# **SMART SPEAKER 500**

**BOSE** 

#### **Please read and keep all safety, security, and use instructions.**

 $\epsilon$  Bose Corporation hereby declares that this product is in compliance with the essential requirements and other relevant provisions of Directive 2014/53/EU and all other applicable EU directive requirements. The complete declaration of conformity can be found at: [www.Bose.com/compliance](http://www.Bose.com/compliance)

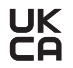

**LIK** This product conforms to all applicable Electromagnetic Compatibility Regulations 2016 and all other **Applicable UK regulations. The complete declaration of conformity can be found at:** [www.Bose.com/compliance](http://www.Bose.com/compliance)

Bose Corporation hereby declares that this product is in compliance with the essential requirements per Radio Equipment Regulations 2017 and all other applicable UK regulations. The complete declaration of conformity can be found at: [www.Bose.com/compliance](http://www.Bose.com/compliance)

#### **Important Safety Instructions**

- 1. Read these instructions.
- 2. Keep these instructions.
- 3. Heed all warnings.
- 4. Follow all instructions.
- 5. Do not use this apparatus near water.
- 6. Clean only with a dry cloth.
- 7. Do not block any ventilation openings. Install in accordance with the manufacturer's instructions.
- 8. Protect the power cord from being walked on or pinched particularly at plugs, convenience receptacles, and the point where they exit from the apparatus.
- 9. Only use attachments/accessories specified by the manufacturer.
- 10. Unplug this apparatus during lightning storms or when unused for long periods of time.
- 11. Refer all servicing to qualified personnel. Servicing is required when the apparatus has been damaged in any way, such as power-supply cord or plug is damaged, liquid has been spilled or objects have fallen into the apparatus, the apparatus has been exposed to rain or moisture, does not operate normally, or has been dropped.

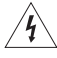

This symbol on the product means there is uninsulated, dangerous voltage within the product enclosure that may present a risk of electrical shock.

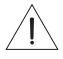

This symbol on the product means there are important operating and maintenance instructions in this guide.

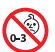

Contains small parts which may be a choking hazard. Not suitable for children under age 3.

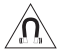

This product contains magnetic material. Consult your physician on whether this might affect your implantable medical device.

- To reduce the risk of fire or electrical shock, do NOT expose this product to rain, liquids or moisture.
- Do NOT expose this product to dripping or splashing, and do not place objects filled with liquids, such as vases, on or near the product.
- Keep the product away from fire and heat sources. Do NOT place naked flame sources, such as lighted candles, on or near the product.
- Do NOT make unauthorized alterations to this product.
- Do NOT use a power inverter with this product.
- Do NOT use in vehicles or boats.
- Where the mains plug or an appliance coupler is used as the disconnect device, the disconnect device shall remain readily operable.

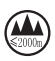

仅适用于 2000m 以下地区安全使用 Use at altitude less than 2000 meters only.

• The product label is located on the bottom of the product.

**NOTE:** This equipment has been tested and found to comply with the limits for a Class B digital device, pursuant to Part 15 of the FCC Rules. These limits are designed to provide reasonable protection against harmful interference in a residential installation. This equipment generates, uses, and can radiate radio frequency energy and, if not installed and used in accordance with the instructions, may cause harmful interference to radio communications. However, there is no guarantee that interference will not occur in a particular installation. If this equipment does cause harmful interference to radio or television reception, which can be determined by turning the equipment off and on, the user is encouraged to try to correct the interference by one or more of the following measures:

- Reorient or relocate the receiving antenna.
- Increase the separation between the equipment and receiver.
- Connect the equipment into an outlet on a circuit different from that to which the receiver is connected.
- Consult the dealer or an experienced radio/TV technician for help.

Changes or modifications not expressly approved by Bose Corporation could void the user's authority to operate this equipment.

This device complies with part 15 of the FCC Rules and with ISED Canada license-exempt RSS standard(s). Operation is subject to the following two conditions: (1) This device may not cause harmful interference, and

(2) this device must accept any interference received, including interference that may cause undesired operation.

This device complies with FCC and ISED Canada radiation exposure limits set forth for general population. This transmitter must not be co-located or operating in conjunction with any other antenna or transmitter.

This equipment should be installed and operated with a minimum distance of 20 cm between radiator and your body.

This device for operation in the band 5150 – 5250 MHz is only for indoor use to reduce the potential for harmful interference to other co-channel systems.

#### **CAN ICES-3(B)/NMB-3(B)**

#### **Product Power State Table**

The product, in accordance with the Ecodesign Requirements for Energy Related Products Directive 2009/125/EC and the Ecodesign for Energy-Related Products and Energy Information (Amendment) (EU Exit) Regulations 2020, is in compliance with the following norm(s) or document(s): Regulation (EC) No. 1275/2008, as amended by Regulation (EU) No. 801/2013.

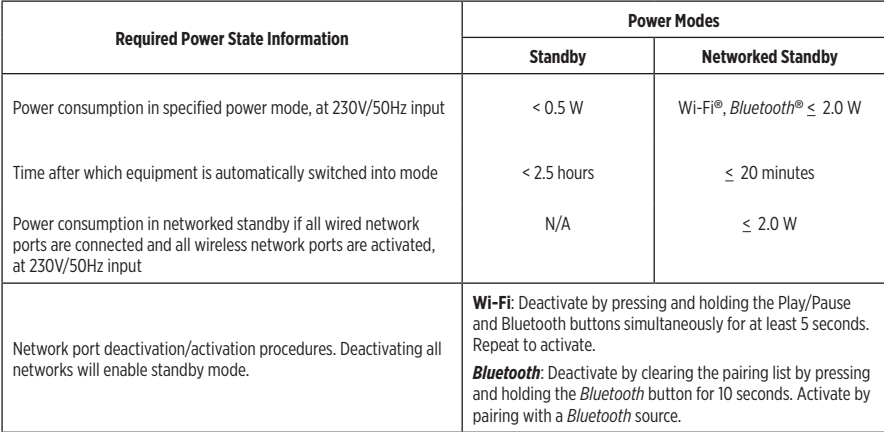

#### **For Europe**:

Frequency bands of operation 2400 to 2483.5 MHz, 5150 to 5350 MHz, and 5470 to 5725 MHz.

Maximum transmit power less than 20 dBm EIRP.

Maximum transmit power is below regulatory limits such that SAR testing is not necessary and exempt per applicable regulations.

This device is restricted to indoor use when operating in the 5150 to 5350 MHz frequency range in all EU Member States listed in the table.

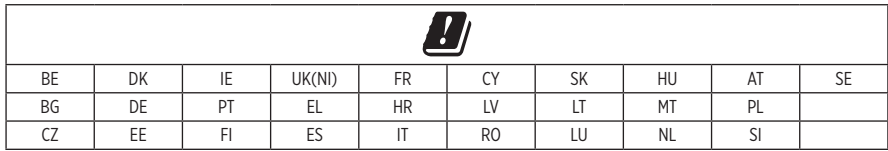

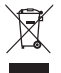

This symbol means the product must not be discarded as household waste, and should be delivered to an appropriate collection facility for recycling. Proper disposal and recycling helps protect natural resources, human health and the environment. For more information on disposal and recycling of this product, contact your local municipality, disposal service, or the shop where you bought this product.

### **Management Regulation for Low-power Radio-frequency Devices**

#### **Article XII**

According to "Management Regulation for Low-power Radio-frequency Devices" without permission granted by the NCC, any company, enterprise, or user is not allowed to change frequency, enhance transmitting power or alter original characteristic as well as performance to an approved low power radio-frequency devices.

#### **Article XIV**

The low power radio-frequency devices shall not influence aircraft security and interfere legal communications; If found, the user shall cease operating immediately until no interference is achieved. The said legal communications means radio communications operated in compliance with the Telecommunications Act.

The low power radio-frequency devices must be susceptible with the interference from legal communications or ISM radio wave radiated devices.

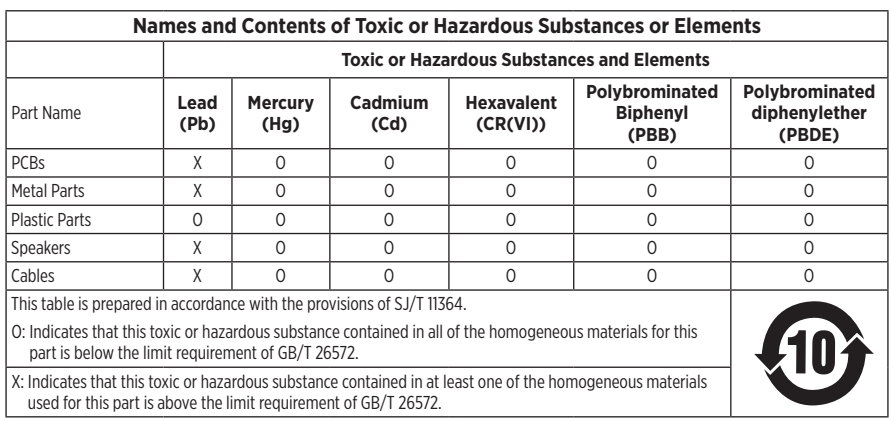

#### **China Restriction of Hazardous Substances Table**

#### **Taiwan Restriction of Hazardous Substances Table**

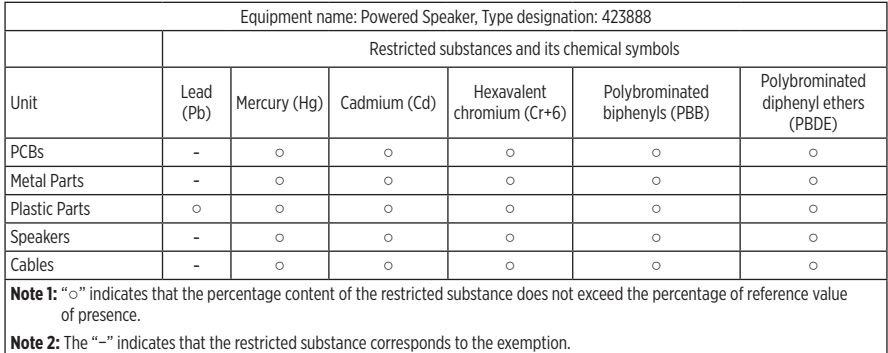

**Date of Manufacture**: The eighth digit in the serial number indicates the year of manufacture; "1" is 2011 or 2021.

**China Importer**: Bose Electronics (Shanghai) Company Limited, Part C, Plant 9, No. 353 North Riying Road, China (Shanghai) Pilot Free Trade Zone

**EU Importer**: Bose Products B.V., Gorslaan 60, 1441 RG Purmerend, The Netherlands

**Taiwan Importer**: Bose Taiwan Branch, 9F-A1, No. 10, Section 3, Minsheng East Road, Taipei City 104, Taiwan Phone Number: +886-2-2514 7676

**Mexico Importer**: Bose de México, S. de R.L. de C.V., Paseo de las Palmas 405-204, Lomas de Chapultepec, 11000 México, D.F. Phone Number: +5255 (5202) 3545

**UK Importer**: Bose Limited, Bose House, Quayside Chatham Maritime, Chatham, Kent, ME4 4QZ, United Kingdom

**Input Power Rating**: 100 - 240V  $\sim$  50/60Hz: 25W

#### **Security Information**

J

This product is capable of receiving automatic security updates from Bose. To receive automatic security updates, you must complete the product setup process in the Bose Music app and connect the product to the Internet. **If you do not complete the setup process, you will be responsible for installing security updates that Bose makes available.**

Amazon, Alexa, Amazon Music, and all related logos are trademarks of Amazon, Inc. or its affiliates.

Apple, the Apple logo, and AirPlay are trademarks of Apple Inc., registered in the U.S. and other countries. App Store is a service mark of Apple Inc.

Use of the Works with Apple badge means that an accessory has been designed to work specifically with the technology identified in the badge and has been certified by the developer to meet Apple performance standards.

The *Bluetooth*® word mark and logos are registered trademarks owned by Bluetooth SIG, Inc. and any use of such marks by Bose Corporation is under license.

Google and Google Play are trademarks of Google LLC.

This product contains the iHeartRadio service. iHeartRadio is a registered trademark of iHeartMedia, Inc.

This product is protected by certain intellectual property rights of Microsoft. Use or distribution of such technology outside of this product is prohibited without a license from Microsoft.

Pandora is a trademark or registered trademark of Pandora Media, Inc. used with permission.

This product incorporates Spotify software which is subject to third-party licenses found here: [www.spotify.com/connect/third-party-licenses](http://www.spotify.com/connect/third-party-licenses)

Spotify is a registered trademark of Spotify AB.

Wi-Fi is a registered trademark of Wi-Fi Alliance®.

Bose Corporation Headquarters: 1-877-230-5639

Bose, Bose Music, Bose Noise Cancelling Headphones, Bose Smart Speaker, QuietComfort, SimpleSync, SoundLink, and SoundLink Revolve are trademarks of Bose Corporation.

©2021 Bose Corporation. No part of this work may be reproduced, modified, distributed or otherwise used without prior written permission.

#### **Please complete and retain for your records**

The serial and model numbers are located on the bottom of the speaker.

Serial number:

Model number:

Please keep your receipt with your owner's guide. Now is a good time to register your Bose product. You can easily do this by going to [global.Bose.com/register](http://global.Bose.com/register)

To view the license disclosures that apply to the third-party software packages included as components of your Bose Smart Speaker 500 product:

- 1. On the speaker, tap and hold the Volume up button  $+$  and the Volume down button  $-$  for 5 seconds.
- 2. Connect a micro-USB cable to the micro-USB port on the bottom of the speaker.
- 3. Connect the other end of the USB cable to a computer.
- 4. On the computer, enter **http://203.0.113.1/opensource** in a browser window to display the EULA and license disclosure.

## **WHAT'S IN THE CARTON**

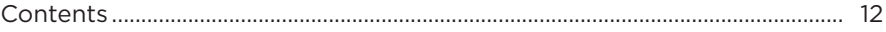

#### **SPEAKER PLACEMENT**

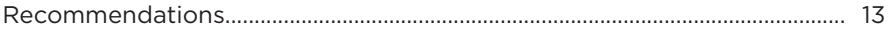

#### **POWER**

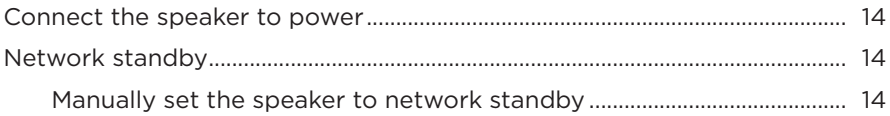

#### **BOSE MUSIC APP SETUP**

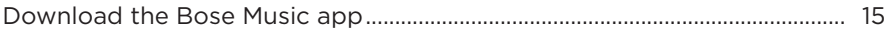

#### **EXISTING BOSE MUSIC APP USERS**

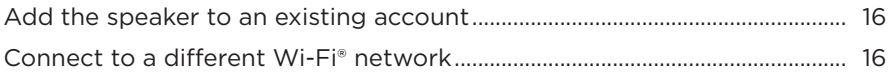

#### **SPEAKER CONTROLS**

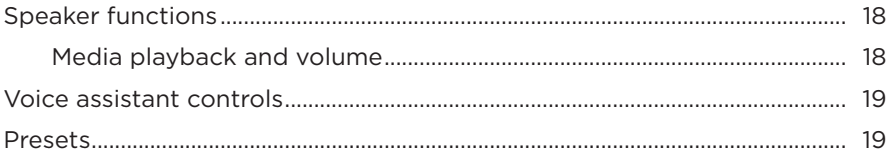

#### **VOICE ASSISTANT**

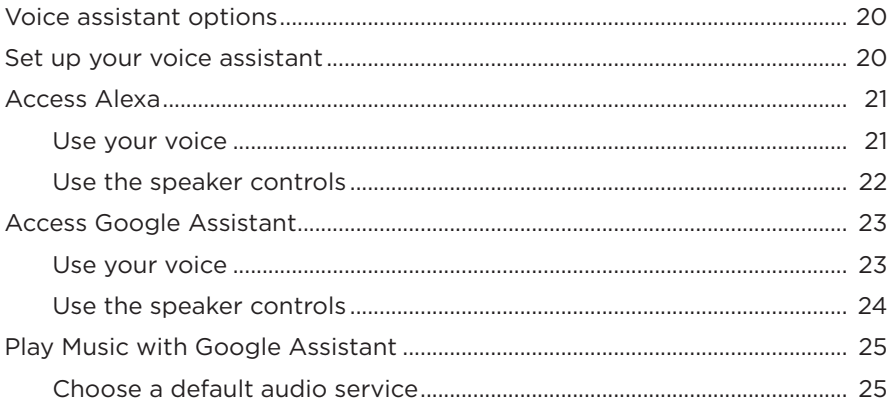

#### PRESET PERSONALIZATION

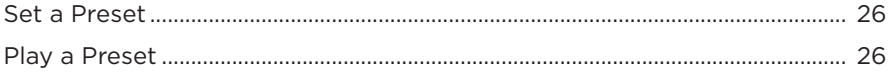

#### **BLUETOOTH® CONNECTIONS**

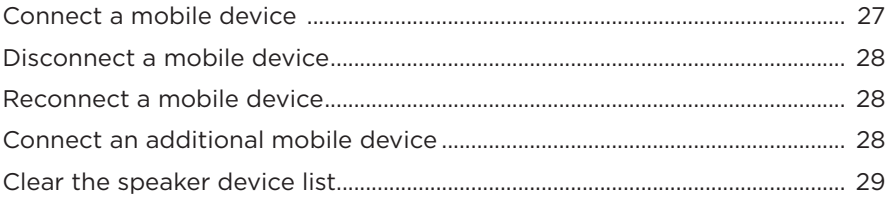

### **STREAM AUDIO WITH AIRPLAY**

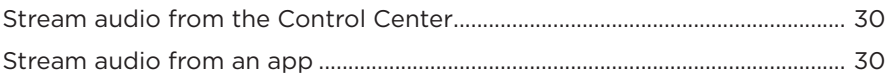

#### **WIRED CONNECTIONS**

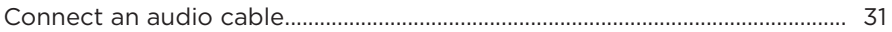

#### **SPEAKER STATUS**

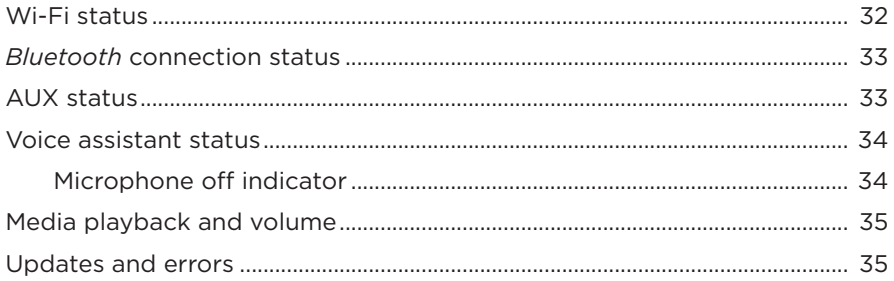

#### **SPEAKER DISPLAY**

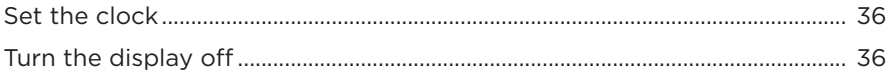

#### **ADVANCED FEATURES**

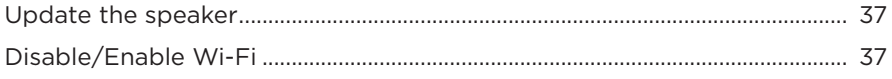

## **CONNECT BOSE PRODUCTS**

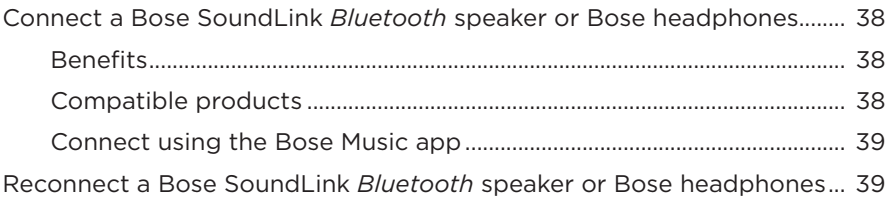

### **CARE AND MAINTENANCE**

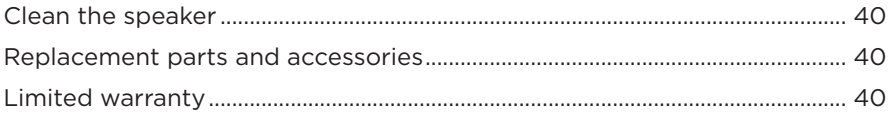

## **TROUBLESHOOTING**

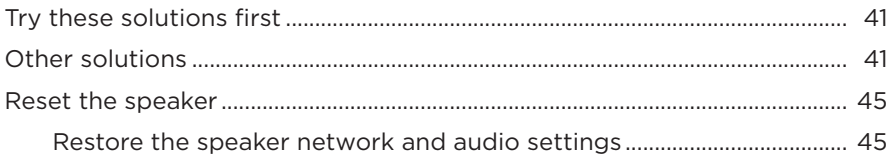

## <span id="page-11-0"></span>**CONTENTS**

Confirm that the following parts are included:

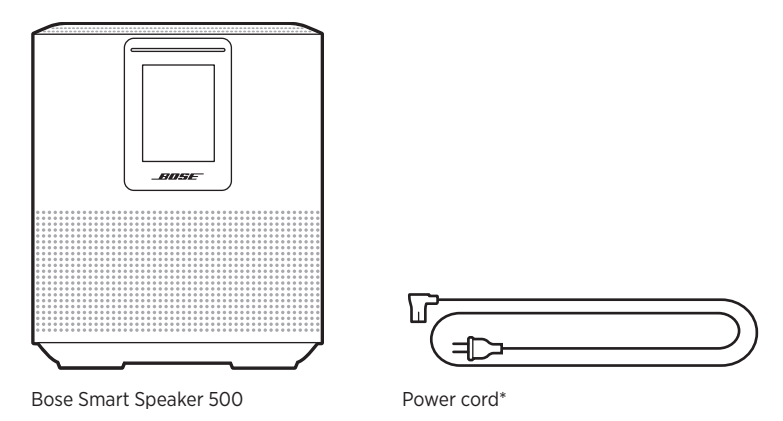

\*May ship with multiple power cords. Use the power cord for your region.

**NOTE:** If any part of the product is damaged, do not use it. Contact your authorized Bose dealer or Bose customer service.

Visit: [worldwide.Bose.com/Support/HS500](http://worldwide.Bose.com/Support/HS500)

## <span id="page-12-0"></span>**RECOMMENDATIONS**

For best performance, follow these recommendations when placing the speaker:

- Do NOT place the speaker on top of audio/video equipment (receivers, TVs, etc.), or any other object that may generate heat. Heat generated by these items may result in poor speaker performance.
- Do NOT place any objects on top of the speaker or in front of the speaker.
- To avoid interference, keep other wireless equipment 1 3 ft. (0.3 0.9 m) away from the speaker. Place the speaker outside and away from metal cabinets and direct heat sources.
- Place the speaker on its rubber base on a stable and level surface.
- Make sure there is an AC (mains) outlet nearby.

## <span id="page-13-0"></span>**CONNECT THE SPEAKER TO POWER**

1. Connect the power cord into the power connector on the speaker.

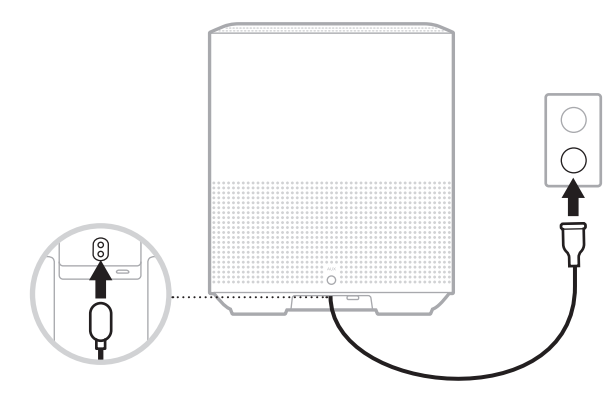

2. Plug the other end of the power cord into an AC (mains) outlet.

The speaker powers on and the light bar glows solid amber.

# **NETWORK STANDBY**

The speaker transitions to network standby when audio has stopped and you have not pressed any buttons for 20 or more minutes. To wake the speaker from network standby:

- Tap any button on the speaker.
- Play or resume audio using your mobile device or using the Bose Music app.
- Talk to Amazon Alexa or Google Assistant.
- **NOTE:** To access your voice assistant in network standby, make sure the speaker is set up using the Bose Music app and the microphone is on (see [page 20\)](#page-19-1).

### <span id="page-13-1"></span>**Manually set the speaker to network standby**

Tap and hold the Play/Pause button  $\triangleright$  II until the display changes to the clock or fades to black.

<span id="page-14-0"></span>The Bose Music app lets you set up and control the speaker from any mobile device such as a smartphone or tablet.

Using the app, you can stream music, set and change presets, add music services, explore internet radio stations, configure Amazon Alexa or Google Assistant, and manage speaker settings.

**NOTE:** If you have already created a Bose account in the app for another Bose product, see ["Existing Bose Music app users" on page 16.](#page-15-1)

# **DOWNLOAD THE BOSE MUSIC APP**

1. On your mobile device, download the Bose Music app.

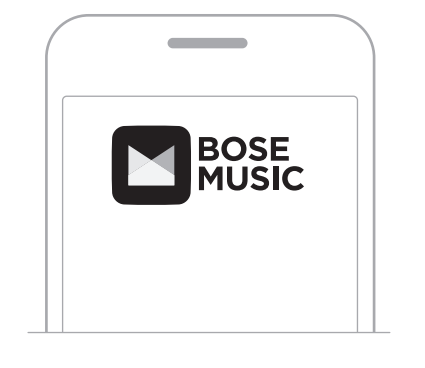

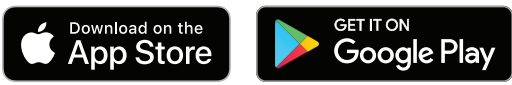

2. Follow the app instructions.

## <span id="page-15-1"></span><span id="page-15-0"></span>**ADD THE SPEAKER TO AN EXISTING ACCOUNT**

In the Bose Music app, go to the My Products screen and add your Bose Smart Speaker 500.

## **CONNECT TO A DIFFERENT WI-FI NETWORK**

Connect to a different network if your network name or password has changed, or if you want to change or add another network.

- 1. On the speaker, press and hold the AUX button and the Play/Pause button  $\triangleright$  II until the light bar glows amber.
- 2. On your mobile device, open your Wi-Fi settings.
- 3. Select Bose Smart Speaker 500.
- 4. Open the Bose Music app and follow the app instructions.

**NOTE:** If the app doesn't prompt you for setup, go to the My Products screen and add your speaker.

<span id="page-16-0"></span>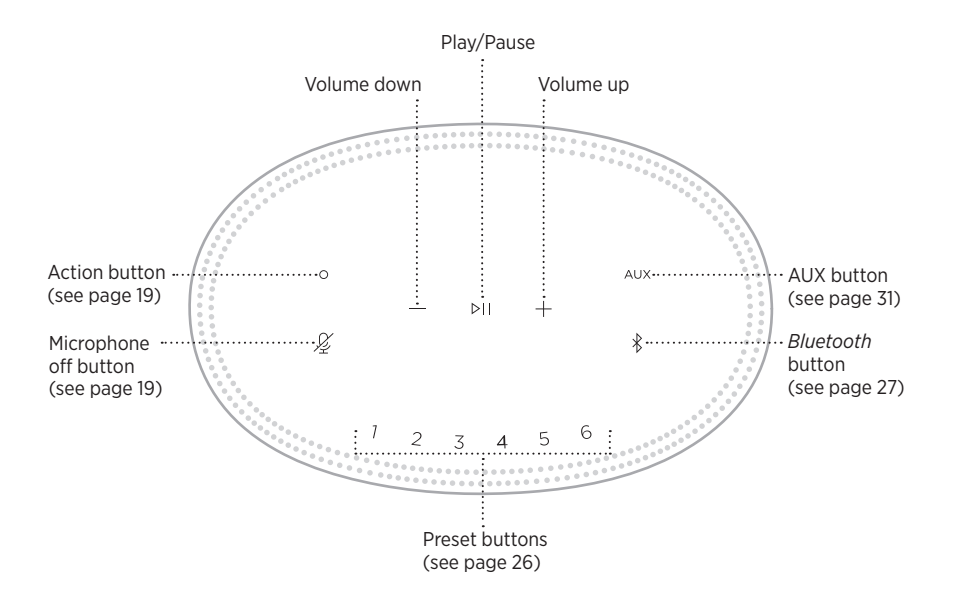

## <span id="page-17-0"></span>**SPEAKER FUNCTIONS**

Speaker controls are located on the top of the speaker.

**NOTE:** You can also control your speaker using the Bose Music app.

## **Media playback and volume**

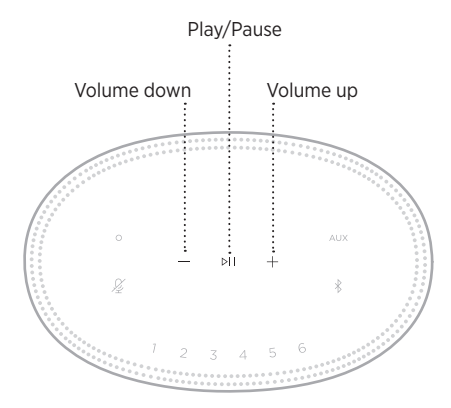

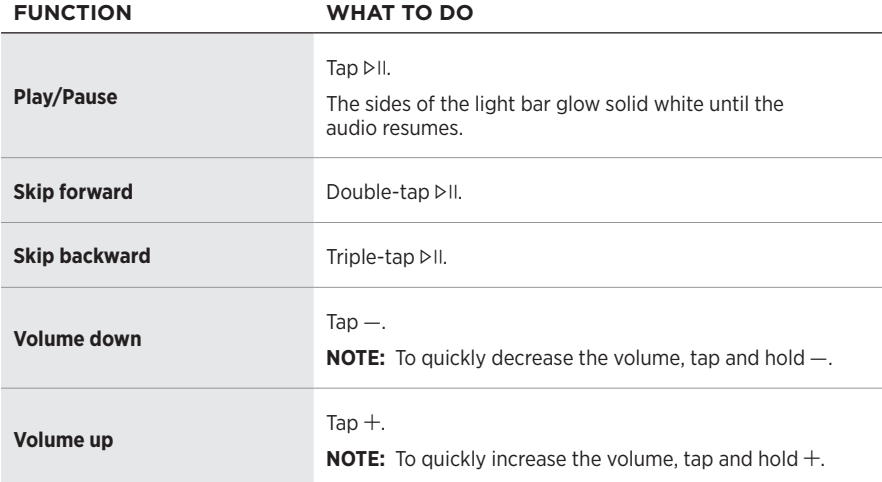

## <span id="page-18-1"></span><span id="page-18-0"></span>**VOICE ASSISTANT CONTROLS**

You can use the Action button  $\circ$  and Microphone off button  $\cancel{\mathcal{L}}$  to control Amazon Alexa (see [page 22](#page-21-1)) or Google Assistant (see [page 24](#page-23-1)).

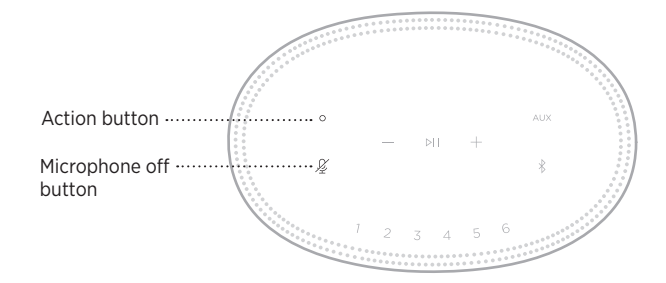

## **PRESETS**

The speaker includes six presets that you can set to play audio from your favorite music services. Once set, you can access your music at any time, with a simple touch of a button or by using the Bose Music app.

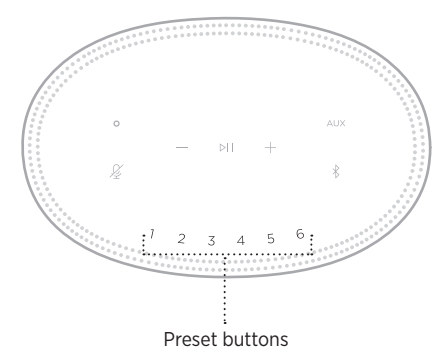

For more information about setting and using presets, see ["Preset Personalization" on](#page-25-1)  [page 26.](#page-25-1)

## <span id="page-19-0"></span>**VOICE ASSISTANT OPTIONS**

You can program your speaker to quickly and easily access Amazon Alexa or Google Assistant.

**NOTE:** Amazon Alexa and Google Assistant aren't available in certain languages and countries.

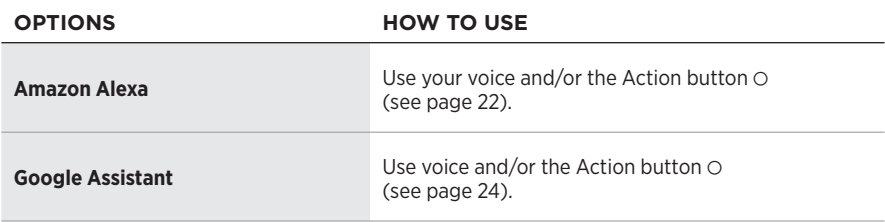

**NOTE:** You can't set the speaker to access Amazon Alexa and Google Assistant at the same time.

# <span id="page-19-1"></span>**SET UP YOUR VOICE ASSISTANT**

Before you begin, make sure your mobile device and the speaker are connected to the same Wi-Fi network.

To set up your voice assistant, use the Bose Music app. You can access this option from the Settings menu.

**NOTE:** When setting up your voice assistant, make sure you use the same audio service account that you used in the Bose Music app.

## <span id="page-20-0"></span>**ACCESS ALEXA**

The speaker is Amazon Alexa enabled. With Alexa, you can ask to play music, hear the news, check the weather, control smart home devices, and more. Using Alexa on your speaker is as simple as asking. Just ask or use the Action button  $\odot$  and Alexa responds instantly.

For more information about what Alexa can do, visit: [https://www.amazon.com/usealexa](https://www.amazon.com/usealexa )

**NOTE:** Alexa isn't available in certain languages and countries.

#### **Use your voice**

Start with "Alexa," then say:

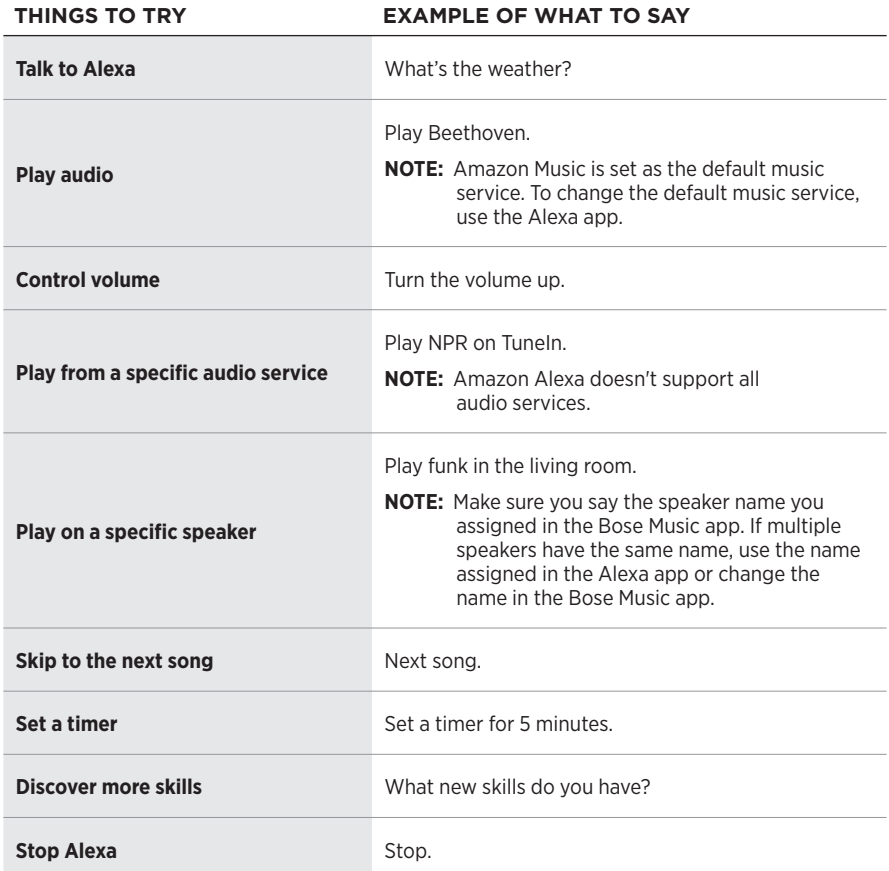

## <span id="page-21-1"></span><span id="page-21-0"></span>**Use the speaker controls**

The Action button  $\circ$  and Microphone off button  $\mathscr G$  are used to control Alexa. They are located on the top of the speaker.

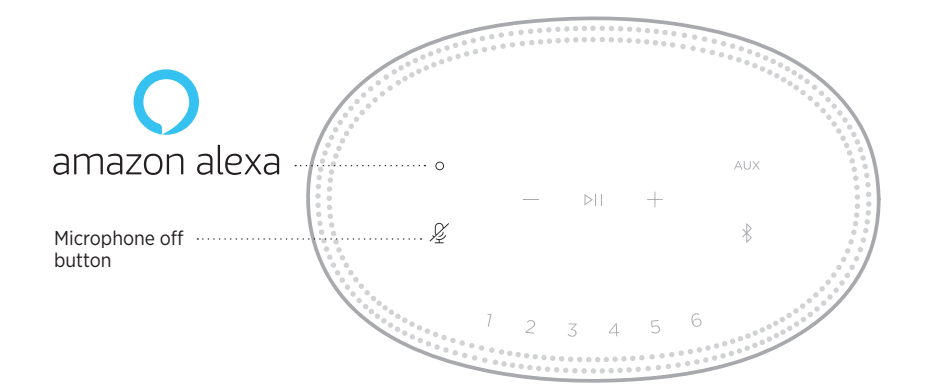

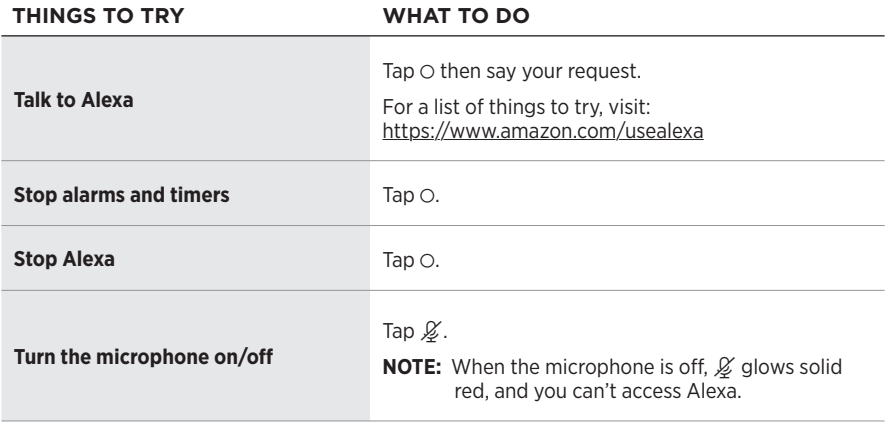

# <span id="page-22-0"></span>**ACCESS GOOGLE ASSISTANT**

With your Bose Smart Speaker 500, talk to Google to easily enjoy music at home; you can play your favorite music, control volume and find information about the song that you are listening to, hands-free. You can also plan your day, set alarms and control smart devices around your home — just by using your voice.

For more information about what Google Assistant can do, visit: <https://support.google.com/assistant>

#### **NOTES:**

- Google Assistant isn't available in certain languages and countries.
- For more information about playing audio with Google Assistant, see [page 25.](#page-24-1)

#### **Use your voice**

Start with "Hey Google," then say:

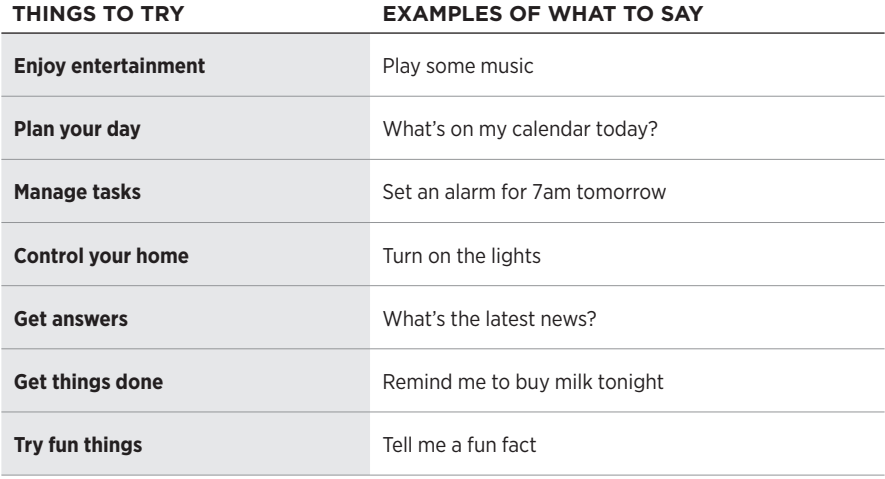

## <span id="page-23-1"></span><span id="page-23-0"></span>**Use the speaker controls**

You can use the Action button  $\circ$  and Microphone off button  $\cancel{2}$  to control Google Assistant. They are located on the top of the speaker.

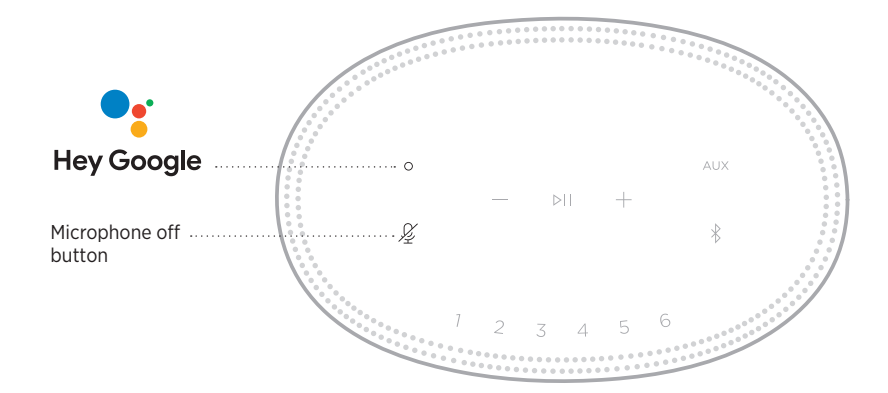

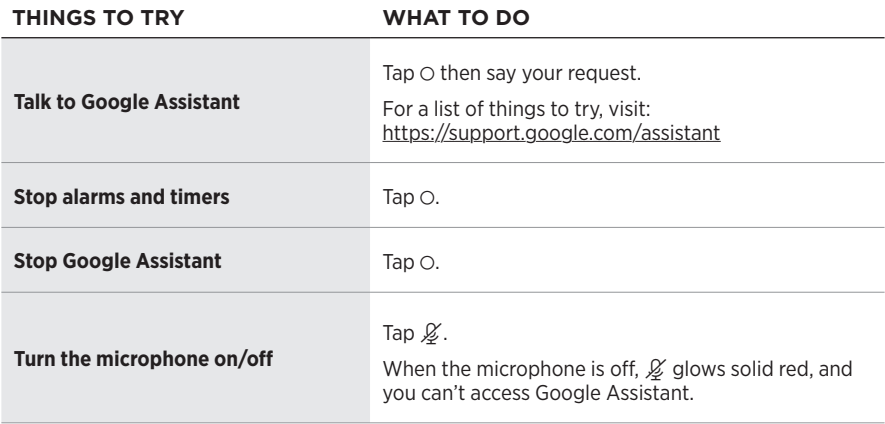

# <span id="page-24-1"></span><span id="page-24-0"></span>**PLAY MUSIC WITH GOOGLE ASSISTANT**

Ask Google to play music from your default audio service or from a specific audio service.

Start with "Hey Google," then say:

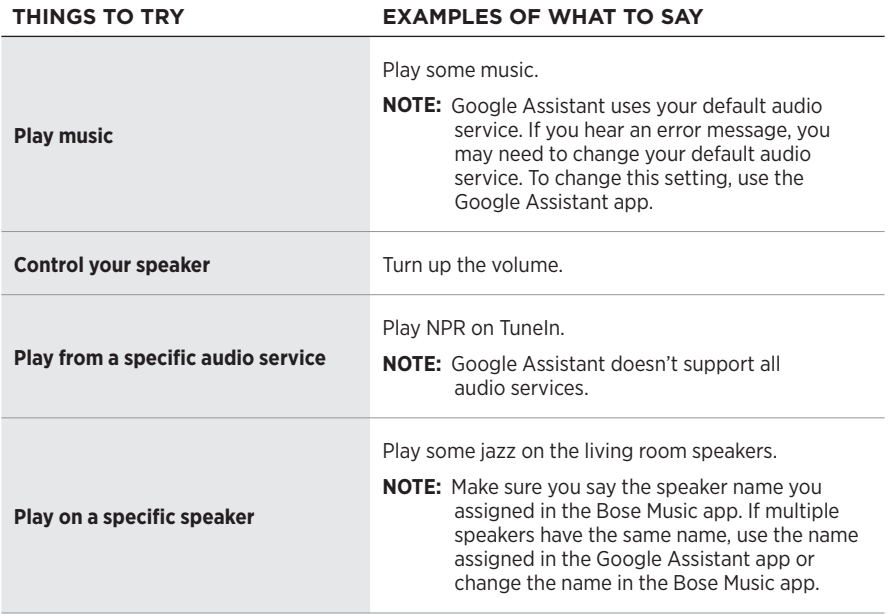

#### **Choose a default audio service**

During initial setup for Google Assistant, the Google Assistant app prompts you to select a default audio service. When asking Google to play music on Bose products, only Pandora and Spotify are supported default services. Although other audio services are listed as available during setup, they are not supported.

For the best experience, choose Pandora or Spotify as your default audio service. If you choose an unsupported audio service, you hear an error message when requesting to play audio.

<span id="page-25-0"></span>You can control presets using the Bose Music app or the buttons on the top of the speaker.

**NOTE:** You can't set presets in *Bluetooth* mode or AUX mode.

# **SET A PRESET**

- 1. Stream music using the Bose Music app.
- 2. While the music is playing, tap and hold a preset button on the speaker until you hear a tone.

<span id="page-25-1"></span>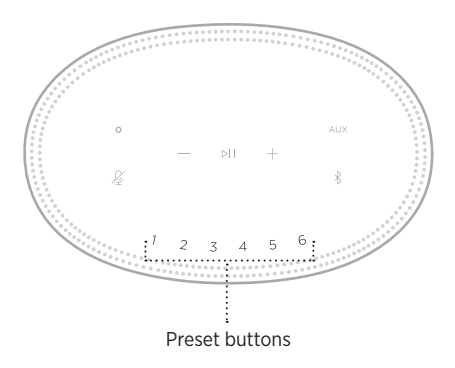

The display shows that the preset has been set.

# **PLAY A PRESET**

Once you personalize presets, tap a preset button to play music.

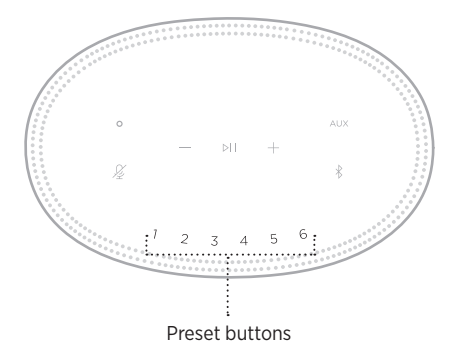

The display shows the selected preset.

<span id="page-26-0"></span>*Bluetooth* wireless technology lets you stream music from mobile devices such as smartphones, tablets, and laptop computers. Before you can stream music from a device, you must connect your device to the speaker.

# <span id="page-26-2"></span>**CONNECT A MOBILE DEVICE**

1. Tap the *Bluetooth* button  $\$ .

<span id="page-26-1"></span>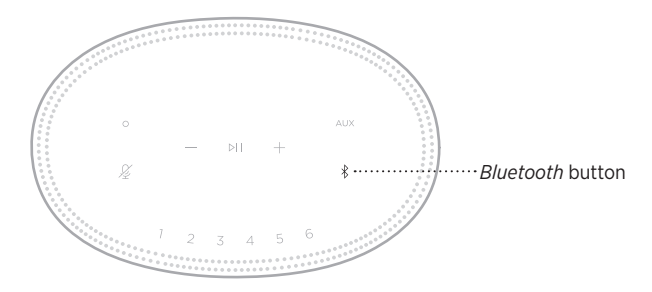

The light bar pulses blue.

2. On your device, turn on the *Bluetooth* feature.

**TIP:** The *Bluetooth* menu is usually found in the Settings menu.

- 3. Select your speaker from the device list.
	- **TIP:** Look for the name you entered for your speaker in the Bose Music app. If you didn't name your speaker, the default name appears.

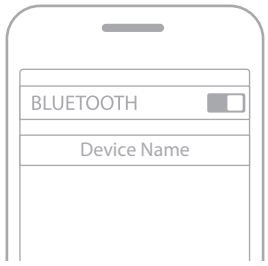

Once connected, you hear a tone. The light bar glows solid white then fades to black, and your speaker's name appears in the mobile device list.

## <span id="page-27-0"></span>**DISCONNECT A MOBILE DEVICE**

Use the Bose Music app to disconnect your mobile device.

**NOTE:** You can also use *Bluetooth* settings on your mobile device. Disabling the *Bluetooth* feature disconnects all other devices.

## **RECONNECT A MOBILE DEVICE**

1. Tap the *Bluetooth* button  $\hat{x}$ .

**NOTE:** Make sure the *Bluetooth* feature is enabled on your mobile device.

The display shows which device is currently connected.

2. Play audio on the connected mobile device.

# **CONNECT AN ADDITIONAL MOBILE DEVICE**

You can store up to eight devices in the speaker device list, and the speaker can be actively connected to two devices at a time.

**NOTE:** You can play audio from only one device at a time.

1. Tap and hold  $\frac{1}{2}$  until the light bar pulses blue.

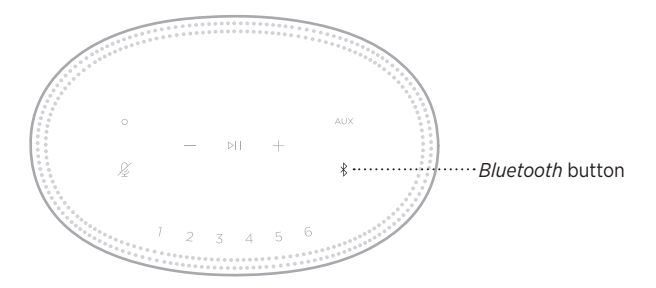

2. On your mobile device, select the speaker from the device list.

**NOTE:** Make sure the *Bluetooth* feature is enabled on your mobile device.

## <span id="page-28-0"></span>**CLEAR THE SPEAKER DEVICE LIST**

1. Tap and hold  $*$  for 10 seconds until the light bar fills to the center, pulses white twice then fades to black.

The light bar pulses blue.

2. Delete the speaker from the *Bluetooth* list on your device.

All devices are cleared, and the speaker is ready to connect (see [page 27\)](#page-26-2).

<span id="page-29-0"></span>The speaker is capable of playing AirPlay 2 audio, which allows you to quickly stream audio from your Apple device to the speaker or multiple speakers.

#### **NOTES:**

- To use AirPlay 2, you need an Apple device running iOS 11.4 or later.
- Your Apple device and speaker must be connected to the same Wi-Fi network.
- For more information about AirPlay, visit:<https://www.apple.com/airplay>

# **STREAM AUDIO FROM THE CONTROL CENTER**

- 1. On your Apple device, open the Control Center.
- 2. Tap and hold the audio card in the top-right corner of the screen, then tap the AirPlay icon  $\circledR$ .
- 3. Select your speaker or speakers.

# **STREAM AUDIO FROM AN APP**

- 1. Open a music app (like Apple Music), and select a track to play.
- 2. Tap  $\circledcirc$ .
- 3. Select your speaker or speakers.

# <span id="page-30-0"></span>**CONNECT AN AUDIO CABLE**

You can connect a smartphone, tablet, computer or other type of mobile device to the speaker using a 3.5 mm audio cable (not provided).

- 1. Connect one end of the 3.5 mm audio cable (not provided) to the headphone jack on your mobile device.
- 2. Connect the other end of the 3.5 mm audio cable to the AUX connector on the back of the speaker.

<span id="page-30-1"></span>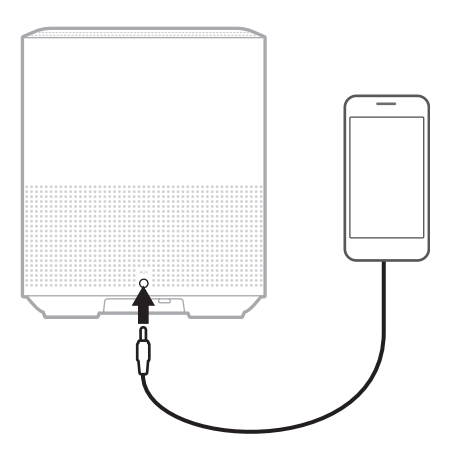

3. On the top of the speaker, tap AUX.

The light bar glows solid white then fades to black.

<span id="page-31-0"></span>The LED light bar located on the front of the speaker shows the speaker status.

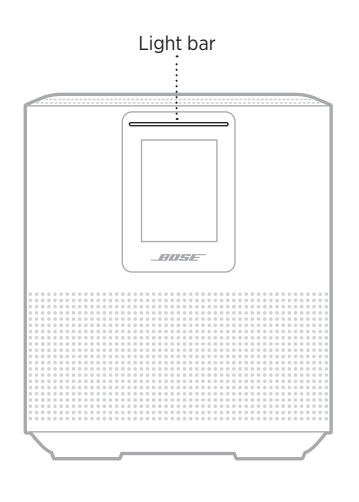

## **WI-FI STATUS**

Shows the Wi-Fi connection status of the speaker.

#### **LIGHT BAR ACTIVITY** SYSTEM STATE

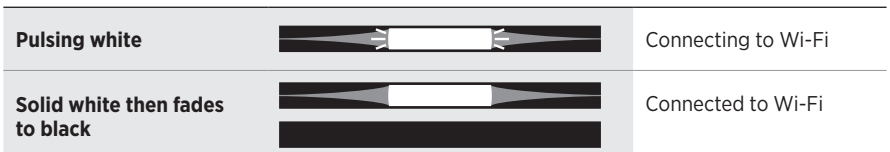

## <span id="page-32-0"></span>*BLUETOOTH* **CONNECTION STATUS**

Shows the *Bluetooth* connection status for mobile devices.

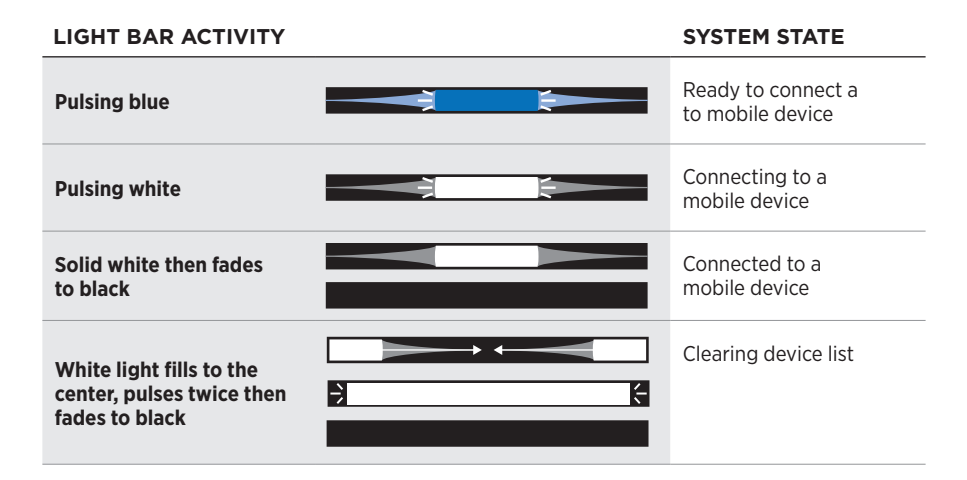

# **AUX STATUS**

Shows the connection status for devices connected using an AUX cable.

#### **LIGHT BAR ACTIVITY SYSTEM STATE**

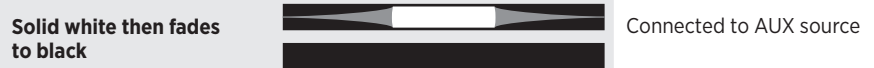

## <span id="page-33-0"></span>**VOICE ASSISTANT STATUS**

Shows the status of your voice assistant.

#### **LIGHT BAR ACTIVITY SYSTEM STATE**

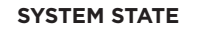

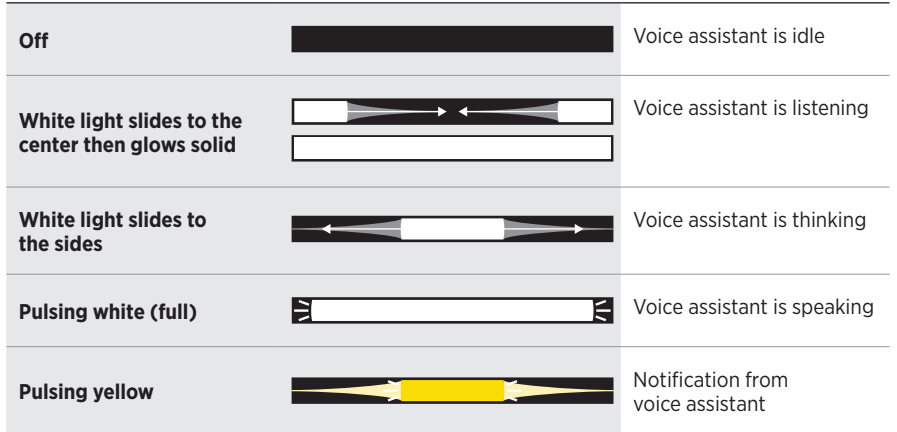

## **Microphone off indicator**

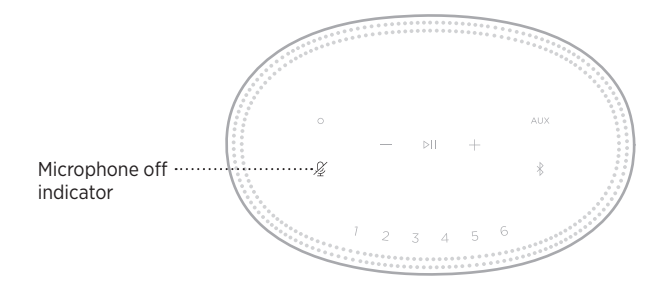

#### **INDICATOR ACTIVITY SYSTEM STATE**

**Solid red** Microphone is off

# <span id="page-34-0"></span>**MEDIA PLAYBACK AND VOLUME**

Shows the speaker status when controlling media playback and volume.

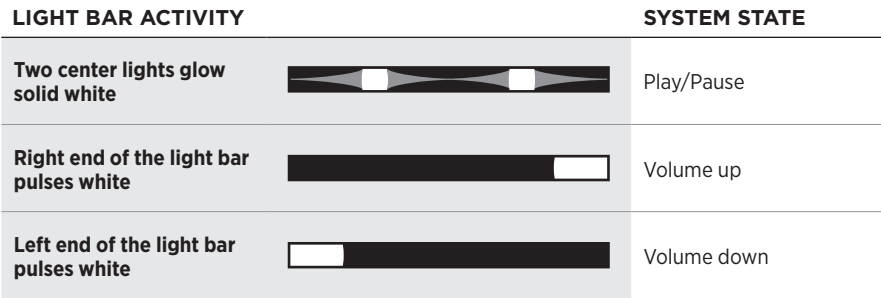

# **UPDATES AND ERRORS**

Shows the status of the software updates and error alerts.

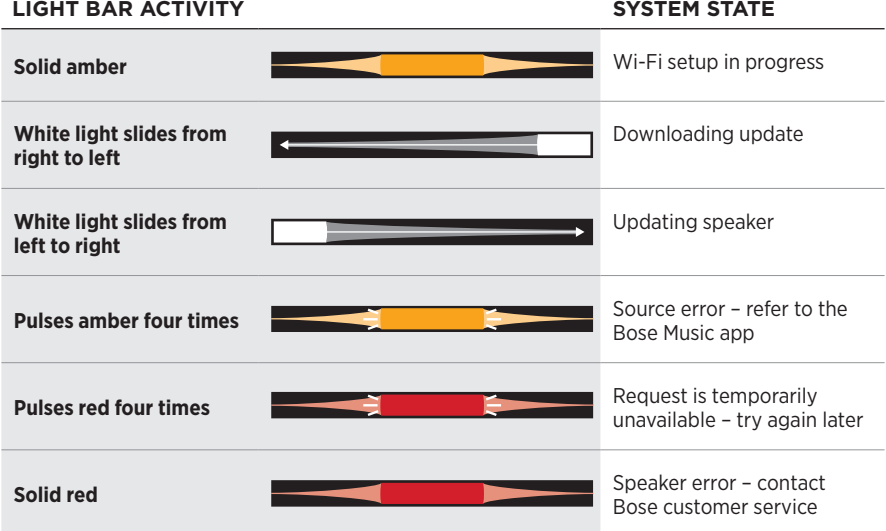

<span id="page-35-0"></span>The speaker display shows speaker information and icons as well as the streaming service, album and artist currently playing.

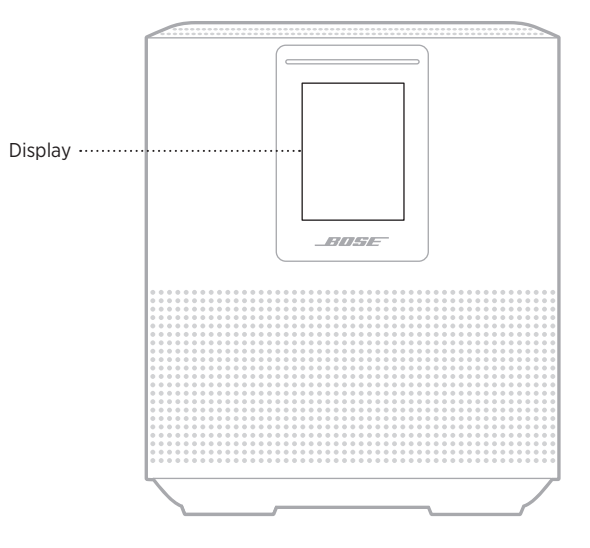

# **SET THE CLOCK**

Use the Bose Music app to set the display clock.

# **TURN THE DISPLAY OFF**

The display is always lit. To turn the display off:

- 1. Disable the clock using the Bose Music app.
- 2. Manually set the speaker to network standby (see [page 14\)](#page-13-1).
### <span id="page-36-0"></span>**UPDATE THE SPEAKER**

The speaker updates automatically when connected to the Bose Music app and to your Wi-Fi network.

# **DISABLE/ENABLE WI-FI**

Press and hold Play/Pause  $\triangleright$  II and the *Bluetooth* button  $\frac{1}{2}$  for 5 seconds until the white light fills to the center, pulses twice then fades to black.

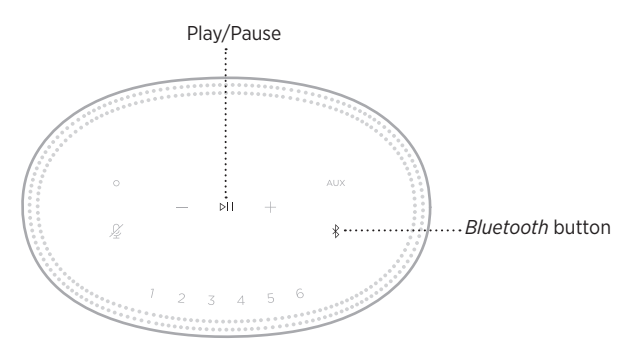

### **CONNECT A BOSE SOUNDLINK** *BLUETOOTH* **SPEAKER OR BOSE HEADPHONES**

With Bose SimpleSync™ technology, you can connect certain Bose SoundLink *Bluetooth* speakers or Bose headphones to your Bose Smart Speaker 500 for a new way to hear your music.

### **Benefits**

- **Another room of audio**: Listen to the same song in two different rooms at the same time by connecting your Bose SoundLink *Bluetooth* speaker to your Bose Smart Speaker 500.
- **A personal listening experience**: Hear your music clearly from the next room by connecting your Bose headphones to your Bose Smart Speaker 500. Use independent volume controls on each product to lower or mute your speaker while you listen on your headphones around your home.
	- **NOTE:** SimpleSync™ technology has a *Bluetooth* range of 30 ft (9 m). Walls and construction materials can affect reception.

### **Compatible products**

You can connect most Bose SoundLink *Bluetooth* speakers and select Bose headphones to your Bose Smart Speaker 500.

Popular compatible products include:

- Bose SoundLink Revolve+ *Bluetooth* speaker
- Bose SoundLink Mini *Bluetooth* speaker
- Bose SoundLink Color *Bluetooth* speaker
- Bose Noise Cancelling Headphones 700
- Bose QuietComfort 35 wireless headphones

New products are added periodically. For a complete list and more information, visit: [worldwide.Bose.com/Support/Groups](http://worldwide.Bose.com/Support/Groups)

### <span id="page-38-0"></span>**Connect using the Bose Music app**

Use the Bose Music app to connect your Bose SoundLink *Bluetooth* speaker or Bose headphones to your Bose Smart Speaker 500. For more information, visit: [worldwide.Bose.com/Support/Groups](http://worldwide.Bose.com/Support/Groups)

#### **NOTES:**

- Make sure that the product you're connecting to is powered on, within 30 ft (9 m) of your Bose Smart Speaker 500, and ready to connect to another device. For more information, refer to your product owner's guide.
- You can connect only one product at a time to your Bose Smart Speaker 500.

### **RECONNECT A BOSE SOUNDLINK** *BLUETOOTH* **SPEAKER OR BOSE HEADPHONES**

Power on your Bose SoundLink *Bluetooth* speaker or Bose headphones.

Your speaker or headphones try to connect to the most recently-connected *Bluetooth* device, including your Bose Smart Speaker 500.

#### **NOTES:**

- Your Bose Smart Speaker 500 must be within range (30 ft or 9 m) and powered on.
- If your speaker or headphones don't connect, see ["Speaker doesn't reconnect to a](#page-43-0)  [previously-connected Bose SoundLink](#page-43-0) *Bluetooth* speaker or Bose headphones" on [page 44](#page-43-0).

## **CLEAN THE SPEAKER**

Clean the surface of the speaker with a soft, dry cloth.

#### **CAUTIONS:**

- Do NOT use any sprays near the speaker. Do NOT use any solvents, chemicals or cleaning solutions containing alcohol, ammonia or abrasives.
- Do NOT allow liquids to spill into any openings.

# **REPLACEMENT PARTS AND ACCESSORIES**

Replacement parts and accessories can be ordered through Bose customer service.

Visit: [worldwide.Bose.com/Support/HS500](http://worldwide.Bose.com/Support/HS500)

# **LIMITED WARRANTY**

The speaker is covered by a limited warranty. Visit our website at [global.Bose.com/warranty](http://global.Bose.com/warranty) for details of the limited warranty.

To register your product, visit [global.Bose.com/register](http://global.Bose.com/register) for instructions. Failure to register will not affect your limited warranty rights.

## **TRY THESE SOLUTIONS FIRST**

If you experience problems with the speaker, try these solutions first:

- Make sure the speaker is connected to a live AC (mains) outlet (see [page 14](#page-13-0)).
- Secure all cables.
- Verify the state of the light bar (see [page 32](#page-31-0)).
- Download the Bose Music app and run available software updates.
- Move the speaker and mobile device away from possible interference (wireless routers, cordless phones, televisions, microwaves, etc.).
- Move the speaker within the recommended range of your wireless router or mobile device for proper operation.

# **OTHER SOLUTIONS**

If you could not resolve your issue, see the table below to identify symptoms and solutions to common problems. If you are unable to resolve your issue, contact Bose customer service.

Visit: [worldwide.Bose.com/contact](http://worldwide.Bose.com/contact)

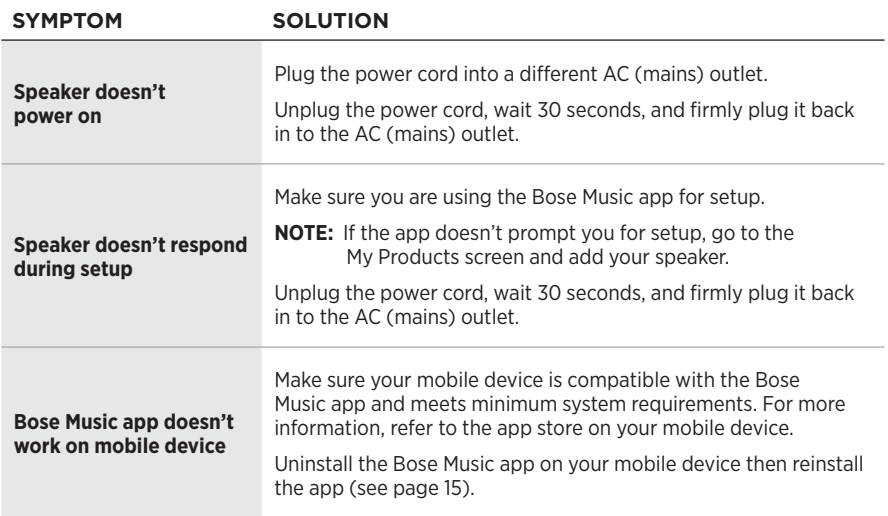

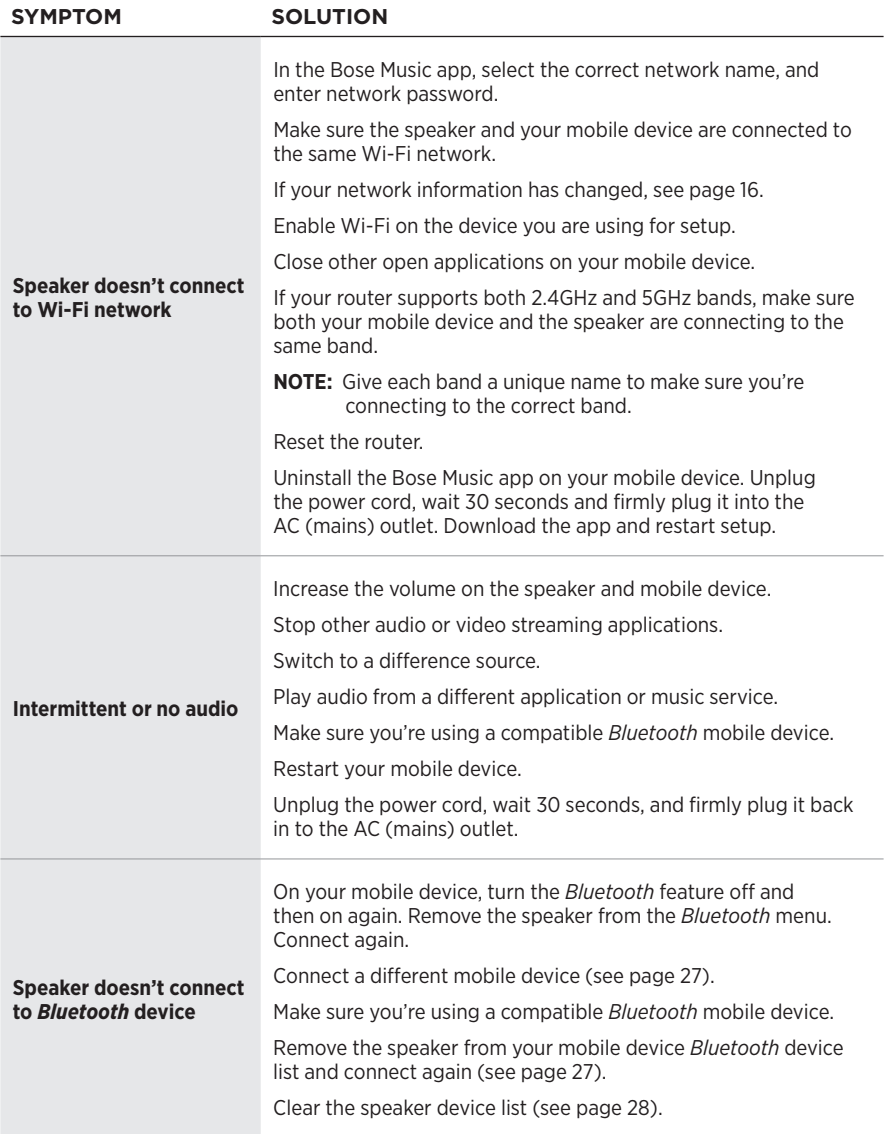

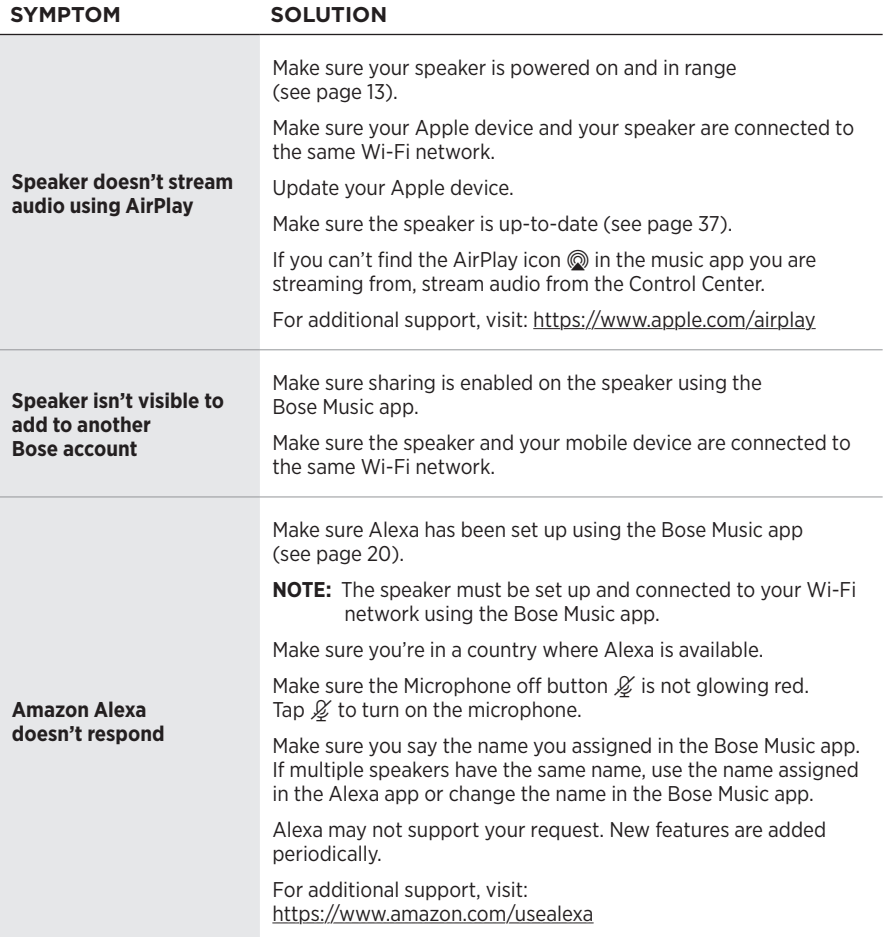

<span id="page-43-0"></span>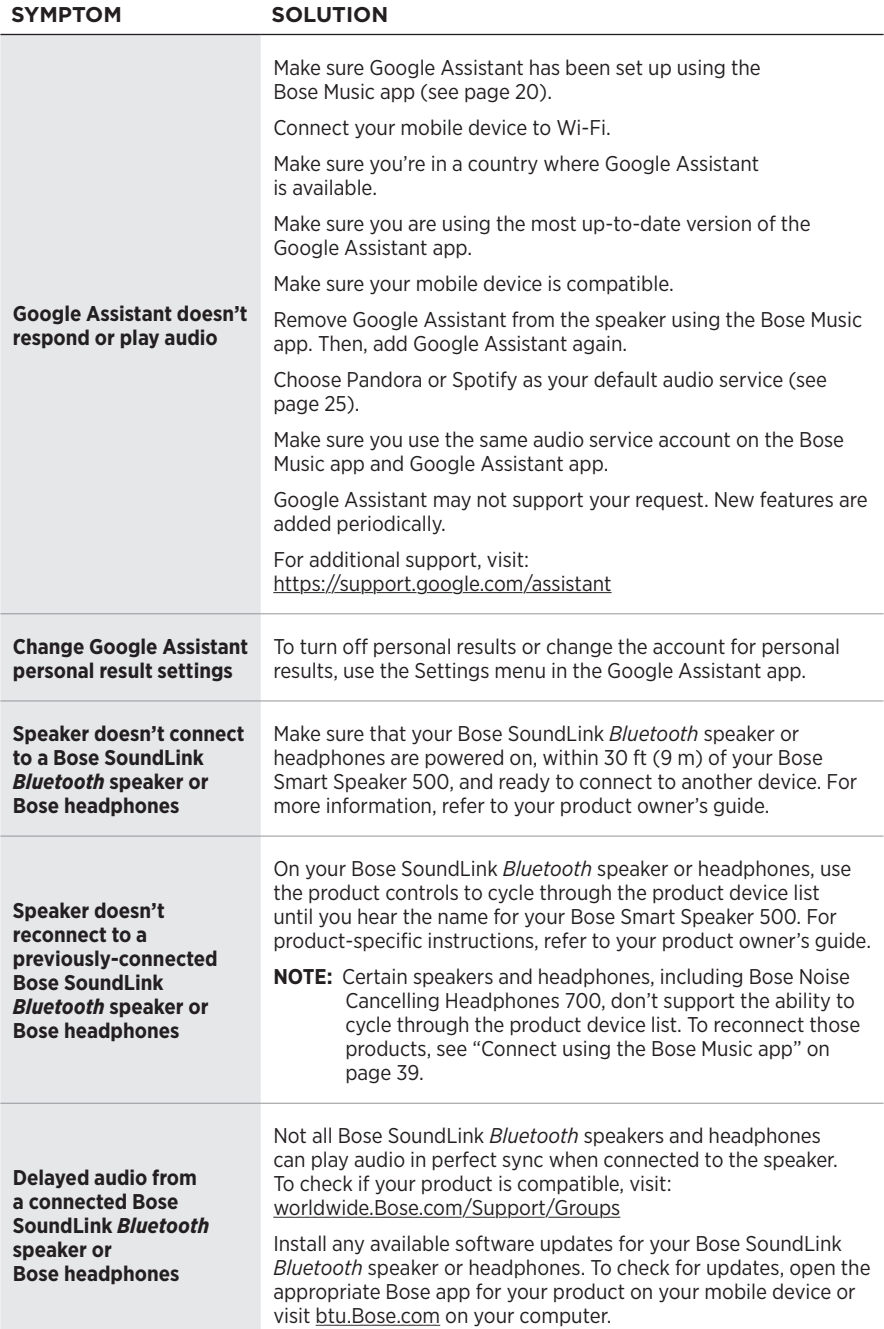

### **RESET THE SPEAKER**

Factory reset clears all source, volume and network settings from the speaker and returns it to original factory settings.

Press and hold the Volume down button - and the AUX button for 10 seconds until the white light fills to the center, pulses white twice then fades to black.

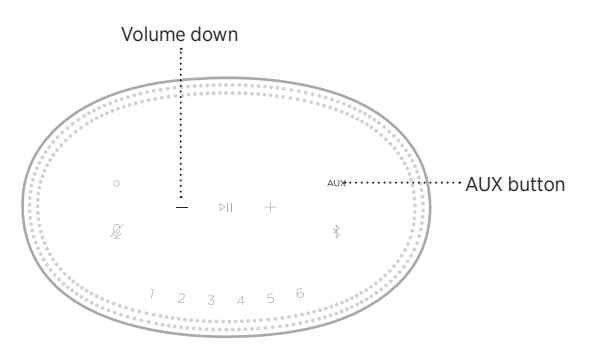

The speaker reboots. When the reset is complete, the light bar glows solid amber.

#### **Restore the speaker network and audio settings**

Set up the speaker using the Bose Music app (see [page 15](#page-14-0)).

### **Læs og opbevar alle sikkerheds- og brugsinstruktioner.**

Bose Corporation erklærer hermed, at dette produkt stemmer overens med de væsentlige krav og andre relevante bestemmelser i direktiv 2014/53/EU og alle andre krav i EU-direktiver. Den fulde overensstemmelseserklæring kan findes på: [www.Bose.com/compliance](http://www.Bose.com/compliance)

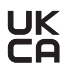

UK Dette produkt efterlever alle relevante regler for elektromagnetisk kompatibilitet pr. 2016 og alle andre relevante UK-regler. Den fulde overensstemmelseserklæring kan findes på: [www.Bose.com/compliance](http://www.Bose.com/compliance)

Bose Corporation erklærer hermed, at dette produkt stemmer overens med de væsentlige krav i henhold til reglerne for radioudstyr pr. 2017 og alle andre relevante UK-regler. Den fulde overensstemmelseserklæring kan findes på: [www.Bose.com/compliance](http://www.Bose.com/compliance)

#### **Vigtige sikkerhedsinstruktioner**

- 1. Læs disse instruktioner.
- 2. Gem disse instruktioner.
- 3. Ret dig efter alle advarsler.
- 4. Følg alle instruktioner.
- 5. Anvend ikke dette apparat i nærheden af vand.
- 6. Rengør kun med en tør klud.
- 7. Undgå at blokere ventilationsåbningerne. Installer i overensstemmelse med producentens instruktioner.
- 8. Beskyt netledningen mod at blive trådt på eller klemt, specielt ved stikket, stikkontakter, og hvor den kommer ud af udstyret.
- 9. Brug kun tilslutningsudstyr/tilbehør, der er angivet af producenten.
- 10. Afbryd strømmen til apparatet under tordenvejr, eller når det står ubrugt i lang tid.
- 11. Overlad al service til kvalificeret servicepersonale. Et serviceeftersyn er påkrævet, når apparatet på nogen måde er beskadiget, hvis f.eks. netledningen eller stikket er beskadiget, der er blevet spildt væske, eller der er kommet objekter ind i apparatet, hvis apparatet er blevet udsat for regn eller fugt, ikke virker normalt eller er blevet tabt.

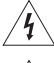

Dette symbol på produktet angiver, at der er uisoleret farlig spænding indeni produktet, som kan være så kraftig, at der er risiko for elektrisk stød.

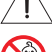

Dette symbol på produktet betyder, at der findes vigtige oplysninger til drift og vedligeholdelse i denne vejledning.

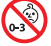

Indeholder små dele, som kan udgøre en kvælningsfare. Egner sig ikke til børn under 3 år.

Dette produkt indeholder magnetisk materiale. Kontakt din læge for at finde ud af, om dette kan påvirke din implanterbare medicinske enheds funktion.

- Dette produkt må IKKE udsættes for regn eller fugt af hensyn til risikoen for brand eller elektrisk stød.
- Udsæt IKKE dette produkt for dryp eller stænk, og placer ikke genstande, der er fyldt med væske, på eller nær ved produktet.
- Hold altid produktet væk fra ild og andre varmekilder. Placer IKKE nogen form for åben ild (f.eks. stearinlys) på eller tæt ved produktet.
- Foretag IKKE nogen uautoriserede ændringer af produktet.
- Brug IKKE en strømomformer med dette produkt.
- Brug IKKE produktet i køretøjer eller på både.
- Hvis netstikket eller stikdåsen anvendes som afbryder, skal denne afbryder være let at komme til.

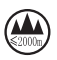

仅适用于 2000 m 以下地区安全使用 Må kun bruges i en højde, der er mindre end 2000 meter.

• Produktmærkaten er placeret i bunden af produktet.

**BEMÆRK:**Dette udstyr er testet og det er blevet konstateret, at det overholder grænseværdierne for en digital enhed i Klasse B i henhold til afsnit 15 i FCC-reglerne. Disse grænser er udviklet til at yde rimelig beskyttelse mod skadelig interferens i en privat installation. Dette udstyr genererer, bruger og kan udstråle radiofrekvensenergi, og kan – hvis det ikke installeres og bruges i overensstemmelse med instruktionerne – forårsage skadelig interferens i forbindelse med radiokommunikation. Dette garanterer dog ikke, at der ikke kan forekomme interferens i en bestemt installation. Hvis dette udstyr forårsager skadelig interferens i forbindelse med radio- og tv-modtagelsen, hvilket kan kontrolleres ved at slukke og tænde for udstyret, opfordres brugere til at forsøge at eliminere interferensen ved hjælp af en eller flere af følgende fremgangsmåder:

- Ret modtageantennen i en anden retning, eller flyt antennen.
- Skab større afstand mellem udstyret og modtageren.
- Tilslut udstyret til en stikkontakt på et andet kredsløb end det, som modtageren er tilsluttet.
- Kontakt forhandleren eller en radio/tv-tekniker for at få hjælp.

Ændringer eller modifikationer, der ikke udtrykkeligt er godkendt af Bose Corporation, kan ophæve brugerens ret til at betjene dette udstyr.

Denne enhed overholder del 15 i FCC-reglerne og ISED Canadas licensfritagede RSS-standard(er). Driften er underlagt følgende to betingelser: (1) Denne enhed må ikke forårsage skadelig interferens, og (2) denne enhed skal acceptere enhver modtaget interferens, herunder interferens, der kan forårsage uønsket drift.

Denne enhed overholder FCC's og ISED Canadas strålingseksponeringsgrænser for befolkningen i almindelighed. Denne sender må ikke placeres eller anvendes sammen med nogen andre antenner eller sendere.

Dette udstyr skal installeres og anvendes med en afstand på mindst 20 cm mellem strålingskilden og din krop.

Når denne enhed anvender 5150-5250 MHz-båndet, er den kun til indendørs brug for at reducere risikoen for skadelig interferens hos andre systemer, der bruger samme kanal.

#### **CAN ICES-3(B)/NMB-3(B)**

#### **Tabel over produktets strømtilstand**

Produktet overholder i henhold til direktiv 2009/125/EF om rammerne for fastlæggelse af krav til miljøvenligt design af energirelaterede produkter og bestemmelserne for miljøvenligt design af energirelaterede produkter og energioplysninger (tilføjelse) (EU-exit) følgende standard(er) eller dokument(er): Forordning (EF) nr. 1275/2008 med ændringerne i forordning (EU) nr. 801/2013.

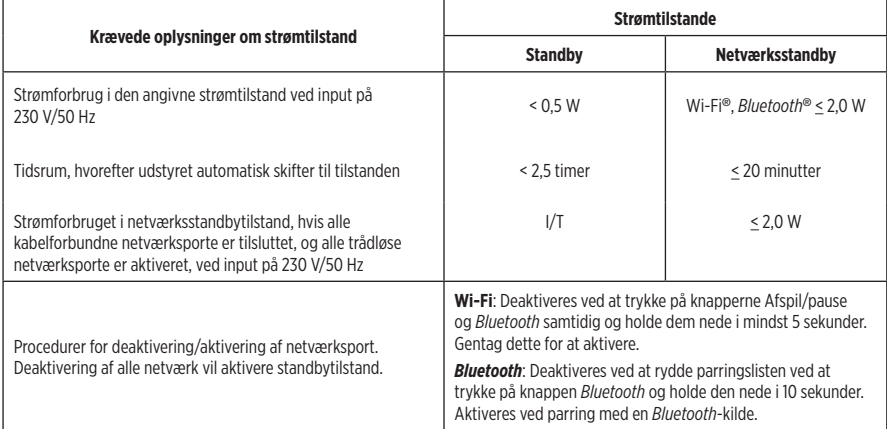

#### **Europa**:

Frekvensbåndets driftsområde er 2400 til 2483,5 MHz, 5150 til 5350 MHz og 5470 til 5725 MHz.

Maksimal sendeeffekt mindre end 20 dBm EIRP.

Den maksimale sendeeffekt er under de grænser, reglerne fastsætter. SAR-test er derfor ikke nødvendigt og er undtaget i henhold til de gældende regler.

Denne enhed er begrænset til indendørs brug, når den anvender frekvensområdet 5150 til 5350 MHz, i alle EUmedlemslande, der er anført i tabellen.

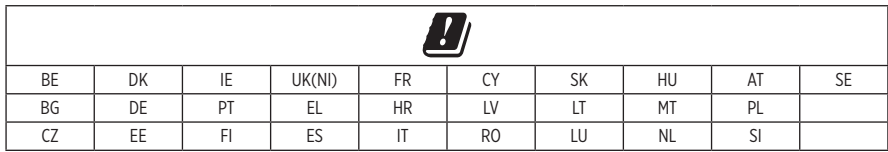

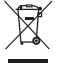

Dette symbol betyder, at produktet ikke må smides ud som husholdningsaffald og bør indleveres til en passende indsamlingsordning med henblik på genanvendelse. Korrekt bortskaffelse og genanvendelse bidrager til at beskyttelse naturressourcer, menneskets sundhed og miljøet. Hvis du ønsker flere oplysninger om bortskaffelse og genanvendelse af dette produkt, kan du kontakte din kommune, dit renovationsselskab eller den butik, hvor du har købt dette produkt.

#### **Management Regulation for Low-power Radio-frequency Devices Artikel XII**

I henhold til "Management Regulation for Low-power Radio-frequency Devices" må ingen virksomhed, organisation eller bruger uden tilladelse fra NCC ændre frekvensen, øge transmissionseffekten eller ændre de oprindelige egenskaber eller ydeevnen for godkendte laveffektradiofrekvensenheder.

#### **Artikel XIV**

Laveffektradiofrekvensenhederne må ikke påvirke flysikkerheden eller forstyrre lovlig kommunikation; hvis dette konstateres, skal brugeren øjeblikkeligt ophøre med at bruge enheden, indtil der opnås en tilstand uden forstyrrelser. Den omtalte lovlige kommunikation vil sige radiokommunikation, der anvendes i overensstemmelse med telekommunikationsloven.

Laveffektradiofrekvensenhederne skal kunne modtage forstyrrelser fra lovlig kommunikation eller enheder, der udsender ISM-radiobølger.

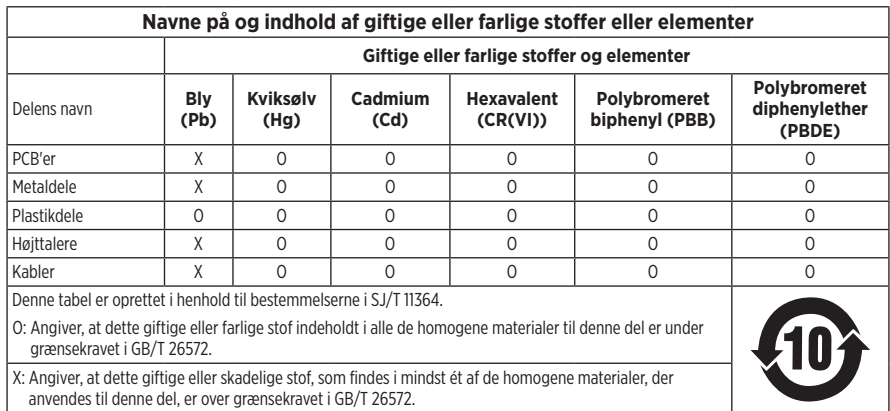

#### **Tabel med begrænsninger for farlige stoffer (Kina)**

#### **Tabel med begrænsninger for farlige stoffer (Taiwan)**

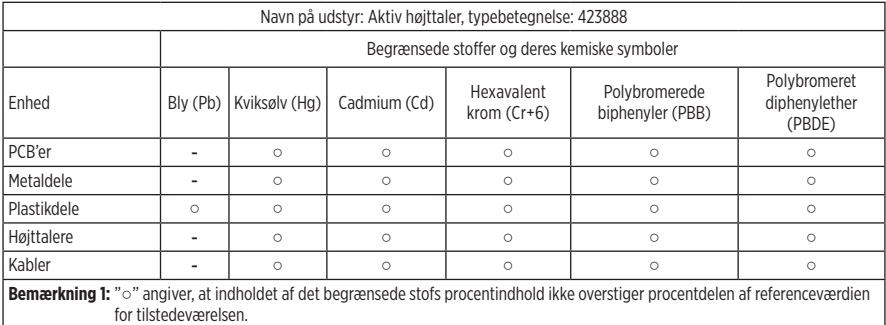

**Bemærkning 2:** "−" angiver, at det begrænsede stof svarer til undtagelsen.

**Fremstillingsdato**: Det ottende ciffer i serienummeret angiver fremstillingsåret: "1" er 2011 eller 2021.

**Importør i Kina**: Bose Electronics (Shanghai) Company Limited, Part C, Plant 9, No. 353 North Riying Road, Kina (Shanghai) Pilot Free Trade Zone

**Importør i EU**: Bose Products B.V., Gorslaan 60, 1441 RG Purmerend, Holland

**Importør i Taiwan**: Bose Taiwan Branch, 9F-A1, No. 10, Section 3, Minsheng East Road, Taipei City 104, Taiwan Telefonnummer: +886-2-2514 7676

**Importør i Mexico**: Bose de México, S. de R.L. de C.V., Paseo de las Palmas 405-204, Lomas de Chapultepec, 11000 México, D.F. Telefonnummer: +5255 (5202) 3545

**Importør i UK**: Bose Limited, Bose House, Quayside Chatham Maritime, Chatham, Kent, ME4 4QZ, Storbritannien

**Indgangsstrømdata:** 100-240 V  $\sim$  50/60 Hz; 25 W

#### **Sikkerhedsoplysninger**

I

Dette produkt er i stand til at modtage automatiske sikkerhedsopdateringer fra Bose. For at kunne modtage automatiske sikkerhedsopdateringer skal du gennemføre produktopsætningsprocessen i Bose Music-appen og tilslutte produktet til internettet. **Hvis du ikke gennemfører opsætningsprocessen, har du ansvaret for at installere sikkerhedsopdateringer, som Bose stiller til rådighed.**

Amazon, Alexa, Amazon Music og alle tilknyttede logoer er varemærker tilhørende Amazon, Inc. eller dets associerede selskaber.

Apple, Apple-logoet og AirPlay er varemærker, der tilhører Apple Inc., og er registreret i USA og andre lande. App Store er et servicemærke, der tilhører Apple Inc.

Anvendelse af mærket Works with Apple betyder, at et tilbehør er designet til at fungere specifikt med den teknologi, som identificeres i mærket, og at det er certificeret af udvikleren til at leve op til Apples ydelsesstandarder.

*Bluetooth*®-ordmærket og -logoerne er registrerede varemærker, der ejes af Bluetooth SIG, Inc., og enhver brug af sådanne mærker fra Bose Corporations side finder sted under licens.

Google og Google Play er varemærker, der tilhører Google LLC.

Dette produkt indeholder iHeartRadio-tjenesten. iHeartRadio er et registreret varemærker tilhørende iHeartMedia, Inc.

Dette produkt er beskyttet af visse immaterielle rettigheder tilhørende Microsoft. Brug eller distribution af sådan teknologi uden for dette produkt er forbudt uden en licens fra Microsoft.

Pandora er et varemærke eller registreret varemærke tilhørende Pandora Media, Inc. og bruges med tilladelse.

Produktet indeholder Spotify-software, som er underlagt licenser fra tredjeparter, der findes her: [www.spotify.com/connect/third-party-licenses](http://www.spotify.com/connect/third-party-licenses)

Spotify er et registreret varemærke tilhørende Spotify AB.

Wi-Fi er et registreret varemærke, der tilhører Wi-Fi Alliance®.

Bose Corporations hovedkvarter: 1-877-230-5639

Bose, Bose Music, Bose Noise Cancelling Headphones, Bose Smart Speaker, QuietComfort, SimpleSync, SoundLink og SoundLink Revolve er varemærker tilhørende Bose Corporation.

©2021 Bose Corporation. Gengivelse, ændring, distribution eller anden brug af denne dokumentation eller dele heraf er forbudt uden forudgående skriftlig tilladelse.

#### **Bedes udfyldt og opbevaret, så du har det til rådighed**

Serie- og modelnummer er placeret på højttalerens bundpanel.

Serienummer: \_\_\_\_\_\_\_\_\_\_\_\_\_\_\_\_\_\_\_\_\_\_\_\_\_\_\_\_\_\_\_\_\_\_\_\_\_\_\_\_\_\_\_\_\_\_\_\_\_\_\_\_\_\_\_\_\_\_\_\_\_\_\_\_\_\_\_\_

Modelnummer:

Opbevar kvitteringen sammen med brugervejledningen. Dette er et godt tidspunkt til at registrere dit Boseprodukt. Du kan nemt gøre det ved at gå til [global.Bose.com/register](http://global.Bose.com/register)

Sådan får du vist de licensmeddelelser, der gælder for de tredjepartssoftwarepakker, som er inkluderet som komponenter i dit Bose Smart Speaker 500-produkt:

- 1. På højttaleren skal du trykke på knappen Lydstyrke op  $+$  og knappen Lydstyrke ned  $-$  og holde dem nede i 5 sekunder.
- 2. Tilslut et micro-USB-kabel til micro-USB-porten på højttalerens bundpanel.
- 3. Tilslut USB-kablets anden ende til en computer.
- 4. På computeren skal du indtaste **http://203.0.113.1/opensource** i et browservindue for at få vist slutbrugerlicensaftalen og licensmeddelelsen.

### **[HVAD INDEHOLDER ÆSKEN](#page-55-0)**

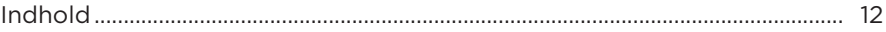

### **[HØJTTALERPLACERING](#page-56-0)**

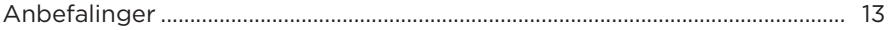

### **[TÆND/SLUK](#page-57-0)**

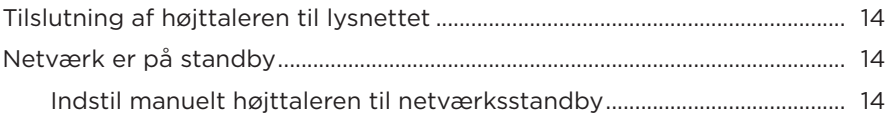

#### **[OPSÆTNING AF BOSE MUSIC-APPEN](#page-58-0)**

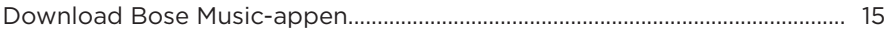

#### **[EKSISTERENDE BRUGERE AF BOSE MUSIC-APPEN](#page-59-0)**

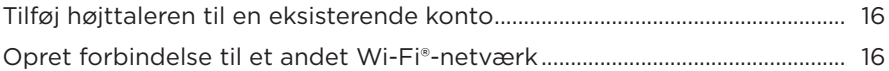

#### **[HØJTTALERENS BETJENINGSKNAPPER](#page-60-0)**

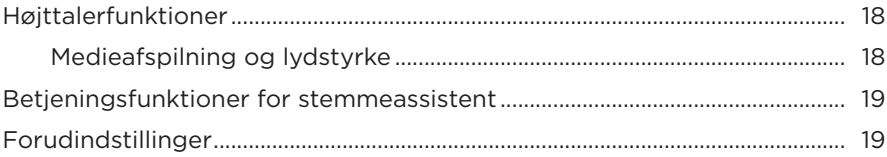

#### **FOR STEMMEASSISTENT**

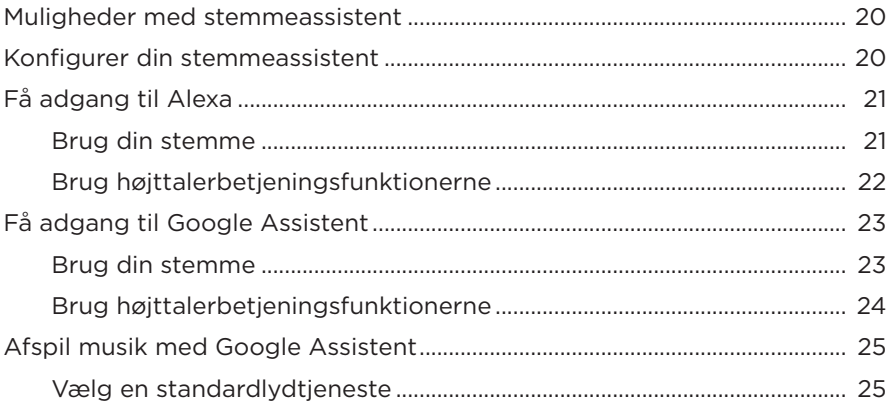

### TILPASNING AF FORUDINDSTILLINGER

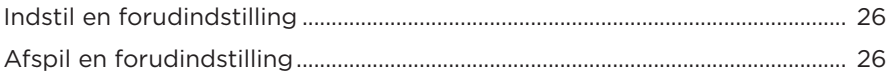

#### **BLUETOOTH<sup>®</sup>-FORBINDELSER**

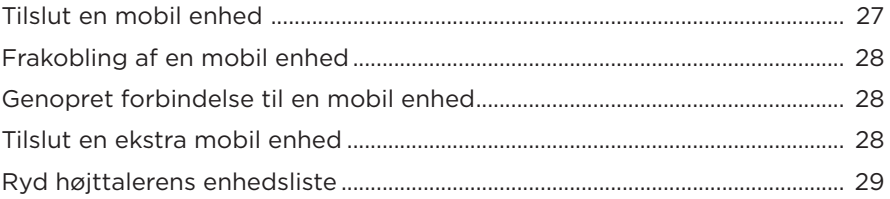

### **STREAM LYD MED AIRPLAY**

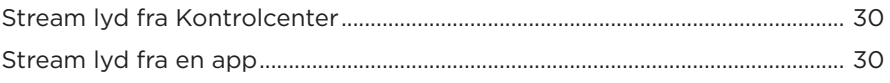

#### **KABELBASEREDE FORBINDELSER**

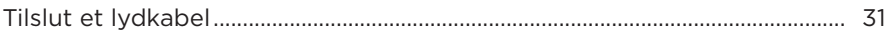

#### **HØJTTALERSTATUS**

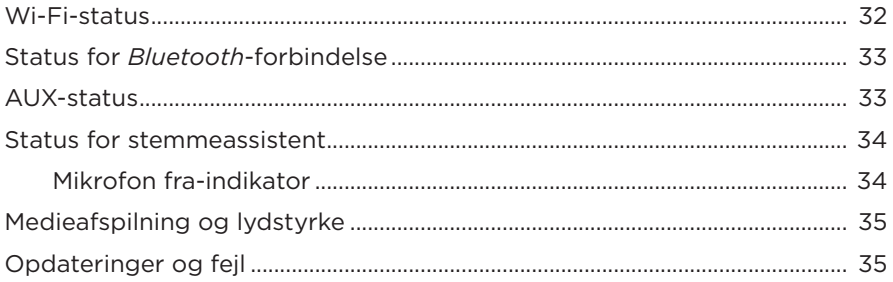

### **HØJTTALERDISPLAY**

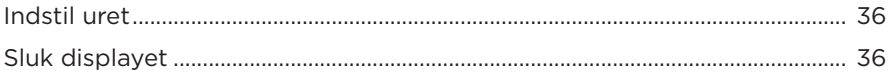

### **AVANCEREDE FUNKTIONER**

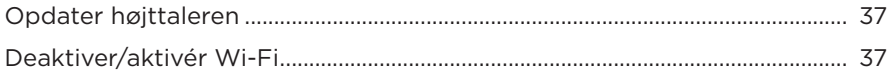

### **TILSLUT PRODUKTER FRA BOSE**

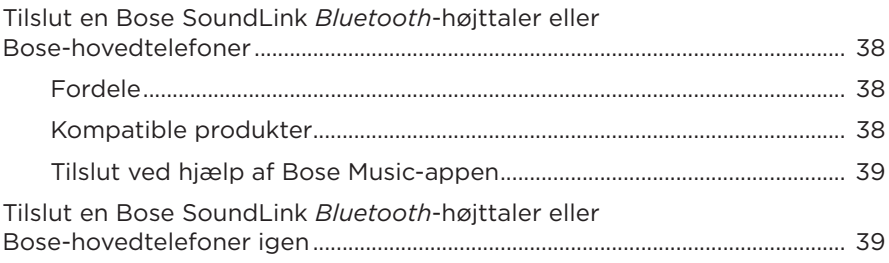

### PLEJE OG VEDLIGEHOLDELSE

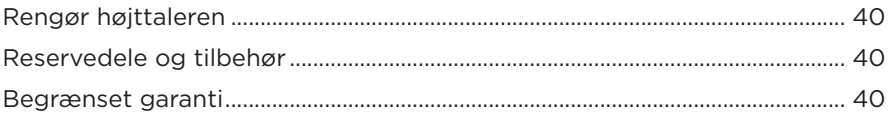

#### **FEJLFINDING**

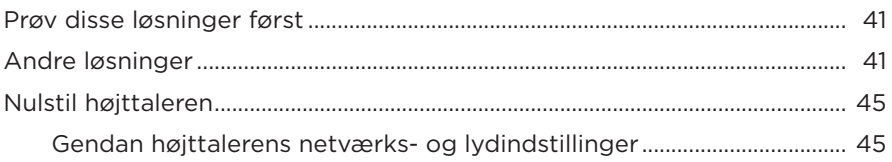

### <span id="page-55-0"></span>**INDHOLD**

Bekræft, at følgende dele er i æsken:

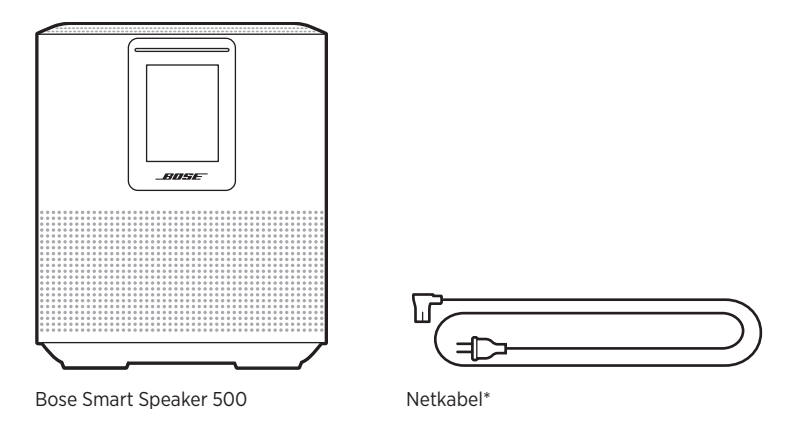

\*Leveres muligvis med flere netledninger. Anvend netledningen til din region.

**BEMÆRK:** Hvis en hvilken som helst del af produktet er beskadiget, må du ikke anvende det. Kontakt din autoriserede Bose-forhandler eller Boses kundeservice.

Besøg: [worldwide.Bose.com/Support/HS500](http://worldwide.Bose.com/Support/HS500)

### <span id="page-56-0"></span>**ANBEFALINGER**

For at opnå den bedste ydeevne bør du følge disse anbefalinger, når du placerer højttaleren:

- Placer IKKE højttaleren oven på lyd/video-udstyr (modtagere, tv osv.) eller andre genstande, der kan blive varme. Varme fra disse genstande kan resultere i en dårlig ydeevne for højttaleren.
- Placer IKKE objekter oven på højttaleren eller foran højttaleren.
- For at undgå interferens skal andet trådløst udstyr holdes væk fra højttaleren i en afstand på mellem 0,3 - 0,9 meter. Placer højttaleren udenfor og væk fra metalskabe og direkte varmekilder.
- Placer højttaleren på gummibunden på en stabil og plan overflade.
- Sørg for, at der er en stikkontakt i nærheden.

### <span id="page-57-0"></span>**TILSLUTNING AF HØJTTALEREN TIL LYSNETTET**

1. Sæt den ene ende af netledningen ind i strømstikket på højttaleren.

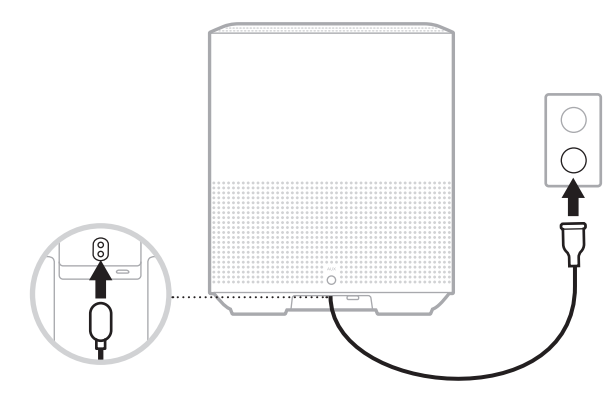

2. Sæt den anden ende af netledningen i en stikkontakt.

Højttalerne tændes, og lyslinjen lyser gult konstant.

# **NETVÆRK ER PÅ STANDBY**

Højttaleren går til netværksstandby, når lyden er stoppet, og der ikke er trykket på nogen knapper i 20 minutter eller mere. Sådan vækkes højttaleren fra netværksstandby:

- Tryk på en vilkårlig knap på højttaleren.
- Afspil eller start lyden igen ved hjælp af din mobile enhed eller med Bose Music-appen.
- Tal til Amazon Alexa eller Google Assistent.
- **BEMÆRK:** For at kunne få adgang til dine stemmeassistent i netværksstandby skal du sørge for, at højttaleren er konfigureret ved hjælp af Bose Music-appen, og at mikrofonen er tændt (se [side 20\)](#page-63-1).

### **Indstil manuelt højttaleren til netværksstandby**

Tryk og hold Afspil/pause-knappen  $\triangleright$ II, indtil displayet skifter til uret eller bliver sort.

<span id="page-58-0"></span>Med Bose Music-appen kan du indstille og kontrollere højttaleren fra en hvilken som helst mobil enhed som f.eks. en smartphone eller tablet.

Med appen kan du streame musik, indstille og ændre forudindstillinger, tilføje musiktjenester, udforske internetradiostationer, konfigurere Amazon Alexa eller Google Assistant og administrere højttalerindstillinger.

**BEMÆRK:** Hvis du allerede har oprettet en Bose-konto i appen for et andet Boseprodukt, kan du finde flere oplysninger under ["Eksisterende brugere af](#page-59-1)  [Bose Music-appen" på side 16.](#page-59-1)

## **DOWNLOAD BOSE MUSIC-APPEN**

1. Download Bose Music-appen på din mobile enhed.

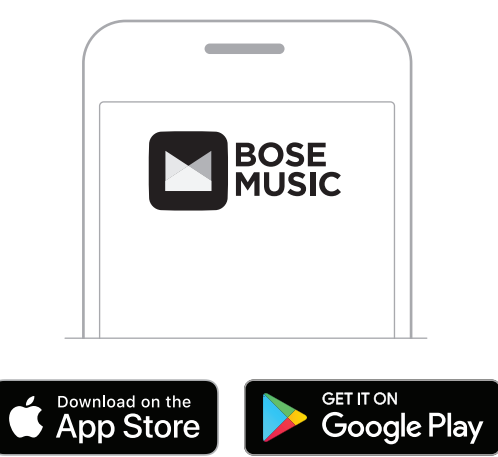

2. Følg app-instruktionerne.

### <span id="page-59-1"></span><span id="page-59-0"></span>**TILFØJ HØJTTALEREN TIL EN EKSISTERENDE KONTO**

I Bose Music-appen skal du gå til skærmen My Products og tilføje din Bose Smart Speaker 500.

### **OPRET FORBINDELSE TIL ET ANDET WI-FI-NETVÆRK**

Opret forbindelse til et andet netværk, hvis dit netværksnavn eller adgangskoden er blevet ændret, eller hvis du vil ændre eller tilføje et andet netværk.

- 1. På højttaleren skal du trykke på AUX-knappen og Afspil/pause-knappen DII og holde dem nede, indtil lyslinjen blinker gult.
- 2. På din mobile enhed skal du åbne dine Wi-Fi-indstillinger.
- 3. Vælg Bose Smart Speaker 500.
- 4. Åbn Bose Music-appen, og følg app-instruktionerne.

**BEMÆRK:** Hvis appen ikke beder dig om at foretage opsætningen, skal du gå til skærmen My Products og tilføje din højttaler.

<span id="page-60-0"></span>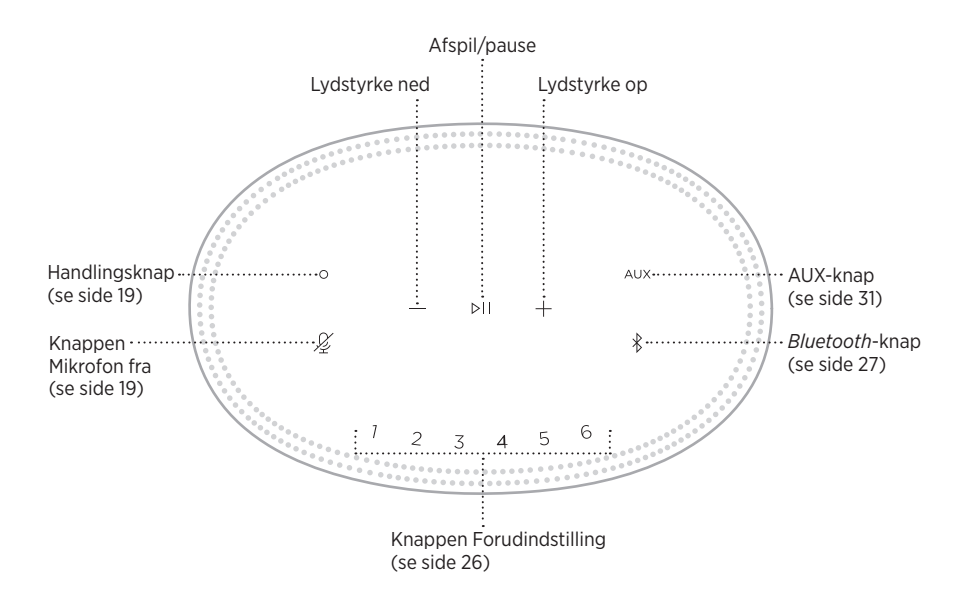

## <span id="page-61-0"></span>**HØJTTALERFUNKTIONER**

Betjeningsknapperne er placeret øverst på højttaleren.

**BEMÆRK:** Du kan også betjene din højttaler ved hjælp af Bose Music-appen.

### **Medieafspilning og lydstyrke**

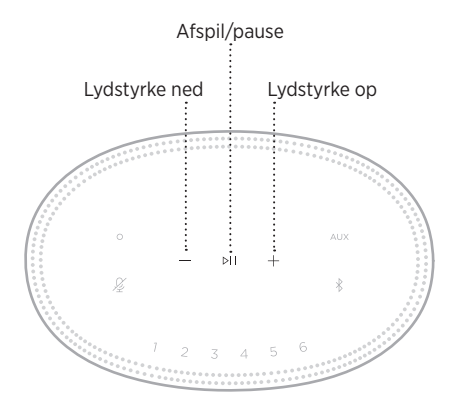

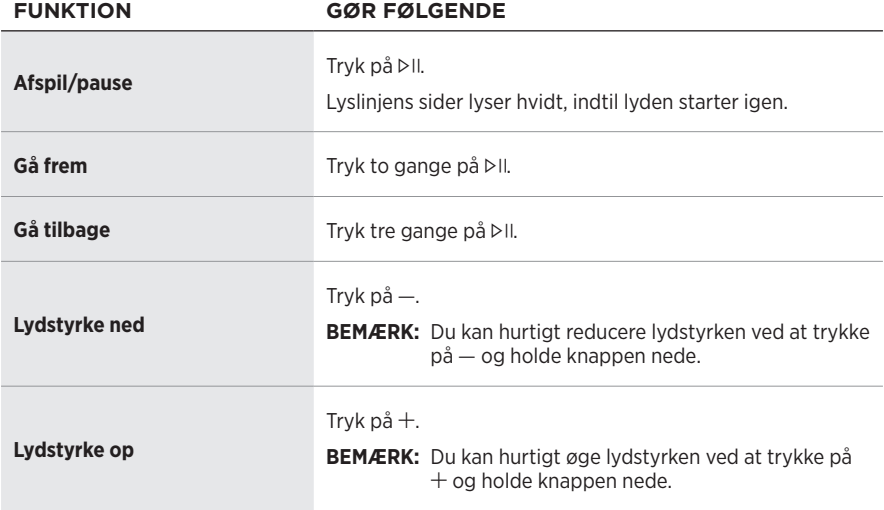

### <span id="page-62-1"></span><span id="page-62-0"></span>**BETJENINGSFUNKTIONER FOR STEMMEASSISTENT**

Du kan bruge handlingsknappen  $\circ$  og Mikrofon fra-knappen  $\mathscr G$  til at betjene Amazon Alexa (se [side 22\)](#page-65-1) eller Google Assistent (se [side 24\)](#page-67-1).

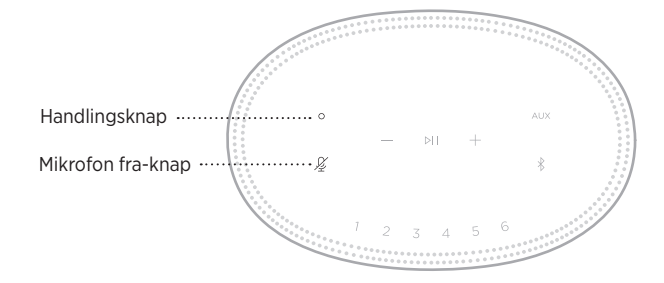

## **FORUDINDSTILLINGER**

Højttaleren har seks forudindstillinger, som du kan indstille til at afspille lyd fra dine foretrukne musiktjenester. Når de er indstillet, kan du få adgang til din musik når som helst med et enkelt tryk på en knap eller ved hjælp af Bose Music-appen.

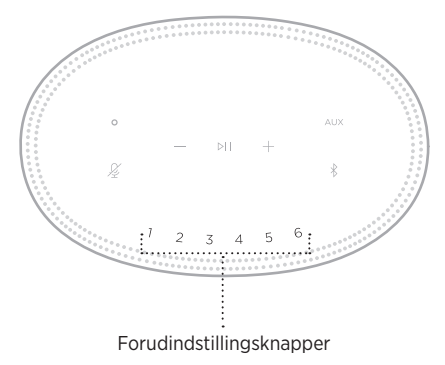

Under ["Tilpasning af forudindstillinger" på side 26](#page-69-1) kan du finde flere oplysninger om indstilling og brug af forudindstillinger.

### <span id="page-63-0"></span>**MULIGHEDER MED STEMMEASSISTENT**

Du kan programmere din højttaler til hurtigt og nemt at få adgang til Amazon Alexa eller Google Assistant.

**BEMÆRK:** Amazon Alexa og Google Assistent er ikke tilgængelige på visse sprog og i visse lande.

| <b>MULIGHEDER</b>       | <b>SÅDAN BRUGER DU</b>                                       |
|-------------------------|--------------------------------------------------------------|
| Amazon Alexa            | Brug din stemme og/eller handlingsknappen O<br>(se side 22). |
| <b>Google Assistent</b> | Brug din stemme og/eller handlingsknappen O<br>(se side 24). |

**BEMÆRK:** Du kan ikke indstille højttaleren til at få adgang til Amazon Alexa og Google Assistant på samme tid.

## <span id="page-63-1"></span>**KONFIGURER DIN STEMMEASSISTENT**

Inden du går i gang, skal du kontrollere, at din mobile enhed og højttaleren er tilsluttet til det samme Wi-Fi-netværk.

Du kan konfigurere din stemmeassistent ved hjælp af Bose Music-appen. Du kan få adgang til denne indstilling i menuen Indstillinger.

**BEMÆRK:** Når du konfigurerer din stemmeassistent, skal du sørge for at bruge den samme lydtjenestekonto som den, du brugte i Bose Music-appen.

## <span id="page-64-0"></span>**FÅ ADGANG TIL ALEXA**

Højttaleren er Amazon Alexa-kompatibel. Med Alexa kan du bede om at få afspillet musik, og du kan høre nyheder, tjekke vejrudsigten, styre smart home-enheder og meget mere. Brug af Alexa på din højttaler er lige så nemt som at spørge. Bare spørg, eller brug handlingsknappen O, så reagerer Alexa med det samme.

Du kan finde flere oplysninger om, hvad Alexa kan, her: <https://www.amazon.com/usealexa>

**BEMÆRK:** Alexa er ikke tilgængelig på visse sprog og i visse lande.

#### **Brug din stemme**

Start med "Alexa," og sig derefter:

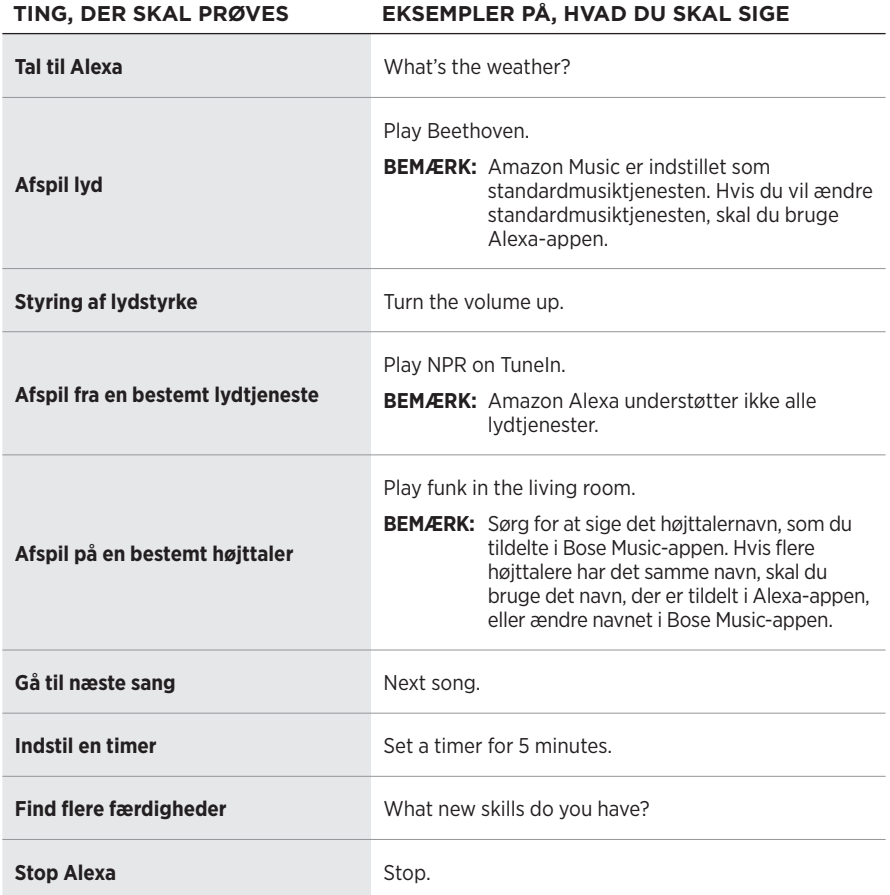

### <span id="page-65-1"></span><span id="page-65-0"></span>**Brug højttalerbetjeningsfunktionerne**

Handlingsknappen O og knappen Mikrofon fra  $\mathscr G$  bruges til betjening af Alexa. De findes øverst på højttaleren.

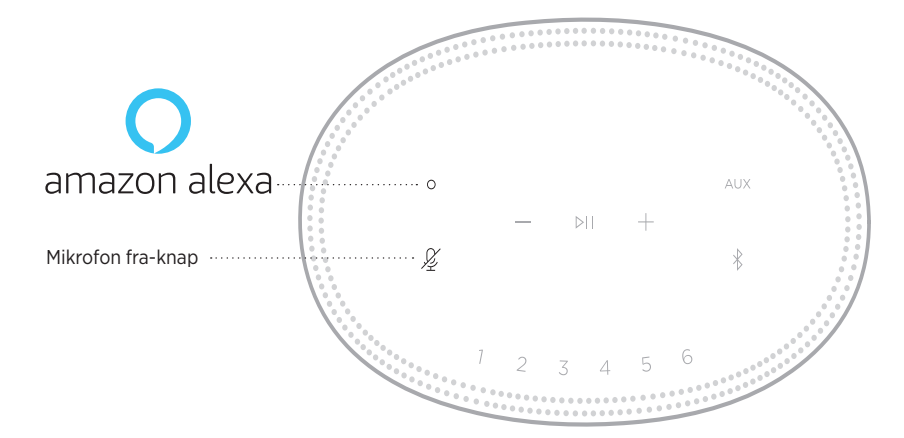

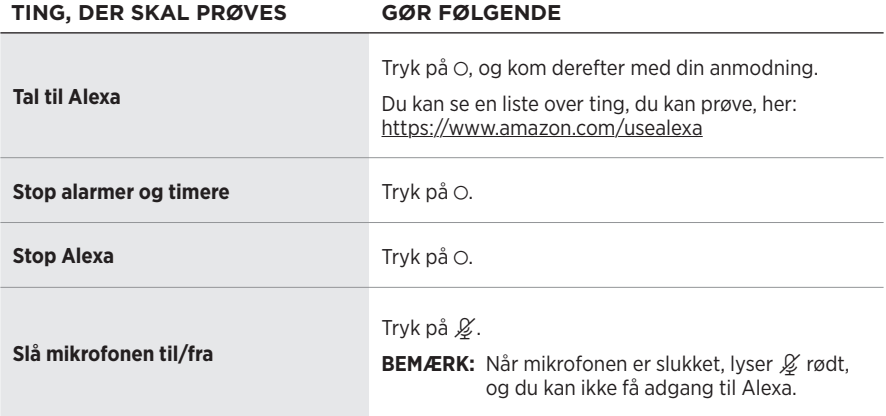

## <span id="page-66-0"></span>**FÅ ADGANG TIL GOOGLE ASSISTENT**

Med din Bose Smart Speaker 500 kan du tale med Google, så du nemt kan nyde musik derhjemme; du kan afspille din yndlingsmusik, styre lydstyrken og finde oplysninger om den sang, du lytter til – håndfrit. Du kan også planlægge din dag, indstille alarmer og betjene smartenheder i dit hjem – alt sammen blot med din stemme.

Du kan finde flere oplysninger om, hvad Google Assistent kan, her: <https://support.google.com/assistant>

#### **NOTER:**

- Google Assistent er ikke tilgængelig på visse sprog og i visse lande.
- Du kan finde flere oplysninger om afspilning af lyd med Google Assistent under [side 25.](#page-68-1)

#### **Brug din stemme**

Start med "Hey Google", og sig derefter:

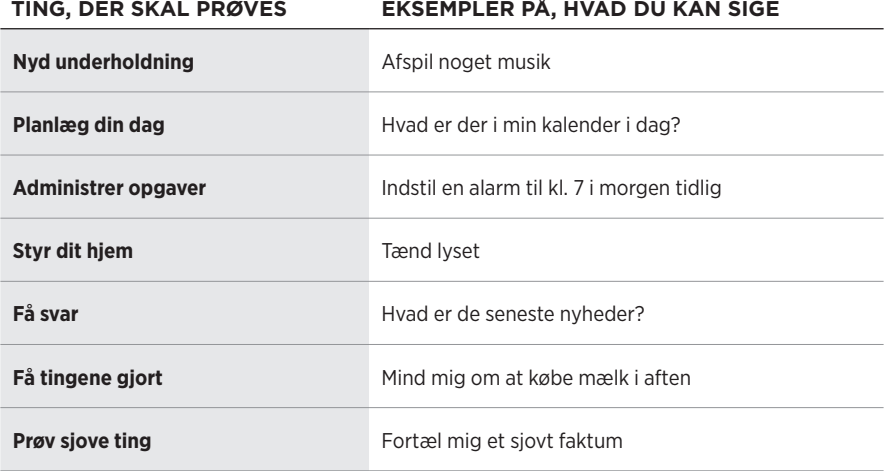

### <span id="page-67-1"></span><span id="page-67-0"></span>**Brug højttalerbetjeningsfunktionerne**

Du kan bruge handlingsknappen O og Mikrofon fra-knappen  $\mathscr G$  til at betjene Google Assistent. De findes øverst på højttaleren.

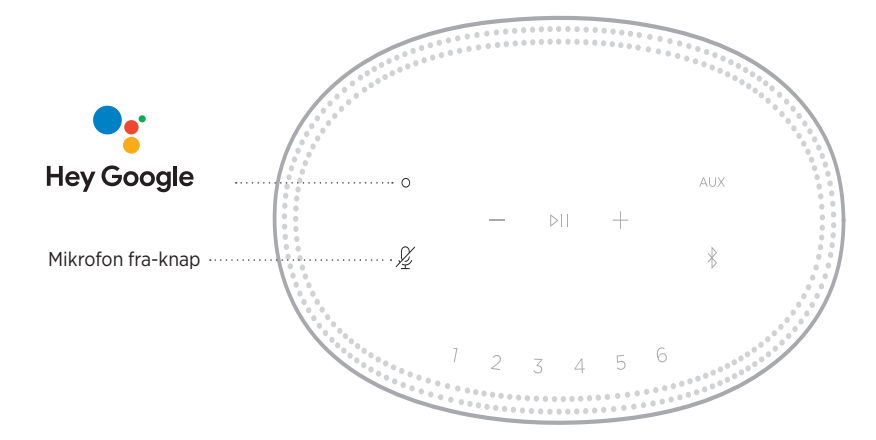

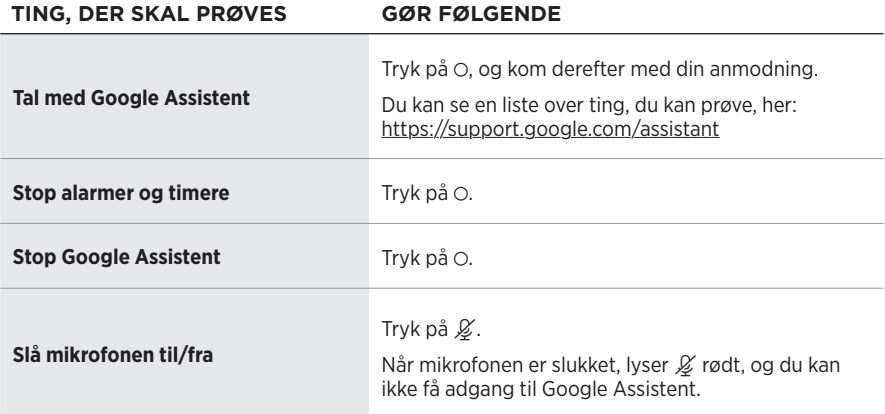

## <span id="page-68-1"></span><span id="page-68-0"></span>**AFSPIL MUSIK MED GOOGLE ASSISTENT**

Bed Google om at afspille musik fra din standardlydtjeneste eller fra en specifik lydtjeneste.

Start med "Hey Google", og sig derefter:

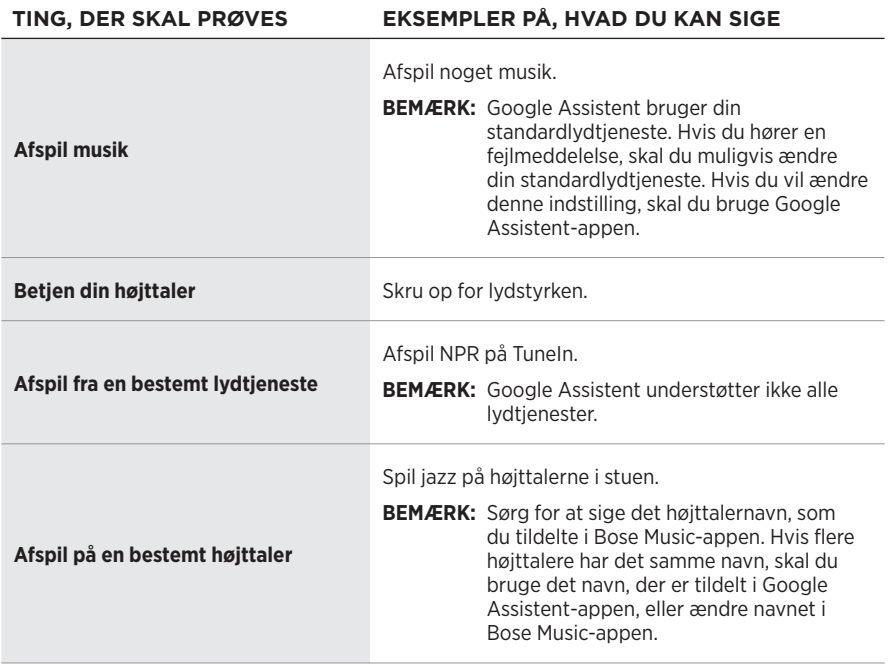

#### **Vælg en standardlydtjeneste**

Under den indledende konfiguration af Google Assistent beder Google Assistentappen dig om at vælge en standardlydtjeneste. Når du bruger Google til at afspille musik på Bose-produkter, understøttes kun standardtjenesterne Pandora og Spotify. Selvom andre lydtjenester vises som tilgængelige under konfigurationen, understøttes de ikke.

For at få den bedste oplevelse bør du vælge Pandora eller Spotify som din standardlydtjeneste. Hvis du vælger en ikke-understøttet lydtjeneste, vil du høre en fejlmeddelelse, når du beder om afspilning af lyd.

<span id="page-69-1"></span><span id="page-69-0"></span>Du kan styre forudindstillingerne ved hjælp af Bose Music-appen eller knapperne oven på højttaleren.

**BEMÆRK:** Du kan ikke indstille forudindstillinger i *Bluetooth*-tilstand eller i AUX-tilstand.

# **INDSTIL EN FORUDINDSTILLING**

- 1. Stream musik ved hjælp af Bose Music-appen.
- 2. Mens musikken afspilles, skal du trykke på en forudindstillingsknap på højttaleren og holde den nede, indtil du hører en tone.

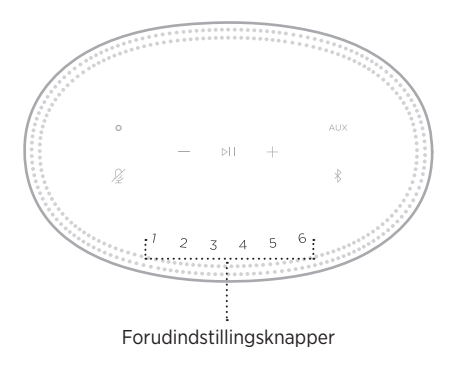

Displayet viser, at forudindstillingen er blevet indstillet.

# **AFSPIL EN FORUDINDSTILLING**

Når du har tilpasset dine forudindstillinger, skal du trykke på en forudindstillingsknap for at afspille musik.

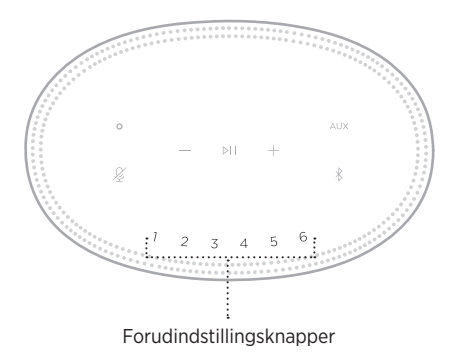

Displayet viser den valgte forudindstilling.

<span id="page-70-0"></span>Med den trådløse *Bluetooth*-teknologi kan du streame musik fra mobile enheder, f.eks. smartphones, tablets og bærbare computere. Inden du kan streame musik fra en enhed, skal du tilslutte din enhed til højttaleren.

## **TILSLUT EN MOBIL ENHED**

1. Tryk på *Bluetooth*-knappen  $\$ .

<span id="page-70-1"></span>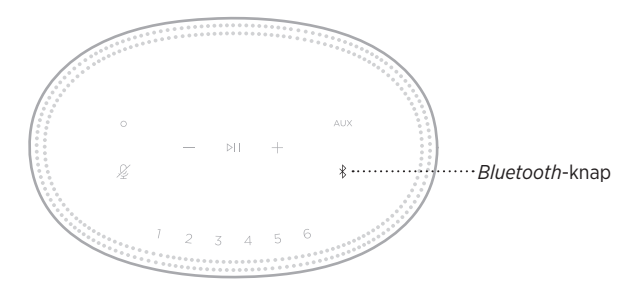

Lyslinjen blinker blåt.

2. På din enhed skal du aktivere funktionen *Bluetooth*.

**SPIDS:** *Bluetooth*-menuen findes normalt i menuen Indstillinger.

3. Vælg din højttaler på listen over enheder.

**SPIDS:** Led efter det navn, du angav for din højttaler i Bose Music-appen. Hvis du ikke navngav din højttaler, vises standardnavnet.

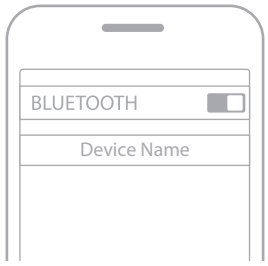

Når tilslutningen er gennemført, høres der en tone. Lyslinjen lyser hvidt og bliver så sort, og din højttalers navn vises på listen med mobile enheder.

### <span id="page-71-0"></span>**FRAKOBLING AF EN MOBIL ENHED**

Brug Bose Music-appen til at frakoble din mobile enhed.

**BEMÆRK:** Du kan også bruge *Bluetooth*-indstillinger på din mobile enhed. Hvis du deaktiverer *Bluetooth*-funktionen, frakobles alle andre enheder.

### **GENOPRET FORBINDELSE TIL EN MOBIL ENHED**

1. Tryk på *Bluetooth*-knappen  $\$ .

**BEMÆRK:** Sørg for, at *Bluetooth*-funktionen er aktiveret på din mobile enhed.

Displayet viser, hvilken enhed der er tilsluttet i øjeblikket.

2. Afspil lyd på den tilsluttede mobile enhed.

## **TILSLUT EN EKSTRA MOBIL ENHED**

Du kan gemme op til otte enheder på højttalernes enhedsliste, og højttalerne kan aktivt forbindes til to enheder ad gangen.

**BEMÆRK:** Du kan kun afspille lyd på en mobil enhed ad gangen.

1. Tryk og hold  $\hat{x}$ , indtil lyslinjen blinker blåt.

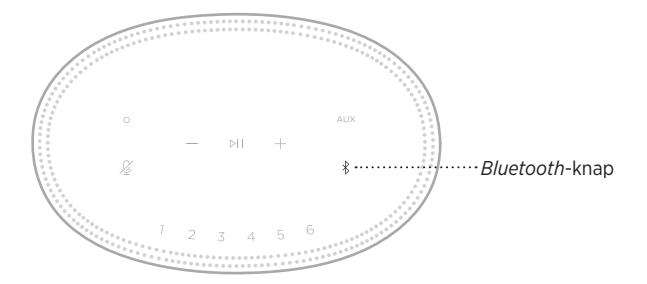

2. Vælg højttaleren på enhedslisten på din mobile enhed.

**BEMÆRK:** Sørg for, at *Bluetooth*-funktionen er aktiveret på din mobile enhed.
# **RYD HØJTTALERENS ENHEDSLISTE**

1. Tryk og hold  $*$  i 10 sekunder, indtil lyslinjen udfyldes mod midten, blinker hvidt to gange og derefter nedtoner til sort.

Lyslinjen blinker blåt.

2. Slet højttaleren fra *Bluetooth*-listen på din enhed.

Alle enheder slettes, og højttaleren er klar til at blive tilsluttet (se [side 27\)](#page-70-0).

Højttaleren er i stand til at afspille AirPlay 2-lyd, hvilket giver dig mulighed for hurtigt at streame lyd fra din Apple-enhed til højttaleren eller flere højttalere.

### **NOTER:**

- For at kunne bruge AirPlay 2 skal du have en Apple-enhed, der kører iOS 11.4 eller nyere.
- Din Apple-enhed og højttaleren skal være tilsluttet det samme Wi-Fi-netværk.
- Du kan finde flere oplysninger om AirPlay her:<https://www.apple.com/airplay>

# **STREAM LYD FRA KONTROLCENTER**

- 1. På din Apple-enhed skal du åbne Kontrolcenter.
- 2. Tryk og hold lydkortet i skærmens øverste højre hjørne, og tryk derefter på AirPlay-ikonet <sup>.</sup>.
- 3. Vælg din højttaler eller flere højttalere.

# **STREAM LYD FRA EN APP**

- 1. Åbn en musik-app (f.eks. Apple Music), og vælg et nummer, du vil afspille.
- 2. Tryk på  $\circled{a}$ .
- 3. Vælg din højttaler eller flere højttalere.

# **TILSLUT ET LYDKABEL**

Du kan tilslutte en smartphone, tablet, computer eller en anden type mobil enhed til højttaleren ved hjælp af et 3,5 mm lydkabel (medfølger ikke).

- 1. Tilslut den ene ende af 3,5 mm lydkablet (medfølger ikke) til hovedtelefonstikket på din mobile enhed.
- 2. Tilslut 3,5 mm lydkablets anden ende til AUX-stikket på højttalerens bagside.

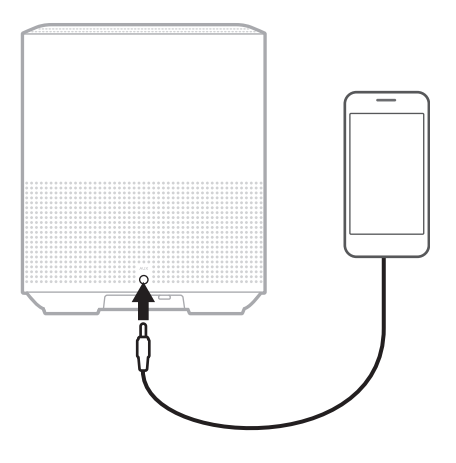

3. Tryk på AUX oven på højttaleren.

Lyslinjen lyser hvidt og bliver så sort.

LED-lyslinjen, som er placeret på højttalerens forside, viser status for højttaleren.

<span id="page-75-0"></span>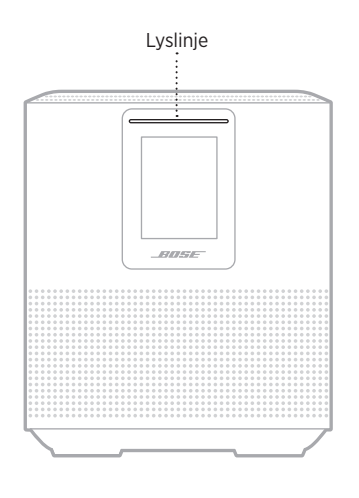

### **WI-FI-STATUS**

Viser status for højttalerens Wi-Fi-forbindelse.

### **LYSLINJENS AKTIVITET** SYSTEMTILSTAND

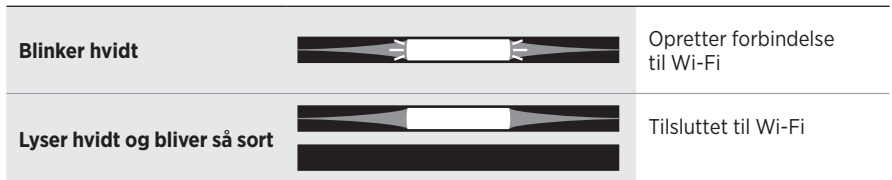

# **STATUS FOR** *BLUETOOTH***-FORBINDELSE**

Viser status for *Bluetooth*-forbindelsen for mobile enheder.

#### **LYSLINJENS AKTIVITET SYSTEMTILSTAND**

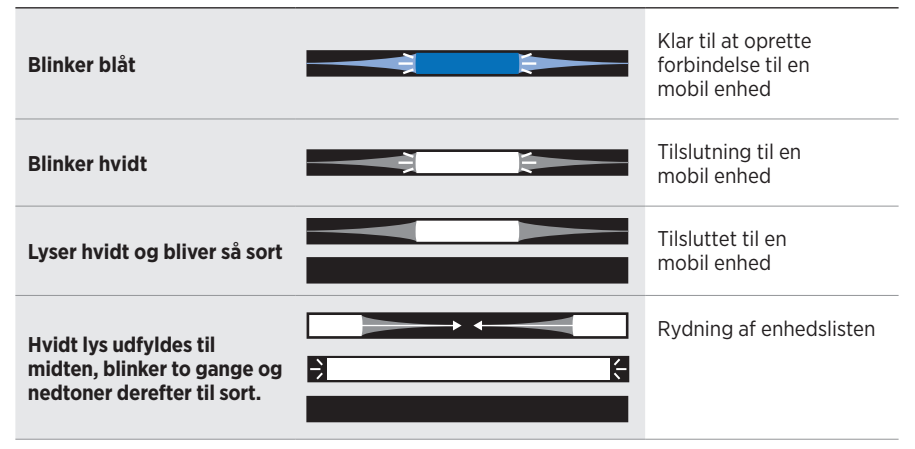

# **AUX-STATUS**

Viser forbindelsesstatus for enheder, der er tilsluttet ved hjælp af et AUX-kabel.

#### **LYSLINJENS AKTIVITET** SYSTEMTILSTAND

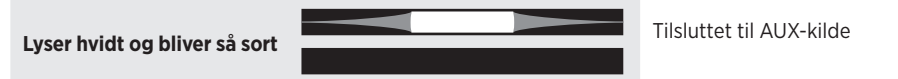

# **STATUS FOR STEMMEASSISTENT**

Viser status for din stemmeassistent.

# **LYSLINJENS AKTIVITET** SYSTEMTILSTAND **Slukket** Stemmeassistenten er inaktiv **Hvidt lys glider til centrum og lyser derefter** Stemmeassistenten lytter **Hvidt lys glider til siderne** tænker **Blinker hvidt (fuld)** Stemmeassistenten taler **Blinker gult** stemmeassistenten

# **Mikrofon fra-indikator**

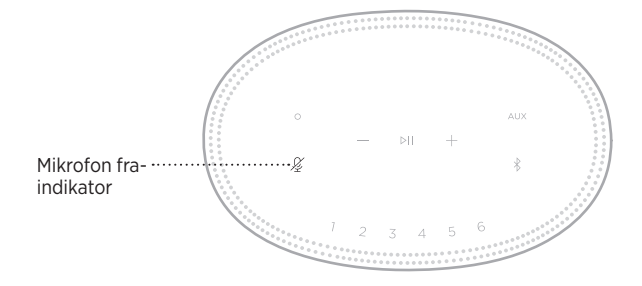

### **INDIKATORAKTIVITET SYSTEMTILSTAND**

**Lyser rødt konstant** Mikrofonen er slukket

# **MEDIEAFSPILNING OG LYDSTYRKE**

Viser højttalerstatussen ved styring af medieafspilning og lydstyrke.

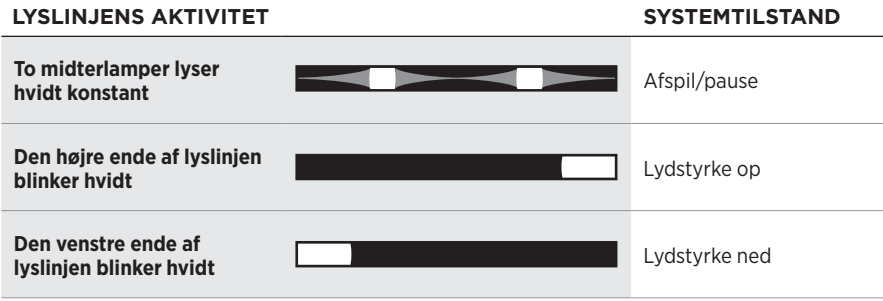

# **OPDATERINGER OG FEJL**

Viser status for softwareopdateringer og fejlmeddelelser.

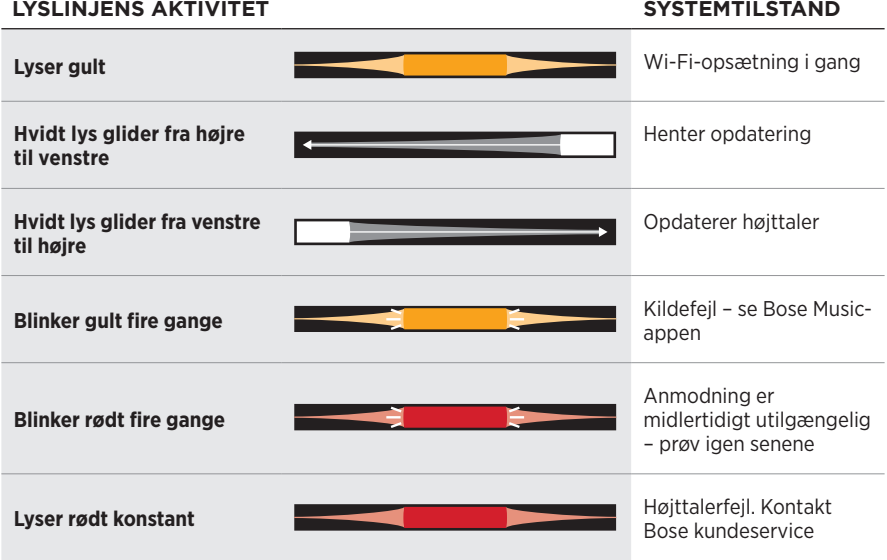

Højttalerdisplayet viser højttaleroplysninger og ikoner samt den streamingtjeneste, det album og den kunstner, der afspilles i øjeblikket.

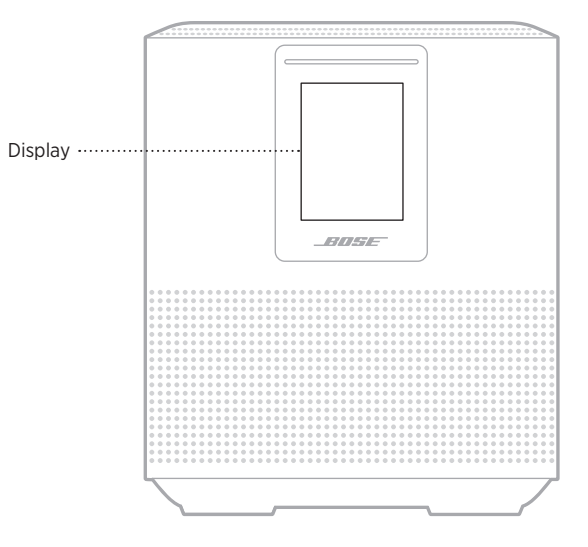

# **INDSTIL URET**

Brug Bose Music-appen til indstilling af displayets ur.

# **SLUK DISPLAYET**

Displayet er altid tændt. Sluk displayet:

- 1. Deaktiver uret ved hjælp af Bose Music-appen.
- 2. Indstil manuelt højttaleren til netværksstandby (se [side 14\)](#page-57-0).

# <span id="page-80-0"></span>**OPDATER HØJTTALEREN**

Højttaleren opdateres automatisk, når den er tilsluttet Bose Music-appen og til dit Wi-Fi-netværk.

# **DEAKTIVER/AKTIVÉR WI-FI**

Tryk på Afspil/pause  $\triangleright$ II og *Bluetooth*-knappen  $\hat{x}$ , og hold dem nede i 5 sekunder, indtil det hvide lys udfyldes til midten, blinker to gange og derefter nedtoner til sort.

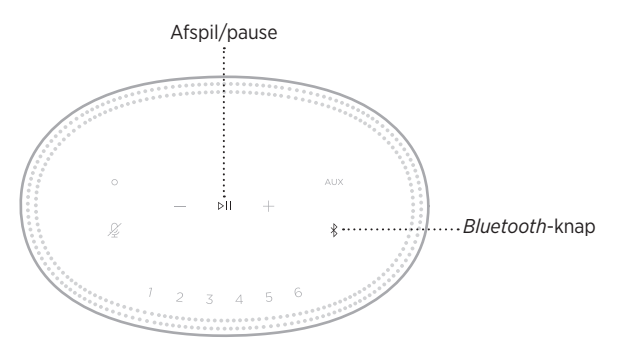

## **TILSLUT EN BOSE SOUNDLINK** *BLUETOOTH***-HØJTTALER ELLER BOSE-HOVEDTELEFONER**

Med Bose SimpleSync™-teknologien kan du tilslutte visse Bose SoundLink *Bluetooth*højttalere eller Bose-hovedtelefoner til din Bose Smart Speaker 500 for at opleve en ny måde at høre musik på.

### **Fordele**

- **Et andet rum med lyd**: Lyt til den samme sang i to forskellige rum på samme tid ved at tilslutte din Bose SoundLink *Bluetooth*-højttaler til din Bose Smart Speaker 500.
- **En personlig lytteoplevelse**: Hør musik tydeligt fra et andet rum ved at tilslutte dine Bose-hovedtelefoner til din Bose Smart Speaker 500. Brug den uafhængige lydstyrkeregulering på hvert produkt til at reducere lyden eller slå den helt fra på din højttaler, mens du lytter på dine hovedtelefoner rundt omkring i dit hjem.

**BEMÆRK:** SimpleSync™-teknologien har en *Bluetooth*-rækkevidde på 9 meter. Vægge og byggematerialer kan påvirke modtagelsen.

### **Kompatible produkter**

Du kan tilslutte de fleste Bose SoundLink *Bluetooth*-højttalere og udvalgte Bosehovedtelefoner til din Bose Smart Speaker 500.

Populære kompatible produkter omfatter:

- Bose SoundLink Revolve+ *Bluetooth*-højttaler
- Bose SoundLink Mini *Bluetooth*-højttaler
- Bose SoundLink Color *Bluetooth*-højttaler
- Bose Noise Cancelling Headphones 700
- Bose QuietComfort 35 trådløse hovedtelefoner

Nye produkter tilføjes jævnligt. Du kan finde en komplet liste og flere oplysninger her: [worldwide.Bose.com/Support/Groups](http://worldwide.Bose.com/Support/Groups)

### <span id="page-82-0"></span>**Tilslut ved hjælp af Bose Music-appen**

Brug Bose Music-appen til at tilslutte din Bose SoundLink *Bluetooth*-højttaler eller dine Bose-hovedtelefoner til din Bose Smart Speaker 500. Du kan finde flere oplysninger her: [worldwide.Bose.com/Support/Groups](http://worldwide.Bose.com/Support/Groups)

### **NOTER:**

- Sørg for, at det produkt, du tilslutter til, er tændt, er inden for 9 meter fra din Bose Smart Speaker 500 og er klar til at oprette forbindelse til en anden enhed. I brugervejledningen til dit produkt kan du finde flere oplysninger.
- Du kan kun tilslutte et produkt ad gangen til din Bose Smart Speaker 500.

# **TILSLUT EN BOSE SOUNDLINK** *BLUETOOTH***-HØJTTALER ELLER BOSE-HOVEDTELEFONER IGEN**

Tænd din Bose SoundLink *Bluetooth*-højttaler eller dine Bose-hovedtelefoner.

Din højttaler eller dine hovedtelefoner forsøger at oprette forbindelse til den senest tilsluttede *Bluetooth*-enhed, herunder din Bose Smart Speaker 500.

### **NOTER:**

- Din Bose Smart Speaker 500 skal være inden for rækkevidde (9 meter) og tændt.
- Hvis din højttaler eller dine hovedtelefoner ikke bliver tilsluttet, kan du finde flere oplysninger under ["Højttaleren tilsluttes ikke igen til en tidligere tilsluttet Bose](#page-87-0)  SoundLink *Bluetooth*[-højttaler eller Bose-hovedtelefoner" på side 44](#page-87-0).

# **RENGØR HØJTTALEREN**

Rengør højttalerens overflade med en blød og tør klud.

### **FORSIGTIG:**

- Brug IKKE spray i nærheden af højttaleren. Brug IKKE opløsningsmidler, kemikalier eller rengøringsmidler, der indeholder sprit, ammoniak eller slibemiddel.
- Undgå at spilde væske i åbningerne.

# **RESERVEDELE OG TILBEHØR**

Reservedele og tilbehør kan bestilles via Boses kundeservice.

Besøg: [worldwide.Bose.com/Support/HS500](http://worldwide.Bose.com/Support/HS500)

# **BEGRÆNSET GARANTI**

Højttaleren er dækket af en begrænset garanti. Se vores websted på [global.Bose.com/warranty](http://global.Bose.com/warranty) for at få flere oplysninger om den begrænsede garanti.

Hvis du vil registrere dit produkt, kan du finde instruktioner på [global.Bose.com/register](http://global.Bose.com/register). Hvis du undlader at registrere produktet, har det ingen betydning for den begrænsede garanti.

## **PRØV DISSE LØSNINGER FØRST**

Hvis du oplever problemer med højttaleren, kan du prøve disse løsninger først:

- Sørg for, at højttaleren er sat i en tændt stikkontakt (se [side 14\)](#page-57-1).
- Fastgør alle kabler.
- Tjek status for lyslinjen (se [side 32\)](#page-75-0).
- Download Bose Music-appen, og kør tilgængelige softwareopdateringer.
- Flyt højttaleren og den mobile enhed væk fra mulig interferens (trådløse routere, trådløse telefoner, tv'er, mikrobølgeovne osv.).
- Flyt højttaleren inden for det anbefalede område for din trådløse router eller mobile enhed for at få den bedst mulige drift.

# **ANDRE LØSNINGER**

Hvis dette ikke løser problemet, kan du i nedenstående tabel identificere symptomer og løsninger på almindelige problemer. Kontakt Bose kundeservice, hvis du ikke kan løse dit problem.

Besøg: [worldwide.Bose.com/contact](http://worldwide.Bose.com/contact)

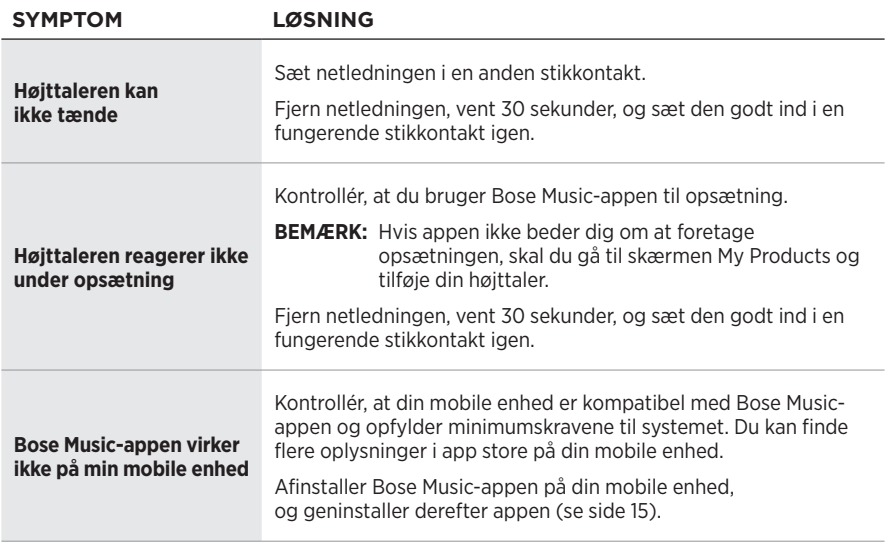

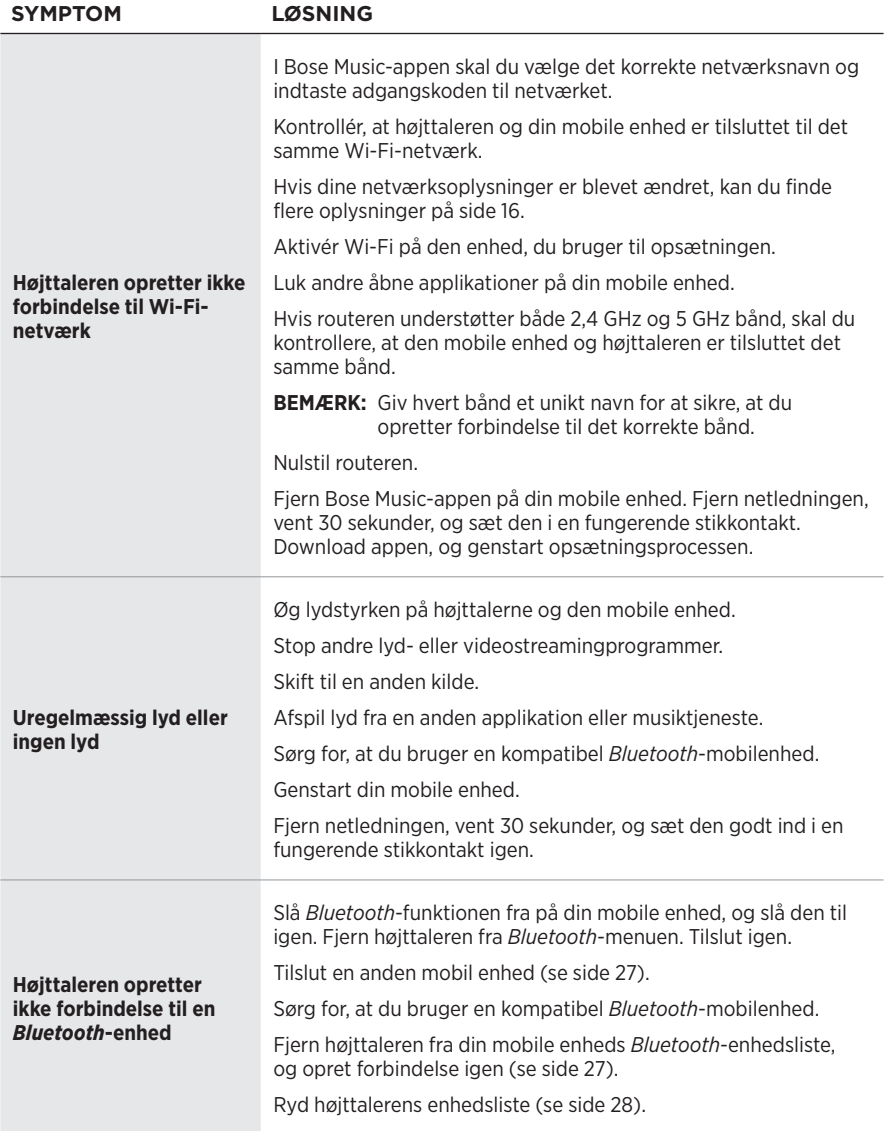

# **FEJLFINDING**

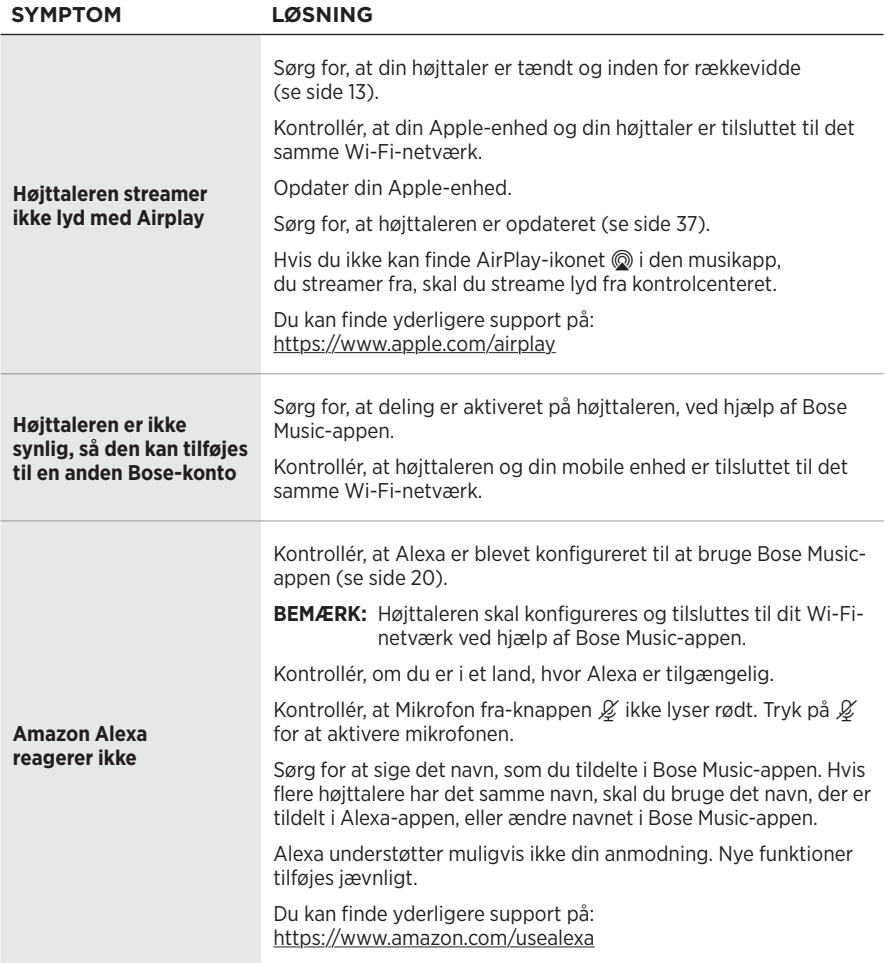

<span id="page-87-0"></span>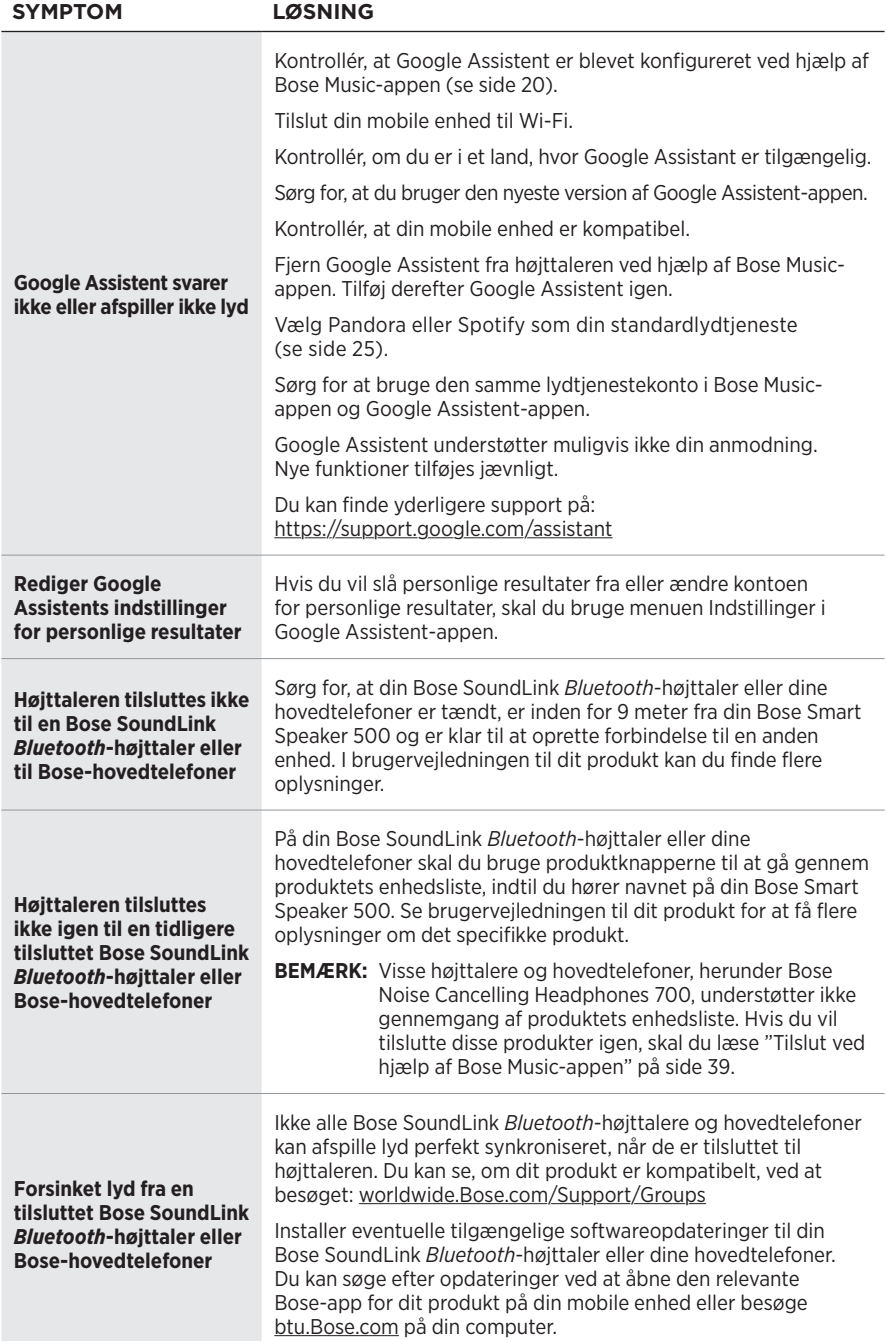

# **NULSTIL HØJTTALEREN**

Fabriksnulstilling rydder alle indstillinger for kilde, lydstyrke og netværk fra højttaleren og vender tilbage til de oprindelige fabriksindstillinger.

Tryk på lydstyrkeknappen — og AUX-knappen, og hold dem nede i 10 sekunder, indtil det hvide lys udfyldes mod midten, blinker hvidt to gange og derefter nedtoner til sort.

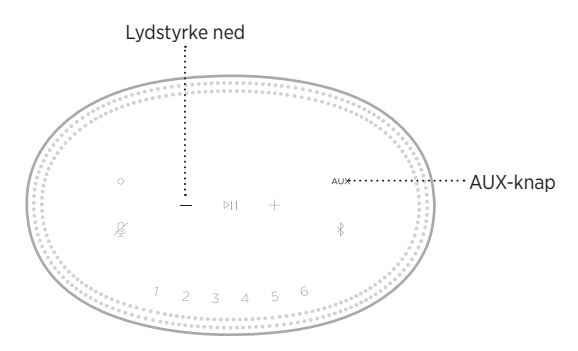

Højttaleren genstarter. Når nulstillingen er færdig, lyser lyslinjen gult.

### **Gendan højttalerens netværks- og lydindstillinger**

Konfigurer højttaleren ved hjælp af Bose Music-appen (se [side 15](#page-58-0)).

### **Bitte lesen Sie alle Sicherheitshinweise und Gebrauchsanleitungen durch und bewahren Sie sie auf.**

Die Bose Corporation erklärt hiermit, dass dieses Produkt die wesentlichen Anforderungen und andere relevante Bestimmungen der Richtlinie 2014/53/EU und weitere geltende EU-Richtlinien erfüllt. Die vollständige Konformitätserklärung ist einsehbar unter [www.Bose.com/compliance](http://www.Bose.com/compliance)

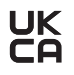

UK Dieses Produkt erfüllt alle geltenden Vorschriften zur elektromagnetischen Verträglichkeit 2016 und alle anderen zutreffenden UK-Richtlinien. Die vollständige Konformitätserklärung ist einsehbar unter [www.Bose.com/compliance](http://www.Bose.com/compliance)

Die Bose Corporation erklärt hiermit, dass dieses Produkt die wesentlichen Anforderungen gemäß Funkgeräterichtlinie 2017 und alle anderen zutreffenden UK-Richtlinien erfüllt. Die vollständige Konformitätserklärung ist einsehbar unter [www.Bose.com/compliance](http://www.Bose.com/compliance)

### **Wichtige Sicherheitshinweise**

- 1. Lesen Sie die folgenden Anweisungen.
- 2. Bewahren Sie die Anweisungen auf.
- 3. Beachten Sie alle Warn- und Sicherheitshinweise.
- 4. Befolgen Sie alle Anweisungen.
- 5. Verwenden Sie dieses Gerät nicht in der Nähe von Wasser.
- 6. Reinigen Sie das Gerät nur mit einem sauberen, trockenen Tuch.
- 7. Achten Sie darauf, dass die Lüftungsöffnungen nicht blockiert sind. Stellen Sie das Gerät nur in Übereinstimmung mit den Herstelleranweisungen auf.
- 8. Verlegen Sie das Netzkabel so, dass es keine Stolpergefahr darstellt und nicht beschädigt werden kann insbesondere im Bereich von Steckern und Steckdosen und dort, wo das Netzkabel aus dem Gerät herausgeführt wird.
- 9. Verwenden Sie nur Zubehör-/Anbauteile, die vom Hersteller zugelassen sind.
- 10. Ziehen Sie das Netzkabel bei Gewitter oder bei längerer Nichtbenutzung des Gerätes aus der Steckdose.
- 11. Wenden Sie sich bei allen Reparatur- und Wartungsarbeiten nur an qualifiziertes Personal. Wartungsarbeiten sind in folgenden Fällen nötig: Bei jeglichen Beschädigungen wie z. B. des Netzkabels oder Netzsteckers, wenn Flüssigkeiten oder Gegenstände in das Gehäuse gelangt sind, das Gerät Regen oder Feuchtigkeit ausgesetzt wurde, fallen gelassen wurde oder nicht ordnungsgemäß funktioniert.

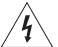

Dieses Symbol auf dem Produkt bedeutet, dass nicht isolierte, gefährliche elektrische Spannung innerhalb des Systemgehäuses vorhanden ist. Es besteht die Gefahr von Stromschlägen!

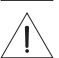

Dieses Symbol auf dem Produkt macht auf wichtige Bedienungs- und Wartungsanweisungen in diesem Handbuch aufmerksam.

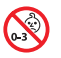

Enthält kleine Teile, die verschluckt werden können und eine Erstickungsgefahr darstellen. Nicht geeignet für Kinder unter drei Jahren.

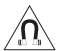

Dieses Produkt enthält magnetische Materialien. Wenden Sie sich an Ihren Arzt, wenn Sie wissen möchten, ob dies den Betrieb Ihres implantierten medizinischen Geräts beeinflussen kann.

- Um Brände und Stromschläge zu vermeiden, darf dieses Gerät keinem Regen, Flüssigkeiten oder Feuchtigkeit ausgesetzt werden.
- Schützen Sie das Gerät vor tropfenden oder spritzenden Flüssigkeiten, und stellen Sie KEINE mit Flüssigkeiten gefüllten Gefäße (z. B. Vasen) auf das Gerät oder in die Nähe des Geräts.
- Halten Sie das Produkt von Feuer und Wärmequellen fern. Stellen Sie keine brennenden Kerzen oder ähnliches auf das Gerät oder in die Nähe des Geräts.
- Nehmen Sie KEINE nicht genehmigten Änderungen an diesem Produkt vor.
- Verwenden Sie KEINEN Wechselrichter mit diesem Produkt.
- Verwenden Sie das Produkt NICHT in Fahrzeugen oder Booten.
- Falls Sie den Netzstecker oder eine Mehrfachsteckdose verwenden, um das Gerät von der Stromversorgung zu trennen, sollten Sie sicherstellen, dass Sie jederzeit auf den Stecker zugreifen können.

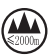

仅适用于 2.000 m 以下地区安全使用

Nur auf Höhen unter 2.000 m über N.N. verwenden.

• Das Etikett mit der Produktbezeichnung befindet sich auf der Unterseite des Geräts.

**HINWEIS:**Dieses Gerät wurde getestet und erfüllt die Grenzwerte für digitale Geräte der Klasse B gemäß Abschnitt 15 der FCC-Vorschriften. Diese Grenzwerte wurden festgelegt, um einen angemessenen Schutz gegen elektromagnetische Störungen bei einer Installation in Wohngebieten zu gewährleisten. Dieses Gerät erzeugt und verwendet Hochfrequenzstrahlung und kann sie auch aussenden. Daher verursacht das Gerät bei nicht ordnungsgemäßer Installation und Benutzung möglicherweise Störungen des Funkverkehrs. Es wird jedoch keine Garantie dafür gegeben, dass bei einer bestimmten Installation keine Störstrahlungen auftreten. Sollte dieses Gerät den Radio- oder Fernsehempfang stören (Sie können dies überprüfen, indem Sie das Gerät aus- und wiedereinschalten), so ist der Benutzer dazu angehalten, die Störungen durch eine der folgenden Maßnahmen zu beheben:

- Richten Sie die Antenne neu aus.
- Vergrößern Sie den Abstand zwischen dem Gerät und einem Radio- oder Fernsehempfänger.
- Schließen Sie das Gerät an eine Steckdose in einem anderen Stromkreis als den Empfänger an.
- Wenden Sie sich an einen Händler oder einen erfahrenen Radio-/Fernsehtechniker.

Veränderungen am Gerät, die nicht durch die Bose Corporation autorisiert wurden, können zur Folge haben, dass die Betriebserlaubnis für das Gerät erlischt.

Dieses Gerät erfüllt die Bestimmungen in Teil 15 der FCC-Vorschriften und die lizenzfreien RSS-Standards von ISED Canada. Der Betrieb unterliegt den beiden folgenden Bedingungen: (1) dieses Gerät darf keine Störungen verursachen und (2) dieses Gerät muss jegliche Störungen dulden, einschließlich Störungen, die zu einem unerwünschten Betrieb führen.

Dieses Gerät erfüllt die Strahlungsexpositionsgrenzwerte der FCC und ISED für die allgemeine Bevölkerung. Der Sender darf nicht zusammen mit einer anderen Antenne oder einem anderen Sender aufgestellt oder betrieben werden.

Dieses Gerät sollte mit einem Mindestabstand von 20 cm zwischen dem Radiator und Ihrem Körper aufgestellt und betrieben werden.

Dieses Gerät für den Betrieb im 5.150- bis 5.250-MHz-Band ist nur für die Verwendung in Innenräumen gedacht, um die Gefahr schädlicher Störungen für andere Systeme auf demselben Kanal zu verringern.

#### **CAN ICES-3(B)/NMB-3(B)**

#### **Tabelle der Produktenergiezustände**

Dieses Produkt, gemäß Anforderungen an die umweltgerechte Gestaltung energieverbrauchsrelevanter Produkte, Richtlinie 2009/125/EG, und den Vorschriften für die umweltgerechte Gestaltung energieverbrauchsrelevanter Produkte und Energieinformationen (Änderung) (EU Exit) 2020, entspricht den folgenden Normen oder Dokumenten: Verordnung (EG) Nr. 1275/2008, in der durch Verordnung (EU) Nr. 801/2013 geänderten Fassung.

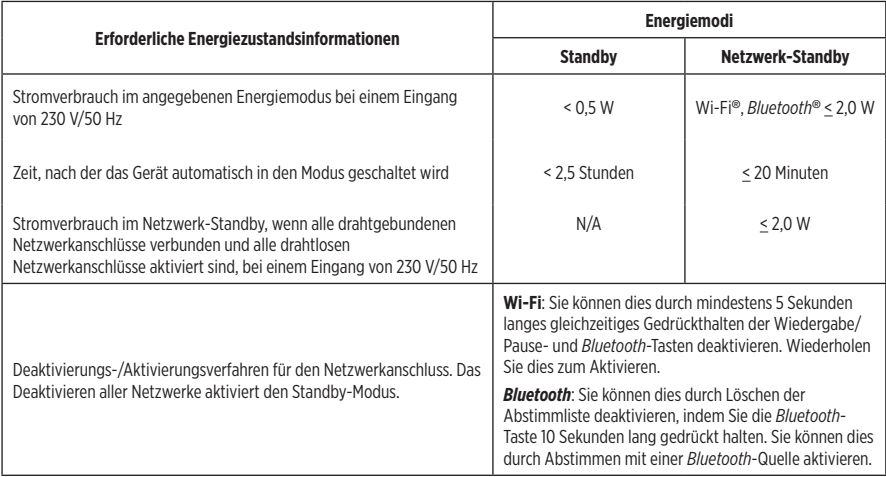

#### **Für Europa**:

Frequenzband des Betriebs 2400 bis 2483,5 MHz, 5150 bis 5350 MHz und 5470 bis 5725 MHz.

Maximale Sendeleistung weniger als 20 dBm EIRP.

Maximale Sendeleistung liegt unter den vorgeschriebenen Grenzwerten, sodass keine SAR-Tests nötig sind und gemäß den geltenden Vorschriften eine Befreiung gilt.

Beim Betrieb im Frequenzbereich 5.150 bis 5.350 MHz ist die Verwendung dieses Geräts in allen in der Tabelle aufgeführten EU-Mitgliedsstaaten auf die Verwendung in Innenräumen beschränkt.

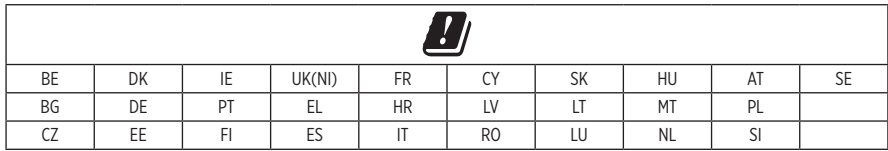

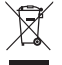

Dieses Symbol bedeutet, dass das Produkt nicht mit dem Hausmüll entsorgt werden darf, sondern bei einer geeigneten Sammelstelle für das Recycling abgegeben werden muss. Die ordnungsgemäße Entsorgung und das Recycling tragen dazu bei, die natürlichen Ressourcen, die Gesundheit und die Umwelt zu schützen. Weitere Informationen zur Entsorgung und zum Recycling dieses Produkts erhalten Sie von Ihrer zuständigen Kommune, Ihrem Entsorgungsdienst oder dem Geschäft, in dem Sie dieses Produkt gekauft haben.

#### **Verwaltungsverordnung für energiearme Funkfrequenzgeräte Artikel XII**

Laut der "Verwaltungsverordnung für energiearme Funkfrequenzgeräte" dürfen Unternehmen oder Benutzer ohne Erlaubnis durch die NCC Folgendes nicht: die Frequenz ändern, die Übertragungsleistung verbessern oder die ursprünglichen Eigenschaften sowie die Leistung für ein zugelassenes energiearmes Funkfrequenzgerät ändern.

#### **Artikel XIV**

Energiearme Funkfrequenzgeräte dürfen die Flugsicherheit nicht beeinträchtigen oder gesetzlich zulässige Kommunikation stören. Andernfalls muss der Benutzer den Betrieb sofort einstellen, bis keine Störung mehr auftritt. Besagte gesetzlich zulässige Kommunikation bedeutet Funkkommunikation, die in Übereinstimmung mit dem Telekommunikationsgesetz erfolgt.

Energiearme Funkfrequenzgeräte müssen für Störung durch gesetzlich zulässige Kommunikation oder Geräte mit ISM-Funkwellenstrahlung empfänglich sein.

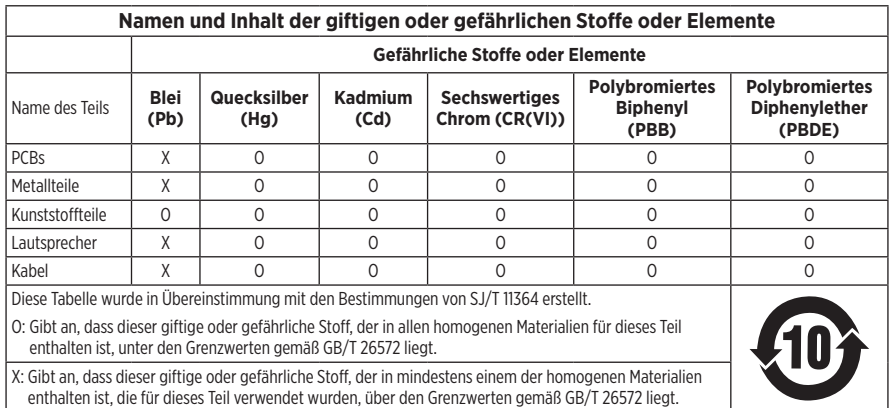

### **Tabelle zur Einschränkung gefährlicher Stoffe für China**

#### **Tabelle zur Einschränkung gefährlicher Stoffe für Taiwan**

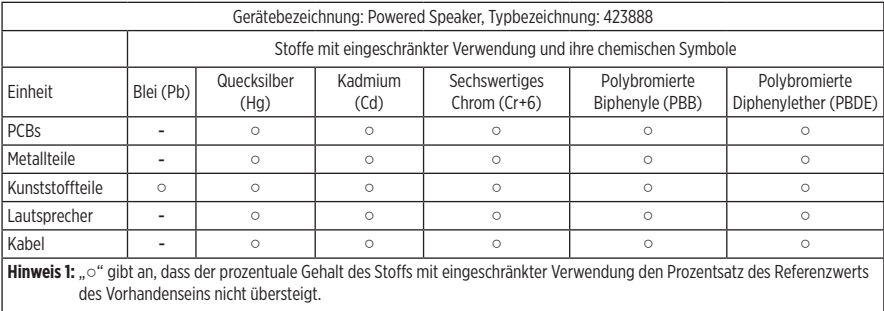

**Hinweis 2:** "-" gibt an, dass der Stoff mit eingeschränkter Verwendung der Ausnahme entspricht.

Herstellungsdatum: Die achte Ziffer in der Seriennummer gibt das Herstellungsjahr an: "1" ist 2011 oder 2021.

**China-Import**: Bose Electronics (Shanghai) Company Limited, Part C, Plant 9, No. 353 North Riying Road, China (Shanghai) Pilot Free Trade Zone

**EU-Import**: Bose Products B.V., Gorslaan 60, 1441 RG Purmerend, Niederlande

**Taiwan-Import**: Bose Taiwan Branch, 9F-A1, No. 10, Section 3, Minsheng East Road, Taipei City 104, Taiwan Telefonnummer: +886-2-2514 7676

**Mexiko-Import**: Bose de México, S. de R.L. de C.V., Paseo de las Palmas 405-204, Lomas de Chapultepec, 11000 México, D.F. Telefonnummer: +5255 (5202) 3545

**UK-Import**: Bose Limited, Bose House, Quayside Chatham Maritime, Chatham, Kent, ME4 4QZ, Vereinigtes Königreich

**Eingangsnennleistung**: 100-240 V  $\sim$  50/60 Hz; 25 W

#### **Sicherheitshinweise**

Dieses Produkt kann automatische Sicherheitsupdates von Bose empfangen. Um automatische Sicherheitsupdates zu empfangen, müssen Sie den Produkteinrichtungsvorgang in der Bose Music App abschließen und das Produkt mit dem Internet verbinden. **Wenn Sie den Einrichtungsvorgang nicht abschließen, sind Sie für das Installieren von Sicherheitsupdates verantwortlich, die Bose zur Verfügung stellt.**

Amazon, Alexa, Amazon Music und alle damit verbundenen Logos sind Marken von Amazon, Inc. oder seinen Partnerunternehmen.

Apple, das Apple-Logo und AirPlay sind Marken von Apple Inc., die in den USA und anderen Ländern eingetragen sind. App Store ist eine Dienstleistungsmarke von Apple Inc.

Die Verwendung des Aufklebers "Works with Apple" bedeutet, dass ein Zubehör speziell für den Betrieb mit der Technologie entwickelt wurde, die auf dem Aufkleber angegeben ist, und vom Entwickler für die Erfüllung der Apple-Leistungsstandards zertifiziert wurde.

Die *Bluetooth*® Wortmarke und Logos sind eingetragene Marken der Bluetooth SIG, Inc. Jegliche Nutzung dieser Marken durch die Bose Corporation erfolgt unter Lizenz.

Google und Google Play sind Marken von Google, LLC.

Dieses Produkt enthält den iHeartRadio-Dienst. iHeartRadio ist eine eingetragene Marke von iHeartMedia, Inc.

Dieses Produkt ist durch bestimmte geistige Eigentumsrechte von Microsoft geschützt. Die Verwendung oder Verteilung einer solchen Technologie außerhalb dieses Produkts ohne Lizenz von Microsoft ist verboten.

Pandora ist eine Marke oder eingetragene Marke von Pandora Media Inc. Die Verwendung erfolgt mit Genehmigung.

Dieses Produkt beinhaltet Spotify-Software, die Lizenzen von Fremdfirmen unterliegt, die hier zu finden sind: [www.spotify.com/connect/third-party-licenses](http://www.spotify.com/connect/third-party-licenses)

Spotify ist eine eingetragene Marke von Spotify AB.

Wi-Fi ist eine eingetragene Marke der Wi-Fi Alliance®.

Bose Corporation Unternehmenszentrale: 1-877-230-5639

Bose, Bose Music, Bose Noise Cancelling Headphones, Bose Smart Speaker, QuietComfort, SimpleSync, SoundLink und SoundLink Revolve sind Marken der Bose Corporation.

©2021 Bose Corporation. Dieses Dokument darf ohne vorherige schriftliche Genehmigung weder ganz noch teilweise reproduziert, verändert, vertrieben oder in anderer Weise verwendet werden.

#### **Bitte füllen Sie Folgendes aus und bewahren Sie es für Ihre Unterlagen auf:**

Die Serien- und Modellnummern befinden sich unten am Lautsprecher.

Seriennummer:

Modellnummer:

Bewahren Sie die Kaufquittung zusammen mit der Bedienungsanleitung auf. Jetzt ist ein guter Zeitpunkt, um Ihr Bose-Produkt zu registrieren. Sie können dies ganz einfach auf [global.Bose.com/register](http://global.Bose.com/register)

Um die Lizenzvereinbarungen anzuzeigen, die für die Softwarepakete von Drittanbietern gelten, die als Komponenten Ihres Bose Smart Speaker 500-Produktpakets geliefert werden:

- 1. Halten Sie am Lautsprecher die Taste zum Erhöhen der Lautstärke + und die Taste zum Verringern der Lautstärke - 5 Sekunden lang getippt.
- 2. Schließen Sie ein micro-USB-Kabel an den micro-USB-Anschluss unten am Lautsprecher an.
- 3. Schließen Sie das andere Ende des USB-Kabels an einen Computer an.
- 4. **Geben Sie auf dem Computer http://203.0.113.1/opensource in ein Browserfenster ein, und den EULA und die Lizenzvereinbarung anzuzeigen.**

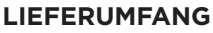

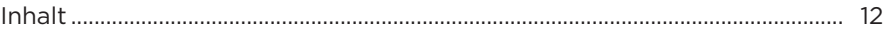

### **[AUFSTELLUNG DER LAUTSPRECHER](#page-100-0)**

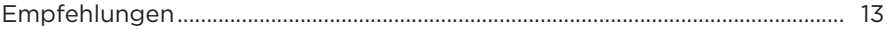

### **[STROM](#page-101-0)**

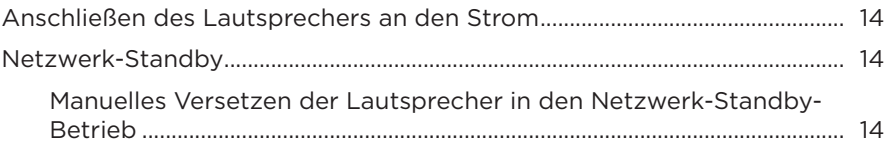

### **[EINRICHTUNG DER BOSE MUSIC-APP](#page-102-0)**

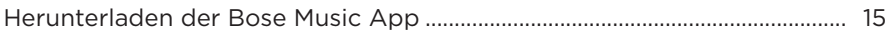

### **[BESTEHENDE BOSE MUSIC-APP-NUTZER](#page-103-0)**

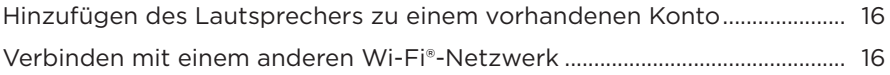

### **[LAUTSPRECHER-BEDIENELEMENTE](#page-104-0)**

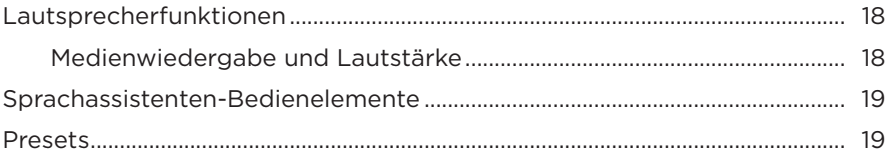

### **[SPRACHASSISTENT](#page-107-0)**

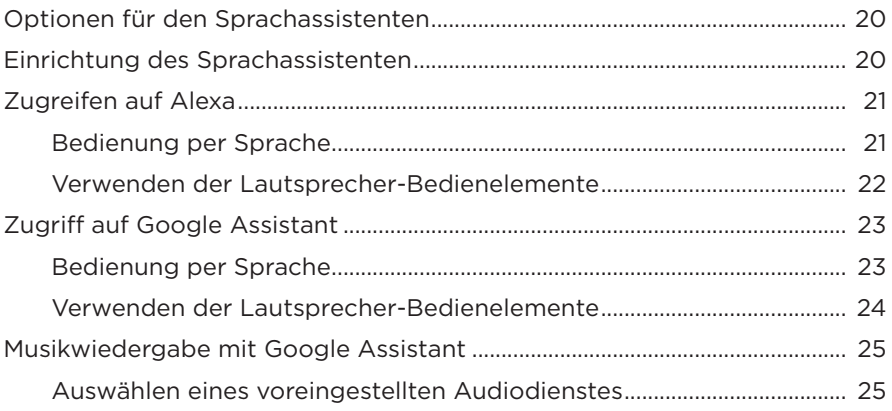

### **[PRESET-PERSONALISIERUNG](#page-113-0)**

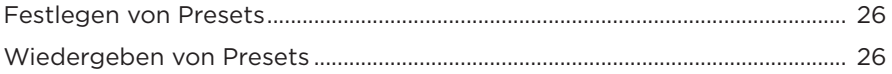

### *BLUETOOTH*®**[-VERBINDUNGEN](#page-114-0)**

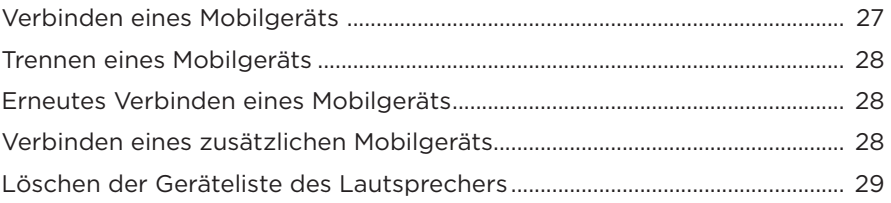

### **[STREAMEN VON AUDIO MIT AIRPLAY](#page-117-0)**

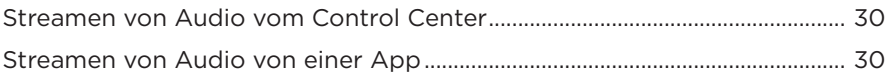

### **[KABELGEBUNDENE VERBINDUNGEN](#page-118-0)**

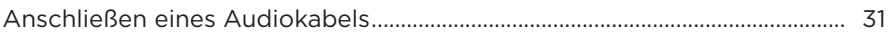

### **LAUTSPRECHERSTATUS**

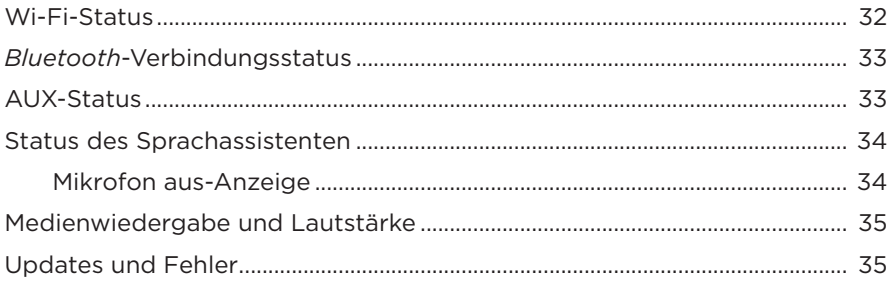

### **LAUTSPRECHER-DISPLAY**

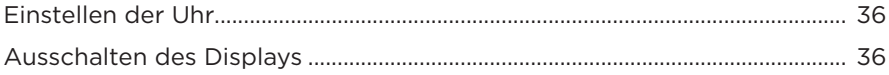

### **ERWEITERTE FUNKTIONEN**

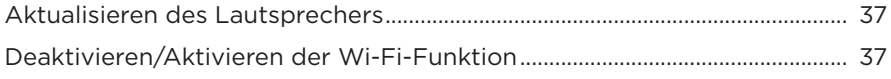

### **BOSE-PRODUKTE VERBINDEN**

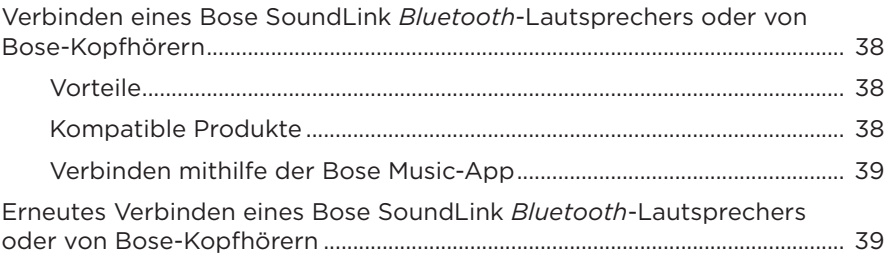

# PFLEGE UND WARTUNG

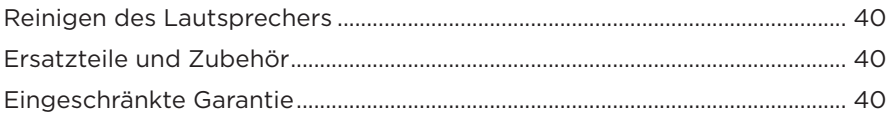

### **FEHLERBEHEBUNG**

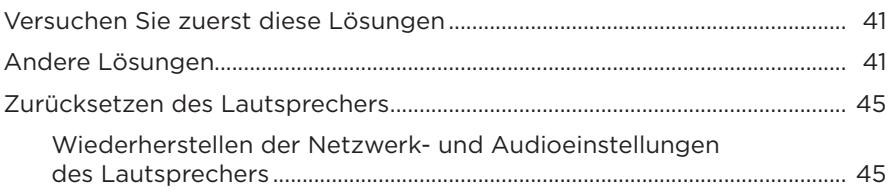

### <span id="page-99-0"></span>**INHALT**

Überprüfen Sie, ob die folgenden Teile enthalten sind:

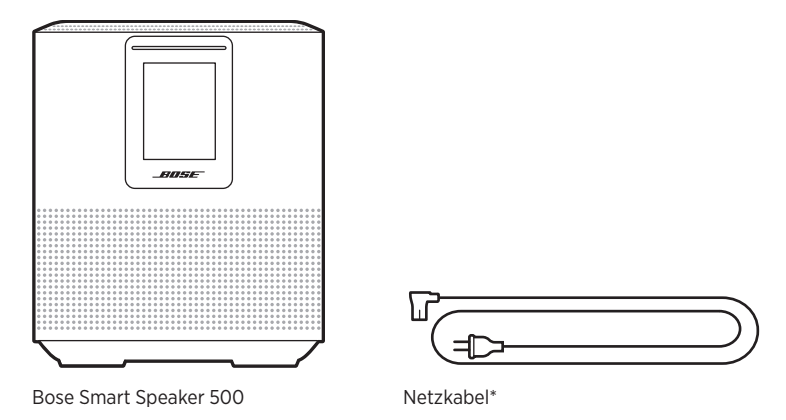

\*Kann mit mehreren Kabeln geliefert werden. Verwenden Sie das Netzkabel für Ihre Region.

**HINWEIS:** Sollten Teile des Produkts beschädigt sein, verwenden Sie sie nicht. Wenden Sie sich an den Bose-Fachhandel oder den Bose-Kundendienst.

Besuchen Sie: [worldwide.Bose.com/Support/HS500](http://worldwide.Bose.com/Support/HS500)

### <span id="page-100-0"></span>**EMPFEHLUNGEN**

Befolgen Sie für beste Leistung diese Empfehlungen bei der Aufstellung des Lautsprechers:

- Stellen Sie den Lautsprecher NICHT auf Audio-/Videogeräte (Receiver, Fernsehgerät usw.) oder andere Gegenstände, die Hitze erzeugen können. Die von solchen Gegenständen erzeugte Hitze kann zu einer schlechten Lautsprecherleistung führen.
- Stellen Sie KEINE Gegenstände auf den Lautsprecher oder vor den Lautsprecher.
- Um Störungen zu vermeiden, sollten Sie andere drahtlose Geräte 0,3 bis 0,9 m vom Lautsprecher entfernt aufstellen. Stellen Sie den Lautsprecher nicht in Metallschränke und von direkten Wärmequellen entfernt auf.
- Stellen Sie den Lautsprecher mit dem Gummisockel auf eine stabile und ebene Fläche.
- Vergewissern Sie sich, dass sich eine Netzsteckdose in der Nähe befindet.

### <span id="page-101-0"></span>**ANSCHLIESSEN DES LAUTSPRECHERS AN DEN STROM**

1. Schließen Sie das Netzkabel an den Anschluss POWER am Lautsprecher an.

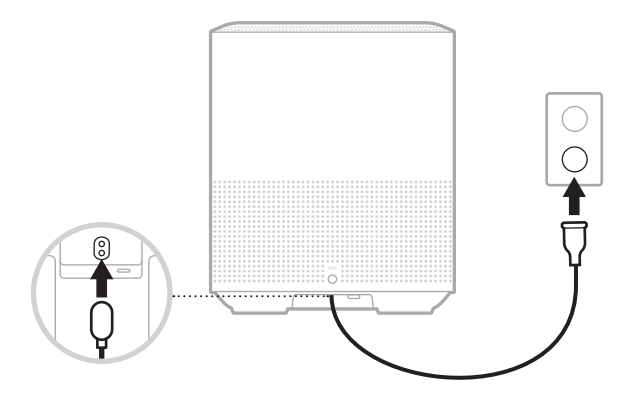

2. Stecken Sie den anderen Stecker des Netzkabels in eine Netzsteckdose.

Der Lautsprecher schaltet sich ein und die Lichtleiste leuchtet gelb.

# **NETZWERK-STANDBY**

Der Lautsprecher geht in den Netzwerk-Standby-Betrieb, wenn der Ton gestoppt hat und mindestens 20 Minuten lang keine Tasten gedrückt wurden. So aktivieren Sie den Lautsprecher wieder, wenn dieser im Netzwerk-Standby ist:

- Tippen Sie auf eine beliebige Taste am Lautsprecher.
- Geben Sie Ton mithilfe Ihres Mobilgeräts oder der Bose Music App wieder oder setzen Sie die Tonwiedergabe fort.
- Sprechen Sie mit Amazon Alexa oder Google Assistant.
- **HINWEIS:** Um auf Ihren Sprachassistenten zuzugreifen, vergewissern Sie sich, dass der Lautsprecher mithilfe der Bose Music-App eingerichtet wurde und das Mikrofon eingeschaltet ist (siehe [Seite 20](#page-107-1)).

### **Manuelles Versetzen der Lautsprecher in den Netzwerk-Standby-Betrieb**

Halten Sie die Wiedergabe/Pause-Taste DII getippt, bis die Anzeige sich zur Uhr ändert oder langsam zu schwarz übergeht.

<span id="page-102-0"></span>Mit der Bose Music-App können Sie den Lautsprecher von jedem Mobilgerät, z. B. einem Smartphone oder Tablet, aus steuern.

Mithilfe der App können Sie Musik streamen, Presets einstellen und ändern, Musikdienste hinzufügen, Internet-Radiosender erkunden, Amazon Alexa oder Google Assistant konfigurieren und Lautsprechereinstellungen verwalten.

**HINWEIS:** Wenn Sie in der App bereits ein Bose-Konto für ein anderes Bose-Produkt erstellt haben, sehen Sie unter "Bestehende Bose Music-App-Nutzer" [auf Seite 16](#page-103-1) nach.

# **HERUNTERLADEN DER BOSE MUSIC APP**

1. Laden Sie auf Ihrem Mobilgerät die Bose Music App herunter.

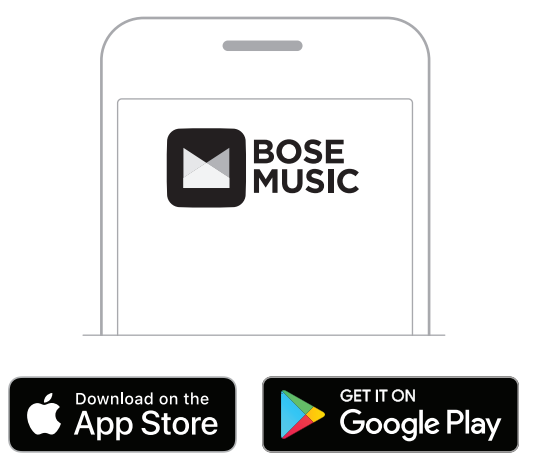

2. Befolgen Sie die Anweisungen in der App.

# <span id="page-103-1"></span><span id="page-103-0"></span>**HINZUFÜGEN DES LAUTSPRECHERS ZU EINEM VORHANDENEN KONTO**

Fügen Sie in der Bose Music-App auf dem Bildschirm "Meine Produkte" Ihren Bose Smart Speaker 500 hinzu.

# **VERBINDEN MIT EINEM ANDEREN WI-FI-NETZWERK**

Sie verbinden sich mit einem anderen Netzwerk, wenn sich der Netzwerkname oder das Passwort geändert haben oder Sie zu einem anderen Netzwerk wechseln oder ein anderes Netzwerk hinzufügen möchten.

- 1. Halten Sie am Lautsprecher die AUX-Taste und die Wiedergabe/Pause-Taste DII gleichzeitig gedrückt, bis die Lichtleiste gelb leuchtet.
- 2. Öffnen Sie die Wi-Fi-Einstellungen auf Ihrem Mobilgerät.
- 3. Wählen Sie Bose Smart Speaker 500 aus.
- 4. Öffnen Sie die Bose Music App und befolgen Sie die Anweisungen in der App.

**HINWEIS:** Wenn die App Sie nicht zum Einrichten auffordert, fügen Sie Ihren Lautsprecher auf dem Bildschirm "Meine Produkte" hinzu.

<span id="page-104-0"></span>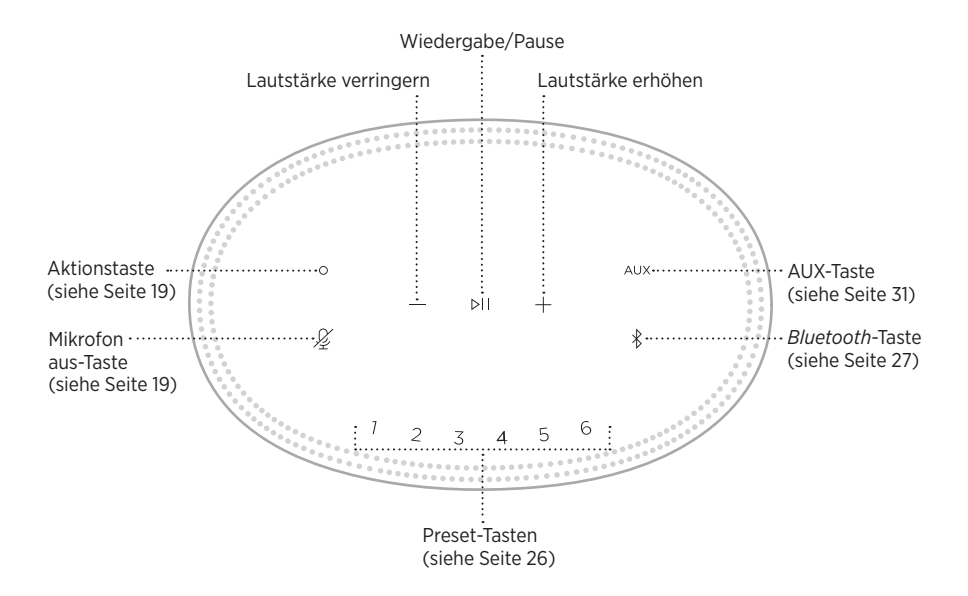

# <span id="page-105-0"></span>**LAUTSPRECHERFUNKTIONEN**

Die Lautsprecher-Bedienelemente befinden sich oben auf dem Lautsprecher.

**HINWEIS:** Sie können den Lautsprecher außerdem mithilfe der Bose Music-App steuern.

### **Medienwiedergabe und Lautstärke**

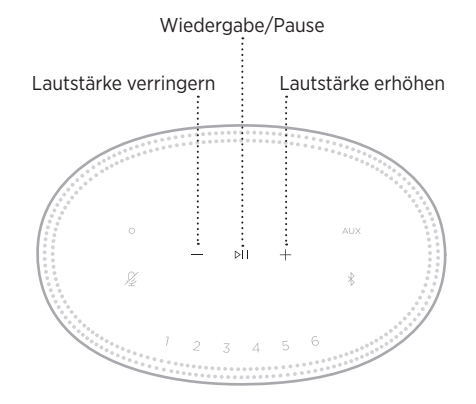

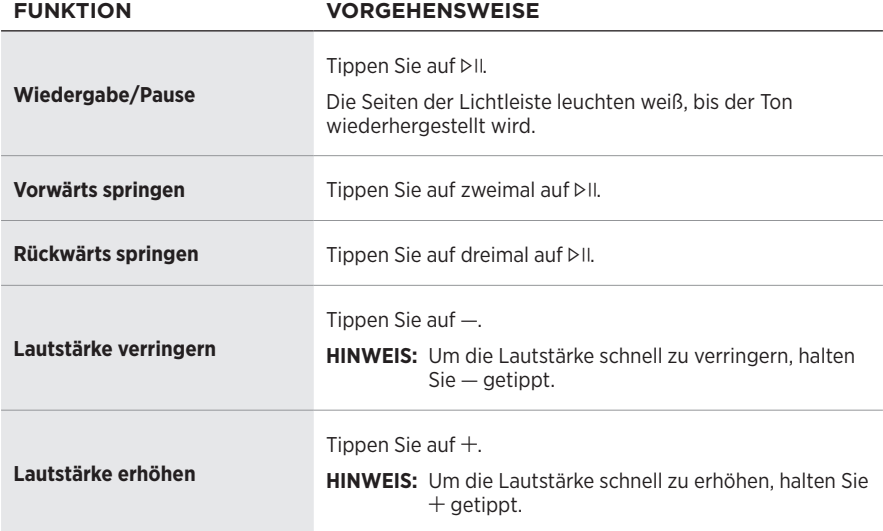

### <span id="page-106-1"></span><span id="page-106-0"></span>**SPRACHASSISTENTEN-BEDIENELEMENTE**

Sie können die Aktionstaste O und die "Mikrofon aus"-Taste  $\mathcal X$  verwenden, um Amazon Alexa (siehe [Seite 22](#page-109-1)) oder Google Assistant (siehe [Seite 24\)](#page-111-1) zu steuern.

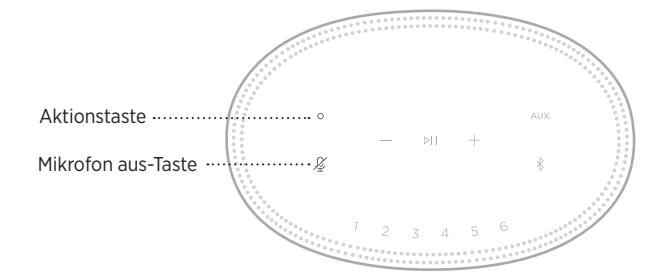

# **PRESETS**

Der Lautsprecher beinhaltet sechs Presets, die Sie so einstellen können, dass Ton von Ihren bevorzugten Musikdiensten wiedergegeben wird. Nach dem Einstellen können Sie auf Ihre Musik jederzeit durch Berühren einer Taste oder Verwenden der Bose Music-App zugreifen.

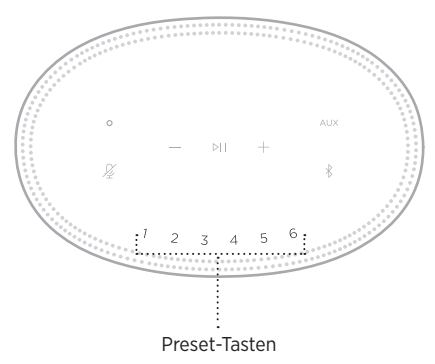

Weitere Informationen über das Einstellen und Verwenden von Presets finden Sie unter ["Preset-Personalisierung" auf Seite 26](#page-113-1).

# <span id="page-107-0"></span>**OPTIONEN FÜR DEN SPRACHASSISTENTEN**

Sie können den Lautsprecher für den schnellen und einfachen Zugriff auf Amazon Alexa oder Google Assistant programmieren.

**HINWEIS:** Amazon Alexa und Google Assistant sind in bestimmten Sprachen und Ländern nicht verfügbar.

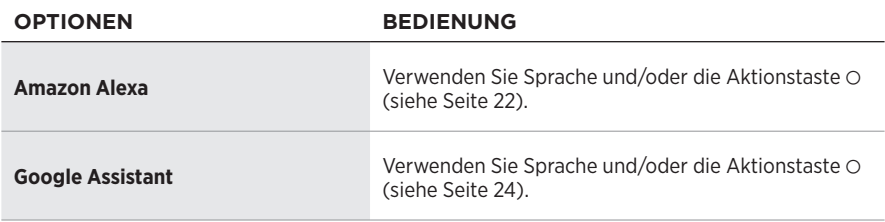

**HINWEIS:** Der gleichzeitige Zugriff auf Amazon Alexa und Google Assistant über den Lautsprecher ist nicht möglich.

# <span id="page-107-1"></span>**EINRICHTUNG DES SPRACHASSISTENTEN**

Bevor Sie beginnen, vergewissern Sie sich, dass das Mobilgerät und der Lautsprecher mit demselben Wi-Fi-Netzwerk verbunden sind.

Verwenden Sie die Bose Music App, um Ihren Sprachassistenten einzurichten. Auf diese Option können Sie vom Menü "Einstellungen" aus zugreifen.

**HINWEIS:** Wenn Sie Ihren Sprachassistenten einrichten, vergewissern Sie sich, dass Sie dasselbe Dienstkonto verwendet, das Sie in der Bose Music-App verwendet haben.
## **ZUGREIFEN AUF ALEXA**

Der Lautsprecher ist Amazon Alexa-fähig. Mit Alexa können Sie die Wiedergabe von Musik anfordern, Nachrichten hören, die Wettervorhersage erhalten, intelligente Haushaltsgeräte steuern und mehr. Die Verwendung von Alexa mit Ihrem Lautsprecher ist so einfach wie Fragen. Fragen Sie einfach oder verwenden Sie die Aktionstaste O und Alexa antwortet sofort.

Weitere Informationen darüber, was Alexa tun kann, finden Sie auf: <https://www.amazon.com/usealexa>

**HINWEIS:** Alexa ist in einigen Sprachen und Ländern nicht verfügbar.

### **Bedienung per Sprache**

Sagen Sie erst "Alexa" und dann:

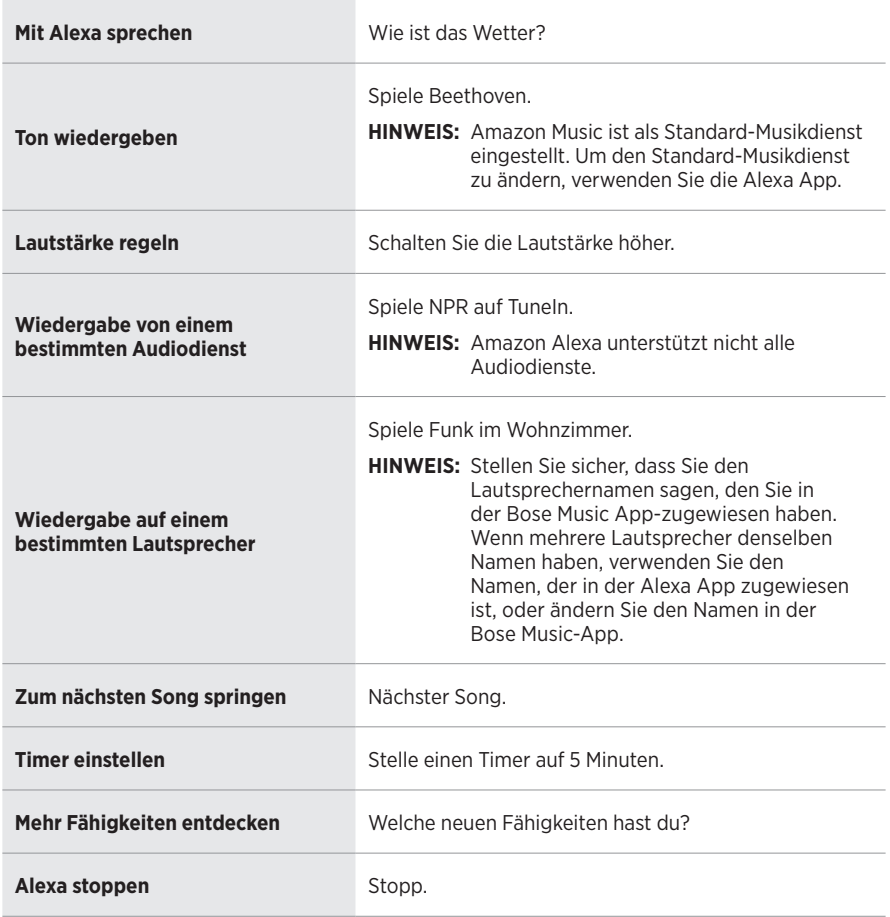

#### **VERSUCHEN SIE FOLGENDES SIE KÖNNEN ZUM BEISPIEL SAGEN**

### **Verwenden der Lautsprecher-Bedienelemente**

Die Aktionstaste O und die "Mikrofon aus"-Taste  $\mathscr G$  werden zum Steuern von Alexa verwendet. Sie befinden sich oben am Lautsprecher.

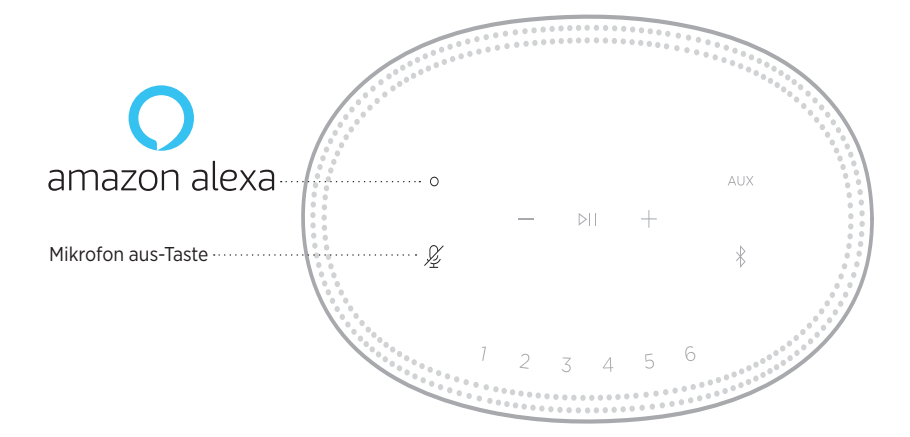

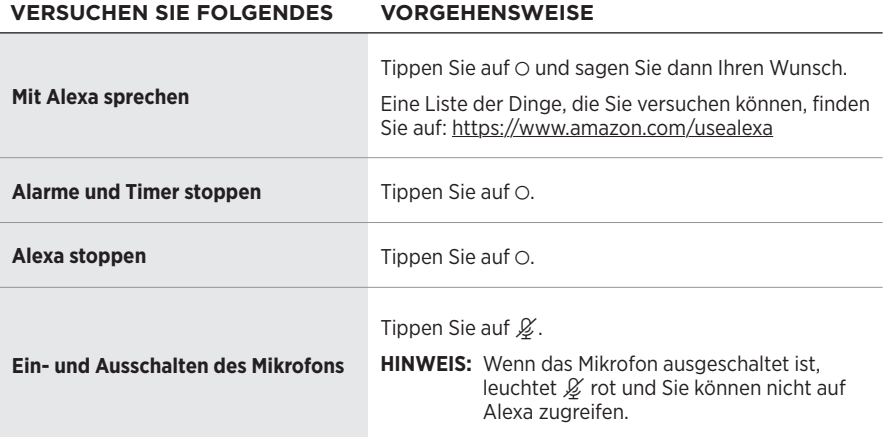

## **ZUGRIFF AUF GOOGLE ASSISTANT**

Mit Ihrem Bose Smart Speaker 500 können Sie mit Google sprechen, um Musik ganz einfach zu Hause zu genießen; Sie können Ihre Lieblingsmusik wiedergeben, die Lautstärke regeln und Informationen über den Song erhalten, den Sie gerade hören, ohne die Hände zu benutzen. Sie können außerdem Ihren Tag planen, Alarme einstellen und intelligente Geräte überall in Ihrem Zuhause steuern – nur mithilfe Ihrer Stimme.

Weitere Informationen darüber, was Google Assistant für Sie tun kann, finden Sie auf: <https://support.google.com/assistant>

#### **HINWEISE:**

- Google Assistant ist in einigen Sprachen und Ländern nicht verfügbar.
- Weitere Informationen über die Wiedergabe von Audio mit Google Assistant finden Sie unter [Seite 25](#page-112-0).

### **Bedienung per Sprache**

Sagen Sie erst "Hey Google" und dann:

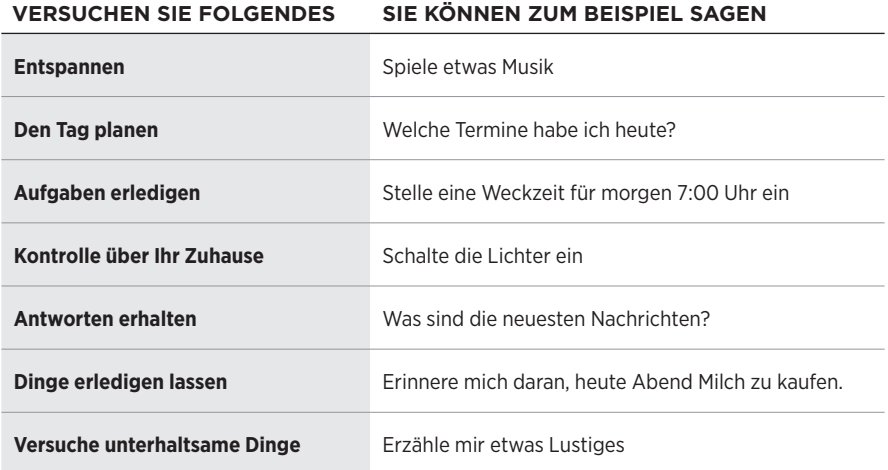

### **Verwenden der Lautsprecher-Bedienelemente**

Sie können die Aktionstaste  $\circ$  und die "Mikrofon aus"-Taste  $\mathscr G$  verwenden, um Google Assistant zu steuern. Sie befinden sich oben am Lautsprecher.

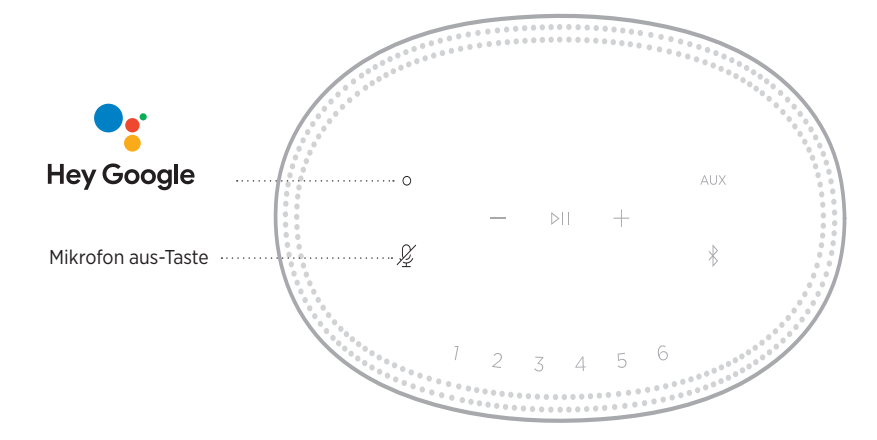

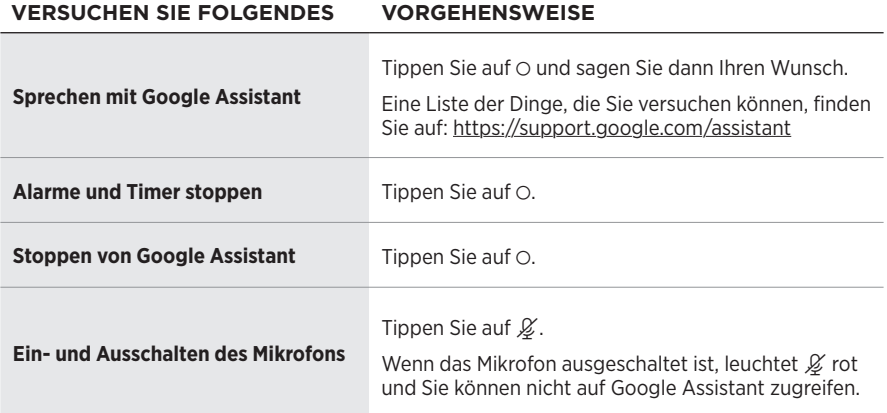

## <span id="page-112-0"></span>**MUSIKWIEDERGABE MIT GOOGLE ASSISTANT**

Bitten Sie Google, Musik von Ihrem voreingestellten Audiodienst oder einem spezifischen Audiodienst wiederzugeben.

Sagen Sie erst "Hey Google" und dann:

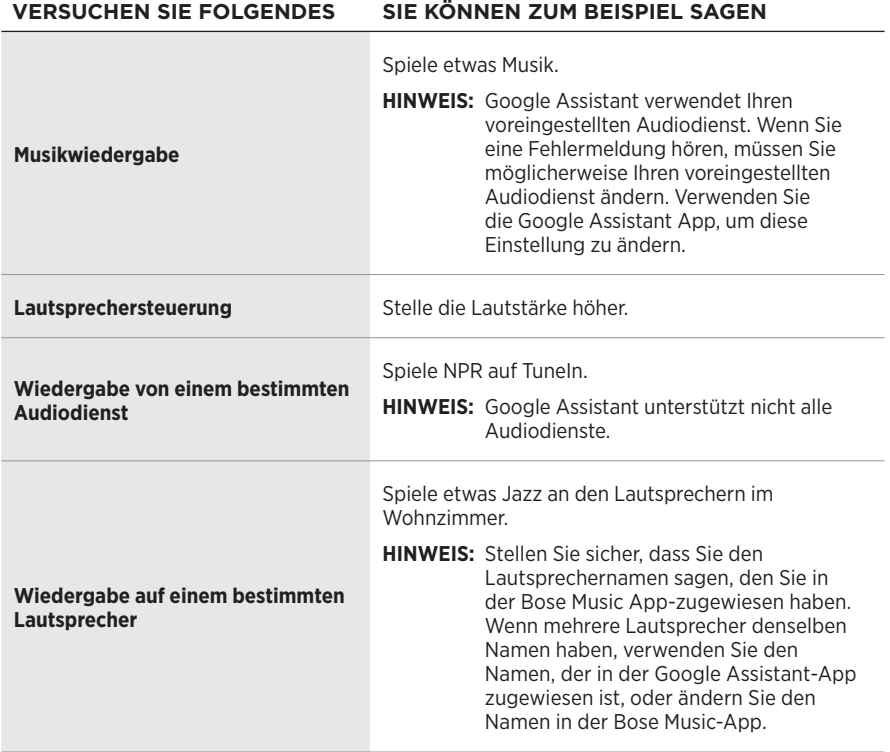

### <span id="page-112-1"></span>**Auswählen eines voreingestellten Audiodienstes**

Während des ersten Einrichtens für Google Assistant fordert die Google Assistant-App Sie auf, einen voreingestellten Audiodienst auszuwählen. Wenn Sie Google bitten, Musik auf Bose-Produkten wiederzugeben, werden nur die voreingestellten Dienste Pandora oder Spotify unterstützt. Auch wenn während der Einrichtung andere Audiodienste als verfügbar aufgeführt werden, ist dies nicht der Fall.

Wählen Sie für das beste Erlebnis Pandora oder Spotify als Ihren voreingestellten Audiodienst. Wenn Sie einen nicht unterstützten Audiodienst auswählen, hören Sie eine Fehlermeldung, wenn Sie die Audiowiedergabe wählen.

Sie können Presets mithilfe der Bose Music-App und der Tasten oben am Lautsprecher steuern.

**HINWEIS:** Sie können keine Presets im *Bluetooth*-Modus oder AUX-Modus einstellen.

## **FESTLEGEN VON PRESETS**

- 1. Streamen Sie Musik mithilfe der Bose Music-App.
- 2. Halten Sie, während die Musik wiedergegeben wird, eine Preset-Taste am Lautsprecher getippt, bis Sie einen Ton hören.

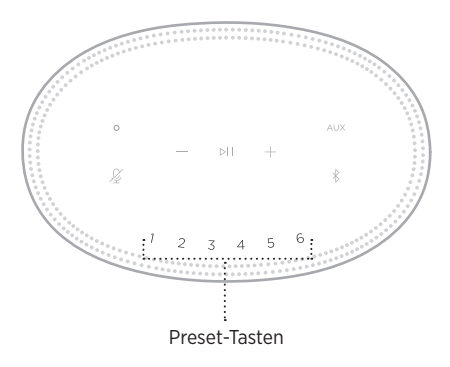

Auf dem Bildschirm wird angezeigt, dass das Preset eingestellt wurde.

## **WIEDERGEBEN VON PRESETS**

Sobald Sie Presets personalisiert haben, tippen Sie auf eine Preset-Taste, um Musik wiederzugeben.

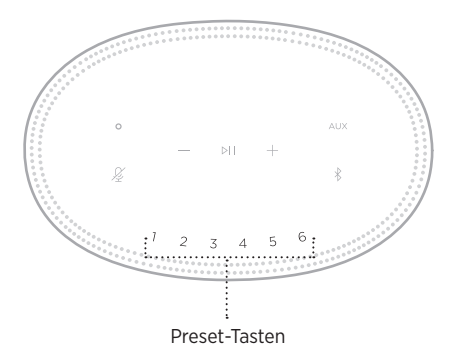

Das Display zeigt das ausgewählte Preset an.

*Bluetooth*-Drahtlostechnologie ermöglicht es Ihnen, Musik von Mobilgeräten wie Smartphones, Tablets und Laptop-Computer zu streamen. Bevor Sie Musik von einem Gerät streamen können, müssen Sie das Gerät mit dem Lautsprecher verbinden.

## <span id="page-114-0"></span>**VERBINDEN EINES MOBILGERÄTS**

1. Tippen Sie auf die *Bluetooth*-Taste  $\&$ .

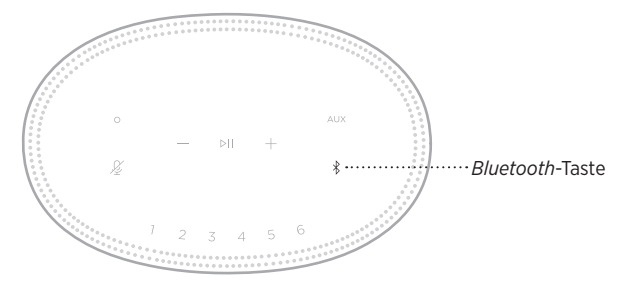

Die Lichtleiste blinkt blau.

2. Schalten Sie auf Ihrem Gerät die *Bluetooth*-Funktion ein.

**TIPP:** Das *Bluetooth*-Menü finden Sie normalerweise im Einstellungen-Menü.

- 3. Wählen Sie Ihren Lautsprecher aus der Liste der Geräte aus.
	- **TIPP:** Suchen Sie nach dem Namen, den Sie in der Bose Music App für den Lautsprecher eingegeben haben. Wenn Sie Ihrem Lautsprecher keinen Namen gegeben haben, wird der voreingestellte Name angezeigt.

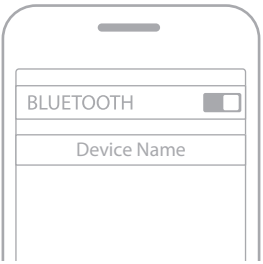

Nach dem Verbinden hören Sie einen Ton. Die Lichtleiste leuchtet weiß und geht dann zu schwarz über und der Name Ihres Lautsprechers wird in der Mobilgeräteliste angezeigt.

## **TRENNEN EINES MOBILGERÄTS**

Verwenden Sie die Bose Music App, um Ihr Mobilgerät zu trennen.

**HINWEIS:** Sie können auch die *Bluetooth*-Einstellungen auf Ihrem Mobilgerät verwenden. Durch Deaktivieren der *Bluetooth*-Funktion werden alle anderen Geräte getrennt.

## **ERNEUTES VERBINDEN EINES MOBILGERÄTS**

- 1. Tippen Sie auf die *Bluetooth*-Taste  $\&$ .
	- **HINWEIS:** Stellen Sie sicher, dass die *Bluetooth*-Funktion an Ihrem Mobilgerät aktiviert ist.

Auf dem Bildschirm wird angezeigt, welches Gerät zurzeit verbunden ist.

2. Geben Sie Ton auf dem verbundenen Mobilgerät wieder.

## **VERBINDEN EINES ZUSÄTZLICHEN MOBILGERÄTS**

Sie können bis zu acht Geräte in der Geräteliste des Lautsprechers speichern, und der Lautsprecher kann mit zwei Geräten gleichzeitig aktiv verbunden sein.

**HINWEIS:** Sie können Ton jeweils nur von einem Gerät wiedergeben.

1. Halten Sie  $\frac{1}{2}$  getippt, bis die Lichtleiste blau blinkt.

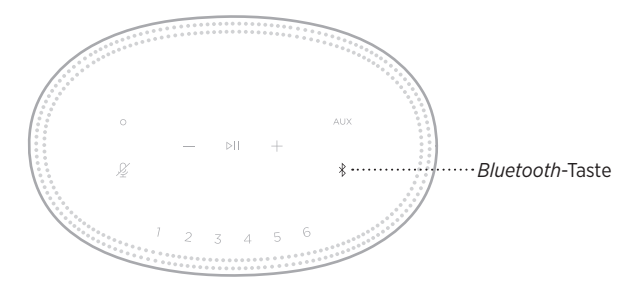

2. Wählen Sie auf Ihrem Mobilgerät den Lautsprecher aus der Geräteliste aus.

<span id="page-115-0"></span>**HINWEIS:** Stellen Sie sicher, dass die *Bluetooth*-Funktion an Ihrem Mobilgerät aktiviert ist.

## **LÖSCHEN DER GERÄTELISTE DES LAUTSPRECHERS**

1. Tippen und halten Sie  $\frac{1}{2}$  10 Sekunden lang getippt, bis die Lichtleiste sich zur Mitte bewegt, zweimal weiß blinkt und dann zu schwarz übergeht.

Die Lichtleiste blinkt blau.

2. Löschen Sie den Lautsprecher aus der *Bluetooth*-Liste auf Ihrem Gerät.

Alle Geräte werden gelöscht und der Lautsprecher ist für das Verbinden bereit (siehe [Seite 27\)](#page-114-0).

Der Lautsprecher kann AirPlay 2-Audio wiedergeben, sodass Sie schnell Audio von Ihrem Apple-Gerät zum Lautsprecher oder zu mehreren Lautsprechern streamen können.

#### **HINWEISE:**

- Um AirPlay 2 zu verwenden, benötigen Sie ein Apple-Gerät mit iOS 11.4 oder später.
- Ihr Apple-Gerät und der Lautsprecher müssen mit demselben Wi-Fi-Netzwerk verbunden sein.
- Weitere Informationen über AirPlay finden Sie unter:<https://www.apple.com/airplay>

## **STREAMEN VON AUDIO VOM CONTROL CENTER**

- 1. Öffnen Sie auf Ihrem Apple-Gerät das Control Center.
- 2. Halten Sie die Audiokarte oben rechts auf dem Bildschirm getippt und tippen Sie dann auf das AirPlay-Symbol ...
- 3. Wählen Sie Ihren Lautsprecher oder Ihre Lautsprecher aus.

## **STREAMEN VON AUDIO VON EINER APP**

- 1. Öffnen Sie eine Musik-App (wie Apple Music) und wählen Sie einen Track für die Wiedergabe aus.
- 2. Tippen Sie auf  $\otimes$ .
- 3. Wählen Sie Ihren Lautsprecher oder Ihre Lautsprecher aus.

## **ANSCHLIESSEN EINES AUDIOKABELS**

Sie können ein Smartphone, ein Tablet, einen Computer oder eine andere Art von Mobilgerät mithilfe eines 3,5-mm-Audiokabels (nicht im Lieferumfang enthalten) an den Lautsprecher anschließen.

- 1. Schließen Sie ein Ende des 3,5-mm-Audiokabels (nicht im Lieferumfang enthalten) an den Kopfhöreranschluss an Ihrem Mobilgerät an.
- 2. Schließen Sie das andere Ende des 3,5-mm-Audiokabels an den AUX-Anschluss an der Rückseite des Lautsprechers an.

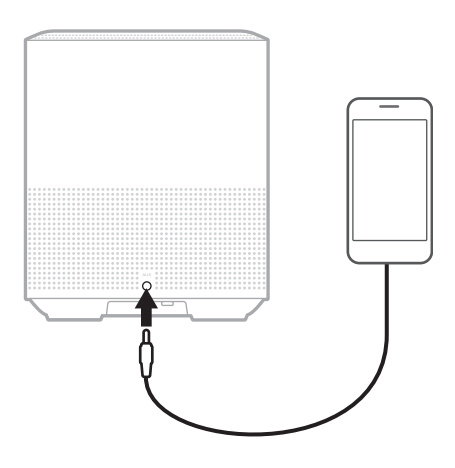

3. Tippen Sie oben am Lautsprecher auf AUX.

Die Lichtleiste leuchtet weiß und geht dann zu schwarz über.

Die LED-Lichtleiste an der Vorderseite des Lautsprechers zeigt den Lautsprecherstatus an.

<span id="page-119-0"></span>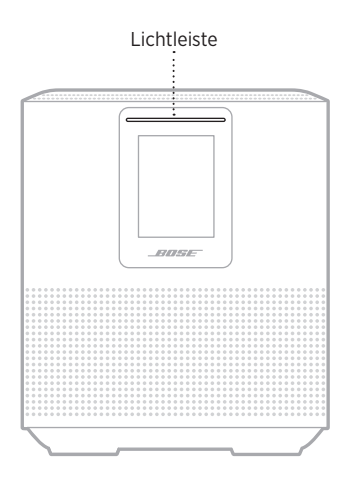

## **WI-FI-STATUS**

Zeigt den Wi-Fi-Verbindungsstatus des Lautsprechers an.

# **AKTIVITÄT DER**

#### **LICHTLE SYSTEMZUSTAND**

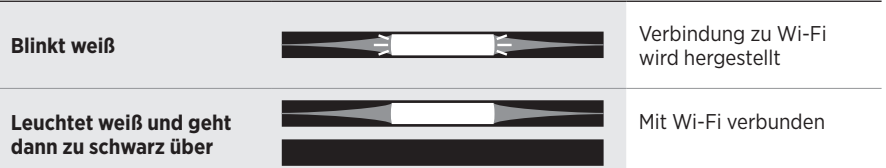

## *BLUETOOTH***-VERBINDUNGSSTATUS**

Zeigt den *Bluetooth* Verbindungsstatus für Mobilgeräte an.

#### **AKTIVITÄT DER SYSTEMZUSTAND Blinkt blau** Bereit für die Verbindung mit dem Mobilgerät Verbindung mit einem Mobilgerät wird **Blinkt weiß** hergestellt **Leuchtet weiß und geht**  Verbunden mit einem **dann zu schwarz über** Mobilgerät Geräteliste wird gelöscht **Weißes Licht bewegt sich zur Mitte, blinkt**  ЕT 즼 **zweimal und geht dann zu schwarz über**

## **AUX-STATUS**

Zeigt den Verbindungsstatus für Geräte an, die mit einem AUX-Kabel angeschlossen sind.

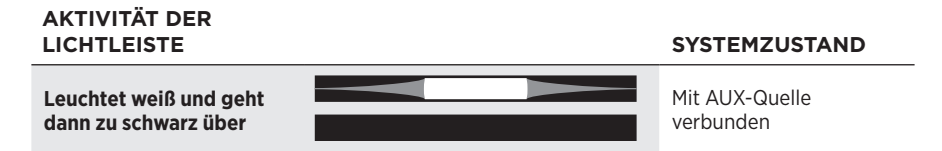

## **STATUS DES SPRACHASSISTENTEN**

Zeigt den Status Ihres Sprachassistenten an.

# **AKTIVITÄT DER**

#### **LICHTLEYSTEMZUSTAND**

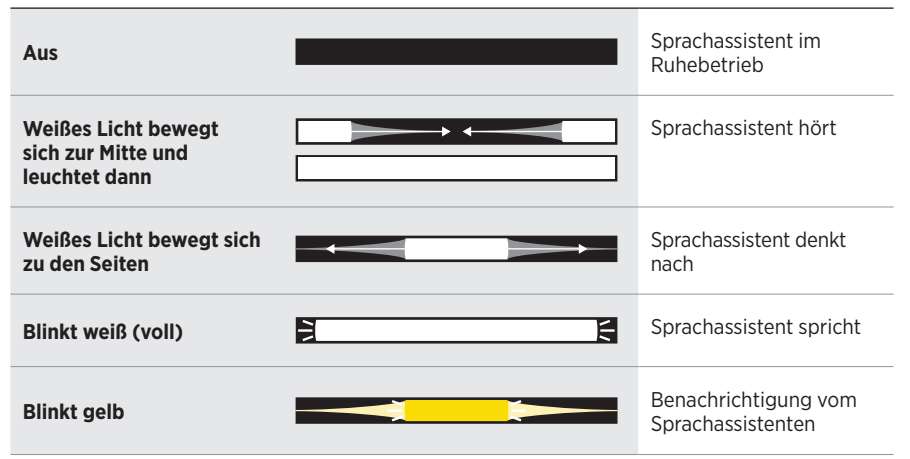

## **Mikrofon aus-Anzeige**

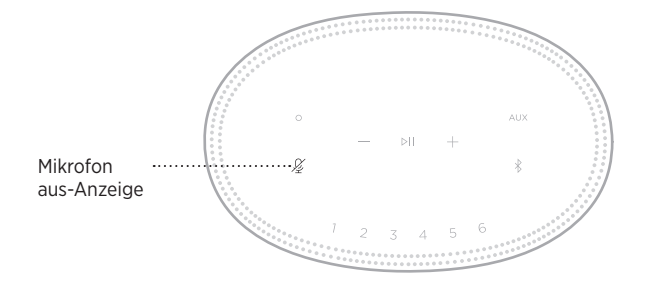

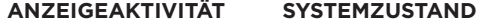

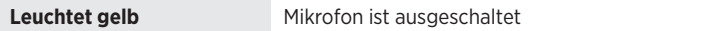

## **MEDIENWIEDERGABE UND LAUTSTÄRKE**

Zeigt den Lautsprecherstatus bei der Steuerung der Medienwiedergabe und Lautstärke an.

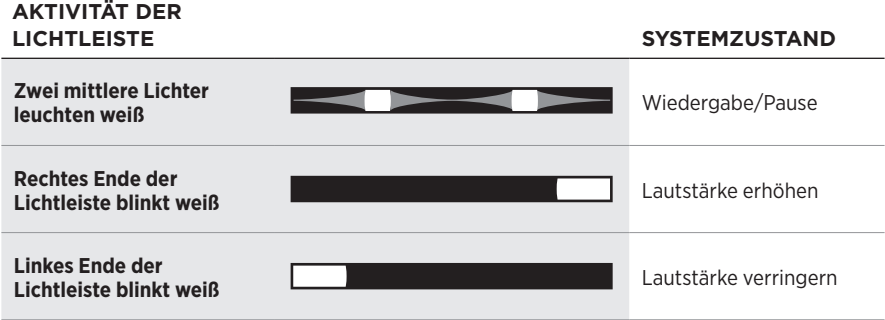

## **UPDATES UND FEHLER**

Zeigt den Status der Software-Updates und Fehlermeldungen an.

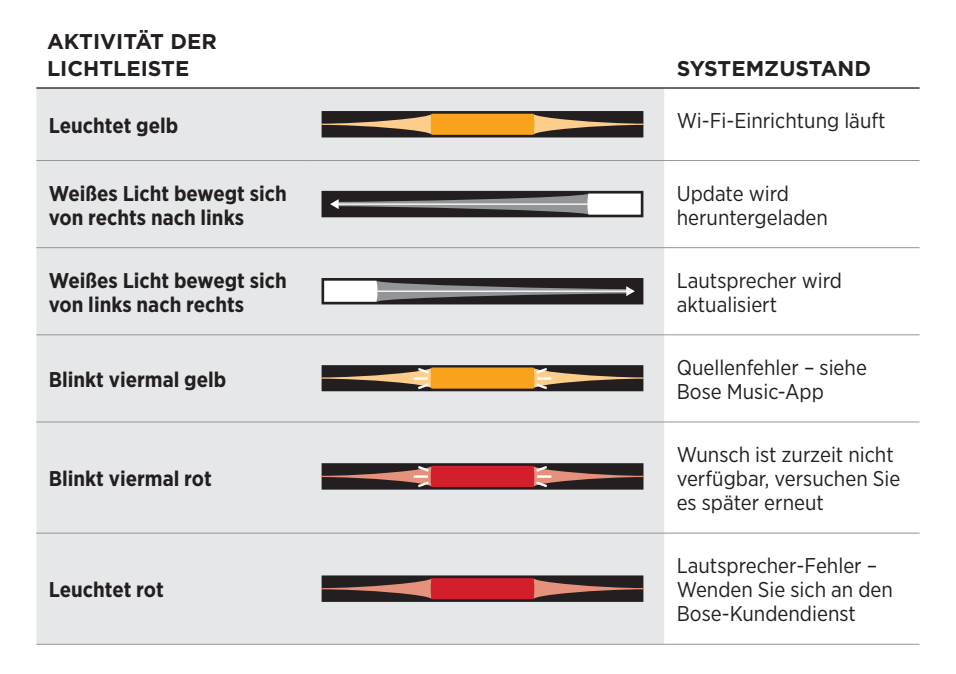

Das Lautsprecher-Display zeigt Lautsprecherinformationen und Symbole sowie den Streaming-Dienst und das zurzeit wiedergegebene Album und den Künstler an.

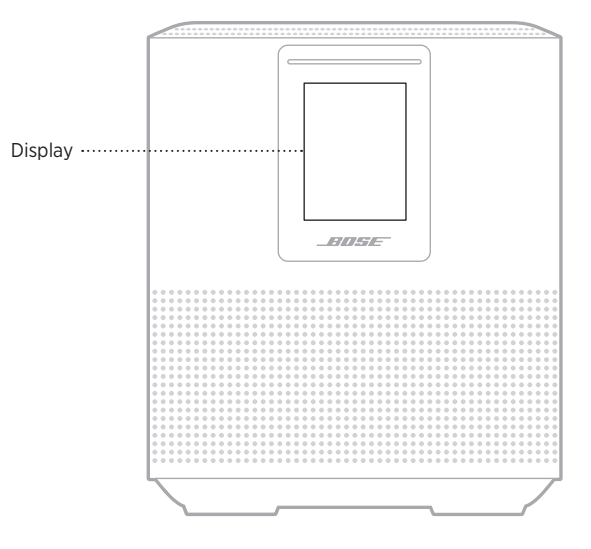

## **EINSTELLEN DER UHR**

Verwenden Sie die Bose Music-App, um die Display-Uhr einzustellen.

## **AUSSCHALTEN DES DISPLAYS**

Das Display leuchtet immer. So schalten Sie das Display aus:

- 1. Deaktivieren Sie die Uhr mithilfe der Bose Music-App.
- 2. Versetzen Sie den Lautsprecher manuell in den Netzwerk-Standby-Betrieb (siehe [Seite 14](#page-101-0)).

## <span id="page-124-0"></span>**AKTUALISIEREN DES LAUTSPRECHERS**

Der Lautsprecher wird automatisch aktualisiert, wenn er mit der Bose Music App und Ihrem Wi-Fi-Netzwerk verbunden ist.

## **DEAKTIVIEREN/AKTIVIEREN DER WI-FI-FUNKTION**

Halten Sie die Wiedergabe/Pause- DII und die Bluetooth-Taste  $\frac{1}{2}$  5 Sekunden lang gedrückt, bis das weiße Licht sich zur Mitte bewegt, zweimal blinkt und dann zu schwarz übergeht.

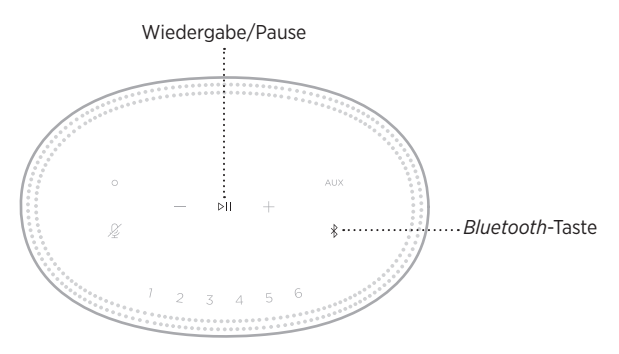

## **VERBINDEN EINES BOSE SOUNDLINK** *BLUETOOTH***-LAUTSPRECHERS ODER VON BOSE-KOPFHÖRERN**

Mit der Bose SimpleSync™-Technologie können Sie bestimmte Bose SoundLink *Bluetooth*-Lautsprecher oder Bose-Kopfhörer mit Ihrem Bose Smart Speaker 500 verbinden, um Ihre Musik ganz neu zu hören.

### **Vorteile**

- **Ton in einem weiteren Raum**: Hören Sie denselben Song in zwei verschiedenen Räumen gleichzeitig, indem Sie Ihren Bose SoundLink *Bluetooth*-Lautsprecher mit dem Bose Smart Speaker 500 verbinden.
- **Ein persönliches Hörerlebnis**: Hören Sie Musik im Raum nebenan ganz klar, indem Sie Ihre Bose-Kopfhörer mit dem Bose Smart Speaker 500 verbinden. Verwenden Sie unabhängige Lautstärkeregelungen an jedem Produkt, um den Lautsprecher leiser einzustellen oder stummzuschalten, während Sie über Ihre Kopfhörer im ganzen Haus hören können.
	- **HINWEIS:** SimpleSync™-Technologie hat eine *Bluetooth*-Reichweite von neun Metern. Wände und die Art der verwendeten Baumaterialien können den Empfang beeinträchtigen.

## **Kompatible Produkte**

Sie können die meisten Bose SoundLink *Bluetooth*-Lautsprecher und ausgewählte Bose-Kopfhörer mit Ihrem Bose Smart Speaker 500 verwenden.

Beliebte kompatible Produkte sind z. B.:

- Bose SoundLink Revolve+ *Bluetooth*-Lautsprecher
- Bose SoundLink Mini *Bluetooth*-Lautsprecher
- Bose SoundLink Color *Bluetooth*-Lautsprecher
- Bose Noise Cancelling Headphones 700
- Bose QuietComfort 35 Drahtloskopfhörer

Neue Produkte werden regelmäßig hinzugefügt. Eine vollständige Liste und weitere Informationen finden Sie unter: [worldwide.Bose.com/Support/Groups](http://worldwide.Bose.com/Support/Groups)

### <span id="page-126-0"></span>**Verbinden mithilfe der Bose Music-App**

Verwenden Sie die Bose Music-App, um Ihren Bose SoundLink *Bluetooth*-Lautsprecher oder Bose Headphones mit Ihrem Bose Smart Speaker 500 zu verbinden. Weitere Informationen finden Sie unter: [worldwide.Bose.com/Support/Groups](http://worldwide.Bose.com/Support/Groups)

#### **HINWEISE:**

- Vergewissern Sie sich, dass das Produkt, das Sie verbinden möchten, eingeschaltet ist, es sich innerhalb von 9 m von Ihrem Bose Smart Speaker 500 befindet und für das Verbinden mit einem anderen Gerät bereit ist. Weitere Informationen finden Sie in der Bedienungsanleitung Ihres Produkts.
- Sie können immer nur ein Produkt gleichzeitig mit Ihrem Bose Smart Speaker 500 verbinden.

## **ERNEUTES VERBINDEN EINES BOSE SOUNDLINK**  *BLUETOOTH***-LAUTSPRECHERS ODER VON BOSE-KOPFHÖRERN**

Schalten Sie Ihren Bose SoundLink *Bluetooth*-Lautsprecher oder die Bose-Kopfhörer ein.

Ihr Lautsprecher oder die Kopfhörer versuchen, sich mit dem zuletzt verbundenen *Bluetooth*-Gerät zu verbinden, z. B. Ihrem Bose Smart Speaker 500.

#### **HINWEISE:**

- Ihr Bose Smart Speaker 500 muss sich innerhalb der Reichweite (9 m) befinden und eingeschaltet sein.
- Wenn sich Ihr Lautsprecher oder die Kopfhörer nicht verbinden, sehen Sie unter ["Lautsprecher verbindet sich nicht erneut mit einem vorher verbundenen Bose](#page-131-0)  SoundLink *Bluetooth*[-Lautsprecher oder Bose-Kopfhörern" auf Seite 44](#page-131-0) nach.

## **REINIGEN DES LAUTSPRECHERS**

Reinigen Sie die Oberfläche des Lautsprechers mit einem weichen, trockenen Tuch.

#### **ACHTUNG:**

- Verwenden Sie KEINE Sprühdosen in der Nähe des Lautsprechers. Verwenden Sie KEINE Lösungsmittel, Chemikalien und Reinigungsmittel, die Alkohol, Ammoniak oder Scheuermittel enthalten.
- Auf KEINEN Fall darf Feuchtigkeit ins Innere gelangen.

## **ERSATZTEILE UND ZUBEHÖR**

Ersatzteile und Zubehör können über den Bose-Kundendienst bestellt werden.

Besuchen Sie: [worldwide.Bose.com/Support/HS500](http://worldwide.Bose.com/Support/HS500)

## **EINGESCHRÄNKTE GARANTIE**

Für den Lautsprecher gilt eine eingeschränkte Garantie. Nähere Informationen zur eingeschränkten Garantie finden Sie auf unserer Website unter [global.Bose.com/warranty.](http://global.Bose.com/warranty)

Eine Anleitung zum Registrieren Ihres Produkts finden Sie unter [global.Bose.com/register.](http://global.Bose.com/register) Ihre eingeschränkte Garantie ist jedoch unabhängig von der Registrierung gültig.

## **VERSUCHEN SIE ZUERST DIESE LÖSUNGEN**

Falls Sie mit Ihrem Lautsprecher Probleme haben, versuchen Sie zuerst die folgenden Lösungen:

- Vergewissern Sie sich, dass der Lautsprecher an eine stromführende Netzsteckdose angeschlossen ist (siehe [Seite 14\)](#page-101-1).
- Schließen Sie alle Kabel fest an.
- Prüfen Sie den Zustand der Statusanzeigen (siehe [Seite 32](#page-119-0)).
- Laden Sie die Bose Music-App herunter und führen Sie die verfügbaren Software-Updates aus.
- Stellen Sie den Lautsprecher und das Mobilgerät von möglichen Störquellen weg (z. B. drahtlose Router, kabellose Telefone, Fernsehgeräte, Mikrowellengeräte usw.).
- Stellen Sie den Lautsprecher für ordnungsgemäßen Betrieb innerhalb des für Ihren drahtlosen Router oder Ihr Mobilgerät empfohlenen Bereichs auf.

## **ANDERE LÖSUNGEN**

Wenn Sie das Problem nicht beheben konnten, sehen Sie in der folgenden Tabelle nach, in der Sie Symptome und Lösungen für gängige Probleme finden. Wenn Sie Ihr Problem nicht beheben können, wenden Sie sich an den Bose-Kundendienst.

Besuchen Sie: [worldwide.Bose.com/contact](http://worldwide.Bose.com/contact)

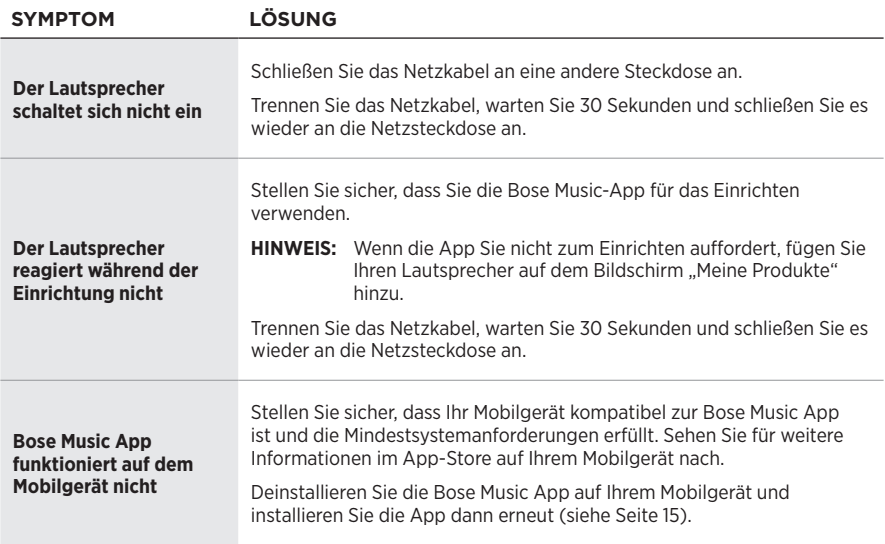

### **FEHLERBEHEBUNG**

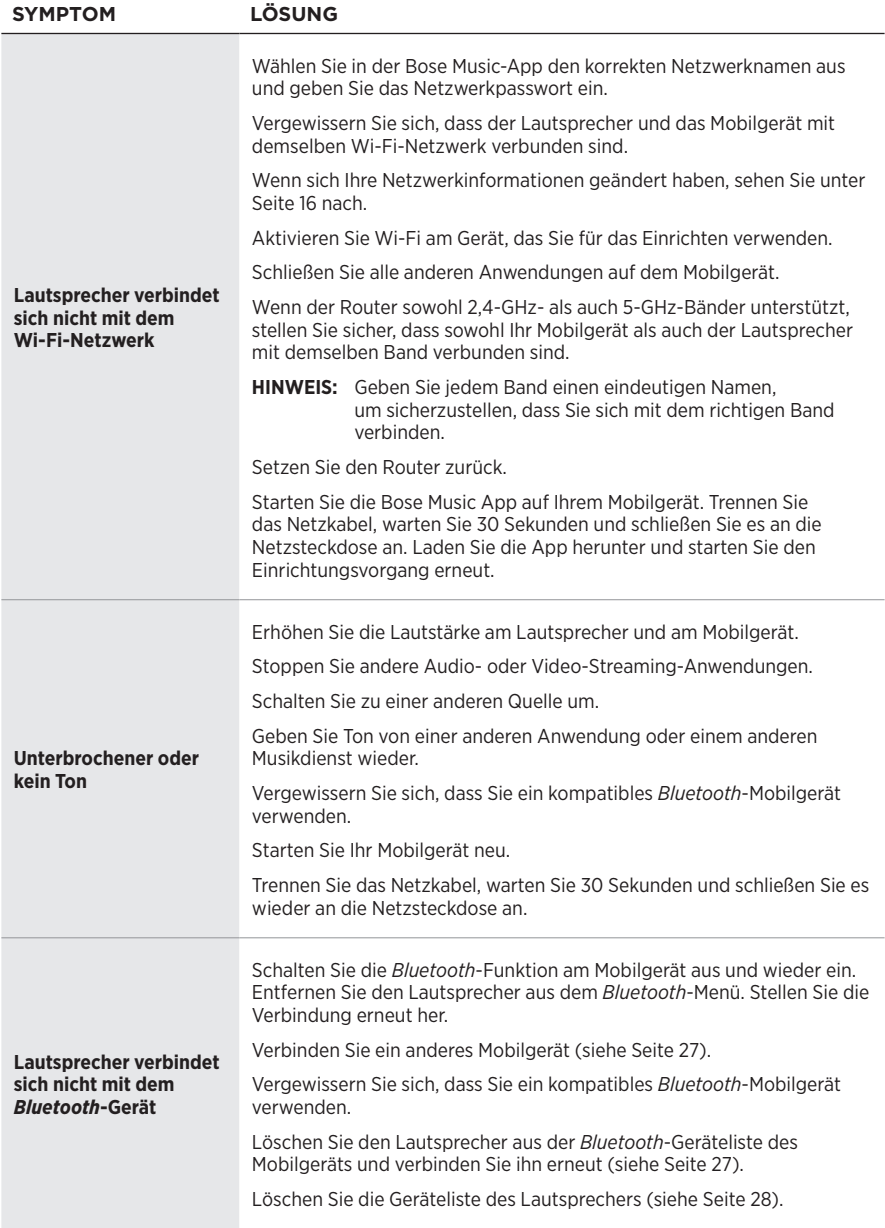

### Fehlerbehebung

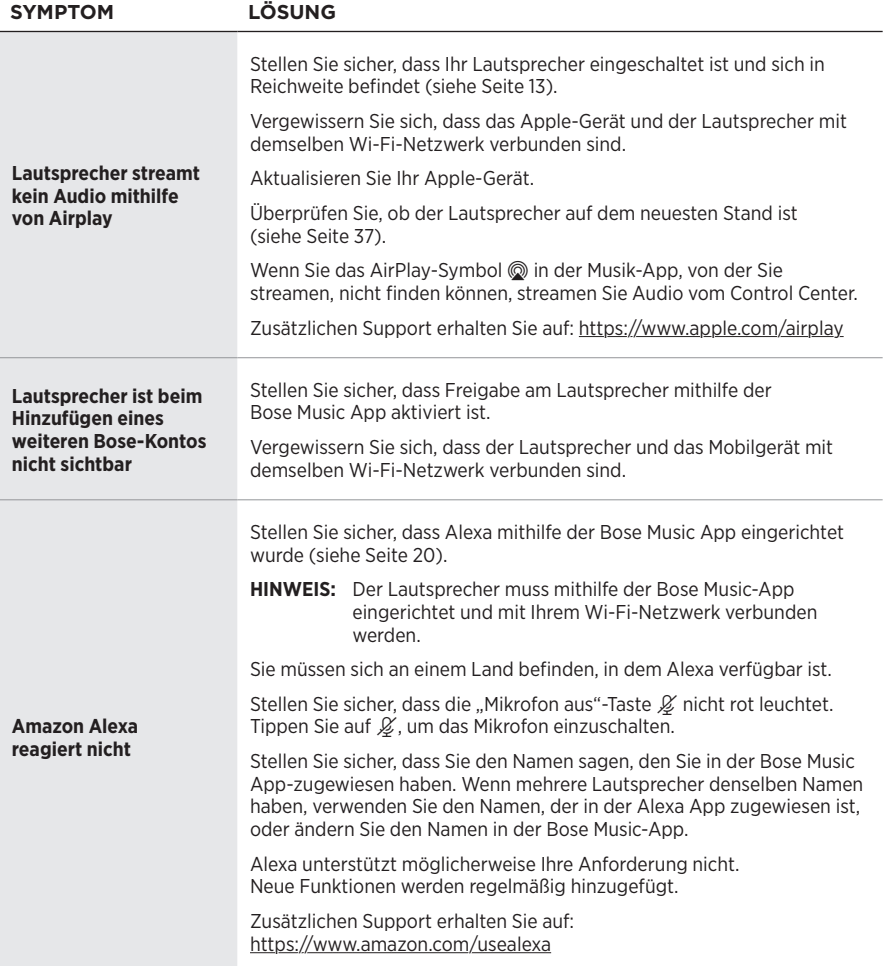

#### **FEHLERBEHEBUNG**

<span id="page-131-0"></span>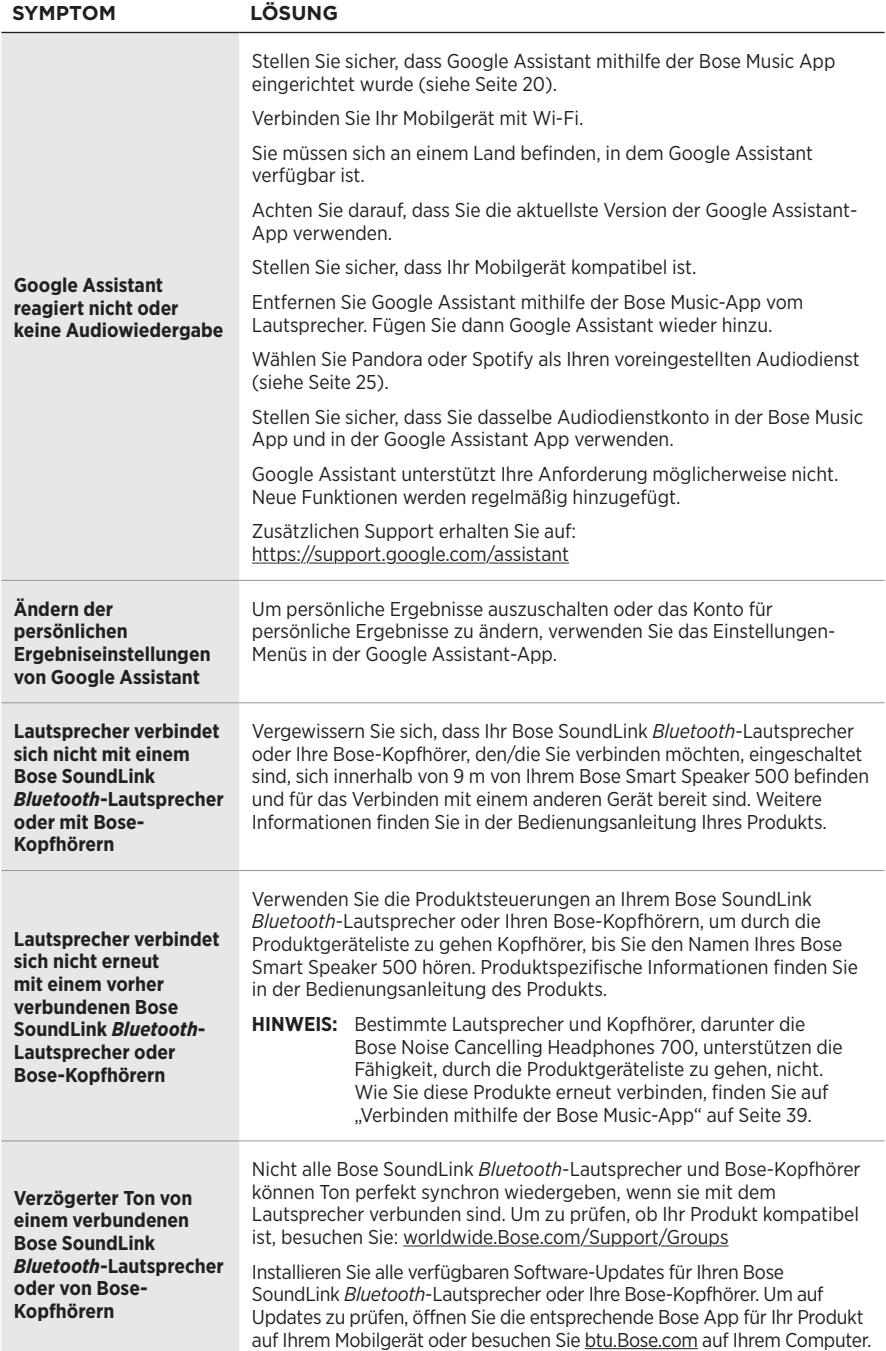

## **ZURÜCKSETZEN DES LAUTSPRECHERS**

Ein Zurücksetzen löscht alle Quellen-, Lautstärke- und Netzwerkeinstellungen vom Lautsprecher und stellt die werkseitigen Originaleinstellungen wieder her.

Halten Sie die Taste zum Verringern der Lautstärke - und die AUX-Taste 10 Sekunden lang gedrückt, bis die Lichtleiste sich zur Mitte bewegt, zweimal weiß blinkt und dann zu schwarz übergeht.

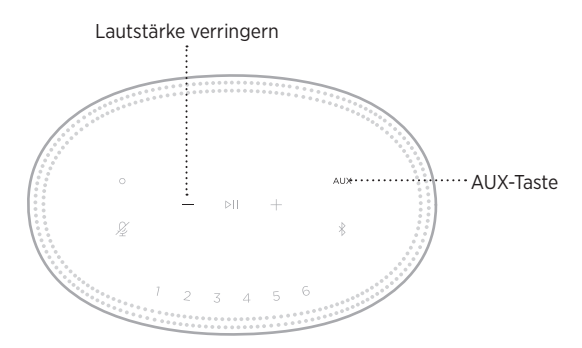

Der Lautsprecher wird neu gestartet. Wenn das Zurücksetzen abgeschlossen ist, leuchtet die Lichtleiste gelb.

### **Wiederherstellen der Netzwerk- und Audioeinstellungen des Lautsprechers**

Richten Sie den Lautsprecher der Bose Music-App ein (siehe [Seite 15](#page-102-0)).

#### **Lees alle veiligheids- en beveiligingsinstructies en de gebruiksaanwijzing door en bewaar deze.**

Bose Corporation verklaart hierbij dat dit product voldoet aan de essentiële vereisten en andere relevante bepalingen van richtlijn 2014/53/EU en alle andere vereisten van de toepasselijke EU-richtlijnen. De volledige conformiteitsverklaring kunt u vinden op: [www.Bose.com/compliance](http://www.Bose.com/compliance)

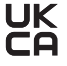

UK Dit product voldoet aan alle toepasselijke voorschriften in de Electromagnetic Compatibility Regulations 2016 en aan alle overige toepasselijke wet- en regelgeving van het Verenigd Koninkrijk. De volledige conformiteitsverklaring kunt u vinden op: [www.Bose.com/compliance](http://www.Bose.com/compliance)

Bose Corporation verklaart hierbij dat dit product voldoet aan de essentiële vereisten zoals vastgelegd in de Radio Equipment Regulations 2017 en alle overige toepasselijke wet- en regelgeving van het Verenigd Koninkrijk. De volledige conformiteitsverklaring kunt u vinden op: [www.Bose.com/compliance](http://www.Bose.com/compliance)

#### **Belangrijke veiligheidsinstructies**

- 1. Lees deze instructies door.
- 2. Bewaar deze instructies.
- 3. Neem alle waarschuwingen in acht.
- 4. Volg alle instructies.
- 5. Gebruik dit apparaat niet in de buurt van water.
- 6. Alleen met een droge doek schoonmaken.
- 7. De ventilatieopeningen niet blokkeren. Installeer het apparaat volgens de instructies van de fabrikant.
- 8. Zorg dat er niet op het netsnoer wordt gelopen en dat dit niet wordt afgekneld, met name bij stekkers, stopcontacten en het punt waar deze uit het apparaat komen.
- 9. Gebruik uitsluitend aansluitstukken/accessoires die door de fabrikant worden gespecificeerd.
- 10. Verwijder de stekker van dit apparaat uit het stopcontact bij onweer of als het langere tijd niet wordt gebruikt.
- 11. Laat alle onderhoud over aan bevoegde medewerkers. Onderhoud is vereist als het apparaat is beschadigd, als bijvoorbeeld een elektriciteitssnoer of stekker is beschadigd, als er vloeistof in het apparaat is gemorst of voorwerpen in het apparaat zijn gevallen, als het apparaat is blootgesteld aan regen of vocht, of als het niet normaal werkt of is gevallen.

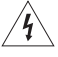

Dit symbool op het product betekent dat er een niet-geïsoleerde, gevaarlijke spanning aanwezig is binnen de behuizing van het product die kan leiden tot een risico op elektrische schokken.

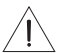

Dit symbool op het product betekent dat deze handleiding belangrijke bedienings- en onderhoudsinstructies bevat.

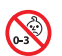

Bevat kleine onderdelen die een verstikkingsgevaar kunnen vormen. Niet geschikt voor kinderen jonger dan 3 jaar.

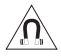

Dit product bevat magnetisch materiaal. Raadpleeg uw arts om te vragen of dit invloed kan hebben op uw implanteerbare medische hulpmiddel.

- Om het risico op brand of elektrische schokken te verlagen, mag dit product NIET worden blootgesteld aan regen, vloeistof of vocht.
- Stel dit product NIET bloot aan druipende of spattende vloeistoffen en plaats geen met vloeistof gevulde voorwerpen, zoals vazen, op of bij het product.
- Houd het product uit de buurt van vuur en warmtebronnen. Plaats GEEN open vlammen, zoals brandende kaarsen, op of bij het product.
- Er mogen GEEN wijzigingen aan dit product worden aangebracht door onbevoegden.
- Gebruik GEEN stroomomvormer met dit product.
- NIET in voertuigen of boten gebruiken.
- Wanneer de netstekker of aansluiting van een apparaat als stroomonderbreker wordt gebruikt, dient deze stroomonderbreker steeds goed bereikbaar te zijn.

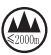

仅适用于 2000 m 以下地区安全使用

Uitsluitend gebruiken op een hoogte van minder dan 2000 meter.

• Het productlabel bevindt zich op de onderkant van het product.

**OPMERKING:** Dit apparaat is getest en voldoet aan de normen voor een digitaal apparaat van klasse B, volgens deel 15 van de FCC-voorschriften. Deze normen zijn bedoeld om redelijke bescherming te bieden tegen schadelijke storing bij installatie in een woonomgeving. Dit apparaat genereert en gebruikt radiofrequente energie en kan deze uitstralen en het kan, als het niet wordt geïnstalleerd en gebruikt volgens de instructies, schadelijke storing veroorzaken aan radiocommunicatie. Er is echter geen garantie dat er geen storing zal optreden bij een bepaalde installatie. Als dit apparaat schadelijke storing veroorzaakt aan de ontvangst van radio of tv, hetgeen kan worden bepaald door het apparaat aan en uit te zetten, wordt geadviseerd te trachten de storing te verhelpen door een of meer van de volgende maatregelen:

- Richt de ontvangstantenne opnieuw of verplaats deze.
- Vergroot de afstand tussen de apparatuur en de ontvanger.
- Sluit de apparatuur aan op een stopcontact van een andere groep dan de groep waarop de ontvanger is aangesloten.
- Voor hulp neemt u contact op met de dealer of een ervaren radio- of tv-technicus.

Veranderingen of aanpassingen die niet uitdrukkelijk zijn goedgekeurd door Bose Corporation kunnen leiden tot het vervallen van de bevoegdheid van de gebruiker om dit apparaat te gebruiken.

Dit apparaat voldoet aan deel 15 van de FCC-voorschriften en aan de RSS-norm(en) van ISED Canada voor vergunningsvrije apparaten. Op het gebruik zijn de volgende twee voorwaarden van toepassing: (1) Dit apparaat mag geen schadelijke storing veroorzaken, en (2) dit apparaat moet bestand zijn tegen alle externe storing, waaronder storing die een ongewenste werking tot gevolg kan hebben.

Dit apparaat voldoet aan de limieten van de FCC en ISED Canada voor blootstelling van de bevolking aan straling. Deze zender mag niet worden geplaatst bij of samen worden gebruikt met een andere antenne of zender.

Dit apparaat moet worden geïnstalleerd en gebruikt met een minimale afstand van 20 cm tussen de zender en uw lichaam.

Dit apparaat voor gebruik in de 5150-5250 MHz-band is uitsluitend bestemd voor gebruik binnenshuis, om het risico op schadelijke storing bij andere systemen op hetzelfde kanaal te verminderen.

#### **CAN ICES-3(B)/NMB-3(B)**

#### **Tabel m.b.t. de stroomopname van het product**

Het product voldoet aan de hieronder vermelde normen of documenten, in overeenstemming met de Richtlijn 2009/125/EG betreffende de eisen inzake ecologisch ontwerp voor energiegerelateerde producten en de 'Ecodesign for Energy-Related Products and Energy Information (Amendment) (EU Exit) Regulations 2020': Verordening (EG) nr. 1275/2008, als gewijzigd door Verordening (EU) nr. 801/2013.

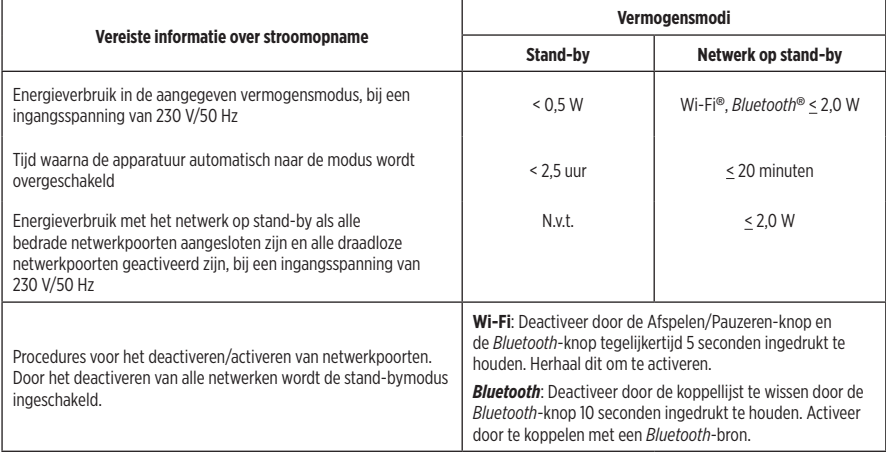

#### **Voor Europa**:

Frequentiebanden 2400 tot 2483,5 MHz, 5150 tot 5350 MHz en 5470 tot 5725 MHz.

Maximaal zendvermogen minder dan 20 dBm EIRP.

Het maximaal zendvermogen blijft dusdanig onder de wettelijk vastgestelde limieten dat het product volgens de toepasselijke regelgeving geen SAR-toetsing behoeft en hiervan is vrijgesteld.

Dit apparaat is beperkt tot gebruik binnenshuis bij gebruik in de 5150-5350 MHz-frequentieband in alle in de tabel vermelde EU-lidstaten.

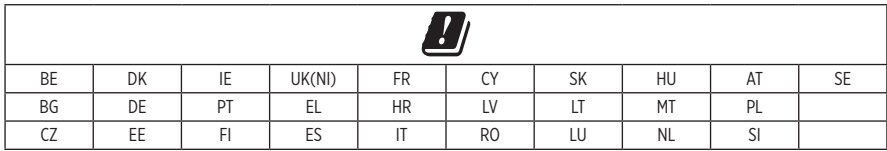

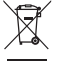

Dit symbool betekent dat het product niet mag worden weggegooid als huishoudelijk afval en naar een geschikt inzamelpunt voor recycling moet worden gebracht. Het op de juiste wijze afvoeren en recyclen helpt natuurlijke hulpbronnen, de menselijke gezondheid en het milieu te beschermen. Voor meer informatie over het afvoeren en recyclen van dit product neemt u contact op met de gemeente waar u woont, de afvalverwerkingsinstantie of de winkel waar u dit product hebt gekocht.

#### **Management Regulation for Low-power Radio-frequency Devices (Voorschrift voor het beheer van radiofrequente apparaten met laag vermogen)**

#### **Artikel XII**

Volgens de 'Management Regulation for Low-power Radio-frequency Devices' mogen bedrijven, ondernemingen of gebruikers zonder toestemming van de NCC de oorspronkelijke eigenschappen en werking van goedgekeurde radiofrequente apparaten met laag vermogen niet wijzigen en evenmin de frequentie daarvan wijzigen of het zendvermogen verhogen.

#### **Artikel XIV**

Radiofrequente apparaten met laag vermogen mogen de veiligheid van vliegtuigen niet beïnvloeden en wettelijke communicaties niet verstoren. Als een dergelijke storing wordt vastgesteld, moet de gebruiker onmiddellijk stoppen met het gebruik van het apparaat tot dit niet langer storing veroorzaakt. Onder de genoemde wettelijke communicaties wordt verstaan radiocommunicatie die wordt gebruikt in overeenstemming met de telecommunicatiewet.

Radiofrequente apparaten met laag vermogen moeten bestand zijn tegen storing van wettelijke communicaties of apparaten die ISM-radiogolven uitstralen.

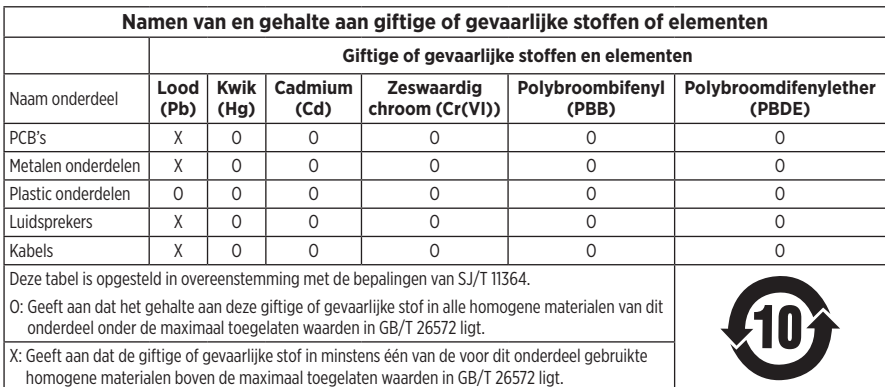

#### **Tabel m.b.t. de beperking van gevaarlijke stoffen in China**

#### **Tabel m.b.t. de beperking van gevaarlijke stoffen in Taiwan**

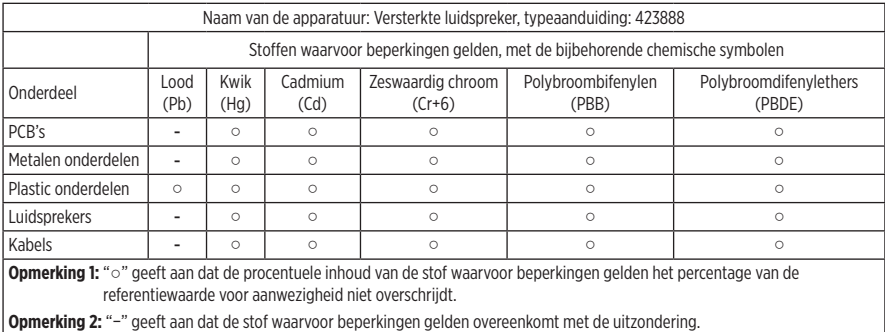

**Fabricagedatum**: Het achtste cijfer in het serienummer geeft het fabricagejaar aan. "1" is 2011 of 2021.

**Importeur in China**: Bose Electronics (Shanghai) Company Limited, Part C, Plant 9, No. 353 North Riying Road, China (Shanghai) Pilot Free Trade Zone

**Importeur in de EU:** Bose Products B.V., Gorslaan 60, 1441 RG Purmerend, Nederland

**Importeur in Taiwan**: Bose Taiwan Branch, 9F-A1, No. 10, Section 3, Minsheng East Road, Taipei City 104, Taiwan Telefoonnummer: +886-2-2514 7676

**Importeur in Mexico**: Bose de México, S. de R.L. de C.V., Paseo de las Palmas 405-204, Lomas de Chapultepec, 11000 México, D.F. Telefoonnummer: +5255 (5202) 3545

**Importeur in het VK**: Bose Limited, Bose House, Quayside Chatham Maritime, Chatham, Kent, ME4 4QZ, United Kingdom

**Ingangsspanning/ingangsstroom:** 100 - 240 V  $\sim$  50/60 Hz; 25 W

#### **Beveiligingsinformatie**

Dit product kan automatische beveiligingsupdates van Bose ontvangen. Om de automatische beveiligingsupdates te ontvangen dient u de productinstallatieprocedure in de Bose Music-app te voltooien en het product te verbinden met het internet. **Als u de installatieprocedure niet voltooit, bent u zelf verantwoordelijk voor het installeren van de beveiligingsupdates die Bose ter beschikking stelt.**

Amazon, Alexa, Amazon Music en alle gerelateerde logo's zijn handelsmerken van Amazon, Inc. of dochterondernemingen.

Apple, het Apple-logo en AirPlay zijn handelsmerken van Apple Inc., gedeponeerd in de VS en andere landen. App Store is een servicemerk van Apple Inc.

Gebruik van de Works with Apple-badge betekent dat een accessoire speciaal bedoeld is voor gebruik met de in de badge vermelde technologie en is gecertificeerd door de ontwikkelaar om te voldoen aan de prestatiestandaarden van Apple.

Het *Bluetooth*®-woordmerk en de bijbehorende logo's zijn gedeponeerde handelsmerken die het eigendom zijn van Bluetooth SIG, Inc. en het gebruik van dergelijke merken door Bose Corporation gebeurt onder licentie.

Google en Google Play zijn handelsmerken van Google LLC.

Dit product bevat de iHeartRadio-service. iHeartRadio is een gedeponeerd handelsmerk van iHeartMedia, Inc.

Dit product wordt beschermd door bepaalde intellectuele eigendomsrechten van Microsoft. Gebruik of distributie van dergelijke technologie buiten dit product is verboden zonder licentie van Microsoft.

Pandora is een handelsmerk of gedeponeerd handelsmerk van Pandora Media, Inc. dat met toestemming wordt gebruikt.

Dit product bevat Spotify-software die onderworpen is aan licenties van derden die hier worden vermeld: [www.spotify.com/connect/third-party-licenses](http://www.spotify.com/connect/third-party-licenses)

Spotify is een gedeponeerd handelsmerk van Spotify AB.

Wi-Fi is een gedeponeerd handelsmerk van Wi-Fi Alliance®.

Hoofdkantoor Bose Corporation: 1-877-230-5639

Bose, Bose Music, Bose Noise Cancelling Headphones, Bose Smart Speaker, QuietComfort, SimpleSync, SoundLink en SoundLink Revolve zijn handelsmerken van Bose Corporation.

© 2021 Bose Corporation. Niets in deze uitgave mag worden gereproduceerd, gewijzigd, gedistribueerd of op andere wijze gebruikt zonder voorafgaande schriftelijke toestemming.

#### **Vul het volgende in en bewaar deze informatie voor uw administratie**

Het serienummer en modelnummer vindt u op de onderkant van de luidspreker.

Serienummer:

Modelnummer:

Bewaar uw betalingsbewijs samen met de gebruikershandleiding. Dit is een goed moment om uw Bose-product te registreren. Dat kan eenvoudig door naar [global.Bose.com/register](http://global.Bose.com/register) te gaan.

Als u de bekendmakingen met betrekking tot licenties wilt weergeven die van toepassing zijn op de softwarepakketten van derden die deel uitmaken van het Bose Smart Speaker 500-product:

- 1. Tik op de luidspreker de Volume hoger-knop + en de Volume lager-knop 5 seconden aan zonder los te laten.
- 2. Sluit een micro-USB-kabel aan op de micro-USB-poort aan de onderkant van de luidspreker.
- 3. Sluit het andere uiteinde van de USB-kabel aan op een computer.
- 4. Typ op de computer **http://203.0.113.1/opensource** in een browservenster om de licentieovereenkomst voor eindgebruikers en de bekendmaking met betrekking tot licenties weer te geven.

## **[WAT ZIT ER IN DE DOOS](#page-143-0)**

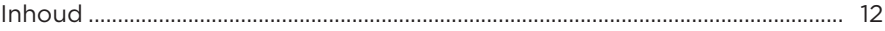

## **[PLAATSING VAN DE LUIDSPREKER](#page-144-0)**

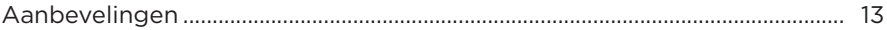

### **[AAN/UIT](#page-145-0)**

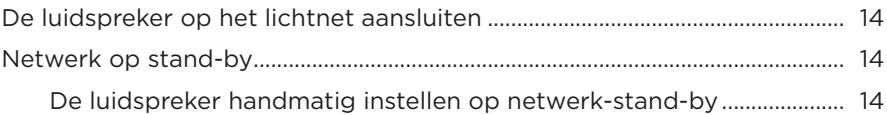

#### **[INSTALLEREN MET DE BOSE MUSIC-APP](#page-146-0)**

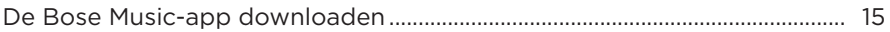

#### **[BESTAANDE GEBRUIKERS VAN DE BOSE MUSIC-APP](#page-147-0)**

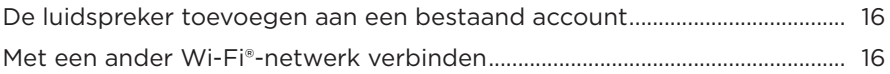

### **[LUIDSPREKERKNOPPEN](#page-148-0)**

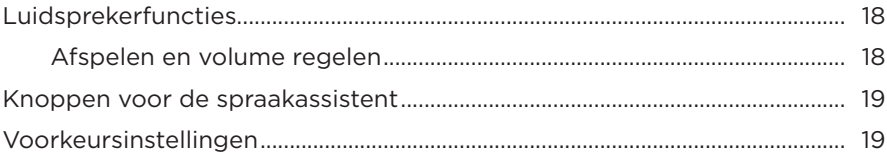

#### **[SPRAAKASSISTENT](#page-151-0)**

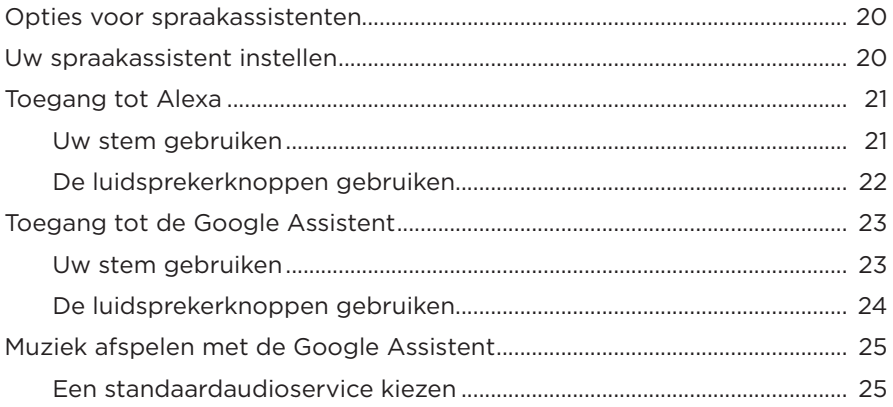

#### **[VOORKEUREN INSTELLEN](#page-157-0)**

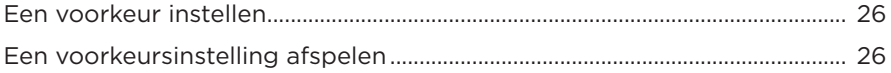

#### *BLUETOOTH*®**[-VERBINDINGEN](#page-158-0)**

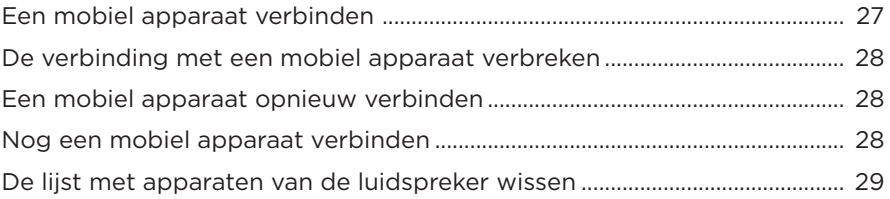

### **[AUDIO STREAMEN MET AIRPLAY](#page-161-0)**

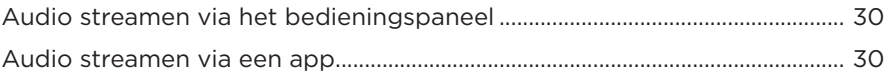

#### **[BEDRADE AANSLUITINGEN](#page-162-0)**

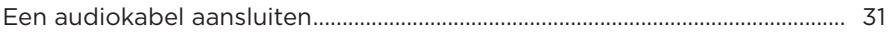

#### **LUIDSPREKERSTATUS**

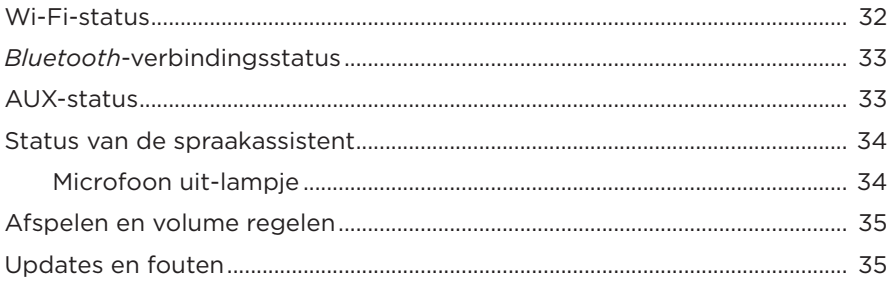

### **LUIDSPREKER-DISPLAY**

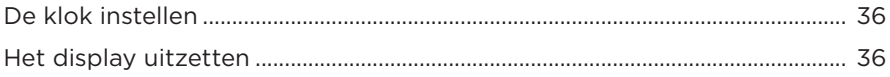

### **GEAVANCEERDE FUNCTIES**

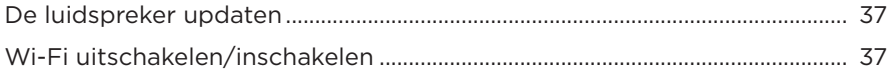

### **BOSE-PRODUCTEN VERBINDEN**

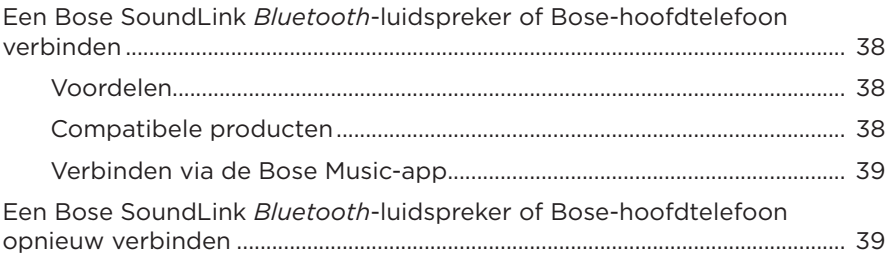

### **[VERZORGING EN ONDERHOUD](#page-171-0)**

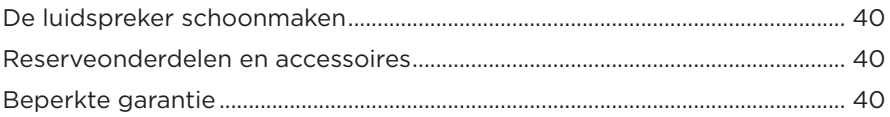

### **[PROBLEMEN OPLOSSEN](#page-172-0)**

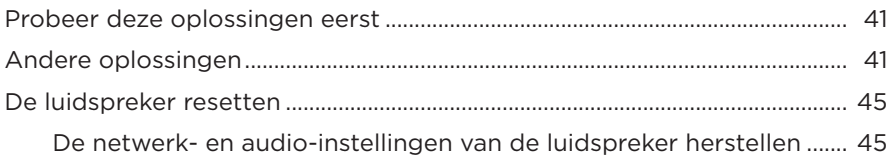

## <span id="page-143-0"></span>**INHOUD**

Controleer of de volgende onderdelen aanwezig zijn:

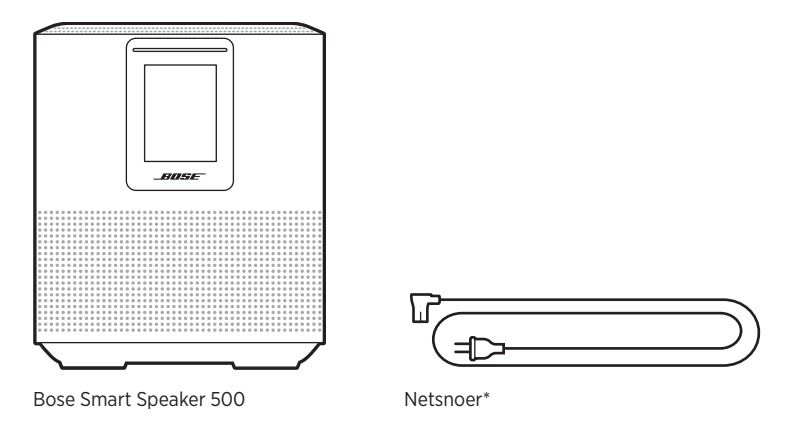

\*Kan worden geleverd met meerdere netsnoeren. Gebruik het netsnoer voor uw regio.

**OPMERKING:** Als een deel van het product beschadigd is, mag u het product niet gebruiken. Neem contact op met een erkende Bose-dealer of de Bose-klantenservice.

Ga naar: [worldwide.Bose.com/Support/HS500](http://worldwide.Bose.com/Support/HS500)
## <span id="page-144-0"></span>**AANBEVELINGEN**

Voor de beste prestaties volgt u deze adviezen bij het plaatsen van de luidspreker:

- Plaats de luidspreker NIET boven op audio-/videoapparatuur (receivers, tv's, enz.) of op andere voorwerpen die warmte kunnen produceren. Als deze voorwerpen warmte produceren, kan dit leiden tot een slechte werking van de luidspreker.
- Plaats GEEN voorwerpen op of voor de luidspreker.
- Om storing te voorkomen, houdt u andere draadloze apparatuur op een afstand van 30-90 cm van de luidspreker. Plaats de luidspreker niet in of in de buurt van metalen kasten en directe warmtebronnen.
- Plaats de luidspreker op zijn rubberen voetstuk op een stabiel en vlak oppervlak.
- Zorg dat er een stopcontact in de buurt is.

## <span id="page-145-1"></span>**DE LUIDSPREKER OP HET LICHTNET AANSLUITEN**

1. Sluit het netsnoer aan op de netsnoeraansluiting op de luidspreker.

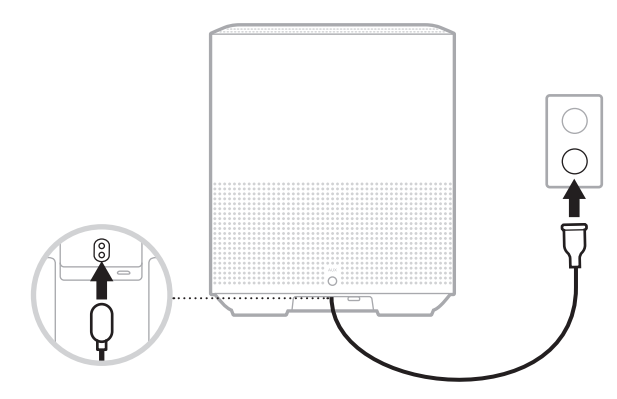

2. Sluit het andere uiteinde van het netsnoer aan op een stopcontact.

De luidspreker wordt ingeschakeld en de lichtbalk brandt continu oranje.

## **NETWERK OP STAND-BY**

De luidspreker wordt op netwerk-stand-by gezet wanneer de audio is gestopt en u 20 minuten of langer geen knoppen hebt ingedrukt. Als u de luidspreker wakker wilt maken uit netwerk-stand-by:

- Tik op een willekeurige knop op de luidspreker.
- Speel audio af of hervat het afspelen met behulp van uw mobiele apparaat of via de Bose Music-app.
- Praat met Amazon Alexa of de Google Assistent.

**OPMERKING:** Om in netwerk-stand-by toegang krijgen tot uw spraakassistent, moet de luidspreker zijn geconfigureerd via de Bose Music-app en de microfoon aanstaan (zie [pagina 20\)](#page-151-0).

## <span id="page-145-0"></span>**De luidspreker handmatig instellen op netwerk-stand-by**

Tik de Afspelen/Pauzeren-knop  $\triangleright$  aan en laat pas los als het display de klok toont of geleidelijk zwart wordt.

Met de Bose Music-app kunt u de luidspreker installeren en bedienen via een mobiel apparaat, zoals een smartphone of tablet.

Via de app kunt u muziek streamen, voorkeuren instellen en wijzigen, muziekdiensten toevoegen, internetradiozenders verkennen, Amazon Alexa of de Google Assistent configureren en luidsprekerinstellingen beheren.

**OPMERKING:** Als u voor een ander Bose-product al een Bose-account hebt aangemaakt in de app, zie dan ["Bestaande gebruikers van de](#page-147-0)  [Bose Music-app" op pagina 16](#page-147-0).

## <span id="page-146-0"></span>**DE BOSE MUSIC-APP DOWNLOADEN**

1. Download de Bose Music-app op uw mobiele apparaat.

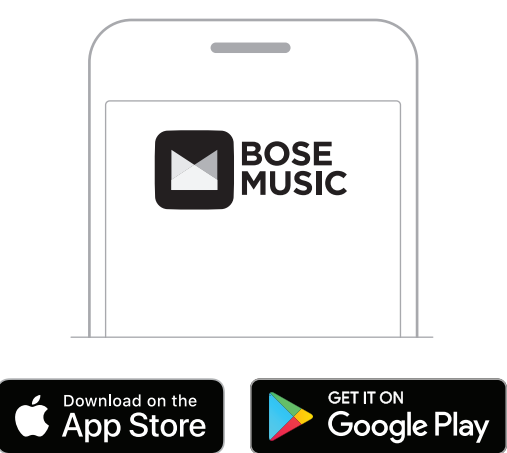

2. Volg de instructies van de app.

## <span id="page-147-0"></span>**DE LUIDSPREKER TOEVOEGEN AAN EEN BESTAAND ACCOUNT**

Ga naar het scherm Mijn producten in de Bose Music-app en voeg uw Bose Smart Speaker 500 toe.

## <span id="page-147-1"></span>**MET EEN ANDER WI-FI-NETWERK VERBINDEN**

Voer de volgende stappen uit als de naam of het wachtwoord van uw netwerk is gewijzigd of als u een ander netwerk wilt gebruiken of toevoegen.

- 1. Houd op de luidspreker de AUX-knop en de Afspelen/Pauzeren-knop DII ingedrukt totdat de lichtbalk oranje brandt.
- 2. Open de Wi-Fi-instellingen op uw mobiele apparaat.
- 3. Selecteer Bose Smart Speaker 500.
- 4. Open de Bose Music-app en volg de instructies van de app.

**OPMERKING:** Als er in de app geen instructies voor de configuratie verschijnen, gaat u naar het scherm Mijn producten en voegt u uw luidspreker toe.

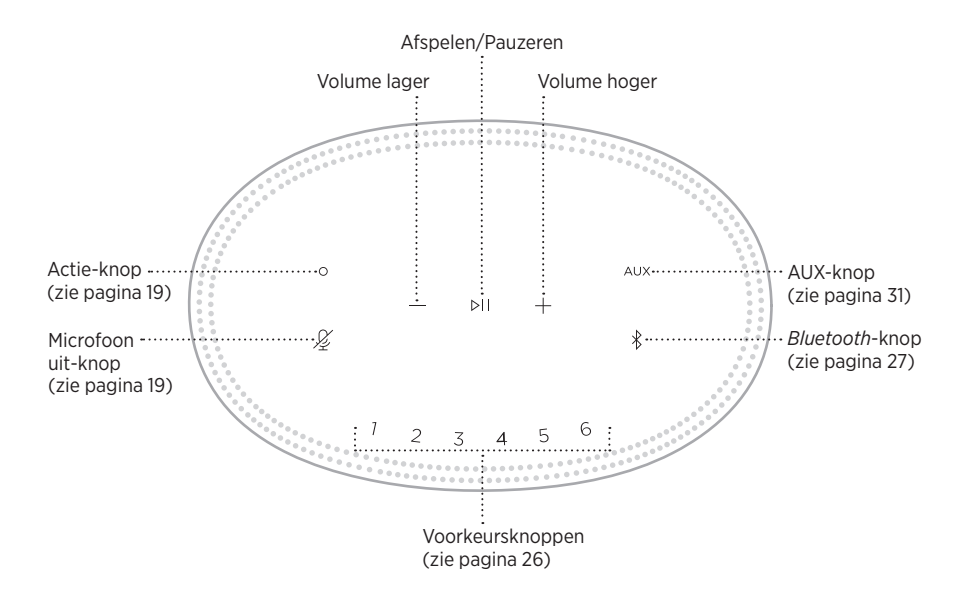

## **LUIDSPREKERFUNCTIES**

De bedieningsknoppen van de luidspreker bevinden zich op de bovenkant van de luidspreker.

**OPMERKING:** U kunt de luidspreker ook bedienen via de Bose Music-app.

## **Afspelen en volume regelen**

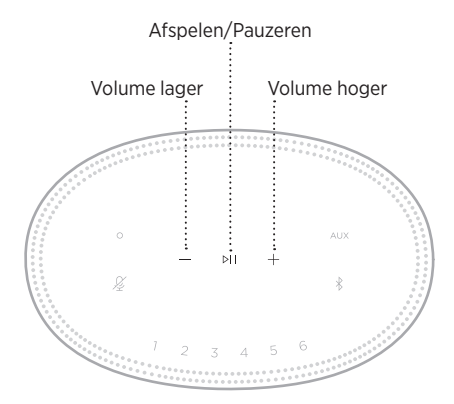

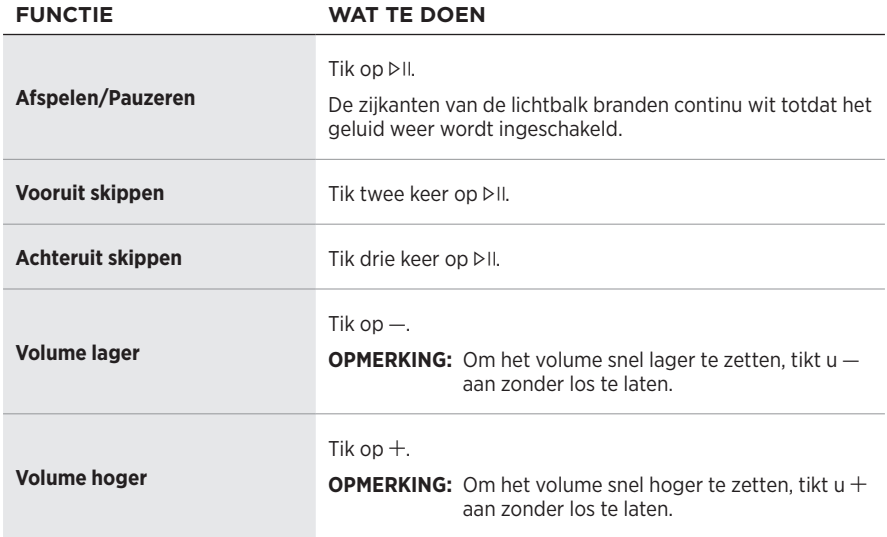

## <span id="page-150-0"></span>**KNOPPEN VOOR DE SPRAAKASSISTENT**

U kunt de Actie-knop O en de Microfoon uit-knop  $\cancel{\mathscr{L}}$  gebruiken voor de bediening van Amazon Alexa (zie [pagina 22](#page-153-0)) of de Google Assistent (zie [pagina 24](#page-155-0)).

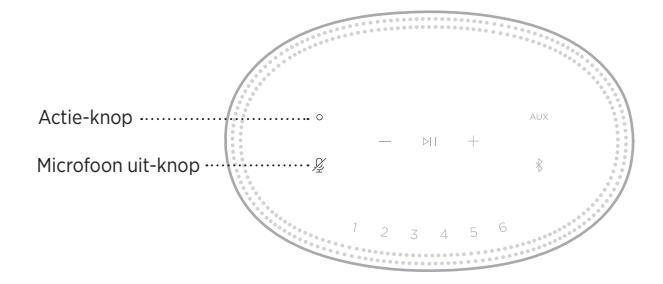

# **VOORKEURSINSTELLINGEN**

De luidspreker heeft zes voorkeursknoppen die u kunt instellen op het afspelen van uw favoriete muziekdiensten. Na het instellen kunt u op elk gewenst moment toegang krijgen tot uw muziek door simpelweg een knop aan te tikken of met behulp van de Bose Music-app.

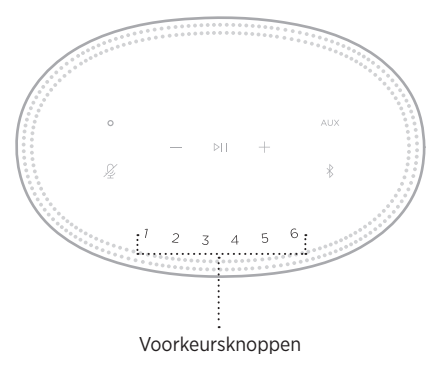

Voor meer informatie over het instellen van voorkeuren en hoe u deze voorkeursinstellingen gebruikt, zie ["Voorkeuren instellen" op pagina 26.](#page-157-0)

## **OPTIES VOOR SPRAAKASSISTENTEN**

U kunt de luidspreker zo instellen dat u snel en gemakkelijk toegang krijgt tot Amazon Alexa of de Google Assistent.

**OPMERKING:** Amazon Alexa en de Google Assistent zijn niet in alle talen en landen beschikbaar.

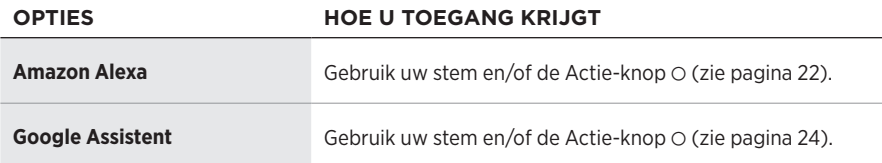

**OPMERKING:** U kunt de luidspreker niet zodanig instellen dat u tegelijkertijd toegang hebt tot zowel Amazon Alexa als de Google Assistent.

## <span id="page-151-0"></span>**UW SPRAAKASSISTENT INSTELLEN**

Zorg voor u begint dat uw mobiele apparaat en de luidspreker zich op hetzelfde Wi-Fi-netwerk bevinden.

Gebruik de Bose Music-app om uw spraakassistent in te stellen. Deze optie bevindt zich in het menu Instellingen.

**OPMERKING:** Zorg er bij het instellen van uw spraakassistent voor dat u hetzelfde muziekdienstaccount gebruikt als u in de Bose Music-app hebt gebruikt.

# **TOEGANG TOT ALEXA**

De luidspreker is geschikt voor gebruik met Amazon Alexa. Met Alexa kunt u muziek afspelen, naar het nieuws of het weerbericht luisteren, apparaten voor smarthomes bedienen en nog veel meer. Alexa gebruiken op uw luidspreker is net zo eenvoudig als vragen stellen. Stel gewoon een vraag of gebruik de Actie-knop O en Alexa antwoordt direct.

Voor meer informatie over wat Alexa zoal kan, gaat u naar: <https://www.amazon.com/usealexa>

**OPMERKING:** Alexa is niet in alle talen en landen beschikbaar.

## **Uw stem gebruiken**

Begin de zin met "Alexa," gevolgd door:

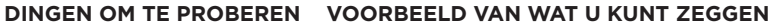

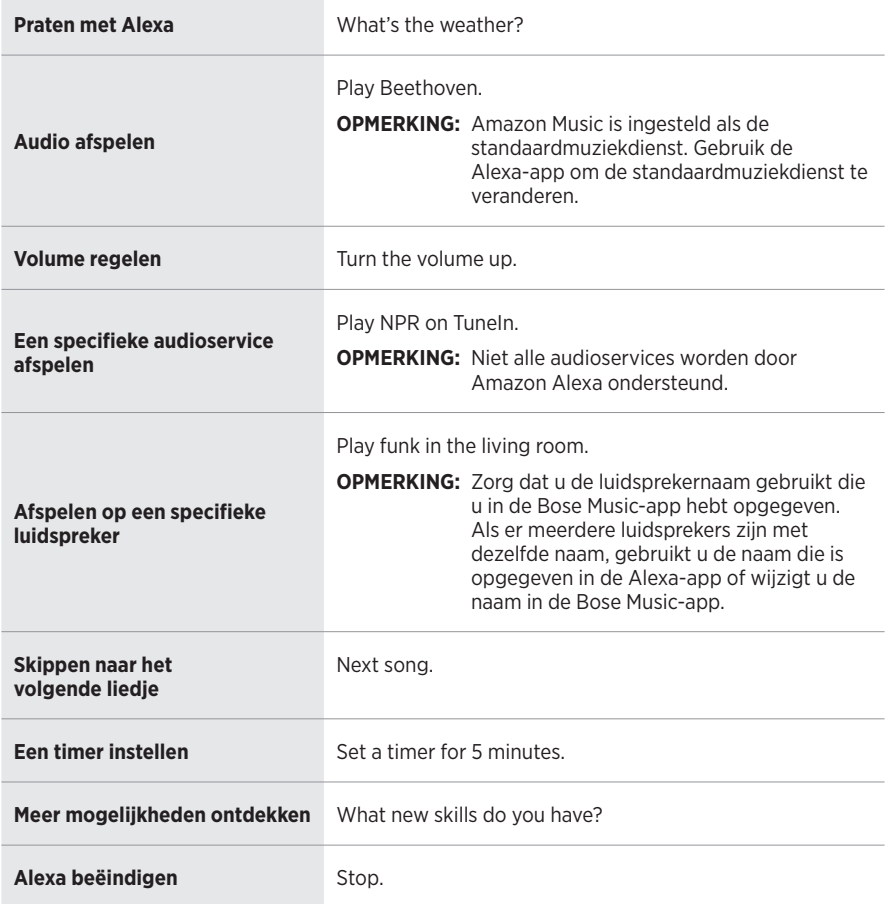

## <span id="page-153-0"></span>**De luidsprekerknoppen gebruiken**

De Actie-knop  $\circ$  en de Microfoon uit-knop  $\mathscr G$  worden gebruikt om Alexa te bedienen. Deze knoppen vindt u op de bovenkant van de luidspreker.

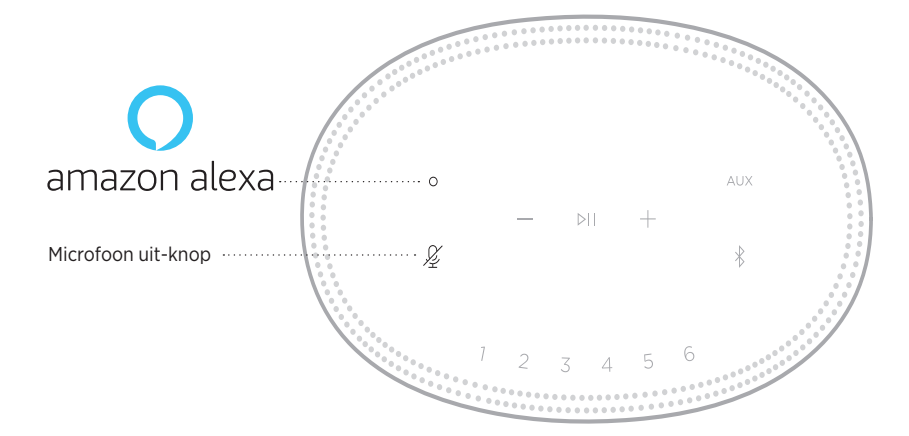

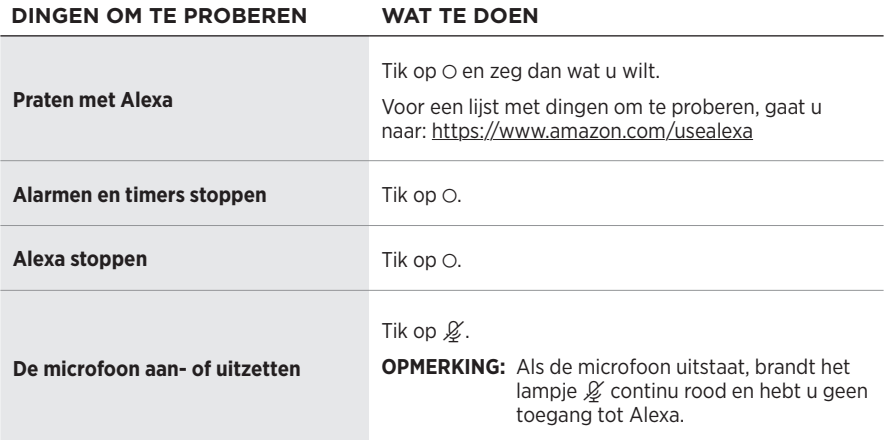

## **TOEGANG TOT DE GOOGLE ASSISTENT**

Met uw Bose Smart Speaker 500 kunt u moeiteloos genieten van muziek in huis door met de Google Assistent te praten. Zonder ook maar een vinger uit te steken kunt u uw favoriete muziek beluisteren, het volume regelen en informatie oproepen over het liedje waarnaar u luistert. Ook kunt u uw dag plannen, alarmen instellen en smartapparaten in uw huis bedienen - gewoon met uw stem.

Voor meer informatie over wat de Google Assistent zoal kan, gaat u naar: <https://support.google.com/assistant>

### **OPMERKINGEN:**

- De Google Assistent is niet in alle talen en landen beschikbaar.
- Voor meer informatie over het afspelen van audio met behulp van de Google Assistent, zie [pagina 25](#page-156-0).

### **Uw stem gebruiken**

Begin de zin met "Hey Google," gevolgd door:

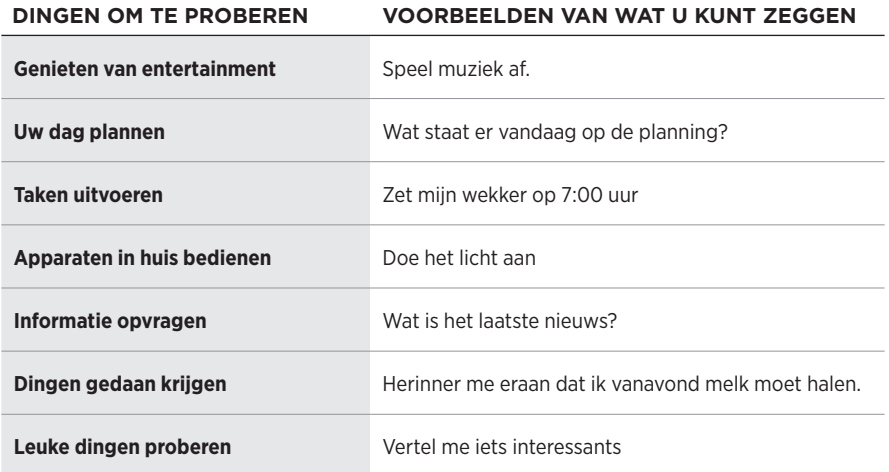

## <span id="page-155-0"></span>**De luidsprekerknoppen gebruiken**

U kunt de Actie-knop  $\circ$  en de Microfoon uit-knop  $\cancel{\mathscr{L}}$  gebruiken voor de bediening van de Google Assistent. Deze knoppen vindt u op de bovenkant van de luidspreker.

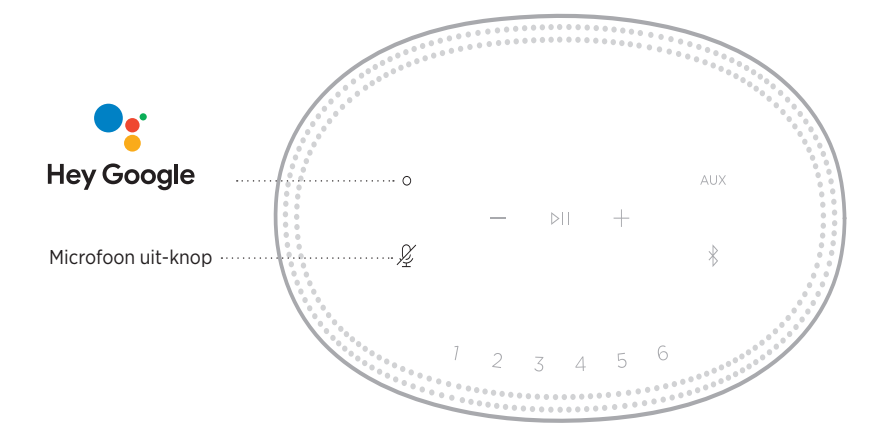

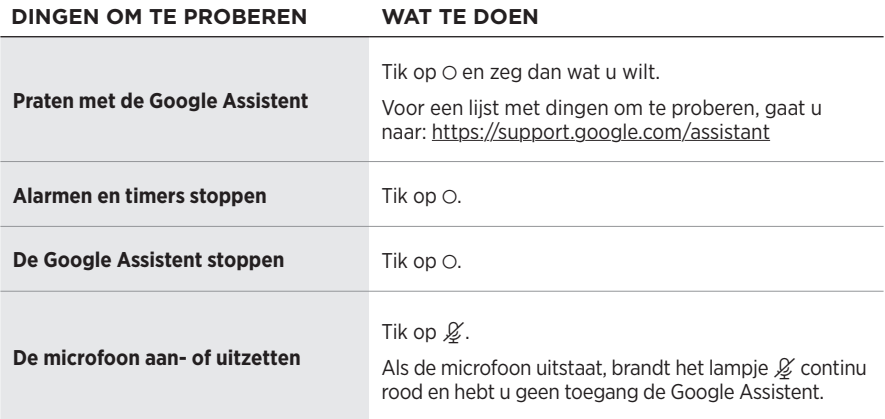

# <span id="page-156-0"></span>**MUZIEK AFSPELEN MET DE GOOGLE ASSISTENT**

Vraag de Google Assistent om muziek af te spelen via uw standaardaudioservice of via een specifieke andere audioservice.

Begin de zin met "Hey Google," gevolgd door:

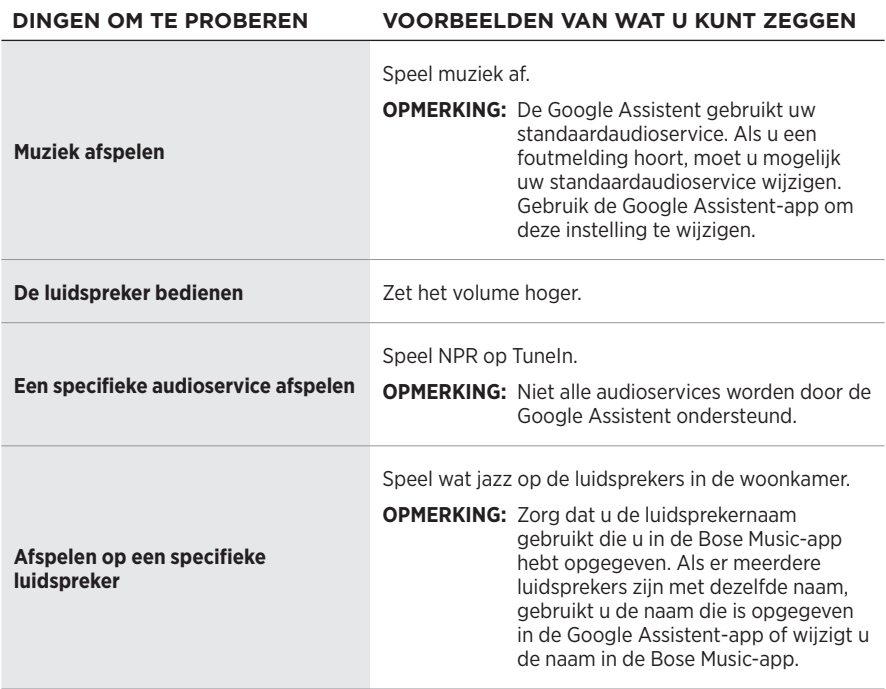

## <span id="page-156-1"></span>**Een standaardaudioservice kiezen**

Tijdens de eerste installatie van de Google Assistent wordt u door de Google Assistent-app gevraagd om een standaardaudioservice te selecteren. Wanneer u de Google Assistent vraagt om muziek af te spelen op Bose-producten, worden alleen Pandora en Spotify als standaardservice ondersteund. Hoewel tijdens de installatie ook andere audioservices worden aangemerkt als beschikbaar, worden deze niet ondersteund.

Kies voor het beste resultaat Pandora of Spotify als uw standaardaudioservice. Als u een niet-ondersteunde audioservice kiest, hoort u een foutmelding wanneer u opdracht geeft om audio af te spelen.

U kunt voorkeuren instellen en bedienen via de Bose Music-app of met de knoppen boven op de luidspreker.

**OPMERKING:** U kunt geen voorkeuren instellen in *Bluetooth*-modus of AUX-modus.

## **EEN VOORKEUR INSTELLEN**

- 1. Stream muziek via de Bose Music-app.
- 2. Tik terwijl de muziek speelt een voorkeursknop op de luidspreker aan en laat pas los als u een toon hoort.

<span id="page-157-0"></span>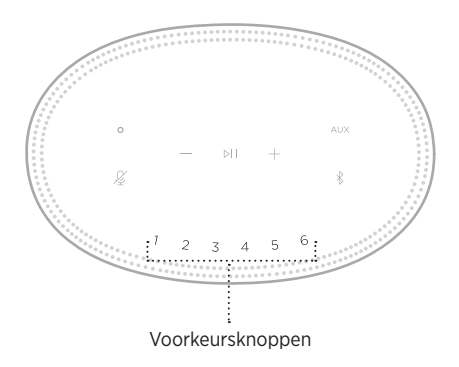

Het display geeft aan dat de voorkeur is ingesteld.

## **EEN VOORKEURSINSTELLING AFSPELEN**

Nadat de voorkeuren zijn ingesteld, tikt u op een voorkeursknop om muziek af te spelen.

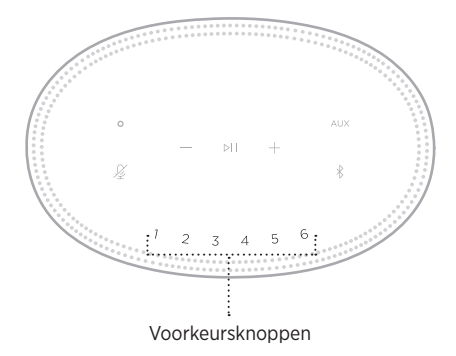

Het display geeft aan welke voorkeursinstelling is geselecteerd.

Met draadloze *Bluetooth*-technologie kunt u muziek van mobiele apparaten zoals smartphones, tablets en laptopcomputers streamen. Voordat u muziek via een apparaat kunt streamen, moet u dat apparaat met de luidspreker verbinden.

# <span id="page-158-1"></span>**EEN MOBIEL APPARAAT VERBINDEN**

1. Tik op de *Bluetooth*-knop  $\hat{x}$ .

<span id="page-158-0"></span>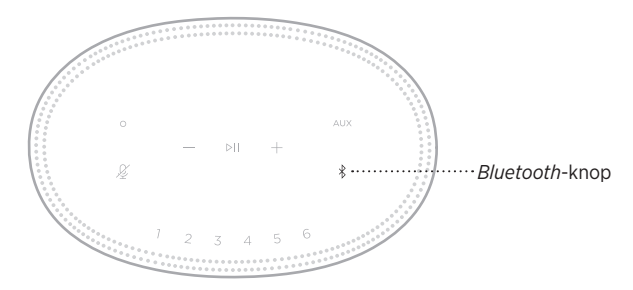

De lichtbalk pulseert blauw.

2. Zet op het apparaat de *Bluetooth*-functie aan.

**TIP:** Het *Bluetooth*-menu bevindt zich gewoonlijk in het menu Instellingen.

- 3. Selecteer de luidspreker in de lijst met apparaten.
	- **TIP:** Zoek de naam die u voor de luidspreker hebt ingevoerd in de Bose Music-app. Als u de luidspreker geen naam hebt gegeven, verschijnt de standaardnaam.

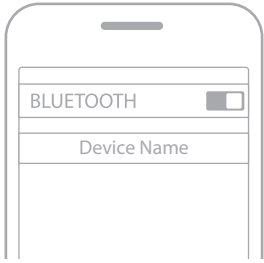

Als er verbinding is, hoort u een toon. De lichtbalk brandt continu wit en wordt vervolgens geleidelijk zwart en de naam van de luidspreker verschijnt in de lijst met apparaten van uw mobiele apparaat.

## **DE VERBINDING MET EEN MOBIEL APPARAAT VERBREKEN**

Gebruik de Bose Music-app om de verbinding met uw mobiele apparaat te verbreken.

**OPMERKING:** U kunt ook de *Bluetooth*-instellingen op uw mobiele apparaat gebruiken. Als u de *Bluetooth*-functie uitschakelt, worden ook alle verbindingen met andere apparaten verbroken.

## **EEN MOBIEL APPARAAT OPNIEUW VERBINDEN**

1. Tik op de *Bluetooth*-knop  $\hat{x}$ .

**OPMERKING:** Zorg dat de *Bluetooth*-functie op uw mobiele apparaat is ingeschakeld.

Het display geeft aan welk apparaat op dit moment is verbonden.

2. Speel audio af op het verbonden mobiele apparaat.

## **NOG EEN MOBIEL APPARAAT VERBINDEN**

U kunt maximaal acht apparaten in de lijst met apparaten van de luidspreker opslaan en de luidspreker kan met twee apparaten tegelijk actief verbonden zijn.

**OPMERKING:** U kunt van slechts één apparaat tegelijk audio afspelen.

1. Tik  $\hat{x}$  aan en laat pas los als de lichtbalk twee keer blauw pulseert.

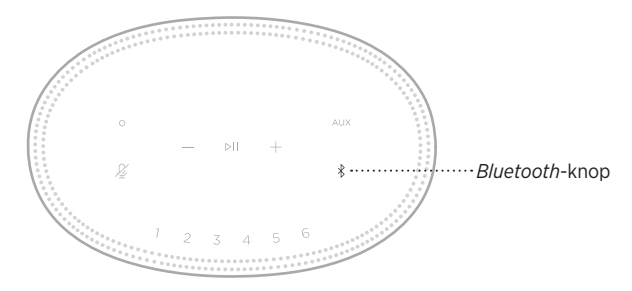

2. Selecteer de luidspreker in de lijst met apparaten op uw mobiele telefoon.

<span id="page-159-0"></span>**OPMERKING:** Zorg dat de *Bluetooth*-functie op uw mobiele apparaat is ingeschakeld.

## **DE LIJST MET APPARATEN VAN DE LUIDSPREKER WISSEN**

1. Tik  $\frac{1}{2}$  10 seconden aan, totdat de lichtbalk naar het midden toe oplicht, twee keer wit pulseert en vervolgens geleidelijk zwart wordt.

De lichtbalk pulseert blauw.

2. Verwijder de luidspreker uit de *Bluetooth*-lijst op uw apparaat.

Alle apparaten worden gewist en de luidspreker is klaar om te verbinden (zie [pagina 27\)](#page-158-1).

De luidspreker is geschikt voor het afspelen van audio via Airplay. Zo kunt u snel audio vanaf een Apple-apparaat naar de luidspreker of naar meerdere luidsprekers streamen.

### **OPMERKINGEN:**

- Om AirPlay 2 te kunnen gebruiken, moet u over een Apple-apparaat met iOS 11.4 of later beschikken.
- Het Apple-apparaat en de luidspreker moeten zich op hetzelfde Wi-Fi-netwerk bevinden.
- Voor meer informatie over AirPlay gaat u naar: <https://www.apple.com/airplay>

# **AUDIO STREAMEN VIA HET BEDIENINGSPANEEL**

- 1. Open het bedieningspaneel op het Apple-apparaat.
- 2. Houd de audiokaart in de rechterbovenhoek van het scherm even aangetikt en tik dan op het AirPlay-pictogram ...
- 3. Selecteer de luidspreker of luidsprekers.

# **AUDIO STREAMEN VIA EEN APP**

- 1. Open een muziek-app (zoals Apple Music) en selecteer een nummer om af te spelen.
- 2. Tik op  $\circledR$ .
- 3. Selecteer de luidspreker of luidsprekers.

## **EEN AUDIOKABEL AANSLUITEN**

U kunt een smartphone, tablet, computer of ander type mobiel apparaat op de luidspreker aansluiten met een audiokabel van 3,5 mm (niet meegeleverd).

- 1. Sluit één uiteinde van de audiokabel aan op de aansluiting voor de hoofdtelefoon op het mobiele apparaat.
- 2. Sluit het andere uiteinde van de audiokabel aan op de AUX-aansluiting aan de achterkant van de luidspreker.

<span id="page-162-0"></span>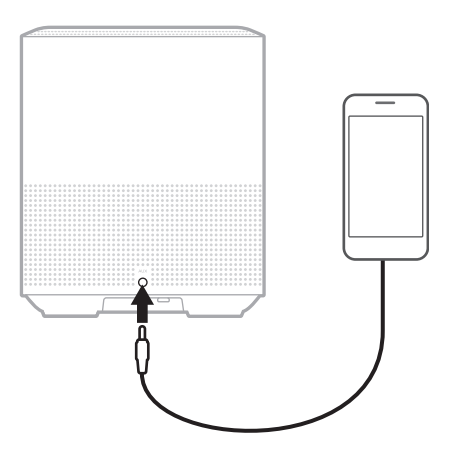

3. Tik op de bovenkant van de luidspreker op AUX.

De lichtbalk brandt continu wit en wordt vervolgens geleidelijk zwart.

De ledbalk aan de voorkant van de luidspreker toont de status van de luidspreker.

<span id="page-163-0"></span>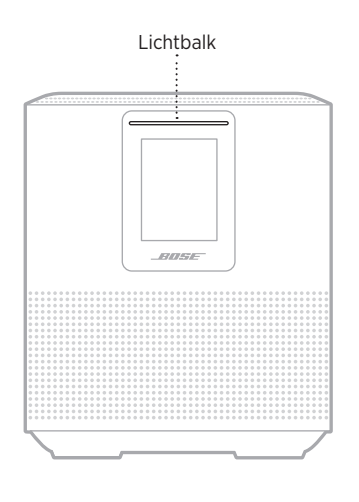

## **WI-FI-STATUS**

Toont de status van de Wi-Fi-verbinding van de luidspreker.

# **ACTIVITEIT VAN**

## **DE LICHTBALK SYSTEEMSTATUS Pulserend wit** Bezig verbinding te maken met Wi-Fi **Continu wit en wordt dan geleidelijk zwart** Verbonden met Wi-Fi

## *BLUETOOTH***-VERBINDINGSSTATUS**

Toont de status van de *Bluetooth*-verbinding van mobiele apparaten.

# **ACTIVITEIT VAN DE**

#### **SYSTEEMSTATUS**

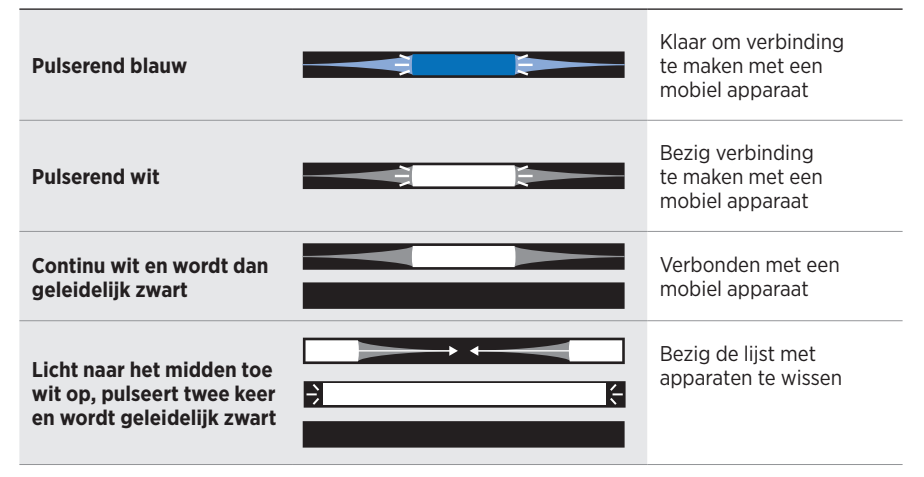

## **AUX-STATUS**

Toont de verbindingsstatus van apparaten die zijn verbonden met behulp van een AUX-kabel.

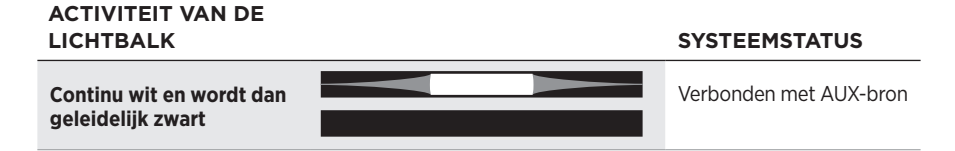

## **STATUS VAN DE SPRAAKASSISTENT**

Toont de status van de spraakassistent.

# **ACTIVITEIT VAN**

**SYSTEEMSTATUS** 

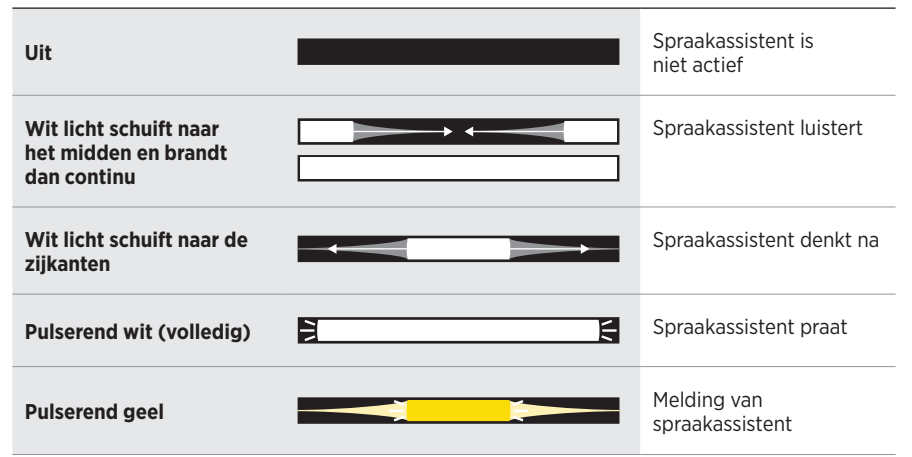

## **Microfoon uit-lampje**

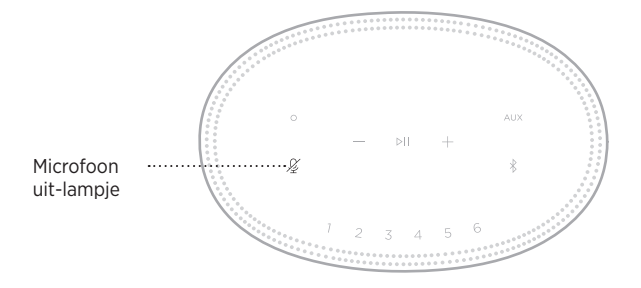

# **ACTIVITEIT VAN**

**HET LAMPJE SYSTEEMSTATUS**

**Continu rood** Microfoon staat uit

## **AFSPELEN EN VOLUME REGELEN**

Toont de luidsprekerstatus tijdens afspelen en volume regelen.

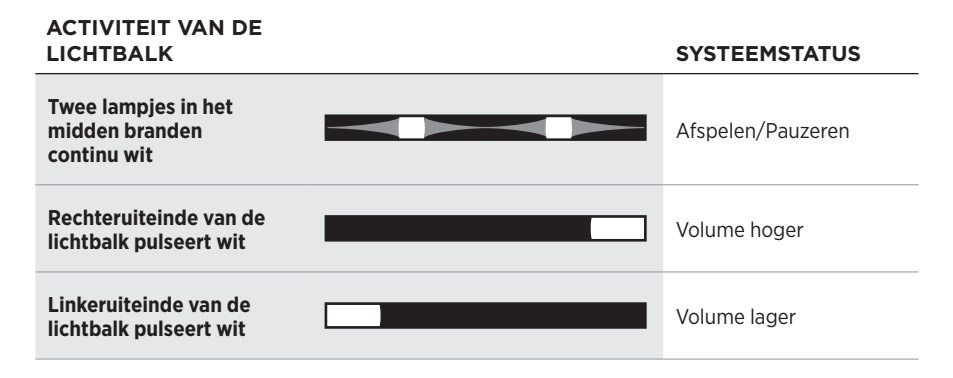

## **UPDATES EN FOUTEN**

Toont de status van de software-updates en foutmeldingen.

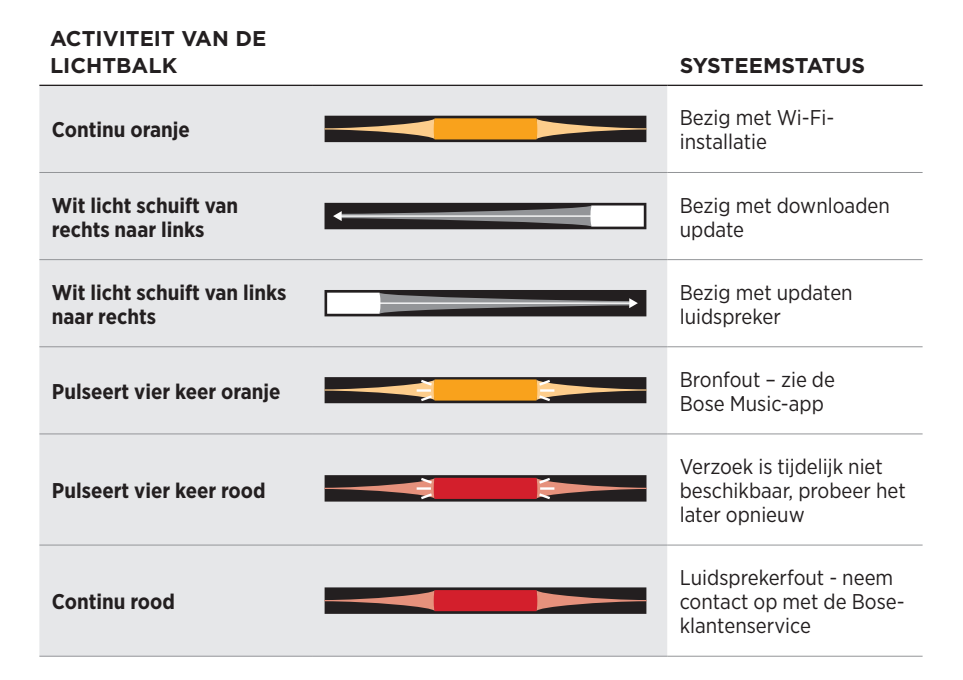

Het luidspreker-display toont informatie en symbolen met betrekking tot de luidspreker, maar ook de streaming-service, het album en de artiest die op dat moment te horen zijn.

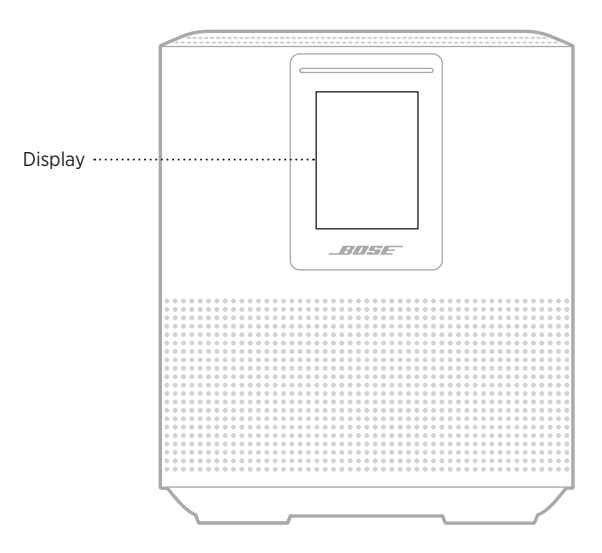

## **DE KLOK INSTELLEN**

Gebruik de Bose Music-app om de klok op het display in te stellen.

# **HET DISPLAY UITZETTEN**

Het display is altijd verlicht. Als u het display wilt uitzetten:

- 1. Schakel met de Bose Music-app de klok uit.
- 2. Stel de luidspreker handmatig in op netwerk-stand-by (zie [pagina 14](#page-145-0)).

# <span id="page-168-0"></span>**DE LUIDSPREKER UPDATEN**

Bij verbinding met de Bose Music-app en uw Wi-Fi-netwerk wordt de luidspreker automatisch geüpdatet.

# **WI-FI UITSCHAKELEN/INSCHAKELEN**

Houd de Afspelen/Pauzeren-knop  $\triangleright$  II en de *Bluetooth*-knop  $\frac{1}{2}$  5 seconden ingedrukt, totdat het witte licht naar het midden toe oplicht, twee keer pulseert en dan geleidelijk zwart wordt.

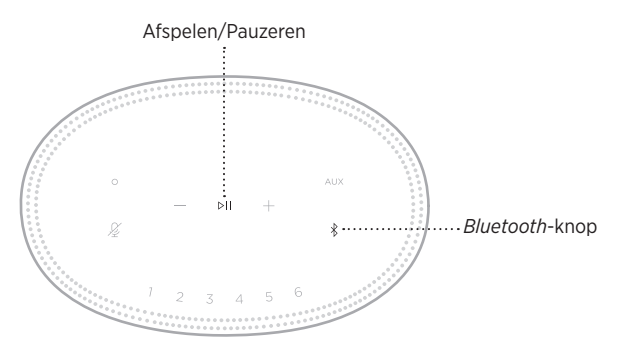

## **EEN BOSE SOUNDLINK** *BLUETOOTH***-LUIDSPREKER OF BOSE-HOOFDTELEFOON VERBINDEN**

Met de SimpleSync™-technologie van Bose kunt u bepaalde Bose SoundLink *Bluetooth*-luidsprekers of Bose-hoofdtelefoons met uw Bose Smart Speaker 500 verbinden voor een nieuwe manier om uw muziek te beluisteren.

## **Voordelen**

- **Audio in meerdere ruimtes**: Speel hetzelfde liedje in twee verschillende kamers tegelijkertijd af door uw Bose SoundLink *Bluetooth*-luidspreker te verbinden met uw Bose Smart Speaker 500.
- **Een persoonlijke luisterbeleving**: Luister vanuit een andere kamer naar uw muziek door uw Bose-hoofdtelefoon te verbinden met uw Bose Smart Speaker 500. De producten hebben onafhankelijke volumeregelaars, dus u kunt het geluid van de luidspreker zachter zetten of uitschakelen en er overal in huis op uw hoofdtelefoon naar luisteren.

### **OPMERKING:** De SimpleSync™-technologie heeft een *Bluetooth*-bereik van 9 meter. Muren en bouwmaterialen kunnen de ontvangst beïnvloeden.

## **Compatibele producten**

U kunt de meeste Bose SoundLink *Bluetooth*-luidsprekers en een select aantal Bose-hoofdtelefoons met uw Bose Smart Speaker 500 verbinden.

Populaire compatibele producten zijn onder meer:

- Bose SoundLink Revolve+ *Bluetooth*-luidspreker
- Bose SoundLink Mini *Bluetooth*-luidspreker
- Bose SoundLink Color *Bluetooth*-luidspreker
- Bose Noise Cancelling Headphones 700
- Bose QuietComfort 35 wireless headphones

Er worden regelmatig nieuwe producten toegevoegd. Voor meer informatie en een volledige lijst gaat u naar: [worldwide.Bose.com/Support/Groups](http://worldwide.Bose.com/Support/Groups)

## <span id="page-170-0"></span>**Verbinden via de Bose Music-app**

Gebruik de Bose Music-app om uw Bose SoundLink *Bluetooth*-luidspreker of Bose-hoofdtelefoon met uw Bose Smart Speaker 500 te verbinden. Ga voor meer informatie naar: [worldwide.Bose.com/Support/Groups](http://worldwide.Bose.com/Support/Groups)

### **OPMERKINGEN:**

- Zorg dat het product waarmee u wilt verbinden ingeschakeld is, zich binnen 9 meter van uw Bose Smart Speaker 500 bevindt en klaar is voor verbinding met een ander apparaat. Raadpleeg de gebruikershandleiding van het product voor meer informatie.
- U kunt maar één product tegelijkertijd met uw Bose Smart Speaker 500 verbinden.

## **EEN BOSE SOUNDLINK** *BLUETOOTH***-LUIDSPREKER OF BOSE-HOOFDTELEFOON OPNIEUW VERBINDEN**

Schakel uw Bose SoundLink *Bluetooth*-luidspreker of Bose-hoofdtelefoon in.

De luidspreker of hoofdtelefoon probeert verbinding te maken met het laatst verbonden *Bluetooth*-apparaat, waaronder uw Bose Smart Speaker 500.

### **OPMERKINGEN:**

- Uw Bose Smart Speaker 500 moet zich binnen het bereik bevinden (9 m) en ingeschakeld zijn.
- Als de luidspreker of hoofdtelefoon geen verbinding maakt, zie dan ["De luidspreker](#page-175-0)  [wordt niet opnieuw verbonden met een eerder verbonden Bose SoundLink](#page-175-0)  *Bluetooth*[-luidspreker of Bose-hoofdtelefoon" op pagina 44](#page-175-0).

## **DE LUIDSPREKER SCHOONMAKEN**

Maak de buitenkant van de luidspreker schoon met een zachte, droge doek.

### **LET OP:**

- Gebruik GEEN spuitbussen in de buurt van de luidspreker. Gebruik GEEN oplosmiddelen, chemicaliën of schoonmaakmiddelen die alcohol, ammoniak of schuurmiddelen bevatten.
- Zorg dat er GEEN vloeistof in openingen wordt gemorst.

# **RESERVEONDERDELEN EN ACCESSOIRES**

Reserveonderdelen en accessoires kunt u bestellen via de Bose-klantenservice.

Ga naar: [worldwide.Bose.com/Support/HS500](http://worldwide.Bose.com/Support/HS500)

## **BEPERKTE GARANTIE**

Voor de luidspreker geldt een beperkte garantie. Bezoek onze website op [global.Bose.com/warranty](http://global.Bose.com/warranty) voor informatie over de beperkte garantie.

Om het product te registreren, gaat u naar [global.Bose.com/register](http://global.Bose.com/register) voor instructies. Als u het product niet registreert, is dit niet van invloed op uw rechten onder de beperkte garantie.

## **PROBEER DEZE OPLOSSINGEN EERST**

Als zich problemen met de luidspreker voordoen, probeer dan deze oplossingen eerst:

- Controleer of de luidspreker op een werkend stopcontact is aangesloten (zie [pagina 14\)](#page-145-1).
- Zorg dat alle kabels goed zijn aangesloten.
- Controleer de status van de lichtbalk (zie [pagina 32](#page-163-0)).
- Download de Bose Music-app en voer beschikbare software-updates uit.
- Plaats de luidspreker en het mobiele apparaat weg van mogelijke storingsbronnen (draadloze routers, draadloze telefoons, televisies, magnetrons, enz.).
- Plaats de luidspreker binnen het aanbevolen bereik van uw draadloze router of mobiele apparaat om te zorgen dat de luidspreker goed werkt.

# **ANDERE OPLOSSINGEN**

Als het probleem nog niet is verholpen, zie dan de onderstaande tabel voor symptomen van en oplossingen voor veelvoorkomende problemen. Als u het probleem niet kunt oplossen, neem dan contact op met de Bose-klantenservice.

Ga naar: [worldwide.Bose.com/contact](http://worldwide.Bose.com/contact)

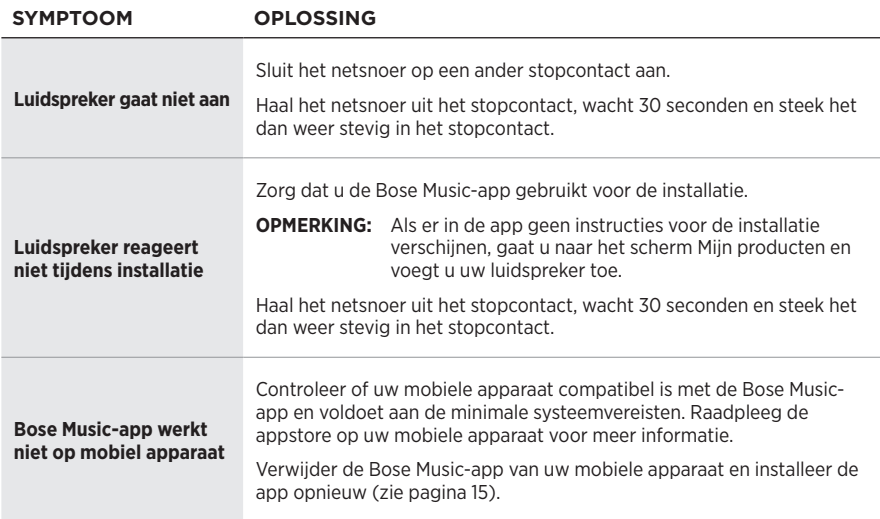

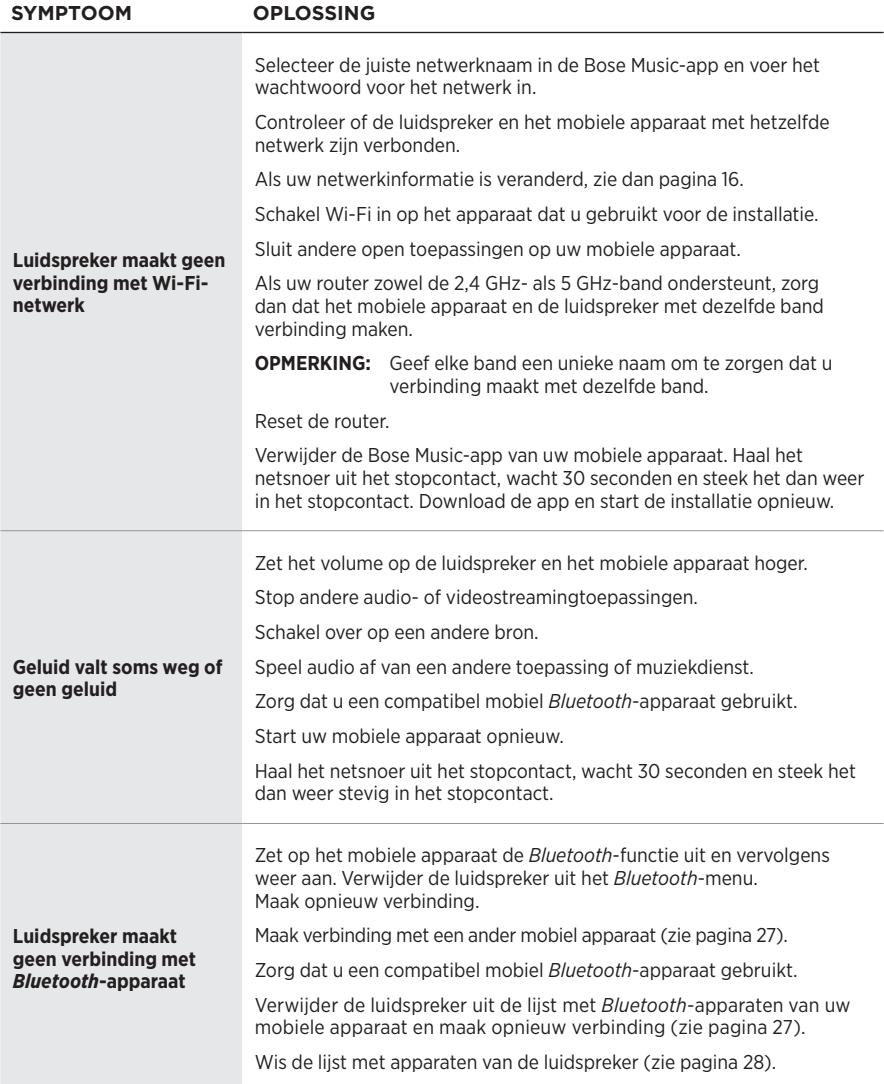

### Problemen oplossen

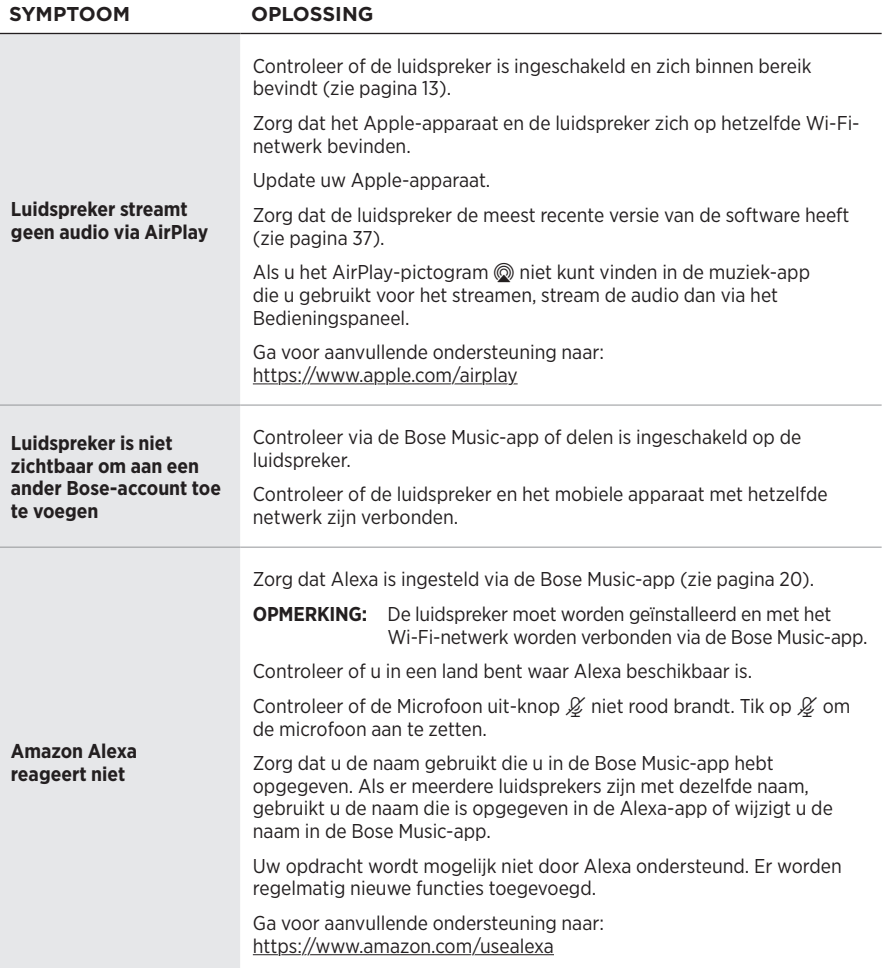

### **FROBLEMEN OPLOSSEN**

<span id="page-175-0"></span>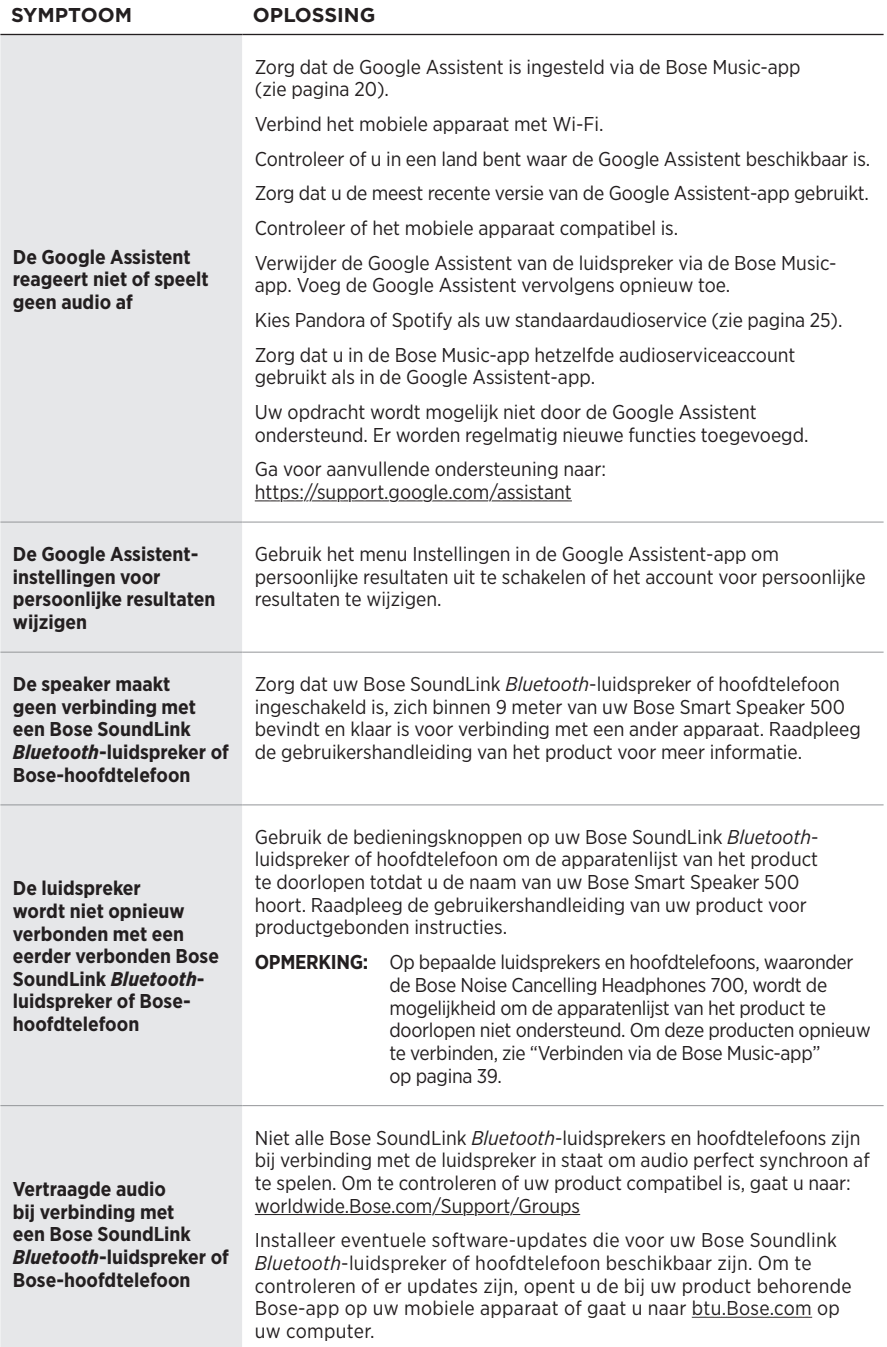

## **DE LUIDSPREKER RESETTEN**

Door de luidspreker te resetten worden alle instellingen voor bron, volume en netwerk uit de luidspreker gewist en worden de oorspronkelijke fabrieksinstellingen hersteld.

Houd de Volume lager-knop - en de AUX-knop 10 seconden ingedrukt, totdat het witte licht naar het midden toe oplicht, twee keer wit pulseert en dan geleidelijk zwart wordt.

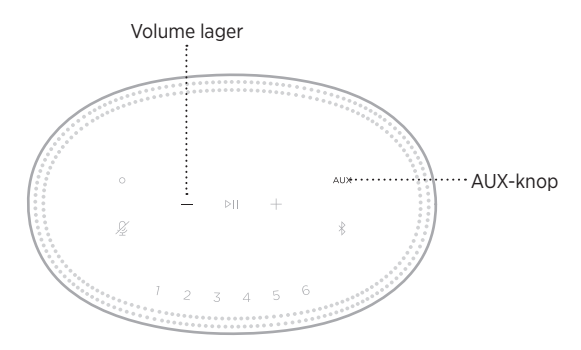

De luidspreker wordt opnieuw opgestart. Wanneer de fabriekstinstellingen zijn hersteld, brandt de lichtbalk continu oranje.

## **De netwerk- en audio-instellingen van de luidspreker herstellen**

Installeer de luidspreker met de Bose Music-app (zie [pagina 15\)](#page-146-0).

## **Lea y conserve todas las instrucciones de uso, protección y seguridad.**

Por la presente, Bose Corporation declara que este producto cumple con los requisitos esenciales y con otras cláusulas relevantes de la Directiva 2014/53/EU y con todos los demás requisitos de directivas correspondientes de la UE. La declaración de conformidad completa se puede encontrar en: [www.Bose.com/compliance](http://www.Bose.com/compliance)

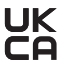

UK Este producto cumple con todas las regulaciones aplicables de compatibilidad electromagnética de 2016 y todas las demás regulaciones aplicables del Reino Unido. La declaración de conformidad completa se puede encontrar en: [www.Bose.com/compliance](http://www.Bose.com/compliance)

Por la presente, Bose Corporation declara que este producto cumple con los requisitos esenciales de las Regulaciones de equipos de radio de 2017 y todas las demás regulaciones aplicables del Reino Unido. La declaración de conformidad completa se puede encontrar en: [www.Bose.com/compliance](http://www.Bose.com/compliance)

### **Instrucciones importantes de seguridad**

- 1. Lea estas instrucciones.
- 2. Conserve estas instrucciones.
- 3. Tenga en cuenta las advertencias.
- 4. Siga todas las instrucciones.
- 5. No use este aparato cerca del agua.
- 6. Límpielo solamente con un paño seco.
- 7. No bloquee ninguna abertura de ventilación. Realice la instalación conforme a las instrucciones del fabricante.
- 8. Proteja el cable de corriente para evitar que lo pisen o pellizquen, especialmente en enchufes, receptáculos de las tomas y en el punto donde salen del dispositivo.
- 9. Use solamente los accesorios especificados por el fabricante.
- 10. Desenchufe este aparato durante tormentas eléctricas o cuando no lo utilice durante períodos de tiempo prolongados.
- 11. Derive todas las tareas de servicio al personal calificado. Se requieren tareas de servicio si el aparato se daña de alguna manera, por ejemplo, si se dañó el enchufe o cable de alimentación, si se derramó líquido o cayeron objetos dentro del aparato, si el aparato estuvo expuesto a la lluvia o la humedad, si no funciona normalmente, o si se cayó.

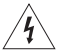

Este símbolo en el producto significa que existe tensión peligrosa, sin aislamiento dentro de la carcasa del producto que puede presentar un riesgo de descarga eléctrica.

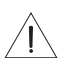

Este símbolo en el producto significa que existen instrucciones de funcionamiento y mantenimiento importantes en esta guía.

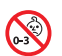

Contiene piezas pequeñas que pueden representar un riesgo de asfixia. No recomendable para niños menores de 3 años.

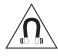

Este producto contiene material magnético. Consulte con su médico si esto podría afectar a un dispositivo médico implantable.

- Para reducir el riesgo de incendio o descarga eléctrica, NO exponga este producto a la lluvia, líquidos o humedad.
- NO exponga este producto a goteos o salpicaduras, no coloque encima, ni cerca del producto, objetos llenos con líquido como jarrones.
- Mantenga el producto lejos del fuego y de fuentes de calor. NO coloque sobre el producto, o en su proximidad, fuentes de llamas al descubierto, como velas encendidas.
- NO realice alteraciones no autorizadas a este producto.
- NO use un convertidor de corriente con este producto.
- NO lo use en vehículos o embarcaciones.
- Si se utiliza la clavija de conexión de red o el acoplador del artefacto como el dispositivo de desconexión, el dispositivo de desconexión deberá permanecer listo para funcionar.

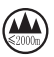

仅适用于 2000m 以下地区安全使用

Use este producto solamente a una altura inferior a 2000 metros.

• La etiqueta del producto se encuentra en la parte inferior del producto.

**NOTA:** Este equipo ha sido sometido a prueba y se ha comprobado que cumple con los límites de un dispositivo digital Clase B, conforme a la Parte 15 de las reglas de la FCC. Estos límites están diseñados para ofrecer una protección razonable contra la interferencia perjudicial en una instalación domiciliaria. Este equipo genera, usa y puede irradiar energía de radiofrecuencia y, si no se instala y se usa conforme a las instrucciones, puede causar una interferencia perjudicial a las comunicaciones de radio. Sin embargo, no se garantiza que la interferencia no se produzca en una instalación en particular. Si este equipo causa interferencias perjudiciales en la recepción de radio o televisión, que se puede determinar al apagar y encender el equipo, se aconseja al usuario intentar corregir la interferencia mediante una o más de las siguientes medidas:

- Reoriente o reubique la antena receptora.
- Aumente la separación entre el equipo y el receptor.
- Conecte el equipo a una salida eléctrica en un circuito diferente al que está conectado el receptor.
- Consulte con el distribuidor o con un técnico en radio o televisión experimentado para obtener ayuda.

Los cambios o las modificaciones no aprobadas expresamente por Bose Corporation podrían invalidar la autoridad del usuario para operar el equipo.

Este dispositivo cumple con la parte 15 de las reglas de la FCC y con las normas RSS sin licencia de ISED Canadá. El funcionamiento está sujeto a las siguientes dos condiciones: (1) Este dispositivo no debe provocar interferencias dañinas y (2) Este dispositivo debe aceptar cualquier interferencia recibida, incluida la interferencia que puede causar un funcionamiento no deseado.

Este dispositivo cumple con los límites de exposición a la radiación de la FCC y de ISED Canadá establecidos para la población en general. Este transmisor no se debe ubicar ni operar junto con otra antena o transmisor.

Este equipo debe instalarse y operarse a una distancia mínima de 20 cm entre el radiador y su cuerpo.

Este dispositivo que funciona en la banda de 5150 a 5250 MHz es solo para uso en interiores para reducir la interferencia potencialmente dañina con otros sistemas que comparten el mismo canal.

### **CAN ICES-3(B)/NMB-3(B)**

### **Tabla del estado de corriente del producto**

El producto, de acuerdo con la directiva europea de Diseño ecológico de productos relacionados con la energía 2009/125/EC y el reglamento de Diseño ecológico para productos relacionados con la energía e información energética (enmienda) (salida de la UE) de 2020, cumple con las siguientes normas o documentos: Regulación (EC) No. 1275/2008, modificada por la Regulación (EU) No. 801/2013.

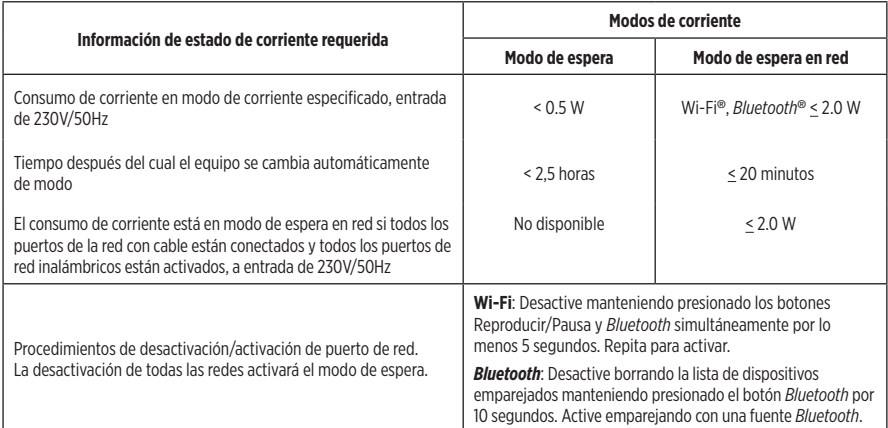

#### **Para Europa**:

Banda de frecuencia de funcionamiento 2400 a 2483.5 MHz, 5150 a 5350 Mhz y 5470 a 5725 MHz.

Potencia de transmisión máxima menor que 20 dBm EIRP.

Potencia de transmisión máxima está por debajo de los límites regulatorios y la prueba SAR no es necesaria y está exenta según las regulaciones aplicables.

Este dispositivo está restringido al uso en interiores cuando funciona en el rango de frecuencia de 5150 a 5350 MHz en todos los estados miembro de la UE que se listan en la tabla.

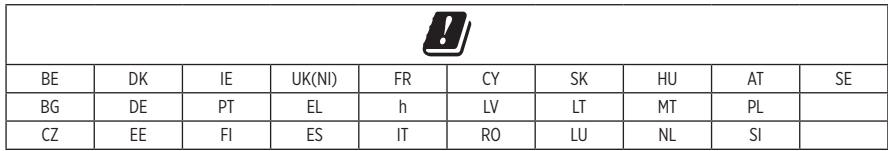

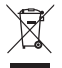

Este símbolo significa que el producto no debe desecharse como residuo doméstico y que debe entregarse a un centro de recolección apropiado para reciclaje. La eliminación y el reciclado adecuados ayudan a proteger los recursos naturales, la salud de las personas y el medio ambiente. Para obtener más información sobre la eliminación y el reciclado de este producto, póngase en contacto con su municipio, el servicio de gestión de residuos o el comercio donde haya comprado este producto.

### **Normas de gestión para dispositivos de radiofrecuencia de baja potencia Artículo XII**

Según la "Regulación de administración para dispositivos de radiofrecuencia de baja potencia" sin el permiso concedido por la NCC, cualquier empresa, compañía o usuario no puede cambiar la frecuencia, mejorar la potencia de transmisión ni alterar las características originales, así como el desempeño de los dispositivos de radiofrecuencia de baja potencia.

### **Artículo XIV**

Los dispositivos de radiofrecuencia de bajo consumo no deberían afectar la seguridad del avión ni interferir con las comunicaciones legales; si se determinara una interferencia, el usuario deberá dejar de operar de inmediato hasta que no se perciba interferencia. Dichas comunicaciones legales significan comunicaciones de radio operadas conforme con la Ley de telecomunicaciones.

Los dispositivos de radiofrecuencia de baja potencia deben ser susceptibles a la interferencia de las comunicaciones legales o de los dispositivos de ondas de radio ISM.

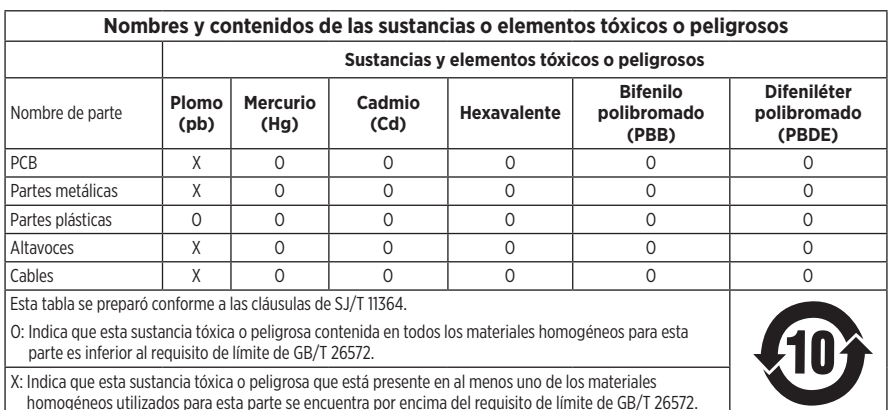

### **Tabla de sustancias peligrosas restringidas en China**
#### **Tabla de sustancias peligrosas restringidas en Taiwán**

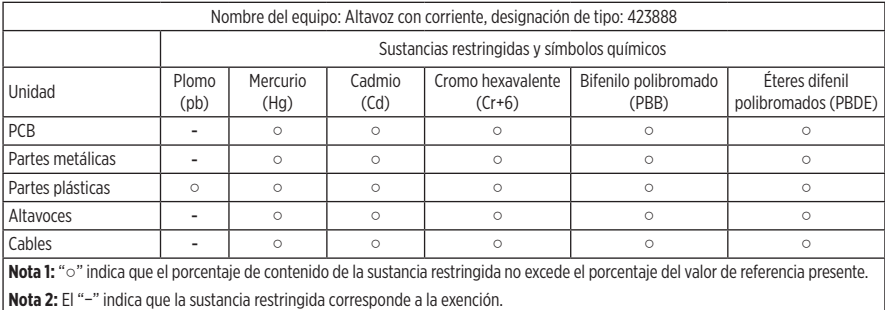

**Fecha de fabricación**: El octavo dígito del número de serie indica el año de fabricación; "1" es 2011 o 2021.

**Importador en China**: Bose Electronics (Shanghai) Company Limited, Part C, Plant 9, No. 353 North Riying Road, China (Shanghai) Pilot Free Trade Zone

**Importador en UE**: Bose Products B.V., Gorslaan 60, 1441 RG Purmerend, Países Bajos

**Importador en Taiwán**: Sucursal de Bose en Taiwán, 9F-A1, No. 10, Section 3, Minsheng East Road, Taipei City 104, Taiwán Número de teléfono: +886-2-25147676

**Importador en México**: Bose de México, S. de R.L. de C.V., Paseo de las Palmas 405-204, Lomas de Chapultepec, 11000 México, D.F. Número de teléfono: +5255 (5202) 3545

**Importador en el Reino Unido**: Bose Limited, Bose House, Quayside Chatham Maritime, Chatham, Kent, ME4 4QZ, Reino Unido

**Potencia nominal de entrada**: 100 - 240V  $\sim$  50/60Hz; 25W

#### **Información de seguridad**

Este producto puede recibir actualizaciones automáticas de seguridad de Bose. Para recibir actualizaciones automáticas de seguridad, debe completar el proceso de configuración del producto en la aplicación Bose Music y conectar el producto a Internet. **Si no completa el proceso de configuración, será responsable de instalar las actualizaciones de seguridad disponibles de Bose.**

Amazon, Alexa, Amazon Music y todos los logotipos relacionados son marcas comerciales de Amazon, Inc. o sus filiales.

Apple, el logotipo de Apple y AirPlay son marcas comerciales de Apple Inc., registradas en los Estados Unidos y en otros países. App Store es una marca de servicio de Apple Inc.

El uso del distintivo Funciona con Apple significa que un accesorio se diseñó de forma específica para funcionar con la tecnología identificada en el distintivo y que cuenta con la certificación del desarrollador para cumplir con los estándares de rendimiento de Apple.

La marca y los logotipos de *Bluetooth*® son marcas comerciales registradas propiedad de Bluetooth SIG Inc. y cualquier uso de dichas marcas por parte de Bose Corporation se encuentra bajo licencia.

Google y Google Play son marcas comerciales de Google LLC.

Este producto contiene el servicio iHeartRadio. iHeartRadio es una marca comercial registrada de iHeartMedia, Inc.

Este producto está protegido bajo ciertos derechos de propiedad intelectual de Microsoft. Se prohíbe el uso o la distribución de dicha tecnología fuera de este producto sin licencia de Microsoft.

Pandora es una marca comercial o una marca comercial registrada de Pandora Media, Inc. y se utiliza con permiso.

Este producto incorpora software de Spotify que está sujeto a licencias de otras empresas que se listan en: [www.spotify.com/connect/third-party-licenses](http://www.spotify.com/connect/third-party-licenses)

Spotify es una marca comercial registrada de Spotify AB.

Wi-Fi es una marca comercial registrada de Wi-Fi Alliance®.

Sede central de Bose Corporation: 1-877-230-5639

Bose, Bose Music, Bose Noise Cancelling Headphones, Bose Smart Speaker, QuietComfort, SimpleSync, SoundLink y SoundLink Revolve son marcas comerciales de Bose Corporation.

©2021 Bose Corporation. No se puede reproducir, modificar, distribuir, o usar de otra manera ninguna parte de este trabajo sin previo consentimiento por escrito.

#### **Complete y conserve para referencia futura**

Los números de serie y de modelo se encuentran en la parte inferior del altavoz.

Número de serie: \_\_\_\_\_\_\_\_\_\_\_\_\_\_\_\_\_\_\_\_\_\_\_\_\_\_\_\_\_\_\_\_\_\_\_\_\_\_\_\_\_\_\_\_\_\_\_\_\_\_\_\_\_\_\_\_\_\_\_\_\_\_\_\_\_\_

Número de modelo:

Guarde el recibo con la guía del usuario. Ahora es un buen momento para registrar su producto Bose. Puede hacerlo fácilmente visitando [global.Bose.com/register](http://global.Bose.com/register)

Para ver las divulgaciones de licencia que se aplican a los paquetes de software de terceros incluidos como componentes del producto Bose Smart Speaker 500:

- 1. En el altavoz, toque y mantenga presionado el botón Aumentar volumen + y el botón Disminuir volumen por 5 segundos.
- 2. Conecte un cable micro-USB al puerto micro-USB en la parte inferior del altavoz.
- 3. Conecte el otro extremo del cable USB a una computadora.
- 4. En la computadora, escriba **http://203.0.113.1/opensource** en una ventana de explorador para mostrar la divulgación de licencia y CLUF.

#### **[EN LA CAJA](#page-187-0)**

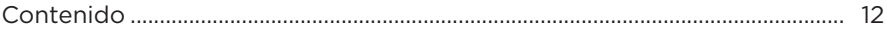

## **[UBICACIÓN DEL ALTAVOZ](#page-188-0)**

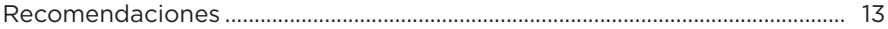

#### **[ENCENDIDO](#page-189-0)**

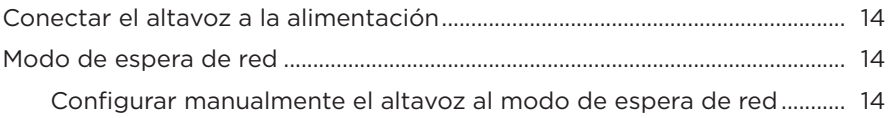

### **[CONFIGURAR LA APLICACIÓN BOSE MUSIC](#page-190-0)**

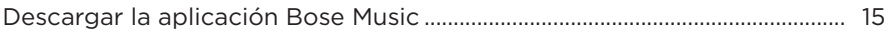

#### **[USUARIOS EXISTENTES DE LA APLICACIÓN BOSE MUSIC](#page-191-0)**

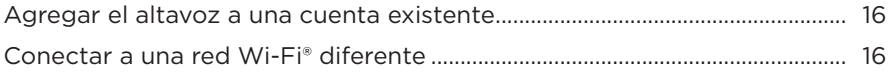

#### **[CONTROLES DEL ALTAVOZ](#page-192-0)**

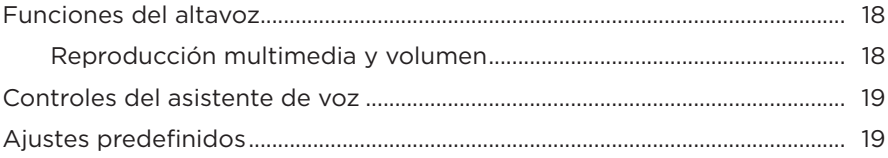

#### **[ASISTENTE DE VOZ](#page-195-0)**

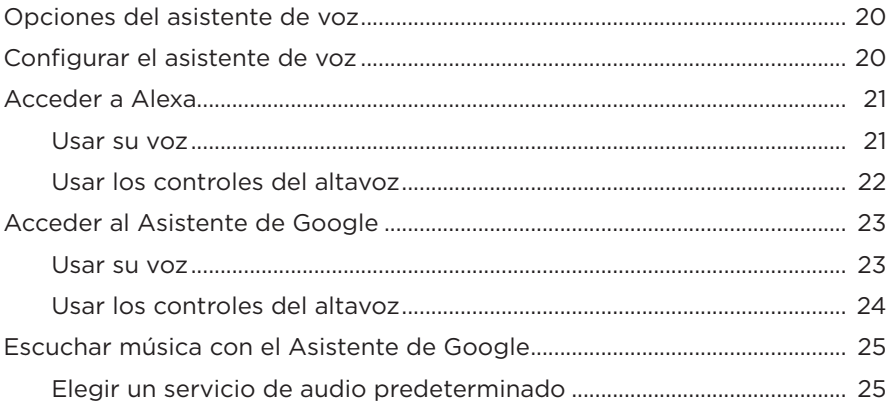

### **[PERSONALIZAR LOS AJUSTES PREDEFINIDOS](#page-201-0)**

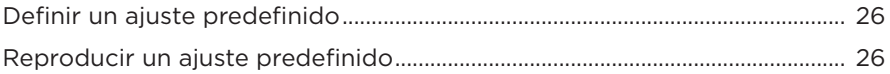

#### **[CONEXIONES](#page-202-0)** *BLUETOOTH*®

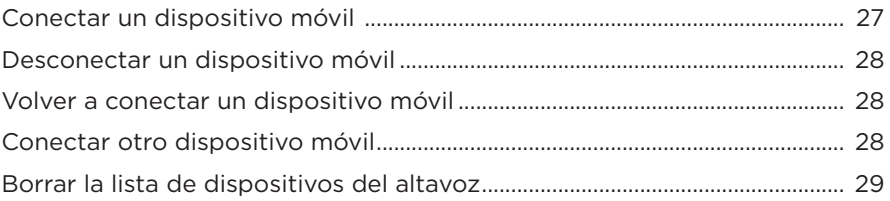

#### **[TRANSMITIR AUDIO CON AIRPLAY](#page-205-0)**

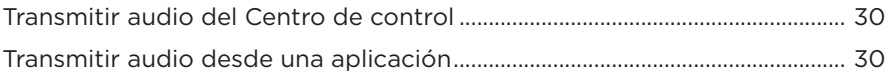

#### **[CONEXIONES CON CABLE](#page-206-0)**

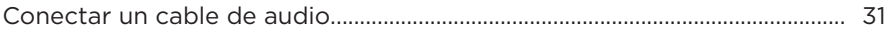

#### **ESTADO DEL ALTAVOZ**

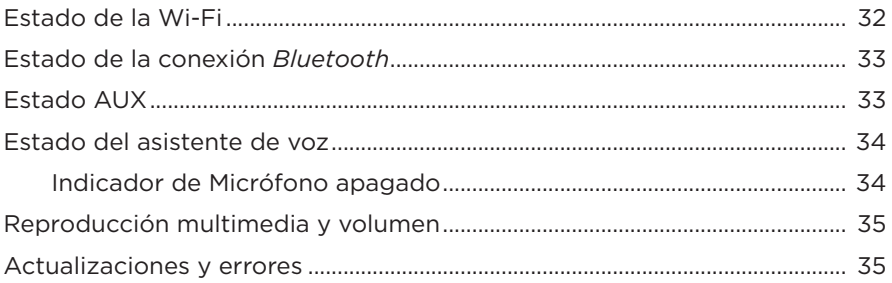

### PANTALLA DEL ALTAVOZ

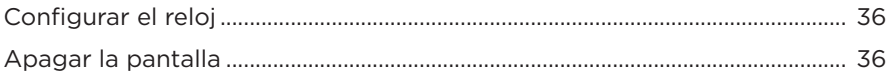

### **FUNCIONES AVANZADAS**

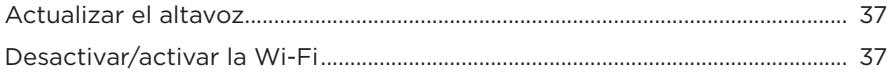

### **CONECTAR PRODUCTOS BOSE**

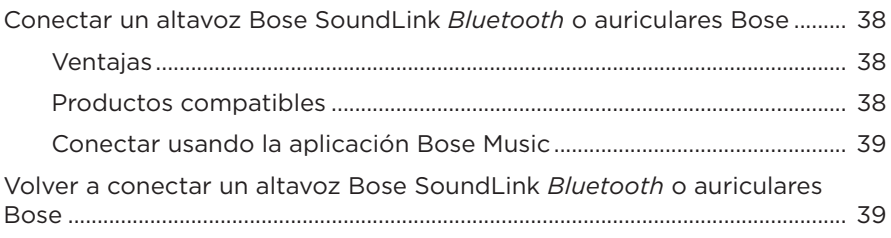

### **CUIDADO Y MANTENIMIENTO**

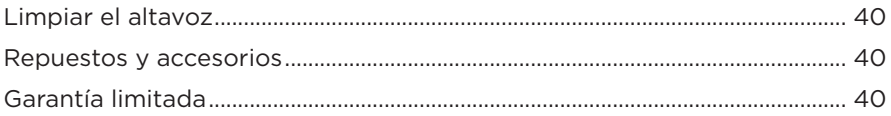

### SOLUCIÓN DE PROBLEMAS

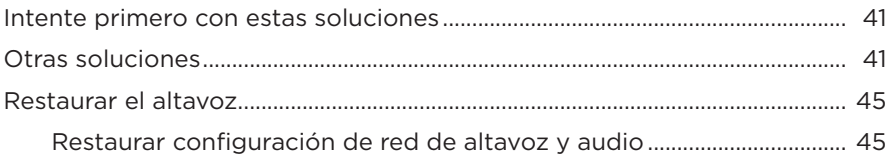

### <span id="page-187-0"></span>**CONTENIDO**

Confirme que estén incluidas las siguientes partes:

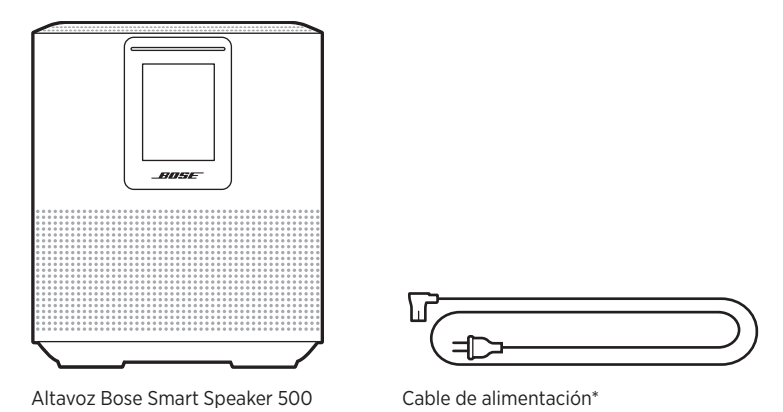

\*Puede entregarse con múltiples cables de corriente. Use el cable de corriente correspondiente a su región.

**NOTA:** Si cualquier parte del producto está dañada, no lo use. Comuníquese con un representante autorizado de Bose o al Servicio al cliente de Bose.

Visite: [worldwide.Bose.com/Support/HS500](http://worldwide.Bose.com/Support/HS500)

### <span id="page-188-0"></span>**RECOMENDACIONES**

Para el mejor funcionamiento, siga estas recomendaciones cuando ubica el altavoz:

- NO coloque el altavoz sobre equipos de audio/video (receptores, TV, etc.) ni sobre ningún otro objeto que pueda generar calor. El calor que generan estos equipos puede resultar en un rendimiento deficiente del altavoz.
- NO coloque ningún objeto sobre el altavoz o delante del mismo.
- Para evitar interferencia, mantenga otros equipos inalámbricos a 0,3 0,9 m de distancia del altavoz. Coloque el altavoz fuera y lejos de gabinetes metálicos y de fuentes de calor directo.
- Coloque el altavoz sobre sus pies de goma sobre una superficie estable y nivelada.
- Asegúrese de que haya una salida de CA (red eléctrica) cerca.

## <span id="page-189-0"></span>**CONECTAR EL ALTAVOZ A LA ALIMENTACIÓN**

1. Conecte el cable de corriente al conector de alimentación del altavoz.

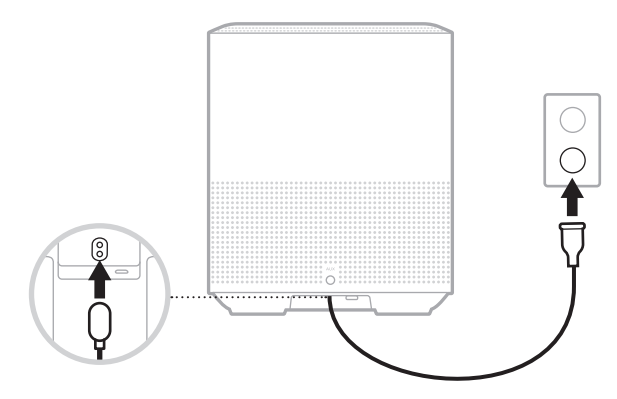

2. Enchufe el otro extremo del cable de corriente a una salida de CA (red eléctrica).

El altavoz se enciende y la barra de luces se ilumina de color ámbar.

## **MODO DE ESPERA DE RED**

El altavoz cambia al modo de espera de red cuando se detiene el audio y no se presiona ningún botón por 20 minutos o más. Para despertar el altavoz del modo de espera de red:

- Toque cualquier botón del altavoz.
- Reproduzca o reanude el audio usando el dispositivo móvil o usando la aplicación Bose Music.
- Hable con Amazon Alexa o el Asistente de Google.
- **NOTA:** Para acceder al asistente de voz en el modo de espera de red, asegúrese de que el altavoz está configurado con la aplicación Bose Music y el micrófono está encendido (vea la [página 20](#page-195-1)).

#### <span id="page-189-1"></span>**Configurar manualmente el altavoz al modo de espera de red**

Toque y mantenga presionado el botón Reproducir/Pausa DII hasta que la pantalla cambie al reloj o se atenúe de color negro.

<span id="page-190-0"></span>La aplicación Bose Music permite configurar y controlar el altavoz desde cualquier dispositivo móvil, como un teléfono inteligente o tableta.

Con la aplicación, puede transmitir música, definir y cambiar ajustes predefinidos, agregar servicios de música, buscar estaciones de radio por Internet, configurar Amazon Alexa o el Asistente de Google y controlar la configuración del altavoz.

**NOTA:** Si ya ha creado una cuenta Bose en la aplicación para otro producto Bose, vea ["Usuarios existentes de la aplicación Bose Music" en la página 16](#page-191-1).

# **DESCARGAR LA APLICACIÓN BOSE MUSIC**

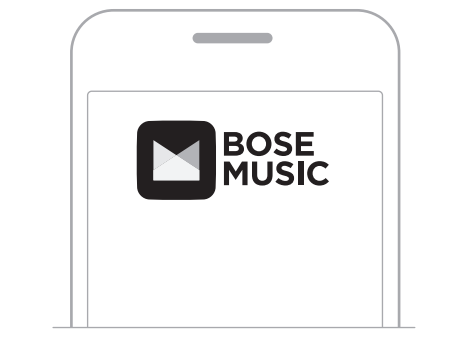

1. En el dispositivo móvil, descargue la aplicación Bose Music.

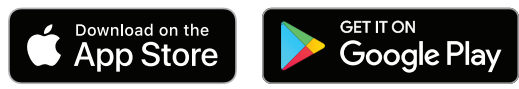

2. Siga las instrucciones de la aplicación.

## <span id="page-191-1"></span><span id="page-191-0"></span>**AGREGAR EL ALTAVOZ A UNA CUENTA EXISTENTE**

En la aplicación Bose Music, vaya a la pantalla Mis productos y agregue el altavoz Bose Smart Speaker 500.

### **CONECTAR A UNA RED WI-FI DIFERENTE**

Conecte a una red diferente si el nombre o la contraseña de la red cambió o si quiere cambiar o agregar otra red.

- 1. En el altavoz, mantenga presionado el botón AUX y el botón Reproducir/Pausa DII hasta que la barra de luces se ilumine de color ámbar.
- 2. En el dispositivo móvil, abra la configuración de la Wi-Fi.
- 3. Seleccione Bose Smart Speaker 500.
- 4. Abra la aplicación Bose Music y siga las instrucciones de la aplicación.

**NOTA:** Si la aplicación no le indica que debe configurarlo, vaya a la pantalla Mis productos y agregue el altavoz.

<span id="page-192-0"></span>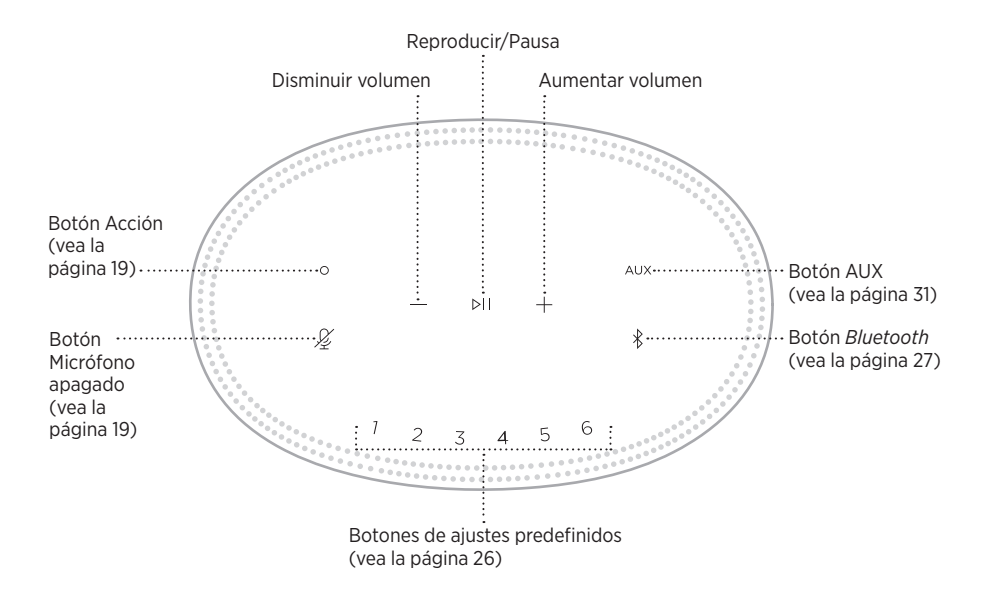

## <span id="page-193-0"></span>**FUNCIONES DEL ALTAVOZ**

Los controles del altavoz están ubicados en la parte superior del altavoz.

**NOTA:** También puede controlar el altavoz usando la aplicación Bose Music.

### **Reproducción multimedia y volumen**

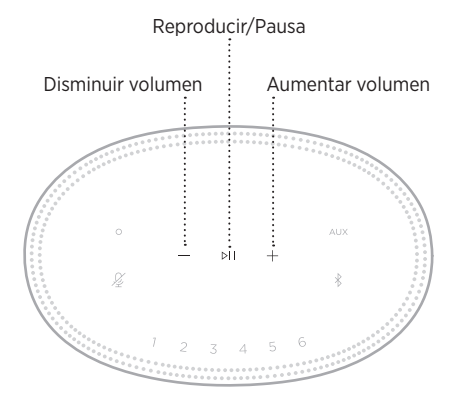

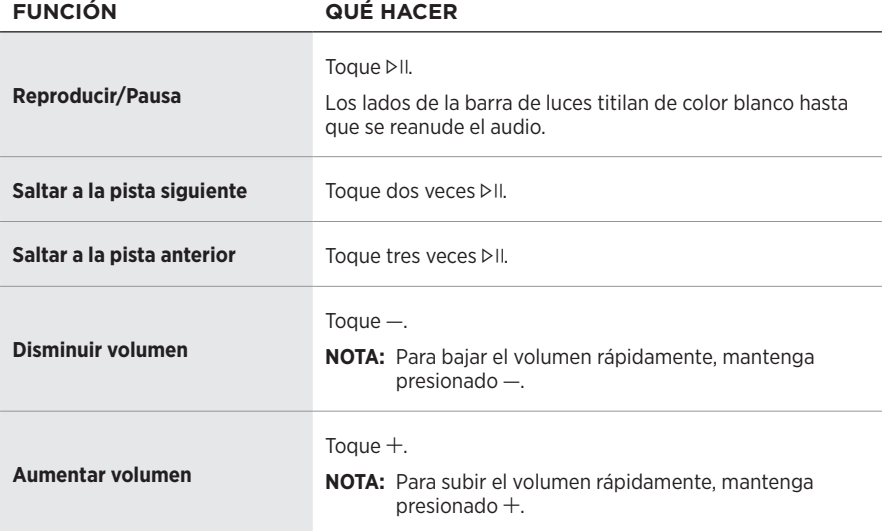

## <span id="page-194-1"></span><span id="page-194-0"></span>**CONTROLES DEL ASISTENTE DE VOZ**

Puede usar el botón Acción  $\circ$  y el botón de micrófono apagado  $\cancel{\mathscr{L}}$  para controlar Amazon Alexa (vea la [página 22](#page-197-1)) o el Asistente de Google (vea la [página 24](#page-199-1)).

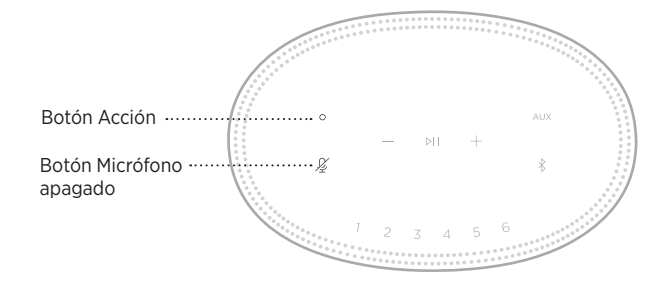

## **AJUSTES PREDEFINIDOS**

El altavoz incluye seis ajustes predefinidos que puede configurar para reproducir audio de los servicios de música favoritos. Una vez definidos, puede acceder a su música en cualquier momento con solo tocar un botón o usar la aplicación Bose Music.

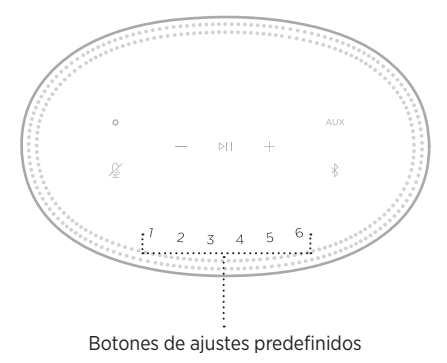

Para más información sobre cómo configurar y usar los ajustes predefinidos, vea ["Personalizar los ajustes predefinidos" en la página 26](#page-201-1).

### <span id="page-195-0"></span>**OPCIONES DEL ASISTENTE DE VOZ**

Puede programar el altavoz para que pueda acceder a Amazon Alexa o al Asistente de Google de forma rápida y fácil.

**NOTA:** Amazon Alexa y el Asistente de Google no están disponibles en todos los idiomas ni países.

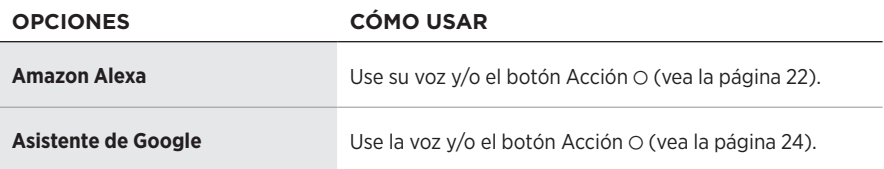

**NOTA:** No puede configurar el altavoz para acceder a Amazon Alexa y al Asistente de Google al mismo tiempo.

## <span id="page-195-1"></span>**CONFIGURAR EL ASISTENTE DE VOZ**

Antes de comenzar, asegúrese de que el dispositivo móvil y el altavoz estén conectados a la misma red Wi-Fi.

Para configurar el asistente de voz use la aplicación Bose Music. Puede acceder a esta opción en el menú de configuración.

**NOTA:** Cuando configura el asistente de voz, asegúrese de usar la misma cuenta de servicio de audio que usó en la aplicación Bose Music.

## <span id="page-196-0"></span>**ACCEDER A ALEXA**

El altavoz es compatible con Amazon Alexa. Con Alexa, puede pedir que ponga música, escuchar las noticias, verificar el pronóstico, controlar dispositivos inteligentes del hogar y más. Usar Alexa en el altavoz es tan simple como preguntar. Simplemente pregunte o use el botón Acción O y Alexa responde inmediatamente.

Para más información sobre las funciones de Alexa, visite: <https://www.amazon.com/usealexa>

**NOTA:** Alexa no está disponible en ciertos idiomas y países.

#### **Usar su voz**

Comience con "Alexa" y luego diga:

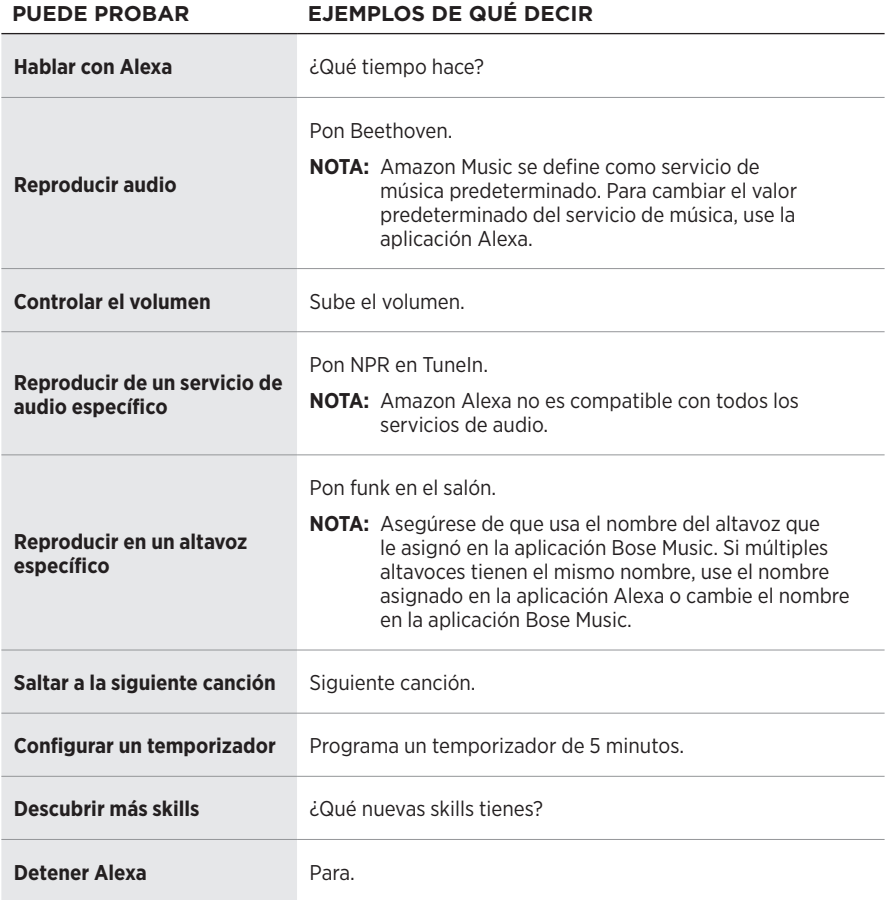

### <span id="page-197-1"></span><span id="page-197-0"></span>**Usar los controles del altavoz**

El botón Acción  $\circ$  y el botón micrófono apagado  $\not\!\!\!\!\!\not\! \varphi$  se usan para controlar Alexa. Se encuentran en la parte superior del altavoz.

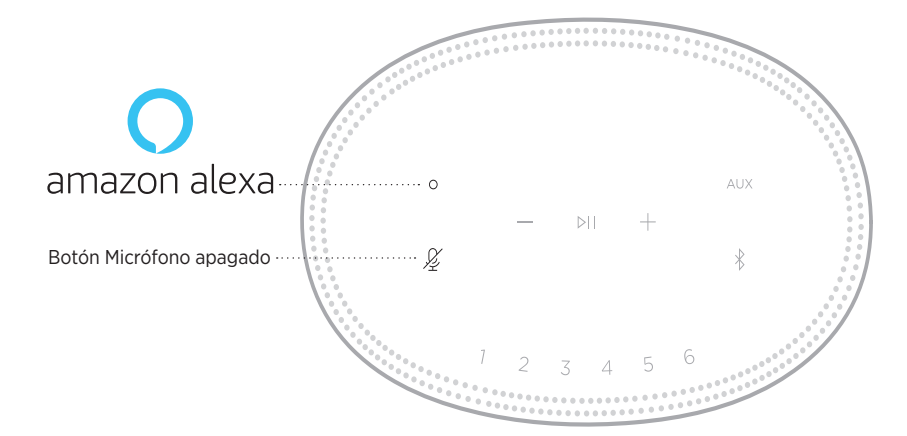

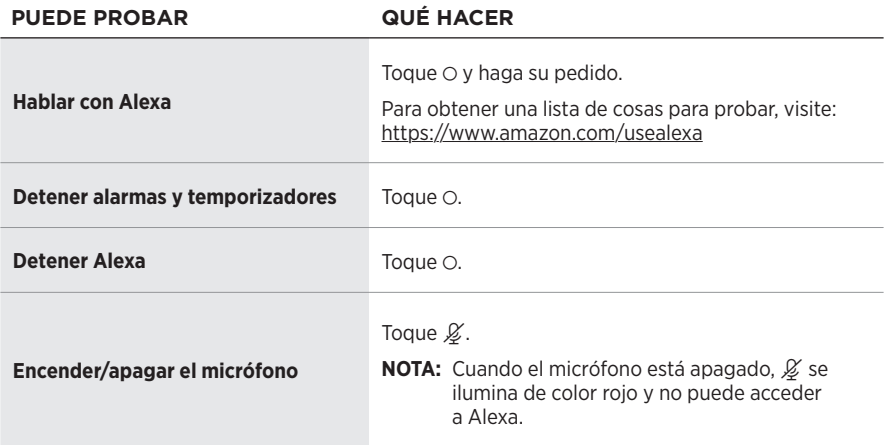

## <span id="page-198-0"></span>**ACCEDER AL ASISTENTE DE GOOGLE**

Con el altavoz Bose Smart Speaker 500 puede hablar con Google y disfrutar fácilmente de la música en su hogar; puede escuchar su música preferida, controlar el volumen y buscar información sobre una canción que está escuchando sin usar las manos. También puede planificar su día, definir alarmas y controlar dispositivos inteligentes en su hogar simplemente usando su voz.

Para obtener más información sobre lo que el Asistente de Google puede hacer, visite: <https://support.google.com/assistant>

#### **NOTAS:**

- El Asistente de Google no está disponible en ciertos idiomas y países.
- Para más información sobre cómo reproducir audio con el Asistente de Google, vea la [página 25](#page-200-1).

#### **Usar su voz**

Comience con "Hey Google" y luego diga:

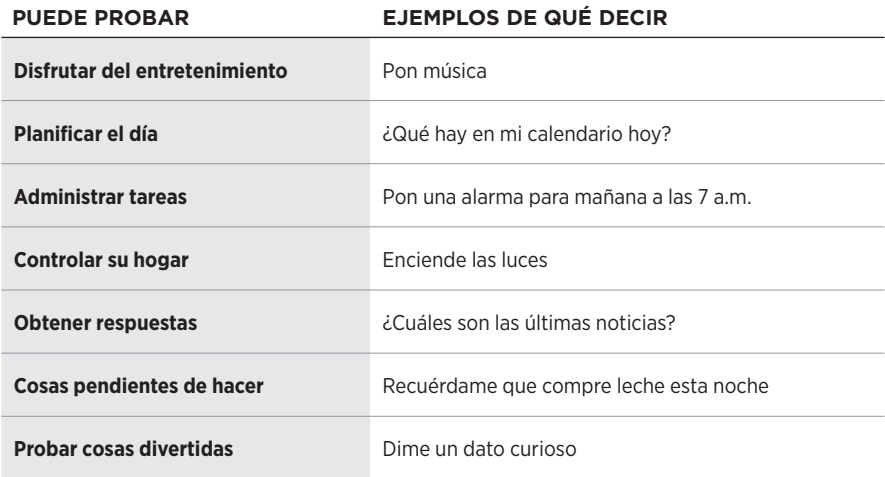

### <span id="page-199-1"></span><span id="page-199-0"></span>**Usar los controles del altavoz**

Puede usar el botón Acción  $\circ$  y el botón de micrófono apagado  $\cancel{2}$  para controlar el Asistente de Google. Se encuentran en la parte superior del altavoz.

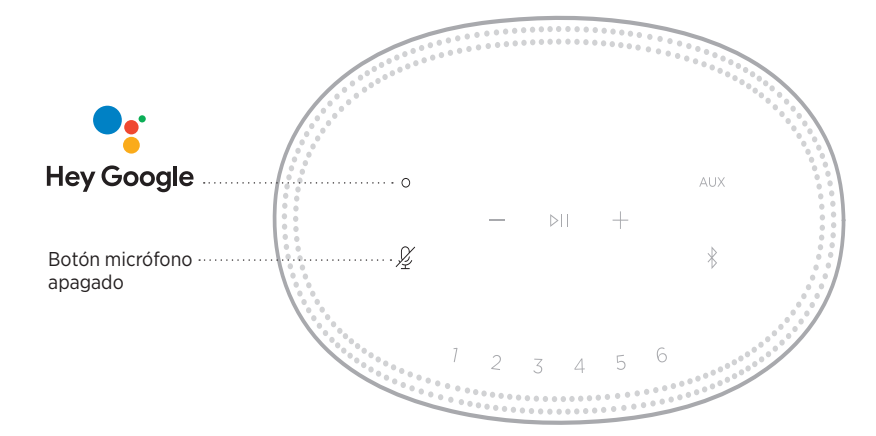

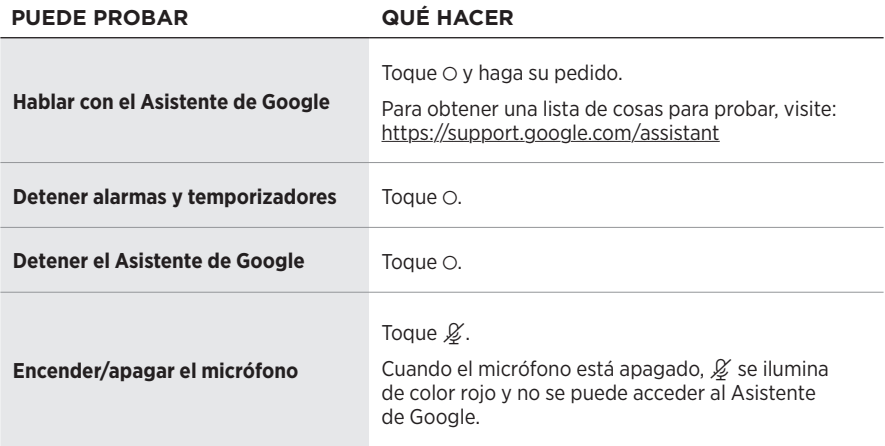

# <span id="page-200-1"></span><span id="page-200-0"></span>**ESCUCHAR MÚSICA CON EL ASISTENTE DE GOOGLE**

Pídale al Asistente de Google que reproduzca música desde el servicio de audio predeterminado o desde un servicio de audio específico.

Comience con "Hey Google" y luego diga:

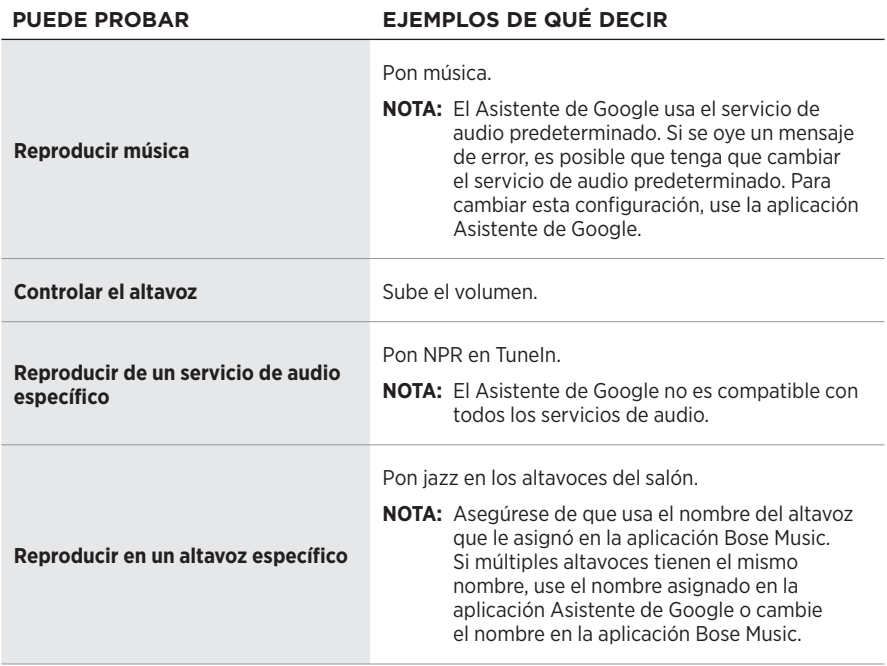

#### **Elegir un servicio de audio predeterminado**

Durante la configuración inicial del Asistente de Google, la aplicación Asistente de Google le indica que seleccione un servicio de audio predeterminado. Cuando le pide al Asistente de Google escuchar música con los productos Bose, solo son compatibles los servicios predeterminados de Pandora y Spotify. Aunque se listan otros servicios de audio como disponibles durante la configuración, no son compatibles.

Para disfrutar de la mejor funcionalidad, elija Pandora o Spotify como el servicio de audio predeterminado. Si elije un servicio de audio no compatible, oirá un mensaje de error cuando le pida reproducir audio.

<span id="page-201-1"></span><span id="page-201-0"></span>Puede controlar los ajustes predefinidos usando la aplicación Bose Music o los botones en la parte superior del altavoz.

**NOTA:** No puede configurar los ajustes predefinidos en el modo *Bluetooth* o AUX.

## **DEFINIR UN AJUSTE PREDEFINIDO**

- 1. Transmita música usando la aplicación Bose Music.
- 2. Mientras se está reproduciendo la música, toque y mantenga presionado un botón de ajuste predefinido en el altavoz hasta que oiga un tono.

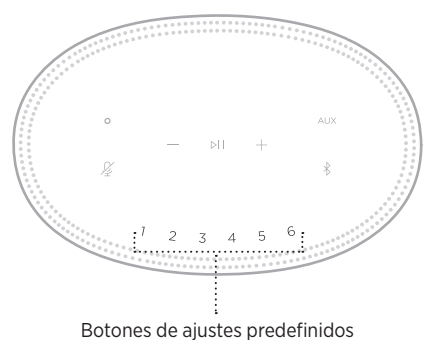

La pantalla muestra que se ha definido el ajuste predefinido.

## **REPRODUCIR UN AJUSTE PREDEFINIDO**

Una vez que personaliza los ajustes predefinidos, toque un botón de ajuste predefinido para reproducir música.

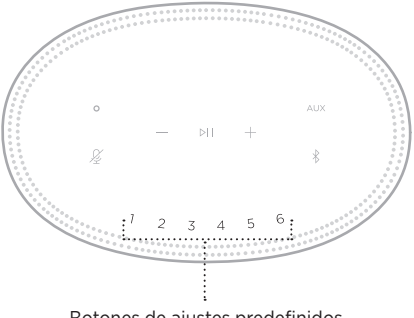

Botones de ajustes predefinidos

La pantalla muestra el ajuste predefinido seleccionado.

<span id="page-202-0"></span>La tecnología inalámbrica *Bluetooth* permite transmitir música desde dispositivos móviles como teléfonos inteligentes, tabletas y portátiles. Antes de que pueda transmitir música desde un dispositivo, debe conectar el dispositivo al altavoz.

# <span id="page-202-2"></span>**CONECTAR UN DISPOSITIVO MÓVIL**

1. Toque el botón *Bluetooth*  $\frac{1}{2}$ .

<span id="page-202-1"></span>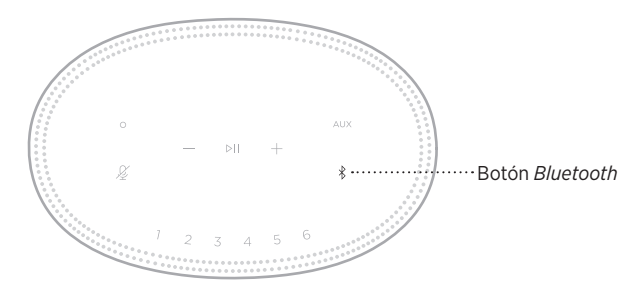

La barra de luces titila de color azul.

2. En el dispositivo, active la función *Bluetooth*.

**SUGERENCIA:** El menú *Bluetooth* se encuentra normalmente en el menú Configuración.

3. Seleccione el altavoz de la lista de dispositivos.

**SUGERENCIA:** Busque el nombre que le asignó al altavoz en la aplicación Bose Music. Si no le asignó un nombre, aparece el nombre predefinido.

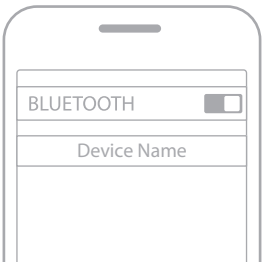

Una vez conectado, se oye un tono. La barra de luces se ilumina de color blanco y luego se atenúa de color negro y el nombre del altavoz aparece en la lista del dispositivo móvil.

## <span id="page-203-0"></span>**DESCONECTAR UN DISPOSITIVO MÓVIL**

Use la aplicación Bose Music para desconectar el dispositivo móvil.

**NOTA:** También puede usar la configuración *Bluetooth* en el dispositivo móvil. Al desactivar la función *Bluetooth* se desconectan todos los demás dispositivos.

# **VOLVER A CONECTAR UN DISPOSITIVO MÓVIL**

1. Toque el botón *Bluetooth*  $\&$ .

**NOTA:** Asegúrese de que la función *Bluetooth* está activada en el dispositivo móvil.

La pantalla muestra el dispositivo que está actualmente conectado.

2. Reproduzca audio en el dispositivo móvil conectado.

## **CONECTAR OTRO DISPOSITIVO MÓVIL**

Se pueden almacenar hasta ocho dispositivos en la lista de dispositivos del altavoz y se puede conectar el altavoz a dos dispositivos al mismo tiempo.

**NOTA:** Puede reproducir audio solo de un dispositivo móvil a la vez.

1. Toque y mantenga presionado  $\hat{\mathcal{E}}$  hasta que la barra de luces titile de color azul.

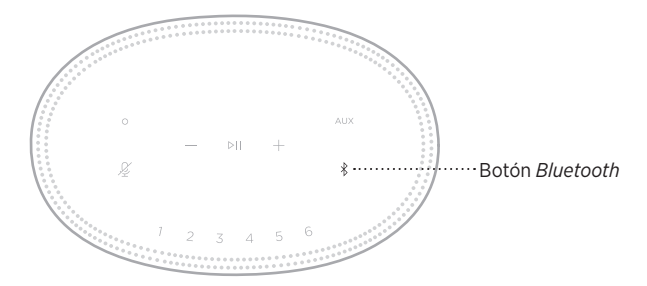

2. En el dispositivo móvil, seleccionar el altavoz de la lista de dispositivos.

**NOTA:** Asegúrese de que la función *Bluetooth* está activada en el dispositivo móvil.

## <span id="page-204-0"></span>**BORRAR LA LISTA DE DISPOSITIVOS DEL ALTAVOZ**

1. Toque y mantenga presionado  $\frac{1}{2}$  por 10 segundos hasta que la barra de luces se ilumine en el centro, titile de color blanco dos veces y luego se atenúe de color negro.

La barra de luces titila de color azul.

2. Elimine el altavoz de la lista *Bluetooth* del dispositivo móvil.

Se borran todos los dispositivos y el altavoz está listo para conectar (vea la [página 27\)](#page-202-2).

<span id="page-205-0"></span>El altavoz puede reproducir audio de AirPlay 2, que le permite rápidamente transmitir audio desde su dispositivo Apple al altavoz o múltiples altavoces.

#### **NOTAS:**

- Para usar AirPlay 2, necesita un dispositivo Apple con iOS 11.4 o posterior.
- El dispositivo Apple y el altavoz deben estar conectados en la misma red Wi-Fi.
- Para más información sobre AirPlay, visite: <https://www.apple.com/airplay>

## **TRANSMITIR AUDIO DEL CENTRO DE CONTROL**

- 1. En el dispositivo Apple abra el Centro de control.
- 2. Toque y mantenga presionado la tarjeta de audio en la esquina superior derecha de la pantalla y luego toque el icono de AirPlay ...
- 3. Seleccione el o los altavoces, según corresponda.

## **TRANSMITIR AUDIO DESDE UNA APLICACIÓN**

- 1. Abra la aplicación de música (como Apple Music) y seleccione una pista para reproducir.
- 2. Toque  $\circledcirc$ .
- 3. Seleccione el o los altavoces, según corresponda.

## <span id="page-206-0"></span>**CONECTAR UN CABLE DE AUDIO**

Puede conectar un teléfono inteligente, tableta, computadora o cualquier otro tipo de dispositivo móvil al altavoz usando un cable de audio de 3,5 mm (no suministrado).

- 1. Conecte un extremo del cable de audio de 3,5 mm (no suministrado) al conector de auriculares del dispositivo móvil.
- 2. Conecte el otro extremo del cable de audio de 3,5 mm al conector AUX en la parte posterior del altavoz.

<span id="page-206-1"></span>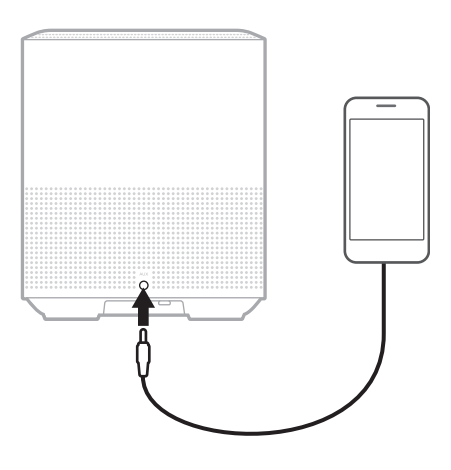

3. En la parte superior del altavoz, toque AUX.

La barra de luces se ilumina de color blanco y luego se atenúa de color negro.

<span id="page-207-0"></span>La barra de luces LED en la parte delantera del altavoz muestra el estado del altavoz.

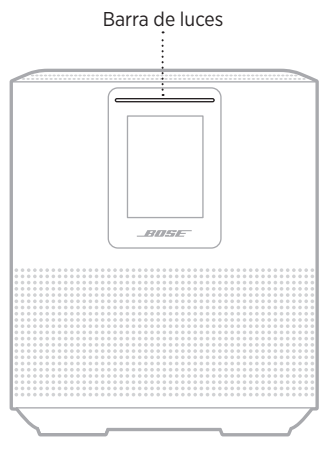

### **ESTADO DE LA WI-FI**

Muestra el estado de la conexión Wi-Fi del altavoz.

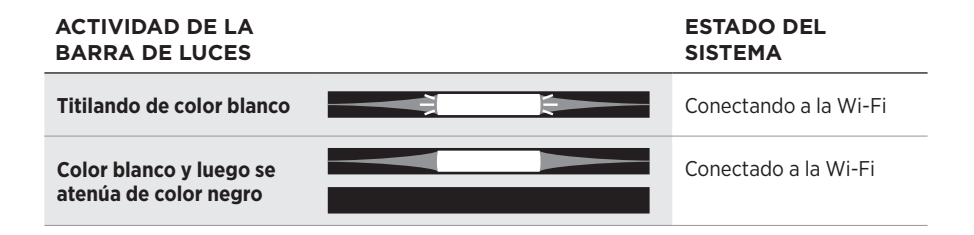

## <span id="page-208-0"></span>**ESTADO DE LA CONEXIÓN** *BLUETOOTH*

Muestra el estado de la conexión *Bluetooth* para los dispositivos móviles.

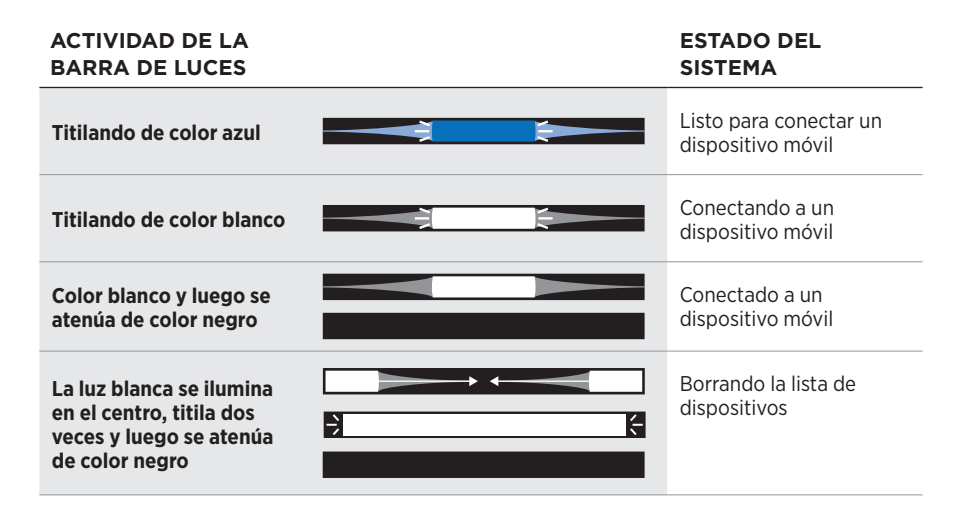

## **ESTADO AUX**

Muestra el estado de la conexión para los dispositivos conectados usando un cable AUX.

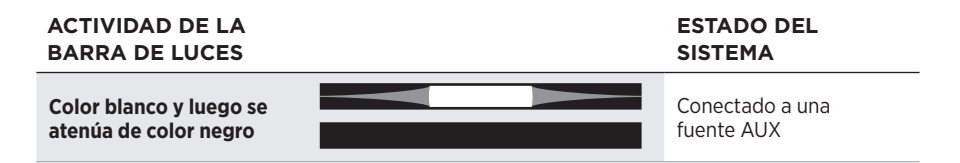

## <span id="page-209-0"></span>**ESTADO DEL ASISTENTE DE VOZ**

Muestra el estado del asistente de voz.

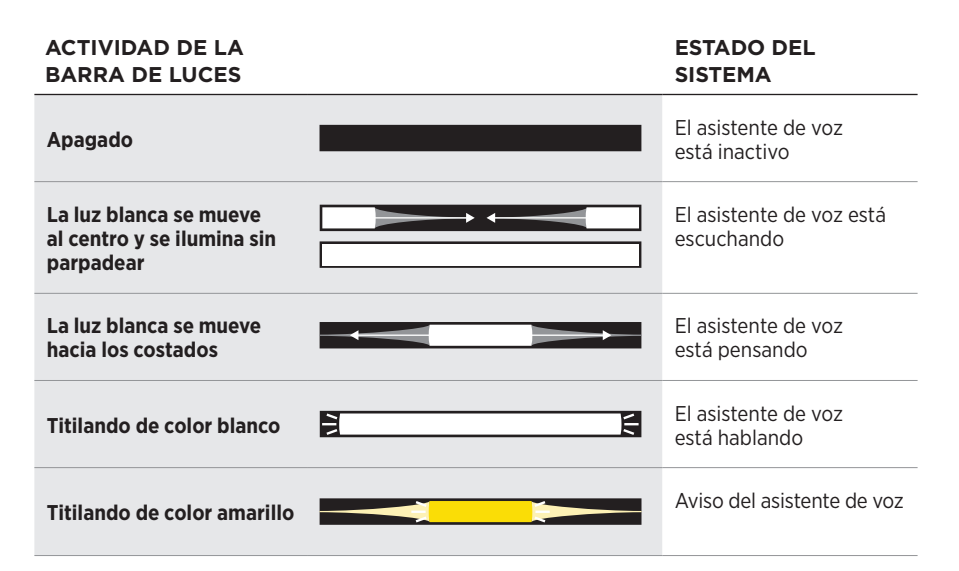

### **Indicador de Micrófono apagado**

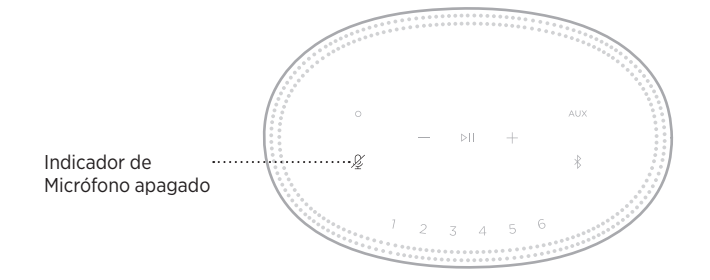

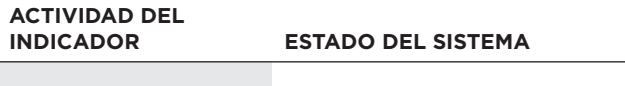

**Color rojo** El micrófono está apagado

# <span id="page-210-0"></span>**REPRODUCCIÓN MULTIMEDIA Y VOLUMEN**

Muestra el estado del altavoz cuando se controla la reproducción de medios y el volumen.

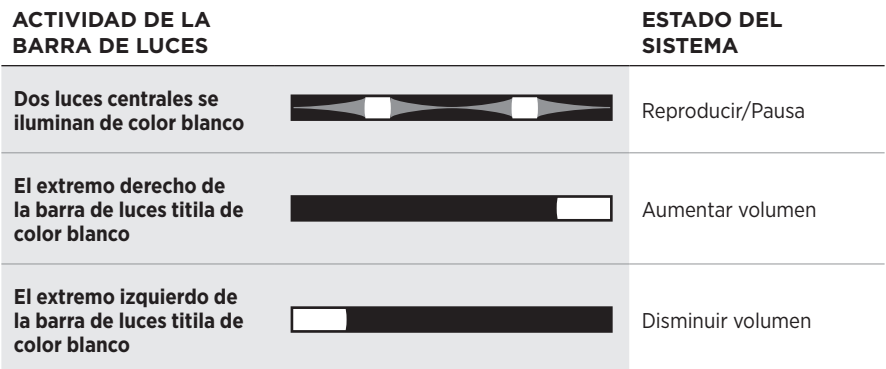

# **ACTUALIZACIONES Y ERRORES**

Muestra el estado de las actualizaciones de software y alertas de errores.

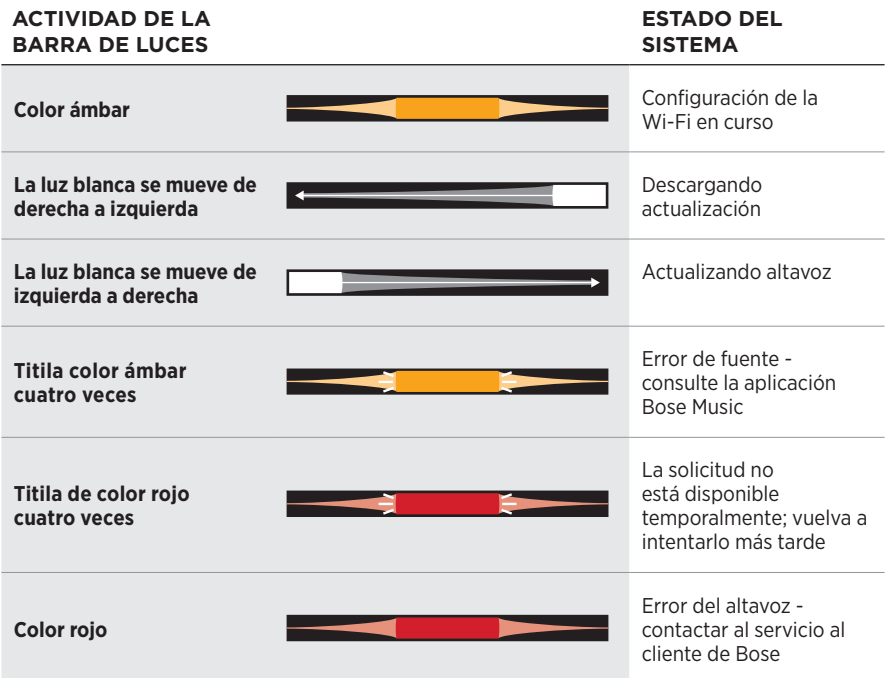

<span id="page-211-0"></span>La pantalla del altavoz muestra la información del altavoz e iconos así como el servicio de transmisión, álbum y artista actualmente reproduciendo.

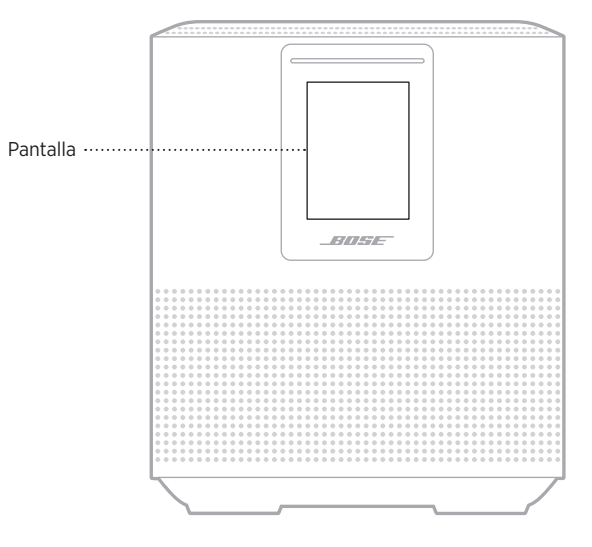

## **CONFIGURAR EL RELOJ**

Use la aplicación Bose Music para definir el reloj de la pantalla.

## **APAGAR LA PANTALLA**

La pantalla está siempre iluminada. Para apagar la pantalla:

- 1. Desactive el reloj usando la aplicación Bose Music.
- 2. Configure manualmente el altavoz al modo de espera de red (vea la [página 14\)](#page-189-1)

# <span id="page-212-0"></span>**ACTUALIZAR EL ALTAVOZ**

El altavoz se actualiza automáticamente cuando se conecta a la aplicación Bose Music y a la red Wi-Fi.

# **DESACTIVAR/ACTIVAR LA WI-FI**

Mantenga presionado el botón Reproducir/Pausa DII y el botón *Bluetooth*  $\frac{1}{2}$  por 5 segundos hasta que la luz blanca se ilumine en el centro, titile dos veces y luego se atenúe de color negro.

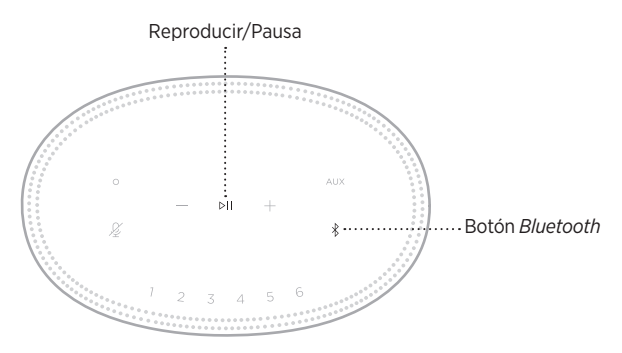

### <span id="page-213-0"></span>**CONECTAR UN ALTAVOZ BOSE SOUNDLINK** *BLUETOOTH* **O AURICULARES BOSE**

Con la tecnología Bose SimpleSync™, puede conectar ciertos altavoces Bose SoundLink *Bluetooth* o auriculares Bose al altavoz Bose Smart Speaker 500 para disfrutar de una nueva manera de escuchar música y ver películas.

#### **Ventajas**

- **Otra habitación con audio**: Escuche la misma canción en dos habitaciones diferentes al mismo tiempo conectando el altavoz Bose SoundLink *Bluetooth* al altavoz Bose Smart Speaker 500.
- **Una experiencia personal de escuchar música**: Escuche su música desde la habitación de al lado conectando los auriculares Bose al altavoz Bose Smart Speaker 500. Use los controles de volumen independientes en cada producto para bajar el volumen o silenciar el altavoz mientras escucha con los auriculares por su casa.
	- **NOTA:** La tecnología SimpleSync™ tiene un alcance *Bluetooth* de 9 metros. Las paredes y los materiales de construcción pueden afectar la recepción.

#### **Productos compatibles**

Puede conectar la mayoría de los altavoces Bose SoundLink *Bluetooth* y algunos auriculares Bose al altavoz Bose Smart Speaker 500.

Los productos populares compatibles incluyen:

- Altavoz *Bluetooth* Bose SoundLink Revolve+
- Altavoz Bose SoundLink Mini *Bluetooth*
- Altavoz Bose SoundLink Color *Bluetooth*
- Bose Noise Cancelling Headphones 700
- Auriculares inalámbricos Bose QuietComfort 35

Se agregan nuevos productos periódicamente. Para obtener una lista completa y más información, visite: [worldwide.Bose.com/Support/Groups](http://worldwide.Bose.com/Support/Groups)

#### <span id="page-214-0"></span>**Conectar usando la aplicación Bose Music**

Use la aplicación Bose Music para conectar el altavoz Bose SoundLink *Bluetooth* o los auriculares Bose al altavoz Bose Smart Speaker 500. Para obtener más información, visite: [worldwide.Bose.com/Support/Groups](http://worldwide.Bose.com/Support/Groups)

#### **NOTAS:**

- Compruebe que el producto que está conectando está encendido, dentro de 9 m del altavoz Bose Smart Speaker 500 y listo para conectar a otro dispositivo. Para más información, consulte la guía del usuario del producto.
- Puede conectar solo un producto a la vez al altavoz Bose Smart Speaker 500.

## **VOLVER A CONECTAR UN ALTAVOZ BOSE SOUNDLINK**  *BLUETOOTH* **O AURICULARES BOSE**

Encienda el altavoz Bose SoundLink *Bluetooth* o los auriculares Bose.

El altavoz o los auriculares intentan conectarse con el dispositivo *Bluetooth* más recientemente conectado, incluyendo el altavoz Bose Smart Speaker 500.

#### **NOTAS:**

- El altavoz 500 Smart Speaker debe estar dentro del rango de 9 m y encendido.
- Si el altavoz o los auriculares no se conectan, vea ["El altavoz no se reconecta a un](#page-219-0)  altavoz Bose SoundLink *Bluetooth* [o auriculares Bose previamente conectados"](#page-219-0)  [en la página 44](#page-219-0).

## <span id="page-215-0"></span>**LIMPIAR EL ALTAVOZ**

Limpie la superficie del altavoz con un paño suave y seco.

#### **PRECAUCIONES:**

- NO use rociadores cerca del altavoz. NO use disolventes, productos químicos ni soluciones de limpieza que contengan alcohol, amoníaco o abrasivos.
- NO permita que se derramen líquidos en las aberturas.

# **REPUESTOS Y ACCESORIOS**

Los repuestos y accesorios se pueden pedir al Servicio de atención al cliente de Bose.

Visite: [worldwide.Bose.com/Support/HS500](http://worldwide.Bose.com/Support/HS500)

# **GARANTÍA LIMITADA**

El altavoz está cubierto por una garantía limitada. Visite nuestro sitio Web en [global.Bose.com/warranty](http://global.Bose.com/warranty) para obtener más detalles sobre la garantía limitada.

Para registrar el producto, visite [global.Bose.com/register](http://global.Bose.com/register) para obtener instrucciones. Si no lo registra, no afectará sus derechos de garantía limitada.
# **INTENTE PRIMERO CON ESTAS SOLUCIONES**

Si tiene problemas con el altavoz, intente primero con estas soluciones:

- Asegúrese de que el altavoz esté conectado a una salida de CA (red eléctrica) activa (vea la [página 14\)](#page-189-0).
- Asegure todos los cables.
- Compruebe el estado de la barra de luces (vea la [página 32\)](#page-207-0).
- Descargue la aplicación Bose Music y ejecute las actualizaciones de software disponibles.
- Aleje el altavoz y el dispositivo móvil de posibles interferencias (routers inalámbricos, teléfonos inalámbricos, televisores, microondas, etc.).
- Mueva el altavoz dentro del rango recomendado de su router inalámbrico o dispositivo móvil para que funcione correctamente.

# **OTRAS SOLUCIONES**

Si no pudo resolver el problema, consulte la siguiente tabla para identificar síntomas y soluciones a problemas frecuentes. Si no puede resolver el problema, póngase en contacto con el servicio de atención al cliente de Bose.

Visite: [worldwide.Bose.com/contact](http://worldwide.Bose.com/contact)

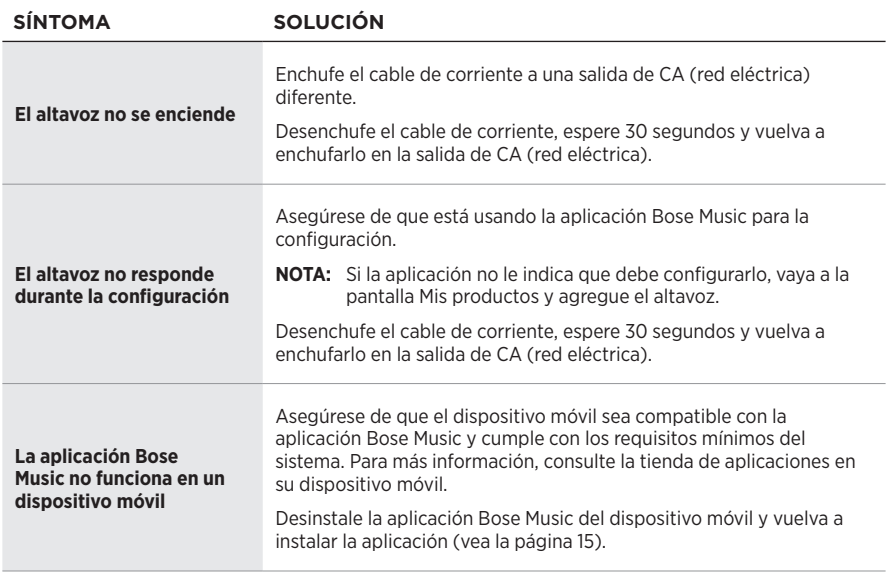

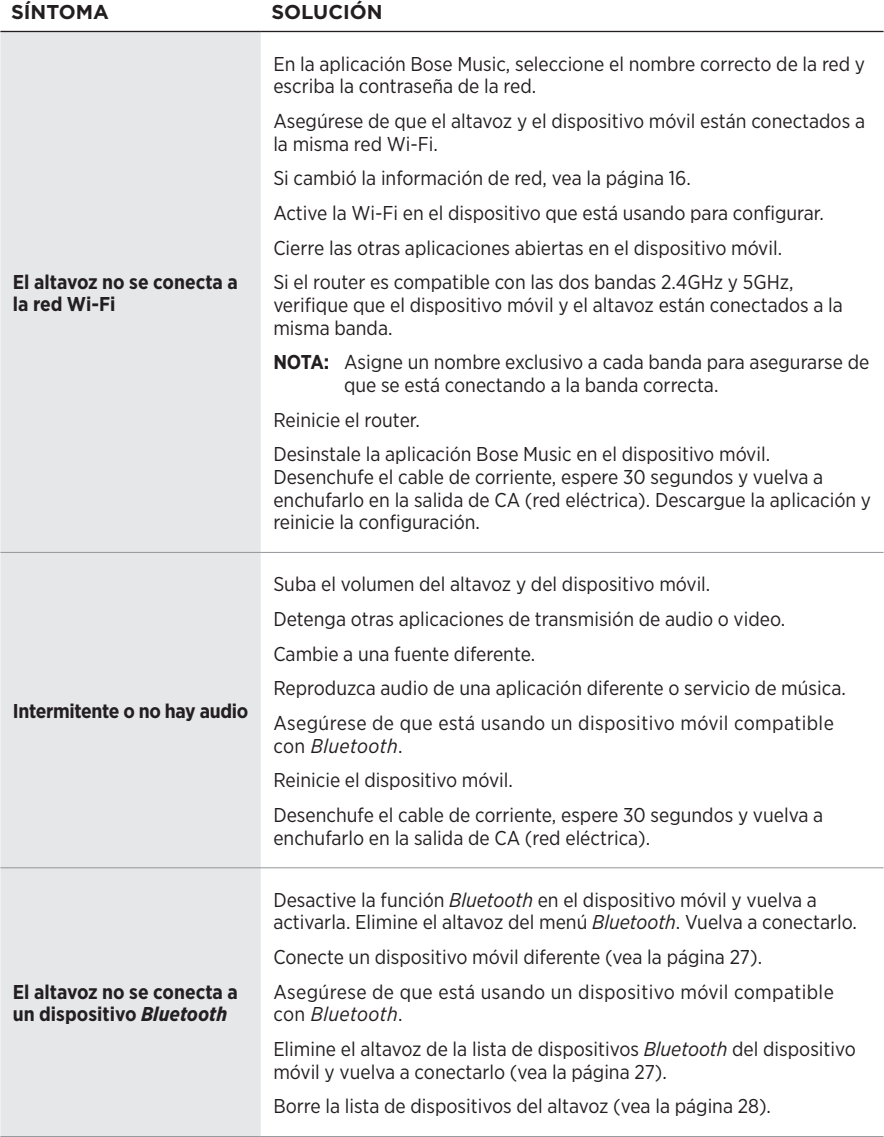

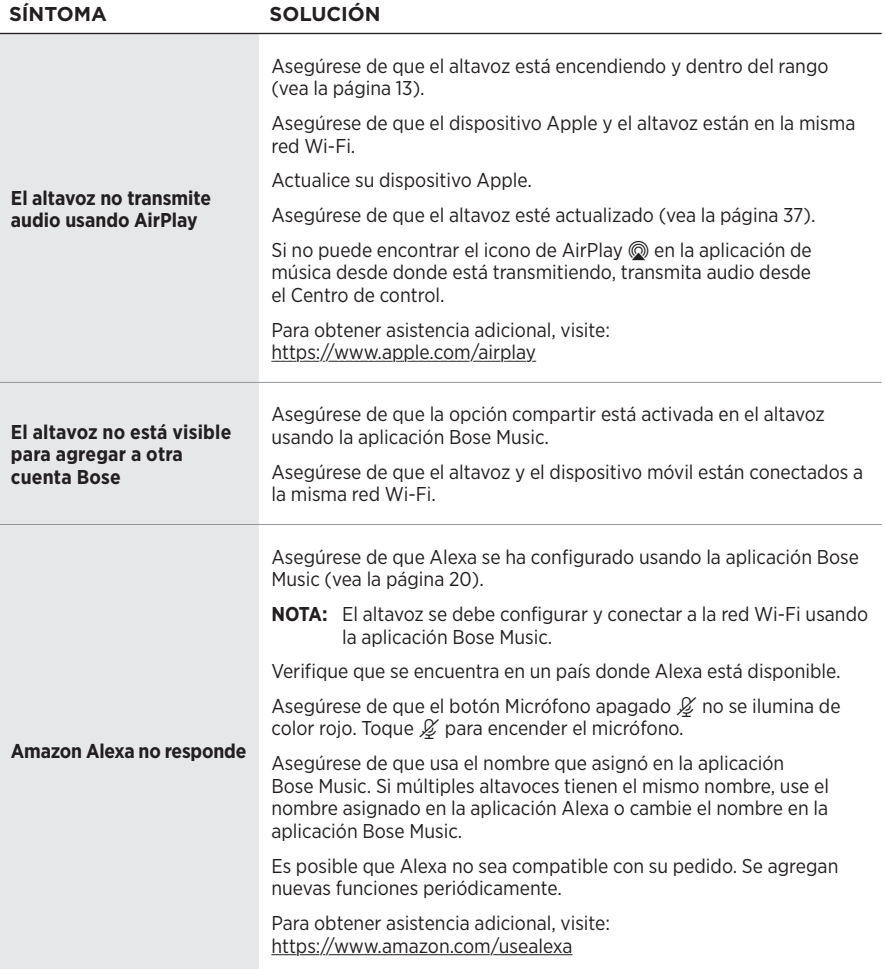

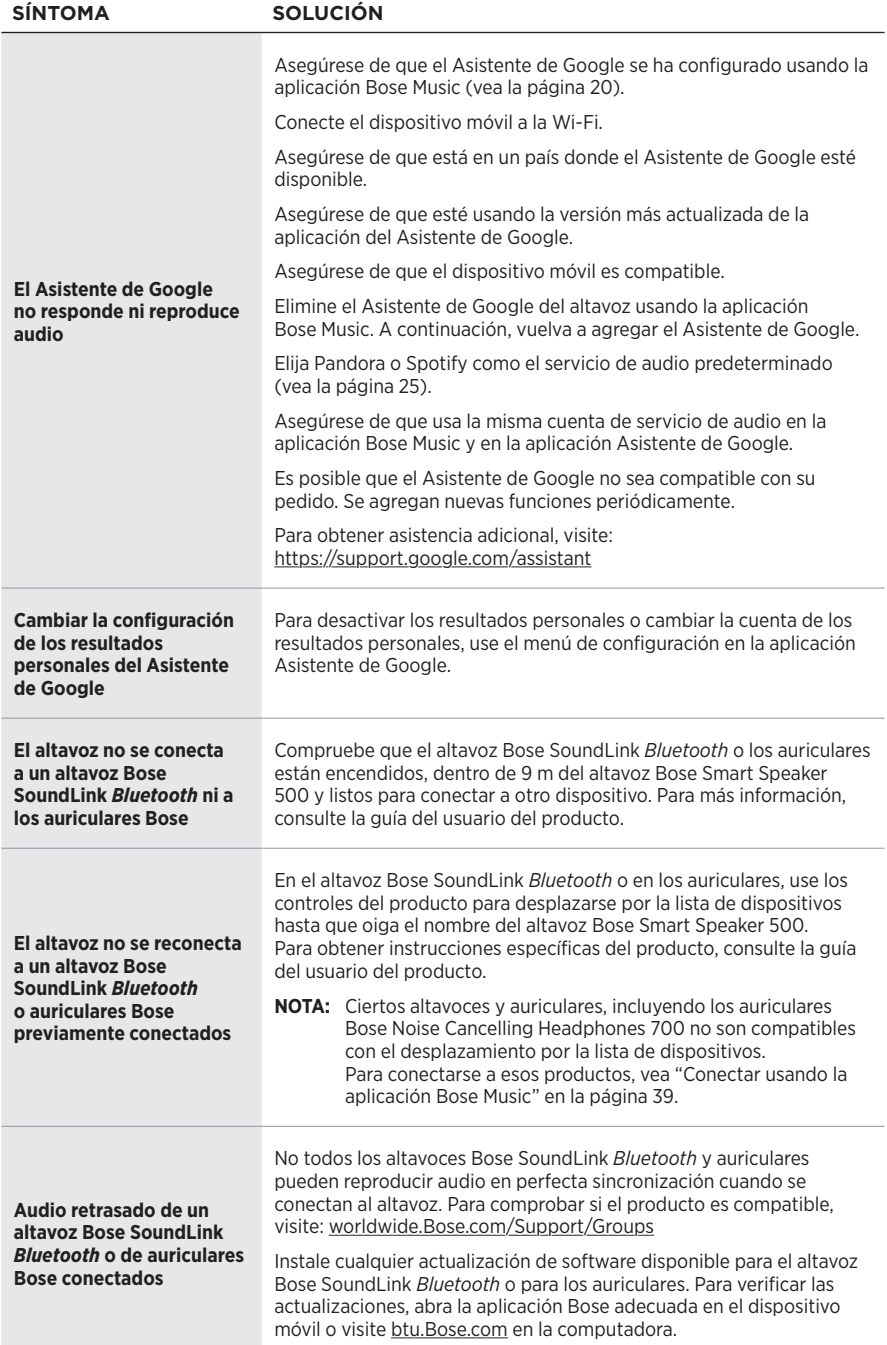

### **RESTAURAR EL ALTAVOZ**

La restauración de la configuración de fábrica elimina todas las configuraciones de fuente, volumen y red del altavoz y restablece la configuración original.

Mantenga presionado el botón Disminuir volumen — y el botón AUX por 10 segundos hasta que la luz blanca ilumine el centro, titile de color blanco dos veces y luego se atenúe de color negro.

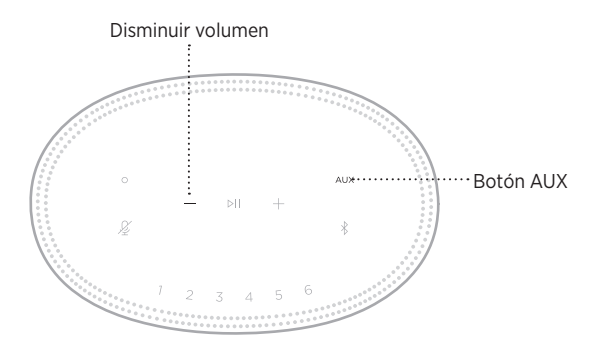

El altavoz se reinicia. Cuando se completa el restablecimiento, la barra de luces se ilumina de color ámbar.

#### **Restaurar configuración de red de altavoz y audio**

Configure el altavoz usando la aplicación Bose Music (vea la [página 15](#page-190-0)).

#### **Lue ja säilytä kaikki turvallisuus- ja käyttöohjeet.**

Bose Corporation vakuuttaa täten, että tämä tuote täyttää direktiivin 2014/53/EU sekä muiden sovellettavien EU-direktiivien vaatimukset. Täydellinen vaatimustenmukaisuusvakuutus on osoitteessa [www.Bose.com/compliance.](http://www.Bose.com/compliance)

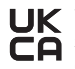

UK Tämä tuote täyttää kaikki vuoden 2016 sähkömagneettista yhteensopivuutta koskevat vaatimukset ja muut sovellettavat Yhdistyneen kuningaskunnan vaatimukset. Täydellinen vaatimustenmukaisuusvakuutus on osoitteessa [www.Bose.com/compliance.](http://www.Bose.com/compliance)

Bose Corporation vakuuttaa täten, että tämä tuote noudattaa vuoden 2017 radiolaitesäännösten olennaisia vaatimuksia ja muita sovellettavia Yhdistyneen kuningaskunnan määräyksiä. Täydellinen vaatimustenmukaisuusvakuutus on osoitteessa [www.Bose.com/compliance](http://www.Bose.com/compliance).

#### **Tärkeitä turvallisuusohjeita**

- 1. Lue nämä ohjeet.
- 2. Säilytä nämä ohjeet.
- 3. Ota kaikki varoitukset huomioon.
- 4. Noudata kaikkia ohjeita.
- 5. Älä käytä laitetta veden lähettyvillä.
- 6. Puhdista ainoastaan kuivalla liinalla.
- 7. Älä sulje tuuletusaukkoja. Asenna laite valmistajan ohjeiden mukaisesti.
- 8. Sijoita virtajohto siten, ettei sen yli kävellä eikä se ole puristuksissa erityisesti pistokkeen, muuntajan tai laitteen puoleisen liitännän kohdalla.
- 9. Käytä ainoastaan valmistajan määrittämiä lisävarusteita.
- 10. Irrota laite pistorasiasta ukkosmyrskyjen aikana ja laitteen ollessa pidemmän aikaa käyttämättömänä.
- 11. Vain koulutettu huoltohenkilöstö saa tehdä huoltotyöt. Laite on huollettava, jos se vaurioituu millään tavalla. Huoltotarpeen aiheuttavia asioita ovat mm. seuraavat: virtajohto tai -pistoke on vaurioitunut, laitteen päälle on läikkynyt nestettä tai pudonnut esine, laite on kastunut tai kostunut, laite ei toimi normaalisti tai laite on pudonnut.

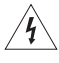

Tämä symboli tuotteessa merkitsee, että laitteen sisällä on eristämätön, vaarallinen jännite, joka voi aiheuttaa sähköiskuvaaran.

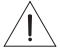

Tämä symboli tuotteessa merkitsee, että tässä ohjeessa on tärkeitä käyttö- ja huolto-ohjeita.

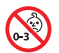

Laitteessa on pieniä osia. Ne voivat aiheuttaa tukehtumisvaaran. Ei sovellu alle 3-vuotiaiden lasten käytettäväksi.

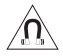

Tuote sisältää magneettista materiaalia. Kysy lääkäriltä, voiko se vaikuttaa lääketieteellisen implanttisi toimintaan.

- ÄLÄ altista tuotetta sateelle, nesteille tai kosteudelle tulipalo- tai sähköiskuvaaran välttämiseksi.
- ÄLÄ sijoita vuotavia, roiskuvia tai nesteitä sisältäviä esineitä, kuten maljakoita, laitteen päälle tai lähelle.
- Pidä tuote etäällä avotulesta ja lämmönlähteistä. ÄLÄ laita laitteen päälle tai lähelle avotulta, esimerkiksi palavaa kynttilää.
- ÄLÄ tee tuotteeseen muutoksia ilman lupaa.
- ÄLÄ käytä tuotteen kanssa vaihtosuuntaajaa.
- ÄLÄ käytä ajoneuvoissa tai veneissä.
- Jos laitteesta katkaistaan virta pistorasian virtakytkimellä, tähän kytkimeen on päästävä helposti käsiksi.

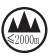

仅适用于 2000m 以下地区安全使用

Saa käyttää vain alueilla, joiden korkeus merenpinnasta on alle 2 000 m.

• Laitteen tarra on sen pohjassa.

**HUOMAUTUS:**Laite on testattu ja todettu luokan B digitaalilaitetta koskevien FCC:n sääntöjen osan 15 rajoitusten mukaiseksi. Nämä rajoitukset on tarkoitettu antamaan kohtuullinen suoja haitallisia häiriöitä vastaan kotioloissa. Laite tuottaa, käyttää ja voi säteillä energiaa radiotaajuudella, ja jos sitä ei ole asennettu tai käytetä ohjeiden mukaan, se voi aiheuttaa vahingollista häiriötä radioliikenteelle. Kuitenkaan ei voida taata, ettei missään yksittäisessä asennuksessa aiheutuisi häiriöitä. Jos laite aiheuttaa radio- tai televisiovastaanotossa häiriöitä, jotka ovat helposti todettavissa kytkemällä laitteeseen virta ja sammuttamalla se, käyttäjän tulisi yrittää poistaa häiriöt seuraavilla toimenpiteillä:

- Suuntaa vastaanottoantenni toisin tai siirrä se toiseen paikkaan.
- Siirrä laite ja vastaanotin kauemmas toisistaan.
- Kytke laite ja vastaanotin eri virtapiireissä oleviin pistorasioihin.
- Kysy neuvoa jälleenmyyjältä tai kokeneelta radio- tai tv-asentajalta.

Laitteeseen tehtävät Bose Corporationin hyväksymättömät muutokset voivat mitätöidä käyttäjälle annetun luvan käyttää tätä laitetta.

Laite täyttää FCC:n sääntöjen kohdan 15 ja ISED Canadan luvanvaraisuutta koskevat RSS-standardit. Käytön edellytyksenä on kaksi ehtoa: (1) Tämä laite ei saa aiheuttaa haitallisia häiriöitä. (2) Tämän laitteen täytyy ottaa vastaan kaikki häiriöt, mukaan lukien häiriöt, jotka saattavat aiheuttaa ei-toivottua toimintaa.

Laite täyttää yleiselle käytölle laaditut FCC- ja ISED Canada -säteilynrajoitusohjeet. Lähetintä ei saa sijoittaa toisen antennin tai lähettimen lähelle.

Laite on asennettava ja sitä on käytettävä siten, että säteilevän osan ja kehon väliin jää vähintään 20 cm.

5 150–5 250 MHz:n kaistalla käytettynä laite on tarkoitettu vain sisäkäyttöön, jotta se ei aiheuttaisi häiriöitä muissa samaa kanavaa käyttävissä järjestelmissä.

#### **CAN ICES-3(B) / NMB-3(B)**

#### **Tuotteen virtatilataulukko**

Energiaan liittyvien tuotteiden ekologiselle suunnittelulle asetettavia vaatimuksia koskevan direktiivin 2009/125/EY sekä vuoden 2020 Ecodesign for Energy-Related Products and Energy Information (Amendment) (EU Exit) -säännösten mukaisesti tuote vastaa seuraavia standardeja tai asiakirjoja: Asetus (EY) nro 1275/2008, muutettu asetuksella (EU) nro 801/2013.

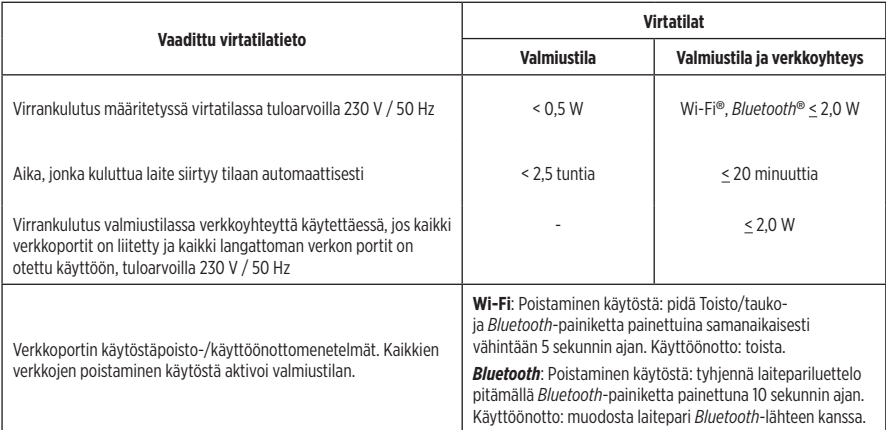

#### **Eurooppa**:

Käytön taajuusalueet 2 400–2 483,5 MHz, 5 150–5 350 MHz ja 5 470–5 725 MHz.

Enimmäislähetysteho alle 20 dBm EIRP.

Enimmäislähetysteho on säännönmukaisia rajoja alhaisempi, joten SAR-testaus ei ole tarpeen ja siitä on vapautus sovellettavien säännösten mukaisesti.

5 150–5 350 MHz:n taajuusalueella käytettäessä tämä laite on rajoitettu sisäkäyttöön kaikissa taulukossa luetelluissa EU-maissa.

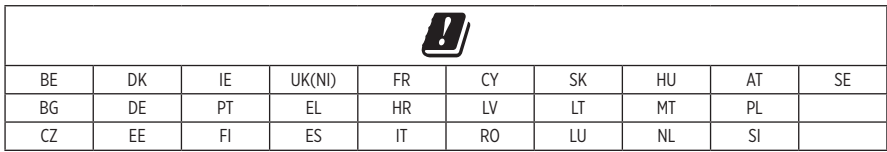

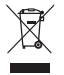

Tämä symboli merkitsee, että tuotetta ei saa hävittää kotitalousjätteen mukana, vaan se on toimitettava kierrätykseen. Kierrättäminen auttaa estämään vahingollisia seurauksia ympäristölle, luonnolle ja ihmisten terveydelle. Saat lisätietoja kierrättämisestä paikallisilta viranomaisilta, kotitalousjätteen kierrätyspalvelusta tai liikkeestä, josta tuote ostettiin.

#### **Pientehoisten radiotaajuuslaitteiden hallintasäännökset**

#### **Artikla XII**

Pientehoisten radiotaajuuslaitteiden hallintasäännösten (Management Regulation for Low-power Radio-frequency Devices) mukaan mikään yritys, yhtiö tai henkilö ei saa ilman NCC:n myöntämää lupaa muuttaa hyväksyttyjen pientehoisten radiotaajuuslaitteiden taajuutta, parantaa niiden lähetystehoa tai muuttaa niiden alkuperäisiä ominaisuuksia tai suorituskykyä.

#### **Artikla XIV**

Pientehoiset radiotaajuuslaitteet eivät saa vaikuttaa lentokoneiden turvallisuuteen eivätkä häiritä lakisääteistä viestiliikennettä. Jos tällaista todetaan, käyttäjän on lopetettava käyttö välittömästi, kunnes häiriötä ei enää ilmene. Mainitulla lakisääteisellä viestiliikenteellä tarkoitetaan televiestintäasetuksen mukaista radioviestiliikennettä.

Pientehoisten radiotaajuuslaitteiden on otettava vastaan lakisääteisen viestiliikenteen tai ISM-radioaaltoja säteilevien laitteiden aiheuttamia häiriöitä.

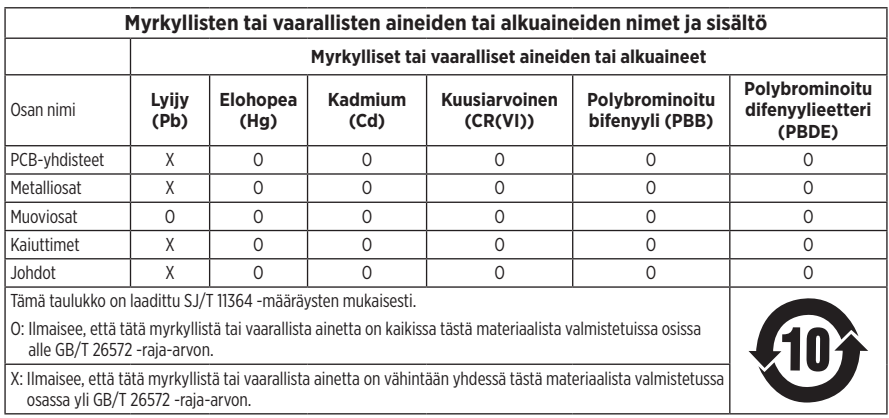

#### **Kiina, vaarallisten aineiden rajoitustaulukko**

#### **Taiwan, vaarallisten aineiden rajoitustaulukko**

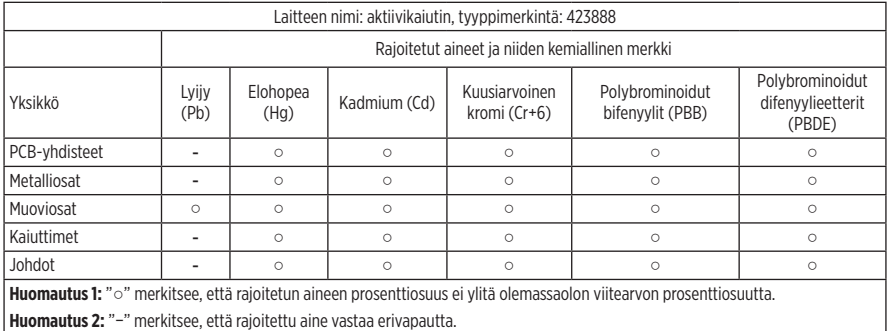

**Valmistuspäivä**: Sarjanumeron kahdeksas numero kertoo valmistusvuoden, "1" merkitsee vuotta 2011 tai 2021.

**Maahantuoja Kiinassa**: Bose Electronics (Shanghai) Company Limited, Part C, Plant 9, No. 353 North Riying Road, China (Shanghai) Pilot Free Trade Zone

**Maahantuoja EU:ssa**: Bose Products B.V., Gorslaan 60, 1441 RG Purmerend, The Netherlands

**Maahantuoja Taiwanissa**: Bose Taiwan Branch, 9F-A1, No. 10, Section 3, Minsheng East Road, Taipei City 104, Taiwan Puhelin: +886-2-2514 7676

**Maahantuoja Meksikossa**: Bose de México, S. de R.L. de C.V., Paseo de las Palmas 405-204, Lomas de Chapultepec, 11000 México, D.F. Puhelinnumero: +5255 (5202) 3545

**Maahantuoja Yhdistyneessä kuningaskunnassa**: Bose Limited, Bose House, Quayside Chatham Maritime, Chatham, Kent, ME4 4QZ, United Kingdom

**Syöttövirta**: 100–240 V  $\sim$  50/60 Hz, 25 W

#### **Turvallisuustiedot**

Ţ

Tämä tuote voi vastaanottaa Boselta automaattisia turvallisuuspäivityksiä. Jotta automaattisten turvallisuuspäivitysten vastaanotto on mahdollista, tuotteen asennus Bose Music -sovelluksessa on suoritettava loppuun ja tuote on yhdistettävä Internetiin. **Jos asennusta ei suoriteta loppuun, käyttäjä on vastuussa Bosen tarjoamien turvallisuuspäivitysten asentamisesta.**

Amazon, Alexa, Amazon Music ja niihin liittyvät logot ovat Amazon, Inc:n tai sen tytäryhtiöiden tavaramerkkejä.

Apple, Apple-logo ja AirPlay ovat Apple Inc:n rekisteröityjä tavaramerkkejä Yhdysvalloissa ja muissa maissa. App Store on Apple Inc:n palvelumerkki.

Works with Apple -merkki tarkoittaa, että lisävaruste on suunniteltu liitettäväksi erityisesti merkissä kuvattuun tekniikkaan ja että kehittäjä on sertifioinut sen täyttävän Applen vaatimukset.

*Bluetooth*®-sanamerkki ja -logot ovat Bluetooth SIG, Inc:n omistamia rekisteröityjä tavaramerkkejä, ja Bose Corporation käyttää niitä lisenssin nojalla.

Google ja Google Play ovat Google LLC:n tavaramerkkejä.

Tuote sisältää iHeartRadio-palvelun. iHeartRadio on iHeartMedia, Inc:n rekisteröity tavaramerkki.

Tietyt Microsoftin aineettomat oikeudet suojaavat tätä tuotetta. Tällaisen tekniikan käyttö tai jakelu tämän tuotteen ulkopuolella on kiellettyä ilman Microsoftin myöntämää lisenssiä.

Pandora on Pandora Media, Inc:n tavaramerkki tai rekisteröity tavaramerkki, ja sen käyttöön on lupa.

Tässä tuotteessa käytetään Spotify-ohjelmistoa, jota suojaavat kolmannen osapuolen lisenssit näkyvät täällä: [www.spotify.com/connect/third-party-licenses.](http://www.spotify.com/connect/third-party-licenses)

Spotify on Spotify AB:n rekisteröity tuotemerkki.

Wi-Fi on Wi-Fi Alliancen® rekisteröity tavaramerkki.

Bose Corporationin pääkonttori: 1-877-230-5639

Bose, Bose Music, Bose Noise Cancelling Headphones, Bose Smart Speaker, QuietComfort, SimpleSync, SoundLink ja SoundLink Revolve ovat Bose Corporationin tavaramerkkejä.

©2021 Bose Corporation. Mitään osaa tästä julkaisusta ei saa kopioida, muokata, jaella tai käyttää ilman julkaisijan etukäteen antamaa kirjallista lupaa.

#### **Säilytä tiedot.**

Sarja- ja mallinumerot näkyvät kaiuttimen pohjassa.

Sarjanumero: \_\_\_\_\_\_\_\_\_\_\_\_\_\_\_\_\_\_\_\_\_\_\_\_\_\_\_\_\_\_\_\_\_\_\_\_\_\_\_\_\_\_\_\_\_\_\_\_\_\_\_\_\_\_\_\_\_\_\_\_\_\_\_\_\_\_\_\_\_

Mallinumero: \_\_\_\_\_\_\_\_\_\_\_\_\_\_\_\_\_\_\_\_\_\_\_\_\_\_\_\_\_\_\_\_\_\_\_\_\_\_\_\_\_\_\_\_\_\_\_\_\_\_\_\_\_\_\_\_\_\_\_\_\_\_\_\_\_\_\_\_\_

Säilytä ostokuitti tämän käyttöohjeen välissä. Nyt on oikea aika rekisteröidä Bose-tuotteesi. Voit tehdä sen helposti osoitteessa [global.Bose.com/register.](http://global.Bose.com/register)

Bose Smart Speaker 500 -tuotteeseen sisältyvien kolmannen osapuolen ohjelmistopakettien lisenssiilmoitusten lukeminen:

- 1. Napauta kaiuttimen Enemmän äänenvoimakkuutta +- ja Vähemmän äänenvoimakkuutta -- -painikkeita ja pidä niitä painettuina 5 sekuntia.
- 2. Yhdistä micro-USB-johto kaiuttimen alaosan micro-USB-liitäntään.
- 3. Yhdistä USB-johdon toinen pää tietokoneeseen.
- 4. Voit lukea loppukäyttäjän lisenssisopimuksen ja lisenssi-ilmoituksen kirjoittamalla tietokoneen selainikkunaan **http://203.0.113.1/opensource**.

# **[PAKKAUKSEN SISÄLTÖ](#page-231-0)**

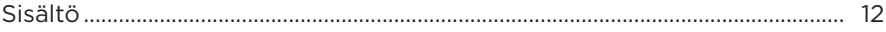

#### **[KAIUTTIMEN SIJOITTAMINEN](#page-232-0)**

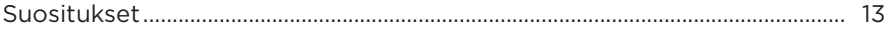

#### **[VIRTA](#page-233-0)**

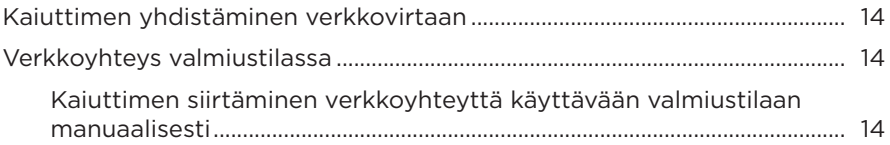

#### **[BOSE MUSIC -SOVELLUKSEN ASETUKSET](#page-234-0)**

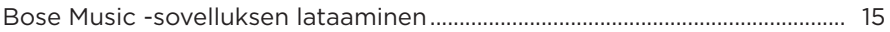

# **[AIEMMAT BOSE MUSIC -SOVELLUKSEN KÄYTTÄJÄT](#page-235-0)**

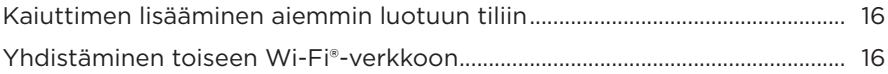

# **[KAIUTTIMEN SÄÄTIMET](#page-236-0)**

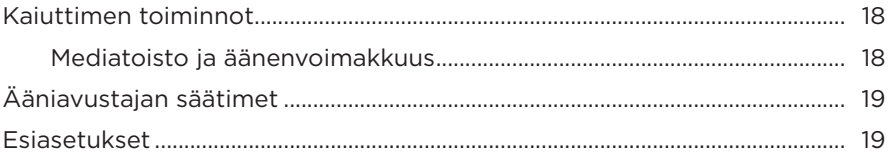

#### **[VIRTUAALIAVUSTAJA](#page-239-0)**

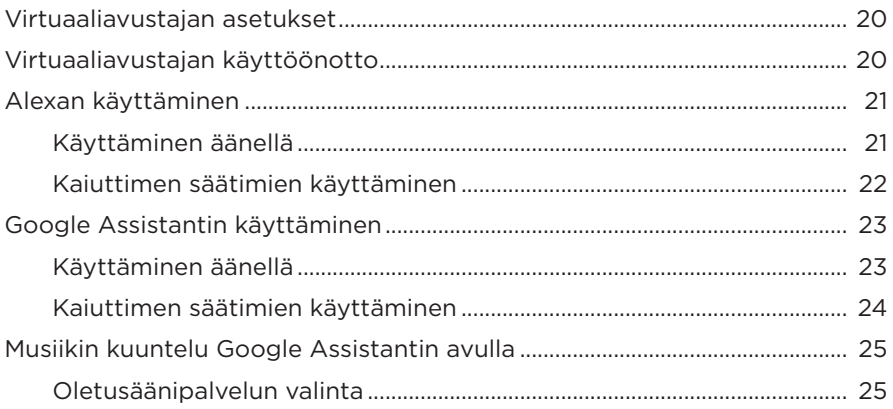

#### **[ESIASETUSTEN MUKAUTTAMINEN](#page-245-0)**

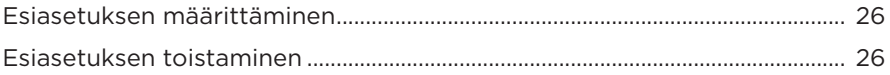

#### *[BLUETOOTH](#page-246-0)***®-YHTEYDET**

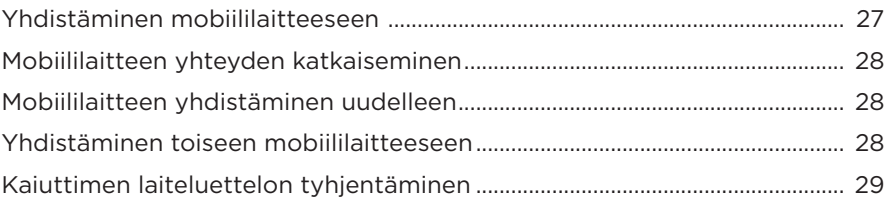

### **[ÄÄNEN SUORATOISTO AIRPLAY-TOIMINNOLLA](#page-249-0)**

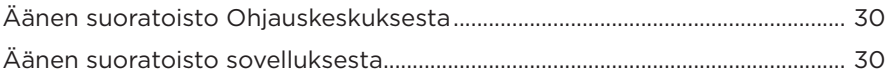

#### **[JOHTOYHTEYDET](#page-250-0)**

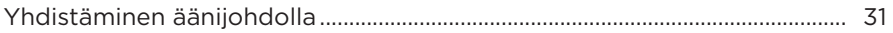

#### **KAIUTTIMEN TILA**

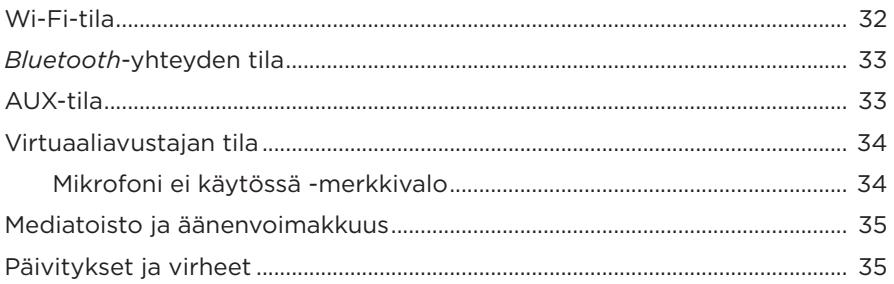

# **KAIUTTIMEN NÄYTTÖ**

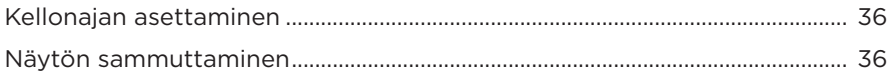

### **KEHITTYNEET OMINAISUUDET**

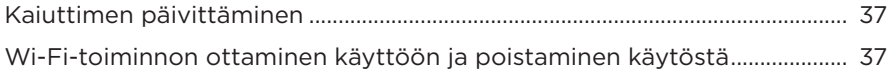

### **BOSE-TUOTTEIDEN YHDISTÄMINEN**

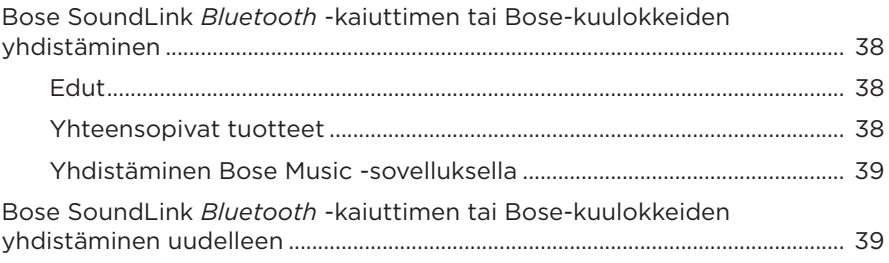

### **HOITO JA KUNNOSSAPITO**

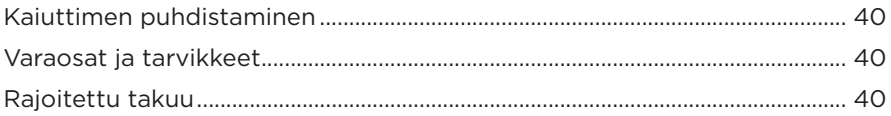

# **VIANMÄÄRITYS**

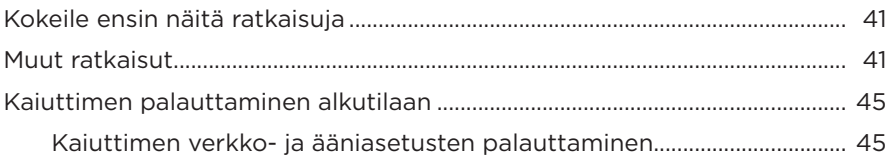

# <span id="page-231-0"></span>**SISÄLTÖ**

Tarkista, että pakkaus sisältää seuraavat osat:

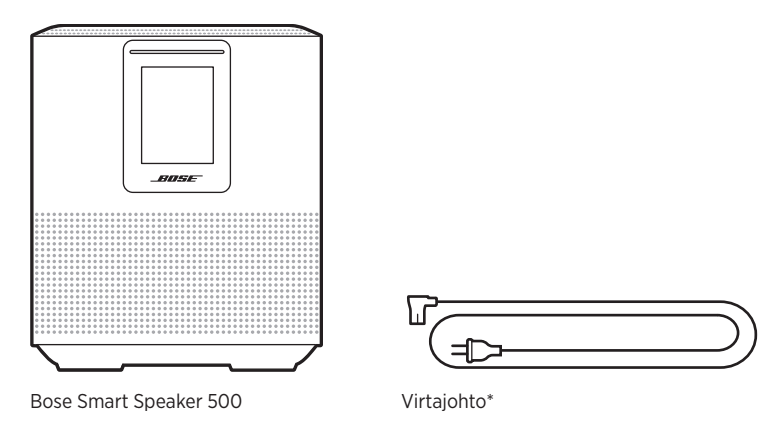

\*Toimitukseen voi sisältyä useita virtajohtoja. Käytä omassa maassasi käytettäväksi tarkoitettua virtajohtoa.

**HUOMAUTUS:** Jos jokin tuotteen osa on vaurioitunut, älä käytä sitä. Ota yhteyttä valtuutettuun Bose-jälleenmyyjään tai Bosen asiakaspalveluun.

Siirry osoitteeseen [worldwide.Bose.com/Support/HS500.](http://worldwide.Bose.com/Support/HS500)

# <span id="page-232-0"></span>**SUOSITUKSET**

Noudata seuraavia kaiuttimen sijoitusohjeita parhaan suorituskyvyn takaamiseksi:

- ÄLÄ aseta kaiutinta ääni- tai videolaitteiden (vastaanottimet, televisiot jne.) tai muiden lämmönlähteiden päälle. Niiden tuottama lämpö voi heikentää kaiuttimen suorituskykyä.
- ÄLÄ aseta mitään esineitä kaiuttimen päälle tai eteen.
- Pidä muut langattomat laitteet 0,3–0,9 metrin päässä kaiuttimesta häiriöiden välttämiseksi. Älä aseta kaiutinta metalliseen kaappiin tai lämmönlähteiden lähelle.
- Aseta kaiutin kumijalustallaan tukevalle ja tasaiselle alustalle.
- Varmista, että lähellä on toimiva pistorasia.

# <span id="page-233-0"></span>**KAIUTTIMEN YHDISTÄMINEN VERKKOVIRTAAN**

1. Yhdistä virtajohto kaiuttimen virtaliitäntään.

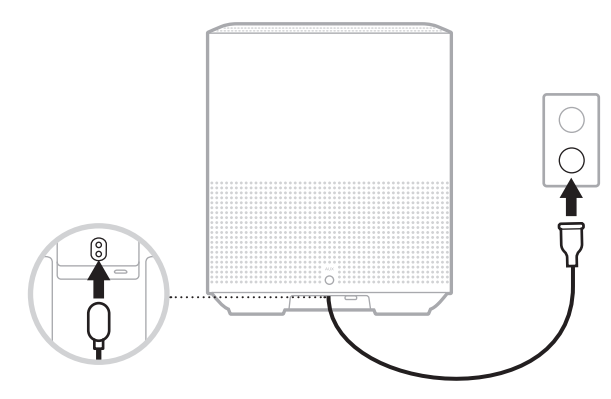

2. Työnnä virtapistoke sähköpistorasiaan.

Kaiutin käynnistyy, ja valopalkki palaa oranssina.

# **VERKKOYHTEYS VALMIUSTILASSA**

Kaiutin siirtyy verkkoyhteyttä käyttävään valmiustilaan, kun ääni on pysäytetty eikä mitään painikkeita ole painettu 20 minuuttiin. Kaiuttimen käynnistäminen verkkoyhteyttä käyttävästä valmiustilasta:

- Napauta mitä tahansa kaiuttimen painiketta.
- Toista ääntä tai jatka toistoa mobiililaitteella tai Bose Music -sovelluksella.
- Puhu Amazon Alexa- tai Google Assistant -ääniavustajalle.

**HUOMAUTUS:** Jos haluat käyttää ääniavustajaa verkkoyhteyttä käyttävässä valmiustilassa, varmista, että kaiuttimen asetukset on määritetty Bose Music -sovelluksella ja että mikrofoni on käytössä (ks. [sivu 20\)](#page-239-1).

#### **Kaiuttimen siirtäminen verkkoyhteyttä käyttävään valmiustilaan manuaalisesti**

Napauta ja pidä painettuna Toisto/tauko-painiketta PII, kunnes näyttö himmenee kelloksi tai muuttuu mustaksi.

<span id="page-234-0"></span>Bose Music -sovelluksen avulla voit määrittää kaiuttimen asetukset ja ohjata sitä mobiililaitteella, kuten älypuhelimella tai taulutietokoneella.

Sovelluksella voidaan esimerkiksi suoratoistaa musiikkia, hallita esiasetuksia, lisätä musiikkipalveluita, kuunnella Internet-radioasemia, määrittää Amazon Alexan tai Google Assistantin asetukset ja hallita kaiuttimen asetuksia.

**HUOMAUTUS:** Jos olet jo luonut Bose-tilin sovelluksella toista Bose-tuotetta varten, katso ["Aiemmat Bose Music -sovelluksen käyttäjät" sivulla 16.](#page-235-1)

# **BOSE MUSIC -SOVELLUKSEN LATAAMINEN**

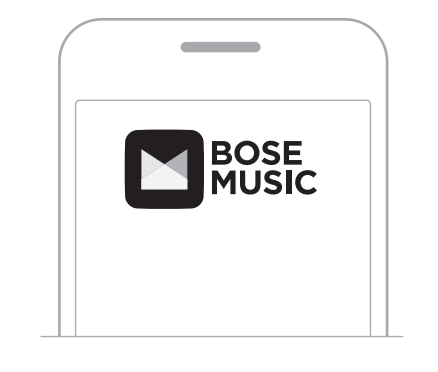

1. Lataa Bose Music -sovellus mobiililaitteellesi.

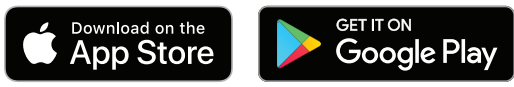

2. Noudata sovelluksen ohjeita.

# <span id="page-235-1"></span><span id="page-235-0"></span>**KAIUTTIMEN LISÄÄMINEN AIEMMIN LUOTUUN TILIIN**

Siirry Bose Music -sovelluksessa omat tuotteet -ruutuun ja lisää Bose Smart Speaker 500.

# **YHDISTÄMINEN TOISEEN WI-FI-VERKKOON**

Yhdistä kaiutin toiseen verkkoon, jos verkon nimi tai salasana on muuttunut, haluat vaihtaa verkkoa tai lisätä uuden verkon.

- 1. Pidä painettuna kaiuttimen AUX-painiketta ja Toisto/tauko-painiketta DII samanaikaisesti, kunnes valopalkki palaa oranssina.
- 2. Avaa Wi-Fi-asetukset mobiililaitteessa.
- 3. Valitse Bose Smart Speaker 500.
- 4. Avaa Bose Music -sovellus ja noudata sovelluksen ohjeita.

**HUOMAUTUS:** Jos sovellus ei kehota määrittämään asetuksia, Siirry Omat tuotteet -ruutuun ja lisää kaiutin.

<span id="page-236-0"></span>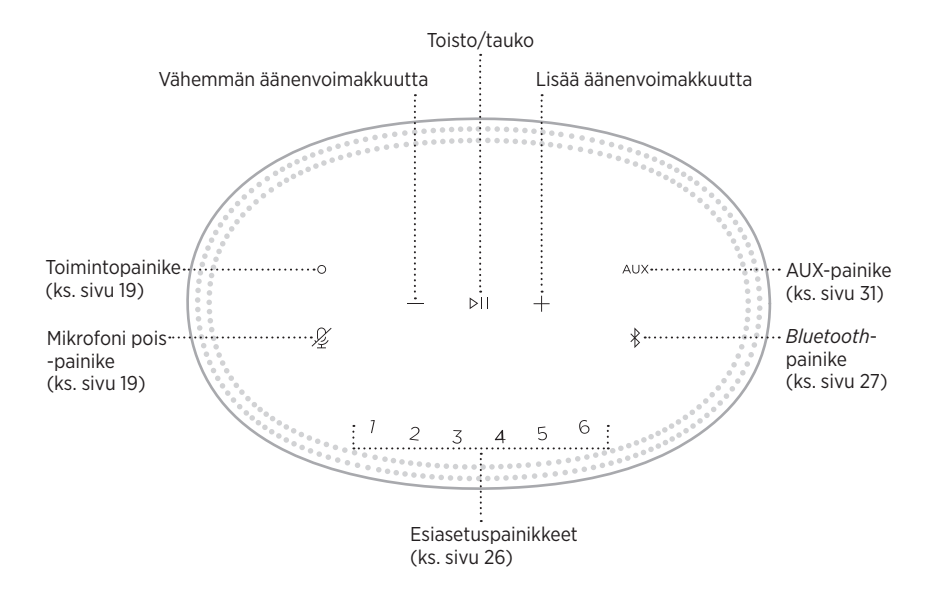

# <span id="page-237-0"></span>**KAIUTTIMEN TOIMINNOT**

Säätimet sijaitsevat kaiuttimen yläosassa.

**HUOMAUTUS:** Voit ohjata kaiutinta myös Bose Music -sovelluksella.

#### **Mediatoisto ja äänenvoimakkuus**

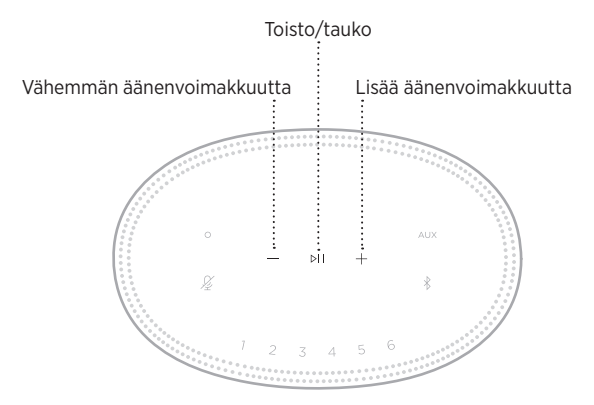

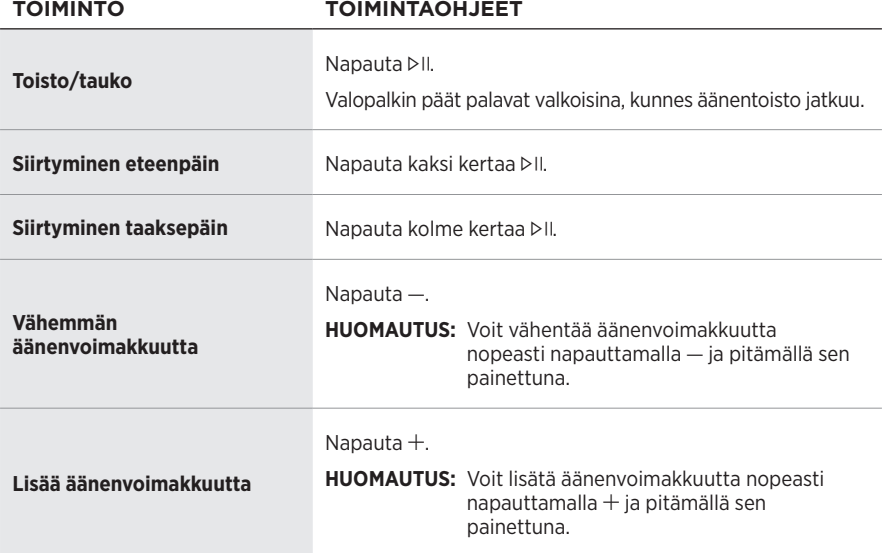

# <span id="page-238-1"></span><span id="page-238-0"></span>**ÄÄNIAVUSTAJAN SÄÄTIMET**

Amazon Alexaa (ks. [sivu 22](#page-241-1)) ja Google Assistantia (ks. [sivu 24](#page-243-1)) voi ohjata toimintopainikkeella  $\circ$  ja Mikrofoni pois -painikkeella  $\mathcal{L}$ .

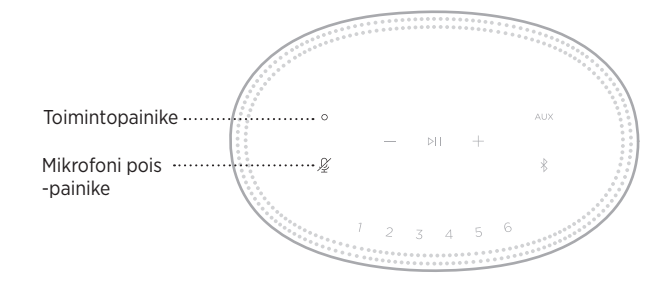

### **ESIASETUKSET**

Kaiuttimessa on kuusi esiasetusta, joiden avulla voit kuunnella mieleisiäsi musiikkipalveluita. Kun esiasetus on määritetty, voit kuunnella musiikkia milloin tahansa koskettamalla painiketta tai käyttämällä Bose Music -sovellusta.

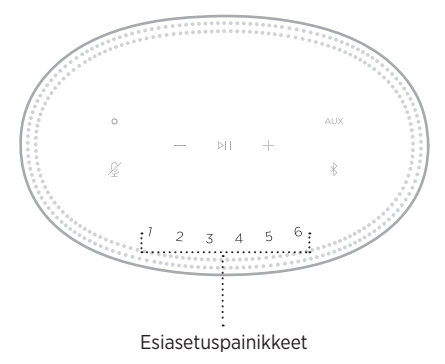

Lisätietoja asetuksista ja esiasetuksista on kohdassa ["Esiasetusten mukauttaminen"](#page-245-1)  [sivulla 26](#page-245-1).

# <span id="page-239-0"></span>**VIRTUAALIAVUSTAJAN ASETUKSET**

Voit ohjelmoida kaiuttimeen Amazon Alexan tai Google Assistantin ääniohjauksen nopeasti ja helposti.

**HUOMAUTUS:** Amazon Alexa ja Google Assistant eivät ole saatavilla kaikilla kielillä ja kaikissa maissa.

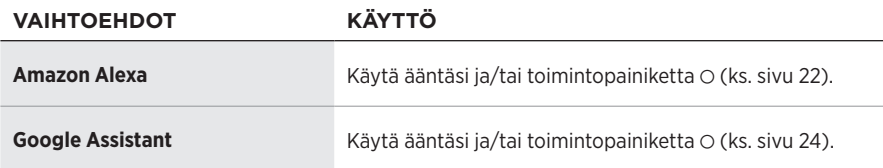

**HUOMAUTUS:** Kaiutinta ei voi määrittää käyttämään samanaikaisesti Amazon Alexaa ja Google Assistantia.

# <span id="page-239-1"></span>**VIRTUAALIAVUSTAJAN KÄYTTÖÖNOTTO**

Varmista ennen aloittamista, että mobiililaite ja kaiutin on yhdistetty samaan Wi-Fiverkkoon.

Määritä virtuaaliavustajan asetukset Bose Music -sovelluksessa. Tämä toiminto on Asetukset-valikossa.

**HUOMAUTUS:** Kun määrität virtuaaliavustajan asetuksia, varmista, että käytät samaa äänipalvelutiliä kuin Bose Music -sovelluksessa.

# <span id="page-240-0"></span>**ALEXAN KÄYTTÄMINEN**

Kaiuttimessa on Amazon Alexa -ominaisuus. Voit pyytää Alexaa toistamaan musiikkia, lukemaan uutiset, tarkistamaan sään, ohjaamaan kodin älylaitteita ynnä muuta. Alexan käyttö kaiuttimessa on yksinkertaista: riittää, kun pyydät. Kun esität pyynnön tai käytät toimintopainiketta O, Alexa vastaa välittömästi.

Lisätietoja Alexan ominaisuuksista on osoitteessa<https://www.amazon.com/usealexa.>

**HUOMAUTUS:** Alexa ei ole saatavilla kaikilla kielillä ja kaikissa maissa.

#### **Käyttäminen äänellä**

Sano ensin "Alexa" ja sitten:

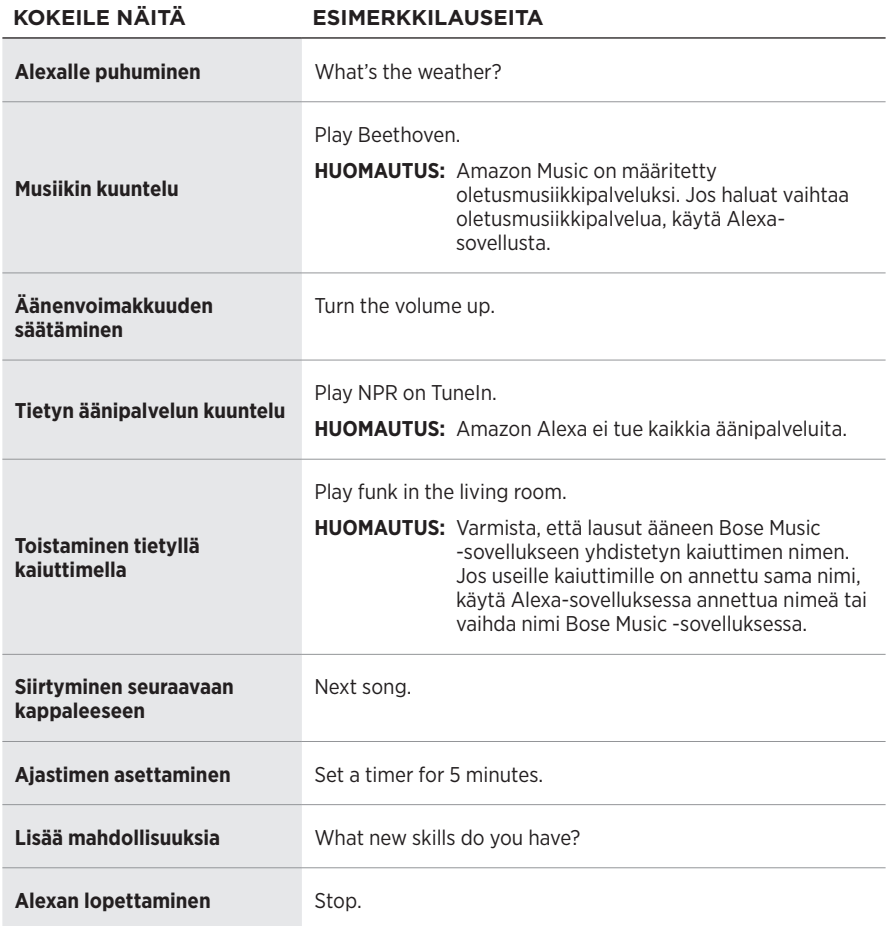

### <span id="page-241-1"></span><span id="page-241-0"></span>**Kaiuttimen säätimien käyttäminen**

Alexaa ohjataan toimintopainikkeella  $\circ$  ja mikrofoni pois -painikkeella  $\mathscr{L}.$ Ne sijaitsevat kaiuttimen yläosassa.

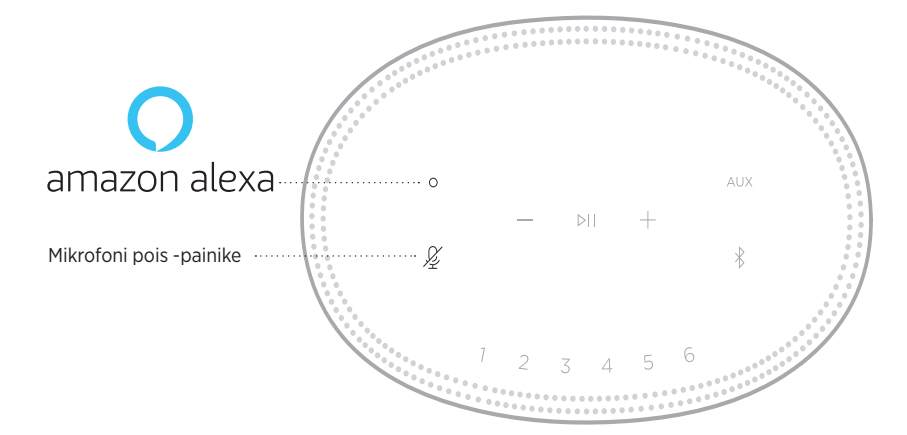

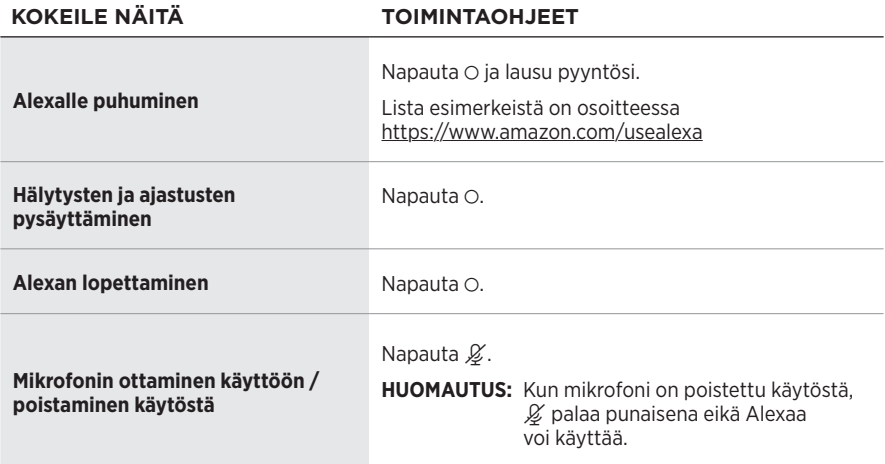

# <span id="page-242-0"></span>**GOOGLE ASSISTANTIN KÄYTTÄMINEN**

Kun puhut Bose Smart Speaker 500 -kaiuttimen avulla Google Assistantille, voit nauttia musiikista kotona helposti. Voit kuunnella lempimusiikkiasi, säätää äänenvoimakkuutta ja saada tietoja kuuntelemastasi kappaleesta helposti äänikomennoilla. Lisäksi voit suunnitella päivääsi, asettaa herätyksiä ja ohjata kotisi älylaitteita omalla äänelläsi.

Lisätietoja Google Assistant -toiminnon ominaisuuksista on osoitteessa <https://support.google.com/assistant>.

#### **HUOMAUTUKSIA:**

- Google Assistant ei ole saatavilla kaikilla kielillä ja kaikissa maissa.
- Lisätietoja musiikin kuuntelusta Google Assistantin avulla, ks. [sivu 25.](#page-244-1)

#### **Käyttäminen äänellä**

Sano ensin "Ok Google" ja sitten:

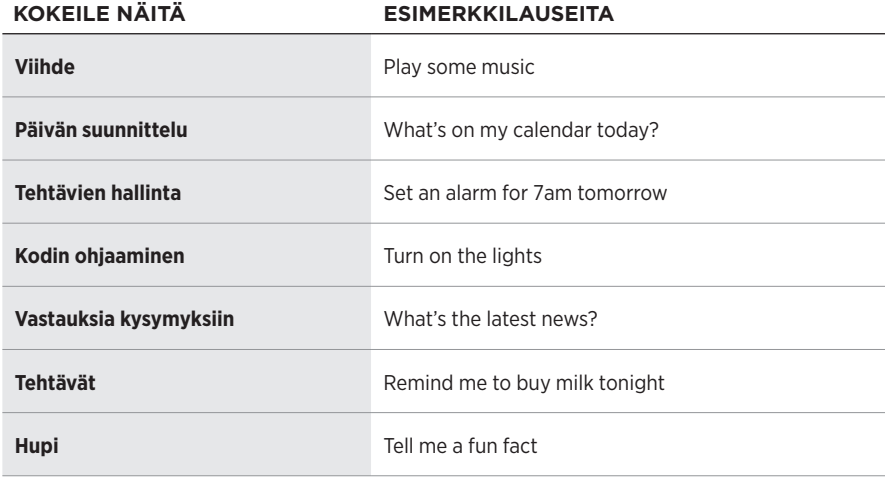

#### <span id="page-243-1"></span><span id="page-243-0"></span>**Kaiuttimen säätimien käyttäminen**

Google Assistantia voi ohjata toimintopainikkeella  $\circ$  ja Mikrofoni pois -painikkeella  $\cancel{\mathcal{L}}$ . Ne sijaitsevat kaiuttimen yläosassa.

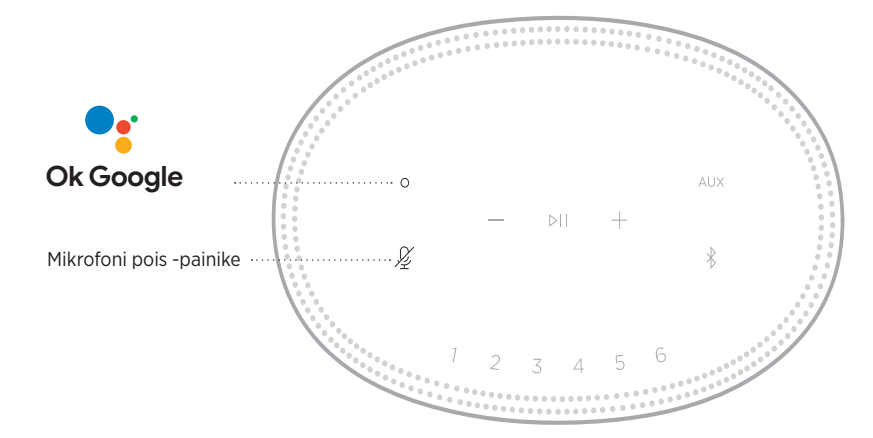

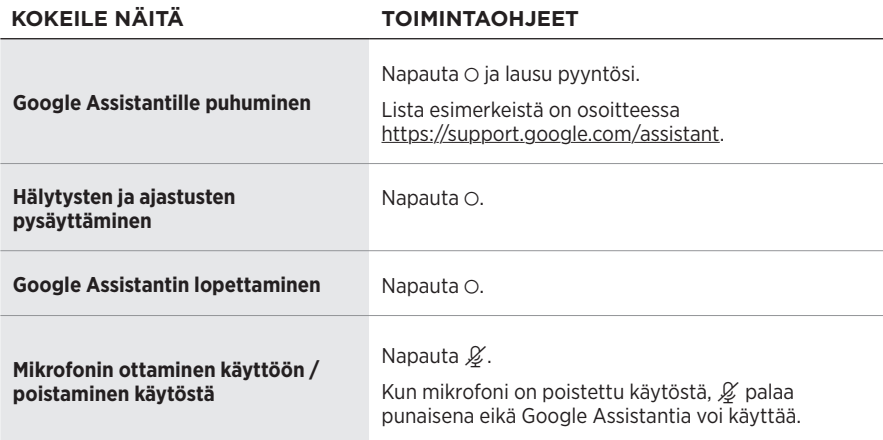

# <span id="page-244-1"></span><span id="page-244-0"></span>**MUSIIKIN KUUNTELU GOOGLE ASSISTANTIN AVULLA**

Voit pyytää Google Assistantia toistamaan musiikkia oletusäänipalvelustasi tai tietystä äänipalvelusta.

Sano ensin "Ok Google" ja sitten:

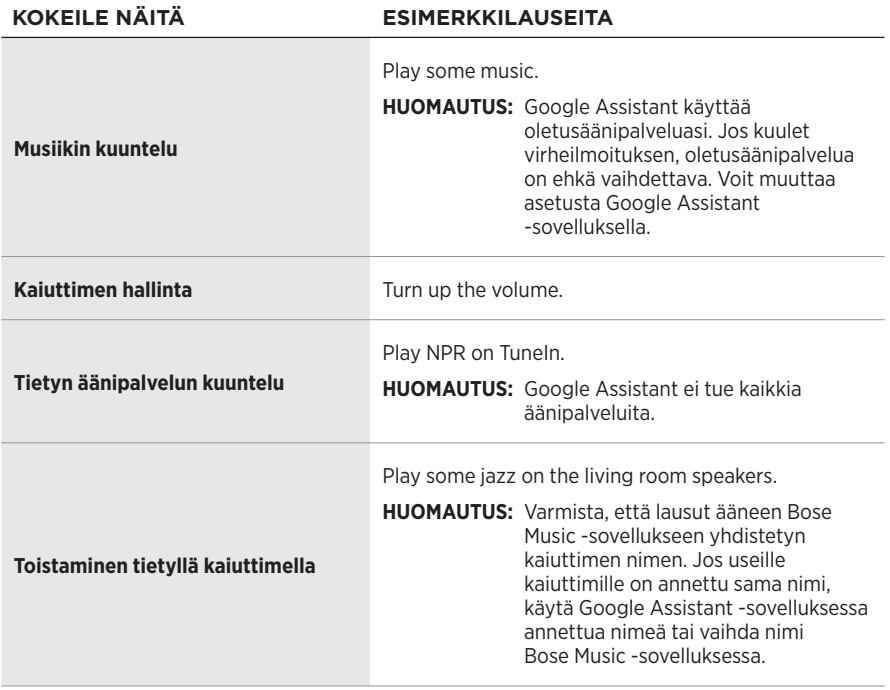

#### **Oletusäänipalvelun valinta**

Kun määrität Google Assistantin asetukset ensimmäisen kerran, Google Assistant -sovellus kehottaa valitsemaan oletusäänipalvelun. Kun pyydät Google Assistantia soittamaan musiikkia Bose-tuotteilla, tuettuja oletuspalveluita ovat vain Pandora ja Spotify. Muita palveluita ei tueta, vaikka ne näkyvät luettelossa asetusten määrittämisen aikana.

Valitse oletusäänipalveluksi Pandora tai Spotify parhaan käyttökokemuksen varmistamiseksi. Jos valitset äänipalvelun, jota ei tueta, kuulet virheilmoituksen yrittäessäsi kuunnella musiikkia.

<span id="page-245-1"></span><span id="page-245-0"></span>Esiasetuksia voi hallita Bose Music -sovelluksella ja kaukosäätimellä sekä kaiuttimen yläosan painikkeilla.

**HUOMAUTUS:** Esiasetuksia ei voi määrittää *Bluetooth*- tai AUX-tilassa.

# **ESIASETUKSEN MÄÄRITTÄMINEN**

- 1. Suoratoista musiikkia Bose Music -sovelluksella.
- 2. Kun musiikkia kuuluu, pidä kaiuttimen esiasetuspainiketta painettuna, kunnes kuuluu äänimerkki.

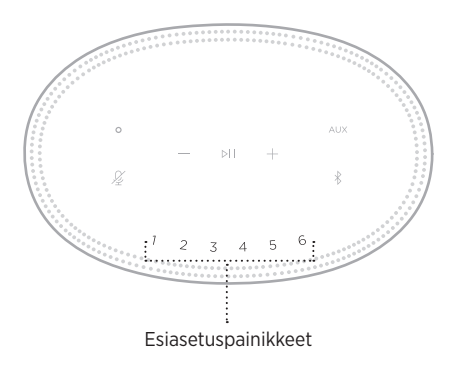

Näytössä näkyy, että esiasetus on määritetty.

### **ESIASETUKSEN TOISTAMINEN**

Kun olet mukauttanut esiasetukset, toista musiikkia napauttamalla esiasetuspainiketta.

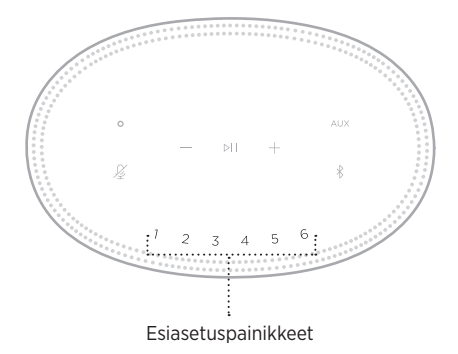

Näytössä näkyy valittu esiasetus.

<span id="page-246-0"></span>Langaton *Bluetooth*-tekniikka mahdollistaa musiikin suoratoiston älypuhelimien, taulutietokoneiden ja kannettavien tietokoneiden kaltaisista mobiililaitteista. Musiikin suoratoisto laitteesta edellyttää, että se on yhdistetty kaiuttimeen.

# <span id="page-246-2"></span>**YHDISTÄMINEN MOBIILILAITTEESEEN**

<span id="page-246-1"></span> $\triangleright$ H *Bluetooth*-painike

1. Napauta *Bluetooth*-painiketta  $\lambda$ .

Valopalkki alkaa vilkkua hitaasti sinisenä.

2. Ota *Bluetooth*-toiminto käyttöön laitteessa.

**VIHJE:** *Bluetooth*-valikko sijaitsee yleensä Asetukset-valikossa.

- 3. Valitse kaiutin laiteluettelosta.
	- **VIHJE:** Etsi kaiuttimelle antamasi nimi Bose Music -sovelluksessa. Jos et ole nimennyt kaiutinta, näkyviin tulee oletusnimi.

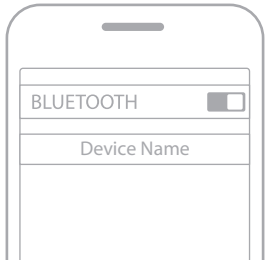

Kun yhteys on muodostettu, kuuluu äänimerkki. Valopalkki palaa valkoisena ja sammuu sitten. Kaiuttimen nimi ilmestyy mobiililaiteluetteloon.

### <span id="page-247-0"></span>**MOBIILILAITTEEN YHTEYDEN KATKAISEMINEN**

Voit katkaista yhteyden mobiililaitteeseen Bose Music -sovelluksella.

**HUOMAUTUS:** Yhteyden voi katkaista myös mobiililaitteen *Bluetooth*-asetuksista. Kun poistat *Bluetooth*-ominaisuuden käytöstä, yhteys kaikkiin muihin laitteisiin katkaistaan.

# **MOBIILILAITTEEN YHDISTÄMINEN UUDELLEEN**

1. Napauta *Bluetooth*-painiketta  $\hat{x}$ .

**HUOMAUTUS:** Varmista, että *Bluetooth*-ominaisuus on otettu käyttöön mobiililaitteessa.

Näytössä näkyy, mihin laitteeseen on muodostettu yhteys.

2. Aloita äänentoisto yhdistetyssä mobiililaitteessa.

# **YHDISTÄMINEN TOISEEN MOBIILILAITTEESEEN**

Voit tallentaa enintään kahdeksan laitetta kaiuttimen laiteluetteloon, ja kaiutin voi olla aktiivisesti yhteydessä kahteen laitteeseen kerrallaan.

**HUOMAUTUS:** Ääntä voi kuunnella vain yhdestä mobiililaitteesta kerrallaan.

1. Napauta  $\frac{1}{2}$  ja paina sitä, kunnes valopalkki alkaa vilkkua hitaasti sinisenä.

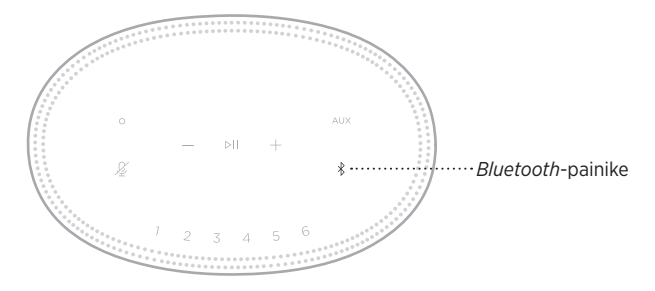

2. Valitse kaiutin mobiililaitteen laiteluettelosta.

**HUOMAUTUS:** Varmista, että *Bluetooth*-ominaisuus on otettu käyttöön mobiililaitteessa.

# <span id="page-248-0"></span>**KAIUTTIMEN LAITELUETTELON TYHJENTÄMINEN**

1. Kosketa  $\frac{1}{2}$  ja pidä sitä painettuna 10 sekuntia, kunnes valopalkki täyttyy keskelle, välähtää kahdesti valkoisena ja sammuu.

Valopalkki vilkkuu hitaasti sinisenä.

2. Poista kaiutin laitteen *Bluetooth*-luettelosta.

Kaikkien laitteiden tiedot poistetaan kaiuttimen muistista, ja kaiutin voidaan taas yhdistää (ks. [sivu 27](#page-246-2)).

<span id="page-249-0"></span>Kaiutin pystyy toistamaan AirPlay 2 -ääntä, joten voit suoratoistaa ääntä Applelaitteella yhdestä tai useasta kaiuttimesta.

#### **HUOMAUTUKSIA:**

- AirPlay 2:n käyttöön tarvitaan Apple-laite, jossa on iOS 11.4 tai uudempi.
- Apple-laite ja kaiutin on yhdistettävä samaan Wi-Fi-verkkoon.
- Lisätietoja AirPlay-toiminnosta on osoitteessa [https://www.apple.com/airplay.](https://www.apple.com/airplay)

# **ÄÄNEN SUORATOISTO OHJAUSKESKUKSESTA**

- 1. Avaa Ohjauskeskus Apple-laitteessa.
- 2. Napauta näytön oikeassa yläkulmassa näkyvää äänikortin kuvaa ja pidä se painettuna. Napauta tämän jälkeen AirPlay-kuvaketta ...
- 3. Valitse kaiutin tai kaiuttimet.

# **ÄÄNEN SUORATOISTO SOVELLUKSESTA**

- 1. Avaa musiikkisovellus (esim. Apple Music) ja valitse kuunneltava kappale.
- 2. Napauta <sup>..</sup>
- 3. Valitse kaiutin tai kaiuttimet.

# <span id="page-250-0"></span>**YHDISTÄMINEN ÄÄNIJOHDOLLA**

Voit kytkeä älypuhelimen, taulutietokoneen tietokoneen tai muun mobiililaitteen kaiuttimeen käyttämällä 3,5 mm:n äänijohdon pistoketta (ei kuulu toimitukseen).

- 1. Yhdistä 3,5 mm:n äänijohdon (hankittava erikseen) mobiililaitteen kuulokeliitäntään.
- 2. Yhdistä 3,5 mm:n äänijohdon toinen pää kaiuttimen takaosan AUX-liitäntään.

<span id="page-250-1"></span>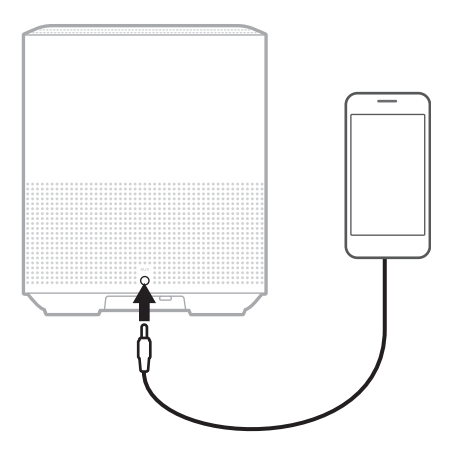

3. Napauta kaiuttimen yläosassa näkyvää AUX-painiketta.

Valopalkki palaa valkoisena ja sammuu sitten.

<span id="page-251-0"></span>Kaiuttimen etuosan merkkivalo ilmaisee kaiuttimen tilan.

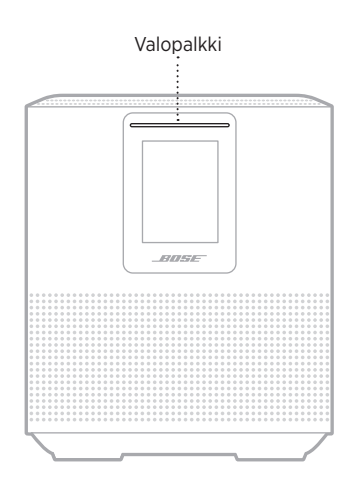

# **WI-FI-TILA**

Ilmaisee kaiuttimen Wi-Fi-yhteyden tilan.

#### **VALOPALKIN TOIMINTA JÄRJESTELMÄN TILA**

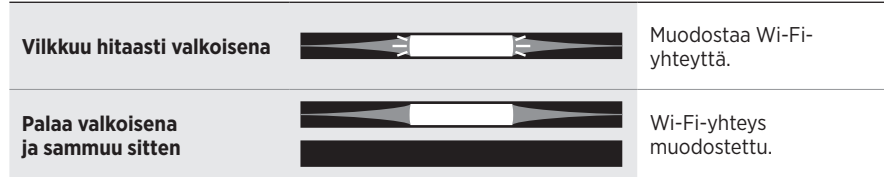
## *BLUETOOTH***-YHTEYDEN TILA**

Osoittaa mobiililaitteiden *Bluetooth*-yhteyden tilan.

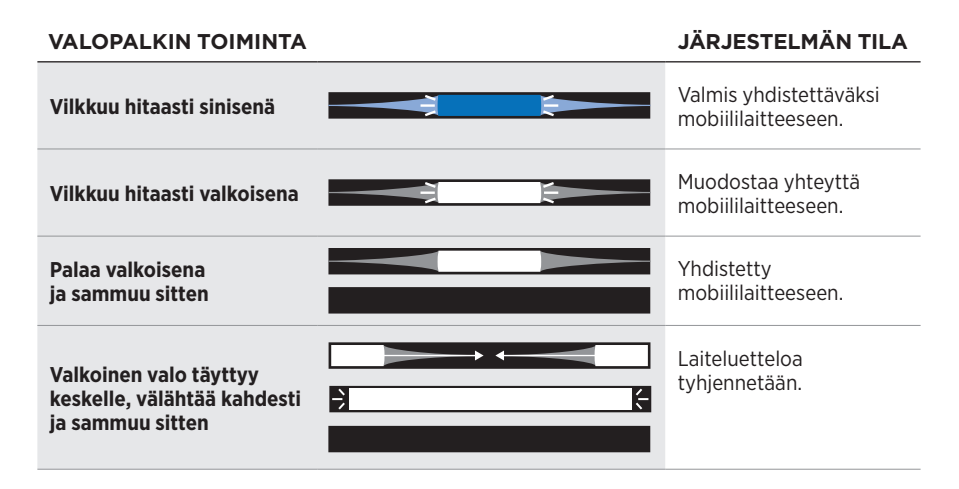

# **AUX-TILA**

Osoittaa AUX-johdolla yhdistettyjen laitteiden yhteyden tilan.

#### **VALOPALKIN TOIMINTA JÄRJESTELMÄN TILA**

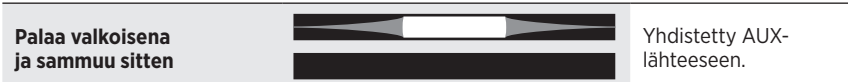

## **VIRTUAALIAVUSTAJAN TILA**

Osoittaa virtuaaliavustajan tilan.

#### **VALOPALKIN TOIMINTA JÄRJESTELMÄN TILA**

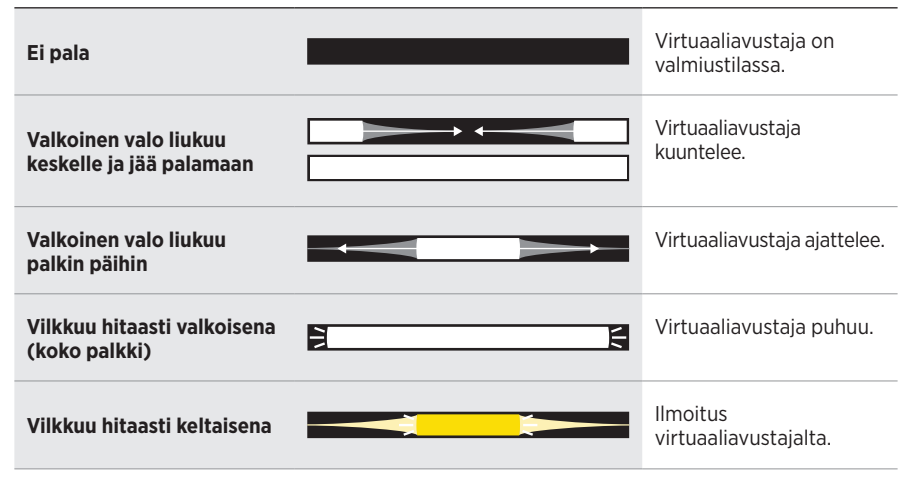

## **Mikrofoni ei käytössä -merkkivalo**

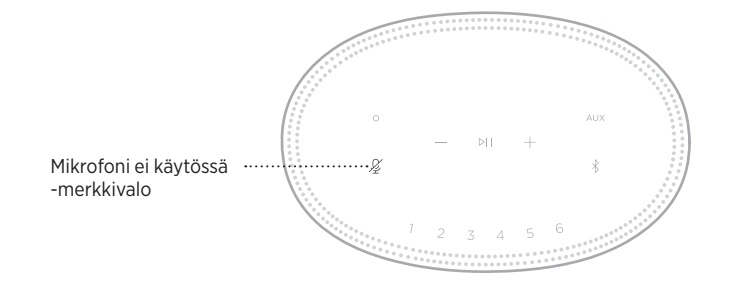

#### **TOIMINNAN ILMAISIN JÄRJESTELMÄN TILA**

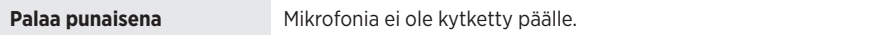

# **MEDIATOISTO JA ÄÄNENVOIMAKKUUS**

Osoittaa kaiuttimen tilan ohjattaessa median toistoa ja äänenvoimakkuutta.

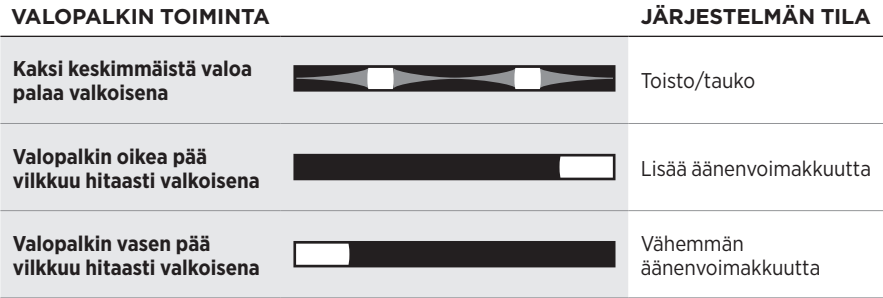

# **PÄIVITYKSET JA VIRHEET**

Osoittaa ohjelmistopäivitysten ja virheilmoitusten tilan.

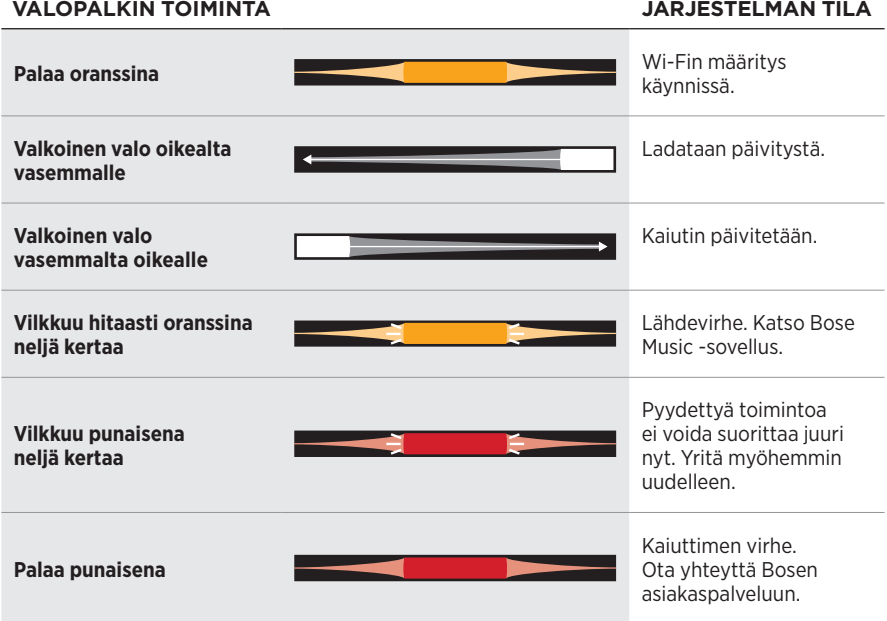

Kaiuttimen tiedot ja kuvakkeet sekä virtauttava laite, albumi ja esittäjä näkyvät kaiuttimen näytössä.

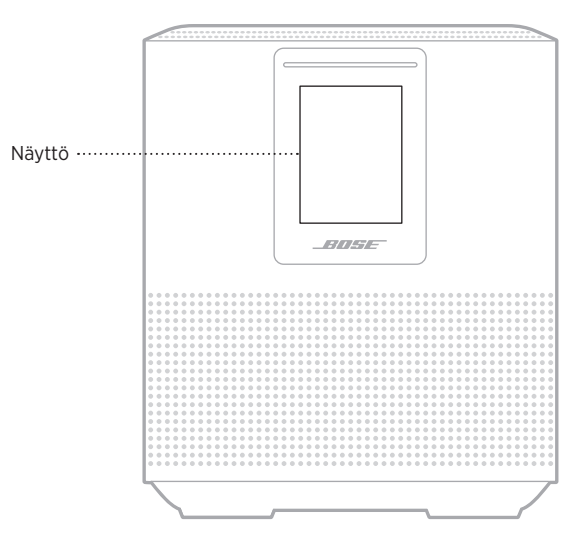

# **KELLONAJAN ASETTAMINEN**

Voit asettaa kellonajan Bose Music -sovelluksessa.

# **NÄYTÖN SAMMUTTAMINEN**

Näyttö on käytössä jatkuvasti. Näytön sammuttaminen:

- 1. Voit poistaa kellon käytöstä Bose Music -sovelluksella.
- 2. Siirrä kaiutin verkkoyhteyttä käyttävään valmiustilaan manuaalisesti (ks. [sivu 14](#page-233-0))

# <span id="page-256-0"></span>**KAIUTTIMEN PÄIVITTÄMINEN**

Kaiutin päivittyy automaattisesti, kun se yhdistetään Bose Music-sovellukseen ja Wi-Fi-verkkoon.

# **WI-FI-TOIMINNON OTTAMINEN KÄYTTÖÖN JA POISTAMINEN KÄYTÖSTÄ**

Pidä Toisto/tauko-painiketta DII ja *Bluetooth*-painiketta  $\hat{\ast}$  painettuna 5 sekuntia, kunnes valkoinen valo täyttyy keskelle, välähtää kahdesti ja sammuu sitten.

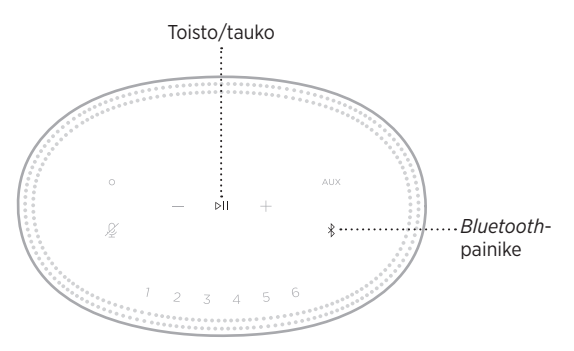

## **BOSE SOUNDLINK** *BLUETOOTH* **-KAIUTTIMEN TAI BOSE-KUULOKKEIDEN YHDISTÄMINEN**

Bose SimpleSync™ -teknologialla tietyt Bose SoundLink *Bluetooth* -kaiuttimet tai Bose-kuulokkeet voidaan yhdistää Bose Smart Speaker 500 -kaiuttimeen musiikin kuuntelemiseksi uudella tavalla.

## **Edut**

- **Toinen kuunteluhuone**: Voit kuunnella samaa kappaletta yhtä aikaa kahdessa eri huoneessa yhdistämällä Bose SoundLink *Bluetooth* -kaiuttimen Bose Smart Speaker 500 -kaiuttimeen.
- **Henkilökohtainen kuuntelukokemus**: Voit kuunnella musiikka selkeästi seuraavassa huoneessa, kun yhdistät Bose-kuulokkeesi Bose Smart Speaker 500 -kaiuttimeen Voit säätää kunkin tuotteen äänenvoimakkuutta erikseen tai mykistää kaiuttimen ja kuunnella musiikkia kuulokkeista eri puolilla kotiasi.

**HUOMAUTUS:** SimpleSync™-tekniikan kantama on sama kuin *Bluetooth*-yhteyden kantama, eli noin 9 metriä. Seinät ja rakennusmateriaalit voivat vaikuttaa signaalinvälitykseen.

## **Yhteensopivat tuotteet**

Bose Smart Speaker 500 -kaiuttimeen voi yhdistää useimmat Bose SoundLink *Bluetooth* -kaiuttimet ja tietyt Bose-kuulokkeet.

Suosittuja yhteensopivia tuotteita:

- Bose SoundLink Revolve+ *Bluetooth* -kaiutin
- Bose SoundLink Mini *Bluetooth* -kaiutin
- Bose SoundLink Color *Bluetooth* -kaiutin
- Bose Noise Cancelling Headphones 700
- Langattomat Bose QuietComfort 35 -kuulokkeet

Uusia tuotteita lisätään aika ajoin. Täydellinen lista ja lisätietoja on osoitteessa [worldwide.Bose.com/Support/Groups.](http://worldwide.Bose.com/Support/Groups)

## <span id="page-258-0"></span>**Yhdistäminen Bose Music -sovelluksella**

Voit yhdistää Bose SoundLink *Bluetooth* -kaiuttimen tai Bose-kuulokkeet Bose Smart Speaker 500 -kaiuttimeen Bose Music -sovelluksessa. Lisätietoja on osoitteessa [worldwide.Bose.com/Support/Groups.](http://worldwide.Bose.com/Support/Groups)

#### **HUOMAUTUKSIA:**

- Varmista, että yhdistettävään tuotteeseen on kytketty virta, että se on 9 metrin säteellä Bose Smart Speaker 500 -kaiuttimesta ja että se on valmis yhdistettäväksi toiseen laitteeseen. Lisätietoja on tuotteen käyttöohjeessa.
- Bose Smart Speaker 500 -kaiuttimeen voi yhdistää vain yhden tuotteen kerrallaan.

## **BOSE SOUNDLINK** *BLUETOOTH* **-KAIUTTIMEN TAI BOSE-KUULOKKEIDEN YHDISTÄMINEN UUDELLEEN**

Kytke virta Bose SoundLink *Bluetooth* -kaiuttimeen tai Bose-kuulokkeisiin.

Kaiutin tai kuulokkeet yrittävät muodostaa yhteyden viimeksi yhdistettynä olleeseen *Bluetooth*-laitteeseen, kuten Bose Smart Speaker 500 -kaiuttimeen.

#### **HUOMAUTUKSIA:**

- Bose Smart Speaker 500 -kaiuttimen tai Bose Soundbarin on oltava enintään 9 metrin etäisyydellä, ja sen virran tulee olla kytketty.
- Jos yhteyden muodostaminen kaiuttimella tai kuulokkeilla ei onnistu, katso ["Kaiutin](#page-263-0)  [ei muodosta yhteyttä aiemmin yhdistettyyn Bose SoundLink](#page-263-0) *Bluetooth* -kaiuttimeen [tai aiemmin yhdistettyihin Bose-kuulokkeisiin" sivulla 44](#page-263-0).

## **KAIUTTIMEN PUHDISTAMINEN**

Pyyhi kaiuttimen pinta pehmeällä, kuivalla liinalla.

#### **HUOMIO:**

- ÄLÄ käytä kaiuttimen lähellä mitään sumutettavia aineita. ÄLÄ käytä liuottimia, kemikaaleja tai puhdistusaineita, joissa on alkoholia, ammoniakkia tai hankausaineita.
- ÄLÄ päästä aukkoihin nesteitä.

# **VARAOSAT JA TARVIKKEET**

Varaosia ja tarvikkeita voi tilata Bose-asiakaspalvelusta.

Siirry osoitteeseen [worldwide.Bose.com/Support/HS500](http://worldwide.Bose.com/Support/HS500).

# **RAJOITETTU TAKUU**

Kaiuttimella on rajoitettu takuu. Rajoitetusta takuusta on lisätietoja osoitteessa [global.Bose.com/warranty](http://global.Bose.com/warranty).

Tuotteen rekisteröimisohjeet ovat osoitteessa [global.Bose.com/register](http://global.Bose.com/register). Rekisteröinnin laiminlyöminen ei vaikuta rajoitettuun takuuseen.

# **KOKEILE ENSIN NÄITÄ RATKAISUJA**

Jos kaiuttimien kanssa ilmenee ongelmia, kokeile ensin seuraavia ratkaisuja:

- Varmista, että kaiutin on kytketty toimivaan sähköpistorasiaan (ks. [sivu 14\)](#page-233-1).
- Kytke johdot tukevasti.
- Tarkista valopalkki (ks. [sivu 32\)](#page-251-0).
- Lataa Bose Music -sovellus ja suorita käytettävissä olevat ohjelmistopäivitykset.
- Siirrä kaiutin ja mobiililaitteet kauas mahdollisista häiriölähteistä (langattomat reitittimet, langattomat puhelimet, televisiot, mikroaaltouunit tms.).
- Siirrä kaiutin suositellun etäisyyden päähän langattomasta reitittimestä tai mobiililaitteesta, jotta se toimii oikein.

# **MUUT RATKAISUT**

Jos ongelma ei ratkea, katso alla olevasta taulukosta tavallisimpien ongelmien oireet ja ratkaisut. Jos et löydä ratkaisua ongelmaan, ota yhteyttä Bosen asiakaspalveluun.

Käy osoitteessa [worldwide.Bose.com/contact.](http://worldwide.Bose.com/contact)

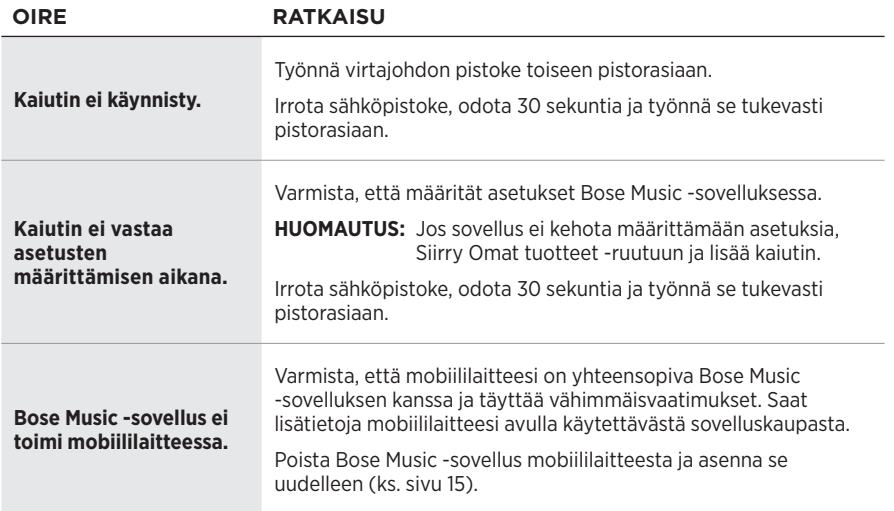

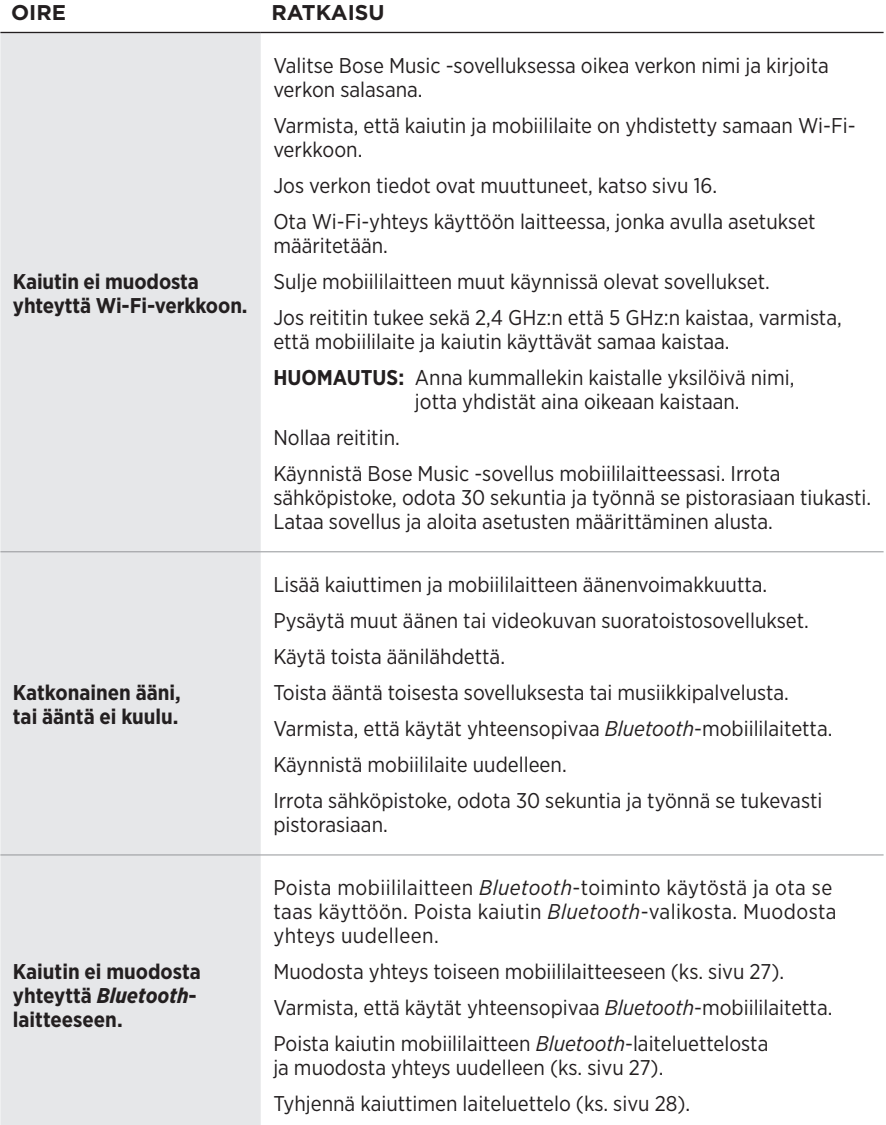

#### VIANMÄÄRITYS ———————

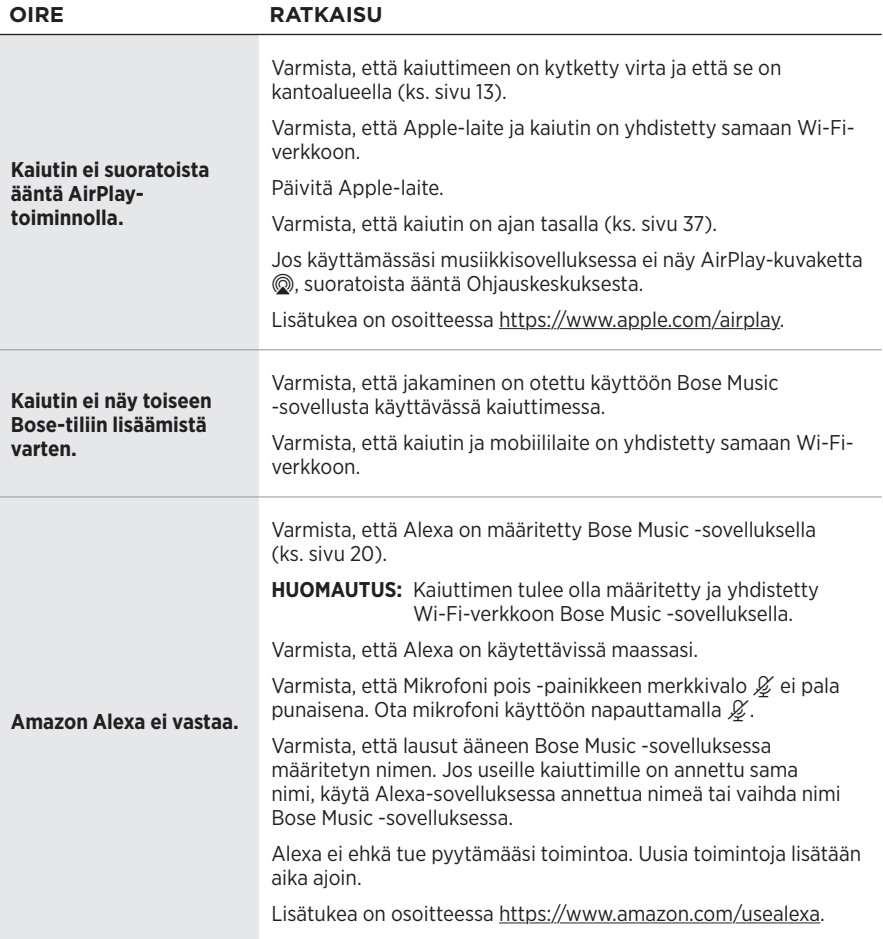

<span id="page-263-0"></span>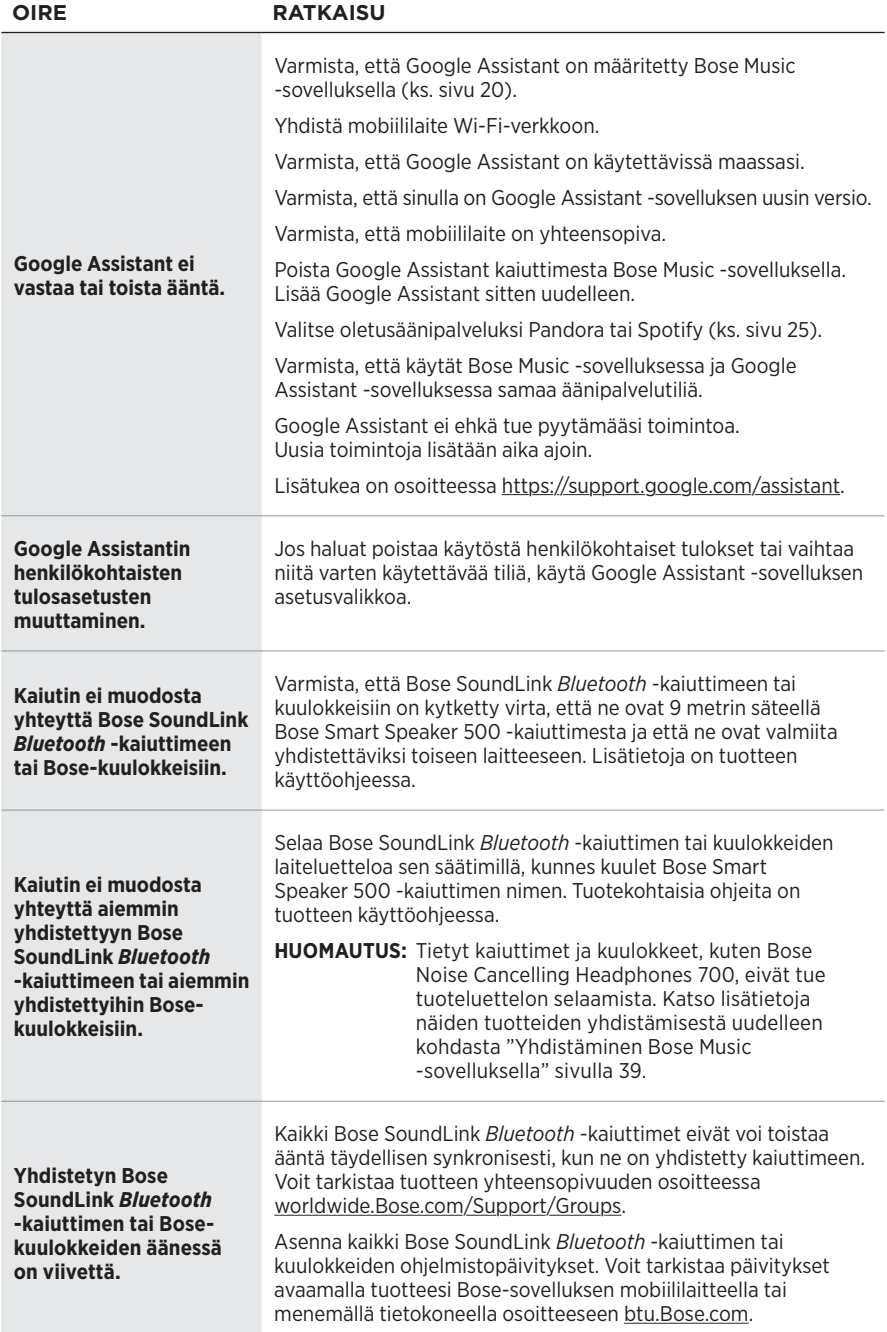

## **KAIUTTIMEN PALAUTTAMINEN ALKUTILAAN**

Kun kaiuttimeen palautetaan tehdasasetukset, kaikki lähde-, äänenvoimakkuusja verkkoasetukset poistetaan.

Kosketa Vähemmän äänenvoimakkuutta -painiketta - ja AUX-painiketta ja pidä niitä painettuna 10 sekuntia, kunnes valkoinen valo täyttyy keskelle, vilkkuu hitaasti valkoisena kahdesti ja himmenee.

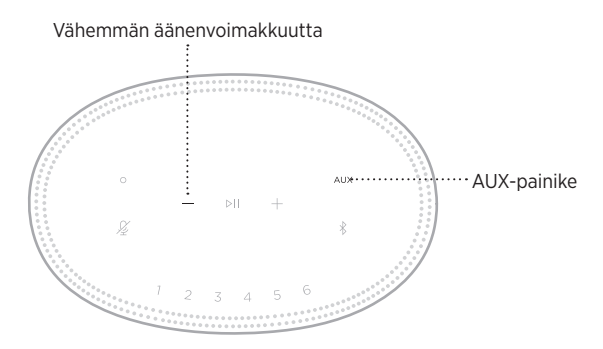

Kaiutin käynnistyy uudelleen. Kun palautus on valmis, valopalkki palaa oranssina.

#### **Kaiuttimen verkko- ja ääniasetusten palauttaminen**

Määritä kaiuttimen asetukset Bose Music -sovelluksella (ks. [sivu 15](#page-234-0)).

#### **Lisez et conservez à portée de main toutes les consignes de sécurité et le mode d'emploi.**

Bose Corporation déclare que ce produit est conforme aux critères essentiels et autres dispositions de la directive 2014/53/UE et des autres directives européennes applicables. L'attestation complète de conformité est disponible à l'adresse [www.Bose.com/compliance](http://www.Bose.com/compliance)

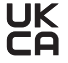

K Ce produit est conforme à toutes les réglementations de 2016 en matière de compatibilité électromagnétique et à toutes les autres réglementations britanniques applicables. L'attestation complète de conformité est disponible à l'adresse [www.Bose.com/compliance](http://www.Bose.com/compliance)

Bose Corporation déclare que ce produit est conforme aux critères essentiels et autres dispositions des réglementations de 2017 sur les équipements radio et des autres réglementations britanniques applicables. L'attestation complète de conformité est disponible à l'adresse [www.Bose.com/compliance](http://www.Bose.com/compliance)

#### **Instructions importantes relatives à la sécurité**

- 1. Lisez attentivement ces instructions.
- 2. Conservez ces instructions.
- 3. Respectez tous les avertissements.
- 4. Suivez toutes les instructions.
- 5. N'utilisez pas cet appareil à proximité de l'eau ou d'une source d'humidité.
- 6. Utilisez uniquement un chiffon sec pour le nettoyage.
- 7. Ne bloquez jamais les orifices d'aération. Suivez les instructions d'installation du fabricant.
- 8. Protégez le cordon d'alimentation contre les risques de piétinement ou de pincement, notamment au niveau des fiches, des prises de courant et des branchements à l'appareil.
- 9. Utilisez uniquement les accessoires spécifiés par le fabricant.
- 10. Débranchez cet appareil pendant un orage ou en cas d'inutilisation prolongée.
- 11. Confiez toute réparation à du personnel qualifié. Une réparation est nécessaire lorsque l'appareil a été endommagé de quelque façon que ce soit (endommagement du cordon d'alimentation ou de la fiche électrique, renversement d'un liquide ou de tout objet sur l'appareil, exposition de l'appareil à la pluie ou à l'humidité, dysfonctionnement, chute de l'appareil, etc.).

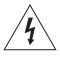

Ce symbole signale la présence d'une tension dangereuse non isolée à l'intérieur de l'appareil susceptible de constituer un risque d'électrocution.

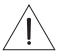

Ce symbole indique que cette notice contient d'importantes instructions d'utilisation et de maintenance.

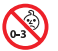

Certaines pièces présentent un risque de suffocation. Ne les laissez pas à la portée des enfants de moins de 3 ans.

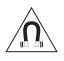

Ce produit contient des composants magnétiques. Consultez votre médecin afin de savoir si ces composants peuvent avoir une incidence sur un dispositif médical implantable.

- Afin de limiter les risques d'incendie ou d'électrocution, veillez à NE PAS exposer ce produit à la pluie ou à l'humidité.
- Protégez l'appareil de tout risque de ruissellement ou d'éclaboussure. Ne placez pas d'objets contenant des liquides, tels que des vases, sur l'appareil ou à proximité.
- Tenez le produit à l'écart du feu et des sources de chaleur. Veillez à NE PAS placer d'objets enflammés, tels que des bougies allumées, sur l'appareil ou à proximité.
- Veillez à NE PAS effectuer de modifications non autorisées sur ce produit.
- Veillez à NE PAS utiliser un convertisseur continu-alternatif avec ce produit.
- Veillez à NE PAS utiliser cet appareil dans des véhicules ou des bateaux.
- Si la fiche d'alimentation ou la prise multiple est utilisée comme dispositif de débranchement de l'appareil, elle doit rester facilement accessible.

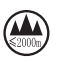

仅适用于 2000m 以下地区安全使用 Utilisez ce produit uniquement à une altitude inférieure à 2 000 mètres.

• L'étiquette d'identification du produit est située sous l'appareil.

**REMARQUE :** cet appareil a fait l'objet de tests prouvant sa conformité aux limites imposées aux appareils numériques de classe B, conformément à la partie 15 de la réglementation de la FCC. Ces limites sont conçues pour offrir une protection raisonnable contre les interférences nuisibles dans une installation résidentielle. Cet appareil génère, utilise et est susceptible d'émettre de l'énergie radioélectrique. À ce titre, s'il n'est pas installé ou utilisé conformément aux instructions, il est susceptible de perturber les communications radio. Cependant, il n'est nullement garanti que de telles perturbations ne se produisent pas dans une installation donnée. Si cet appareil perturbe effectivement la réception de la radio ou de la télévision (ce qui peut être vérifié en allumant et en éteignant l'appareil), vous êtes invité à tenter de remédier au problème en prenant une ou plusieurs des mesures suivantes :

- Réorientez ou déplacez l'antenne de réception.
- Augmentez la distance séparant le matériel du récepteur.
- Connectez l'appareil à une prise reliée à un circuit différent de celui auquel est branché le récepteur.
- Consultez votre revendeur ou un technicien radio/TV expérimenté pour obtenir de l'aide.

Toute modification non autorisée expressément par Bose Corporation est susceptible d'annuler le droit de l'utilisateur d'utiliser cet appareil.

Cet appareil est conforme à la partie 15 de la réglementation de la FCC et à ou aux standards RSS exemptés de licence d'ISDE Canada. L'utilisation de cet appareil est soumise aux conditions suivantes : (1) cet appareil ne doit pas provoquer d'interférences et (2) il doit tolérer les interférences externes, y compris celles susceptibles de provoquer un dysfonctionnement.

Cet appareil est conforme aux réglementations de la FCC et d'ISDE Canada relatives aux limites d'exposition aux rayonnements électromagnétiques pour le grand public. Il ne doit pas être installé ni utilisé avec un autre émetteur radio ou son antenne.

Cet appareil doit être installé et utilisé en préservant une distance minimale de 20 cm entre le corps rayonnant et votre corps.

Cet appareil opère dans la bande de fréquences 5 150 à 5 250 MHz et est destiné à une utilisation en intérieur afin de réduire les interférences potentiellement nuisibles avec les systèmes qui partagent le même canal.

#### **CAN ICES-3(B)/NMB-3(B)**

#### **Tableau des états d'alimentation du produit**

En vertu des exigences en matière d'écoconception de la directive européenne 2009/125/CE relative aux produits liés à l'énergie, et en vertu de la norme britannique SI 2020/1528 intitulée The Ecodesign for Energy-Related Products and Energy Information (Amendment) (EU Exit) Regulations 2020, ce produit est conforme aux normes ou documents suivants : Règlement (CE) nº 1275/2008, tel que modifié par le Règlement (UE) nº 801/2013.

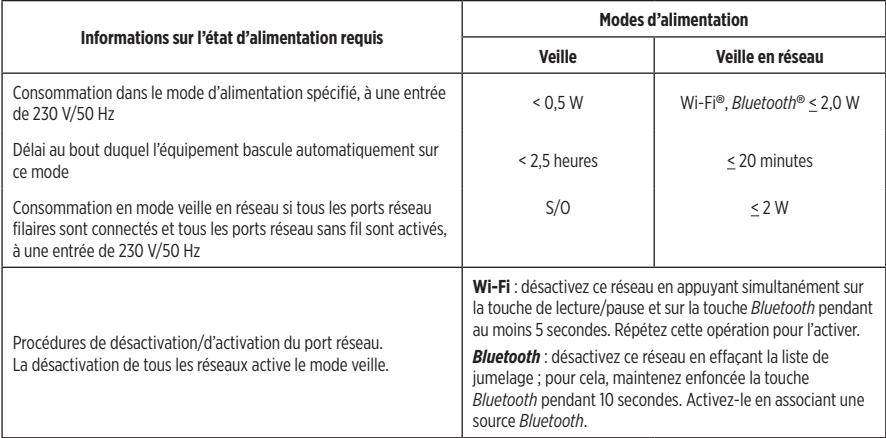

#### **Pour l'Europe :**

Bande de fréquences comprise entre 2 400 et 2 483,5 MHz, entre 5 150 et 5 350 MHz et entre 5 470 et 5 725 MHz.

Puissance de transmission maximale inférieure à 20 dBm P.I.R.E.

La puissance de transmission maximale est inférieure aux limites réglementaires. Par conséquent, le test du DAS n'est pas nécessaire et on en est dispensé conformément aux réglementations en vigueur.

Cet appareil est limité à une utilisation en intérieur lors d'une utilisation dans la bande de fréquences comprise entre 5 150 et 5 350 MHz dans tous les États membres de l'UE répertoriés dans le tableau.

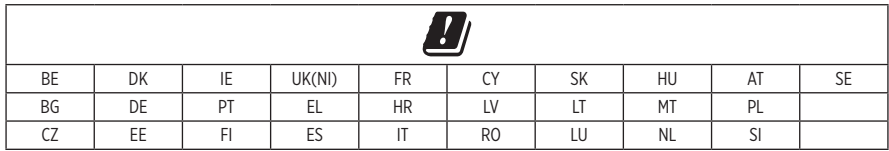

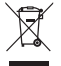

Ce symbole signifie que le produit ne doit pas être jeté avec les déchets ménagers, mais déposé dans un centre de collecte approprié pour recyclage. Une mise au rebut et un recyclage adéquats permettent de protéger les ressources naturelles, la santé humaine et l'environnement. Pour plus d'informations sur l'élimination et le recyclage de ce produit, contactez votre mairie, votre service de ramassage des ordures ou le magasin où vous l'avez acheté.

#### **Règles de gestion relatives aux appareils à radiofréquences de faible puissance Article XII**

Conformément aux « Règles de gestion relatives aux appareils à radiofréquences de faible puissance », en l'absence d'autorisation de la NCC, les organisations, entreprises ou utilisateurs ne sont pas autorisés à modifier la fréquence, à améliorer la puissance de transmission ou à altérer les caractéristiques d'origine et les performances d'un appareil à radiofréquences de faible puissance approuvé.

#### **Article XIV**

Les appareils à radiofréquences de faible puissance ne doivent avoir aucune incidence sur la sécurité des avions ni provoquer d'interférences avec les communications légales ; dans le cas contraire, l'utilisateur devra immédiatement cesser d'utiliser l'appareil jusqu'à l'absence complète d'interférences. Par communications légales, nous entendons les communications radio établies conformément au Telecommunications Act.

Les appareils à radiofréquences de faible puissance peuvent être sensibles aux interférences des communications légales ou aux appareils émettant des ondes radio ISM.

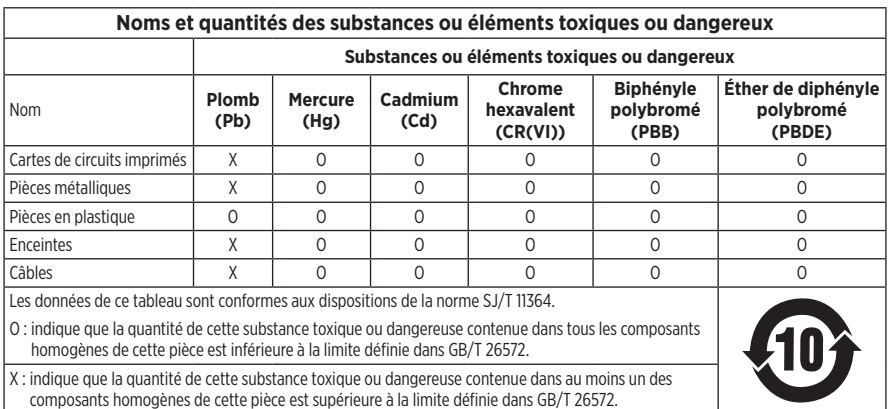

#### **Tableau des restrictions concernant les substances dangereuses en Chine**

#### **Tableau des restrictions concernant les substances dangereuses à Taïwan**

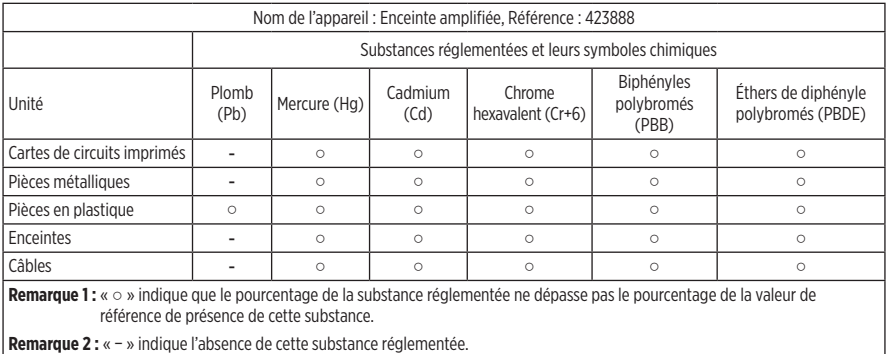

**Date de fabrication** : le huitième chiffre du numéro de série indique l'année de fabrication ; par exemple, « 1 » correspond à 2011 ou à 2021.

**Importateur pour la Chine** : Bose Electronics (Shanghai) Company Limited, Part C, Plant 9, No. 353 North Riying Road, Chine (Shanghaï) Pilot Free Trade Zone

**Importateur pour l'UE** : Bose Products B.V., Gorslaan 60, 1441 RG Purmerend, Pays-Bas

**Importateur pour Taïwan** : Bose Taiwan Branch, 9F-A1, No. 10, Section 3, Minsheng East Road, Taipei City 104, Taïwan Numéro de téléphone : +886-2-2514 7676

**Importateur pour le Mexique** : Bose de México, S. de R.L. de C.V., Paseo de las Palmas 405-204, Lomas de Chapultepec, 11000 México, D.F. Numéro de téléphone : +5255 (5202) 3545

**Importateur pour le Royaume-Uni** : Bose Limited, Bose House, Quayside Chatham Maritime, Chatham, Kent, ME4 4QZ, Royaume-Uni

**Tension d'entrée** : 100-240 V  $\sim$  50/60 Hz ; 25 W

#### **Informations relatives à la sécurité**

Ce produit a la capacité de recevoir automatiquement des mises à jour de sécurité de Bose. Pour recevoir automatiquement des mises à jour de sécurité, vous devez terminer le processus d'installation dans l'application Bose Music et connecter l'appareil à Internet. **Si vous ne procédez pas ainsi, il vous incombe d'installer les mises à jour de sécurité que Bose met à votre disposition.**

Amazon, Alexa, Amazon Music et tous les logos associés sont des marques de commerce d'Amazon, Inc., ou de ses filiales.

Apple, le logo Apple et AirPlay sont des marques de commerce d'Apple Inc., déposées aux États-Unis et dans d'autres pays. App Store est une marque de service d'Apple Inc.

L'utilisation de la mention « Compatible avec Apple » signifie qu'un accessoire a été conçu pour utiliser spécifiquement la technologie identifiée, et que son fabricant certifie la conformité avec les standards de performances d'Apple.

L'appellation et les logos *Bluetooth*® sont des marques déposées de Bluetooth SIG, Inc., utilisées sous licence par Bose Corporation.

Google et Google Play sont des marques de commerce de Google LLC.

Ce produit contient le service iHeartRadio, une marque déposée de iHeartMedia, Inc.

Ce produit est protégé par certains droits de propriété intellectuelle de Microsoft. L'utilisation ou la distribution de cette technologie en dehors de ce produit est interdite sans une licence de Microsoft.

Pandora est une marque de commerce ou une marque déposée de Pandora Media, Inc., mentionnée ici avec l'autorisation de cette dernière.

Ce produit incorpore le logiciel Spotify, qui fait l'objet des licences tierces indiquées sur la page suivante : [www.spotify.com/connect/third-party-licenses](http://www.spotify.com/connect/third-party-licenses)

Spotify est une marque déposée de Spotify AB.

Wi-Fi est une marque déposée de Wi-Fi Alliance®.

Siège de Bose Corporation : 1-877-230-5639

Bose, Bose Music, Bose Noise Cancelling Headphones, Bose Smart Speaker, QuietComfort, SimpleSync, SoundLink et SoundLink Revolve sont des marques commerciales de Bose Corporation.

©2021 Bose Corporation. Toute reproduction, modification, distribution ou autre utilisation, même partielle, de ce document est interdite sans autorisation écrite préalable.

#### **Renseignements à noter et conserver**

Le numéro de série et le numéro de modèle sont indiqués à la base de l'enceinte.

Numéro de série :

Numéro de modèle :

Conservez votre facture avec la notice d'utilisation. Enregistrez dès maintenant votre produit Bose. Pour ce faire, rendez-vous sur [global.Bose.com/register](http://global.Bose.com/register)

Pour afficher les déclarations de licence qui s'appliquent aux packages logiciels tiers inclus comme composants de votre produit Bose Smart Speaker 500 :

- 1. Sur l'enceinte, appuyez simultanément sur la touche d'augmentation du volume  $+$  et sur la touche de réduction du volume - pendant 5 secondes.
- 2. Raccordez un câble micro-USB au port micro-USB au bas de l'enceinte.
- 3. Connectez l'autre extrémité du câble USB à un ordinateur.
- 4. Sur l'ordinateur, saisissez **http://203.0.113.1/opensource** dans une fenêtre de navigateur pour afficher le CLUF et la déclaration de licence.

## **[CONTENU DE L'EMBALLAGE](#page-275-0)**

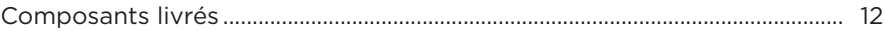

## **[POSITIONNEMENT DE L'ENCEINTE](#page-276-0)**

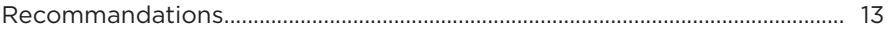

#### **[ALIMENTATION](#page-277-0)**

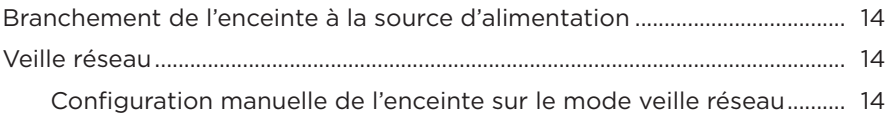

#### **[CONFIGURATION DE L'APPLICATION BOSE MUSIC](#page-278-0)**

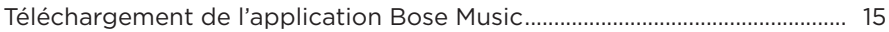

#### **[UTILISATEURS EXISTANTS DE L'APPLICATION BOSE MUSIC](#page-279-0)**

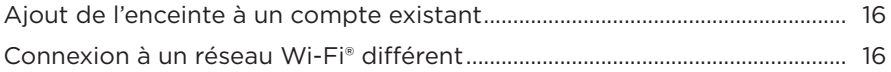

#### **[COMMANDES DE L'ENCEINTE](#page-280-0)**

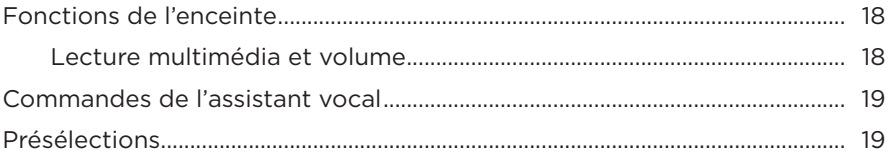

## **[ASSISTANT VOCAL](#page-283-0)**

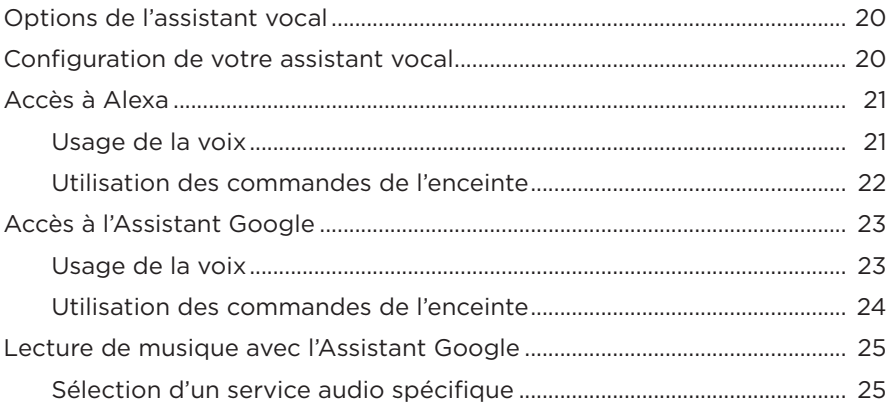

## **[PERSONNALISATION DES PRÉSÉLECTIONS](#page-289-0)**

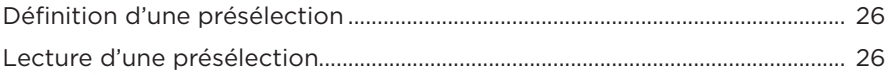

## **[CONNEXIONS](#page-290-0)** *BLUETOOTH*®

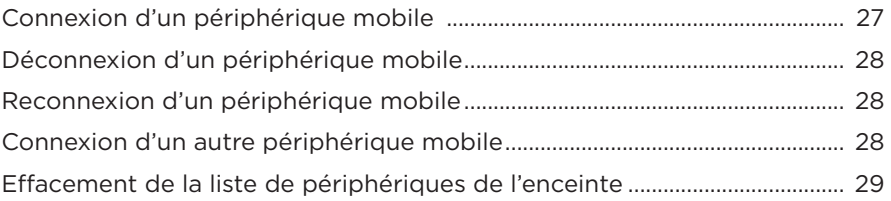

## **[DIFFUSION DE SON VIA AIRPLAY](#page-293-0)**

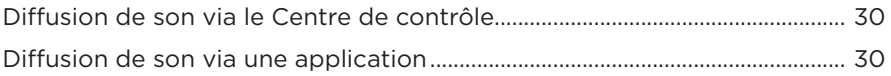

## **[CONNEXIONS CÂBLÉES](#page-294-0)**

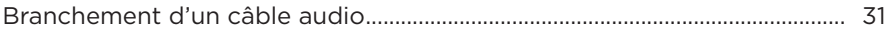

## **ÉTAT DE L'ENCEINTE**

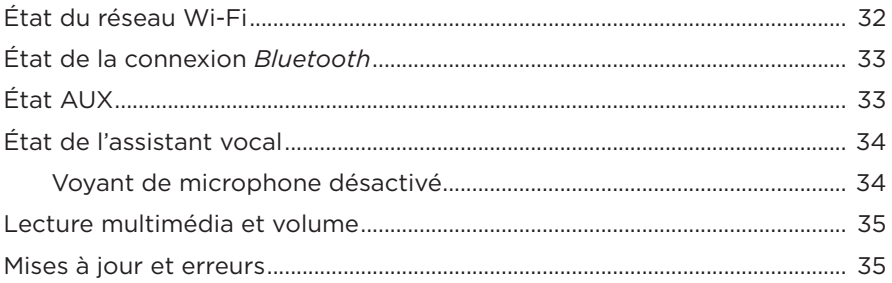

## **AFFICHEUR DE L'ENCEINTE**

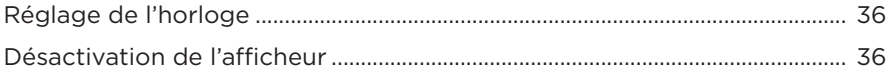

## **FONCTIONNALITÉS AVANCÉES**

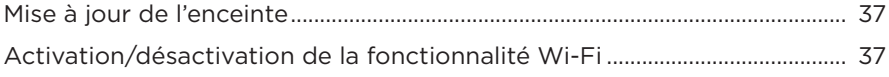

## **CONNEXION DES PRODUITS BOSE**

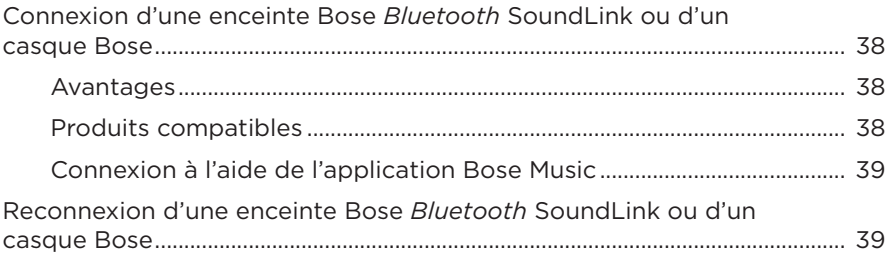

## **[ENTRETIEN](#page-303-0)**

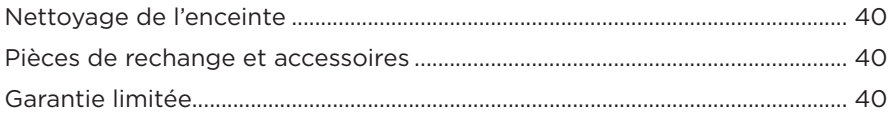

## **[RÉSOLUTION DES PROBLÈMES](#page-304-0)**

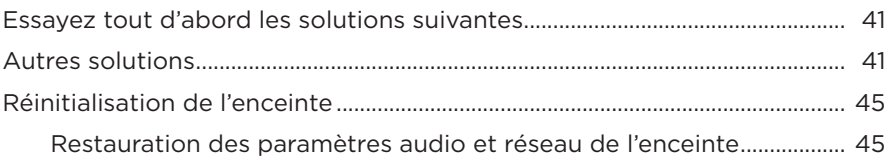

## <span id="page-275-0"></span>**COMPOSANTS LIVRÉS**

Vérifiez la présence des composants suivants :

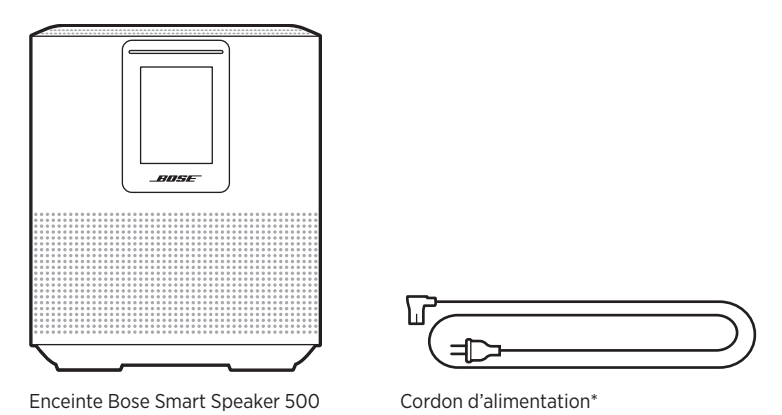

\*L'appareil peut être livré avec plusieurs cordons d'alimentation. Utilisez le cordon d'alimentation approprié à votre pays.

**REMARQUE :** si l'un des composants est endommagé, évitez de l'utiliser. Contactez immédiatement votre revendeur Bose agréé ou le service client de Bose.

Rendez-vous sur [worldwide.Bose.com/Support/HS500](http://worldwide.Bose.com/Support/HS500)

## <span id="page-276-0"></span>**RECOMMANDATIONS**

Pour de meilleures performances, suivez ces recommandations lors de la mise en place de l'enceinte :

- Veillez à ne PAS placer l'enceinte sur un appareil audio/vidéo (radio, téléviseur, etc.) ou sur un autre objet susceptible de générer de la chaleur. La chaleur générée par ces appareils peut dégrader les performances de l'enceinte.
- Veillez à ne PAS placer d'objets sur l'enceinte.
- Pour éviter les interférences, éloignez tout autre appareil sans fil de 0,3 à 0,9 m de l'enceinte. Ne placez pas l'enceinte sur une étagère métallique ou à proximité d'une source de chaleur directe.
- Placez l'enceinte sur ses pieds en caoutchouc sur une surface stable et plane.
- Veillez à ce qu'une prise secteur se trouve à proximité.

## <span id="page-277-0"></span>**BRANCHEMENT DE L'ENCEINTE À LA SOURCE D'ALIMENTATION**

1. Raccordez le cordon d'alimentation au connecteur d'alimentation de l'enceinte.

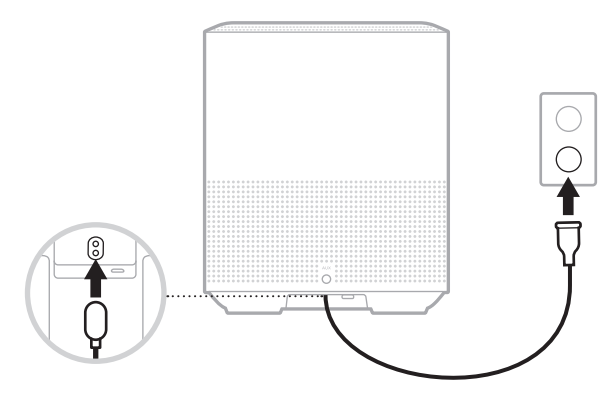

2. Branchez l'autre extrémité du cordon à une prise secteur.

L'enceinte se met sous tension et la barre lumineuse s'allume en orange.

# **VEILLE RÉSEAU**

L'enceinte se met en veille réseau lorsque vous coupez le son et n'appuyez sur aucune touche pendant 20 minutes. Pour quitter le mode veille réseau sur l'enceinte :

- appuyez sur l'une des touches de l'enceinte ;
- utilisez la commande de lecture ou de réactivation du son sur votre périphérique mobile ou sur l'application Bose Music ;
- adressez-vous à Amazon Alexa ou à l'Assistant Google.
- **REMARQUE :** pour accéder à votre assistant vocal en mode veille réseau, vérifiez que cette fonction est sélectionnée sur l'enceinte à l'aide de l'application Bose Music et que le microphone est activé (reportez-vous à la [page 20](#page-283-1)).

## **Configuration manuelle de l'enceinte sur le mode veille réseau**

Maintenez enfoncée la touche Lecture/Pause DII jusqu'à ce que l'horloge de l'enceinte apparaisse ou que l'afficheur s'éteigne progressivement.

<span id="page-278-0"></span>L'application Bose Music vous permet de configurer et de contrôler l'enceinte à partir de votre périphérique mobile, notamment votre smartphone ou tablette.

Utilisez cette application pour écouter de la musique, configurer et modifier des présélections, ajouter des services musicaux, rechercher des stations radio Internet, configurer Amazon Alexa ou l'Assistant Google et gérer les paramètres de l'enceinte.

**REMARQUE :** si vous avez déjà créé un compte Bose dans l'application pour un autre produit Bose, consultez la section [« Utilisateurs existants de](#page-279-1)  [l'application Bose Music » à la page 16](#page-279-1).

# **TÉLÉCHARGEMENT DE L'APPLICATION BOSE MUSIC**

1. Téléchargez l'application Bose Music sur votre périphérique mobile.

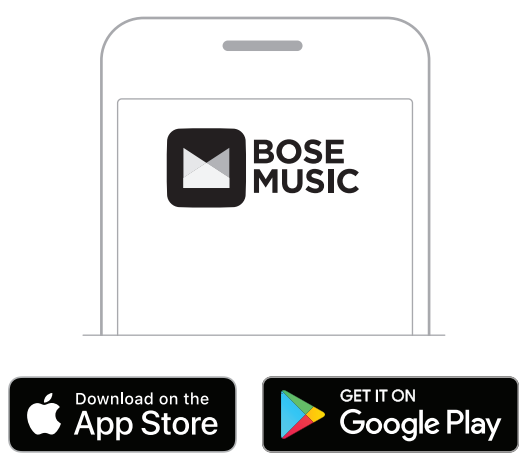

2. Suivez les instructions de l'application.

# <span id="page-279-1"></span><span id="page-279-0"></span>**AJOUT DE L'ENCEINTE À UN COMPTE EXISTANT**

Dans l'application Bose Music, accédez à l'écran Mes produits et ajoutez votre enceinte Bose Smart Speaker 500.

# **CONNEXION À UN RÉSEAU WI-FI DIFFÉRENT**

Connectez-vous à un autre réseau si le nom ou le mot de passe de votre réseau a changé ou si vous souhaitez changer de réseau ou en ajouter un nouveau.

- 1. Sur l'enceinte, appuyez simultanément sur la touche AUX et sur la touche de lecture/pause DII jusqu'à ce que la barre lumineuse scintille en orange.
- 2. Accédez aux réglages Wi-Fi sur votre périphérique mobile.
- 3. Sélectionnez Bose Smart Speaker 500.
- 4. Ouvrez l'application Bose Music et suivez les instructions.

**REMARQUE :** si l'application ne vous invite pas à la page de configuration, accédez à l'écran Mes produits et ajoutez votre enceinte.

<span id="page-280-0"></span>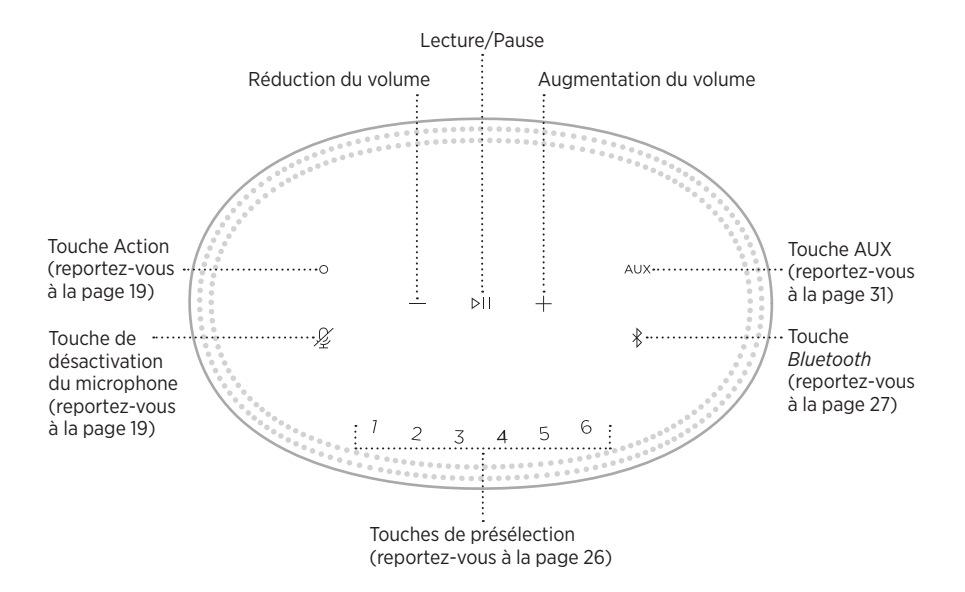

## <span id="page-281-0"></span>**FONCTIONS DE L'ENCEINTE**

Les commandes de l'enceinte se trouvent sur la partie supérieure de l'enceinte.

**REMARQUE :** vous pouvez également commander l'enceinte à l'aide de l'application Bose Music.

## **Lecture multimédia et volume**

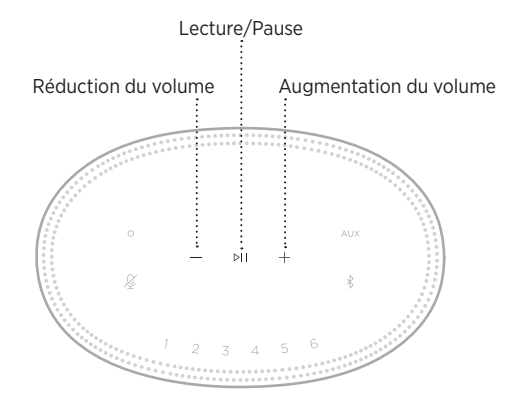

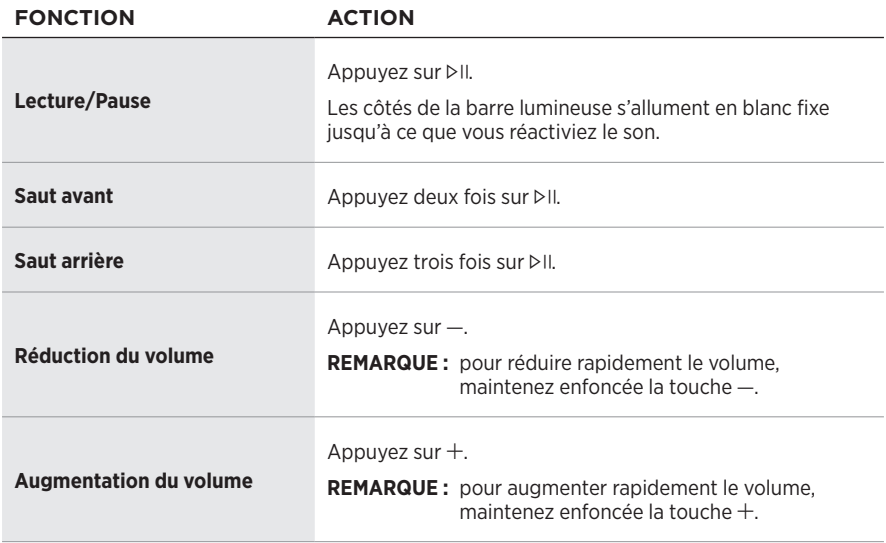

## <span id="page-282-1"></span><span id="page-282-0"></span>**COMMANDES DE L'ASSISTANT VOCAL**

Utilisez la touche Action  $\circ$  et la touche de désactivation du microphone  $\mathscr G$  pour commander Amazon Alexa ([page 22\)](#page-285-1) ou l'Assistant Google [\(page 24](#page-287-1)).

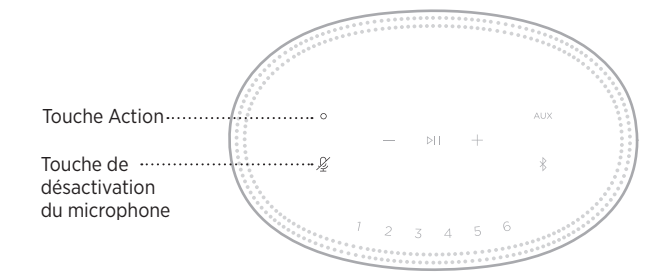

# **PRÉSÉLECTIONS**

Vous pouvez définir six présélections afin d'écouter de la musique sur vos services musicaux favoris. Une fois les présélections configurées, votre musique est accessible à tout moment d'un simple appui sur une touche ou via l'application Bose Music.

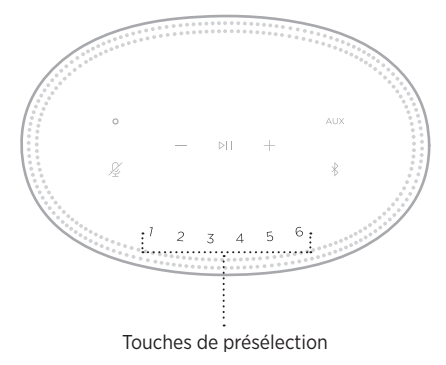

Pour plus d'informations sur l'utilisation et la configuration des présélections, reportez-vous à la section [« Personnalisation des présélections » à la page 26.](#page-289-1)

## <span id="page-283-0"></span>**OPTIONS DE L'ASSISTANT VOCAL**

Vous pouvez programmer votre enceinte de façon pour accéder rapidement et facilement à Amazon Alexa ou à l'Assistant Google.

**REMARQUE :** Amazon Alexa et l'Assistant Google ne sont pas disponibles dans toutes les langues et tous les pays.

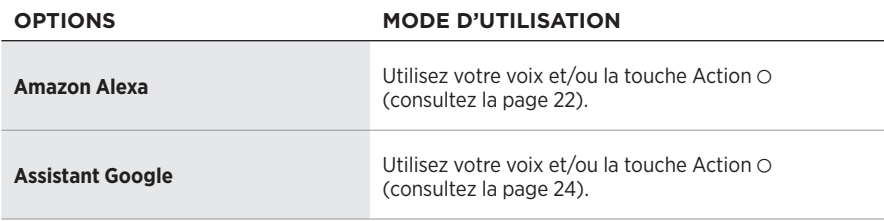

**REMARQUE :** vous ne pouvez pas configurer l'enceinte pour accéder à Amazon Alexa et à l'Assistant Google en même temps.

## <span id="page-283-1"></span>**CONFIGURATION DE VOTRE ASSISTANT VOCAL**

Avant de commencer, vérifiez que votre périphérique mobile et que votre enceinte sont connectés au même réseau Wi-Fi.

Pour configurer votre assistant vocal, utilisez l'application Bose Music. Vous pouvez accéder à cette option dans le menu Réglages.

**REMARQUE :** lorsque vous configurez votre assistant vocal, veillez à utiliser le même compte de service audio que celui de l'application Bose Music.

# <span id="page-284-0"></span>**ACCÈS À ALEXA**

L'enceinte est compatible avec la fonction Amazon Alexa. Vous pouvez demander à Alexa de rechercher des pistes musicales et des stations d'informations spécifiques, de consulter les prévisions météorologiques, de contrôler les systèmes automatisés de votre logement, etc. Pour cela, rien de plus simple : il vous suffit de demander à Alexa ou d'utiliser la touche Action O ; Alexa vous répondra instantanément.

Pour plus d'informations sur les fonctionnalités d'Alexa, consultez la page : <https://www.amazon.com/usealexa>

**REMARQUE :** Alexa est disponible uniquement dans certains pays et certaines langues.

#### **Usage de la voix**

Commencez par dire « Alexa », puis prononcez les commandes suivantes :

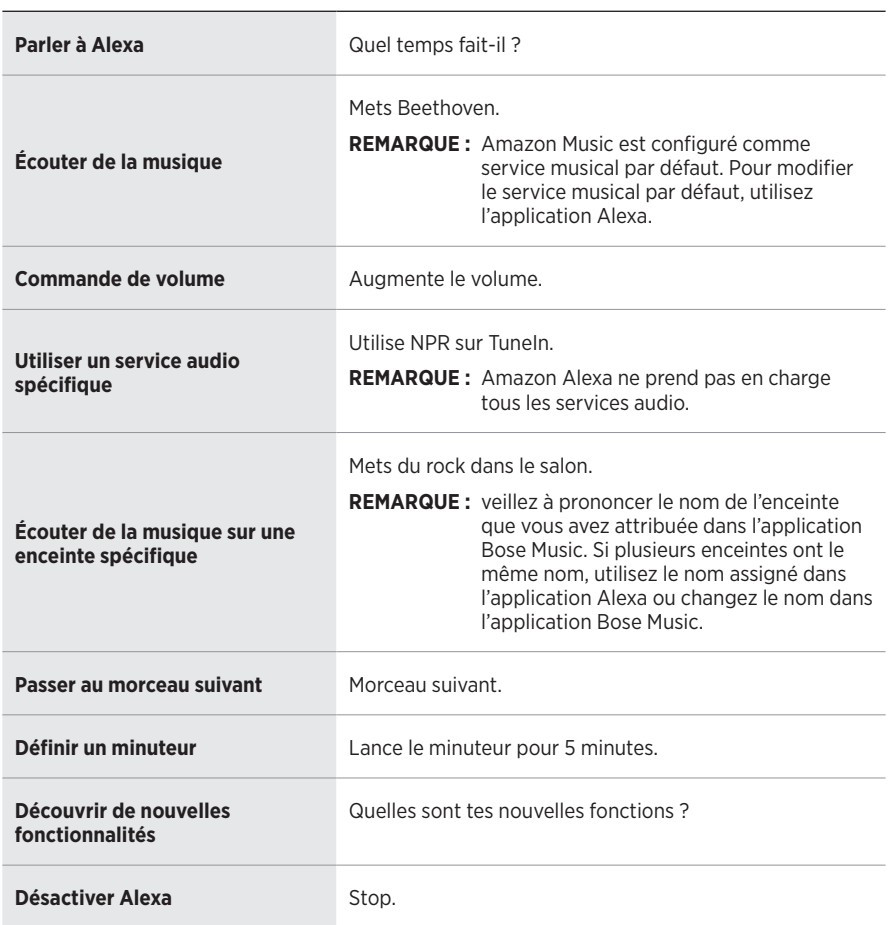

#### **EXEMPLES DE COMMANDES QUE DIRE**

## <span id="page-285-1"></span><span id="page-285-0"></span>**Utilisation des commandes de l'enceinte**

Utilisez la touche Action  $\circ$  et la touche de désactivation du microphone  $\not{\!\mathscr{L}}$  pour commander la fonction Alexa. Ces touches se trouvent sur le dessus de l'enceinte.

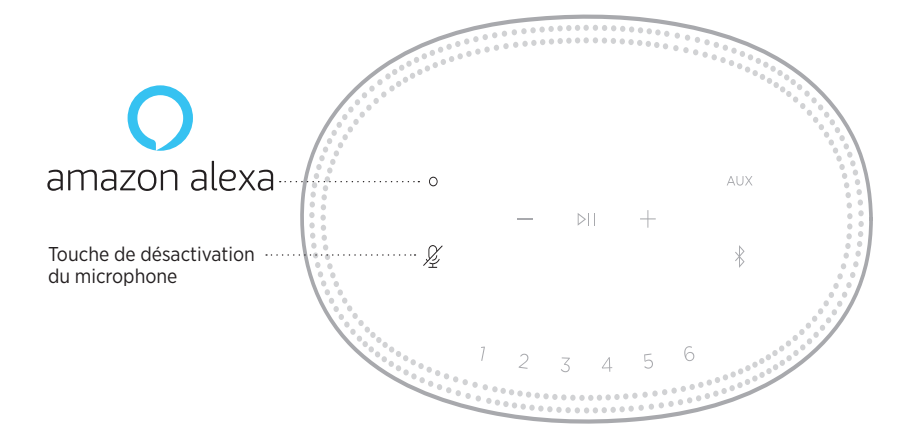

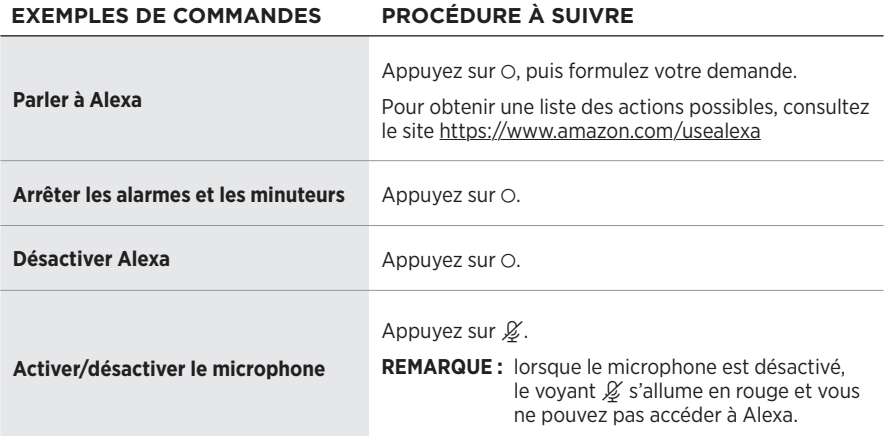

# <span id="page-286-0"></span>**ACCÈS À L'ASSISTANT GOOGLE**

Avec votre enceinte Bose Smart Speaker 500, parlez à Google pour écouter de la musique chez vous en toute simplicité ; vous pouvez écouter votre musique préférée, contrôler le volume et rechercher des informations sur les morceaux que vous écoutez avec votre voix. Vous pouvez par ailleurs planifier votre journée, définir des alarmes et contrôler vos appareils intelligents.

Pour plus d'informations sur les fonctionnalités de l'Assistant Google, consultez la page <https://support.google.com/assistant>

#### **REMARQUES :**

- L'Assistant Google est disponible uniquement dans certains pays et certaines langues.
- Pour en savoir plus sur la lecture de musique avec l'Assistant Google, consultez la [page 25](#page-288-1).

#### **Usage de la voix**

Commencez par dire « Hey Google », puis prononcez les commandes suivantes :

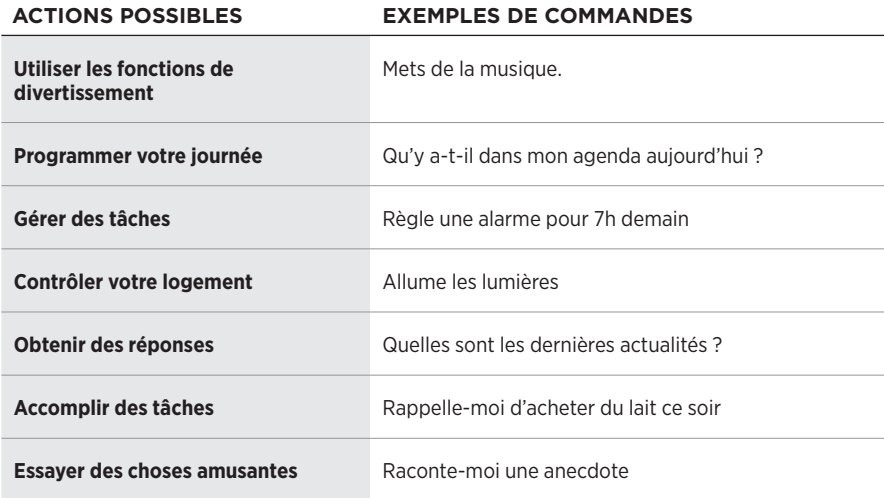

## <span id="page-287-1"></span><span id="page-287-0"></span>**Utilisation des commandes de l'enceinte**

Utilisez la touche Action  $\circ$  et la touche de désactivation du microphone  $\not{\!\mathscr{L}}$  pour commander l'Assistant Google. Ces touches se trouvent sur le dessus de l'enceinte.

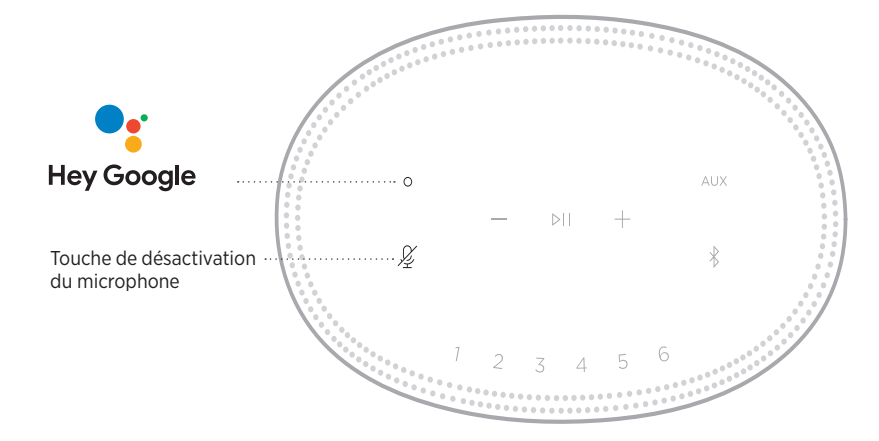

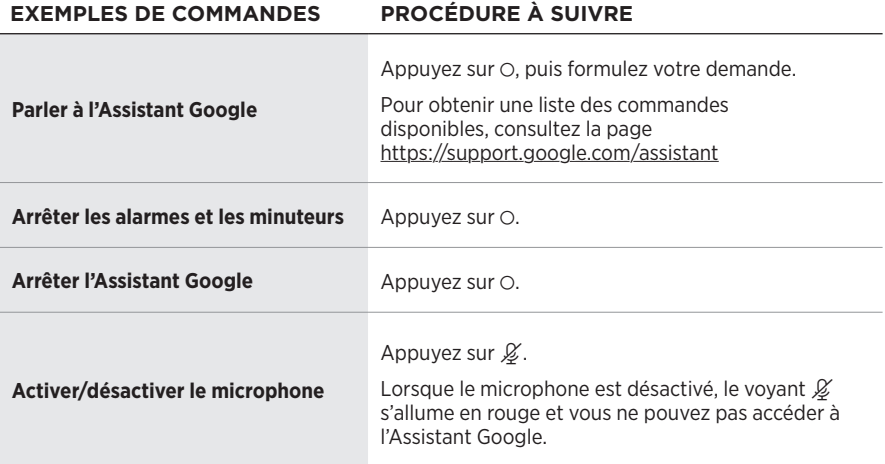
## **LECTURE DE MUSIQUE AVEC L'ASSISTANT GOOGLE**

Demandez à Google de lire de la musique via votre service audio par défaut ou un service audio spécifique.

Commencez par dire « Hey Google », puis prononcez les commandes suivantes :

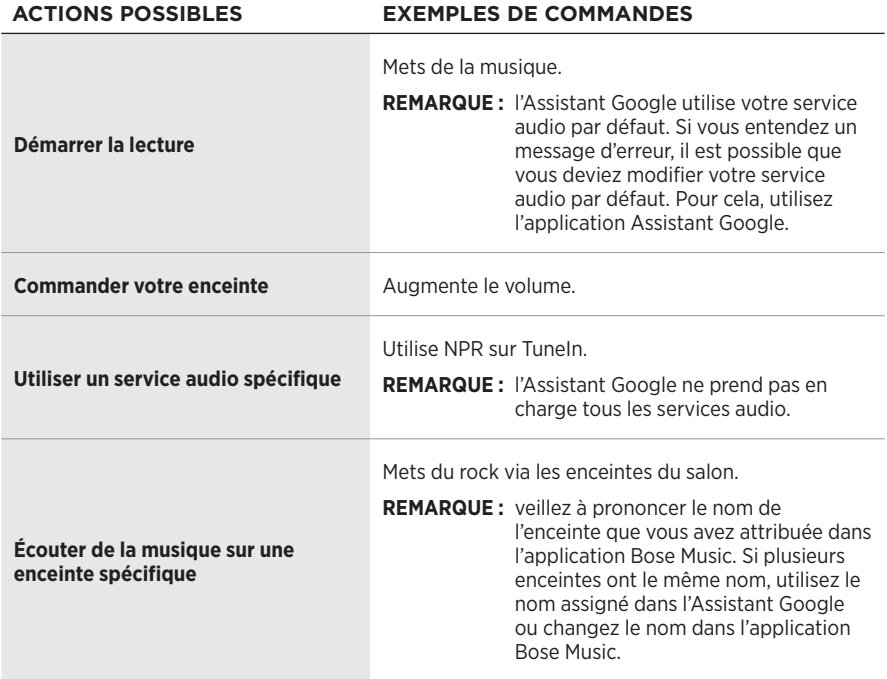

### <span id="page-288-0"></span>**Sélection d'un service audio spécifique**

Lors de la configuration initiale de l'Assistant Google, l'application correspondante vous invite à sélectionner un service audio par défaut. Lorsque vous demandez à Google de jouer de la musique sur des produits Bose, les seuls services disponibles sont par défaut Pandora et Spotify. Bien que d'autres services figurent dans la liste au cours de la configuration, ils ne sont pas pris en charge.

Pour une meilleure expérience d'écoute, sélectionnez Pandora ou Spotify comme service audio par défaut. Si vous choisissez un service audio non pris en charge, vous entendez un message d'erreur lorsque vous demandez la lecture audio.

Vous pouvez contrôler les présélections à l'aide de l'application Bose Music ou des touches situées sur le dessus de l'enceinte.

**REMARQUE :** vous ne pouvez pas définir de présélections en mode *Bluetooth* ou AUX.

# **DÉFINITION D'UNE PRÉSÉLECTION**

- 1. Diffusez de la musique à l'aide de l'application Bose Music.
- 2. Pendant l'écoute d'une source musicale, maintenez enfoncée l'une des touches de présélection sur l'enceinte jusqu'à ce que vous entendiez une tonalité.

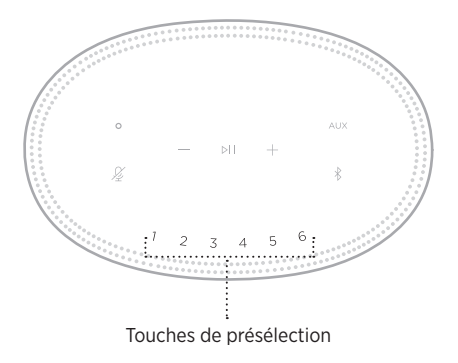

La présélection définie apparaît sur l'affichage.

# **LECTURE D'UNE PRÉSÉLECTION**

Après avoir personnalisé vos présélections, appuyez sur la touche de l'une d'entre elles pour l'exécuter.

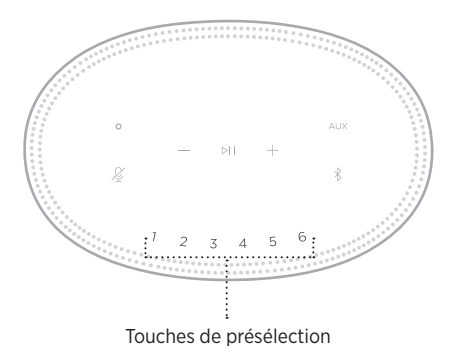

L'affichage montre les présélections sélectionnées.

La technologie sans fil *Bluetooth* vous permet d'écouter de la musique sur des périphériques mobiles, tels que des smartphones, des tablettes et des ordinateurs portables. Avant de pouvoir écouter de la musique enregistrée sur un appareil, vous devez connecter cet appareil à votre enceinte.

# <span id="page-290-0"></span>**CONNEXION D'UN PÉRIPHÉRIQUE MOBILE**

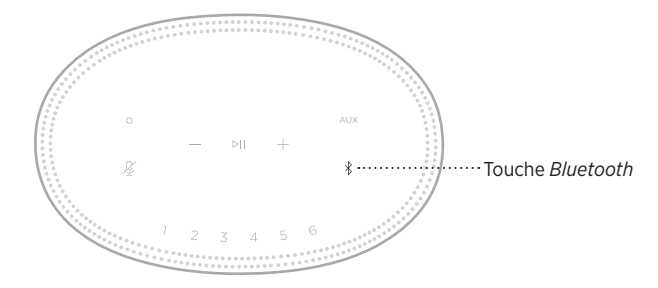

1. Appuyez sur la touche *Bluetooth*  $\hat{x}$ .

La barre lumineuse scintille en bleu.

2. Sur votre appareil, activez la fonction *Bluetooth*.

**CONSEIL :** la fonction *Bluetooth* se trouve généralement dans le menu Réglages.

- 3. Sélectionnez votre enceinte dans la liste des périphériques.
	- **CONSEIL :** recherchez le nom que vous avez indiqué pour votre enceinte dans l'application Bose Music. Si vous n'avez pas attribué de nom à l'enceinte, le nom par défaut s'affiche.

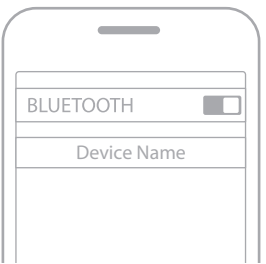

Une fois la connexion établie, vous entendez une tonalité. La barre lumineuse s'allume en blanc, puis s'éteint progressivement et le nom de votre enceinte apparait sur la liste des périphériques mobiles.

## **DÉCONNEXION D'UN PÉRIPHÉRIQUE MOBILE**

Utilisez l'application Bose Music pour déconnecter votre périphérique mobile.

**REMARQUE :** vous pouvez également utiliser les paramètres *Bluetooth* de votre périphérique mobile. La désactivation de la fonction *Bluetooth* déconnecte tous les autres périphériques.

## **RECONNEXION D'UN PÉRIPHÉRIQUE MOBILE**

1. Appuyez sur la touche *Bluetooth*  $\hat{x}$ .

**REMARQUE :** assurez-vous que la fonction *Bluetooth* est activée sur votre périphérique mobile.

Le périphérique actuellement connecté apparaît sur l'affichage.

2. Démarrez la lecture sur le périphérique mobile connecté.

# **CONNEXION D'UN AUTRE PÉRIPHÉRIQUE MOBILE**

Vous pouvez mémoriser jusqu'à huit périphériques dans la liste des périphériques de l'enceinte, et connecter activement jusqu'à deux périphériques simultanément.

**REMARQUE :** vous ne pouvez pas écouter de la musique sur plusieurs périphériques mobiles en même temps.

1. Appuyez longuement sur la touche  $\frac{1}{2}$  jusqu'à ce que la barre lumineuse scintille en bleu.

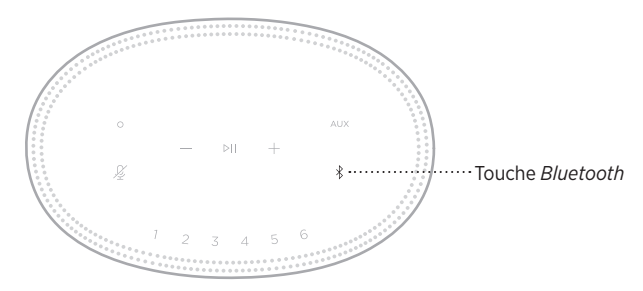

2. Sur votre périphérique mobile, sélectionnez l'enceinte dans la liste des périphériques.

<span id="page-291-0"></span>**REMARQUE :** assurez-vous que la fonction *Bluetooth* est activée sur votre périphérique mobile.

## **EFFACEMENT DE LA LISTE DE PÉRIPHÉRIQUES DE L'ENCEINTE**

1. Appuyez sur la touche  $\frac{1}{2}$  pendant 10 secondes jusqu'à ce que la barre lumineuse se déplace vers le centre, scintille en blanc deux fois, puis s'éteigne progressivement.

La barre lumineuse scintille en bleu.

2. Supprimez la barre de son de la liste *Bluetooth* figurant sur votre périphérique.

Tous les périphériques sont effacés de la liste et la barre de son est prête pour une nouvelle connexion (reportez-vous à la [page 27\)](#page-290-0).

L'enceinte prend en charge la technologie AirPlay 2, qui vous permet de diffuser rapidement la musique de votre appareil Apple sur votre enceinte ou sur plusieurs enceintes.

#### **REMARQUES :**

- Pour utiliser AirPlay 2, vous devez disposer d'un appareil Apple exécutant iOS 11.4 ou une version ultérieure.
- Votre appareil Apple et votre enceinte doivent être connectés au même réseau Wi-Fi.
- Pour en savoir plus AirPlay, consultez le site<https://www.apple.com/airplay>

# **DIFFUSION DE SON VIA LE CENTRE DE CONTRÔLE**

- 1. Sur votre appareil Apple, ouvrez le centre de contrôle.
- 2. Appuyez longuement sur la carte audio dans l'angle supérieur droit de l'écran, puis touchez l'icône AirPlay (...
- 3. Sélectionnez votre ou vos enceintes.

## **DIFFUSION DE SON VIA UNE APPLICATION**

- 1. Ouvrez une application musicale (par exemple, Apple Music), puis sélectionnez une piste.
- 2. Appuyez sur  $\circledcirc$ .
- 3. Sélectionnez votre ou vos enceintes.

## **BRANCHEMENT D'UN CÂBLE AUDIO**

Vous pouvez connecter à l'enceinte un smartphone, une tablette, un ordinateur ou tout autre type d'appareil audio à l'aide d'un câble audio de 3,5 mm (non fourni).

- 1. Connectez une extrémité du câble 3,5 mm audio (non fourni) à la prise casque de votre périphérique mobile.
- 2. Connectez l'autre extrémité du 3,5 mm câble au connecteur AUX à l'arrière de l'enceinte.

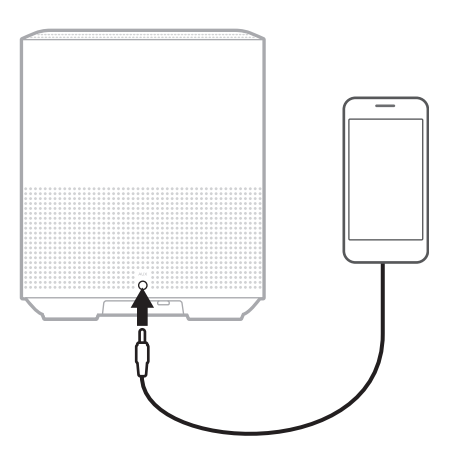

3. Appuyez sur AUX sur le dessus de l'enceinte.

La barre lumineuse s'allume en blanc, puis s'éteint progressivement.

La barre lumineuse située sur la façade de l'enceinte indique l'état de l'enceinte.

<span id="page-295-0"></span>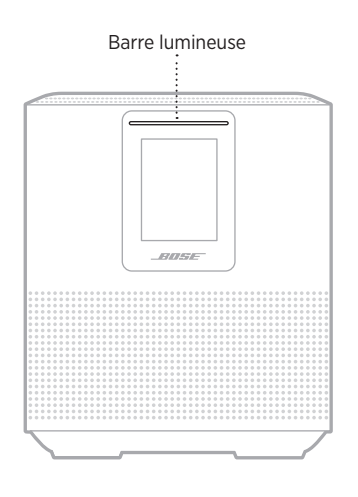

# **ÉTAT DU RÉSEAU WI-FI**

Cette fonction indique l'état de la connexion Wi-Fi de l'enceinte.

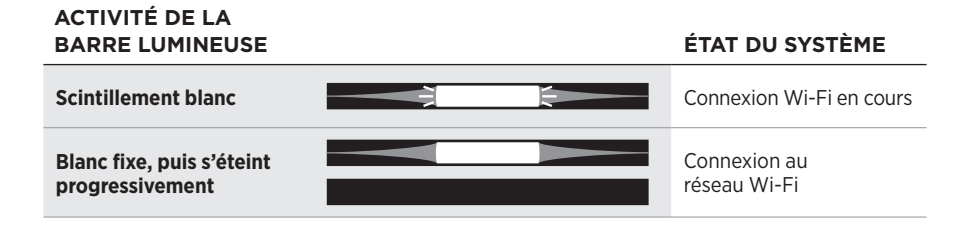

## **ÉTAT DE LA CONNEXION** *BLUETOOTH*

Indique l'état de la connexion *Bluetooth* des périphériques mobiles.

#### **ACTIVITÉ DE LA BARRE LUMINEUSE ÉTAT DU SYSTÈME Scintillement bleu Prêt à être connecté à un** périphérique mobile **Scintillement blanc Connexion à un proport de la connexion à un proport de la connexion à un proport de la connexion à un proport de la connexion à un proport de la connexion à un proport de la connexion à un proport de** appareil mobile **Blanc fixe, s'éteint**  Connectée à un **progressivement** périphérique mobile La liste des **La barre lumineuse**  périphériques est en **s'allume en blanc, scintille**  Ð 즼 cours de suppression **deux fois, puis s'éteint progressivement**

# **ÉTAT AUX**

Ce voyant indique l'état de connexion des périphériques connectés à l'aide d'un câble AUX.

#### **ACTIVITÉ DE LA BARRE LUMINEUSE ÉTAT DU SYSTÈME Blanc fixe, s'éteint progressivement** Connexion à une source AUX

## **ÉTAT DE L'ASSISTANT VOCAL**

Vous pouvez afficher l'état de votre assistant vocal.

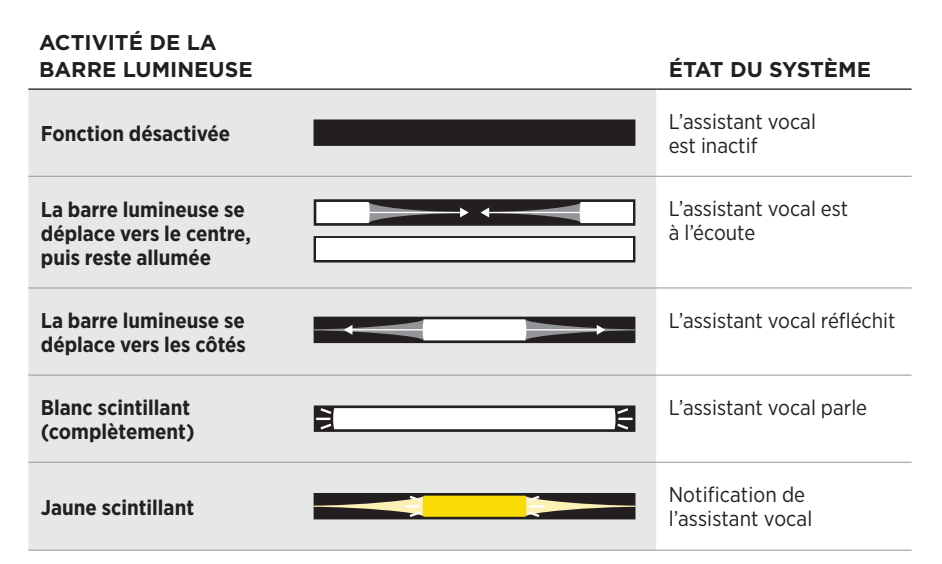

### **Voyant de microphone désactivé**

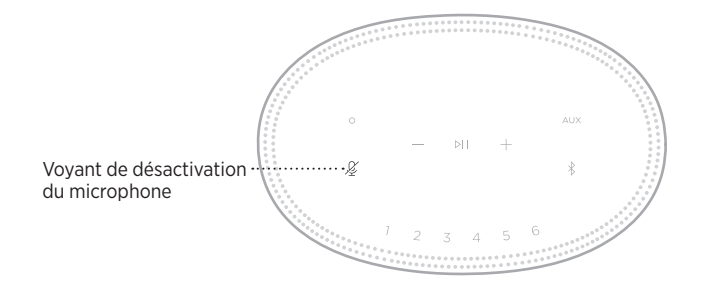

**ACTIVITÉ DU VOYANT ÉTAT DU SYSTÈME**

**Reste allumé en rouge** Le microphone est désactivé.

## **LECTURE MULTIMÉDIA ET VOLUME**

Indique l'état de l'enceinte lors du contrôle de la lecture multimédia et du volume.

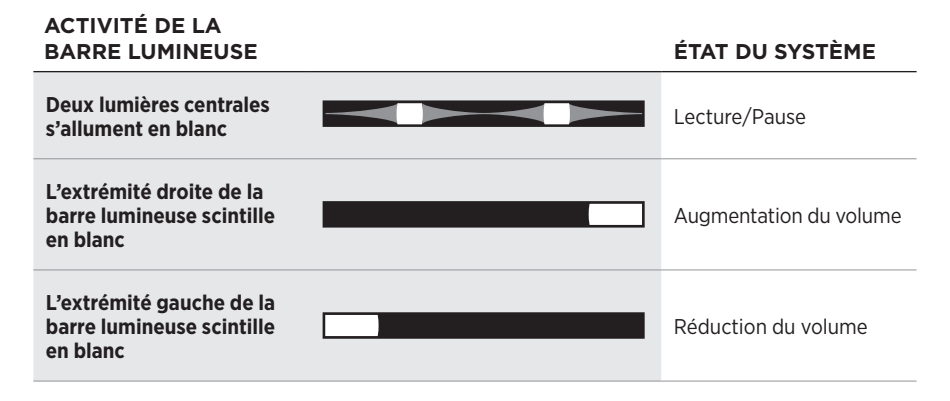

# **MISES À JOUR ET ERREURS**

Ces voyants indiquent l'état des mises à jour logicielles et des alertes d'erreur.

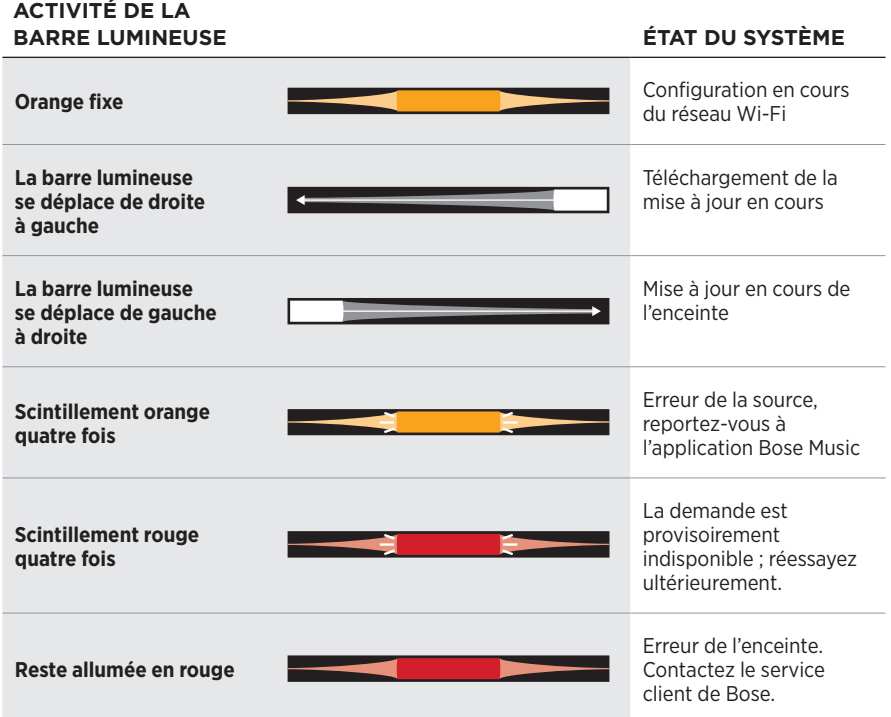

L'afficheur de l'enceinte contient des informations et des icônes, et indique le service de streaming, l'album et l'artiste en cours de lecture.

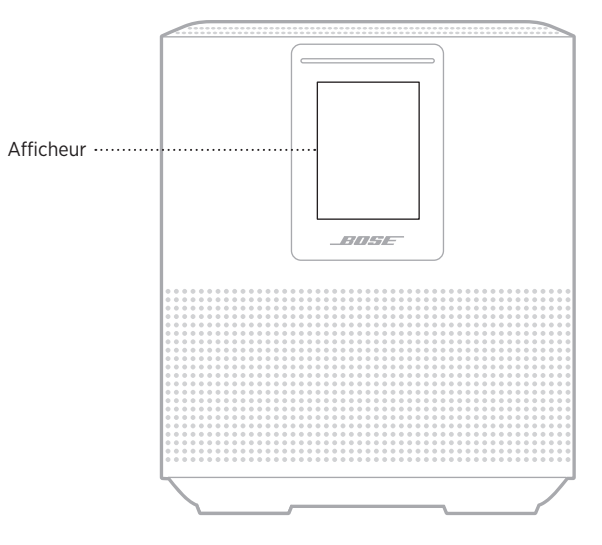

# **RÉGLAGE DE L'HORLOGE**

Utilisez l'application Bose Music pour définir l'horloge.

## **DÉSACTIVATION DE L'AFFICHEUR**

L'afficheur est toujours allumé. Pour l'éteindre :

- 1. Désactivez l'horloge à l'aide de l'application Bose Music.
- 2. Configurez manuellement l'enceinte sur le mode veille réseau (reportez-vous à la [page 14](#page-277-0)).

# <span id="page-300-0"></span>**MISE À JOUR DE L'ENCEINTE**

L'enceinte se met à jour automatiquement lorsque vous la connectez à l'application Bose Music et à votre réseau Wi-Fi.

## **ACTIVATION/DÉSACTIVATION DE LA FONCTIONNALITÉ WI-FI**

Maintenez enfoncées les touches de lecture/pause DII et *Bluetooth*  $\frac{1}{2}$  pendant 5 secondes jusqu'à ce que la barre lumineuse se déplace au centre, scintille deux fois, puis s'éteigne progressivement.

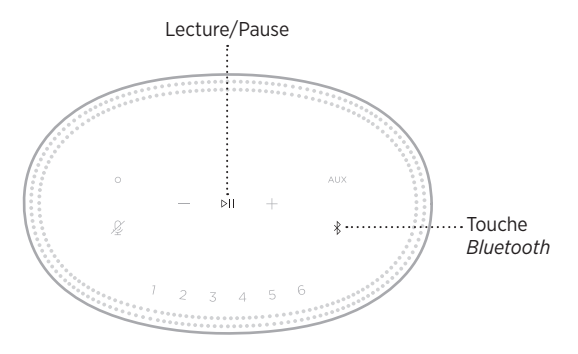

## **CONNEXION D'UNE ENCEINTE BOSE** *BLUETOOTH* **SOUNDLINK OU D'UN CASQUE BOSE**

La technologie Bose SimpleSync™ vous permet de connecter certaines enceintes Bose *Bluetooth* SoundLink ou certains casques Bose à l'enceinte Bose Smart Speaker 500 pour profiter au mieux de votre musique préférée.

### **Avantages**

- **Une autre pièce où diffuser le son** : écoutez le même morceau dans deux pièces différentes en connectant votre enceinte Bose *Bluetooth* SoundLink à votre enceinte Bose Smart Speaker 500.
- **Une expérience d'écoute personnalisée** : écoutez clairement votre musique dans la pièce d'à côté en connectant votre casque Bose à votre enceinte Bose Smart Speaker 500. Utilisez les commandes de réglage du volume indépendantes sur chaque produit pour baisser ou couper le son de votre enceinte tout en écoutant votre musique sur votre casque dans toute la maison.
	- **REMARQUE :** la technologie SimpleSync™ offre une portée sans fil *Bluetooth* de 9 mètres. Certains murs et matériaux de construction peuvent avoir une incidence sur la réception.

### **Produits compatibles**

Vous pouvez connecter la plupart des enceintes Bose *Bluetooth* SoundLink et certains casques Bose à votre enceinte Bose Smart Speaker 500.

Les produits compatibles les plus connus sont les suivants :

- Enceinte Bose *Bluetooth* SoundLink Revolve+
- Enceinte Bose *Bluetooth* SoundLink Mini
- Fnceinte Bose *Bluetooth* SoundLink Color
- Casque Bose Noise Cancelling Headphones 700
- Casque sans fil Bose QuietComfort 35

De nouvelles fonctionnalités sont ajoutées périodiquement. Pour obtenir une liste complète, consultez la page : [worldwide.Bose.com/Support/Groups](http://worldwide.Bose.com/Support/Groups)

### <span id="page-302-0"></span>**Connexion à l'aide de l'application Bose Music**

Utilisez l'application Bose Music pour connecter votre enceinte Bose *Bluetooth* SoundLink ou votre casque Bose à votre enceinte Bose Smart Speaker 500. Pour de plus amples informations, rendez-vous sur [worldwide.Bose.com/Support/Groups](http://worldwide.Bose.com/Support/Groups)

### **REMARQUES :**

- Vérifiez que le produit auquel vous vous connectez est sous tension, se trouve à 9 m maximum de l'enceinte Bose Smart Speaker 500 et est prêt à se connecter à un autre appareil. Pour plus d'informations, consultez la notice d'utilisation de votre produit.
- Vous ne pouvez connecter qu'un seul produit à la fois à l'enceinte Bose Smart Speaker 500.

## **RECONNEXION D'UNE ENCEINTE BOSE** *BLUETOOTH* **SOUNDLINK OU D'UN CASQUE BOSE**

Allumez votre enceinte Bose *Bluetooth* SoundLink ou votre casque Bose.

Votre enceinte ou votre casque tente de se connecter automatiquement à l'appareil *Bluetooth* le plus récemment connecté, notamment à votre enceinte Bose Smart Speaker 500.

#### **REMARQUES :**

- Votre enceinte Bose Smart Speaker 500 doit se trouver à moins de 9 m et être sous tension.
- Si votre enceinte ou votre casque ne se connecte pas, consultez la section [« Impossible de reconnecter l'enceinte à une enceinte Bose](#page-307-0) *Bluetooth* SoundLink ou [à un casque Bose précédemment connecté\(e\) » à la page 44](#page-307-0).

## **NETTOYAGE DE L'ENCEINTE**

Vous pouvez nettoyer la surface du système avec un chiffon doux et sec.

### **ATTENTION :**

- Veillez à NE PAS utiliser de spray à proximité de l'enceinte. Veillez à NE PAS utiliser de solvants, de produits chimiques ni de liquides de nettoyage contenant de l'alcool, de l'ammoniac ou des substances abrasives.
- Veillez à ce qu'aucun liquide ne pénètre dans les ouvertures.

## **PIÈCES DE RECHANGE ET ACCESSOIRES**

Vous pouvez commander des accessoires ou des pièces de rechange en vous adressant au service client de Bose.

Rendez-vous sur [worldwide.Bose.com/Support/HS500](http://worldwide.Bose.com/Support/HS500)

## **GARANTIE LIMITÉE**

L'enceinte est couverte par une garantie limitée. Consultez notre site Web à l'adresse [global.Bose.com/warranty](http://global.Bose.com/warranty) pour en savoir plus sur la garantie limitée.

Pour enregistrer votre produit, accédez à la page [global.Bose.com/register.](http://global.Bose.com/register) En cas d'oubli, les droits que vous confère cette garantie limitée ne s'en trouveront pas affectés.

## **ESSAYEZ TOUT D'ABORD LES SOLUTIONS SUIVANTES**

Si vous avez des problèmes avec votre enceinte, essayez les solutions suivantes :

- Vérifiez que la prise secteur à laquelle est raccordée l'enceinte est alimentée, (reportez-vous à la [page 14\)](#page-277-1).
- Vérifiez que tous les câbles sont correctement raccordés.
- Vérifiez l'état de la barre lumineuse (reportez-vous à la [page 32\)](#page-295-0).
- Téléchargez l'application Bose Music et exécutez les mises à jour logicielles disponibles.
- Éloignez l'enceinte et le périphérique mobile de toute source d'interférences (routeur sans fil, téléphone sans fil, téléviseur, four à micro-ondes, etc.).
- Placez l'enceinte à portée recommandée de votre routeur sans fil ou de votre périphérique mobile pour un fonctionnement correct.

## **AUTRES SOLUTIONS**

Si vous ne parvenez pas à résoudre votre problème, consultez le tableau ci-dessous pour identifier les symptômes et trouver des solutions aux problèmes courants. Si vous ne parvenez toujours pas à résoudre le problème, contactez le service client de Bose.

Rendez-vous sur [worldwide.Bose.com/contact](http://worldwide.Bose.com/contact)

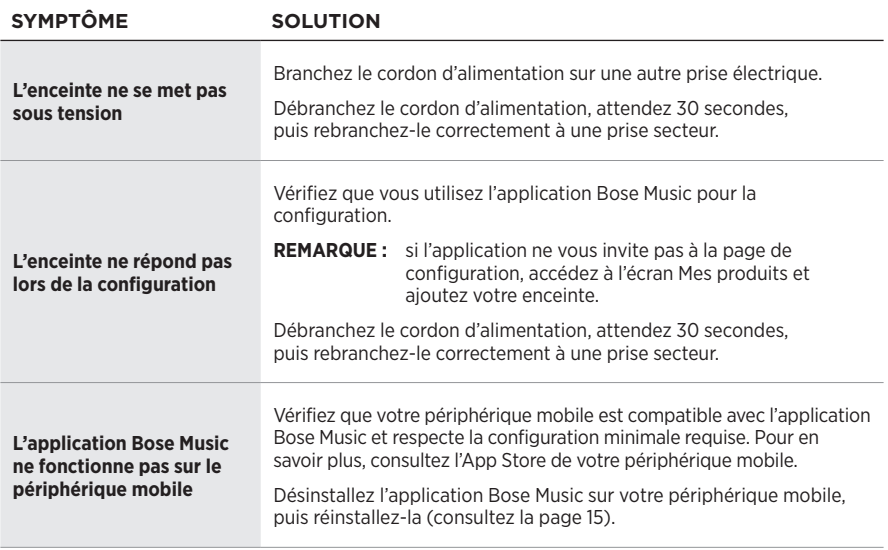

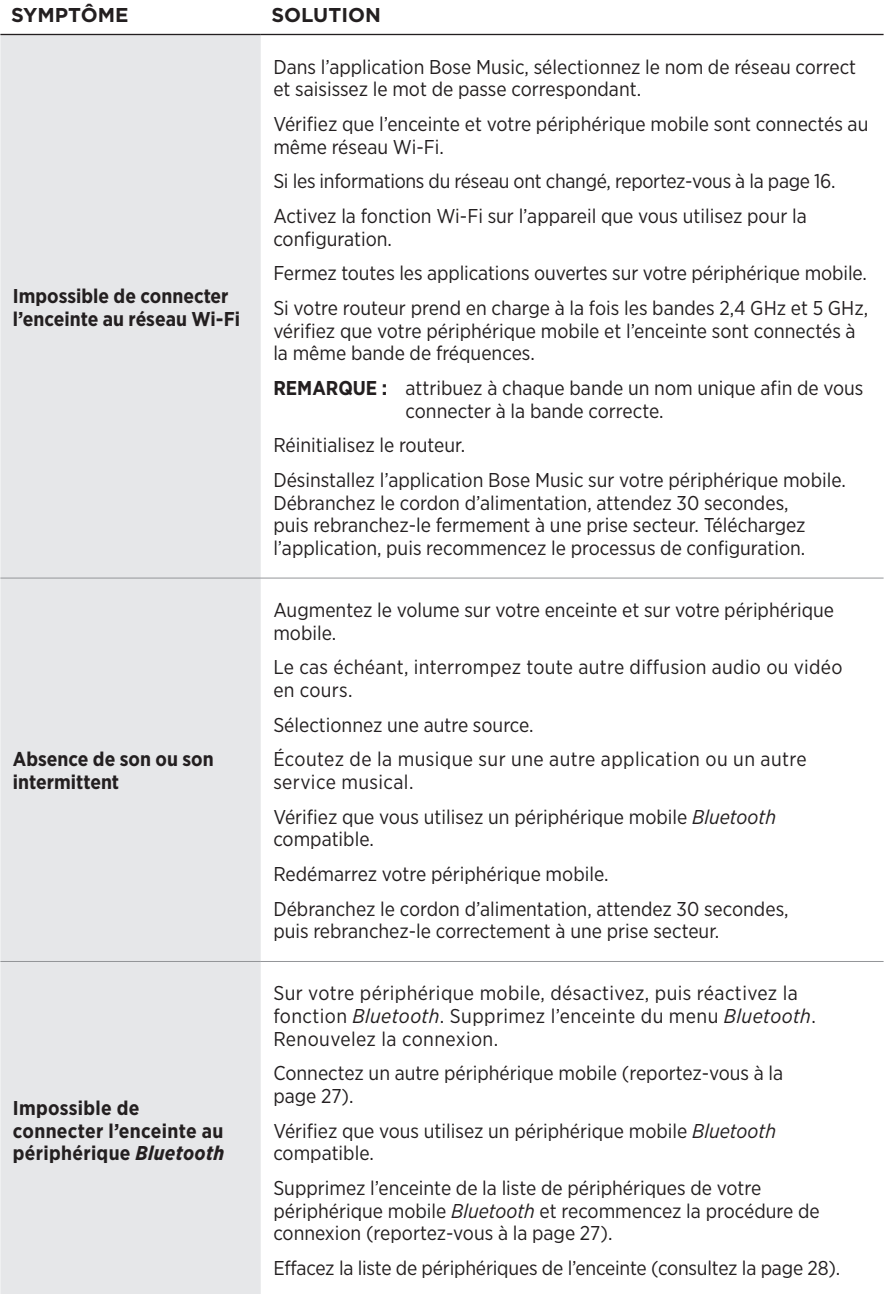

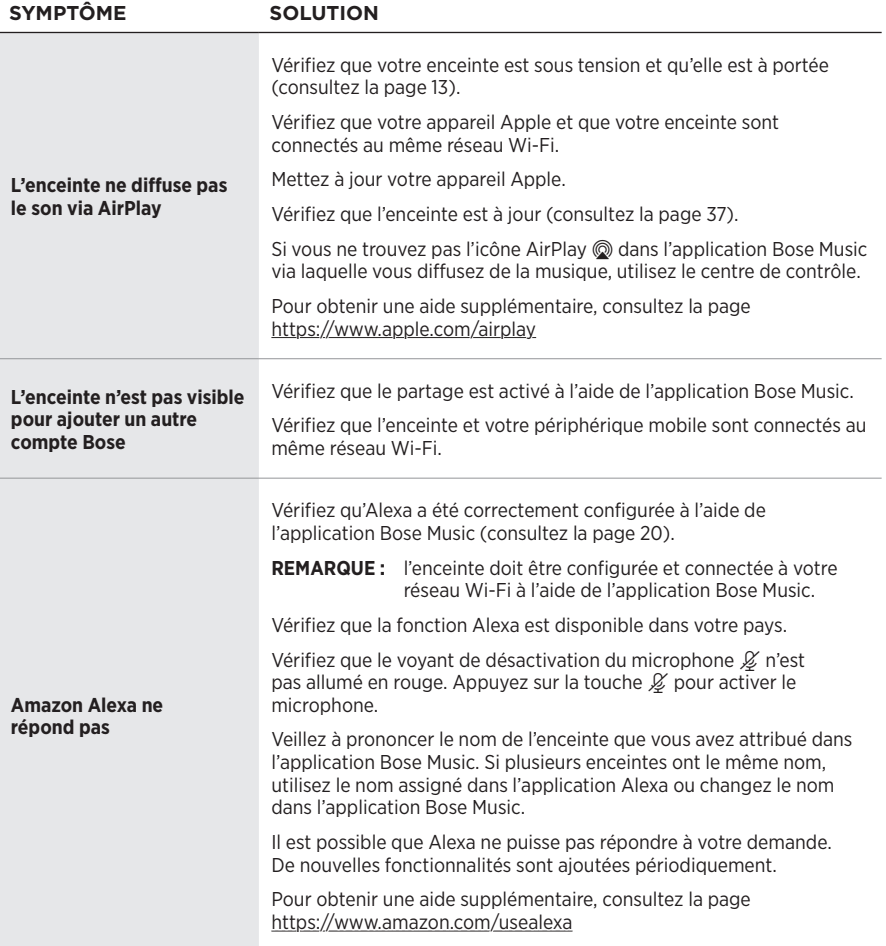

<span id="page-307-0"></span>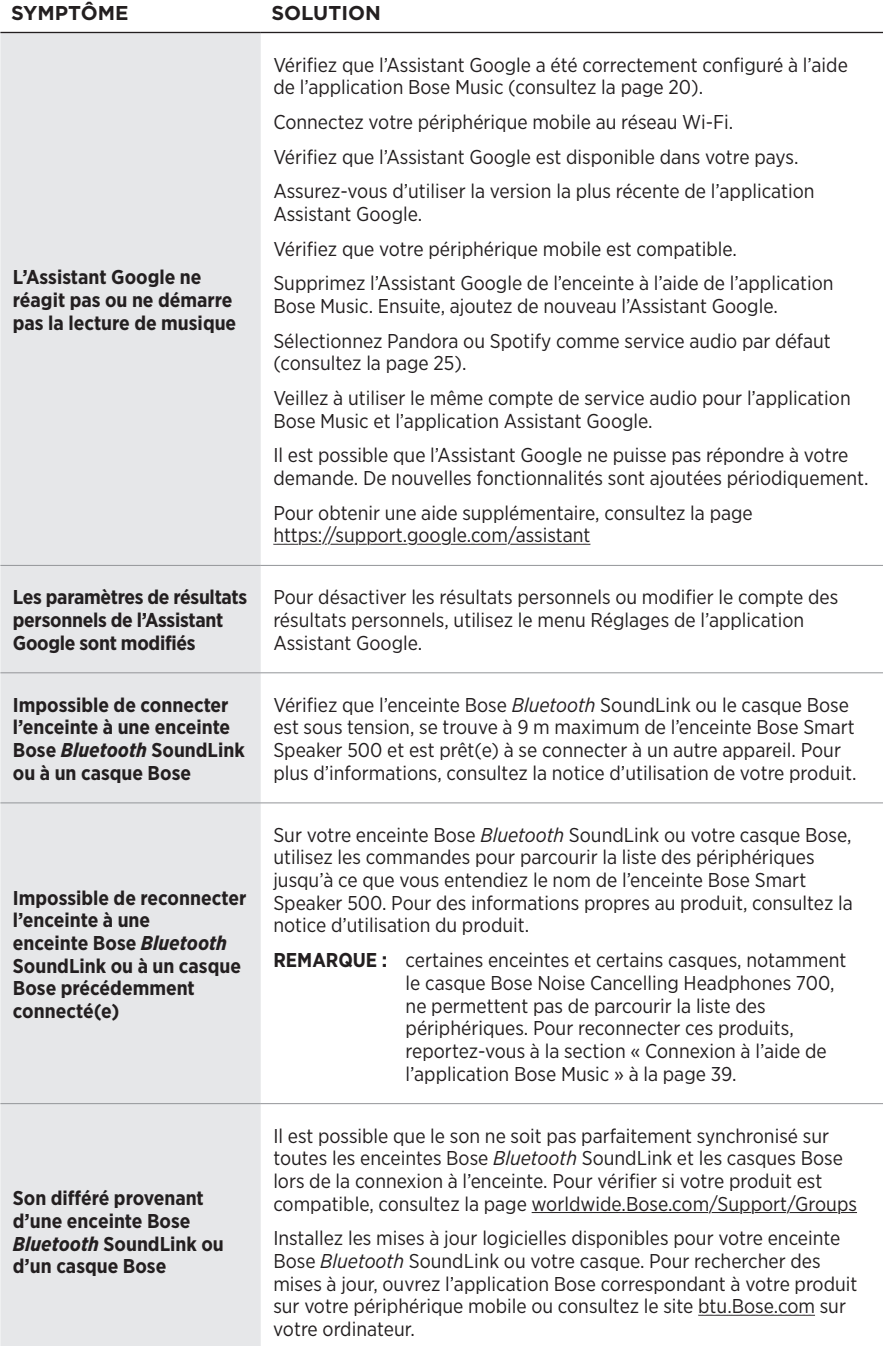

## **RÉINITIALISATION DE L'ENCEINTE**

Une réinitialisation efface tous les réglages de source et de volume, ainsi que les réglages réseau de l'enceinte, qui retrouve alors sa configuration d'origine.

Appuyez sur la touche de réduction du volume - et sur la touche AUX pendant 10 secondes jusqu'à ce que la barre lumineuse se déplace au centre, scintille en blanc deux fois, puis s'éteigne progressivement.

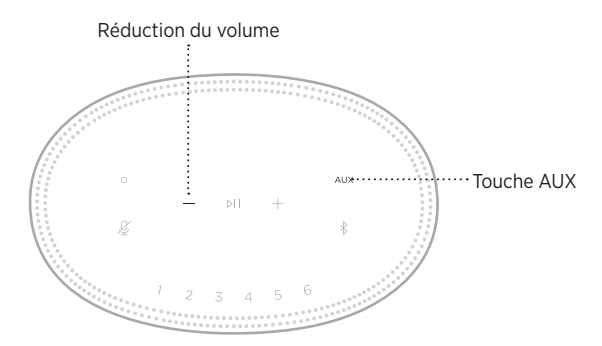

L'enceinte redémarre. Une fois la réinitialisation terminée, la barre lumineuse s'allume en orange.

### **Restauration des paramètres audio et réseau de l'enceinte**

Configurez l'enceinte à l'aide de l'application Bose Music (consultez la [page 15](#page-278-0)).

### **Leggere e conservare tutte le istruzioni per la sicurezza, la tutela delle persone e l'uso del prodotto.**

Bose Corporation dichiara che il presente prodotto è conforme ai requisiti essenziali e ad altre disposizioni applicabili della Direttiva 2014/53/UE e di tutte le altre direttive UE applicabili. La dichiarazione di conformità completa è disponibile all'indirizzo: [www.Bose.com/compliance](http://www.Bose.com/compliance)

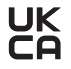

IK Il presente prodotto è conforme a tutte le normative sulla compatibilità elettromagnetica del 2016 e a tutte le altre normative del Regno Unito applicabili. La dichiarazione di conformità completa è disponibile all'indirizzo: [www.Bose.com/compliance](http://www.Bose.com/compliance)

Bose Corporation dichiara che il presente prodotto è conforme ai requisiti essenziali delle normative sulle apparecchiature radio del 2017 e a tutte le altre normative del Regno Unito applicabili. La dichiarazione di conformità completa è disponibile all'indirizzo: [www.Bose.com/compliance](http://www.Bose.com/compliance)

#### **Importanti istruzioni di sicurezza**

- 1. Leggere queste istruzioni.
- 2. Conservare queste istruzioni.
- 3. Prestare attenzione a tutte le avvertenze.
- 4. Seguire tutte le istruzioni.
- 5. Non utilizzare l'apparecchio in prossimità di acqua.
- 6. Utilizzare solo un panno asciutto per la pulizia.
- 7. Non ostruire le aperture di ventilazione. Installare il prodotto in conformità con le istruzioni fornite dal produttore.
- 8. Fare in modo che il cavo di alimentazione non venga calpestato o schiacciato, soprattutto in corrispondenza di spine, prese e nel punto di uscita dall'apparecchio.
- 9. Utilizzare solo sistemi di aggancio/accessori specificati dal produttore.
- 10. Scollegare l'apparato durante i temporali o quando rimane inutilizzato a lungo.
- 11. Affidarsi a personale qualificato per tutti gli interventi di assistenza. Gli interventi di assistenza si rendono necessari quando l'apparato ha subito danni di qualsiasi tipo, ad esempio se il cavo di alimentazione o la spina sono danneggiati, se è stato versato del liquido o sono caduti oggetti sull'apparato, se l'apparato è stato esposto a pioggia o umidità, se non funziona normalmente o è caduto.

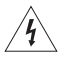

Questo simbolo sul prodotto indica la presenza di tensioni pericolose non isolate all'interno dell'involucro del prodotto e del conseguente rischio di scosse elettriche.

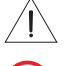

Questo simbolo sul prodotto indica importanti istruzioni di uso e manutenzione contenute in questo manuale.

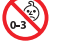

Contiene pezzi di piccole dimensioni che possono rappresentare un pericolo di soffocamento. Non adatto per bambini di età inferiore ai 3 anni.

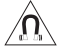

Questo prodotto contiene materiale magnetico. Rivolgersi al proprio medico per eventuali domande sui possibili effetti del prodotto sui dispositivi medici impiantati nel corpo umano.

- Per ridurre il rischio di incendi o scosse elettriche, NON esporre il prodotto a pioggia, liquidi o umidità.
- NON esporre il prodotto a gocce o schizzi e non porre oggetti colmi di liquidi, quali vasi, sopra o accanto al prodotto.
- Tenere il prodotto lontano dal fuoco e da fonti di calore. NON collocare sorgenti di fiamme libere (ad esempio candele accese) sull'apparecchio o nelle sue vicinanze.
- NON apportare alterazioni non autorizzate al prodotto.
- NON utilizzare un invertitore di corrente con questo prodotto.
- NON utilizzare all'interno di veicoli o imbarcazioni.
- La spina dell'alimentazione o dell'accoppiatore deve essere raggiungibile facilmente e rapidamente se è utilizzata come dispositivo di spegnimento.

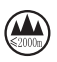

仅适用于 2000 m 以下地区安全使用 Utilizzare ad altitudini inferiori ai 2000 metri.

• L'etichetta identificativa è situata sul fondo del prodotto.

**NOTA:**questa apparecchiatura è stata sottoposta a collaudo ed è risultata conforme ai limiti relativi ai dispositivi digitali di Classe B previsti dalla Parte 15 delle norme FCC. Tali limiti sono stati fissati allo scopo di assicurare un'adeguata protezione dalle interferenze dannose nell'ambito di un'installazione residenziale. Questa apparecchiatura genera, utilizza e può irradiare energia a radiofrequenza e, se non viene installata e utilizzata in conformità alle istruzioni fornite, può interferire negativamente con le comunicazioni radiofoniche. Non esiste tuttavia alcuna garanzia che in una particolare installazione non si verificherà alcuna interferenza. Se questo dispositivo dovesse provocare interferenze con la ricezione radiotelevisiva (determinabili spegnendo e riaccendendo l'apparecchio), si dovrà provare a eliminare tali interferenze effettuando una o più delle seguenti operazioni:

- Riorientare o riposizionare l'antenna ricevente.
- Aumentare la distanza tra il dispositivo che provoca interferenza e il ricevitore.
- Collegare l'apparecchiatura a una presa appartenente a un circuito diverso rispetto a quella a cui è collegato il ricevitore.
- Rivolgersi al distributore o a un tecnico radiotelevisivo specializzato per ottenere assistenza.

Eventuali modifiche o alterazioni non espressamente approvate da Bose Corporation possono rendere nulla l'autorizzazione dell'utente all'utilizzo dell'apparecchiatura stessa.

Questo dispositivo è conforme alla parte 15 delle Norme FCC e agli standard ISED (Innovation, Science and Economic Development) Canada RSS esenti da licenza. Il funzionamento è soggetto alle due seguenti condizioni: (1) il dispositivo non può causare interferenze dannose e (2) deve accettare le interferenze ricevute, incluse quelle che potrebbero causare un funzionamento indesiderato del dispositivo.

Questo apparecchio rispetta i limiti previsti dalle norme FCC e ISED Canada per la popolazione in generale in merito alle radiazioni in radiofrequenza. Il trasmettitore non deve essere collocato oppure utilizzato in prossimità di altri radiotrasmettitori o antenne.

L'apparecchiatura deve essere installata e utilizzata a una distanza minima di 20 cm tra il radiatore e il corpo dell'utente.

Se sintonizzato su una banda compresa tra i 5150 e i 5250 MHz, il dispositivo deve essere utilizzato esclusivamente in luoghi chiusi, per evitare di causare potenziali interferenze dannose ad altri sistemi che impiegano lo stesso canale.

#### **CAN ICES-3(B)/NMB-3(B)**

### **Tabella degli stati energetici del prodotto**

Il prodotto, ai sensi della Direttiva 2009/125/CE in merito ai requisiti di progettazione ecocompatibile per i prodotti connessi all'energia e delle normative 2020 relative alla progettazione ecocompatibile per i prodotti connessi all'energia e alle relative informazioni (emendate) (fuori dall'UE), è conforme a uno o più dei seguenti regolamenti o documenti: Regolamento (CE) n. 1275/2008, emendato dal Regolamento (UE) n. 801/2013.

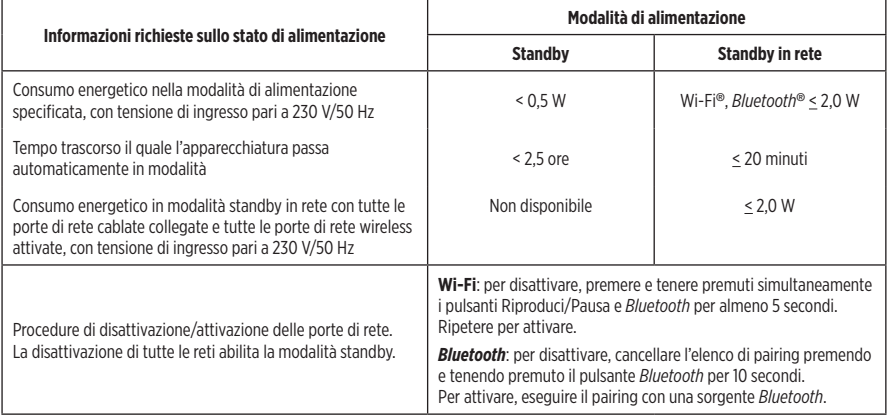

#### **Per l'Europa**:

Bande di frequenza di funzionamento: 2400-2483,5 MHz, 5150-5350 MHz e 5470-5725 MHz.

Potenza in uscita massima inferiore a 20 dBm EIRP.

Poiché la potenza di trasmissione massima è inferiore ai limiti previsti dalle normative, i test SAR non sono necessari in base ai regolamenti applicabili.

Se sintonizzato su una banda compresa tra i 5150 e i 5350 MHz, il dispositivo deve essere utilizzato esclusivamente all'interno, in tutti gli stati membri dell'UE elencati nella tabella.

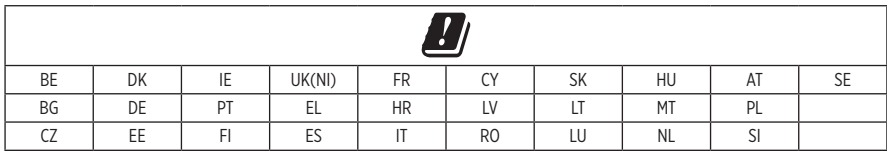

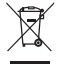

Questo simbolo indica che il prodotto non deve essere smaltito con i rifiuti domestici, ma deve essere consegnato a una struttura di raccolta appropriata per il riciclaggio. Uno smaltimento e un riciclaggio corretti aiutano a preservare le risorse naturali, la salute e l'ambiente. Per ulteriori informazioni sullo smaltimento e sul riciclaggio di questo prodotto, rivolgersi alle autorità locali, al servizio di smaltimento dei rifiuti o al negozio presso il quale è stato acquistato.

#### **Normativa per la gestione dei dispositivi a radiofrequenza a bassa potenza Articolo XII**

Ai sensi della "Normativa per la gestione dei dispositivi a radiofrequenza a bassa potenza", senza autorizzazione concessa dalla NCC, non si autorizza nessuna società, impresa o utente a cambiare frequenza, incrementare la potenza di trasmissione o alterare le caratteristiche originali nonché le prestazioni di un dispositivo a radiofrequenza a bassa potenza.

#### **Articolo XIV**

I dispositivi a radiofrequenza a bassa potenza non devono interferire in alcun modo con la sicurezza aerea o le comunicazioni legali; qualora si riscontrasse una situazione di questo genere, l'utente dovrà eliminare immediatamente qualsiasi interferenza. Per "comunicazioni legali" si intendono le comunicazioni radio operate in conformità con il Telecommunications Act (Legge sulle telecomunicazioni degli Stati Uniti).

I dispositivi a radiofrequenza a bassa potenza devono essere suscettibili di interferenze provenienti da comunicazioni legali o dispositivi irradianti onde radio ISM.

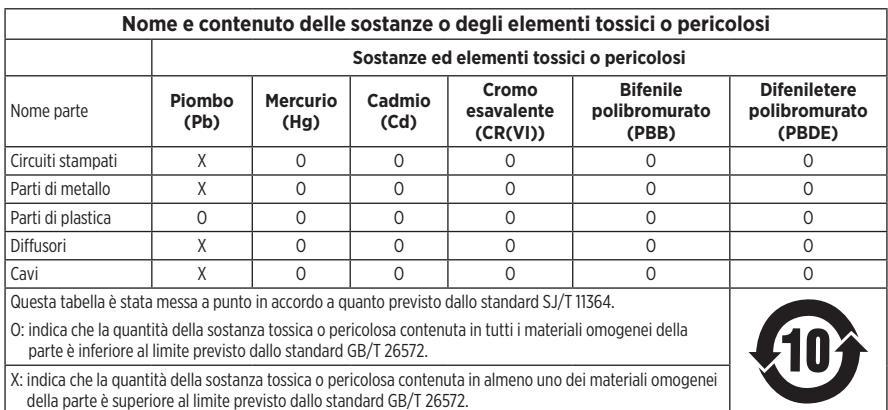

#### **Tabella delle limitazioni delle sostanze pericolose (Cina)**

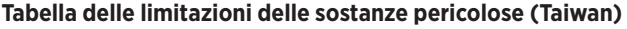

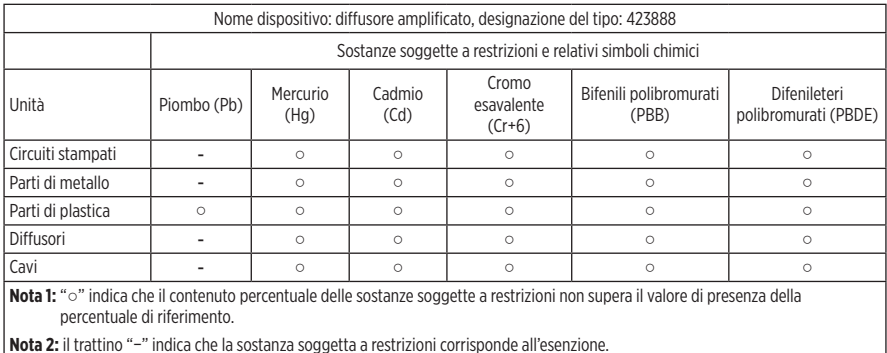

**Data di produzione**: l'ottava cifra del numero di serie corrisponde all'anno di produzione; ad esempio, "1" indica l'anno 2011 o 2021.

**Importatore per la Cina**: Bose Electronics (Shanghai) Company Limited, Part C, Plant 9, No. 353 North Riying Road, China (Shanghai) Pilot Free Trade Zone

**Importatore per l'UE**: Bose Products B.V., Gorslaan 60, 1441 RG Purmerend, Paesi Bassi

**Importatore per Taiwan**: Bose Taiwan Branch, 9F-A1, No. 10, Section 3, Minsheng East Road, Taipei City 104, Taiwan Numero di telefono: +886-2-2514 7676

**Importatore per il Messico**: Bose de México, S. de R.L. de C.V., Paseo de las Palmas 405-204, Lomas de Chapultepec, 11000 México, D.F. Numero di telefono: +5255 (5202) 3545

**Importatore per il Regno Unito**: Bose Limited, Bose House, Quayside Chatham Maritime, Chatham, Kent, ME4 4QZ, Regno Unito

**Assorbimento nominale in entrata**: 100-240 V  $\sim$  50/60 Hz, 25 W

#### **Informazioni sulla sicurezza**

Questo prodotto è in grado di ricevere aggiornamenti automatici della sicurezza da Bose. Per ricevere gli aggiornamenti automatici della sicurezza, è necessario effettuare la procedura di configurazione nell'app Bose Music e connettere il prodotto a Internet. **Se non si esegue la procedura di configurazione, sarà necessario provvedere personalmente all'installazione degli aggiornamenti della sicurezza che Bose renderà disponibili.**

Amazon, Alexa, Amazon Music e tutti i loghi correlati sono marchi commerciali di Amazon, Inc. o delle sue società affiliate.

Apple, il logo Apple e AirPlay sono marchi di Apple, Inc. registrati negli USA e in altri paesi. App Store è un marchio di servizio di Apple Inc.

L'uso del badge "Works with Apple" attesta che un accessorio è stato progettato per funzionare specificamente con la tecnologia indicata nel badge stesso, ed è stato certificato dallo sviluppatore come conforme agli standard di prestazioni Apple.

Il marchio in lettere e i loghi *Bluetooth*® sono marchi registrati di proprietà di Bluetooth SIG, Inc. e qualsiasi uso da parte di Bose Corporation è soggetto a licenza.

Google e Google Play sono marchi commerciali di Google LLC.

Questo prodotto include il servizio iHeartRadio. iHeartRadio è un marchio registrato di iHeartMedia, Inc.

Questo prodotto è protetto da alcuni diritti di proprietà intellettuale di Microsoft. L'uso o la distribuzione di tale tecnologia al di fuori di questo prodotto sono proibiti in assenza di una licenza Microsoft.

Pandora è un marchio commerciale o un marchio registrato di Pandora Media, Inc. utilizzato su autorizzazione.

Il prodotto include il software Spotify, soggetto a licenze di terze parti consultabili qui: [www.spotify.com/connect/third-party-licenses](http://www.spotify.com/connect/third-party-licenses)

Spotify è un marchio registrato di Spotify AB.

Wi-Fi è un marchio registrato di Wi-Fi Alliance®.

Sede principale di Bose Corporation: 1-877-230-5639

Bose, Bose Music, Bose Noise Cancelling Headphones, Bose Smart Speaker, QuietComfort, SimpleSync, SoundLink e SoundLink Revolve sono marchi commerciali di Bose Corporation.

© 2021 Bose Corporation. Nessuna parte di questo documento può essere riprodotta, modificata, distribuita o usata in altro modo senza previa autorizzazione scritta.

#### **Compilare e conservare le seguenti informazioni**

Il numero di serie e il numero di modello si trovano sul fondo del diffusore.

Numero di serie: \_\_\_\_\_\_\_\_\_\_\_\_\_\_\_\_\_\_\_\_\_\_\_\_\_\_\_\_\_\_\_\_\_\_\_\_\_\_\_\_\_\_\_\_\_\_\_\_\_\_\_\_\_\_\_\_\_\_\_\_\_\_\_\_\_\_\_

Numero di modello:

È consigliabile conservare lo scontrino fiscale insieme al manuale di istruzioni. Prima di procedere, è consigliabile registrare il prodotto Bose. La registrazione può essere eseguita facilmente sul sito [global.Bose.com/register](http://global.Bose.com/register)

Per visualizzare le dichiarazioni sulle licenze applicabili ai pacchetti software di terze parti inclusi come componenti del prodotto Bose Smart Speaker 500:

- 1. Sul diffusore, premere e tenere premuti i pulsanti Alza volume  $+$  e Abbassa volume  $-$  per 5 secondi.
- 2. Collegare un cavo micro-USB alla porta micro-USB sul fondo del diffusore.
- 3. Collegare l'altra estremità del cavo USB a un computer.
- 4. Sul computer, immettere **http://203.0.113.1/opensource** nella barra dell'indirizzo di un browser per visualizzare il contratto di licenza per l'utente finale (EULA) e la dichiarazione sulla licenza.

### **[CONTENUTO DELLA CONFEZIONE](#page-319-0)**

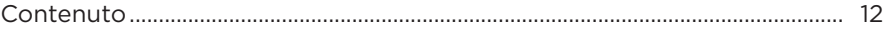

### **[COLLOCAZIONE DEL DIFFUSORE](#page-320-0)**

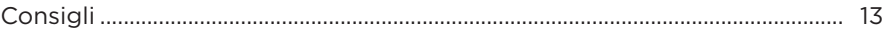

### **[ACCENSIONE](#page-321-0)**

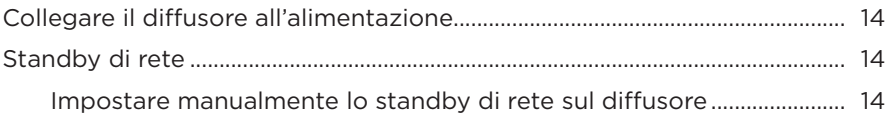

### **[CONFIGURAZIONE DELL'APP BOSE MUSIC](#page-322-0)**

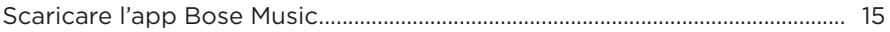

### **[UTENTI DELL'APP BOSE MUSIC GIÀ PROVVISTI DI UN ACCOUNT](#page-323-0)**

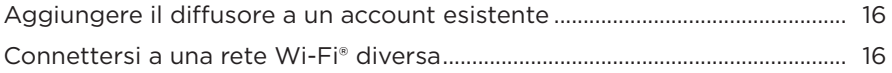

### **[CONTROLLI DEL DIFFUSORE](#page-324-0)**

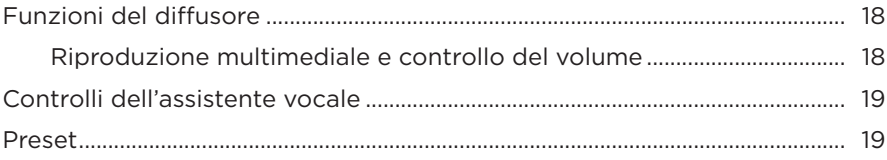

### **[ASSISTENTE VOCALE](#page-327-0)**

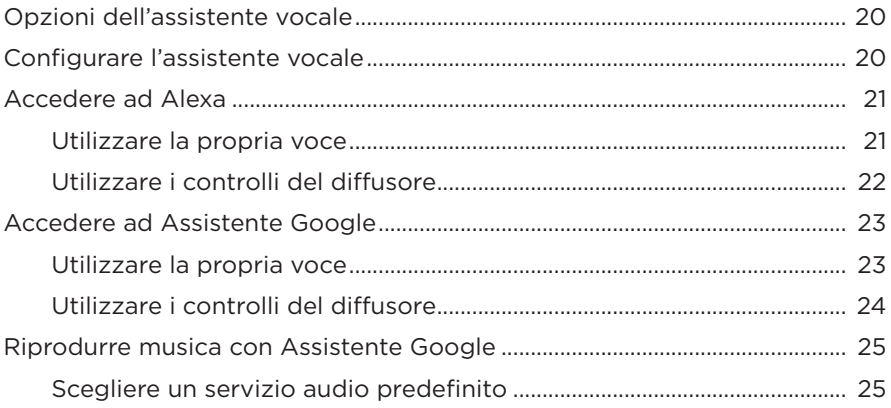

### **[PERSONALIZZAZIONE DEI PRESET](#page-333-0)**

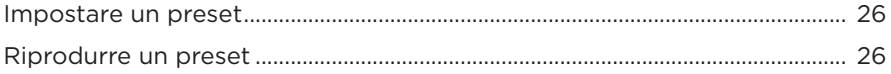

### **[CONNESSIONI](#page-334-0)** *BLUETOOTH***®**

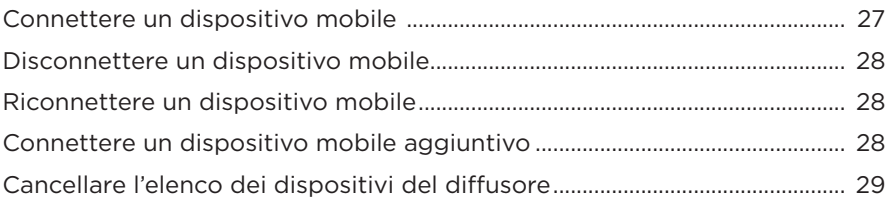

### **[STREAMING AUDIO CON AIRPLAY](#page-337-0)**

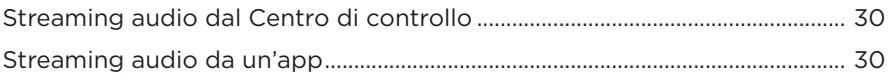

### **[CONNESSIONI CABLATE](#page-338-0)**

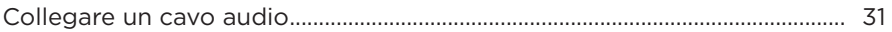

### **STATO DEL DIFFUSORE**

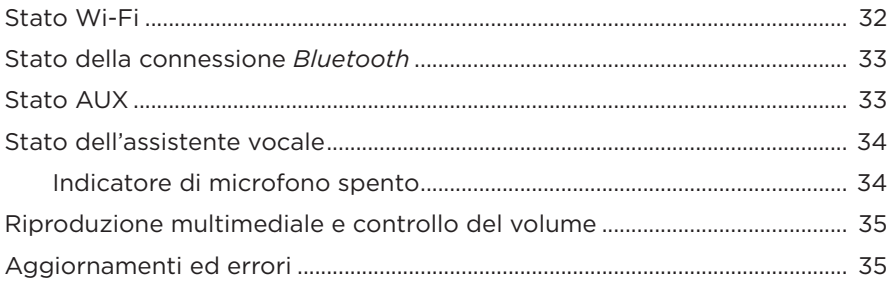

### **DISPLAY DEL DIFFUSORE**

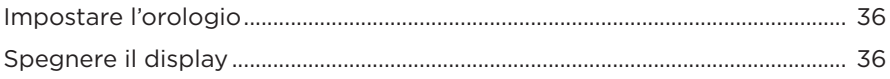

### **FUNZIONI AVANZATE**

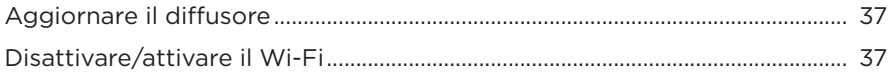

### **CONNETTERE PRODOTTI BOSE**

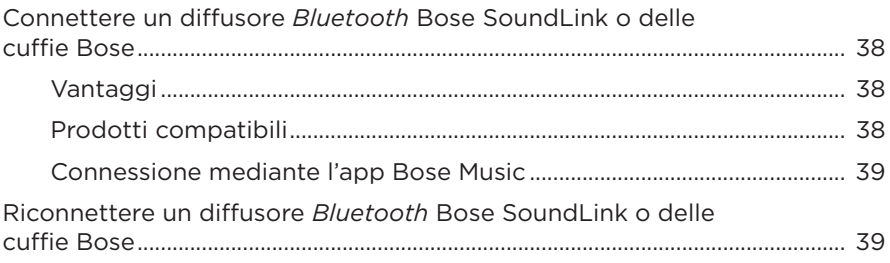

### **CURA E MANUTENZIONE**

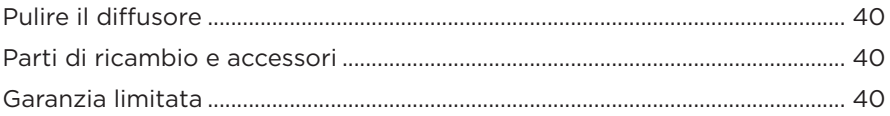

### **RISOLUZIONE DEI PROBLEMI**

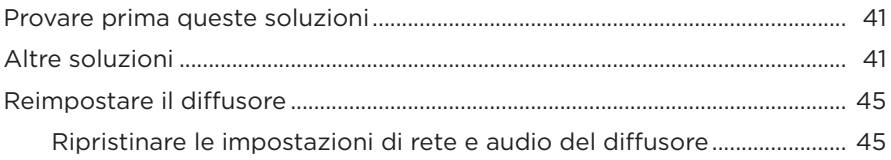

## <span id="page-319-0"></span>**CONTENUTO**

Verificare che i seguenti componenti siano inclusi:

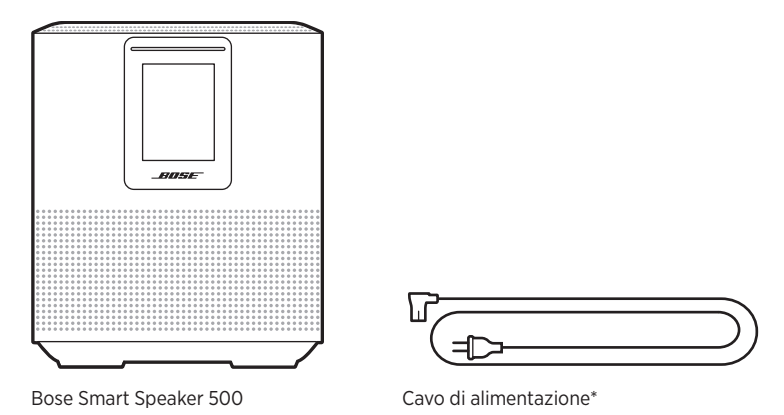

\*La confezione potrebbe includere più cavi di alimentazione. Utilizzare quello adatto al proprio paese.

**NOTA:** se il prodotto presenta parti danneggiate, non utilizzarlo. Contattare il rivenditore autorizzato Bose locale o il centro di assistenza tecnica Bose.

Visitare: [worldwide.Bose.com/Support/HS500](http://worldwide.Bose.com/Support/HS500)

## <span id="page-320-0"></span>**CONSIGLI**

Per garantire prestazioni ottimali, attenersi a questi consigli durante il posizionamento del diffusore:

- NON appoggiare il diffusore sopra apparecchiature audio/video (ricevitori, TV, ecc.) o altri oggetti che possono generare calore. Il calore generato da tali dispositivi potrebbe compromettere le prestazioni del diffusore.
- NON collocare oggetti sopra il diffusore o di fronte ad esso.
- Per evitare interferenze, tenere tutti gli altri apparati wireless a una distanza di 0,3‑0,9 m dal diffusore. Collocare il diffusore fuori e lontano da cabinet metallici e da fonti dirette di calore.
- Appoggiare il diffusore sulla base in gomma sopra una superficie stabile e piana.
- Assicurarsi che nelle vicinanze sia presente una presa elettrica a corrente alternata (CA).

### <span id="page-321-0"></span>**COLLEGARE IL DIFFUSORE ALL'ALIMENTAZIONE**

1. Collegare il cavo di alimentazione al connettore di alimentazione del diffusore.

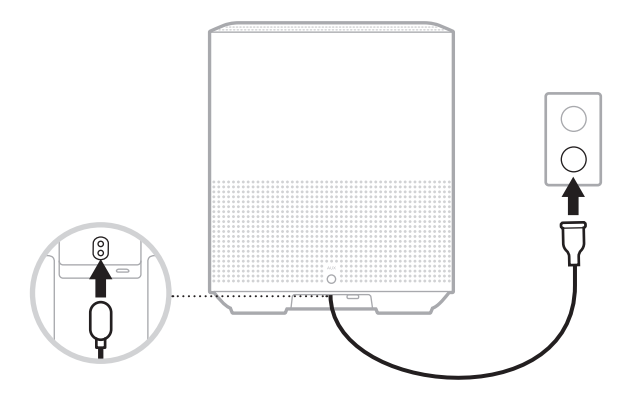

2. Inserire l'estremità opposta del cavo di alimentazione nella presa di corrente CA.

Il diffusore si accende e la barra luminosa emette una luce gialla fissa.

## **STANDBY DI RETE**

Il diffusore entra in modalità standby di rete se la riproduzione audio viene interrotta e i pulsanti non vengono premuti per 20 o più minuti. Per riattivare il diffusore dallo stato di standby di rete:

- Toccare un pulsante qualsiasi sul diffusore.
- Riprodurre o riavviare l'audio utilizzando il dispositivo mobile o l'app Bose Music.
- Parlare ad Amazon Alexa o ad Assistente Google.
- **NOTA:** per accedere all'assistente vocale nello stato di standby di rete, il diffusore deve essere stato configurato con l'app Bose Music e il microfono deve essere acceso (vedere [pagina 20\)](#page-327-1).

### **Impostare manualmente lo standby di rete sul diffusore**

Tenere premuto il pulsante Riproduci/Pausa DII finché il display non visualizza l'orologio o sfuma in nero.

<span id="page-322-0"></span>L'app Bose Music consente di impostare e controllare il diffusore da qualsiasi dispositivo mobile, ad esempio smartphone o tablet.

Utilizzando l'app è possibile eseguire lo streaming di musica, impostare e cambiare i preset, aggiungere servizi musicali, esplorare le stazioni radio Internet, configurare Amazon Alexa o Assistente Google e gestire le impostazioni del diffusore.

**NOTA:** se è stato già creato un account Bose nell'app per un altro prodotto Bose, vedere ["Utenti dell'app Bose Music già provvisti di un account" a pagina 16](#page-323-1).

## **SCARICARE L'APP BOSE MUSIC**

1. Scaricare l'app Bose Music sul dispositivo mobile in uso.

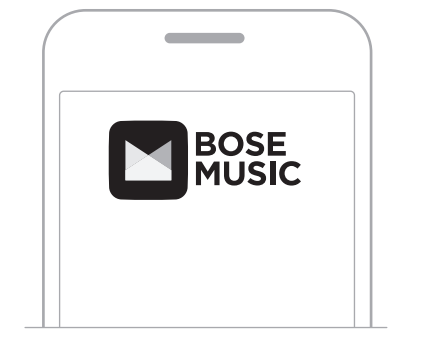

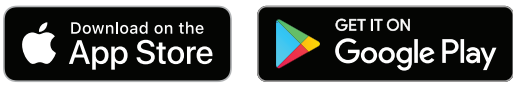

2. Seguire le istruzioni dell'app.

## <span id="page-323-1"></span><span id="page-323-0"></span>**AGGIUNGERE IL DIFFUSORE A UN ACCOUNT ESISTENTE**

Nell'app Bose Music, andare alla schermata I miei prodotti e aggiungere il proprio Bose Smart Speaker 500.

## **CONNETTERSI A UNA RETE WI-FI DIVERSA**

La procedura di connessione a una rete diversa si rende necessaria quando il nome della rete o la password sono cambiati oppure se si vuole cambiare rete o aggiungere un'altra rete.

- 1. Sul diffusore, premere e tenere premuto il pulsante AUX e il pulsante Riproduci/ Pausa DII finché la barra luminosa non si accende con luce arancione.
- 2. Sul dispositivo mobile, aprire le impostazioni Wi-Fi.
- 3. Selezionare Bose Smart Speaker 500.
- 4. Aprire l'app Bose Music e seguire le istruzioni visualizzate nell'app.
	- **NOTA:** se l'app non chiede di eseguire la configurazione, andare alla schermata I miei prodotti e aggiungere il proprio diffusore.
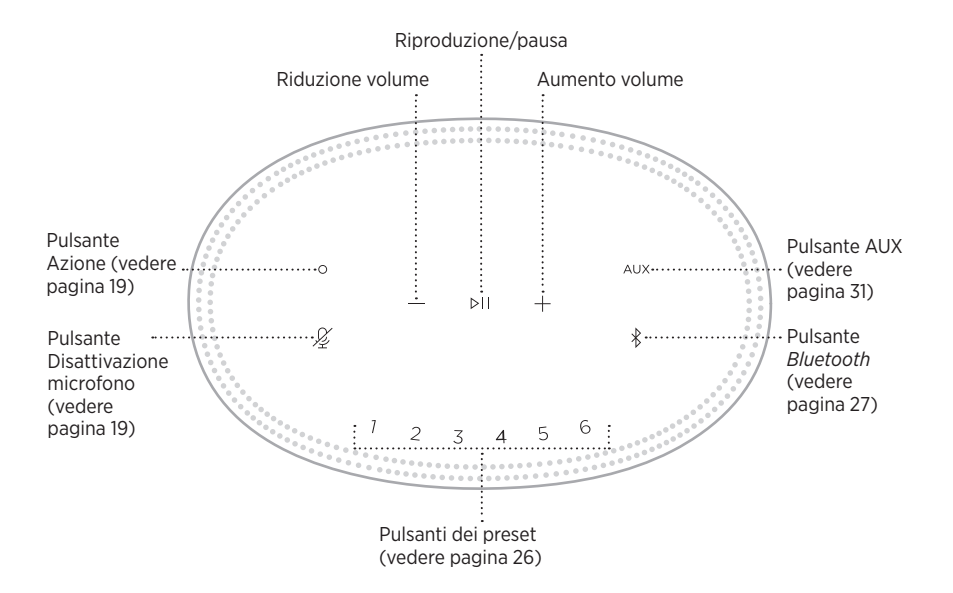

### **FUNZIONI DEL DIFFUSORE**

I controlli del diffusore si trovano su lato superiore dell'unità.

**NOTA:** è possibile controllare il diffusore anche utilizzando l'app Bose Music.

#### **Riproduzione multimediale e controllo del volume**

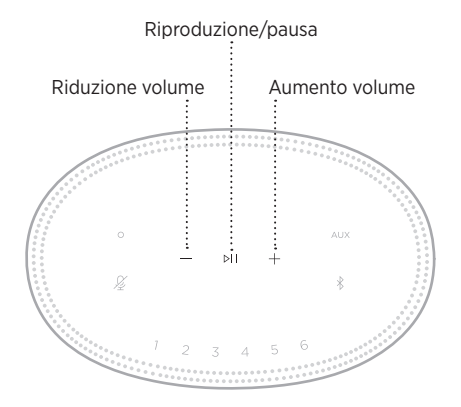

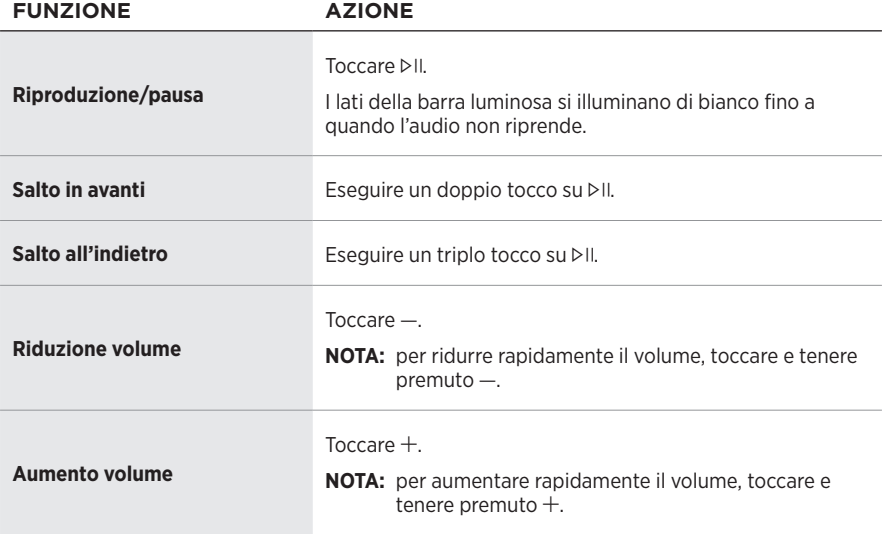

#### <span id="page-326-0"></span>**CONTROLLI DELL'ASSISTENTE VOCALE**

Si possono utilizzare il pulsante Azione  $\circ$  e il pulsante di disattivazione del microfono  $\mathscr{L}$  per controllare Amazon Alexa (vedere [pagina 22\)](#page-329-0) o Assistente Google (vedere [pagina 24](#page-331-0)).

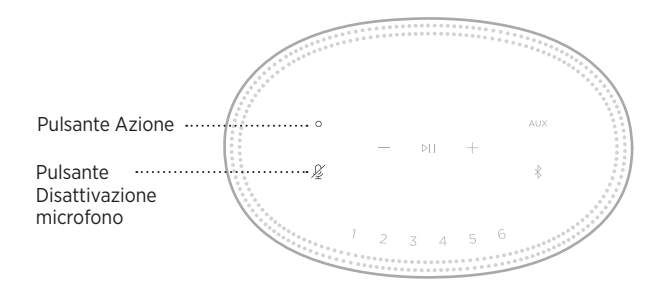

### **PRESET**

Il diffusore include sei preset che è possibile impostare per riprodurre l'audio dei servizi musicali preferiti. Dopo aver impostato i preset, è possibile accedere ai propri servizi musicali preferiti qualsiasi momento, con un semplice tocco di un pulsante o utilizzando l'app Bose Music.

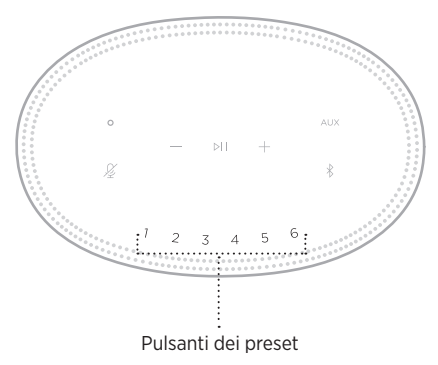

Per maggiori informazioni sull'impostazione e l'uso dei preset, vedere ["Personalizzazione dei preset" a pagina 26.](#page-333-0)

#### **OPZIONI DELL'ASSISTENTE VOCALE**

È possibile programmare il diffusore per accedere in modo semplice e rapido ad Amazon Alexa o a Assistente Google.

**NOTA:** Amazon Alexa e Assistente Google non sono disponibili in alcune lingue e alcuni Paesi.

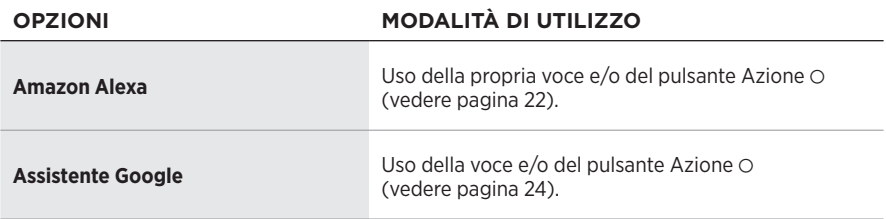

**NOTA:** non è possibile impostare il diffusore in modo da accedere contemporaneamente ad Amazon Alexa e ad Assistente Google.

# <span id="page-327-0"></span>**CONFIGURARE L'ASSISTENTE VOCALE**

Prima di iniziare, assicurarsi che il dispositivo mobile e il diffusore siano connessi alla stessa rete Wi-Fi.

Per configurare l'assistente vocale, utilizzare l'app Bose Music. Questa opzione è accessibile dal menu Impostazioni.

**NOTA:** quando si configura l'assistente vocale, assicurarsi di utilizzare lo stesso account di servizio audio usato per l'app Bose Music.

### **ACCEDERE AD ALEXA**

Il diffusore supporta Amazon Alexa. Con Alexa è possibile riprodurre musica, ascoltare notiziari e previsioni del tempo, controllare i dispositivi smart della casa e molto altro. Per utilizzare Alexa con il diffusore è sufficiente parlare. Basta fare una domanda o usare il pulsante Azione  $\circ$  e Alexa risponde istantaneamente.

Per maggiori informazioni sulle funzionalità di Alexa, visitare: <https://www.amazon.com/usealexa>

**NOTA:** Alexa non è disponibile in alcune lingue e in alcuni paesi.

#### **Utilizzare la propria voce**

Pronunciare "Alexa" e poi:

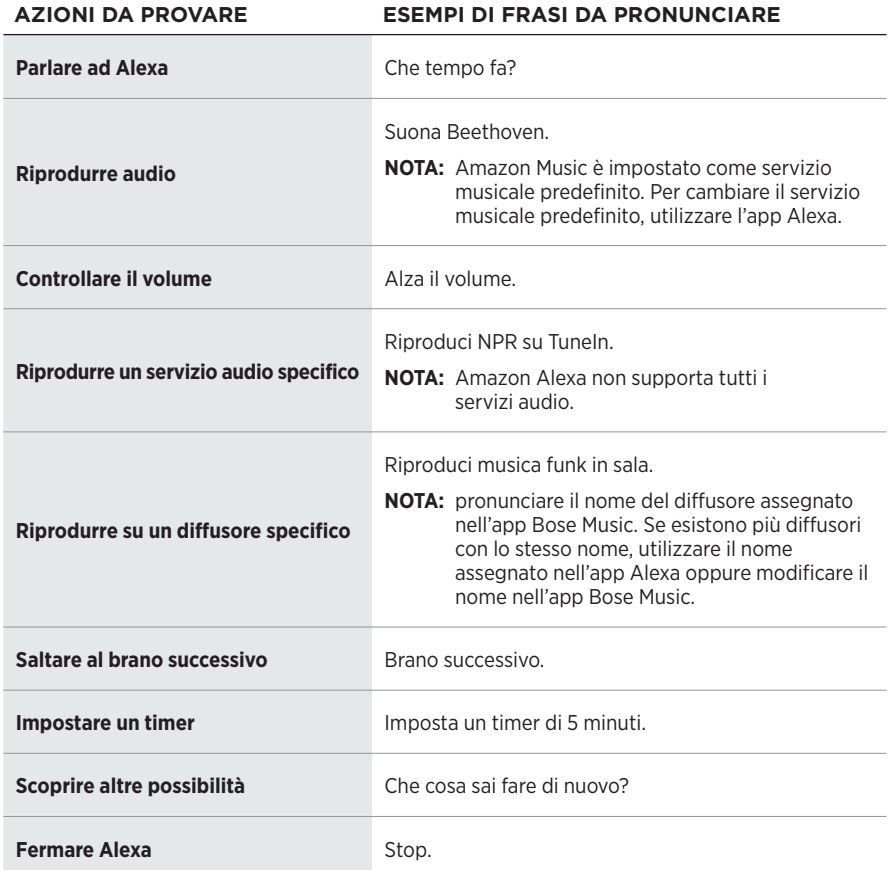

#### <span id="page-329-0"></span>**Utilizzare i controlli del diffusore**

Il pulsante Azione  $\circ$  e il pulsante di disattivazione del microfono  $\cancel{2}$  consentono di controllare Alexa. Sono posizionati nella parte superiore del diffusore.

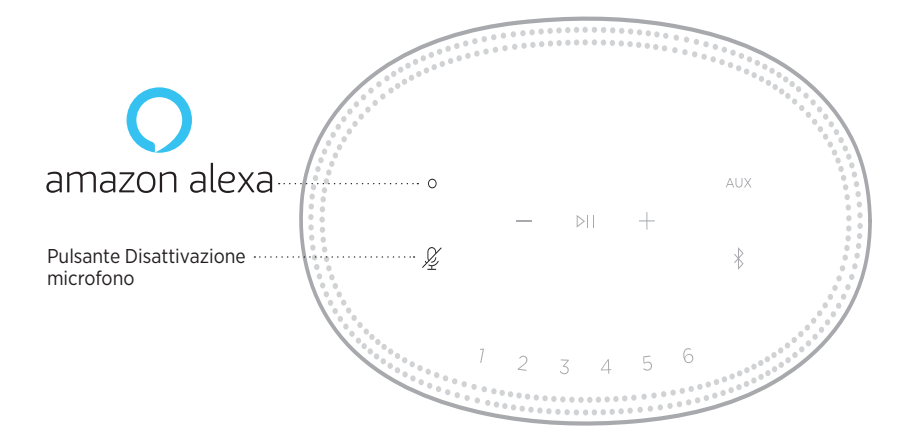

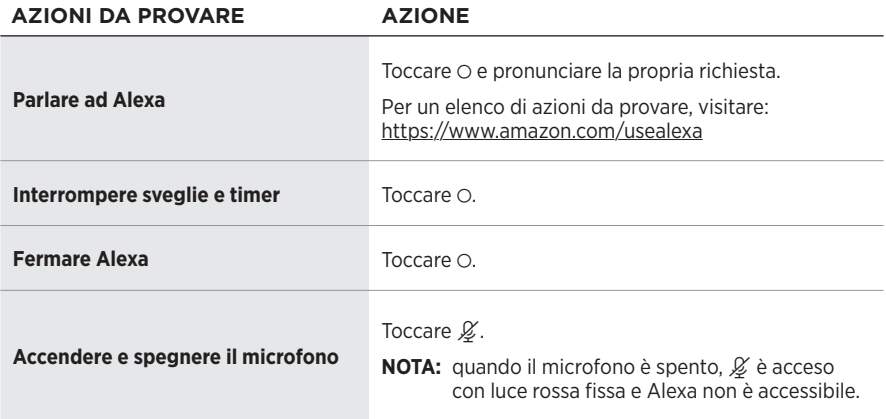

### **ACCEDERE AD ASSISTENTE GOOGLE**

Con Bose Smart Speaker 500, è possibile parlare ad Assistente Google per godersi la propria musica preferita in casa; si possono scegliere i brani da ascoltare, controllare il volume e trovare informazioni sul brano in corso di riproduzione, il tutto senza usare le mani. È anche possibile pianificare gli impegni della giornata, impostare sveglie e controllare gli smart device nella propria abitazione, semplicemente usando la voce.

Per ulteriori informazioni sulle funzionalità di Assistente Google, visitare: <https://support.google.com/assistant>

#### **NOTE:**

- Assistente Google non è disponibile in alcune lingue e in alcuni paesi.
- Per ulteriori informazioni sulla riproduzione audio con Assistente Google, vedere [pagina 25](#page-332-0).

#### **Utilizzare la propria voce**

Pronunciare "Hey Google" e poi:

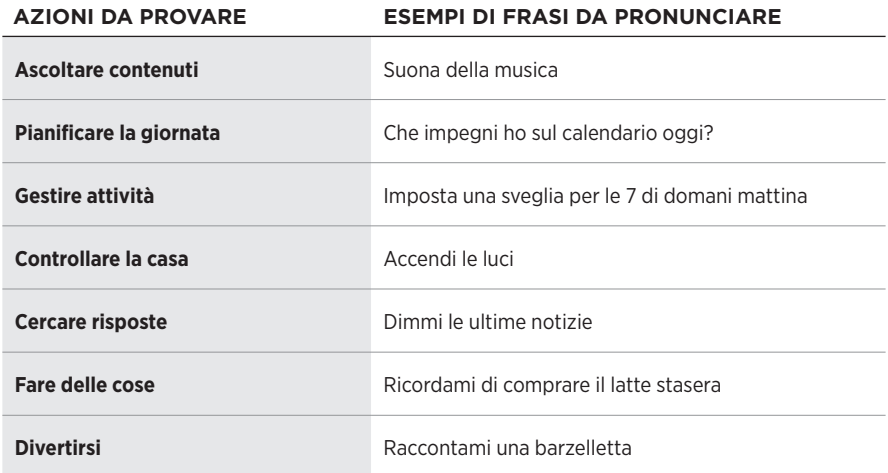

#### <span id="page-331-0"></span>**Utilizzare i controlli del diffusore**

Si possono utilizzare il pulsante Azione  $\circ$  e il pulsante di disattivazione del microfono  $\mathscr{L}$ per controllare Assistente Google. Sono posizionati nella parte superiore del diffusore.

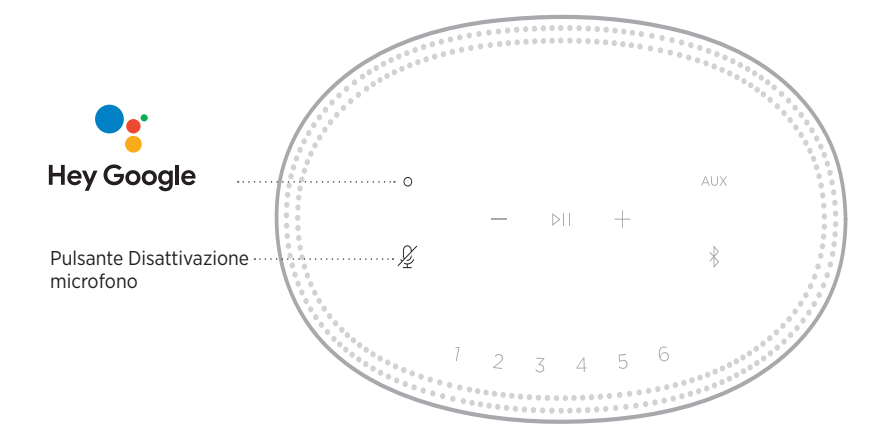

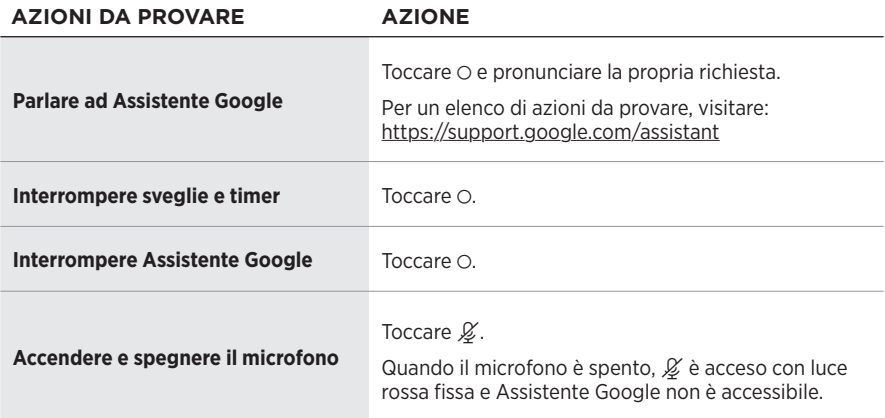

### <span id="page-332-0"></span>**RIPRODURRE MUSICA CON ASSISTENTE GOOGLE**

Si può chiedere ad Assistente Google di riprodurre brani musicali dal servizio audio predefinito oppure da un servizio audio specifico.

Pronunciare "Hey Google" e poi:

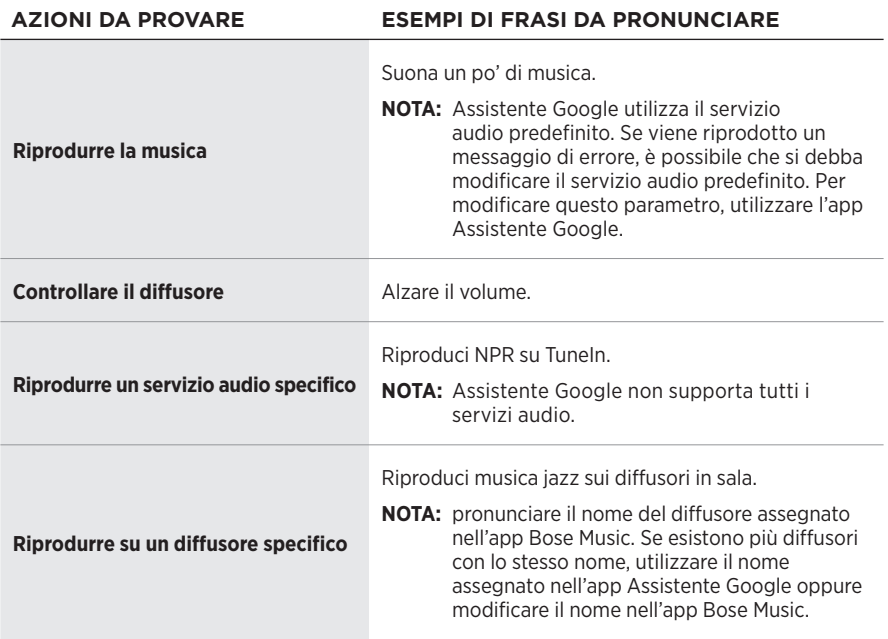

#### <span id="page-332-1"></span>**Scegliere un servizio audio predefinito**

Durante la configurazione iniziale di Assistente Google, l'app invita a selezionare un servizio audio predefinito. Quando si chiede ad Assistente Google di riprodurre musica sui prodotti Bose, gli unici servizi predefiniti supportati sono Pandora e Spotify. Sebbene siano elencati altri servizi audio disponibili in fase di configurazione, questi non sono supportati.

Per garantire un'esperienza ottimale, scegliere Pandora o Spotify come servizio audio predefinito. Se il servizio audio scelto non è supportato, si genera un messaggio di errore quando si richiede la riproduzione di un brano audio.

<span id="page-333-0"></span>È possibile controllare i preset tramite l'app Bose Music o tramite i pulsanti sulla parte superiore del diffusore.

**NOTA:** non è possibile impostare i preset in modalità *Bluetooth* o AUX.

# **IMPOSTARE UN PRESET**

- 1. Riprodurre musica in streaming con l'app Bose Music.
- 2. Durante la riproduzione del brano, tenere premuto un pulsante di preset sul diffusore finché non viene emesso un segnale acustico.

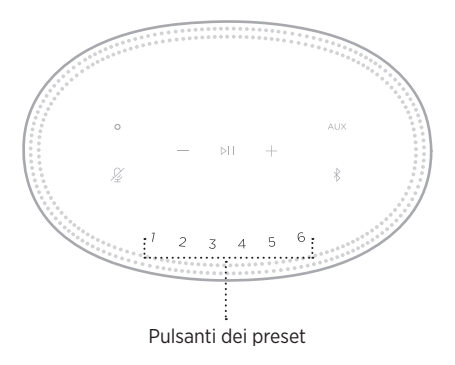

Il display indica che il preset è stato impostato.

# **RIPRODURRE UN PRESET**

Dopo aver personalizzato i preset, toccare il pulsante di un preset per riprodurne la musica a esso associata.

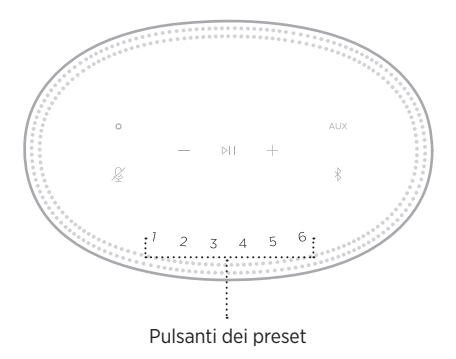

Il display visualizza il preset selezionato.

La tecnologia wireless *Bluetooth* consente di riprodurre la musica in streaming da dispositivi mobili quali smartphone, tablet e computer portatili. Per poter riprodurre musica in streaming da un dispositivo è prima necessario connetterlo al diffusore.

# <span id="page-334-1"></span>**CONNETTERE UN DISPOSITIVO MOBILE**

<span id="page-334-0"></span>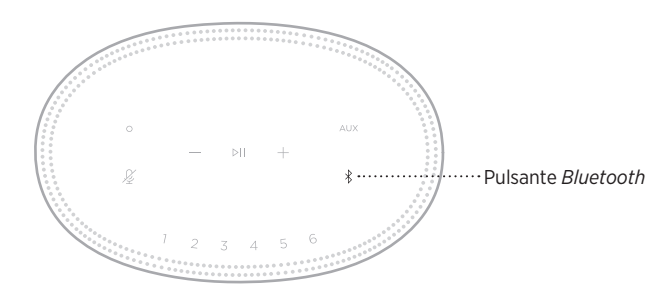

1. Toccare il pulsante *Bluetooth*  $\lambda$ .

La barra luminosa lampeggia in blu.

2. Sul dispositivo, attivare la funzionalità *Bluetooth*.

**SUGGERIMENTO:** il menu *Bluetooth* si trova in genere nel menu Impostazioni.

3. Selezionare il diffusore dall'elenco dei dispositivi.

**SUGGERIMENTO:** cercare il nome immesso per il proprio diffusore all'interno dell'app Bose Music. Se al diffusore non è stato assegnato alcun nome, viene visualizzato quello predefinito.

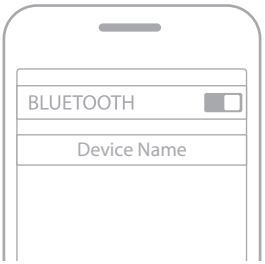

Una volta effettuata la connessione, si attiva un segnale acustico. La barra luminosa si illumina di bianco fisso, quindi sfuma in nero e il nome del diffusore viene visualizzato nell'elenco dei dispositivi mobili.

### **DISCONNETTERE UN DISPOSITIVO MOBILE**

Scollegare il dispositivo mobile tramite l'app Bose Music.

**NOTA:** si possono anche utilizzare le impostazioni *Bluetooth* del dispositivo mobile. Se si disattiva la funzione *Bluetooth*, vengono scollegati anche tutti gli altri dispositivi.

#### **RICONNETTERE UN DISPOSITIVO MOBILE**

1. Toccare il pulsante *Bluetooth*  $\hat{x}$ .

**NOTA:** verificare che sul dispositivo mobile sia stata attivata la funzione *Bluetooth*.

Il display mostra quale dispositivo è attualmente collegato.

2. Avviare la riproduzione audio sul dispositivo mobile collegato.

### **CONNETTERE UN DISPOSITIVO MOBILE AGGIUNTIVO**

È possibile memorizzare fino a otto dispositivi nell'elenco dispositivi del diffusore e connettere il diffusore attivamente a due dispositivi per volta.

**NOTA:** è possibile riprodurre audio da un solo dispositivo alla volta.

1. Toccare e tenere premuto  $\frac{1}{2}$  fino a quando la barra luminosa non lampeggia in blu.

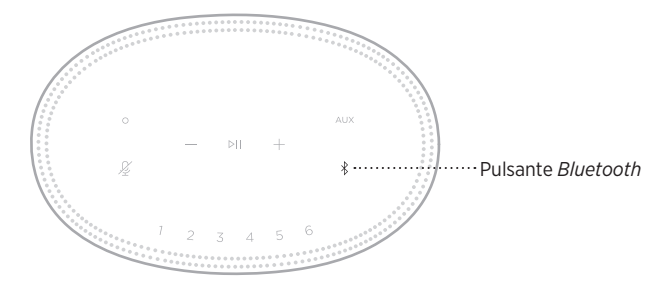

2. Sul dispositivo mobile, selezionare il diffusore dall'elenco dei dispositivi.

<span id="page-335-0"></span>**NOTA:** verificare che sul dispositivo mobile sia stata attivata la funzione *Bluetooth*.

# **CANCELLARE L'ELENCO DEI DISPOSITIVI DEL DIFFUSORE**

1. Toccare e tenere premuto  $\frac{1}{2}$  per 10 secondi fino a quando la barra luminosa non si posiziona al centro, lampeggiando in bianco due volte, e poi sfuma in nero.

La barra luminosa lampeggia in blu.

2. Eliminare il diffusore dall'elenco dei dispositivi *Bluetooth* sul dispositivo.

Tutti i dispositivi vengono cancellati e il diffusore è pronto per la connessione (vedere [pagina 27](#page-334-1)).

Il diffusore supporta l'audio AirPlay 2 e consente quindi di riprodurre rapidamente uno streaming audio trasmesso da un dispositivo Apple a uno o più diffusori.

#### **NOTE:**

- Per utilizzare AirPlay 2, è necessario un dispositivo Apple con sistema operativo iOS 11.4 o successivo.
- Il dispositivo Apple e il diffusore devono essere connessi alla stessa rete Wi-Fi.
- Per maggiori informazioni su AirPlay, visitare:<https://www.apple.com/airplay>

# **STREAMING AUDIO DAL CENTRO DI CONTROLLO**

- 1. Sul dispositivo Apple, aprire il Centro di controllo.
- 2. Toccare e tenere premuta la scheda audio nell'angolo superiore destro dello schermo, quindi toccare l'icona AirPlay ...
- 3. Selezionare il diffusore o i diffusori.

# **STREAMING AUDIO DA UN'APP**

- 1. Aprire un'app musicale (ad esempio Apple Music) e selezionare un brano da riprodurre.
- 2. Toccare  $\circledcirc$ .
- 3. Selezionare il diffusore o i diffusori.

### **COLLEGARE UN CAVO AUDIO**

È possibile collegare al diffusore uno smartphone, un tablet, un computer o un altro tipo di dispositivo mobile tramite un cavo audio da 3,5 mm (non in dotazione).

- 1. Collegare un'estremità del cavo audio da 3,5 mm (non in dotazione) al jack per le cuffie sul dispositivo mobile.
- 2. Collegare l'altra estremità del cavo audio da 3,5 mm al connettore AUX sul retro del diffusore.

<span id="page-338-0"></span>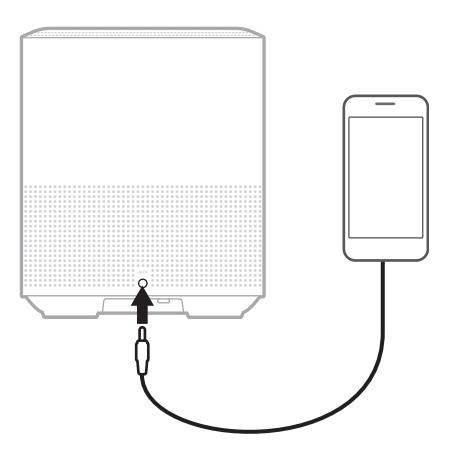

3. Nella parte superiore del diffusore, toccare AUX.

La barra luminosa si illumina di bianco fisso, quindi sfuma in nero.

La barra luminosa a LED sulla parte anteriore del diffusore segnala lo stato del diffusore stesso.

<span id="page-339-0"></span>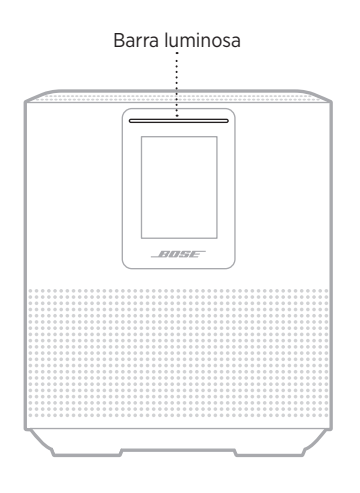

### **STATO WI-FI**

Mostra lo stato della connessione Wi-Fi del diffusore.

# **ATTIVITÀ DELLA**

#### **BARRA LUMINOSA** STATO DEL SISTEMA

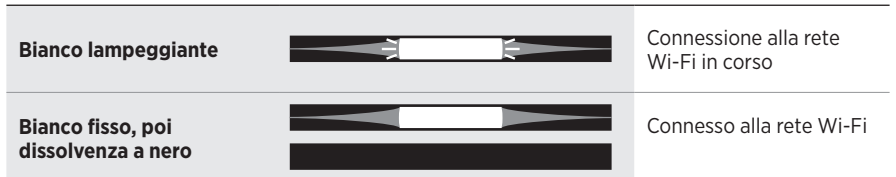

### **STATO DELLA CONNESSIONE** *BLUETOOTH*

Mostra lo stato della connessione *Bluetooth* per i dispositivi mobili.

#### **ATTIVITÀ DELLA STATO DEL SISTEMA** Pronto per la **Blu lampeggiante** æ ⊫ connessione a un dispositivo mobile **Bianco lampeggiante** Connessione in corso a un dispositivo mobile **Bianco fisso, poi**  Connesso a un **dissolvenza a nero** dispositivo mobile Eliminazione dell'elenco **La luce bianca si posiziona**  dispositivi स **al centro, lampeggia due**  H **volte e poi sfuma in nero.**

# **STATO AUX**

Mostra lo stato di connessione dei dispositivi connessi tramite un cavo AUX.

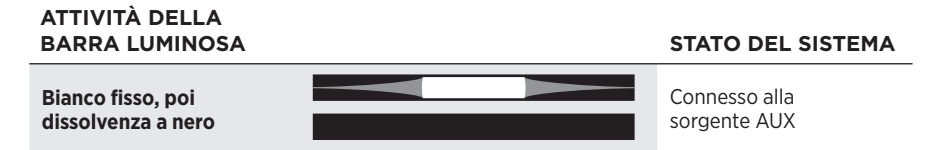

### **STATO DELL'ASSISTENTE VOCALE**

Mostra lo stato dell'assistente vocale.

# **ATTIVITÀ DELLA**

#### **STATO DEL SISTEMA**

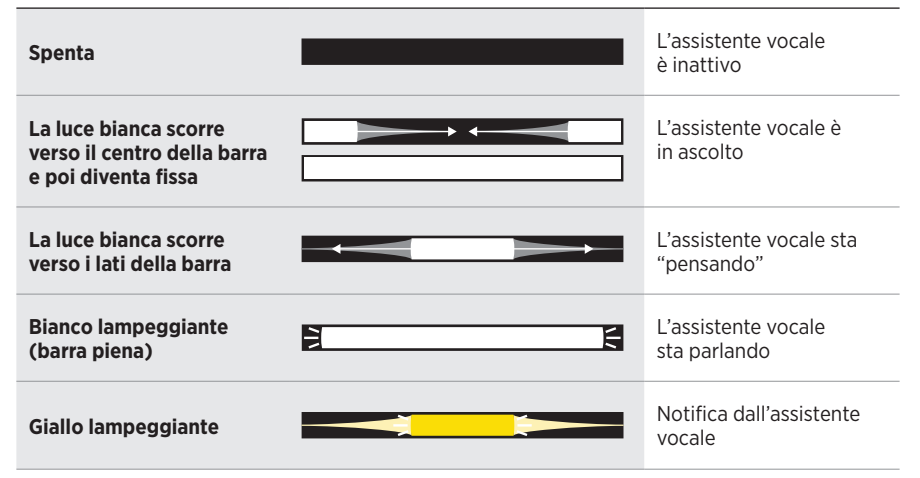

#### **Indicatore di microfono spento**

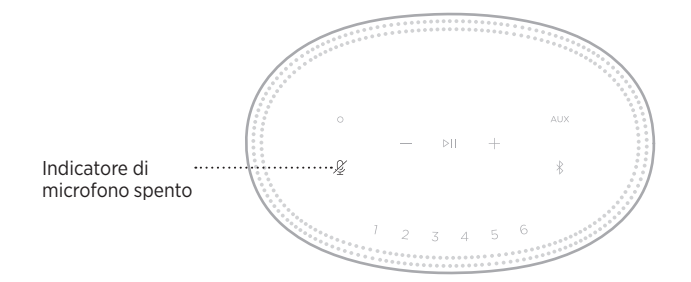

# **ATTIVITÀ**

**STATO DEL SISTEMA** 

**Rosso fisso** Il microfono è spento

### **RIPRODUZIONE MULTIMEDIALE E CONTROLLO DEL VOLUME**

Mostra lo stato del diffusore durante il controllo della riproduzione dei brani multimediali e del volume.

# **ATTIVITÀ DELLA**

#### **STATO DEL SISTEMA**

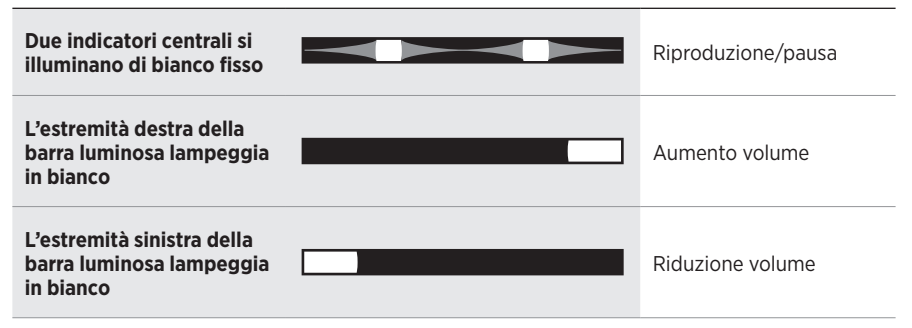

# **AGGIORNAMENTI ED ERRORI**

Mostra lo stato degli aggiornamenti del software e gli avvisi di errori.

# **ATTIVITÀ DELLA**

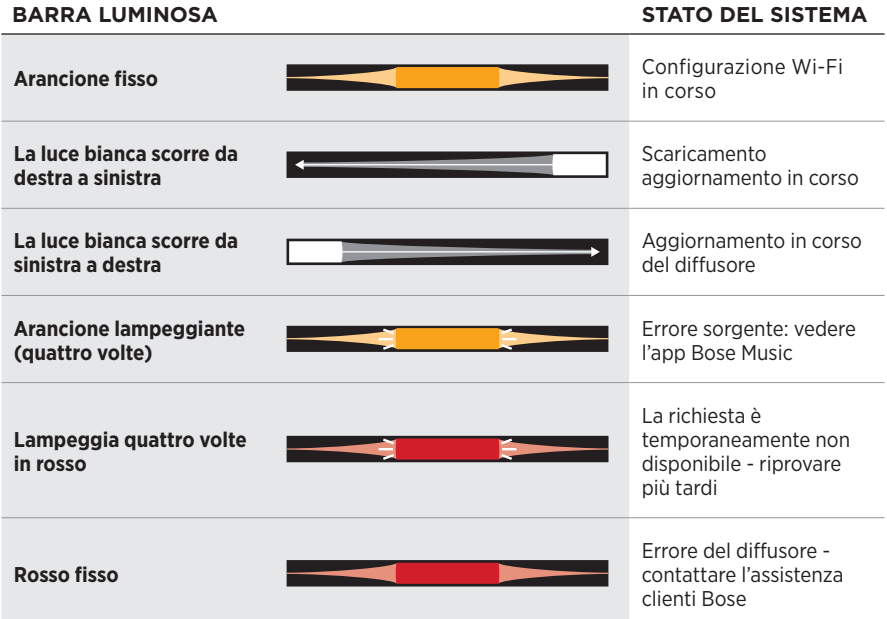

Il display del diffusore mostra informazioni relative al diffusore, icone e indica il servizio di streaming, l'album e l'artista in corso di riproduzione.

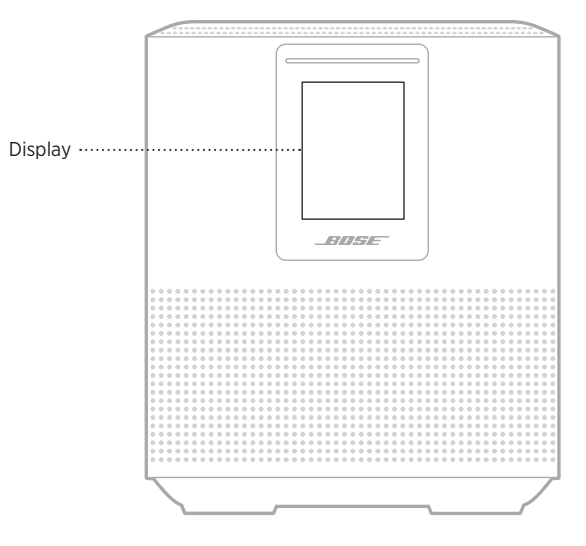

# **IMPOSTARE L'OROLOGIO**

Tramite l'app Bose Music è possibile impostare l'orologio del display.

# **SPEGNERE IL DISPLAY**

Il display è sempre acceso. Per spegnerlo:

- 1. Disattivare l'orologio mediante l'app Bose Music.
- 2. Impostare manualmente lo standby di rete sul diffusore (vedere [pagina 14](#page-321-0)).

### <span id="page-344-0"></span>**AGGIORNARE IL DIFFUSORE**

Il diffusore si aggiorna automaticamente quando è connesso all'app Bose Music e alla rete Wi-Fi.

# **DISATTIVARE/ATTIVARE IL WI-FI**

Tenere premuto il pulsante Play/Pausa DII e il pulsante *Bluetooth*  $\frac{1}{2}$  per 5 secondi fino a quando la luce bianca non si posiziona al centro, lampeggia due volte e poi sfuma in nero.

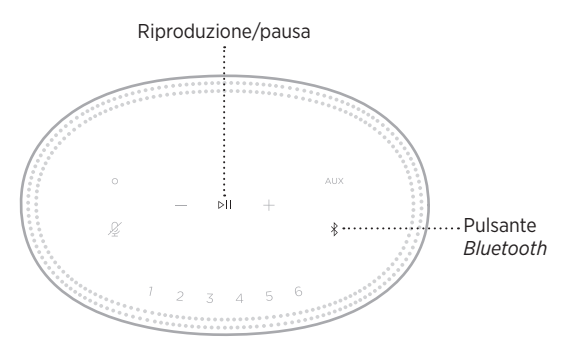

### **CONNETTERE UN DIFFUSORE** *BLUETOOTH* **BOSE SOUNDLINK O DELLE CUFFIE BOSE**

Con la tecnologia Bose SimpleSync™ è possibile connettere al diffusore Bose Smart Speaker 500 determinati modelli di diffusori *Bluetooth* Bose SoundLink o di cuffie Bose Noise Cancelling Headphones 700 per cambiare modo di ascoltare la musica.

#### **Vantaggi**

- **Diffondere l'audio in un'altra stanza**: si può ascoltare la stessa musica in due stanze diverse contemporaneamente connettendo a Bose Smart Speaker 500 un diffusore Bose SoundLink *Bluetooth*.
- **Un'esperienza di ascolto personalizzata**: si può ascoltare nitidamente la musica proveniente dalla stanza accanto connettendo a Bose Smart Speaker 500 delle cuffie Bose. Si possono usare i controlli del volume indipendenti di ciascun prodotto per abbassare il volume o disattivare l'audio del diffusore mantenendo il volume delle cuffie al livello desiderato mentre ci si sposta in casa.
	- **NOTA:** la tecnologia SimpleSync™ ha una portata *Bluetooth* di circa 9 metri. Le pareti e i materiali di costruzione possono talvolta influire negativamente sulla ricezione del segnale.

#### **Prodotti compatibili**

È possibile connettere a Bose Smart Speaker 500 la maggior parte dei diffusori *Bluetooth* Bose SoundLink e modelli specifici di cuffie Bose.

I prodotti compatibili più diffusi sono:

- Diffusore *Bluetooth* Bose SoundLink Revolve+
- Diffusore *Bluetooth* Bose SoundLink Mini
- Diffusore *Bluetooth* Bose SoundLink Color
- Bose Noise Cancelling Headphones 700
- Cuffie Bose QuietComfort 35 wireless

Nuovi prodotti vengono aggiunti periodicamente. Per un elenco completo e maggiori informazioni, visitare: [worldwide.Bose.com/Support/Groups](http://worldwide.Bose.com/Support/Groups)

#### <span id="page-346-0"></span>**Connessione mediante l'app Bose Music**

Utilizzare l'app Bose Music per connettere a Bose Smart Speaker 500 il diffusore *Bluetooth* Bose SoundLink o le cuffie Bose. Per ulteriori informazioni, visitare: [worldwide.Bose.com/Support/Groups](http://worldwide.Bose.com/Support/Groups)

#### **NOTE:**

- Verificare che il prodotto da connettere sia acceso, in un raggio di 9 metri da Bose Smart Speaker 500 e pronto per connettersi a un altro dispositivo. Per ulteriori informazioni, consultare il manuale di istruzioni del prodotto specifico.
- È possibile collegare a Bose Smart Speaker 500 un solo prodotto per volta.

#### **RICONNETTERE UN DIFFUSORE** *BLUETOOTH* **BOSE SOUNDLINK O DELLE CUFFIE BOSE**

Accendere il diffusore *Bluetooth* Bose SoundLink o le cuffie Bose.

Il diffusore o le cuffie tentano di connettersi al dispositivo *Bluetooth* più recente, compreso Bose Smart Speaker 500.

#### **NOTE:**

- Bose Smart Speaker 500 deve trovarsi nel raggio d'azione (9 m) ed essere acceso.
- Se il diffusore o le cuffie non riescono a connettersi, vedere ["Il diffusore non](#page-351-0)  si riconnette a un diffusore *Bluetooth* [Bose SoundLink o alle cuffie Bose](#page-351-0)  [precedentemente connessi" a pagina 44](#page-351-0).

# **PULIRE IL DIFFUSORE**

Pulire la superficie del diffusore con un panno morbido e asciutto.

#### **AVVERTENZE:**

- NON utilizzare spray vicino al diffusore. NON utilizzare solventi, prodotti chimici o soluzioni detergenti contenenti alcol, ammoniaca o abrasivi.
- NON fare entrare liquidi nelle aperture.

# **PARTI DI RICAMBIO E ACCESSORI**

Per ordinare parti di ricambio e accessori, rivolgersi al servizio clienti Bose.

Visitare: [worldwide.Bose.com/Support/HS500](http://worldwide.Bose.com/Support/HS500)

# **GARANZIA LIMITATA**

Il diffusore è coperto da una garanzia limitata. Per i dettagli della garanzia limitata, consultare il nostro sito web all'indirizzo [global.Bose.com/warranty](http://global.Bose.com/warranty).

Per effettuare la registrazione del prodotto, consultare [global.Bose.com/register](http://global.Bose.com/register) per istruzioni. La mancata registrazione non inciderà in alcun modo sui diritti previsti dalla garanzia limitata.

# **PROVARE PRIMA QUESTE SOLUZIONI**

Se si incontrano problemi nell'uso del diffusore, provare prima queste soluzioni:

- Assicurarsi che il diffusore sia collegato a una presa elettrica funzionante (vedere [pagina 14\)](#page-321-1).
- Fissare bene tutti i cavi.
- Verificare lo stato della barra luminosa (vedere [pagina 32\)](#page-339-0).
- Scaricare l'app Bose Music ed eseguire gli aggiornamenti software disponibili.
- Allontanare il diffusore e il dispositivo mobile da possibili fonti di interferenze (router wireless, telefoni cordless, televisori, microonde ecc.).
- Spostare il diffusore entro il raggio di portata del segnale del router wireless o del dispositivo mobile, per un funzionamento corretto.

# **ALTRE SOLUZIONI**

Se non si riesce a risolvere il problema, consultare la tabella seguente per individuare i sintomi e le possibili soluzioni dei problemi più comuni. Se non si è in grado di risolvere il problema, contattare il servizio clienti Bose.

Visitare: [worldwide.Bose.com/contact](http://worldwide.Bose.com/contact)

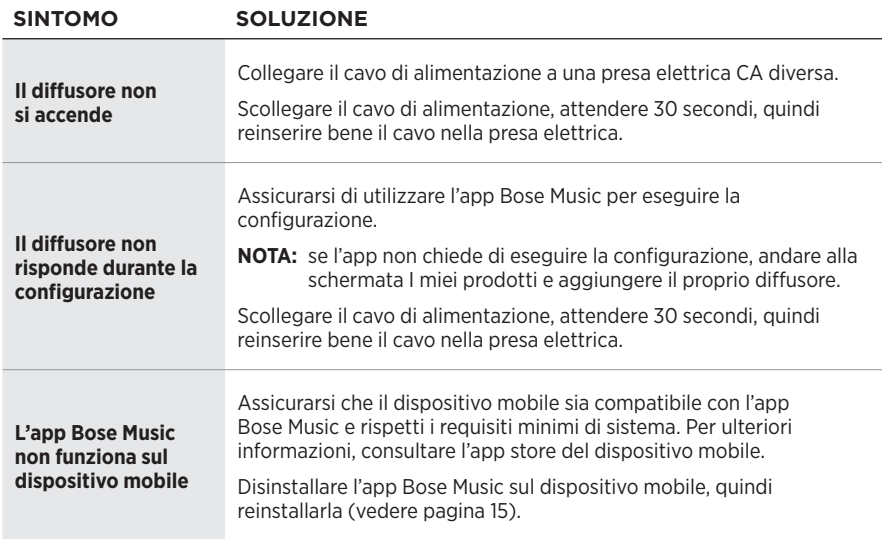

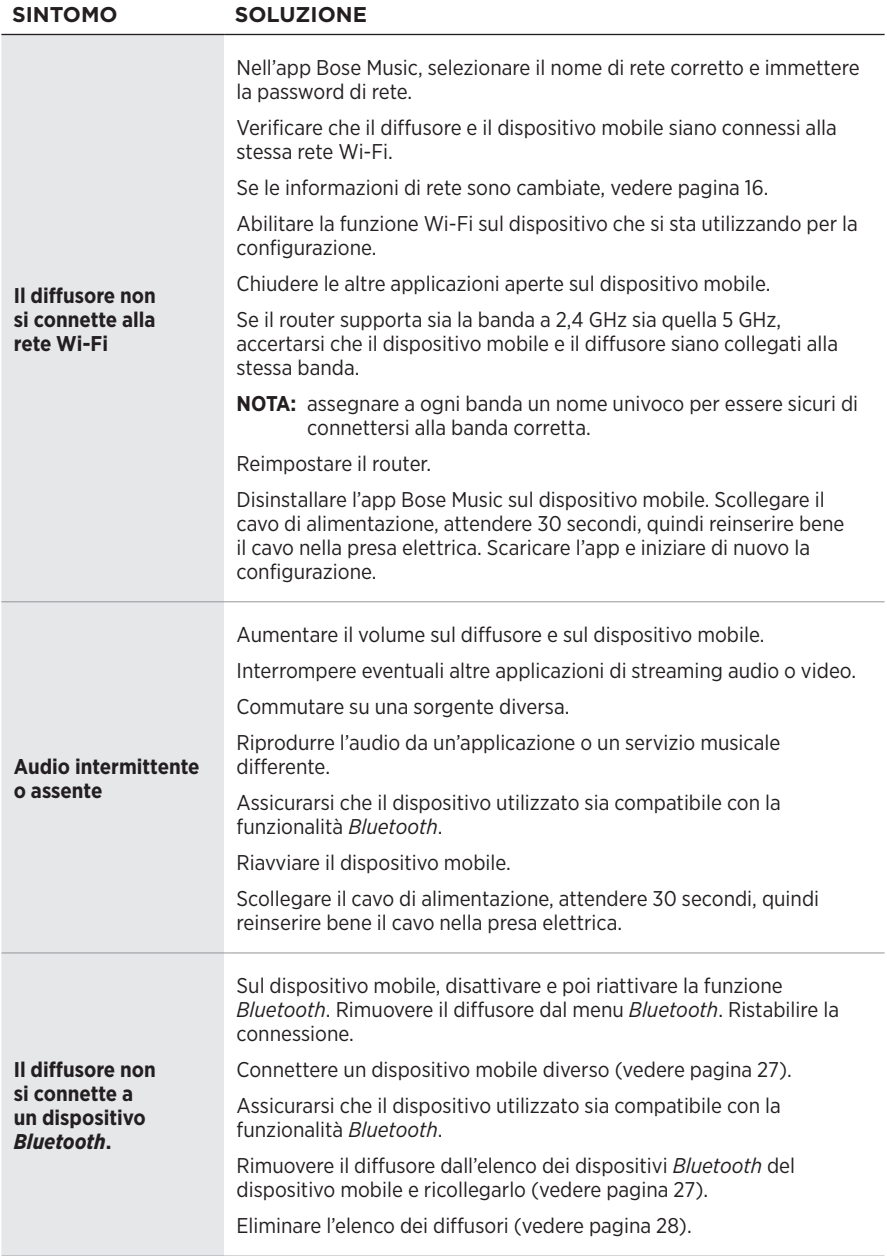

#### Risoluzione dei problemi

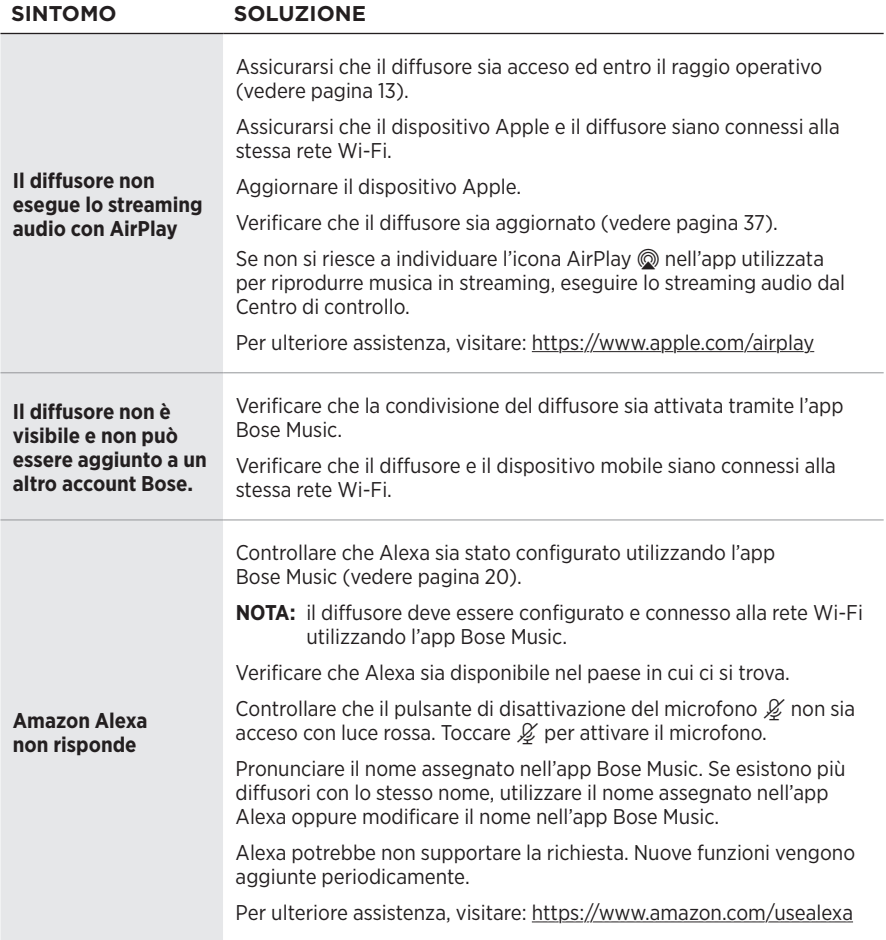

<span id="page-351-0"></span>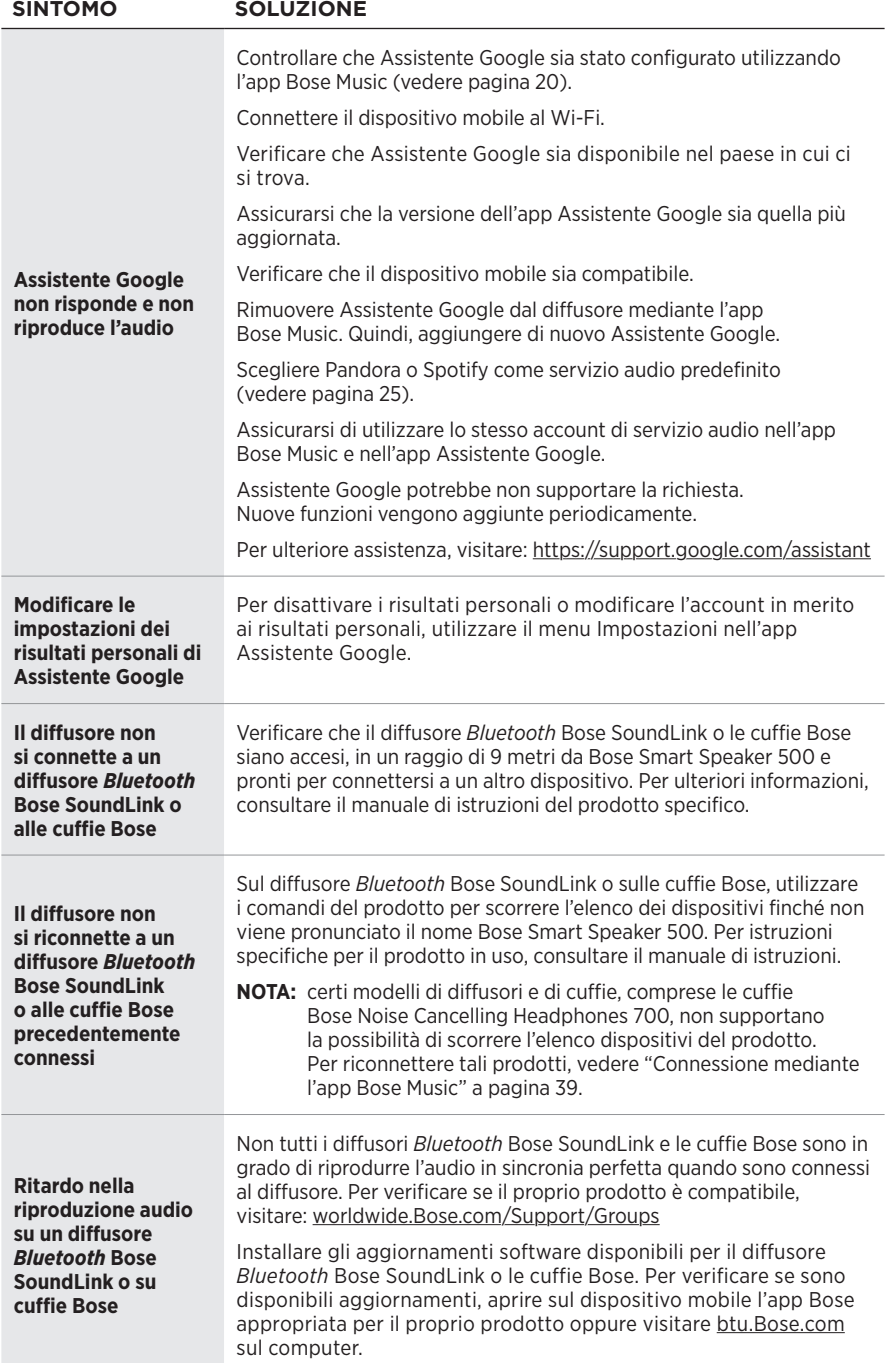

### **REIMPOSTARE IL DIFFUSORE**

Il ripristino delle impostazioni di sistema cancella tutte le impostazioni di sorgente, volume e rete dal diffusore per ripristinare le impostazioni di fabbrica originali.

Premere e tenere premuti il pulsante Volume giù - e il pulsante AUX per 10 secondi fino a quando la barra luminosa non si posiziona al centro, lampeggia due volte in bianco e poi sfuma in nero.

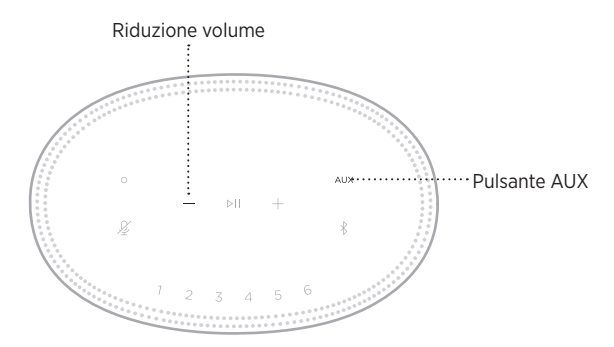

Il diffusore si riavvia. Al termine del ripristino, la barra luminosa inizia a lampeggiare con luce arancione.

#### **Ripristinare le impostazioni di rete e audio del diffusore**

Configurare il diffusore utilizzando l'app Bose Music (vedere [pagina 15](#page-322-0)).

#### **Kérjük, olvassa el, és tartsa be a biztonsági és használati utasításokat.**

A Bose Corporation ezennel kijelenti, hogy jelen termék megfelel a rádióberendezésekre és távközlési végberendezésekre vonatkozó 2014/53/EK irányelv és minden más idevonatkozó EU-irányelv alapvető követelményeinek és egyéb rendelkezéseinek. A teljes megfelelőségi nyilatkozat megtalálható a következő címen: [www.Bose.com/compliance.](http://www.Bose.com/compliance)

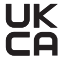

A jelen termék megfelel az elektromágneses kompatibilitásról szóló 2016-os irányelveknek és az összes vonatkozó egyesült királyságbeli törvény előírásának. A teljes megfelelőségi nyilatkozat a következő címen található: [www.Bose.com/compliance.](http://www.Bose.com/compliance)

A Bose Corporation ezennel kijelenti, hogy a jelen termék megfelel a rádióberendezésekre vonatkozó 2017. évi irányelv és minden más idevonatkozó egyesült királyságbeli irányelv alapvető követelményeinek. A teljes megfelelőségi nyilatkozat a következő címen található: [www.Bose.com/compliance.](http://www.Bose.com/compliance)

#### **Fontos biztonsági utasítások**

- 1. Olvassa el ezeket az utasításokat.
- 2. Őrizze meg őket.
- 3. Tartson be minden figyelmeztetést.
- 4. Tartsa be az összes utasítást.
- 5. Ne használja a készüléket víz közelében.
- 6. Csak száraz ronggyal tisztítsa.
- 7. Ne zárja el a szellőzőnyílásokat. A készüléket a gyártó utasításainak megfelelően helyezze el.
- 8. A tápkábelt úgy helyezze el, hogy ne léphessenek rá, és ne csípődhessen be főleg a dugóknál, dugaszolóaljzatoknál és azon a helyen, ahol a tápkábel kilép a készülékből.
- 9. Kizárólag a gyártó által meghatározott kiegészítőket/tartozékokat használja.
- 10. Húzza ki a készülék dugóját villámláskor, vagy ha hosszabb ideig nem fogja használni.
- 11. A javítási munkákat bízza szakemberre. Szervizelésre akkor van szükség, ha a készülék valamilyen módon meghibásodott, például megsérült a hálózati csatlakozózsinórja vagy a csatlakozódugója, folyadék ömlött vagy nehéz tárgy esett rá, eső vagy nedvesség érte, működésében rendellenesség tapasztalható, vagy leesett.

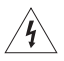

Ez a szimbólum azt jelzi a terméken, hogy a termék dobozában olyan szigetelés nélküli, veszélyes feszültség van jelen, amely áramütést okozhat.

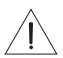

A terméken található ezen szimbólum azt jelzi, hogy az útmutatóban fontos kezelési és karbantartási utasítások szerepelnek.

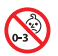

A termék apró részeket tartalmaz, melyek fulladást okozhatnak. 3 éves kor alatti gyermekek számára nem alkalmas.

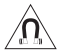

A termék mágneses anyagot tartalmaz. Tájékozódjon kezelőorvosánál, hogy ez hatással lehet-e az Ön által használt beültethető orvostechnikai eszközre.

- A tűz és az áramütés kockázatának csökkentése érdekében a terméket óvja esőtől, folyadékoktól és párától.
- Ügyeljen rá, hogy a termékre NE csöpögjön, illetve ne fröccsenjen víz. A termékre és annak közelébe ne helyezzen vázát vagy más, folyadékkal töltött edényt.
- Tartsa a terméket távol tűztől és más hőforrásoktól. A termékre és annak közelébe TILOS gyertyát vagy egyéb nyílt lánggal működő eszközt helyezni.
- NE végezzen a terméken engedély nélküli módosítást.
- Ezzel a termékkel NE használjon áramátalakítót.
- NE használja járművekben és hajókon.
- Ha leválasztó egységként a hálózati csatlakozódugaszt vagy a készülékcsatlakozót használja, az ilyen leválasztó egységnek mindig működőképes állapotban kell lennie.

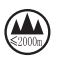

仅适用于 2000m 以下地区安全使用

Kizárólag 2000 méternél alacsonyabb tengerszint feletti magasságban használja.

• A termékcímke a termék alján található.

**MEGJEGYZÉS:**A berendezést az FCC-szabályzat 15. része szerint tesztelték. Ez alapján a berendezés megfelel a "B" osztályú digitális eszközök előírásainak. Ezen határértékek megfelelő védelmet nyújtanak a káros sugárzások ellen lakóépületen belül. A berendezés rádiófrekvenciás energiát termel, használ és sugározhat, és amennyiben nem az utasításoknak megfelelően helyezik üzembe és használják, a rádiókommunikációra nézve káros interferenciát okozhat. Arra azonban nincs garancia, hogy adott körülmények között nem lép fel interferencia. Ha a berendezés nem kívánt interferenciával zavarja a rádió- vagy a televízióadást (ezt a berendezés ki- és bekapcsolásával lehet ellenőrizni), javasoljuk, hogy az interferencia kiküszöbölése érdekében próbálkozzon az alábbiak egyikével:

- Fordítsa el vagy helyezze át a vevőantennát.
- Növelje a készülék és a vevőkészülék közötti távolságot.
- A berendezést a vevőkészülék áramellátását biztosító áramkörtől eltérő áramkör aljzatához csatlakoztassa.
- Forduljon a forgalmazóhoz vagy tapasztalt rádió-/televíziószerelőhöz.

A Bose Corporation által kifejezetten jóvá nem hagyott módosítások vagy változtatások esetén érvénytelenné válhat a berendezés működtetésére adott felhasználói engedély.

Ez a készülék megfelel az FCC-szabályzat 15. részének és az ISED Canada nem engedélyköteles RSS-szabványainak. A működés során a következő két feltételnek kell eleget tenni: (1) Ez a készülék nem bocsáthat ki káros interferenciát, és (2) ennek a készüléknek el kell viselnie bármilyen interferenciát, az esetlegesen rendellenes működést okozó interferenciát is beleértve.

Ez a készülék megfelel az FCC és az ISED Canada által az általános népességre vonatkozóan megállapított sugárzási határértékeknek. Ezt a jeladót tilos bármilyen antenna vagy jeladó mellé helyezni, illetve azokkal együtt használni.

A berendezés telepítése és működtetése során a sugárzó egység és az emberi test között legalább 20 cm-es távolságot kell tartani.

A készülék csak zárt térben használható, amikor az 5150–5250 MHz-es frekvenciatartományban működteti, hogy ne okozzon esetlegesen káros interferenciát az azonos csatornát használó egyéb rendszerekkel.

#### **CAN ICES-3(B)/NMB-3(B)**

#### **A termék energiaállapotainak táblázata**

A jelen termék megfelel az energiával kapcsolatos termékek környezetbarát tervezésére vonatkozó követelményeket meghatározó 2009/125/EC direktíva előírásainak, valamint az energiával kapcsolatos termékek környezetbarát tervezésével és energiainformációival (kiegészítés) (EU, kilépés) foglalkozó 2020-as szabályozás előírásainak, és ennek megfelelően eleget tesz a következő normáknak és dokumentumoknak: 1275/2008 (EK) rendelet a 801/2013 (EK) rendelettel kiegészítve.

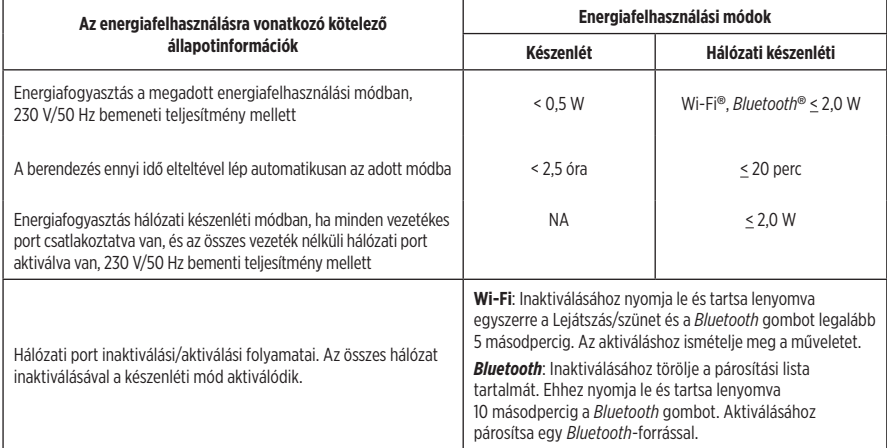

#### **Európában**:

Működési frekvenciatartományok: 2400–2483,5 MHz, 5150–5350 MHz és 5470–5725 MHz.

A maximális átviteli teljesítmény kevesebb mint 20 dBm EIRP.

A maximális átviteli teljesítmény a törvényben meghatározott korlátok alatt van, ezért az SAR-tesztelésre nincs szükség , és a vonatkozó előírások értelmében az alól kivételt képez.

Amennyiben a jelen készüléket az 5150–5350 MHz-es frekvenciatartományban működtetik, kizárólag beltérben használható a táblázatban felsorolt összes EU-ország esetében.

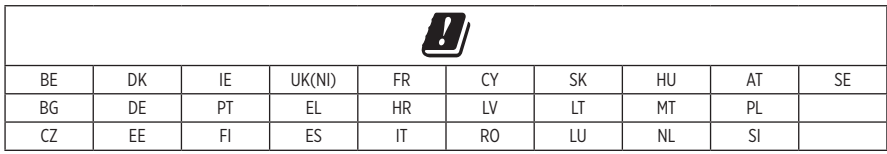

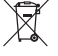

Ez a szimbólum azt jelenti, hogy a terméket nem szabad a háztartási hulladékkal együtt kidobni, hanem egy megfelelő hulladékkezelő létesítményben kell leadni, ahol gondoskodnak a termék újrahasznosításáról. A megfelelő hulladékkezelés és újrahasznosítás hozzájárul a természeti erőforrások, az emberi egészség és a környezet védelméhez. A feleslegessé vált termék kezelésével és újrahasznosításával kapcsolatos további információkért forduljon a helyi önkormányzat hulladékkezeléssel megbízott szolgáltatójához, vagy ahhoz az üzlethez, ahol ezt a terméket vásárolta.

#### **A kisfogyasztású rádiófrekvenciás eszközök kezelésére vonatkozó korlátozások XII. törvénycikk**

A kisfogyasztású rádiófrekvenciás eszközök kezelésére vonatkozó korlátozásoknak megfelelően, a vállalatok, a szervezetek és a felhasználók az NCC külön felhatalmazása nélkül nem változtathatják meg a jóváhagyott kisfogyasztású rádiófrekvenciás eszközök frekvenciáját, nem fokozhatják annak jeladási teljesítményét, és nem módosíthatják annak eredeti jellemzőit és teljesítményét.

#### **XIV. törvénycikk**

A kisfogyasztású rádiófrekvenciás eszközök nem befolyásolhatják a repülőgépek biztonságát, illetve nem okozhatnak interferenciát a jogszerűen engedélyezett kommunikációban. Ha ez mégis megtörténik, a felhasználónak azonnal abba kell hagynia a készülék használatát, amíg az interferencia meg nem szűnik. Az említett jogi kommunikáció a távközlési törvénynek ("Telecommunications Act") megfelelő rádiókommunikációra vonatkozik.

A kisfogyasztású rádiófrekvenciás eszközöknek el kell viselniük a jogilag engedélyezett kommunikációból származó vagy a rádióhullámokat kibocsátó ISM-készülékekről érkező interferenciát.

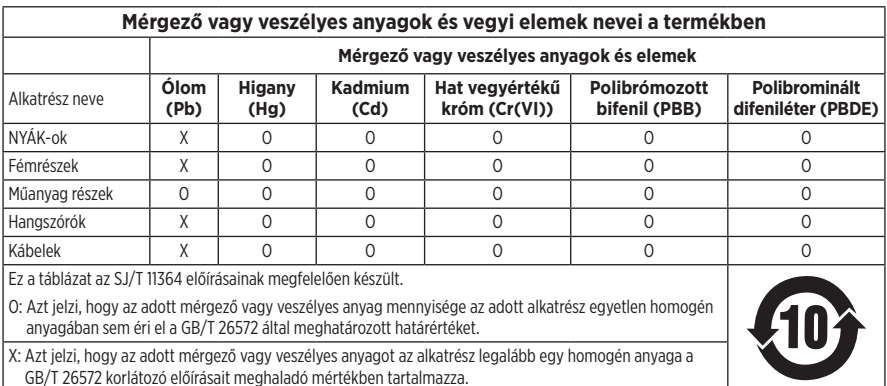

#### **A veszélyes anyagokra vonatkozó kínai korlátozások táblázata**

#### **A veszélyes anyagokra vonatkozó tajvani korlátozások táblázata**

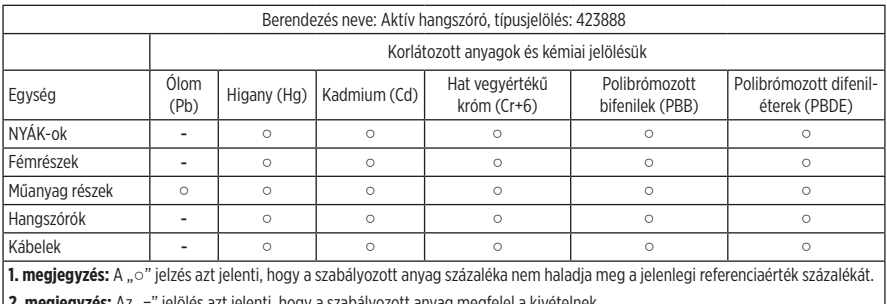

**| Z. megjegyzés:** Az "−" jelölés azt jelenti, hogy a szabályozott anyag megfelel a kivételnek.

Gyártás dátuma: A gyári szám nyolcadik számjegye a gyártási évet jelzi: az "1" 2011-et vagy 2021-et jelöl.

**Kínai importőr**: Bose Electronics (Shanghai) Company Limited, Part C, Plant 9, No. 353 North Riying Road, Kína (Shanghai) Pilot Free Trade Zone

**EU-importőr**: Bose Products B.V., Gorslaan 60, 1441 RG Purmerend, Hollandia

**Tajvani importőr**: Bose Taiwan Branch, 9F-A1, No. 10, Section 3, Minsheng East Road, Taipei City 104, Tajvan. Telefonszám: +886-2-2514 7676

**Mexikói importőr**: Bose de México, S. de R.L. de C.V., Paseo de las Palmas 405-204, Lomas de Chapultepec, 11000 México, D.F. Telefonszám: +5255 (5202) 3545

**Egyesült királyságbeli importőr**: Bose Limited, Bose House, Quayside Chatham Maritime, Chatham, Kent, ME4 4QZ, United Kingdom

**Névleges bemeneti teljesítmény**: 100–240 V  $\sim$  50/60 Hz, 25 W

#### **Biztonsági információk**

A jelen termék képes a Bose automatikus frissítéseinek fogadására. Az automatikus biztonsági frissítések fogadásához végezze el a Bose Music alkalmazásban a termékbeállítási folyamatot, és csatlakoztassa a terméket az internethez. **Ha nem végzi el a beállítási folyamatot, a Bose által közzétett frissítések telepítéséért Ön felel.**

Az Amazon, az Alexa, az Amazon Music és az összes kapcsolódó logó az Amazon, Inc. vagy leányvállalatainak védjegye.

Az Apple, az Apple embléma és az AirPlay az Apple Inc. Amerikai Egyesült Államokban és más országokban bejegyzett védjegye. Az App Store az Apple Inc. szolgáltatásjegye.

A "Works with Apple" jelvény használata azt jelzi, hogy az adott tartozék kifejezetten a jelvényen feltüntetett technológiával való használatra készült, és a fejlesztő az Apple működési követelményeinek teljesítésére vonatkozó tanúsítvánnyal látta el.

A *Bluetooth*® szóvédjegy és emblémák a Bluetooth SIG, Inc. tulajdonát képező, bejegyzett védjegyek, amelyeket a Bose Corporation minden esetben engedéllyel használ.

A Google és a Google Play a Google LLC védjegye.

A termék magában foglalja az iHeartRadio szolgáltatást. Az iHeartRadio az iHeartMedia, Inc. bejegyzett védjegye.

Ezt a terméket a Microsoft egyes szellemi tulajdonjogai védik. A Microsoft licence nélkül tilos az ilyen technológiákat jelen terméken kívül felhasználni vagy terjeszteni.

A Pandora a Pandora Media, Inc. védjegye vagy bejegyzett védjegye, amelyet engedéllyel használtunk.

Ez a termék tartalmazza a Spotify szoftvert, amelyre külső gyártók alábbi helyen található licencei vonatkoznak: [www.spotify.com/connect/third-party-licenses.](http://www.spotify.com/connect/third-party-licenses)

A Spotify a Spotify AB bejegyzett védjegye.

A Wi-Fi a Wi-Fi Alliance® védjegye.

Bose Corporation központja: 1-877-230-5639

A Bose, a Bose Music, a Bose Noise Cancelling Headphones, a Bose Smart Speaker, a QuietComfort, a SimpleSync, a SoundLink és a SoundLink Revolve a Bose Corporation védjegye.

© 2021 Bose Corporation. Jelen kiadványt tilos előzetes írásos engedély nélkül részeiben vagy egészében sokszorosítani, módosítani, terjeszteni, illetve azt bármilyen más módon felhasználni.

#### **Feljegyzendő adatok**

A gyári szám és a típusszám a hangszóró alján található.

Gyári szám: \_\_\_\_\_\_\_\_\_\_\_\_\_\_\_\_\_\_\_\_\_\_\_\_\_\_\_\_\_\_\_\_\_\_\_\_\_\_\_\_\_\_\_\_\_\_\_\_\_\_\_\_\_\_\_\_\_\_\_\_\_\_\_\_\_\_\_\_\_\_

Típusszám: \_\_\_\_\_\_\_\_\_\_\_\_\_\_\_\_\_\_\_\_\_\_\_\_\_\_\_\_\_\_\_\_\_\_\_\_\_\_\_\_\_\_\_\_\_\_\_\_\_\_\_\_\_\_\_\_\_\_\_\_\_\_\_\_\_\_\_\_\_\_

A bizonylatot tartsa a kezelési útmutató mellett. Ragadja meg az alkalmat, és regisztrálja az Ön által vásárolt Bose terméket! Ezt egyszerűen megteheti a következő címen: [global.Bose.com/register](http://global.Bose.com/register)

A Bose Smart Speaker 500 termékhez összetevőként mellékelt, harmadik féltől származó szoftvercsomagok licencinformációinak megtekintése:

- 1. Koppintson a hangszórón lévő Hangosítás (+) és Halkítás (-) gombra, és tartsa őket lenyomva 5 másodpercig.
- 2. Csatlakoztasson egy mikro USB-kábelt a hangszóró alján található mikro USB-csatlakozóhoz.
- 3. Az USB-kábel másik végét csatlakoztassa a számítógéphez.
- 4. A végfelhasználói licencszerződés és a licencnyilatkozatok megjelenítéséhez a számítógépen írja be a **http://203.0.113.1/opensource** címet a böngésző címsorába.

# **[MI TALÁLHATÓ A DOBOZBAN](#page-363-0)**

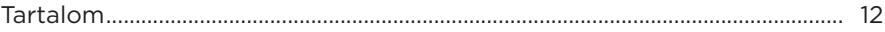

# **[A HANGSZÓRÓ ELHELYEZÉSE](#page-364-0)**

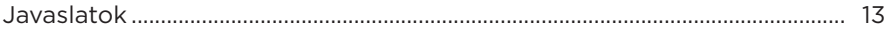

#### **[ENERGIAELLÁTÁS](#page-365-0)**

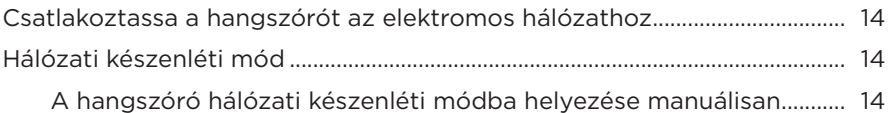

#### **[A BOSE MUSIC ALKALMAZÁS BEÁLLÍTÁSA](#page-366-0)**

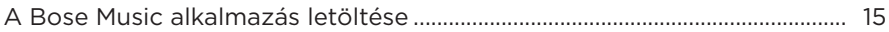

#### **[MEGLÉVŐ BOSE MUSIC ALKALMAZÁS-FELHASZNÁLÓK](#page-367-0)**

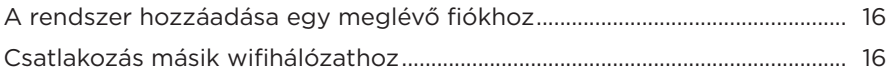

# **[A HANGSZÓRÓ VEZÉRLŐI](#page-368-0)**

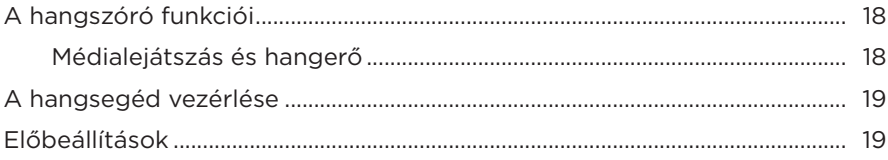
#### **[HANGSEGÉD](#page-371-0)**

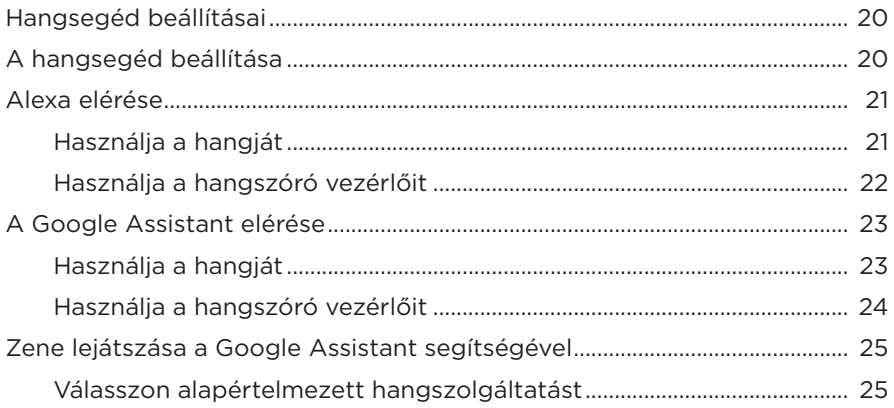

#### **[ELŐBEÁLLÍTÁSOK TESTRE SZABÁSA](#page-377-0)**

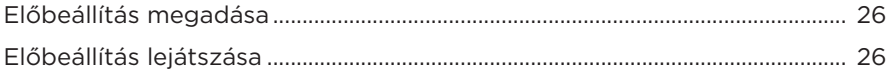

#### *BLUETOOTH*®**[-KAPCSOLATOK](#page-378-0)**

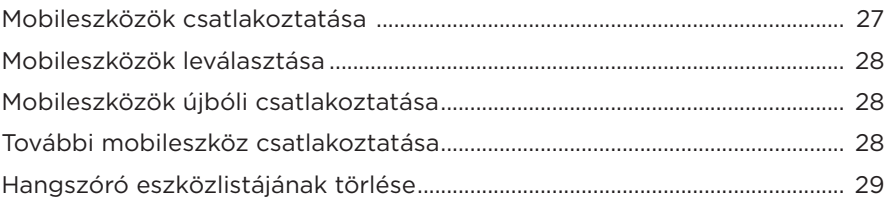

#### **[AUDIÓ VALÓS IDEJŰ LEJÁTSZÁSA \(STREAMING\) AZ AIRPLAY](#page-381-0)  [SEGÍTSÉGÉVEL](#page-381-0)**

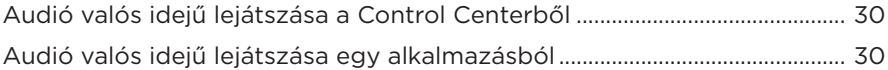

#### **[VEZETÉKES KAPCSOLATOK](#page-382-0)**

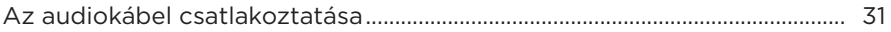

#### **HANGSZÓRÓ ÁLLAPOTA**

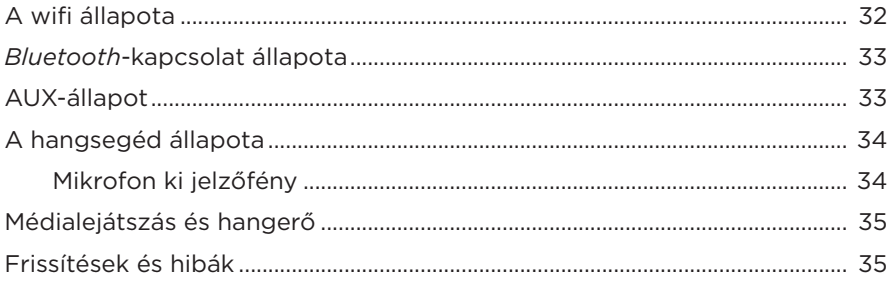

#### A HANGSZÓRÓ KIJELZŐJE

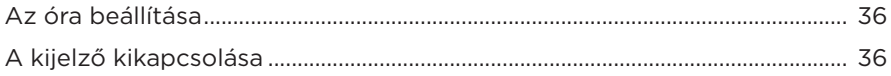

#### **SPECIÁLIS FUNKCIÓK**

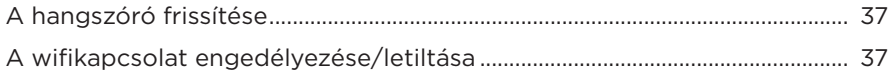

#### **BOSE TERMÉKEK CSATLAKOZTATÁSA**

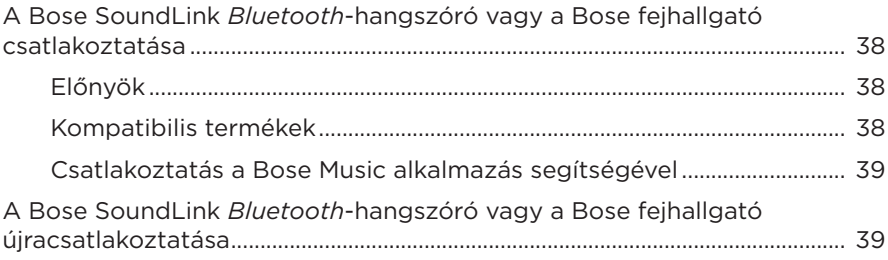

#### **[ÁPOLÁS ÉS KARBANTARTÁS](#page-391-0)**

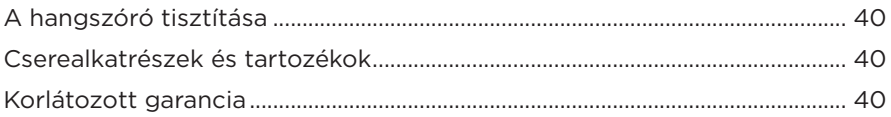

#### **[HIBAELHÁRÍTÁS](#page-392-0)**

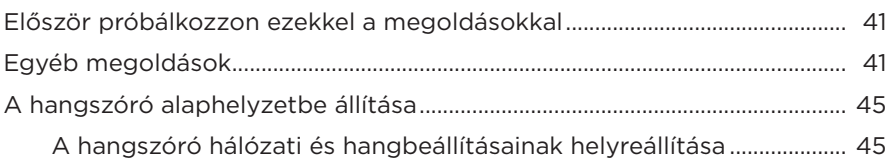

#### **TARTALOM**

Ellenőrizze a következő összetevők meglétét:

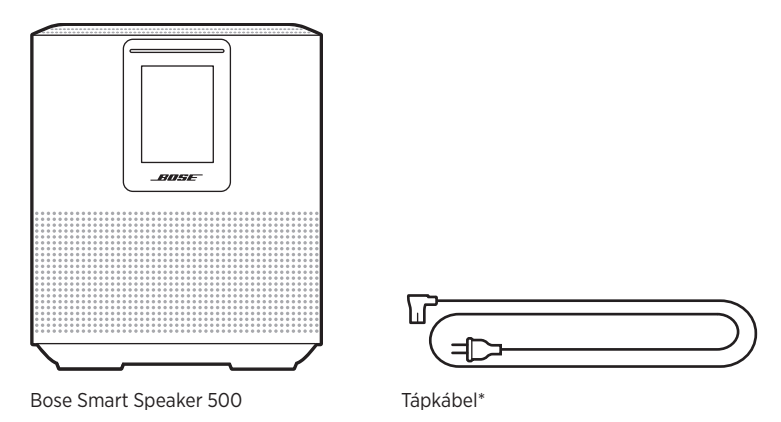

\*Több elektromos csatlakozózsinórral rendelkezhet. Használja a régiójának megfelelő csatlakozózsinórt.

**MEGJEGYZÉS:** Ha a termék bármelyik részén sérülést tapasztal, ne használja a terméket. Forduljon a Bose hivatalos viszonteladójához, vagy a Bose ügyfélszolgálatához.

> Látogasson el a következő webhelyre: [worldwide.Bose.com/Support/HS500](http://worldwide.Bose.com/Support/HS500)

#### <span id="page-364-0"></span>**JAVASLATOK**

A legjobb hangzás érdekében a hangszóró elhelyezésekor kövesse az alábbi javaslatokat:

- A hangszórót NE helyezze audio-/videoberendezések tetejére (műholdvevők, tévék stb.), vagy bármilyen más olyan készülékre, amely hőt termelhet. Az ezen készülékek által termelt hő ronthatja a hangszóró teljesítményét.
- NE helyezzen más tárgyakat a hangszóróra vagy a hangszóró elé.
- Az interferencia elkerülése érdekében tartsa távol a többi vezeték nélküli eszközt a hangszórótól (0,3–0,9 méter távolságban). A hangszórót ne helyezze fémből készült szekrényekbe vagy azok közelébe, illetve közvetlen hőforrások mellé.
- A hangszórót helyezze a gumi alátétre, majd egy stabil, vízszintes felületre.
- A hangszórót egy váltakozó áramú, működő elektromos hálózati aljzat közelében kell elhelyezni.

#### <span id="page-365-1"></span>**CSATLAKOZTASSA A HANGSZÓRÓT AZ ELEKTROMOS HÁLÓZATHOZ**

1. Csatlakoztassa a tápkábelt a hangszóró tápcsatlakozójához.

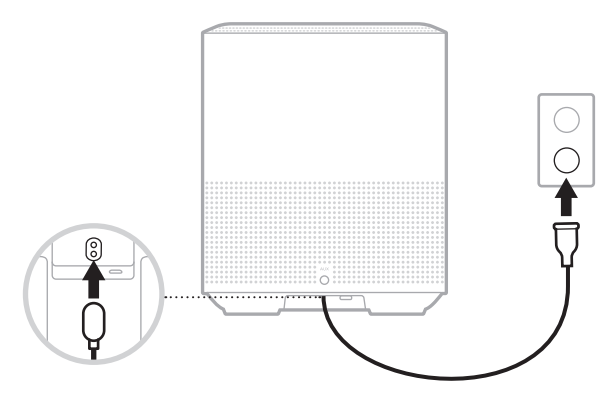

2. A tápkábel másik végét csatlakoztassa egy váltakozó áramú, működő elektromos hálózati alizathoz.

A hangszóró bekapcsol, és a fénysáv folyamatos sárga fénnyel világít.

# **HÁLÓZATI KÉSZENLÉTI MÓD**

A hangszóró hálózati készenléti módba kapcsol, ha a hanglejátszás leállt, és legalább 20 percig nem nyomtak meg gombokat. A hangszóró felébresztése hálózati készenléti módból:

- Koppintson a hangszóró valamelyik gombjára.
- Mobileszközéről vagy a Bose Music alkalmazás használatával játsszon le zenét vagy folytassa a zene lejátszását.
- Beszéljen az Amazon Alexához vagy a Google Assistant segédhez.

**MEGJEGYZÉS:** Ha a hangsegédet hálózati készenléti módban szeretné elérni, ellenőrizze, hogy a hangszóró a Bose Music alkalmazással lett-e beállítva, illetve hogy a mikrofon be van-e kapcsolva (lásd: [20. oldal](#page-371-1)).

#### <span id="page-365-0"></span>**A hangszóró hálózati készenléti módba helyezése manuálisan**

Koppintson rá a Lejátszás/szünet DII gombra, és tartsa az ujját a gombon addig, amíg a kijelző átvált az óra megjelenítésére vagy elsötétül.

A Bose Music alkalmazással a hangszórót bármely mobileszközről (például okostelefonról vagy táblagépről) beállíthatja és vezérelheti.

Az alkalmazás használatával zenét játszhat le, beállíthatja és módosíthatja az előbeállításokat, zenei szolgáltatásokat vehet fel, felfedezheti az internetes rádióállomásokat, konfigurálhatja az Amazon Alexát vagy a Google Assistant segédet, és kezelheti a hangszóró beállításait.

**MEGJEGYZÉS:** Ha az alkalmazásban már létrehozott egy Bose-fiókot egy másik Bose termékhez, lásd: "Meglévő Bose Music alkalmazás-felhasználók", [16. oldal](#page-367-0).

#### <span id="page-366-0"></span>**A BOSE MUSIC ALKALMAZÁS LETÖLTÉSE**

1. Töltse le mobileszközére a Bose Music alkalmazást.

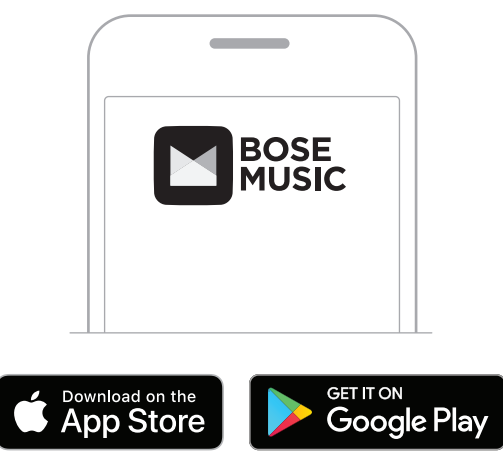

2. Kövesse az alkalmazás utasításait.

# <span id="page-367-0"></span>**A RENDSZER HOZZÁADÁSA EGY MEGLÉVŐ FIÓKHOZ**

A Bose Music alkalmazásban lépjen a Bose készülékem képernyőre, és adja hozzá a Bose Smart Speaker 500 terméket.

# <span id="page-367-1"></span>**CSATLAKOZÁS MÁSIK WIFIHÁLÓZATHOZ**

Ha a hálózat neve vagy jelszava megváltozott, vagy szeretné módosítani a hálózatot vagy másikat hozzáadni, csatlakozzon egy másik hálózathoz.

- 1. A hangszórón nyomja le és tartsa lenyomva egyszerre az AUX gombot és a Lejátszás/szünet gombot (DII), amíg a fénysáv el nem kezd sárgán világítani.
- 2. Mobileszközén nyissa meg a wifibeállításokat.
- 3. Válassza a Bose Smart Speaker 500 opciót.
- 4. Nyissa meg a Bose Music alkalmazást és kövesse az utasításokat.

**MEGJEGYZÉS:** Ha az alkalmazás nem szólítja fel a beállítás elvégzésére, lépjen a Bose készülékem képernyőre, és adja hozzá a hangszórót.

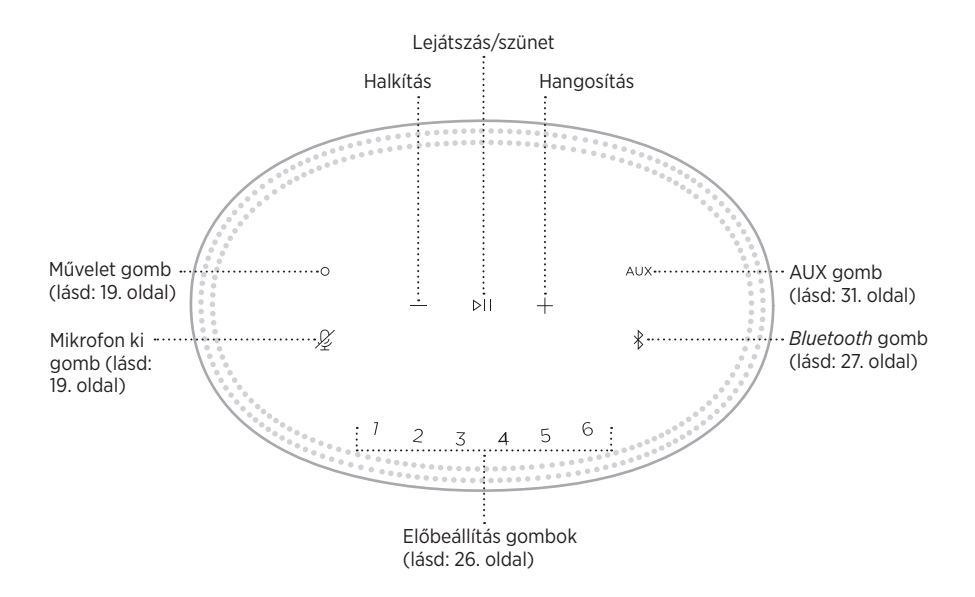

# **A HANGSZÓRÓ FUNKCIÓI**

A hangszóró vezérlői a hangszóró tetején találhatók.

**MEGJEGYZÉS:** A hangszórót a Bose Music alkalmazással is vezérelheti.

#### **Médialejátszás és hangerő**

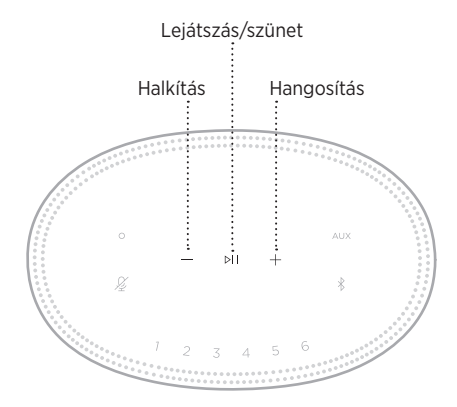

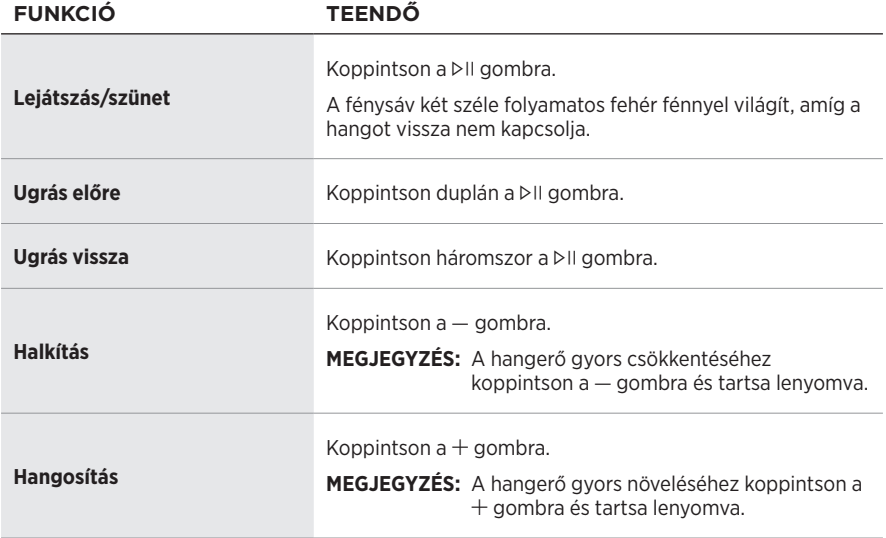

# <span id="page-370-0"></span>**A HANGSEGÉD VEZÉRLÉSE**

Az Amazon Alexa (lásd: [22. oldal\)](#page-373-1) vagy a Google Assistant (lásd: [24. oldal\)](#page-375-1) vezérléséhez a  $\circ$  Művelet gomb és a  $\mathscr G$  Mikrofon ki gomb használható.

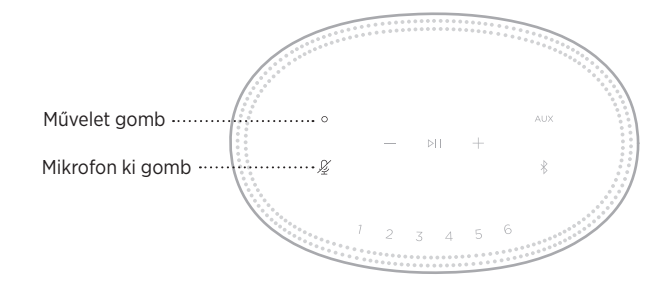

# **ELŐBEÁLLÍTÁSOK**

A hangszóró hat előbeállításához hozzárendelheti kedvenc zenei szolgáltatásait, és azokból játszhat le zenét. A kívánt zenéket bármikor elérheti a távvezérlőn lévő gomb lenyomásával vagy a Bose Music alkalmazás használatával.

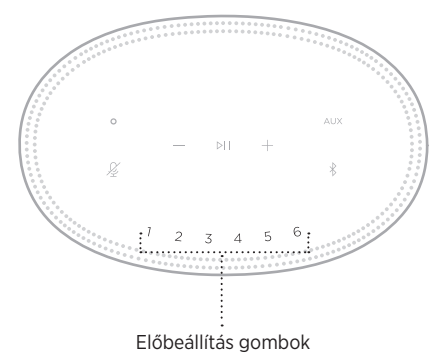

Az előbeállítások megadásáról és használatáról részletesebben itt olvashat: ["Előbeállítások testre szabása", 26. oldal](#page-377-1).

# <span id="page-371-0"></span>**HANGSEGÉD BEÁLLÍTÁSAI**

A hangszórót beprogramozhatja az Amazon Alexa vagy a Google Assistant gyors és egyszerű elérésére.

**MEGJEGYZÉS:** Az Amazon Alexa és a Google Assistant nem érhető el minden nyelven és országban.

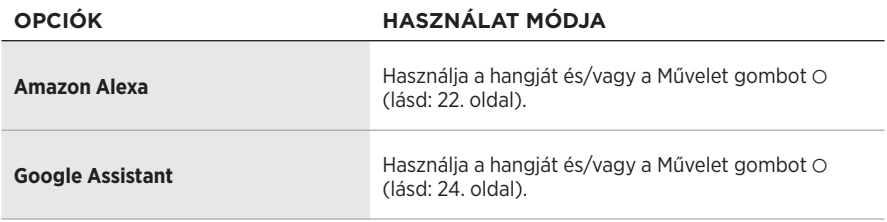

**MEGJEGYZÉS:** A hangszóró nem állítható be úgy, hogy egyszerre elérje az Amazon Alexa és a Google Assistant alkalmazást is.

# <span id="page-371-1"></span>**A HANGSEGÉD BEÁLLÍTÁSA**

Mielőtt hozzákezdene, ellenőrizze, hogy a mobileszköze és a hangszóró ugyanahhoz a wifihálózathoz csatlakozik-e.

A hangsegédet a Bose Music alkalmazásban állíthatja be. Ez az opció a Beállítások menüben található.

**MEGJEGYZÉS:** A hangsegéd beállítása során ügyeljen arra, hogy ugyanazt a hangszolgáltatási fiókot használja, mint amelyet a Bose Music alkalmazásban használt.

# <span id="page-372-0"></span>**ALEXA ELÉRÉSE**

A hangszóró támogatja az Amazon Alexa használatát. Alexa segítségével zenét játszhat le, meghallgathatja a híreket, az időjárás-jelentést, vezérelheti otthoni okoseszközeit és még sok egyéb feladatot elvégezhet. Alexát egyszerűen használhatja a hangszóró segítségével: egyszerűen csak fel kell tennie egy kérdést. Tegyen fel egy kérdést vagy nyomja meg a Művelet gombot (O), és Alexa azonnal válaszol.

Alexa további funkcióival kapcsolatban tekintse meg a következőt: <https://www.amazon.com/usealexa>

**MEGJEGYZÉS:** Alexa bizonyos nyelveken és országokban nem érhető el.

#### **Használja a hangját**

A mondatot kezdje az "Alexa" szóval, majd folytassa a következőkkel:

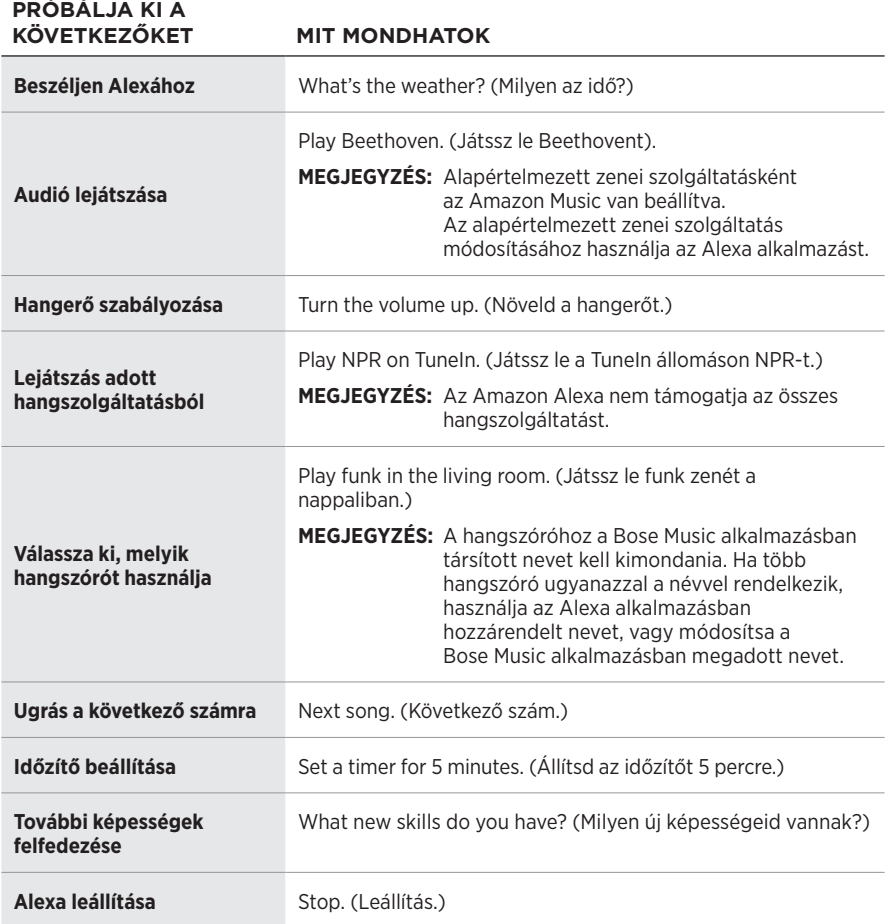

#### <span id="page-373-1"></span><span id="page-373-0"></span>**Használja a hangszóró vezérlőit**

Alexa vezérléséhez a Művelet gomb (O) és a Mikrofon ki gomb ( $\cancel{\mathscr{L}}$ ) használható. A vezérlők a hangszóró tetején találhatók.

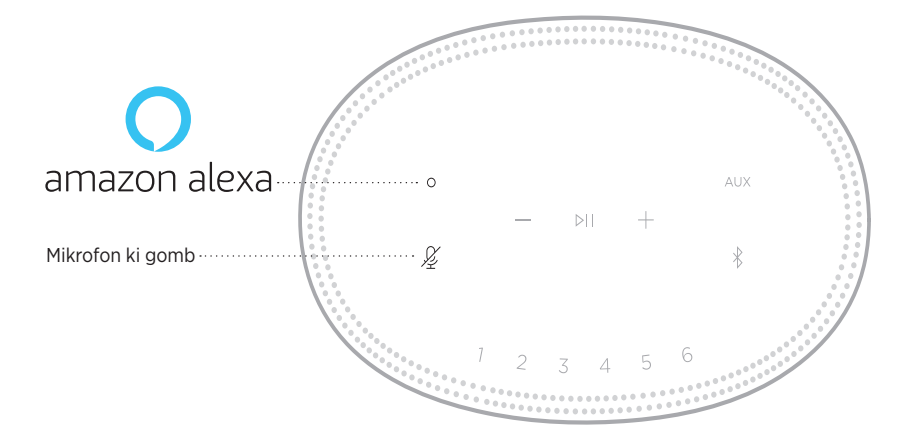

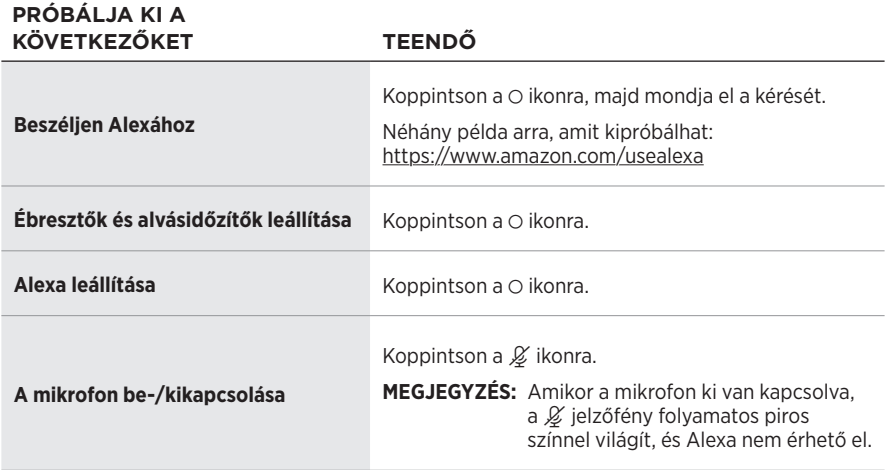

# <span id="page-374-0"></span>**A GOOGLE ASSISTANT ELÉRÉSE**

Bose Smart Speaker 500 hangszórójával egyszerűen élvezheti a zenét otthonában úgy, hogy a Google-hoz beszél; lejátszhatja kedvenc zeneszámait, módosíthatja a hangerőt, és megkeresheti az éppen szóló szám információit, és mindezt anélkül, hogy kezét megmozdítaná. Mindezek mellett megtervezheti a napját, beállíthatja az ébresztőórát, és vezérelheti az otthonában lévő okoseszközöket.

Ha további információkat szeretne megtudni arról, hogy mire használhatja a Google Assistant eszközt, látogasson el a következő címre: <https://support.google.com/assistant>

#### **MEGJEGYZÉSEK:**

- A Google Assistant bizonyos nyelveken és országokban nem érhető el.
- Ha szeretne többet megtudni arról, hogy a Google Assistant használatával hogyan játszhat le zenét, lásd: [25. oldal](#page-376-1).

#### **Használja a hangját**

**PRÓBÁLJA KI A** 

A mondatot kezdje a "Ok Google" szavakkal, majd folytassa a következőkkel:

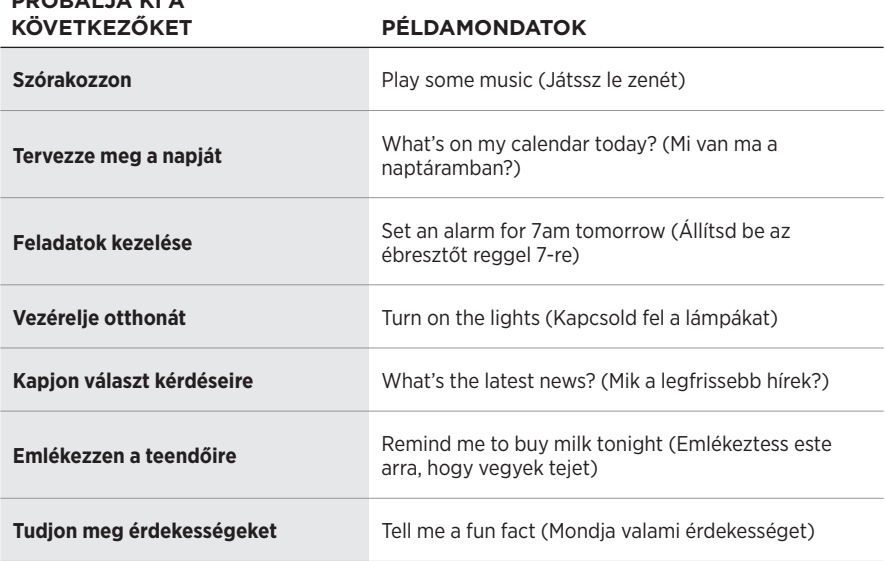

#### <span id="page-375-1"></span><span id="page-375-0"></span>**Használja a hangszóró vezérlőit**

A Google Assistant vezérléséhez a  $\circ$  Művelet gomb és a  $\cancel{\mathscr{L}}$  Mikrofon ki gomb használható. A vezérlők a hangszóró tetején találhatók.

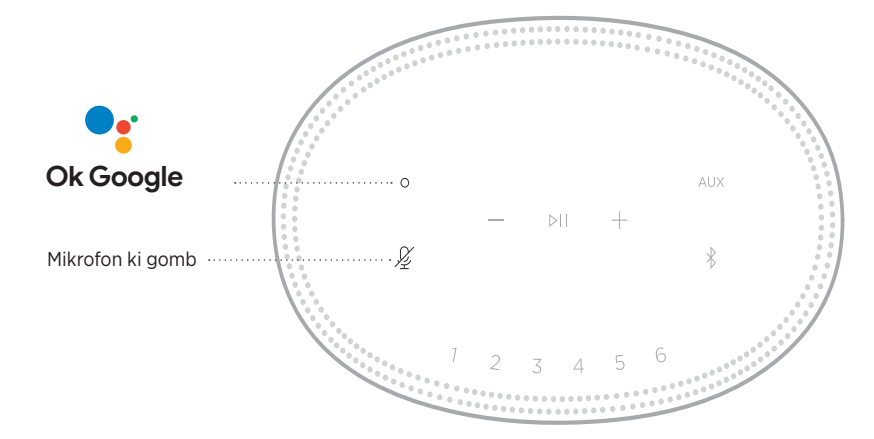

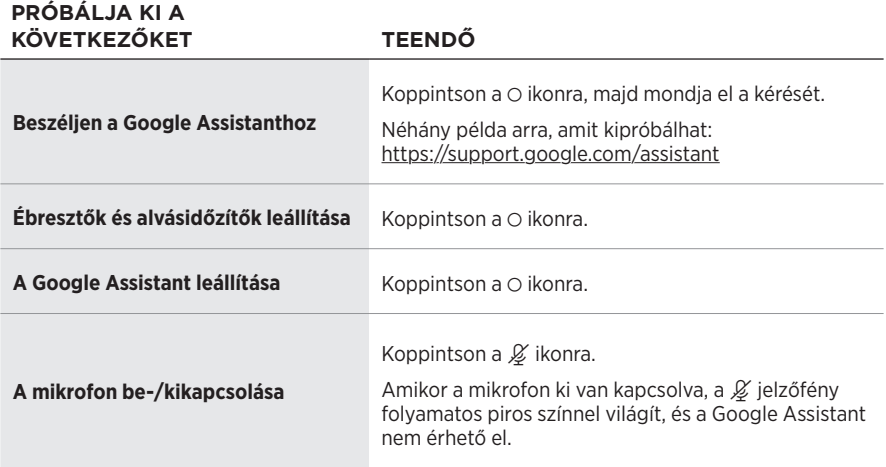

#### <span id="page-376-1"></span><span id="page-376-0"></span>**ZENE LEJÁTSZÁSA A GOOGLE ASSISTANT SEGÍTSÉGÉVEL**

A Google-t megkérheti, hogy alapértelmezett hangszolgáltatásából vagy egy adott hangszolgáltatásból játsszon le zenét.

A mondatot kezdje a "Ok Google" szavakkal, majd folytassa a következőkkel:

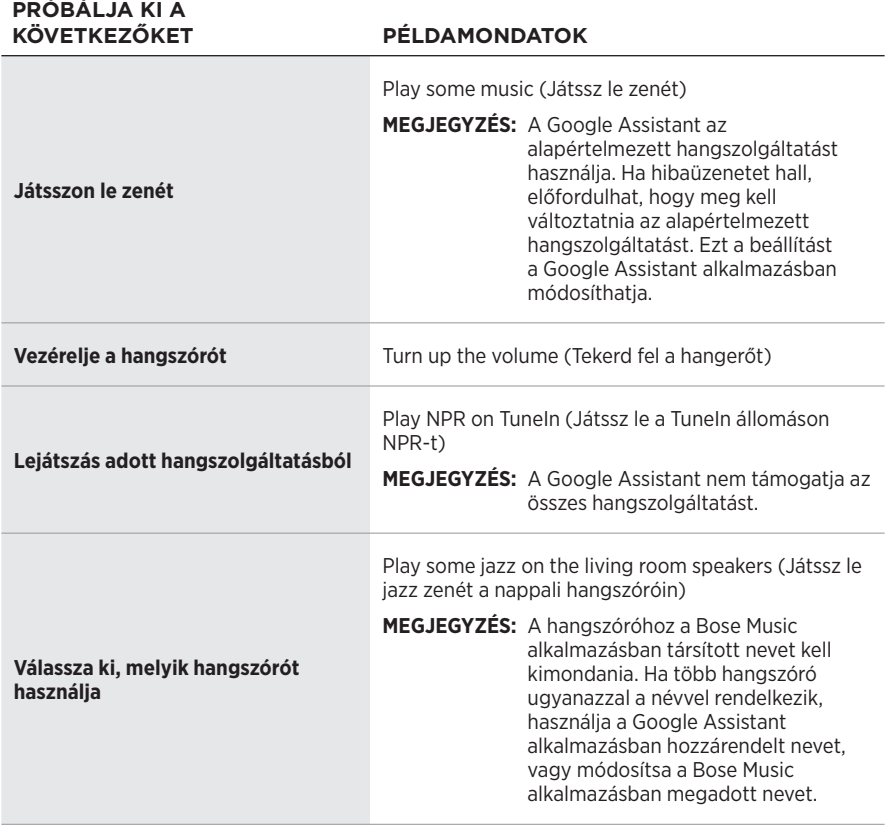

#### <span id="page-376-2"></span>**Válasszon alapértelmezett hangszolgáltatást**

A Google Assistant első alkalommal történő beállításakor az alkalmazás felszólítja, hogy válassza ki az alapértelmezett hangszolgáltatást. Amikor a Google-től azt kéri, hogy játsszon le zenét a Bose termékeken, csak a Pandora és a Spotify használható alapértelmezett szolgáltatásként. A beállítás során ugyan más hangszolgáltatások is szerepelnek a kiválaszthatók között, azok használata azonban nem támogatott.

A legjobb élmény biztosítása érdekében alapértelmezett hangszolgáltatásként válassza a Pandora vagy a Spotify szolgáltatást. Ha nem támogatott hangszolgáltatást választ, hibaüzenetet fog hallani, amikor megpróbál zenét lejátszani.

<span id="page-377-1"></span><span id="page-377-0"></span>Az előbeállításokat a Bose Music alkalmazással és a hangszóró tetején lévő gombokkal vezérelheti.

**MEGJEGYZÉS:** *Bluetooth* módban vagy AUX módban nem állíthatók be előbeállítások.

# **ELŐBEÁLLÍTÁS MEGADÁSA**

- 1. A Bose Music alkalmazással játsszon le zenét.
- 2. Zenelejátszás közben koppintson egy előbeállítás gombra a hangszórón, és tartsa lenyomva mindaddig, amíg egy hangjelzést nem hall.

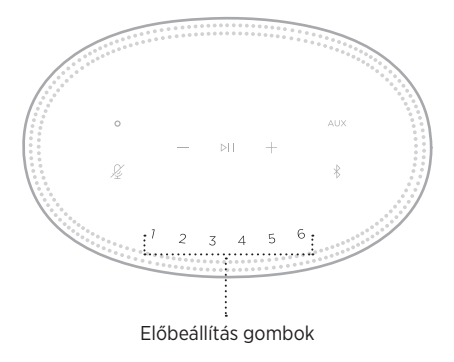

A kijelzőn látni lehet, hogy az előbeállítás létrejött.

# **ELŐBEÁLLÍTÁS LEJÁTSZÁSA**

Miután rögzítette saját előbeállításait, koppintson valamelyik előbeállítás gombra a zene lejátszásához.

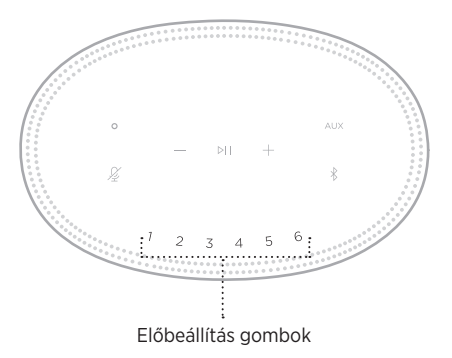

A kijelzőn megjelenik a kiválasztott előbeállítás.

<span id="page-378-0"></span>A *Bluetooth* vezeték nélküli technológiával mobileszközökről, így többek között okostelefonokról, táblagépekről és laptopokról játszhat le zenét. Ahhoz, hogy egy eszközről zenét tudjon lejátszani, először csatlakoztatni kell az eszközt a hangszóróhoz.

# <span id="page-378-2"></span>**MOBILESZKÖZÖK CSATLAKOZTATÁSA**

<span id="page-378-1"></span>*Bluetooth* gomb

1. Koppintson a *Bluetooth* gombra (\*).

A fénysáv kék fénnyel kétszer felvillan.

2. Az eszközén kapcsolja be a *Bluetooth* funkciót.

**TIPP:** A *Bluetooth* menü általában a Beállítások menüben található.

- 3. Válassza ki a hangszórót az eszközlistáról.
	- **TIPP:** Keresse meg azt a nevet, amelyet a hangszóróhoz megadott a Bose Music alkalmazásban. Ha a hangszórónak nem adott nevet, annak alapértelmezett neve fog megjelenni.

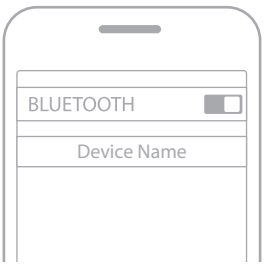

Amikor létrejön a kapcsolat, egy hangjelzést fog hallani. A fénysáv folyamatosan fehéren világít, majd fokozatosan elsötétül, majd a hangszóró neve megjelenik a mobileszközök listáján.

# <span id="page-379-0"></span>**MOBILESZKÖZÖK LEVÁLASZTÁSA**

A mobileszköz leválasztásához használja a Bose Music alkalmazást.

**MEGJEGYZÉS:** A mobileszközén található *Bluetooth*-beállításokat is használhatja az eszköz leválasztásához. Ha letiltja a *Bluetooth* funkciót, az összes eszköz kapcsolata megszűnik.

# **MOBILESZKÖZÖK ÚJBÓLI CSATLAKOZTATÁSA**

1. Koppintson a *Bluetooth* gombra (\*).

**MEGJEGYZÉS:** Engedélyezze eszközén a *Bluetooth* funkciót.

A kijelzőn látható, hogy mely eszköz van éppen csatlakoztatva.

2. Indítsa el a zenét a csatlakoztatott mobileszközön.

# **TOVÁBBI MOBILESZKÖZ CSATLAKOZTATÁSA**

A hangszóró az eszközlistán akár nyolc mobileszközt is képes tárolni, és egyszerre két eszközhöz tud aktívan csatlakozni.

**MEGJEGYZÉS:** Egyszerre csak egy eszközről lehet zenét lejátszani.

1. Koppintson a  $\frac{1}{2}$  gombra, és tartsa lenyomva, amíg a fénysáv elkezd kéken villogni.

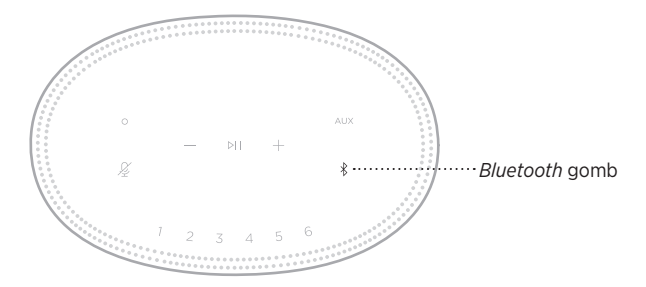

2. Mobileszközén válassza ki a hangszórót az eszközlistáról.

<span id="page-379-1"></span>**MEGJEGYZÉS:** Engedélyezze eszközén a *Bluetooth* funkciót.

# <span id="page-380-0"></span>**HANGSZÓRÓ ESZKÖZLISTÁJÁNAK TÖRLÉSE**

1. Érintse meg a  $\frac{1}{2}$  gombot, és tartsa lenyomva 10 másodpercig, amíg a fénysáv középre mozog, kétszer fehéren felvillan, majd elsötétül.

A fénysáv kék fénnyel kétszer felvillan.

2. Törölje a hangszórót az eszközön található *Bluetooth*-listáról.

Az összes eszköz törlődik, és a hangszóró készen áll a csatlakoztatásra (lásd: [27. oldal](#page-378-2)).

<span id="page-381-0"></span>A hangszóró képes AirPlay 2-audió lejátszására, ami lehetővé teszi, hogy Appleeszközéről egyszerűen játszhasson le zenét egy vagy több hangszórón.

#### **MEGJEGYZÉSEK:**

- Az AirPlay 2 használatához az iOS 11.4-es vagy újabb verzióját futtató Appleeszközre van szükség.
- Az Apple-eszköznek és a hangszórónak ugyanahhoz a wifihálózathoz kell kapcsolódnia.
- Az AirPlayjel kapcsolatban további tudnivalókat a következő webhelyen talál: <https://www.apple.com/airplay>

# **AUDIÓ VALÓS IDEJŰ LEJÁTSZÁSA A CONTROL CENTERBŐL**

- 1. Az Apple-eszközén nyissa meg a Control Centre vezérlőközpontot.
- 2. Koppintson a képernyő jobb felső sarkában lévő hangkártyára, és tartsa lenyomva, majd koppintson az AirPlay ikonjára ().
- 3. Válassza ki a hangszóróját vagy hangszóróit.

#### **AUDIÓ VALÓS IDEJŰ LEJÁTSZÁSA EGY ALKALMAZÁSBÓL**

- 1. Nyissa meg a zenei alkalmazást (például Apple Music), és válassza ki a meghallgatni kívánt számot.
- 2. Koppintson az @ ikonra.
- 3. Válassza ki a hangszóróját vagy hangszóróit.

## <span id="page-382-0"></span>**AZ AUDIOKÁBEL CSATLAKOZTATÁSA**

Okostelefont, táblagépet, számítógépet és más típusú mobileszközöket 3,5 mm-es audiokábellel csatlakoztathat (nem tartozék) a hangszóróhoz.

- 1. A (külön beszerzendő) 3,5 mm-es audiokábel egyik végét csatlakoztassa a mobileszköz fejhallgató-csatlakozójához.
- 2. A 3,5 mm-es audiokábel másik végét csatlakoztassa a hangszóró hátoldalán található AUX feliratú csatlakozóhoz.

<span id="page-382-1"></span>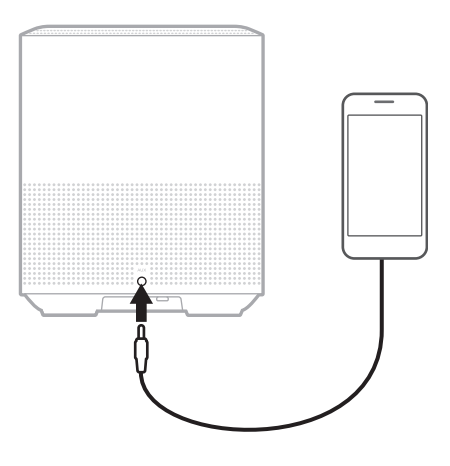

3. A hangszóró tetején koppintson az AUX gombra.

A fénysáv folyamatosan fehéren világít, majd fokozatosan elsötétül.

<span id="page-383-0"></span>A hangszóró elején található LED-fénysáv a hangszóró állapotát mutatja.

<span id="page-383-1"></span>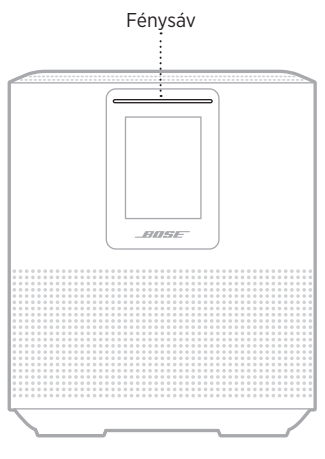

# **A WIFI ÁLLAPOTA**

A hangszóró wifikapcsolatának állapotát jelzi.

#### **FÉNYSÁV MŰKÖDÉSE ELETÉRE ELETÉRE ELETÉRE ELETÉRE ELETÉRE ELETÉRE ELETÉRE ELETÉRE ELETÉRE ELETÉRE ELETÉRE ELET**

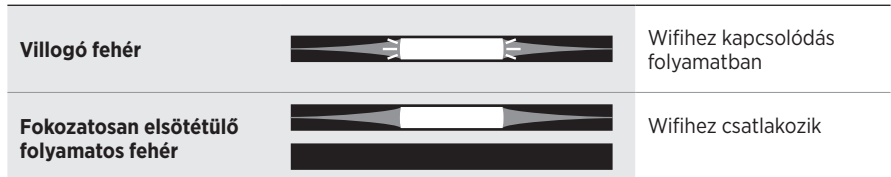

#### <span id="page-384-0"></span>*BLUETOOTH***-KAPCSOLAT ÁLLAPOTA**

A mobileszközök *Bluetooth*-kapcsolatainak állapotát mutatja.

#### **FÉNYSÁV MŰKÖDÉSE RENDSZERÁLLAPOT** Készen áll a **Villogó kék** mobileszközhöz kapcsolódásra **Villogó fehér** Csatlakozás mobileszközhöz **Fokozatosan elsötétülő**  Mobileszközhöz **folyamatos fehér** csatlakoztatva **A fénysáv középső része**  Az eszközlista törlése folyamatban van **folyamatosan fehéren**   $\mathbf{F}$ € **világít, kétszer felvillan, majd elsötétül.**

# **AUX-ÁLLAPOT**

AUX-kábellel csatlakozó eszközök kapcsolódási állapotát mutatja.

#### **FÉNYSÁV MŰKÖDÉSE ELETÉRE ELETÉRE A PERENDSZERÁLLAPOT**

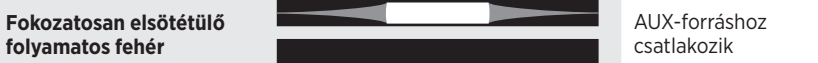

# <span id="page-385-0"></span>**A HANGSEGÉD ÁLLAPOTA**

A hangsegéd állapotát jelzi.

#### **FÉNYSÁV MŰKÖDÉSE RENDSZERÁLLAPOT**

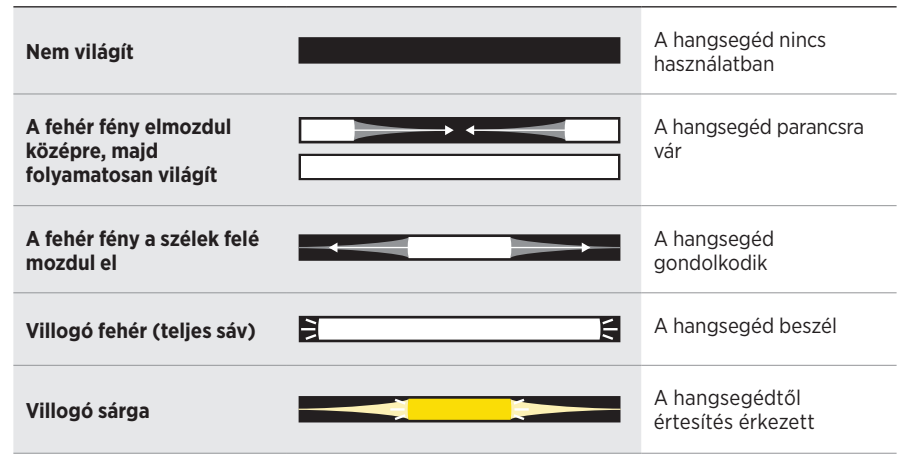

#### **Mikrofon ki jelzőfény**

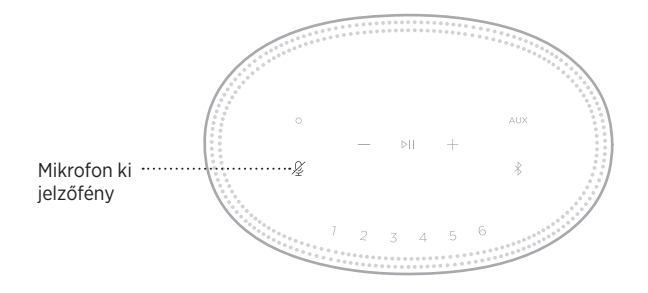

# **JELZŐFÉNY**

#### **MŰKÖDÉSE RENDSZERÁLLAPOT**

**Pirosan világít** A mikrofon ki van kapcsolva

# <span id="page-386-0"></span>**MÉDIALEJÁTSZÁS ÉS HANGERŐ**

Médialejátszás és a hangerő vezérlése során a hangszóró állapotát mutatja.

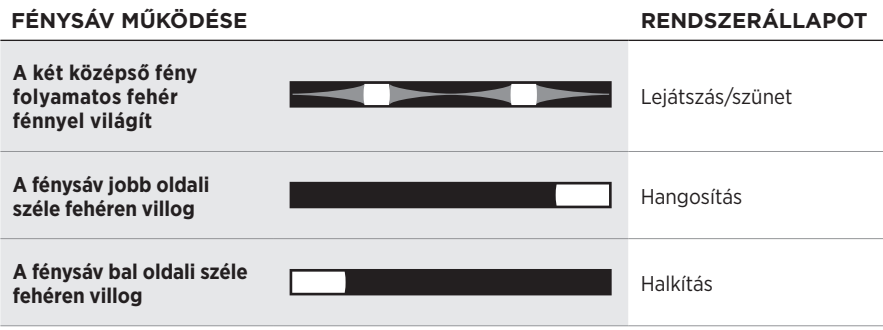

# **FRISSÍTÉSEK ÉS HIBÁK**

A szoftverfrissítések állapotát és a hibariasztásokat jelzi.

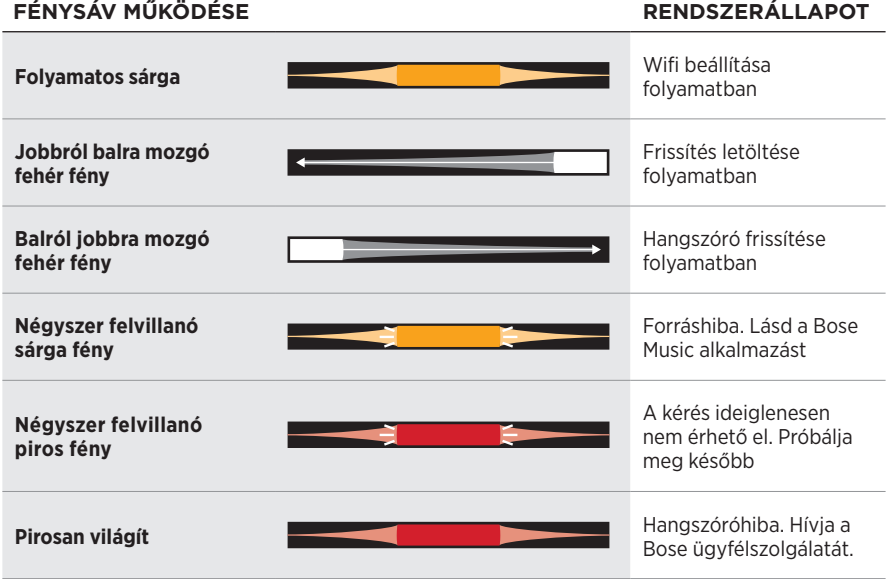

<span id="page-387-0"></span>A hangszóró kijelzőjén a hangszóró-információkon és ikonokon kívül az aktuális streaming szolgáltatás, album és előadó neve látható.

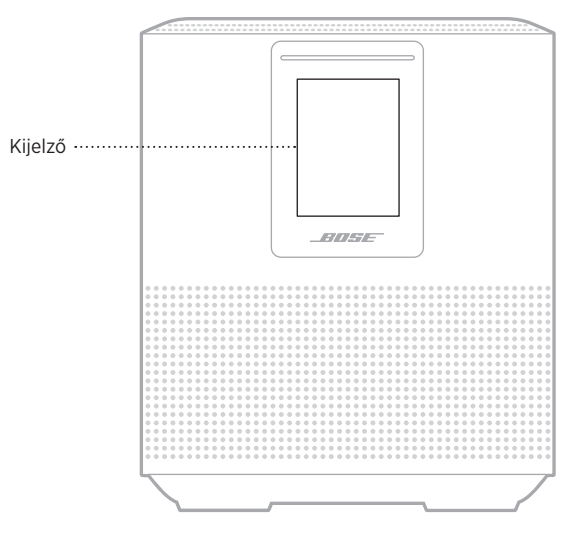

# **AZ ÓRA BEÁLLÍTÁSA**

A kijelző óráját a Bose Music alkalmazásban állíthatja be.

# **A KIJELZŐ KIKAPCSOLÁSA**

A kijelző mindig világít. A kijelző kikapcsolásához:

- 1. A Bose Music alkalmazás segítségével tiltsa le az órát.
- 2. Helyezze manuálisan hálózati készenléti módba a hangszórót (lásd: [14. oldal](#page-365-0)).

# <span id="page-388-1"></span><span id="page-388-0"></span>**A HANGSZÓRÓ FRISSÍTÉSE**

A hangszóró automatikusan frissül, amikor a Bose Music alkalmazáshoz és a wifihálózathoz csatlakozik.

# **A WIFIKAPCSOLAT ENGEDÉLYEZÉSE/LETILTÁSA**

Nyomja le és tartsa lenyomva a Lejátszás/szünet (DII) és a *Bluetooth* gombot (\*) 5 másodpercig, amíg a fehér fény középre mozog, kétszer felvillan, majd elsötétül.

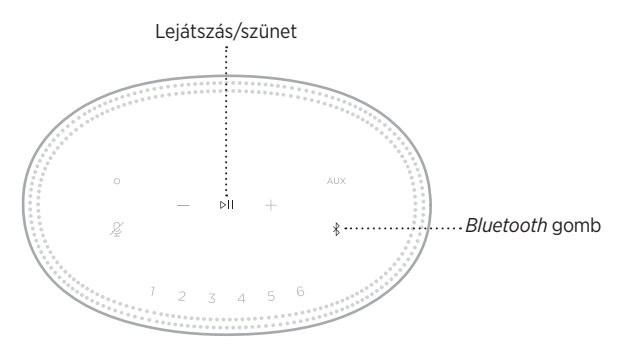

#### <span id="page-389-0"></span>**A BOSE SOUNDLINK** *BLUETOOTH***-HANGSZÓRÓ VAGY A BOSE FEJHALLGATÓ CSATLAKOZTATÁSA**

A Bose SimpleSync™ technológiának köszönhetően bizonyos Bose SoundLink *Bluetooth*-hangszórókat és Bose fejhallgatókat újfajta módon csatlakoztathat a Bose Smart Speaker 500 hangszóróhoz zenehallgatáshoz és filmnézéshez.

#### **Előnyök**

- **Zenehallgatás másik szobában** Két szobában egyszerre hallgathatja ugyanazt a zenét, ha a Bose SoundLink *Bluetooth* hangszórót a Bose Smart Speaker 500 hangszóróhoz csatlakoztatja.
- **Személyre szabott hallgatási élmény** A zenét a másik szobából is tisztán hallhatja, ha a Bose fejhallgatót a Bose Smart Speaker 500 hangszóróhoz csatlakoztatja. Az egyes termékek független hangerőszabályzóival lehalkíthatja vagy elnémíthatja a hangszórót, míg a fejhallgatójával továbbra is hallgathatja a zenét otthonában.

**MEGJEGYZÉS:** A SimpleSync™ technológia vezeték nélküli *Bluetooth*-hatósugara 9 méter. A falak vastagsága és anyaga befolyásolhatja a jelek fogadását.

#### **Kompatibilis termékek**

A legtöbb Bose SoundLink *Bluetooth*-hangszórót és Bose fejhallgatót csatlakoztathatja a Bose Smart Speaker 500 hangszóróhoz.

Néhány népszerű kompatibilis termék:

- Bose SoundLink Revolve+ *Bluetooth*-hangszóró
- Bose SoundLink Mini *Bluetooth*-hangszóró
- Bose SoundLink Color *Bluetooth*-hangszóró
- Bose Noise Cancelling Headphones 700 zajkioltó fejhallgató
- Bose QuietComfort 35 vezeték nélküli fejhallgató

A listát rendszeresen új termékekkel bővül. A teljes listát és a további információkat a következő címen tekintheti meg: [worldwide.Bose.com/Support/Groups](http://worldwide.Bose.com/Support/Groups)

#### <span id="page-390-1"></span><span id="page-390-0"></span>**Csatlakoztatás a Bose Music alkalmazás segítségével**

A Bose Music alkalmazással csatlakoztassa Bose SoundLink *Bluetooth*-hangszóróját vagy Bose fejhallgatóját a Bose Smart Speaker 500 hangszórójához. További információkért látogasson el a következő címre: [worldwide.Bose.com/Support/Groups](http://worldwide.Bose.com/Support/Groups)

#### **MEGJEGYZÉSEK:**

- Kapcsolja be a csatlakoztatandó terméket, és ügyeljen rá, hogy az 9 méternél ne legyen távolabb a Bose Smart Speaker 500 hangszórótól, és készen álljon egy másik eszközhöz csatlakoztatáshoz. További információkért tekintse meg a termék kezelési útmutatóját.
- A Bose Smart Speaker 500 hangszóróhoz egyszerre csak egy termék csatlakoztatható.

#### **A BOSE SOUNDLINK** *BLUETOOTH***-HANGSZÓRÓ VAGY A BOSE FEJHALLGATÓ ÚJRACSATLAKOZTATÁSA**

Kapcsolja be a Bose SoundLink *Bluetooth*-hangszórót vagy a Bose fejhallgatót.

A hangszóró vagy a fejhallgató megpróbál kapcsolódni az utoljára csatlakoztatott *Bluetooth*-eszközhöz, ideértve a Bose Smart Speaker 500 hangszórót is.

#### **MEGJEGYZÉSEK:**

- A Bose Smart Speaker 500 terméknek 9 méteren belül, bekapcsolva kell lennie.
- Ha a hangszóró vagy a hangsugárzó nem csatlakozik, lásd: "A hangszóró [nem csatlakozik újból a korábban csatlakoztatott Bose SoundLink](#page-395-0) *Bluetooth*[hangszóróhoz Bose", 44. oldal](#page-395-0)

# <span id="page-391-0"></span>**A HANGSZÓRÓ TISZTÍTÁSA**

A hangszóró felületét puha, száraz kendővel tisztítsa.

#### **FIGYELMEZTETÉS:**

- NE használjon spray-t a hangszóró közelében. NE használjon semmilyen oldószert, vegyi anyagot vagy alkoholt, ammóniát vagy dörzsölőszert tartalmazó tisztítószert.
- Ügyeljen rá, hogy ne kerülhessen folyadék a hangszóró nyílásaiba.

# **CSEREALKATRÉSZEK ÉS TARTOZÉKOK**

A cserealkatrészek vagy tartozékok a Bose ügyfélszolgálatán keresztül rendelhetők meg.

Látogasson el a következő webhelyre: [worldwide.Bose.com/Support/HS500](http://worldwide.Bose.com/Support/HS500)

# **KORLÁTOZOTT GARANCIA**

A hangszóróra korlátozott garancia vonatkozik. A korlátozott garancia részleteit a [global.Bose.com/warranty](http://global.Bose.com/warranty) webhelyen olvashatja.

A termék regisztrálására vonatkozó tudnivalókat a [global.Bose.com/register](http://global.Bose.com/register) webhelyen találja. A regisztráció elmulasztása nem befolyásolja a korlátozott garanciára való jogosultságát.

#### <span id="page-392-0"></span>**ELŐSZÖR PRÓBÁLKOZZON EZEKKEL A MEGOLDÁSOKKAL**

Ha a hangszóróval kapcsolatban problémákat észlel, próbálkozzon az alábbi megoldásokkal:

- Ellenőrizze, hogy a hangszóró működő elektromos hálózati aljzathoz csatlakozik-e (lásd: [14. oldal\)](#page-365-1).
- Csatlakoztassa az összes kábelt.
- Ellenőrizze a fénysáv állapotát (lásd: [32. oldal](#page-383-1)).
- Töltse le a Bose Music alkalmazást, és futtassa az elérhető frissítéseket.
- A hangszórót és a mobileszközt vigye távolabb a lehetséges interferenciát okozó eszközöktől (vezeték nélküli útválasztók és telefonok, televíziók, mikrohullámú sütők stb.).
- Vigye a hangszórót a vezeték nélküli útválasztó vagy mobileszköz javasolt hatósugarába a megfelelő működés érdekében.

# **EGYÉB MEGOLDÁSOK**

Ha a hibát nem sikerült elhárítani, az alábbi táblázat segítségével azonosítsa az észlelt jelenséget, és a leggyakoribb problémák megoldásait. Ha a problémát nem tudja megoldani, forduljon a Bose ügyfélszolgálatához.

Látogasson el a következő címre: [worldwide.Bose.com/contact](http://worldwide.Bose.com/contact)

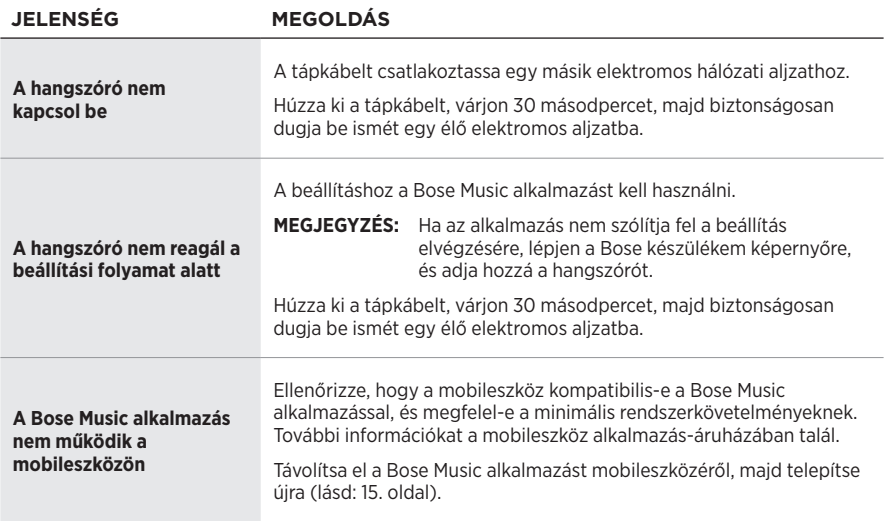

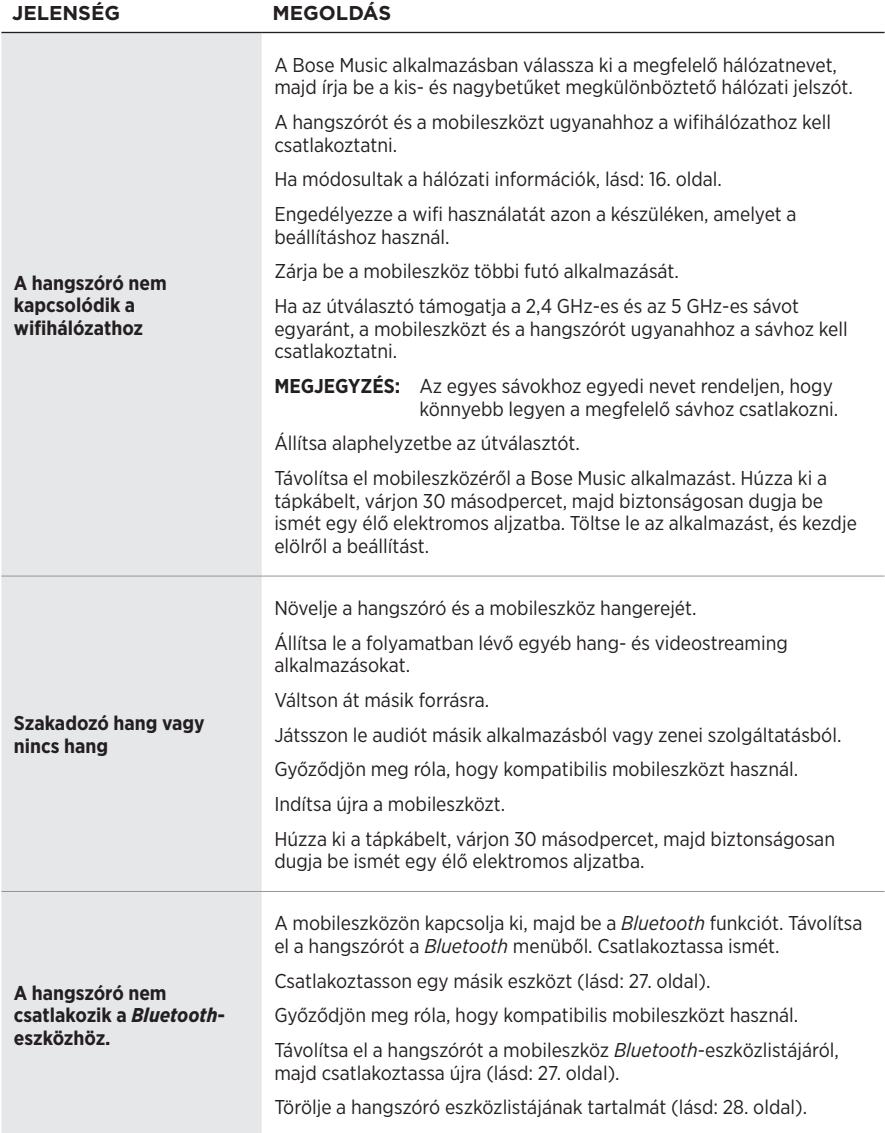

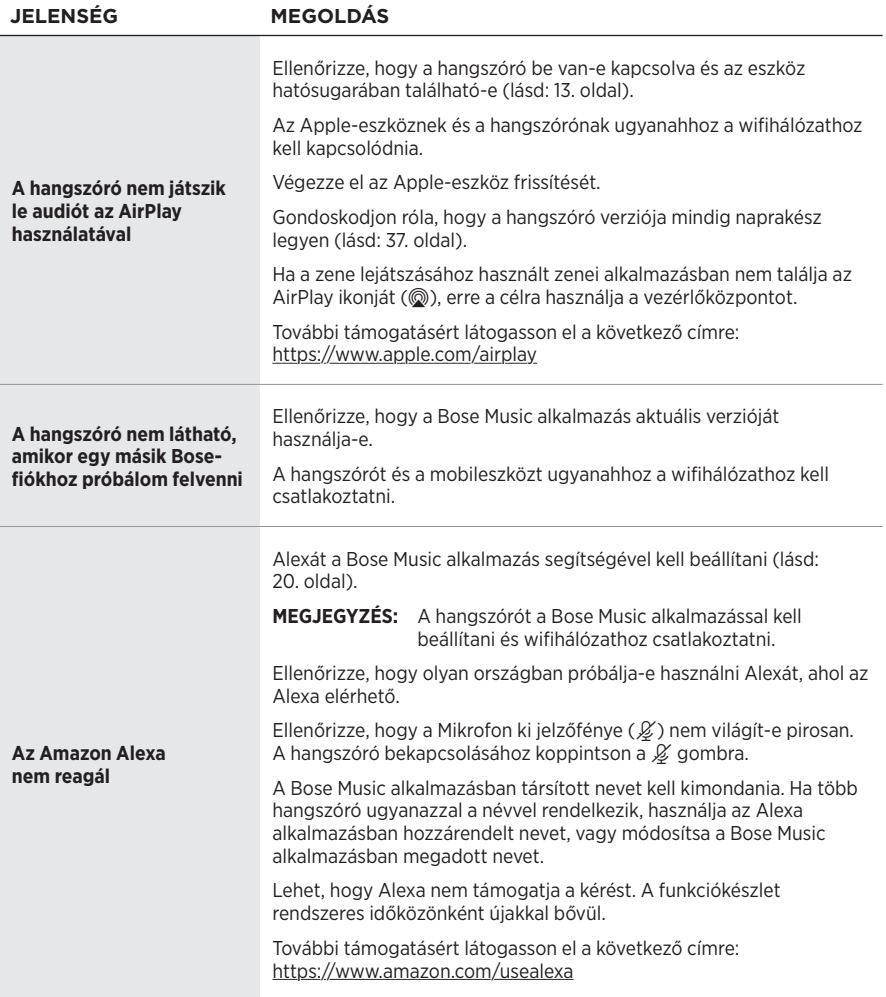

<span id="page-395-0"></span>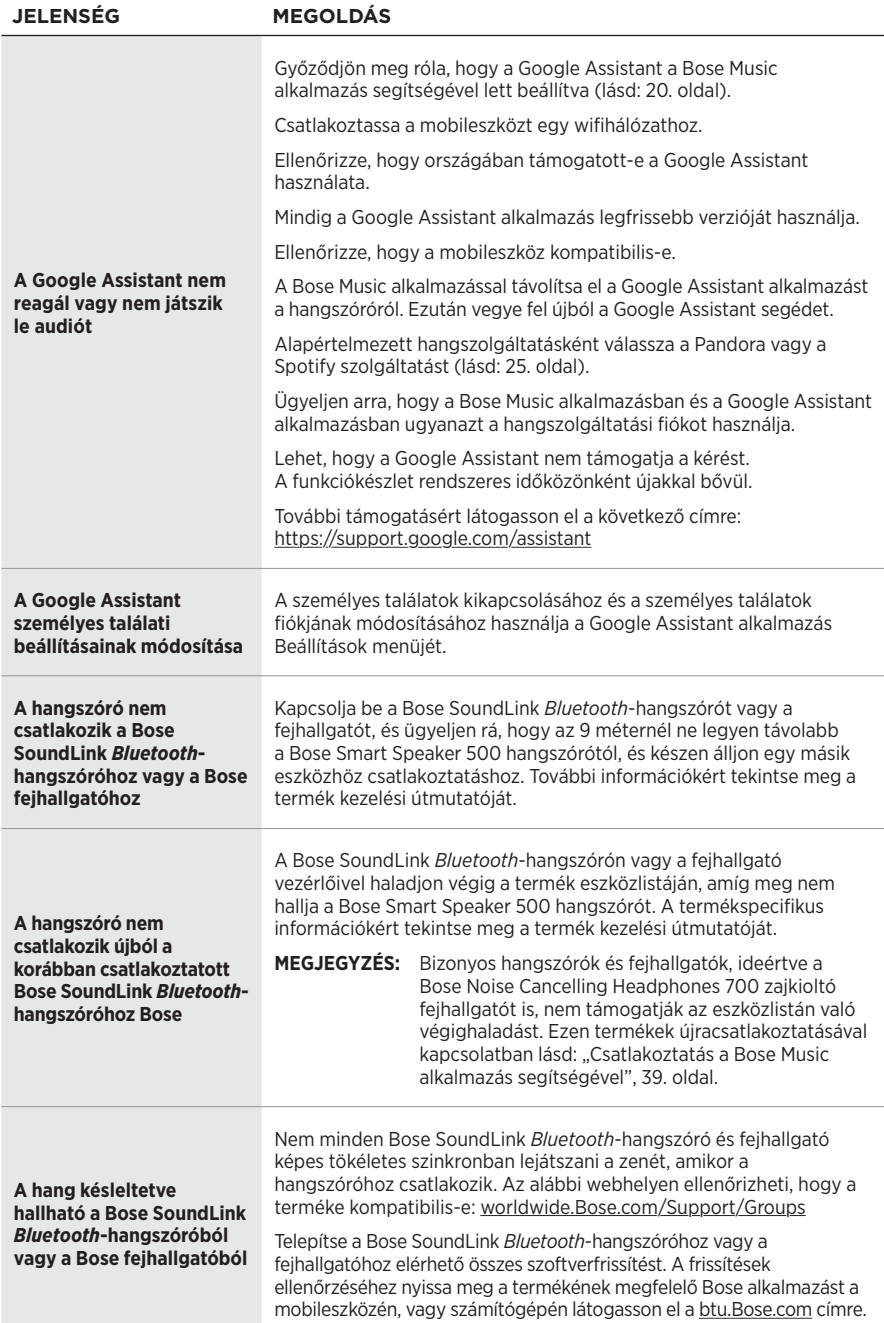
# **A HANGSZÓRÓ ALAPHELYZETBE ÁLLÍTÁSA**

A gyári beállítások visszaállítása töröl minden forrás-, hangerő- és hálózati beállítást a hangszóróról, és visszaállítja az eredeti gyári beállításokat.

Nyomja le és tartsa lenyomva a Halkítás (-) és az AUX gombot 10 másodpercig, amíg a fénysáv középre mozog, kétszer fehéren felvillan, majd elsötétül.

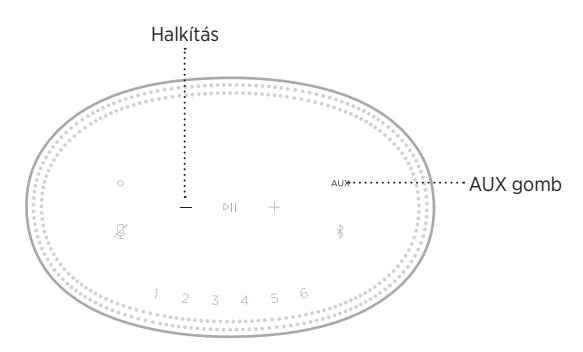

A hangszóró újraindul. Az alaphelyzetbe állítás befejeztével a fénysáv folyamatos sárga fénnyel világít.

### **A hangszóró hálózati és hangbeállításainak helyreállítása**

A hangszóró beállításához használja a Bose Music alkalmazást (lásd: [15. oldal\)](#page-366-0).

#### **Les og ta vare på alle sikkerhets- og bruksinstruksjoner.**

Bose Corporation erklærer hermed at dette produktet oppfyller grunnleggende krav og andre relevante bestemmelser i direktiv 2014/53/EU og alle andre relevante krav i EU-direktiver. Den fullstendige samsvarserklæringen finner du på [www.Bose.com/compliance](http://www.Bose.com/compliance)

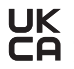

UK Dette produktet er i samsvar med alle gjeldende bestemmelser om elektromagnetisk kompatibilitet for 2016 og alle andre gjeldende bestemmelser i Storbritannia. Den fullstendige samsvarserklæringen finner du på [www.Bose.com/compliance](http://www.Bose.com/compliance)

Bose Corporation kunngjør herved at dette produktet er i samsvar med de essensielle kravene i bestemmelser for radioutstyr for 2017 og alle andre gjeldende bestemmelser i Storbritannia. Den fullstendige samsvarserklæringen finner du på [www.Bose.com/compliance](http://www.Bose.com/compliance)

#### **Viktige sikkerhetsinstruksjoner**

- 1. Les disse instruksjonene.
- 2. Ta vare på instruksjonene.
- 3. Følg alle advarslene.
- 4. Følg alle instruksjonene.
- 5. Ikke bruk apparatet i eller nær vann.
- 6. Rengjør bare med en ren klut.
- 7. Ikke blokker noen av ventilasjonsåpningene. Plasseres i henhold til produsentens instruksjoner.
- 8. Beskytt strømledningen fra å bli tråkket på eller klemt, spesielt ved plugger, stikkontakter og punktet der den kommer ut fra apparatet.
- 9. Bruk bare tilbehør og utstyr som er spesifisert av produsenten.
- 10. Trekk ut støpslet under tordenvær eller når produktet ikke skal brukes i en lengre periode.
- 11. Overlat all service til kvalifisert personell. Apparatet trenger service når det er skadet, for eksempel når ledningen eller kontakten til strømforsyningen er skadet, det er sølt væske på apparatet eller gjenstander har falt inn i det, apparatet har blitt utsatt for regn eller fuktighet, det ikke fungerer slik det skal eller det har falt i bakken.

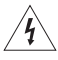

Dette symbolet på produktet betyr at det finnes uisolert, farlig spenning i produktkabinettet som utgjøre en risiko for elektrisk støt.

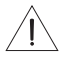

Dette symbolet på produktet betyr at det finnes viktige drifts- og vedlikeholdsinstruksjoner i brukerhåndboken.

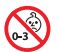

Inneholder små deler som kan medføre fare for kveling. Ikke egnet for barn under 3 år.

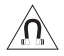

Dette produktet inneholder magnetisk materiale. Kontakt lege hvis du vil finne ut om dette kan påvirke implantert medisinsk utstyr.

- For å redusere faren for brann eller elektrisk støt må produktet IKKE utsettes for regn eller fuktighet.
- IKKE utsett apparatet for drypp eller sprut, og plasser ikke gjenstander fylt med væske, for eksempel vaser, på eller i nærheten av apparatet.
- Hold apparatet borte fra åpen ild og varmekilder. IKKE plasser kilder til åpen flamme, for eksempel tente stearinlys, på eller nær produktet.
- IKKE utfør uautoriserte endringer på apparatet.
- IKKE bruk en strøminverter med dette apparatet.
- IKKE bruk apparatet i kjøretøy eller båter.
- Hvis støpselet eller koblingen på apparatet brukes til å koble fra enheten, må frakoblingsenhet være lett tilgjengelig.

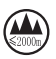

仅适用于 2000 m 以下地区安全使用 Bruk bare under 2000 meters høyde.

• Produktetiketten er plassert på undersiden av produktet.

**MERKNAD:** Tester av utstyret viser at det overholder grenseverdiene for digitalt utstyr av klasse B, som beskrevet i del 15 av FCC-regelverket. Disse grenseverdiene er beregnet på å sikre rimelig beskyttelse mot skadelige radioforstyrrelser ved montering i boligmiljø. Utstyret genererer, bruker og kan avgi radiofrekvensenergi. Hvis det ikke monteres og brukes i overensstemmelse med instruksjonene, kan det forårsake skadelig forstyrrelse av radiokommunikasjon. Det kan likevel ikke garanteres at slik forstyrrelse ikke vil kunne oppstå ved en gitt montering. Dersom utstyret skulle forårsake skadelig forstyrrelse for radio- eller TV-mottak, hvilket kan avgjøres ved å slå det av og på igjen, er det følgende noe av det brukeren kan gjøre:

- Flytt eller snu mottakerantennen.
- Øk avstanden mellom utstyret og radio- eller TV-utstyret.
- Koble utstyret til en annen strømkrets enn den radio- eller TV-utstyret er koblet til.
- Ta kontakt med forhandleren eller en erfaren radio- eller TV-installatør for hjelp.

Endringer eller modifikasjoner som ikke er uttrykkelig godkjent av Bose Corporation, kan frata brukeren retten til å bruke utstyret.

Dette utstyret overholder del 15 av FCC-regelverket og med RSS-standard(er) med ISED Canada-lisensunntak. Bruk av utstyret er underlagt følgende to betingelser: (1) Utstyret skal ikke forårsake skadelig interferens, og (2) utstyret skal tåle all mottatt interferens, herunder interferens som kan føre til uønsket virkemåte for utstyret.

Dette utstyret samsvarer med radiostrålingsgrensene i FCC og ISED Canada som er angitt for den generelle befolkningen. Senderen må ikke plasseres på samme sted eller brukes i forbindelse med andre antenner eller sendere.

Utstyret må monteres og brukes med en minsteavstand på 20 cm mellom senderen og kroppen.

Apparatet er bare beregnet til innendørsbruk og 5150–5250 MHz-båndet, for å redusere muligheten for skadelig interferens for andre systemer for felleskanaler.

#### **CAN ICES-3(B) / NMB-3(B)**

#### **Tabell over produktets strømtilstand**

I henhold til europaparlaments- og rådsdirektiv 2009/125/EF om rammene for fastsettelse av krav til miljøvennlig design av energirelaterte produkter og forskriftene av 2020 om miljøvennlig design av energirelaterte produkter og energiinformasjon (endring) (EU Exit), samsvarer produktet med følgende regler eller dokumenter: Kommisjonsforordning (EU) nr. 801/2013 om endring av forordning (EF) nr. 1275/2008.

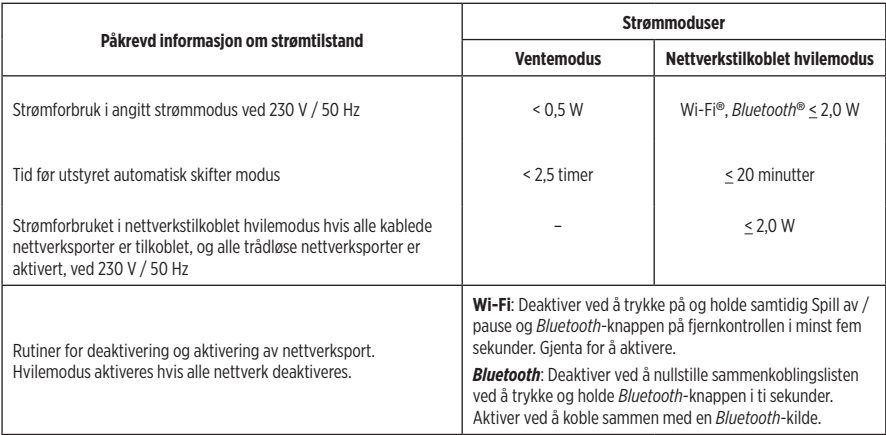

#### **For Europa**:

Frekvensbånd for bruk er 2400 til 2483,5 MHz, 5150 til 5350 MHz og 5470 til 5725 MHz.

Maksimal sendestyrke er mindre enn 20 dBm EIRP.

Maksimal sendestyrke er mindre enn forskriftsmessige grenser slik at SAR-testing ikke er nødvendig og unntatt i henhold til gjeldende bestemmelser.

Denne enheten er begrenset til innendørsbruk og 5150–5350 MHz-båndet i alle EU-medlemslandene som vises i tabellen.

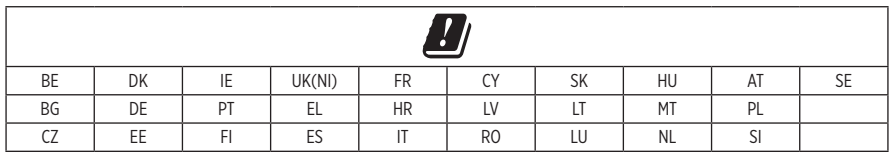

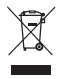

Dette symbolet betyr at produktet ikke må kasseres som husholdningsavfall, og at det skal leveres inn til et passende gjenvinningsanlegg. Riktig håndtering og gjenvinning bidrar til å beskytte naturressurser, helse og miljø. Mer informasjon om avhending og resirkulering av dette produktet kan fås hos kommunen, renovasjonstjenesten eller butikken der du kjøpte dette produktet.

#### **Management Regulation for Low-power Radio-frequency Devices Artikkel XII**

I henhold til «Management Regulation for Low-power Radio-frequency Devices» har ikke firmaer, selskaper eller brukere som ikke har tillatelse fra NCC, lov til å endre frekvens, forbedre sendestyrke eller endre opprinnelige egenskaper eller opprinnelig ytelse for godkjente radiofrekvensenheter med lav effekt.

#### **Artikkel XIV**

Radiofrekvensenheter med lav effekt skal ikke påvirke flysikkerhet eller forstyrre lovlig kommunikasjon. Hvis dette skjer, skal brukeren avslutte driften umiddelbart inntil det ikke forekommer forstyrrelser. Juridisk sett betyr kommunikasjon radiokommunikasjon som drives i samsvar med Lov om telekommunikasjon.

Radiofrekvensenheter med lavt effekt må tåle interferens fra lovlig kommunikasjon eller enheter som avgir ISMradiobølger.

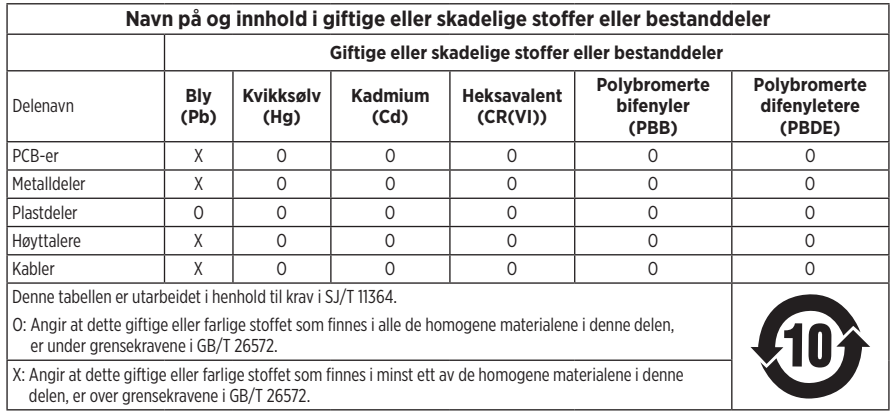

#### **Tabell over begrensede farlige stoffer for Kina**

#### **Tabell over begrensede farlige stoffer for Taiwan**

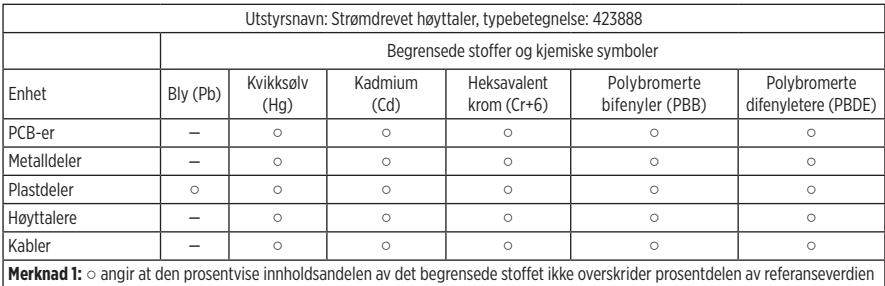

for tilstedeværelse.

**Merknad 2:** − angir at det begrensede stoffet samsvarer med fritaket.

**Produksjonsdato**: Det åttende sifferet i serienummeret er produksjonsåret. «1» er 2011 eller 2021.

**Importør for Kina**: Bose Electronics (Shanghai) Company Limited, Part C, Plant 9, No. 353 North Riying Road, Kina (Shanghai) Pilot Free Trade Zone

**Importør for EU**: Bose Products B.V., Gorslaan 60, NL-1441 RG Purmerend, Nederland

**Importør for Taiwan**: Bose Taiwan Branch, 9F-A1, No. 10, Section 3, Minsheng East Road, Taipei City 104, Taiwan Telefonnummer: +886-2-2514 7676

**Importør for Mexico**: Bose de México, S. de R.L. de C.V., Paseo de las Palmas 405-204, Lomas de Chapultepec, 11000 México, D.F. Telefonnummer: +5255 (5202) 3545

**Importør for Storbritannia**: Bose Limited, Bose House, Quayside Chatham Maritime, Chatham, Kent, ME4 4QZ, Storbritannia

**Inngangsspenning**: 100-240 V  $\sim$  50/60 Hz, 25 W

#### **Sikkerhetsinformasjon**

Produktet kan motta sikkerhetsoppdateringer automatisk fra Bose. Du kan motta sikkerhetsoppdateringene automatisk når du har fullført produktoppsettprosessen i Bose Music-appen og koblet produktet til Internett. **Hvis du ikke gjennomfører konfigureringsprosessen, er det ditt ansvar å installere sikkerhetsoppdateringene som Bose gjør tilgjengelig.**

Amazon, Alexa, Amazon Music og alle relaterte logoer er varemerker som tilhører Amazon, Inc. eller deres datterselskaper.

Apple, Apple-logoen og AirPlay er varemerker som tilhører Apple Inc. og er, registrert i USA og i andre land. App Store er et tjenestemerke for Apple Inc.

Når utstyr har merket Works with Apple, betyr det at det spesielt skal fungerer med teknologien som er identifisert i merket, og at utvikleren har sertifisert at utstyret oppfyller Apples ytelsesstandarder.

*Bluetooth*® og logoene er registrerte varemerker som tilhører Bluetooth SIG, Inc. All bruk som Bose Corporation gjør av disse varemerkene, er på lisens.

Google og Google Play er varemerker som tilhører Google LLC.

Dette produktet inneholder tjenesten iHeartRadio. iHeartRadio er et registrert varemerke for iHeartMedia, Inc.

Produktet er beskyttet av visse immaterielle rettigheter som tilhører Microsoft. Bruk eller distribusjon av slik teknologi utenfor dette produktet er forbudt uten lisens fra Microsoft.

Pandora er et varemerke eller registrert varemerke for Pandora, Inc. Brukes med tillatelse.

Dette produktet har innebygd Spotify-programvare som er underlagt tredjepartslisens som finnes her: [www.spotify.com/connect/third-party-licenses.](http://www.spotify.com/connect/third-party-licenses)

Spotify er et registrert varemerke som tilhører Spotify AB.

Wi-Fi er et registrert varemerke for Wi-Fi Alliance®.

Hovedkontor for Bose Corporation: 1-877-230-5639

Bose, Bose Music, Bose Noise Cancelling Headphones, Bose Smart Speaker, QuietComfort, SimpleSync, SoundLink og SoundLink Revolve er varemerker som tilhører Bose Corporation.

© 2021 Bose Corporation. Ingen deler av dette produktet kan reproduseres, endres, distribueres eller brukes på annen måte uten forutgående skriftlig tillatelse.

#### **Fyll ut og oppbevar for senere bruk**

Serie- og modellnummeret er plassert på undersiden av høyttaleren.

Serienummer: \_\_\_\_\_\_\_\_\_\_\_\_\_\_\_\_\_\_\_\_\_\_\_\_\_\_\_\_\_\_\_\_\_\_\_\_\_\_\_\_\_\_\_\_\_\_\_\_\_\_\_\_\_\_\_\_\_\_\_\_\_\_\_\_\_\_\_\_

Modellnummer:

Oppbevar kvitteringen sammen med brukerhåndboken. Nå er en god anledning til å registrere Bose-produktet. Du kan gjøre dette ved å gå til [global.Bose.com/register](http://global.Bose.com/register)

Du finner lisensopplysningene som gjelder for programvarepakker fra tredjeparter som er inkludert som komponenter i Bose Smart Speaker 500-produktet, på følgende måte:

- 1. Trykk og hold inne knappen Volum opp  $+$  og Volum ned  $-$  i fem sekunder.
- 2. Koble en micro-USB-kabel til micro-USB-porten på baksiden av høyttaleren.
- 3. Koble den andre enden av USB-kabelen til datamaskinen.
- 4. Skriv inn **http://203.0.113.1/opensource** i en nettleser på datamaskinen for å vise lisensavtale og lisensinformasjon.

### **INNHOLDET I ESKEN**

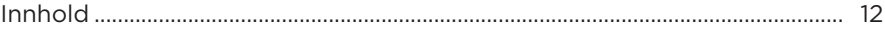

### PLASSERING AV HØYTTALER

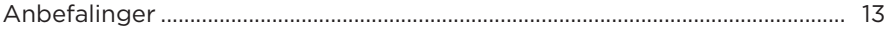

#### **STRØM**

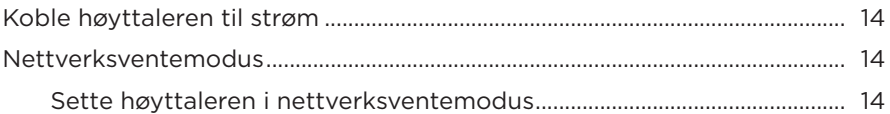

#### **KONFIGURERE BOSE MUSIC-APPEN**

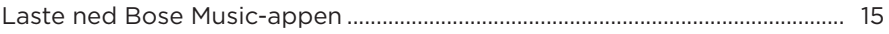

#### **EKSISTERENDE BOSE MUSIC-APPBRUKERE**

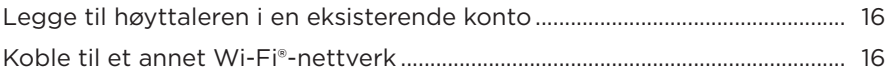

#### **HØYTTALERKONTROLLER**

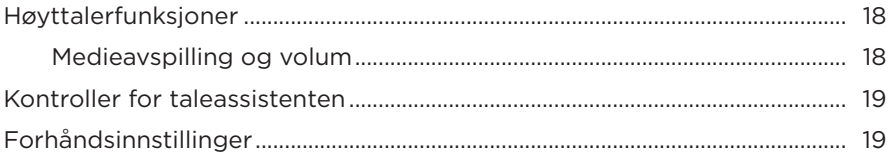

### **TALEASSISTENT**

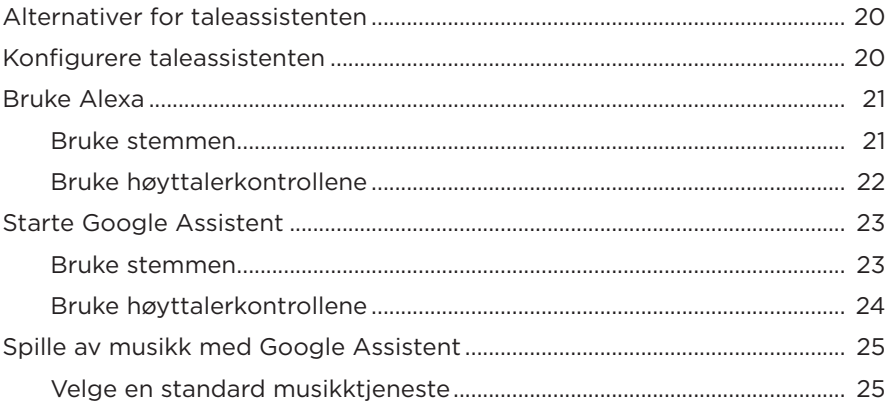

### **TILPASSE FORHÅNDSINNSTILLING**

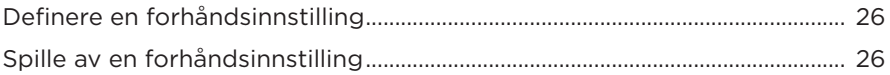

#### **BLUETOOTH<sup>®</sup>-TILKOBLINGER**

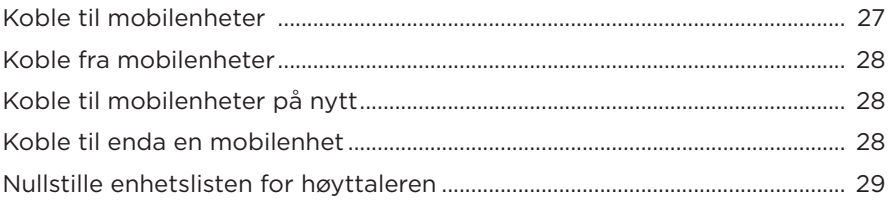

#### **STRØMME LYD MED AIRPLAY**

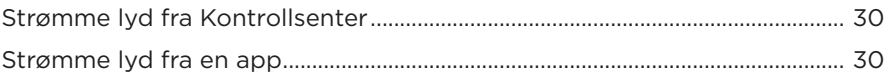

#### **KABLEDE TILKOBLINGER**

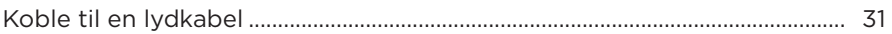

#### **HØYTTALERSTATUS**

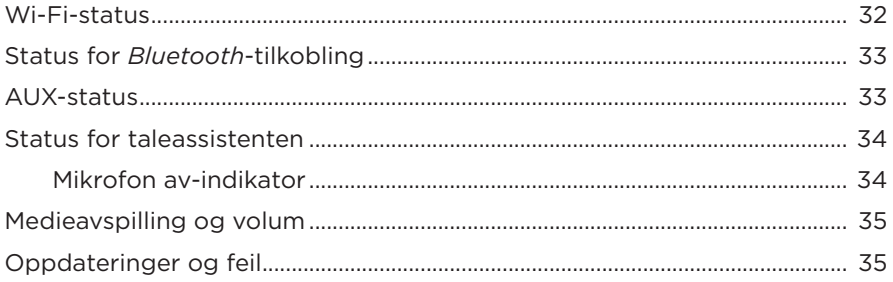

#### **HØYTTALERDISPLAY**

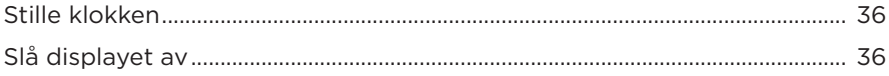

#### **AVANSERTE FUNKSJONER**

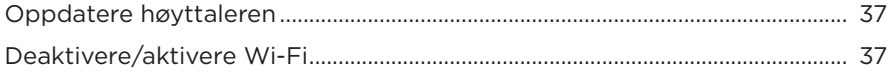

### **KOBLE TIL BOSE-PRODUKTER**

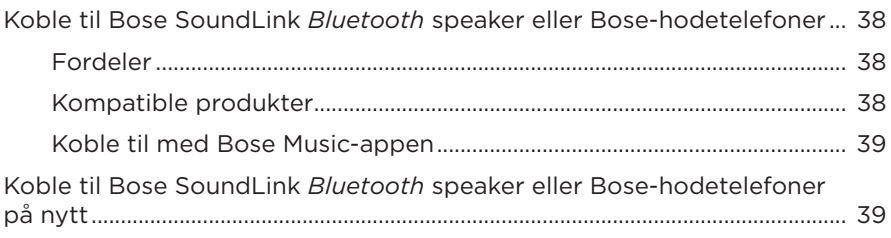

### **STELL OG VEDLIKEHOLD**

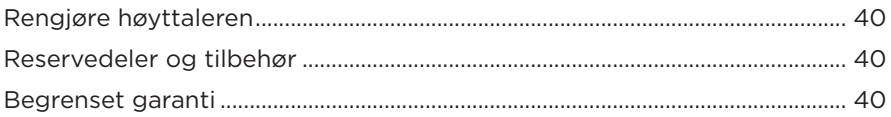

#### **FEILSØKING**

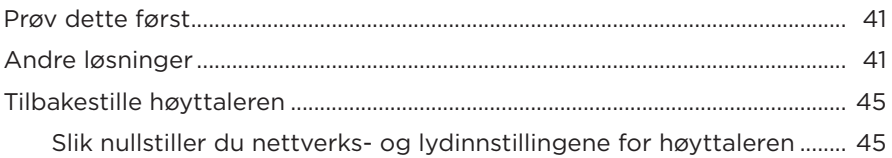

### <span id="page-407-0"></span>**INNHOLD**

Kontroller at følgende deler følger med:

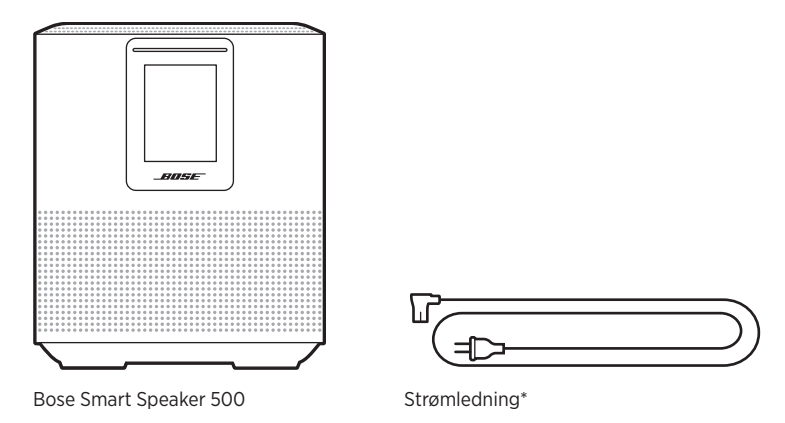

\*Kan leveres med flere strømledninger. Bruk strømledningen for ditt område.

**MERKNAD:** Ikke bruk produktet hvis deler av det er skadet. Kontakt en autorisert Bose-forhandler eller kundestøtte for Bose.

Gå til [worldwide.Bose.com/Support/HS500](http://worldwide.Bose.com/Support/HS500)

# <span id="page-408-0"></span>**ANBEFALINGER**

For best mulig ytelse følger du disse anbefalingene når du plasserer høyttaleren:

- IKKE plasser høyttaleren oppå lyd- eller videoutstyr (som mottakere eller TVer) eller på andre gjenstander som kan avgi varme. Varme som avgis av disse gjenstandene, kan føre til dårlig høyttalerytelse.
- IKKE plasser andre gjenstander oppå eller foran høyttaleren.
- Hold annet trådløst utstyr 0,3–0,9 m unna høyttaleren for å unngå forstyrrelser. Plasser høyttaleren utenfor og borte fra metallkabinetter og direkte varmekilder.
- Plasser høyttaleren på gummifoten på en stabil og jevn overflate.
- Kontroller at det er en stikkontakt i nærheten.

# <span id="page-409-0"></span>**KOBLE HØYTTALEREN TIL STRØM**

1. Koble strømledningen til strømkontakten på høyttaleren.

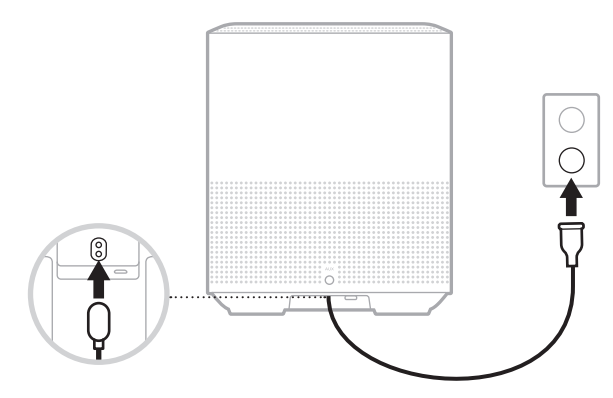

2. Plugg den andre enden av strømledningen inn i en stikkontakt.

Høyttaleren slås på, og lysfeltet lyser gult.

# **NETTVERKSVENTEMODUS**

Høyttaleren slås av i nettverksventemodus når lyden har stoppet og ingen knapper er trykket på 20 minutter. Slik aktiverer du høyttaleren fra nettverksventemodus:

- Trykk på en knapp på høyttaleren.
- Spill av eller start lydavspilling med mobilenheten eller Bose Music-appen.
- Snakk til Amazon Alexa eller Google Assistent.

**MERKNAD:** Hvis du vil ha tilgang til taleassistenten i nettverksventemodus, må du kontrollere at høyttaleren er konfigurert til å bruke Bose Music-appen og at mikrofonen er på (se [side 20](#page-415-1)).

### <span id="page-409-1"></span>**Sette høyttaleren i nettverksventemodus**

Trykk og hold knappen Spill av / pause  $\triangleright$  til skjermen endres til klokken eller dempes til svart.

<span id="page-410-0"></span>Appen Bose Music lar deg konfigurere og styre høyttaleren fra mobilenheten, for eksempel en smarttelefon eller et nettbrett.

Når du bruker appen, kan du strømme musikk, angi og endre forhåndsinnstillinger, legge til musikktjenester, utforske radiostasjoner på nettet, konfigurere Amazon Alexa eller Google Assistent og styre innstillingene for høyttaleren.

**MERKNAD:** Hvis du allerede har opprettet en Bose-konto i appen for et annet Boseprodukt, kan du se [«Eksisterende Bose Music-appbrukere» på side 16](#page-411-1).

# **LASTE NED BOSE MUSIC-APPEN**

1. Last ned Bose Music-appen på mobilenheten.

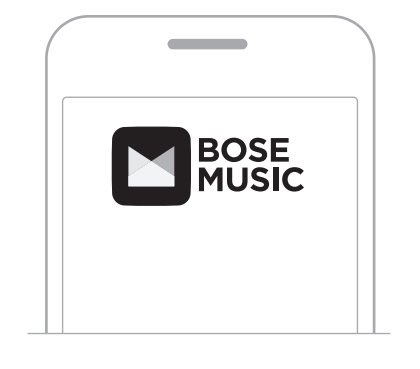

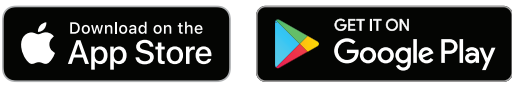

2. Følg instruksjonene i appen.

# <span id="page-411-1"></span><span id="page-411-0"></span>**LEGGE TIL HØYTTALEREN I EN EKSISTERENDE KONTO**

I Bose Music-appen går du til skjermbildet My Products (Mine produkter) og velger Bose Smart Speaker 500.

# **KOBLE TIL ET ANNET WI-FI-NETTVERK**

Koble til et annet nettverk hvis nettverksnavnet eller passordet er endret, eller hvis du vil endre eller koble til et annet nettverk.

- 1. På høyttaleren trykker og holder du samtidig knappen AUX og Spill av / pause PII til lysfeltet lyser gult.
- 2. Åpne Wi-Fi-innstillingene på mobilenheten din.
- 3. Velg Bose Smart Speaker 500.
- 4. Åpne Bose Music-appen og følg instruksjonene i den.

**MERKNAD:** Hvis appen ikke ber deg om å konfigurere, går du til skjermbildet My Products (Mine produkter) og legger til høyttaleren.

<span id="page-412-0"></span>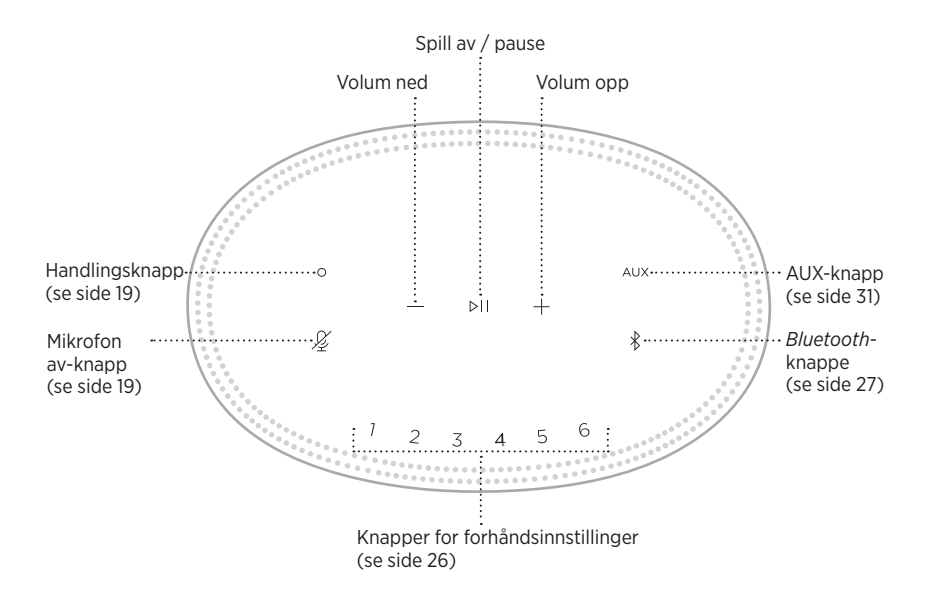

# <span id="page-413-0"></span>**HØYTTALERFUNKSJONER**

Høyttalerkontrollene er plassert på toppen av høyttaleren.

**MERKNAD:** Du kan også kontrollere høyttaleren ved hjelp av Bose Music-appen.

### **Medieavspilling og volum**

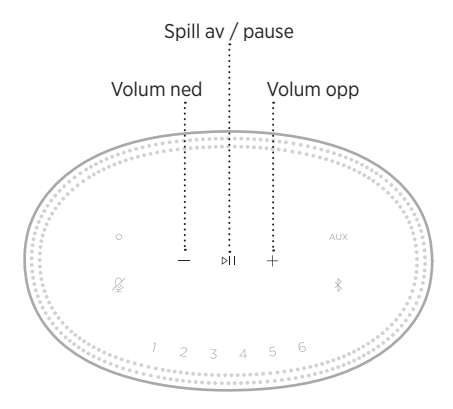

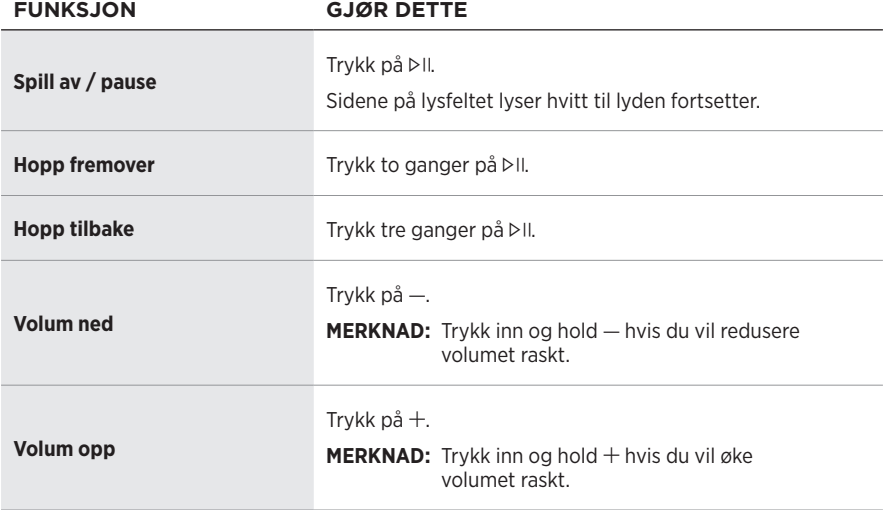

# <span id="page-414-1"></span><span id="page-414-0"></span>**KONTROLLER FOR TALEASSISTENTEN**

Du kan bruke handlingsknappen  $\circ$  og knappen Mikrofon av  $\mathscr{L}$  til å styre Amazon Alexa (se [side 22\)](#page-417-1) eller Google Assistent (se [side 24\)](#page-419-1).

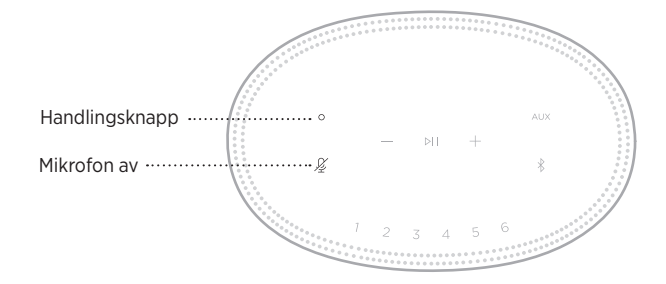

# **FORHÅNDSINNSTILLINGER**

Høyttaleren inkluderer seks forhåndsinnstillinger som du kan angi for å spille av lyd fra favorittjenestene dine for musikk. Når de er angitt, har du tilgang til musikken din når som helst med ett enkelt trykk på en knapp eller ved hjelp av Bose Music-appen.

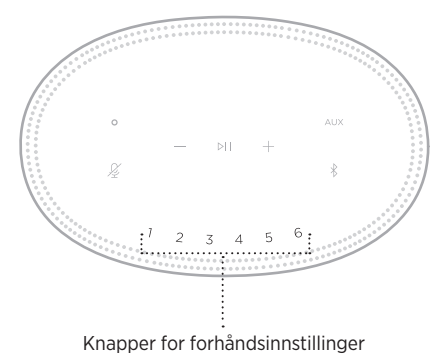

Du finner mer informasjon om konfigurasjon og bruk av forhåndsinnstillinger under [«Tilpasse forhåndsinnstilling» på side 26](#page-421-1).

# <span id="page-415-0"></span>**ALTERNATIVER FOR TALEASSISTENTEN**

Du kan programmere høyttaleren til å koble seg raskt til Amazon Alexa eller Google Assistent.

**MERKNAD:** Amazon Alexa og Google Assistent er ikke tilgjengelig på alle språk og i alle land.

| <b>ALTERNATIVER</b>     | <b>BRUKSANVISNING</b>                                  |
|-------------------------|--------------------------------------------------------|
| <b>Amazon Alexa</b>     | Bruk stemmen eller handlingsknappen O (se side 22).    |
| <b>Google Assistent</b> | Bruk stemmen og/eller handlingsknappen O (se side 24). |

**MERKNAD:** Du kan ikke konfigurere høyttaleren slik at den er koblet til Amazon Alexa og Google Assistent samtidig.

# <span id="page-415-1"></span>**KONFIGURERE TALEASSISTENTEN**

Før du begynner må du kontrollere at Apple-enheten og høyttaleren er koblet til samme Wi-Fi-nettverk.

Du konfigurerer taleassistenten med Bose Music-appen. Du finner dette alternativet på Innstillinger-menyen.

**MERKNAD:** Når du konfigurerer taleassistenten, må du kontrollere at du bruker samme lydtjenestekonto som du brukte i Bose Music-appen.

### <span id="page-416-0"></span>**BRUKE ALEXA**

Høyttaleren er kompatibel med Amazon Alexa. Med Alexa kan du be om å spille av musikk, høre på nyhetene, sjekke været, kontrollere smartenheter for hjemmebruk og mye annet. Du trenger bare å stille spørsmål for å bruke Alexa på høyttaleren. Still et spørsmål eller bruk handlingsknappen O, og Alexa svarer umiddelbart.

Du kan lese mer om hva Alexa kan gjøre på<https://www.amazon.com/usealexa>

**MERKNAD:** Alexa er ikke tilgjengelig på alle språk eller i alle land.

#### **Bruke stemmen**

Start med å si «Alexa». Deretter sier du:

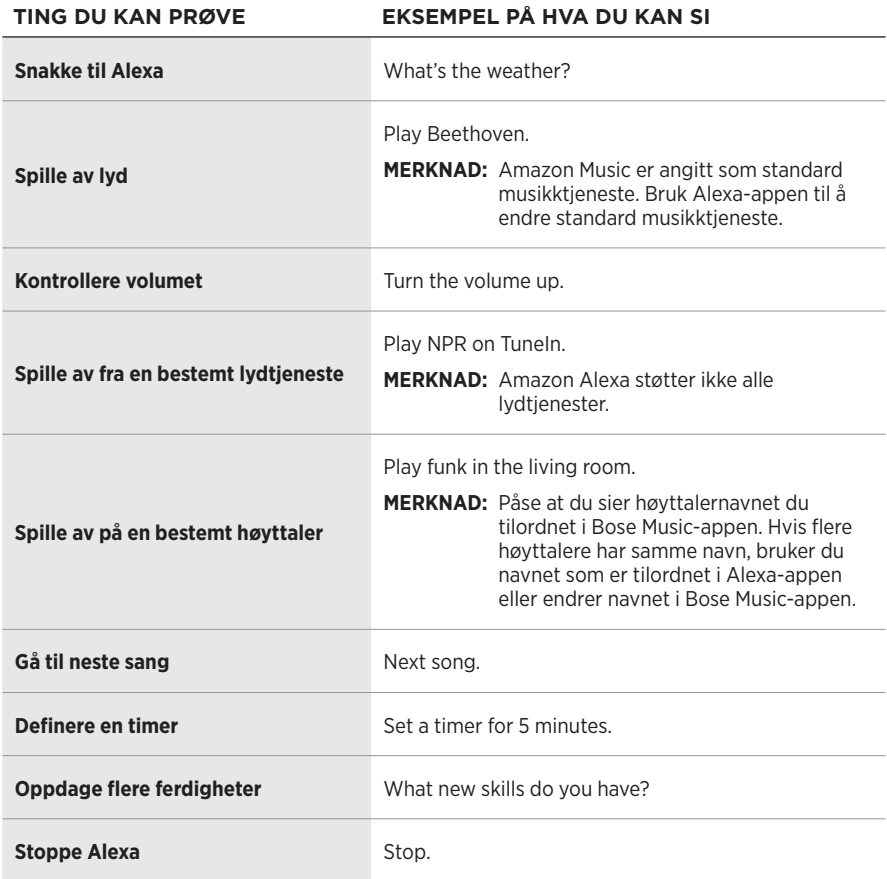

### <span id="page-417-1"></span><span id="page-417-0"></span>**Bruke høyttalerkontrollene**

Du styrer Alexa med handlingsknappen  $\circ$  og knappen Mikrofon av  $\mathscr{L}$ . De er plassert på toppen av høyttaleren.

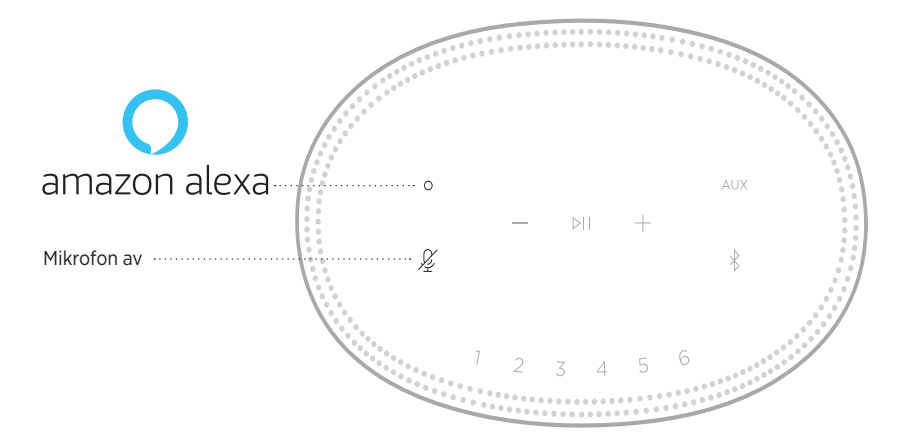

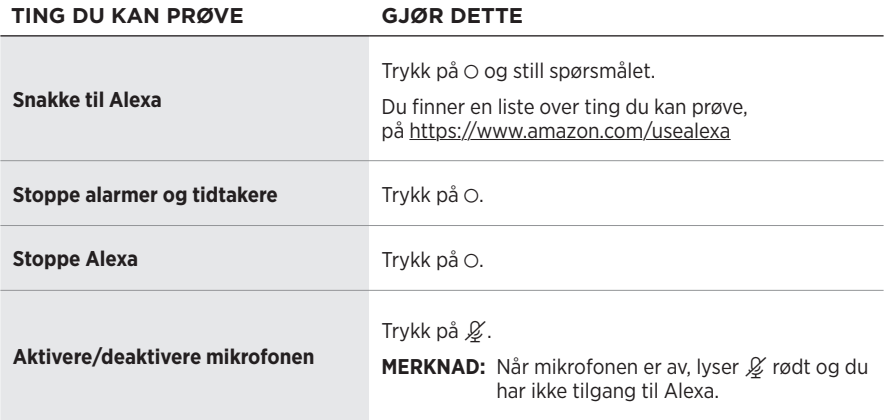

# <span id="page-418-0"></span>**STARTE GOOGLE ASSISTENT**

Med Bose Smart Speaker 500 kan du enkelt snakke til Google for å høre på musikk hjemme: spill av favorittmusikk, reguler volum og finn informasjon om sangen du lytter til – håndfritt. Du kan også planlegge dagen, stille inn alarmer og styre smartenheter rundt om i hjemmet – bare ved å bruke stemmen din.

Hvis du vil ha mer informasjon om hva Google Assistent kan gjøre, kan du gå til <https://support.google.com/assistant>

#### **MERKNADER:**

- Google Assistent er ikke tilgjengelig på alle språk og i alle land.
- Hvis du vil ha mer informasjon om hvordan du spiller av lyd med Google Assistent, kan du se [side 25](#page-420-1).

#### **Bruke stemmen**

Start med å si «Hey Google». Deretter sier du følgende:

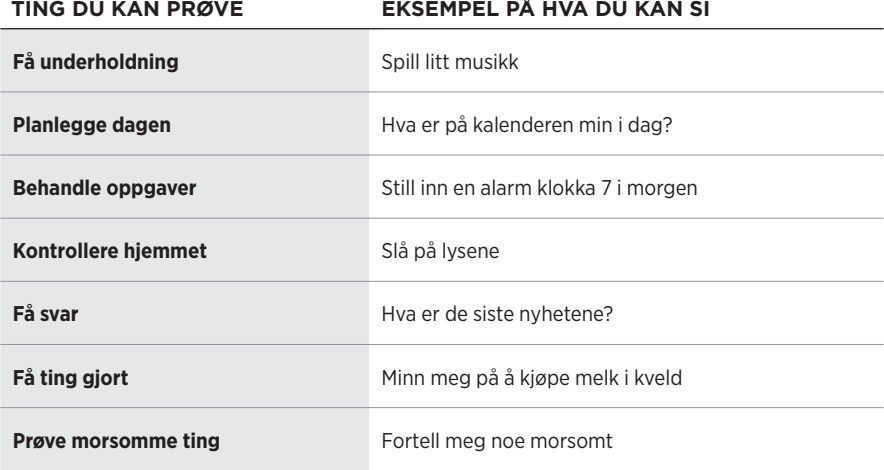

### <span id="page-419-1"></span><span id="page-419-0"></span>**Bruke høyttalerkontrollene**

Du kan bruke handlingsknappen  $\circ$  og Mikrofon av-knappen  $\cancel{\mathscr{L}}$  til å styre Google Assistent. De er plassert på toppen av høyttaleren.

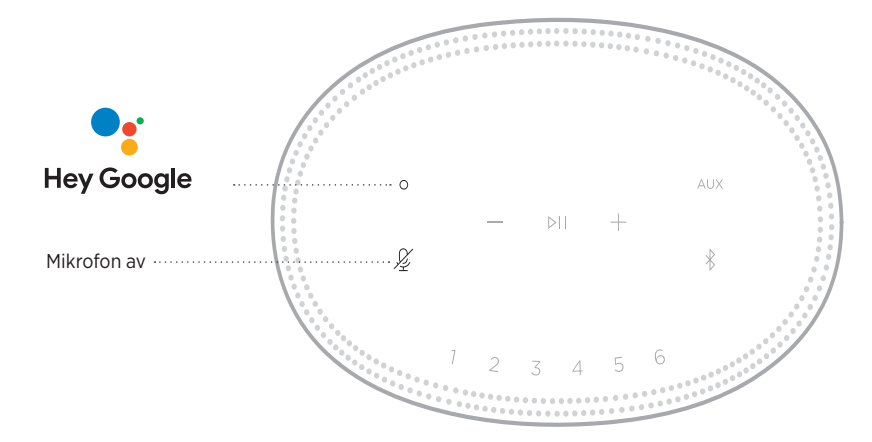

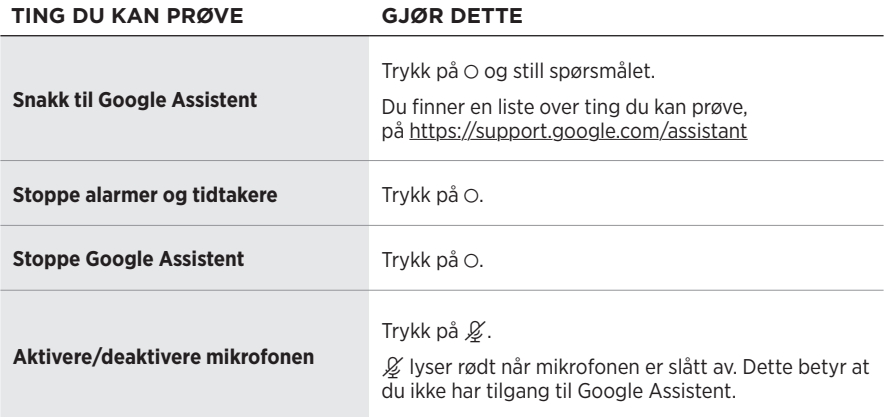

# <span id="page-420-1"></span><span id="page-420-0"></span>**SPILLE AV MUSIKK MED GOOGLE ASSISTENT**

Be Google Assistent om å spille av musikk fra standardmusikktjenesten din eller fra en bestemt musikktjeneste.

Start med å si «Hey Google». Deretter sier du følgende:

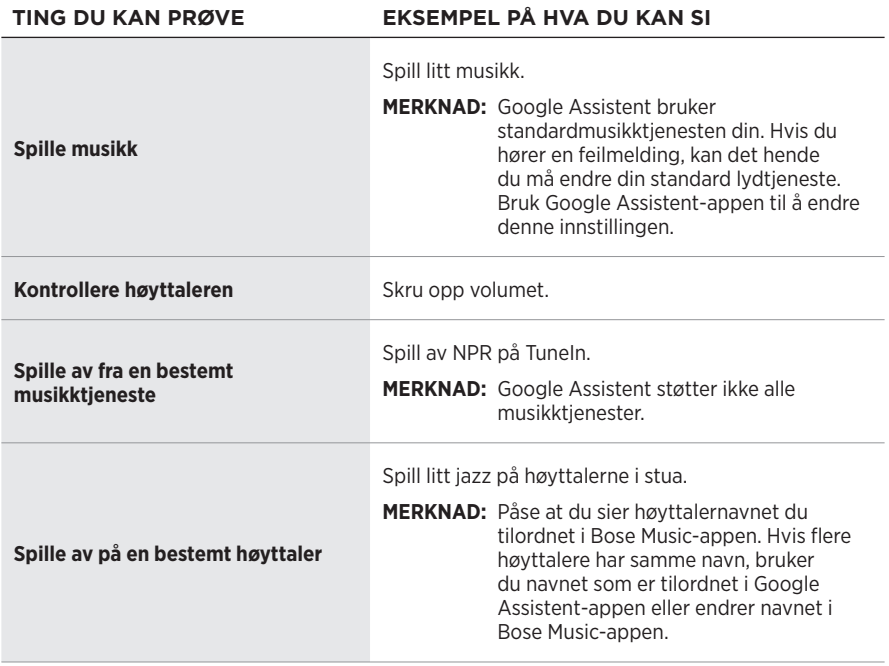

#### **Velge en standard musikktjeneste**

Under første konfigurasjon av Google Assistent blir du bedt om å velge en standard musikktjeneste. Når du ber Google Assistent om å spille av musikk på Bose-produkter, er det bare standardtjenestene Pandora og Spotify som støttes. Selv om andre musikktjenester vises som tilgjengelig under konfigurasjonen, støttes de ikke.

Velg Pandora eller Spotify som din standard lydtjeneste for best mulig opplevelse. Hvis du velger en lydtjeneste som ikke støttes, hører du en feilmelding når du ber om å spille av lyd.

<span id="page-421-1"></span><span id="page-421-0"></span>Du kan kontrollere forhåndsinnstillinger ved hjelp av Bose Music-appen eller knappene på toppen av høyttaleren.

**MERKNAD:** Du kan ikke angi forhåndsinnstillinger i *Bluetooth*- eller AUX-modus.

# **DEFINERE EN FORHÅNDSINNSTILLING**

- 1. Strøm musikk ved hjelp av Bose Music-appen.
- 2. Trykk på og hold inne en forhåndsinnstillingsknapp på høyttaleren når musikken spiller, til du hører en tone.

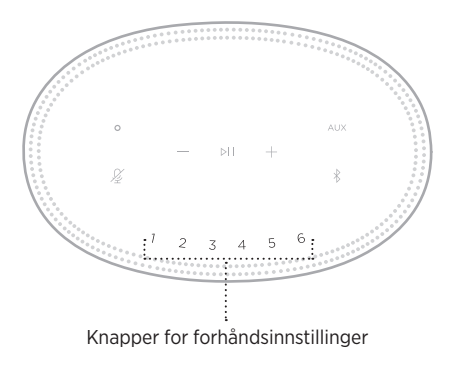

Skjermen viser at forhåndsinnstillingen er angitt.

# **SPILLE AV EN FORHÅNDSINNSTILLING**

Når du har tilpasset forhåndsinnstillinger, trykker du på en forhåndsinnstillingsknapp for å spille av musikk.

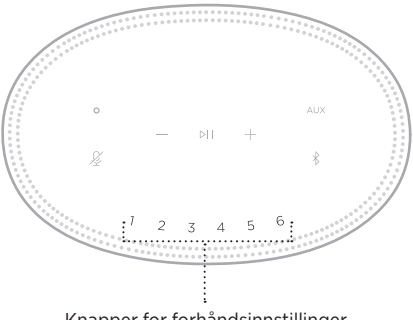

Knapper for forhåndsinnstillinger

Skjermen viser den valgte forhåndsinnstillingen.

<span id="page-422-0"></span>Trådløs *Bluetooth*-teknologi lar deg strømme musikk fra mobilenheter, for eksempel smarttelefoner, nettbrett og datamaskiner. Før du kan strømme musikk fra en enhet, må du koble enheten til høyttaleren.

# <span id="page-422-2"></span>**KOBLE TIL MOBILENHETER**

1. Trykk på *Bluetooth*-knappen  $\frac{1}{2}$ .

<span id="page-422-1"></span>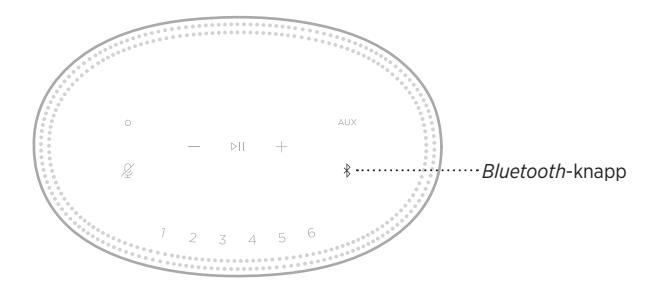

Lysfeltet pulserer blått.

2. Slå på *Bluetooth*-funksjonen på den enheten.

**TIPS:** *Bluetooth*-menyen er vanligvis på Innstillinger-menyen.

- 3. Velg høyttaleren fra listen over enheter.
	- **TIPS:** Se etter navnet du ga høyttaleren i Bose Music-appen. Standardnavnet vises hvis du ikke har gitt navn til høyttaleren.

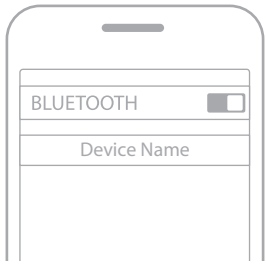

En tone kan høres når tilkoblingen er opprettet. Lysfeltet lyser hvitt og dempes deretter til svart, og navnet på høyttaleren vises i listen på mobilenheten.

# <span id="page-423-0"></span>**KOBLE FRA MOBILENHETER**

Bruk Bose Music-appen til å koble fra mobilenheten.

**MERKNAD:** Du kan også bruke *Bluetooth*-innstillingene på mobilenheten. Når du deaktiverer *Bluetooth*, kobles samtidig alle andre enheter fra.

# **KOBLE TIL MOBILENHETER PÅ NYTT**

1. Trykk på *Bluetooth*-knappen  $\$ .

**MERKNAD:** Sjekk at *Bluetooth*-funksjonen er aktivert på mobilenheten.

Skjermen viser hvilken enhet som er tilkoblet.

2. Spill av lyd på den tilkoblede mobilenheten.

# **KOBLE TIL ENDA EN MOBILENHET**

Du kan lagre opptil åtte enheter i listen over enheter på høyttaleren, og høyttaleren kan kobles aktivt til to enheter om gangen.

**MERKNAD:** Du kan bare spille av lyd fra én enhet om gangen.

1. Trykk og hold  $\frac{1}{2}$  til lysfeltet pulserer blått.

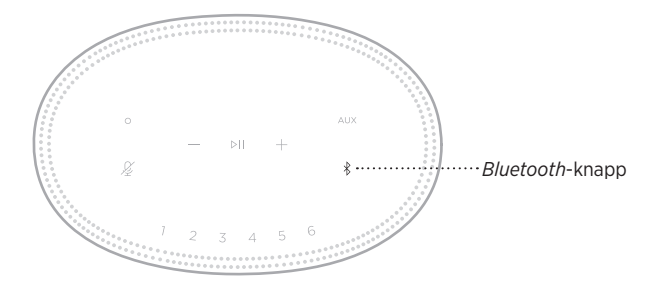

2. Slett høyttaleren fra enhetslisten på den mobile enheten.

**MERKNAD:** Sjekk at *Bluetooth*-funksjonen er aktivert på mobilenheten.

# <span id="page-424-0"></span>**NULLSTILLE ENHETSLISTEN FOR HØYTTALEREN**

1. Trykk og hold nede  $\frac{1}{2}$  i ti sekunder til lysfeltet fylles mot midten, pulserer hvitt to ganger og deretter toner ned til svart.

Lysfeltet pulserer blått.

2. Slett høyttaleren fra *Bluetooth*-listen på enheten.

Alle enheter fjernes, og høyttaleren er klar til sammenkobling (se [side 27](#page-422-2)).

<span id="page-425-0"></span>Høyttaleren kan spille av AirPlay-lyd slik at det er mulig å strømme lyd raskt fra Appleenheten til høyttaleren eller flere høyttalere.

#### **MERKNADER:**

- Hvis du vil bruke AirPlay 2, må du ha en Apple-enhet som kjører iOS 11.4 eller nyere.
- Apple-enheten og høyttaleren må være koblet til samme Wi-Fi-nettverk.
- Hvis du vil ha mer informasjon om AirPlay. kan du gå til <https://www.apple.com/airplay>

# **STRØMME LYD FRA KONTROLLSENTER**

- 1. Åpne Kontrollsenter på Apple-enheten.
- 2. Trykk og hold på lydkortet øverst til høyre på skjermen, og trykk deretter på AirPlay-ikonet <sup>.</sup>
- 3. Velg høyttaler eller høyttalere.

# **STRØMME LYD FRA EN APP**

- 1. Åpne en musikkapp (for eksempel Apple Music), og velg et spor du vil spille av.
- 2. Trykk på  $\circledR$ .
- 3. Velg høyttaler eller høyttalere.

# <span id="page-426-0"></span>**KOBLE TIL EN LYDKABEL**

Du kan koble en smarttelefon, et nettbrett, en datamaskin eller en annen type mobilenhet til høyttaleren med en 3,5 mm lydkabel (følger ikke med).

- 1. Koble den ene enden av den 3,5 mm lydkabelen (følger ikke med) til hodetelefonkontakten på mobilenheten.
- 2. Koble den andre enden av den 3,5 mm lydkabelen til AUX-kontakten på baksiden av høyttaleren.

<span id="page-426-1"></span>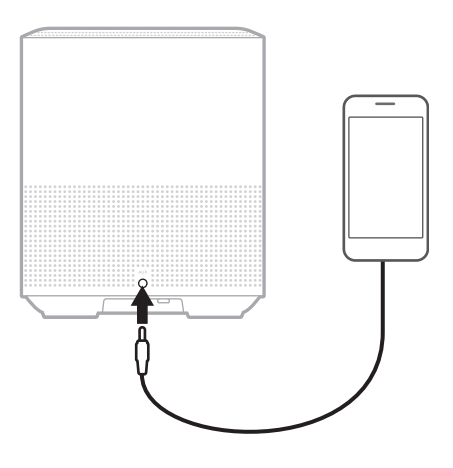

3. Trykk på AUX på toppen av høyttaleren.

Lysfeltet lyser hvitt og toner deretter ned til svart.

<span id="page-427-0"></span>Lampen på fronten av høyttaleren viser høyttalerens status.

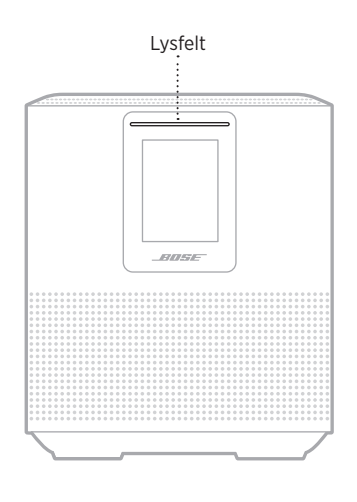

### **WI-FI-STATUS**

Viser Wi-Fi-tilkoblingsstatusen for høyttaleren.

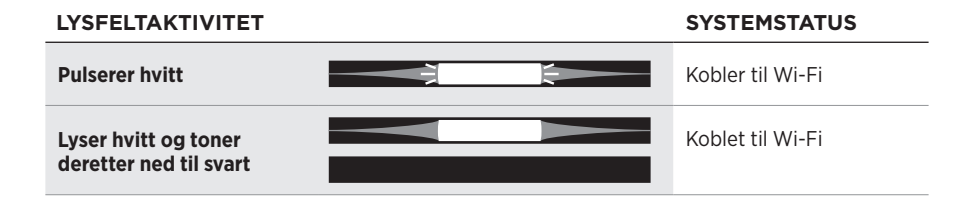

# <span id="page-428-0"></span>**STATUS FOR** *BLUETOOTH***-TILKOBLING**

Viser statusen for *Bluetooth*-tilkobling for mobilenheter.

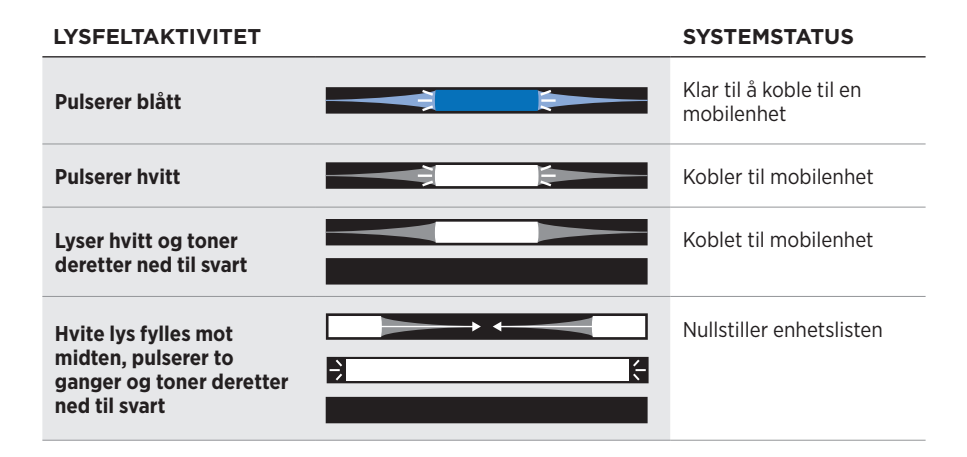

# **AUX-STATUS**

Viser tilkoblingsstatusen for en enheter som er koblet til med en AUX-kabel.

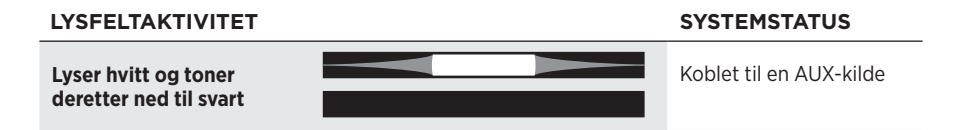

# <span id="page-429-0"></span>**STATUS FOR TALEASSISTENTEN**

Viser statusen til taleassistenten.

#### **LYSFELTAKTIVITET** SYSTEMSTATUS

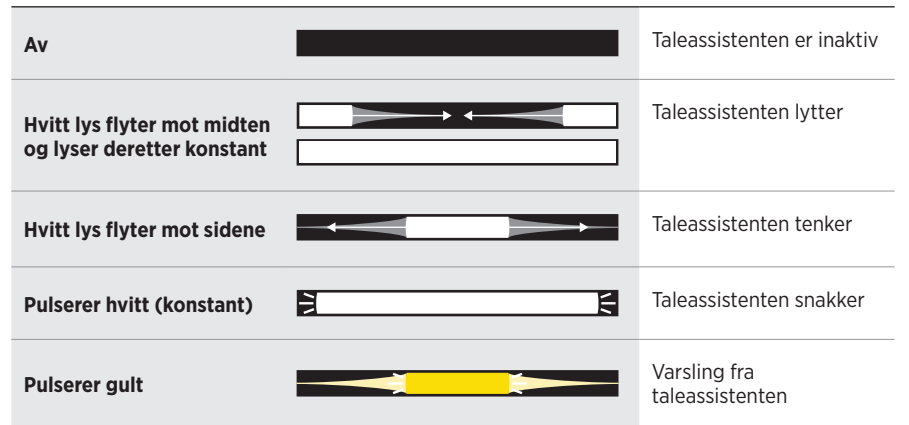

# **Mikrofon av-indikator**

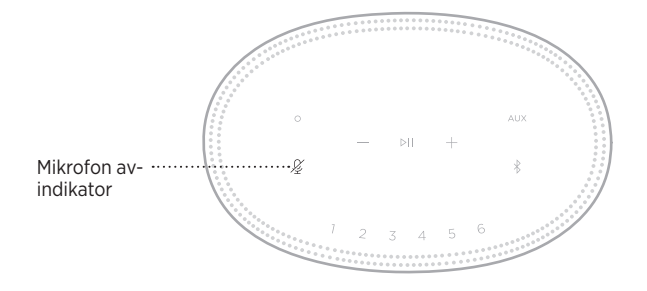

#### **INDIKATORAKTIVITET SYSTEMSTATUS**

Lyser rødt Mikrofonen er slått av

# <span id="page-430-0"></span>**MEDIEAVSPILLING OG VOLUM**

Viser høyttalerstatusen ved kontroll av medieavspilling og volum.

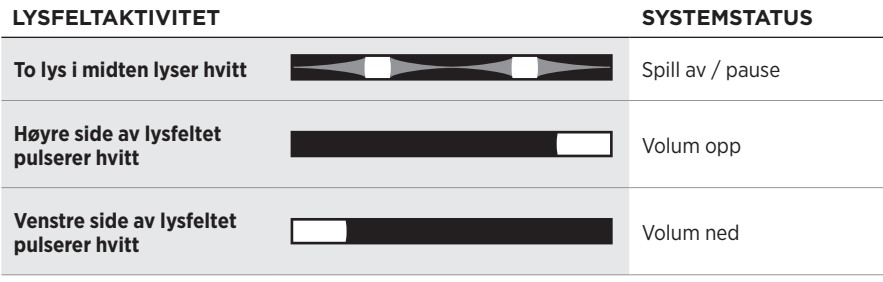

# **OPPDATERINGER OG FEIL**

Viser statusen for programvareoppdateringen og feilvarsler.

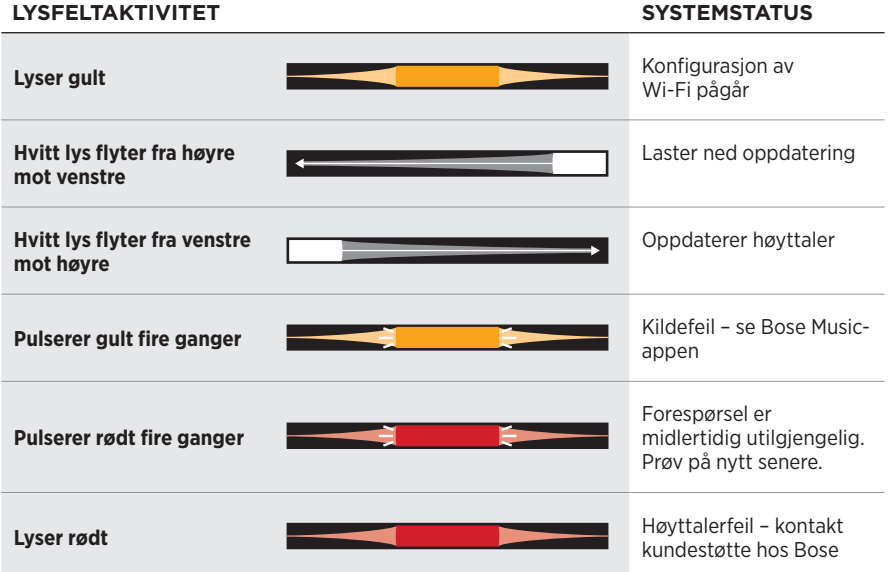

<span id="page-431-0"></span>Høyttalerdisplayet viser høyttalerinformasjon og ikoner, i tillegg til strømmetjeneste, album og artist.

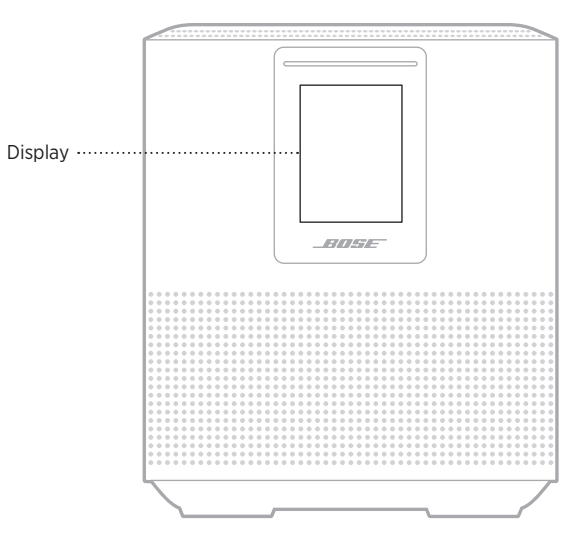

# **STILLE KLOKKEN**

Bruk Bose Music-appen til å stille inn displayklokken.

# **SLÅ DISPLAYET AV**

Displayet lyser hele tiden. Slik slår du displayet av:

- 1. Deaktiver klokken med Bose Music-appen.
- 2. Sett høyttaleren i nettverksventemodus manuelt (se [side 14](#page-409-1)).
## <span id="page-432-0"></span>**OPPDATERE HØYTTALEREN**

Høyttaleren oppdateres automatisk når den er koblet til Bose Music-appen og Wi-Finettverket.

# **DEAKTIVERE/AKTIVERE WI-FI**

Trykk og hold på knappen Spill av / pause ⊳II og *Bluetooth*  $\frac{1}{2}$  i fem sekunder til det hvite lyset fylles mot midten, pulserer to ganger og deretter toner ned til svart.

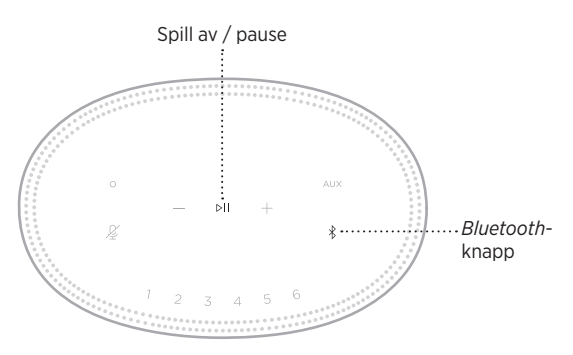

## **KOBLE TIL BOSE SOUNDLINK** *BLUETOOTH* **SPEAKER ELLER BOSE-HODETELEFONER**

Med Bose SimpleSync™-teknologi kan du koble visse Bose SoundLink *Bluetooth* speakers eller Bose-hodetelefoner til Bose Smart Speaker 500 for å få en ny måte å høre på musikk på.

### **Fordeler**

- **Et annet rom med lyd**: Hør på samme sang i to forskjellige rom samtidig ved å koble Bose SoundLink *Bluetooth* speaker til Bose Smart Speaker 500.
- **En personlig lytteopplevelse**: Hør musikken tydelig fra rommet ved siden av ved å koble Bose-hodetelefonene til Bose Smart Speaker 500. Bruk uavhengige volumkontroller på hvert produkt til å senke eller dempe lyden på høyttaleren samtidig som du lytter i hodetelefonene rundt om i huset.

**MERKNAD:** SimpleSync™-teknologien har en *Bluetooth*-rekkevidde på ni meter. Vegger og byggematerialer kan påvirke mottaket.

### **Kompatible produkter**

Du kan koble de fleste Bose SoundLink *Bluetooth* speakers og visse Bosehodetelefoner til Bose Smart Speaker 500.

Populære kompatible produkter er:

- Bose SoundLink Revolve+ *Bluetooth* speaker
- Bose SoundLink Mini *Bluetooth* speaker
- Bose SoundLink Color *Bluetooth* speaker
- Bose Noise Cancelling Headphones 700
- Bose QuietComfort 35 wireless headphones

Nye produkter legges til regelmessig. Her finner du en fullstendig liste og mer informasjon: [worldwide.Bose.com/Support/Groups](http://worldwide.Bose.com/Support/Groups)

#### <span id="page-434-0"></span>**Koble til med Bose Music-appen**

Bruk Bose Music-appen til å koble Bose SoundLink *Bluetooth* speakers eller Bosehodetelefoner til Bose Smart Speaker 500. Hvis du vil ha mer informasjon, kan du gå til [worldwide.Bose.com/Support/Groups](http://worldwide.Bose.com/Support/Groups)

#### **MERKNADER:**

- Påse at produktet du kobler til, er slått på, innenfor 9 m (30 fot) fra Bose Smart Speaker 500 og klar til å koble til en annen enhet. Hvis du vil ha mer informasjon, kan du se brukerhåndboken for produktet.
- Du kan bare koble til ett produkt om gangen til Bose Smart Speaker 500.

## **KOBLE TIL BOSE SOUNDLINK** *BLUETOOTH* **SPEAKER ELLER BOSE-HODETELEFONER PÅ NYTT**

Slå på Bose SoundLink *Bluetooth* speaker eller Bose-hodetelefonene.

Høyttaleren eller hodetelefonene forsøker å koble til den sist tilkoblede *Bluetooth*enheten, inkludert Bose Smart Speaker 500.

#### **MERKNADER:**

- Bose Smart Speaker 500 må være innenfor rekkevidde (9 m eller 30 fot) og slått på.
- Hvis høyttaleren eller hodetelefonene ikke kobles til, kan du se [«Høyttaleren](#page-439-0)  [kobles ikke til tidligere tilkoblet Bose SoundLink](#page-439-0) *Bluetooth* speaker eller Bose[hodetelefoner» på side 44](#page-439-0).

## **RENGJØRE HØYTTALEREN**

Rengjør overflatene på høyttaleren med en myk, tørr klut.

#### **FORSIKTIG:**

- IKKE bruk spray i nærheten av høyttaleren. IKKE bruk noen form for løsemidler, kjemikalier eller rengjøringsløsninger som inneholder alkohol, ammoniakk eller slipemidler.
- IKKE søl væske inn i åpninger.

## **RESERVEDELER OG TILBEHØR**

Reservedeler og tilbehør kan bestilles fra kundestøtte hos Bose.

Gå til [worldwide.Bose.com/Support/HS500](http://worldwide.Bose.com/Support/HS500)

## **BEGRENSET GARANTI**

Høyttaleren er dekket av en begrenset garanti. Detaljert informasjon om den begrensede garantien finnes på vårt nettsted [global.Bose.com/warranty](http://global.Bose.com/warranty).

Du finner instruksjoner på [global.Bose.com/register](http://global.Bose.com/register) om hvordan du registrerer produktet. Hvis du ikke registrerer produktet, påvirker det ikke rettighetene dine i henhold til den begrensede garantien.

## **PRØV DETTE FØRST**

Prøv disse løsningene først hvis det oppstår problemer med høyttaleren:

- Kontroller at høyttaleren er koblet til en strømførende stikkontakt (se [side 14\)](#page-409-0).
- Kontroller at alle kablene er godt tilkoblet.
- Kontroller statusen til lysfeltet (se [side 32\)](#page-427-0).
- Last ned Bose Music-appen, og kjør tilgjengelige programvareoppdateringer.
- Flytt høyttaleren og mobilenheten bort fra mulige kilder til forstyrrelse (trådløse rutere, trådløse telefoner, TV-er, mikrobølgeovner og så videre).
- Flytt høyttaleren innenfor den anbefalte rekkevidden til den trådløse ruteren eller mobilenheten for at den skal fungere slik den skal.

## **ANDRE LØSNINGER**

Hvis du ikke kan løse problemet, kan tabellen nedenfor være til hjelp for å identifisere symptomer og løsninger på vanlige problemer. Kontakt kundestøtte hos Bose hvis du ikke greier å løse problemet.

Gå til [worldwide.Bose.com/contact](http://worldwide.Bose.com/contact)

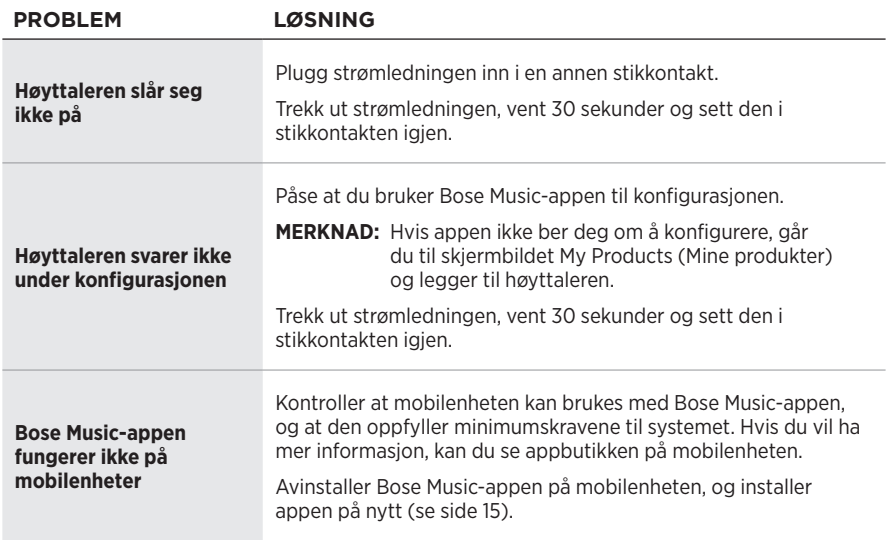

## **FEILSØKING**

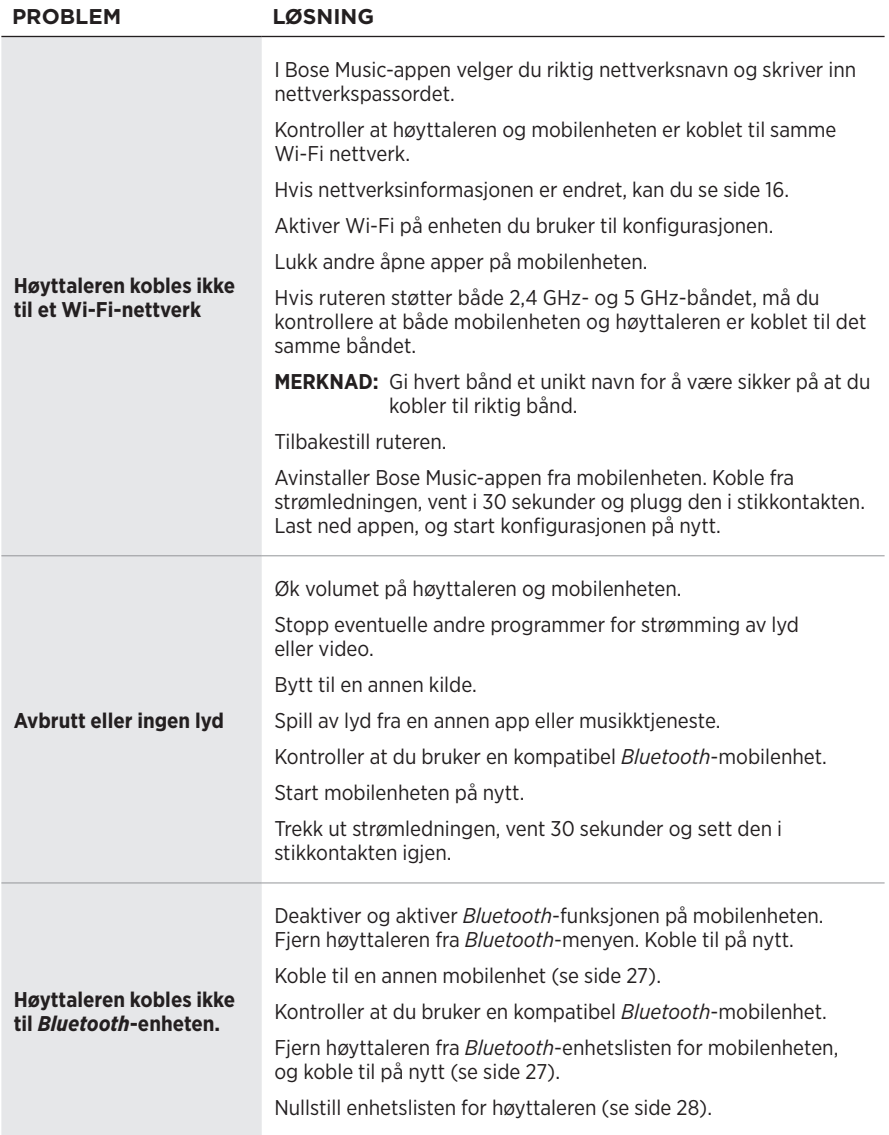

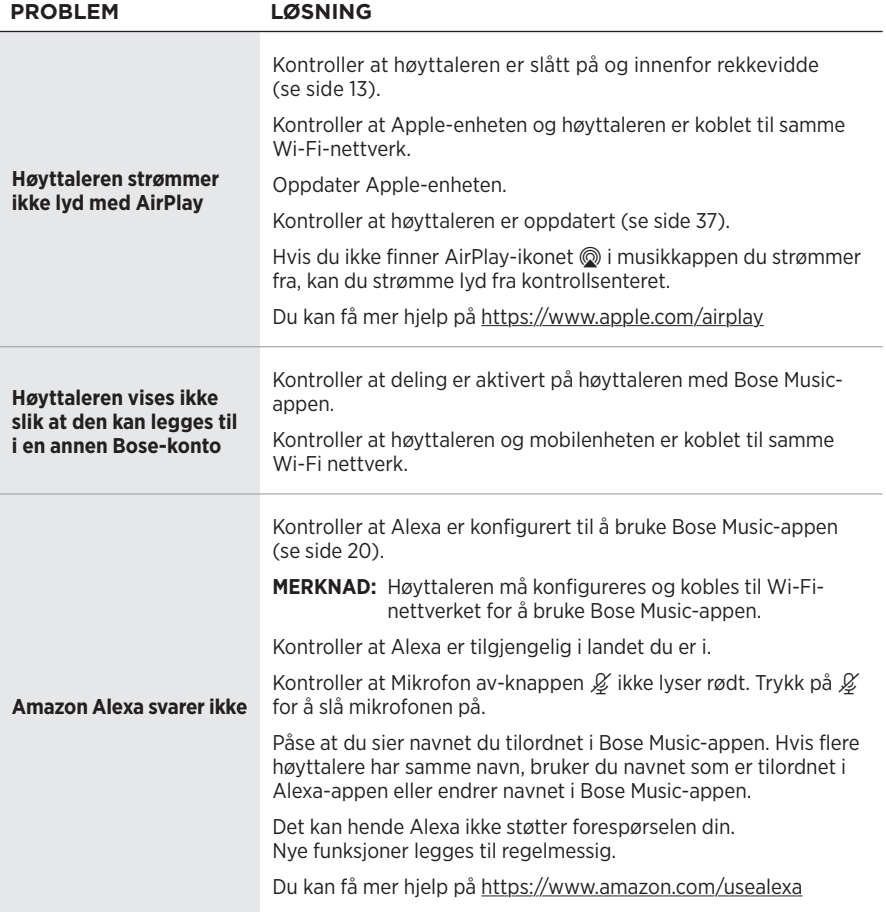

#### **FEILSØKING**

<span id="page-439-0"></span>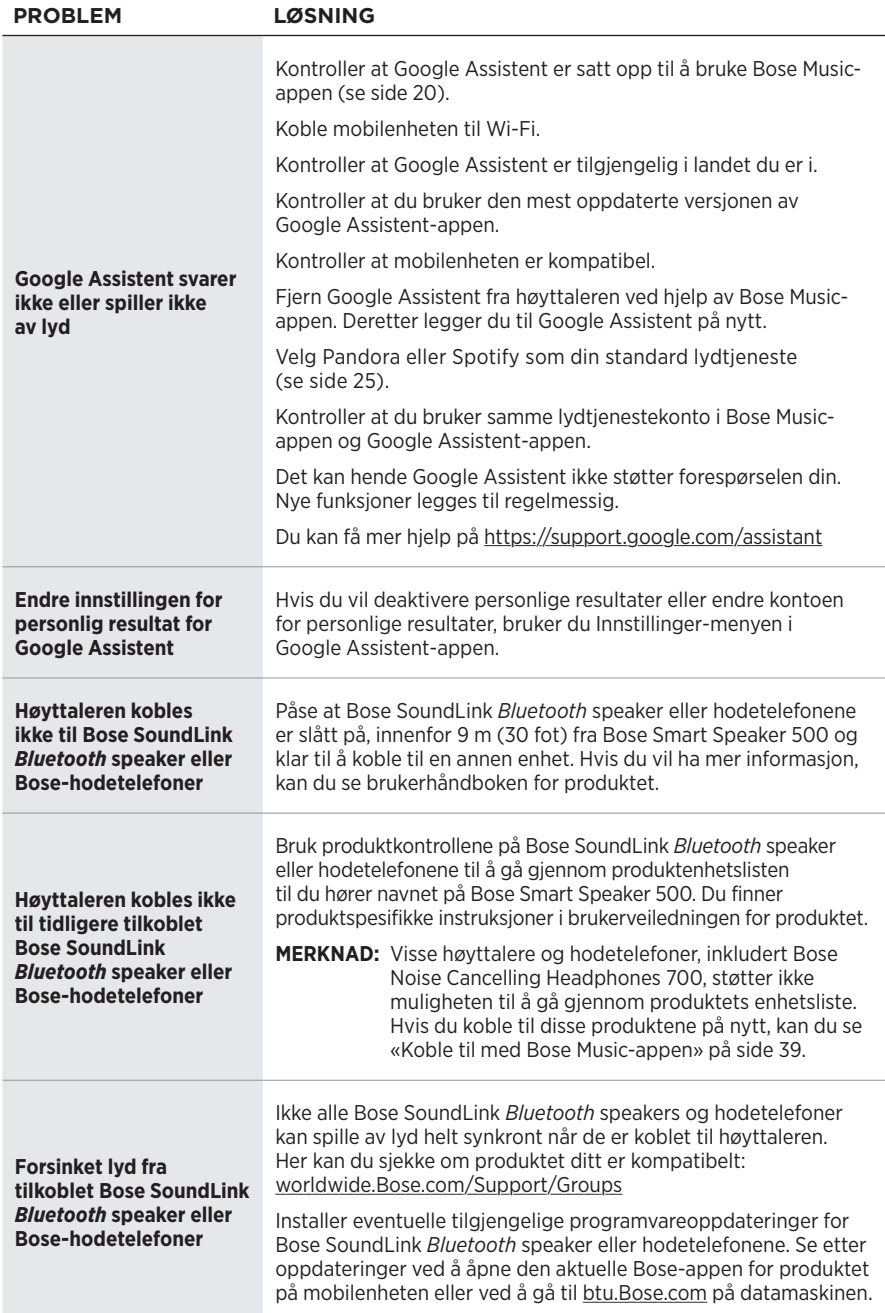

## **TILBAKESTILLE HØYTTALEREN**

Tilbakestilling til fabrikkinnstillingene fjerner alle innstillinger for kilde, volum og nettverk og tilbakestiller høyttaleren til de originale innstillingene fra fabrikken.

Trykk og hold nede knappen Volum ned — og AUX i ti sekunder til det hvite lyset fylles mot midten, pulserer hvitt to ganger og deretter toner ned til svart.

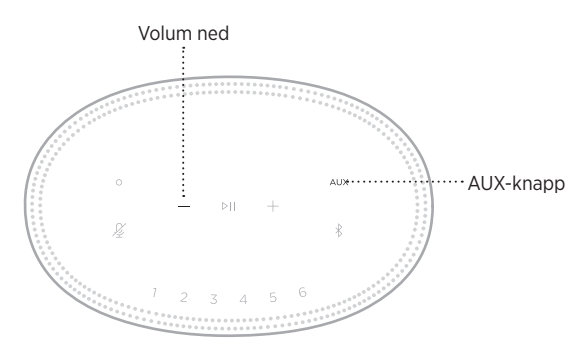

Høyttaleren starter på nytt. Når tilbakestillingen er fullført, lyser lysfeltet konstant gult.

### **Slik nullstiller du nettverks- og lydinnstillingene for høyttaleren**

Konfigurer høyttaleren med Bose Music-appen (se [side 15](#page-410-0)).

#### **Należy przeczytać i zachować wszystkie zalecenia dotyczące bezpieczeństwa, zabezpieczeń i korzystania z tego produktu.**

Firma Bose Corporation niniejszym deklaruje, że ten produkt jest zgodny z podstawowymi wymaganiami i zaleceniami określonymi w dyrektywie 2014/53/UE oraz innych obowiązujących dyrektywach UE. Deklaracja zgodności jest dostępna w następującej witrynie internetowej: [www.Bose.com/compliance](http://www.Bose.com/compliance)

UK Ten produkt jest zgodny ze wszystkimi obowiązującymi wymaganiami dokumentu Electromagnetic Compatibility Regulations 2016 oraz wszelkimi innymi przepisami obowiązującymi w Wielkiej Brytanii. Deklaracja zgodności jest dostępna w następującej witrynie internetowej: [www.Bose.com/compliance](http://www.Bose.com/compliance)

Firma Bose Corporation niniejszym deklaruje, że ten produkt jest zgodny z podstawowymi wymaganiami i zaleceniami określonymi w dokumencie Radio Equipment Regulations 2017 oraz wszelkich innych przepisach obowiązujących w Wielkiej Brytanii. Deklaracja zgodności jest dostępna w następującej witrynie internetowej: [www.Bose.com/compliance](http://www.Bose.com/compliance)

#### **Ważne zalecenia dotyczące bezpieczeństwa**

- 1. Przeczytaj instrukcje.
- 2. Zachowaj instrukcje.
- 3. Uwzględnij wszystkie ostrzeżenia.
- 4. Postepuj zgodnie z instrukcjami.
- 5. Nie korzystaj z tego urządzenia w pobliżu wody.
- 6. Czyść urządzenie wyłącznie suchą ściereczką.
- 7. Nie blokuj szczelin wentylacyjnych. Zainstaluj urządzenie zgodnie z zaleceniami producenta.
- 8. Chroń przewód zasilający przed zgnieceniem, zwłaszcza przy wtyczkach, gniazdach i przepustach kablowych w urządzeniu.
- 9. Korzystaj wyłącznie z dodatków/akcesoriów zalecanych przez producenta.
- 10. Odłącz urządzenie od sieci zasilającej podczas burzy z wyładowaniami atmosferycznymi lub wówczas, gdy nie jest używane przez dłuższy czas.
- 11. Wykonanie wszystkich prac serwisowych zleć wykwalifikowanemu personelowi. Wykonanie prac serwisowych jest konieczne w przypadku uszkodzenia urządzenia, na przykład w następujących okolicznościach: uszkodzenie przewodu zasilającego lub wtyczki, przedostanie się cieczy lub przedmiotów do wnętrza urządzenia, narażenie urządzenia na oddziaływanie deszczu lub wilgoci, nieprawidłowe funkcjonowanie lub upadek urządzenia.

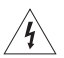

Ten symbol umieszczony na produkcie oznacza, że w obudowie produktu znajdują się nieizolowane podzespoły pod wysokim napięciem, które mogą spowodować porażenie prądem elektrycznym.

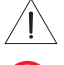

Ten symbol umieszczony na produkcie oznacza, że w podręczniku znajdują się ważne instrukcje dotyczące obsługi i konserwacji.

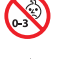

Produkt zawiera małe części, które mogą spowodować zadławienie. Nie jest on odpowiedni dla dzieci w wieku poniżej trzech lat.

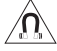

Produkt zawiera elementy magnetyczne. Aby dowiedzieć się, czy może to niekorzystnie wpływać na funkcjonowanie implantów medycznych, należy skonsultować się z lekarzem.

- Aby ograniczyć ryzyko pożaru oraz porażenia prądem, chroń urządzenie przed deszczem, cieczami i wilgocią.
- Chroń urządzenie przed zachlapaniem cieczami i nie umieszczaj w jego pobliżu naczyń wypełnionych cieczami (np. wazonów).
- Zachowaj odpowiednią odległość urządzenia od ognia i źródeł ciepła. NIE umieszczaj źródeł otwartego ognia (np. zapalonych świec) na urządzeniu ani w jego pobliżu.
- NIE modyfikuj urządzenia bez zezwolenia.
- NIE korzystaj z urządzenia w połączeniu z falownikiem.
- NIE używaj urządzenia w pojazdach ani na jednostkach pływających.
- Jeżeli urządzenie jest wyłączane przez wyjęcie wtyczki przewodu zasilającego lub przedłużacza z gniazda sieci elektrycznej, zapewnij możliwość swobodnego korzystania z tego elementu wyposażenia.

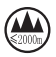

Urządzenia można używać tylko na wysokości poniżej 2000 metrów nad poziomem morza.

• Etykieta produktu jest umieszczona na dolnym panelu obudowy.

**UWAGA:**Urządzenie zostało przetestowane i uznane za zgodne z wymaganiami dotyczącymi urządzeń cyfrowych klasy B, określonymi w części 15 przepisów komisji FCC. Te limity określono w celu zapewnienia uzasadnionej ochrony przed zakłóceniami w instalacjach budynków mieszkalnych. Urządzenie wytwarza i wykorzystuje energię promieniowania o częstotliwości radiowej i może powodować zakłócenia komunikacji radiowej, jeżeli nie jest zainstalowane i użytkowane zgodnie z zaleceniami producenta. Nie można zagwarantować, że działanie niektórych instalacji nie będzie zakłócane. Jeżeli urządzenie zakłóca odbiór radiowy lub telewizyjny, co można sprawdzić poprzez jego wyłączenie i ponownie włączenie, zakłócenia tego typu można eliminować, korzystając z następujących metod:

- Zmiana ustawienia lub lokalizacji anteny odbiorczej.
- Zwiększenie odległości pomiędzy urządzeniem a odbiornikiem.
- Podłączenie urządzenia do gniazda sieci elektrycznej w innym obwodzie niż ten, do którego podłączony jest odbiornik.
- Skonsultowanie się z dystrybutorem lub doświadczonym technikiem radiowo-telewizyjnym w celu uzyskania pomocy technicznej.

Modyfikacje urządzenia, które nie zostały wyraźnie zatwierdzone przez firmę Bose Corporation, mogą spowodować anulowanie prawa użytkownika do korzystania z urządzenia.

To urządzenie jest zgodne z częścią 15 przepisów komisji FCC i standardami RSS organizacji ISED Canada dotyczącymi licencji. Zezwolenie na użytkowanie urządzenia jest uzależnione od spełnienia następujących dwóch warunków: (1) urządzenie nie może powodować szkodliwych zakłóceń i (2) musi być odporne na zakłócenia zewnętrzne, łącznie z zakłóceniami powodującymi nieprawidłowe funkcjonowanie.

To urządzenie jest zgodne z dopuszczalnymi wartościami granicznymi narażenia na promieniowanie, określonymi dla populacji ogólnej przez komisję FCC i organizację ISED Canada. Ten nadajnik nie powinien znajdować się w pobliżu innej anteny ani nadajnika i nie powinien działać w połączeniu z takimi urządzeniami.

To urządzenie powinno być zainstalowane i obsługiwane z zachowaniem odległości co najmniej 20 cm między elementem promieniującym a ciałem użytkownika.

W przypadku pracy w pasmie częstotliwości 5150–5250 MHz tego urządzenia należy używać wyłącznie w budynkach, aby zmniejszyć ryzyko wystąpienia zakłóceń w innych systemach wspólnokanałowych.

#### **CAN ICES-3(B)/NMB-3(B)**

#### **Tabela stanów zasilania urządzenia**

Zgodnie z wymaganiami dyrektywy 2009/125/EC, dotyczącej ekoprojektu dla produktów związanych z energią oraz z przepisami z 2020 r. dotyczącymi ekoprojektu dla produktów związanych z energią i informacji o energii (poprawka) (EU Exit), produkt ten spełnia wymagania następujących norm i dokumentów: rozporządzenie (WE) nr 1275/2008 z późniejszymi zmianami wprowadzonymi przez rozporządzenie (UE) nr 801/2013.

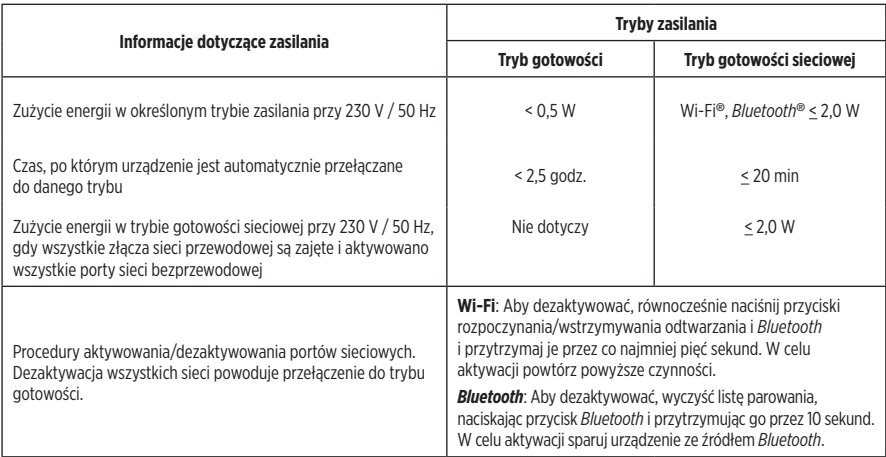

#### **Europa**:

Pasma częstotliwości 2400–2483,5 MHz, 5150–5350 MHz i 5470–5725 MHz.

Maksymalna moc nadawcza poniżej 20 dBm EIRP.

Maksymalna moc nadawcza jest niższa niż limity ustawowe, dlatego test SAR nie jest konieczny i można uzyskać zwolnienie zgodnie z obowiązującymi przepisami.

W przypadku roboczego pasma częstotliwości 5150–5350 MHz urządzenie jest przeznaczone wyłącznie do użytku w budynkach we wszystkich krajach członkowskich UE wymienionych w tabeli.

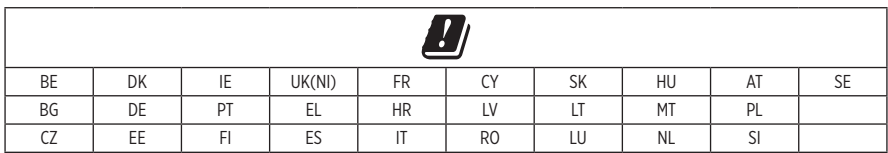

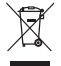

Ten symbol oznacza, że produktu nie wolno utylizować razem z odpadami komunalnymi. Produkt należy dostarczyć do odpowiedniego miejsca zbiórki w celu recyklingu. Prawidłowa utylizacja i recykling ułatwiają ochronę zasobów naturalnych, ludzkiego zdrowia i środowiska naturalnego. Aby uzyskać więcej informacji dotyczących utylizacji i recyklingu tego produktu, należy skontaktować się z samorządem lokalnym, zakładem utylizacji odpadów lub sklepem, w którym produkt został zakupiony.

#### **Rozporządzenie dotyczące urządzeń radiowych małej mocy Artykuł XII**

Zgodnie z rozporządzeniem dotyczącym urządzeń radiowych małej mocy bez zgody udzielonej przez komisję NCC żadna firma, przedsiębiorstwo ani użytkownik nie ma prawa zmieniać częstotliwości, zwiększać mocy nadawczej ani modyfikować oryginalnych parametrów oraz sposobu działania zatwierdzonych urządzeń radiowych małej mocy.

#### **Artykuł XIV**

Urządzenia radiowe małej mocy nie powinny wpływać na bezpieczeństwo lotnicze ani zakłócać komunikacji służbowej. W przypadku stwierdzenia zakłóceń użytkownik ma obowiązek natychmiast zaprzestać użytkowania urządzenia do momentu ustąpienia zakłóceń. Komunikacja służbowa oznacza komunikację radiową prowadzoną zgodnie z ustawą Prawo telekomunikacyjne.

Urządzenia radiowe małej mocy ulegają zakłóceniom pochodzącym z komunikacji służbowej lub urządzeń promieniujących w radiowym pasmie ISM.

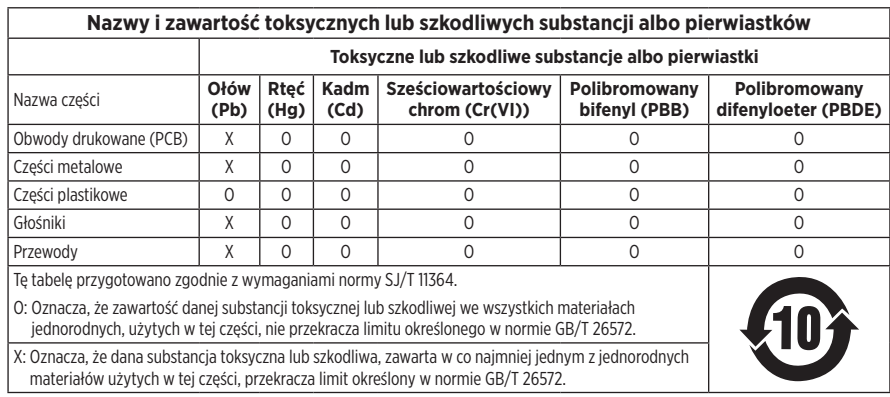

#### **Tabela substancji szkodliwych (ograniczenia obowiązujące w Chinach)**

#### **Tabela substancji szkodliwych (ograniczenia obowiązujące na Tajwanie)**

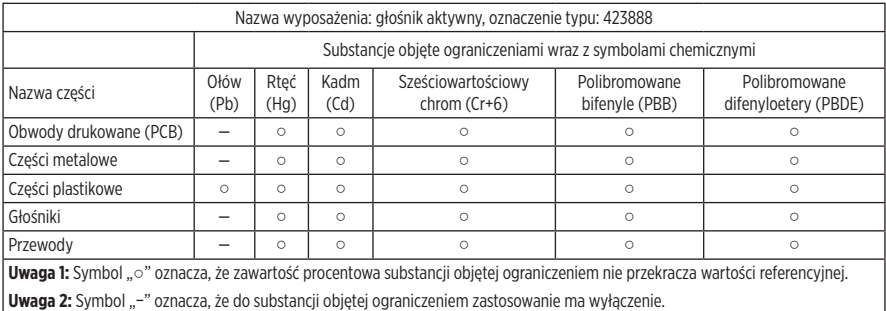

**Data produkcji:** Ósma cyfra numeru seryjnego oznacza rok produkcji. "1" oznacza 2011 lub 2021.

**Importer — Chiny**: Bose Electronics (Shanghai) Company Limited, Part C, Plant 9, No. 353 North Riying Road, China (Shanghai) Pilot Free Trade Zone

**Importer — UE**: Bose Products B.V., Gorslaan 60, 1441 RG Purmerend, The Netherlands

**Importer — Tajwan**: Bose Taiwan Branch, 9F-A1, No. 10, Section 3, Minsheng East Road, Taipei City 104, Taiwan Numer telefonu: +886-2-2514 7676

**Importer — Meksyk**: Bose de México, S. de R.L. de C.V., Paseo de las Palmas 405-204, Lomas de Chapultepec, 11000 México, D.F. Numer telefonu: +5255 (5202) 3545

**Importer — Wielka Brytania**: Bose Limited, Bose House, Quayside Chatham Maritime, Chatham, Kent, ME4 4QZ, United Kingdom

**Napiecie weiściowe**: 100-240 V  $\sim$  50/60 Hz, 25 W

#### **Informacje dotyczące zabezpieczeń**

Ten produkt może automatycznie otrzymywać aktualizacje zabezpieczeń od firmy Bose. Aby automatycznie otrzymywać aktualizacje zabezpieczeń, należy przeprowadzić proces konfiguracji produktu w aplikacji Bose Music i ustanowić połączenie produktu z Internetem. **Jeżeli ten proces konfiguracji nie zostanie przeprowadzony, użytkownik będzie zobowiązany do samodzielnego instalowania aktualizacji zabezpieczeń udostępnianych przez firmę Bose.**

Amazon, Alexa i Amazon Music oraz wszystkie powiązane logotypy są znakami towarowymi firmy Amazon Inc. lub jej podmiotów zależnych.

Apple, logo Apple i AirPlay są znakami towarowymi firmy Apple Inc. zarejestrowanymi w Stanach Zjednoczonych i w innych krajach. App Store jest znakiem usługowym firmy Apple Inc.

Znak "Works with Apple" oznacza, że dane akcesorium zostało zaprojektowane pod kątem współpracy z technologią, która jest na nim wyszczególniona, i poddane procesowi certyfikacji potwierdzającemu spełnienie standardów jakości firmy Apple.

Znak słowny i logo *Bluetooth*® są zastrzeżonymi znakami towarowymi firmy Bluetooth SIG, Inc., używanymi przez firmę Bose Corporation na podstawie licencji.

Google i Google Play są znakami towarowymi firmy Google LLC.

Ten produkt wykorzystuje usługę iHeartRadio. iHeartRadio jest zastrzeżonym znakiem towarowym firmy iHeartMedia, Inc.

Ten produkt jest chroniony przez określone prawa dotyczące własności intelektualnej firmy Microsoft. Zabronione jest wykorzystywanie i rozpowszechnianie tej technologii poza tym produktem bez uprzedniego uzyskania licencji od firmy Microsoft.

Pandora jest znakiem towarowym lub zastrzeżonym znakiem towarowym firmy Pandora Media, Inc., używanym na podstawie zezwolenia.

Ten produkt wykorzystuje oprogramowanie Spotify zgodnie z licencjami innych firm, dostępnymi w witrynie internetowej [www.spotify.com/connect/third-party-licenses.](http://www.spotify.com/connect/third-party-licenses)

Spotify jest zastrzeżonym znakiem towarowym firmy Spotify AB.

Wi-Fi jest zastrzeżonym znakiem towarowym stowarzyszenia Wi-Fi Alliance®.

Siedziba główna firmy Bose Corporation: 1-877-230-5639

Bose, Bose Music, Bose Noise Cancelling Headphones, Bose Smart Speaker, QuietComfort, SimpleSync, SoundLink i SoundLink Revolve są znakami towarowymi firmy Bose Corporation.

© 2021 Bose Corporation. Żadnej części tej publikacji nie wolno powielać, modyfikować, rozpowszechniać ani wykorzystywać w inny sposób bez uprzedniego uzyskania pisemnego zezwolenia.

#### **Prosimy o wpisanie i zachowanie poniższych informacji**

Numer seryjny i numer modelu znajdują się na dolnym panelu obudowy głośnika.

Numer serviny:

Numer modelu:

Należy zachować dowód zakupu razem z podręcznikiem użytkownika. Warto teraz zarejestrować zakupiony produkt firmy Bose. Można to zrobić w łatwy sposób w witrynie internetowej [global.Bose.com/register.](http://global.Bose.com/register)

Aby wyświetlić informacje o licencjach dotyczących pakietów oprogramowania innych firm, dołączonych do produktu Bose Smart Speaker 500, wykonaj następujące czynności:

- 1. Naciśnij przycisk zwiększania głośności + i przycisk zmniejszania głośności na głośniku i przytrzymaj je przez pięć sekund.
- 2. Podłącz przewód z wtyczką micro USB do złącza micro USB na dolnym panelu głośnika.
- 3. Podłącz drugie zakończenie przewodu USB do komputera.
- 4. Na komputerze wprowadź **http://203.0.113.1/opensource** w oknie przeglądarki, aby wyświetlić umowę EULA oraz informacje o licencjach.

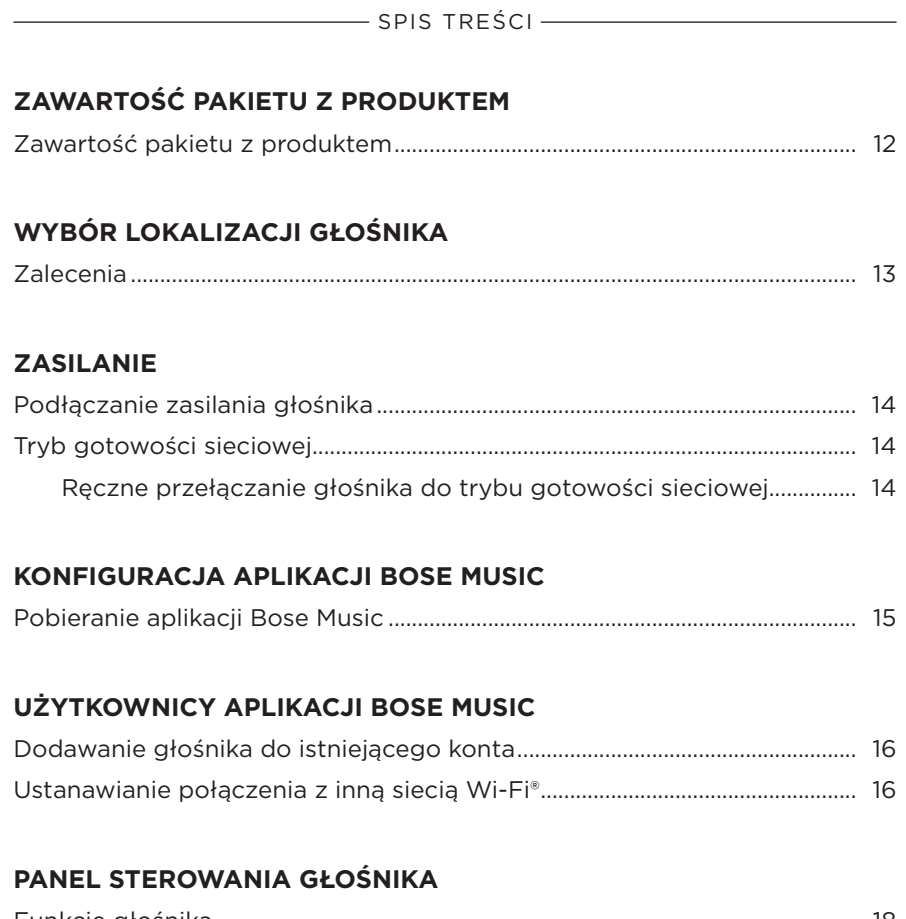

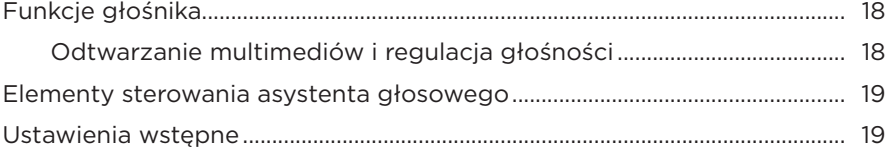

### **[ASYSTENT GŁOSOWY](#page-459-0)**

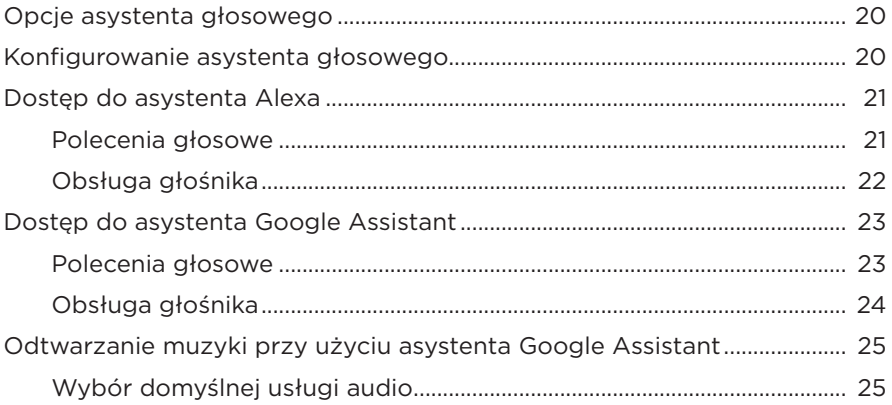

### **[PERSONALIZACJA USTAWIEŃ WSTĘPNYCH](#page-465-0)**

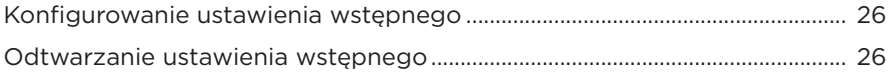

#### **[POŁĄCZENIA](#page-466-0)** *BLUETOOTH*®

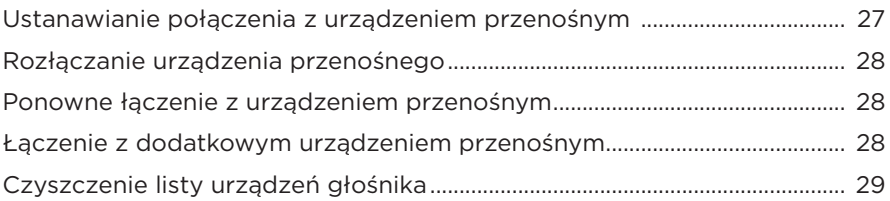

#### **[STRUMIENIOWE PRZESYŁANIE DŹWIĘKU PRZY UŻYCIU](#page-469-0)  [FUNKCJI AIRPLAY](#page-469-0)**

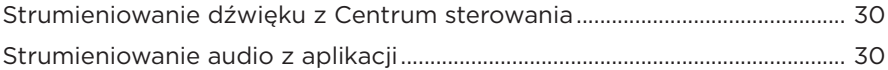

### **[POŁĄCZENIA PRZEWODOWE](#page-470-0)**

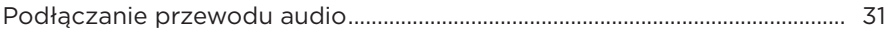

## **STAN GŁOŚNIKA**

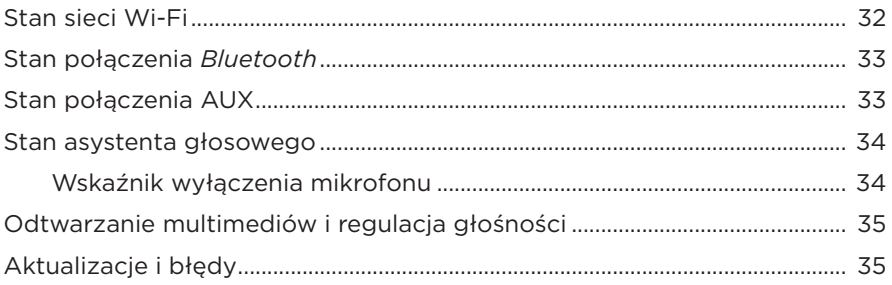

## **WYŚWIETLACZ GŁOŚNIKA**

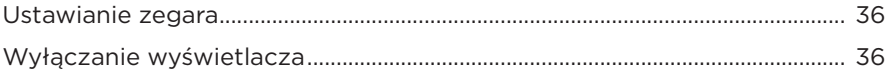

### **FUNKCJE ZAAWANSOWANE**

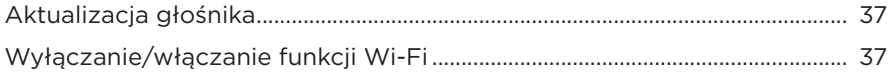

### PODŁĄCZANIE URZĄDZEŃ BOSE

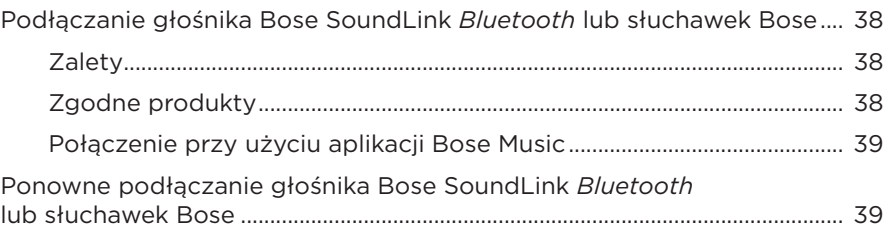

### **KONSERWACJA**

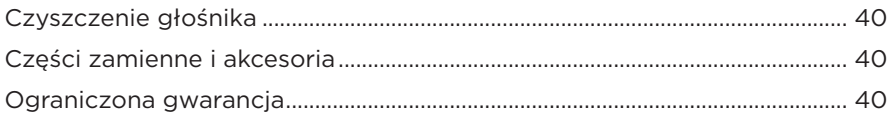

### ROZWIĄZYWANIE PROBLEMÓW

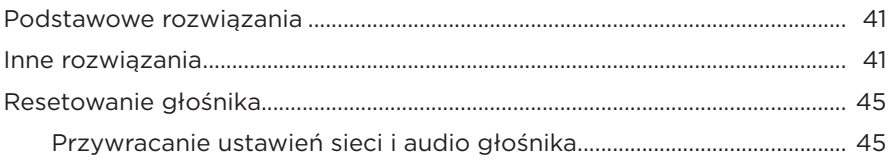

# <span id="page-451-0"></span>**ZAWARTOŚĆ PAKIETU Z PRODUKTEM**

Sprawdź, czy w pakiecie znajdują się poniższe elementy:

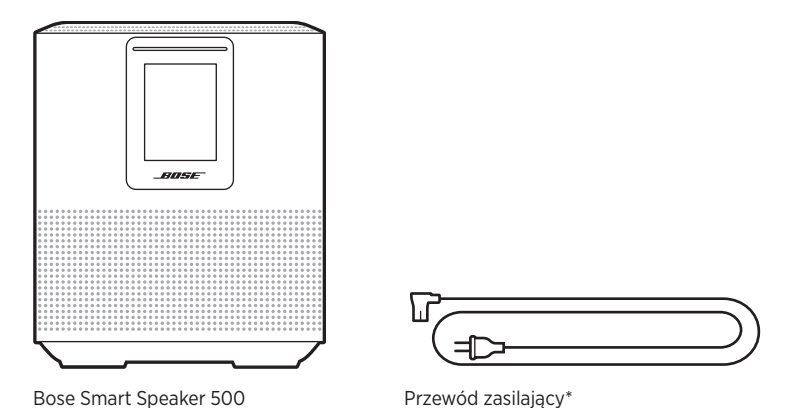

\* Produkt może zostać dostarczony z wieloma przewodami zasilającymi. Użyj odpowiedniego przewodu zasilającego zależnie od regionu.

**UWAGA:** Nie wolno korzystać z produktu, jeżeli jakakolwiek jego część jest uszkodzona. W takiej sytuacji należy powiadomić autoryzowanego dystrybutora produktów firmy Bose lub Dział Obsługi Klientów tej firmy.

> Skorzystaj z następującej witryny internetowej: [worldwide.Bose.com/Support/HS500](http://worldwide.Bose.com/Support/HS500)

## <span id="page-452-0"></span>**ZALECENIA**

Aby zapewnić optymalne funkcjonowanie głośnika, należy wybrać jego lokalizację zgodnie z poniższymi zaleceniami.

- NIE stawiaj głośnika na innych urządzeniach audio/wideo, takich jak odbiorniki lub telewizory, ani na przedmiotach, które mogą być źródłem ciepła. Ciepło generowane przez takie przedmioty może powodować nieprawidłowe funkcjonowanie głośnika.
- NIE umieszczaj żadnych przedmiotów na głośniku lub przed nim.
- Aby uniknąć zakłóceń, umieścić inne urządzenia bezprzewodowe w odległości 0,3–0,9 m od głośnika. Umieść głośnik z dala od metalowych szafek i bezpośrednich źródeł ciepła.
- Ustaw głośnik na gumowej podstawie na stabilnej i równej powierzchni.
- Upewnij się, że w pobliżu znajduje się gniazdo sieci elektrycznej.

## <span id="page-453-0"></span>**PODŁĄCZANIE ZASILANIA GŁOŚNIKA**

1. Podłącz przewód zasilający do złącza zasilania głośnika.

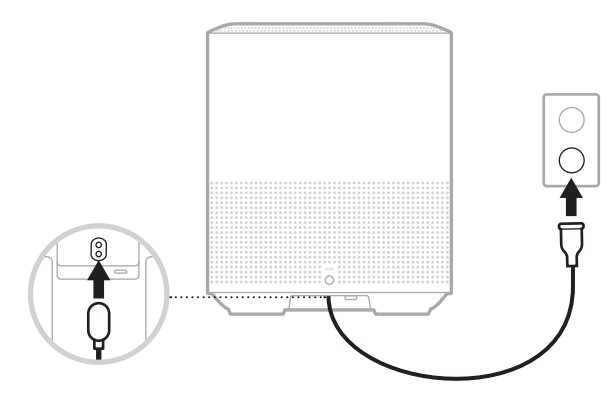

2. Podłącz drugie zakończenie przewodu zasilającego do gniazda sieci elektrycznej.

Zostanie włączone zasilanie głośnika i bursztynowy wskaźnik stanu.

# **TRYB GOTOWOŚCI SIECIOWEJ**

Głośnik jest przełączany do trybu gotowości sieciowej, jeżeli nie jest odtwarzany dźwięk i przez co najmniej 20 minut nie został naciśnięty żaden przycisk. Aby uaktywnić głośnik z trybu gotowości sieciowej:

- Naciśnij dowolny przycisk na głośniku.
- Rozpocznij lub wznów odtwarzanie audio przy użyciu urządzenia przenośnego lub aplikacji Bose Music.
- Wypowiedz polecenie dla asystenta Amazon Alexa lub Google Assistant.
- **UWAGA:** Aby korzystać z asystenta głosowego w trybie gotowości sieciowej, należy upewnić się, że głośnik został skonfigurowany przy użyciu aplikacji Bose Music, a mikrofon jest włączony (zob. [str. 20](#page-459-1)).

#### **Ręczne przełączanie głośnika do trybu gotowości sieciowej**

Naciśnii przycisk rozpoczynania / wstrzymywania odtwarzania PII i przytrzymaj go do chwili, gdy wyświetlacz zostanie przełączony do trybu zegara lub wyłączony.

<span id="page-454-0"></span>Aplikacja Bose Music pozwala skonfigurować głośnik i sterować nim przy użyciu urządzenia przenośnego takiego jak smartfon lub tablet.

Aplikacja umożliwia strumieniowe przesyłanie muzyki, konfigurowanie i zmianę ustawień wstępnych, dodawanie usług muzycznych, słuchanie internetowych stacji radiowych, konfigurowanie asystenta Amazon Alexa lub Google Assistant i zarządzanie ustawieniami głośnika.

**UWAGA:** Jeżeli utworzono już konto Bose w aplikacji dla innego produktu Bose, zobacz ["Użytkownicy aplikacji Bose Music" na str. 16.](#page-455-1)

## **POBIERANIE APLIKACJI BOSE MUSIC**

1. Pobierz aplikację Bose Music przy użyciu urządzenia przenośnego.

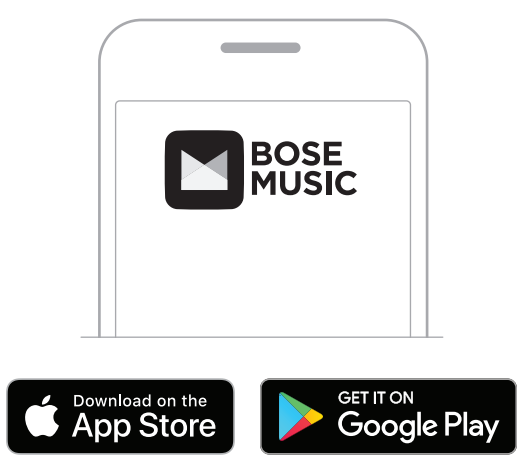

2. Postępuj zgodnie z instrukcjami wyświetlanymi w aplikacji.

## <span id="page-455-1"></span><span id="page-455-0"></span>**DODAWANIE GŁOŚNIKA DO ISTNIEJĄCEGO KONTA**

W aplikacji Bose Music na ekranie Moje Bose dodaj swój głośnik Bose Smart Speaker 500.

## **USTANAWIANIE POŁĄCZENIA Z INNĄ SIECIĄ WI-FI**

Należy ustanowić połączenie z inną siecią, jeżeli nazwa lub hasło do sieci uległy zmianie albo konieczna jest zmiana sieci lub dodanie innej sieci.

- 1. Naciśnij równocześnie przycisk AUX i przycisk rozpoczynania / wstrzymywania odtwarzania DII na głośniku i przytrzymaj je do chwili, gdy bursztynowy wskaźnik stanu zostanie włączony.
- 2. Na urządzeniu przenośnym otwórz ekran ustawień Wi-Fi.
- 3. Wybierz pozycję Bose Smart Speaker 500.
- 4. Uruchom aplikację Bose Music i postępuj zgodnie z wyświetlanymi w niej instrukcjami.
	- **UWAGA:** Jeżeli aplikacja nie monituje o konfigurację, przejdź do ekranu Moje Bose i dodaj swój głośnik.

<span id="page-456-0"></span>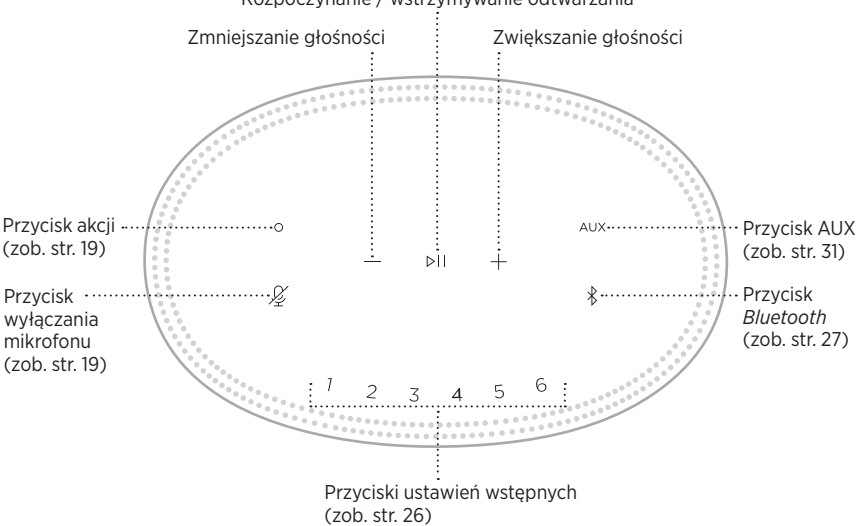

Rozpoczynanie / wstrzymywanie odtwarzania

# <span id="page-457-0"></span>**FUNKCJE GŁOŚNIKA**

Panel sterowania znajduje się na górnym panelu obudowy głośnika.

**UWAGA:** Głośnikiem można również sterować przy użyciu aplikacji Bose Music.

### **Odtwarzanie multimediów i regulacja głośności**

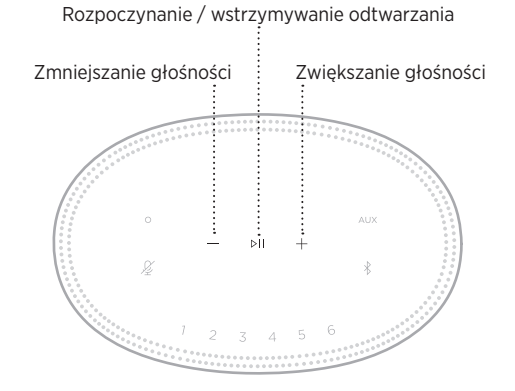

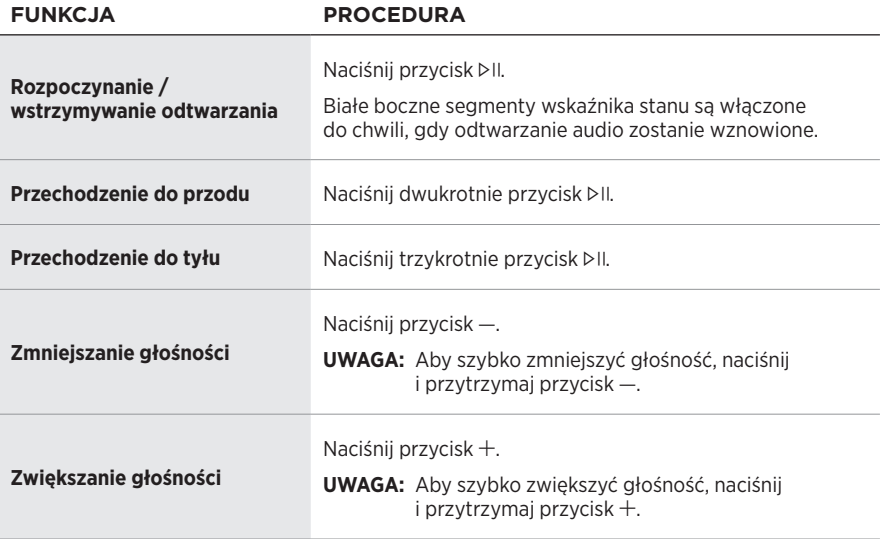

## <span id="page-458-1"></span><span id="page-458-0"></span>**ELEMENTY STEROWANIA ASYSTENTA GŁOSOWEGO**

Przycisk akcji  $\circ$  i przycisk wyłączania mikrofonu  $\mathscr G$  służą do obsługi asystenta Amazon Alexa (zob. [str. 22\)](#page-461-1) lub Google Assistant (zob. [str. 24](#page-463-1)).

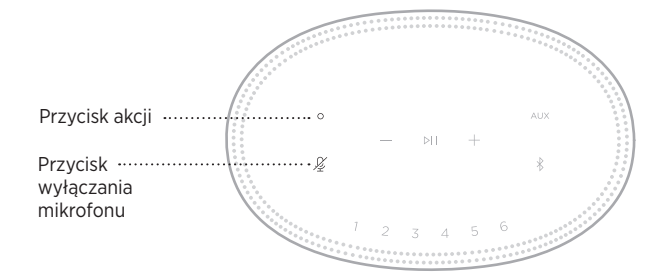

## **USTAWIENIA WSTĘPNE**

Głośnik pozwala skonfigurować sześć ustawień wstępnych, które można przypisać do ulubionych usług muzycznych. Po skonfigurowaniu ustawień wstępnych można uzyskać dostęp do muzyki przy użyciu jednego przycisku lub aplikacji Bose Music.

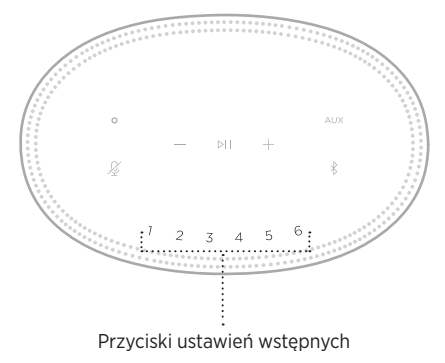

Aby uzyskać więcej informacji dotyczących konfigurowania i używania ustawień wstępnych, zobacz ["Personalizacja ustawień wstępnych" na str. 26.](#page-465-1)

## <span id="page-459-0"></span>**OPCJE ASYSTENTA GŁOSOWEGO**

Głośnik można zaprogramować w sposób umożliwiający szybki dostęp do asystenta Amazon Alexa lub Google Assistant.

**UWAGA:** Asystenci Amazon Alexa i Google Assistant nie są dostępni w niektórych wersjach językowych i krajach.

| <b>OPCJE</b>            | <b>OBSŁUGA</b>                                     |
|-------------------------|----------------------------------------------------|
| Amazon Alexa            | Użyj głosu i/lub przycisku akcji ○ (zob. str. 22). |
| <b>Google Assistant</b> | Użyj głosu i/lub przycisku akcji ○ (zob. str. 24). |

**UWAGA:** Nie można skonfigurować głośnika do równoczesnego dostępu do asystenta Amazon Alexa i Google Assistant.

## <span id="page-459-1"></span>**KONFIGUROWANIE ASYSTENTA GŁOSOWEGO**

Zanim rozpoczniesz upewnij się, że urządzenie przenośne i głośnik są połączone z tą samą siecią Wi-Fi.

Aby skonfigurować asystenta głosowego, należy użyć aplikacji Bose Music. Ta opcja jest dostępna w menu Ustawienia.

**UWAGA:** Konfigurując asystenta głosowego, należy korzystać z konta usługi audio, które było używane w aplikacji Bose Music.

# <span id="page-460-0"></span>**DOSTĘP DO ASYSTENTA ALEXA**

Głośnik obsługuje asystenta Amazon Alexa. Korzystając z asystenta Alexa, można między innymi odtwarzać muzykę, odsłuchiwać wiadomości, sprawdzać pogodę lub sterować domowymi urządzeniami inteligentnymi. Korzystanie z asystenta Alexa w głośniku jest niezwykle proste. Wystarczy zadać pytanie lub nacisnąć przycisk akcji b, a asystent Alexa natychmiast zareaguje.

Aby uzyskać więcej informacji dotyczących funkcji asystenta Alexa, skorzystaj z witryny internetowej [https://www.amazon.com/usealexa.](https://www.amazon.com/usealexa)

**UWAGA:** Asystent Alexa jest niedostępny w niektórych wersjach językowych i krajach.

#### **Polecenia głosowe**

Wypowiedz słowo "Alexa", a następnie wypowiedz polecenie:

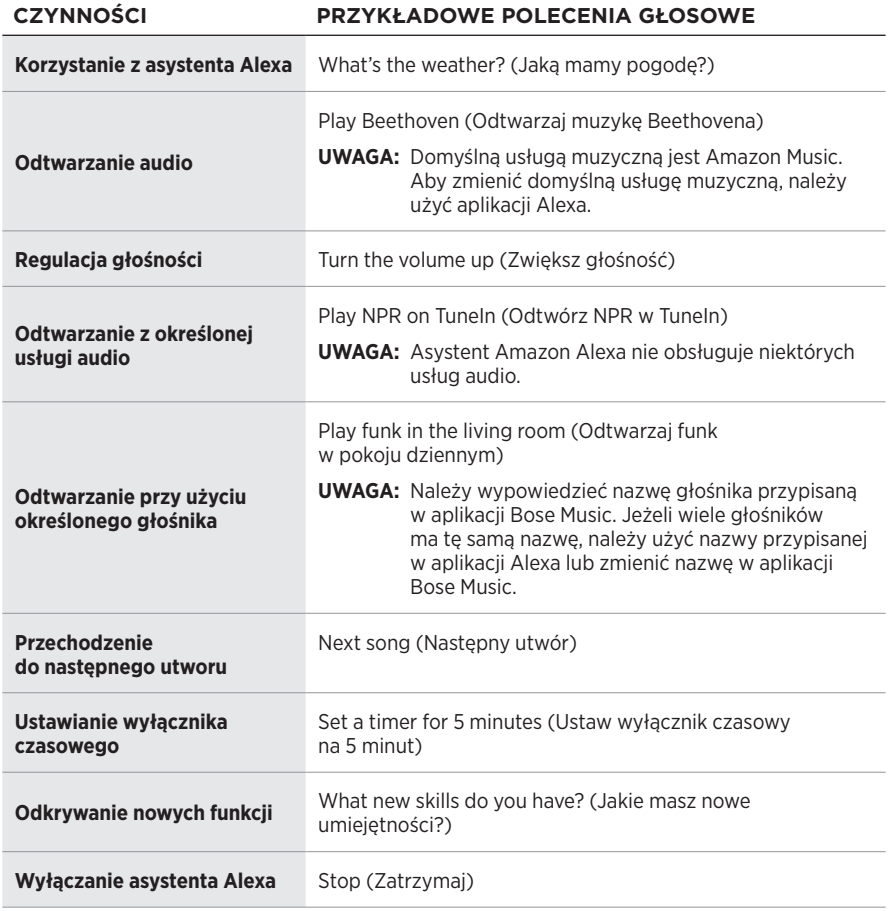

### <span id="page-461-1"></span><span id="page-461-0"></span>**Obsługa głośnika**

Przycisk akcji  $\circ$  i przycisk wyłączania mikrofonu  $\cancel{Z}$  służą do obsługi asystenta Alexa. Znajdują się one na górnym panelu głośnika.

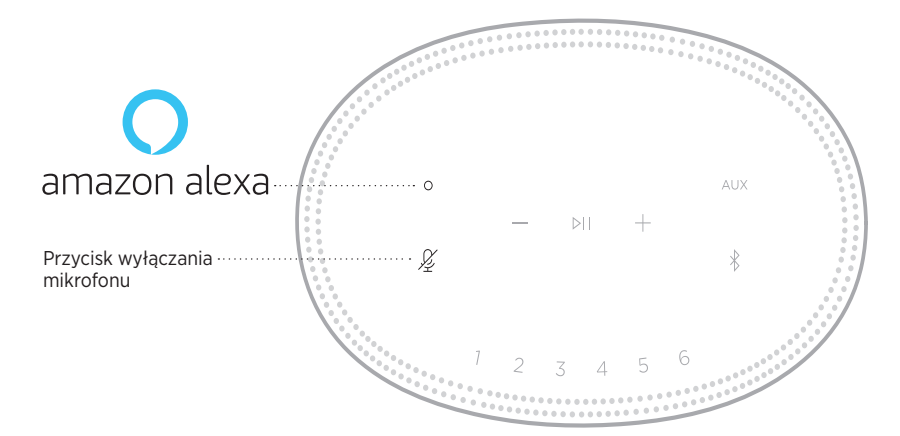

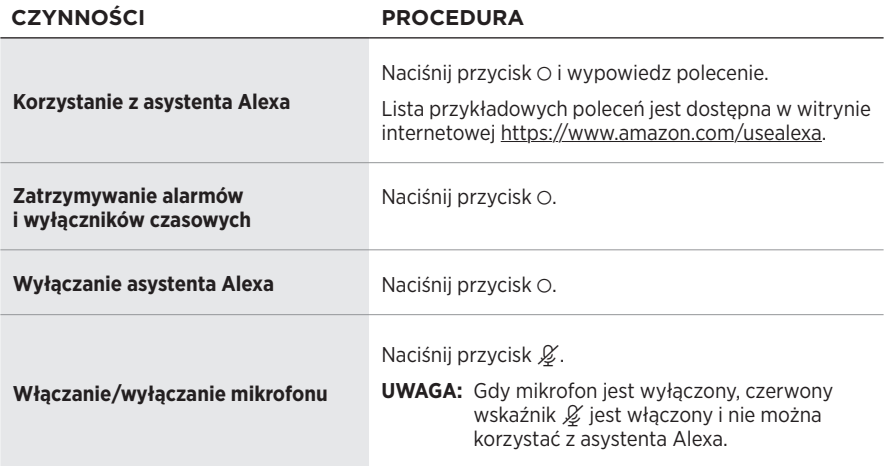

# <span id="page-462-0"></span>**DOSTĘP DO ASYSTENTA GOOGLE ASSISTANT**

Korzystając z poleceń głosowych asystenta Google Assistant i głośnika Bose Smart Speaker 500, można w łatwy sposób odtwarzać ulubioną muzykę w domu, regulować głośność i wyszukiwać informacje o odtwarzanych utworach. Można też zaplanować dzień, ustawić alarmy i sterować domowymi urządzeniami inteligentnymi przy użyciu poleceń głosowych.

Aby uzyskać więcej informacji dotyczących funkcji asystenta Google Assistant, skorzystaj z witryny internetowej <https://support.google.com/assistant>.

#### **UWAGI:**

- Asystent Google Assistant jest niedostępny w niektórych wersjach językowych i krajach.
- Aby uzyskać więcej informacji dotyczących odtwarzania audio przy użyciu asystenta Google Assistant, zobacz [str. 25.](#page-464-1)

#### **Polecenia głosowe**

Wypowiedz frazę "OK Google", a następnie wypowiedz polecenie:

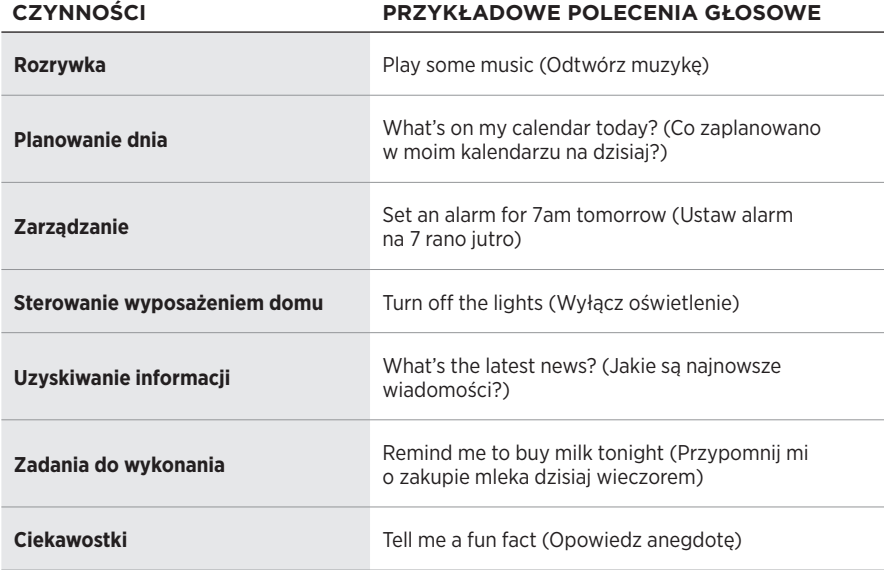

### <span id="page-463-1"></span><span id="page-463-0"></span>**Obsługa głośnika**

Przycisk akcji  $\circ$  i przycisk wyłączania mikrofonu  $\mathscr G$  służą do obsługi asystenta Google Assistant. Znajdują się one na górnym panelu głośnika.

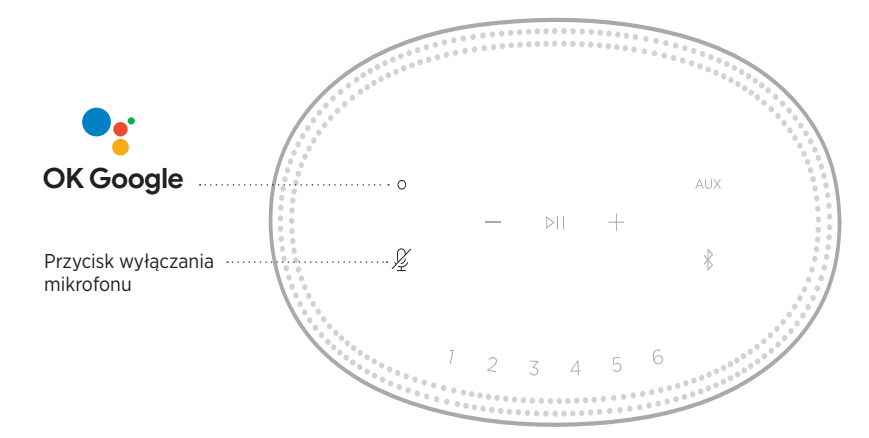

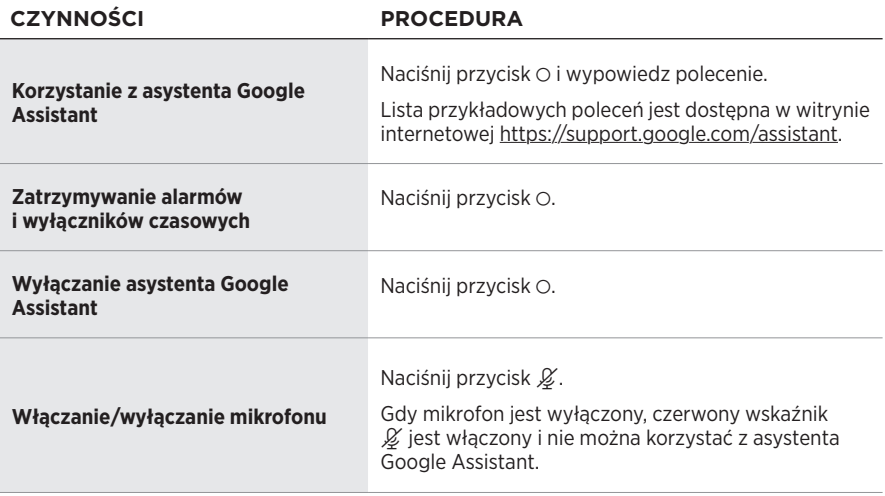

## <span id="page-464-1"></span><span id="page-464-0"></span>**ODTWARZANIE MUZYKI PRZY UŻYCIU ASYSTENTA GOOGLE ASSISTANT**

Można polecić asystentowi Google Assistant odtwarzanie muzyki z domyślnej lub określonej usługi audio.

Wypowiedz frazę "OK Google", a następnie wypowiedz polecenie:

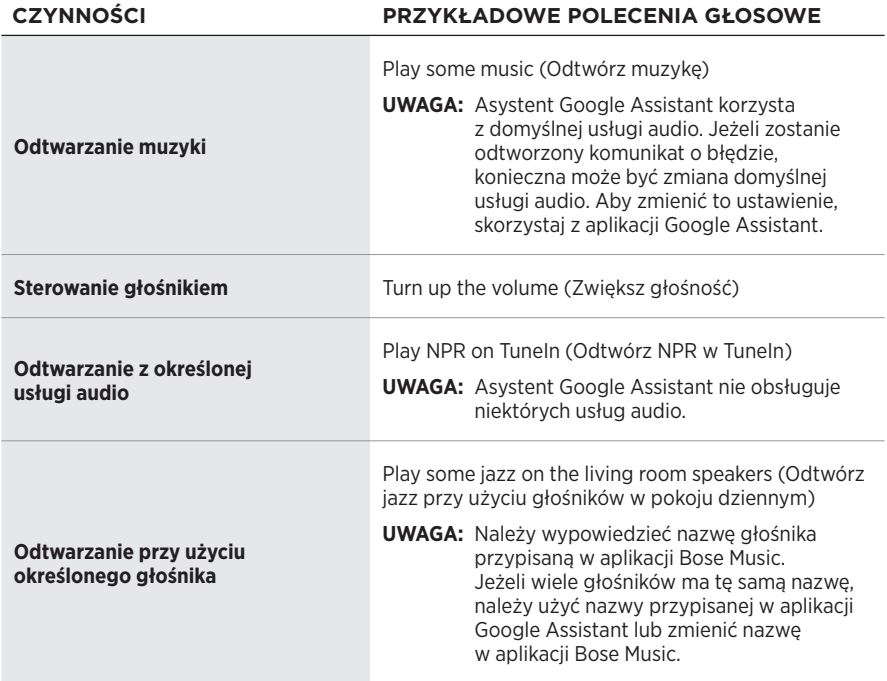

### **Wybór domyślnej usługi audio**

Podczas wstępnej konfiguracji asystenta Google Assistant aplikacja Google Assistant monituje o wybranie domyślnej usługi audio. Podczas odtwarzania muzyki przy użyciu asystenta Google Assistant i produktów Bose tylko usługi Pandora i Spotify są obsługiwane jako usługi domyślne. Podczas konfiguracji na liście wyświetlane są również inne usługi audio, ale nie są one obsługiwane.

Aby zapewnić optymalną obsługę, należy wybrać usługę Pandora lub Spotify jako domyślną usługę audio. Jeżeli zostanie wybrana nieobsługiwana usługa audio, żądanie odtworzenia audio spowoduje odtworzenie komunikatu o błędzie.

<span id="page-465-1"></span><span id="page-465-0"></span>Ustawieniami wstępnymi można sterować przy użyciu aplikacji Bose Music i przycisków na górnym panelu głośnika.

**UWAGA:** Ustawień wstępnych nie można konfigurować w trybie *Bluetooth* ani w trybie AUX.

## **KONFIGUROWANIE USTAWIENIA WSTĘPNEGO**

- 1. Przesyłaj strumieniowo muzykę przy użyciu aplikacji Bose Music.
- 2. Podczas odtwarzania muzyki naciśnij przycisk ustawienia wstępnego na głośniku i przytrzymaj go do chwili, gdy zostanie wyemitowany dźwięk.

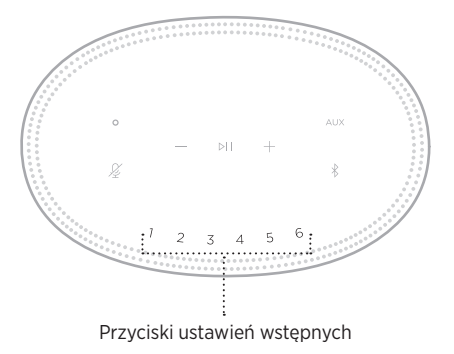

Na wyświetlaczu pojawi się potwierdzenie skonfigurowania nowego ustawienia wstepnego.

## **ODTWARZANIE USTAWIENIA WSTĘPNEGO**

Aby rozpocząć odtwarzanie muzyki po spersonalizowaniu ustawień wstępnych, należy nacisnąć przycisk ustawienia wstępnego.

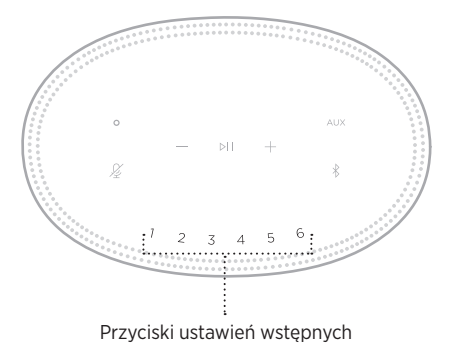

Na wyświetlaczu pojawi się wybrane ustawienie wstępne.

<span id="page-466-0"></span>Technologia bezprzewodowa *Bluetooth* umożliwia strumieniowe przesyłanie muzyki z urządzeń przenośnych, takich jak smartfony, tablety lub laptopy. Aby strumieniowo przesyłać muzykę z urządzenia, należy je połączyć z głośnikiem.

## **USTANAWIANIE POŁĄCZENIA Z URZĄDZENIEM PRZENOŚNYM**

1. Naciśnii przycisk *Bluetooth*  $\frac{1}{2}$ .

<span id="page-466-1"></span>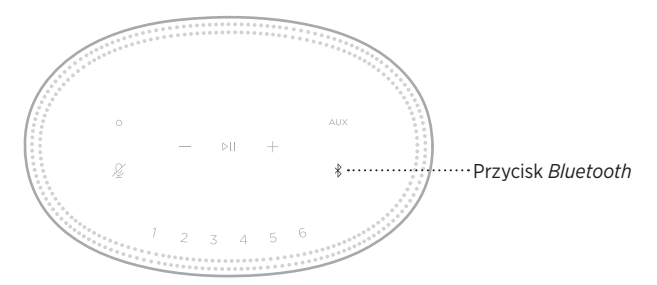

Niebieski wskaźnik stanu będzie migać.

2. Włącz funkcję *Bluetooth* w urządzeniu.

**PORADA:** Zazwyczaj menu *Bluetooth* znajduje się w menu Ustawienia.

3. Wybierz głośnik z listy urządzeń.

**PORADA:** Wyszukaj nazwę głośnika wprowadzoną w aplikacji Bose Music. Jeżeli głośnikowi nie nadano nazwy, pojawi się nazwa domyślna.

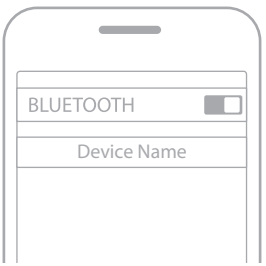

Po ustanowieniu połączenia usłyszysz sygnał dźwiękowy. Biały wskaźnik stanu będzie włączony, a następnie zostanie wyłączony. Na liście urządzeń przenośnych pojawi się nazwa głośnika.

## <span id="page-467-0"></span>**ROZŁĄCZANIE URZĄDZENIA PRZENOŚNEGO**

Korzystając z aplikacji Bose Music, można rozłączyć połączenie urządzenia przenośnego.

## **PONOWNE ŁĄCZENIE Z URZĄDZENIEM PRZENOŚNYM**

1. Naciśnij przycisk *Bluetooth*  $\frac{1}{2}$ .

**UWAGA:** Należy upewnić się, że funkcja *Bluetooth* jest włączona w urządzeniu przenośnym.

Na wyświetlaczu zostanie wyświetlona nazwa urządzenia, które jest obecnie podłączone.

2. Rozpocznij odtwarzanie na podłączonym urządzeniu przenośnym.

## **ŁĄCZENIE Z DODATKOWYM URZĄDZENIEM PRZENOŚNYM**

Na liście urządzeń głośnika można zapisać maksymalnie osiem urządzeń, ale aktywne połączenie można ustanowić równocześnie z maksymalnie dwoma urządzeniami.

**UWAGA:** Nie można odtwarzać audio równocześnie z kilku urządzeń.

1. Naciśnij przycisk  $\frac{1}{2}$  i przytrzymaj go do chwili, gdy niebieski wskaźnik stanu zacznie migać.

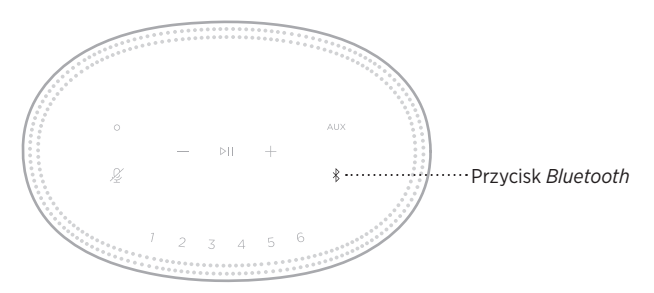

2. Wybierz głośnik z listy urządzeń na urządzeniu przenośnym.

**UWAGA:** Należy upewnić się, że funkcja *Bluetooth* jest włączona w urządzeniu przenośnym.

**UWAGA:** Można też użyć ustawień *Bluetooth* urządzenia telefonicznego. Wyłączenie funkcji *Bluetooth* powoduje rozłączenie wszystkich pozostałych urządzeń.
## **CZYSZCZENIE LISTY URZĄDZEŃ GŁOŚNIKA**

1. Naciśnij przycisk  $*$  i przytrzymaj go przez 10 sekund do chwili, gdy środkowy biały segment wskaźnika stanu mignie dwa razy, a następnie zostanie wyłączony.

Niebieski wskaźnik stanu będzie migać.

2. Usuń głośnik z listy urządzeń *Bluetooth* w urządzeniu.

Wszystkie pozycje listy urządzeń zostaną wyczyszczone, a głośnik będzie gotowy do połączenia (zob. [str. 27](#page-466-0)).

Głośnik może odtwarzać dźwięk AirPlay 2, dlatego można szybko strumieniowo przesyłać dźwięk z urządzenia Apple do jednego głośnika lub kilku głośników.

#### **UWAGI:**

- Aby korzystać z funkcji AirPlay 2, należy użyć urządzenia Apple z systemem iOS 11.4 lub nowszym.
- Urządzenie Apple i głośnik muszą być połączone z tą samą siecią Wi-Fi.
- Aby uzyskać więcej informacji dotyczących funkcji AirPlay, skorzystaj z witryny internetowej <https://www.apple.com/airplay>.

## **STRUMIENIOWANIE DŹWIĘKU Z CENTRUM STEROWANIA**

- 1. Na urządzeniu Apple otwórz Centrum sterowania.
- 2. Naciśnij i przytrzymaj ikonę karty dźwiękowej w prawym górnym rogu ekranu, a następnie naciśnij ikonę AirPlay (...
- 3. Wybierz głośnik lub głośniki.

## **STRUMIENIOWANIE AUDIO Z APLIKACJI**

- 1. Uruchom aplikację muzyczną (taką jak Apple Music) i wybierz ścieżkę do odtwarzania.
- 2. Naciśnij przycisk ...
- 3. Wybierz głośnik lub głośniki.

## **PODŁĄCZANIE PRZEWODU AUDIO**

Do głośnika można podłączyć smartfon, tablet, komputer lub urządzenie przenośne innego typu przy użyciu przewodu audio 3,5 mm (nieuwzględnionego w pakiecie z produktem).

- 1. Podłącz wtyczkę 3,5 mm przewodu audio (nieuwzględnionego w pakiecie z produktem) do gniazda słuchawkowego urządzenia przenośnego.
- 2. Podłącz drugą wtyczkę 3,5 mm przewodu audio do złącza AUX na tylnym panelu głośnika.

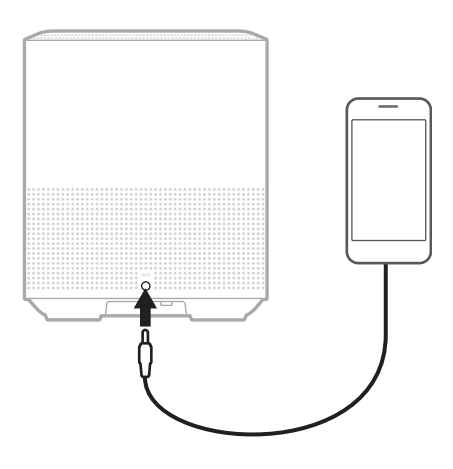

3. Na górnym panelu głośnika naciśnij przycisk AUX.

Biały wskaźnik stanu zostanie włączony, a następnie wyłączony.

Wskaźnik na przednim panelu głośnika informuje o jego stanie.

<span id="page-471-0"></span>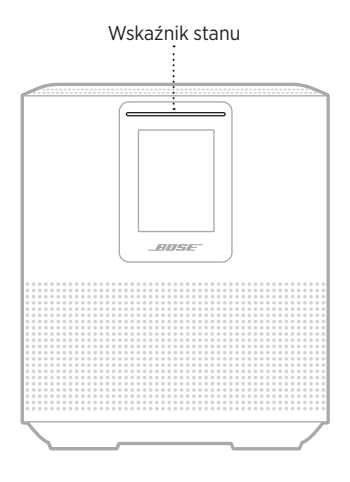

### **STAN SIECI WI-FI**

Informuje o stanie połączenia Wi-Fi głośnika.

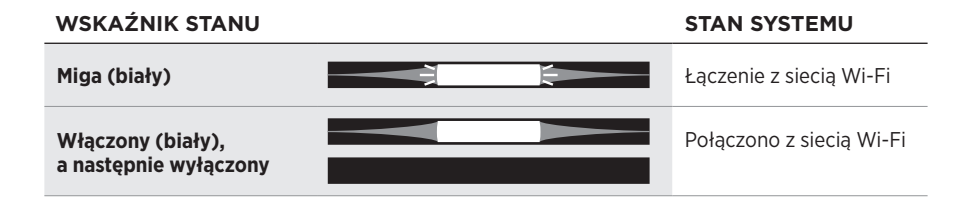

#### 3 2 | POL

## **STAN POŁĄCZENIA** *BLUETOOTH*

Informuje o stanie połączenia *Bluetooth* urządzeń przenośnych.

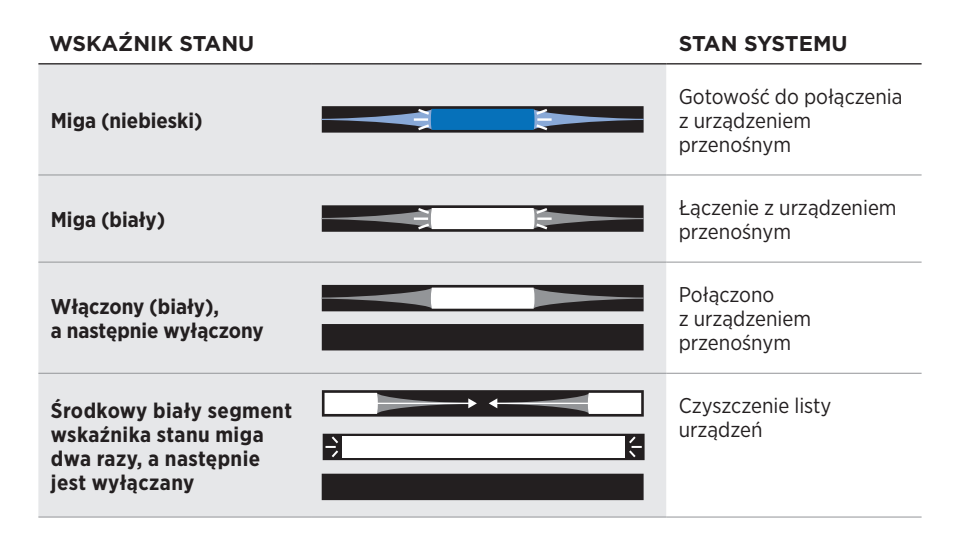

## **STAN POŁĄCZENIA AUX**

Informuje o stanie połączenia urządzeń podłączonych przewodem AUX.

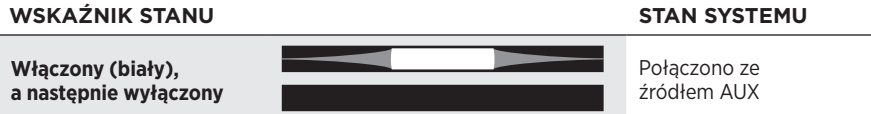

### **STAN ASYSTENTA GŁOSOWEGO**

Informuje o stanie asystenta głosowego.

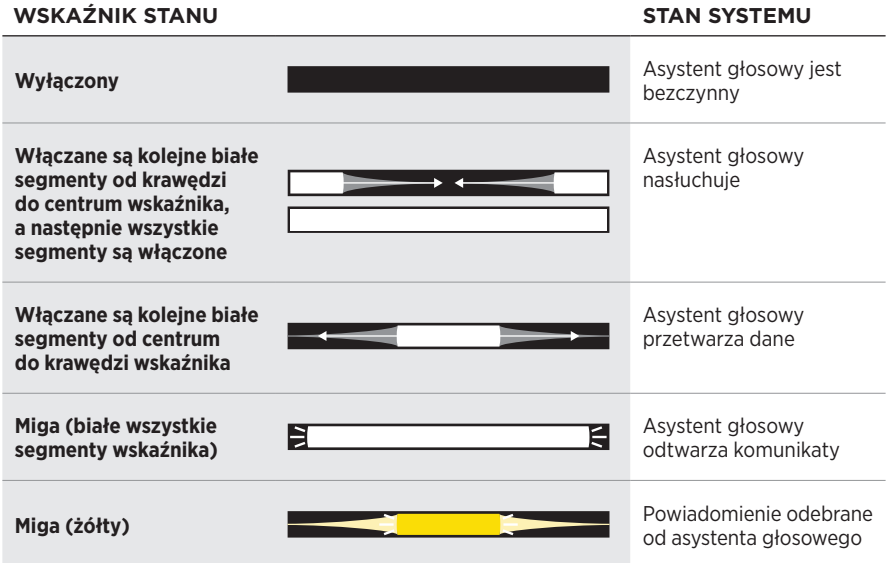

### **Wskaźnik wyłączenia mikrofonu**

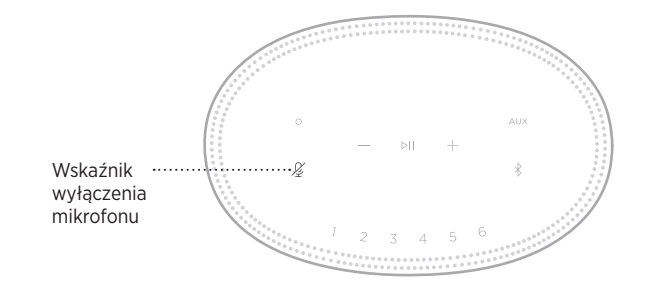

**WSKAŹNIK STAN SYSTEMU**

**Włączony (czerwony)** Mikrofon jest wyłączony

# **ODTWARZANIE MULTIMEDIÓW I REGULACJA GŁOŚNOŚCI**

Informuje o stanie głośnika podczas sterowania odtwarzaniem multimediów i głośnością.

#### **WSKAŹNIK STANU STAN SYSTEMU Włączone są dwa białe środkowe segmenty wskaźnika** Rozpoczynanie/ wstrzymywanie odtwarzania **Miga biały prawy segment wskaźnika z zwiększanie głośności**<br>segment wskaźnika z zwiększanie głośności **Miga biały lewy segment**  Zmniejszanie głośności

# **AKTUALIZACJE I BŁĘDY**

Informuje o stanie aktualizacji oprogramowania i błędach.

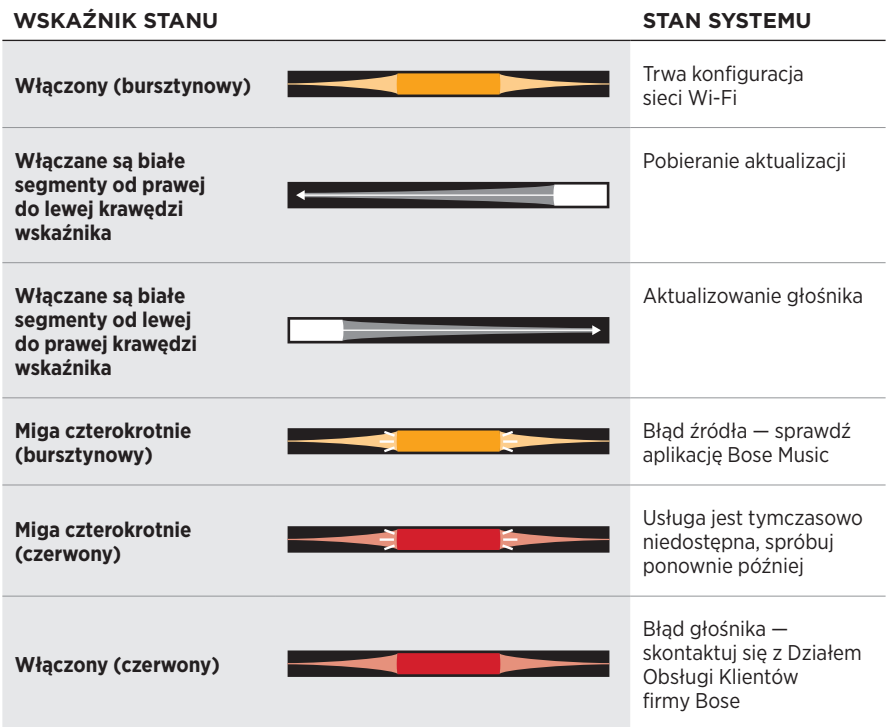

Na wyświetlaczu widoczne są informacje i ikony dotyczące stanu głośnika i odtwarzania (usługa strumieniowania, album i wykonawca).

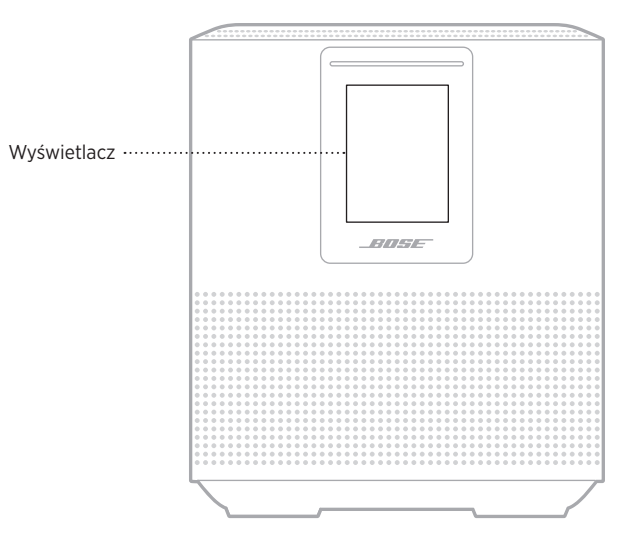

# **USTAWIANIE ZEGARA**

Użyj aplikacji Bose Music w celu ustawienia zegara na wyświetlaczu.

# **WYŁĄCZANIE WYŚWIETLACZA**

Wyświetlacz jest zawsze włączony. Aby wyłączyć wyświetlacz:

- 1. Wyłącz zegar przy użyciu aplikacji Bose Music.
- 2. Przełącz ręcznie głośnik do trybu gotowości sieciowej (zob. [str. 14\)](#page-453-0).

# <span id="page-476-0"></span>**AKTUALIZACJA GŁOŚNIKA**

Głośnik jest aktualizowany automatycznie, gdy ustanowione jest połączenie z aplikacją Bose Music i siecią Wi-Fi.

# **WYŁĄCZANIE/WŁĄCZANIE FUNKCJI WI-FI**

Naciśnij przycisk rozpoczynania / wstrzymywania odtwarzania DII i przycisk *Bluetooth* l i przytrzymaj je przez 5 sekund do chwili, gdy środkowy biały segment wskaźnika stanu mignie dwa razy, a następnie zostanie wyłączony.

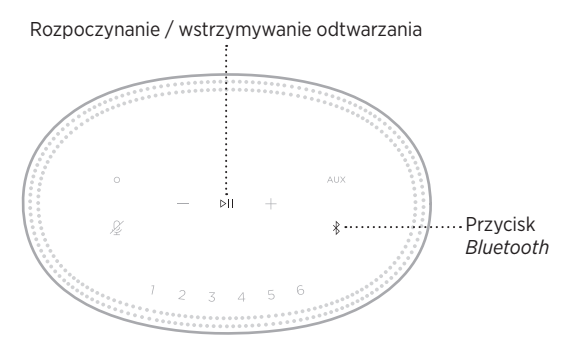

## **PODŁĄCZANIE GŁOŚNIKA BOSE SOUNDLINK**  *BLUETOOTH* **LUB SŁUCHAWEK BOSE**

Korzystając z technologii Bose SimpleSync™, można podłączyć głośniki Bose SoundLink *Bluetooth* lub słuchawki Bose do głośnika Bose Smart Speaker 500, aby w inny sposób słuchać muzyki.

### **Zalety**

- **Odtwarzanie audio w innym pomieszczeniu**: Podłączając głośnik Bose SoundLink *Bluetooth* do głośnika Bose Smart Speaker 500, można słuchać tego samego utworu równocześnie w dwóch pomieszczeniach.
- **Spersonalizowane odtwarzanie audio**: Podłączając słuchawki Bose do głośnika Bose Smart Speaker 500, można słuchać muzyki odtwarzanej w innym pomieszczeniu. Niezależna regulacja głośności w każdym urządzeniu umożliwia zmniejszenie głośności lub wyciszenie głośnika i korzystanie ze słuchawek.
	- **UWAGA:** Technologia SimpleSync™ zapewnia zasięg 9 m podobnie jak technologia *Bluetooth*. Ściany i materiały budowlane mogą niekorzystnie wpływać na odbiór.

### **Zgodne produkty**

Do głośnika Bose Smart Speaker 500 można podłączyć większość głośników Bose SoundLink *Bluetooth* i niektóre słuchawki Bose

Popularne zgodne produkty:

- Głośnik Bose SoundLink Revolve+ *Bluetooth*
- Głośnik Bose SoundLink Mini *Bluetooth*
- Głośnik Bose SoundLink Color *Bluetooth*
- Słuchawki Bose Noise Cancelling Headphones 700
- Słuchawki bezprzewodowe Bose QuietComfort 35

Okresowo dodawane są nowe produkty. Aby uzyskać pełną listę i więcej informacji, skorzystaj z następującej witryny internetowej: [worldwide.Bose.com/Support/Groups](http://worldwide.Bose.com/Support/Groups)

### <span id="page-478-0"></span>**Połączenie przy użyciu aplikacji Bose Music**

Korzystając z aplikacji Bose Music, można podłączyć do głośnika Bose Smart Speaker 500 głośnik Bose SoundLink *Bluetooth* lub słuchawki Bose. Aby uzyskać więcej informacji, skorzystaj z następującej witryny internetowej: [worldwide.Bose.com/Support/Groups](http://worldwide.Bose.com/Support/Groups)

#### **UWAGI:**

- Należy upewnić się, że podłączane urządzenie jest zasilane, znajduje się w odległości nie większej niż 9 m od głośnika Bose Smart Speaker 500 i jest gotowe do połączenia. Aby uzyskać więcej informacji, skorzystaj z podręcznika użytkownika danego urządzenia.
- Nie można podłączyć do głośnika Bose Smart Speaker 500 kilku urządzeń równocześnie.

## **PONOWNE PODŁĄCZANIE GŁOŚNIKA BOSE SOUNDLINK**  *BLUETOOTH* **LUB SŁUCHAWEK BOSE**

Włącz zasilanie głośnika Bose SoundLink *Bluetooth* lub słuchawek Bose.

Głośnik lub słuchawki podejmą próbę ustanowienia połączenia z ostatnio podłączonym urządzeniem *Bluetooth*, łącznie z głośnikiem Bose Smart Speaker 500.

#### **UWAGI:**

- Głośnik Bose Smart Speaker 500 musi znajdować się w zasięgu (9 m) i być włączony.
- Jeżeli nie można podłączyć głośnika lub słuchawek, zobacz "Głośnik nie jest [ponownie łączony z uprzednio podłączonym głośnikiem Bose SoundLink](#page-483-0) *Bluetooth* [lub słuchawkami Bose" na str. 44.](#page-483-0)

# **CZYSZCZENIE GŁOŚNIKA**

Obudowę głośnika należy czyścić miękką, suchą ściereczką.

### **PRZESTROGI:**

- NIE wolno używać aerozoli w pobliżu głośnika. NIE wolno używać rozpuszczalników, chemikaliów ani środków czyszczących zawierających alkohol, amoniak lub materiały ścierne.
- NIE wolno dopuścić do rozlania cieczy w otworach w obudowie.

# **CZĘŚCI ZAMIENNE I AKCESORIA**

Części zamienne i akcesoria można zamówić w Dziale Obsługi Klientów firmy Bose.

Skorzystaj z następującej witryny internetowej: [worldwide.Bose.com/Support/HS500](http://worldwide.Bose.com/Support/HS500)

# **OGRANICZONA GWARANCJA**

Głośnik jest objęty ograniczoną gwarancją. Aby uzyskać informacje dotyczące ograniczonej gwarancji, skorzystaj z witryny internetowej [global.Bose.com/warranty](http://global.Bose.com/warranty).

Aby uzyskać instrukcje dotyczące rejestrowania produktów, skorzystaj z witryny internetowej [global.Bose.com/register](http://global.Bose.com/register). Rezygnacja z rejestracji nie wpływa na uprawnienia wynikające z ograniczonej gwarancji.

## **PODSTAWOWE ROZWIĄZANIA**

W przypadku problemów z głośnikiem należy najpierw spróbować skorzystać z poniższych rozwiązań:

- Upewnij się, że głośnik jest podłączony do czynnego gniazda elektrycznego (zob. [str. 14\)](#page-453-1).
- Podłącz prawidłowo wszystkie przewody.
- Sprawdź wskaźnik stanu (zob. [str. 32\)](#page-471-0).
- Pobierz aplikację Bose Music i zainstaluj dostępne aktualizacje oprogramowania.
- Odsuń głośnik i urządzenie przenośne od potencjalnych źródeł zakłóceń (takich jak routery bezprzewodowe, telefony bezprzewodowe, telewizory i kuchenki mikrofalowe).
- Ustaw głośnik w zalecanej odległości od routera bezprzewodowego lub urządzenia przenośnego, aby umożliwić jego prawidłowe funkcjonowanie.

### **INNE ROZWIĄZANIA**

Jeżeli podstawowe zalecenia nie umożliwią rozwiązania problemu, skorzystaj z poniższej tabeli zawierającej informacje dotyczące typowych problemów i sposobów ich rozwiązania. Jeżeli nie można rozwiązać problemu, skontaktuj się z Działem Obsługi Klientów firmy Bose.

Skorzystaj z następującej witryny internetowej: [worldwide.Bose.com/contact](http://worldwide.Bose.com/contact)

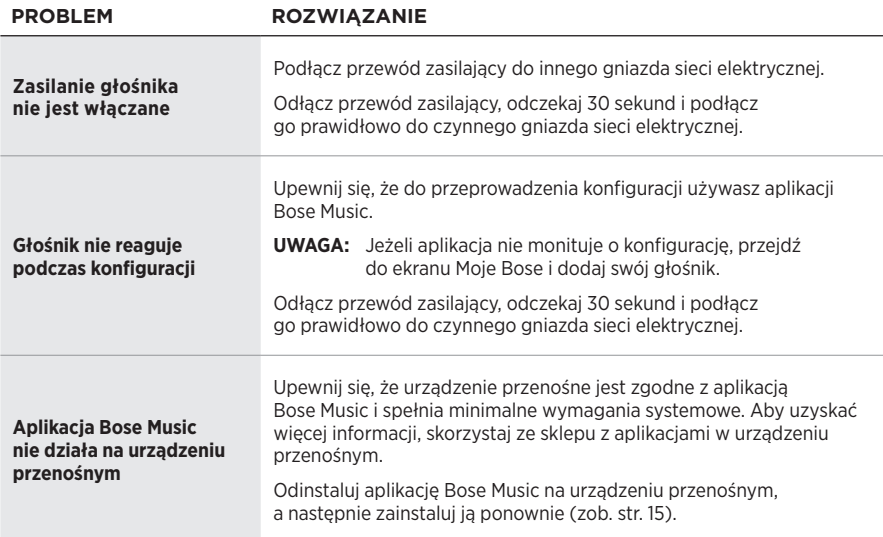

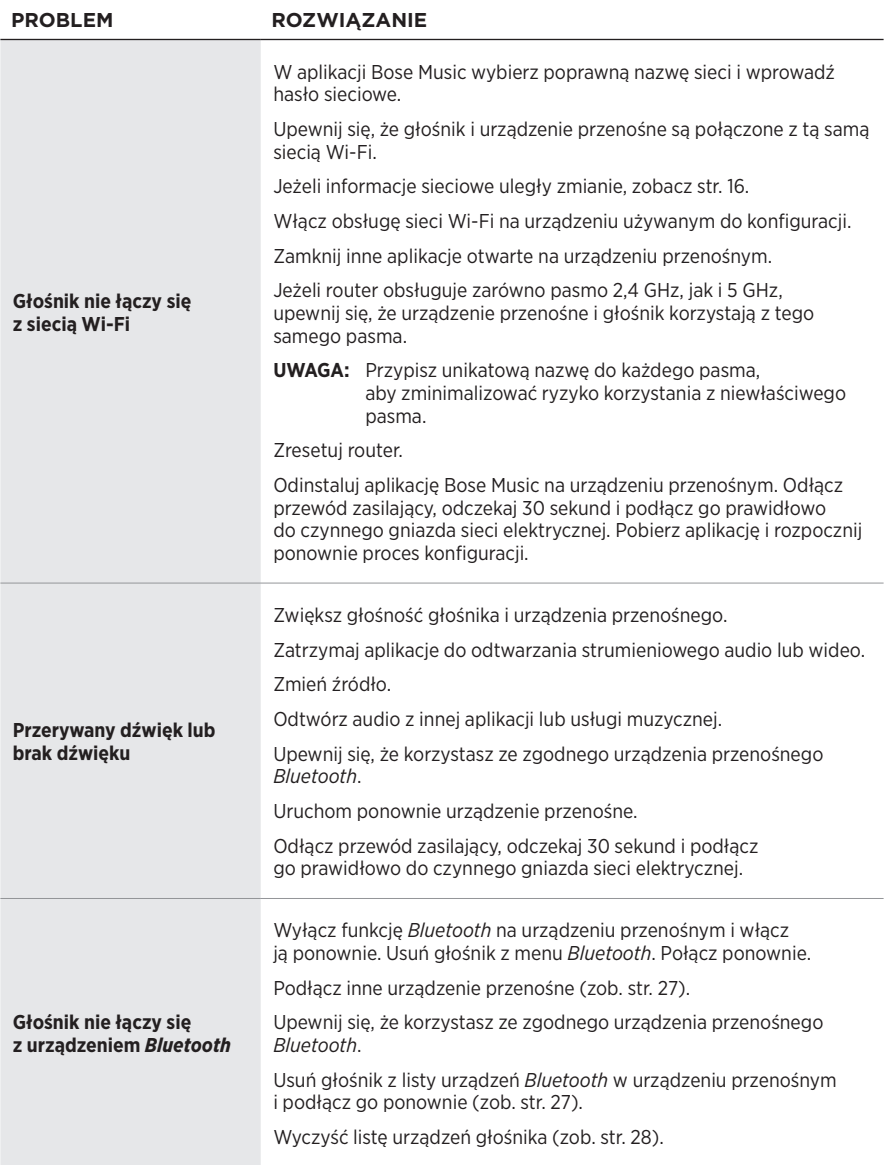

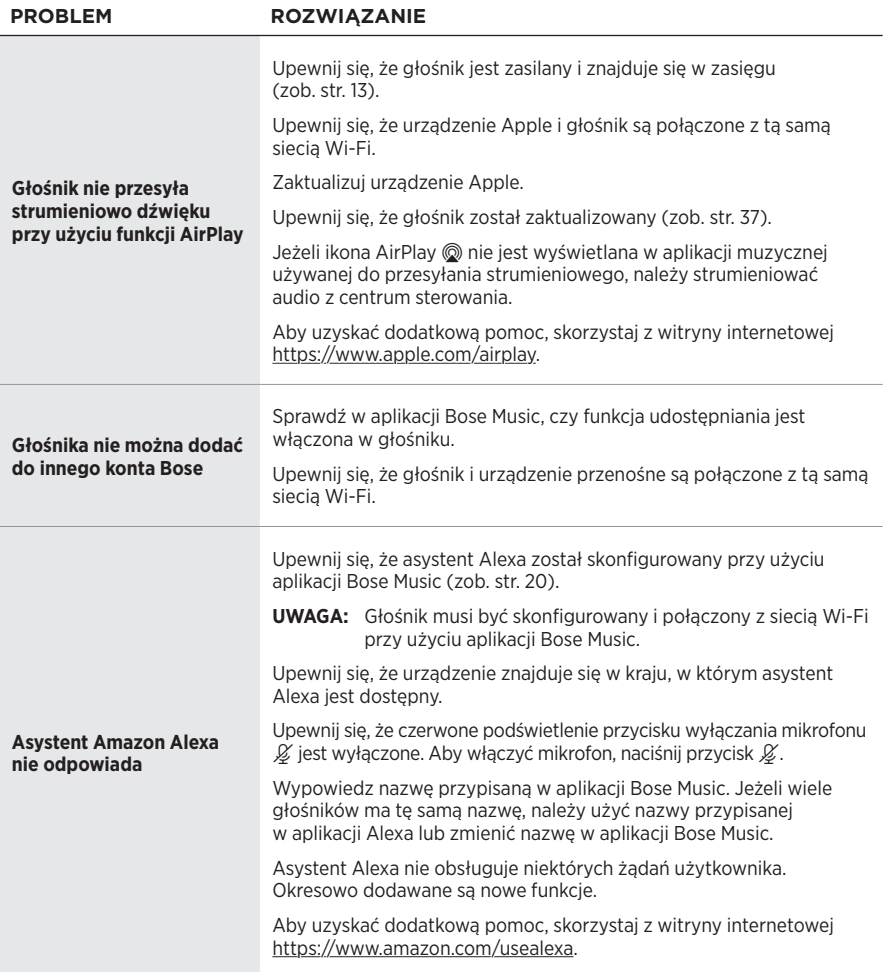

<span id="page-483-0"></span>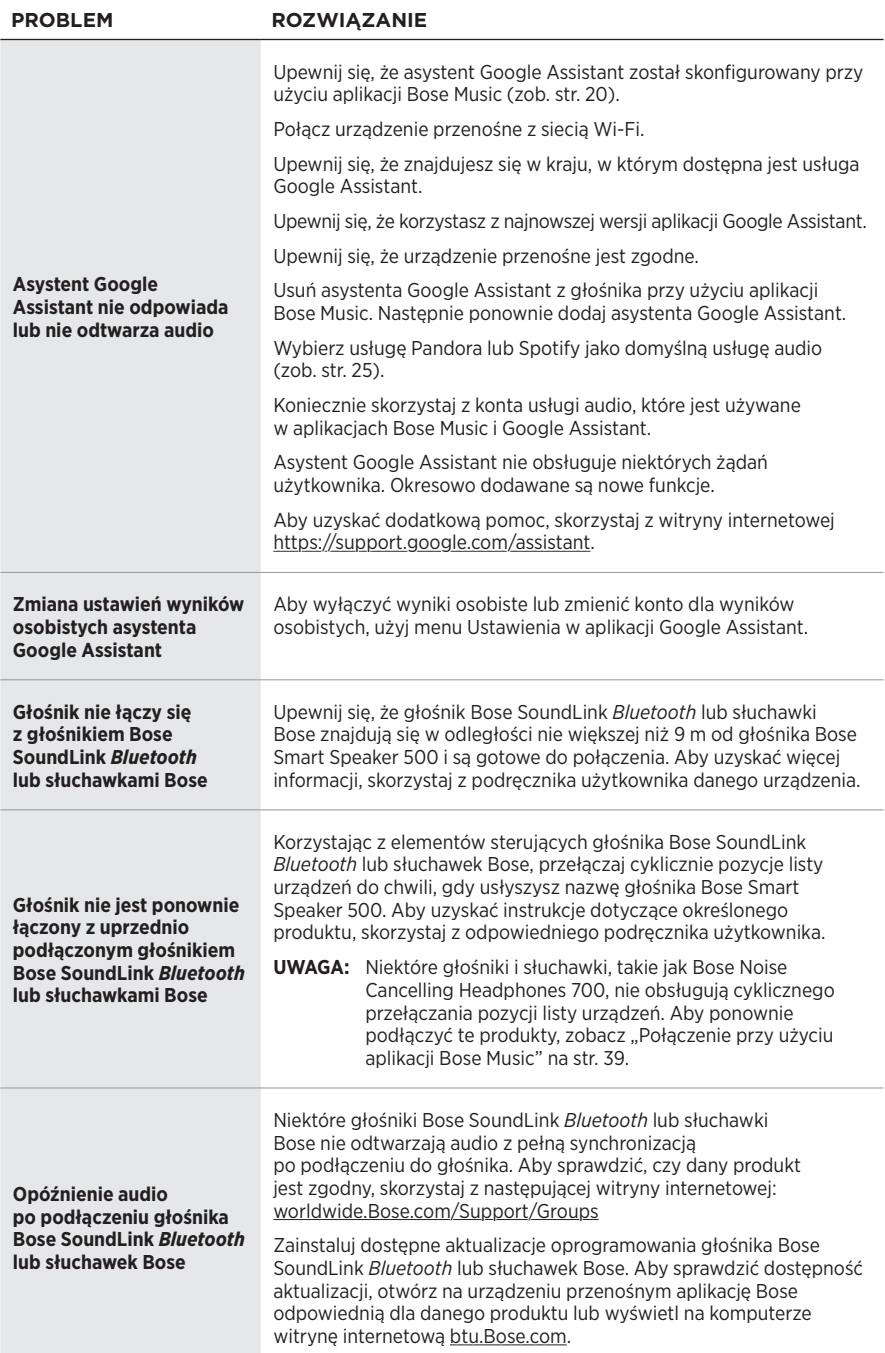

# **RESETOWANIE GŁOŚNIKA**

Resetowanie powoduje usunięcie wszystkich ustawień źródła, głośności i sieci z głośnika oraz przywrócenie oryginalnych ustawień fabrycznych.

Naciśnij przycisk zmniejszania głośności "-" i przycisk AUX i przytrzymaj je przez 10 sekund do chwili, gdy środkowy biały segment wskaźnika stanu zamiga dwa razy, a następnie zostanie wyłączony.

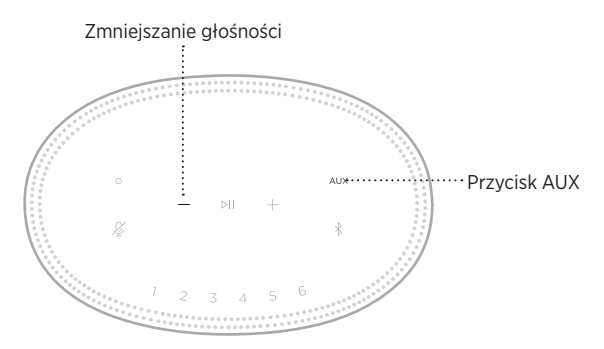

Głośnik zostanie ponownie uruchomiony. Po ukończeniu resetowania bursztynowy wskaźnik stanu zostanie włączony.

### **Przywracanie ustawień sieci i audio głośnika**

Skonfiguruj głośnik przy użyciu aplikacji Bose Music (zob. [str. 15](#page-454-0)).

#### **Leia e guarde todas as instruções de segurança, proteção e uso importantes.**

A Bose Corporation declara pela presente que este produto está de acordo com os requisitos essenciais, bem como outras provisões relevantes, da Diretiva 2014/53/UE e todos os outros requisitos de diretivas aplicáveis da União Europeia. O texto completo da Declaração de Conformidade encontra-se em [www.Bose.com/compliance](http://www.Bose.com/compliance)

Este produto está em conformidade com todos os regulamentos de compatibilidade eletromagnética aplicáveis de 2016 e todas as outras regulamentações do Reino Unido. O texto completo da Declaração de Conformidade encontra-se em: [www.Bose.com/compliance](http://www.Bose.com/compliance)

A Bose Corporation declara pela presente que este produto está de acordo com os requisitos essenciais estabelecidos nos Regulamentos para Equipamentos de Rádio de 2017 e em todos os outros regulamentos aplicáveis do Reino Unido. O texto completo da Declaração de Conformidade encontra-se em: [www.Bose.com/compliance](http://www.Bose.com/compliance)

#### **Instruções de segurança importantes**

- 1. Leia estas instruções.
- 2. Guarde estas instruções.
- 3. Obedeça a todos os avisos.
- 4. Siga todas as instruções.
- 5. Não use este equipamento perto da água.
- 6. Limpe apenas com um pano seco.
- 7. Não obstrua as aberturas de ventilação. Instale de acordo com as instruções do fabricante.
- 8. Proteja o cabo de alimentação para evitar que ele seja pisado ou danificado, particularmente próximo aos plugues, às tomadas e no ponto onde saem dos equipamentos.
- 9. Use apenas acessórios especificados pelo fabricante.
- 10. Desligue este equipamento da tomada durante trovoadas ou quando não for usá-lo durante muito tempo.
- 11. Deixe todo e qualquer reparo a cargo de profissionais qualificados. A assistência é necessária quando o equipamento tiver sido danificado de qualquer forma, como se o cabo ou plugue da fonte de alimentação tiver sido danificado, se líquidos ou objetos tiverem caído para dentro do equipamento, o aparelho tiver sido exposto à chuva ou umidade, não funcionar normalmente, ou tiver caído.

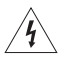

Este símbolo no produto significa que há tensão perigosa não isolada no compartimento do produto que pode apresentar risco de choque elétrico.

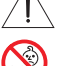

Este símbolo no produto significa que há instruções de operação e manutenção importantes neste manual.

Contém peças pequenas que podem apresentar perigo de engasgo. Não recomendado para menores de 3 anos.

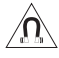

Este produto contém material magnético. Consulte seu médico para saber se isso pode afetar seu dispositivo médico implantável.

- Para reduzir o risco de incêndio ou choque elétrico, NÃO exponha o produto à chuva, líquidos ou umidade.
- NÃO exponha este produto a goteiras ou respingos, nem coloque objetos de conteúdo líquido, como vasos, sobre ou próximo ao produto.
- Mantenha o produto longe do fogo e de fontes de calor. NÃO coloque fontes de chama aberta, como velas acesas, sobre ou próximo do equipamento.
- NÃO faça alterações não autorizadas a este produto.
- NÃO use inversor de energia com este produto.
- NÃO use o produto em veículos ou barcos.
- Nos casos em que o plugue de conexão à tomada elétrica ou uma extensão de tomadas seja usada como dispositivo de desconexão, o dispositivo deverá permanecer facilmente acessível.

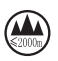

仅适用于 2000 m 以下地区安全使用 Usar somente em altitude inferior a 2000 metros.

• O rótulo do produto encontra-se na parte inferior do produto.

**OBSERVAÇÃO:** Este equipamento foi testado e considerado em conformidade com os limites para dispositivos digitais da classe B, de acordo com a Parte 15 das normas da FCC. Esses limites são determinados para garantir uma proteção razoável contra interferências prejudiciais em instalações residenciais. Este equipamento gera, usa e pode emitir energia de radiofrequência e, se não for instalado e utilizado de acordo com as instruções, poderá causar interferência prejudicial às comunicações de rádio. Porém, não há garantias de que não haverá interferência em determinada instalação. Se este equipamento causar interferência prejudicial à recepção dos sinais de rádio ou televisão, o que poderá ser determinado desligando e religando este equipamento, recomendamos que o usuário tente corrigir a interferência recorrendo a uma ou mais das seguintes medidas:

- Mude a orientação ou posição da antena receptora.
- Aumente a distância entre o equipamento e o receptor.
- Conecte o equipamento a uma tomada de um circuito diferente daquele ao qual o receptor está conectado.
- Consulte o revendedor ou um técnico especialista em rádio/TV para obter ajuda.

Alterações ou modificações não expressamente aprovadas pela Bose Corporation poderão anular a autoridade do usuário para usar este equipamento.

Este dispositivo está de acordo com a parte 15 do regulamento da FCC e com os padrões de RSS isentos de licença da ISED Canada. O funcionamento está sujeito a estas duas condições: (1) Este equipamento não pode causar interferência prejudicial, e (2) este equipamento deve aceitar qualquer interferência recebida, incluindo interferência que possa causar funcionamento indesejado.

Este dispositivo está de acordo com os limites de exposição de radiação que a FCC e a ISED Canada estabeleceram para a população geral. Este transmissor não deve estar no mesmo local ou funcionando em conjunto com qualquer outra antena ou transmissor.

Este equipamento deve ser instalado e operado com uma distância mínima de 20 cm entre o transmissor e o seu corpo.

Este dispositivo, para funcionar na faixa de frequência de 5150 a 5250 MHz, é apenas para uso em ambientes internos para reduzir o potencial para interferência prejudicial a outros sistemas co-canal.

#### **CAN ICES-3(B)/NMB-3(B)**

#### **Tabela de estado de energia do produto**

O produto, de acordo com a Diretiva de Requisitos de Ecodesign para Produtos Relacionados à Energia 2009/125/CE e com os Regulamentos de Ecodesign para Produtos Relacionados à Energia e Informações sobre Energia (Emenda) (Saída da UE) de 2020, está em conformidade com a(s) norma(s) ou documento(s) a seguir: Regulamento (CE) Nº 1275/2008, conforme corrigido pelo Regulamento (UE) Nº 801/2013.

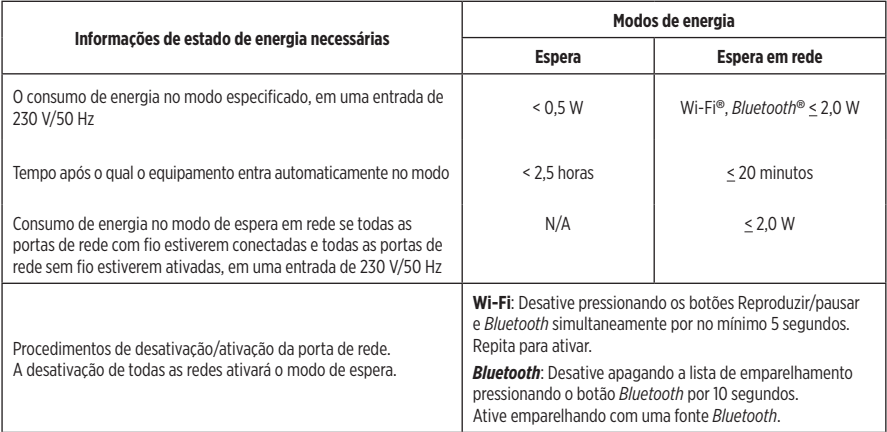

#### **Para a Europa**:

Faixas de frequência de funcionamento de 2400 a 2483,5 MHz, de 5150 a 5350 MHz e de 5470 a 5725 MHz.

Potência de transmissão máxima inferior a 20 dBm EIRP.

A potência de transmissão máxima deve ser inferior aos limites regulamentados de forma que o teste SAR não seja necessário e isento de acordo com os regulamentos aplicáveis.

Este dispositivo é restrito ao uso em ambientes internos quando em funcionamento na faixa de frequência de 5150 a 5350 MHz em todos os Estados Membros da União Europeia listados na tabela.

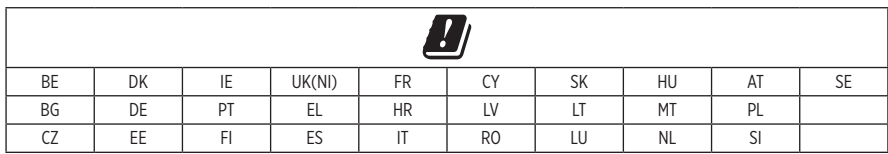

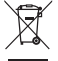

Este símbolo indica que o produto não deve ser descartado com o lixo doméstico e deve ser entregue em um local de coleta apropriado para reciclagem. O descarte adequado e a reciclagem ajudam a proteger os recursos naturais, a saúde humana e o meio ambiente. Para obter mais informações sobre o descarte e a reciclagem deste produto, entre em contato com a prefeitura, o serviço de descarte, o serviço de coleta de lixo do local ou a loja onde você comprou este produto.

#### **Regulamentação de Gerenciamento de Dispositivos de Radiofrequência de Baixa Potência**

#### **Artigo XII**

De acordo com a "Regulamentação de Gerenciamento de Dispositivos de Radiofrequência de Baixa Potência", sem permissão concedida pela NCC, nenhuma empresa, organização ou usuário tem autorização para mudar a frequência, aumentar a potência de transmissão ou alterar as características originais ou o desempenho de um dispositivo de radiofrequência de baixa potência aprovado.

#### **Artigo XIV**

Dispositivos de radiofrequência de baixa potência não devem comprometer a segurança de aeronaves nem interferir em comunicações legítimas; se isso for descoberto, o usuário deverá cessar imediatamente a operação do dispositivo até que não haja interferências. As comunicações legítimas supracitadas referem-se às comunicações de rádio operadas em conformidade com a Lei de Telecomunicações.

Os dispositivos de radiofrequência de baixa potência têm de ser susceptíveis à interferência de comunicações legítimas ou dispositivos ISM irradiados por ondas de rádio.

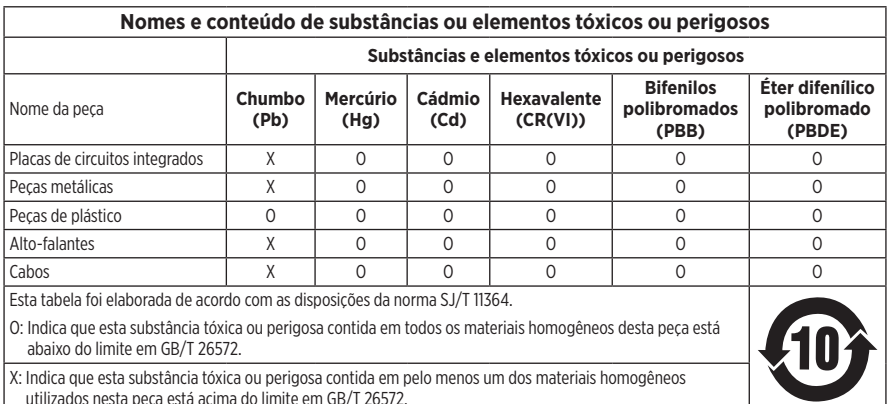

#### **Tabela de restrição de substâncias perigosas da China**

#### **Tabela de restrição de substâncias perigosas de Taiwan**

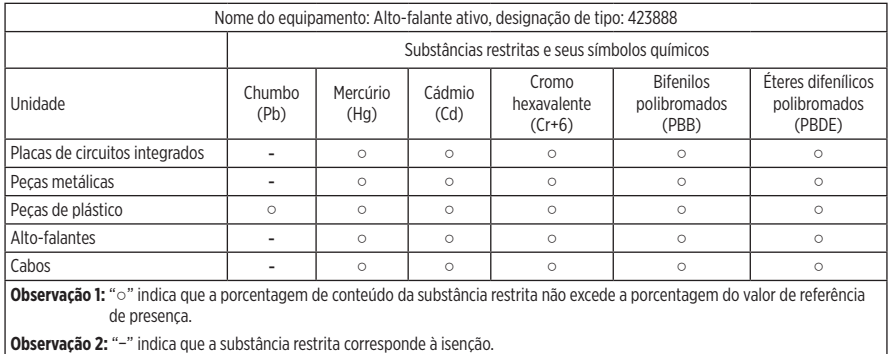

**Data de fabricação**: O oitavo dígito no número de série indica o ano de fabricação: "1" representa 2011 ou 2021.

**Importador na China**: Bose Electronics (Shanghai) Company Limited, Part C, Plant 9, No. 353 North Riying Road, China (Shanghai) Pilot Free Trade Zone

**Importador na CE**: Bose Products B.V., Gorslaan 60, 1441 RG Purmerend, The Netherlands

**Importador em Taiwan**: Bose Taiwan Branch, 9F-A1, No. 10, Section 3, Minsheng East Road, Taipei City 104, Taiwan – Número de telefone: +886-2-2514 7676

**Importador no México**: Bose de México, S. de R.L. de C.V., Paseo de las Palmas 405-204, Lomas de Chapultepec, 11000 México, D.F. Número de telefone: +5255 (5202) 3545

**Importador no Reino Unido**: Bose Limited, Bose House, Quayside Chatham Maritime, Chatham, Kent, ME4 4QZ, United Kingdom

**Potência nominal de entrada**: 100 - 240 V  $\sim$  50/60 Hz; 25 W

#### **Informações sobre segurança**

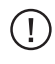

Este produto é capaz de receber atualizações automáticas de segurança da Bose. Para receber atualizações automáticas de segurança, conclua o processo de configuração do produto no aplicativo Bose Music e conecte o produto à Internet. **Se você não concluir o processo de configuração, será responsável por instalar as atualizações de segurança que a Bose tornar disponível.**

Amazon, Alexa, Amazon Music e todos os logotipos relacionados são marcas comerciais da Amazon, Inc. ou de suas afiliadas.

Apple, o logotipo da Apple e AirPlay são marcas comerciais da Apple Inc., registradas nos EUA e em outros países. App Store é uma marca de serviço da Apple Inc.

O uso do selo "Works with Apple" significa que um acessório foi projetado para funcionar especificamente com a tecnologia identificada no selo e foi certificado pelo desenvolvedor como estando de acordo com os padrões de desempenho da Apple.

A marca nominativa e os logotipos *Bluetooth*® são marcas comerciais registradas pertencentes à Bluetooth SIG, Inc. e qualquer utilização de tais marcas pela Bose Corporation é feita sob licença.

Google e Google Play são marcas comerciais da Google LLC.

Este produto contém o serviço iHeartRadio. iHeartRadio é uma marca registrada da iHeartMedia, Inc.

Este produto é protegido por determinados direitos de propriedade intelectual da Microsoft. São proibidos o uso e a distribuição de tais tecnologias fora deste produto sem uma licença da Microsoft.

Pandora é uma marca comercial ou registrada da Pandora Media, Inc. usada com permissão.

Este produto inclui o software Spotify, que está sujeito às licenças de terceiros encontradas aqui: [www.spotify.com/connect/third-party-licenses](http://www.spotify.com/connect/third-party-licenses)

Spotify é uma marca registrada da Spotify AB.

Wi-Fi é uma marca registrada da Wi-Fi Alliance®.

Sede da Bose Corporation: 1-877-230-5639

Bose, Bose Music, Bose Noise Cancelling Headphones, Bose Smart Speaker, QuietComfort, SimpleSync, SoundLink e SoundLink Revolve são marcas comerciais da Bose Corporation.

© 2021 Bose Corporation. Nenhuma parte deste documento pode ser reproduzida, modificada, distribuída ou utilizada de qualquer outra forma sem a prévia autorização por escrito.

#### **Preencha e guarde para referência futura**

Os números de série e de modelo encontram-se na parte de baixo do sistema.

Número de série:

Número do modelo:

Guarde a nota fiscal do produto junto com seu manual do proprietário. Agora é uma boa hora para registrar seu produto Bose. Você pode fazer isso com facilidade acessando [global.Bose.com/register](http://global.Bose.com/register)

Para ver as concessões de licença que se aplicam aos pacotes de software de terceiros incluídos como componentes do produto Bose Smart Speaker 500:

- 1. No alto-falante, toque e segure o botão para aumentar o volume  $+$  e o botão para diminuir o volume  $-$  por 5 segundos.
- 2. Conecte um cabo micro-USB à porta micro-USB na parte inferior do alto-falante.
- 3. Conecte a outra extremidade do cabo USB a um computador.
- 4. No computador, digite **http://203.0.113.1/opensource** em uma janela do navegador para ver o contrato de licença do usuário final e a divulgação de licenças.

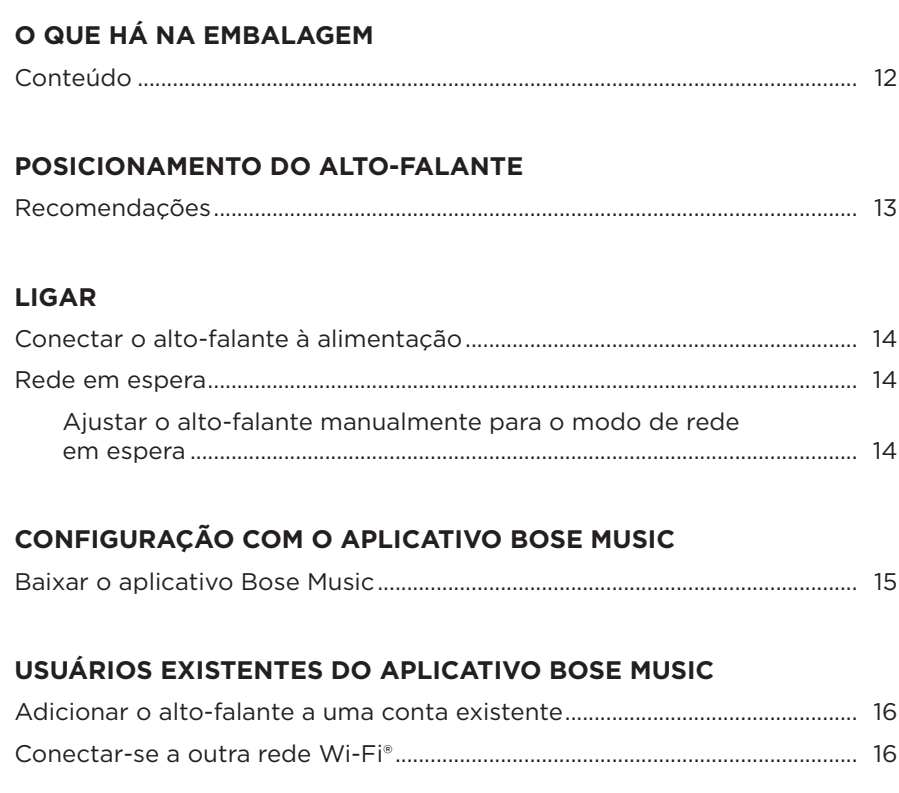

### **CONTROLES DO ALTO-FALANTE**

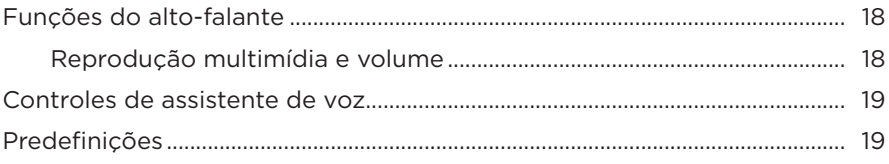

### **ASSISTENTE DE VOZ**

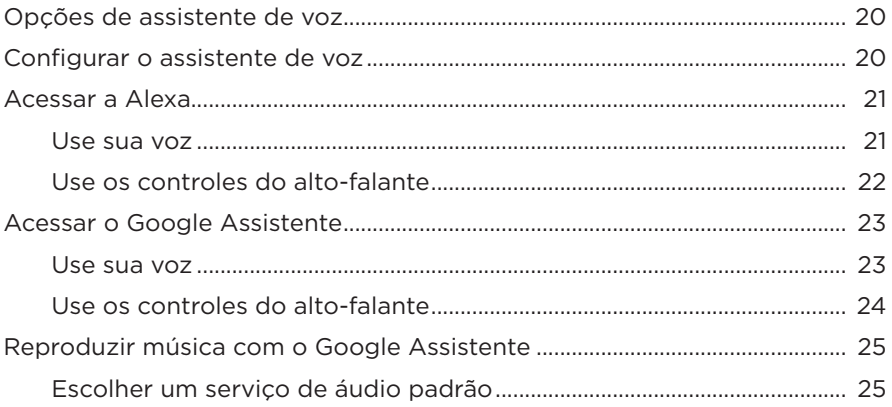

## PERSONALIZAÇÃO DE PREDEFINIÇÕES

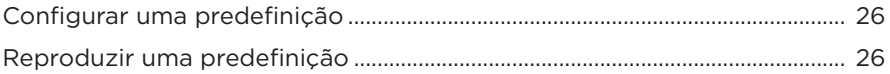

### **CONEXÕES BLUETOOTH®**

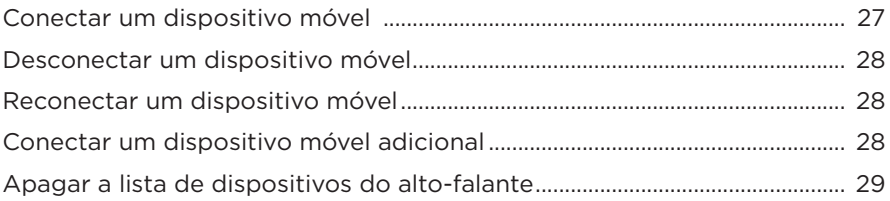

### **TRANSMITIR ÁUDIO COM O AIRPLAY**

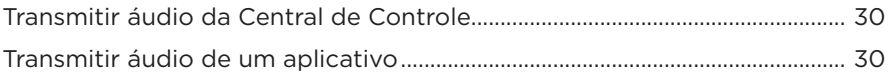

### **CONEXÕES COM FIO**

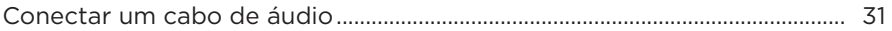

### **STATUS DO ALTO-FALANTE**

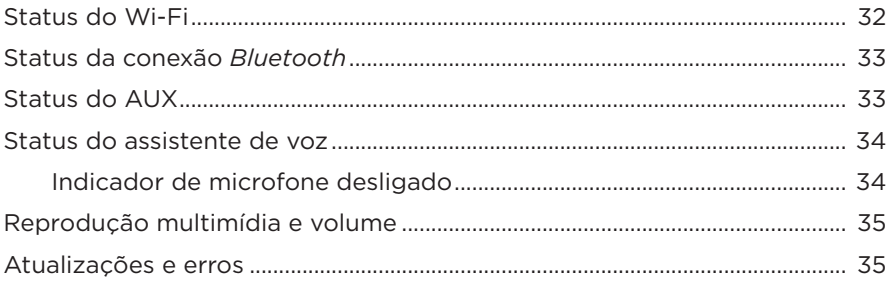

### **TELA DO ALTO-FALANTE**

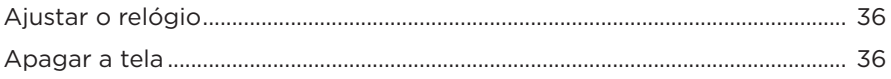

### **RECURSOS AVANÇADOS**

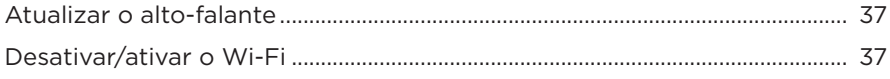

### **CONECTAR OS PRODUTOS BOSE**

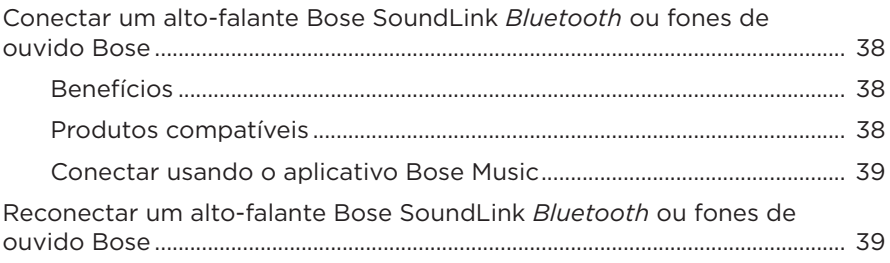

## **[CUIDADOS E MANUTENÇÃO](#page-523-0)**

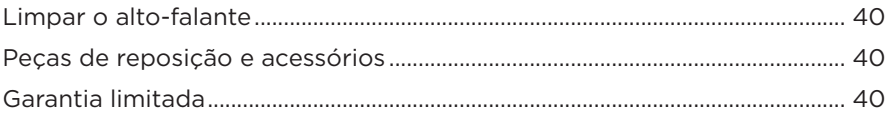

# **[RESOLUÇÃO DE PROBLEMAS](#page-524-0)**

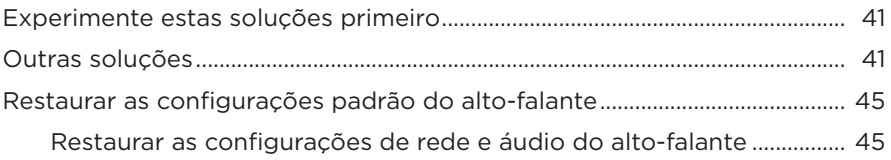

# <span id="page-495-0"></span>**CONTEÚDO**

Confirme se as seguintes peças estão incluídas:

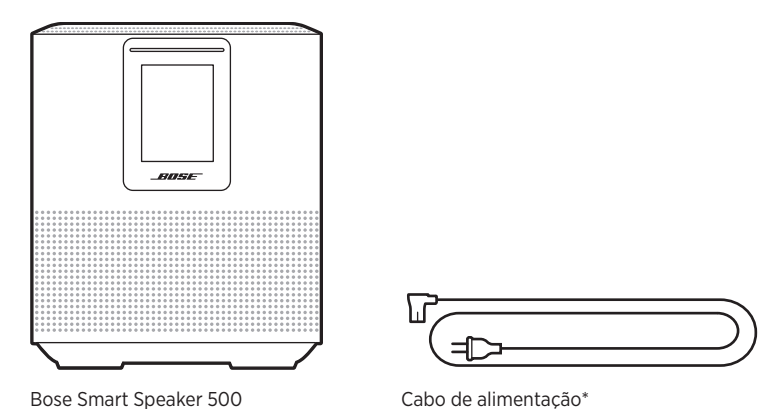

\*Pode ser fornecido com vários cabos de alimentação. Use o cabo de alimentação próprio para sua região.

**OBSERVAÇÃO:** Se qualquer parte do produto estiver danificada, não o utilize. Contate seu fornecedor autorizado Bose ou o serviço de atendimento ao cliente da Bose.

Visite: [worldwide.Bose.com/Support/HS500](http://worldwide.Bose.com/Support/HS500)

# <span id="page-496-0"></span>**RECOMENDAÇÕES**

Para o melhor desempenho, siga estas recomendações quando for instalar o alto-falante:

- NÃO coloque o alto-falante em cima de equipamentos de áudio/vídeo (receptores, TVs, etc.) ou de qualquer outro objeto que possa gerar calor. O calor gerado por esses itens pode resultar em um desempenho ruim do alto-falante.
- NÃO coloque objetos em cima do alto-falante nem na frente do alto-falante.
- Para evitar interferência, mantenha outros equipamentos sem fio a 0,3 0,9 m de distância do alto-falante. Coloque o alto-falante fora e afastado de armários de metal e fontes diretas de calor.
- Coloque o alto-falante sobre a base de borracha em uma superfície estável e nivelada.
- Verifique se há uma tomada elétrica (CA) por perto.

## <span id="page-497-0"></span>**CONECTAR O ALTO-FALANTE À ALIMENTAÇÃO**

1. Conecte o cabo de alimentação ao conector de alimentação do alto-falante.

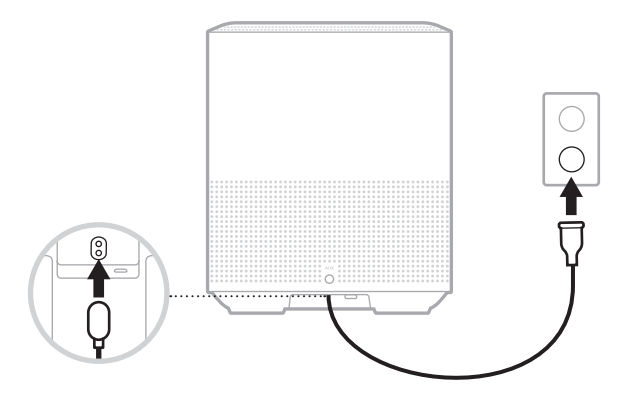

2. Conecte a outra extremidade do cabo de alimentação a uma tomada de corrente alternada (rede elétrica).

O alto-falante é ligado, e a barra de luz acende em âmbar sólido.

### **REDE EM ESPERA**

O alto-falante muda para o modo de rede em espera quando o áudio for interrompido e você não pressionar os botões por 20 minutos ou mais. Para despertar o alto-falante do modo de rede em espera:

- Toque em qualquer botão do alto-falante.
- Reproduza ou retome o áudio usando seu dispositivo móvel ou o aplicativo Bose Music.
- Fale com a Amazon Alexa ou com o Google Assistente.
- **OBSERVAÇÃO:** Para acessar o assistente de voz no modo de rede em espera, cerifique-se de que o alto-falante esteja configurado, usando o aplicativo Bose Music, e que o microfone esteja ligado (consulte a [página 20](#page-503-1)).

### **Ajustar o alto-falante manualmente para o modo de rede em espera**

Toque e segure o botão Reproduzir/pausar DII até tela mudar para o relógio ou se apagar.

<span id="page-498-0"></span>O aplicativo Bose Music permite configurar e controlar o alto-falante a partir de qualquer dispositivo móvel, como um smartphone ou tablet.

Usando o aplicativo, é possível transmitir música, configurar e alterar predefinições, adicionar serviços de música, explorar estações de rádio da Internet, configurar a Amazon Alexa ou o Google Assistente, e gerenciar as configurações dos alto-falantes.

**OBSERVAÇÃO:** Se você já criou uma conta da Bose no aplicativo para outro produto Bose, consulte ["Usuários existentes do aplicativo Bose Music"](#page-499-1)  [na página 16.](#page-499-1)

## **BAIXAR O APLICATIVO BOSE MUSIC**

1. Em seu dispositivo móvel, baixe o aplicativo Bose Music.

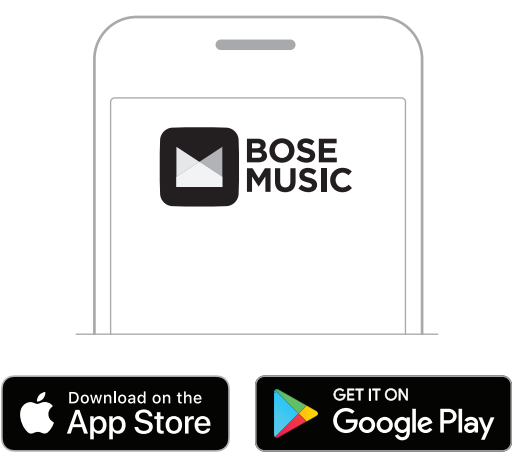

2. Siga as instruções do aplicativo.

### <span id="page-499-1"></span><span id="page-499-0"></span>**ADICIONAR O ALTO-FALANTE A UMA CONTA EXISTENTE**

No aplicativo Bose Music, vá para a tela Meus produtos e adicione o Bose Smart Speaker 500.

### **CONECTAR-SE A OUTRA REDE WI-FI**

Conecte-se a outra rede, caso o nome ou a senha da sua rede tenha mudado, ou caso queira alterar ou adicionar outra rede.

- 1. No alto-falante, pressione os botões AUX e Reproduzir/pausa DII por alguns segundos, até a barra de luz pulsar em âmbar.
- 2. Em seu dispositivo móvel, abra as configurações de Wi-Fi.
- 3. Selecione o Bose Smart Speaker 500.
- 4. Abra o aplicativo Bose Music e siga as instruções por ele veiculadas.

**OBSERVAÇÃO:** Se o aplicativo não solicitar a configuração, vá para a tela Meus produtos e adicione seu alto-falante.

<span id="page-500-0"></span>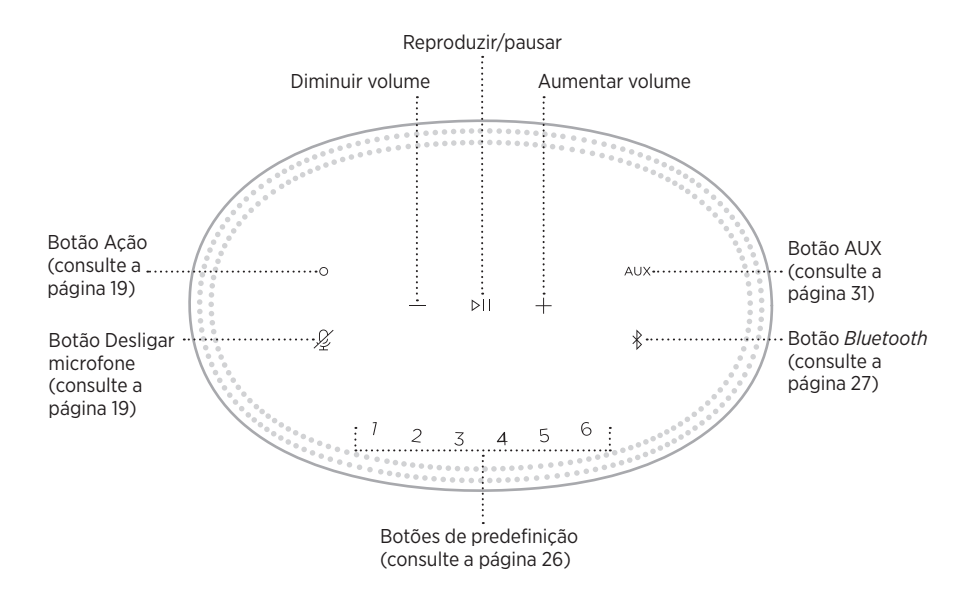

# <span id="page-501-0"></span>**FUNÇÕES DO ALTO-FALANTE**

Os controles do alto-falante estão localizados na parte superior do alto-falante.

**OBSERVAÇÃO:** Você também pode controlar o alto-falante usando o aplicativo Bose Music.

### **Reprodução multimídia e volume**

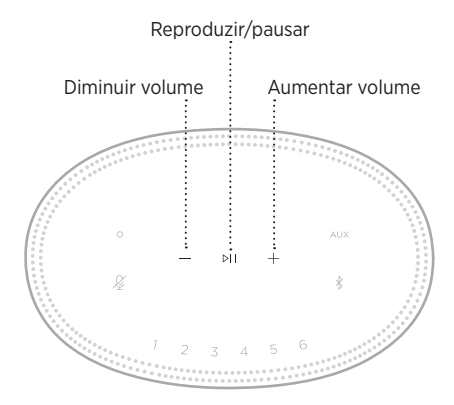

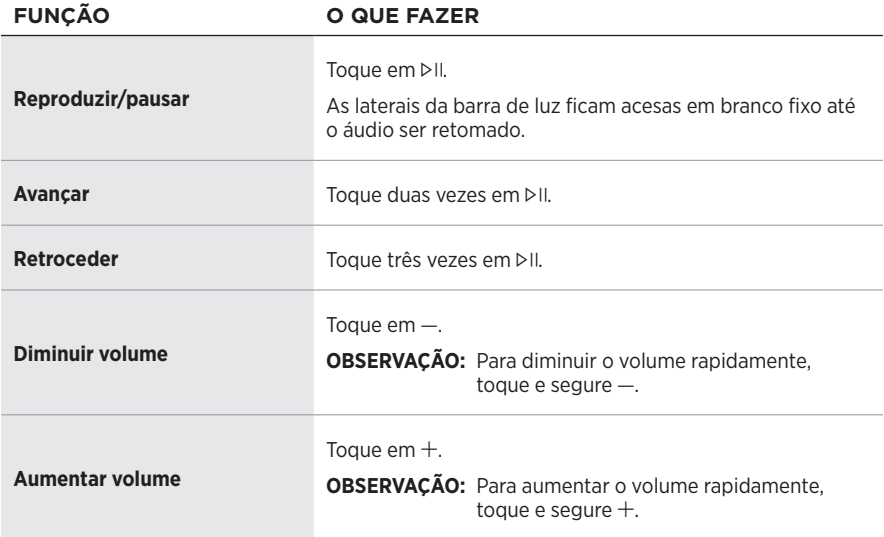

## <span id="page-502-1"></span><span id="page-502-0"></span>**CONTROLES DE ASSISTENTE DE VOZ**

É possível usar os botões Ação  $\circ$  e Desligar microfone  $\mathscr G$  para controlar a Amazon Alexa (consulte a [página 22\)](#page-505-1) ou o Google Assistente (consulte a [página 24\)](#page-507-1).

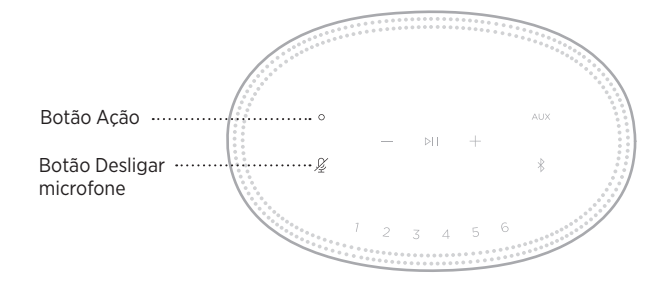

# **PREDEFINIÇÕES**

O alto-falante contém seis predefinições que você pode configurar para reproduzir áudio de seus serviços de música favoritos. Depois de configuradas, você pode acessar suas músicas a qualquer momento com um simples toque de um botão ou usando o aplicativo Bose Music.

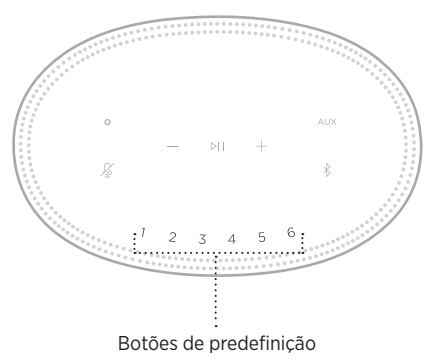

Para obter mais informações sobre como configurar e usar as predefinições, consulte ["Personalização de predefinições" na página 26](#page-509-1).

# <span id="page-503-0"></span>**OPÇÕES DE ASSISTENTE DE VOZ**

Você pode programar seu alto-falante para acessar a Amazon Alexa ou o Google Assistente com rapidez e facilidade.

**OBSERVAÇÃO:** A Amazon Alexa e o Google Assistente não estão disponíveis em certos idiomas e países.

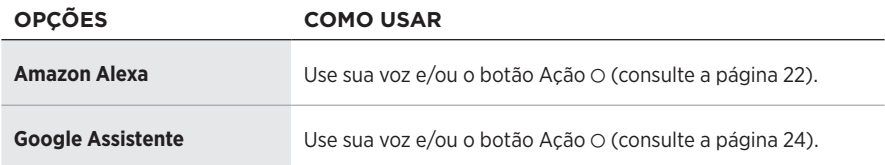

**OBSERVAÇÃO:** Não é possível configurar o alto-falante para acessar a Amazon Alexa e o Google Assistente simultaneamente.

## <span id="page-503-1"></span>**CONFIGURAR O ASSISTENTE DE VOZ**

Antes de começar, certifique-se de que o dispositivo móvel e o alto-falante estejam conectados à mesma rede Wi-Fi.

Para configurar o assistente de voz, use o aplicativo Bose Music. Você pode acessar essa opção no menu Configurações.

**OBSERVAÇÃO:** Ao configurar o assistente de voz, certifique-se de usar a mesma conta do serviço de áudio que foi usada no aplicativo Bose Music.
# **ACESSAR A ALEXA**

O alto-falante pode ser usado com a Amazon Alexa. Com a Alexa, você pode pedir para reproduzir música, ouvir as notícias, verificar a previsão do tempo, controlar os dispositivos inteligentes da casa e muito mais. Usar a Alexa no alto-falante é tão simples quanto fazer um pedido. Basta pedir ou usar o botão Ação O e a Alexa responde instantaneamente.

Para obter mais informações sobre os recursos da Alexa, acesse <https://www.amazon.com/usealexa>

**OBSERVAÇÃO:** A Alexa não está disponível em certos idiomas e países.

#### **Use sua voz**

Comece com "Alexa" e diga:

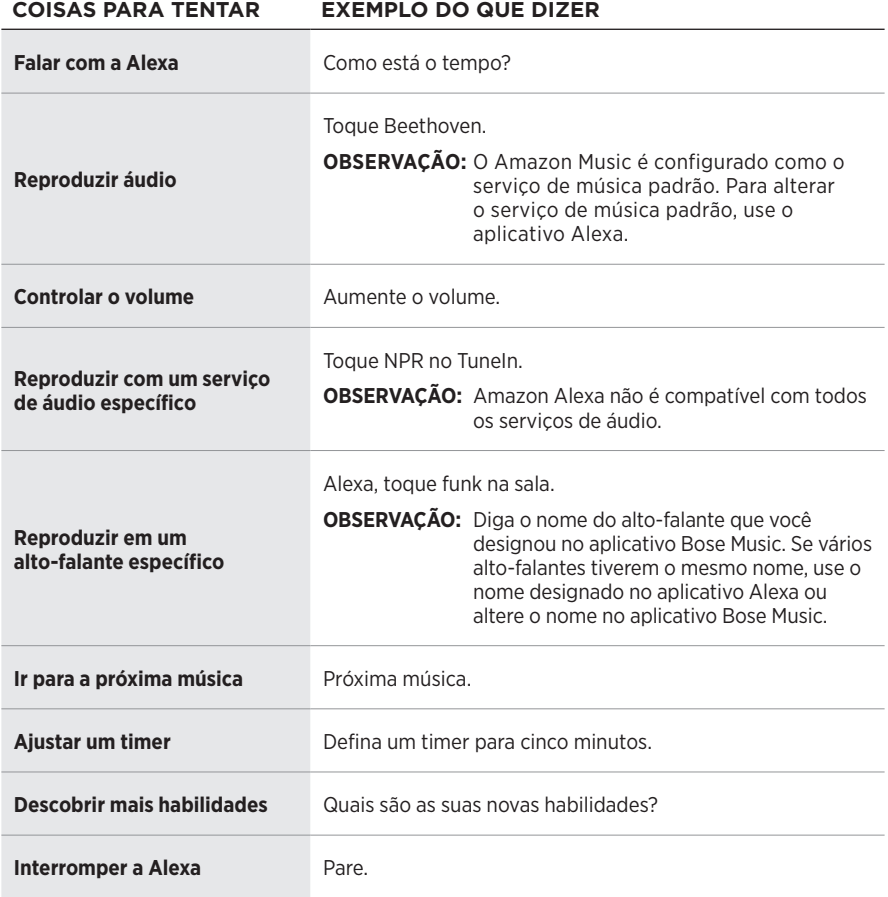

#### **Use os controles do alto-falante**

O botão Ação  $\circ$  e o botão Desligar microfone  $\mathscr G$  são usados para controlar a Alexa. Eles estão localizados na parte superior do alto-falante.

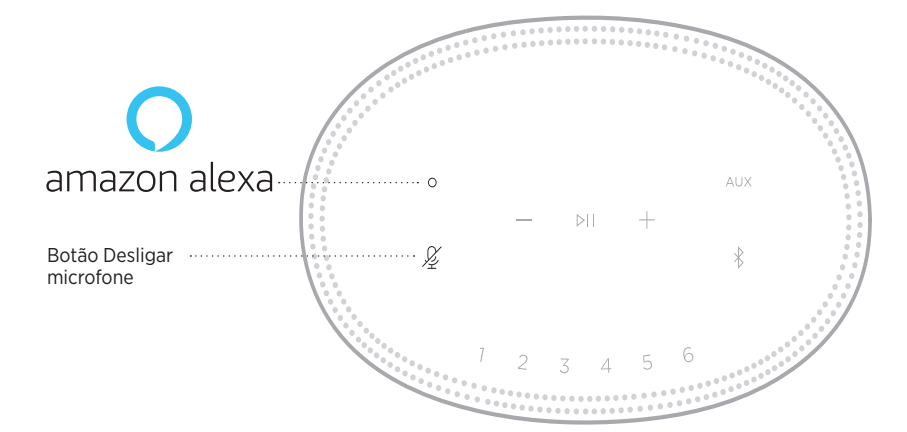

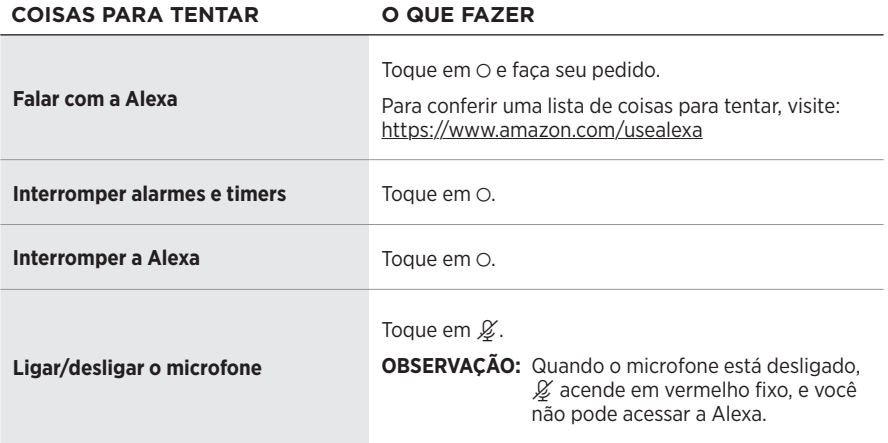

## **ACESSAR O GOOGLE ASSISTENTE**

Com o Bose Smart Speaker 500, fale com o Google para curtir música em casa, reproduzir suas músicas favoritas, controlar o volume e localizar informações sobre a música que estiver escutando facilmente e sem usar as mãos. Você também pode planejar o dia, configurar alarmes e controlar dispositivos inteligentes na casa toda, apenas usando a voz.

Para obter mais informações sobre os recursos do Google Assistente, acesse <https://support.google.com/assistant>

#### **OBSERVAÇÕES:**

- O Google Assistente não está disponível em certos idiomas e países.
- Para obter mais informações sobre a reprodução de áudio com o Google Assistente, consulte a [página 25](#page-508-0).

#### **Use sua voz**

Comece com "Ok Google" e diga:

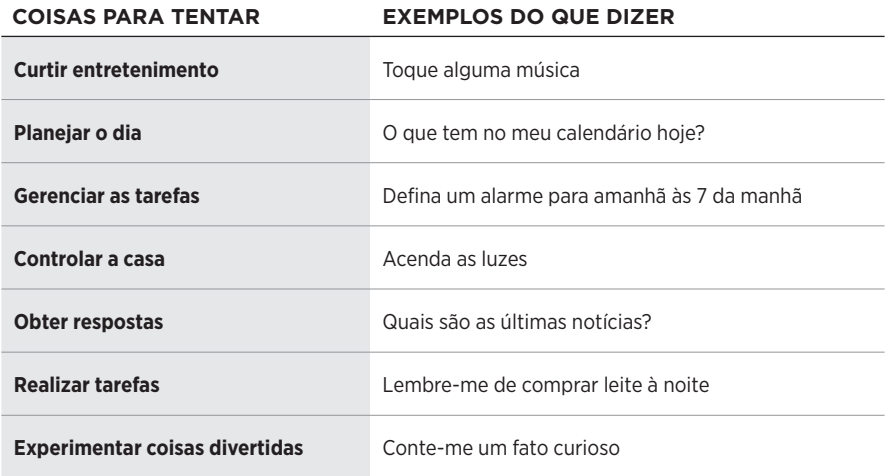

#### **Use os controles do alto-falante**

É possível usar os botões Ação  $\circ$  e do microfone desligado  $\mathscr G$  para controlar o Google Assistente. Eles estão localizados na parte superior do alto-falante.

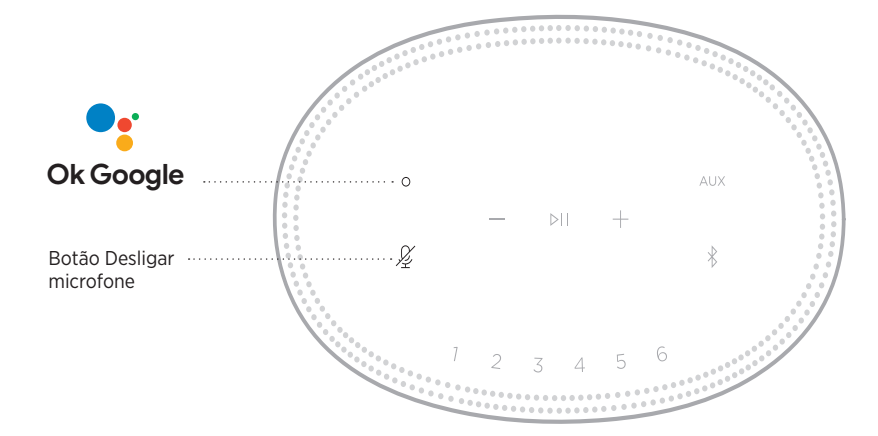

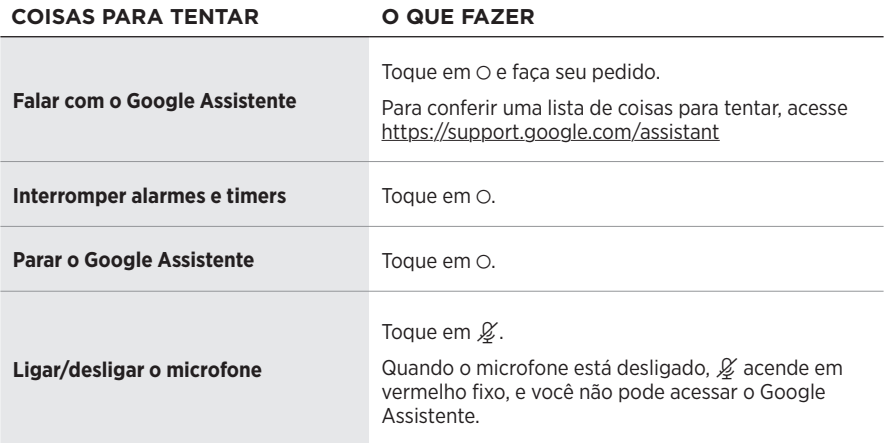

# <span id="page-508-0"></span>**REPRODUZIR MÚSICA COM O GOOGLE ASSISTENTE**

Peça para o Google reproduzir música do serviço de áudio padrão ou de outro serviço de áudio específico.

Comece com "Ok Google" e diga:

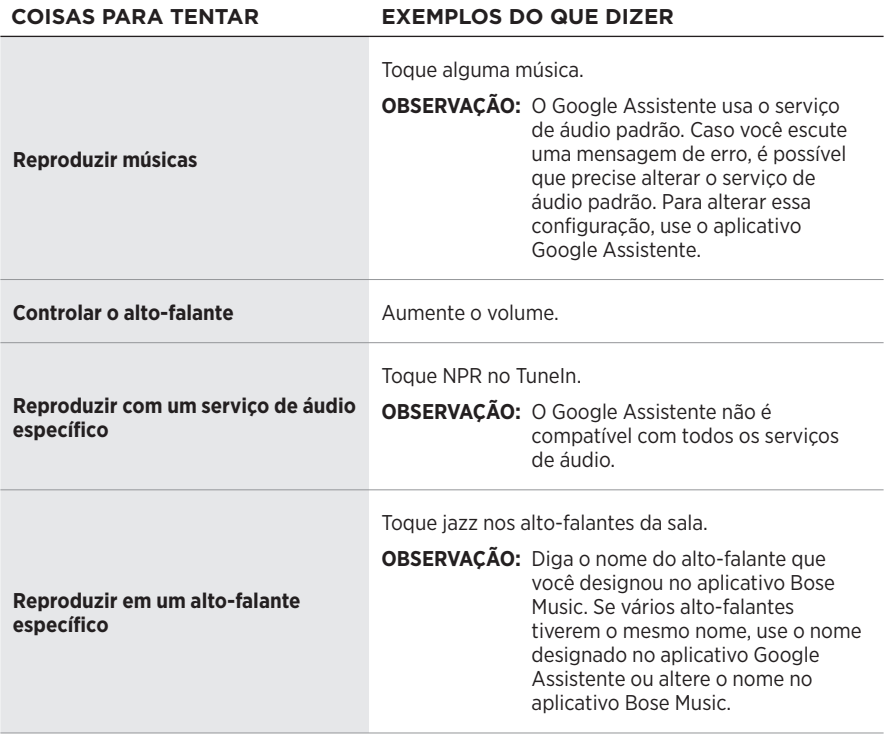

#### <span id="page-508-1"></span>**Escolher um serviço de áudio padrão**

Durante a sua configuração inicial, o aplicativo Google Assistente o solicitará a selecionar um serviço de áudio padrão. Ao pedir para o Google reproduzir música em produtos Bose, somente os serviços Pandora e Spotify são padrões compatíveis. Embora outros serviços de áudio estejam listados como disponíveis durante a configuração, eles não são compatíveis.

Para obter a melhor experiência possível, escolha Pandora ou Spotify como o serviço de áudio padrão. Caso você escolha um serviço de áudio incompatível, ouvirá uma mensagem de erro ao solicitar a reprodução de áudio.

Você pode controlar as predefinições usando o aplicativo Bose Music ou os botões na parte superior do alto-falante.

**OBSERVAÇÃO:** Você não pode configurar predefinições no modo *Bluetooth* ou no modo AUX.

# **CONFIGURAR UMA PREDEFINIÇÃO**

- 1. Faça a transmissão de músicas usando o aplicativo Bose Music.
- 2. Enquanto a música estiver em reprodução, toque e segure um botão de predefinição no alto-falante até você ouvir um som.

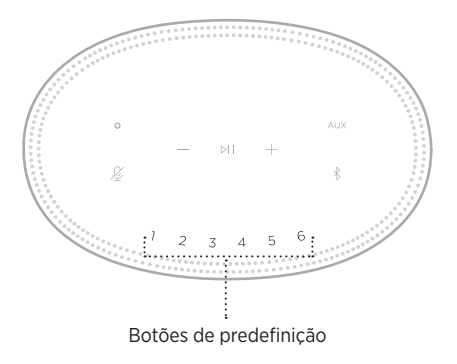

A tela mostrará que a predefinição foi configurada.

# **REPRODUZIR UMA PREDEFINIÇÃO**

Depois de personalizar suas predefinições, toque em um botão de predefinição para reproduzir a música.

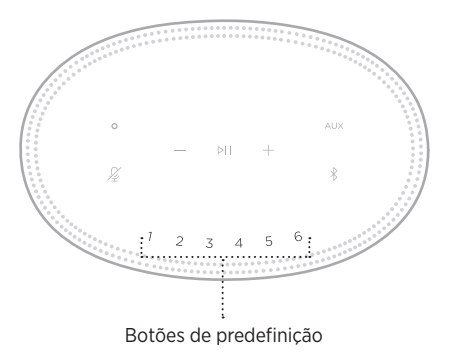

A tela mostrará a predefinição selecionada.

A tecnologia sem fio *Bluetooth* permite transmitir música a partir de dispositivos móveis, como smartphones, tablets e laptops. Antes de poder transmitir música de um dispositivo, você deve conectar seu dispositivo ao alto-falante.

# <span id="page-510-0"></span>**CONECTAR UM DISPOSITIVO MÓVEL**

1. Toque no botão *Bluetooth*  $\frac{1}{2}$ .

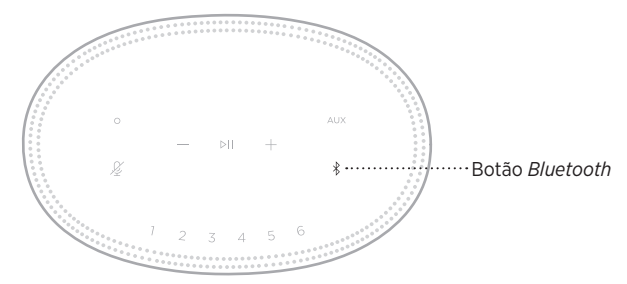

A barra de luz pulsa em azul.

2. No dispositivo, ative o recurso *Bluetooth*.

**DICA:** O menu *Bluetooth* é normalmente encontrado no menu Configurações.

- 3. Selecione seu alto-falante na lista de dispositivos.
	- **DICA:** Procure o nome que você deu ao seu alto-falante no aplicativo Bose Music. Se você não deu um nome ao seu alto-falante, o nome padrão será mostrado.

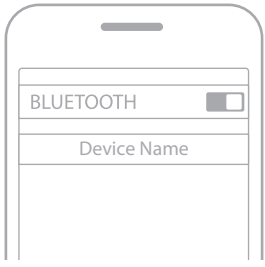

Uma vez conectado, você ouvirá um som. A barra de luz acende em branco fixo e depois se apaga, e o nome do seu alto-falante aparece na lista de dispositivos móveis.

### **DESCONECTAR UM DISPOSITIVO MÓVEL**

Use o aplicativo Bose Music para desconectar seu dispositivo móvel.

**OBSERVAÇÃO:** Também é possível usar as configurações de *Bluetooth* no dispositivo móvel. Desativar o recurso *Bluetooth* desconecta todos os outros dispositivos.

## **RECONECTAR UM DISPOSITIVO MÓVEL**

1. Toque no botão *Bluetooth*  $\hat{x}$ .

**OBSERVAÇÃO:** Ative o recurso *Bluetooth* em seu dispositivo móvel.

A tela mostra que dispositivo está conectado no momento.

2. Reproduza o áudio no dispositivo móvel conectado.

# **CONECTAR UM DISPOSITIVO MÓVEL ADICIONAL**

Você pode armazenar até oito dispositivos na lista de dispositivos do alto-falante e pode conectar ativamente o alto-falante a dois dispositivos de cada vez.

**OBSERVAÇÃO:** Somente é possível reproduzir o áudio de um dispositivo por vez.

1. Toque e segure  $\frac{1}{2}$  até a barra de luz pulsar em azul.

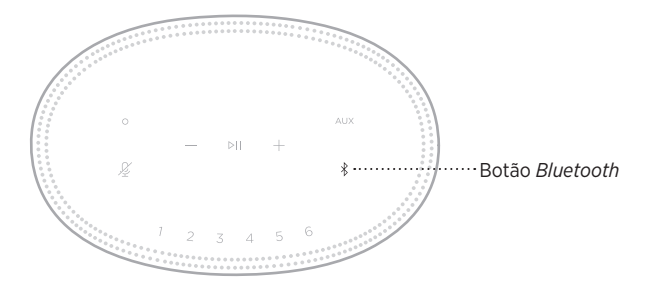

2. No seu dispositivo móvel, selecione o alto-falante na lista de dispositivos.

<span id="page-511-0"></span>**OBSERVAÇÃO:** Ative o recurso *Bluetooth* em seu dispositivo móvel.

### **APAGAR A LISTA DE DISPOSITIVOS DO ALTO-FALANTE**

1. Toque e mantenha  $\frac{1}{2}$  pressionado por dez segundos, até que a barra de luz preencha o centro, pulse duas vezes em branco e depois se apague.

A barra de luz pulsa em azul.

2. Exclua o alto-falante da lista *Bluetooth* do seu dispositivo.

Todos os dispositivos serão apagados e o alto-falante estará pronto para conectar (consulte a [página 27\)](#page-510-0).

O alto-falante é capaz de reproduzir áudio do AirPlay 2, que permite transmitir áudio rapidamente do seu dispositivo Apple para um ou vários alto-falantes.

#### **OBSERVAÇÕES:**

- Para poder usar o AirPlay 2, é necessário um dispositivo Apple no qual esteja sendo executado o iOS 11.4 ou mais avançado.
- O dispositivo Apple e o alto-falante devem estar conectados à mesma rede Wi-Fi.
- Para obter mais informações sobre o AirPlay, acesse <https://www.apple.com/airplay>

# **TRANSMITIR ÁUDIO DA CENTRAL DE CONTROLE**

- 1. Em seu dispositivo Apple, abra a Central de Controle.
- 2. Toque e segure o cartão de áudio, no canto superior direito da tela, e depois toque no ícone do AirPlay ...
- 3. Selecione o(s) alto-falante(s).

# **TRANSMITIR ÁUDIO DE UM APLICATIVO**

- 1. Abra um aplicativo de música (como o Apple Music) e selecione uma faixa a ser reproduzida.
- 2. Toque em  $\circledR$ .
- 3. Selecione o(s) alto-falante(s).

# **CONECTAR UM CABO DE ÁUDIO**

Você pode conectar um smartphone, tablet, computador ou outro tipo de dispositivo móvel ao alto-falante usando um cabo de áudio de 3,5 mm (não fornecido).

- 1. Conecte uma extremidade do cabo de áudio de 3,5 mm (não fornecido) ao conector de fone de ouvido do seu dispositivo móvel.
- 2. Conecte a outra extremidade do cabo de áudio de 3,5 mm ao conector AUX na parte de trás do alto-falante.

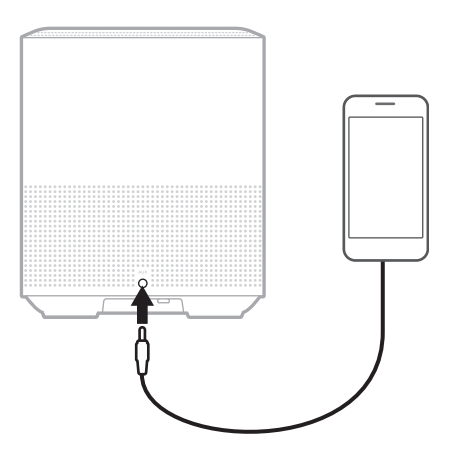

3. Na parte superior do alto-falante, toque em AUX.

A barra de luz acende em branco fixo e depois se apaga.

A barra de luz de LED localizada na frente do alto-falante mostra o status do alto-falante.

<span id="page-515-0"></span>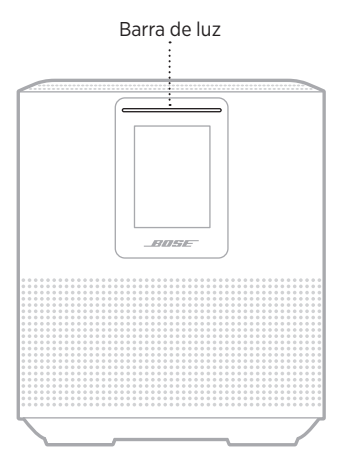

### **STATUS DO WI-FI**

Mostra o status da conexão Wi-Fi do alto-falante.

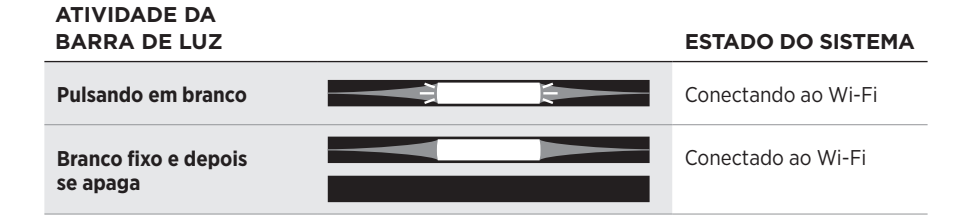

# **STATUS DA CONEXÃO** *BLUETOOTH*

Mostra o status da conexão *Bluetooth* para dispositivos móveis.

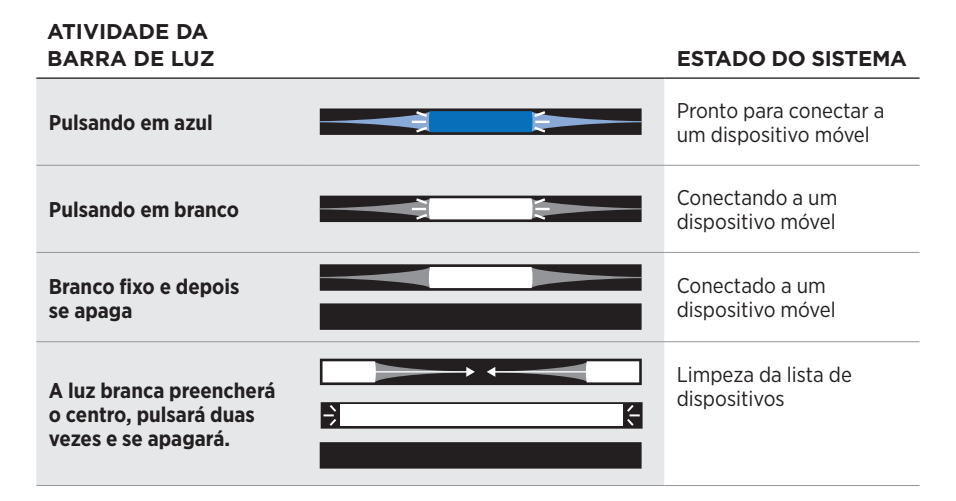

## **STATUS DO AUX**

Mostra o status da conexão para dispositivos conectados usando um cabo AUX.

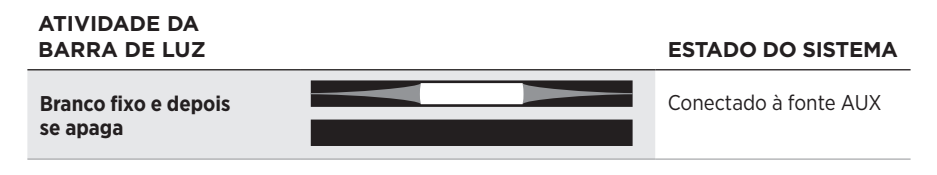

### **STATUS DO ASSISTENTE DE VOZ**

Mostra o status do assistente de voz.

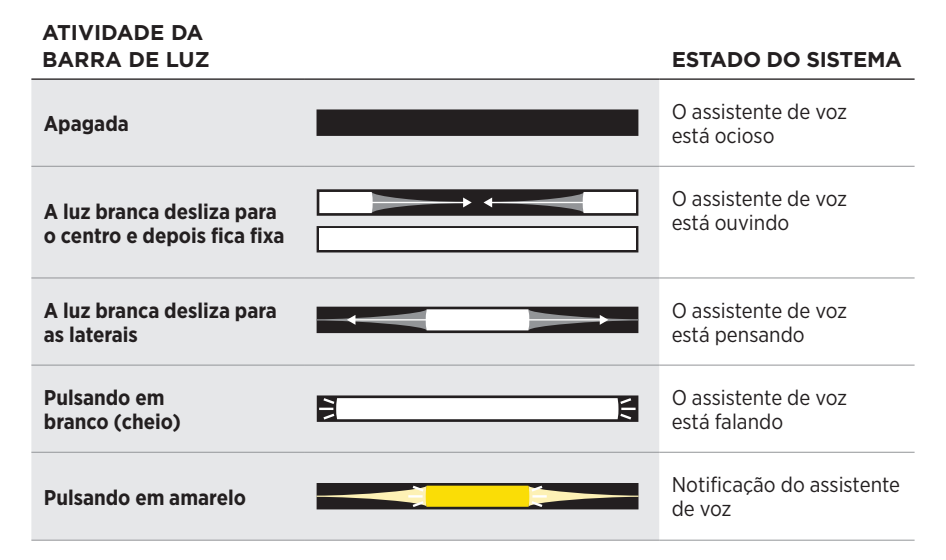

#### **Indicador de microfone desligado**

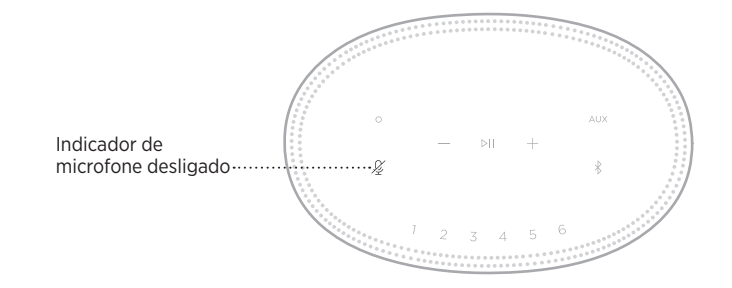

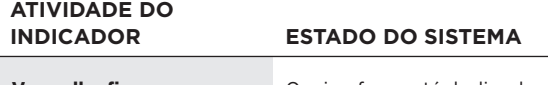

**Vermelho fixo** O microfone está desligado

# **REPRODUÇÃO MULTIMÍDIA E VOLUME**

Mostra o status do alto-falante ao controlar a reprodução multimídia e o volume.

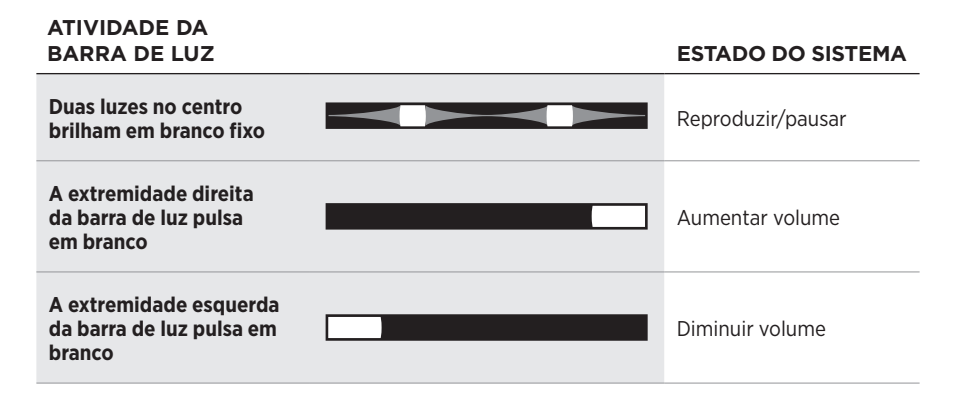

# **ATUALIZAÇÕES E ERROS**

Mostra o status das atualizações do software e dos alertas de erro.

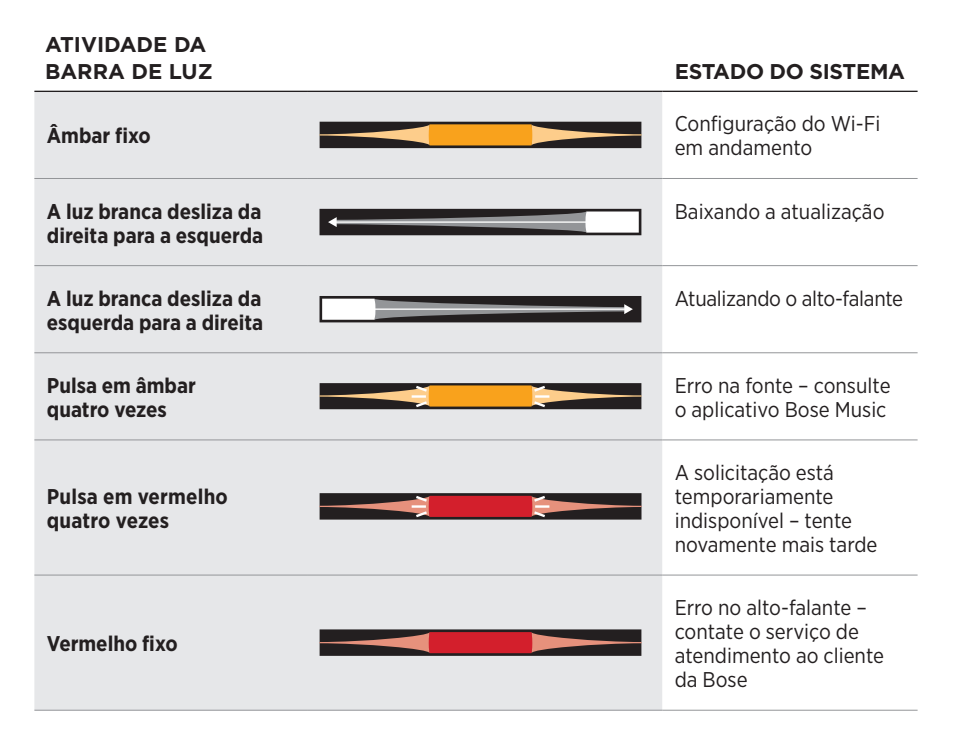

A tela do alto-falante mostra informações e ícones do alto-falante, bem como o serviço de transmissão, o álbum e o artista atualmente em reprodução.

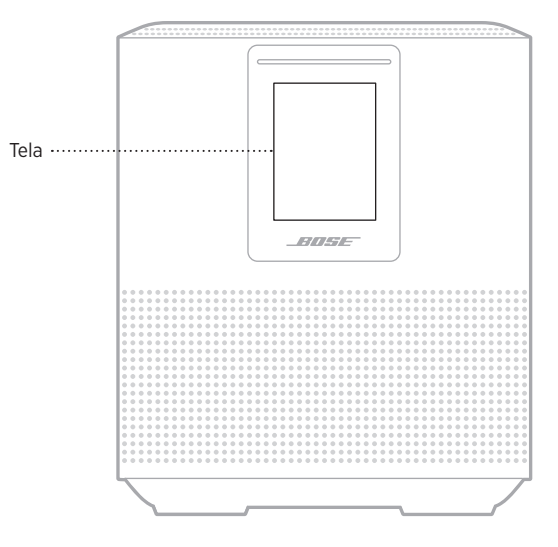

# **AJUSTAR O RELÓGIO**

Use o aplicativo Bose Music para ajustar o relógio da tela.

# **APAGAR A TELA**

A tela fica sempre acesa. Para apagar a tela:

- 1. Desative o relógio usando o aplicativo Bose Music.
- 2. Ajuste o alto-falante manualmente para o modo de rede em espera (consulte a [página 14](#page-497-0))

## <span id="page-520-0"></span>**ATUALIZAR O ALTO-FALANTE**

O alto-falante será atualizado automaticamente quando for conectado ao aplicativo Bose Music e à rede Wi-Fi.

# **DESATIVAR/ATIVAR O WI-FI**

Mantenha pressionados os botões Reproduzir/Pausa PII e *Bluetooth*  $\frac{1}{2}$  por cinco segundos, até que a luz branca preencha o centro, pulse duas vezes e depois se apague.

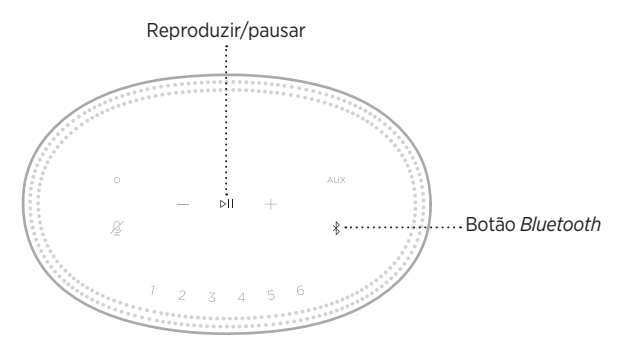

### **CONECTAR UM ALTO-FALANTE BOSE SOUNDLINK**  *BLUETOOTH* **OU FONES DE OUVIDO BOSE**

Graças à tecnologia Bose SimpleSync™, é possível conectar certos alto-falantes Bose SoundLink *Bluetooth* ou fones de ouvido Bose ao Bose Smart Speaker 500, permitindo uma nova maneira de ouvir música.

#### **Benefícios**

- **Áudio em outro cômodo**: Ouça simultaneamente a mesma música em dois cômodos diferentes, conectando o alto-falante Bose SoundLink *Bluetooth* ao Bose Smart Speaker 500.
- **Uma experiência de audição pessoal**: Ouça músicas claramente do cômodo ao lado conectando seu fone de ouvido Bose ao Bose Smart Speaker 500. Utilize controles de volume independentes em cada produto para diminuir o volume ou silenciar o alto-falante enquanto ouve música em seu fone de ouvido por toda a casa.

**OBSERVAÇÃO:** A tecnologia SimpleSync™ tem uma faixa de alcance *Bluetooth* de 9 m. Paredes e materiais de construção podem afetar a recepção.

#### **Produtos compatíveis**

É possível conectar a maioria dos alto-falantes Bose SoundLink *Bluetooth* e alguns fones de ouvido Bose ao Bose Smart Speaker 500.

Dentre os produtos compatíveis mais populares, destacam-se:

- Alto-falante Bose SoundLink Revolve+ *Bluetooth*
- Alto-falante Bose SoundLink Mini *Bluetooth*
- Alto-falante Bose SoundLink Color *Bluetooth*
- Bose Noise Cancelling Headphones 700
- Fone de ouvido sem fio Bose QuietComfort 35

Novos produtos são adicionados periodicamente. Para consultar uma lista completa e mais informações, acesse: [worldwide.Bose.com/Support/Groups](http://worldwide.Bose.com/Support/Groups)

#### <span id="page-522-0"></span>**Conectar usando o aplicativo Bose Music**

Use o aplicativo Bose Music para conectar o alto-falante Bose SoundLink *Bluetooth* ou fones de ouvido Bose ao Bose Smart Speaker 500. Para obter mais informações, acesse: [worldwide.Bose.com/Support/Groups](http://worldwide.Bose.com/Support/Groups)

#### **OBSERVAÇÕES:**

- Certifique-se de que o produto que estiver sendo conectado esteja ligado, a uma distância de até 9 m do Bose Smart Speaker 500 e pronto para se conectar a outro dispositivo. Para obter mais informações, consulte o manual do proprietário do produto.
- É possível conectar apenas um produto por vez ao Bose Smart Speaker 500.

# **RECONECTAR UM ALTO-FALANTE BOSE SOUNDLINK**  *BLUETOOTH* **OU FONES DE OUVIDO BOSE**

Ligue o alto-falante Bose SoundLink *Bluetooth* ou o fone de ouvido Bose.

O alto-falante ou o fone de ouvido tentará se conectar ao dispositivo *Bluetooth* conectado mais recentemente, inclusive o Bose Smart Speaker 500.

#### **OBSERVAÇÕES:**

- O Bose Smart Speaker 500 deve estar ligado e dentro da faixa de alcance de 9 metros.
- Caso o alto-falante ou o fone de ouvido não se conecte, consulte a ["O alto-falante](#page-527-0)  [não se reconecta a um alto-falante Bose SoundLink](#page-527-0) *Bluetooth* ou fone de ouvido [Bose previamente conectado" na página 44](#page-527-0).

# **LIMPAR O ALTO-FALANTE**

Limpe a superfície do alto-falante com um pano macio e seco.

#### **CUIDADOS:**

- NÃO use sprays perto do alto-falante. NÃO use solventes, produtos químicos ou soluções de limpeza que contenham álcool, amônia ou abrasivos.
- NÃO derrame líquidos nas aberturas do equipamento.

# **PEÇAS DE REPOSIÇÃO E ACESSÓRIOS**

Peças de reposição e acessórios podem ser encomendados ao serviço de atendimento ao cliente da Bose.

Visite: [worldwide.Bose.com/Support/HS500](http://worldwide.Bose.com/Support/HS500)

## **GARANTIA LIMITADA**

O alto-falante é coberto por uma garantia limitada. Visite nosso site em [global.Bose.com/warranty](http://global.Bose.com/warranty) para obter detalhes sobre a garantia limitada.

Para registrar seu produto, visite [global.Bose.com/register](http://global.Bose.com/register) para obter as instruções. O não-registro do produto não afeta seus direitos concedidos pela garantia.

# **EXPERIMENTE ESTAS SOLUÇÕES PRIMEIRO**

Se você tiver algum problema com o alto-falante, experimente estas soluções primeiro:

- Verifique se o alto-falante está conectado a uma tomada de CA (rede elétrica) ativa (consulte a [página 14\)](#page-497-1).
- Conecte com firmeza todos os cabos.
- Verifique o estado da barra de luz (consulte a [página 32\)](#page-515-0).
- Baixe o aplicativo Bose Music e execute as atualizações de software disponíveis.
- Afaste o alto-falante e o dispositivo móvel de possíveis interferências (roteadores sem fio, telefones sem fio, televisores, micro-ondas, etc.).
- Mova o alto-falante dentro do alcance recomendado do roteador sem fio ou dispositivo móvel para garantir o funcionamento adequado.

# **OUTRAS SOLUÇÕES**

Se você não conseguir resolver o problema, consulte a tabela abaixo para identificar os sintomas e soluções para problemas comuns. Caso você não consiga resolver o problema, entre em contato com o serviço de atendimento ao cliente da Bose.

Visite [worldwide.Bose.com/contact](http://worldwide.Bose.com/contact)

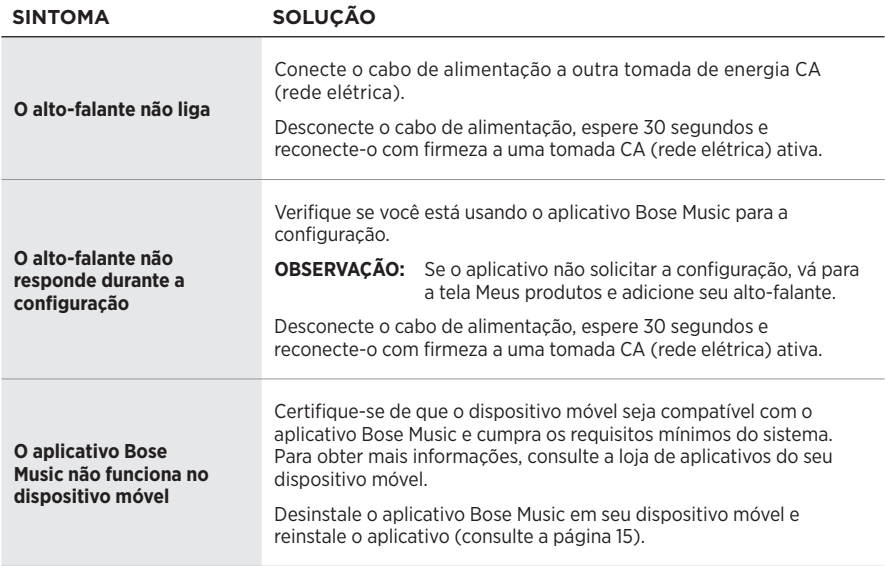

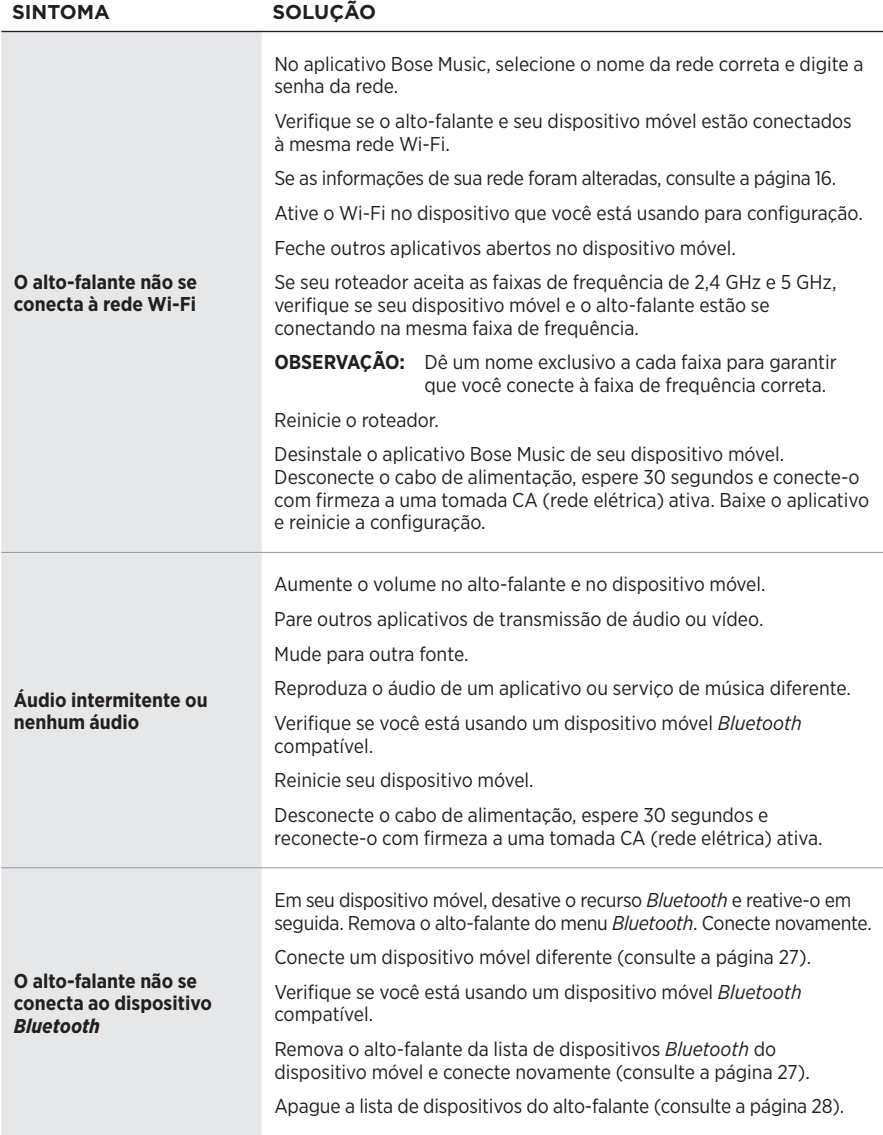

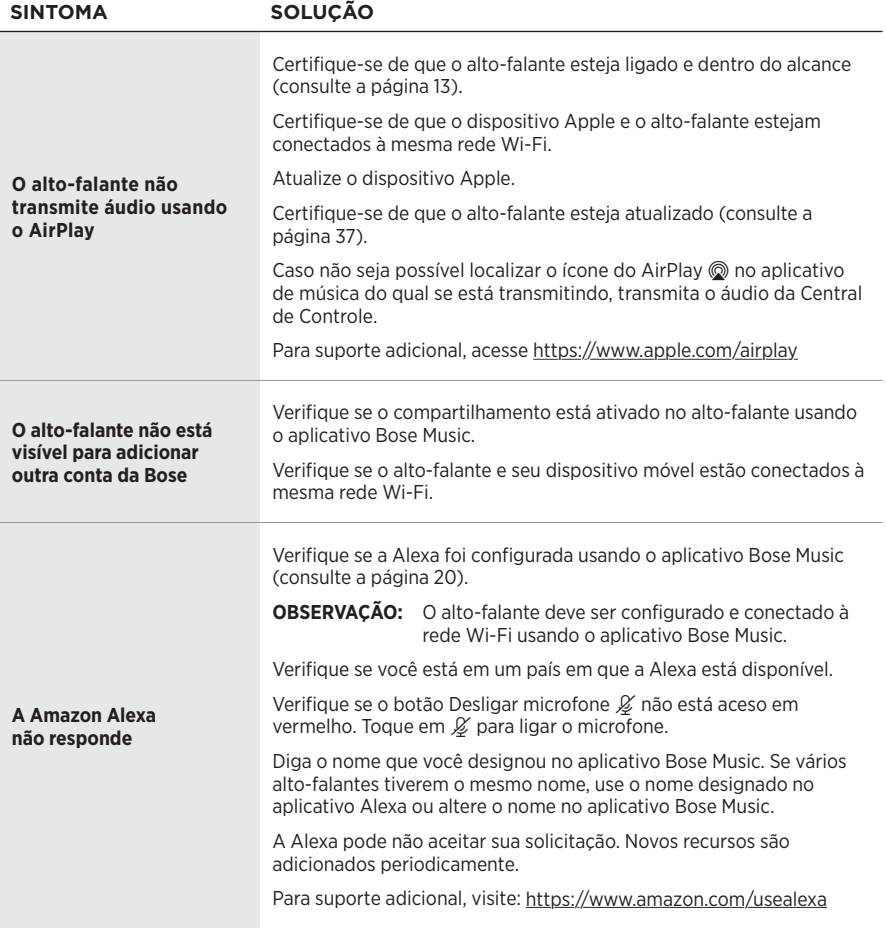

<span id="page-527-0"></span>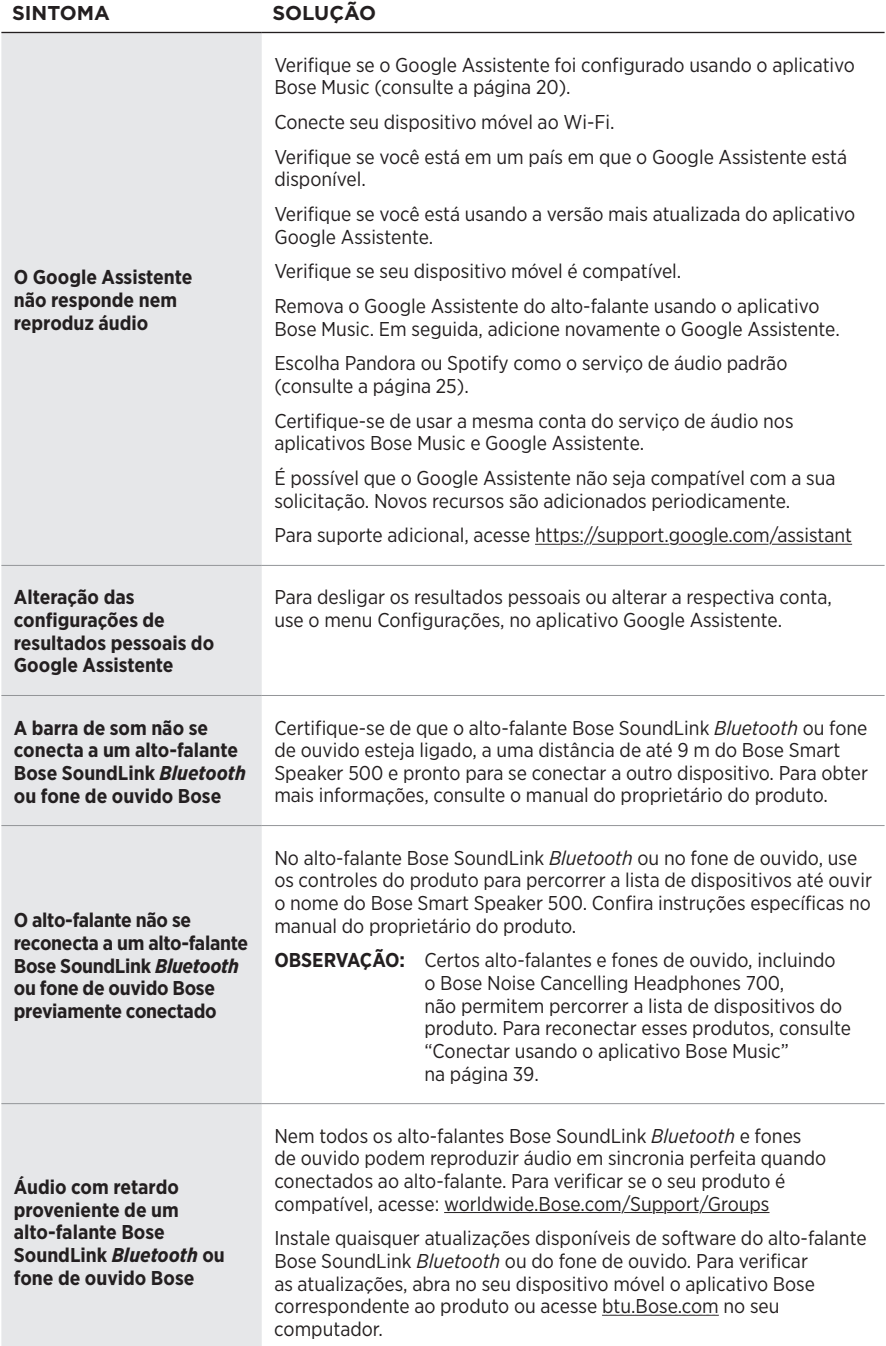

## **RESTAURAR AS CONFIGURAÇÕES PADRÃO DO ALTO-FALANTE**

Restaurar as configurações de fábrica apaga todas as configurações de fontes, volume e rede do alto-falante.

Pressione o botão Diminuir volume — e o botão AUX por 10 segundos, até a luz branca preencher o centro, pulsar em branco duas vezes e depois se apagar.

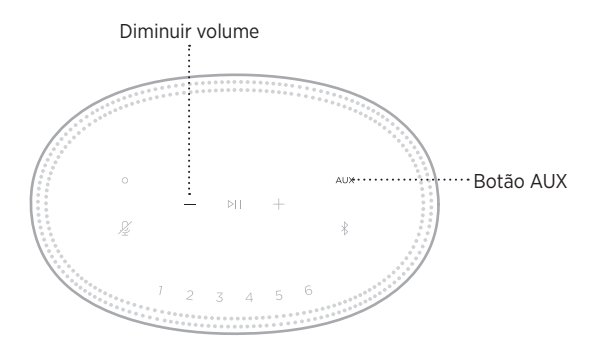

O alto-falante será reiniciado. Quando a restauração for concluída, a barra de luz acenderá em âmbar sólido.

#### **Restaurar as configurações de rede e áudio do alto-falante**

Configure o alto-falante usando o aplicativo Bose Music (consulte a [página 15\)](#page-498-0).

#### **Läs igenom och spara alla anvisningar om skydd, säkerhet och användning.**

Härmed förklarar Bose Corporation att denna produkt i alla väsentliga avseenden uppfyller de krav och föreskrifter som uppställts enligt direktivet 2014/53/EG och andra tillämpliga EG-direktiv. En komplett försäkran om överensstämmelse finns på [www.Bose.com/compliance](http://www.Bose.com/compliance)

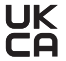

UK Denna produkt följer alla tillämpliga förordningar för elektromagnetisk kompatibilitet (Electromagnetic Compatibility Regulations 2016) och alla andra tillämpliga förordningar i Storbritannien. En komplett försäkran om överensstämmelse finns på [www.Bose.com/compliance](http://www.Bose.com/compliance)

Bose Corporation intygar härmed att den här produkten uppfyller kraven enligt förordningarna för radioutrustning (Radio Equipment Regulations 2017) och andra tillämpliga förordningar i Storbritannien. En komplett försäkran om överensstämmelse finns på [www.Bose.com/compliance](http://www.Bose.com/compliance)

#### **Viktiga säkerhetsanvisningar**

- 1. Läs de här anvisningarna.
- 2. Behåll anvisningarna.
- 3. Ge akt på alla varningar.
- 4. Följ alla anvisningar.
- 5. Använd inte produkten i närheten av vatten.
- 6. Rengör endast med en torr trasa.
- 7. Blockera inte ventilationsöppningarna. Installera produkten i enlighet med tillverkarens anvisningar.
- 8. Skydda elkabeln så att ingen trampar på den och så att den inte kommer i kläm. Detta är särskilt viktigt vid kontakterna, tillbehörsuttagen och den plats där elkabeln kommer ut ur apparaten.
- 9. Använd bara den utrustning/de tillbehör som rekommenderas av tillverkaren.
- 10. Koppla bort produkten från eluttaget när åskan går eller om den inte ska användas under en längre period.
- 11. Låt utbildad personal utföra all service. Underhåll krävs när apparaten skadats på något sätt, t.ex. om elkabel eller kontakt har skadats, vätska har spillts i apparaten eller främmande föremål har hamnat i den, om apparaten har utsatts för regn eller fukt, om apparaten inte fungerar felfritt eller har tappats.

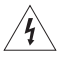

Den här symbolen på produkten betyder att det finns oisolerad, farlig spänning i produkten vilken kan utgöra en påtaglig risk för elstötar.

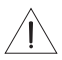

Den här symbolen på produkten betyder att det finns viktig information om användning och hantering i den här bruksanvisningen.

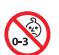

Produkten innehåller små delar som kan orsaka kvävning. Inte lämplig för barn under 3 år.

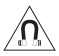

Produkten innehåller magnetiska material. Konsultera en läkare för att ta reda på om detta kan påverka implantat av medicinsk enhet.

- För att minska risken för brand och elektriska stötar ska du INTE utsätta produkten för regn, vätska eller fukt.
- Utsätt INTE produkten för väta och placera inga föremål, som exempelvis vaser fyllda med vatten, på eller i dess närhet.
- Se till att produkten inte kommer i närheten av öppen eld eller heta värmekällor. Tända ljus eller andra föremål med öppna lågor får INTE placeras på eller i närheten av produkten.
- Gör INGA obehöriga ändringar av produkten.
- Använd INTE någon växelriktare tillsammans med den här produkten.
- Använd den INTE i motorfordon eller båtar.
- Om produkten kopplas bort från strömförsörjningen med elkabelns eller produktens kontakt, ska det vara lätt att komma åt och använda denna kontakt.

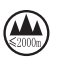

仅适用于 2000 m 以下地区安全使用 Endast för användning på altituder under 2000 meter.

• På undersidan finns en etikett med information om produkten.

**OBS!**Den här utrustningen har testats och befunnits överensstämma med gränsvärdena för digitala enheter enligt klass B, i enlighet med del 15 i FCC:s bestämmelser. Gränsvärdena är avsedda att ge rimligt skydd mot skadliga störningar vid installation i bostäder. Den här utrustningen genererar, använder och kan avge radiofrekvensenergi, och om utrustningen inte installeras och används i enlighet med anvisningarna kan den orsaka skadliga störningar i samband med radiokommunikation. Det ges dock ingen garanti för att det inte kan förekomma skadliga störningar i en viss installation. Om den här utrustningen stör mottagningen i en radio- eller TV-apparat (vilket kan upptäckas genom att utrustningen stängs av och sätts på) rekommenderar vi att du försöker motverka störningen genom att vidta en eller flera av följande åtgärder:

- Rikta om eller flytta mottagningsantennen.
- Öka avståndet mellan utrustningen och mottagaren.
- Anslut utrustningen till ett vägguttag i en annan strömkrets än den som mottagaren är ansluten till.
- Vänd dig till din återförsäljare eller en erfaren radio-/TV-reparatör för att få hjälp.

Om utrustningen ändras eller modifieras på något sätt, som inte uttryckligen har godkänts av Bose Corporation, kan det medföra att användarens rätt att använda produkten upphävs.

Denna enhet uppfyller del 15 i FCC-bestämmelserna och licensundantaget i ISED Canada angående RSS-standarder. Följande två villkor ställs för användningen: (1) Enheten får inte orsaka skadliga störningar och (2) enheten måste tåla alla former av störningar som den tar emot, inklusive störningar som kan orsaka oönskad drift av enheten.

Denna enhet uppfyller FCC- och ISED Canada-bestämmelserna angående gränsvärden som är uppställda för strålningsexponering för produkter för generella användningsområden. Sändaren får inte sammankopplas eller användas tillsammans med någon annan antenn eller sändare.

Den här utrustningen ska inte installeras och användas på ett avstånd mindre än 20 cm mellan radiatorn och din kropp.

Den här enheten använder banden från 5150 till 5250 MHz och får endast användas inomhus, detta för att minska risken för negativ interferens mellan system som delar samma kanaler.

#### **CAN ICES-3(B)/NMB-3(B)**

#### **Tabell över produktens strömstatus**

Produkten är i överensstämmelse med kraven för ekodesign för energirelaterade produkter enligt direktiv 2009/125/EG, information om ekodesign för energirelaterade produkter och energi (tillägg) (EU Exit) enligt förordningen från 2020 och följer följande normer och dokument: Bestämmelse (EC) 1275/2008 med tillägget (EU) 801/2013.

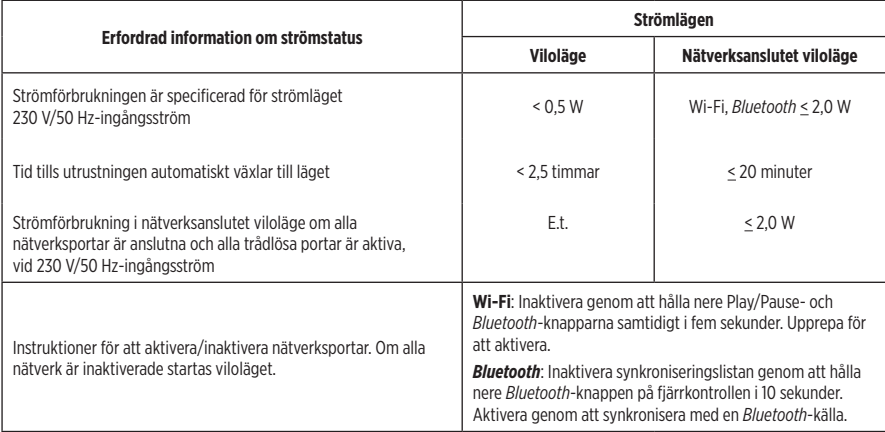

#### **För Europa**:

Frekvensband vid användning 2 400 till 2 483,5 MHz, 5 150 till 5 350 MHz och 5 470 till 5 725 MHz.

Maximal överföringsstyrka mindre än 20 dBm EIRP.

Maximal överföringsstyrka är mindre än lagstadgade gränser så att SAR-testning inte är nödvändigt och undantaget per gällande bestämmelser.

Enheten får endast användas inomhus vid drift inom frekvensområdet 5 150 till 5 350 MHz i alla EU-medlemsstater som är listade i tabellen.

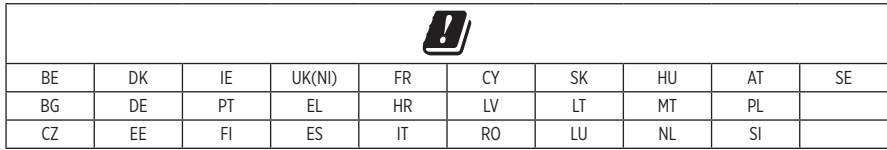

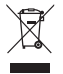

Den här symbolen betyder att produkten inte ska kastas med hushållssoporna utan återvinnas i enlighet med lokala bestämmelser. Rätt deponering och återvinning hjälper till att skydda våra naturresurser, vår hälsa och miljö. Mer information om deponering och återvinning av produkten får du om du kontaktar lokala myndigheter, deponeringscentraler eller affären där du köpte produkten.

#### **Hanteringsregler för radiofrekvensenheter med låg effekt**

#### **Artikel XII**

I enlighet med "Hanteringsregler för radiofrekvensenheter med låg effekt" och utan tillstånd beviljat av NCC, är företag, organisationer eller användare inte tillåtna att ändra frekvensen, förstärka överföringsstyrkan eller ändra ursprungliga egenskaper och prestanda för en godkänd radiofrekvensenhet med låg effekt.

#### **Artikel XIV**

Radiofrekvensenheter med låg effekt får inte påverka flygsäkerheten eller störa annan legal kommunikation. Om detta uppmärksammas ska användaren omedelbart upphöra med att använda enheten tills det inte finns någon risk för sådana störningar. Med nämnda legala kommunikationer avses radiokommunikationer som sker i enlighet med gällande telekommunikationslagstiftning.

Radiofrekvensenheter med låg effekt måste vara mottagliga för störningar från legala kommunikationer och enheter som sänder ut ISM-radiovågor.

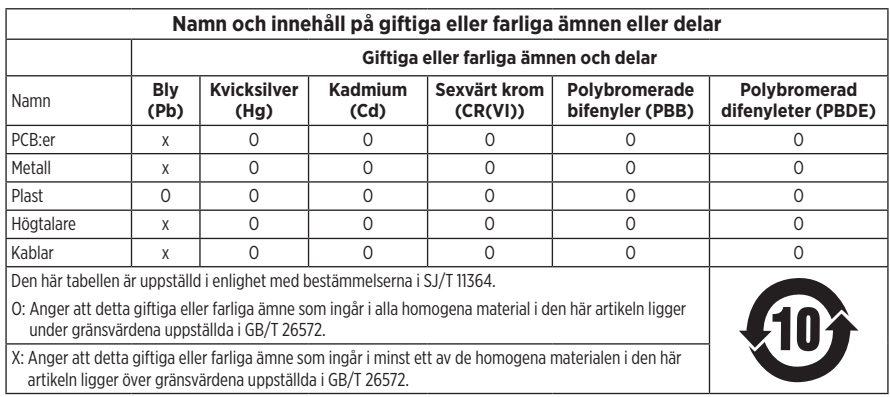

#### **Tabell över farliga föremål som kontrolleras i Kina**

#### **Tabell över farliga föremål som kontrolleras i Taiwan**

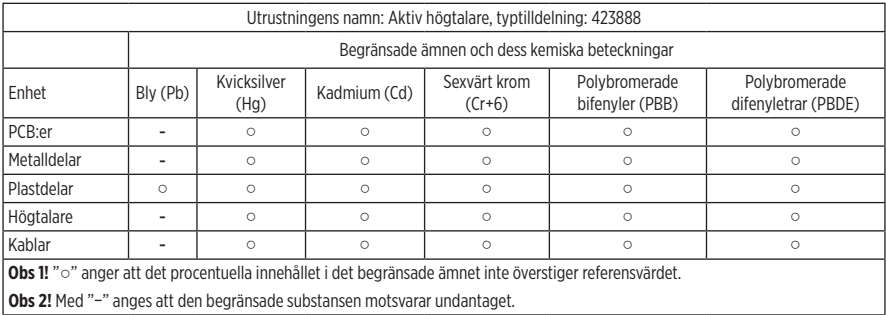

**Tillverkningsdatum**: Den åttonde siffran i serienumret visar tillverkningsåret; "1" är 2011 eller 2021.

**Kinaimportör**: Bose Electronics (Shanghai) Company Limited, Part C, Plant 9, No. 353 North Riying Road, China (Shanghai) Pilot Free Trade Zone

**EU-importör**: Bose Products B.V., Gorslaan 60, 1441 RG Purmerend, Nederländerna

**Taiwanimportör**: Bose Taiwan Branch, 9F-A1, No. 10, Section 3, Minsheng East Road, Taipei City 104, telefonnummer Taiwan: +886-2-2514 7676

**Mexikoimportör**: Bose de México, S. de R.L. de C.V., Paseo de las Palmas 405-204, Lomas de Chapultepec, 11000 México, D.F. Telefonnummer: +5255 (5202) 3545

**UK-importör**: Bose Limited, Bose House, Quayside Chatham Maritime, Chatham, Kent, ME4 4QZ, Storbritannien **Ineffekt**: 100 - 240 V  $\sim$  50/60 Hz; 25 W

#### **Säkerhetsinformation**

I

Den här produkten kan ta emot automatiska säkerhetsuppdateringar från Bose. För att ta emot automatiska säkerhetsuppdateringar måste du slutföra produktinstallationen i Bose Music-appen och ansluta produkten till Internet. **Om du inte slutför installationen blir du ansvarig för att installera säkerhetsuppdateringar som Bose gör tillgängliga.**

Amazon, Alexa, Amazon Music och alla relaterade logotyper är varumärken som tillhör Amazon, Inc. eller dess dotterbolag.

Apple, Apple-logotypen och AirPlay är varumärken som tillhör Apple Inc. i USA och i andra länder. App Store är ett tjänstemärke som tillhör Apple Inc.

Användning av Works with Apple-symbolen betyder att ett tillbehör har tillverkats speciellt för att fungera med tekniken som identifieras i symbolen och att de har certifierats av producenten för att uppfylla Appleprestandastandarder.

Namnet *Bluetooth*® och logotyperna är registrerade varumärken som tillhör Bluetooth SIG, Inc., och all användning av sådana märken från Bose Corporation sker under licens.

Google och Google Play är varumärken som tillhör Google LLC.

Den här produkten innehåller iHeartRadio-tjänsten. iHeartRadio är ett registrerat varumärke som tillhör iHeartMedia, Inc.

Produkten är skyddad av Microsofts immateriella rättigheter. Användning eller distribution av sådan teknik utanför produkten är förbjudet utan licens från Microsoft.

Pandora är ett varumärke eller registrerat varumärke som tillhör Pandora Media, Inc. och används med tillstånd.

Den här produkten innehåller programvara från Spotify som omfattas av tredjepartslicenser, du hittar licenserna här: [www.spotify.com/connect/third-party-licenses](http://www.spotify.com/connect/third-party-licenses)

Spotify är ett registrerat varumärke som tillhör Spotify AB.

Wi-Fi är ett registrerat varumärke som tillhör Wi-Fi Alliance®.

Bose Corporations huvudkontor: 1-877-230-5639

Bose, Bose Music, Bose Noise Cancelling Headphones, Bose Smart Speaker, QuietComfort, SimpleSync, SoundLink och SoundLink Revolve är varumärken som tillhör Bose Corporation.

© 2021 Bose Corporation. Ingen del av denna publikation får återges, modifieras, distribueras eller på något annat sätt användas utan föregående skriftlig tillåtelse.

#### **Fyll i uppgifterna och spara dem för senare bruk**

Serie- och modellnumret finns på undersidan av högtalaren.

Serienummer:

Modellnummer:

Förvara kvittot tillsammans med bruksanvisningen. Det är nu dags att registrera Bose-produkten. Du gör det enklast genom att besöka webbplatsen [global.Bose.com/register](http://global.Bose.com/register)

Visa de licensmeddelanden som gäller för programvaran från tredje part som inkluderas som komponenter i Bose Smart Speaker 500-produkten:

- 1. Tryck och håll nere Höj volym-knappen  $+$  och Sänk volym-knappen  $-$  på högtalaren i 5 sekunder.
- 2. Anslut en micro USB-kabel till USB-porten på baksidan av högtalaren.
- 3. Anslut andra änden av USB-kabeln till en dator.
- 4. På datorn anger du **http://203.0.113.1/opensource** i en webbläsare för att visa användaravtalet och licensinformationen.

### VAD FINNS I FÖRPACKNINGEN

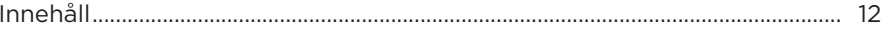

### HÖGTALARPLACERING

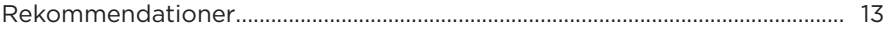

#### **STRÖM**

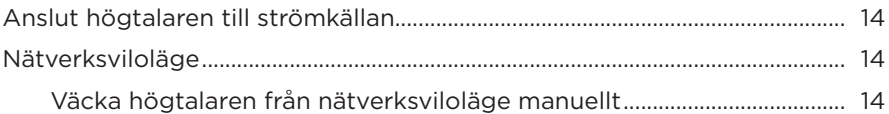

#### **INSTALLATION AV BOSE MUSIC-APPEN**

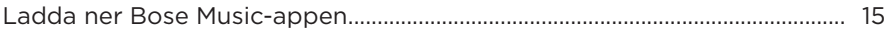

### BEFINTLIG ANVÄNDARE AV BOSE MUSIC-APPEN

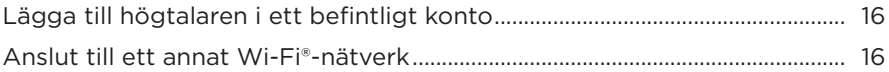

### HÖGTALARKONTROLLER

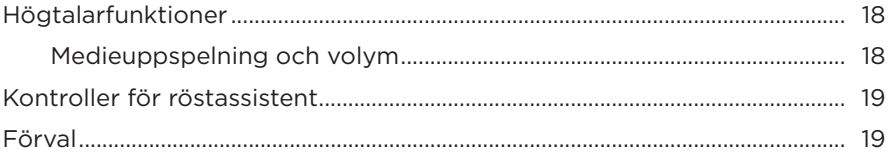

# **FÖR RÖSTASSISTENTEN**

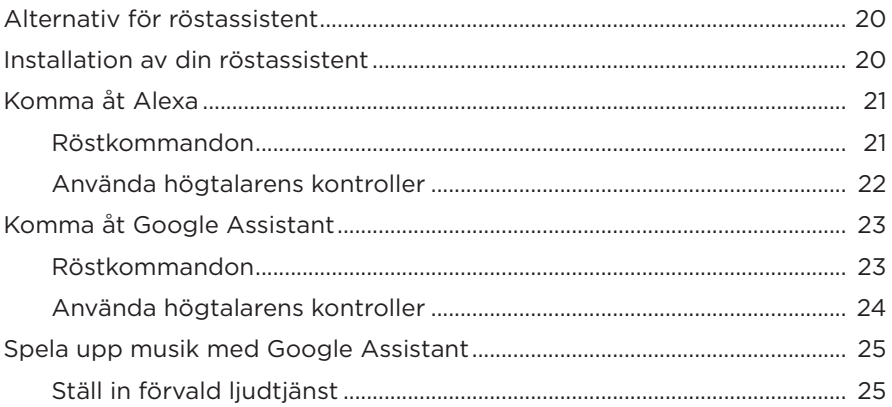

# EGNA FÖRVALSINSTÄLLNINGAR

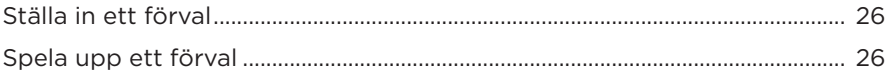

#### **BLUETOOTH<sup>®</sup>-ANSLUTNINGAR**

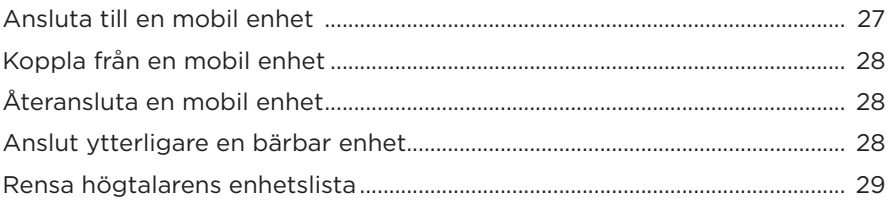

### STRÖMMA LJUD MED AIRPLAY

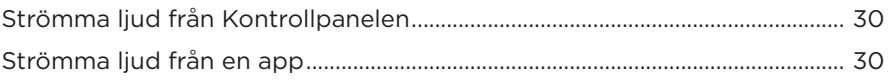

#### TRÅDBUNDNA ANSLUTNINGAR

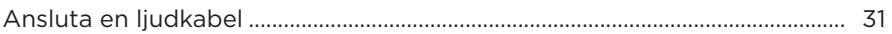

### **HÖGTALARENS STATUS**

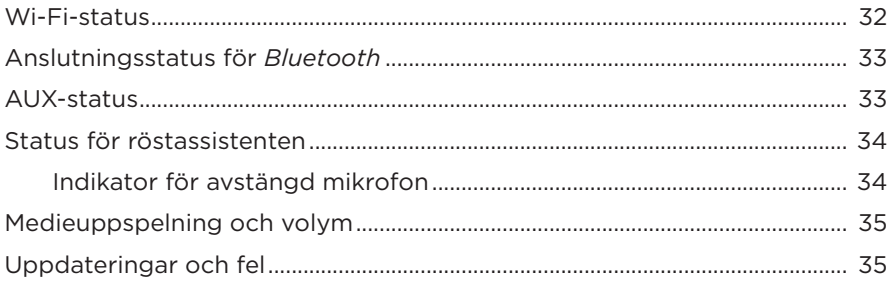

### **HÖGTALARENS SKÄRM**

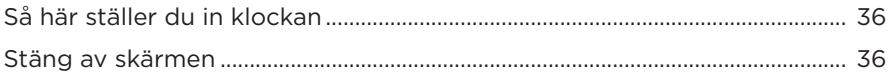

#### **AVANCERADE FUNKTIONER**

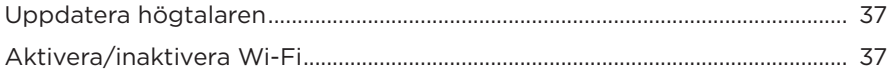

#### **ANSLUTA BOSE-PRODUKTER**

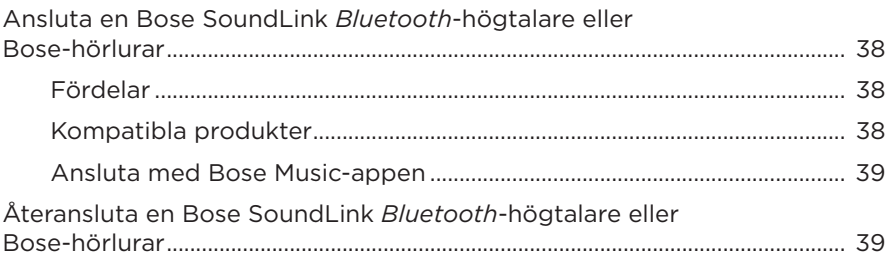

## SKÖTSEL OCH UNDERHÅLL

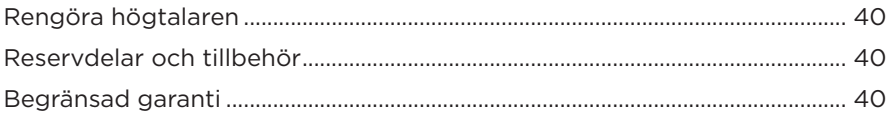

## **FELSÖKNING**

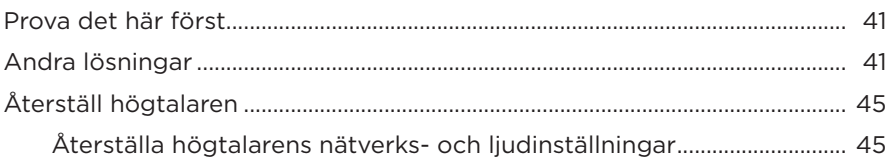

### <span id="page-539-0"></span>**INNEHÅLL**

Kontrollera att du har följande:

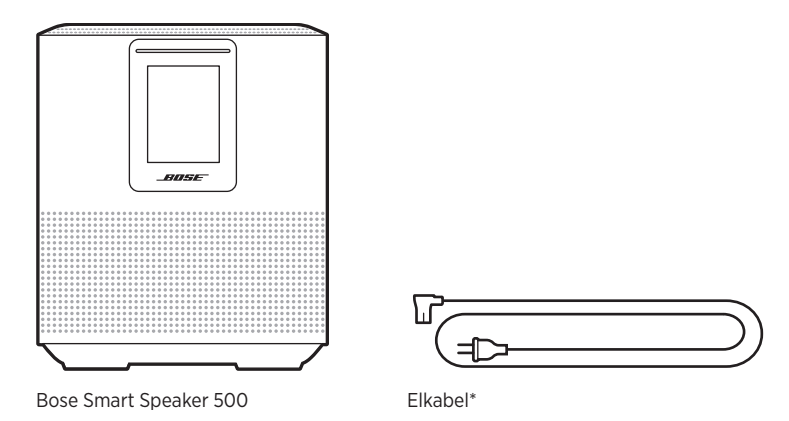

\*Kan levereras med flera typer av elkablar. Använd den elkabel som är avsedd för din region.

**OBS!** Om någon del av produkten är skadad ska du inte använda den. Kontakta en Bose-återförsäljare eller Bose kundtjänst.

Besök: [worldwide.Bose.com/Support/HS500](http://worldwide.Bose.com/Support/HS500)
### <span id="page-540-0"></span>**REKOMMENDATIONER**

Bästa prestanda uppnås om följande rekommendationer följs när högtalaren placeras:

- Placera INTE högtalaren ovanpå ljud- eller videoutrustning (mottagare, TVapparater osv.) eller andra föremål som alstrar värme. Värmen som kommer från sådana enheter kan resultera i försämrad högtalarprestanda.
- Placera INTE föremål ovanpå högtalaren eller framför högtalaren.
- Du undviker störningar genom att hålla annan trådlös utrustning 0,3 till 0,9 m från högtalaren. Placera högtalaren utanför och borta från metallskåp och direktverkande värmekällor.
- Placera högtalaren på gummitassarna på en stadig och jämn yta.
- Kontrollera att det finns ett eluttag i närheten.

# <span id="page-541-1"></span>**ANSLUT HÖGTALAREN TILL STRÖMKÄLLAN**

1. Anslut elkabeln till elkontakten på högtalaren.

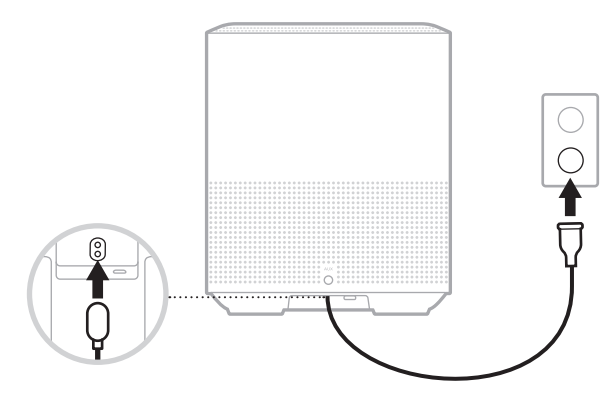

2. Sätt in den andra änden i ett vägguttag.

Högtalaren sätts på och lampan lyser med fast gult sken.

# **NÄTVERKSVILOLÄGE**

Högtalaren går i nätverksviloläge när ljudet stoppas och när du inte har tryckt på någon knapp under minst 20 minuter. Växk högtalaren från nätverksviloläge:

- Tryck på vilken knapp som helst på högtalaren.
- Spela eller återuppta ljud från din mobila enhet eller med Bose Music-appen.
- Prata med Amazon Alexa eller Google Assistant.
- **OBS!** Se till att högtalaren är installerad med Bose Music-appen och att mikrofonen är på om du vill ha åtkomst till röstassistenten i nätverksviloläge (se [sidan 20\)](#page-547-0).

### <span id="page-541-0"></span>**Väcka högtalaren från nätverksviloläge manuellt**

Knacka och håll nere spela upp/pausa-knappen DII tills skärmen visar klockan eller blir svart.

Bose Music-appen låter dig ställa in och kontrollera din högtalare från valfri mobil enhet som t.ex. en smarttelefon eller surfplatta.

Med appen kan du strömma musik, göra och ändra inställningar, lägga till musiktjänster, utforska internetradiostationer, konfigurera Amazon Alexa och Google Assistant samt hantera inställningarna för högtalaren.

**OBS!** Om du redan har skapat ett Bose-konto via appen för en annan Bose-produkt kan du läsa på ["Befintlig användare av Bose Music-appen" på sidan 16](#page-543-0).

# <span id="page-542-0"></span>**LADDA NER BOSE MUSIC-APPEN**

1. Ladda ner Bose Music-appen till din mobila enhet.

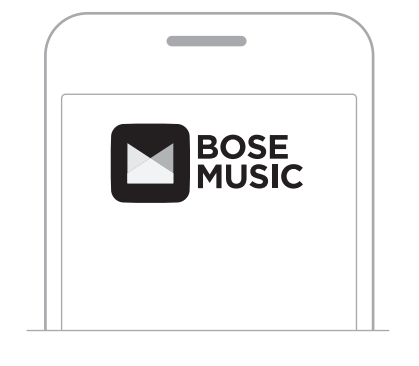

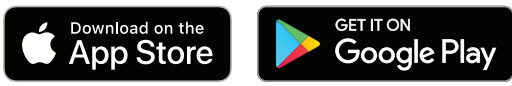

2. Följ instruktionerna i appen.

# <span id="page-543-0"></span>**LÄGGA TILL HÖGTALAREN I ETT BEFINTLIGT KONTO**

Gå till skärmvyn My Product i Bose Music-appen och lägg till din Bose Smart Speaker 500.

# <span id="page-543-1"></span>**ANSLUT TILL ETT ANNAT WI-FI-NÄTVERK**

Anslut till ett annat nätverk om ditt nätverksnamn eller lösenord har ändrats eller om du vill lägga till eller byta till ett annat nätverk.

- 1. Tryck in och håll ned AUX-knappen och knappen för att spela upp/pausa  $\triangleright$ II tills ljusrampen lyser gult.
- 2. Öppna Wi-Fi-inställningarna på din mobila enhet.
- 3. Välj Bose Smart Speaker 500.
- 4. Öppna Bose Music-appen och följ instruktionerna i appen.

**OBS!** Gå till skärmvyn My Product och lägg till din högtalare om appen inte ber dig att installera.

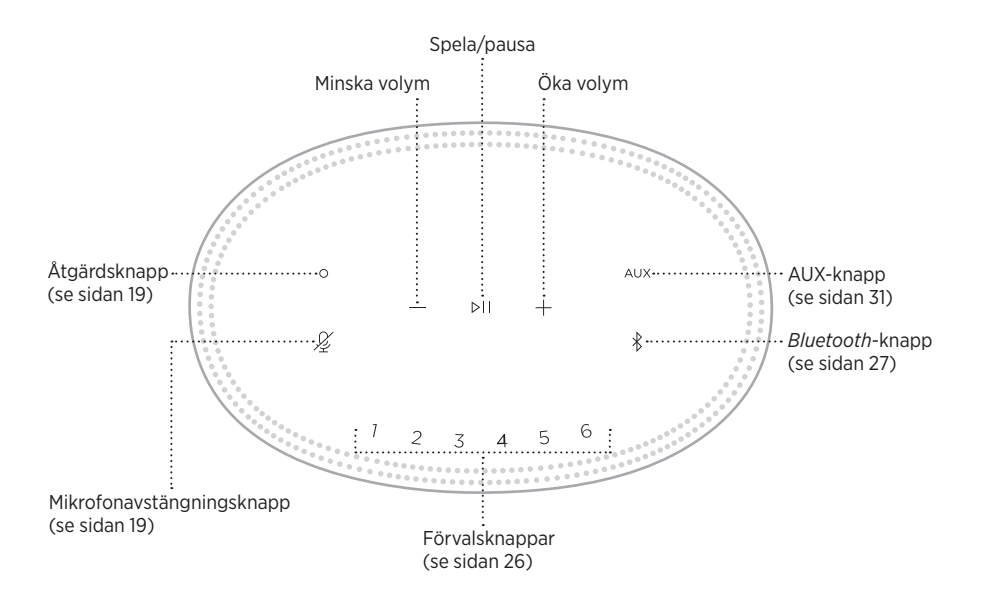

# **HÖGTALARFUNKTIONER**

Högtalarknapparna sitter på högtalarens ovansida.

**OBS!** Du kan även kontrollera högtalaren via Bose Music-appen.

### **Medieuppspelning och volym**

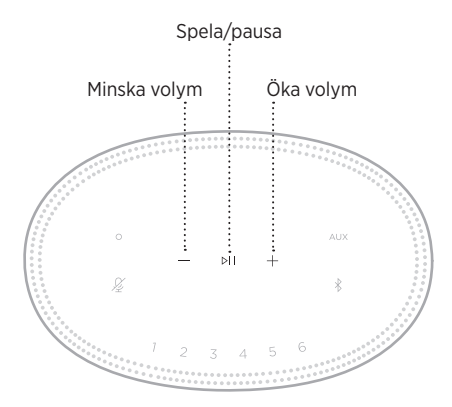

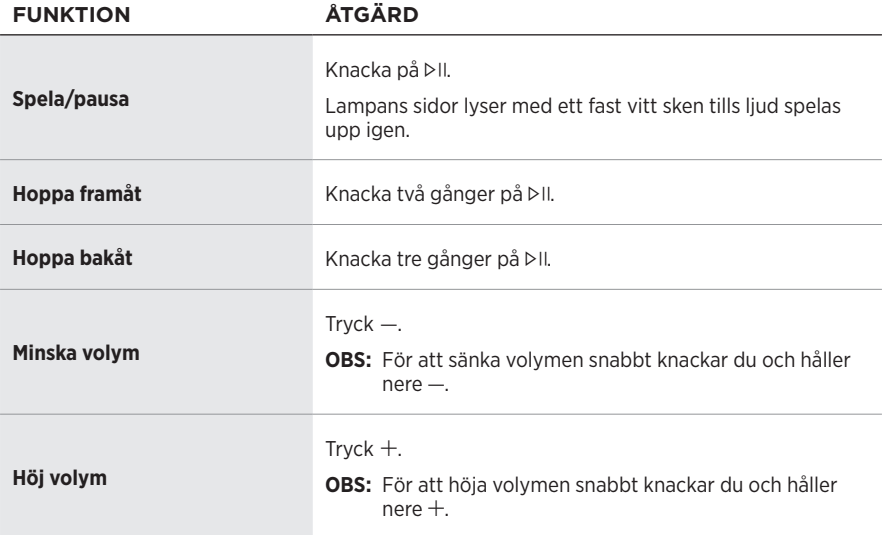

# <span id="page-546-0"></span>**KONTROLLER FÖR RÖSTASSISTENT**

Du kan använda åtgärdsknappen  $\circ$  och mikrofonknappen  $\mathscr G$  för att styra Amazon Alexa (se [sidan 22\)](#page-549-0) eller Google Assistant (se [sidan 24](#page-551-0)).

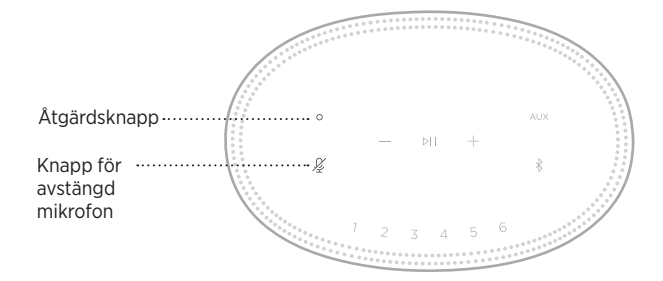

# **FÖRVAL**

Högtalaren inkluderar sex förval som du kan ställa in så att de spelar upp från dina favoritmusiktjänster. Efter installation kan du när som helst lyssna på din musik genom att trycka på en knapp på fjärrkontrollen eller genom Bose Music-appen.

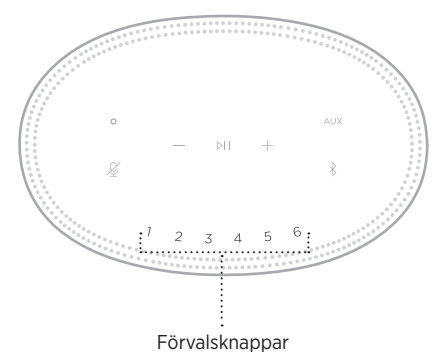

Mer information om inställningar och förval finns i ["Egna förvalsinställningar"](#page-553-0)  [på sidan 26.](#page-553-0)

# **ALTERNATIV FÖR RÖSTASSISTENT**

Du kan programmera din högtalare för att snabbt och enkelt kunna komma åt Amazon Alexa eller Google Assistant.

**OBS!** Amazon Alexa och Google Assistant finns inte på vissa språk och i vissa länder.

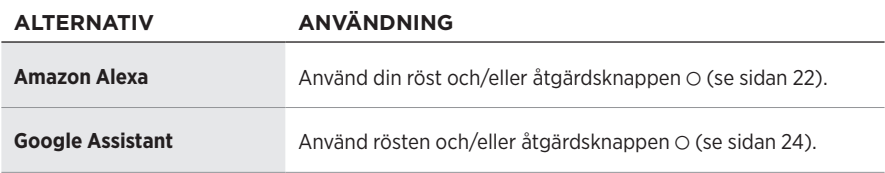

**OBS!** Du kan inte ge högtalaren åtkomst till både Amazon Alexa och Google Assistant samtidigt.

# <span id="page-547-0"></span>**INSTALLATION AV DIN RÖSTASSISTENT**

Se innan du börjar till att din mobila enhet och högtalaren är anslutna till samma Wi-Fi-nätverk.

Använd Bose Music-appen för installation av röstassistenten. Du kan nå detta alternativ från menyn Inställningar.

**OBS!** Se till att du använder samma konto till din ljudtjänst som du använde i Bose Music-appen när du ställer in din röstassistent.

### **KOMMA ÅT ALEXA**

Högtalaren har Amazon Alexa. Med Alexa kan du använda rösten för att spela musik, lyssna på nyheter, kolla vädret, styra smarta enheter i hemmet och mycket annat. Att använda Alexa i din högtalare kräver bara att du frågar. Ställ en fråga eller använd åtgärdsknappen O för att Alexa ska svara omedelbart.

Mer information om vad Alexa kan hjälpa dig med finns på: <https://www.amazon.com/usealexa>

**OBS!** Alexa är inte tillgängligt i vissa språk och vissa länder.

#### **Röstkommandon**

Starta med "Alexa," och säg sedan:

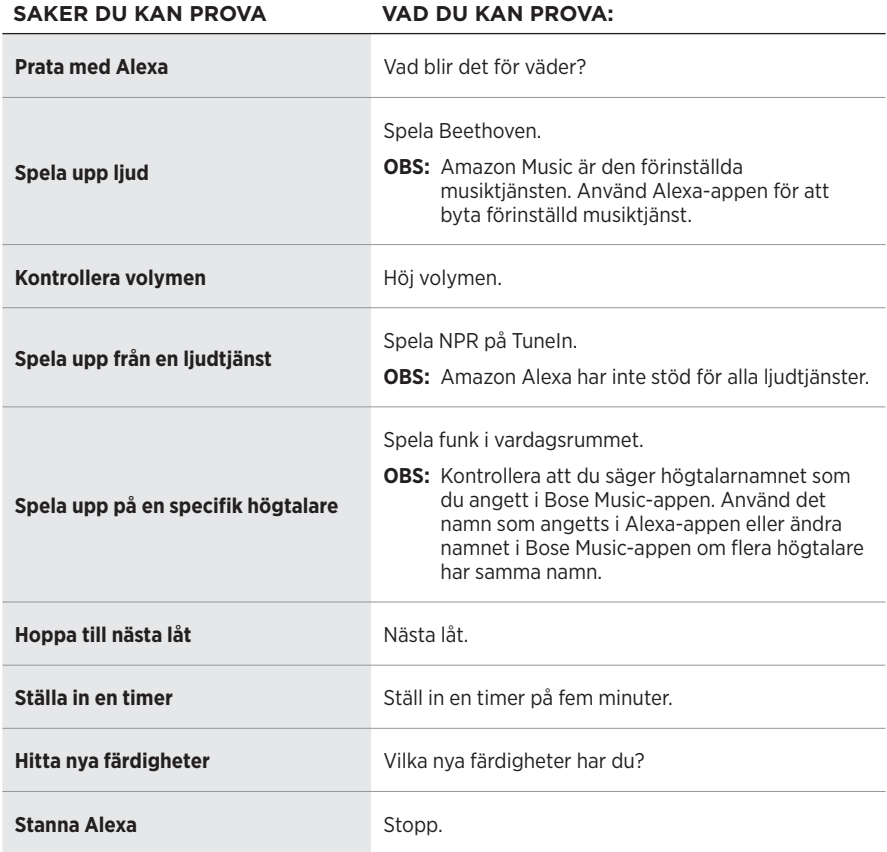

#### <span id="page-549-0"></span>**Använda högtalarens kontroller**

Åtgärdsknappen  $\odot$  och mikrofonavstängningsknappen  $\mathscr G$  används för att kontrollera Alexa. De sitter på högtalarens ovansida.

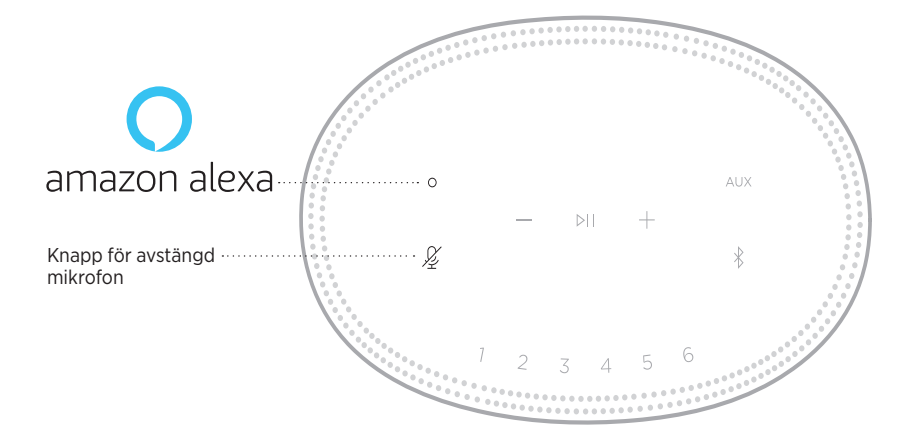

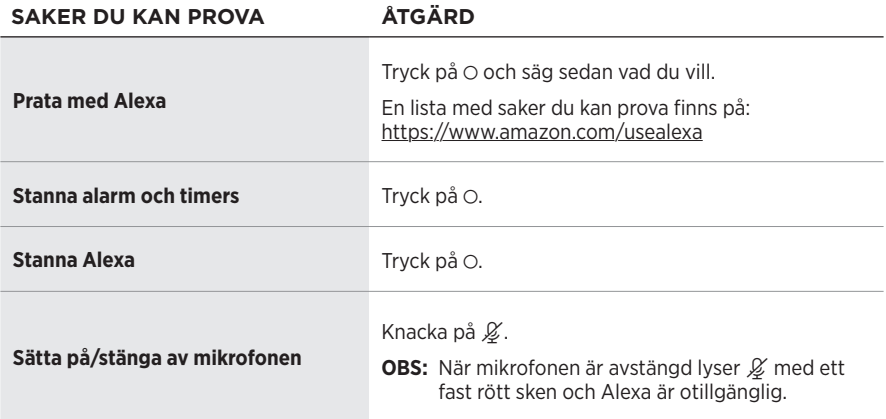

# **KOMMA ÅT GOOGLE ASSISTANT**

Tala med Google i din Bose Smart Speaker 500 för att enkelt njuta av musik hemma; spela din favoritmusik, styr volymen och hitta information om låten som du lyssnar på – hands-free. Du kan även planera din dag, ställa in larm och styra smarta enheter i hemmet - bara genom att använda rösten.

Mer information om vad Google Assistant kan göra finns på: <https://support.google.com/assistant>

#### **TÄNK PÅ FÖLJANDE:**

- Google Assistant är inte tillgängligt på vissa språk och i vissa länder.
- Mer information om att spela upp ljud med Google Assistant finns på [sidan 25](#page-552-0).

#### **Röstkommandon**

Börja med "Hey Google" och säg sedan:

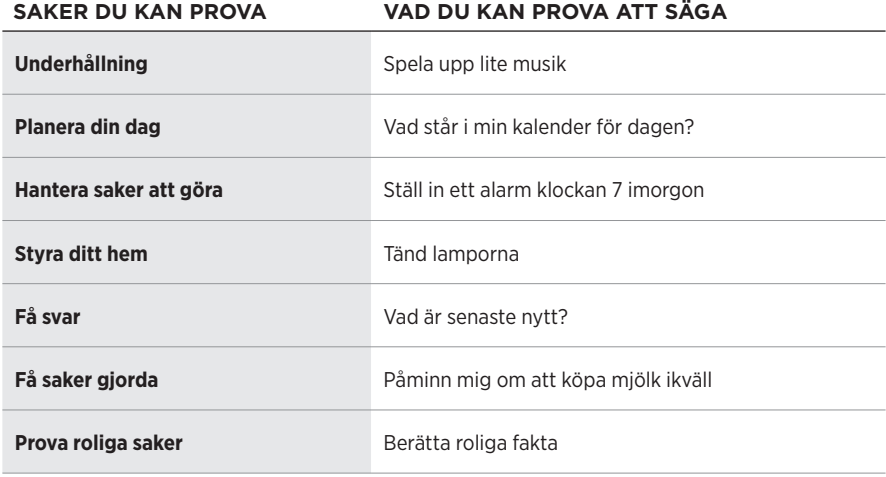

#### <span id="page-551-0"></span>**Använda högtalarens kontroller**

Du kan använda åtgärdsknappen  $\odot$  och mikrofonknappen  $\cancel{\mathscr{L}}$  för att styra Google Assistant. De sitter på högtalarens ovansida.

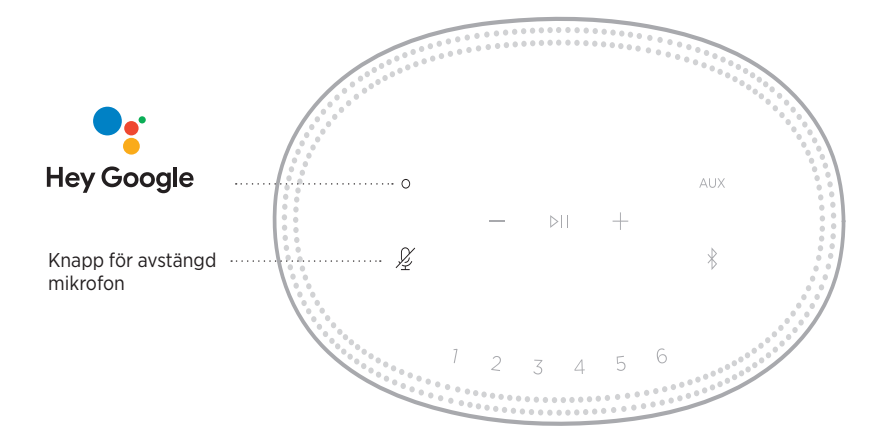

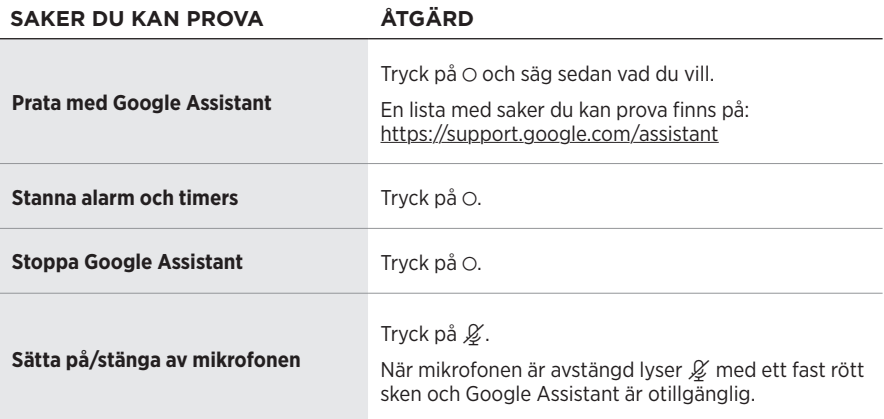

## <span id="page-552-0"></span>**SPELA UPP MUSIK MED GOOGLE ASSISTANT**

Be Google att spela upp musik från din standardljudtjänst eller från en specifik ljudtjänst.

Börja med "Hey Google" och säg sedan:

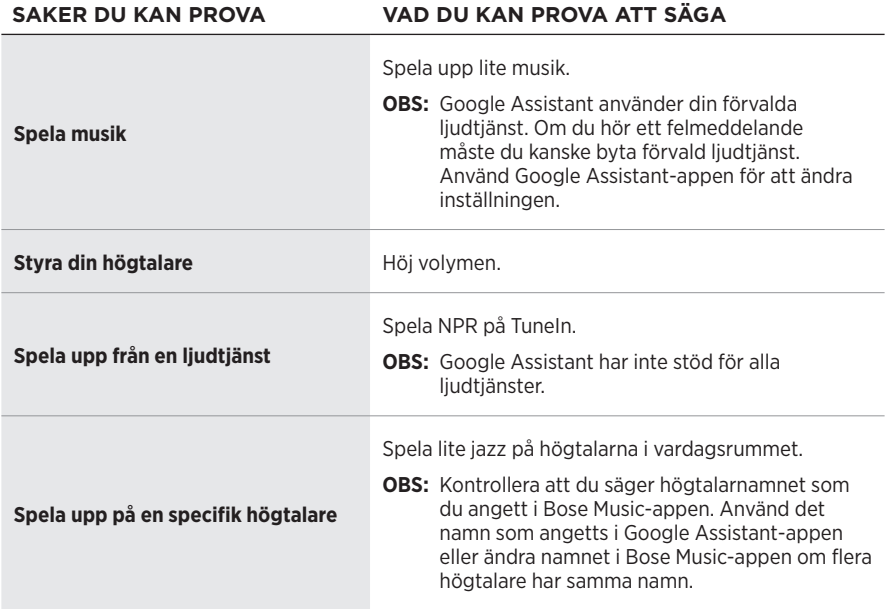

#### <span id="page-552-1"></span>**Ställ in förvald ljudtjänst**

Under installationen av Google Assistant ber Google Assistant-appen dig att välja en ljudtjänst. När du ber Google att spela musik på Bose-produkter är Pandora och Spotify de enda standardtjänsterna som stöds. Även om andra ljudtjänster listas som tillgängliga under installationen saknas stöd för dem.

Välj Pandora eller Spotify som förvald musiktjänst för bästa upplevelse. Om du väljer en ljudtjänst som saknar stöd kommer du att höra ett felmeddelande när du försöker spela upp ljud.

Du kan kontrollera dina förval med Bose Music-appen eller knapparna på högtalarens ovansida.

**OBS!** Du kan inte ställa in förval i *Bluetooth*- eller AUX-läget.

# **STÄLLA IN ETT FÖRVAL**

- 1. Strömma musik via Bose Music-appen.
- 2. Medan musiken spelas knackar du på och håller inne ett förval på högtalaren tills du hör en ton.

<span id="page-553-0"></span>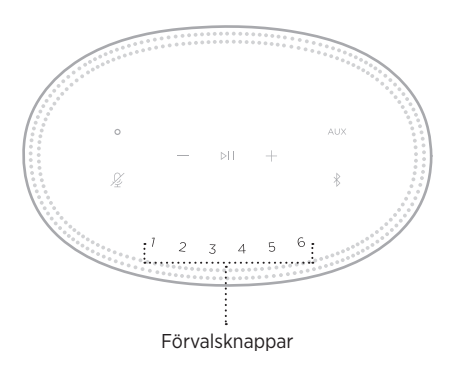

Skärmen visar att ett nytt förval har ställts in.

# **SPELA UPP ETT FÖRVAL**

När du anpassat förvalen knackar du på ett förval för att spela upp det.

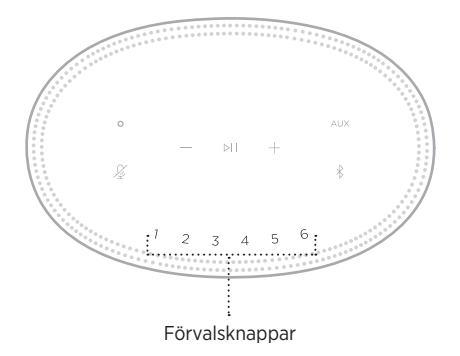

Skärmen visar det valda förvalet.

Den trådlösa *Bluetooth*-tekniken kan du använda för att strömma musik från mobila enheter som exempelvis en smarttelefon, surfplatta eller dator. Innan du kan strömma musik från en enhet måste du först ansluta enheten till högtalaren.

## <span id="page-554-1"></span>**ANSLUTA TILL EN MOBIL ENHET**

1. Knacka på *Bluetooth*-knappen <sub>\*</sub>.

<span id="page-554-0"></span>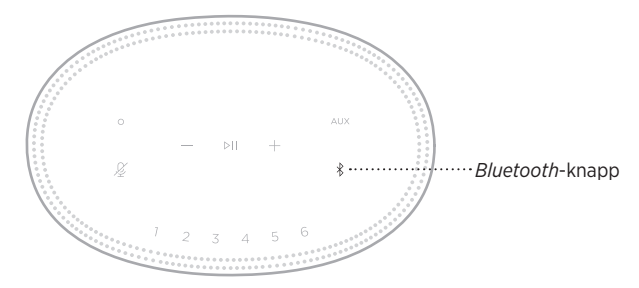

Ljusrampen pulserar blått.

2. Aktivera *Bluetooth*-funktionen på din enhet.

**TIPS:** *Bluetooth*-menyn hittar du vanligtvis i menyn Inställningar.

- 3. Välj högtalaren i enhetslistan.
	- **TIPS:** Leta efter namnet som du angav för högtalaren i Bose Music-appen. Om du inte gav högtalaren något namn kommer standardnamnet att visas.

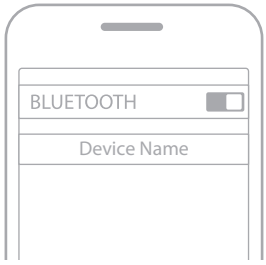

När den är ansluten hörs en signal. Lampan lyser med ett fast vitt sken som övergår till svart och högtalarens namn dyker upp i listan över mobila enheter.

## **KOPPLA FRÅN EN MOBIL ENHET**

Använd Bose Music-app för att koppla från din mobila enhet.

**OBS!** Du kan även använda *Bluetooth*-inställningarna på din mobila enhet. Frånkoppling av *Bluetooth* på din enhet leder till att alla andra enheter kopplas från.

## **ÅTERANSLUTA EN MOBIL ENHET**

1. Knacka på *Bluetooth*-knappen  $\hat{x}$ .

**OBS!** Kontrollera att *Bluetooth*-funktionen är aktiverad på din mobila enhet.

Skärmen visar vilken enhet som för närvarande är ansluten.

2. Spela upp ljudet i den anslutna mobila enheten.

# **ANSLUT YTTERLIGARE EN BÄRBAR ENHET**

Högtalaren kan lagra upp till åtta anslutna enheter i synkroniseringslistan och den kan vara aktivt ansluten till två enheter samtidigt.

**OBS!** Du kan endast spela upp ljud från en enhet i taget.

1. Knacka och hålla inne  $\frac{k}{k}$  tills ljusrampen pulserar blått.

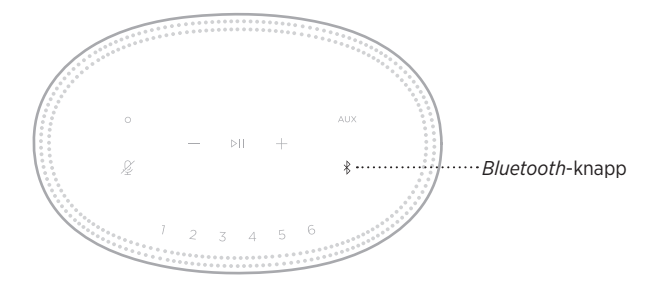

2. Välj högtalaren i enhetslista på din mobila enhet.

<span id="page-555-0"></span>**OBS!** Kontrollera att *Bluetooth*-funktionen är aktiverad på din mobila enhet.

# **RENSA HÖGTALARENS ENHETSLISTA**

1. Tryck och håll inne  $\frac{1}{2}$  i 10 sekunder tills ljusrampen fylls till mitten, pulserar vitt två gånger och svartnar.

Ljusrampen pulserar blått.

2. Ta bort högtalaren från *Bluetooth*-listan på enheten.

Alla enheter tas bort och högtalaren är klar för att synkroniseras (se [sidan 27\)](#page-554-1).

Högtalaren kan spela upp ljud via AirPlay 2 vilket gör att du snabbt kan strömma ljud från din Apple-enhet till högtalaren eller flera högtalare.

#### **TÄNK PÅ FÖLJANDE:**

- För att använda AirPlay 2 krävs en Apple-enhet med iOS 11.4 eller senare.
- Din Apple-enhet och högtalaren måste vara anslutna till samma Wi-Fi-nätverk.
- Mer information om AirPlay finns på: <https://www.apple.com/airplay>

# **STRÖMMA LJUD FRÅN KONTROLLPANELEN**

- 1. Öppna Kontrollpanelen på Apple-enheten.
- 2. Tryck och håll inne ljudkortet i skärmens över högra hörn och tryck på AirPlay -ikonen ..
- 3. Välj din eller dina högtalare.

# **STRÖMMA LJUD FRÅN EN APP**

- 1. Öppna en musikapp (som Apple Music) och välj en låt att spela.
- 2. Knacka på @.
- 3. Välj din eller dina högtalare.

## **ANSLUTA EN LJUDKABEL**

Du kan ansluta en smarttelefon, surfplatta, dator eller annan typ av mobil enhet till högtalaren med en kabel med en 3,5 mm-kontakt (medföljer ej).

- 1. Anslut ena änden av en 3,5 mm ljudkabel (medföljer ej) till hörlursutgången på den mobila enheten.
- 2. Anslut den andra änden av 3,5 mm ljudkabeln till AUX-kontakten på baksidan av högtalaren.

<span id="page-558-0"></span>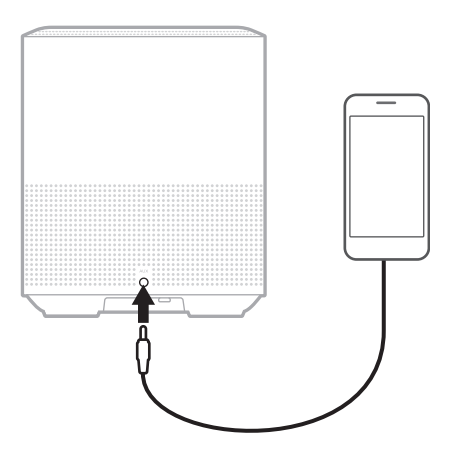

3. Knacka på AUX överst på högtalaren.

Ljusrampen lyser med fast vitt sken som övergår till svart.

<span id="page-559-0"></span>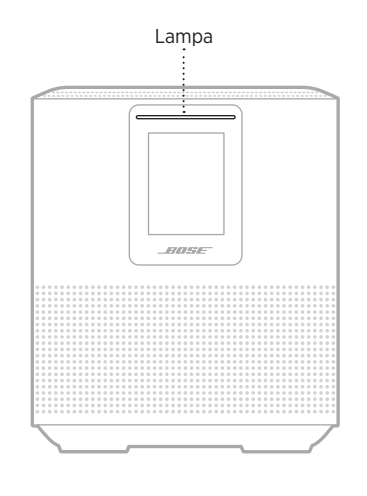

LED-lampan på högtalarens framsida visar högtalarens status.

### **WI-FI-STATUS**

Visar det trådlösa Wi-Fi-nätverkets anslutningsstatus för högtalaren.

#### **LAMPANS**  SYSTEMLÄGE **Pulserar vitt** Ansluter till det trådlösa nätverket **Fast vitt sken som övergår till svart** Ansluten till det trådlösa nätverket

## **ANSLUTNINGSSTATUS FÖR** *BLUETOOTH*

Visar *Bluetooth*-anslutningarnas status för mobila enheter.

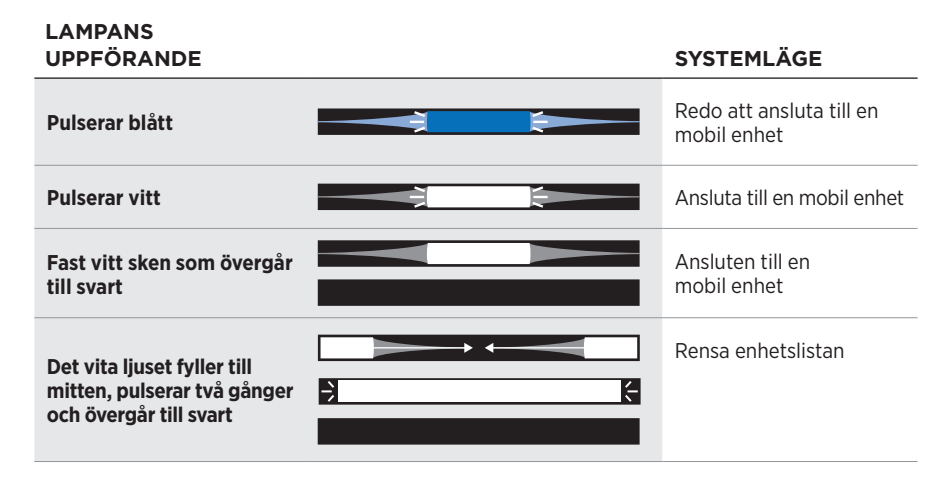

### **AUX-STATUS**

Visar anslutningsstatus för enheter anslutna med en AUX-kabel.

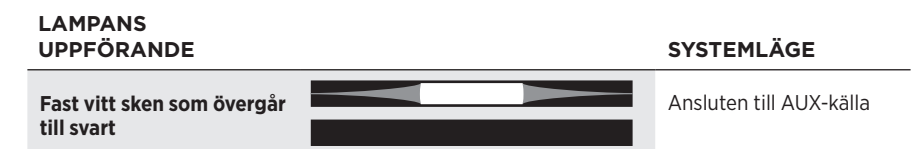

# **STATUS FÖR RÖSTASSISTENTEN**

Visar status för röstassistenten.

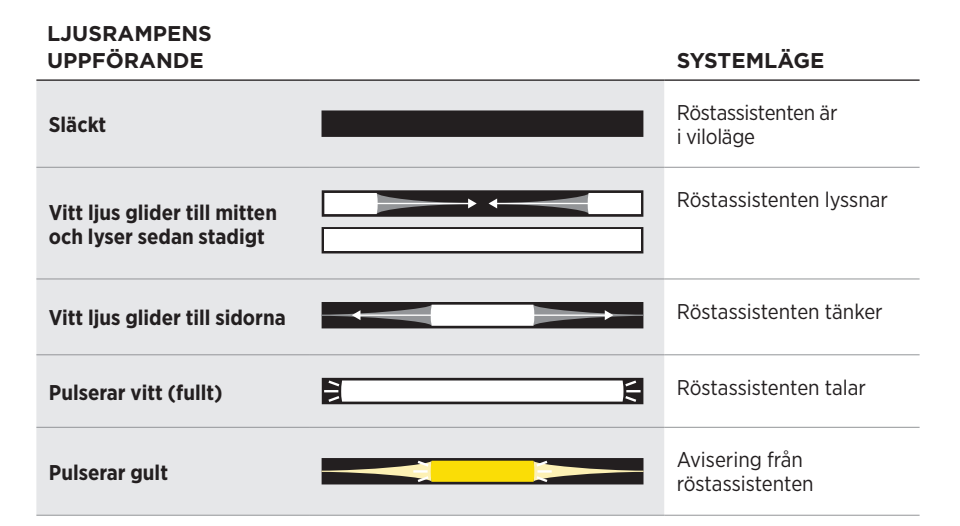

### **Indikator för avstängd mikrofon**

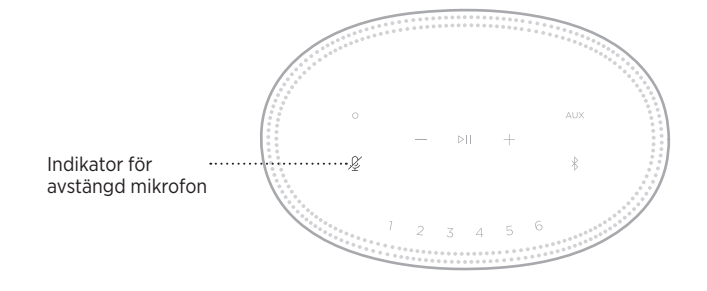

#### **LAMPANS AKTIVITET SYSTEMLÄGE**

**Fast rött sken** Mikrofonen är avstängd

## **MEDIEUPPSPELNING OCH VOLYM**

Visar högtalarstatus för att styra mediauppspelning och volym.

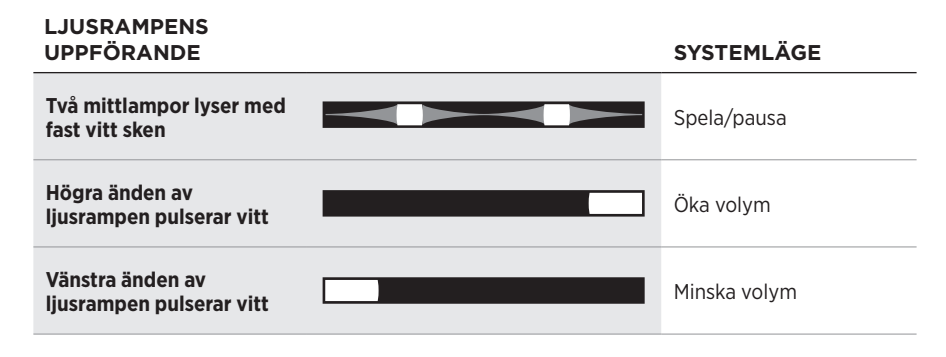

### **UPPDATERINGAR OCH FEL**

Visar statusen för programvaruuppdateringar och felmeddelanden.

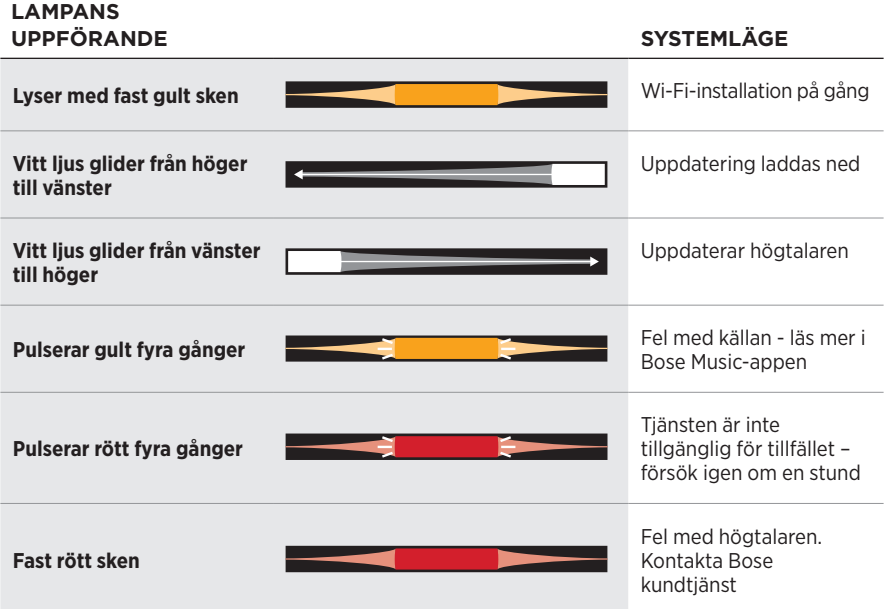

På högtalarskärmen visas högtalarinformation och ikoner, samt information om strömningstjänst, album eller artist.

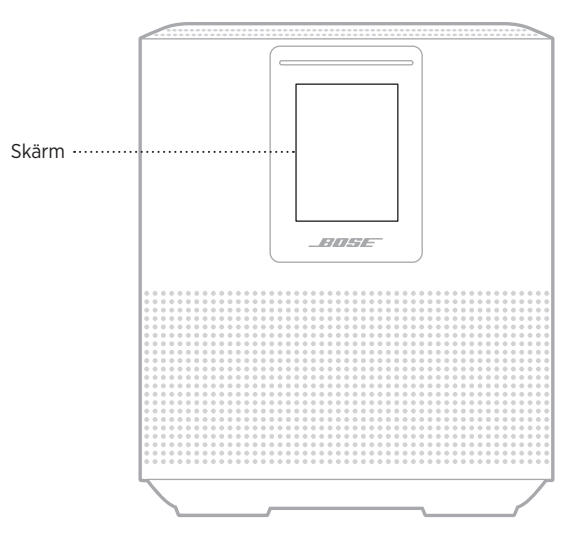

# **SÅ HÄR STÄLLER DU IN KLOCKAN**

Använd Bose Music-appen för att ställa in klockan.

# **STÄNG AV SKÄRMEN**

Skärmen är alltid tänd. Stänga av skärmen:

- 1. Stäng av klockan via Bose Music-appen.
- 2. Ställ in nätverksviloläge manuellt (se [sidan 14\)](#page-541-0).

# <span id="page-564-0"></span>**UPPDATERA HÖGTALAREN**

Högtalaren uppdateras automatiskt när den är ansluten till Bose Music-appen och ett Wi-Fi-nätverk.

# **AKTIVERA/INAKTIVERA WI-FI**

Tryck och håll inne spela upp/pausa DII och *Bluetooth*-knappen  $\frac{1}{2}$  i 5 sekunder tills det vita ljuset fyller till mitten, pulserar två gånger och svartnar.

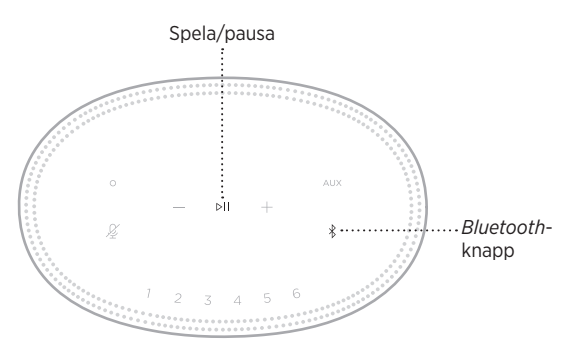

## **ANSLUTA EN BOSE SOUNDLINK** *BLUETOOTH***-HÖGTALARE ELLER BOSE-HÖRLURAR**

Med Bose SimpleSync™-teknik kan du ansluta vissa Bose SoundLink *Bluetooth*-högtalare eller Bose-hörlurar till Bose Smart Speaker 500 för ett nytt sätt att lyssna på musik.

### **Fördelar**

- **Ljud i flera rum**: Lyssna på samma låt i två olika rum samtidigt, genom att ansluta din Bose SoundLink *Bluetooth*-högtalare till din Bose Smart Speaker 500.
- **En personlig lyssningsupplevelse**: Hör musiken tydligt från rummet bredvid genom att ansluta dina Bose-hörlurar till din Bose Smart Speaker 500. Använd fristående volymkontroller på varje produkt för att sänka eller stänga av ljudet på högtalaren medan du lyssnar på hörlurarna runt om i hemmet.
	- **OBS!** SimpleSync™-tekniken har en *Bluetooth*-räckvidd på 9 meter. Väggar och olika byggnadsmaterial kan ibland påverka mottagningen.

### **Kompatibla produkter**

Du kan ansluta de flesta SoundLink *Bluetooth*-högtalarna och utvalda Bose-hörlurar till din Bose Smart Speaker 500.

Populära kompatibla produkter:

- Bose SoundLink Revolve+ *Bluetooth*-högtalare
- Bose SoundLink Mini *Bluetooth*-högtalare
- Bose SoundLink Color *Bluetooth*-högtalare
- Bose Noise Cancelling Headphones 700
- Trådlösa Bose QuietComfort 35-hörlurar

Nya produkter läggs till med jämna mellanrum. En fullständig lista och mer information finns på: [worldwide.Bose.com/Support/Groups](http://worldwide.Bose.com/Support/Groups)

#### <span id="page-566-0"></span>**Ansluta med Bose Music-appen**

Använd Bose Music-appen för att ansluta din SoundLink *Bluetooth*-högtalare eller dina Bose-hörlurar till din Bose Smart Speaker 500. Mer information finns på: [worldwide.Bose.com/Support/Groups](http://worldwide.Bose.com/Support/Groups)

#### **TÄNK PÅ FÖLJANDE:**

- Se till att produkten du ansluter till är påslagen, befinner sig inom 9 m från Bose Smart Speaker 500 och är redo att ansluta till en annan enhet. Mer information finns i handboken för produkten.
- Du kan bara ansluta en produkt i taget till Bose Smart Speaker 500.

### **ÅTERANSLUTA EN BOSE SOUNDLINK** *BLUETOOTH***-HÖGTALARE ELLER BOSE-HÖRLURAR**

Sätt på din Bose SoundLink *Bluetooth*-högtalare eller dina Bose-hörlurar.

Din högtalare eller dina hörlurar försöker ansluta till de *Bluetooth*-enheter som senast anslöts, inklusive Bose Smart Speaker 500.

#### **TÄNK PÅ FÖLJANDE:**

- Din Bose Smart Speaker 500 måste vara inom 9 m och vara påslagen.
- Om högtalaren eller hörlurarna inte ansluts, se ["Högtalaren återansluter inte till](#page-571-0)  [en nyligen ansluten Bose SoundLink](#page-571-0) *Bluetooth*-högtalare eller till Bose-hörlurar" [på sidan 44](#page-571-0).

# **RENGÖRA HÖGTALAREN**

Rengör ytan på högtalaren med en mjuk och torr trasa.

#### **TÄNK PÅ:**

- Använd INTE spray i närheten av högtalaren. Använd inte lösningsmedel, kemikalier eller rengöringsmedel som innehåller alkohol, ammoniak eller slipmedel.
- Låt INTE vätska tränga in i några öppningar.

# **RESERVDELAR OCH TILLBEHÖR**

Reservdelar och tillbehör kan beställas genom Bose kundtjänst.

Besök: [worldwide.Bose.com/Support/HS500](http://worldwide.Bose.com/Support/HS500)

# **BEGRÄNSAD GARANTI**

Högtalaren täcks av en begränsad garanti. Mer information om den begränsade garantin finns på [global.Bose.com/warranty.](http://global.Bose.com/warranty)

Mer information om hur du registrerar din produkt finns på [global.Bose.com/register.](http://global.Bose.com/register) Dina garantirättigheter påverkas inte om du inte registrerar produkten.

# **PROVA DET HÄR FÖRST**

Om du upplever problem med högtalaren ska du prova följande:

- Kontrollera att högtalarpanelen är ansluten till ett fungerande vägguttag (se [sidan 14](#page-541-1)).
- Kontrollera alla kablar.
- Kontrollera vilket läge lampan visar (se [sidan 32](#page-559-0)).
- Ladda ner Bose Music-appen och alla uppdateringar.
- Flytta högtalaren och den mobila enheten bort från eventuella störningskällor (trådlösa routrar, trådlösa telefoner, TV-apparater, mikrovågsugnar osv.).
- Flytta högtalaren så att den kommer innanför den rekommenderade räckvidden för den trådlösa routern eller den mobila enheten för att säkerställa funktionen.

# **ANDRA LÖSNINGAR**

Om du inte kan lösa problemet ska du titta i tabellen nedan för att identifiera symptom och ta del av lösningar till vanliga problem. Kontakta Boses kundtjänst om du inte kan lösa ditt problem.

Besök: [worldwide.Bose.com/contact](http://worldwide.Bose.com/contact)

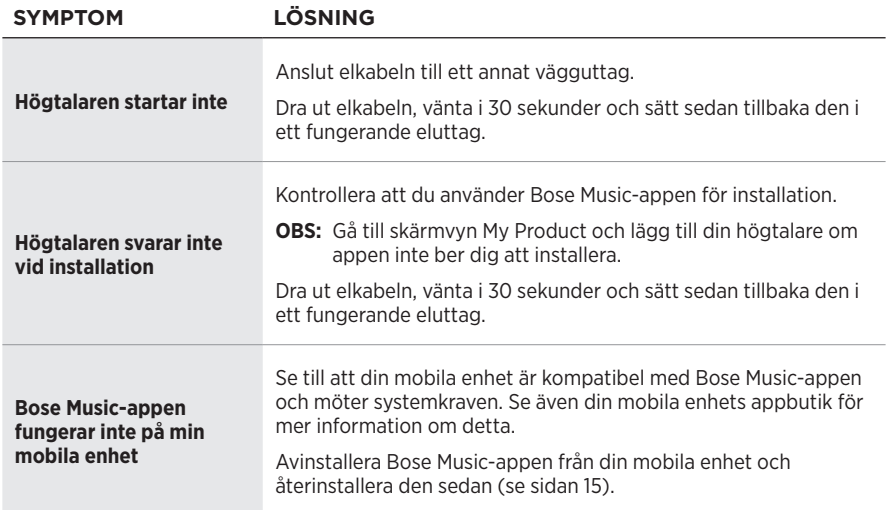

### Felsökning

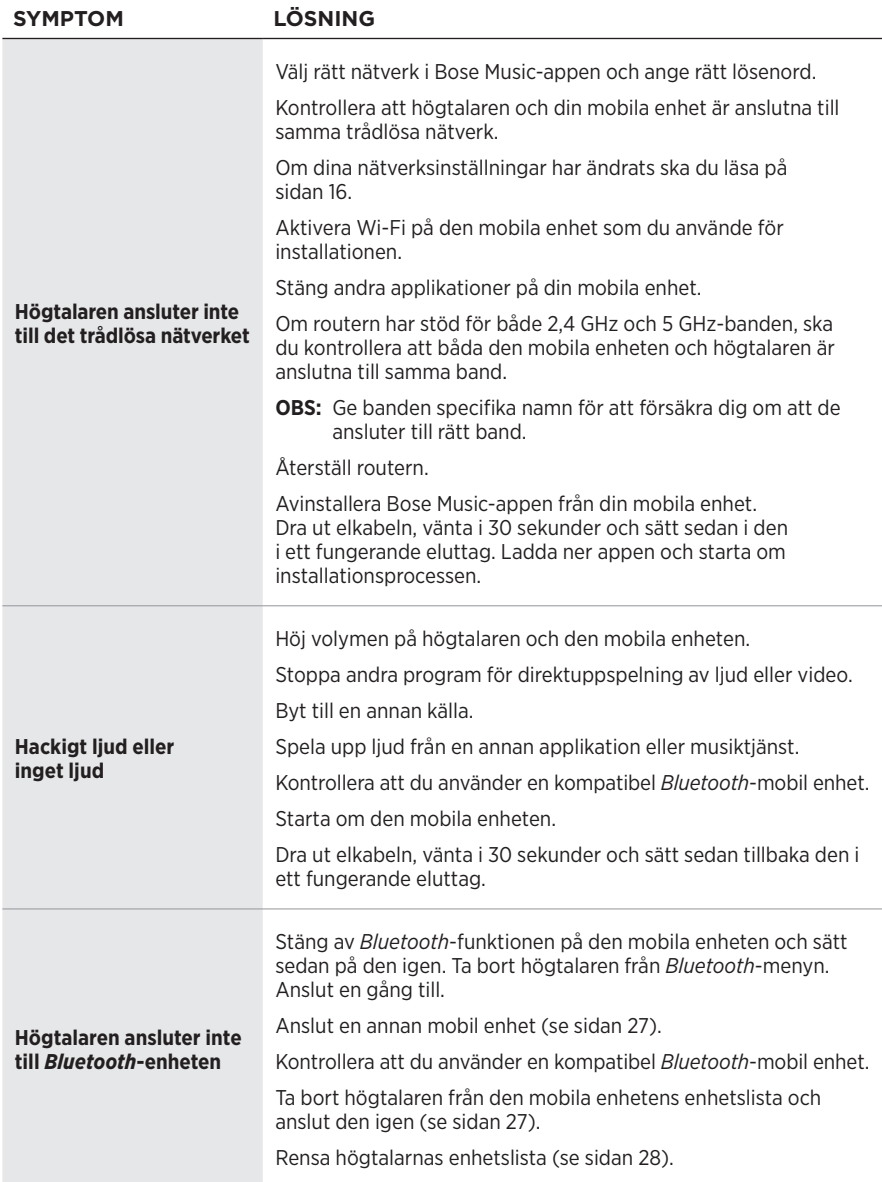

#### **FELSÖKNING**

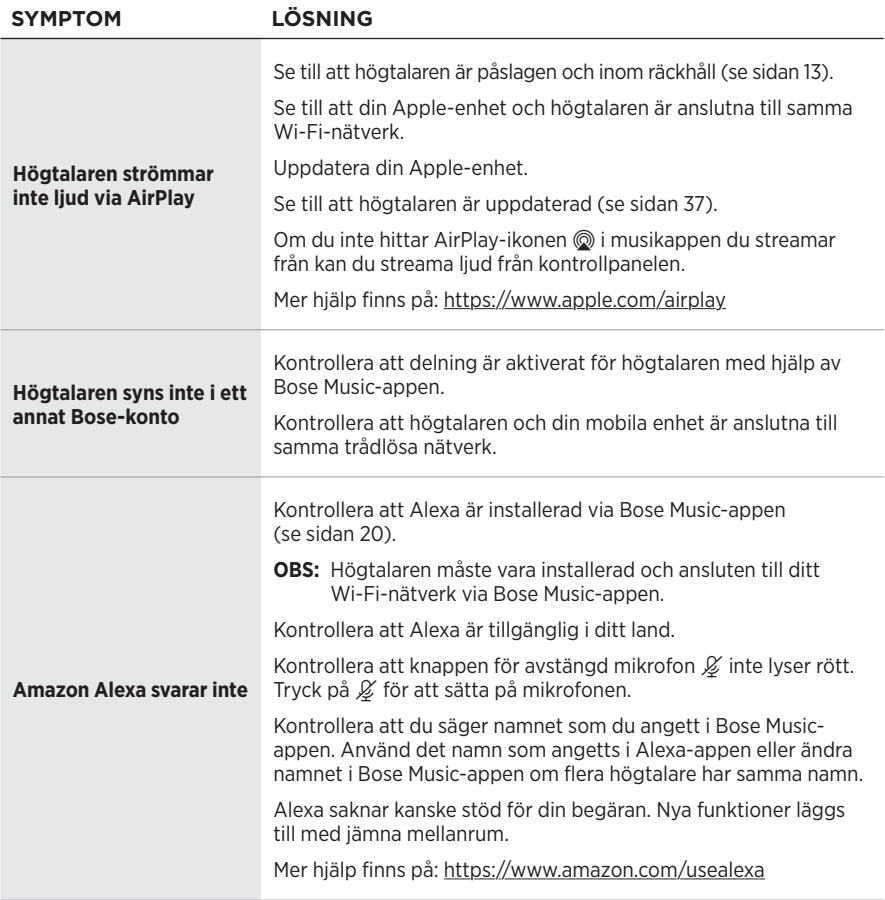

### Felsökning

<span id="page-571-0"></span>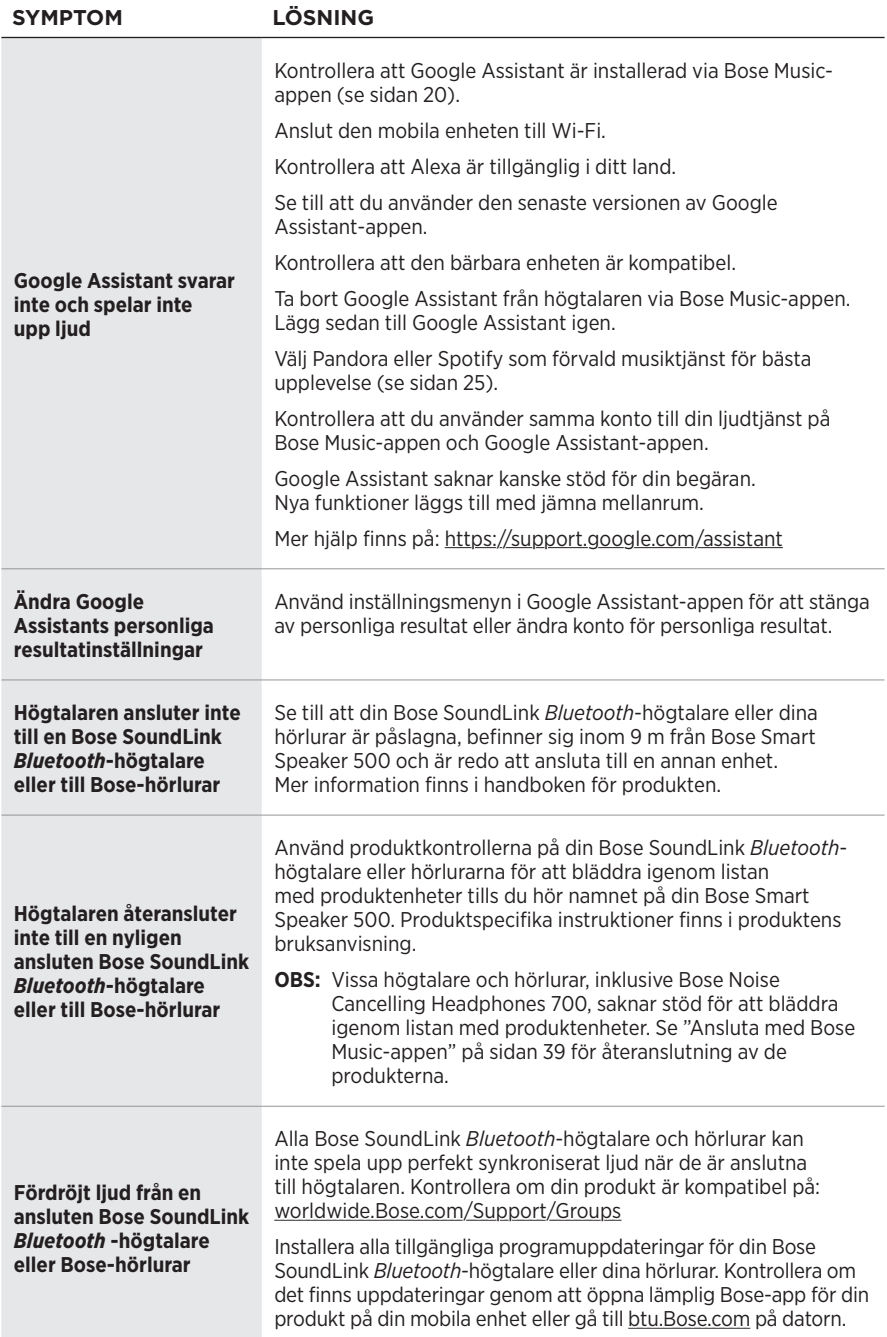

# **ÅTERSTÄLL HÖGTALAREN**

Vid en fabriksåterställning rensas alla käll volym- och nätverksinställningar från högtalaren och de ursprungliga inställningarna kommer att gälla.

Tryck och håll inne volym ner-knappen - och AUX-knappen i 10 sekunder tills den vita lampan fylls till mitten, pulserar två gånger och svartnar.

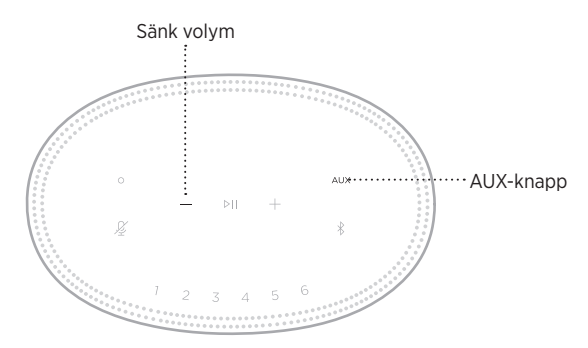

Högtalaren startar om. När återställningen är klar lyser ljusrampen med fast gult sken.

### **Återställa högtalarens nätverks- och ljudinställningar**

Installera högtalaren via Bose Music-appen (se [sidan 15\)](#page-542-0).

### **โปรดอ่านและเก็บค�ำแนะน�ำด้านความปลอดภัย การรักษาความปลอดภัย และการใช้งานทั้งหมดไว้**

Bose Corporation ขอประกาศในที่นี่ว่าผลิตภัณฑ์นี้สอดคล้องตามข้อกำหนดที่จำเป็นและข้อบังคับที่เกี่ยวข้องอื่นๆ ของข้อกำกับ Directive 2014/53/EU และข้อบังคับอื่นๆ ทั้งหมดของข้อกำกับ EU ที่ใช้บังคับ ใบรับรองมาตรฐาน ความปลอดภัยของผลิตภัณฑ์ฉบับสมบูรณ์ สามารถอ่านได้จาก <u>[www.Bose.com/compliance](http://www.Bose.com/compliance)</u>

 $\mathbf{U}\mathbf{K}$  ผลิตภัณฑ์นี้สอดคล้องตามข้อกำหนดความเข้ากันได้ทางแม่เหล็กไฟฟ้า 2016 ที่เกี่ยวข้องทั้งหมดและข้อกำหนด UK ที่เกี่ยวข้องทั้งหมดอื่นๆ ใบรับรองมาตรฐานความปลอดภัยของผลิตภัณฑ์ฉบับสมบูรณ์สามารถอ่านได้จาก [www.Bose.com/compliance](http://www.Bose.com/compliance)

Bose Corporation ขอประกาศในที่นี้ว่าผลิตภัณฑ์นี้สอดคล้องตามข้อกำหนดที่จำเป็นของกฎระเบียบว่าด้วยอุปกรณ์ วิทยุ 2017 และข้อกำหนด UK ที่เกี่ยวข้องทั้งหมดอื่นๆ ใบรับรองมาตรฐานความปลอดภัยของผลิตภัณฑ์ฉบับสมบูรณ์ สามารถอ่านได้จาก [www.Bose.com/compliance](http://www.Bose.com/compliance)

#### **ค�ำแนะน�ำด้านความปลอดภัยที่ส�ำคัญ**

- 1. โปรดอ่านคำแนะนำเหล่านี้
- 2. จดจำดำแนะนำเหล่านี้ไว้
- 3. ใส่ใจในคำเตือนทั้งหมด
- 4. ปฏิบัติตามคำแนะนำทั้งหมด
- 5. อย่าใช้อุปกรณ์นี้ใกล้กับน้ำ
- 6. ท�ำความสะอาดด้วยผ้าแห้งเท่านั้น
- 7. อย่ากีดขวางช่องระบายอากาศ ติดตั้งตามคำแนะนำของผู้ผลิต
- 8. ระวังไม่ให้สายไฟขวางทางเดินหรือหักงอ โดยเฉพาะบริเวณปลั๊ก จัดวางเต้ารับและจุดที่จะต่อออกมายังอุปกรณ์ให้สะดวก แก่การใช้งาน
- 9. ใช้แต่อุปกรณ์ต่อ/อุปกรณ์เสริมที่ผู้ผลิตระบุเท่านั้น
- 10. ถอดปลั๊กอุปกรณ์นี้ระหว่างฝนฟ้าคะนองหรือเมื่อไม่ได้ใช้งานเป็นเวลานาน
- 11. นำผลิตภัณฑ์เข้ารับการซ่อมแซมทั้งหมดจากช่างผู้ชำนาญเท่านั้น การเข้ารับบริการซ่อมแซมเป็นสิ่งจำเป็นเมื่ออุปกรณ์ เกิดความเสียหายไม่ว่าทางใดทางหนึ่ง เช่น สายไฟหรือปลั๊กเสียหาย ของเหลวหกรดหรือวัสดุแปลกปลอมตกหล่นเข้าไป ในอุปกรณ์ อุปกรณ์ถูกฝนหรือความชื้น ไม่ท�ำงานตามปกติ หรืออุปกรณ์ตกหล่น

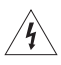

สัญลักษณ์นี้บนผลิตภัณฑ์ หมายถึงบริเวณที่ไม่มีฉนวนหุ้มภายในเครื่อง ซึ่งอาจมีแรงดันสูงพอที่จะท�ำให้เสี่ยงต่อ  $\left| \bm{\psi} \right\rangle$  การถูกไฟฟ้าดูดได้

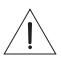

สัญลักษณ์นี้บนผลิตภัณฑ์ หมายถึงคำแนะนำในการใช้งานและการดูแลรักษาที่สำคัญในคู่มือผู้ใช้นี้

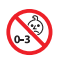

ผลิตภัณฑ์นี้ประกอบด้วยชิ้นส่วนขนาดเล็ก ซึ่งอาจทำให้เกิดอันตรายจากการสำลัก ไม่เหมาะสำหรับเด็กอายุต่ำกว่า 3 ปี

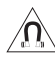

ผลิตภัณฑ์นี้ประกอบด้วยวัสดุแม่เหล็ก ปรึกษาแพทย์ว่าสิ่งนี้อาจส่งผลต่อการใช้งานอุปกรณ์การแพทย์ที่ปลูกถ่าย  $\sqrt{\underline{\bf \Omega}}$ \ ของคุณหรือไม่

- เพื่อลดความเสี่ยงต่อการเกิดเพลิงไหม้หรือไฟฟ้าดูด อย่าให้ผลิตภัณฑ์ถูกฝนหรือความชื้น
- อย่าวางผลิตภัณฑ์นี้ในบริเวณที่มีน้ำหยดหรือกระเด็น และไม่ควรวางภาชนะบรรจุของเหลว เช่น แจกัน ไว้บนหรือใกล้กับเครื่อง
- วางผลิตภัณฑ์ให้อยู่ห่างจากไฟและแหล่งที่ก่อให้เกิดความร้อน อย่าวางสิ่งที่ลุกไหม้ใดๆ เช่น เทียนไขที่จุดไฟ ไว้บนหรือใกล้กับ ผลิตภัณฑ์
- อย่าดัดแปลงผลิตภัณฑ์นี้โดยไม่ได้รับอนุญาต
- อย่าใช้เครื่องแปลงไฟกับผลิตภัณฑ์นี้
- อย่าใช้ผลิตภัณฑ์นี้ในรถหรือเรือ
- ในกรณีที่ใช้ปลั๊กไฟหลักหรือปลั๊กพ่วงเป็นอุปกรณ์ตัดไฟ อุปกรณ์ตัดไฟดังกล่าวควรพร้อมใช้งานได้

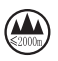

仅适用于 2000m 以下地区安全使用 ใช้ในพื้นที่ที่ความสูงน้อยกว่า 2000 เมตรเท่านั้น

• ป้ายก�ำกับผลิตภัณฑ์จะติดอยู่ข้างใต้ผลิตภัณฑ์

**หมายเหตุ:** อุปกรณ์นี้ผ่านการทดสอบและพบว่าตรงตามข้อจ�ำกัดส�ำหรับอุปกรณ์ดิจิตอล คลาส B ตามส่วน 15 ของระเบียบ FCC ข้อจำกัดนี้กำหนดขึ้นเพื่อให้การป้องกันที่เหมาะสมจากการรบกวนที่เป็นอันตรายในการติดตั้งในที่พักอาศัย อุปกรณ์นี้ ก่อให้เกิด ใช้ และสามารถแผ่พลังงานความถี่วิทย และหากติดตั้งและใช้งานไม่ตรงตามคำแนะนำ อาจเป็นสาเหตุให้เกิด การรบกวนที่เป็นอันตรายกับการสื่อสารทางวิทยุ อย่างไรก็ตาม ไม่มีการรับประกันว่าการรบกวนนี้จะไม่เกิดขึ้นในการติดตั้ง แบบใดแบบหนึ่ง หากอุปกรณ์นี้ก่อให้เกิดการรบกวนที่เป็นอันตรายกับการรับสัญญาณวิทยุหรือโทรทัศน์ ซึ่งสามารถพิจารณาได้ จากการลองปิดและเปิดอุปกรณ์ ขอแนะนำให้ผู้ใช้ลองแก้ไขการรบกวนดังกล่าว ด้วยวิธีการต่อไปนี้

- เปลี่ยนทิศทางหรือตำแหน่งของเสาอากาศ
- เพิ่มระยะห่างระหว่างอุปกรณ์และเครื่องรับสัญญาณ
- เสียบปลั๊กอุปกรณ์นี้กับเต้ารับไฟฟ้าที่ไม่ได้ใช้สายร่วมกับเครื่องรับสัญญาณ
- ติดต่อขอรับความช่วยเหลือจากตัวแทนจำหน่ายหรือช่างเทคนิคด้านวิทยุ/โทรทัศน์ที่มีประสบการณ์

การแก้ไขหรือดัดแปลงอื่นใดที่ไม่ได้รับอนุญาตโดยตรงจาก Bose Corporation อาจทำให้ผู้ใช้ไม่มีสิทธิ์ใช้งานอุปกรณ์นี้อีกต่อไป

อุปกรณ์นี้สอดคล้องตามส่วน 15 ของระเบียบ FCC และมาตรฐาน RSS ที่ได้รับการยกเว้นใบอนุญาต ISED Canada การทำงาน ของอุปกรณ์ขึ้นอยู่กับเงื่อนไข 2 ประการ ดังนี้ (1) อุปกรณ์นี้ต้องไม่ก่อให้เกิดสัญญาณรบกวนที่เป็นอันตราย และ (2) อุปกรณ์นี้ ต้องยอมรับสัญญาณรบกวนทุกชนิดที่ได้รับ รวมถึงสัญญาณรบกวนที่อาจทำให้เกิดการทำงานที่ไม่พึงประสงค์

อุปกรณ์นี้สอดคล้องตามข้อจำกัดความเสี่ยงต่ออันตรายจากรังสีของ FCC และ ISED Canada ตามที่ประกาศไว้สำหรับ ประชาชนทั่วไป ต้องไม่ใช้งานหรือตั้งเครื่องส่งร่วมกับเสาอากาศหรือเครื่องส่งสัญญาณอื่นใด

ควรติดตั้งและใช้งานอุปกรณ์นี้ในระยะห่างอย่างน้อย 20 ซม. ระหว่างเครื่องก�ำเนิดรังสีและร่างกายของคุณ

อุปกรณ์นี้ เมื่อทำงานในย่านความถี่ 5150 ถึง 5250 MHz จะใช้สำหรับการใช้งานภายในอาคารเท่านั้น ทั้งนี้เพื่อลดโอกาสที่จะ เกิดสัญญาณรบกวนที่เป็นอันตรายกับระบบอื่นๆ ที่ใช้ช่องสัญญาณร่วมกัน

#### **CAN ICES-3(B)/NMB-3(B)**

#### **ตารางสถานะพลังงานผลิตภัณฑ์**

ผลิตภัณฑ์นี้ซึ่งเป็นไปตามข้อกำหนดด้านการออกแบบเชิงนิเวศสำหรับผลิตภัณฑ์ที่เกี่ยวข้องกับพลังงานของข้อกำกับ Directive 2009/125/EC และกฎระเบียบการออกแบบเชิงนิเวศสำหรับผลิตภัณฑ์ที่เกี่ยวข้องกับพลังงานและข้อมูลพลังงาน (ฉบับแก้ไข) (EU Exit) 2020 สอดคล้องตามบรรทัดฐานหรือเอกสารต่อไปนี้: กฎระเบียบ (EC) เลขที่ 1275/2008 ตามที่แก้ไขโดยกฎระเบียบ (EU) เลขที่ 801/2013

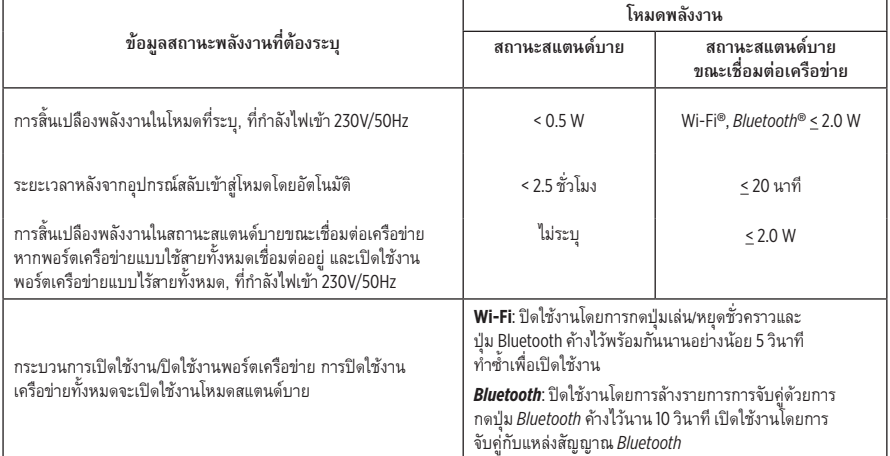

#### **ส�ำหรับยุโรป**:

ช่วงความถี่การทำงานคือ 2400 ถึง 2483.5 MHz, 5150 ถึง 5350 MHz และ 5470 ถึง 5725 MHz

ก�ำลังการส่งสูงสุดน้อยกว่า 20 dBm EIRP

กำลังการส่งสูงสุดต่ำกว่าข้อจำกัดที่กำหนด ดังนั้นไม่จำเป็นต้องมีการทดสอบ SAR และยกเว้นตามข้อกำหนดที่เกี่ยวข้อง อุปกรณ์นี้จำกัดให้ใช้งานภายในอาคารเมื่อทำงานในย่านความถี่ 5150 ถึง 5350 MHz ในประเทศสมาชิก EU ทั้งหมดที่แสดง ในตาราง

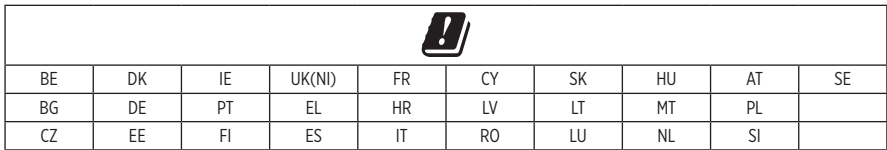

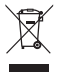

สัญลักษณ์นี้หมายความว่าไม่ควรทิ้งผลิตภัณฑ์นี้เหมือนเป็นขยะตามบ้านทั่วไป และควรจัดการทิ้งให้กับสถานจัดเก็บขยะ ที่เหมาะสมเพื่อการนำไปรีไซเคิล การจัดการทิ้งและการรีไซเคิลอย่างเหมาะสมช่วยปกป้องทรัพยากรธรรมชาติ สุขภาพของมนุษย์ และสิ่งแวดล้อม สำหรับข้อมูลเพิ่มเติมเกี่ยวกับการทิ้งและการรีไซเคิลผลิตภัณฑ์นี้ ให้ติดต่อเทศบาล ในท้องถิ่นของคุณ บริการก�ำจัดขยะ หรือร้านค้าที่คุณซื้อผลิตภัณฑ์นี้

### **กฎระเบียบการจัดการส�ำหรับอุปกรณ์ความถี่วิทยุก�ำลังต�่ำ**

#### **มาตรา 12**

ตาม "กฎระเบียบในการบริหารจัดการสำหรับอุปกรณ์ความถี่วิทยุกำลังต่ำ" โดยไม่ได้รับอนุญาตจาก NCC บริษัท กิจการ หรือ ผู้ใช้ไม่ได้รับอนุญาตให้เปลี่ยนความถี่ ปรับปรุงกำลังการส่งสัญญาณ หรือแก้ไขลักษณะเฉพาะตลอดจนถึงประสิทธิภาพดั้งเดิม ของอุปกรณ์ความถี่วิทยุก�ำลังต�่ำที่ได้รับอนุมัติ

#### **มาตรา 15**

อุปกรณ์ความถี่วิทยุกำลังต่ำไม่ควรมีผลต่อความปลอดภัยของเครื่องบิน และรบกวนการสื่อสารตามกฎหมาย หากไม่เป็นเช่นนั้น ผู้ใช้ควรยุติการใช้งานทันทีจนกว่าจะไม่มีสัญญาณรบกวนอีกต่อไป การสื่อสารตามกฎหมายที่กล่าวข้างต้นหมายถึงการสื่อสาร ทางวิทยุที่ด�ำเนินการสอดคล้องกับกฎหมายโทรคมนาคม

ือปกรณ์ความถี่วิทยุกำลังต่ำต้องยอมรับการรบกวนจากระบบการสื่อสารตามกฎหมายหรืออุปกรณ์ที่ปล่อยคลื่นวิทยุ ISM

#### **ตารางข้อจ�ำกัดสารที่เป็นอันตรายของจีน**

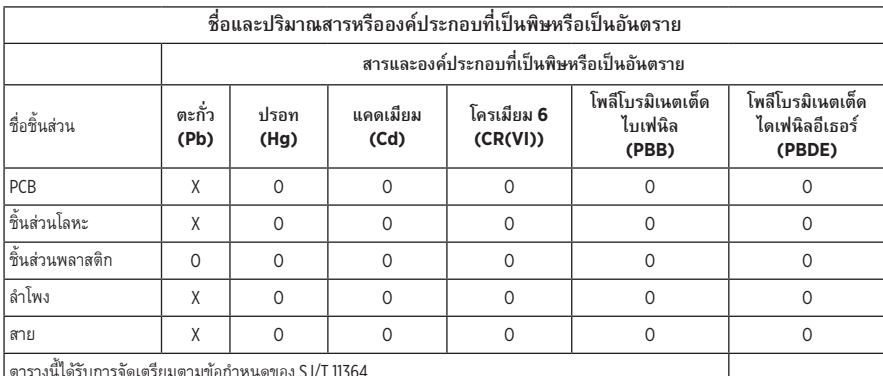

ตารางนี้ได้รับการจัดเตรียมตามข้อก�ำหนดของ SJ/T 11364

O: หมายความว่าสารพิษหรือสารอันตรายนี้ที่อยู่ในวัสดุทั้งหมดที่เป็นเนื้อเดียวกันสำหรับชิ้นส่วนนี้มีปริมาณต่ำกว่า ข้อกำหนดขีดจำกัดของ GB/T 26572

X: หมายความว่าสารพิษหรือสารอันตรายนี้ที่อยู่ในวัสดุที่เป็นเนื้อเดียวกันอย่างน้อยหนึ่งชิ้นที่ใช้สำหรับชิ้นส่วนนี้ มีปริมาณสงกว่าข้อกำหนดขีดจำกัดของ GB/T 26572

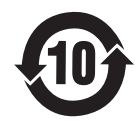
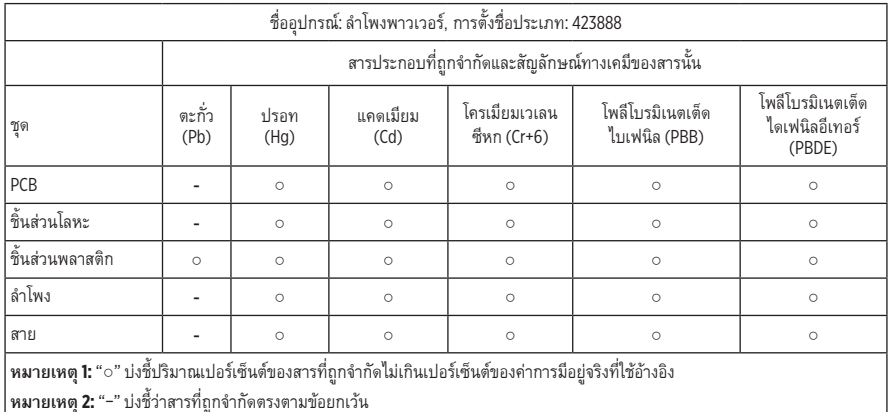

#### **ตารางข้อจ�ำกัดสารที่เป็นอันตรายของไต้หวัน**

**วันที่ผลิต**: ตัวเลขหลักที่ 8 ในหมายเลขซีเรียลระบุถึงปีที่ผลิต หมายเลข "1" หมายถึงปี ค.ศ. 2011 หรือปี ค.ศ. 2021

**ผู้น�ำเข้าของจีน**: Bose Electronics (Shanghai) Company Limited, Part C, Plant 9, No. 353 North Riying Road, China (Shanghai) Pilot Free Trade Zone

**ผู้น�ำเข้าของ EU**: Bose Products B.V., Gorslaan 60, 1441 RG Purmerend, The Netherlands

**ผู้น�ำเข้าของไต้หวัน**: Bose Taiwan Branch, 9F-A1, No. 10, Section 3, Minsheng East Road, Taipei City 104, หมายเลขโทรศัพท์ของไต้หวัน: +886-2-2514 7676

**ผู้น�ำเข้าของเม็กซิโก**: Bose de México, S. de R.L. de C.V., Paseo de las Palmas 405-204, Lomas de Chapultepec, 11000 México, D.F. หมายเลขโทรศัพท์: +5255 (5202) 3545

**ผู้น�ำเข้าของ UK**: Bose Limited, Bose House, Quayside Chatham Maritime, Chatham, Kent, ME4 4QZ, United Kingdom **พิกัดกำลังไฟขาเข้า:** 100 - 240V  $\sim$  50/60Hz; 25W

#### **ข้อมูลด้านความปลอดภัย**

1

ผลิตภัณฑ์นี้สามารถรับอัพเดตความปลอดภัยอัตโนมัติจาก Bose หากต้องการรับอัพเดตความปลอดภัยอัตโนมัติ คุณต้องด�ำเนินการขั้นตอนการตั้งค่าผลิตภัณฑ์ในแอพพลิเคชัน Bose Music ให้เสร็จสมบูรณ์ และเชื่อมต่อผลิตภัณฑ์ กับอินเทอร์เน็ต **หากคุณไม่ได้ด�ำเนินการขั้นตอนการตั้งค่าจนเสร็จสมบูรณ์ คุณจะต้องรับผิดชอบในการ ติดตั้งอัพเดตความปลอดภัยที่ Bose เผยแพร่**

Amazon, Alexa, Amazon Music และโลโก้ที่เกี่ยวข้องทั้งหมดเป็นเครื่องหมายการค้าของ Amazon, Inc. หรือบริษัทในเครือ

Apple,โลโก้ Apple และ AirPlay เป็นเครื่องหมายการค้าของ Apple Inc. ที่จดทะเบียนในสหรัฐฯ และประเทศอื่นๆ App Store เป็นเครื่องหมายบริการของ Apple Inc.

การใช้เครื่องหมาย Works with Apple หมายความว่าอุปกรณ์เสริมนั้นๆ ได้รับการออกแบบมาเพื่อทำงานร่วมกับเทคโนโลยี ที่ระบุในเครื่องหมายนั้นโดยเฉพาะ และได้รับการรับรองจากผู้พัฒนาว่าตรงตามมาตรฐานประสิทธิภาพของ Apple

ข้อความแสดงชื่อและโลโก้*Bluetooth*® เป็นเครื่องหมายการค้าจดทะเบียนของ Bluetooth SIG, Inc. และการใช้เครื่องหมาย เหล่านั้นโดย Bose Corporation อยู่ภายใต้การอนุญาต

Google และ Google Play เป็นเครื่องหมายการค้าของ Google LLC

ผลิตภัณฑ์นี้มีบริการ iHeartRadio โดย iHeartRadio เป็นเครื่องหมายการค้าจดทะเบียนของ iHeartMedia, Inc.

ผลิตภัณฑ์นี้ได้รับความคุ้มครองภายใต้สิทธิ์ในทรัพย์สินทางปัญญาบางอย่างของ Microsoft ห้ามการใช้หรือการแจกจ่าย เทคโนโลยีดังกล่าวนอกผลิตภัณฑ์นี้หากไม่ได้รับการอนุญาตจาก Microsoft

Pandora เป็นเครื่องหมายการค้าหรือเครื่องหมายการค้าจดทะเบียนของ Pandora Media, Inc. การใช้งานอยู่ภายใต้การ ได้รับอนุญาต

ผลิตภัณฑ์นี้มีซอฟต์แวร์ Spotify รวมอยู่ ซึ่งเป็นไปตามการอนุญาตใช้งานของบริษัทอื่น ที่สามารถอ่านได้จากที่นี่: [www.spotify.com/connect/third-party-licenses](http://www.spotify.com/connect/third-party-licenses)

Spotify เป็นเครื่องหมายการค้าจดทะเบียนของ Spotify AB

Wi-Fi เป็นเครื่องหมายการค้าจดทะเบียนของ Wi-Fi Alliance®

ส�ำนักงานใหญ่ Bose Corporation: 1-877-230-5639

Bose, Bose Music, Bose Noise Cancelling Headphones, Bose Smart Speaker, QuietComfort, SimpleSync, SoundLink และ SoundLink Revolve เป็นเครื่องหมายการค้าของ Bose Corporation

©2021 Bose Corporation ห้ามทำซ้ำ แก้ไข เผยแพร่ ส่วนหนึ่งส่วนใดของเอกสารนี้ หรือนำไปใช้งานใดๆ โดยไม่ได้รับอนุญาต เป็นลายลักษณ์อักษร

#### **โปรดกรอกข้อมูลและเก็บไว้เป็นบันทึกของคุณ**

หมายเลขซีเรียลและหมายเลขรุ่นจะติดอยู่ข้างใต้ล�ำโพง

หมายเลขซีเรียล:

หมายเลขรุ่น: \_\_\_\_\_\_\_\_\_\_\_\_\_\_\_\_\_\_\_\_\_\_\_\_\_\_\_\_\_\_\_\_\_\_\_\_\_\_\_\_\_\_\_\_\_\_\_\_\_\_\_\_\_\_\_\_\_\_\_\_\_\_\_\_\_\_\_\_\_\_

โปรดเก็บใบเสร็จรับเงินไว้กับคู่มือผู้ใช้ ในตอนนี้ คุณควรลงทะเบียนผลิตภัณฑ์ Bose ของคุณ ซึ่งคุณสามารถด�ำเนินการ ได้อย่างง่ายดายโดยไปที่ [global.Bose.com/register](http://global.Bose.com/register)

หากต้องการดูการเปิดเผยการอนุญาตใช้งานที่มีผลบังคับใช้กับชุดซอฟต์แวร์ของบริษัทอื่นที่รวมอยู่ในรูปส่วนประกอบ ของผลิตภัณฑ์ Bose Smart Speaker 500 ของคุณ:

- 1. บนลำโพง แตะปุ่มเพิ่มระดับเสียง  $+$  และปุ่มลดระดับเสียง  $-$  ค้างไว้นาน 5 วินาที
- 2. เชื่อมต่อสาย micro-USB กับพอร์ต micro-USB ที่ข้างใต้ของลำโพง
- 3. เชื่อมต่อปลายสาย USB อีกด้านกับคอมพิวเตอร์
- 4. บนคอมพิวเตอร์ ป้อน **http://203.0.113.1/opensource** ในหน้าต่างเบราว์เซอร์เพื่อแสดงข้อตกลงการอนุญาตส�ำหรับ ผู้ใช้ปลายทาง(EULA)และการเปิดเผยสิทธิ

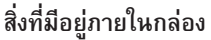

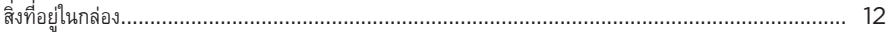

### การจัดวางลำโพง

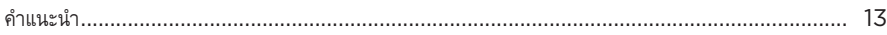

#### การเปิด/ปิด

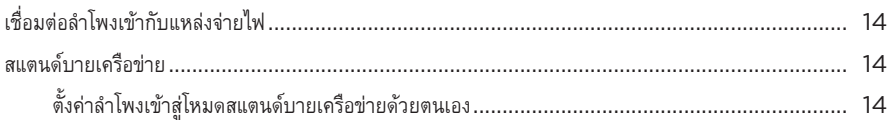

# การตั้งค่าแอพพลิเคชัน BOSE MUSIC

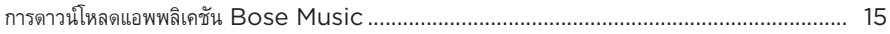

# ผู้ใช้แอพพลิเคชัน BOSE MUSIC ที่มีอยู่แล้ว

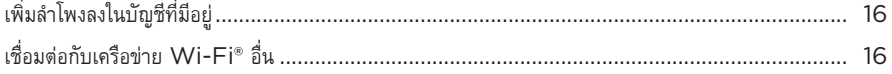

### ส่วนควบคุมของลำโพง

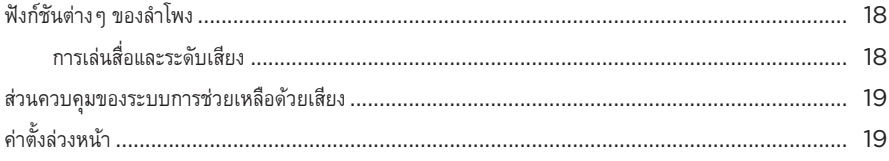

### ระบบการช่วยเหลือด้วยเสียง

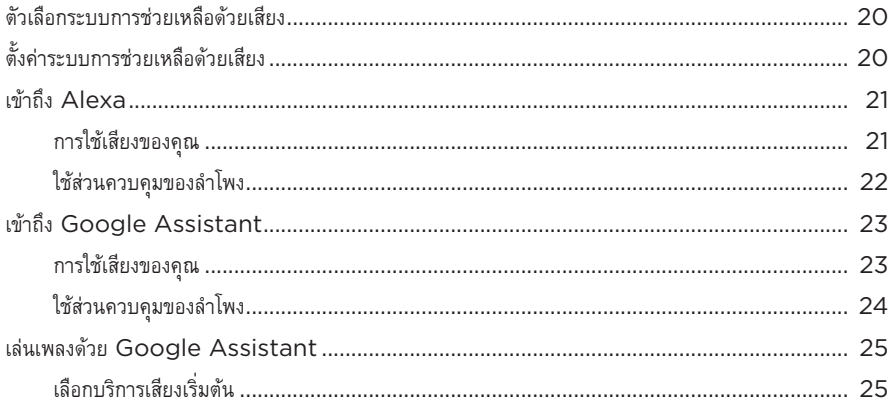

# การปรับแต่งค่าตั้งล่วงหน้า

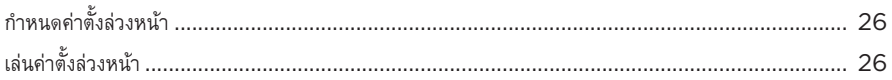

## การเชื่อมต่อ BLUETOOTH®

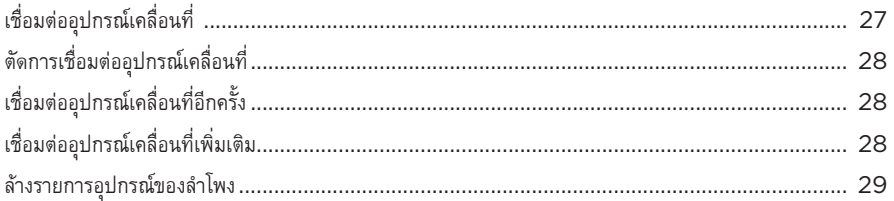

### สตรีมเสียงกับ AIRPLAY

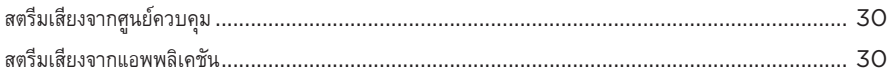

## การเชื่อมต่อแบบมีสาย

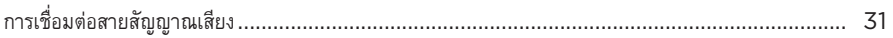

#### สถานะลำโพง

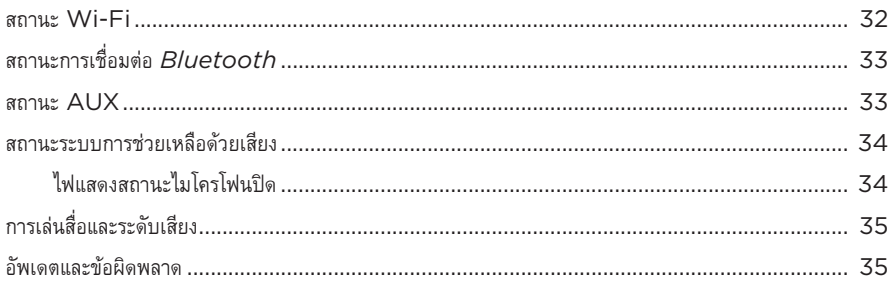

#### จอแสดงผลของลำโพง

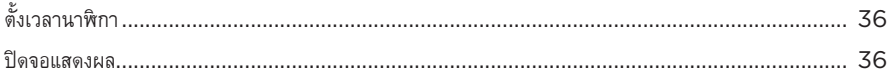

# คุณสมบัติชั้นสูง

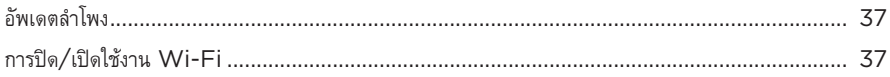

## เชื่อมต่อผลิตภัณฑ์ BOSE

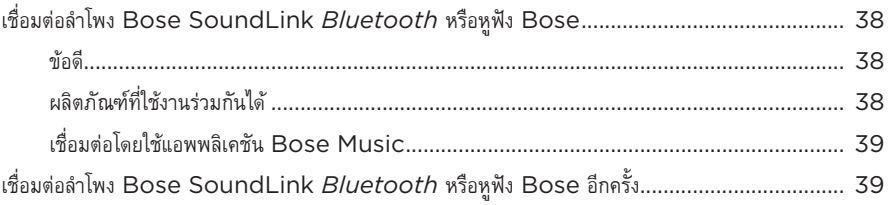

# การดูแลรักษา

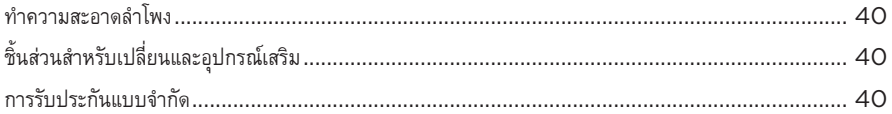

# การแก้ปัญหา

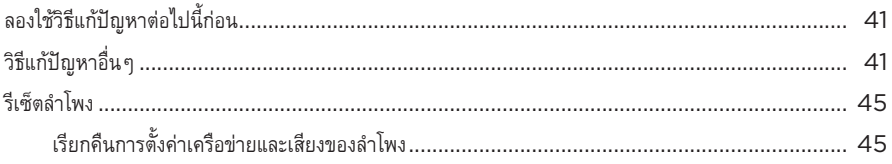

# <span id="page-583-0"></span>**สิ่งที่อยู่ในกล่อง**

ตรวจดูว่าคุณได้รับอุปกรณ์ต่อไปนี้ครบถ้วน:

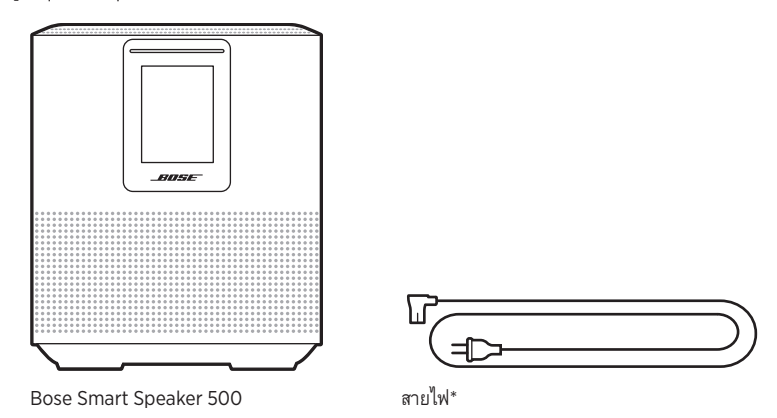

\*อาจจัดส่งพร้อมสายไฟจำนวนมาก ใช้สายไฟที่เหมาะสำหรับภูมิภาคของคุณ

**หมายเหตุ:** หากส่วนหนึ่งส่วนใดของอุปกรณ์ใด้รับความเสียหาย อย่าใช้อุปกรณ์นี้ ให้ติดต่อตัวแทนจำหน่ายของ Bose หรือติดต่อฝ่ายบริการลูกค้าของ Bose

ไปที่: [worldwide.Bose.com/Support/HS500](http://worldwide.Bose.com/Support/HS500)

# <span id="page-584-0"></span>**ค�ำแนะน�ำ**

เพื่อให้ได้ประสิทธิภาพสูงสุด ทำตามคำแนะนำเหล่านี้เมื่อจัดวางลำโพง

- อย่าวางลำโพงด้านบนอุปกรณ์เสียง/ภาพ (เครื่องรับสัญญาณ ทีวี ฯลฯ) หรืออุปกรณ์อื่นใดที่อาจทำให้เกิด ความร้อน ความร้อนที่เกิดขึ้นจากอุปกรณ์เหล่านี้อาจส่งผลให้ประสิทธิภาพของลำโพงย่ำแย่
- อย่าวางวัตถุใดๆ ด้านบนหรือด้านหน้าลำโพง
- เพื่อหลีกเลี่ยงการรบกวน ให้วางอุปกรณ์ใร้สายอื่นๆ ออกห่างจากลำโพงประมาณ 0.3 0.9 ม. วางลำโพง ภายนอกและห่างจากตู้โลหะและแหล่งก�ำเนิดความร้อนโดยตรง
- วางลำโพงบนฐานที่เป็นยางรองบนพื้นผิวที่เรียบและได้ระดับ
- ตรวจสอบให้แน่ใจว่ามีเต้ารับไฟฟ้า AC (สายเมน) ในบริเวณใกล้เคียง

# <span id="page-585-0"></span>**เชื่อมต่อล�ำโพงเข้ากับแหล่งจ่ายไฟ**

1. เชื่อมต่อสายไฟเข้ากับช่องเสียบกระแสไฟที่ล�ำโพง

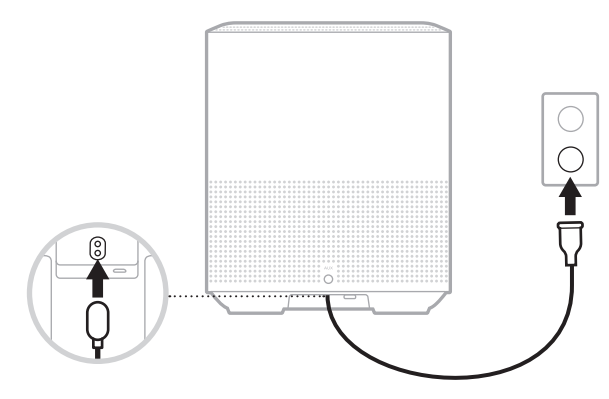

2. เสียบปลายอีกด้านของสายไฟเข้ากับเต้ารับไฟฟ้า AC (สายเมน)

ลำโพงจะเปิดทำงานและแถบไฟจะสว่างนิ่งเป็นสีอำพัน

### **สแตนด์บายเครือข่าย**

ล�ำโพงจะสลับไปยังโหมดสแตนด์บายเครือข่ายเมื่อไม่ได้เล่นเสียง และคุณไม่ได้กดปุ่มใดๆ นานเกิน 20 นาทีขึ้นไป หากต้องการเรียกการทำงานลำโพงจากโหมดสแตนด์บายเครือข่าย:

- แตะปุ่มใดก็ได้บนล�ำโพง
- เล่นหรือเล่นเสียงต่อโดยใช้อุปกรณ์เคลื่อนที่หรือแอพพลิเคชัน Bose Music
- พูดคุยกับ Amazon Alexa หรือ Google Assistant
- **หมายเหตุ:** หากต้องการเข้าถึงระบบเสียงช่วยเหลือเมื่ออยู่ในโหมดสแตนด์บายเครือข่าย โปรดตรวจสอบว่า ได้ตั้งค่าลำโพงโดยใช้แอพพลิเคชัน Bose Music แล้วและไมโครโฟนเปิดอยู่ (ด[ูหน้า](#page-591-1) 20)

# <span id="page-585-1"></span>**ตั้งค่าล�ำโพงเข้าสู่โหมดสแตนด์บายเครือข่ายด้วยตนเอง**

กดปุ่มเล่น/หยุดชั่วคราว DII ค้างไว้จนกระทั่งจอแสดงผลเปลี่ยนเป็นนาฬิกาหรือดับลง

<span id="page-586-0"></span>แอพพลิเคชัน Bose Music ช่วยให้คุณสามารถตั้งค่าและควบคุมลำโพงจากอุปกรณ์เคลื่อนที่ เช่น สมาร์ทโฟน หรือแท็บเล็ต

ด้วยการใช้แอพพลิเคชันนี้ คุณสามารถสตรีมเพลง ตั้งและเปลี่ยนค่าตั้งล่วงหน้า เพิ่มบริการเพลง ส�ำรวจสถานีวิทยุ ทางอินเทอร์เน็ต ก�ำหนดค่า Amazon Alexa หรือ Google Assistant และจัดการการตั้งค่าล�ำโพง

**หมายเหตุ:** หากคุณสร้างบัญชี Bose ในแอพพลิเคชันนี้สำหรับผลิตภัณฑ์ Bose ชิ้นอื่นอยู่แล้ว ดู "ผู้ใช้แอพพลิเคชัน Bose Music [ที่มีอยู่แล้ว" ที่หน้า](#page-587-1) 16

## **การดาวน์โหลดแอพพลิเคชัน BOSE MUSIC**

1. บนอุปกรณ์เคลื่อนที่ ดาวน์โหลดแอพพลิเคชัน Bose Music

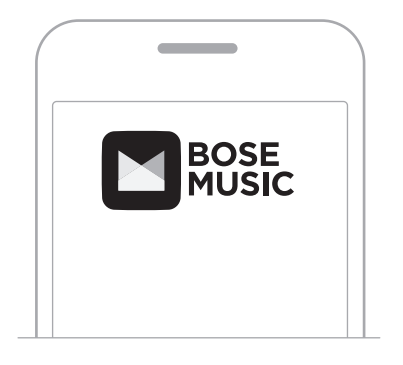

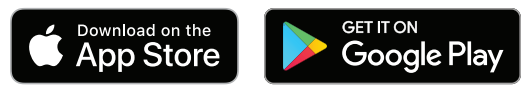

2. ทำตามคำแนะนำของแอพพลิเคชัน

# <span id="page-587-1"></span><span id="page-587-0"></span>**เพิ่มล�ำโพงลงในบัญชีที่มีอยู่**

ในแอพพลิเคชัน Bose Music ไปที่หน้าจอผลิตภัณฑ์ของฉันและเพิ่ม Bose Smart Speaker 500 ของคุณ

# **เชื่อมต่อกับเครือข่าย WI-FI อื่น**

เชื่อมต่อกับเครือข่ายอื่นหากชื่อหรือรหัสผ่านเครือข่ายของคุณมีการเปลี่ยนแปลง หรือคุณต้องการเปลี่ยนหรือ เพิ่มเครือขายอื่น

- 1. บนลำโพง กดปุ่ม AUX และปุ่มเล่น/หยุดชั่วคราว DII ค้างไว้จนกระทั่งแถบไฟกะพริบเป็นสีอำพัน
- 2. บนอุปกรณ์เคลื่อนที่ของคุณ เปิดการตั้งค่า Wi-Fi
- 3. เลือก Bose Smart Speaker 500
- 4. เปิดแอพพลิเคชัน Bose Music และทำตามคำแนะนำของแอพพลิเคชัน

**หมายเหตุ:** หากแอพพลิเคชันไม่แจ้งเตือนให้คุณตั้งค่า ไปที่หน้าจอผลิตภัณฑ์ของฉันและเพิ่มล�ำโพงของคุณ

#### ส่วนควบคุมของลำโพง -

<span id="page-588-0"></span>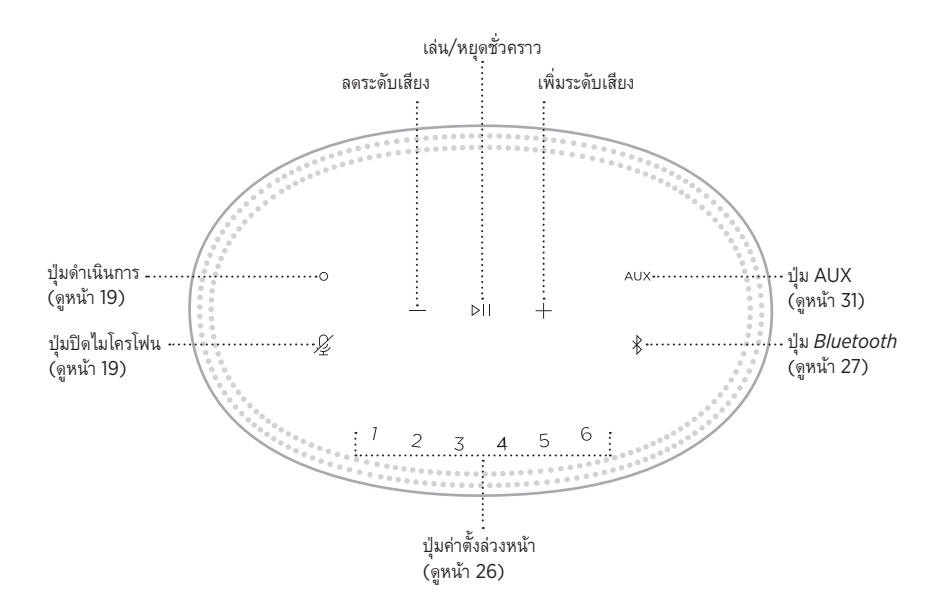

# <span id="page-589-0"></span>**ฟังก์ชันต่างๆ ของล�ำโพง**

ส่วนควบคุมของล�ำโพงอยู่ด้านบนของล�ำโพง

**หมายเหตุ:** นอกจากนี้ คุณยังสามารถควบคุมล�ำโพงโดยใช้แอพพลิเคชัน Bose Music

# **การเล่นสื่อและระดับเสียง**

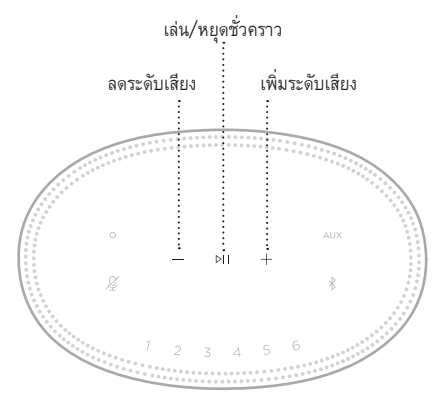

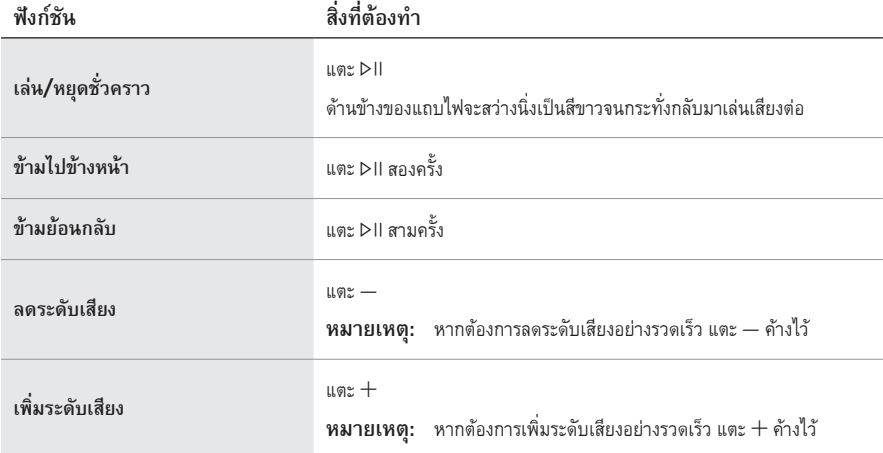

### <span id="page-590-1"></span><span id="page-590-0"></span>**ส่วนควบคุมของระบบการช่วยเหลือด้วยเสียง**

คุณสามารถใช้ปุ่มดำเนินการ O และปุ่มปิดไมโครโฟน  $\cancel{\mathscr{L}}$  เพื่อควบคุม Amazon Alexa ([ดูหน้า](#page-593-1) 22) หรือ Google Assistant ([ดูหน้า](#page-595-1) 24)

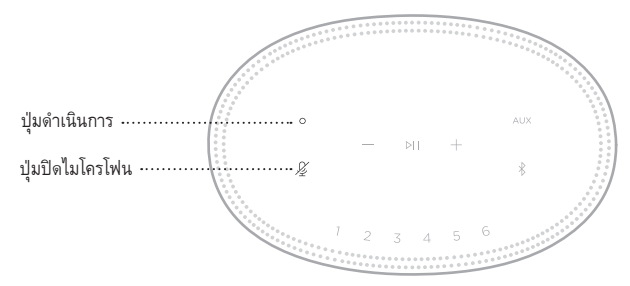

# **ค่าตั้งล่วงหน้า**

ล�ำโพงมีค่าตั้งล่วงหน้าหกค่าที่คุณสามารถตั้งค่าให้เล่นเสียงจากสถานีบริการเพลงโปรดของคุณ หลังจากตั้งค่าแล้ว คุณจะสามารถเข้าถึงเพลงของคุณได้ทุกเมื่อ โดยแตะเพียงปุ่มเดียวหรือโดยใช้แอพพลิเคชัน Bose Music

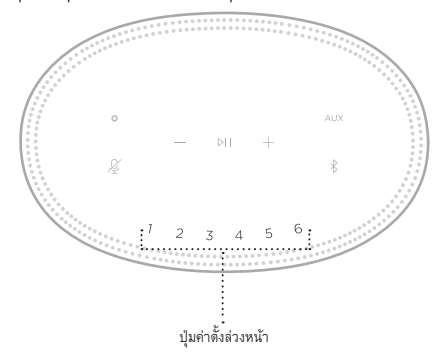

ส�ำหรับข้อมูลเพิ่มเติมเกี่ยวกับการตั้งค่าและการใช้ค่าตั้งล่วงหน้า ดู["การปรับแต่งค่าตั้งล่วงหน้า" ที่หน้า](#page-597-1) 26

### <span id="page-591-0"></span>**ตัวเลือกระบบการช่วยเหลือด้วยเสียง**

คุณสามารถตั้งโปรแกรมให้ล�ำโพงเข้าถึง Amazon Alexa หรือ Google Assistant ได้อย่างรวดเร็ว และง่ายดาย

**หมายเหตุ:** Amazon Alexa และ Google Assistant พร้อมใช้งานในบางภาษาและบางประเทศเท่านั้น

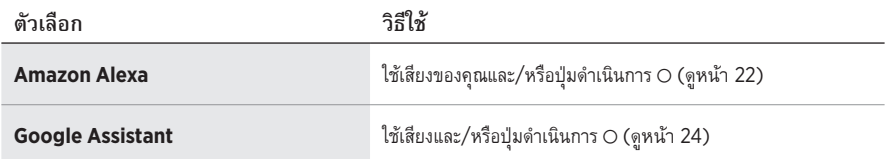

**หมายเหตุ:** คุณไม่สามารถตั้งค่าล�ำโพงให้เข้าถึง Amazon Alexa และ Google Assistant ในเวลาเดียวกัน

# <span id="page-591-1"></span>**ตั้งค่าระบบการช่วยเหลือด้วยเสียง**

ก่อนคุณเริ่มต้น ตรวจสอบให้แน่ใจว่าล�ำโพงและอุปกรณ์เคลื่อนที่ของคุณเชื่อมต่อกับเครือข่าย Wi-Fi เดียวกัน

หากต้องการตั้งค่าระบบการช่วยเหลือด้วยเสียงของคุณ ให้ใช้แอพพลิเคชัน Bose Music คุณสามารถเข้าถึง ตัวเลือกนี้จากเมนูการตั้งค่า

**หมายเหตุ:** เมื่อตั้งค่าระบบการช่วยเหลือด้วยเสียงของคุณ ตรวจสอบให้แน่ใจว่าคุณใช้บัญชีบริการเสียงเดียวกัน กับที่คุณใช้ในแอพพลิเคชัน Bose Music

## <span id="page-592-0"></span>**เข้าถึง ALEXA**

ล�ำโพงสามารถเปิดใช้งาน Amazon Alexa ด้วย Alexa คุณสามารถเล่นเพลง ฟังข่าว ตรวจสอบสภาพอากาศ ควบคุมอุปกรณ์อัจฉริยะภายในบ้าน และอีกมากมาย สามารถใช้ Alexa บนล�ำโพงอย่างง่ายดายด้วยการร้องขอ เท่านั้น เพียงขอหรือใช้ปุ่มดำเนินการ  $\bigcirc$  และ Alexa จะตอบสนองทันที

สำหรับข้อมูลเพิ่มเติมว่า Alexa สามารถทำอะไรได้บ้าง โปรดเยี่ยมชม: <https://www.amazon.com/usealexa>

**หมายเหตุ:** Alexa พร้อมใช้งานในบางภาษาและบางประเทศเท่านั้น

#### **การใช้เสียงของคุณ**

เริ่มต้นด้วย "Alexa" แล้วพูดว่า:

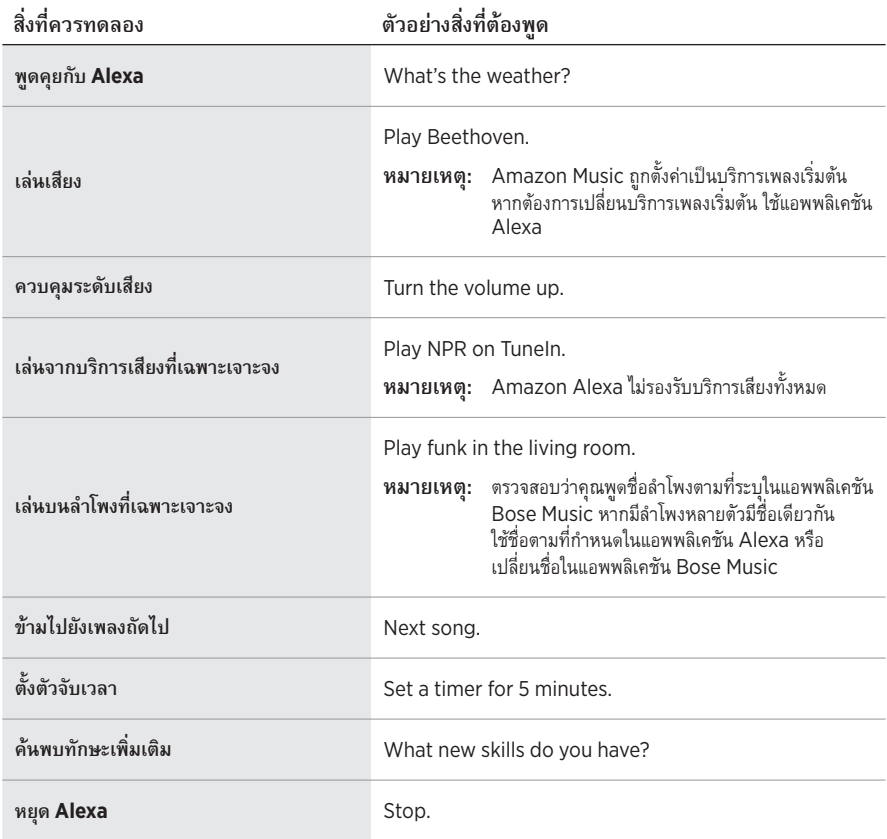

# <span id="page-593-1"></span><span id="page-593-0"></span>**ใช้ส่วนควบคุมของล�ำโพง**

ใช้ปุ่มดำเนินการ $\circ$  และปุ่มปิดไมโครโฟน  ${\mathscr L}$  เพื่อควบคุม Alexa ซึ่งอยู่ที่ด้านบนของลำโพง

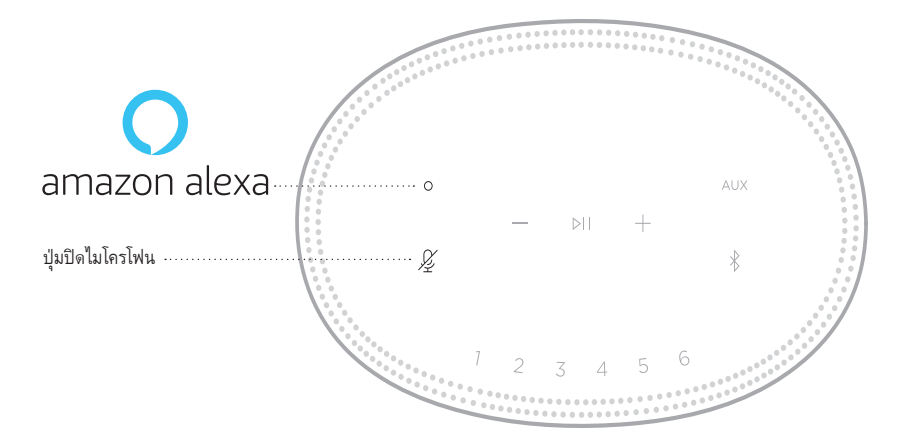

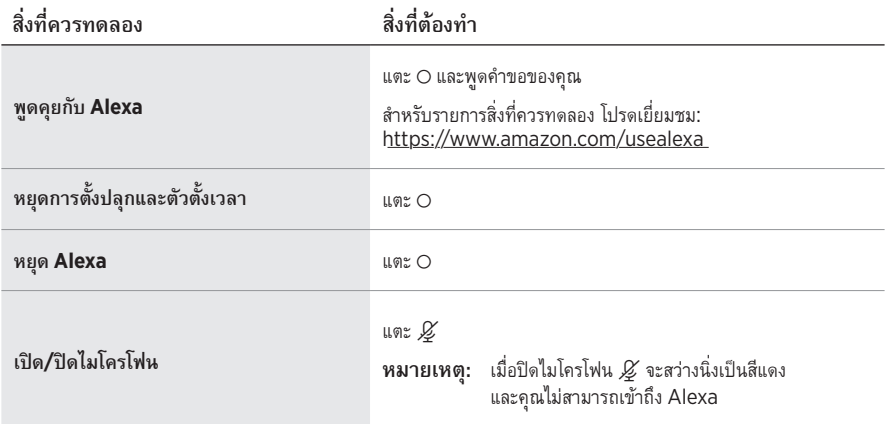

# <span id="page-594-0"></span>**เข้าถึง GOOGLE ASSISTANT**

ด้วย Bose Smart Speaker 500 คุณจะคุยกับ Google เพื่อเพลิดเพลินกับเสียงเพลงที่บ้านได้ง่ายดาย คุณเล่นเพลงโปรด ควบคุมระดับเสียง และค้นหาข้อมูลเกี่ยวกับเพลงที่คุณฟังอยู่ได้ในแบบแฮนด์ฟรี คุณยังสามารถ ้วางแผนสำหรับวัน ตั้งเสี่ยงปลุก และควบคุมอุปกรณ์อัจฉริยะทั่วบ้านได้โดยใช้เพียงเสียงของคุณเอง

สำหรับข้อมูลเพิ่มเติมว่า Google Assistant สามารถทำอะไรได้บ้าง โปรดเยี่ยมชม: <https://support.google.com/assistant>

#### **หมายเหตุ:**

- Google Assistant พร้อมใช้งานในบางภาษาและบางประเทศเท่านั้น
- $\cdot$  สำหรับข้อมูลเกี่ยวกับการเล่นเสียงด้วย Google Assistant [ดูหน้า](#page-596-1) 25

#### **การใช้เสียงของคุณ**

เริ่มต้นด้วย "Ok Google" แล้วพูดว่า:

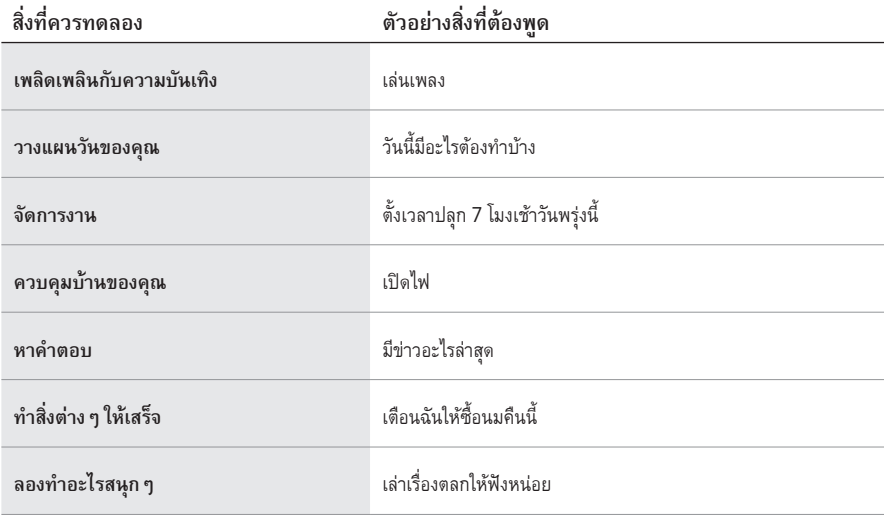

### <span id="page-595-1"></span><span id="page-595-0"></span>**ใช้ส่วนควบคุมของล�ำโพง**

คุณสามารถใช้ปุ่มดำเนินการ O และปุ่มปิดไมโครโฟน  $\mathscr{\mathscr{L}}$  เพื่อควบคุม Google Assistant ซึ่งอยู่ที่ด้านบน ของลำโพง

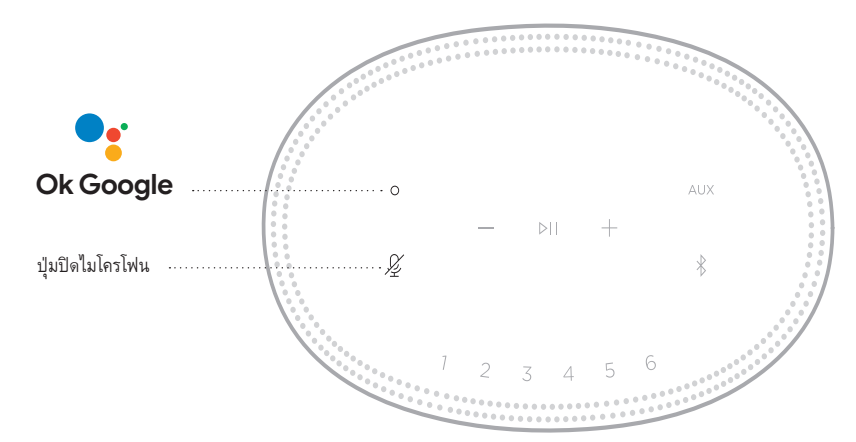

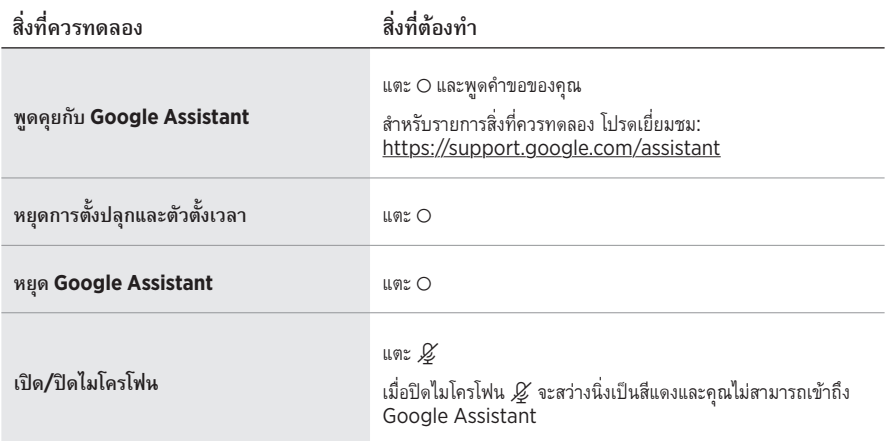

## <span id="page-596-1"></span><span id="page-596-0"></span>**เล่นเพลงด้วย GOOGLE ASSISTANT**

ขอให้ Google เล่นเพลงจากบริการเสียงเริ่มต้นของคุณหรือจากบริการเสียงที่เฉพาะเจาะจง

เริ่มต้นด้วย "Ok Google" แล้วพูดว่า:

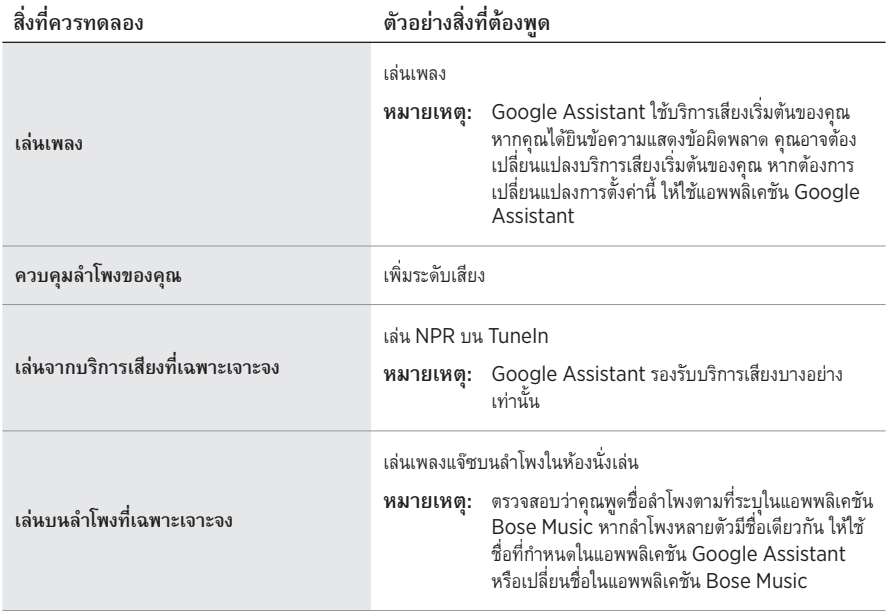

### **เลือกบริการเสียงเริ่มต้น**

ในระหว่างการตั้งค่าครั้งแรกส�ำหรับ Google Assistant แอพพลิเคชัน Google Assistant จะแจ้งให้คุณเลือก บริการเสียงเริ่มต้น เมื่อขอให้ Google เล่นเพลงบนผลิตภัณฑ์ Bose ระบบจะรองรับเฉพาะบริการ Pandora และ Spotify เท่านั้น แม้ว่ามีบริการเสียงอื่นแสดงให้เลือกใช้ในระหว่างการตั้งค่า แต่บริการเหล่านั้นไม่ได้รับ การรองรับ

เพื่อประสบการณ์ที่ดีที่สุด ให้เลือก Pandora หรือ Spotify เป็นบริการเสียงเริ่มต้นของคุณ หากคุณเลือกบริการ เสียงที่ไม่รองรับ คุณจะได้ยินข้อความแสดงข้อผิดพลาดเมื่อต้องการให้เล่นเสียงเพลง

<span id="page-597-0"></span>คุณสามารถควบคุมค่าตั้งล่วงหน้าได้โดยใช้แอพพลิเคชัน Bose Music หรือปุ่มที่ด้านบนของล�ำโพง **หมายเหตุ:** คุณไม่สามารถก�ำหนดค่าตั้งล่วงหน้าในโหมด *Bluetooth* หรือโหมด AUX

# **ก�ำหนดค่าตั้งล่วงหน้า**

- 1. สตรีมเพลงโดยใช้แอพพลิเคชัน Bose Music
- 2. ขณะที่เพลงเล่นอยู่ กดปุ่มค่าตั้งล่วงหน้าบนลำโพงค้างไว้จนกระทั่งคุณได้ยินเสียงเตือน

<span id="page-597-1"></span>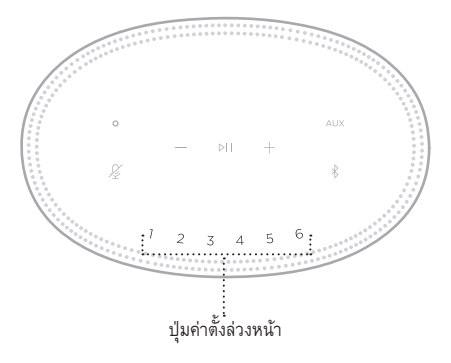

หน้าจอแสดงผลจะแสดงว่าตั้งค่าตั้งล่วงหน้าแล้ว

# **เล่นค่าตั้งล่วงหน้า**

เมื่อคุณปรับแต่งค่าตั้งล่วงหน้าแล้ว แตะปุ่มค่าตั้งล่วงหน้าเพื่อเล่นเพลง

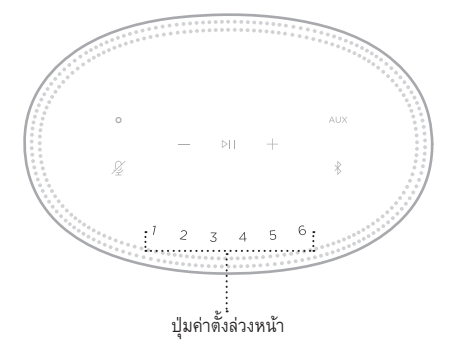

หน้าจอแสดงผลจะแสดงค่าตั้งล่วงหน้าที่เลือก

<span id="page-598-0"></span>เทคโนโลยีไร้สาย *Bluetooth* ช่วยให้คุณสามารถสตรีมเพลงจากอุปกรณ์เคลื่อนที่ เช่น สมาร์ทโฟน แท็บเล็ต และคอมพิวเตอร์แล็ปท็อป ก่อนที่คุณจะสามารถสตรีมเพลงจากอุปกรณ์เครื่องหนึ่ง คุณต้องเชื่อมต่ออุปกรณ์ของคุณ กับลำโพง

# <span id="page-598-2"></span>**เชื่อมต่ออุปกรณ์เคลื่อนที่**

1. แตะปุ่ม *Bluetooth* l

<span id="page-598-1"></span>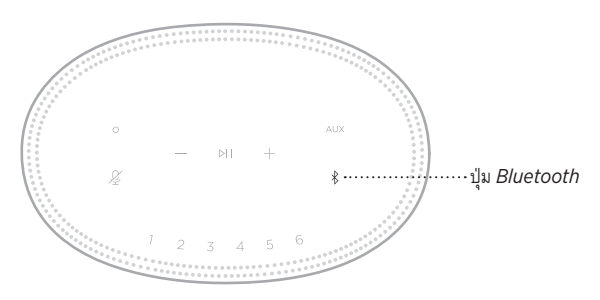

แถบไฟกะพริบเป็นสีฟ้า

2. บนอุปกรณ์ของคุณ เปิดคุณสมบัติ*Bluetooth*

**เคล็ดลับ:** เมนู*Bluetooth* จะพบได้ในเมนูการตั้งค่า

- 3. เลือกลำโพงของคุณจากรายการอุปกรณ์
	- เ**คล็ดลับ:** ค้นหาชื่อลำโพงที่คุณป้อนในแอพพลิเคชัน Bose Music หากคุณไม่ได้ป้อนชื่อลำโพงของคุณ ชื่อที่เป็นค่าเริ่มต้นจะปรากฎขึ้น

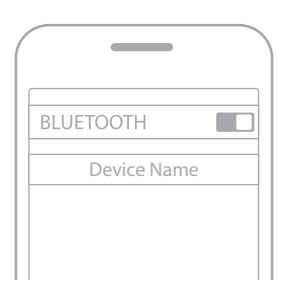

เมื่อเชื่อมต่อแล้ว คุณจะได้ยินเสียงเตือน แถบไฟจะติดสว่างนิ่งเป็นสีขาวแล้วดับลง และชื่อลำโพงของคุณ จะปรากฏในรายชื่ออุปกรณ์เคลื่อนที่

# <span id="page-599-0"></span>**ตัดการเชื่อมต่ออุปกรณ์เคลื่อนที่**

ใช้แอพพลิเคชัน Bose Music เพื่อตัดการเชื่อมต่ออุปกรณ์เคลื่อนที่ของคุณ

# **เชื่อมต่ออุปกรณ์เคลื่อนที่อีกครั้ง**

1. แตะปุ่ม *Bluetooth* l

**หมายเหตุ:** ตรวจดูให้แน่ใจว่าเปิดใช้งานคุณสมบัติ*Bluetooth* บนอุปกรณ์เคลื่อนที่ของคุณแล้ว หน้าจอแสดงผลจะแสดงว่าอุปกรณ์ใดเชื่อมต่ออยู่

2. เล่นเพลงบนอุปกรณ์เคลื่อนที่ที่เชื่อมต่อ

# **เชื่อมต่ออุปกรณ์เคลื่อนที่เพิ่มเติม**

คุณสามารถจัดเก็บอุปกรณ์ได้สูงสุดถึงแปดเครื่องในรายการอุปกรณ์ของลำโพง และลำโพงสามารถเชื่อมต่อกับ อุปกรณ์สองเครื่องพร้อมกันที่ท�ำงานอยู่

**หมายเหตุ:** คุณสามารถเล่นเพลงจากอุปกรณ์ได้หนึ่งเครื่องในแต่ละครั้ง

1. แตะ l ค้างไว้จนกระทั่งแถบไฟกะพริบเป็นสีฟ้า

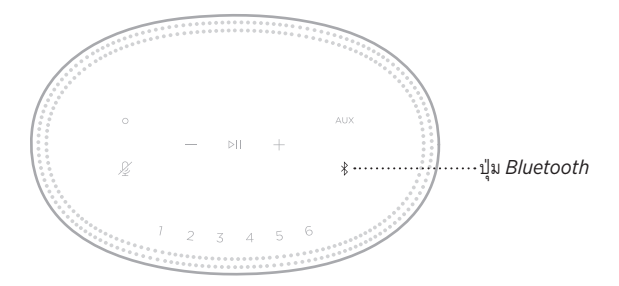

2. บนอุปกรณ์เคลื่อนที่ของคุณ เลือกล�ำโพงจากรายการอุปกรณ์

**หมายเหตุ:** ตรวจดูให้แน่ใจว่าเปิดใช้งานคุณสมบัติ*Bluetooth* บนอุปกรณ์เคลื่อนที่ของคุณแล้ว

**หมายเหตุ:** คุณยังสามารถใช้การตั้งค่า *Bluetooth* บนอุปกรณ์เคลื่อนที่ของคุณ การปิดใช้งานคุณสมบัติ *Bluetooth* จะตัดการเชื่อมต่ออุปกรณ์อื่นๆ ทั้งหมด

# <span id="page-600-0"></span>**ล้างรายการอุปกรณ์ของล�ำโพง**

- 1. แตะ l ค้างไว้ 10 วินาทีจนกระทั่งแถบไฟเลื่อนไปตรงกลาง กะพริบสีขาวสองครั้งแล้วดับลง แถบไฟกะพริบเป็นสีฟ้า
- 2. ลบล�ำโพงจากรายการ *Bluetooth* บนอุปกรณ์ของคุณ อุปกรณ์ทั้งหมดถูกล้างออกจากรายการ และลำโพงพร้อมสำหรับการเชื่อมต่อแล้ว (ด[ูหน้า](#page-598-2) 27)

<span id="page-601-0"></span>ลำโพงของคุณสามารถเล่นเสียงของ AirPlay 2 ซึ่งช่วยให้คุณสตรีมเสียงจากอุปกรณ์ Apple ไปยังลำโพงหนึ่งตัว หรือหลายตัวได้อย่างรวดเร็ว

#### **หมายเหตุ:**

- $\bullet~$  หากต้องการใช้ AirPlay 2 คุณต้องมีอุปกรณ์ Apple ที่ทำงานด้วย iOS 11.4 ขึ้นไป
- $\bullet$  อุปกรณ์ Apple และลำโพงของคุณต้องเชื่อมต่อกับเครือข่าย Wi-Fi เดียวกัน
- $\bullet$  สำหรับข้อมูลเพิ่มเติมเกี่ยวกับ AirPlay 2 โปรดเยี่ยมชม:<https://www.apple.com/airplay>

## **สตรีมเสียงจากศูนย์ควบคุม**

- 1. บนอุปกรณ์ Apple ของคุณ เปิดศูนย์ควบคุม
- 2. แตะการ์ดเสียงที่มุมขวาบนของหน้าจอค้างไว้แล้วแตะไอคอน AirPlay @
- 3. เลือกลำโพงของคุณหนึ่งตัวขึ้นไป

#### **สตรีมเสียงจากแอพพลิเคชัน**

- 1. เปิดแอพพลิเคชันเพลง (เช่น Apple Music) และเลือกแทร็คที่ต้องการเล่น
- 2. แตะ **2**
- 3. เลือกลำโพงของคุณหนึ่งตัวขึ้นไป

# <span id="page-602-0"></span>**การเชื่อมต่อสายสัญญาณเสียง**

คุณสามารถเชื่อมต่อสมาร์ทโฟน แท็บเล็ต คอมพิวเตอร์ หรืออุปกรณ์เคลื่อนที่ประเภทอื่นเข้ากับล�ำโพงโดยใช้ สายสัญญาณเสียงขนาด 3.5 มม. (ไม่ได้ให้มา)

- 1. เชื่อมต่อปลายอีกด้านของสายสัญญาณเสียง 3.5 มม. (ไม่ได้ให้มาด้วย) เข้ากับช่องเสียบหูฟังบนอุปกรณ์ เคลื่อนที่ของคุณ
- 2. เชื่อมต่อปลายสายอีกด้านหนึ่งของสายสัญญาณเสียง 3.5 มม. เข้ากับช่องเสียบ AUX ที่ด้านหลังของลำโพง

<span id="page-602-1"></span>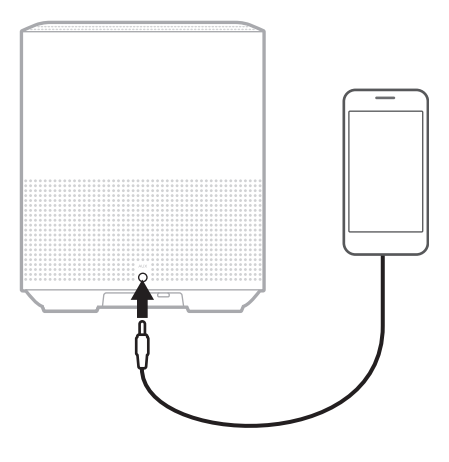

3. ที่ด้านบนของลำโพง แตะ AUX

แถบไฟจะสว่างนิ่งเป็นสีขาวแล้วดับลง

#### <span id="page-603-0"></span>แถบไฟ LED ที่อยู่ด้านหน้าของลำโพงแสดงสถานะของลำโพง

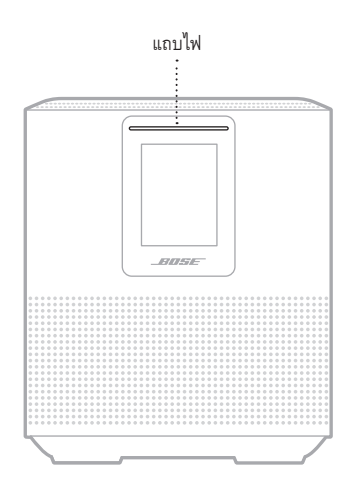

### **สถานะ WI-FI**

แสดงสถานะการเชื่อมต่อ Wi-Fi ของล�ำโพง

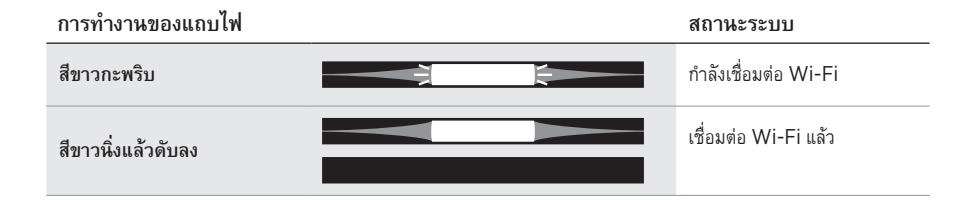

# <span id="page-604-0"></span>**สถานะการเชื่อมต่อ** *BLUETOOTH*

แสดงสถานะการเชื่อมต่อ *Bluetooth* ส�ำหรับอุปกรณ์เคลื่อนที่

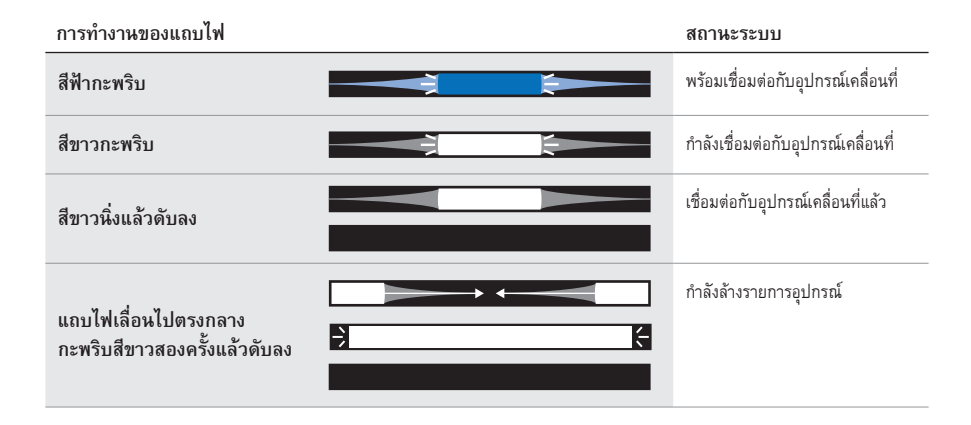

#### **สถานะ AUX**

แสดงสถานะการเชื่อมต่อส�ำหรับอุปกรณ์ที่เชื่อมต่อโดยใช้สาย AUX

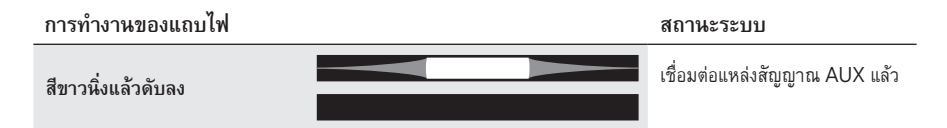

## <span id="page-605-0"></span>**สถานะระบบการช่วยเหลือด้วยเสียง**

แสดงสถานะของระบบการช่วยเหลือด้วยเสียง

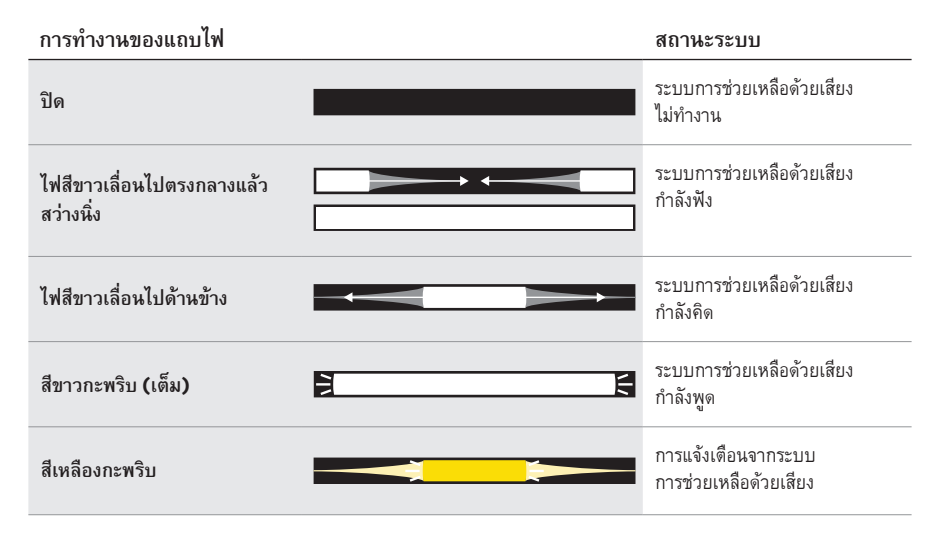

## **ไฟแสดงสถานะไมโครโฟนปิด**

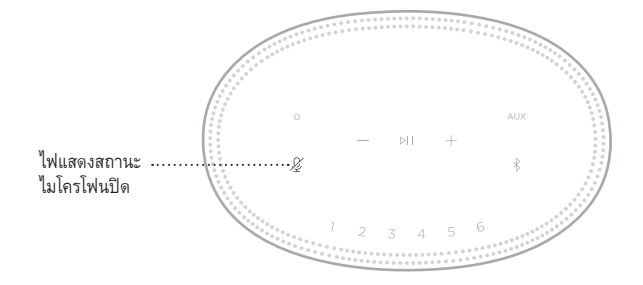

#### **การทำงานของไฟแสดงสถานะ สถานะระบบ**

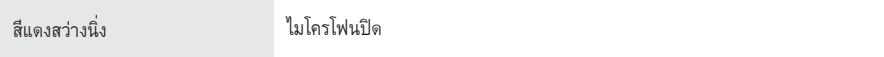

# <span id="page-606-0"></span>**การเล่นสื่อและระดับเสียง**

แสดงสถานะของล�ำโพงขณะควบคุมการเล่นสื่อและระดับเสียง

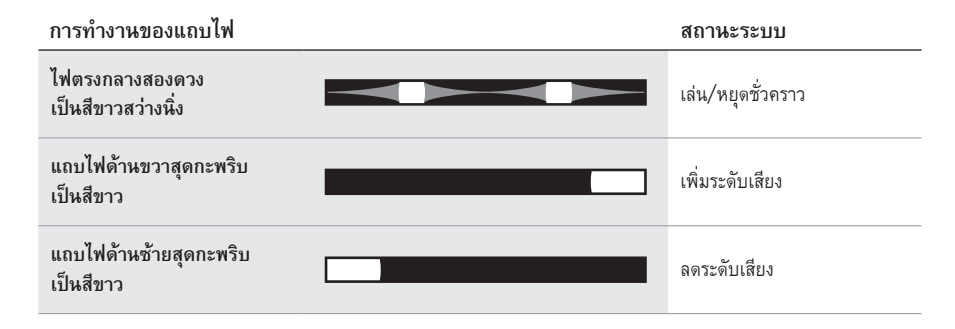

## **อัพเดตและข้อผิดพลาด**

แสดงสถานะการอัพเดตซอฟต์แวร์และการเตือนข้อผิดพลาด

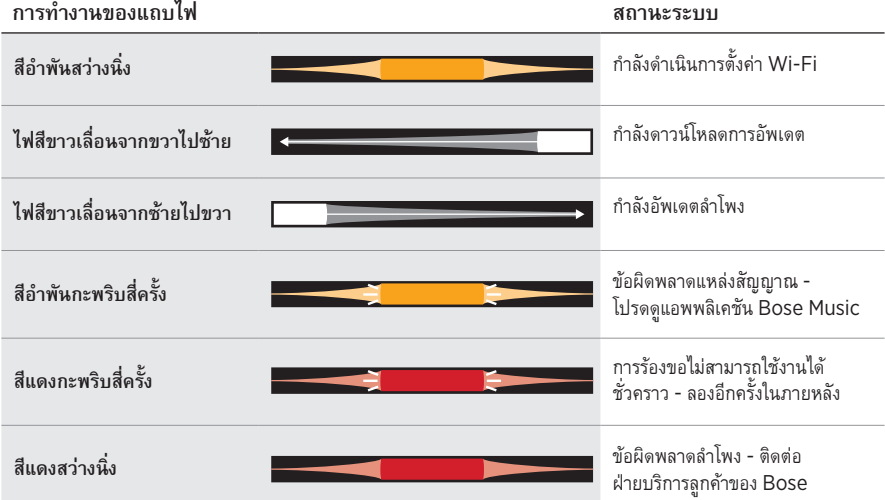

<span id="page-607-0"></span>จอแสดงผลของลำโพงแสดงข้อมูลลำโพงและไอคอน ตลอดจนถึงบริการสตรีม อัลบั้ม และศิลปินที่กำลังเล่นอยู่

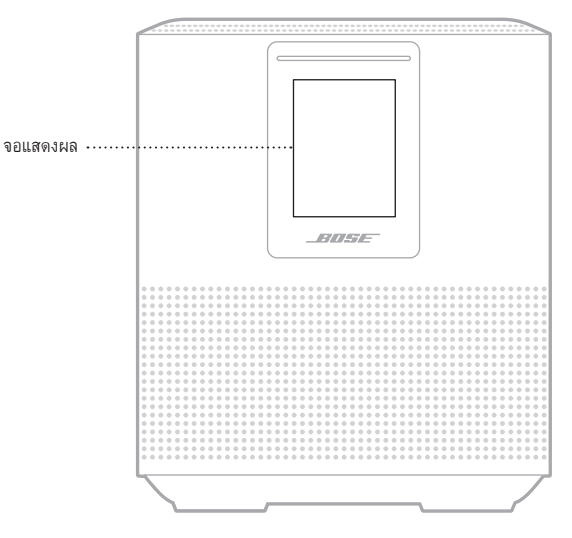

# **ตั้งเวลานาฬิกา**

ใช้แอพพลิเคชัน Bose Music เพื่อตั้งค่าการแสดงผลของนาฬิกา

### **ปิดจอแสดงผล**

จอแสดงผลติดสว่างตลอดเวลา หากต้องการปิดจอแสดงผล:

- 1. ปิดใช้งานนาฬิกาโดยใช้แอพพลิเคชัน Bose Music
- 2. ตั้งค่าลำโพงเข้าสู่โหมดสแตนด์บายเครือข่ายด้วยตนเอง (ด[ูหน้า](#page-585-1) 14)

### <span id="page-608-0"></span>**อัพเดตล�ำโพง**

ล�ำโพงจะอัพเดตอัตโนมัติเมื่อเชื่อมต่อกับแอพพลิเคชัน Bose Music และเครือข่าย Wi-Fi ของคุณ

### **การปิด/เปิดใช้งาน WI-FI**

กดปุ่มเล่น/หยุดชั่วคราว ⊳II และปุ่ม *Bluetooth* � ค้างไว้ 5 วินาทีจนกระทั่งไฟสีขาวเลื่อนไปตรงกลาง กะพริบสองครั้งแล้วดับลง

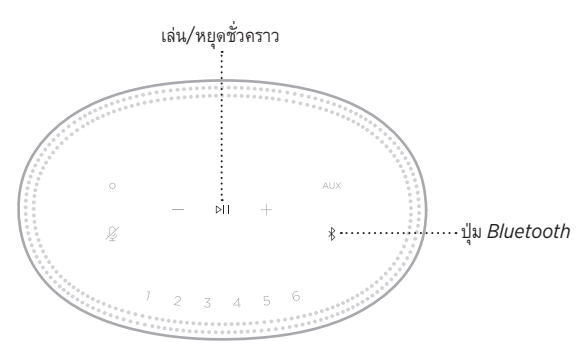

# <span id="page-609-0"></span>**เชื่อมต่อล�ำโพง BOSE SOUNDLINK** *BLUETOOTH* **หรือหูฟัง BOSE**

ด้วยเทคโนโลยี Bose SimpleSync™ คุณสามารถเชื่อมต่อล�ำโพง Bose SoundLink *Bluetooth* หรือหูฟัง Bose กับ Bose Smart Speaker 500 เพื่อวิธีใหม่ในการรับฟังเพลงของคุณ

### **ข้อดี**

- ฟังเพลงเดียวกันในห้องอื่น: รับฟังเพลงเดียวกันในห้องสองห้องพร้อมกันโดยการเชื่อมต่อลำโพง Bose SoundLink *Bluetooth* กับ Bose Smart Speaker 500 ของคุณ
- ประสบการณ์รับฟังเสียงทีวีเฉพาะตัว: ฟังเสียงเพลงชัดใสจากห้องที่อยู่ติดกันโดยการเชื่อมต่อหูฟัง Bose กับ Bose Smart Speaker 500 ของคุณ ใช้การควบคุมระดับเสียงอย่างเป็นอิสระบนอุปกรณ์แต่ละเครื่อง เพื่อลดระดับเสียงหรือปิดเสียงล�ำโพงทั่วบ้านของคุณขณะคุณฟังเพลงด้วยหูฟัง
- **หมายเหตุ:** เทคโนโลยี SimpleSync™ มีระยะการท�ำงาน *Bluetooth*<sup>9</sup>เมตร ผนังและสิ่งก่อสร้างต่างๆ มีผลต่อการรับสัญญาณนี้

# **ผลิตภัณฑ์ที่ใช้งานร่วมกันได้**

คุณสามารถเชื่อมต่อล�ำโพง Bose SoundLink *Bluetooth* ส่วนใหญ่และเลือกหูฟัง Bose กับ Bose Smart Speaker 500 ของคุณ

ผลิตภัณฑ์ที่ใช้งานร่วมกันได้ที่นิยมจับคู่ได้แก่:

- ล�ำโพง Bose SoundLink Revolve+ *Bluetooth*
- ล�ำโพง Bose SoundLink Mini *Bluetooth*
- ล�ำโพง Bose SoundLink Color *Bluetooth*
- Bose Noise Cancelling Headphones 700
- Bose QuietComfort 35 wireless headphones

โดยมีผลิตภัณฑ์ใหม่เพิ่มเป็นระยะๆ ส�ำหรับรายชื่อทั้งหมดและข้อมูลเพิ่มเติม ไปที่: [worldwide.Bose.com/Support/Groups](http://worldwide.Bose.com/Support/Groups)

### <span id="page-610-0"></span>**เชื่อมต่อโดยใช้แอพพลิเคชัน Bose Music**

ใช้แอพพลิเคชัน Bose Music เชื่อมต่อล�ำโพง Bose SoundLink *Bluetooth* หรือหูฟัง Bose กับ Bose Smart Speaker 500 ของคุณ สำหรับข้อมูลเพิ่มเติม โปรดเยี่ยมชม: [worldwide.Bose.com/Support/Groups](http://worldwide.Bose.com/Support/Groups)

#### **หมายเหตุ:**

- ตรวจสอบให้แน่ใจว่าผลิตภัณฑ์ที่คุณเชื่อมต่อด้วยเปิดอยู่ อยู่ในระยะ 9 ม. จาก Bose Smart Speaker 500 ้ ของคุณ และพร้อมเชื่อมต่อกับอุปกรณ์อื่น สำหรับข้อมูลเพิ่มเติม โปรดดูคู่มือผู้ใช้ของผลิตภัณฑ์
- คุณสามารถเชื่อมต่อผลิตภัณฑ์กับ Bose Smart Speaker 500 ได้ครั้งละหนึ่งเครื่องเท่านั้น

## **เชื่อมต่อล�ำโพง BOSE SOUNDLINK** *BLUETOOTH* **หรือหูฟัง BOSE อีกครั้ง**

เปิดล�ำโพง Bose SoundLink *Bluetooth* หรือหูฟัง Bose

ล�ำโพงหรือหูฟังของคุณพยายามเชื่อมต่อกับอุปกรณ์*Bluetooth* ที่เชื่อมต่อล่าสุด รวมถึง Bose Smart Speaker 500 ของคุณ

#### **หมายเหตุ:**

- Bose Smart Speaker 500 ของคุณต้องอยู่ภายในระยะทำงาน (30 ฟุตหรือ 9 ม.) และเปิดอยู่
- $\bullet$  หากลำโพงหรือหูฟังของคุณไม่เชื่อมต่อ ดู "ลำโพงไม่เชื่อมต่ออีกครั้งกับลำโพง Bose SoundLink Bluetooth [หรือหูฟัง Bose ที่เชื่อมต่อก่อนหน้า" ที่หน้า](#page-615-0) 44

## <span id="page-611-0"></span>**ท�ำความสะอาดล�ำโพง**

ท�ำความสะอาดพื้นผิวของล�ำโพงด้วยผ้าแห้งและนุ่ม

#### **ข้อควรระวัง:**

- อย่าใช้สเปรย์ใดๆ ใกล้กับลำโพง อย่าใช้สารสะลาย สารเคมี หรือสารทำความสะอาดที่มีส่วนผสมของแอลกอฮอล์ แอมโมเนีย หรือผงขัดท�ำความสะอาด
- อย่าให้ของเหลวหกลงในช่องเปิดใดๆ

# **ชิ้นส่วนส�ำหรับเปลี่ยนและอุปกรณ์เสริม**

์ชิ้นส่วนสำหรับเปลี่ยนและอุปกรณ์เสริมสามารถสั่งซื้อได้จากฝ่ายบริการลูกค้าของ Bose

ไปที่: [worldwide.Bose.com/Support/HS500](http://worldwide.Bose.com/Support/HS500)

# **การรับประกันแบบจ�ำกัด**

ลำโพงนี้ได้รับความคุ้มครองจากการรับประกันแบบจำกัด เยี่ยมชมเว็บไซต์ของเราที่ [global.Bose.com/warranty](http://global.Bose.com/warranty) สำหรับรายละเอียดของการรับประกันแบบจำกัด

หากต้องการลงทะเบียนผลิตภัณฑ์ของคุณ โปรดเยี่ยมชม <u>[global.Bose.com/register](http://global.Bose.com/register)</u> สำหรับคำแนะนำ แม้จะไม่ดำเนินการดังกล่าวก็จะไม่มีผลต่อการรับประกันแบบจำกัดของคุณ
# **ลองใช้วิธีแก้ปัญหาต่อไปนี้ก่อน**

หากคุณประสบปัญหากับลำโพง ลองใช้วิธีแก้ปัญหาต่อไปนี้ก่อน:

- ตรวจสอบให้แน่ใจว่าล�ำโพงเชื่อมต่อกับเต้ารับไฟ AC (สายเมน) ที่มีกระแสไฟ (ด[ูหน้า](#page-585-0) 14)
- เสียบต่อสายทุกสายให้แน่นหนา
- ตรวจสอบสถานะของแถบไฟ ([ดูหน้า](#page-603-0) 32)
- ดาวน์โหลดแอพพลิเคชัน Bose Music และเรียกใช้งานอัพเดตซอฟต์แวร์ที่พร้อมใช้งาน
- ย้ายลำโพงและอุปกรณ์เคลื่อนที่ห่างจากแหล่งสัญญาณรบกวนที่เป็นไปได้ (เราเตอร์ไร้สาย โทรศัพท์ไร้สาย โทรทัศน์ ไมโครเวฟ ฯลฯ)
- ย้ายลำโพงให้อยู่ภายในระยะทำงานที่แนะนำของเราเตอร์ไร้สายหรืออุปกรณ์เคลื่อนที่เพื่อการทำงานที่เหมาะสม

# **วิธีแก้ปัญหาอื่นๆ**

หากคุณไม่สามารถแก้ปัญหาของคุณได้ โปรดดูตารางด้านล่างเพื่อระบุอาการและวิธีแก้ปัญหาสำหรับปัญหาทั่วไป หากคุณยังไม่สามารถแก้ปัญหาได้ ติดต่อฝ่ายบริการลูกค้าของ Bose

ไปที่: [worldwide.Bose.com/contact](http://worldwide.Bose.com/contact)

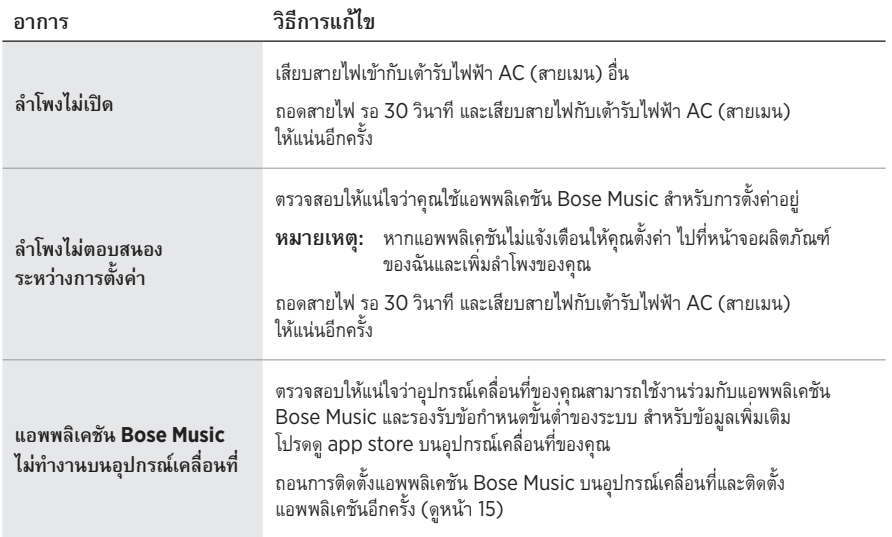

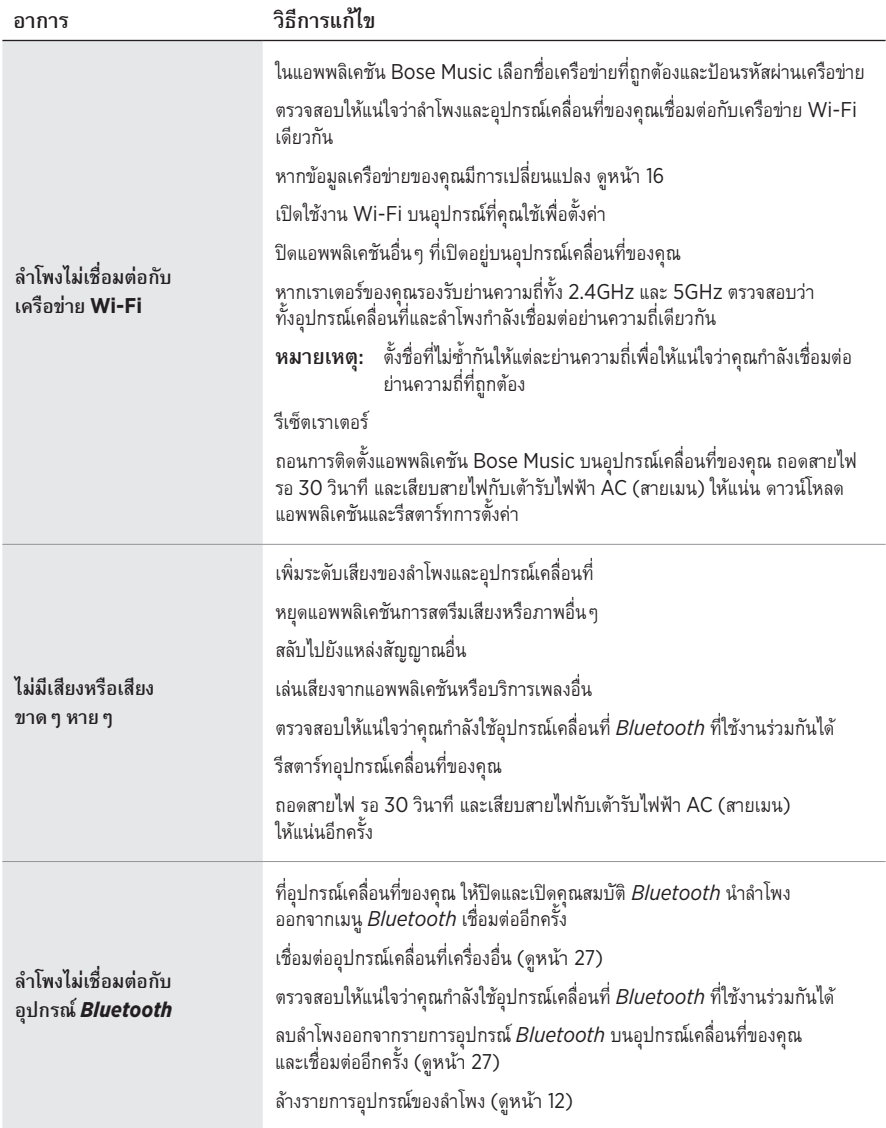

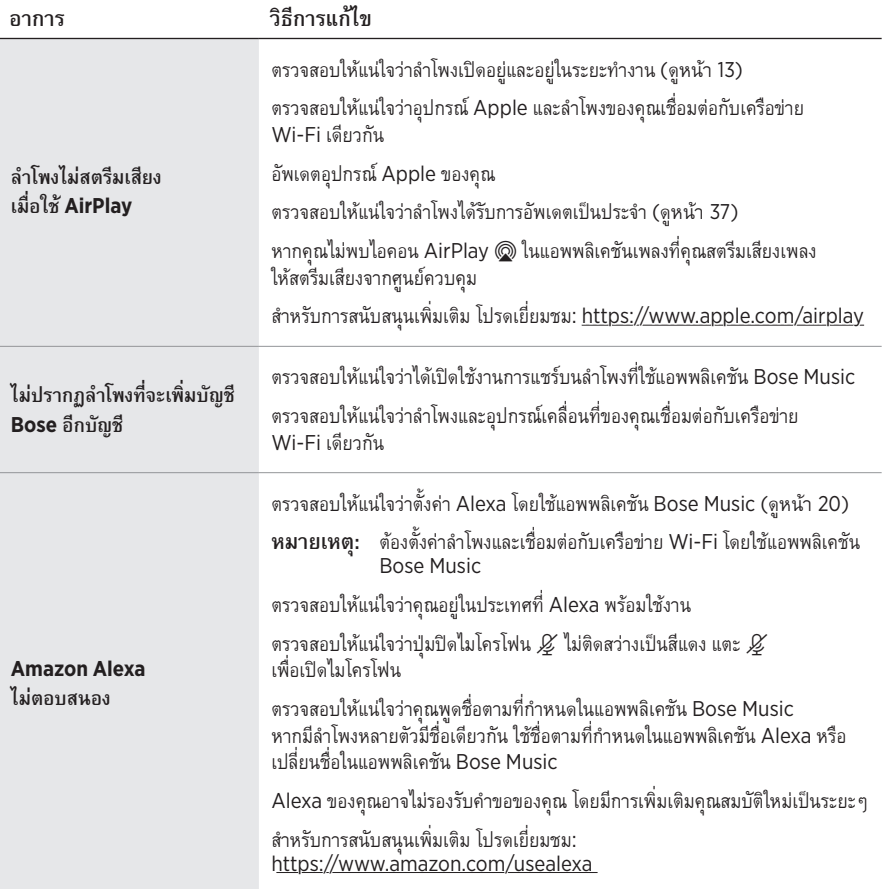

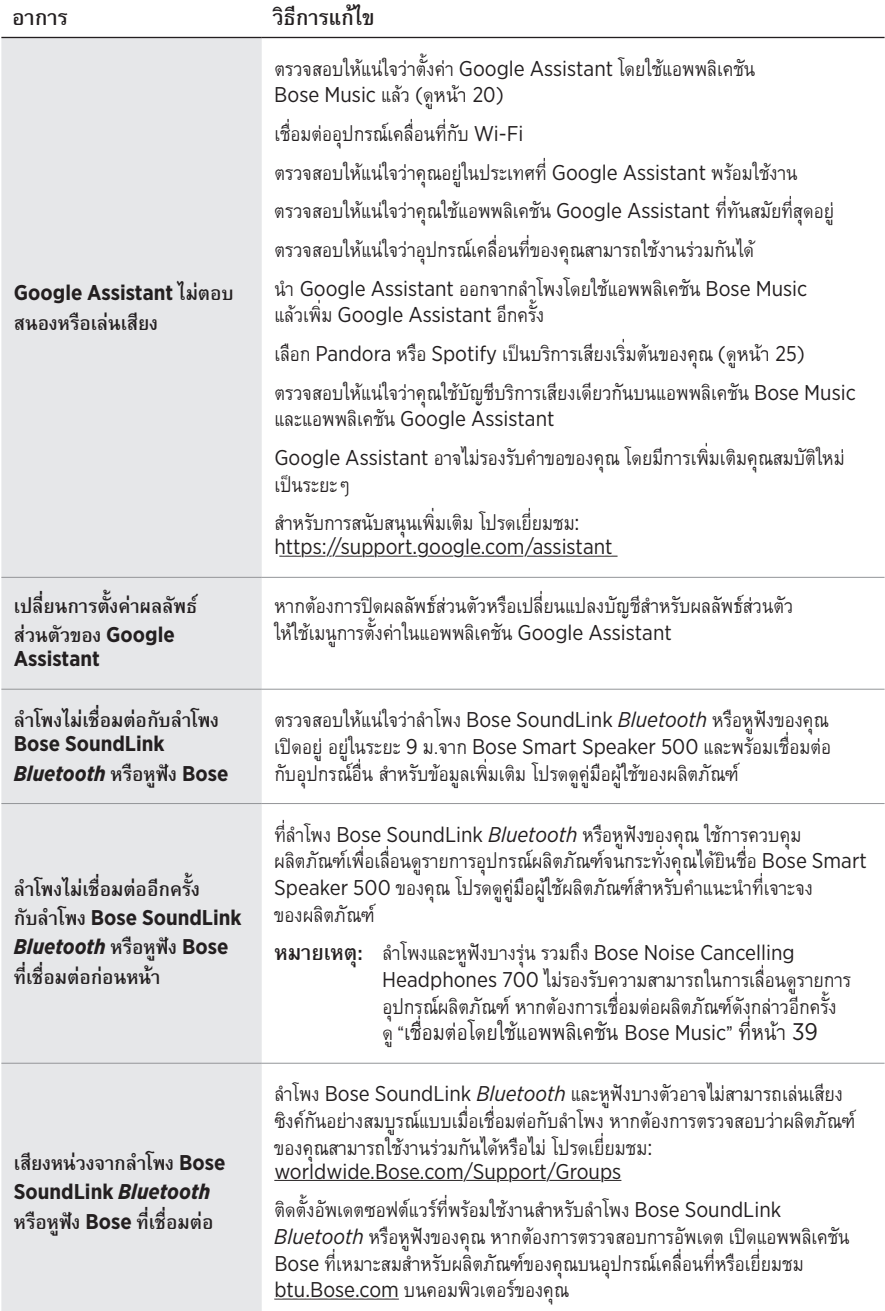

# **รีเซ็ตล�ำโพง**

การรีเซ็ตเป็นค่าจากโรงงานจะล้างการตั้งค่าแหล่งสัญญาณ ระดับเสียง และเครือข่ายทั้งหมดออกจากลำโพง และกลับสู่การตั้งค่าดั้งเดิมจากโรงงาน

กดปุ่มลดระดับเสียง — และปุ่ม AUX ค้างไว้ 10 วินาทีจนกระทั่งไฟสีขาวเลื่อนไปตรงกลาง กะพริบสีขาวสองครั้ง แล้วดับลง

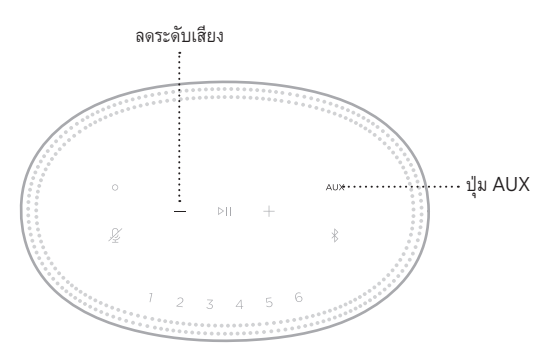

ลำโพงจะบู๊ตใหม่ เมื่อการรีเซ็ตเสร็จสิ้น แถบไฟจะสว่างนิ่งเป็นสีอำพัน

# **เรียกคืนการตั้งค่าเครือข่ายและเสียงของล�ำโพง**

ตั้งค่าล�ำโพงโดยใช้แอพพลิเคชัน Bose Music ([ดูหน้า](#page-586-0) 15)

#### 모든 안전**,** 보안 및 사용 지침을 읽고 보관하십시오**.**

Bose Corporation은 이 제품이 지침서 2014/53/EU 및 기타 모든 적용 가능한 EU 지침의 필수 ● ● Bose corporation는 의 예 하지 않습니다. 2013년 00 초 그리고 그리고 그<br>● 오건과 관련 조항을 준수하고 있음을 여기에서 선언합니다. 표준 부합 신고서 전문은 다음을 참조하십시오. [www.Bose.com/compliance](http://www.Bose.com/compliance)

■■■ 이 제품은 모든 적용 가능한 전자기 호환성 규정 2016 및 기타 모든 적용 가능한 영국 규정을 준수합니다. 표준 부합 신고서 전문은 다음을 참조하십시오. [www.Bose.com/compliance](http://www.Bose.com/compliance)

Bose Corporation은 이 제품이 무선 장비 규정 2017에 따른 필수 요건과 다른 모든 해당 영국 규정을 준수함을 선언합니다. 표준 부합 신고서 전문은 다음을 참조하십시오. [www.Bose.com/compliance](http://www.Bose.com/compliance)

#### 중요 안전 지침

- 1. 본 지침을 읽으십시오.
- 2. 본 지침을 보관하십시오.
- 3. 모든 경고에 유의하십시오.
- 4. 모든 지침을 따르십시오.
- 5. 본 장비를 물 가까이에서 사용하지 마십시오.
- 6. 마른 헝겊으로만 닦으십시오.
- 7. 환기구가 막히지 않도록 하십시오. 제조업체의 지침에 따라 설치하십시오.
- 8. 전원 코드 특히, 플러그 부분, 통합 콘센트 및 기기의 코드 끝 부분이 밟히거나 집히지 않도록 보호하십시오.
- 9. 제조업체에서 지정한 부품이나 액세서리만 사용하십시오.
- 10. 번개를 동반한 폭풍우 시 또는 오랜 기간 동안 사용하지 않을 시에는 기기의 전원을 빼놓으십시오.
- 11. 자격 있는 기사에게만 서비스를 의뢰하십시오. 전원 코드 또는 플러그가 손상되었을 때, 액체가 흘러 들어갔을 때, 물체가 떨어져 기기 안에 들어갔을 때, 기기가 비나 물에 젖었을 때, 정상적으로 작동하지 않을 때, 또는 기기를 떨어뜨렸을 때 등, 어느 경우라도 기기가 손상되었을 때는 서비스를 받으셔야 합니다.

제품에 붙은 이 기호는 감전을 일으킬 수 있는 비절연 위험 전압이 제품 케이스 내에 있음을 의미합니다.

제품에 붙은 이 기호는 이 안내서에 중요 작동 및 유지보수 지침이 있음을 의미합니다.

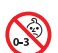

질식 위험이 발생할 수 있는 소형 부품을 포함하고 있습니다. 3세 미만의 어린이가 사용하기에 부적합합니다.

이 제품에는 자석 재질이 포함되어 있습니다. 사용자의 몸에 이식한 의료 기기에 줄 수 있는 영향에 관해서는 의사에게 문의하십시오.

- 화재나 감전의 위험을 줄이려면 본 제품이 비나 물에 젖지 않게 하십시오.
- 본 제품에 물을 떨어뜨리거나 물이 튀기지 않도록 하십시오. 제품 위에나 근처에 꽃병 등 물이 담긴 물건을 두지 마십시오.
- 제품을 불 또는 열원에서 멀리 합니다. 촛불과 같은 무방비 상태의 불꽃을 제품 위나 근처에 두지 마십시오.
- 이 제품에 허가 없이 변경을 가하지 마십시오.
- 이 제품에 역변환 장치를 사용하지 마십시오.
- 차량 또는 선박에서 사용하지 마십시오.
- 여기서, 전원 플러그 또는 전기 제품 결합기는 분리 장치로 사용되며 이러한 분리 장치는 쉽게 사용할 수 있는 장소에 두어야 합니다.

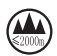

仅适用于 2000 m 以下地区安全使用 고도 2000미터 미만에서 사용하십시오.

• 제품 라벨은 제품 밑면에 위치해 있습니다.

참고**:** 이 장치는 시험 결과 FCC 규정 15부에 근거한 B급 디지털 장치에 대한 제한을 준수합니다. 이러한 제한은 거주 지역에 설치할 때 발생하는 유해한 방해 전파를 적절한 수준에서 방지할 목적으로 만들었습니다. 이 장치는 무선 주파수 에너지를 생성하고 사용하고 방출할 수 있습니다. 지침에 따라 올바르게 설치 및 사용하지 않은 경우에는 무선 통신에 대한 유해한 방해 전파를 일으킬 수도 있습니다. 그러나 특정 설치에서 방해 전파가 발생하지 않는다고 보장할 수는 없습니다. 이 장치를 켜거나 끌 때 라디오 또는 텔레비전 수신에 유해한 방해 전파를 발생시키는 경우 다음 방법 중 하나로 방해 전파를 제거할 수 있습니다.

• 수신 안테나의 방향 또는 위치를 조정합니다.

- 장치와 수신기 사이의 공간을 늘립니다.
- 장비를 수신기가 연결된 것과 다른 회로의 전기 소켓에 연결합니다.
- 판매업체 또는 숙련된 라디오/TV 기술자에게 도움을 요청합니다.

Bose Corporation에서 명시적으로 승인하지 않은 변경 또는 수정은 이 장비를 작동할 수 있는 사용자의 권한을 무효화할 수 있습니다.

이 장치는 FCC 규정 15부 및 ISED 캐나다 라이센스 면제 RSS 표준을 준수합니다. 다음 두 상태에서 작동되어야 합니다. (1) 이 장치는 유해한 방해 전파를 일으키지 않으며 (2) 장치의 오작동을 일으킬 수 있는 방해 전파를 포함하여 수신되는 모든 방해 전파를 수용해야 합니다.

이 장치는 일반 대중을 위해 규정된 FCC 및 ISED 캐나다 방사 물질 노출 제한을 준수합니다. 이 송신기는 다른 안테나 또는 송신기를 함께 설치하거나 작동해서는 안 됩니다.

이 장비는 방출기와 신체 사이의 거리를 최소 20cm로 하여 설치 및 작동해야 합니다.

5150 ~ 5250MHz 대역에서 작동하는 이 장치는 다른 동일 채널 시스템에 대한 유해한 간섭 가능성을 줄이기 위해 실내용으로만 제한됩니다.

#### **CAN ICES-3(B)/NMB-3(B)**

#### 제품 전원 상태표

이 제품은 에너지 관련 제품 지침 2009/125/EC의 Ecodesign 요구사항 및 에너지 관련 제품 및 에너지 정보의 Ecodesign(개정) (EU 탈퇴) 규정 2020에 따라 다음 표준 또는 문서를 준수합니다. 규정(EC) 번호 1275/2008(규정(EU) 번호 801/2013으로 개정됨).

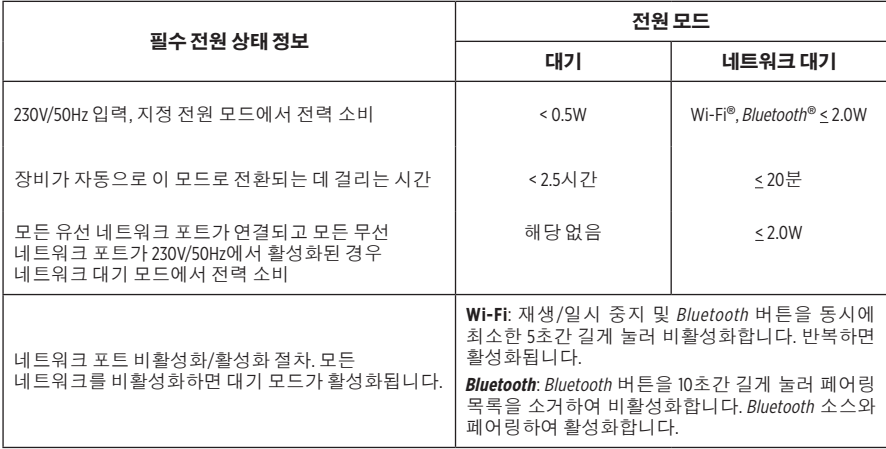

#### 유럽:

작동 주파수 밴드: 2400 ~ 2483.5MHz, 5150 ~ 5350MHz 및 5470 ~ 5725MHz.

최대 전송 출력: 20dBm EIRP 미만.

최대 전송 출력은 규정 한계 미만이기 때문에 SAR 테스트가 필요하지 않고 해당 규정에 따라 면제됩니다.

이 장치는 표에 나열된 모든 EU 구성원 국가에서 5150 ~ 5350MHz 주파수 범위에서 작동할 때 실내용으로 제한됩니다.

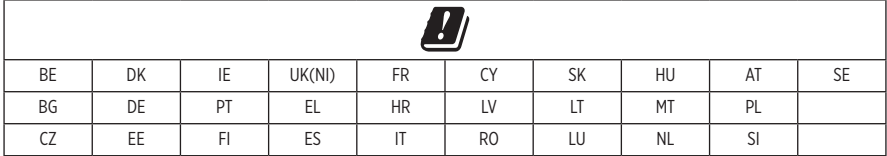

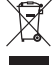

이 표시는 제품을 가정용 쓰레기처럼 폐기해서는 안 되며 적합한 수거 시설에 보내 재생해야 함을 의미합니다. 올바른 폐기와 재생을 통해 천연 자원, 인류 건강 및 환경을 보호하는 데 일조할 수 있습니다. 이 제품의 폐기 및 재생에 대한 자세한 정보는 지방 자치체, 폐기물 수거 업체 또는 이 제품을 구입한 매장에 문의하십시오.

#### 저출력 **RF** 장치의 관리 규정

#### 조항 **XII**

"저출력 RF 장치의 관리 규정"에 따라 NCC의 허락 없이 어떤 회사, 기업 또는 사용자도 저출력 RF 장치에서 주파수 변경, 전송 출력 향상 또는 원래 특성과 성능을 변경해서는 안 됩니다.

#### 조항 **XIV**

저출력 RF 장치는 항공기 보안에 영향을 주고 법적 통신을 방해해서는 안 됩니다. 그런 경우가 발견될 경우 사용자는 방해가 발생하지 않을 때까지 즉시 작동을 멈추어야 합니다. 언급한 법적 통신은 전자 통신법을 준수하여 발생하는 무선 통신을 말합니다.

저출력 RF 장치는 법적 통신 또는 ISM 전파 방사 장치의 방해 전파를 수용해야 합니다.

#### 중국 유해 물질 제한 지침표

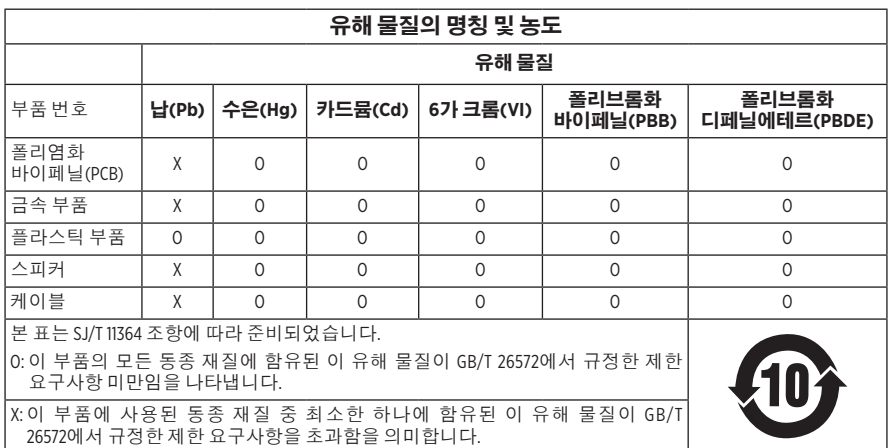

#### 대만 유해 물질 제한 지침표

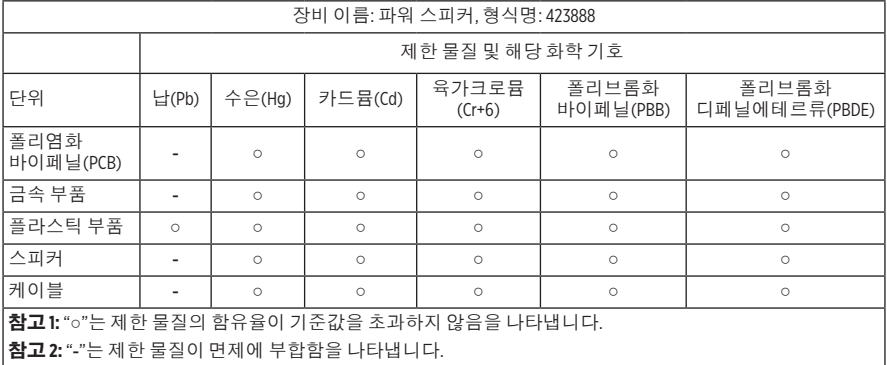

**제조일**: 일련 번호의 여덟 번째 자리는 제조연도를 나타냅니다. 즉 "I"은 2011년 또는 2021년입니다.

중국 수입업체: Bose Electronics (Shanghai) Company Limited, Part C, Plant 9, No. 353 North Riying Road, China (Shanghai) Pilot Free Trade Zone

**EU** 수입업체: Bose Products B.V., Gorslaan 60, 1441 RG Purmerend, The Netherlands

대만 수입업체: Bose Taiwan Branch, 9F-A1, No. 10, Section 3, Minsheng East Road, Taipei City 104, Taiwan 전화 번호: +886-2-2514 7676

멕시코 수입업체: Bose de México, S. de R.L. de C.V., Paseo de las Palmas 405-204, Lomas de Chapultepec, 11000 México, D.F. 전화 번호: +5255 (5202) 3545

영국 수입업체: Bose Limited, Bose House, Quayside Chatham Maritime, Chatham, Kent, ME4 4QZ, United Kingdom 입력 전원 정격: 100 - 240V へ, 50/60Hz; 25W

#### 보안 정보

이 제품은 Bose에서 자동 보안 업데이트를 수신할 수 있습니다. 자동 보안 업데이트를  $\mathbf{I}$ 수신하려면 Bose Music 앱에서 제품 설치 프로세스를 완료하고 제품을 인터넷에 연결해야 합니다. 설치 프로세스를 완료하지 않을 경우 **Bose**에서 제공하는 보안 업데이트를 설치할 책임이 사용자에게 있습니다**.**

Amazon, Alexa, Amazon Music 및 모든 관련 로고는 Amazon, Inc. 또는 그 자회사의 상표입니다.

Apple, Apple 로고 및 AirPlay는 미국과 기타 국가에 등록된 Apple Inc.의 상표입니다. App Store는 Apple Inc.의 서비스 표시입니다.

Works with Apple 배지를 사용하는 것은 액세서리가 배지에 식별된 기술에 특별히 사용하도록 제작되었으며, 개발자에게서 Apple 성능 표준을 만족한다는 인증을 받았음을 의미합니다.

Bluetooth® 단어 표시와 로고는 Bluetooth SIG, Inc.가 소유한 등록 상표이며 Bose Corporation은 사용권 계약에 따라 해당 표시를 사용합니다.

Google 및 Google Play는 Google LLC의 상표입니다.

이 제품은 iHeartRadio 서비스를 포함합니다. iHeartRadio는 iHeartMedia, Inc.의 등록 상표입니다.

이 제품은 Microsoft의 특정 지적 재산권의 보호를 받습니다. 그러한 기술을 이 제품 이외의 용도에 사용하거나 배포하는 행위는 Microsoft와의 사용권 계약이 없으면 금지되어 있습니다.

Pandora는 Pandora Media, Inc.의 상표 또는 등록 상표이며 허가 하에 사용됩니다.

이 제품은 타사 라이센스의 적용을 받는 Spotify 소프트웨어를 사용하며 여기에서 확인할 수 있습니다. [www.spotify.com/connect/third-party-licenses](http://www.spotify.com/connect/third-party-licenses)

Spotify는 Spotify AB의 등록 상표입니다.

Wi-Fi는 Wi-Fi Alliance®의 등록 상표입니다.

Bose Corporation 본사: 1-877-230-5639

Bose, Bose Music, Bose Noise Cancelling Headphones, Bose Smart Speaker, QuietComfort, SimpleSync, SoundLink 및 SoundLink Revolve는 of Bose Corporation의 상표입니다.

©2021 Bose Corporation. 사전 서면 승인 없이 본 설명서의 특정 부분을 재생, 변경, 배포 또는 사용할 수 없습니다.

#### 기록용으로 작성하여 보관하십시오**.**

일련 번호 및 모델 번호는 스피커의 하단에 위치해 있습니다.

일련 번호:

모델 번호: \_\_\_\_\_\_\_\_\_\_\_\_\_\_\_\_\_\_\_\_\_\_\_\_\_\_\_\_\_\_\_\_\_\_\_\_\_\_\_\_\_\_\_\_\_\_\_\_\_\_\_\_\_\_\_\_\_\_\_\_\_\_\_\_\_\_\_\_\_

영수증을 사용자 안내서와 함께 보관하십시오. 지금 Bose 제품을 등록하시는 것이 좋습니다. [global.Bose.com/register](http://global.Bose.com/register)에서 쉽게 등록할 수 있습니다.

Bose Smart Speaker 500 제품의 구성 요소로 포함된 타사 소프트웨어 패키지에 적용되는 라이센스 공시를 보려면 다음과 같이 확인하십시오.

- 1. 스피커에서 볼륨 위로 버튼 + 및 볼륨 아래로 버튼 을 5초간 길게 탭합니다.
- 2. Micro-USB 케이블을 스피커 하단의 micro-USB 포트에 연결합니다.
- 3. USB 케이블 반대쪽을 컴퓨터에 연결합니다.
- 4. 컴퓨터의 브라우저 창에 **http://203.0.113.1/opensource**를 입력하여 EULA와 라이센스 공시를 표시합니다.

### 내용물

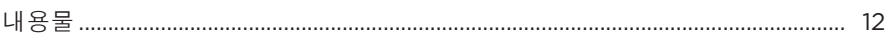

### 스피커 배치

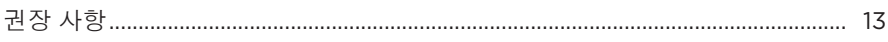

### 전원

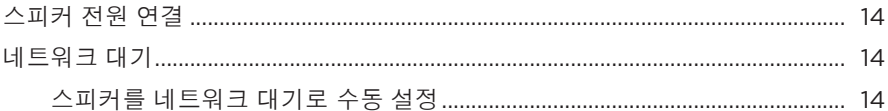

### **BOSE MUSIC 앱 설치**

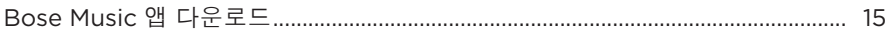

### 기존 BOSE MUSIC 앱 사용자

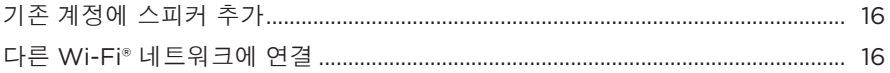

### 스피커 콘트롤

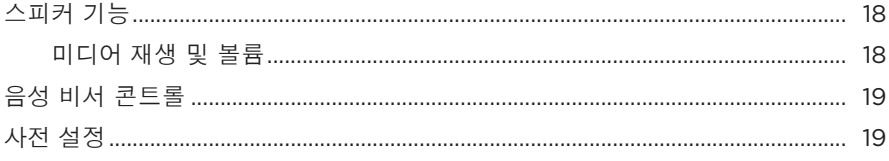

### 음성 비서

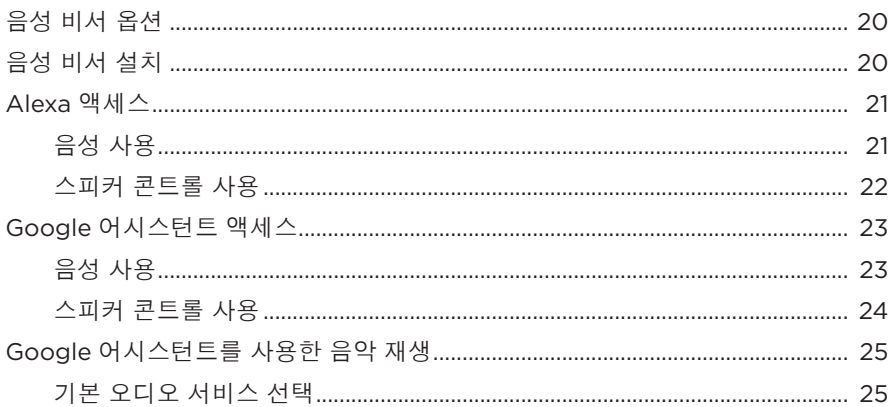

### 사전 설정 사용자 지정

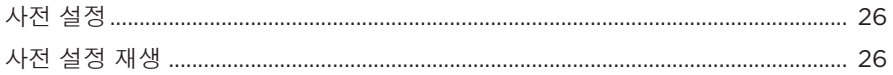

### BLUETOOTH<sup>®</sup> 연결

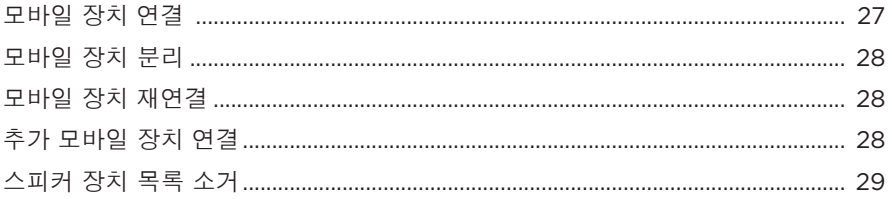

### AIRPLAY를 사용한 오디오 스트리밍

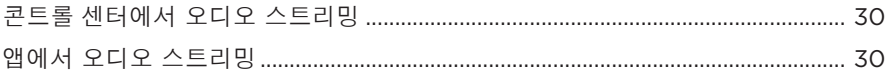

### 유선 연결

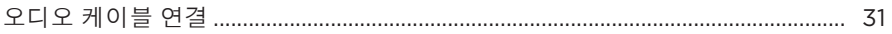

### 스피커 상태

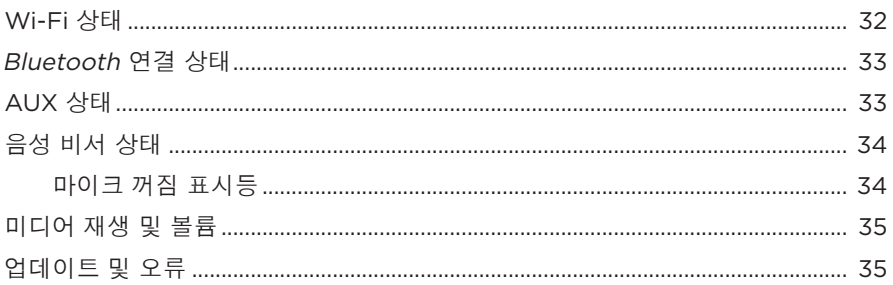

### 스피커 디스플레이

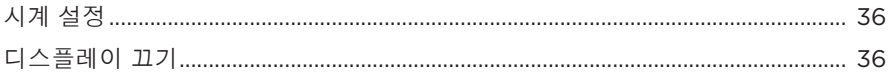

## 고급 기능

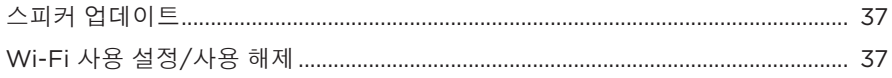

### BOSE 제품 연결

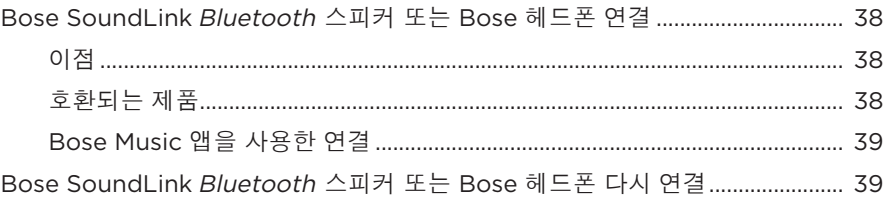

## 관리 및 유지보수

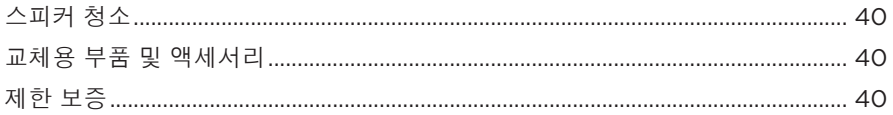

### 문제 해결

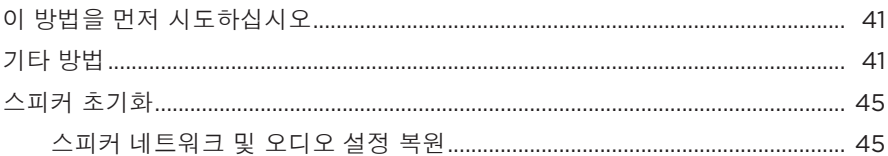

### <span id="page-627-0"></span>내용물

다음 부품들이 포함되어 있는지 확인합니다.

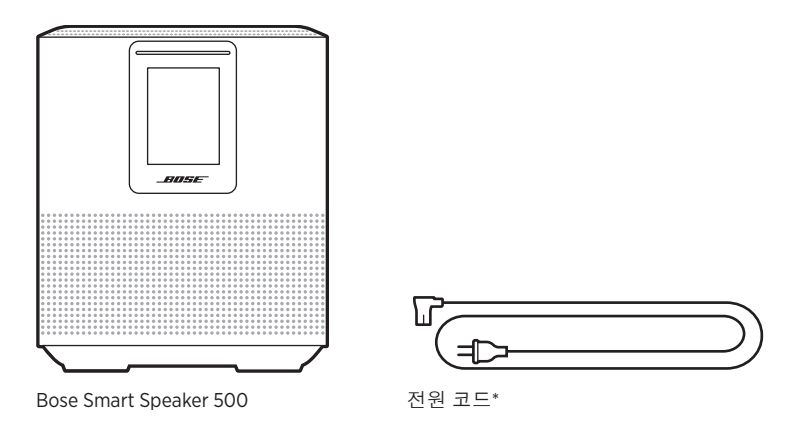

\*여러 종류의 전원 코드가 제공될 수도 있습니다. 설치 지역에 맞는 전원 코드를 사용하십시오.

참고**:** 제품 일부가 손상된 경우 사용하지 마십시오. 공인 Bose 판매업체 또는 Bose 고객 서비스 센터에 문의하십시오.

다음에서 확인하십시오. [worldwide.Bose.com/Support/HS500](http://worldwide.Bose.com/Support/HS500)

## <span id="page-628-0"></span>권장 사항

스피커를 배치할 때 최적의 성능을 위해 다음 권장 사항을 따르시기 바랍니다.

- 스피커를 오디오/비디오 장비(리시버, TV 등) 위에나 열을 발산하는 다른 물체 위에 놓지 마십시오. 장비의 열로 인해 스피커 성능이 불량해질 수 있습니다.
- 스피커 상단 또는 전면에 아무 물체도 놓지 마십시오.
- 방해 전파를 피하기 위해 다른 무선 장비는 스피커에서 0.3 0.9m 떨어뜨려 놓습니다. 스피커를 금속 캐비닛 바깥 멀리, 직사 열원에서 떨어뜨려 놓습니다.
- 스피커는 표면이 안정되고 평평한 곳에 고무 받침을 이용하여 배치합니다.
- AC(주전원) 콘센트가 가까이에 있는지 확인합니다.

## <span id="page-629-0"></span>스피커 전원 연결

1. 전원 코드를 스피커의 전원 커넥터에 연결합니다.

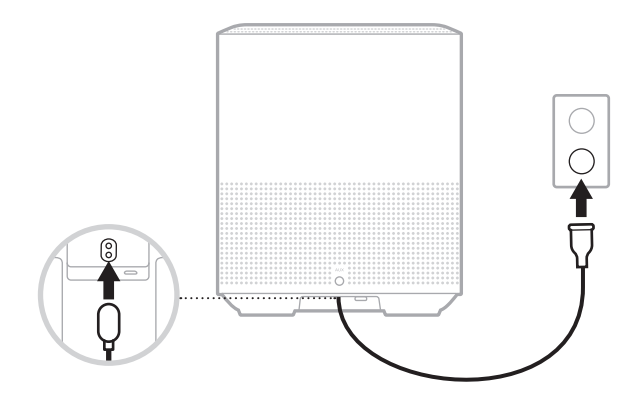

2. 전원 코드의 반대쪽을 AC(주전원) 콘센트에 꽂습니다.

스피커가 켜지고 표시등 막대가 켜진 주황색이 됩니다.

### 네트워크 대기

스피커는 오디오가 정지되고 20분간 버튼을 사용하지 않은 경우 네트워크 대기로 전환됩니다. 네트워크 대기에서 스피커를 깨우려면:

- 스피커의 아무 버튼이나 탭합니다.
- 모바일 장치 또는 Bose Music 앱을 사용하여 오디오를 재생 또는 재개합니다.
- Amazon Alexa 또는 Google 어시스턴트에게 말합니다.
- 참고**:** 네트워크 대기 중에 음성 비서에 액세스하려면 Bose Music 앱을 사용하여 설치했고 마이크가 켜져 있어야 합니다(20[페이지](#page-635-1) 참조).

### 스피커를 네트워크 대기로 수동 설정

디스플레이가 시계 또는 흑색으로 어두워질 때까지 재생/일시 중지 버튼 PII을 길게 탭합니다.

<span id="page-630-0"></span>Bose Music 앱을 사용하면 스마트폰 또는 태블릿 같은 모바일 장치에서 스피커를 설치하고 조작할 수 있습니다.

앱을 사용하여, 음악을 스트리밍하고 사전 설정을 설정 및 변경하고 뮤직 서비스를 추가하고 인터넷 라디오 방송국을 탐색하고 Amazon Alexa 또는 Google 어시스턴트를 구성하고 스피커 설정을 관리할 수 있습니다.

참고**:** 또 다른 Bose 제품의 앱에서 이미 Bose 계정을 만들었다면 16[페이지의](#page-631-1) "기존 [Bose Music](#page-631-1) 앱 사용자"를 참조하십시오.

### **BOSE MUSIC** 앱 다운로드

1. 모바일 장치에서 Bose Music 앱을 다운로드합니다.

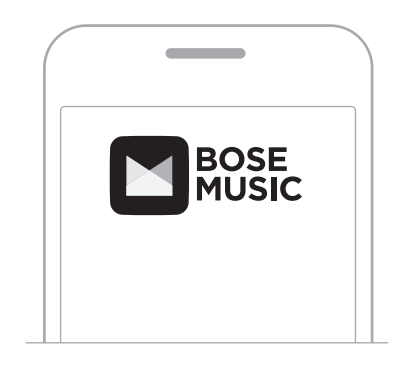

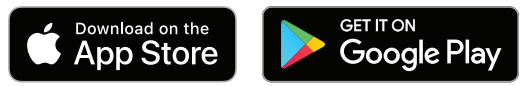

2. 앱 지침을 따릅니다.

### <span id="page-631-1"></span><span id="page-631-0"></span>기존 계정에 스피커 추가

Bose Music 앱에서 내 제품 화면으로 이동하고 Bose Smart Speaker 500을 추가합니다.

### 다른 **WI-FI** 네트워크에 연결

네트워크 이름이나 암호가 변경된 경우 또는 다른 네트워크로 변경하거나 네트워크를 추가하기 원할 경우 다른 네트워크에 연결합니다.

- 1. 표시등 막대가 주황색을 점등할 때까지 스피커에서 AUX 버튼 및 재생/일시 중지 버튼 F을 길게 누릅니다.
- 2. 모바일 장치에서 Wi-Fi 설정을 엽니다.
- 3. Bose Smart Speaker 500을 선택합니다.
- 4. Bose Music 앱을 열고 앱 지침을 따릅니다.
	- 참고**:** 앱에서 설치를 지시하지 않을 경우 내 제품 화면으로 이동하여 스피커를 추가합니다.

<span id="page-632-0"></span>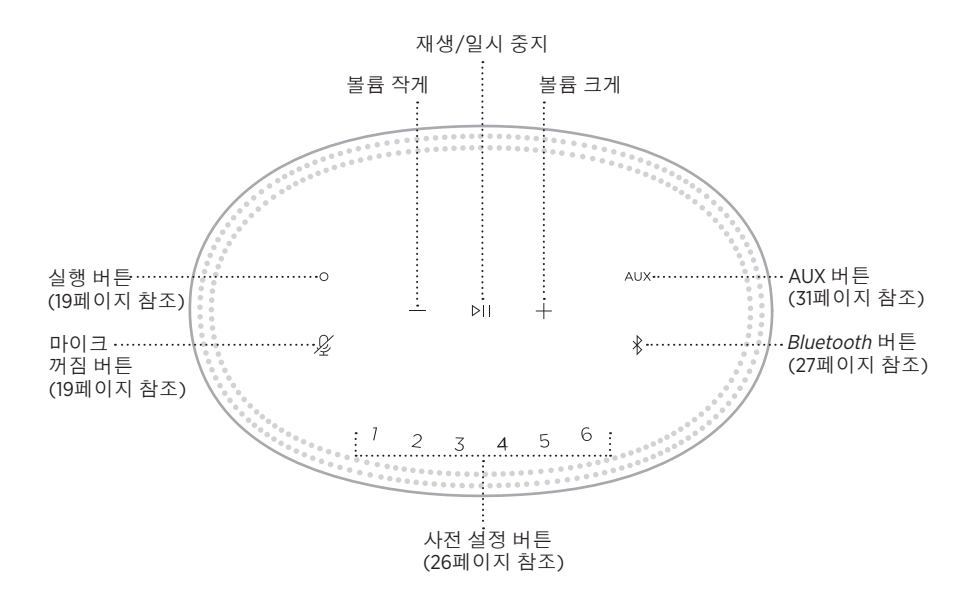

## <span id="page-633-0"></span>스피커 기능

스피커 콘트롤은 스피커 상단에 위치해 있습니다.

참고**:** Bose Music 앱을 사용해서도 스피커를 조작할 수 있습니다.

### 미디어 재생 및 볼륨

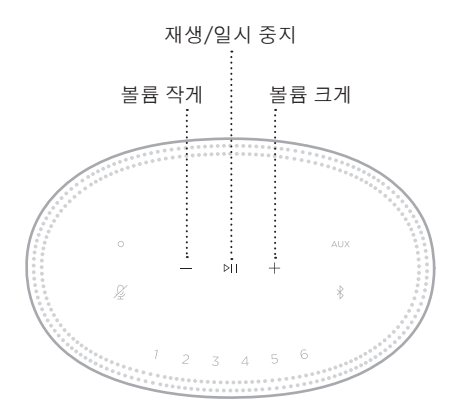

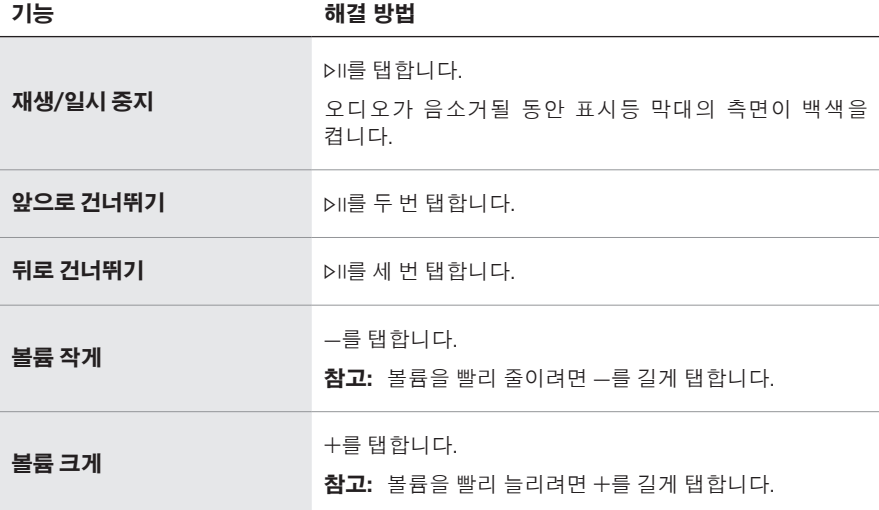

## <span id="page-634-1"></span><span id="page-634-0"></span>음성 비서 콘트롤

실행 버튼  $\circ$  및 마이크 꺼짐 버튼  $\cancel{\%}$ 을 사용하여 Amazon Alexa(22[페이지](#page-637-1) 참조) 또는 Google 어시스턴트(24[페이지](#page-639-1) 참조)를 조작할 수 있습니다.

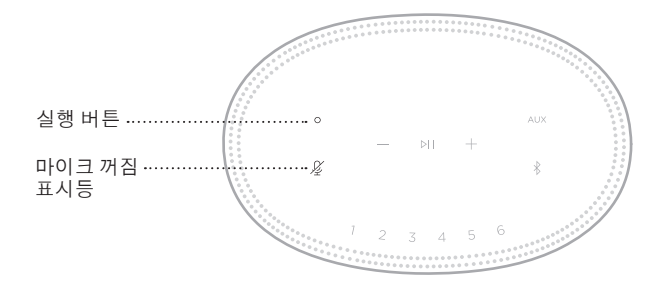

## 사전 설정

스피커에는 좋아하는 뮤직 서비스에서 오디오를 재생할 수 있도록 설정할 수 있는 사전 설정이 6개 있습니다. 설정되면, 버튼을 간단히 터치하거나 Bose Music 앱에서 언제든 음악에 액세스할 수 있습니다.

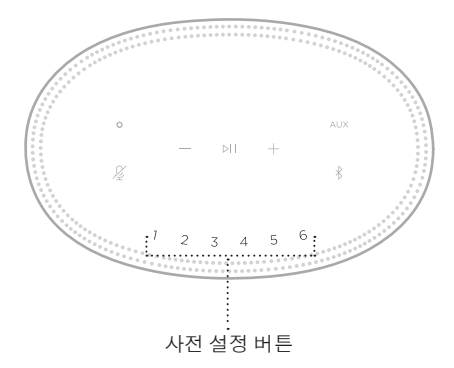

사전 설정의 설정 및 사용에 관한 자세한 내용은 26[페이지의](#page-641-1) "사전 설정 사용자 [지정](#page-641-1)"을 참조하십시오.

## <span id="page-635-0"></span>음성 비서 옵션

스피커를 프로그래밍하여 Amazon Alexa 또는 Google 어시스턴트에 빠르고 간편하게 액세스할 수 있습니다.

참고**:** Amazon Alexa 및 Google 어시스턴트는 특정 언어와 국가에서는 사용할 수 없습니다.

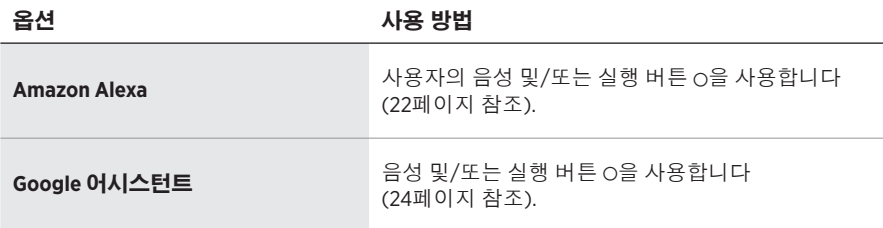

참고**:** Amazon Alexa와 Google 어시스턴트를 동시에 액세스하도록 스피커를 설정할 수 없습니다.

# <span id="page-635-1"></span>음성 비서 설치

시작하기 전에, 모바일 장치와 스피커가 동일한 Wi-Fi 네트워크에 연결되어 있는지 확인합니다.

음성 비서를 설치하려면 Bose Music 앱을 사용합니다. 설정 메뉴에서 이 옵션에 액세스할 수 있습니다.

참고**:** 음성 비서를 설정하는 경우 Bose Music 앱에 사용한 동일한 오디오 서비스 계정을 사용해야 합니다.

### <span id="page-636-0"></span>**ALEXA** 액세스

스피커는 Amazon Alexa를 지원합니다. Alexa를 사용하여 음악 재생, 뉴스 청취, 날씨 확인, 스마트 홈 장치 조작 등을 요청할 수 있습니다. 스피커에서 Alexa를 사용하는 것은 질문하는 것만큼 단순합니다. 그냥 질문하거나 실행 버튼 b을 사용하면 Alexa가 즉시 응답합니다.

Alexa가 할 수 있는 있는 일에 대한 자세한 내용은 다음에서 확인하십시오. <https://www.amazon.com/usealexa>

참고**:** Alexa는 특정 언어와 국가에서는 사용할 수 없습니다.

## 음성 사용

"Alexa"로 시작하여 말하십시오.

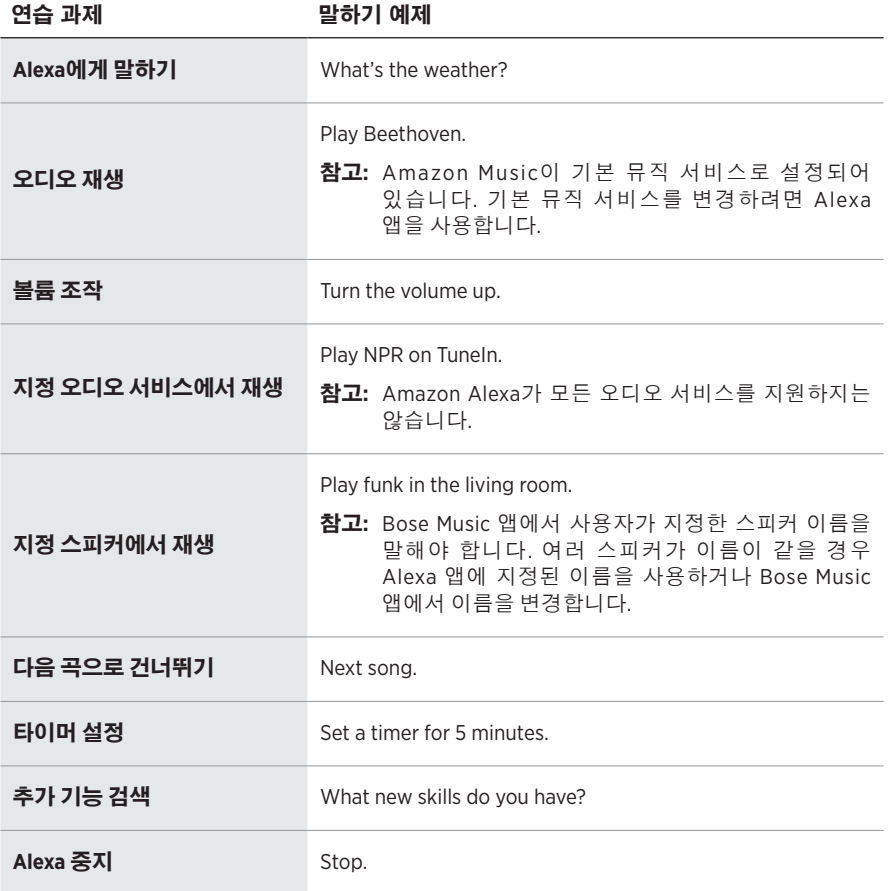

## <span id="page-637-1"></span><span id="page-637-0"></span>스피커 콘트롤 사용

실행 버튼  $\circ$  및 마이크 꺼짐 버튼  $\cancel{\,}$ 을 사용하여 Alexa를 조작합니다. 스피커 상단에 위치해 있습니다.

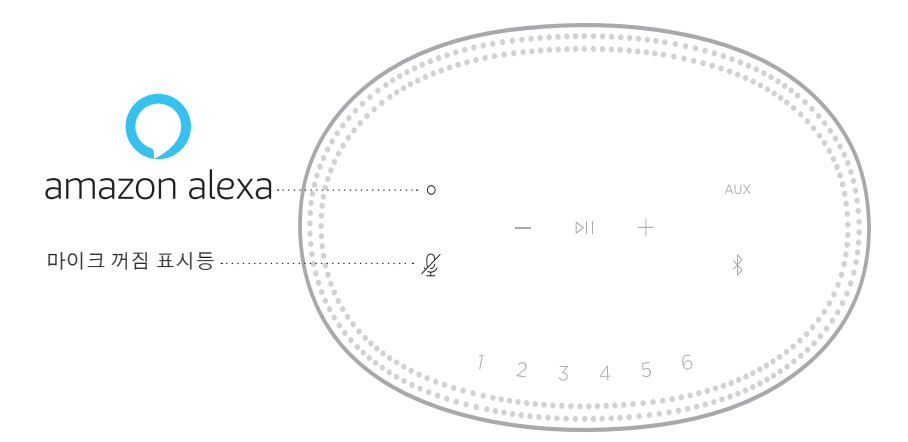

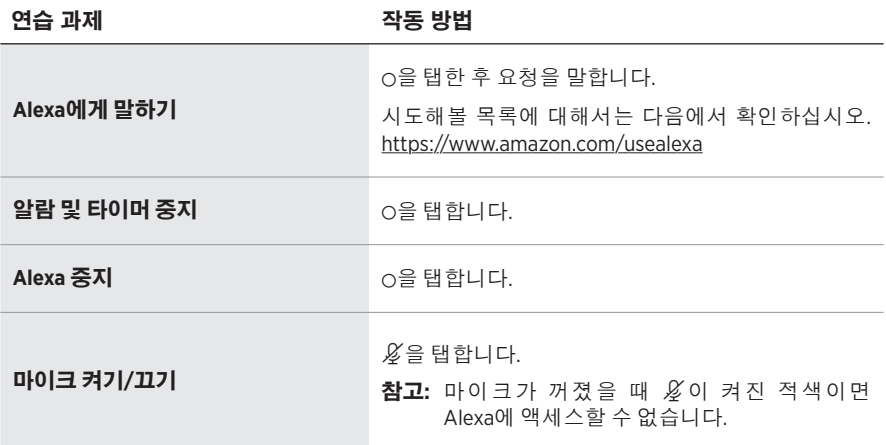

### <span id="page-638-0"></span>**GOOGLE** 어시스턴트 액세스

Bose Smart Speaker 500을 통해 Google에게 말하여 좋아하는 음악을 재생하고 음량을 조정하고 듣고 있는 곡에 대한 정보를 핸즈프리로 찾는 등, 집에서 편하게 음악을 즐길 수 있습니다. 음성만을 사용하여 하루를 계획하고 알람을 설정하고 집안의 스마트 기기를 조작할 수 있습니다.

Google 어시스턴트 사용 방법에 대한 자세한 내용은 다음에서 확인하십시오. <https://support.google.com/assistant>

#### 참고**:**

- Google 어시스턴트는 특정 언어와 국가에서는 사용할 수 없습니다.
- Google 어시스턴트를 사용한 오디오 재생에 관한 자세한 내용은 25[페이지를](#page-640-1) 참조하십시오.

### 음성 사용

"Ok Google"로 시작하여 말하십시오.

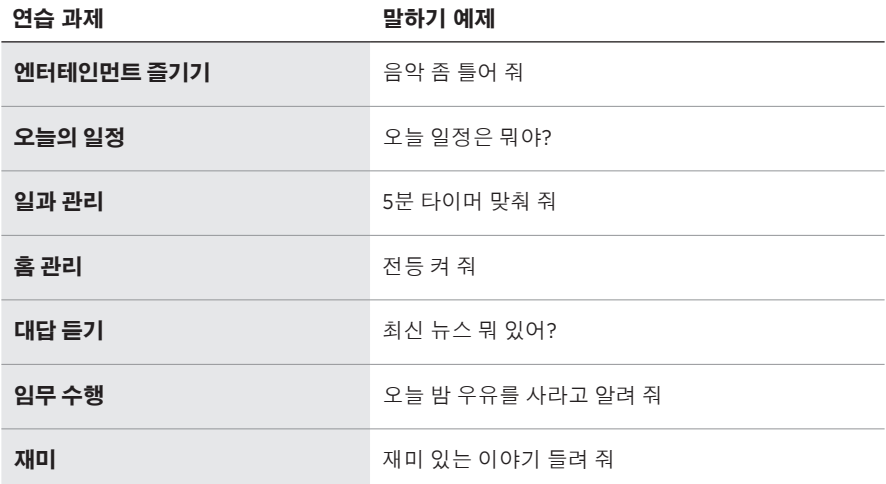

### <span id="page-639-1"></span><span id="page-639-0"></span>스피커 콘트롤 사용

실행 버튼  $\circ$  및 마이크 꺼짐 버튼  $\cancel{\%}$ 을 사용하여 Google 어시스턴트를 조작할 수 있습니다. 스피커 상단에 위치해 있습니다.

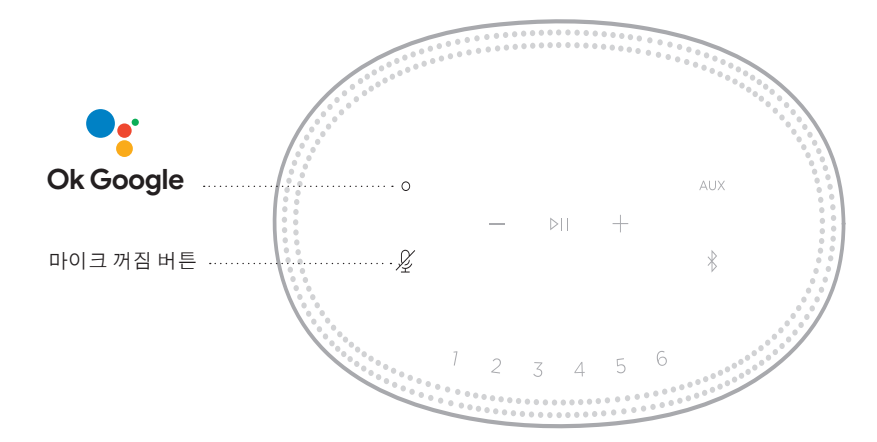

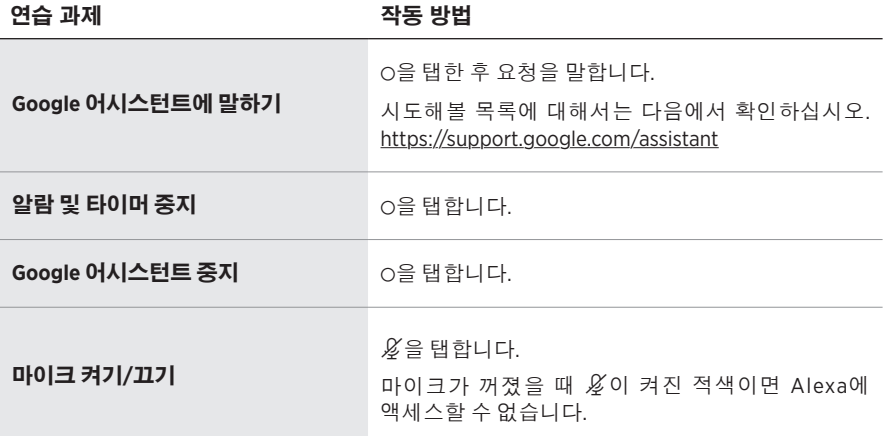

### <span id="page-640-1"></span><span id="page-640-0"></span>**GOOGLE** 어시스턴트를 사용한 음악 재생

Google에게 요청하여 기본 오디오 서비스 또는 특정 오디오 서비스에서 음악을 재생합니다.

"Ok Google"로 시작하여 말하십시오.

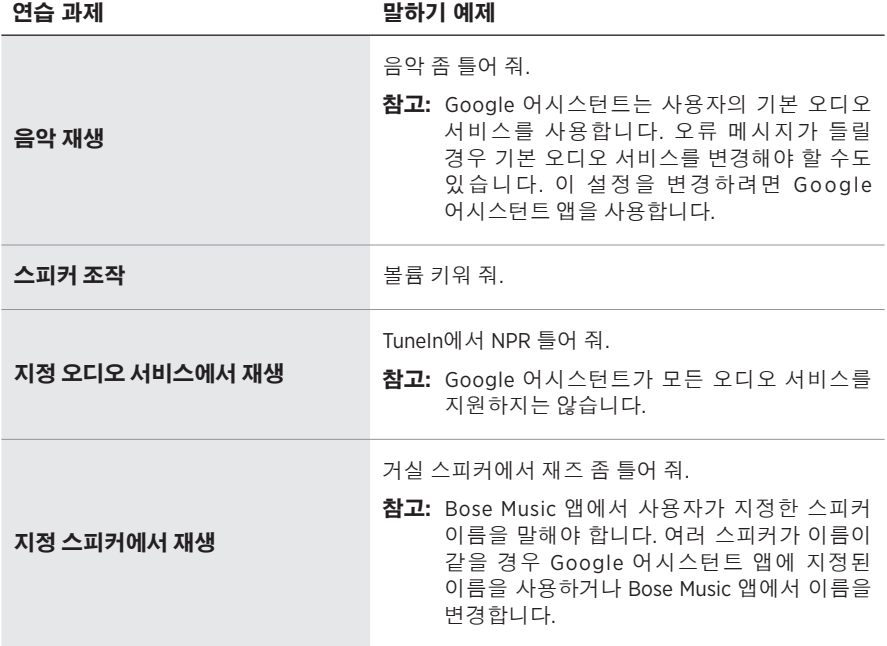

### 기본 오디오 서비스 선택

Google 어시스턴트를 처음 설치하는 동안 Google 어시스턴트 앱에서 기본 오디오 서비스를 선택할 것을 지시합니다. Bose 제품에서 Google에게 요청할 경우 Pandora 및 Spotify만 기본 서비스로 지원됩니다. 설치하는 동안 다른 오디오 서비스도 나열되기는 하지만 지원되는 것은 아닙니다.

최상의 경험을 위해 Pandora 또는 Spotify를 기본 오디오 서비스로 선택하십시오. 지원되지 않는 오디오 서비스를 선택할 경우 오디오 재생을 요청할 때 오류 메시지가 들립니다.

<span id="page-641-0"></span>Bose Music 앱 또는 스피커 상단의 버튼을 사용하여 사전 설정을 조작할 수 있습니다. 참고**:** Bluetooth 모드 또는 AUX 모드에서는 사전 설정을 저장할 수 없습니다.

### 사전 설정

- 1. Bose Music 앱을 사용하여 음악을 스트리밍합니다.
- 2. 음악이 재생 중일 때 신호음이 들릴 때까지 스피커의 사전 설정을 길게 탭합니다.

<span id="page-641-1"></span>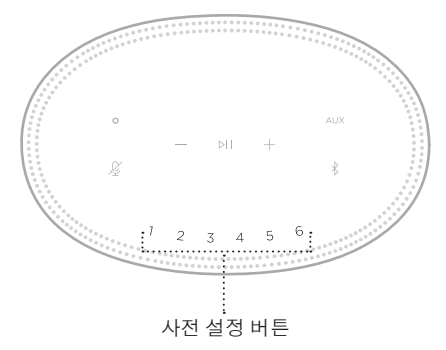

디스플레이에 사전 설정이 저장된 것으로 표시됩니다.

### 사전 설정 재생

사전 설정을 사용자 지정하면, 리모콘의 사전 설정 버튼을 탭하여 음악을 재생할 수 있습니다.

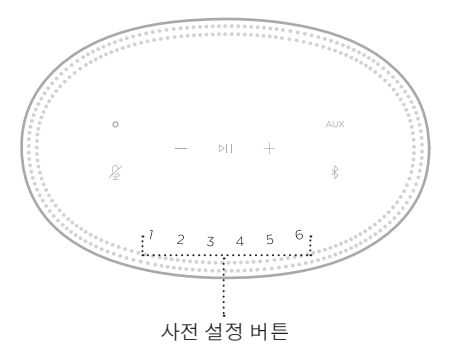

디스플레이가 선택된 사전 설정을 표시합니다.

<span id="page-642-0"></span>Bluetooth 무선 기술을 사용하면 스마트폰, 태블릿, 랩톱 컴퓨터 같은 모바일 장치에서 음악을 스트리밍할 수 있습니다. 장치에서 음악을 스트리밍하려면 장치를 스피커에 연결해야 합니다.

### <span id="page-642-2"></span>모바일 장치 연결

1. Bluetooth 버튼  $\frac{1}{2}$  탭합니다.

<span id="page-642-1"></span>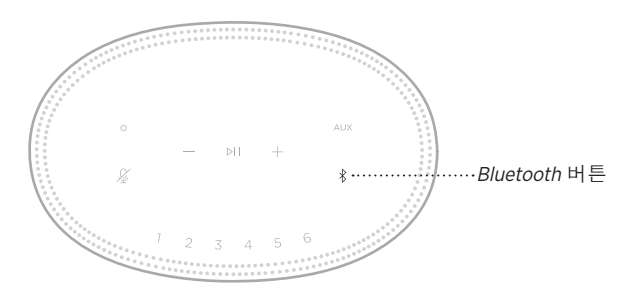

표시등 막대가 청색을 깜박입니다.

2. 장치에서 Bluetooth 기능을 켭니다.

팁**:** Bluetooth 메뉴는 대개 설정 메뉴에서 찾을 수 있습니다.

- 3. 장치 목록에서 스피커를 선택합니다.
	- 팁**:** Bose Music 앱에서 스피커로 입력한 이름을 찾습니다. 스피커 이름을 지정하지 않은 경우 기본 이름이 나타납니다.

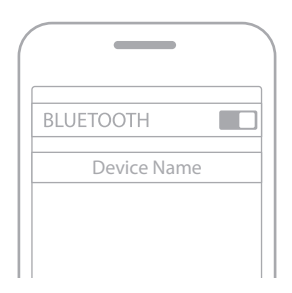

연결되면 신호음이 납니다. 표시등 막대가 백색을 점등한 후 흑색으로 어두워지고 스피커 이름이 모바일 장치 목록에 표시됩니다.

### <span id="page-643-0"></span>모바일 장치 분리

Bose Music 앱을 사용하여 모바일 장치를 연결 해제합니다.

참고**:** 모바일 장치의 Bluetooth 설정을 사용할 수도 있습니다. Bluetooth 기능을 사용 해제하면 다른 모든 장치의 연결이 연결 해제됩니다.

### 모바일 장치 재연결

1. Bluetooth 버튼 \*을 탭합니다.

참고**:** 모바일 장치에서Bluetooth 기능이 사용 설정되어 있는지 확인합니다.

디스플레이에 현재 연결된 장치가 표시됩니다.

2. 연결된 모바일 장치에서 오디오를 실행합니다.

### 추가 모바일 장치 연결

스피커 장치 목록에 최대 8대의 연결된 장치를 저장할 수 있으며 스피커는 한 번에 2대의 장치에 활성 연결할 수 있습니다.

참고**:** 한 번에 한 모바일 장치에서만 오디오를 재생할 수 있습니다.

1. 표시등 막대가 청색을 깜박일 때까지 \*을 길게 탭합니다.

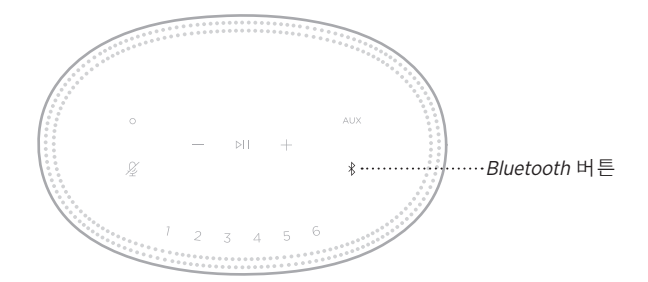

2. 모바일 장치의 장치 목록에서 스피커를 선택합니다.

참고**:** 모바일 장치에서Bluetooth 기능이 사용 설정되어 있는지 확인합니다.

### <span id="page-644-0"></span>스피커 장치 목록 소거

1. 표시등 막대가 중앙까지 채워지고 백색을 두 번 깜박인 후 흑색으로 어두워질 때까지 \*을 10초간 길게 탭합니다.

표시등 막대가 청색을 깜박입니다.

2. 장치의 Bluetooth 목록에서 스피커를 삭제합니다.

모든 장치가 소거되고 스피커가 연결 준비가 됩니다(27[페이지](#page-642-2) 참조).

<span id="page-645-0"></span>스피커는 AirPlay 2 오디오를 재생할 수 있어서 Apple 장치에서 한 스피커 또는 다중 스피커로 오디오를 빠르게 스트리밍할 수 있습니다.

### 참고**:**

- AirPlay 2를 사용하려면 iOS 11.4 이상을 실행하는 Apple 장치가 필요합니다.
- Apple 장치와 스피커가 동일한 Wi-Fi 네트워크에 연결되어 있어야 합니다.
- AirPlay에 대한 자세한 정보는 다음에서 확인하십시오. <https://www.apple.com/airplay>

## 콘트롤 센터에서 오디오 스트리밍

- 1. Apple 장치에서 제어 센터를 엽니다.
- 2. 화면 상단 오른쪽 모서리의 오디오 카드를 길게 탭한 후 AirPlay 아이콘 @을 탭합니다.
- 3. 사용자의 스피커 또는 다중 스피커를 선택합니다.

## 앱에서 오디오 스트리밍

- 1. Apple Music 같은 뮤직 앱을 열고 재생할 트랙을 선택합니다.
- 2. **@를** 탭합니다.
- 3. 사용자의 스피커 또는 다중 스피커를 선택합니다.

### <span id="page-646-0"></span>오디오 케이블 연결

3.5mm 오디오 케이블(제공되지 않음)을 사용하여 스마트폰, 태블릿, 컴퓨터 또는 다른 유형의 모바일 장치를 스피커에 연결할 수 있습니다.

- 1. 3.5mm 오디오 케이블(제공되지 않음)의 모바일 장치의 헤드폰 잭에 연결합니다.
- 2. 3.5mm 오디오 케이블의 반대쪽을 스피커 뒷면의 AUX 커넥터에 연결합니다.

<span id="page-646-1"></span>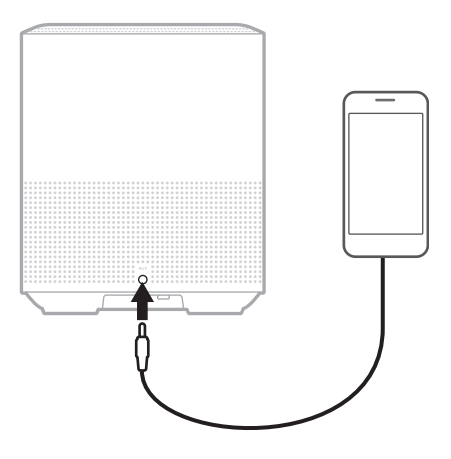

3. 스피커 상단에서 AUX를 탭합니다.

표시등 막대가 백색을 점등한 후 흑색으로 어두워집니다.

<span id="page-647-0"></span>스피커 앞면의 LED 표시등 막대는 스피커 상태를 나타냅니다.

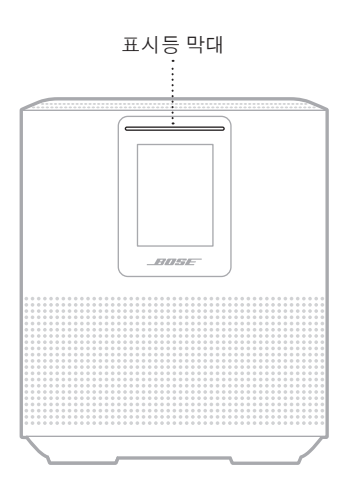

### **WI-FI** 상태

스피커의 Wi-Fi 연결 상태를 표시합니다.

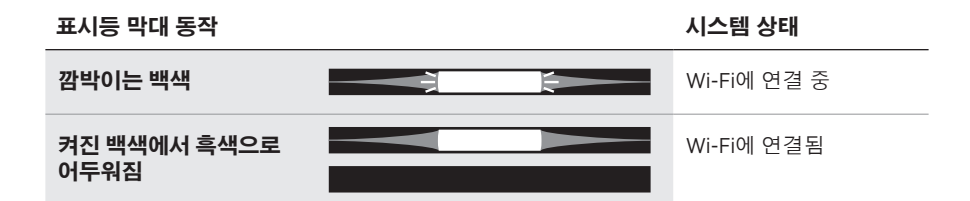
## **BLUETOOTH** 연결 상태

모바일 장치의 Bluetooth 연결 상태를 표시합니다.

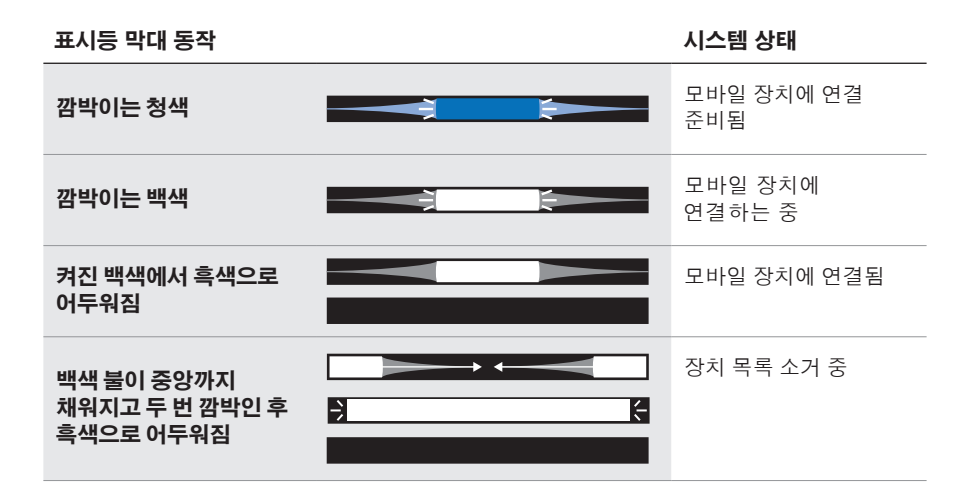

# **AUX** 상태

AUX 케이블을 사용하여 연결된 장치의 연결 상태를 표시합니다.

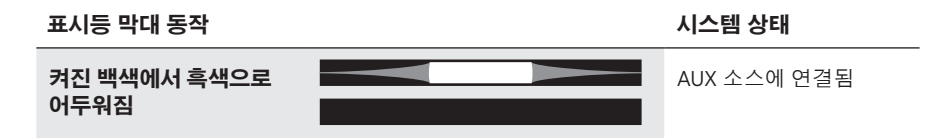

# 음성 비서 상태

음성 비서의 상태를 표시합니다.

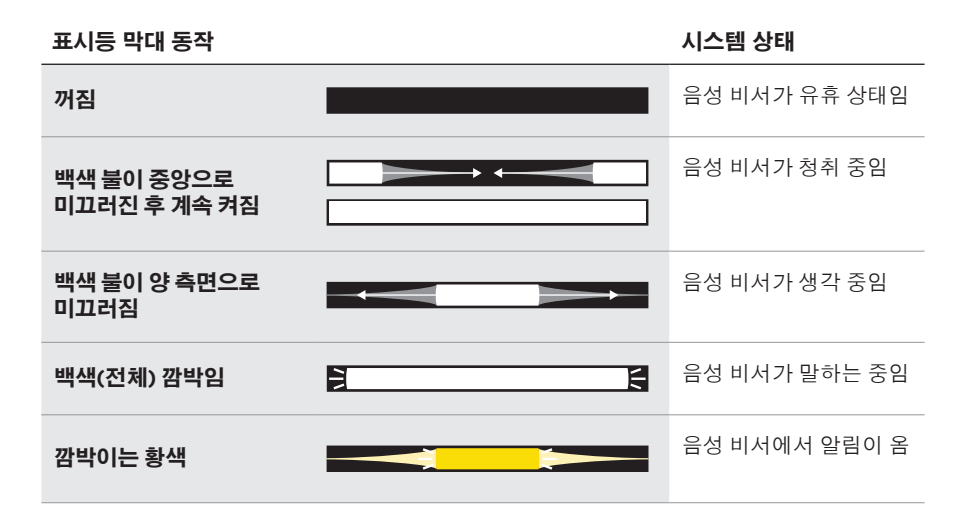

# 마이크 꺼짐 표시등

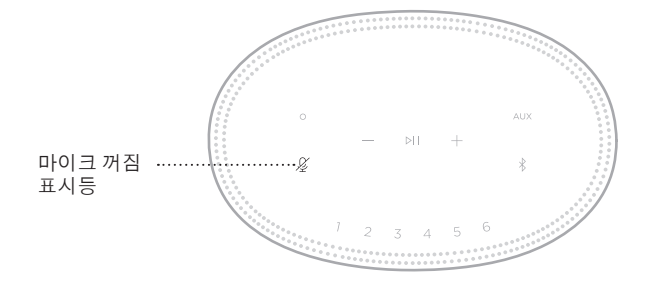

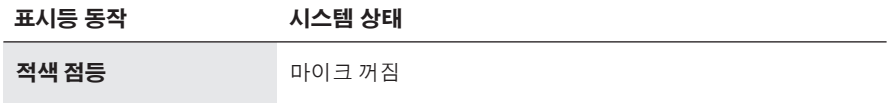

# 미디어 재생 및 볼륨

미디어 재생 및 볼륨 조작 시 스피커 상태를 표시합니다.

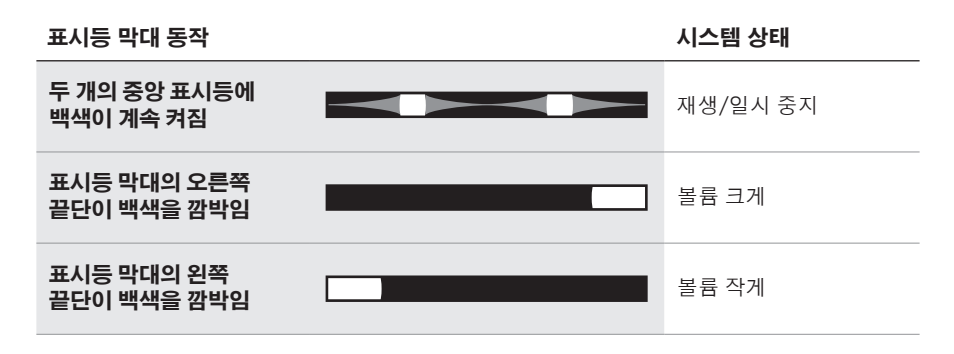

# 업데이트 및 오류

소프트웨어 업데이트 및 오류 경고 상태를 표시합니다.

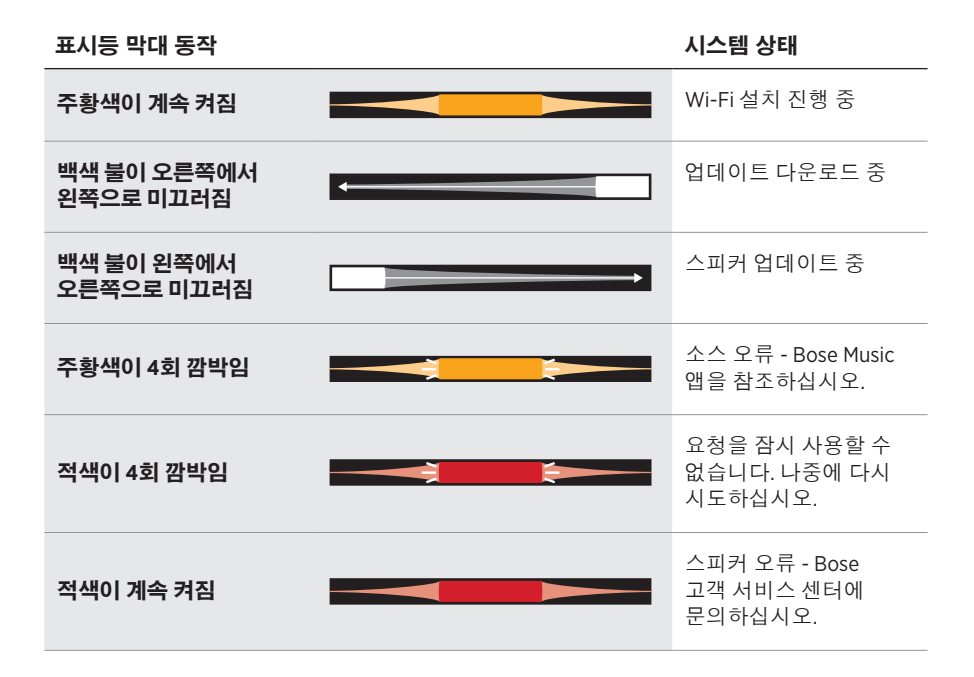

스피커 디스플레이는 스피커 정보와 아이콘을 비롯하여 스트리밍 서비스, 앨범 및 현재 재생 중인 아티스트를 표시합니다.

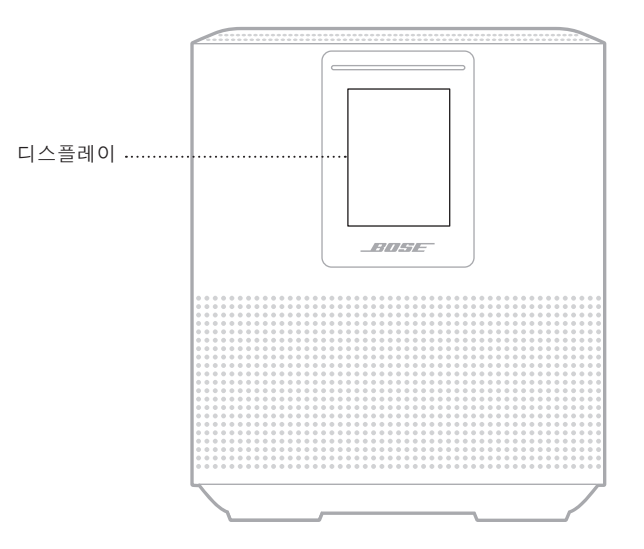

# 시계 설정

Bose Music 앱을 사용하여 디스플레이 시계를 설정합니다.

# 디스플레이 끄기

디스플레이는 항상 켜져 있습니다. 디스플레이를 끄려면:

- 1. Bose Music 앱을 사용하여 시계를 사용 해제합니다.
- 2. 스피커를 네트워크 대기로 수동으로 설정합니다(14[페이지](#page-629-0) 참조).

# <span id="page-652-0"></span>스피커 업데이트

스피커는 Bose Music 앱과 Wi-Fi 네트워크에 연결되면 자동으로 업데이트됩니다.

# **WI-FI** 사용 설정**/**사용 해제

백색 불이 중앙까지 채워졌다가 두 번 깜박인 후 흑색으로 어두워질 때까지 재생/ 일시 중지 D I 및 Bluetooth 버튼 \*을 10초간 길게 누릅니다.

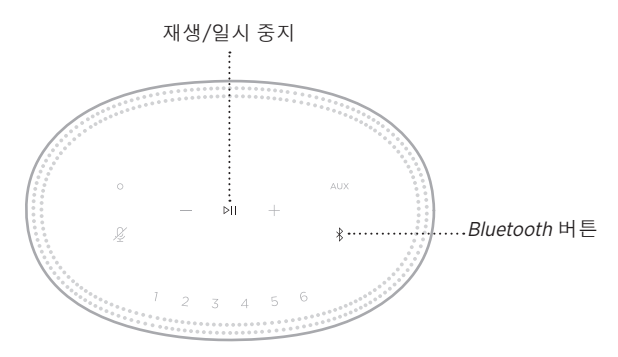

## **BOSE SOUNDLINK BLUETOOTH** 스피커 또는 **BOSE** 헤드폰 연결

Bose SimpleSync™ 기술을 사용하면 특정 Bose SoundLink Bluetooth 스피커 또는 Bose 헤드폰을 Bose Smart Speaker 500에 연결하여 새로운 방식으로 음악과 영화를 청취할 수 있습니다.

#### 이점

- 또 다른 오디오 룸: Bose SoundLink *Bluetooth 스*피커를 Bose Smart Speaker 500에 연결하여 동시에 두 개의 다른 룸에서 같은 곡을 청취합니다.
- 개인적인 청취 경험: Bose 헤드폰을 Bose Smart Speaker 500에 연결하여 다음 룸에서 음악을 청취합니다. 각 제품에서 개별 볼륨 콘트롤을 사용하여 스피커 볼륨을 낮추거나 음소거하면서 집안 여러 곳에서 헤드폰을 청취합니다.
	- 참고**:** SimpleSync™ 기술의 Bluetooth 범위는 9m입니다. 벽과 구조재가 수신에 영향을 줄 수 있습니다.

## 호환되는 제품

대부분의 Bose SoundLink Bluetooth 스피커와 Bose 헤드폰을 선택하여 Bose Smart Speaker 500에 연결할 수 있습니다.

많이 사용하는 호환 제품은 다음과 같습니다.

- Bose SoundLink Revolve+ Bluetooth 스피커
- Bose SoundLink Mini Bluetooth 스피커
- Bose SoundLink Color Bluetooth 스피커
- Bose Noise Cancelling Headphones 700
- Bose QuietComfort 35 무선 헤드폰

새로운 제품이 주기적으로 출시됩니다. 전체 목록과 자세한 정보는 다음에서 확인하십시오. [worldwide.Bose.com/Support/Groups](http://worldwide.Bose.com/Support/Groups)

## <span id="page-654-0"></span>**Bose Music** 앱을 사용한 연결

Bose Music 앱을 사용하여 Bose SoundLink Bluetooth 스피커나 Bose 헤드폰을 Bose Smart Speaker 500에 연결합니다. 자세한 내용은 다음에서 확인하십시오. [worldwide.Bose.com/Support/Groups](http://worldwide.Bose.com/Support/Groups)

#### 참고**:**

- 연결하려는 제품이 Bose Smart Speaker 500에서 9m 이내에서 켜져 있고 다른 장치에 연결할 준비가 되었는지 확인합니다. 자세한 정보는 제품 사용자 안내서를 참조하십시오.
- Bose Smart Speaker 500에는 한 번에 하나의 제품만 연결할 수 있습니다.

# **BOSE SOUNDLINK BLUETOOTH** 스피커 또는 **BOSE** 헤드폰 다시 연결

Bose SoundLink Bluetooth 스피커 또는 Bose 헤드폰의 전원을 켭니다.

스피커나 헤드폰이 Bose Smart Speaker 500을 포함하여 가장 최근에 연결된 Bluetooth 장치에 연결을 시도합니다.

#### 참고**:**

- Bose Smart Speaker 500은 9m 범위 내에서 전원이 켜져 있어야 합니다.
- 스피커 또는 헤드폰이 연결되지 않을 경우 44[페이지의](#page-659-0) "스피커가 이전에 연결된 [Bose SoundLink](#page-659-0) Bluetooth 스피커 또는 Bose 헤드폰과 다시 연결되지 않을 [경우](#page-659-0)"를 참조하십시오.

#### 스피커 청소

부드럽고 마른 천을 사용하여 스피커의 표면을 청소합니다.

#### 주의**:**

- 스피커 근처에서 스프레이를 사용하지 마십시오. 용제, 화학 물질, 또는 알코올, 암모니아, 연마제 성분의 세제를 사용하지 마십시오.
- 기기에 액체가 흘러 들어가지 않도록 하십시오.

## 교체용 부품 및 액세서리

교체용 부품 및 액세서리는 Bose 고객 서비스 센터를 통해 주문하실 수 있습니다.

다음에서 확인하십시오. [worldwide.Bose.com/Support/HS500](http://worldwide.Bose.com/Support/HS500)

## 제한 보증

스피커는 제한 보증의 적용을 받습니다. 제한 보증에 대한 자세한 내용은 당사 웹사이트 [global.Bose.com/warranty](http://global.Bose.com/warranty)에서 확인하십시오.

제품을 등록하려면 [global.Bose.com/register](http://global.Bose.com/register)에서 지침을 확인하십시오. 등록하시지 않더라도 제한 보증에 대한 권리에는 영향이 없습니다.

# 이 방법을 먼저 시도하십시오

스피커에 문제가 생길 경우 다음 방법을 먼저 시도하십시오.

- 스피커가 전기가 들어오는 AC(주전원) 콘센트에 연결되어 있는지 확인합니다(14[페이지](#page-629-1) 참조).
- 모든 케이블을 고정합니다.
- 표시등 막대의 상태를 확인합니다(32[페이지](#page-647-0) 참조).
- Bose Music 앱을 다운로드하고 소프트웨어 업데이트가 있으면 실행합니다.
- 스피커와 모바일 장치를 간섭 가능성(무선 라우터, 무선 전화기, 텔레비전, 전자렌지 등)에서 멀리 옮깁니다.
- 올바른 작동을 위해 스피커를 무선 라우터 또는 모바일 장치의 권장 범위 내로 옮깁니다.

# 기타 방법

문제를 해결할 수 없을 경우 아래 표에서 증상을 식별하고 흔한 문제에 대한 해결책을 확인할 수 있습니다. 문제를 해결할 수 없을 경우 Bose 고객 서비스 센터에 문의하십시오.

다음에서 확인하십시오. [worldwide.Bose.com/contact](http://worldwide.Bose.com/contact)

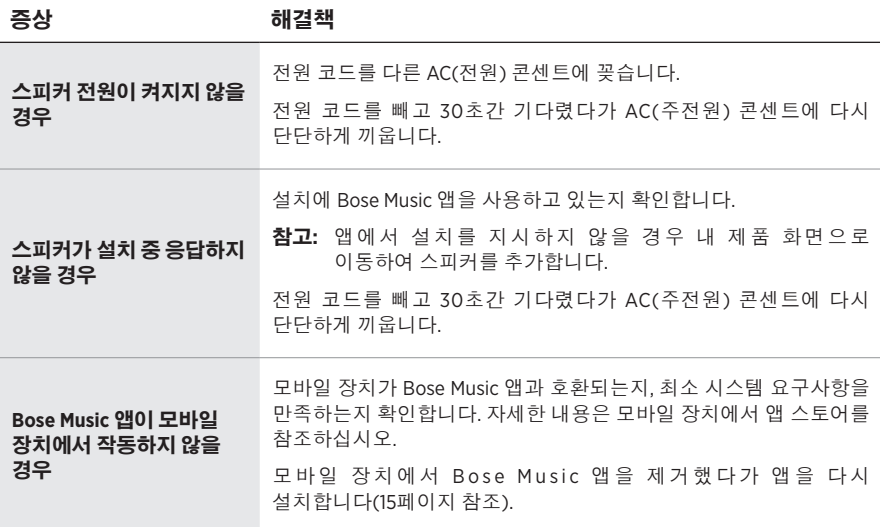

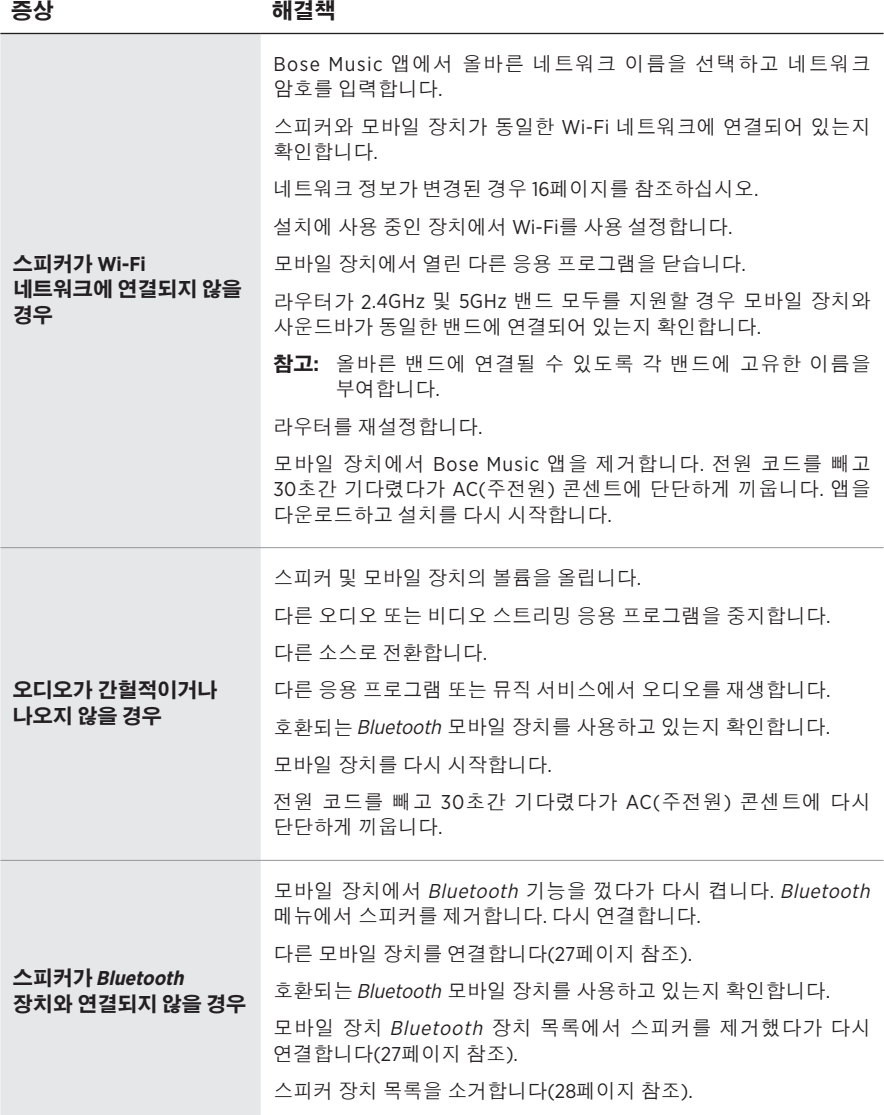

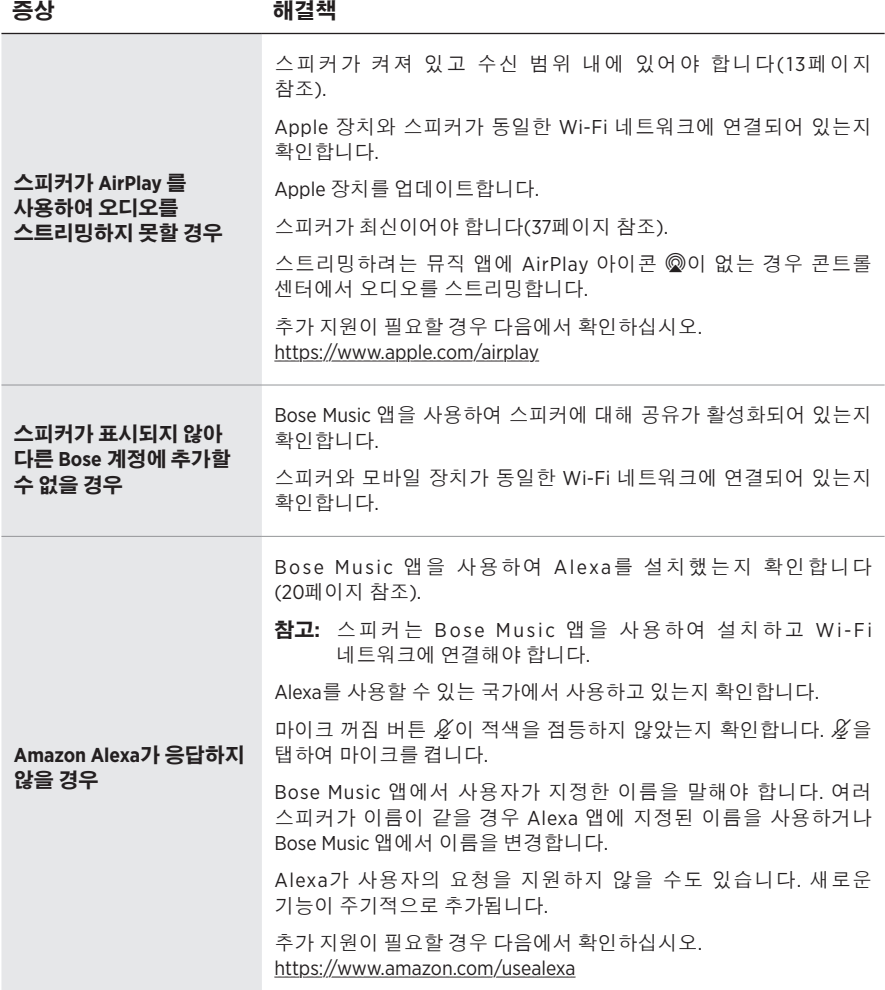

<span id="page-659-0"></span>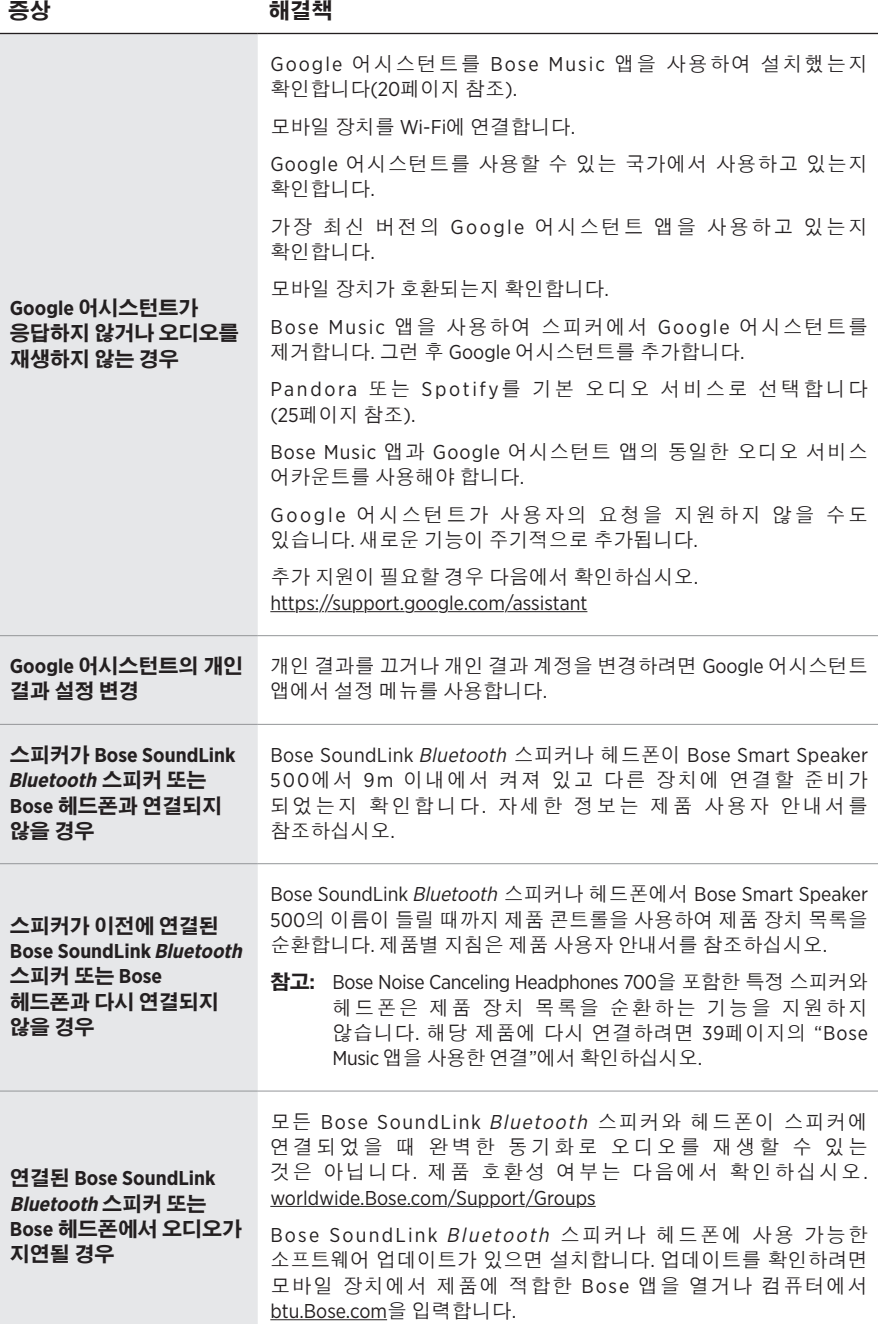

#### 스피커 초기화

기본 설정을 재설정하면 스피커에서 모든 소스, 볼륨 및 네트워크 설정이 소거되고 원래 기본 설정값으로 되돌아갑니다.

백색 불이 중앙까지 채워졌다가 백색을 두 번 깜박인 후 흑색으로 어두워질 때까지 볼륨 아래로 - 및 AUX 버튼을 10초간 길게 누릅니다.

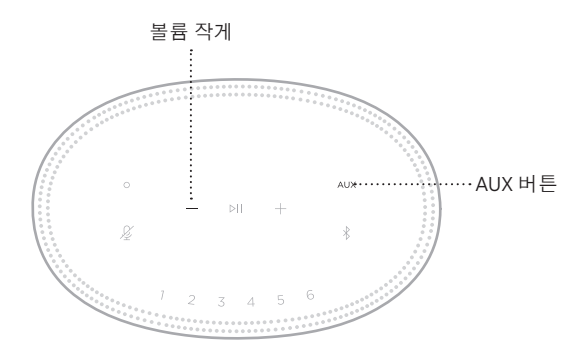

스피커가 다시 부팅됩니다. 재설정이 완료되면 표시등 막대가 켜진 주황색이 됩니다.

## 스피커 네트워크 및 오디오 설정 복원

Bose Music 앱을 사용하여 스피커를 설치합니다(15[페이지](#page-630-0) 참조).

#### 请阅读并保留所有安全、安全性和使用说明。

Bose Corporation 在此声明,本产品严格遵守 2014/53/EU 指令和其他所有适用的欧盟指令要 <u>● Eliste Corporation 在地方</u>。, 在, 出入 HIV HIV AS<br>本中的基本要求和其他相关规定。符合声明全文载于: <u>[www.Bose.com/compliance](http://www.Bose.com/compliance)</u>

■ 本产品符合所有适用的 2016 电磁兼容性法规和所有其他适用的英国法规。符合声明全文 **亡言** 载于: [www.Bose.com/compliance](http://www.Bose.com/compliance)

Bose Corporation 在此声明,本产品严格遵守 2017 无线电设备法规的基本要求和所有其他适 用的英国法规。符合声明全文载于:[www.Bose.com/compliance](http://www.Bose.com/compliance)

#### 重要安全说明

- 1. 请阅读这些说明。
- 2. 请保留这些说明。
- 3. 请注意所有警告。
- 4. 请遵守所有说明。
- 5. 请勿在水附近使用本设备。
- 6. 请仅用干布进行清洁。
- 7. 请勿堵塞任何通风口。请按照制造商的说明安装。
- 8. 防止踩踏或挤压电源线,尤其是插头、电源插座以及设备上的出口位置。
- 9. 只能使用制造商指定的附件/配件。
- 10. 在雷雨天或长时间不用时,请切断本设备电源。
- 11. 任何维修事宜均请向合格的人员咨询。如果设备有任何损坏,均需进行维修,例如电源线 或插头受损、液体溅入或物体落入设备内、设备受淋或受潮、不能正常工作或跌落。

此符号表示产品外壳内存在未绝缘的危险电压,可能会造成触电危险。

此符号表示产品指南中提供了重要的操作和维护说明。

包含小部件,可能会导致窒息。不适合 3 岁以下的儿童使用。

本产品含有磁性材料。关于是否会影响可植入医疗设备的情况,请咨询医生。

- 为减少着火或电击的危险, 请勿使本产品受雨淋、被液体淋或受潮。
- 本产品不得受液体淋溅或喷洒,不得将装有液体的物体(如花瓶等)置于本产品上或本产品 附近。
- 请将本产品放置到远离火源和热源的地方。请勿将明火火源(如点燃的蜡烛)置于本产品上 或靠近本产品。
- 未经授权切勿改装本产品。
- 请勿将本产品与逆变器配合使用。
- 请勿在汽车或船舶上使用本产品。
- 如果将电源插头或设备耦合器作为断路设备,那么此类断路设备应当保持可随时恢复工作的 状态。

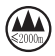

仅适用于海拔 2000 米以下地区安全使用。

• 本产品的标签位于产品底部。

注意:本设备已经过测试,符合 FCC 规则第 15 部分有关 B 类数字设备的各项限制。这些限制性 规定旨在防范安装在住宅中的设备产生有害干扰。本设备产生、使用并可能发散无线射频能量, 如果不按照指示安装和使用,则可能会对无线电通讯造成有害干扰。然而,按照指示安装也不 能保证某些安装不会发生干扰。如果本设备确实对无线电或电视接收造成有害干扰(可通过关 闭和打开本设备来确定),用户可尝试采取以下一种或多种措施来纠正干扰:

• 重新调整接收天线的方向或位置。

- 增大本设备和接收器的间距。
- 将本设备和接收器的电源线插入不同线路上的插座中。
- 请咨询经销商或有经验的无线电/电视技术人员以获得帮助。

未经 Bose Corporation 明确批准,擅自更改或修改本设备会使用户操作本设备的权利失效。

本设备符合 FCC 规则第 15 部分规定和加拿大 ISED 免许可证 RSS 标准。本设备工作时应满足下列 两项要求:(1) 本设备不会造成有害干扰;(2) 本设备必须承受任何接收到的干扰,包括可能造成 设备异常工作的干扰。

本设备符合为公众阐明的 FCC 和加拿大 ISED 辐射限制。此发射器不能与其他天线或发射器位于 同一地点或与这些设备一起使用。

您在安装和操作本设备时,身体应距离辐射体至少 20 cm。

本设备运行于 5150 至 5250 MHz 波段时只能在室内使用,否则可能会对其他同信道系统产生有害 干扰。

#### **CAN ICES-3(B)/NMB-3(B)**

#### 产品电源状态表

根据能源相关产品的生态设计要求指令(2009/125/EC)和 2020 年能源相关产品和能源信息(修订) (欧盟出口)生态设计条例,本产品符合下列规范或文件:条例 (EC) 1275/2008 号(根据条例 (EU) 801/2013 号修订)。

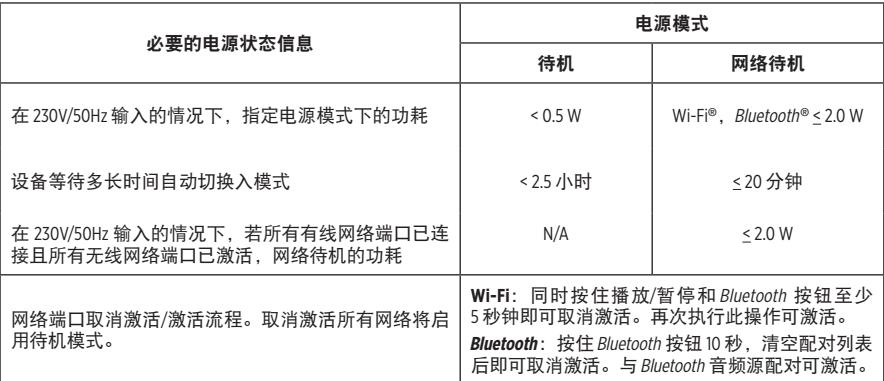

欧洲:

工作频段 2400 至 2483.5 MHz、5150 至 5350 MHz 和 5470 至 5725 MHz。

最大传输功率低于 20 dBm EIRP。

最大传输功率低于规定限值,因此无需 SAR 测试或根据适用法规豁免。

此设备在下表中列出的所有欧盟成员国中运行于 5150 至 5350 MHz 频率范围时,仅限室内使用。

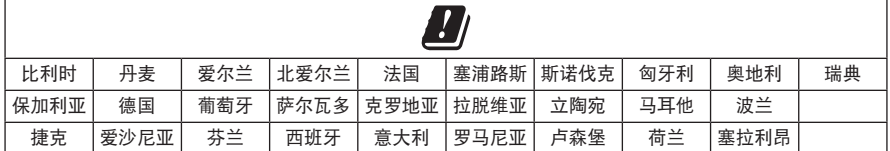

此符号表示本产品不得作为生活垃圾丢弃,必须送至相关回收部门循环利用。适当的处 理和回收有助于保护自然资源、人类健康以及自然环境。想了解更多有关本产品的处理 、<br>■ 和回收信息,请与当地民政部门、废弃物处理服务机构或出售本产品的商店联系。

#### 低功率无线设备管理条例

第 **XII** 条

根据"低功率无线设备管理条例",对于认证合格的低功率无线设备,未经 NCC 许可,任何公 司、企业或用户均不得擅自变更频率、加大发送功率或变更原设计特性及功能。

#### 第 **XIV** 条

使用低功率无线设备时不得影响航空安全和干扰合法通信;如发现有干扰现象,应立即停用, 并改善至无干扰时方可继续使用。上述合法通信是指符合电信法案的无线电通信。 低功率无线设备须耐受合法通信或 ISM 无线电波辐射设备的干扰。

#### 中国危险物质限用表

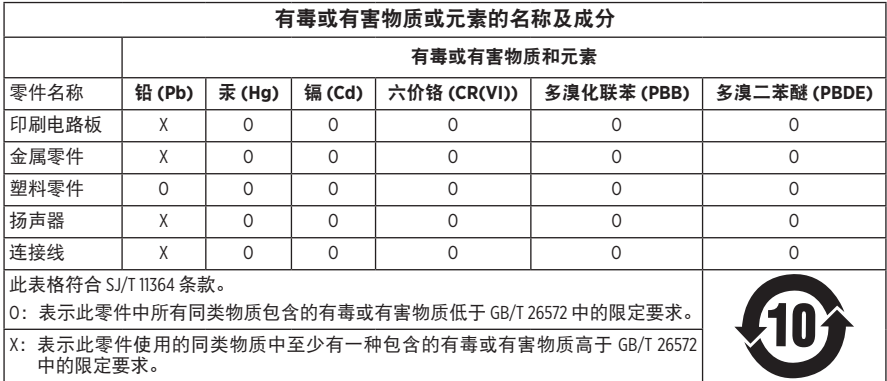

#### 台湾 **BSMI** 限用物质含有情况标示

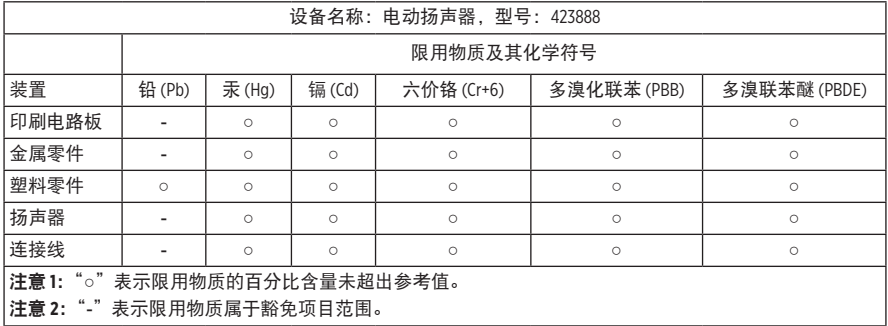

生产日期: 序列号中第八位数字表示生产年份; "1"表示 2011 年或 2021 年。

中国进口商: Bose 电子 (上海) 有限公司, 中国 (上海) 自由贸易试验区, 日樱北路 353 号, 9 号厂房 C 部

欧洲进口商: Bose Products B.V., Gorslaan 60, 1441 RG Purmerend, The Netherlands

台湾进口商: Bose 台湾分公司, 台湾 104 台北市民生东路三段 10 号, 9F-A1, 电话:+886-2-2514 7676

墨西哥进口商: Bose de México, S. de R.L. de C.V., Paseo de las Palmas 405-204, Lomas de Chapultepec, 11000 México, D.F. 电话:+5255 (5202) 3545

英国进口商: Bose Limited, Bose House, Quayside Chatham Maritime, Chatham, Kent, ME4 4QZ, United Kingdom 额定输入功率: 100 - 240V へ 50/60Hz; 25W

#### 安全性信息

T

本产品能够接收由 Bose 提供的自动安全性更新。要接收自动安全性更新, 您必须完成 Bose Music 应用中的产品设置流程并将产品连接至互联网。如果您没有完成设置流程, 您需要自行安装 **Bose** 届时提供的安全性更新。

Amazon、Alexa、Amazon Music 和所有相关徽标均为 Amazon, Inc. 或其子公司的商标。

Apple、Apple 徽标以及 AirPlay 是 Apple Inc. 在美国和其他国家注册的商标。App Store 是 Apple Inc. 的 服务标志。

使用"Apple 专用"标记表示此附件的设计专门用来与标记中认定的技术配合使用,并且通过了 开发商的认证,符合 Apple 的性能标准。

Bluetooth® 文字标记和徽标是由 Bluetooth SIG, Inc. 所拥有的注册商标, Bose Corporation 根据许可规定 使用上述标记。

Google 和 Google Play 是 Google LLC 的商标。

本产品包含 iHeartRadio 服务。iHeartRadio 是 iHeartMedia, Inc. 的注册商标。

此产品受 Microsoft 特定知识产权的保护。未经 Microsoft 许可,禁止在本产品范围外使用或传播此 技术。

Pandora 是 Pandora Media, Inc. 的商标或注册商标, 未经许可, 不得使用。

本产品采用了 Spotify 软件, 所需第三方许可见: [www.spotify.com/connect/third-party-licenses](http://www.spotify.com/connect/third-party-licenses)

Spotify 是 Spotify AB 公司的注册商标。

Wi-Fi 是 Wi-Fi Alliance® 的注册商标。

Bose 公司总部:1-877-230-5639

Bose、Bose Music、Bose Noise Cancelling Headphones、Bose Smart Speaker、QuietComfort, SimpleSync、 SoundLink 以及 SoundLink Revolve 均为 Bose Corporation 的商标。

©2021 Bose Corporation。未经事先书面许可,不得复制、修改、发行或以其它方式使用本指南的 任何部分。

#### 请填写以下内容,留作记录

序列号和型号位于扬声器的背面。

序列号: \_\_\_\_\_\_\_\_\_\_\_\_\_\_\_\_\_\_\_\_\_\_\_\_\_\_\_\_\_\_\_\_\_\_\_\_\_\_\_\_\_\_\_\_\_\_\_\_\_\_\_\_\_\_\_\_\_\_\_\_\_\_\_\_\_\_\_\_\_\_\_

型号: \_\_\_\_\_\_\_\_\_\_\_\_\_\_\_\_\_\_\_\_\_\_\_\_\_\_\_\_\_\_\_\_\_\_\_\_\_\_\_\_\_\_\_\_\_\_\_\_\_\_\_\_\_\_\_\_\_\_\_\_\_\_\_\_\_\_\_\_\_\_\_\_\_

请将收据与用户指南存放在一处。现在是您注册 Bose 产品的好机会。 您可以访问 [global.Bose.com/register](http://global.Bose.com/register) 轻松完成此操作。

要查看作为 Bose Smart Speaker 500 产品组件随附的第三方软件包的许可披露:

- 1. 点击并按住扬声器上的音量上调按钮 + 和音量下调按钮 5 秒。
- 2. 将一条微型 USB 线缆连接至扬声器底部的微型 USB 端口。
- 3. 将 USB 线缆的另一端连接到计算机。
- 4. 在计算机的浏览器窗口中输入 **http://203.0.113.1/opensource** 即可显示 EULA 和许可披露。

# 

## 装箱单

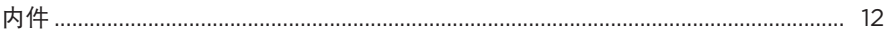

#### 扬声器摆放

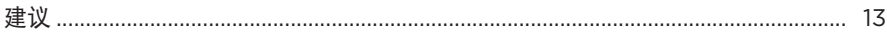

#### 电源

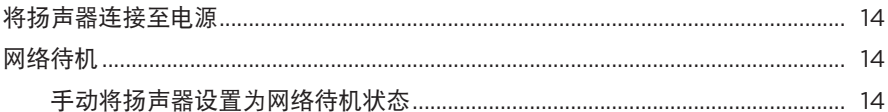

## BOSE MUSIC 应用设置

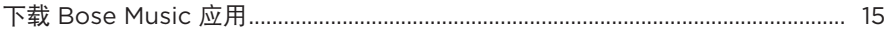

## 已有 BOSE MUSIC 应用用户

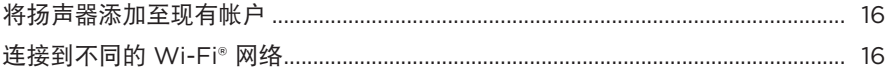

#### 扬声器控件

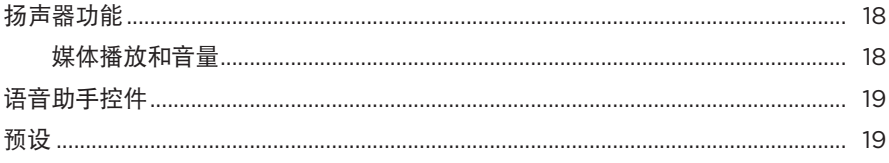

## 语音助手

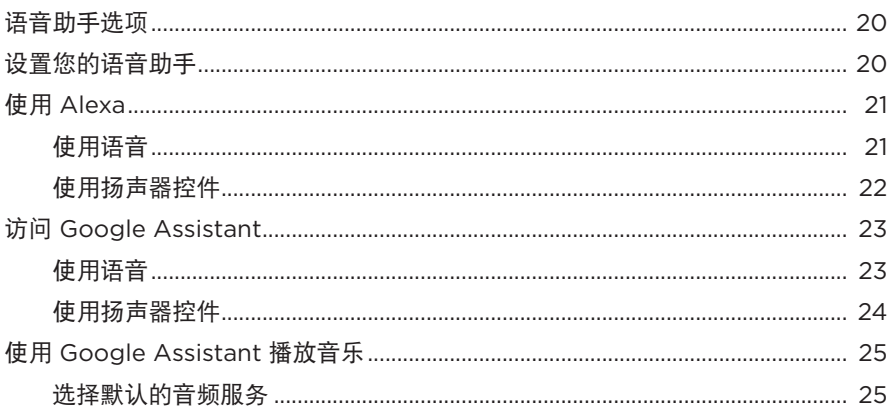

## 个性化预设

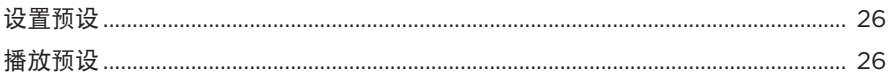

# BLUETOOTH<sup>®</sup>连接

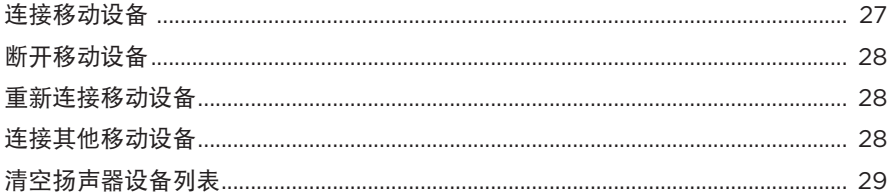

#### 使用 AIRPLAY 流传输音频

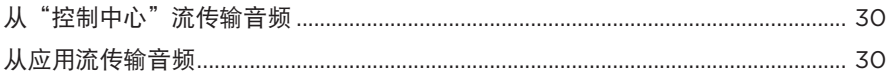

## 有线连接

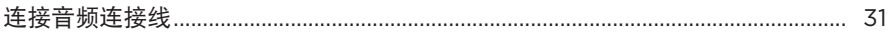

#### 扬声器状态

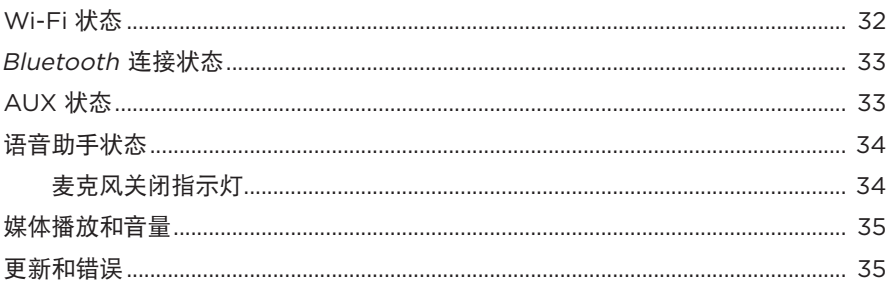

## 扬声器显示屏

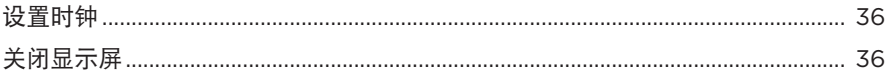

# 高级功能

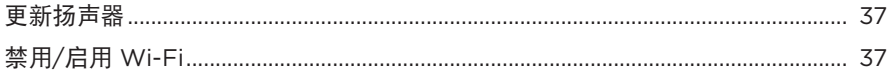

# 连接 BOSE 产品

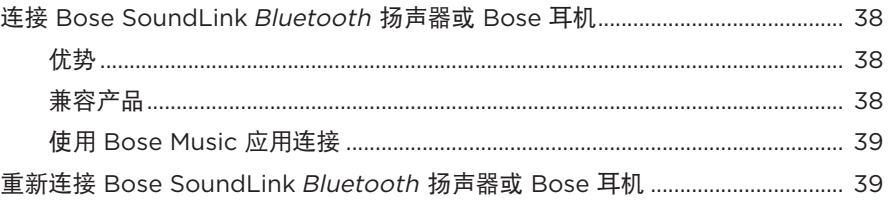

## 维护与保养

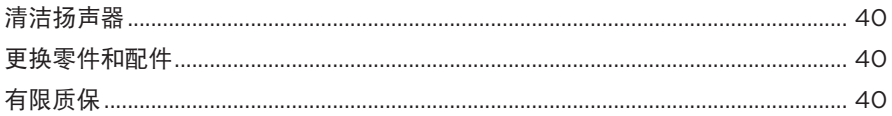

## 故障排除

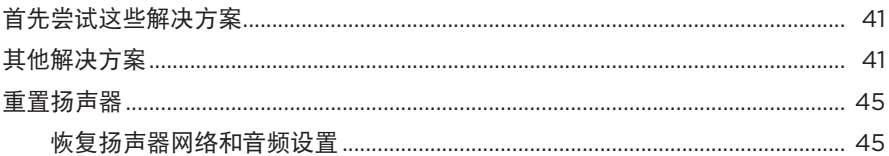

# <span id="page-671-0"></span>内件

请确认包装箱中内含以下部件:

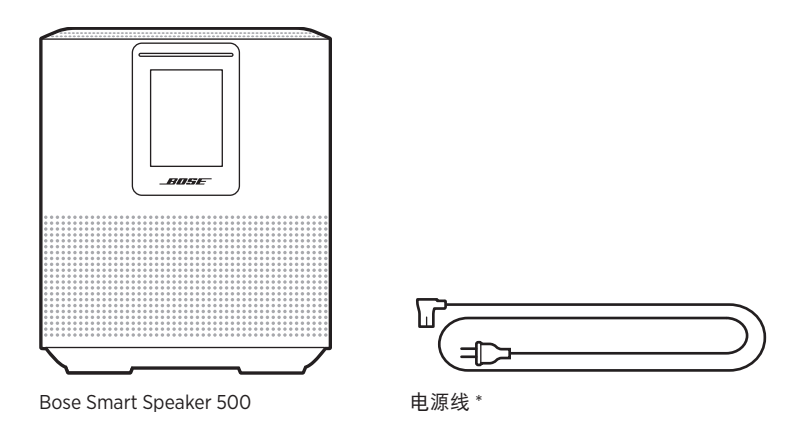

\* 可能随附多条电源线。请选择适用于您所在地区的电源线。

注意:如果产品部分损坏,请勿使用。请联系 Bose 授权经销商或 Bose 客户服务处。 请访问: [worldwide.Bose.com/Support/HS500](http://worldwide.Bose.com/Support/HS500)

## <span id="page-672-0"></span>建议

为了获得最佳性能,摆放扬声器时请遵循以下建议:

- 切勿将扬声器放在音频/视频设备(接收器、电视等)上方,或者任何其他可能产 生热量的物体上方。这些物体产生的热量可能使扬声器的性能下降。
- 切勿在扬声器顶部或前方放置任何物品。
- 为了避免干扰,应使其他无线设备远离扬声器 0.3 0.9 米。将扬声器放置到远离 金属柜和直接热源的地方。
- 将扬声器放在橡胶底座上并置于稳定的水平表面。
- 确保附近有交流(市电)插座。

#### <span id="page-673-0"></span>将扬声器连接至电源

1. 将电源线连接到扬声器的电源连接器上。

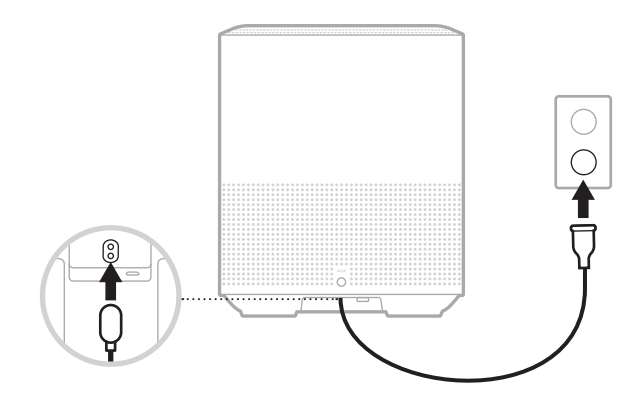

2. 将电源线的另一端插入交流(市电)插座。

扬声器电源随即打开,灯柱呈琥珀色亮起。

## 网络待机

若音频停止并且 20 分钟或更长时间没有按下任何按钮,扬声器将切换至网络待机状 态。要从网络待机状态唤醒扬声器:

- 点击扬声器上的任何按钮。
- 使用移动设备或 Bose Music 应用播放或恢复音频。
- 对 Amazon Alexa 或 Google Assistant 讲话。
- 注意:要在网络待机状态下使用语音助手,请确保已使用 Bose Music 应用对扬声器 进行了设置且麦克风已打开(请参见第 [20](#page-679-1) 页)。

#### 手动将扬声器设置为网络待机状态

点击并按住"播放/暂停"按钮 ▷ 直至显示屏更改为时钟或逐渐变暗。

<span id="page-674-0"></span>您可在任何移动设备(例如智能手机或平板)上通过 Bose Music 应用设置和控制扬 声器。

使用该应用,您可流式传输音乐、设置和更改预设、添加音乐服务、探索网络广播 站、配置 Amazon Alexa 或 Google Assistant 以及管理扬声器设置。

注意: 如果您已在该应用中为其他 Bose 产品创建了 Bose 帐户, 请参见第 [16](#page-675-1) 页 上的"已有 [Bose Music](#page-675-1) 应用用户"。

# 下载 **BOSE MUSIC** 应用

1. 在移动设备上,下载 Bose Music 应用。

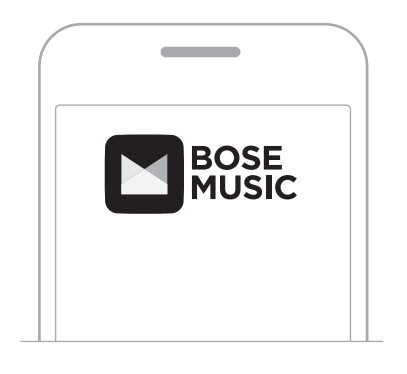

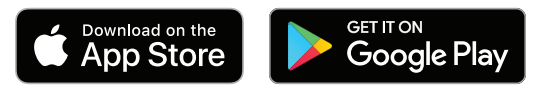

2. 请按照应用说明执行操作。

#### <span id="page-675-1"></span><span id="page-675-0"></span>将扬声器添加至现有帐户

在 Bose Music 应用中,转到"我的产品"屏幕,然后添加 Bose Smart Speaker 500。

#### 连接到不同的 WI-FI 网络

如果您的网络名称或密码已更改或者如果您想要更改或添加另一个网络,请连接到 不同的网络。

- 1. 按住扬声器上的 AUX 按钮和"播放/暂停"按钮 ▷II, 直到灯柱呈琥珀色亮起。
- 2. 打开移动设备上的 Wi-Fi 设置。
- 3. 选择 Bose Smart Speaker 500。
- 4. 打开 Bose Music 应用并根据应用说明操作。

注意:如果应用没有提示您进行设置,请转到"我的产品"屏幕并添加您的扬声器。

<span id="page-676-0"></span>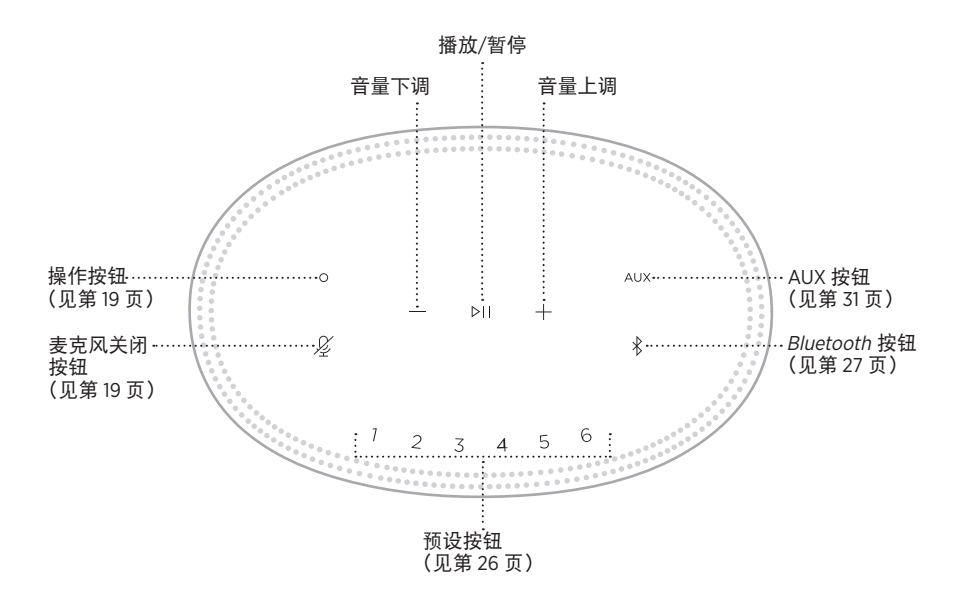

# <span id="page-677-0"></span>扬声器功能

扬声器控件位于扬声器顶部。

注意: 您也可使用 Bose Music 应用控制扬声器。

#### 媒体播放和音量

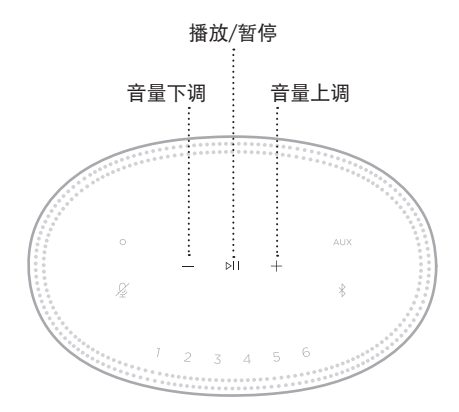

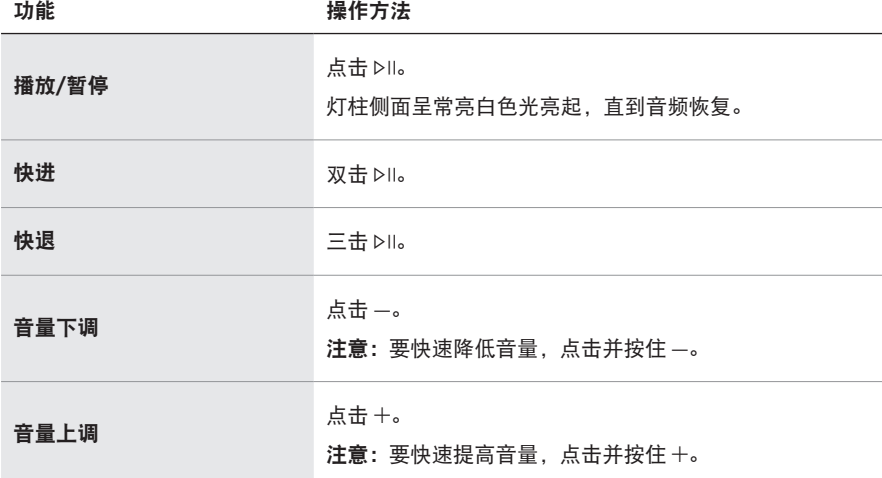

# <span id="page-678-1"></span><span id="page-678-0"></span>语音助手控件

您可以使用"操作"按钮  $\odot$  和"麦克风关闭"按钮  $\cancel{\mathscr{L}}$  来控制 Amazon Alexa (请参 见第 [22](#page-681-1) 页) 或 Google Assistant (请参见第 [24](#page-683-1) 页)。

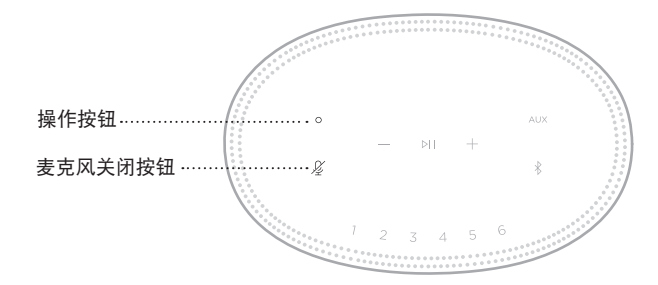

## 预设

扬声器自带六个预设,您可使用这些按钮设置到您最喜欢的音乐服务。设置完成后, 即可随时使用按钮或 Bose Music 应用一键访问您的音乐。

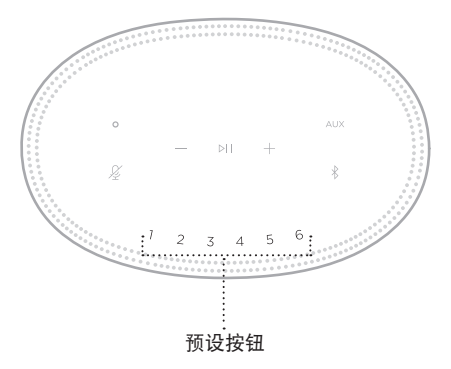

关于设置和使用预设的更多信息,请参见第 26 [页上的"个性化预设"。](#page-685-1)

#### <span id="page-679-0"></span>语音助手选项

您可以对扬声器进行编程,以便快速轻松地使用 Amazon Alexa 或 Google Assistant。 注意:某些语言和国家/地区无法使用 Amazon Alexa 和 Google Assistant。

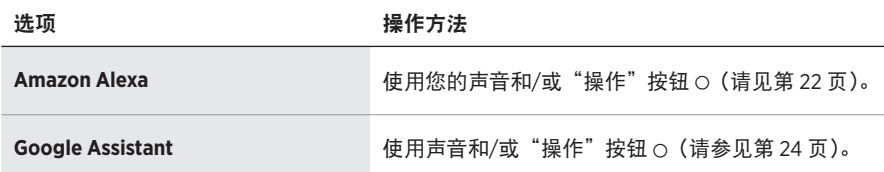

注意:您不能将扬声器设置为同时访问 Amazon Alexa 和 Google Assistant。

#### <span id="page-679-1"></span>设置您的语音助手

在开始之前,确保移动设备和扬声器连接到相同的 Wi-Fi 网络中。

要设置您的"语音助手",请使用 Bose Music 应用。您可以从"设置"菜单中访问此 选项。

注意: 在设置"语音助手"时, 确保使用的音频服务帐户与在 Bose Music 应用中使 用的一样。

## <span id="page-680-0"></span>使用 **ALEXA**

扬声器已启用 Amazon Alexa。使用 Alexa,您可语音播放音乐、收听新闻、查看天 气、控制智能家庭设备等。在扬声器上使用 Alexa 就如提问一样简单。只要提要求 或使用"操作"按钮 O, Alexa 即可迅速回应。

有关 Alexa 功能的更多信息,请访问: <https://www.amazon.com/usealexa>

注意: 某些语言和国家/地区无法使用 Alexa。

#### 使用语音

开始说"Alexa",然后说:

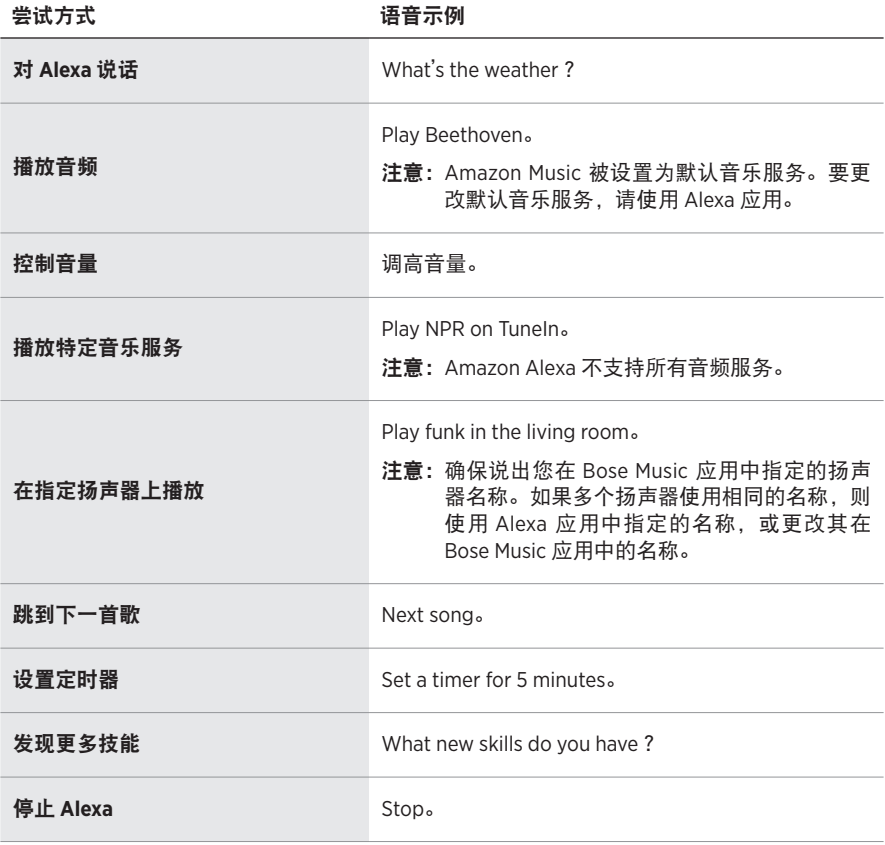

# <span id="page-681-1"></span><span id="page-681-0"></span>使用扬声器控件

"操作"按钮 O 和 "麦克风关闭"按钮  $\mathcal {L}$  用于控制 Alexa。这两个按钮位于扬声器顶部。

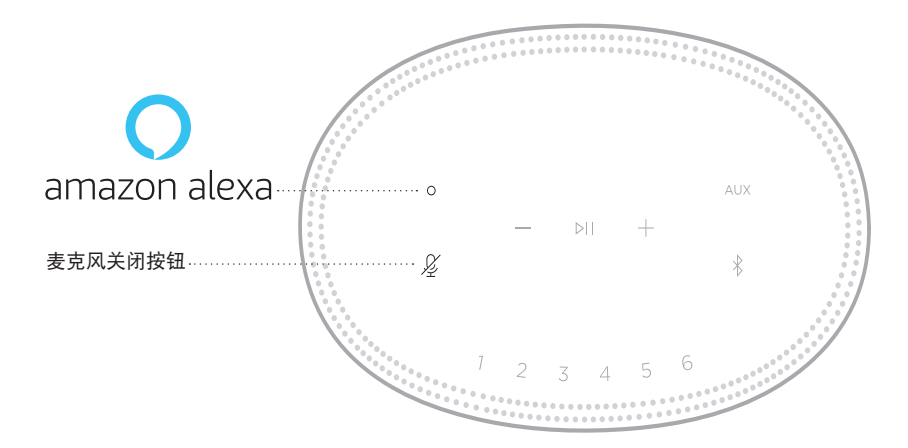

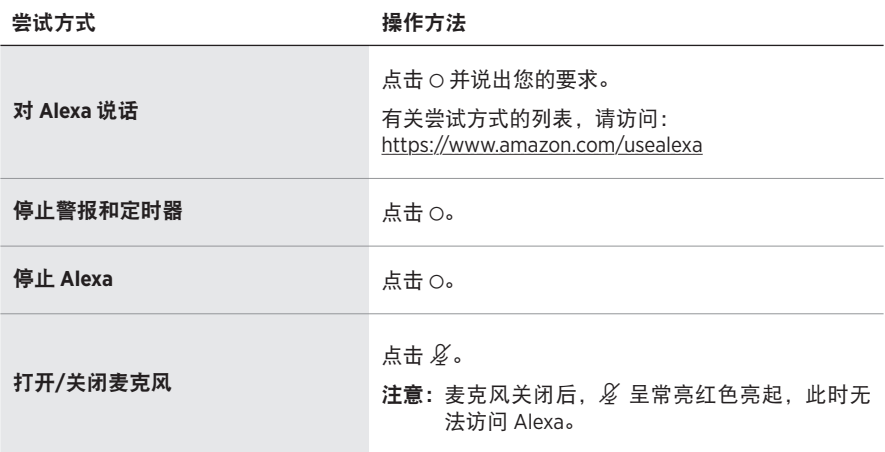

# <span id="page-682-0"></span>访问 **GOOGLE ASSISTANT**

借助 Bose Smart Speaker 500, 对 Google 讲话, 即可轻松地在家欣赏音乐;您不用动手 就可以播放自己最喜爱的音乐、控制音量以及查找有关您正在聆听的歌曲的信息。您 也可以规划一天的活动、设置闹钟以及控制您家中的智能设备——只需通过声音控制 即可。

关于 Google Assistant 功能的更多信息, 请访问: <https://support.google.com/assistant>

#### 注意:

- 某些语言和国家/地区无法使用 Google Assistant。
- 关于使用 Google Assistant 播放音频的更多信息,请参见第 [25](#page-684-1) 页。

## 使用语音

开始说"Ok Google",然后说:

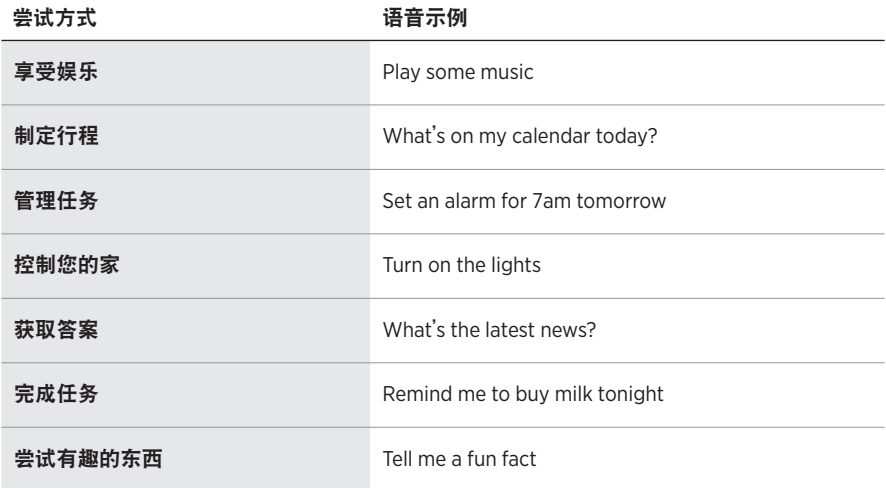

## <span id="page-683-1"></span><span id="page-683-0"></span>使用扬声器控件

您可以使用"操作"按钮  $\odot$  和"麦克风关闭"按钮  $\cancel{\mathscr{L}}$  来控制 Google Assistant。 这两个按钮位于扬声器顶部。

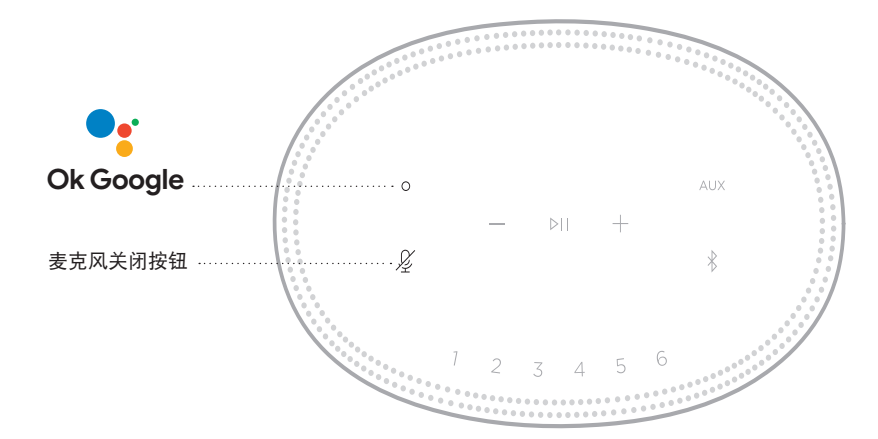

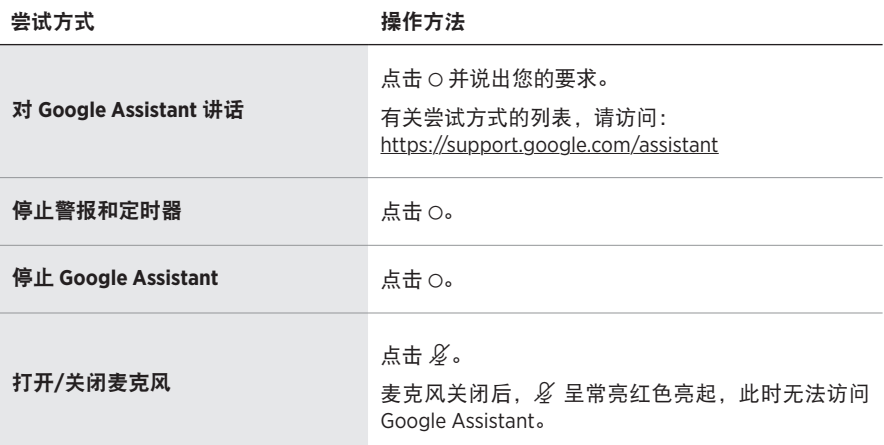
# 使用 **GOOGLE ASSISTANT** 播放音乐

要求 Google 通过默认的音频服务或特定的音频服务播放音乐。

开始说"Ok Google",然后说:

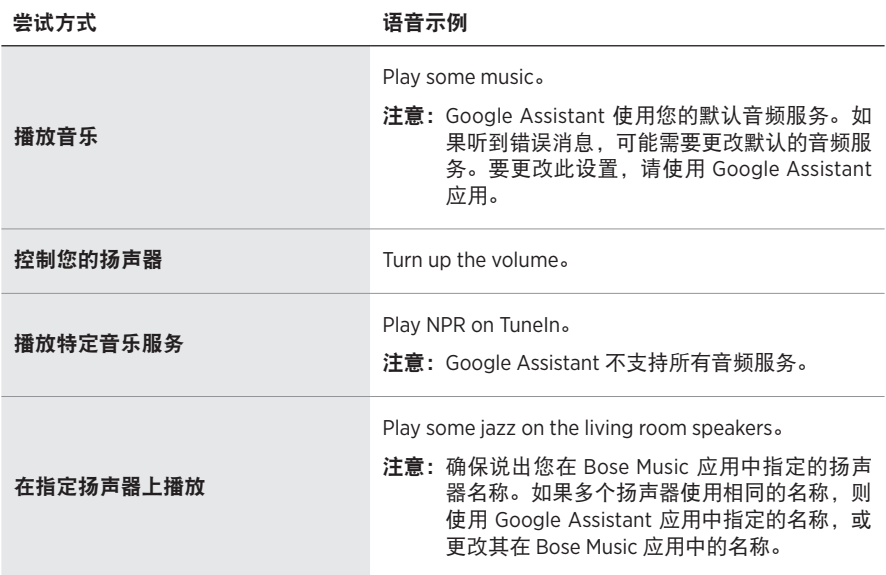

### <span id="page-684-0"></span>选择默认的音频服务

在 Google Assistant 的初始设置过程中,Google Assistant 应用会提示您选择默认的 音频服务。要求 Google 在 Bose 产品上播放音乐时,仅支持 Pandora 和 Spotify 默认 服务。尽管在安装过程中将其他音频服务列为可用,但不支持这些服务。

要获得最佳体验,请选择 Pandora 或 Spotify 作为默认的音频服务。如果选择不支持 的音频服务,在请求播放音频时会听到错误消息。

可使用 Bose Music 应用或扬声器顶部的按钮控制预设。

注意: 您无法在 Bluetooth 模式或 AUX 模式下设置预设。

# 设置预设

- 1. 使用 Bose Music 应用流式传输音乐。
- 2. 播放音乐时,点击并按住扬声器上的预设按钮,直到听到提示音。

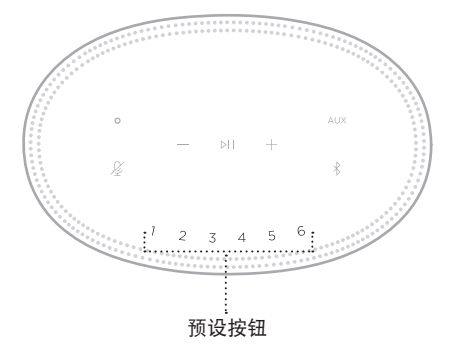

显示屏将显示已设置预设。

# 播放预设

个性化预设后,点击一个预设以播放音乐。

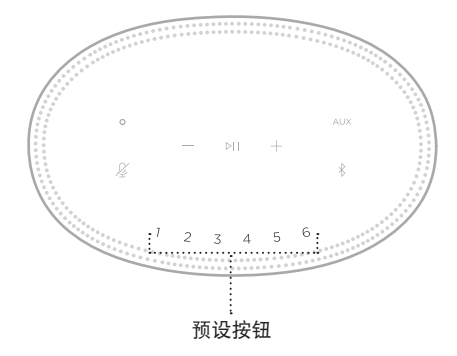

显示屏将显示所选预设。

使用 Bluetooth 无线技术可以从智能手机、平板电脑和笔记本电脑等移动设备上流式 传输音乐。要从设备上流式传输音乐,必须先将设备连接到扬声器。

## <span id="page-686-0"></span>连接移动设备

1. 点击 Bluetooth 按钮  $*$ 。

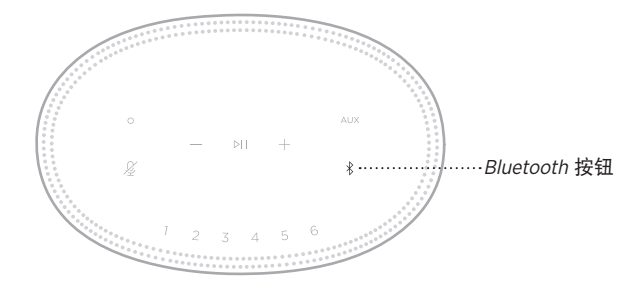

灯柱闪烁蓝色光。

2. 在设备上, 打开 Bluetooth 功能。

提示: Bluetooth 菜单通常在"设置"菜单中。

- 3. 从设备列表中选择扬声器。
	- 提示: 在 Bose Music 应用中查找您为扬声器输入的名称。如果没有为扬声器命名, 将显示默认名称。

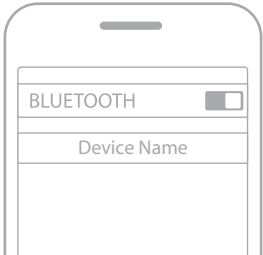

连接后,您会听到提示音。灯柱呈常亮白色光亮起,然后逐渐变暗,移动设备列 表上显示扬声器名称。

## 断开移动设备

使用 Bose Music 应用断开移动设备。

注意: 您也可在移动设备上使用 Bluetooth 设置。禁用 Bluetooth 功能后, 所有其他 设备连接都将中断。

### 重新连接移动设备

1. 点击 Bluetooth 按钮  $*$ 。

注意: 请确保您的移动设备已启用 Bluetooth 功能。

显示屏显示当前连接的是哪台设备。

2. 播放连接的移动设备的音频。

### 连接其他移动设备

扬声器的设备列表中最多可存储八台设备,并且扬声器一次可以主动连接两台设备。 注意:一次只能播放一台设备的音频。

1. 点击并按住 \*, 直到灯柱闪烁蓝色光。

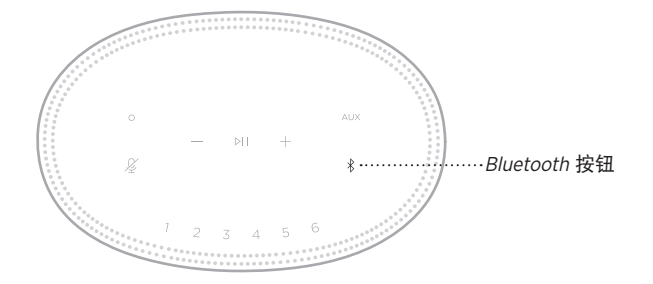

2. 从移动设备的设备列表中选择扬声器。

<span id="page-687-0"></span>注意: 请确保您的移动设备已启用 Bluetooth 功能。

# 清空扬声器设备列表

- 1. 点击并按住 \* 10 秒, 直到灯柱填满中心, 跳动白色光两次, 然后逐渐变暗。 灯柱闪烁蓝色光。
- 2. 从设备上的Bluetooth 列表中删除扬声器。 所有设备已被删除,扬声器可开始连接(请参见第 [27](#page-686-0) 页)。

扬声器能够播放 AirPlay 2 音频,这样您可以快速将 Apple 设备的音频流传输到扬声 器或多个扬声器。

### 注意:

- 要使用 AirPlay 2,您需要一台运行 iOS 11.4 或更高版本的 Apple 设备。
- Apple 设备和扬声器必须连接到同一个 Wi-Fi 网络中。
- 有关 AirPlay 的更多信息,请访问: <https://www.apple.com/airplay>

## 从"控制中心"流传输音频

- 1. 在 Apple 设备上,打开"控制中心"。
- 2. 点击并按住屏幕右上角的声卡, 然后轻触 AirPlay 图标 @。
- 3. 选择您的扬声器或多个扬声器。

## 从应用流传输音频

- 1. 打开音乐应用(如 Apple Music)并选择要播放的曲目。
- 2. 点击 <sup>2</sup>。
- 3. 选择您的扬声器或多个扬声器。

# 连接音频连接线

您可使用 3.5 mm 音频连接线(未提供)将智能手机、平板、计算机或其他移动设备 连接到扬声器。

- 1. 将 3.5 mm 音频线 (未提供) 的一端连接到移动设备的耳机插孔上。
- 2. 将 3.5 mm 音频线另一端连接至扬声器背面的 AUX 连接器。

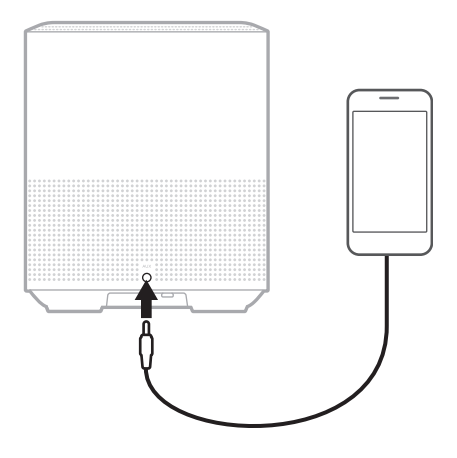

3. 点击扬声器顶部的 AUX。

灯柱呈常亮白色光亮起,然后逐渐变暗。

位于扬声器正面的 LED 灯柱显示扬声器状态。

<span id="page-691-0"></span>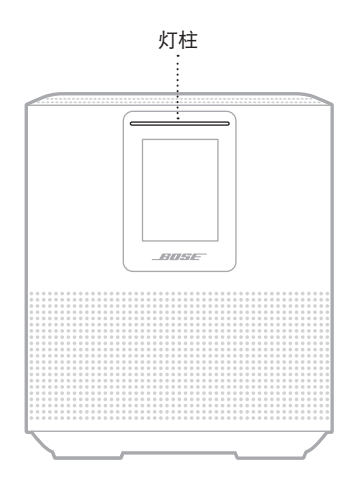

# **WI-FI** 状态

显示扬声器的 Wi-Fi 连接状态。

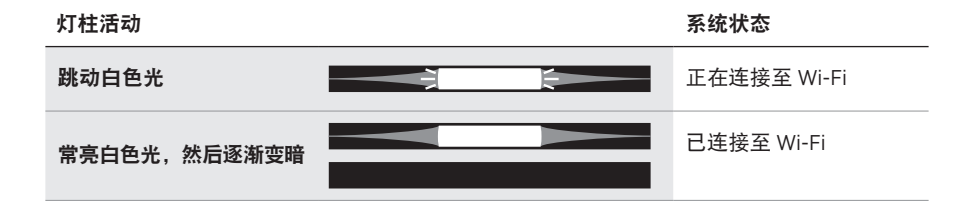

# **BLUETOOTH** 连接状态

显示移动设备的 Bluetooth 连接状态。

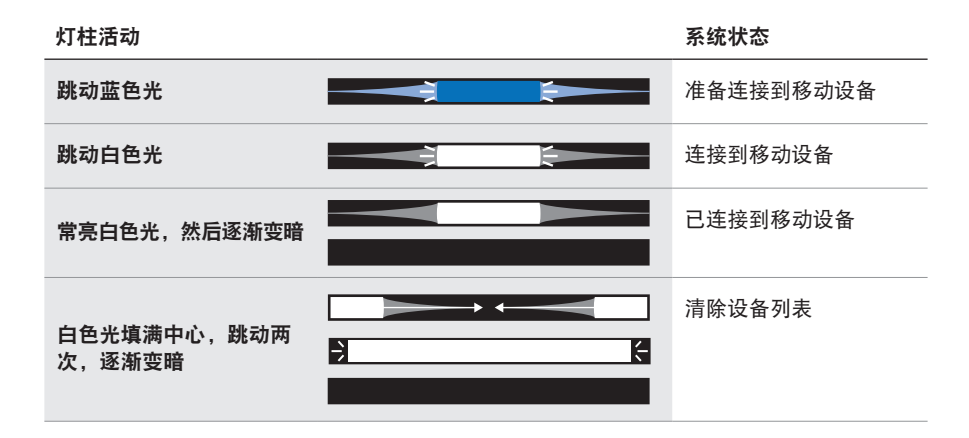

# **AUX** 状态

显示使用 AUX 连接线连接的设备的连接状态。

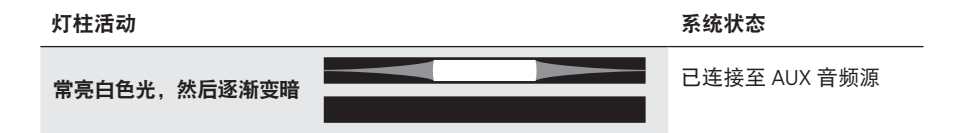

# 语音助手状态

显示语音助手的状态。

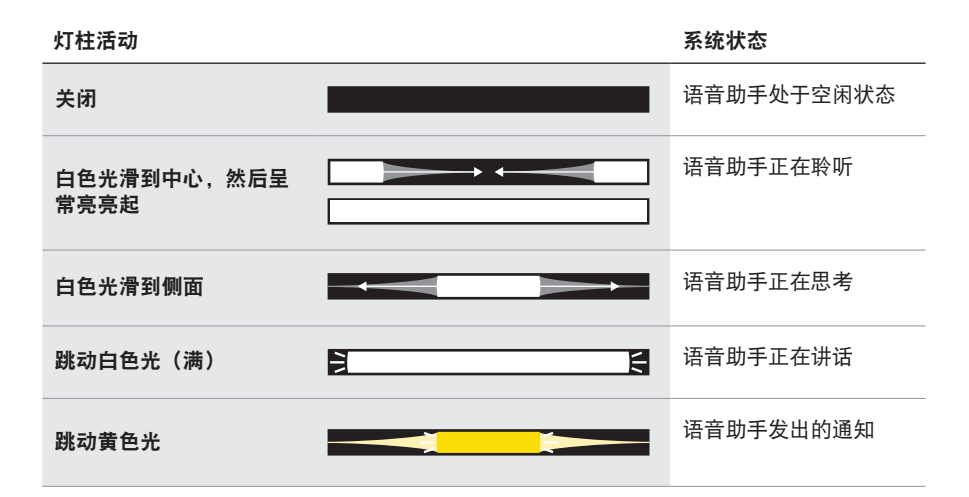

# 麦克风关闭指示灯

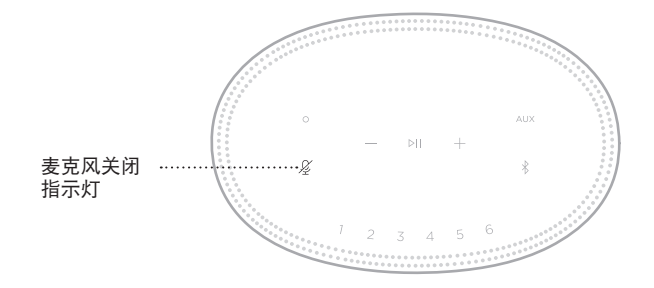

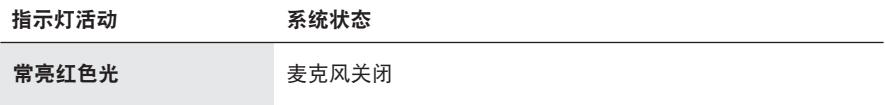

# 媒体播放和音量

控制媒体播放和音量时显示扬声器状态。

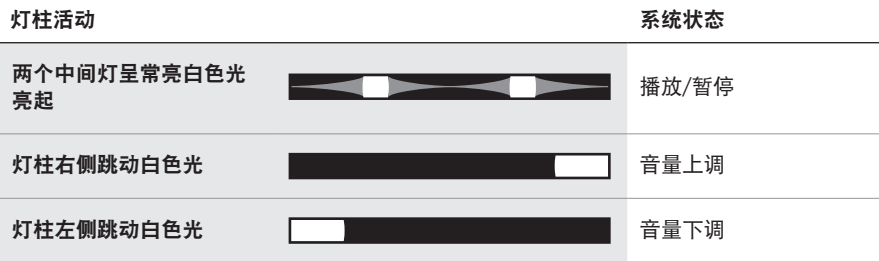

# 更新和错误

显示软件更新和错误提醒的状态。

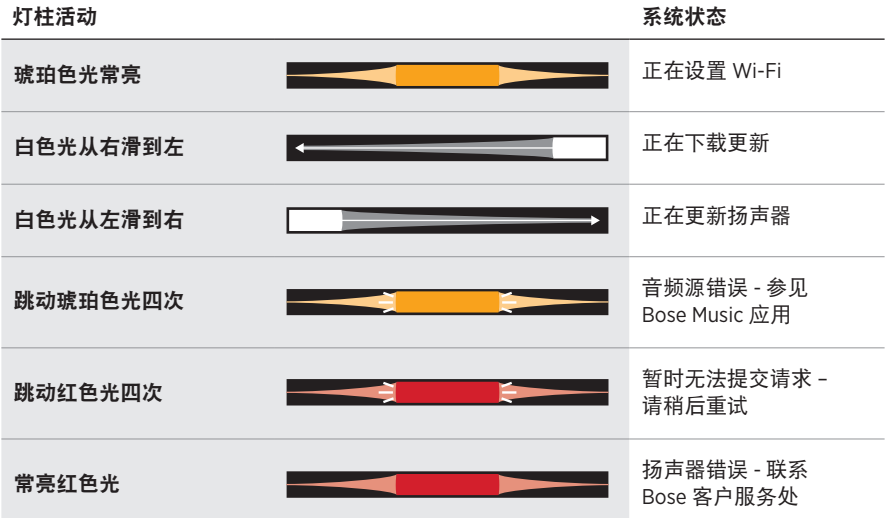

扬声器显示屏显示扬声器信息和图标以及当前正在播放的流式传输服务、专辑和艺 术家。

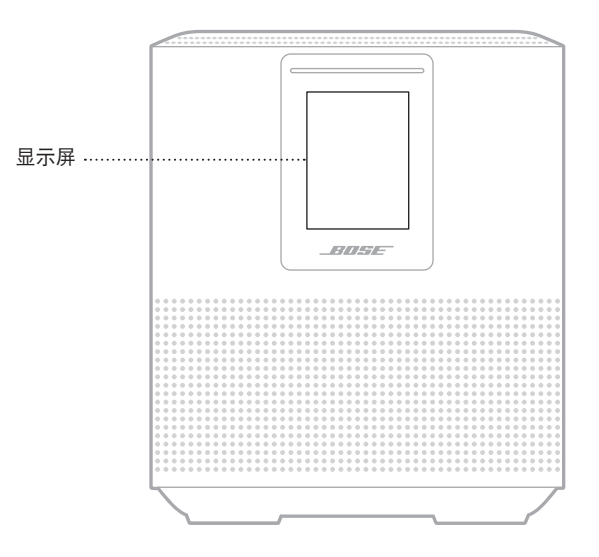

# 设置时钟

使用 Bose Music 应用设置显示屏时钟。

# 关闭显示屏

显示屏总是亮起。要关闭显示屏:

- 1. 使用 Bose Music 应用禁用时钟。
- 2. 手动将扬声器设置为网络待机状态(请见第 [14](#page-673-0) 页)。

# <span id="page-696-0"></span>更新扬声器

当连接到 Bose Music 应用和 Wi-Fi 网络时, 扬声器会自动更新。

# 禁用**/**启用 **WI-FI**

按住"播放/暂停" ▷ 和 Bluetooth 按钮 \*, 直到白色光填满中心, 跳动两次, 然后 逐渐变黑。

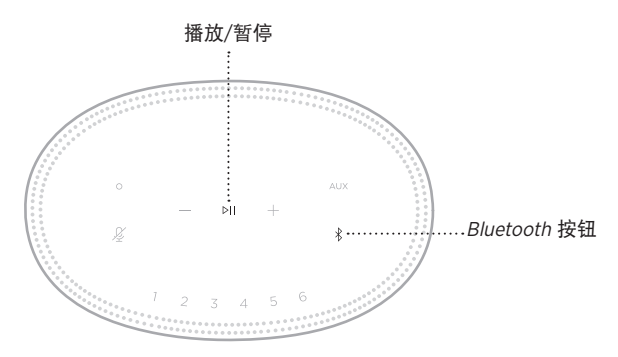

# 连接 **BOSE SOUNDLINK BLUETOOTH** 扬声器或 **BOSE** 耳机

使用 Bose SimpleSync™ 技术,您可以将某些 Bose SoundLink Bluetooth 扬声器或 Bose 耳机连接到 Bose Smart Speaker 500, 以一种新的方式聆听音乐。

### 优势

- 在其他房间聆听音频:将您的 Bose SoundLink *Bluetooth* 扬声器连接到 Bose Smart Speaker 500. 即可在两个不同的房间同时聆听同一首歌曲。
- 个性化聆听体验:将您的 Bose 耳机连接到 Bose Smart Speaker 500, 即可在另一 个房间清晰地聆听音乐。使用每个产品上的独立音量控件,在降低扬声器音量或 使之静音的同时,在家中使用耳机进行收听。
	- 注意: SimpleSync™ 技术的 Bluetooth 覆盖范围为 9 米。墙壁和建筑材料可能会影 响信号接收。

## 兼容产品

您可将大部分 Bose SoundLink Bluetooth 扬声器和指定 Bose 耳机连接到 Bose Smart Speaker 500。

受欢迎的兼容产品包括:

- Bose SoundLink Revolve+ Bluetooth 扬声器
- Bose SoundLink Mini Bluetooth 扬声器
- Bose SoundLink Color Bluetooth 扬声器
- Bose Noise Cancelling Headphones 700
- Bose QuietComfort 35 无线耳机

将定期添加新产品。如果需要完整列表和更多信息,请访问: [worldwide.Bose.com/Support/Groups](http://worldwide.Bose.com/Support/Groups)

### <span id="page-698-0"></span>使用 **Bose Music** 应用连接

使用 Bose Music 应用将 Bose SoundLink Bluetooth 扬声器或 Bose 耳机连接到 Bose Smart Speaker 500。有关更多信息,请访问:[worldwide.Bose.com/Support/Groups](http://worldwide.Bose.com/Support/Groups)

### 注意:

- 确保您要连接的产品已通电,在 Bose Smart Speaker 500 的 9 米范围内,并已准 备好连接到其他设备。有关更多信息,请参阅产品的用户指南。
- 一次仅能将一个产品连接到 Bose Smart Speaker 500。

# 重新连接 **BOSE SOUNDLINK BLUETOOTH** 扬声器或 **BOSE**  耳机

打开 Bose SoundLink Bluetooth 扬声器或 Bose 耳机的电源。

您的扬声器或耳机尝试连接到最近连接的 Bluetooth 设备,包括 Bose Smart Speaker 500。

### 注意:

- 您的 Bose Smart Speaker 必须在 9 米范围内,并且电源已经打开。
- 如果您的扬声器或耳机未连接,请见第 44 [页上的"扬声器无法重新连接到之](#page-703-0) 前连接的 [Bose SoundLink](#page-703-0) Bluetooth 扬声器或 Bose 耳机"。

## 清洁扬声器

使用干燥的软布清洁扬声器表面。

小心:

- 请勿在扬声器附近使用喷雾剂。请勿使用任何溶剂、化学品或含酒精、氨水、研 磨剂的清洁剂。
- 请勿让液体进入任何开口。

# 更换零件和配件

可通过 Bose 客户服务处订购更换零件或配件。

请访问:[worldwide.Bose.com/Support/HS500](http://worldwide.Bose.com/Support/HS500)

# 有限质保

扬声器享受有限质保。有关有限质保的详情,请访问我们的网站: [global.Bose.com/warranty](http://global.Bose.com/warranty)。

要注册产品,请访问 [global.Bose.com/register](http://global.Bose.com/register) 了解有关说明。未进行注册并不影响 您的有限质保权利。

## 首先尝试这些解决方案

如果您的扬声器出现问题,请先尝试以下解决方案。

- 确保扬声器插入了通电的交流(市电)插座中(请参见第 [14](#page-673-1) 页)。
- 接好所有连接线。
- 检查灯柱的状态(请参见第 [32](#page-691-0) 页)。
- 下载 Bose Music 应用并运行可用的软件更新。
- 使扬声器和移动设备远离任何可能的干扰源(无线路由器、无线电话、电视、微 波炉等)。
- 将扬声器放置到无线路由器或移动设备的建议范围内,以确保其能够正常工作。

### 其他解决方案

若无法解决问题,请参见下表了解常见问题的症状和解决方法。若仍然无法解决问 题,请联系 Bose 客户服务处。

请访问:[worldwide.Bose.com/contact](http://worldwide.Bose.com/contact)

| 扬声器无法开机                     | 将电源线插入另一个交流(市电)插座中。<br>拔下电源线,等待 30 秒,然后将其再牢固地插回至交<br>流(市电)插座中。                                                            |
|-----------------------------|----------------------------------------------------------------------------------------------------|
| 设置期间扬声器没有回应                 | 确保正在使用 Bose Music 应用进行设置。<br>注意:如果应用没有提示您设置,请转到"我的产品"<br>屏幕并添加您的扬声器。<br>拔下电源线,等待 30 秒,然后将其再牢固地插回至交<br>流(市电)插座中。           |
| Bose Music 应用无法在移动设备<br>上运行 | 确保您的移动设备与 Bose Music 应用兼容,并满足最<br>低系统要求。有关更多信息,请参见您移动设备上的应<br>用商店。<br>卸载移动设备上的 Bose Music 应用并重新安装应用<br>( 请 参 见 第 15 页 ) 。 |

症状 解决方案

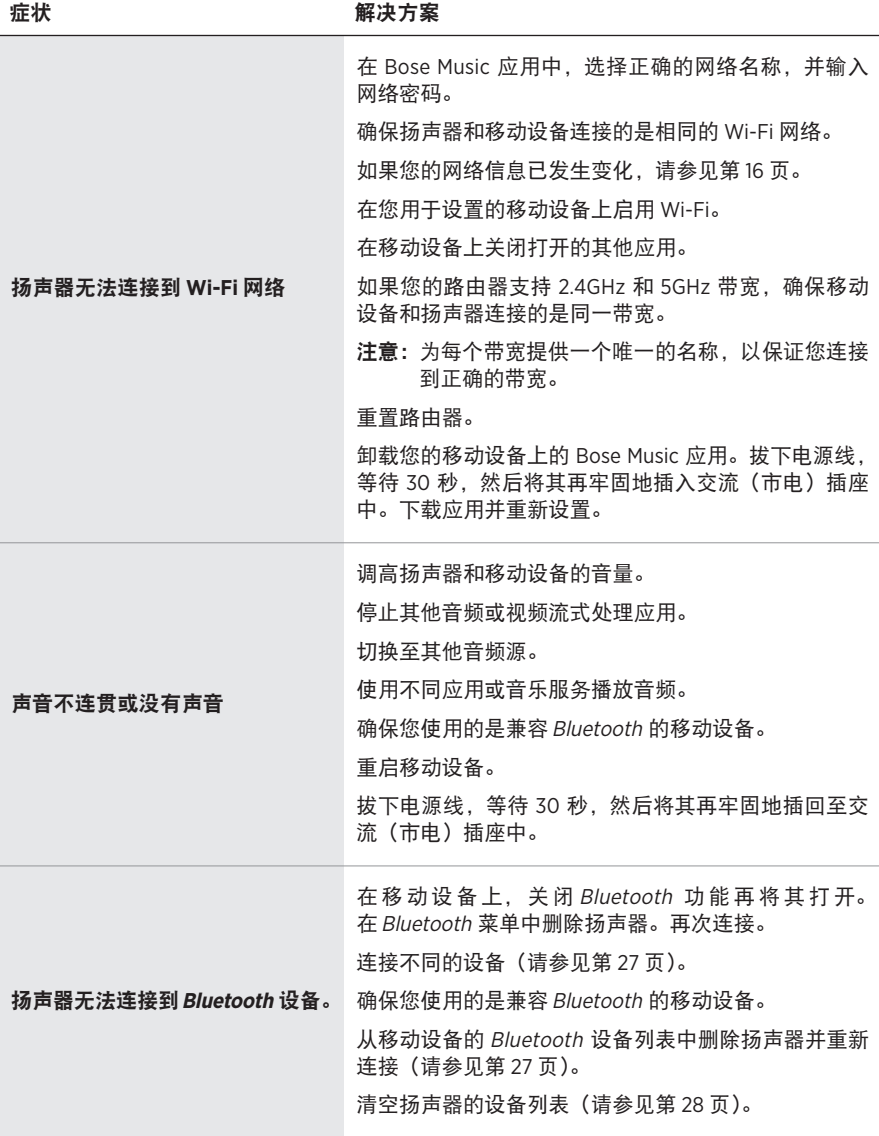

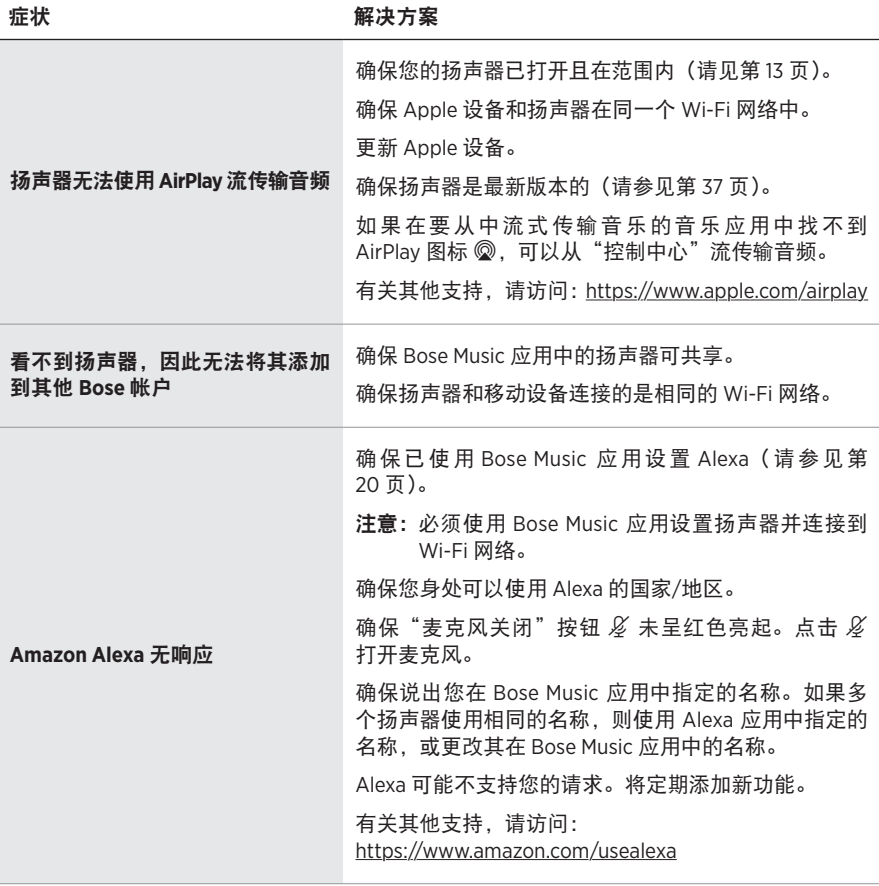

<span id="page-703-0"></span>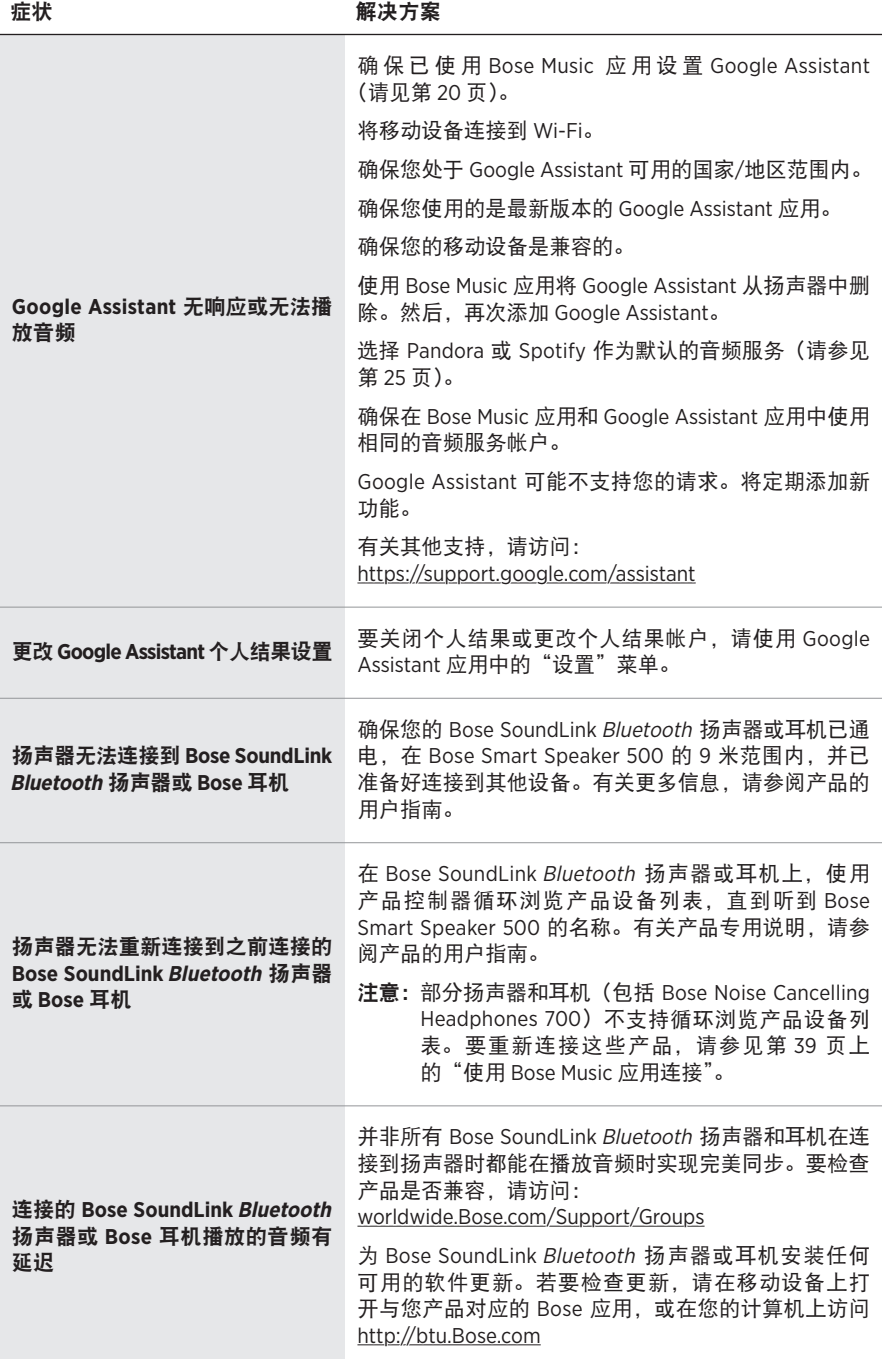

## 重置扬声器

恢复出厂设置会清除扬声器的所有音频源、音量和网络设置并将其恢复到原始出厂 设置。

按住"音量下调"按钮 - 和 AUX 按钮 10 秒, 直到白灯填满中心, 跳动两次, 然后 逐渐变黑。

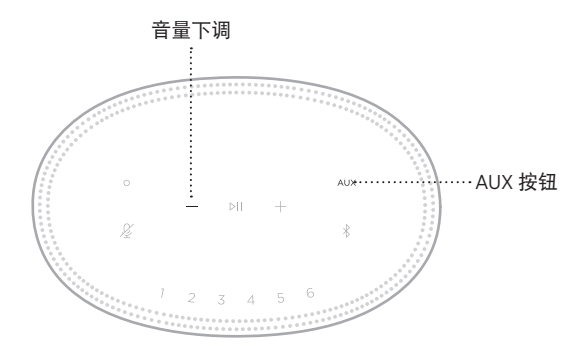

扬声器重置。重置完成后,灯柱呈琥珀色亮起。

### 恢复扬声器网络和音频设置

使用 Bose Music 应用设置扬声器(请参见第 [15](#page-674-0) 页)。

### 請閱讀並保管好所有安全、安全性和使用指示。

Bose Corporation 在此聲明本產品遵守 2014/53/EU 指令和其他所有適用歐盟指令要求中的基本 <u>● ● Wase comporation 在 Ausla for reading</u> a secretive of a structure composition compliance<br>● 要求和其他相關規定。您可以從以下位置找到完整的符合聲明: <u>[www.Bose.com/compliance](http://www.Bose.com/compliance)</u>

■ 本產品符合所有適用的 2016 電磁相容性法規和所有其他適用的英國法規。您可以從以下 **产合**位置找到完整的符合聲明: [www.Bose.com/compliance](http://www.Bose.com/compliance)

Bose Corporation 在此聲明本產品嚴格遵守 2017 無線電設備法規中的基本要求和所有其他適 用的英國法規。您可以從以下位置找到完整的符合聲明:[www.Bose.com/compliance](http://www.Bose.com/compliance)

### 重要安全指示

- 1. 閱讀這些指示。
- 2. 保留這些指示。
- 3. 注意所有警告。
- 4. 請遵守所有指示。
- 5. 不要在水邊使用此裝置。
- 6. 只能用乾布清潔。
- 7. 請勿堵塞任何通風口。請按照製造商的指示安裝。
- 8. 防止踩踏或擠壓電源線,尤其是插頭、電源插座以及設備上的出口位置。
- 9. 只能使用製造商指定的附件/配件。
- 10. 在雷雨天氣或者如果長時間不使用,請拔下裝置插頭。
- 11. 任何維修事官均請向合格的人員諮詢。如果本裝置有任何損壞,均需谁行維修,例如電源 線或插頭受損;液體濺入或物體落入裝置內;本裝置受淋或受潮、不能正常工作或跌落。

此符號表示產品外殼內存在未絕緣的危險電壓,可能造成觸電危險。

此符號表示本指南中提供了重要的操作和維護指示。

包含小零件,可能導致窒息危險。不適合 3 歲以下的兒童使用。

本產品含有磁性材料。諮詢醫生以了解此裝置是否會影響植入式醫療裝置。

- •為減少著火或電擊的危險,請勿使本產品受淋或受潮。
- 本產品不得受液體淋濺或噴灑,不得將裝有液體的物體(如花瓶等)置於本產品上或本產品 附近。
- 保持產品遠離火源和熱源。請勿將明火火源(如點燃的蠟燭)置於本產品上或靠近本產品。
- 未經授權切勿擅自改裝本產品。
- 切勿為此產品使用逆變器。
- 請勿在汽車或船舶上使用本產品。
- 如果將電源插頭或裝置聯結器作為斷路裝置,則斷路裝置應保持可隨時還原工作的狀態。

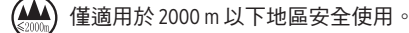

• 產品標籤位於產品底部。

注意:本設備已經過測試,符合 FCC 規則第 15 部分有關 B 類數位裝置的各項限制。這些限制性 規定旨在防範安裝在住宅中的裝置產生有害干擾。本設備產生、使用並可能發散無線射頻能 量,如果不按照指示安裝和使用,則可能會對無線電通訊造成有害干擾。然而,按照指示安裝 並不能保證某些安裝不會發生干擾。如果本設備確實對無線電或電視接收造成有害干擾(可透 過關閉和開啟本裝置來確定),使用者可嘗試採取以下一種或多種措施來糾正干擾:

- 重新調整接收天線的方向或位置。
- 增大本設備和接收器的間距。
- 將本設備和接收器電源線插入不同線路上的插座中。
- 請諮詢經銷商或有經驗的無線電/電視技術人員以獲得協助。

未經 Bose Corporation 明確批准,擅自變更或改裝本設備可能會使使用者操作本設備的授權失效。

本裝置符合 FCC 規則第 15 部分規定和加拿大 ISED 免許可證 RSS 標準。本裝置工作時應滿足下列 兩種情形:(1) 本裝置不會造成有害干擾;(2) 本裝置必須承受任何接收到的干擾,包括可能造成 裝置異常工作的干擾。

本裝置符合為公眾闡明的 FCC 和加拿大 ISED 輻射限制。本發射器不得與其他天線或發射器位於 同一地點或同時運行。

您在安裝和操作本裝置時,身體應距離輻射體至少 20 cm。

本設備運行於 5150 至 5250 MHz 波段時只能在室內使用,否則可能會對其他同通道系統產生有害 干擾。

#### **CAN ICES-3(B)/NMB-3(B)**

### 產品電源狀態表

根據能源相關產品的生態設計要求(第 2009/125/EC 號指令)和能源相關產品和能源資訊(修訂) (歐盟出口)條例的生態設計,本產品符合下列規範或文件:條例 (EC) 1275/2008 號根據條例 (EU) 801/2013 號修訂。

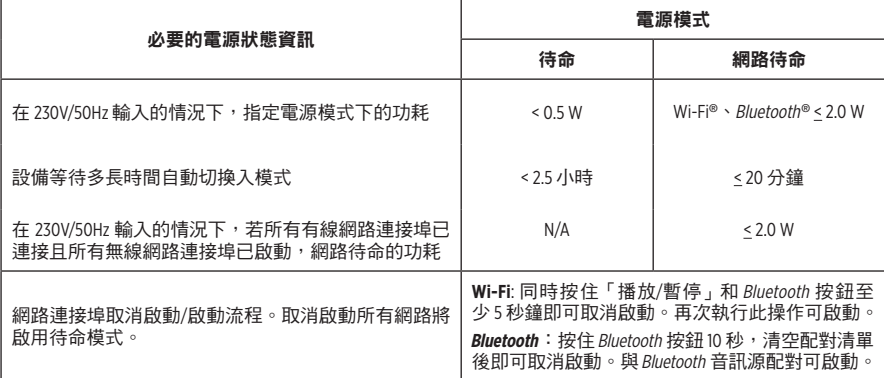

### 適用於歐洲:

工作頻帶 2400 至 2483.5 MHz、5150 至 5350 MHz 和 5470 至 5725 MHz。

最大傳輸功率低於 20 dBm EIRP。

最大傳輸功率低於監管限制,因此無需 SAR 測試並根據適用法規豁免。

此裝置在下表中列出的所有歐盟成員國中運行於 5150 至 5350 MHz 頻率範圍時,僅限室內使用。

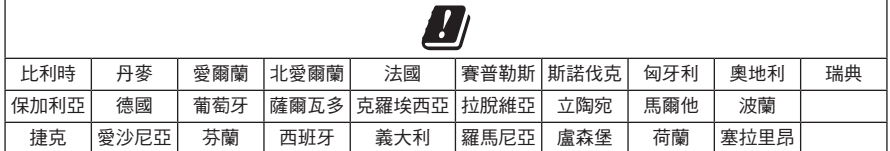

此符號表示本產品不得作為生活垃圾丟棄,必須送至相關回收部門循環利用。適當的處 理和回收有助於保護自然資源、人類健康以及自然環境。想了解更多有關本產品的處理 \_<br>■ 和回收資訊,請與當地民政部門、廢棄物處理服務機構或售出本產品的商店聯絡。

### 低功率射頻器材技術規範

取得審驗證明之低功率射頻器材,非經核准,公司、商號或使用者均不得擅自變更頻率、加大 功率或變更原設計之特性及功能。低功率射頻器材之使用不得影響飛航安全及干擾合法通信; 經發現有干擾現象時,應立即停用,並改善至無干擾時方得繼續使用。前述合法通信,指依電 信管理法規定作業之無線電通信。低功率射頻器材須忍受合法通信或工業、科學及醫療用電波 輻射性電機設備之干擾。

### 中國危險物質限用表

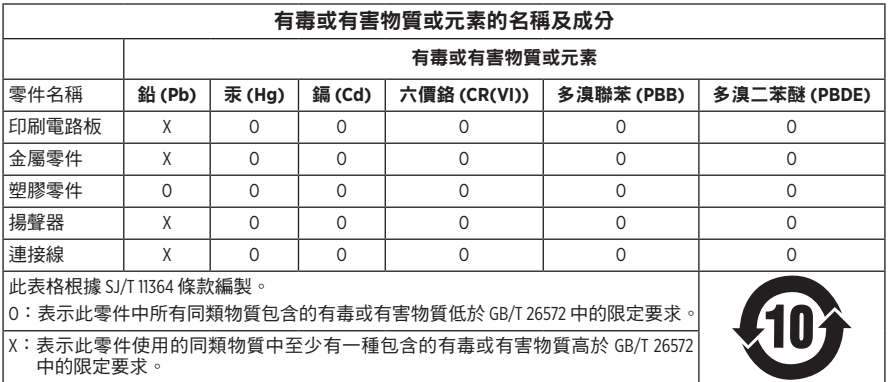

### 台灣 **BSMI** 限用物質含有情況標示

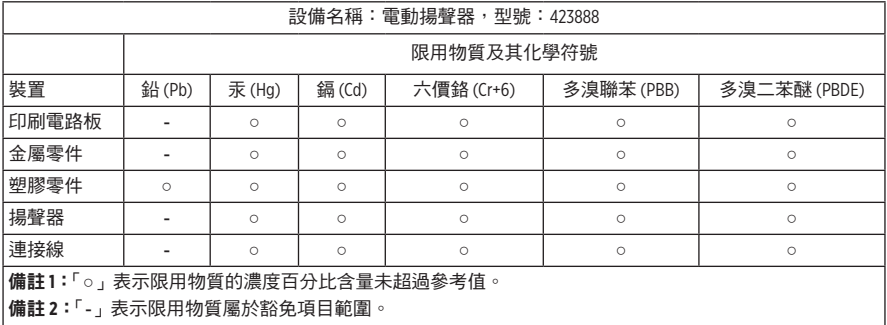

生產日期:序號中第八位數字表示生產年份;「1」表示 2011 年或 2021 年。

中國進口商:Bose 電子(上海)有限公司,中國(上海)自由貿易試驗區,日櫻北路 353 號, 9 號廠房 C 部

歐盟進口商: Bose Products B.V., Gorslaan 60, 1441 RG Purmerend, The Netherlands

台灣進口商: Bose 台灣分公司, 台灣 104 台北市民生東路三段 10 號, 9F-A1 電話:+886-2-2514 7676

墨西哥進口商: Bose de México, S. de R.L. de C.V., Paseo de las Palmas 405-204, Lomas de Chapultepec, 11000 México, D.F. 雷話: +5255 (5202) 3545

英國進口商: Bose Limited, Bose House, Quayside Chatham Maritime, Chatham, Kent, ME4 4QZ, United Kingdom 額定輸入功率: 100 - 240V  $\wedge$  , 50/60Hz; 25W

### 安全性資訊

T

本產品能夠接收來自 Bose 的自動安全性更新。要接收自動安全性更新,您必須完成 Bose Music 應用程式中的產品設定流程並將產品連接至網際網路。如果您沒有完成設定 流程,您需要自行安裝 **Bose** 屆時提供的安全性更新。

Amazon、Alexa、Amazon Music 和所有相關標記均為 Amazon, Inc. 或其子公司的商標。

Apple、Apple 標誌以及 AirPlay 是 Apple Inc. 在美國和其他國家註冊的商標。App Store 是 Apple Inc. 的 服務標記。

使用「Apple 專用」標記表示此附件的設計專門用來與標記中認定的技術配合使用,並且通過了 開發商的認證,符合 Apple 的效能標準。

Bluetooth® 文字標記和標誌是由 Bluetooth SIG, Inc. 所擁有的註冊商標,Bose Corporation 對上述標記的 任何使用都遵守授權規定。

Google 和 Google Play 是 Google LLC 的商標。

本產品包含 iHeartRadio 服務。iHeartRadio 是 iHeartMedia, Inc. 的註冊商標。

此產品受 Microsoft 特定智慧財產權的保護。未經微軟授權,禁止超出此產品的範圍之外使用或 傳播此技術。

Pandora 是 Pandora Media, Inc. 的商標或註冊商標,經授權方可使用。

本產品採用了 Spotify 軟體,所需第三方授權可參見:[www.spotify.com/connect/third-party-licenses](http://www.spotify.com/connect/third-party-licenses) Spotify 是 Spotify AB 的註冊商標。

Wi-Fi 是 Wi-Fi Alliance® 的註冊商標。

Bose 公司總部:1-877-230-5639

Bose、Bose Music、Bose Noise Cancelling Headphones、Bose Smart Speaker、QuietComfort、SimpleSync、 SoundLink 以及 SoundLink Revolve 是 Bose Corporation 的商標。

©2021 Bose Corporation。未經預先書面許可,不得複製、修改、發行或以其他方式使用本指南之 任何部分。

### 請填寫以下內容,留作記錄

序號和型號位於揚聲器的背面。

序號: \_\_\_\_\_\_\_\_\_\_\_\_\_\_\_\_\_\_\_\_\_\_\_\_\_\_\_\_\_\_\_\_\_\_\_\_\_\_\_\_\_\_\_\_\_\_\_\_\_\_\_\_\_\_\_\_\_\_\_\_\_\_\_\_\_\_\_\_\_\_\_\_\_

型號: \_\_\_\_\_\_\_\_\_\_\_\_\_\_\_\_\_\_\_\_\_\_\_\_\_\_\_\_\_\_\_\_\_\_\_\_\_\_\_\_\_\_\_\_\_\_\_\_\_\_\_\_\_\_\_\_\_\_\_\_\_\_\_\_\_\_\_\_\_\_\_\_\_

請將收據連同使用者指南存放在一起。現在是註冊您的 Bose 產品的好機會。 您可以到 [global.Bose.com/register](http://global.Bose.com/register) 輕鬆完成註冊。

要查看作為 Bose Smart Speaker 500 產品元件隨附的第三方套裝軟體的授權揭露:

- 1. 點選並按住揚聲器上的音量上調按鈕 + 和音量下調按鈕  $-5$  秒。
- 2. 將一條微型 USB 連接線連接至揚聲器底部的微型 USB 連接埠。
- 3. 將 USB 連接線的另一端連接到電腦。
- 4. 在電腦的瀏覽器視窗中輸入 **http://203.0.113.1/opensource** 即可顯示 EULA 和授權揭露。

# 

# 裝箱單

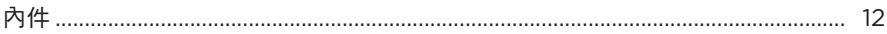

## 揚聲器擺放

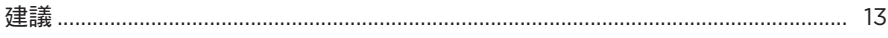

## 電源

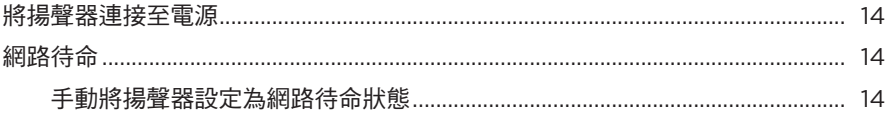

# BOSE MUSIC 應用程式設定

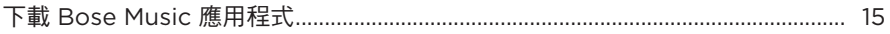

# 已有 BOSE MUSIC 應用程式使用者

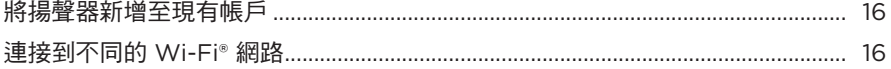

### 揚聲器控制項

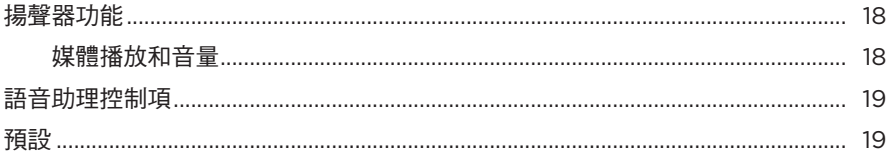

## 語音助理

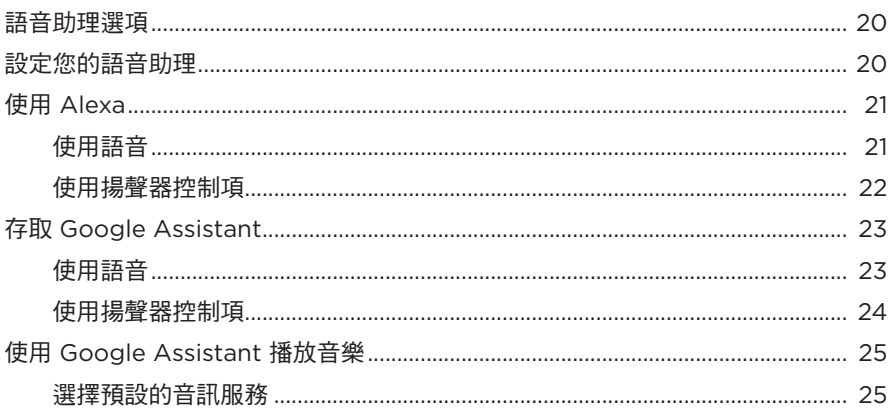

# 個人化預設

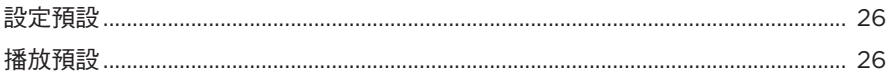

# BLUETOOTH<sup>®</sup> 連接

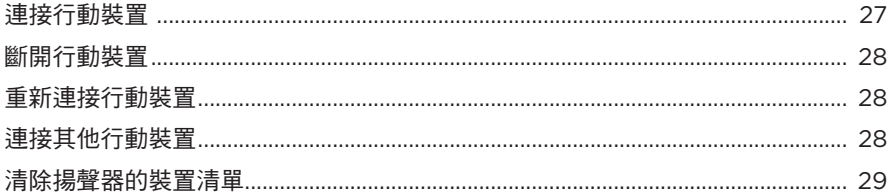

# 使用 AIRPLAY 串流音訊

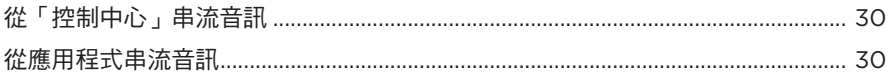

# 有線連接

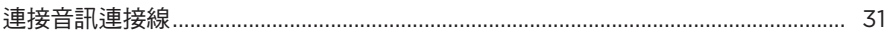

## 揚聲器狀態

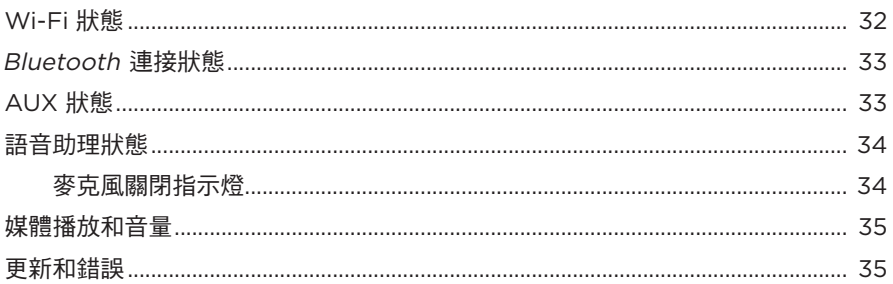

# 揚聲器顯示幕

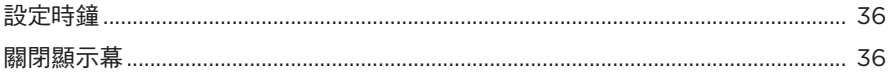

# 進階功能

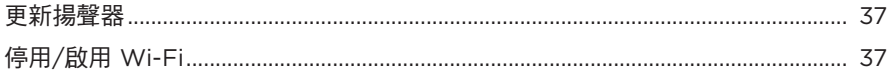

# 連接 BOSE 產品

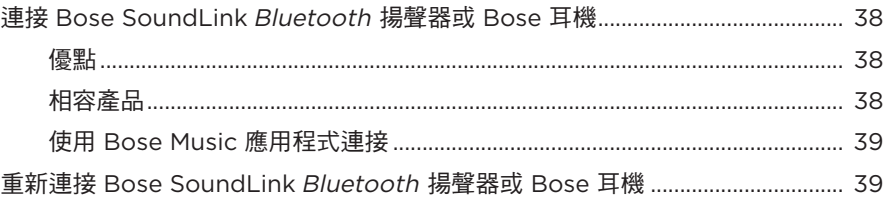

# 維護與保養

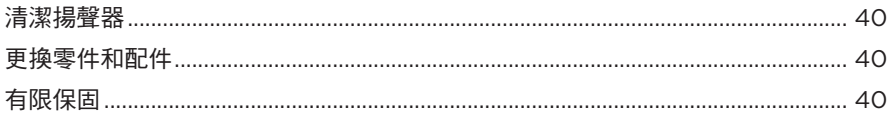

## 疑難排解

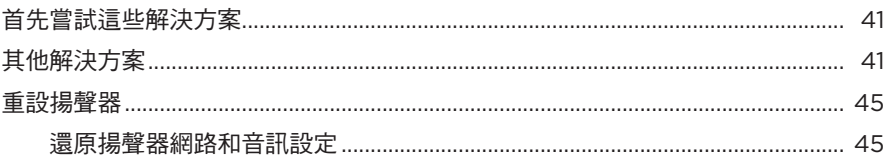

# <span id="page-715-0"></span>內件

請確認包裝箱中內含以下組件:

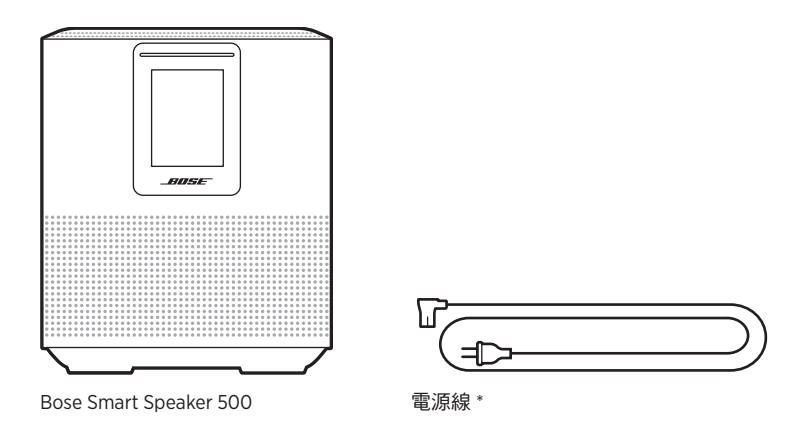

\* 可能隨附多條電源線。請使用適用於您所在地區的電源線。

注意:如果產品部分損壞,請勿使用。請聯絡 Bose 授權經銷商或 Bose 客戶服務中心。 請瀏覽: [worldwide.Bose.com/Support/HS500](http://worldwide.Bose.com/Support/HS500)

## <span id="page-716-0"></span>建議

為了獲得最佳效能,擺放揚聲器時請遵循以下建議:

- 切勿將揚聲器放在音訊/視訊設備上方 ( 接收器、電視等 ),或者任何其他可能產 生熱量的物體上方。這些物體產生的熱量可能使揚聲器的效能下降。
- 切勿在揚聲器頂部或前方放置任何物品。
- 為了避免干擾,應使其他無線設備遠離揚聲器 0.3 0.9 m。將揚聲器放置到遠離 金屬櫃和直接熱源的地方。
- 將揚聲器放在橡膠底座上並置於穩定的水平表面。
- 確定附近有交流(幹線電源)插座。

### <span id="page-717-0"></span>將揚聲器連接至電源

1. 將電源線連接到揚聲器的電源連接器上。

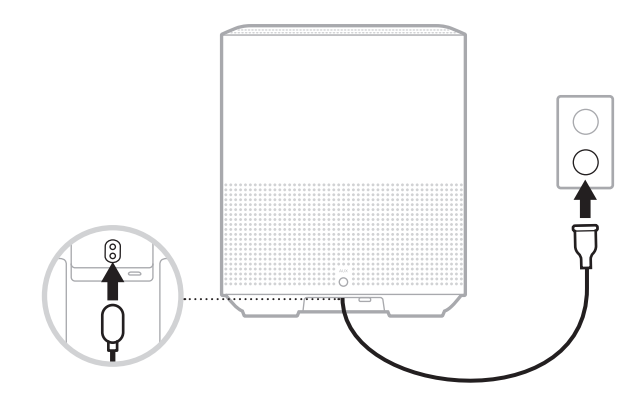

2. 將電源線的另一端插入交流(幹線電源)插座。

揚聲器電源隨即打開,燈柱呈琥珀色亮起。

### 網路待命

若音訊停止且 20 分鐘或更長時間沒有按下任何按鈕,揚聲器將切換至網路待命狀 態。要從網路待命狀態喚醒揚聲器:

- 點選揚聲器上的任何按鈕。
- 使用行動裝置或 Bose Music 應用程式播放或繼續音訊。
- 對 Amazon Alexa 或 Google Assistant 講話。
- 注意:要在網路待命狀態下使用語音助理,請確保已使用 Bose Music 應用程式對揚 聲器進行了設定且麥克風已打開(請參見第 [20](#page-723-1) 頁)。

### 手動將揚聲器設定為網路待命狀態

點選並按住「播放/暫停」按鈕 Þ II 直至顯示幕變更為時鐘或逐漸變黑。

<span id="page-718-0"></span>您可在任何行動裝置(例如智慧型手機或平板)上透過 Bose Music 應用程式設定和 控制揚聲器。

使用此應用程式,您可串流音樂、設定和變更預設、新增音樂服務、探索網際網絡 無線電站、設定 Amazon Alexa 或 Google Assistant 和管理揚聲器設定。

注意:如果您已在該應用程式中為其他 Bose 產品建立了 Bose 帳戶,請參見[第](#page-719-1) 16 頁上的「已有 Bose Music [應用程式使用者」](#page-719-1)。

# 下載 **BOSE MUSIC** 應用程式

1. 在行動裝置上,下載 Bose Music 應用程式。

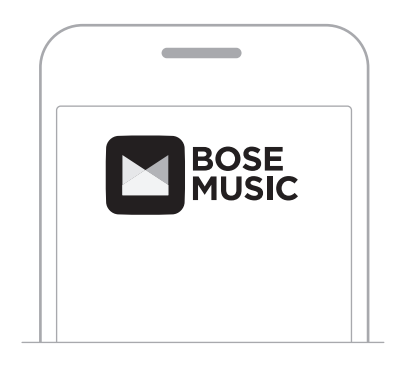

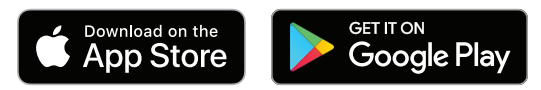

2. 請按照應用程式指示操作。

### <span id="page-719-1"></span><span id="page-719-0"></span>將揚聲器新增至現有帳戶

在 Bose Music 應用程式中,移至「我的產品」螢幕並新增 Bose Smart Speaker 500。

### 連接到不同的 **WI-FI** 網路

如果您的網路名稱或密碼已變更或者如果您想要變更或新增另一個網路,請連接到 不同的網路。

- 1. 按住揚聲器上的 AUX 按鈕和「播放/暫停」按鈕 DII, 直到燈柱呈琥珀色亮起。
- 2. 開啟行動裝置上的 Wi-Fi 設定。
- 3. 選取 Bose Smart Speaker 500。
- 4. 開啟 Bose Music 應用程式並按照應用程式指示操作。

注意:若應用程式未提示您進行設定,移至「我的產品」螢幕並新增揚聲器。
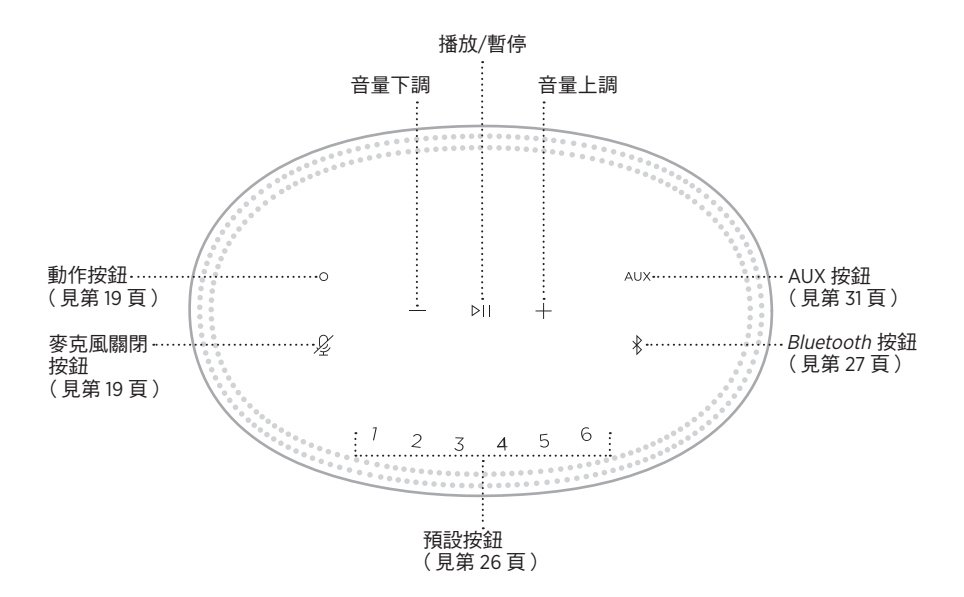

# 揚聲器功能

揚聲器控制項位於揚聲器頂部。

注意:您也可使用 Bose Music 應用程式控制揚聲器。

#### 媒體播放和音量

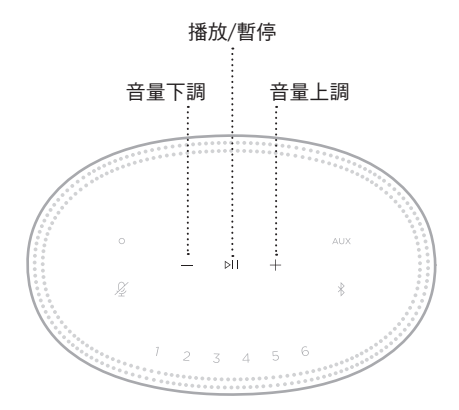

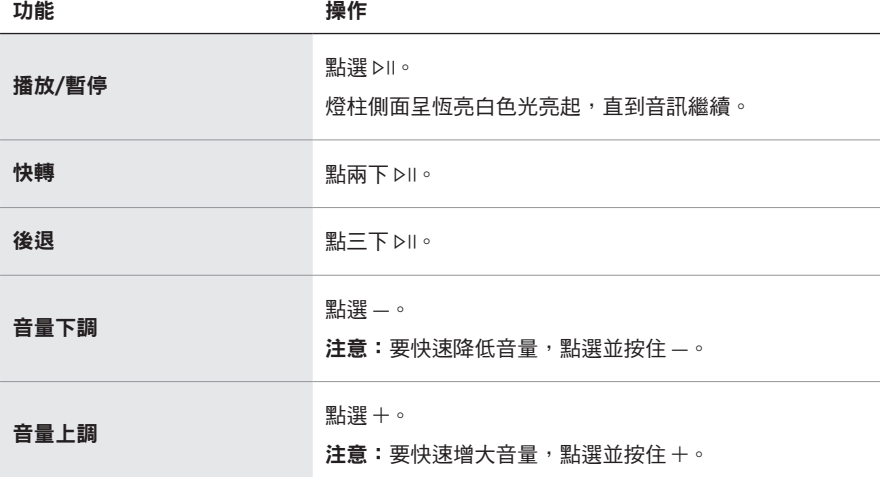

## <span id="page-722-0"></span>語音助理控制項

您可以使用「動作」按鈕  $\odot$  和「麥克風關閉」按鈕  $\cancel{\mathscr{L}}$  來控制 Amazon Alexa (請參 見第 [22](#page-725-0) 頁)或 Google Assistant (請參見第 [24](#page-727-0) 頁)。

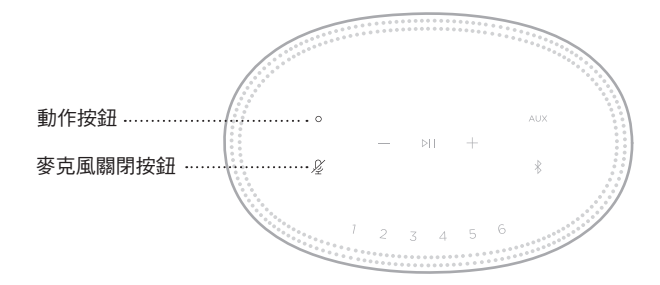

## 預設

揚聲器自帶六個預設,您可使用這些按鈕設定到您最喜歡的音樂服務。設定完成後, 即可隨時使用按鈕或 Bose Music 應用程式一鍵存取您的音樂。

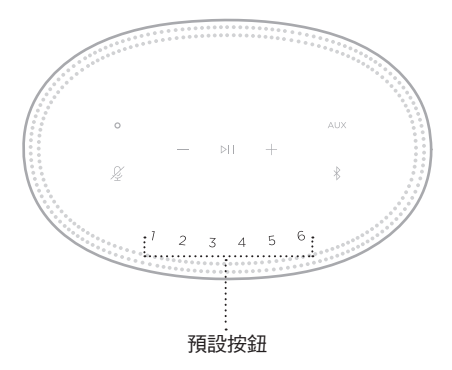

關於設定和使用預設的更多資訊,請見第 26 [頁上的「個人化預設」。](#page-729-0)

## 語音助理選項

您可以對揚聲器進行程式設計,以便快速輕鬆地使用 Amazon Alexa 或 Google Assistant。

注意: 某些語言和國家/地區無法使用 Amazon Alexa 和 Google Assistant。

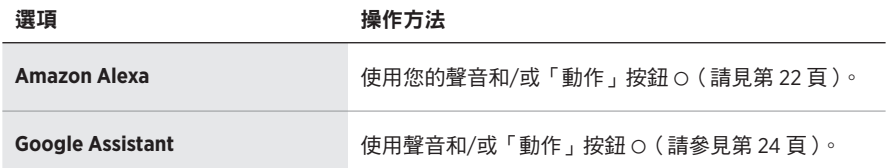

注意: 您不能將揚聲器設定為同時存取 Amazon Alexa 和 Google Assistant。

## <span id="page-723-0"></span>設定您的語音助理

在開始之前,確保行動裝置和揚聲器連接到同一個 Wi-Fi 網路中。

要設定您的「語音助理」,請使用 Bose Music 應用程式。您可以從「設定」功能表中 存取此選項。

注意:在設定「語音助理」時,確保使用的音訊服務帳戶與在 Bose Music 應用程式 中使用的一樣。

## 使用 **ALEXA**

揚聲器已啟用 Amazon Alexa。使用 Alexa,您可語音播放音樂、收聽新聞、查看天 氣、控制智慧家庭裝置等。在揚聲器上使用 Alexa 就如提問一樣簡單。只要提要求 或使用「動作」按鈕 O, Alexa 即可迅速回應。

如需 Alexa 功能的更多資訊,請造訪: <https://www.amazon.com/usealexa>

注意: 某些語言和國家/地區無法使用 Alexa。

#### 使用語音

開始說「Alexa」,然後說:

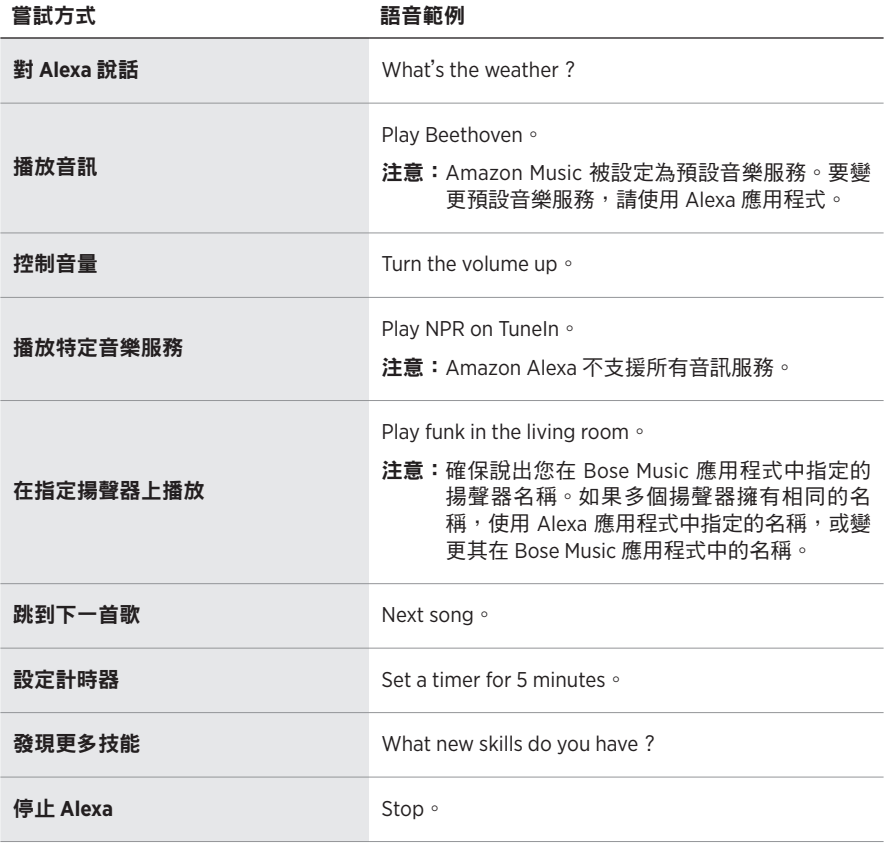

## <span id="page-725-0"></span>使用揚聲器控制項

「動作」按鈕  $\circ$  和 「 麥克風關閉 」 按鈕  $\mathscr Q$  用於控制 Alexa。這兩個按鈕位於揚聲器頂部。

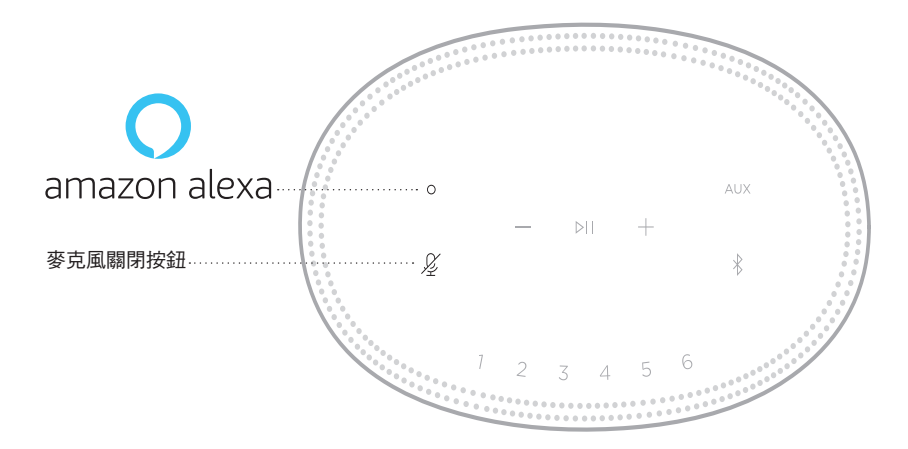

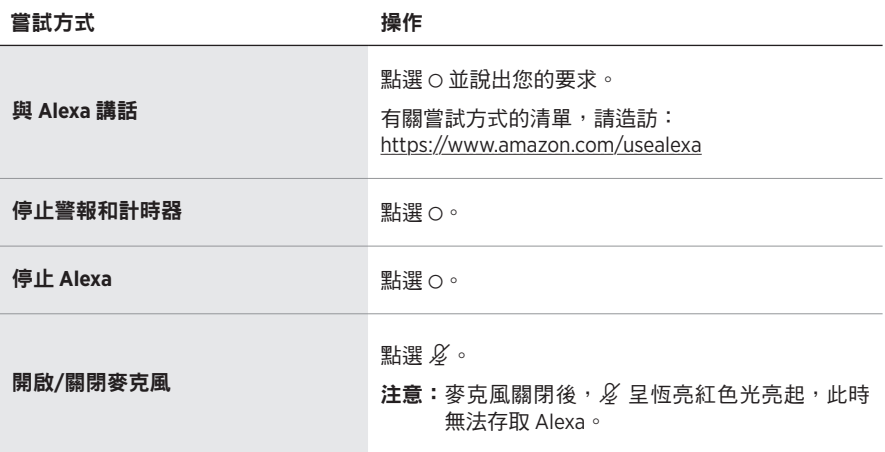

# 存取 **GOOGLE ASSISTANT**

藉助 Bose Smart Speaker 500,對 Google 講話,您可以輕鬆在家享受音樂;您可以 播放最愛的音樂、控制音量及了解有關正在收聽的歌曲資訊,且完全免持聽筒。您 也可以制定日程、設定鬧鐘及控制家中各處的智慧型裝置,只需透過語音控制即可。

如需 Google Assistant 功能的更多資訊,請造訪: <https://support.google.com/assistant>

#### 注意:

- 某些語言和國家/地區無法使用 Google Assistant。
- 如需使用 Google Assistant 播放音訊的更多資訊,請參見第 [25](#page-728-0) 頁。

### 使用語音

開始說「Ok Google」,然後說:

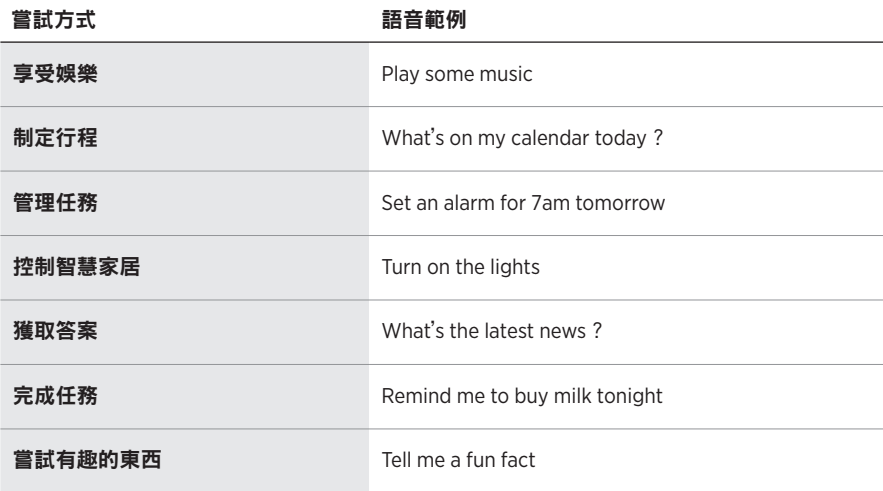

## <span id="page-727-0"></span>使用揚聲器控制項

您可以使用「動作」按鈕 O 和「麥克風關閉」按鈕  $\cancel{\partial}$  來控制 Google Assistant。 這兩個按鈕位於揚聲器頂部。

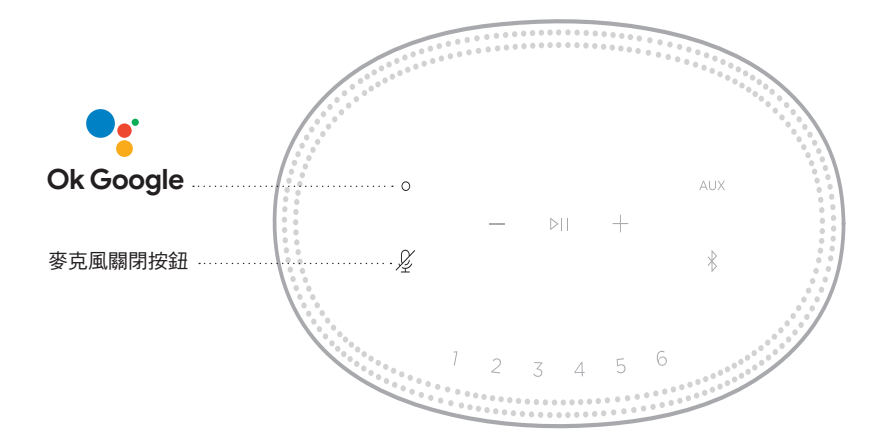

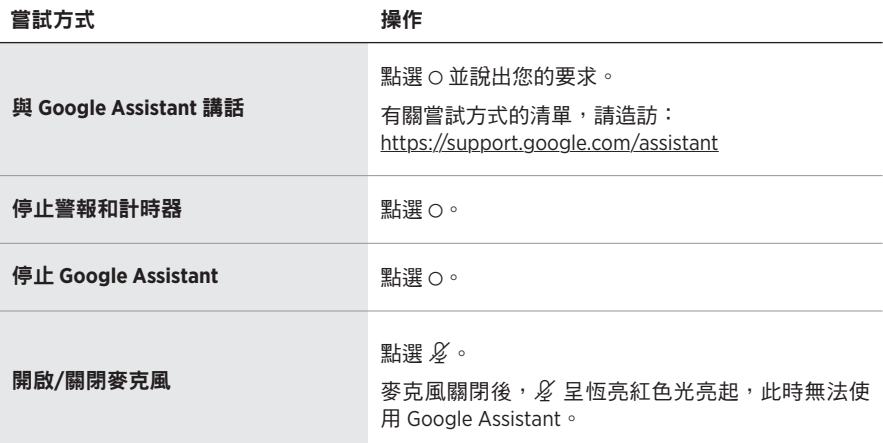

## <span id="page-728-0"></span>使用 **GOOGLE ASSISTANT** 播放音樂

您可以要求 Google 透過預設的音訊服務或特定的音訊服務播放音樂。

開始說「Ok Google」,然後說:

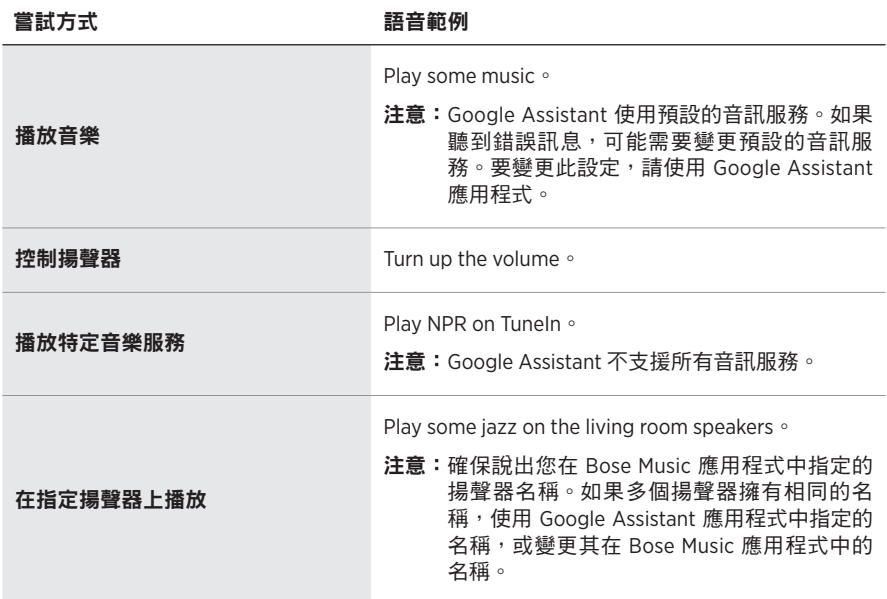

#### <span id="page-728-1"></span>選擇預設的音訊服務

在 Google Assistant 的初始設定過程中, Google Assistant 應用程式會提示您選擇預 設的音訊服務。要求 Google 在 Bose 產品上播放音樂時,僅支援 Pandora 和 Spotify 預設服務。儘管在安裝過程中將其他音訊服務列為可用,但不支援這些服務。

要獲得最佳體驗,請選擇 Pandora 或 Spotify 作為預設的音訊服務。如果選擇不支援 的音訊服務,在請求播放音訊時會聽到錯誤訊息。

可使用 Bose Music 應用程式或揚聲器頂部的按鈕控制預設。

注意:您無法在 Bluetooth 模式或 AUX 模式下設定預設。

## 設定預設

- 1. 使用 Bose Music 應用程式串流音樂。
- 2. 播放音樂時,點選並按住揚聲器上的預設按鈕,直到聽到提示音。

<span id="page-729-0"></span>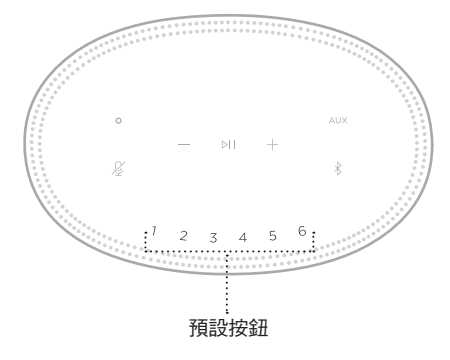

螢幕顯示已設定預設。

# 播放預設

個人化預設後,點選一個預設以播放音樂。

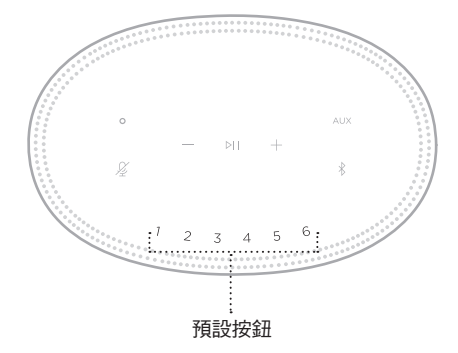

顯示幕顯示所選預設。

使用 Bluetooth 無線技術可以從智慧型手機、平板電腦和膝上型電腦等行動裝置上串 流音樂。要從裝置上串流音樂,必須先將裝置連接到揚聲器。

## <span id="page-730-1"></span>連接行動裝置

1. 點選 Bluetooth 按鈕 \*。

<span id="page-730-0"></span>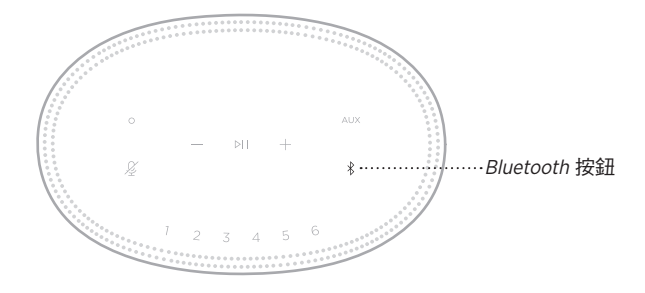

燈柱閃爍藍色光。

2. 在裝置上,打開 Bluetooth 功能。

提示: Bluetooth 功能表通常在「設定」功能表中。

- 3. 從裝置清單中選取您的揚聲器。
	- 提示: 在 Bose Music 應用程式中查找您為揚聲器輸入的名稱。如果沒有為揚聲器 命名,將顯示預設名稱。

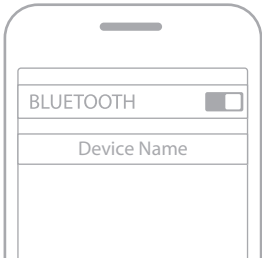

連接後,您會聽提示音。燈柱呈恆亮白色光亮起,然後逐漸變黑,行動裝置清單 上顯示揚聲器的名稱。

## 斷開行動裝置

使用 Bose Music 應用程式斷開行動裝置。

注意:您也可在行動裝置上使用 Bluetooth 設定。停用 Bluetooth 功能後,所有其他 裝置連接都將中斷。

### 重新連接行動裝置

1. 點選 Bluetooth 按鈕  $\frac{1}{8}$ 。

注意:請確保您的行動裝置已啟用 Bluetooth 功能。

螢幕顯示目前連接的是哪個裝置。

2. 播放連接的行動裝置的音訊。

## 連接其他行動裝置

揚聲器的裝置清單中最多可存儲八台裝置,並且揚聲器一次可以主動連接兩台裝置。 注意:您一次只能播放一台裝置的音訊。

1. 點選並按住 \*,直到燈柱閃爍藍色光。

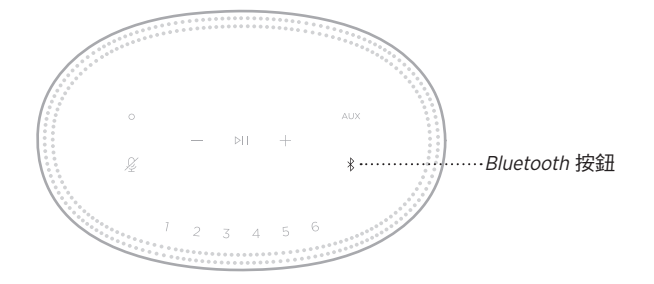

2. 從行動裝置的裝置清單中選取揚聲器。

<span id="page-731-0"></span>注意:請確保您的行動裝置已啟用Bluetooth 功能。

## 清除揚聲器的裝置清單

- 1. 觸碰並按住 \* 10 秒鐘,直到燈柱填滿中心,跳動白色光兩次,然後逐漸變黑。 燈柱慢閃藍色光。
- 2. 從裝置上的Bluetooth 清單中刪除揚聲器。 所有裝置已被刪除,揚聲器可開始連接 (請參見第 [27](#page-730-1) 頁 )。

揚聲器能夠播放 AirPlay 2 音訊,這樣您可以快速將 Apple 裝置的音訊串流到揚聲器 或多個揚聲器。

#### 注意:

- 要使用 AirPlay 2,您需要一台運行 iOS 11.4 或更高版本的 Apple 裝置。
- Apple 裝置和揚聲器必須連接到同一個 Wi-Fi 網路中。
- 如需 AirPlay 的更多資訊,請造訪:<https://www.apple.com/airplay>

## 從「控制中心」串流音訊

- 1. 在 Apple 裝置上,開啟「控制中心」。
- 2. 點選並按住螢幕右上角的音訊卡,然後點選 AirPlay 圖示 @。
- 3. 選取您的揚聲器或多個揚聲器。

## 從應用程式串流音訊

- 1. 開啟音樂應用程式(如 Apple Music)並選取要播放的曲目。
- 2. 點選 @。
- 3. 選取您的揚聲器或多個揚聲器。

# 連接音訊連接線

您可使用 3.5 mm 音訊連接線(未提供)將智慧型手機、平板、電腦或其他行動裝置 連接到揚聲器。

- 1. 將 3.5 mm 音訊連接線(未提供)的一端連接到行動裝置上的耳機插孔。
- 2. 將 3.5 mm 音訊連接線的另一端連接至揚聲器背面的 AUX 連接器。

<span id="page-734-0"></span>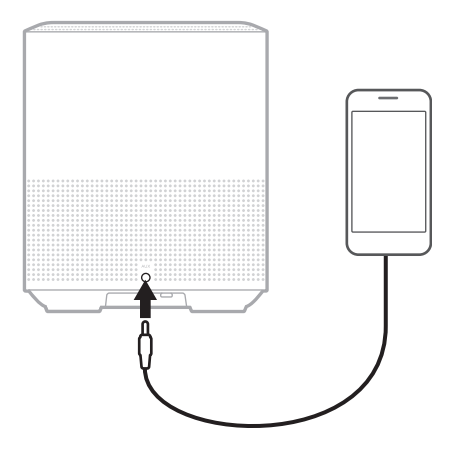

3. 點選揚聲器頂部的 AUX。

燈柱呈恆亮白色光亮起,然後逐漸變黑。

位於揚聲器正面的 LED 燈柱顯示揚聲器狀態。

<span id="page-735-0"></span>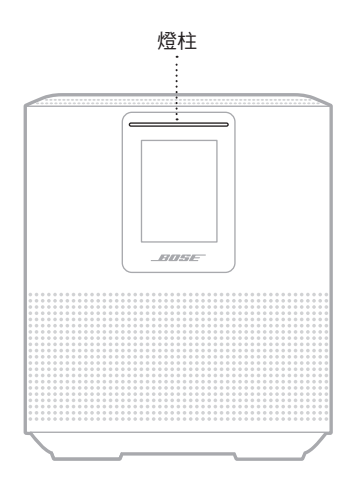

# **WI-FI** 狀態

顯示揚聲器的 Wi-Fi 連接狀態。

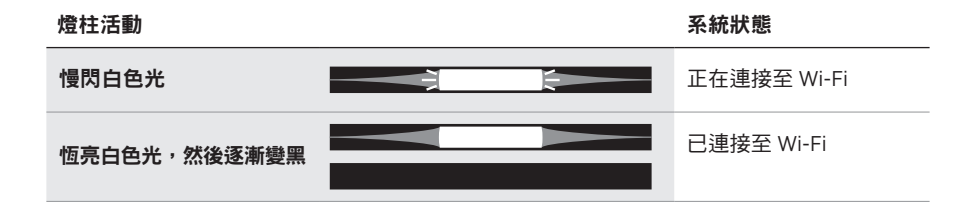

## **BLUETOOTH** 連接狀態

顯示行動裝置的Bluetooth 連接狀態。

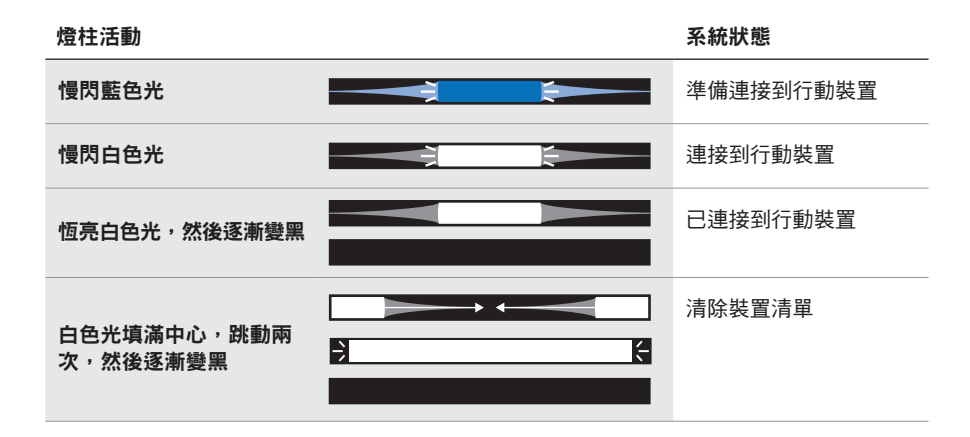

## **AUX** 狀態

顯示使用 AUX 連接線連接的裝置的連接狀態。

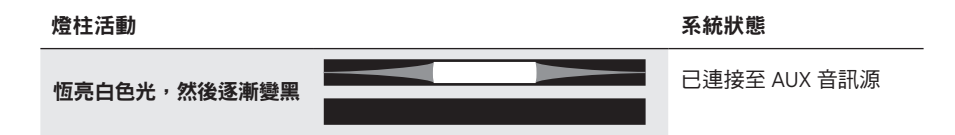

# 語音助理狀態

顯示語音助理的狀態。

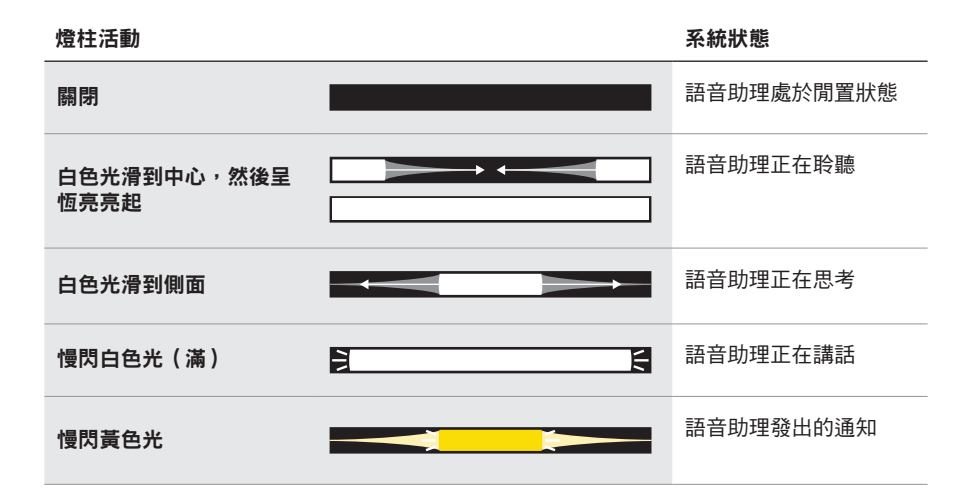

# 麥克風關閉指示燈

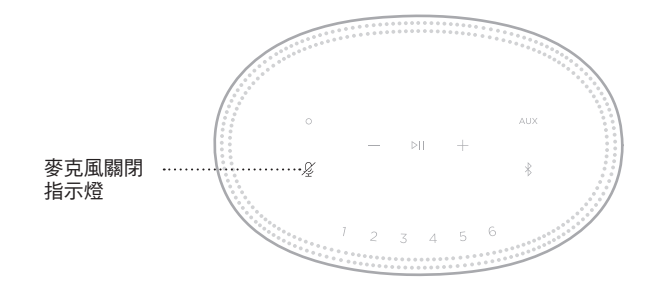

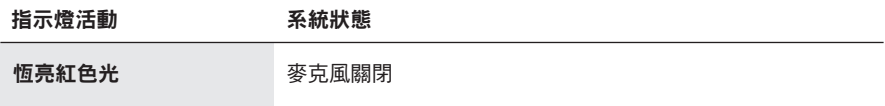

# 媒體播放和音量

控制媒體播放和音量時顯示揚聲器狀態。

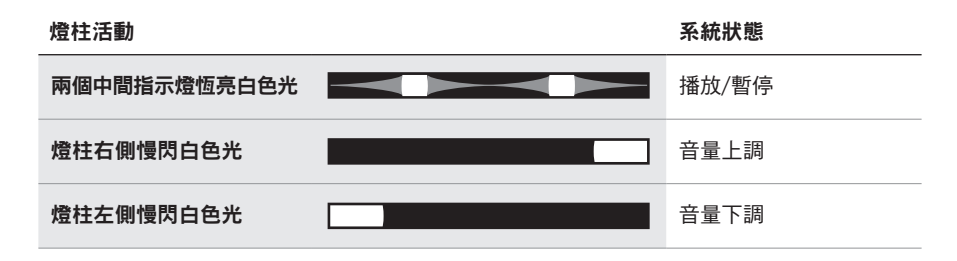

# 更新和錯誤

顯示軟體更新和錯誤提醒的狀態。

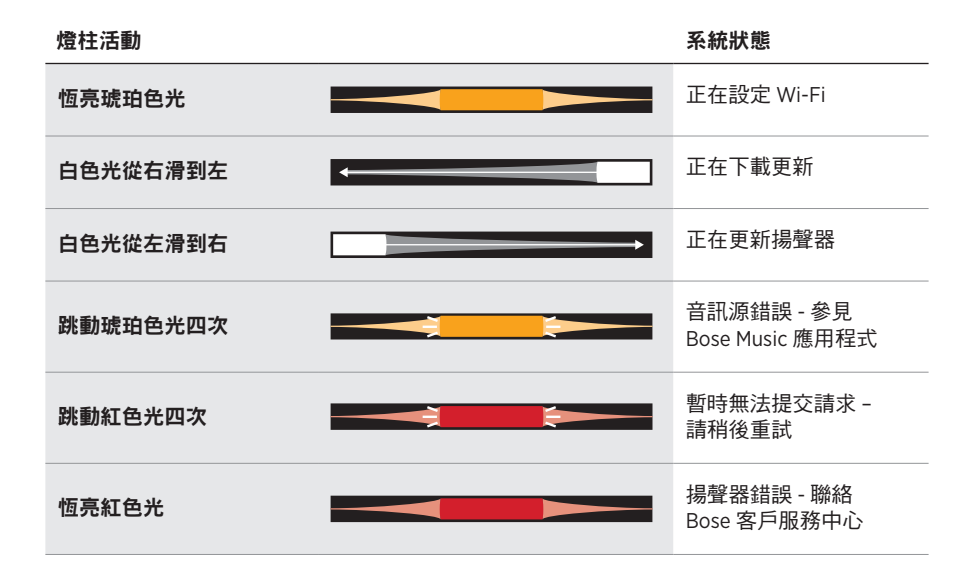

揚聲器顯示幕顯示揚聲器資訊和圖示以及目前正在播放的串流服務、專輯和藝術家。

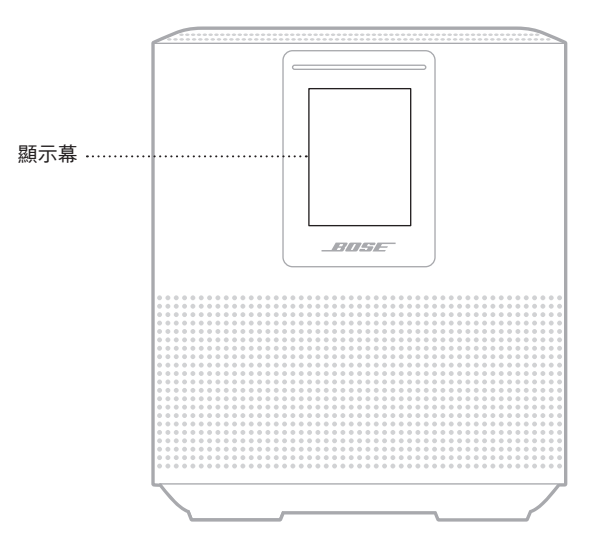

## 設定時鐘

使用 Bose Music 應用程式設定顯示幕時鐘。

# 關閉顯示幕

顯示幕總是亮起。要關閉顯示幕:

- 1. 使用 Bose Music 應用程式停用時鐘。
- 2. 手動將揚聲器設定為網路待命狀態(請見第 [14](#page-717-0) 頁)。

# <span id="page-740-0"></span>更新揚聲器

當連接到 Bose Music 應用程式和 Wi-Fi 網路時, 揚聲器會自動更新。

# 停用**/**啟用 **WI-FI**

按住「播放/暫停」DII 和 Bluetooth 按鈕 \*, 直到白色光填滿中心,跳動兩次,然後 逐漸變黑。

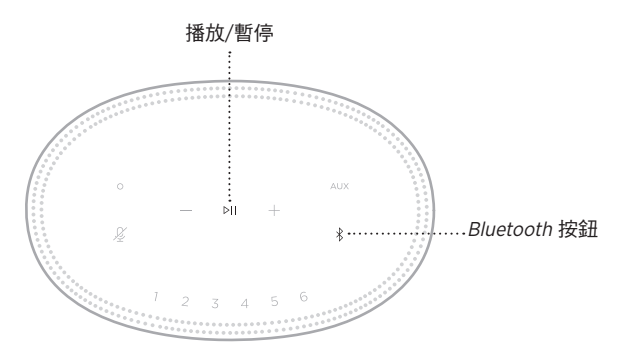

# 連接 **BOSE SOUNDLINK BLUETOOTH** 揚聲器或 **BOSE** 耳機

透過 Bose SimpleSync™ 技術,您可以將特定 Bose SoundLink *Bluetooth* 揚聲器或 Bose 耳機連接 Bose Smart Speaker 500,以全新的方式聆聽音樂。

## 優點

- 在其他房間收聽音訊: 將 Bose SoundLink Bluetooth 揚聲器連接至 Bose Smart Speaker 500, 即可同時在兩間不同的房間聆聽同一首歌曲。
- 個人聆聽體驗:將您的 Bose 耳機連接到 Bose Smart Speaker 500,即可在另一個 房間清晰地聆聽音樂。使用每個產品上的獨立音量控制項,在降低揚聲器音量或 使之靜音的同時,在家中使用耳機進行收聽。
	- 注意:SimpleSvnc™ 技術的一般 Bluetooth 無線連接範圍為 9 m。牆壁或建材可能 會影響接收效能。

## 相容產品

您可將大部分 Bose SoundLink Bluetooth 揚聲器和指定 Bose 耳機連接到 Bose Smart Speaker 500。

熱門的相容產品包括:

- Bose SoundLink Revolve+ Bluetooth 揚聲器
- Bose SoundLink Mini Bluetooth 揚聲器
- Bose SoundLink Color Bluetooth 揚聲器
- Bose Noise Cancelling Headphones 700
- Bose QuietComfort 35 無線耳機

新產品將定期新增。如需完整清單和更多資訊,請造訪: [worldwide.Bose.com/Support/Groups](http://worldwide.Bose.com/Support/Groups)

#### <span id="page-742-0"></span>使用 **Bose Music** 應用程式連接

使用 Bose Music 應用程式將 Bose SoundLink Bluetooth 揚聲器或 Bose 耳機連接到 Bose Smart Speaker 500。如需詳細資訊,請造訪: [worldwide.Bose.com/Support/Groups](http://worldwide.Bose.com/Support/Groups)

#### 注意:

- 確保您要連接的產品已通電,在 Bose Smart Speaker 500 的 9 m 範圍內,並已準 備好連接到其他裝置。如需更多資訊,請參閱產品的使用者指南。
- 一次僅能將一個產品連接到 Bose Smart Speaker 500。

# 重新連接 **BOSE SOUNDLINK BLUETOOTH** 揚聲器或 **BOSE**  耳機

打開 Bose SoundLink Bluetooth 揚聲器或 Bose 耳機的電源。

您的揚聲器或耳機嘗試連接到最近連接的 Bluetooth 裝置, 包括 Bose Smart Speaker 500。

#### 注意:

- 您的 Bose Smart Speaker 必須在 9 m 範圍內,並且電源已經打開。
- 如揚聲器或耳機無法連接,請參見第 44 [頁上的「揚聲器無法重新連接到之前](#page-747-0) 連接的 [Bose SoundLink](#page-747-0) Bluetooth 揚聲器或 Bose 耳機」。

## 清潔揚聲器

使用乾燥的軟布清潔揚聲器表面。

小心:

- 請勿在揚聲器附近使用噴霧劑。請勿使用任何溶劑、化學品或含酒精、氨水、研 磨劑的清潔劑。
- 請勿讓液體進入任何開口。

## 更換零件和配件

可透過 Bose 客戶服務中心訂購更換零件和配件。

請瀏覽:[worldwide.Bose.com/Support/HS500](http://worldwide.Bose.com/Support/HS500)

## 有限保固

您的揚聲器受有限的保固保障。請瀏覽我們的網站:[global.Bose.com/warranty](http://global.Bose.com/warranty), 了解有限保固的詳細資料。

要註冊產品,請造訪 [global.Bose.com/register](http://global.Bose.com/register),了解相關指示。未執行註冊並不影 響您的有限保固權利。

## 首先嘗試這些解決方案

如果您的揚聲器出現問題,請先嘗試以下解決方案。

- 確保揚聲器插入了通電的交流(市電)插座中(請參見第 [14](#page-717-1) 頁)。
- 接好所有連接線。
- 檢查燈柱的狀態(請參見第 [32](#page-735-0) 頁)。
- 下載 Bose Music 應用程式並運行可用的軟體更新。
- 使揚聲器和行動裝置遠離任何可能的干擾源(無線路由器、無線電話、電視、 微波爐等)。
- 將揚聲器放置到無線路由器或行動裝置的建議範圍內,以確保其能夠正常工作。

# 其他解決方案

若無法解決問題,請參見下表以了解常見問題的症狀和解決方法。若仍然無法解決 問題,請聯絡 Bose 客戶服務中心。

請造訪:[worldwide.Bose.com/contact](http://worldwide.Bose.com/contact)

症狀 あかい おおおお 解決方法

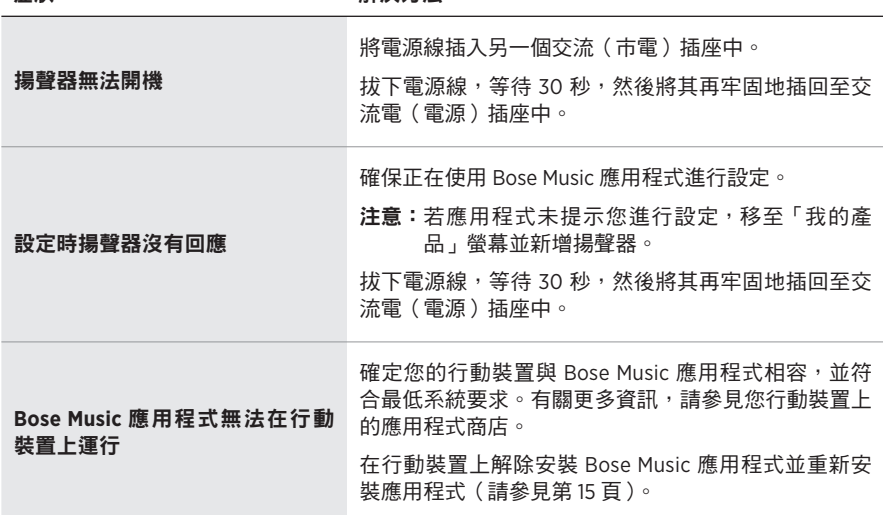

#### 41 | TCH

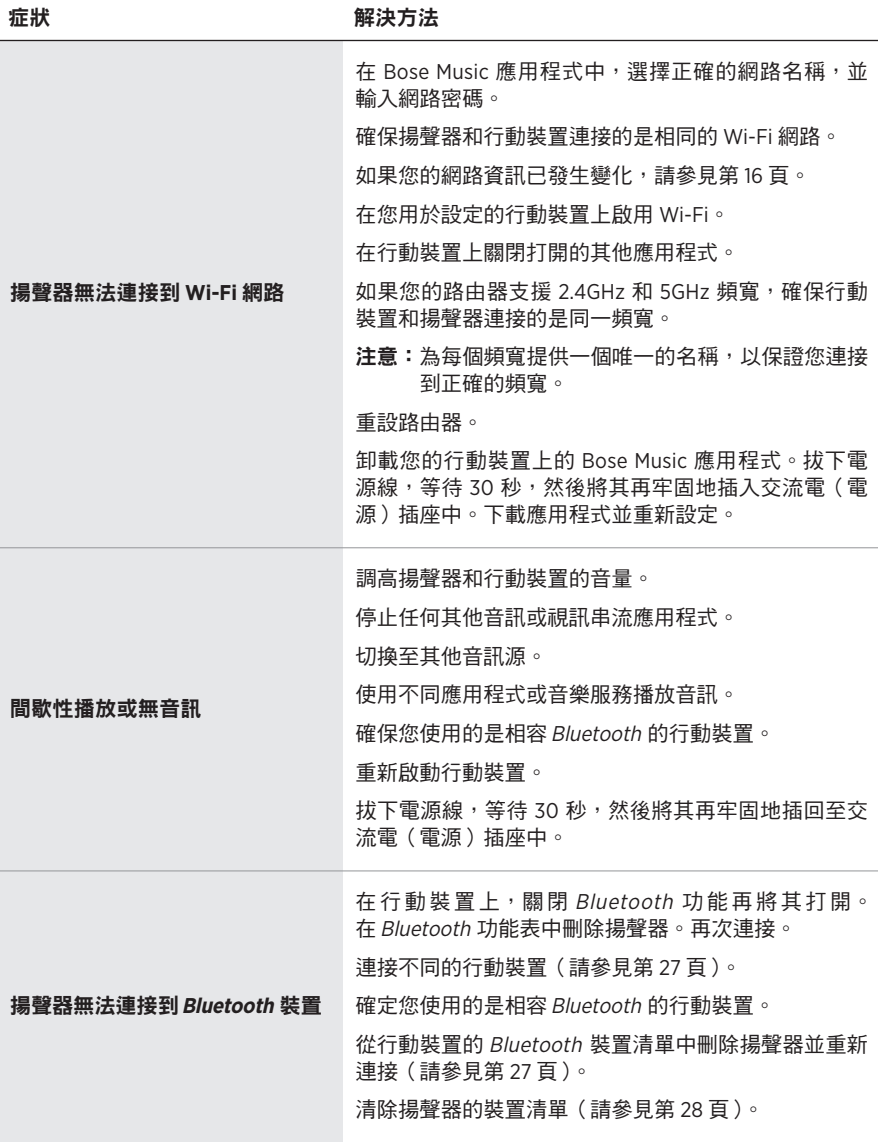

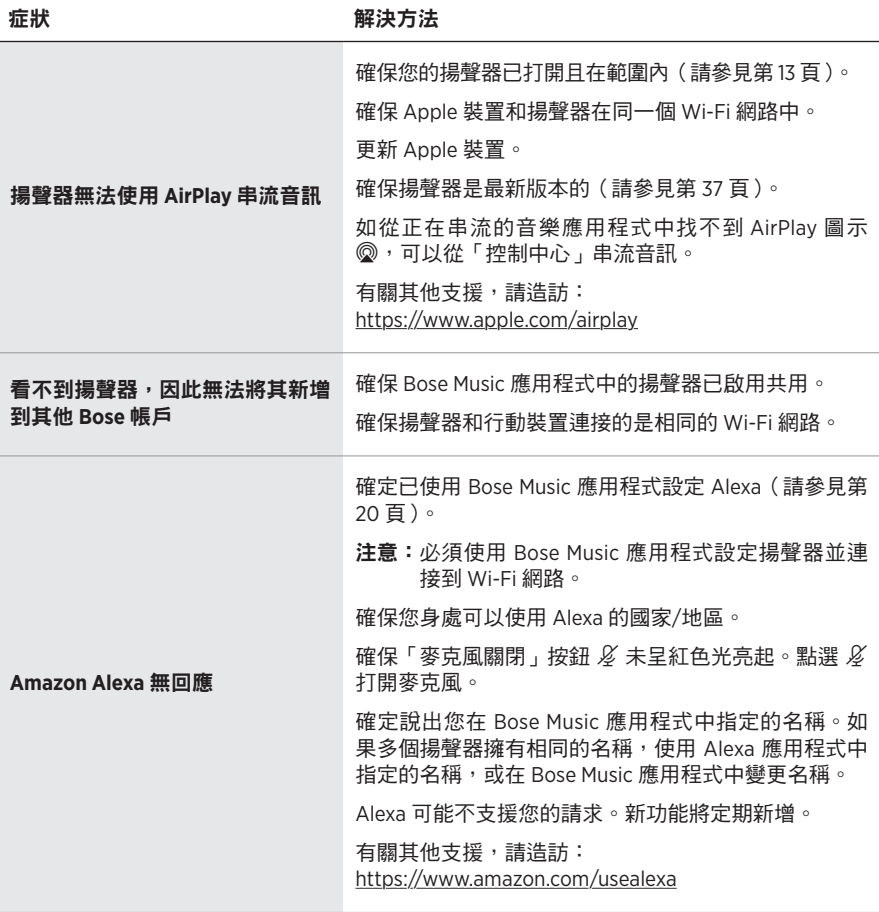

<span id="page-747-0"></span>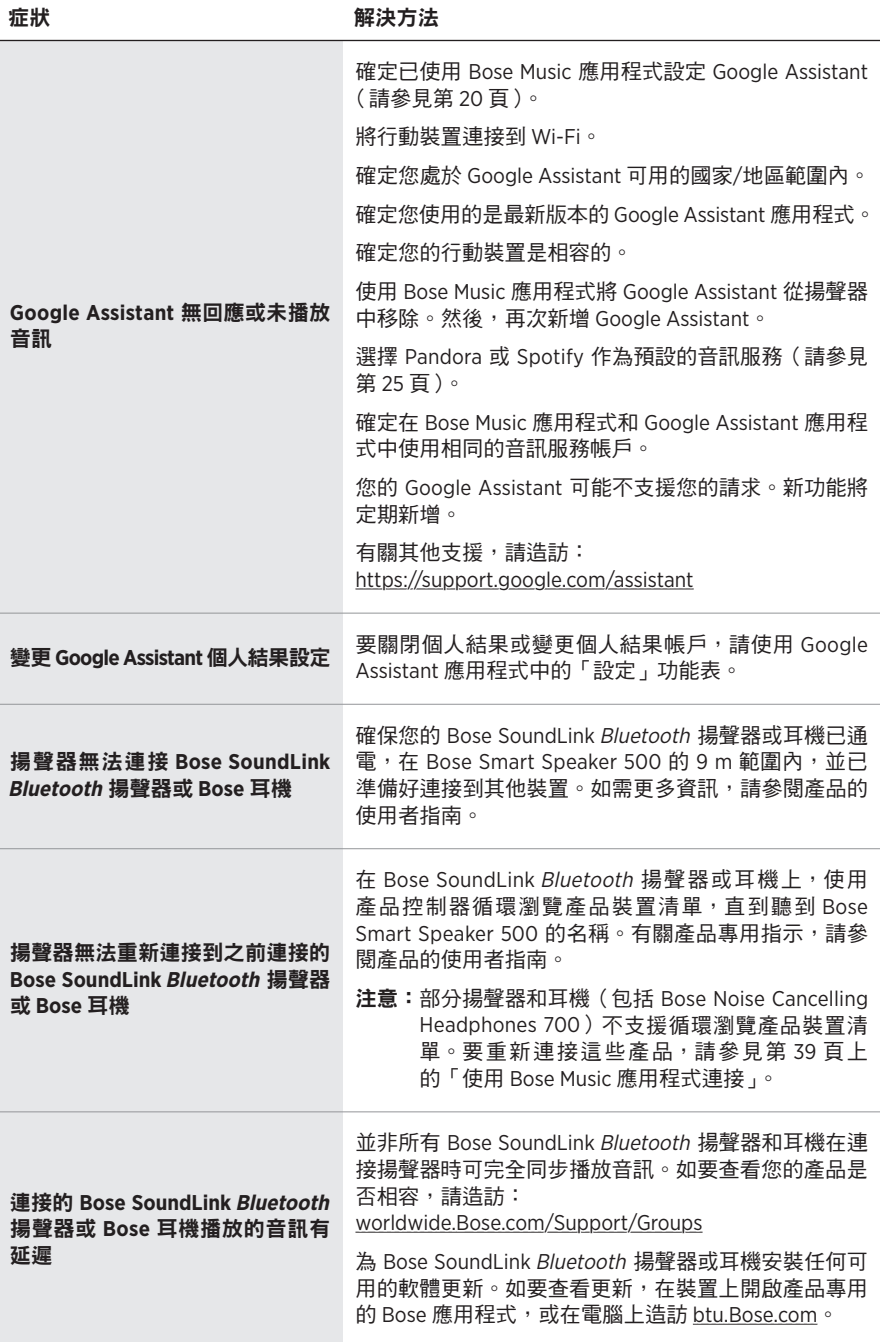

### 重設揚聲器

恢復出廠設定會清除揚聲器的所有音訊源、音量和網路設定並將其恢復到原始出廠 設定。

按住音量下調按鈕 – 和 AUX 按鈕 10 秒鐘,直到白色指示燈填滿中心,跳動兩次, 然後逐漸變黑。

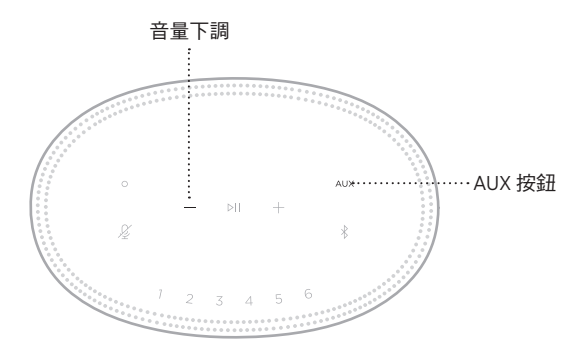

揚聲器重新開機。重設完成後,燈柱呈琥珀色亮起。

## 還原揚聲器網路和音訊設定

使用 Bose Music 應用程式設定揚聲器(請見第 [15](#page-718-0) 頁)。

#### **安全およびセキュリティ上の留意項目および使用方法をよく読み、それに 従ってください。**

Bose Corporationは、この製品がEU指令2014/53/EUおよび該当するその他すべてのEU指令 の必須要件およびその他の該当条項に準拠していることを宣言します。完全な適合宣 言書については、次のサイトを参照してください。[www.Bose.com/compliance](http://www.Bose.com/compliance)

この製品は、すべての適用される電磁両立規則2016およびその他すべての適用される 英国の規制に準拠しています。完全な適合宣言書については、次のサイトを参照して ください。[www.Bose.com/compliance](http://www.Bose.com/compliance)

Bose Corporationはここに、この製品が無線機器規則2017の必須要件およびその他すべて の適用される英国の規制に準拠していることを宣言します。完全な適合宣言書につい ては、次のサイトを参照してください。[www.Bose.com/compliance](http://www.Bose.com/compliance)

#### **安全上の留意項目**

- 1. 本書をよくお読みください。
- 2. 必要なときにご覧になれるよう、本書を保管してください。
- 3. すべての注意と警告に留意してください。
- 4. すべての指示に従ってください。
- 5. この製品を水の近くで使用しないでください。
- 6. お手入れは乾いた布を使用して行ってください。
- 7. 通気孔は塞がないでください。製造元の指示に従って設置してください。
- 8. 電源コードが踏まれたり挟まれたりしないように保護してください。特に電源プラグや テーブルタップ、機器と電源コードの接続部などにはご注意ください。
- 9. 必ず指定された付属品、あるいはアクセサリーのみをご使用ください。
- 10. 雷雨時や長期間使用しない場合は、電源プラグを抜いてください。
- 11. 修理が必要な際には、Boseカスタマーサービスにお問い合わせください。製品に何らか の損傷が生じた場合、たとえば電源コードやプラグの損傷、液体や物の内部への侵入、 雨や湿気などによる水濡れ、動作の異常、製品本体の落下などの際には、ただちに電源 プラグを抜き、修理をご依頼ください。

この表示は、製品内部に電圧の高い危険な部分があり、感電の原因となる可能性があ ることをお客様に注意喚起するものです。

この表示は、この取扱説明書の中に製品の取り扱いとメンテナンスに関する重要な項 目が記載されていることを注意喚起するものです。

のどに詰まりやすい小さな部品が含まれています。3歳未満のお子様には適していま せん。

この製品には磁性材料が含まれています。体内に埋め込まれている医療機器への影響 については、医師にご相談ください。

- 火災や感電を避けるため、雨の当たる場所や湿度の高い場所で製品を使用しないでください。
- 水漏れやしぶきがかかるような場所でこの製品を使用しないでください。また、花瓶など の液体が入った物品を製品の上や近くに置かないでください。
- 火気や熱源などの近くで使用しないでください。火の付いたろうそくなどの火気を、製品 の上や近くに置かないでください。
- 許可なく製品を改造しないでください。
- インバータ電源は使用しないでください。
- 車内や船上などで使用しないでください。
- 万が一の事故や故障に備えるために、よく見えて手が届く位置にあるコンセントに電源プ ラグを接続してください。

標高2000mを超える高地での使用には適していません。

• 製品ラベルは本体の底面にあります。

**注:** 本機は、FCC規則のパート15に定められたクラスBデジタル装置の規制要件に基づいて所 定の試験が実施され、これに準拠することが確認されています。この規制要件は、住宅に設 置した際の有害な干渉に対し、合理的な保護となるように策定されています。本機は無線周 波数エネルギーを発生、利用、また放射することがありますので、指示通りに設置および使 用されない場合は、無線通信に有害な電波干渉を引き起こす可能性があります。しかし、特 定の設置条件で干渉が発生しないことを保証するものではありません。本機が、電源のオン・ オフによりラジオ・テレビ受信に有害な干渉を引き起こしていると確認された場合、次の 1つ あるいはいくつかの方法で対処を試みることをお勧めします。

- 受信アンテナの向きや位置を変える。
- 本機と受信機の距離を離す。
- 受信機の接続されているコンセントとは別の回路のコンセントに本機を接続する。
- 販売店もしくは経験豊富なラジオ・テレビ技術者に相談する。

Bose Corporationによって明確な許諾を受けていない本製品への変更や改造を行うと、この機器 を使用するユーザーの権利が無効になります。

このデバイスは、FCC規則のパート15およびカナダ イノベーション・科学経済開発省のラ イセンス適用免除RSS規則に準拠しています。動作は次の2つの条件に従う必要があります: (1) 本装置は有害な干渉を引き起こしません。(2) 本装置は、不適切な動作を招く可能性がある 干渉を含め、いかなる干渉も対応できなければなりません。

このデバイスは、FCCおよびカナダ イノベーション・科学経済開発省が一般用途向けに定め た電磁波放出制限に準拠しています。このトランスミッターは、他のアンテナまたはトラン スミッターと一緒に配置したり、動作させたりしないでください。

本機は、ラジエーターと身体の間を20cm以上離して設置して動作させる必要があります。

5150 ~ 5250MHzを使用するこのデバイスは、同一チャネルの他のシステムへの有害な干渉の 恐れを低減するため、屋内専用です。

#### **CAN ICES-3(B)/NMB-3(B)**

#### **製品の電力状態**

本製品は、エネルギー関連製品のエコデザイン要件に関する指令2009/125/ECおよびエネル ギー関連製品およびエネルギー情報のエコデザイン(改正) (EU離脱)規則2020に基づき、以 下の規範または文書に準拠しています。Regulation (EC) No. 1275/2008、改正版Regulation (EU) No. 801/2013

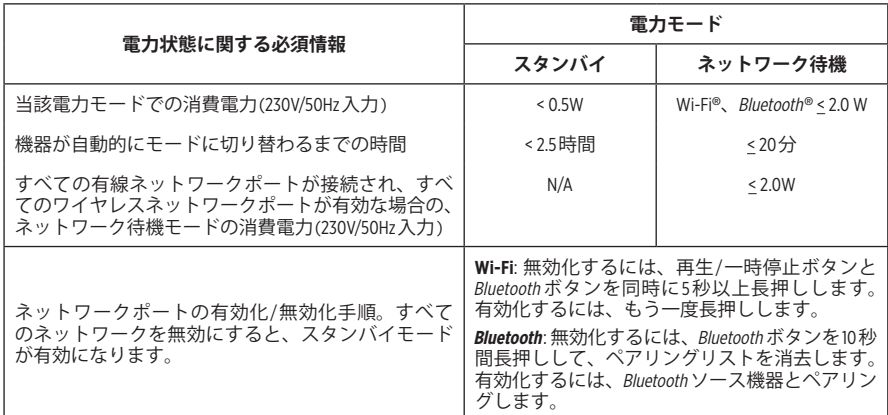

#### **ヨーロッパ向け**:

運用周波数2400 ~ 2483.5 MHz、5150 ~ 5350 MHz、および5470 ~ 5725 MHz

最大送信出力20 dBm EIRP未満

最大送信出力が規制値を下回っているため、SARテストは不要で、適用される規制ごとに免 除されます。

このデバイスを5150 ~ 5350 MHzの周波数範囲で運用する場合、表に記載されているすべての EU加盟国で屋内使用に限定されています。

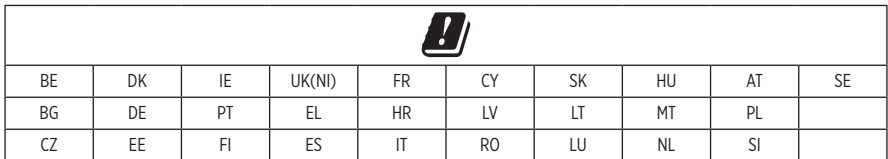

この記号は、製品が家庭ごみとして廃棄されてはならず、リサイクル用に適切な収集 施設に送る必要があることを意味しています。適切な廃棄とリサイクルにより、自然 資源、人体の健康、環境が保護されることになります。本製品の廃棄およびリサイク ルに関する詳細は、お住まいの自治体、廃棄サービス、または本製品を購入された店 舗にお問い合わせください。

#### **低電力無線デバイスの管理規制**

#### **第12条**

「低電力無線デバイスの管理規制」により、会社、企業、またはユーザーは、NCCの許可なく、 承認済みの低電力無線デバイスの周波数を変更したり、送信出力を強化したり、元の特性お よび性能を改変したりすることはできません。

#### **第14条**

低電力無線デバイスが、航空機の安全に影響を及ぼしたり、正規の通信を妨害したりするこ とはできません。発見された場合、ユーザーは干渉が発生しなくなるまでただちに使用を中 止しなければなりません。上述の正規の通信とは、電気通信法に基づいて運用される無線通 信を意味します。

低電力無線デバイスは、正規の通信またはISM帯電波を放射するデバイスからの干渉に対応 できなければなりません。

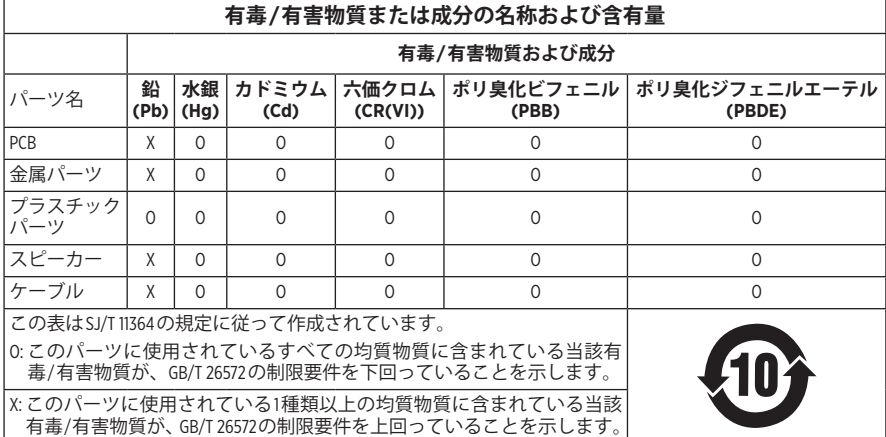

#### **中国における有害物質の使用制限表**

#### **台湾における有害物質の使用制限表**

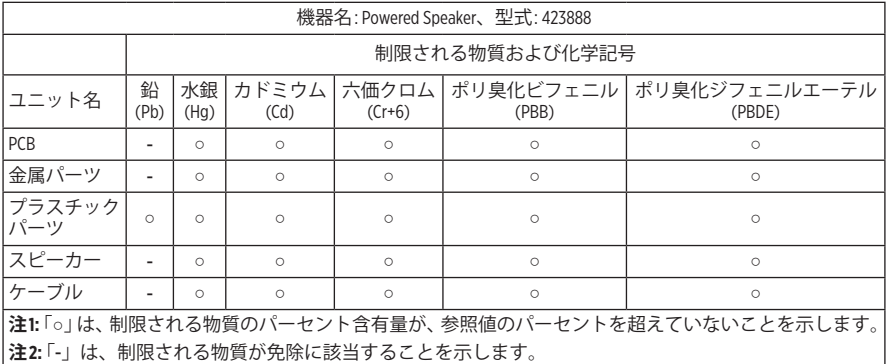

**製造日**: シリアル番号の8桁目の数字は製造年を表します。「1」は2011年または2021年です。

**中国における輸入元**: Bose Electronics (Shanghai) Company Limited, Part C, Plant 9, No. 353 North Riying Road, China (Shanghai) Pilot Free Trade Zone

**EUにおける輸入元**: Bose Products B.V., Gorslaan 60, 1441 RG Purmerend, The Netherlands

**台湾における輸入元**: Bose Taiwan Branch, 9F-A1, No. 10, Section 3, Minsheng East Road, Taipei City 104, Taiwan Phone Number: +886-2-2514 7676

**メキシコにおける輸入元**: Bose de México, S. de R.L. de C.V., Paseo de las Palmas 405-204, Lomas de Chapultepec, 11000 México, D.F. Phone Number: +5255 (5202) 3545

**英国における輸入元**: Bose Limited, Bose House, Quayside Chatham Maritime, Chatham, Kent, ME4 4QZ, United Kingdom

 $\lambda$ 力電源定格: 100  $\sim$  240V $\curvearrowright$ , 50/60 Hz、25W

#### **セキュリティ情報**

この製品は、Boseから自動セキュリティアップデートを受信することができます。 Ţ 自動セキュリティアップデートを受信するには、Bose Musicアプリで製品のセットアッ プを完了し、製品をインターネットに接続する必要があります。**セットアップを完 了しない場合は、Boseが公開するセキュリティアップデートをお客様ご自身でイン ストールする必要があります。**

Amazon、Alexa、Amazon Musicおよびそれらに関連するすべてのロゴは、Amazon, Inc.またはその 関連会社の商標です。

Apple、Appleのロゴ、およびAirPlayはApple Inc.の商標であり、アメリカ合衆国および他の国々 で登録されています。App StoreはApple Inc.のサービスマークです。

Works with Appleバッジの使用は、アクセサリーがバッジに記載されている技術に対応するよう 専用設計され、Apple社が定める性能基準に適合しているとデベロッパによって認定されてい ることを示します。

Bluetooth®のワードマークとロゴは、Bluetooth SIG, Inc.が所有する登録商標で、Bose Corporationは これらの商標を使用する許可を受けています。

GoogleおよびGoogle PlayはGoogle LLCの商標です。

この製品はiHeartRadioサービスに対応しています。iHeartRadioはiHeartMedia, Inc.の登録商標です。

この製品はMicrosoftの特定の知的財産権によって保護されています。Microsoftから使用許諾を 受けずに、保護対象の技術をこの製品以外で使用または配布することは禁じられています。

PandoraはPandora Media, Inc.の商標または登録商標であり、許可を得て使用しています。

この製品にはSpotifyソフトウェアが組み込まれており、次のサイトに掲載されたサードパー ティのライセンスが適用されます: [www.spotify.com/connect/third-party-licenses](http://www.spotify.com/connect/third-party-licenses)

SpotifyはSpotify ABの登録商標です。

Wi-FiはWi-Fi Alliance®の登録商標です。

Bose Corporation Headquarters: 1-877-230-5639

Bose、Bose Music、Bose Noise Cancelling Headphones、Bose Smart Speaker、QuietComfort、SimpleSync、 SoundLink、およびSoundLink Revolveは、Bose Corporationの商標です。

©2021 Bose Corporation.本書のいかなる部分も、書面による事前の許可のない複写、変更、配布、 その他の使用は許可されません。

#### **製品情報の控え**

シリアル番号とモデル番号は、スピーカーの底面に記載されています。

シリアル番号:

モデル番号:

この取扱説明書と共に、ご購入時の領収書を保管することをお勧めします。製品の登録を お願いいたします。登録は弊社Webサイトから簡単に行えます。

Bose Smart Speaker 500の製品コンポーネントとして含まれるサードパーティ製ソフトウェア パッケージに適用されるライセンスの開示内容を表示するには、次の手順を実行します。

- 1. スピーカーの音量アップボタン+と音量ダウンボタン を同時に5秒間長押しします。
- 2. Micro-USBケーブルをスピーカーの底面にあるMicro-USB端子に接続します。
- 3. USBケーブルのもう一方をパソコンに接続します。
- 4. パソコンのブラウザーウィンドウに「**http://203.0.113.1/opensource**」と入力して、エンドユー ザー使用許諾契約書(「EULA」)とライセンス開示情報を表示します。

# 

## 内容物の確認

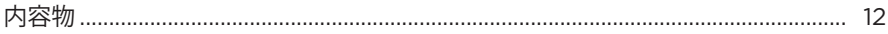

## スピーカーの設置

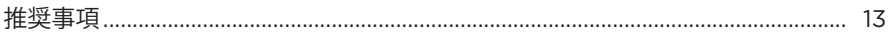

## 雷源

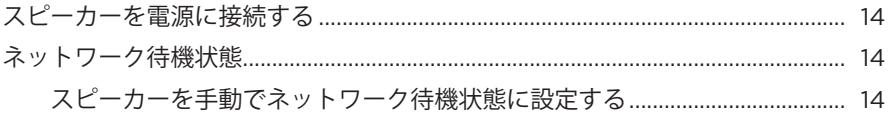

## BOSE MUSICアプリのセットアップ

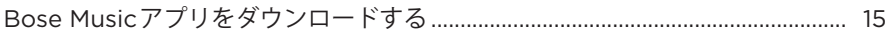

## BOSE MUSICアプリを既にお使いのユーザー

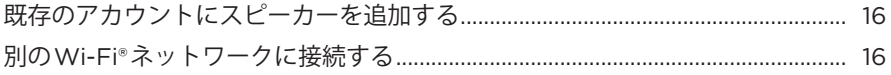

# スピーカーの操作

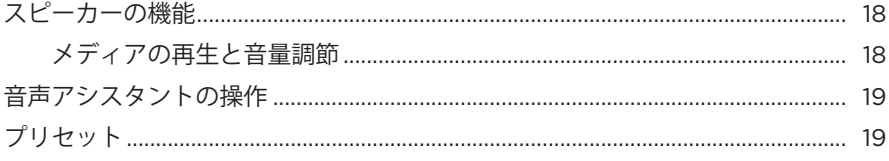
#### 音声アシスタント

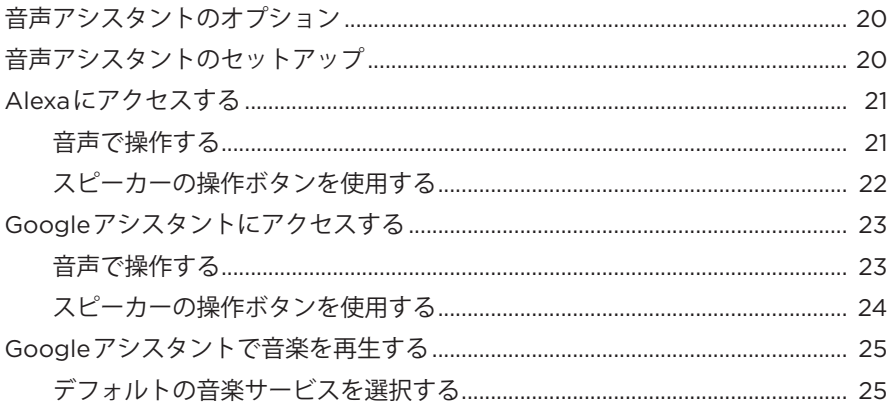

#### プリセットのカスタマイズ

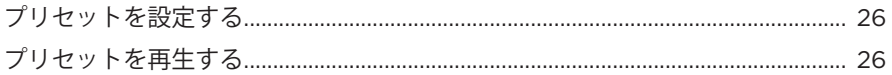

#### **BLUETOOTH®接続**

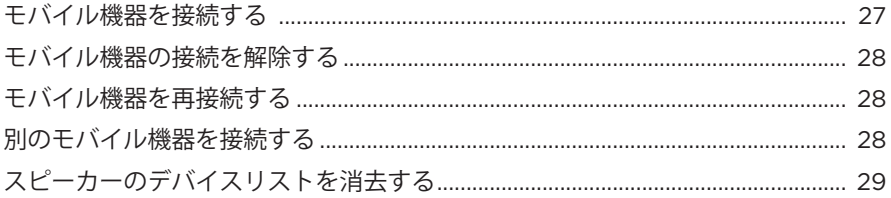

#### AIRPLAYによる音楽のストリーミング再生

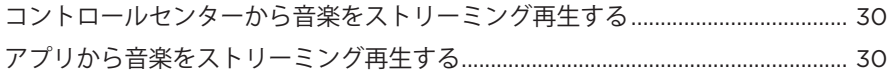

#### ケーブル接続

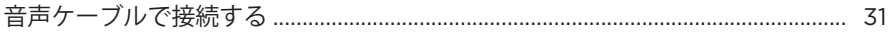

# 

#### スピーカーの状態

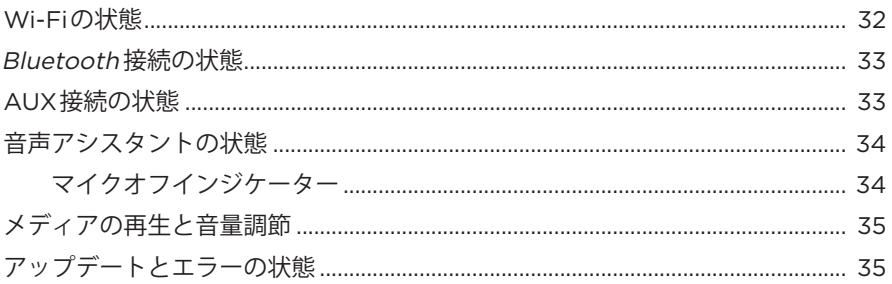

# スピーカーのディスプレイ

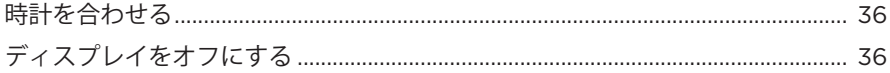

#### 高度な機能

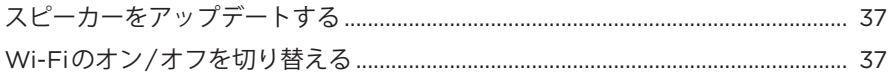

#### BOSE製品への接続

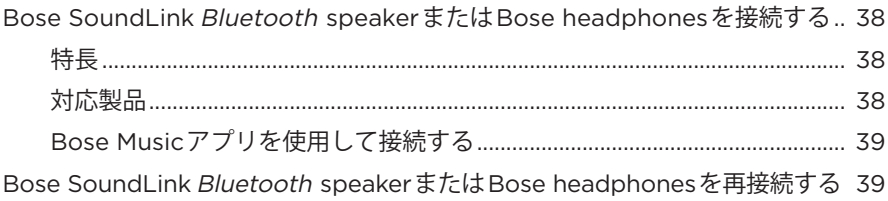

#### 補足事項

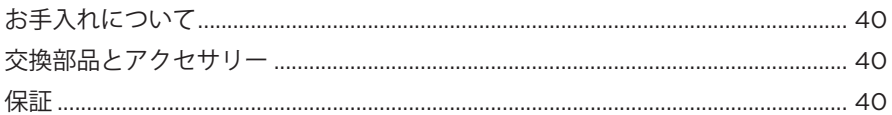

# トラブルシューティング

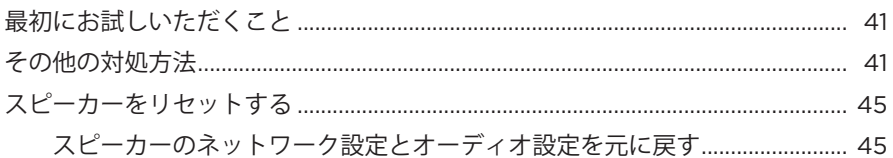

# **内容物**

下図の内容物がすべて同梱されていることを確認してください。

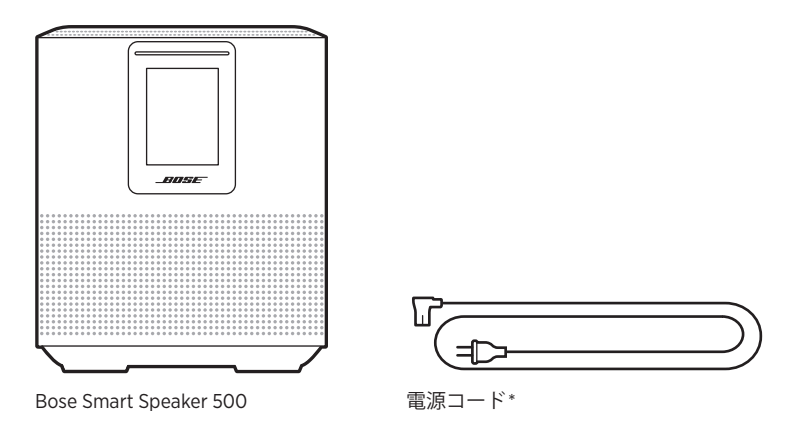

\* 電源コードは2つ以上付属する場合があります。お使いの国・地域に適したもの をお使いください。

**注:** 万が一、開梱時に内容物の損傷や欠品などが発見された場合は、使用せず、 ただちにお買い上げになった販売店までご連絡ください。

次のサイトをご参照ください: [worldwide.Bose.com/Support/HS500](http://worldwide.Bose.com/Support/HS500)

#### <span id="page-760-0"></span>**推奨事項**

最高のパフォーマンスを発揮するには、スピーカーを設置する際に次の推奨事項 に従ってください。

- スピーカーは、AV機器(レシーバーやテレビなど)や他の熱を発生する物の上に 設置しないでください。これらの機器によって発生した熱がスピーカーの性能 を低下させる場合があります。
- スピーカーの上や前には物を置かないでください。
- 無線の干渉を回避するために、ほかのワイヤレス機器から30 ~ 90 cmほど離れ た場所に設置してください。スピーカーは金属製キャビネットや熱源などから 離れた場所に設置してください。また、キャビネットの中には置かないでくだ さい。
- スピーカーは、ゴムベース面を下にして安定した水平な面に設置してください。
- 電源コンセントが近くにある場所に設置してください。

<span id="page-761-1"></span>1. 電源コードをスピーカーの電源端子に接続します。

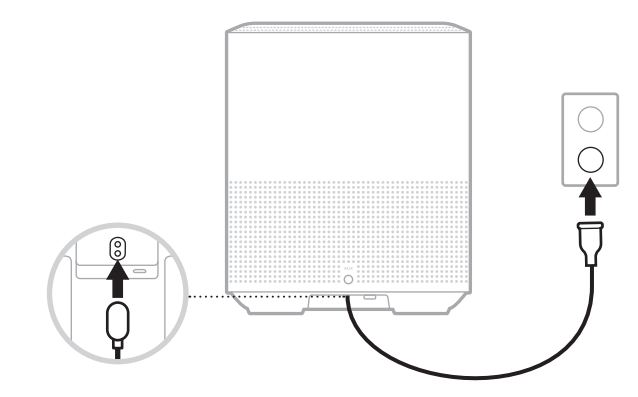

電源

2. 電源コードの反対側を壁のコンセントに差し込みます。

スピーカーの電源がオンになり、ライトバーがオレンジ色に点灯します。

# **ネットワーク待機状態**

音楽の再生を停止してボタンを20分間操作しないと、スピーカーがネットワーク 待機状態になります。スピーカーをネットワーク待機状態から復帰するには、次 のいずれかの操作を行います。

- スピーカーのいずれかのボタンを押します。
- モバイル機器またはBose Musicアプリでオーディオを再生または再開します。
- Amazon AlexaまたはGoogleアシスタントに話しかけます。
- **注:** ネットワーク待機状態で音声アシスタントにアクセスするには、Bose Musicアプリを使用してスピーカーを設定し、マイクをオンにしておきます (20[ページ](#page-767-1)を参照)。

#### <span id="page-761-0"></span>**スピーカーを手動でネットワーク待機状態に設定する**

ディスプレイの表示が時計に変わるか、または次第に消灯するまで、再生/一時停 止ボタン > IIを長押しします。

Bose Musicアプリを使用すると、スマートフォンやタブレットなどのモバイル機 器からスピーカーのセットアップや操作を行うことができます。

このアプリを使用して、音楽のストリーミング再生、プリセットの設定と変更、 音楽サービスの追加、インターネットラジオ局の検索、Amazon AlexaやGoogleア シスタントの設定、スピーカーの設定の管理を行うことができます。

**注:** アプリで別のボーズ製品用のBoseアカウントを既に作成してある場合は、 「Bose Music[アプリを既にお使いのユーザー」](#page-763-0)(16ページ)をご覧ください。

# <span id="page-762-0"></span>**BOSE MUSICアプリをダウンロードする**

1. モバイル機器でBose Musicアプリをダウンロードします。

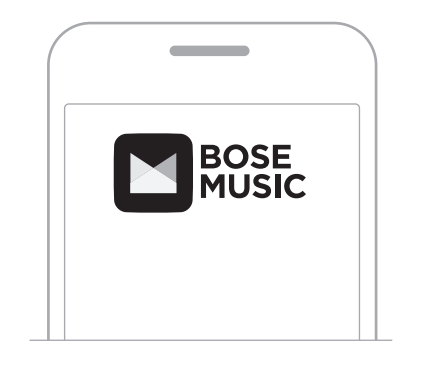

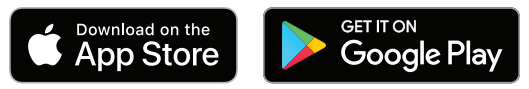

2. アプリの手順に従ってください。

# <span id="page-763-0"></span>**既存のアカウントにスピーカーを追加する**

Bose Musicアプリの[製品]画面で、Bose Smart Speaker 500を選択します。

## <span id="page-763-1"></span>**別のWI-FIネットワークに接続する**

ネットワーク名やパスワードを変更した場合や、他のネットワークに変更する、 または追加する場合は、異なるネットワークに接続します。

- 1. ライトバーがオレンジに点灯するまで、スピーカーのAUXボタンと再生/一時 停止 > II ボタンを同時に長押しします。
- 2. お使いのモバイル機器で、Wi-Fi設定を開きます。
- 3. [Bose Smart Speaker 500]を選択します。
- 4. Bose Musicアプリを開いて、アプリに表示される手順に従います。
	- **注:** アプリでセットアップ画面が表示されない場合は、[製品]画面を開いてス ピーカーを追加します。

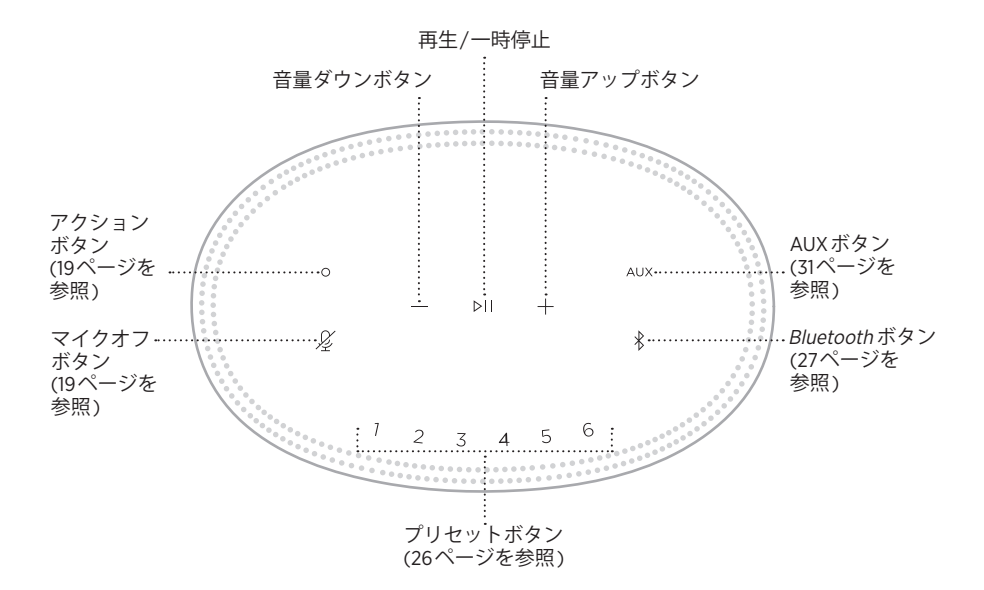

#### **スピーカーの機能**

スピーカーの操作ボタンはスピーカーの天面にあります。

**注:** Bose Musicアプリを使用してスピーカーを操作することもできます。

#### **メディアの再生と音量調節**

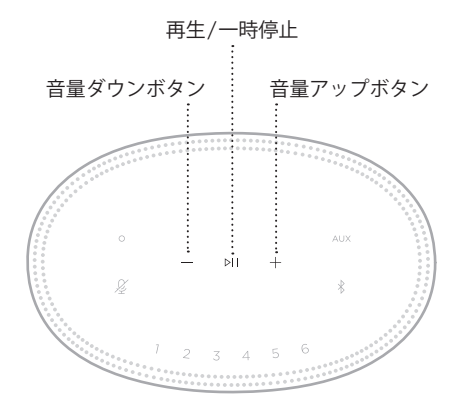

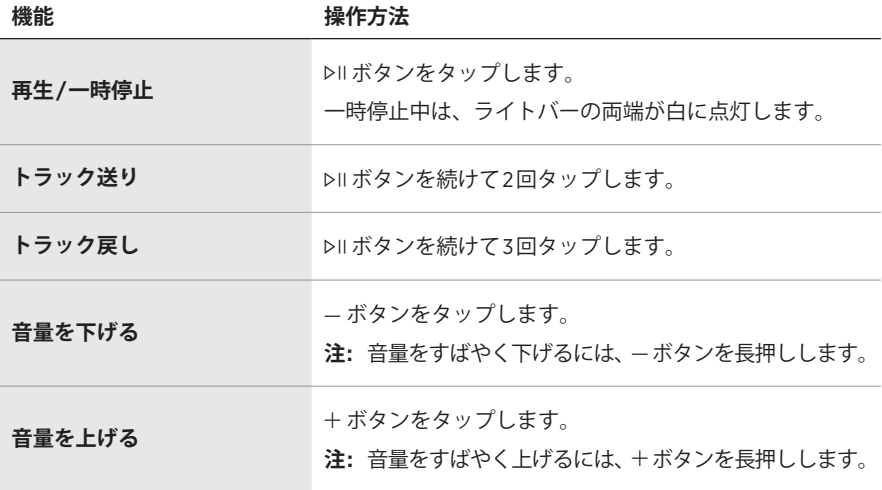

#### <span id="page-766-0"></span>**音声アシスタントの操作**

アクションボタン o とマイクオフボタン & を使用して、Amazon Alexa (22[ページ](#page-769-1) を参照)またはGoogleアシスタント(24[ページ](#page-771-1)を参照)を操作することができます。

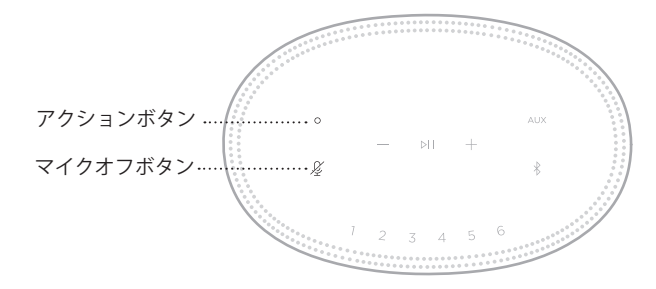

#### **プリセット**

スピーカーには6つのプリセットがあり、お気に入りの音楽サービスを自由に設定 できます。設定しておくと、操作ボタンやBose Musicアプリを使用して、音楽を いつでも簡単に再生できます。

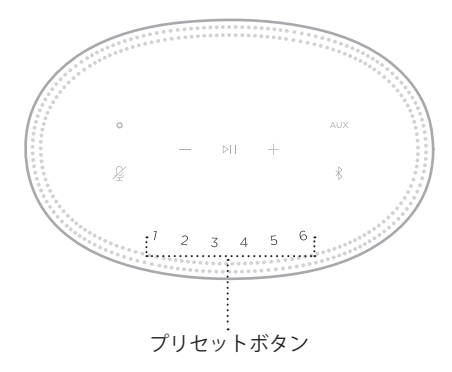

プリセットの設定と使用方法の詳細については[、「プリセットのカスタマイズ」](#page-773-1) (26[ページ](#page-773-1))をご覧ください。

#### <span id="page-767-0"></span>**音声アシスタントのオプション**

Amazon AlexaまたはGoogleアシスタントにすばやく簡単にアクセスできるように スピーカーを設定することができます。

**注:** 一部の言語や国ではAmazon AlexaやGoogleアシスタントをご利用になれません。

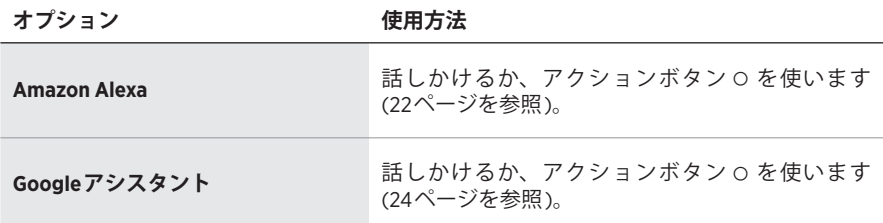

**注:** Amazon AlexaとGoogleアシスタントに同時にアクセスできるようにスピー カーを設定することはできません。

# <span id="page-767-1"></span>**音声アシスタントのセットアップ**

始める前に、モバイル機器とスピーカーが同じWi-Fiネットワークに接続されてい ることを確認してください。

音声アシスタントを設定するには、Bose Musicアプリを使用します。このオプショ ンは設定メニューから設定できます。

**注:** 音声アシスタントを設定するときは、Bose Musicアプリで使用したのと同じ 音楽サービスのアカウントを必ず使用してください。

#### <span id="page-768-0"></span>**ALEXAにアクセスする**

スピーカーはAmazon Alexaに対応しています。Alexaにより、音楽を再生したり、 ニュースを聞いたり、天気を確認したり、スマートホームデバイスを操作したり することができます。スピーカーでAlexaを使用するのは簡単です。「アレクサ」 と呼びかけるか、アクションボタン b を押すだけで、Alexaはすぐに反応します。

Alexaでできることの詳細については、次のサイトをご覧ください: <https://www.amazon.com/usealexa>

**注:** 一部の言語や国ではAlexaを利用できません。

#### **音声で操作する**

最初に「アレクサ」と呼びかけて、次のように話しかけます。

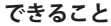

**できること 呼びかけ方の例**

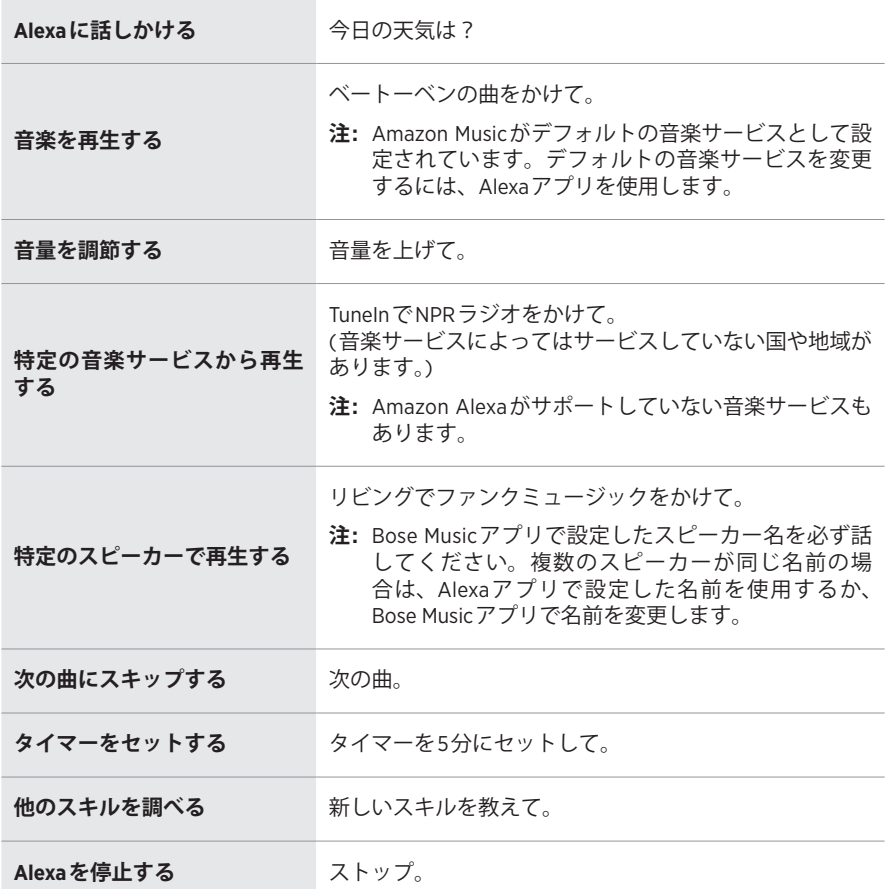

# <span id="page-769-1"></span><span id="page-769-0"></span>**スピーカーの操作ボタンを使用する**

Alexaを操作するには、アクションボタン o とマイクオフボタン & を使用します。 操作ボタンはスピーカーの天面にあります。

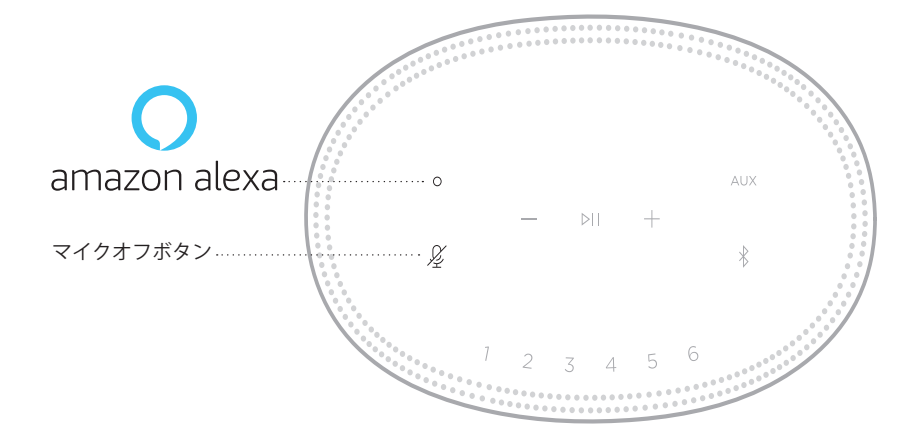

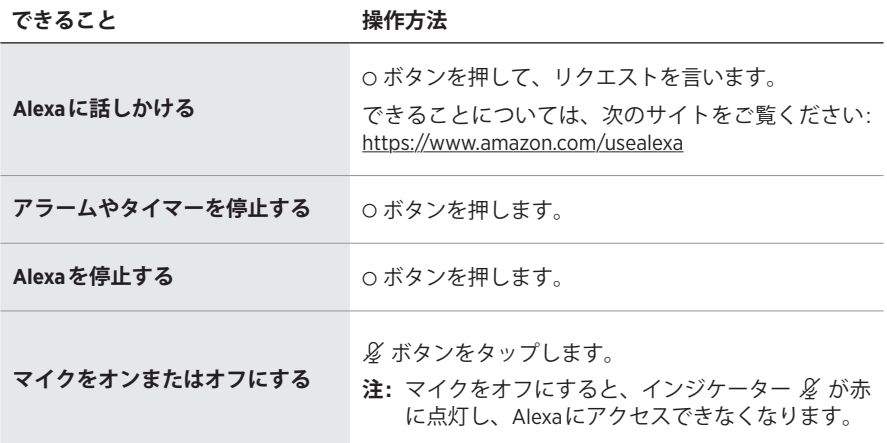

#### <span id="page-770-0"></span>**GOOGLEアシスタントにアクセスする**

Bose Smart Speaker 500では、Googleアシスタントに話しかけて、自宅で簡単に 音楽を楽しむことができます。ハンズフリーで、お気に入りの音楽を再生したり、 音量を調節したり、聴いている曲の情報を検索したりできます。また、話しかけ るだけで、その日の予定を立てたり、アラームを設定したり、家中のスマートデ バイスを操作したりすることもできます。

Googleアシスタントでできることの詳細については、次のサイトをご覧ください: <https://support.google.com/assistant>

#### **注:**

- 一部の言語や国ではGoogleアシスタントを利用できません。
- Googleアシスタントで音楽を再生する方法については、25[ページ](#page-772-1)をご覧くだ さい。

#### **音声で操作する**

最初に「OK Google」と呼びかけてから、リクエストを言います。

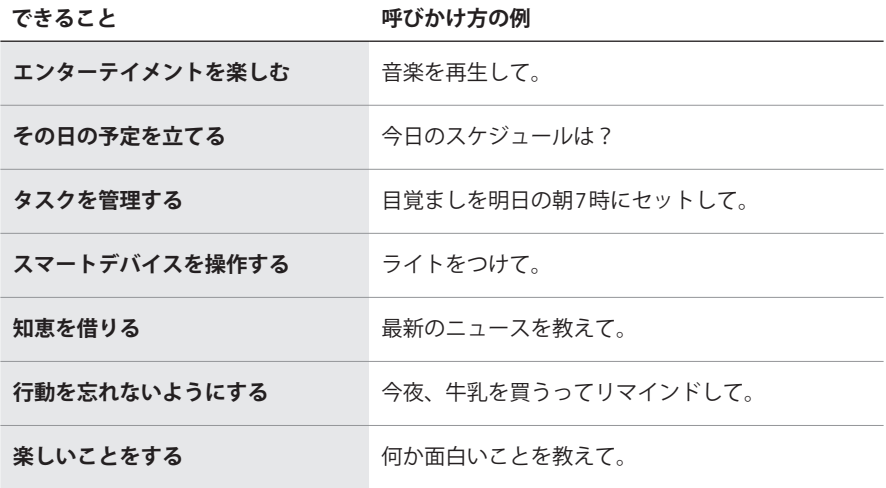

# <span id="page-771-1"></span><span id="page-771-0"></span>**スピーカーの操作ボタンを使用する**

アクションボタン o とマイクオフボタン & を使用して、Googleアシスタントを 操作することができます。操作ボタンはスピーカーの天面にあります。

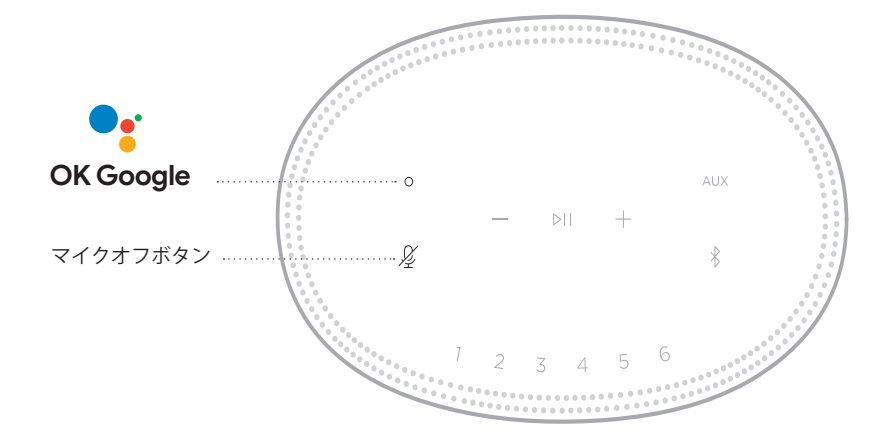

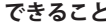

**できること 操作方法**

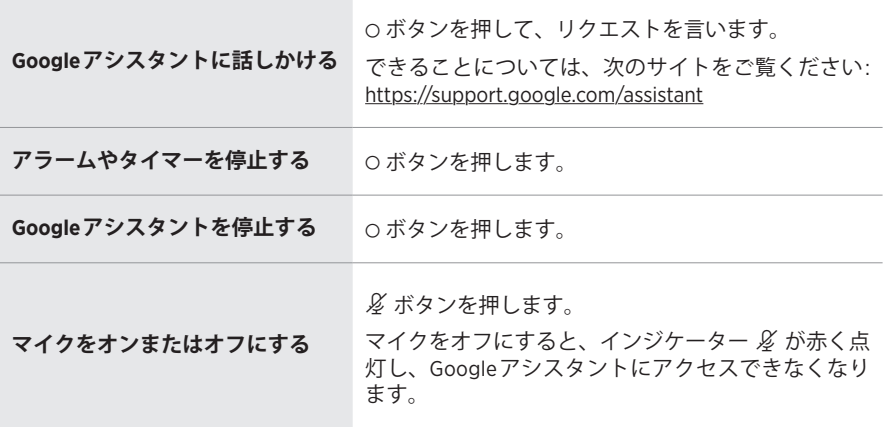

#### <span id="page-772-1"></span><span id="page-772-0"></span>**GOOGLEアシスタントで音楽を再生する**

Googleアシスタントに話しかけて、デフォルトの音楽サービスまたは特定の音楽 サービスから音楽を再生できます。

最初に「OK Google」と呼びかけてから、リクエストを言います。

**できること 呼びかけ方の例**

|                 | 音楽を再生して。                                                                                                    |
|-----------------|----------------------------------------------------------------------------------------------------|
| 音楽を再生する         | 注: Googleアシスタントはデフォルトの音楽サー<br>ビスを使用します。エラーメッセージが聞こ<br>えた場合は、デフォルトの音楽サービスの変<br>更が必要になる場合があります。この設定を<br>変更するには、Googleアシスタントアプリを<br>使用します。                    |
| スピーカーを操作する      | 音量を上げて。                                                                                                    |
| 特定の音楽サービスから再生する | TuneInでNPRラジオをかけて。<br>(音楽サービスによってはサービスしていない国や<br>地域があります。)<br>注: Googleアシスタントがサポートしていない音<br>楽サービスもあります。                                                    |
| 特定のスピーカーで再生する   | リビングのスピーカーでジャズをかけて。<br><b>注:</b> Bose Musicアプリで設定したスピーカー名を必<br>ず話してください。複数のスピーカーが同じ<br>名前の場合は、Googleアシスタントアプリで<br>設定した名前を使用するか、Bose Musicアプリ<br>で名前を変更します。 |

#### <span id="page-772-2"></span>**デフォルトの音楽サービスを選択する**

Googleアシスタントの初期設定中に、Googleアシスタントアプリからデフォルト の音楽サービスの選択を求められます。Bose製品でGoogleアシスタントを使っ て音楽を再生する場合、サポートされているデフォルトのサービスはPandoraと Spotifyだけです。セットアップ中には他の音楽サービスもリストに表示されてい ますが、それらはサポートされていません。

デフォルトの音楽サービスには、PandoraまたはSpotifyを選択してください(音楽 サービスによってはサービスしていない国や地域があります)。サポートされてい ない音楽サービスを選択した場合、音楽の再生をリクエストするとエラーメッセー ジが聞こえます。

<span id="page-773-0"></span>Bose Musicアプリやスピーカーの天面にあるボタンを使用して、プリセットを操 作できます。

**注:** Bluetooth モードやAUXモードはプリセットに設定することはできません。

# **プリセットを設定する**

- 1. Bose Musicアプリを使用して音楽をストリーミング再生します。
- 2. 音楽を再生しているときに、スピーカーのプリセットボタンをビープ音が聞こ えるまで長押しします。

<span id="page-773-1"></span>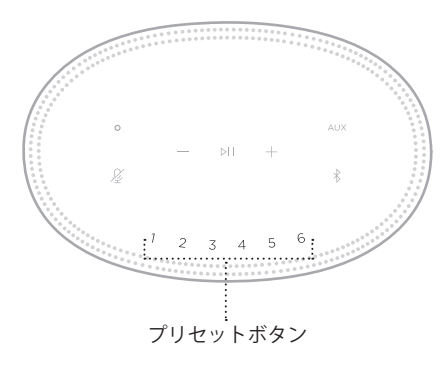

プリセットが設定されたというメッセージがディスプレイに表示されます。

#### **プリセットを再生する**

プリセットを設定すると、プリセットボタンをタップして音楽を再生できます。

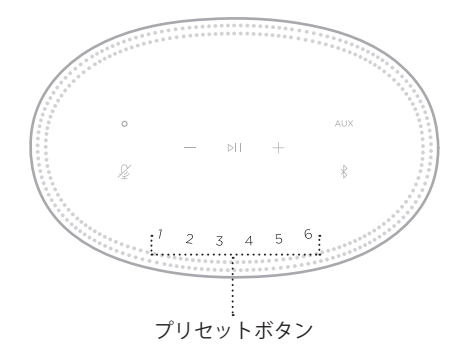

選択したプリセットがディスプレイに表示されます。

<span id="page-774-0"></span>Bluetooth ワイヤレステクノロジーにより、スマートフォン、タブレット、パソコ ンなどの音楽をワイヤレス再生することができます。モバイル機器から音楽をスト リーミング再生するには、モバイル機器とスピーカーを接続する必要があります。

#### <span id="page-774-2"></span>**モバイル機器を接続する**

1. Bluetoothボタン \* をタップします。

<span id="page-774-1"></span>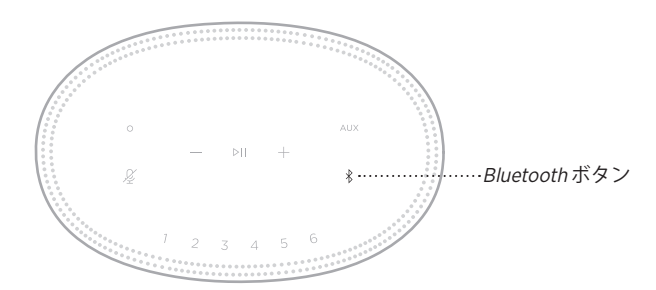

ライトバーが青に点滅します。

2. モバイル機器のBluetooth 機能をオンにします。

**ヒント:** 通常、Bluetooth メニューは設定メニューにあります。

- 3. デバイスリストから本製品を選択します。
	- **ヒント:** Bose Musicアプリでスピーカーに付けた名前を探してください。 スピーカーに名前を付けていない場合は、デフォルトの名前が表示さ れます。

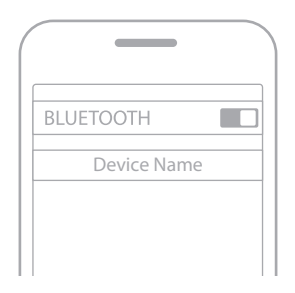

接続すると、ビープ音が聞こえます。ライトバーが白に点灯してから次第に消 灯して、モバイル機器のリストにスピーカー名が表示されます。

#### <span id="page-775-0"></span>**モバイル機器の接続を解除する**

モバイル機器の接続を解除するには、Bose Musicアプリを使用します。

**注:** モバイル機器のBluetooth 設定を使用することもできます。Bluetooth 機能を無 効にすると、他の機器との接続もすべて解除されます。

#### **モバイル機器を再接続する**

1. Bluetooth ボタン \* をタップします。

**注:** モバイル機器のBluetooth 機能が有効であることを確認します。

現在接続されているモバイル機器の名前がディスプレイに表示されます。

2. 接続されたモバイル機器で音楽を再生します。

#### **別のモバイル機器を接続する**

スピーカーのデバイスリストには、機器を最大8台まで登録でき、同時に2台まで 接続できます。

- **注:** ただし、一度に音楽を再生できる機器は1台だけです。
- 1. ライトバーが青で点滅するまで、\*ボタンを長押しします。

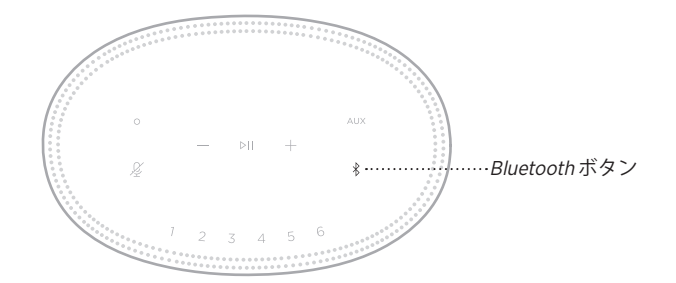

2. モバイル機器で、デバイスリストから本製品を選択します。

<span id="page-775-1"></span>**注:** モバイル機器のBluetooth 機能が有効であることを確認します。

# <span id="page-776-0"></span>**スピーカーのデバイスリストを消去する**

1. ライトバーが中央まで点灯して2回点滅してから消灯するまで、\* ボタンを10 秒間長押しします。

ライトバーが青に点滅します。

2. モバイル機器のBluetooth リストからスピーカーを削除します。

すべての機器が消去され、スピーカーが新しい機器と接続可能な状態になりま す(27[ページ](#page-774-2)を参照)。

<span id="page-777-0"></span>このスピーカーはAirPlay 2オーディオの再生に対応しており、お持ちのApple製 品からこのスピーカーに音楽を簡単にストリーミング再生することができます。 複数のスピーカーで再生することも可能です。

#### **注:**

- AirPlay 2を使用するには、iOS 11.4以降を実行しているApple製品が必要です。
- Apple製品とスピーカーは同じWi-Fiネットワークに接続されている必要があり ます。
- AirPlayの詳細情報については、次のサイトをご覧ください: [https://www.apple.com/airplay](https://www.apple.com/jp/airplay)

# **コントロールセンターから音楽をストリーミング再生する**

- 1. Apple製品でコントロールセンターを開きます。
- 2. 画面の右上隅にあるオーディオカードをタップして強めに押すか長押しして、 AirPlayアイコン @ をタップします。
- 3. スピーカー (複数可)を選択します。

#### **アプリから音楽をストリーミング再生する**

- 1. 音楽アプリ(Apple Musicなど)を開き、再生する曲を選択します。
- 2. @ をタップします。
- 3. スピーカー (複数可)を選択します。

#### <span id="page-778-0"></span>**音声ケーブルで接続する**

3.5 mmステレオ音声ケーブルを使用して、スマートフォン、タブレット、パソコ ン、その他のモバイル機器をスピーカーに接続できます(ケーブルは別売)。

- 1. 3.5 mmステレオ音声ケーブル(別売)の一方を、モバイル機器のヘッドホン ジャックに接続します。
- 2. 3.5 mmステレオ音声ケーブルのもう一方を、スピーカーの背面にあるAUX端 子に接続します。

<span id="page-778-1"></span>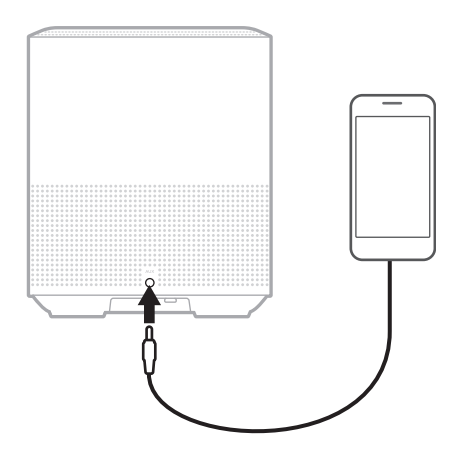

3. スピーカーの天面にあるAUXボタンをタップします。 ライトバーが白に点灯してから次第に消灯します。

<span id="page-779-0"></span>スピーカーの前面にあるLEDライトバーには、スピーカーの状態が表示されます。

<span id="page-779-1"></span>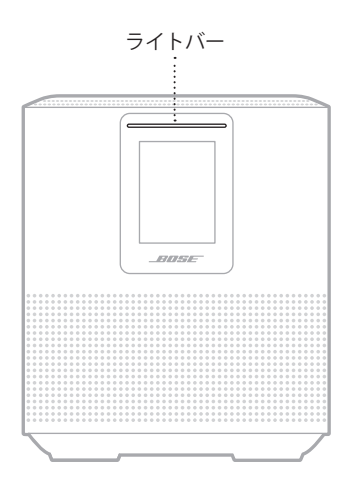

#### **WI-FIの状態**

スピーカーのWi-Fi接続の状態を示します。

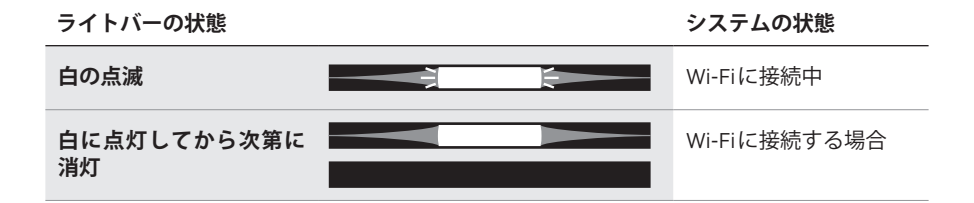

# <span id="page-780-0"></span>**BLUETOOTH接続の状態**

モバイル機器のBluetooth 接続の状態を示します。

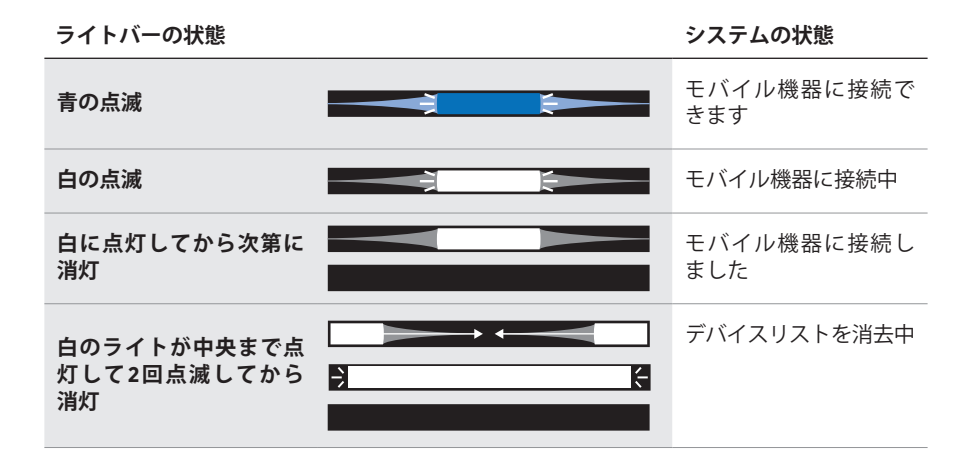

## **AUX接続の状態**

AUX端子に接続されている機器の接続状態を示します。

#### **ライトバーの状態 システムの状態**

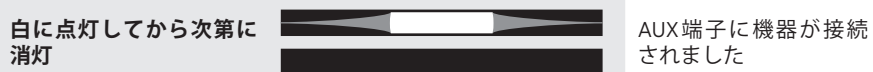

#### <span id="page-781-0"></span>**音声アシスタントの状態**

音声アシスタントの状態を示します。

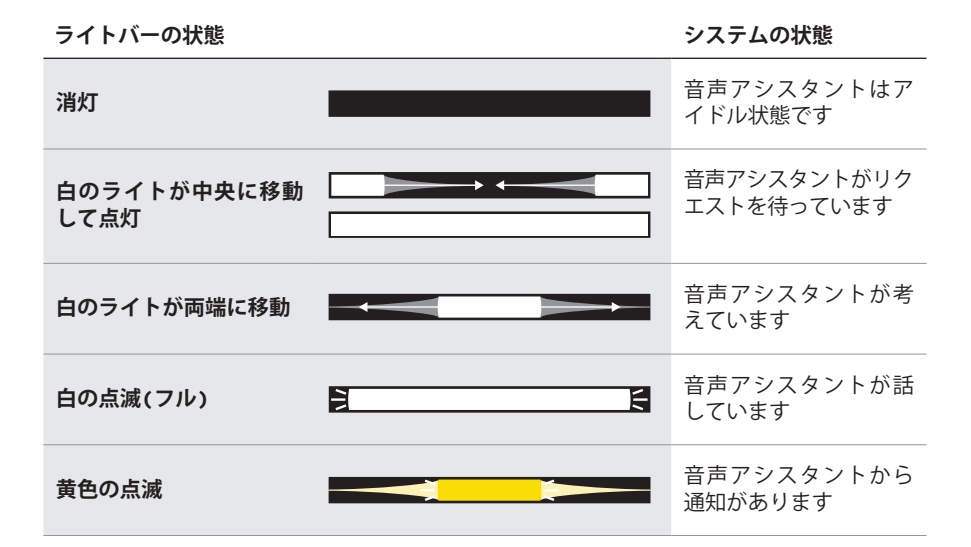

#### **マイクオフインジケーター**

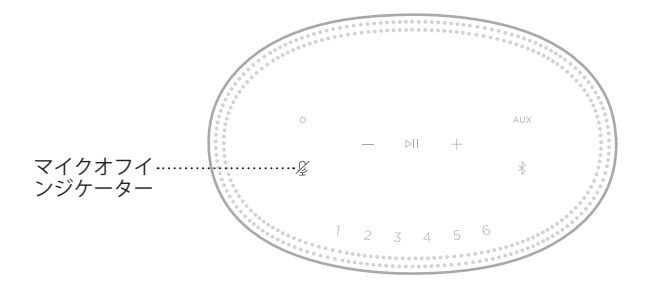

#### **インジケーターの状態 システムの状態**

**赤の点灯** マイクがオフです

## <span id="page-782-0"></span>**メディアの再生と音量調節**

メディアの再生と音量を操作しているときのスピーカーの状態を示します。

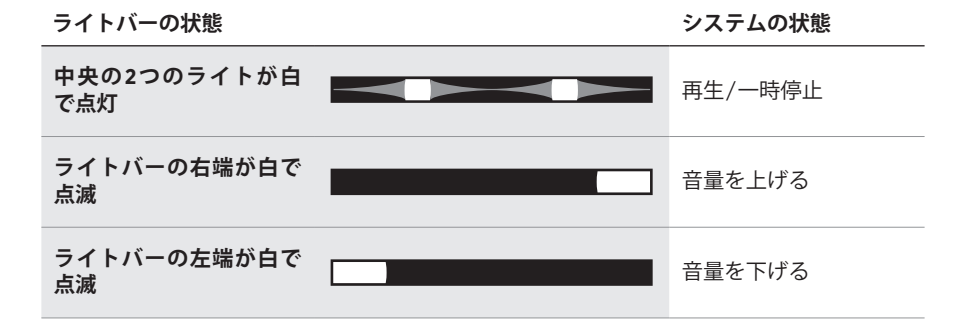

#### **アップデートとエラーの状態**

ソフトウェアの更新状態とエラーの警告を示します。

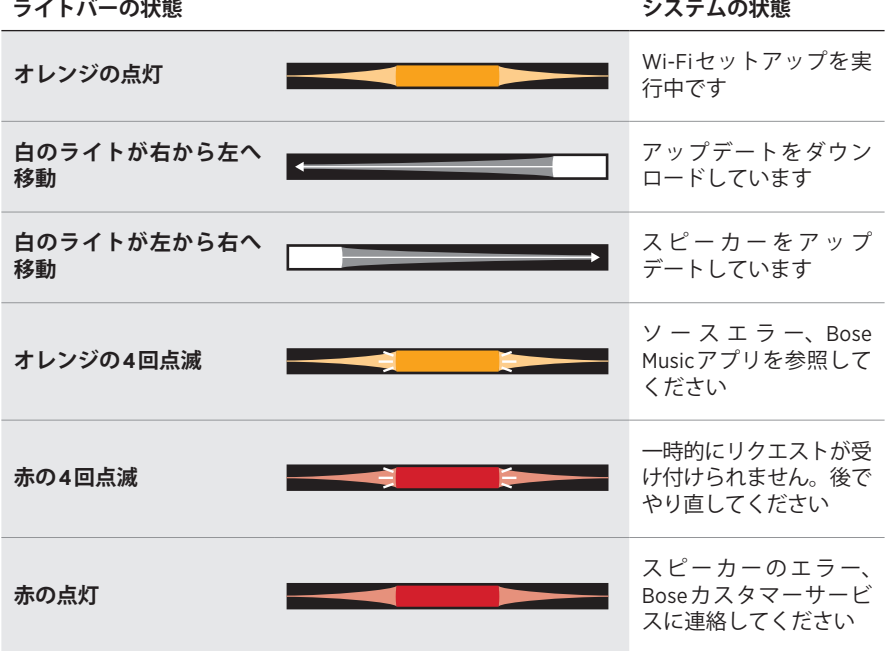

<span id="page-783-0"></span>スピーカーのディスプレイには、スピーカー情報とアイコンが表示され、再生中 のストリーミングサービスやアルバム、アーティストなどの情報も表示されます。

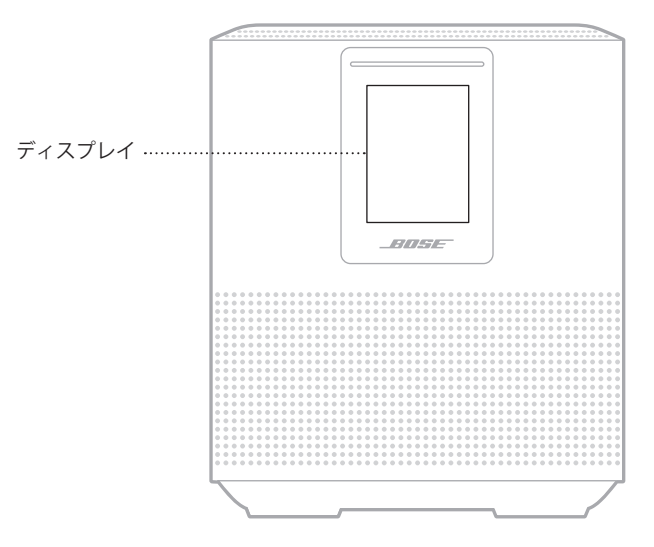

#### **時計を合わせる**

Bose Musicアプリを使用して、ディスプレイの時計を設定します。

# **ディスプレイをオフにする**

ディスプレイは常に点灯しています。ディスプレイをオフにするには、次のいず れかの操作を行います。

- 1. Bose Musicアプリを使用して、時計を無効にします。
- 2. スピーカーを手動でネットワーク待機状態に設定します(14[ページ](#page-761-0)を参照)。

# <span id="page-784-1"></span><span id="page-784-0"></span>**スピーカーをアップデートする**

スピーカーがBose Musicアプリに接続され、Wi-Fiネットワークに接続されている 場合、スピーカーは自動的にアップデートされます。

# **WI-FIのオン/オフを切り替える**

白のライトが中央まで点灯して2回点滅してから消灯するまで、再生/一時停止ボ タン DII と Bluetooth ボタン \* を同時に5秒間長押しします。

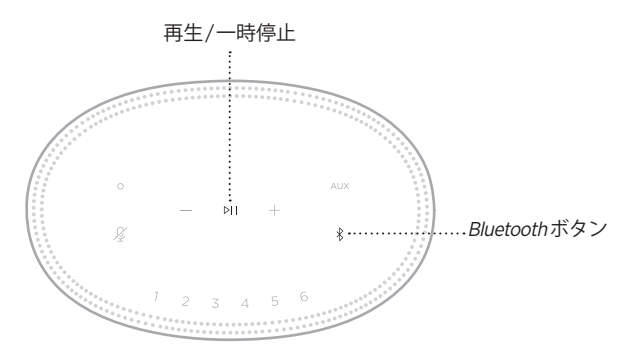

# <span id="page-785-0"></span>**BOSE SOUNDLINK BLUETOOTH SPEAKERまたは BOSE HEADPHONESを接続する**

Bose SimpleSync™テクノロジーにより、一部のBose SoundLink *Bluetooth* speakers またはBose headphonesをサウンドバーに接続して、新しい方法で音楽を楽しむこ とができます。

#### **特長**

- **別の部屋で音楽を同時に楽しむ**: Bose SoundLink Bluetooth speakerをBose Smart Speaker 500に接続して、同じ曲を2つの部屋で同時に聴くことができます。
- **音楽をヘッドホンで楽しむ**: Bose headphonesをBose Smart Speaker 500に接続 して、隣の部屋で音楽をクリアな音で楽しむことができます。製品ごとの音量 を個別に調節できるので、サウンドバーの音量を下げたりミュートしたりして、 家の中の好きな場所でヘッドホンの音楽を楽しむことができます。
	- **注:** SimpleSync™テクノロジーは、9 mのBluetooth 通信範囲内で機能します。 壁や建材の種類によって受信状態が変わる場合があります。

# **対応製品**

ほとんどのBose SoundLink Bluetooth speakersと、一部のBose headphonesをBose Smart Speaker 500に接続できます。

対応製品の例:

- Bose SoundLink Revolve+ Bluetooth speaker
- Bose SoundLink Mini Bluetooth speaker
- Bose SoundLink Color Bluetooth speaker
- Bose Noise Cancelling Headphones 700
- Bose QuietComfort 35 wireless headphones

新しい製品も随時追加されます。全製品のリストと詳細については、次のサイト をご覧ください。[worldwide.Bose.com/Support/Groups](http://worldwide.Bose.com/Support/Groups)

#### <span id="page-786-1"></span><span id="page-786-0"></span>**Bose Musicアプリを使用して接続する**

Bose Musicアプリを使用して、Bose SoundLink Bluetooth speakerやBose headphones をBose Smart Speaker 500に接続できます。詳しくは、次のサイトをご覧ください: [worldwide.Bose.com/Support/Groups](http://worldwide.Bose.com/Support/Groups)

#### 注:

- 接続する製品の電源がオンになっていて、Bose Smart Speaker 500から9 m以内 にあり、他のデバイスに接続できる状態になっていることを確認してください。 詳細については、お使いの製品の取扱説明書をご覧ください。
- Bose Smart Speaker 500と一度に接続できる製品は1台だけです。

# **BOSE SOUNDLINK BLUETOOTH SPEAKERまたはBOSE HEADPHONESを再接続する**

Bose SoundLink Bluetooth speakerまたはBose headphonesの電源をオンにします。

スピーカーやヘッドホンは、最後に接続していたBluetooth 機器(Bose Smart Speaker 500など)への接続を試みます。

#### **注:**

- Bose Smart Speaker 500が通信範囲内(9 m)にあり、電源が入っている必要があ ります。
- スピーカーやヘッドホンを接続できない場合は、[「以前に接続されていた](#page-791-0)Bose SoundLink Bluetooth speakerまたはBose headphones[とスピーカーを再接続でき](#page-791-0) [ない」](#page-791-0)(44ページ)をご覧ください。

#### <span id="page-787-0"></span>**お手入れについて**

スピーカーの外装は柔らかい布でから拭きしてください。

#### **注意:**

- スピーカーの近くでスプレーを使用しないでください。溶剤、化学薬品、また はアルコール、アンモニア、研磨剤などを含むクリーニング液は使用しないで ください。
- 開口部に液体が入らないようにしてください。

# **交換部品とアクセサリー**

交換部品とアクセサリーは、ボーズ製品取扱店、弊社Webサイト、またはお電話 によるご注文でご購入いただけます。

次のサイトをご参照ください: [worldwide.Bose.com/Support/HS500](http://worldwide.Bose.com/Support/HS500)

### **保証**

製品保証の詳細は弊社Webサイトをご覧ください。

製品の登録をお願いいたします。登録は弊社Webサイトから簡単に行えます。 製品を登録されない場合でも、保証の内容に変更はありません。

#### <span id="page-788-0"></span>**最初にお試しいただくこと**

スピーカーに問題が生じた場合は、まず下記の点をご確認ください。

- スピーカーが接続されているコンセントに電源が供給されていることを確認し ます(14[ページを](#page-761-1)参照)。
- すべてのケーブルをしっかりと接続します。
- ライトバーの状態を確認します(32[ページを](#page-779-1)参照)。
- Bose Musicアプリをダウンロードして、入手可能なソフトウェアのアップデー トを実行します。
- スピーカーとモバイル機器を干渉源になるような電気製品(無線ルーター、コー ドレス電話、テレビ、電子レンジなど)から離します。
- スピーカーが正しく動作するように、無線ルーターやモバイル機器の推奨通信 範囲内へ移動します。

#### **その他の対処方法**

問題が解決しない場合は、次の表を参照して一般的な問題の症状と対処方法をご 確認ください。それでも問題が解決できない場合は、Boseカスタマーサービスま でお問い合わせください。

次のサイトをご参照ください: [worldwide.Bose.com/contact](http://worldwide.Bose.com/contact)

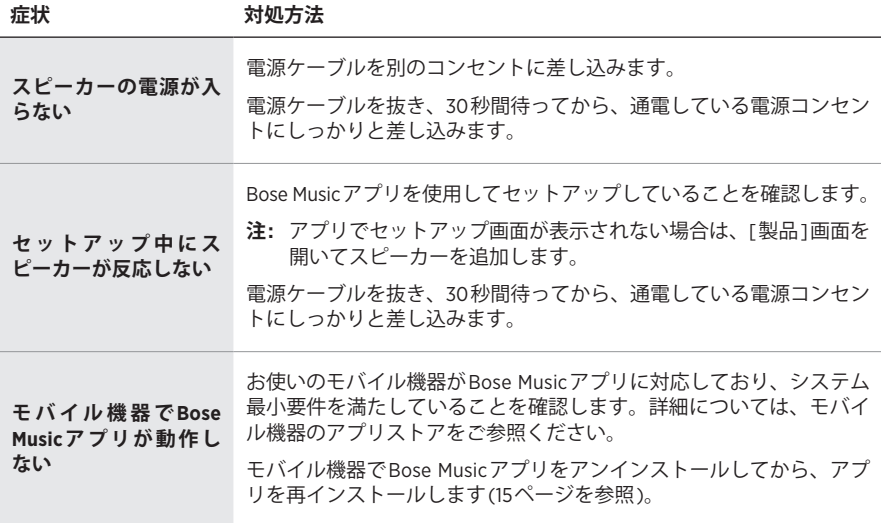

**症状 対処方法**

|                                  | Bose Musicアプリで、正しいネットワーク名を選択して、ネットワー<br>クのパスワードを入力します。                                                                 |
|----------------------------------|----------------------------------------------------------------------------------------------------|
|                                  | スピーカーとモバイル機器が同じWi-Fiネットワークに接続されてい<br>ることを確認します。                                                                        |
|                                  | ネットワークの設定情報を変更した場合は、16ページをご覧くだ<br>さい。                                                                                  |
|                                  | セットアップに使用するモバイル機器のWi-Fi機能を有効にします。                                                                                      |
| スピーカーをWi-Fi<br>ネットワークに接続で<br>きない | モバイル機器で開いている他のアプリケーションを終了します。                                                                                          |
|                                  | ルーターが2.4GHz帯と5GHz帯の両方に対応している場合は、モバイ<br>ル機器とスピーカーが同じ周波数帯を使用して接続していることを確<br>認します。                                        |
|                                  | 注: 各周波数帯に固有の名前を付けて、正しい周波数帯に接続してい<br>ることを確認してください。                                                                      |
|                                  | ルーターをリヤットします。                                                                                                    |
|                                  | モバイル機器でBose Musicアプリをアンインストールします。電源<br>ケーブルを抜き、30秒間待ってから、通電している電源コンセントに<br>しっかりと差し込みます。アプリをダウンロードして、セットアップ<br>をやり直します。 |
|                                  |                                                                                                    |
|                                  |                                                                                                    |
|                                  | スピーカーとモバイル機器の音量を上げます。                                                                                                  |
|                                  | 他のオーディオ/ビデオストリーミングアプリを停止します。                                                                                           |
|                                  | 別のソースに切り替えてみます。                                                                                                    |
| 音が途切れる/聞こえ                       | 別のアプリケーションまたは音楽サービスからオーディオを再生し<br>ます。                                                                                  |
| ない                               | 対応しているBluetoothモバイル機器を使用していることを確認します。                                                                                  |
|                                  | モバイル機器を再起動します。                                                                                                    |
|                                  | 電源ケーブルを抜き、30秒間待ってから、通電している電源コンセン<br>トにしっかりと差し込みます。                                                                     |
|                                  | モバイル機器のBluetooth機能をオフにしてから、もう一度オンにし<br>ます。Bluetooth メニューからスピーカーを削除します。もう一度接<br>続し直します。                                 |
| スピーカーをBluetooth                  | 別のモバイル機器と接続して試してみてください(27ページを参照)。                                                                                      |
| 機器に接続できない                        | 対応しているBluetoothモバイル機器を使用していることを確認します。                                                                                  |
|                                  | モバイル機器のBluetoothデバイスリストからスピーカーを削除して、<br>接続し直します(27ページを参照)。                                                             |
|                                  | スピーカーのデバイスリストを消去します(28ページを参照)。                                                                                         |

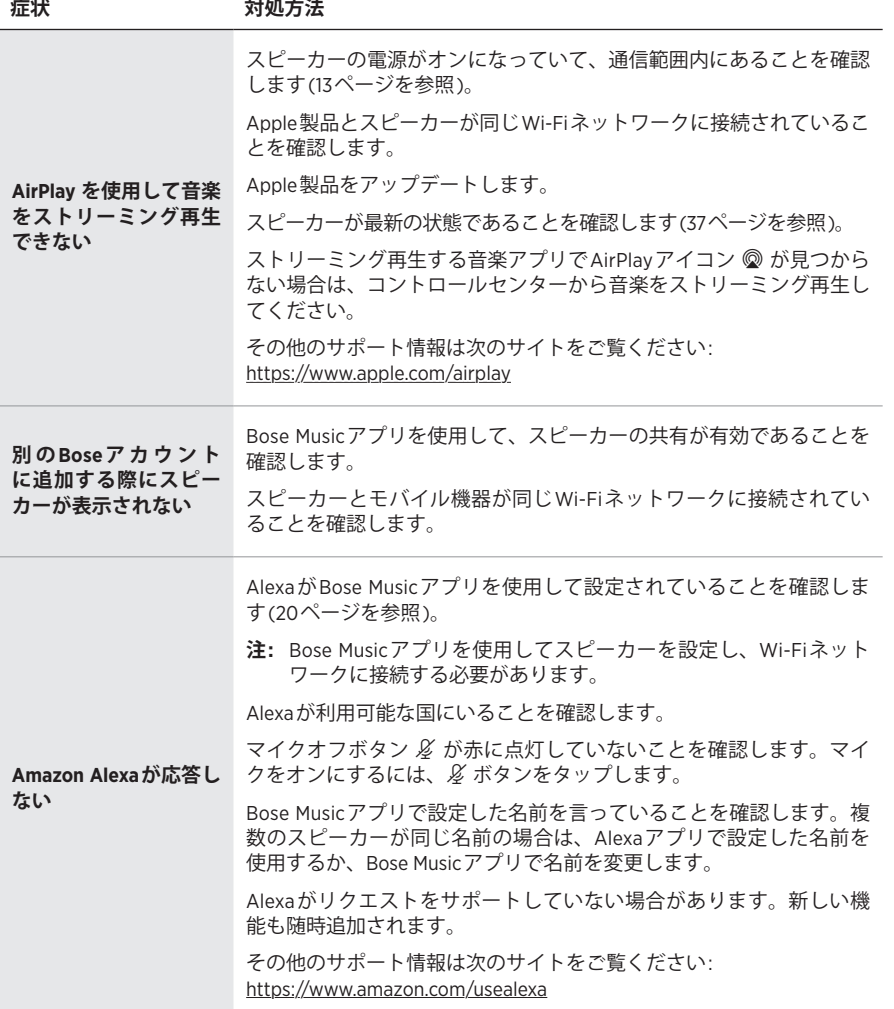

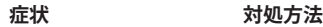

<span id="page-791-0"></span>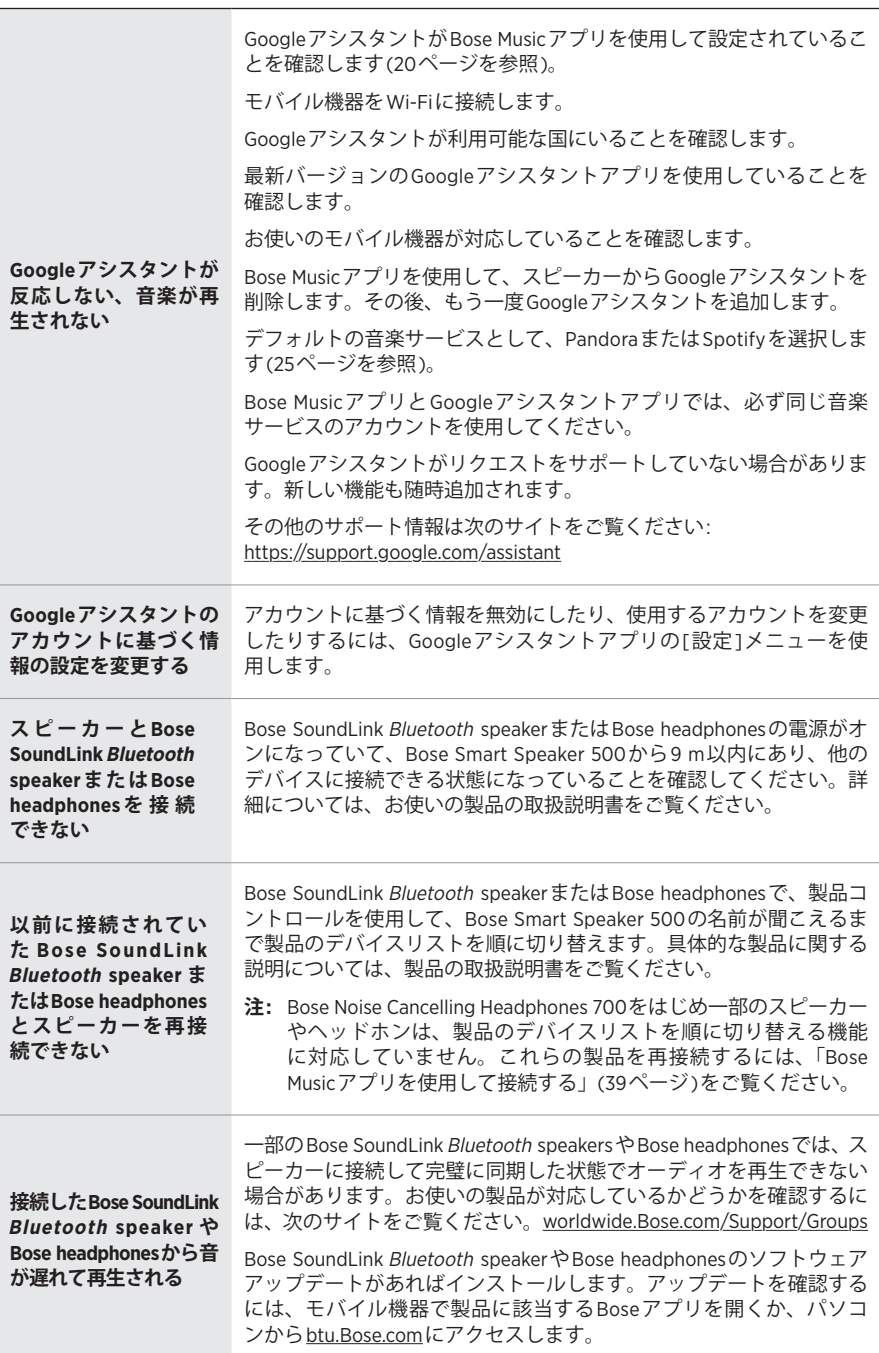
## **スピーカーをリセットする**

工場出荷時の設定に戻すと、スピーカーのソース機器、音量、ネットワーク設定 などがすべて消去され、出荷されたときの設定に戻ります。

ライトバーが中央まで点灯して2回点滅してから消灯するまで、音量ダウンボタン  $-$  と AUXボタンを同時に10秒間長押しします。

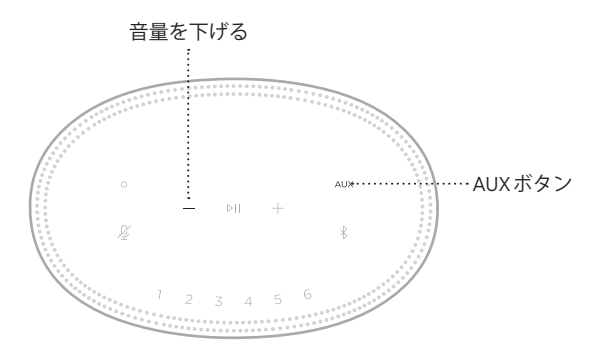

スピーカーが再起動します。リセットが完了すると、ライトバーがオレンジ色に 点灯します。

### **スピーカーのネットワーク設定とオーディオ設定を元に戻す**

Bose Musicアプリを使用してスピーカーをセットアップします(15[ページ](#page-762-0)を参照)。

**ُرجى قراءة جميع تعليمات السالمة، واألمان، واالستخدام واالحتفاظ بها. ي**

تعلن شركة Bose Corporation بموجبه أن هذا المنتج يخضع للمتطلبات الاساسية لتوجيه الاتحاد الأوروبي رقم 2014/53/EU والشروط الأخرى ذات الصلة وجميع متطلبات توجيهات الاتحاد الأوروبي المعمول بها. ويمكن العثور على إعلان المطابقة الكامل في الموقع التالي: www.Bose.com/compliance

يتوافق هذا المنتج مع جميع لوائح التوافق الكهرومغناطيسي المعمول بها لعام 2016 وجميع لوائح المملكة المتحدة األخرى المعمول بها. ويمكن العثور على إعالن المطابقة الكامل في الموقع التالي: [compliance/com.Bose.www](http://www.Bose.com/compliance)

تعلن شركة Bose في هذا الكتيب أن هذا المنتج يتوافق مع المتطلبات الأساسية التي تنص عليها لوائح الأجهزة اللاسلكية لعام 2017 وجميع لوائح المملكة المتحدة األخرى المعمول بها. ويمكن العثور على إعالن المطابقة الكامل في الموقع [www.Bose.com/compliance](http://www.Bose.com/compliance) :التالي

#### **تعليمات مهمة للسالمة**

- . اقرأ هذه التعليمات.
	- . واحتفظ بها.
- . انتبه إلى جميع التحذيرات.
	- . اتبع جميع التعليمات.
- 5. لا تستخدم هذا الجهاز بالقرب من الماء.
- . ال تستخدم سوى قطعة قماش جافة أثناء التنظيف.
- . ال تقم بسد أي فتحات للتهوية. قم بالتركيب حسب تعليمات جهة الصنع.
- 8. ً قم بحماية سلك الكهرباء لعدم وطئه بالأقدام أو الضغط عليه، خصوصًا عند القوابس، وعند مقابس الأجهزة التكميلية ونقطة خروجها من الجهاز.
	- 9 لا تستخدم سوى الملحقات/المرفقات التي تحددها الشركة المُصنِّعة ِ
	- 10.قم بفصل هذا الجهاز أثناء العواصف الرعدية أو عند عدم االستخدام لفترات طويلة.
- ّ11.وكل جميع أعمال الصيانة إلى أفراد صيانة مؤهلين. يجب إجراء الصيانة عند تلف الجهاز بأي شكل من األشكال، مثل تلف سلك التغذية الكهربائية، أو القابس، أو انسكاب سائل، أو سقوط أشياء على الجهاز، أو تعرضه للمطر، أو الرطوبة، أو عدم عمله بصورة اعتيادية أو سقوطه.

يشير وجود هذا الرمز على المنتج إلى وجود جهد كهربائي غير معزول وخطر داخل علبة المنتج وقد يشكل خطر حدوث يتمنير وجر<br>ل**ك**م كصدمة كهربائية.

هذا الرمز الموجود على المنتج يعني أن هناك تعليمات مهمة متعلقة بالتشغيل والصيانة في هذا الدليل.

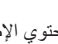

يحتوي اإلطار على أجزاء صغيرة قد تتسبب في حدوث خطر االختناق. غير مناسب لألطفال دون 3 سنوات.

ٌ يحتوي هذا المنتج على مادة مغناطيسية. استشر طبيبك فيما إذا كان لهذه السماعات تأثير على أي أجهزة طبية مزروعة لديك أو ال.

- لتقليل مخاطر الحريق أو الصدمة الكهربائية، يجب عدم تعريض هذا المنتج للمطر أو السوائل أو الرطوبة.
- ّ ال تعرض هذا المنتج لقطرات سوائل متساقطة أو متناثرة وال تضع أوعية ممتلئة بالسوائل )مثل أواني الزهور( فوق المنتج أو بالقرب منه.
- أبق المنتج بعيدًا عن مصـادر اللهب والحرارة. لا تضـع أيّ مصـادر لهب مكشوف (مثل الشموع المشتعلة) فوق المنتج أو بالقرب منه. ِ
	- ُ• لا تَجرِ أي تبديلات غير مصرَّح بها لهذا المنتج<sub>.</sub>
	- ال تستخدم عاكس مصدر الطاقة مع هذا المنتج.
	- ال تستخدم المنتج في السيارات أو على متن القوارب.
- يجب اإلبقاء على جهاز الفصل في وضع القابلية للتشغيل الفوري عند استخدام قابس التغذية الكهربائية أو وصلة الجهاز كجهاز فصل.

以下地区安全使用 متر 2000 仅适用于 استخدم على ارتفاع أقل من 2000 متر فقط.

 يمكن العثور على بطاقة المنتج أسفله.

لا**حظة** · تم اختبار هذا الجهاز وؤجد أنه يتوافق مع حدود جهاز رقمي من الفئة B وفقًا للجزء رقم 15 من قواعد لجنة الاتصالات الفيدرالية )FCC). وقد وضعت هذه الحدود لتوفير الحماية المناسبة من التداخل الضار عند تركيب الجهاز في منطقة سكنية. يولد هذا الجهاز طاقة تردد لاسلكية ويستخدمها ويمكن أن يشعّها، وإذا لم يتم تركيبه واستخدامه وفقًا للتعليمات، فيمكن أن يتسبّب في حدوث تداخل ضار في االتصاالت الالسلكية. ومع ذلك، فال يوجد ضمان لعدم حدوث تداخل بسبب التركيب. إذا تسبّب هذا الجهاز في حدوث تداخل ضار للاستقبال اللاسلكي او التلفزيوني (يمكن التحقق من ذلك عن طريق إطفاء الجهاز وإعادة تشغيله)، فيُوصى المستخدم بتصحيح التداخل باستخدام إجراء أو أكثر من اإلجراءات التالية:

 تغيير اتجاه هوائي االستقبال أو موضعه.

 زيادة المسافة بين الجهاز وجهاز االستقبال.

 توصيل الجهاز بمأخذ كهربائي في دائرة مختلفة عن الدائرة التي تم توصيل جهاز االستقبال بها.

 استشر الموزع المعتمد أو أحد الفنيين من ذوي الخبرة بأجهزة الراديو أو التلفاز لطلب المساعدة.

قد يؤدي القيام بأي تغييرات أو تعديالت دون موافقة صريحة من شركة Corporation Bose إلى إلغاء ترخيص المستخدم لتشغيل هذا الجهاز.

يتوافق هذا الجهاز مع القسم 15 من قواعد هيئة االتصاالت الفيدرالية ومعايير المواصفات القياسية الالسلكية لألجهزة المعفاة من ترخيص وزارة االبتكار والعلوم والتنمية االقتصادية في كندا. يخضع تشغيل الجهاز للشرطين التاليين: )1( أال يتسبّب في حدوث تداخل ضار ، و (2) أن يقبل أيّ تداخل يتم استقباله، بما في ذلك التداخل الذي قد يتسبّب في تشغيله على نحو غير مر غوب فيه.

يتوافق هذا الجهاز مع حدود التعرض لإلشعاع حسب لجنة االتصاالت الفيدرالية )FCC )ومؤسسة االبتكار، والعلوم والتنمية االقتصادية في كندا )Canada ISED )والمنصوص عليها للسكان عامة. يجب عدم تحديد موضع مشترك لجهاز اإلرسال هذا أو تشغيله بالتزامن مع أي هوائي أو جهاز إرسال آخر.

يجب تركيب هذا الجهاز وتشغيله على مسافة 20 سم على األقل بين مصدر اإلشعاع وجسمك.

ُ هذا الجهاز مصمم لالستخدام الداخلي فقط عند تشغيله في نطاق تردد من 5150 ميجاهرتز إلى 5250 ميجاهرتز للحد من احتمال حدوث تداخل ضار في النظم ذات القنوات المشتركة الأخرى.

#### **CAN ICES-3(B)/NMB-3(B)**

#### **جدول حالة الطاقة الخاصة بالمنتج**

يمتثل المنتج، وفقًا لمتطلبات التصميم الإيكولوجي لتوجيهات المنتجات ذات الصلة بالطاقة 2009/125/EC وكذلك التصميم الإيكولوجي لتوجيهات المنتجات ذات الصلة بالطاقة ولوائح معلومات الطاقة (التعديل) (الخروج من الاتحاد الأوروبي) لعام 2020، مع القاعدة (القواعد) التالية أو المستند (المستندات) التالي: اللائحة (المفوضية الأوروبية) رقم 1275 لسنة 2008، بصيغتها المعدلة بموجب لائحة (الاتحاد الأوروبي) رقم 801 لسنة 2013.

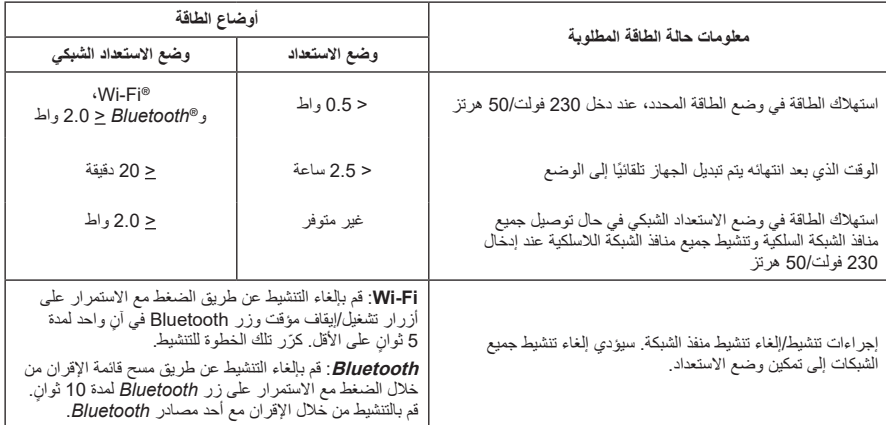

**بالنسبة ألوروبا**:

نطاقات تردد العملية التشغيلية هي من 2400 إلى 2483.5 ميجا هرتز، ومن 5150 إلى 5350 ميجا هرتز، ومن 5470 إلى 5725 ميجا هرتز.

الحد الأقصىي لنقل الطاقة أقل من 20 ديسيبل ميلي واط من القدرة المشعة المكافئة المتناحية.

الحد الأقصى لنقل الطاقة أقل من الحدود التنظيمية مما يعني أن اختبار معدل الامتصاص النوعي SAR غير ضروري ويُستثنى من اللوائح السارية.

يقتصر هذا الجهاز على االستخدام الداخلي عند تشغيله في النطاق الترددي من 5150 إلى 5350 ميجا هرتز في جميع الدول الأعضاء في الاتحاد الأوروبي المدرجة في الجدول.

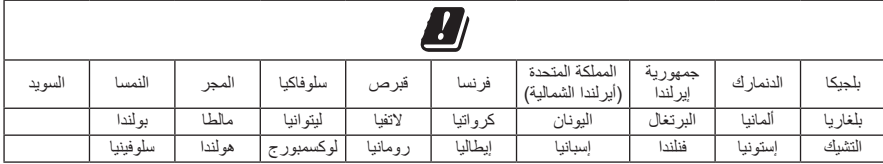

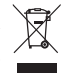

هذا الرمز يعني أنه يجب عدم التخلص من المنتج مع النفايات المنزلية، بل يجب تسليمه إلى مرفق جمع نفايات مناسب

ٍ إلعادة تدويره. يساعد التخلص السليم وإعادة التدوير على حماية الموارد الطبيعية، وصحة اإلنسان، والبيئة. لمزيد من المعلومات حول التخلص من هذا المنتج وإعادة تدويره، تواصل مع البلدية المحلية أو خدمة التخلص من النفايات أو المتجر الذي اشتريت منه هذا المنتج.

#### **الالئحة اإلدارية ألجهزة تردد الراديو منخفضة الطاقة**

#### **المادة الثانية عشرة**

وفقًا لقواعد "اللائحة الإدارية للأجهزة ذات الترددات اللاسلكية منخفضة الطاقة"؛ يُحظر على أيّ شركة أو مؤسسة أو مستخدم تغيير ترددات أو تعزيز طاقة الإرسال أو تغيير السمة الأصلية أو الأداء في أيّ جهاز من الأجهزة المعتمدة ذات الترددات اللاسلكية<br>منخفضة الطاقة؛ وذلك دون الحصول على إذن من اللجنة الوطنية الصينية للاتصالات (NCC).

#### **المادة الرابعة عشر**

لا تؤثر الأجهزة ذات الترددات اللاسلكية منخفضة الطاقة على أمن الطائرات ولا تتداخل مع الاتصالات القانونية (إن وجدت)، وفي حال حدوث تداخل، فيجب على المستخدم إيقاف تشغيلها على الفور إلى أن يتم إزالة هذا التداخل. االتصاالت القانونية المذكورة تعني الاتصالات اللاسلكية التي تعمل وفقًا لقانون الاتصالات.

من المؤكد أن الأجهزة ذات تردد الراديو منخفض الطاقة غرضة للتداخل من قِبل الاتصالات القانونية أو الأجهزة المشعة لموجات راديو األجهزة الصناعية، والعلمية والطبية ISM.

#### **جدول المواد الخطرة المحظور استخدامها بالصين**

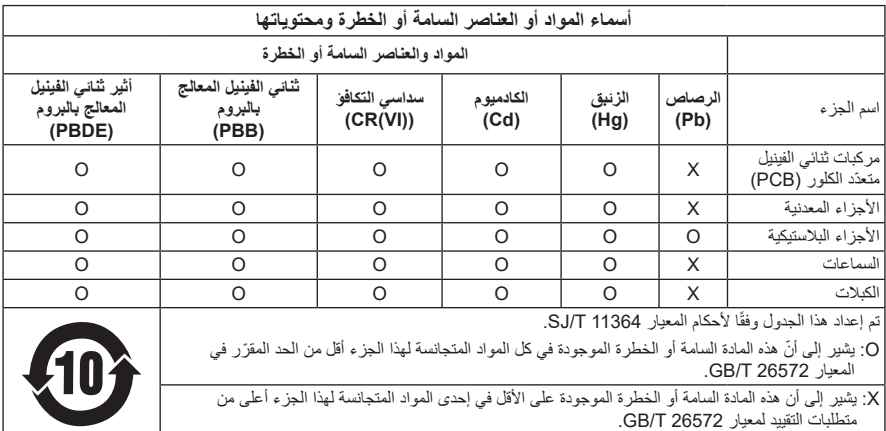

| اسم الجهاز: سماعة تعمل بالطاقة، تعيين النوع: 423888                                                               |                                         |                                |                   |                |                 |                                              |
|----------------------------------------------------------------------------------------------------|-----------------------------------------|--------------------------------|-------------------|----------------|-----------------|----------------------------------------------|
| المواد المحظورة والرموز الكيميائية لمها                                                                           |                                         |                                |                   |                |                 |                                              |
| إثير ثنائي الفينيل متعدد<br>البروم (PBDE)                                                                         | ثنائي الفينيل المُعالج<br>بالبروم (PBB) | الكروم سداسي<br>التكافؤ (Cr+6) | الكادميوم<br>(Cd) | الزئبق<br>(Hg) | الر صاص<br>(Pb) | الوحدة                                       |
| $\circ$                                                                                                    | O                                       | $\circ$                        | $\circ$           | $\circ$        |                 | مر كبات ثنائي الفينيل<br>متعدّد الكلور (PCB) |
| $\circ$                                                                                                    | $\circ$                                 | $\circ$                        | $\circ$           | $\circ$        |                 | الأجزاء المعدنية                             |
| $\circ$                                                                                                    | $\circ$                                 | $\bigcap$                      | $\circ$           | $\cap$         | $\circ$         | الأجزاء البلاستيكية                          |
| O                                                                                                    | O                                       | $\bigcirc$                     | $\circ$           | $\cap$         |                 | السماعات                                     |
| $\circ$                                                                                                    | $\circ$                                 | $\circ$                        | $\circ$           | $\cap$         |                 | الكلات                                       |
| ملاحظة 1: "0" تشير إلى أن النسبة المئوية لمحتوى المادة المحظورة لا تتجاوز النسبة المئوية للقيمة المرجعية الموجودة |                                         |                                |                   |                |                 |                                              |
| <b>ملاحظة 2:</b> يشير "-" إلى أن المادة المحظورة تتطابق مع الإعفاء.                                               |                                         |                                |                   |                |                 |                                              |

**جدول المواد الخطرة المحظور استخدامها بتايوان**

**تاريخ الصنع**: يشير الرقم الثامن في الرقم المسلسل إلى سنة الصنع؛ إذ يشير الرقم "1" إلى 2011 أو .2021

Bose Electronics (Shanghai) Company Limited, Part C, Plant 9, :**الصين في المستورد** No. 353 North Riying Road, China (Shanghai) Pilot Free Trade Zone

Bose Products B.V., Gorslaan 60, 1441 RG Purmerend, The Netherlands :**األوروبي االتحاد في المستورد**

Bose Taiwan Branch, 9F-A1, No.10, Section 3, Minsheng East Road, :**تايوان في المستورد** +886-2-2514 7676 :الهاتف رقم Taipei City 104, Taiwan

Bose de México, S. de R.L. de C.V., Paseo de las Palmas 405-204, :**المكسيك في المستورد** +5255 (5202) 3545 :الهاتف رقم Lomas de Chapultepec, 11000 México, D.F.

Bose Limited, Bose House, Quayside Chatham Maritime, Chatham, :**المتحدة المملكة في المستورد** المتحدة بالمملكة ،Kent, ME4 4QZ

**مقنن طاقة اإلدخال**: من 100 فولت إلى 240 فولت 50/60 هرتز؛ 25 وات

#### **معلومات األمان**

Ţ

يتميز هذا المنتج بقدرته على تلقي تحديثات أمان تلقائية من Bose. ولتلقي تحديثات األمان التلقائية، يجب عليك إكمال عملية إعداد المنتج في تطبيق Bose Music وتوصيله بالإنترنت. **وإذا لم تَعمل عملية الإعداد، فستتحمّل مسؤولية تثبيت تحديثات األمان التي توفرها Bose.**

ثُعدَ Amazon، وAlexa، وAmazon music، وجميع الشعارات ذات الصلة علامات تجارية لشركة .Amazon , Inc أو الشركات التابعة لها.

تُعد Apple، وشعار Apple، وAirPlay علامات تجارية لشركة .Apple Inc، ومُسجّلة في الولايات المتحدة الأمريكية ودولٍ أخرى. App Store هي علامة خدمة لشركة Apple Inc.

إن استخدام بطاقة "Apple with Works "يعني أنه قد تم تصميم أحد الملحقات للعمل بصورة خاصة مع التقنية المذكورة في البطاقة، وأنه قد تم التصديق عليه من قِبل المطور ليفي بمعايير أداء Apple.

تُعد علامة عا*لمة ®Bluetooth* وشعاراتها علامات تجارية مُسجّلة تملكها شركة .Bluetooth SIG, Inc، وأي استخدام لهذه العلامات من قِبل شركة Bose Corporation يكون بموجب ترخيص.

تُعدّ Google و Google Play علامتين تجاريتين تابعتين لشركة Google LLC.

يحتوي هذا المنتج على خدمة iHeartRadio. إذ تُحد iHeartRadio علامة تجارية مُسجّلة لشركة iHeartMedia, Inc.

هذا المنتج محمي بموجب بعض حقوق الملكية الفكرية لشركة Microsoft. يحظر استخدام هذه التقنية أو توزيعها خارج هذا المنتج دون الحصول على ترخيص من شركة Microsoft.

Pandora مي علامة تجارية أو علامة تجارية مُسجّلة لشركة Pandora Media مستخدمة بإذن من الشركة المالكة لها.

يتضمن هذا المنتج برمجيات Spotify والتي تخضع لتراخيص الطرف الثالث الموجودة هنا:

[www.spotify.com/connect/third-party-licenses](http://www.spotify.com/connect/third-party-licenses)

Spotify هي عالمة تجارية مسجلة لشركة AB Spotify.

Wi-Fi هي علامة تجارية مسجلة لشركة ®Wi-Fi Alliance.

المقر الرئيسي لشركة Bose: 1-877-230-5639

تُعد Bose، وBose، Music، وسماعات الرأس المُستخدمة لإلغاء التشويش Bose، وQuietComfort، وQuietComfort، وSimpleSync، وSoundLink، وRevolve SoundLink عالمات تجارية لشركة Corporation Bose.

حقوق الطبع والنشر © لعام 2021 محفوظة لشركة Bose Corporation. يُحظر استنساخ اي جزء من هذا الدليل، او تعديله، او توزيعه، أو حتى استخدامه ألي غرض آخر من دون إذن كتابي مسبق.

### **ُرجى استكمال سجالتك واالحتفاظ بها ي**

يوجد الرقم المسلسل ورقم الموديل أسفل السماعة.

الرقم المسلسل: \_\_\_\_\_\_\_\_\_\_\_\_\_\_\_\_\_\_\_\_\_\_\_\_\_\_\_\_\_\_\_\_\_\_\_\_\_\_\_\_\_\_\_\_\_\_\_\_\_\_\_\_\_\_\_\_\_\_\_\_\_\_

رقم الموديل: \_\_\_\_\_\_\_\_\_\_\_\_\_\_\_\_\_\_\_\_\_\_\_\_\_\_\_\_\_\_\_\_\_\_\_\_\_\_\_\_\_\_\_\_\_\_\_\_\_\_\_\_\_\_\_\_\_\_\_\_\_\_\_

ُرجى االحتفاظ بإيصال الشراء مع دليل المالك. الوقت مناسب اآلن لتسجيل منتج Bose الخاص بك. يمكنك القيام بذلك بسهولة ي من خلال الانتقال إلى global.Bose.com/register لعرض إقرارات الترخيص السارية على مجموعات برامج الطرف الثالث المدمجة بوصفها مكونات منتج Smart Bose 500 Speaker الخاص بك:

- 1. اضغط مع الاستمرار على زر رفع مستوى الصوت + وزر خفض مستوى الصوت في السماعة لمدة 5 ثوانٍ.
	- . ّ وصل كابل USB-micro بمنفذ USB-micro أسفل السماعة.
		- . ّ وصل الطرف اآلخر من كابل USB بالكمبيوتر.
- . على الكمبيوتر، أدخل **opensource://203.0.113.1/http** في نافذة المستعرض لعرض إقرار الترخيص واتفاقية ترخيص المستخدم النهائي.

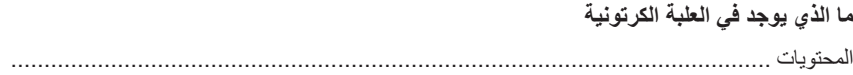

 $12$ 

# وضع السماعة

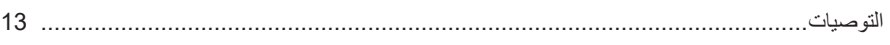

#### الطاقة

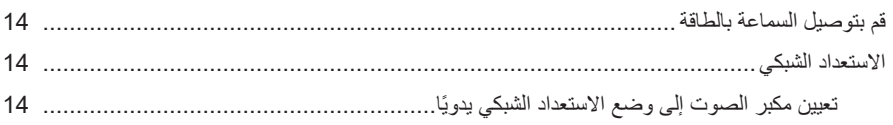

### إعداد تطبيق BOSE MUSIC

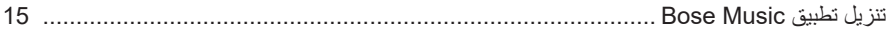

# مستخدمو تطبيق BOSE MUSIC الحاليون

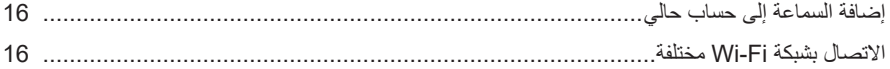

### أزرار التحكم في السماعة

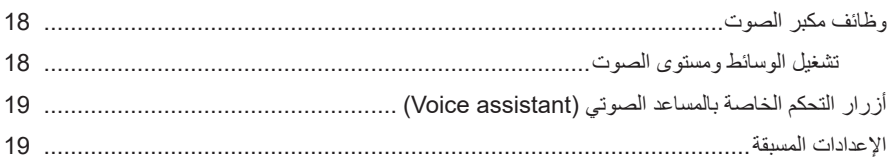

## المساعد الصوتي (VOICE ASSISTANT)

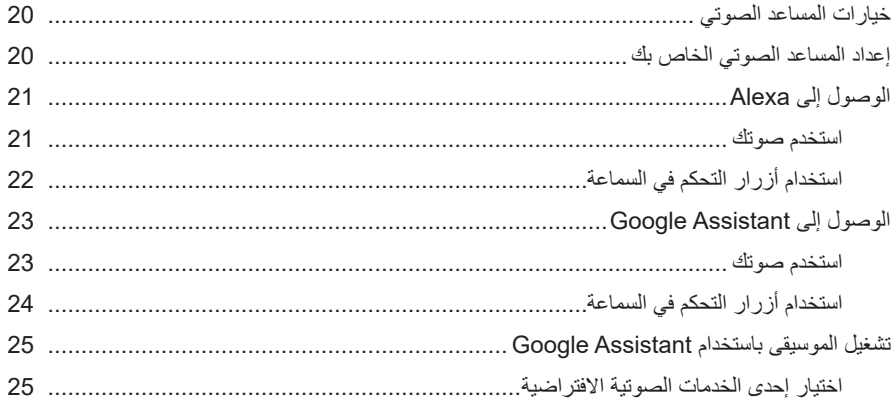

#### تخصيص إعداد مسبق

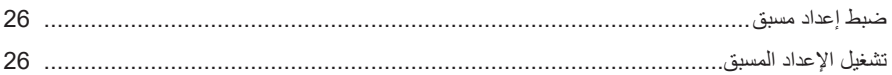

## **BLUETOOTH®**

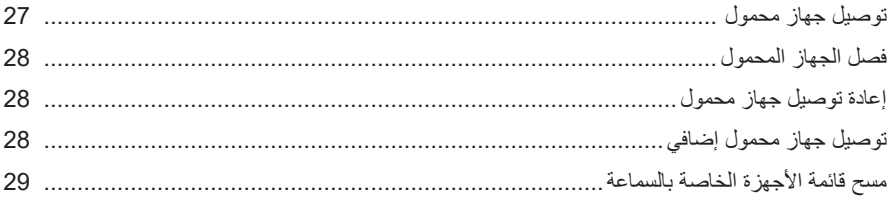

## بِثَ المقاطع الصوتية باستخدام AIRPLAY

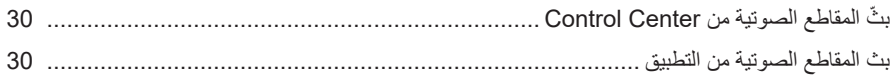

#### الاتصالات السلكية

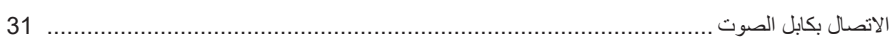

#### حالة السماعة

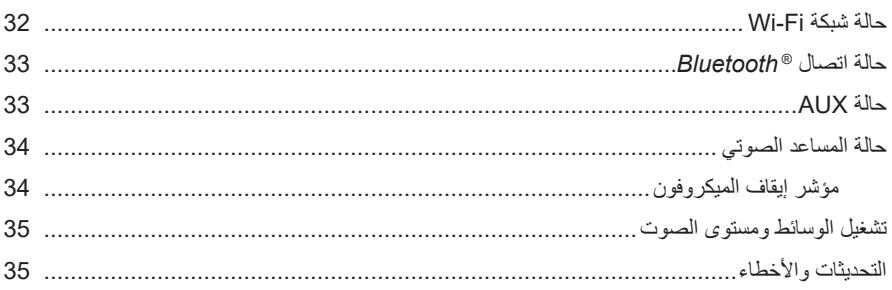

#### شاشة السماعة

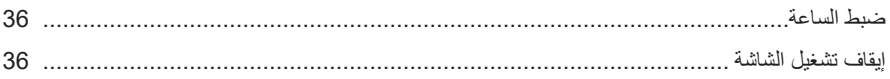

## الخصائص المتقدمة

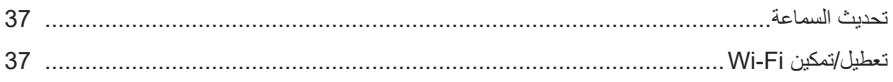

## توصيل منتجات BOSE

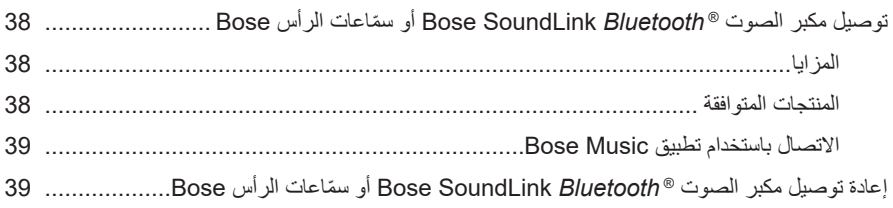

#### العناية والصيانة

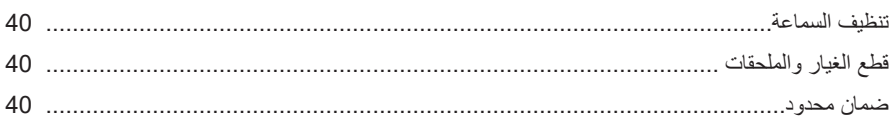

### استكشاف الأخطاء وإصلاحها

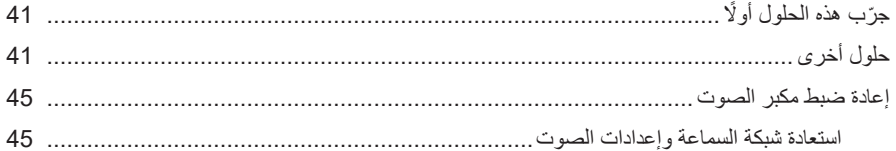

#### **المحتويات**

تأكد من إدراج الأجزاء التالية:

<span id="page-803-0"></span>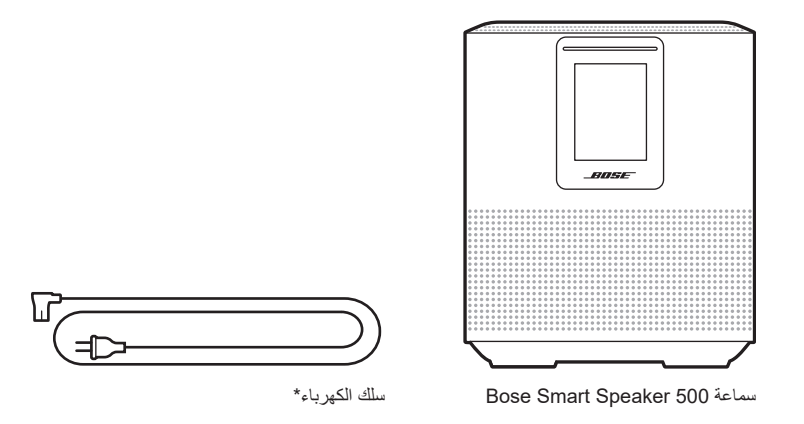

\*يمكن شحنه بأسالك كهربائية متعددة. استخدم سلك الكهرباء الخاص بمنطقتك.

 **:ةظحال**في حال تلف أي جزء من المنتج، ال تستخدمه. اتصل بموزع Bose المعتمد لديك أو اتصل بخدمة عمالء Bose.

[worldwide.Bose.com/Support/HS500](http://worldwide.Bose.com/Support/HS500) :بزيارة تفضل ّ

#### **التوصيات**

للحصول على أفضل أداء، اتبع هذه التوصيات عند وضع السماعة:

- <span id="page-804-0"></span>• لا تضع السماعة فوق الأجهزة السمعية/البصرية (أجهزة الاستقبال، وأجهزة التلفاز، وما إلى ذلك)، أو أي أجسام أخرى يمكن أن تولّد حرارة. يمكن للحرارة المولدة بواسطة هذه العناصر أن تسبب ضعفًا في أداء السماعة.
	- ال تضع أي أجسام فوق السماعة أو أمامها.
	- لتجنب أي تداخل، أبعد الأجهزة اللاسلكية الأخرى بمسافة 1 3 أقدام (0.3 0.9 متر) عن السماعة. ضع ً السماعة خارج الخزانات المعدنية ومصادر الحرارة المباشرة وبعيدا عنها.
		- ٍ ضع السماعة على قاعدتها المطاطية على سطح مستو وثابت.
		- تأكد من وجود مأخذ التيار المتردد )الرئيسي( في مكان قريب.

### **قم بتوصيل السماعة بالطاقة**

<span id="page-805-0"></span>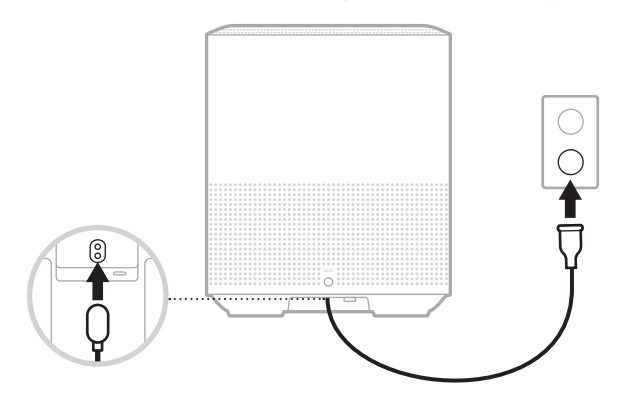

. ّ وصل سلك الكهرباء في موصل الطاقة الموجود في السماعة.

. أدخل الطرف اآلخر لكبل الكهرباء في مأخذ تيار متردد. يتم تشغيل السماعة ويُضميء شريط الضوء باللون الكهرماني الثابت.

#### **االستعداد الشبكي**

تتحول السماعة إلى وضع االستعداد الشبكي عند توقف الصوت وعدم الضغط على أي أزرار لمدة 20 دقيقة أو أكثر. لتنشيط السماعة من وضع االستعداد الشبكي:

- <span id="page-805-1"></span> اضغط على أي زر في السماعة.
- ّل الصوت أو قم باستئناف تشغيله باستخدام جهازك المحمول أو استخدام تطبيق Music Bose. ِشغ
	- .Google Assistant أو Amazon Alexa إلى تحدث ّ

 **:ةظحال**للوصول إلى المساعد الصوتي في وضع استعداد الشبكة، تأكد من إعداد السماعة باستخدام تطبيق Bose Music وأن يكون الْميكروفون قيد التشغيل (راجع [الصفحة](#page-811-1) 20).

### **ًا تعيين مكبر الصوت إلى وضع االستعداد الشبكي يدوي**

اضغط مع الاستمرار على زر التشغيل/الإيقاف المؤقت FII حتى تتغير شاشة العرض إلى الساعة أو تتحوّل إلى اللون الأسود. <span id="page-806-0"></span>يتيح لك تطبيق Music Bose إعداد السماعة والتحكم بها من خالل أي جهاز محمول، مثل الهاتف الذكي أو الكمبيوتر اللوحي.

ّ باستخدام التطبيق، يمكنك بث الموسيقى، وتعيين اإلعدادات المسبقة وتغييرها، وإضافة خدمات الموسيقى، واستكشاف محطات الراديو عبر اإلنترنت، وتهيئة Alexa Amazon أو Assistant Google، وإدارة إعدادات السماعة.

 **:ةظحال**إذا كنت قد أنشأت بالفعل حساب Bose في تطبيق لمنتج آخر من منتجات Bose، فتفضل بمراجعة ["مستخدمو تطبيق](#page-807-1) Music Bose [الحاليون" في الصفحة](#page-807-1) .16

# **تنزيل تطبيق MUSIC BOSE**

1. في جهازك المحمول الخاص بك، نزل تطبيق Bose Music.

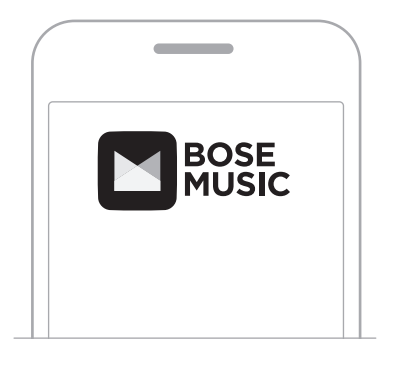

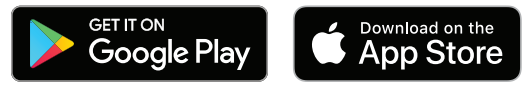

. اتبع تعليمات التطبيق.

## <span id="page-807-1"></span>**إضافة السماعة إلى حساب حالي**

<span id="page-807-0"></span>في تطبيق Music Bose، انتقل إلى شاشة منتجاتي ثم أضف 500 Speaker Smart Bose الخاصة بك.

### **االتصال بشبكة FI-WI مختلفة**

اتصل بشبكة مختلفة إذا تغير اسم الشبكة لديك أو كلمة المرور، أو إذا كنت ترغب في تغيير الشبكة أو إضافة شبكة أخرى.

- . في السماعة، اضغط مع الاستمرار على زر AUX وزر التشغيل/الإيقاف المؤقت ||b حتى يُضيىء شريط الضوء باللون الكهرماني.
	- . في جهازك المحمول، افتح إعدادات Fi-Wi.
	- .Bose Smart Speaker 500 سماعة حددّ .
	- . افتح تطبيق Music Bose واتبع التعليمات الموجودة في التطبيق.

 **:ةظحال**إذا لم يطالبك التطبيق باإلعداد، فانتقل إلى شاشة منتجاتي ثم أضف سماعتك.

<span id="page-808-0"></span>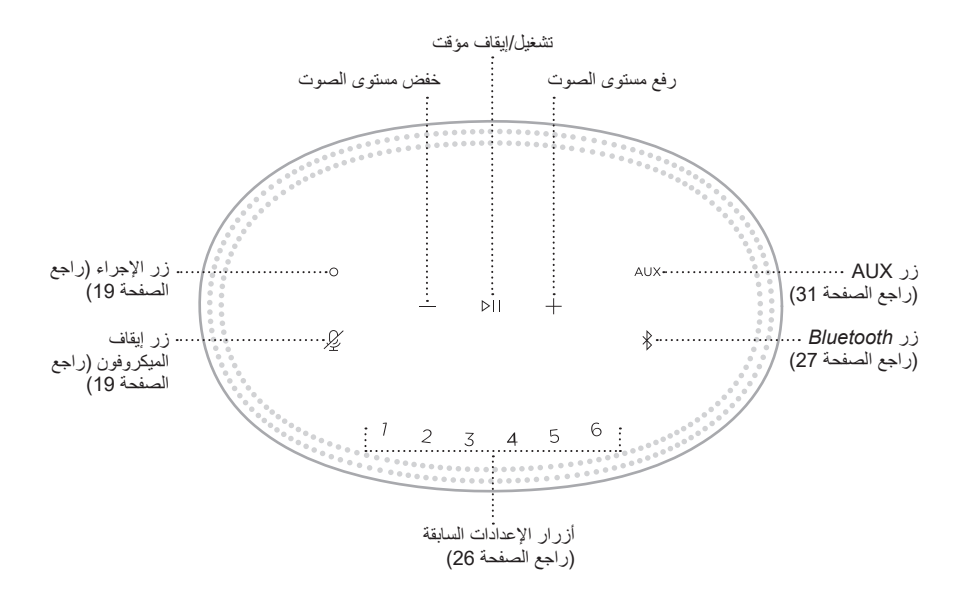

## **وظائف مكبر الصوت**

توجد أزرار التحكم الخاصة بالسماعة أعلى السماعة.

<span id="page-809-0"></span> **:ةظحال** ً يمكنك أيضا التحكم في السماعة الخاصة بك باستخدام تطبيق Music Bose.

**تشغيل الوسائط ومستوى الصوت**

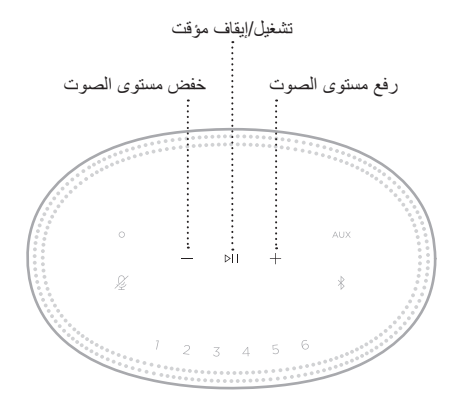

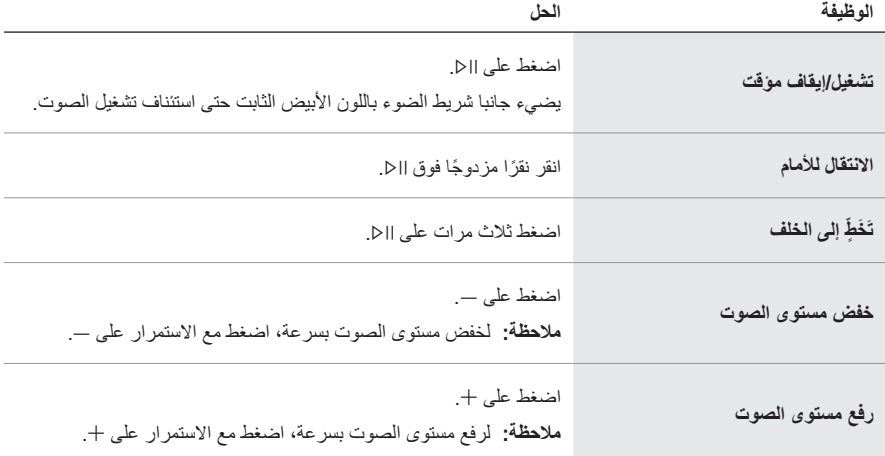

## **أزرار التحكم الخاصة بالمساعد الصوتي )ASSISTANT VOICE)**

<span id="page-810-0"></span>يمكنك استخدام زر الإجراء o وزر إيقاف تشغيل الميكروفون & Amazon Alexa (راجع [الصفحة](#page-813-1) 22) أو Google Assistant (راجع [الصفحة](#page-815-1) 24).

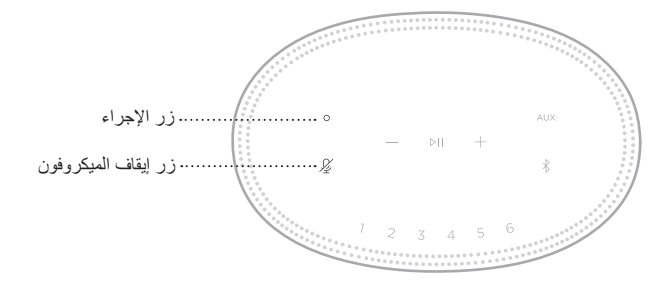

#### <span id="page-810-1"></span>**اإلعدادات المسبقة**

تتضمن السماعة ستة إعدادات مسبقة يمكنك تعيينها لتشغيل الصوت من خدمات الموسيقى المفضلة. بمجرد التعيين، يمكنك الوصول إلى الموسيقى الخاصة بك في أي وقت، بضغطة زر بسيطة أو باستخدام تطبيق Music Bose.

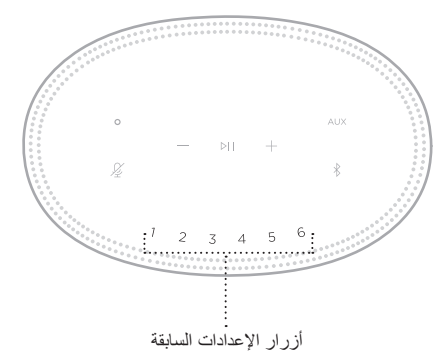

للمزيد من المعلومات حول الإعداد واستخدام الإعدادات المسبقة، راجع ["تخصيص إعداد مسبق" في الصفحة](#page-817-1) 26.

**خيارات المساعد الصوتي**

<span id="page-811-0"></span>يمكنك برمجة سماعتك لكي تصل بسرعة سهولة إلى Amazon Alexa أو Google Assistant.

 **:ةظحال**ال يتوفر Alexa Amazon وAssistant Google في بعض الدول واللغات.

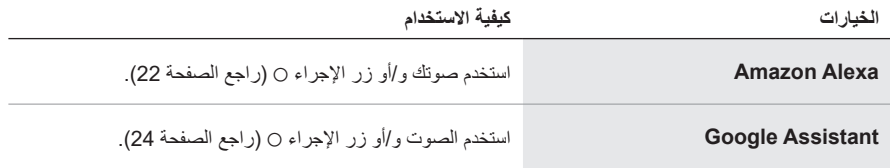

لا**حظة**: يتعذّر عليك ضبط السماعة للوصول إلى Amazon Alexa وGoogle Assistant في الوقت نفسه.

#### <span id="page-811-1"></span>**إعداد المساعد الصوتي الخاص بك**

قبل أن تبدأ، تأكد من اتصال جهازك المحمول وسماعتك بشبكة Fi-Wi نفسها.

لإعداد المساعد الصوتي الخاص بك، استخدم تطبيق Bose Music. يُمكنك الوصول إلى هذا الخيار من قائمة اإلعدادات.

 **:ةظحال**عند إعداد المساعد الصوتي الخاص بك، تأكد من استخدام حساب الخدمة الصوتية نفسه الذي استخدمته في .Bose Music تطبيق

## **الوصول إلى ALEXA**

<span id="page-812-0"></span>تم تمكين Alexa Amazon في السماعة. بفضل Alexa، يمكنك طلب تشغيل الموسيقى، واالستماع إلى األخبار، والتحقق من الطقس، والتحكم في الأجهزة الذكية المنزلية، والمزيد. يُمكنك استخدام Alexa في السماعة الخاصة بك ببساطة من خالل السؤال. فقط اسأل زر اإلجراء (Action (b أو استخدمه وستستجيب Alexa على الفور.

> للمزيد من المعلومات حول ما يُمكن أن يفعله Alexa، تفضل بزيارة: <https://www.amazon.com/usealexa>

> > **:ةظحال**ال يتوفر نظام Alexa في بعض البلدان واللغات.

#### **استخدم صوتك**

ابدأ بـ "Alexa"، ثم قل:

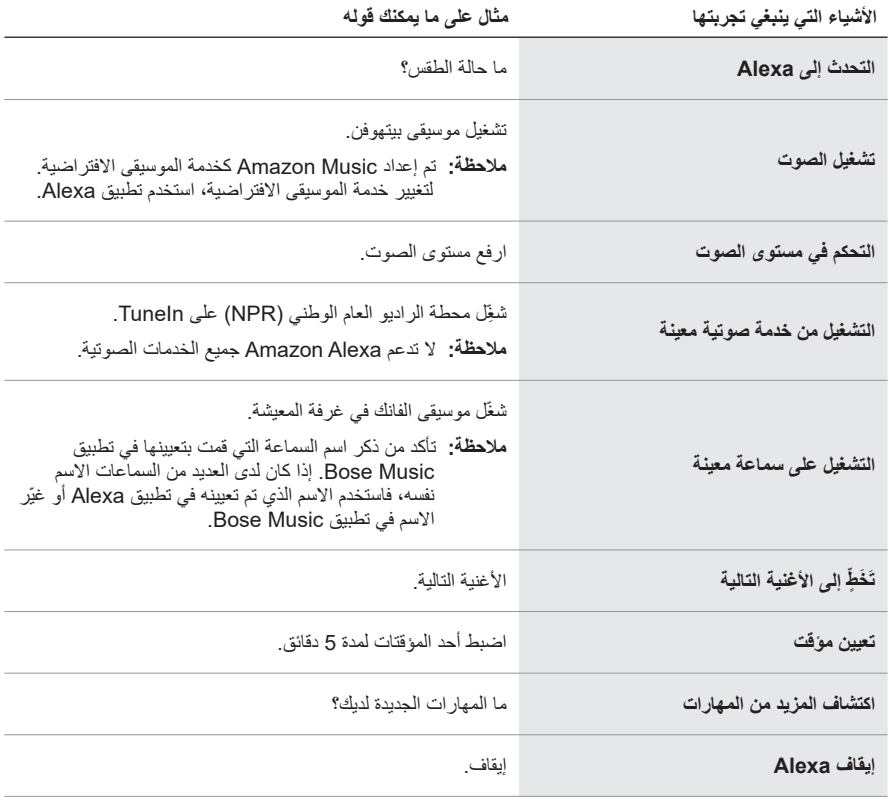

<span id="page-813-1"></span>**استخدام أزرار التحكم في السماعة**

<span id="page-813-0"></span>يستخدم زر الإجراء O وزر إيقاف تشغيل الميكروفون № للتحكم في Alexa. تقع أزرار التحكم فوق السماعة.

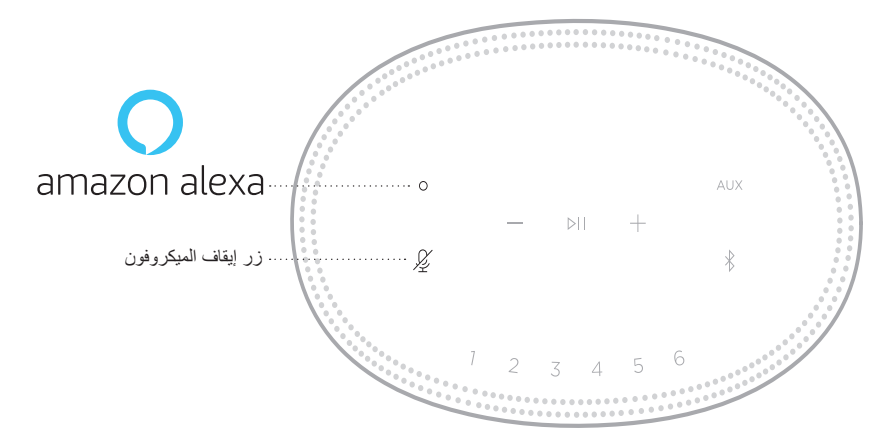

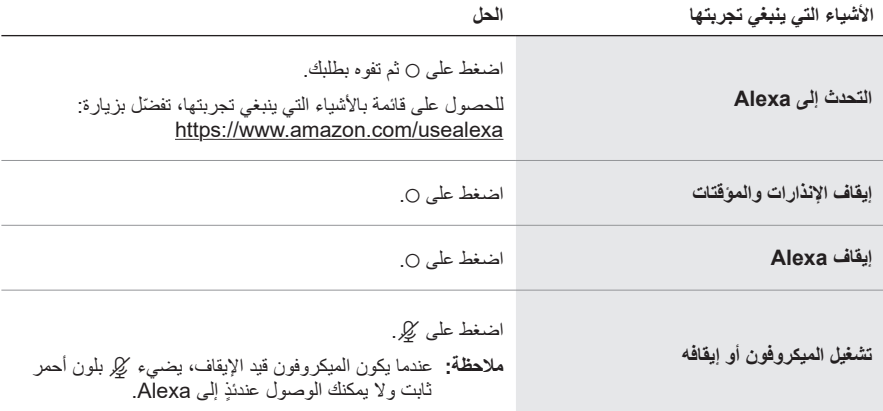

# **الوصول إلى ASSISTANT GOOGLE**

<span id="page-814-0"></span>من خالل سماعة 500 Speaker Smart Bose الخاصة بك، يمكنك التحدث إلى Google لالستمتاع ّ بالموسيقى في المنزل بسهولة، وتشغيل موسيقاك المفضلة، والتحكم في مستوى الصوت، والعثور على المعلومات ً الخاصة باألغنية التي تستمع إليها، وذلك دون الحاجة إلى استخدام يديك. كما يمكنك أيضا التخطيط ليومك، وضبط المنبهات، والتحكم في الأجهزة الذكية في منزلك -- باستخدام صوتك فقط.

> للاطلاع على المزيد من المعلومات حول ما يُمكن أن يفعله Google Assistant، تفضّل بزيارة: <https://support.google.com/assistant>

> > **:تاظحال**

- ال يتوفر تطبيق Assistant Google في بعض البلدان واللغات.
- ٍ للحصول على مزيد من المعلومات حول تشغيل الصوت باستخدام Assistant Google، راجع [الصفحة](#page-816-1) .25

#### **استخدم صوتك**

ابدأ بقول "Google Ok،"، ثم قل:

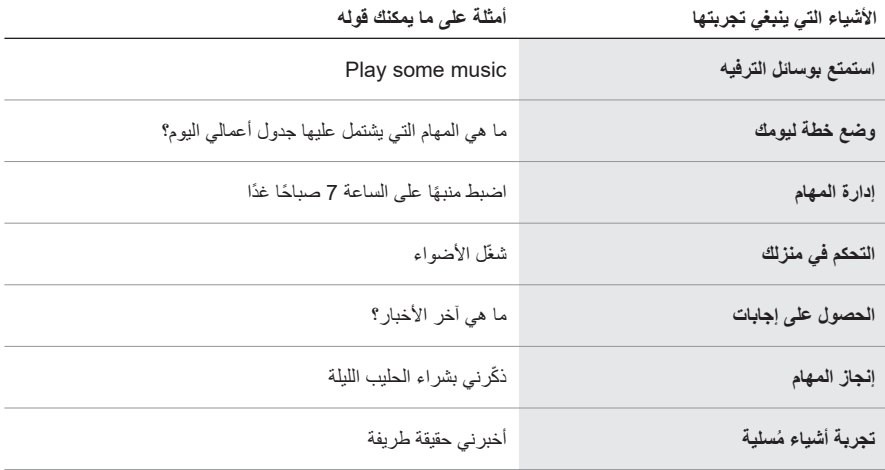

<span id="page-815-1"></span>**استخدام أزرار التحكم في السماعة**

يمكنك استخدام زر الإجراء o وزر إيقاف تشغيل الميكروفون & Google Assistant. تقع أزرار التحكم فوق السماعة.

<span id="page-815-0"></span>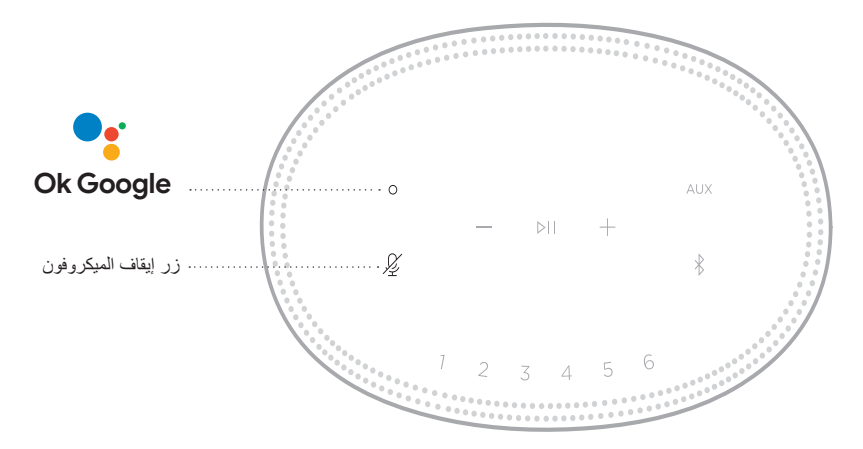

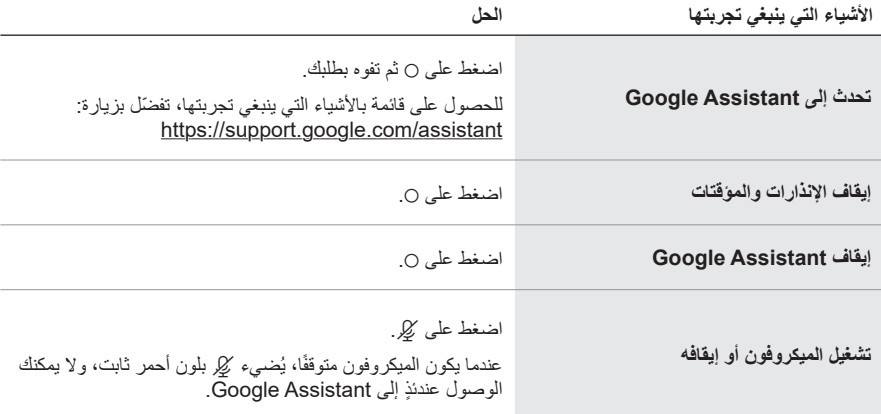

# <span id="page-816-1"></span>**تشغيل الموسيقى باستخدام ASSISTANT GOOGLE**

<span id="page-816-0"></span>اطلب من Google تشغيل الموسيقى من الخدمة الصوتية االفتراضية الخاصة بك أو من خدمة صوتية محددة. ابدأ بقول "Google Ok،"، ثم قل:

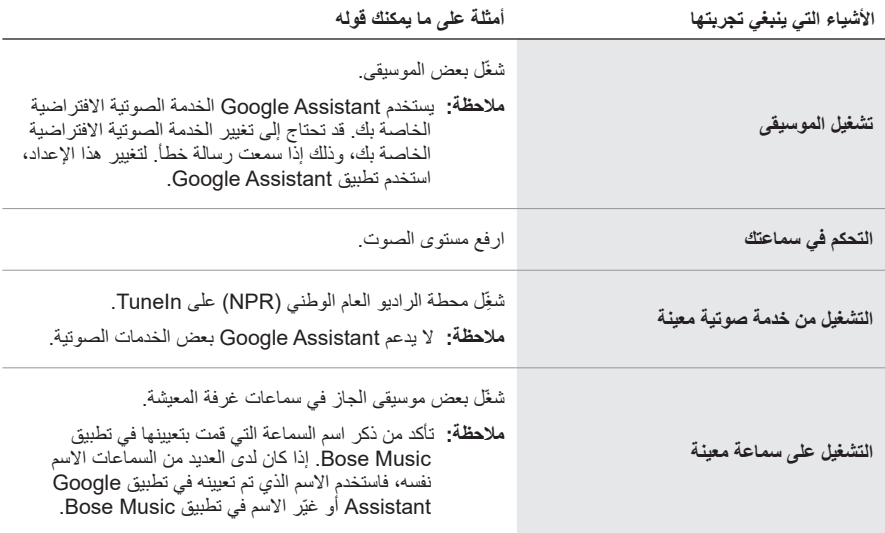

**اختيار إحدى الخدمات الصوتية االفتراضية**

أثناء اإلعداد األولي لـ Assistant Google، سيطالبك تطبيق Assistant Google بتحديد إحدى الخدمات الصوتية االفتراضية. عند الطلب من Google تشغيل الموسيقى مع منتجات Bose، تكون خدمتا Pandora وSpotify هما الخدمتان الافتراضيتان المدعومتان فقط. وعلى الرغم من أنه تم إدراج الخدمات الصوتية الأخرى على أنها متوفرة أثناء اإلعداد، إال إنها غير مدعومة.

للحصول على أفضل تجربة، اختر Pandora أو Spotify كخدمتك الصوتية االفتراضية. ستسمع رسالة خطأ عند طلب تشغيل الصوت وذلك إذا اخترت خدمة صوتية غير معتمدة. <span id="page-817-0"></span>يمكنك التحكم في اإلعدادات المسبقة باستخدام تطبيق Music Bose أو األزرار الموجودة أعلى السماعة.  **:ةظحال**ال يمكنك ضبط اإلعدادات المسبقة في وضع *Bluetooth* أو وضع AUX.

## <span id="page-817-1"></span>**ضبط إعداد مسبق**

- 1. قم ببثّ الموسيقى باستخدام تطبيق Bose Music.
- . أثناء تشغيل الموسيقى، اضغط مع االستمرار على زر اإلعداد المسبق في السماعة حتى تسمع نغمة.

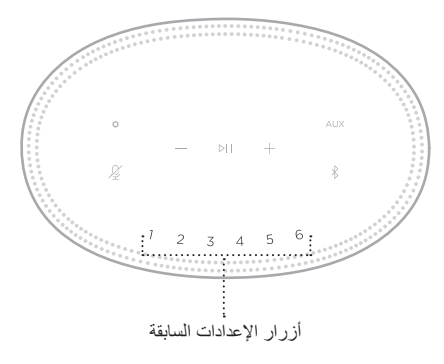

تعرض شاشة العرض أنه تم ضبط اإلعداد المسبق.

### **تشغيل اإلعداد المسبق**

بمجرد تخصيص اإلعدادات المسبقة، اضغط على زر اإلعداد المسبق لتشغيل الموسيقى.

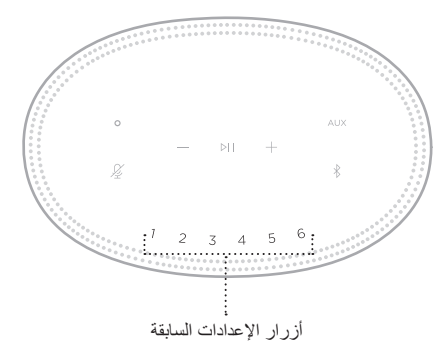

تعرض شاشة العرض اإلعداد المسبق الذي تم تحديده.

<span id="page-818-0"></span>تتيح لك تقنية *Bluetooth* الالسلكية بث الموسيقى من خالل أجهزة المحمول مثل الهواتف الذكية، واألجهزة اللوحية، ّ وأجهزة الكمبيوتر المحمولة. قبل أن تتمكن من بث الموسيقى بواسطة أحد األجهزة، يجب توصيل جهازك بالسماعة.

#### <span id="page-818-2"></span><span id="page-818-1"></span>**توصيل جهاز محمول**

. اضغط على زر l *Bluetooth*.

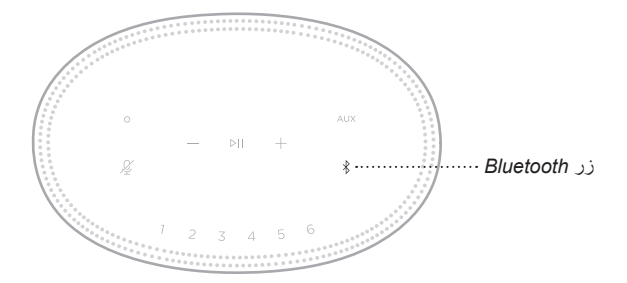

يومض شريط الضوء بلون أزرق.

. في جهازك، قم بتشغيل ميزة *Bluetooth*.

ُعثر عادة على قائمة *Bluetooth* في قائمة اإلعدادات.  **:ةحيصن**ي

3. حدد مكبّر الصوت الخاص بك من قائمة الأجهز ة.

 **:ةحيصن**ابحث عن االسم الذي أدخلته للسماعة الخاصة بك في تطبيقMusic Bose. إذا لم تقم بتسمية السماعة الخاصة بك، فسيظهر االسم االفتراضي.

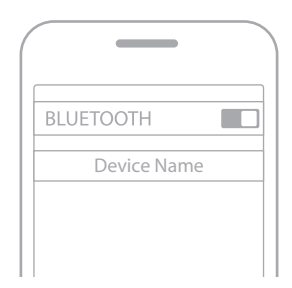

وبمجرد الاتصال، ستسمع نغمة. يضييء شريط الضوء بلون أبيض ثابت ثم يتلاشى إلى اللون الأسود، ويظهر اسم سماعتك على قائمة الجهاز المحمول.

#### **فصل الجهاز المحمول**

استخدم تطبيق Music Bose لقطع اتصال جهازك المحمول.

<span id="page-819-0"></span> **:ةظحال** ً يمكنك أيضا استخدام إعدادات *Bluetooth* الموجودة في جهازك المحمول. ويؤدي تعطيل ميزة *Bluetooth* على جهازك إلى قطع االتصال بجميع األجهزة األخرى.

#### **إعادة توصيل جهاز محمول**

. اضغط على زر l *Bluetooth*.

 **:ةظحال**تأكد من تمكين ميزة *Bluetooth* على جهازك المحمول. تعرض شاشة العرض الجهاز المتصل حاليًا.

ّل الصوت على الجهاز المحمول المتصل. . شغ

### **توصيل جهاز محمول إضافي**

يمكنك تخزين ما يصل إلى ثمانية أجهزة في قائمة الأجهزة بالسماعة، ويمكن للسماعة الخاصـة بك أن تتصل بجهازين في الوقت نفسه بفاعلية تامة.

 **:ةظحال**يمكنك تشغيل الصوت من جهاز واحد فقط في كل مرة.

. اضغط مع االستمرار على l حتى يتوهج شريط الضوء باللون األزرق.

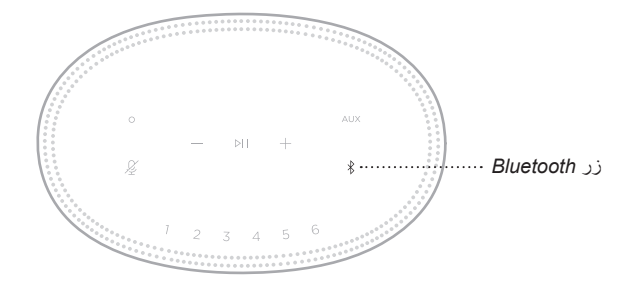

2. في جهازك المحمول، حدد السماعة من قائمة الأجهزة.

 **:ةظحال**تأكد من تمكين ميزة *Bluetooth* على جهازك المحمول.

**مسح قائمة األجهزة الخاصة بالسماعة**

<span id="page-820-0"></span>. اضغط مع االستمرار على l لمدة 10 ٍ ثوان إلى أن يمتلئ شريط الضوء إلى الوسط، ويومض بلون أبيض مرتين، ثم يتالشى إلى اللون األسود. يومض شريط الضوء بلون أزرق.

. احذف السماعة من قائمة *Bluetooth* على جهازك.

يتم مسح جميع الأجهزة، وتكون السماعة جاهزة للاتصال (راجع [الصفحة](#page-818-2) 27).

<span id="page-821-0"></span>بإمكان السماعة تشغيل مقاطع صوتية باستخدام 2 AirPlay، الذي يسمح لك ببث المقاطع الصوتية بسرعة من جهاز Apple الخاص بك إلى السماعة أو العديد من السماعات.

#### **:تاظحال**

- الستخدام 2 AirPlay، أنت بحاجة إلى أحد أجهزة Apple التي تعمل بنظام التشغيل 11.4 iOS أو اإلصدار األحدث.
	- يجب توصيل جهاز Apple الخاص بك والسماعة بشبكة Fi-Wi واحدة.
	- لمزيدٍ من المعلومات حول AirPlay، تفضّل بزيارة: https://www.apple.com/airplay

# **ّ بث المقاطع الصوتية من CENTER CONTROL**

- . من جهاز Apple الخاص بك، افتح مركز التحكم.
- 2. اضغط مع الاستمرار على بطاقة الصوت في الزاوية العليا اليمني من الشاشة ثم اضغط على أيقونة @ في AirPlay.
	- . حدد السماعة أو السماعات الخاصة بك.

## **بث المقاطع الصوتية من التطبيق**

- . افتح أحد تطبيقات الموسيقى (مثل Apple Music)، وحدد مقطعًا لتشغيله.
	- . اضغط على A.
	- . حدد السماعة أو السماعات الخاصة بك.

<span id="page-822-1"></span>**االتصال بكابل الصوت**

<span id="page-822-0"></span>يمكنك توصيل هاتف ذكي، أو جهاز لوحي، أو كمبيوتر، أو أي نوع آخر من األجهزة المحمولة بالسماعة باستخدام كابل صوت 3.5 ملم )غير مرفق(.

- 1. وصل أحد طرفي كبل الصوت الذي يصل سمكه إلى 3.5 ملم (غير مرفق) بمقبس سماعة الأذن في جهازك المحمول.
- . ّ وصل طرف كبل الصوت اآلخر الذي يصل سمكه إلى 3.5 ملم بموصل AUX الموجود في الجزء الخلفي للسماعة.

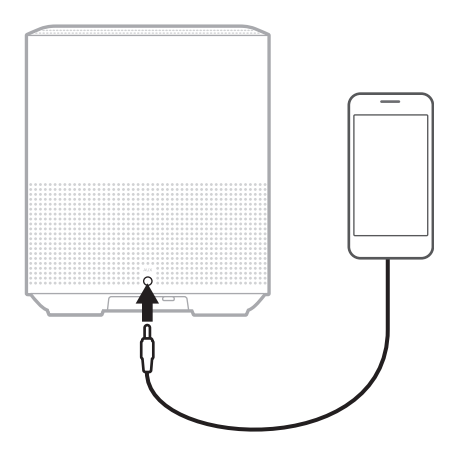

. من أعلى السماعة، اضغط على AUX.

يضيء شريط الضوء بلون أبيض ثابت ثم يتالشى إلى اللون األسود.

يعرض شريط الضوء LED الموجود أعلى السماعة حالة السماعة.

<span id="page-823-0"></span>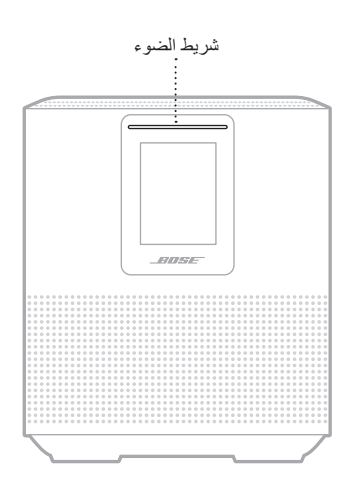

## **حالة شبكة FI-WI**

يعرض حالة اتصال Fi-Wi في السماعة.

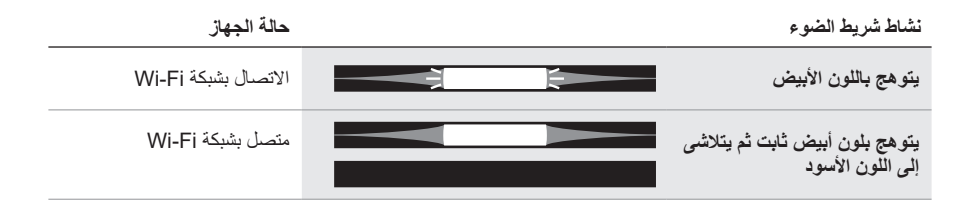

# **حالة اتصال BLUETOOTH**

يعرض حالة اتصال *Bluetooth* بالنسبة لألجهزة المحمولة.

<span id="page-824-0"></span>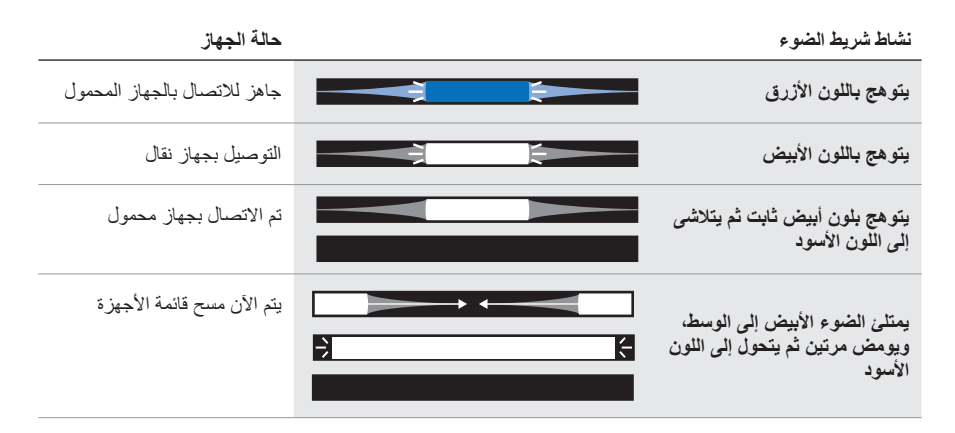

# **حالة AUX**

يعرض حالة االتصال لألجهزة المتصلة باستخدام كابل AUX.

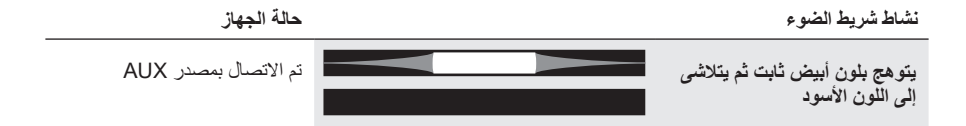

## **حالة المساعد الصوتي**

يعرض حالة المساعد الصوتي (Voice Assistant) لديك.

<span id="page-825-0"></span>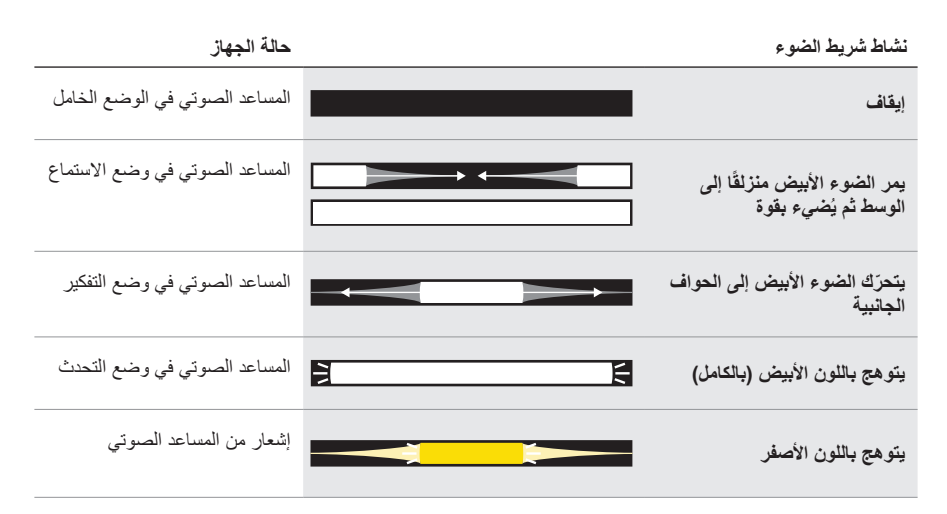

## **مؤشر إيقاف الميكروفون**

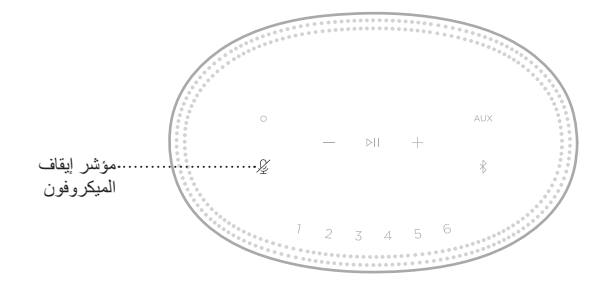

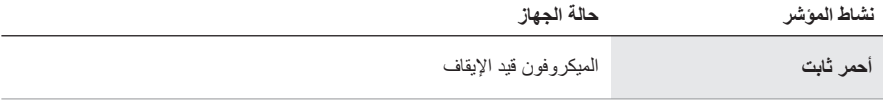

# **تشغيل الوسائط ومستوى الصوت**

يعرض حالة السماعة عند التحكم في تشغيل الوسائط ومستوى الصوت.

<span id="page-826-0"></span>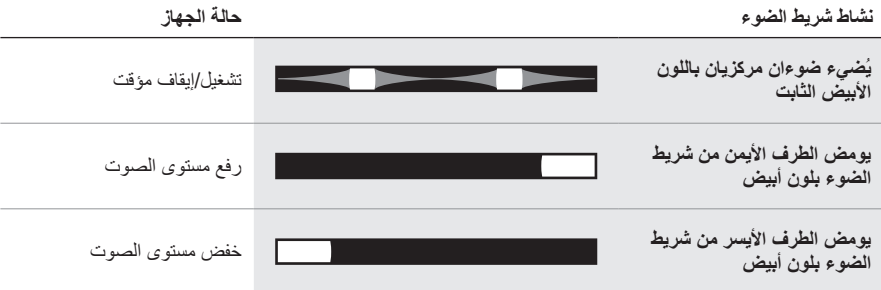

### **التحديثات واألخطاء**

يعرض حالة تنبيهات تحديثات البرامج واألخطاء.

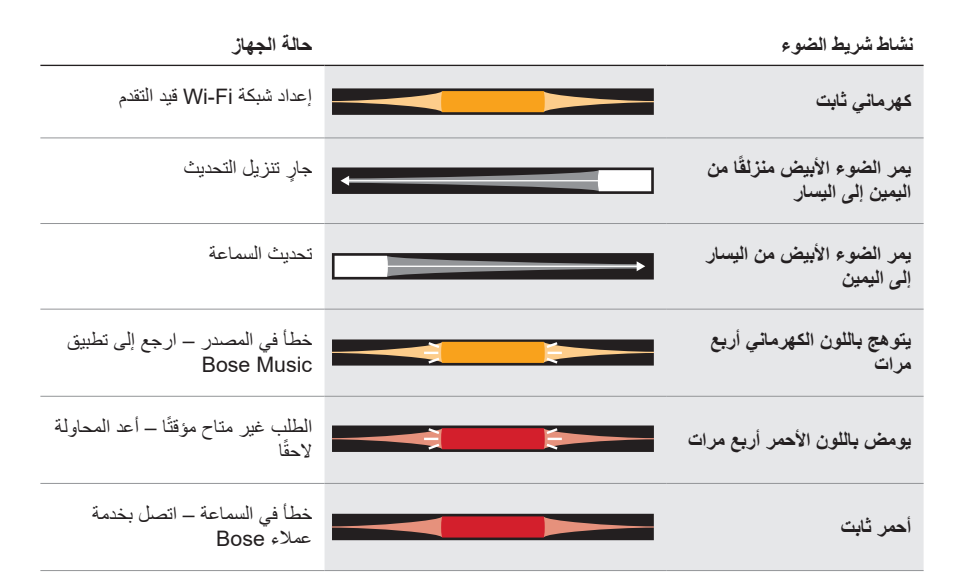

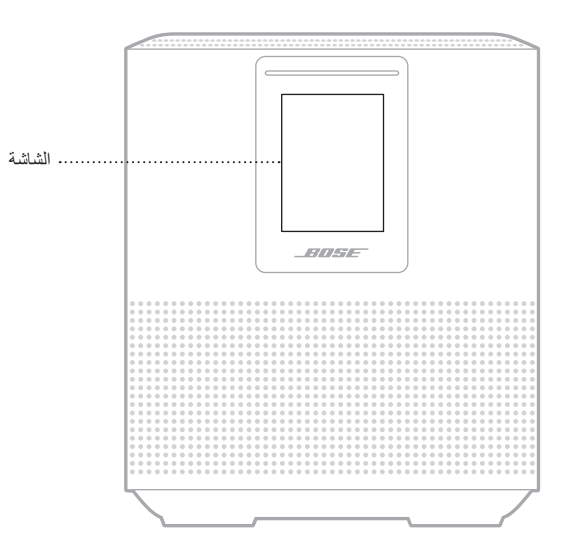

<span id="page-827-0"></span>تعرض شاشة السماعة معلومات حول السماعة والأيقونات بالإضافة إلى خدمة البث، والألبوم والفنان الذي يتم تشغيله حاليًا.

## **ضبط الساعة**

استخدم تطبيق Music Bose إلعداد ساعة الشاشة.

## **إيقاف تشغيل الشاشة**

ً تكون الشاشة مضاءة دائما. إليقاف تشغيل الشاشة:

- 1. أوقف تشغيل الساعة باستخدام تطبيق Bose Music.
- . عيّن السماعة يدويًا إلى وضع الاستعداد الشبكي (راجع [الصفحة](#page-805-1) 14).
### <span id="page-828-0"></span>**تحديث السماعة**

يتم تحديث السماعة تلقائيًا عند الاتصال بتطبيق Bose Music وشبكة Wi-Fi.

## **تعطيل/تمكين FI-WI**

اضغط مع االستمرار على زر التشغيل/اإليقاف المؤقت F وعلى زر l *Bluetooth* لمدة 5 ٍ ثوان إلى أن يمتلئ الضوء الأبيض إلى الوسط، ويومض مرتين ثم يتحول إلى اللون الأسود.

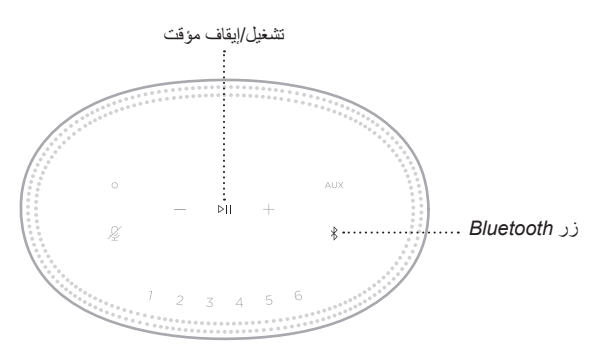

### **توصيل مكبر الصوت BLUETOOTH SOUNDLINK BOSE ّ أو سماعات الرأس BOSE**

بفضل تقنية ™Bose SimpleSync، يمكنك توصيل بعض مكبرات الصوت Bose SoundLink *Bluetooth* ّ أو سماعات الرأس Bose بسماعة 500 Speaker Smart Bose الخاصة بك لالستمتاع بطريقة جديدة لسماع موسيقاك.

**المزايا**

- **حجرة أخرى للصوت**: استمع إلى األغنية نفسها في غرفتين مختلفتين من خالل توصيل مكبر الصوت .بك الخاصة Bose Smart Speaker 500 بسماعة Bose SoundLink *Bluetooth*
- **تجربة استماع شخصية**: اسمع موسيقاك بوضوح من الغرفة المجاورة من خالل توصيل سماعات الرأس Bose بسماعة 500 Speaker Smart Bose ّ الخاصة بك. استخدم عناصر التحكم في الصوت المستقلة في كل منتج لخفض صوت سماعتك أو كتمه بينما تستمع إلى موسيقاك باستخدام سماعات الرأس وأنت تتجول حول منزلك.

**ملاحظة:** تتميز تقنية ™SimpleSync بنطاق *Bluetooth* يبلغ 30 قدمًا (9 أمتار). قد تؤثر الجدران ومعدات البناء على االستقبال.

#### **المنتجات المتوافقة**

يمكنك توصيل العديد من مكبرات الصوت *Bluetooth* SoundLink Bose ّ واختيار توصيل سماعات الرأس .بك الخاصة Bose Smart Speaker 500 بسماعة Bose

تشمل المنتجات المتوافقة الشائعة ما يلي:

- Bose SoundLink Revolve+ *Bluetooth* سماعة
	- Bose SoundLink Mini *Bluetooth* سماعة
	- Bose SoundLink Color *Bluetooth* سماعة
	- Bose Noise Cancelling Headphones 700 .
	- سماعات الرأس 35 QuietComfort Bose الالسلكية

كما تُضاف منتجات جديدة بانتظام ِ للحصول على قائمة كاملة والمزيد من المعلومات، تفضل بزيارة: [worldwide.Bose.com/Support/Groups](http://worldwide.Bose.com/Support/Groups)

### **االتصال باستخدام تطبيق Music Bose**

استخدم تطبيق Music Bose لتوصيل مكبر الصوت *Bluetooth* SoundLink Bose أو سماعات الرأس Bose بسماعة 500 Speaker Smart Bose ّ الخاصة بك. للمزيد من المعلومات، تفضل بزيارة: [worldwide.Bose.com/Support/Groups](http://worldwide.Bose.com/Support/Groups)

#### <span id="page-830-0"></span> **:تاظحال**

- تأكّد من أن المنتج الذي تقوم بتوصيله قيد التشغيل، ويقع على بُعد 30 قدمًا (9 أمتار) من سماعة 500 Speaker Smart Bose، وجاهز للتوصيل بجهاز آخر. للمزيد من المعلومات، يرجى الرجوع إلى دليل المالك الخاص بمنتجك.
- يمكنك توصيل منتج واحد فقط في كل مرة بسماعة 500 Speaker Smart Bose الخاصة بك.

# **إعادة توصيل مكبر الصوت BLUETOOTH SOUNDLINK BOSE أو ّسماعات الرأس BOSE**

ّل مكبر الصوت *Bluetooth* SoundLink Bose ّ أو سماعات الرأس Bose. شغ

ّ سيحاول مكبر الصوت أو سماعات الرأس الخاصة بك االتصال بآخر جهاز *Bluetooth* تم االتصال به، بما في ذلك .Bose Smart Speaker 500 سماعة

#### **:تاظحال**

- يجب أن تقع سماعة 500 Speaker Smart Bose ضمن النطاق )30 ً قدما أو 9 أمتار( وأن تكون قيد التشغيل.
	- إذا لم يتم توصيل السماعة أو سماعات الرأس الخاصة بك، فراجع "يتعذّر إعادة توصيل السماعة بمكبر الصوت Bose SoundLink *Bluetooth أو* سمّاعات الرأس Bose التي تم الاتصال بها مسبقًا" في الصفحة 44.

### **تنظيف السماعة**

ّ نظف أسطح السماعة بقطعة قماش ناعمة وجافة.

#### **:تاهيبنت**

- ال تستخدم أي سوائل رش بالقرب من السماعة. احرص على عدم استخدام أي مذيبات، أو مواد كيميائية أو محاليل تنظيف تحتوي على كحول، أو أمونيا أو مواد كاشطة.
	- ّ ال تدع السوائل تتسرب إلى أي فتحة.

## **قطع الغيار والملحقات**

يمكن طلب قطع الغيار أو الملحقات من خالل مركز خدمة عمالء Bose. [worldwide.Bose.com/Support/HS500](http://worldwide.Bose.com/Support/HS500) :بزيارة تفضل ّ

### **ضمان محدود**

يتم تغطية مكبر الصوت بضمان محدود. تفضل بزيارة موقعنا على g<u>lobal.Bose.com/warranty</u> للحصول على تفاصيل الضمان المحدود.

لتسجيل المنتج الخاص بك، قم بزيارة g<u>lobal.Bose.com/register</u> للحصول على التعليمات<sub>.</sub> ولن يؤثر عدم القيام بالتسجيل على الحقوق المكفولة لك بموجب الضمان المحدود.

## **ّجرب هذه الحلول أوًل**

إذا واجهتك مشكالت مع السماعة، فجرب هذه الحلول أو ًل:

- تأكد من توصيل السماعة بمأخذ تيار متردد (رئيسي) متصل بالكهرباء (راجع [الصفحة](#page-805-0) 14).
	- ثبّت جميع الكابالت.
	- تحقق من حالة شريط الضوء )راجع [الصفحة](#page-823-0) 32(.
	- قم بتنزيل تطبيق Music Bose وتشغيل تحديثات البرامج المتاحة.
- ً ضع السماعة وجهاز المحمول بعيدا عن أي تداخل محتمل )أجهزة السلكية، هواتف السلكية، وأجهزة التلفزيون والموجات الكهرومغناطيسية وغيرها)
- حرك السماعة ضمن النطاق الموصى به للجهاز الالسلكي أو الجهاز المحمول الخاص بك بغرض الحصول على عملية تشغيل مالئمة.

# **حلول أخرى**

إذا لم تستطع حل المشكلة لديك، فراجع الجدول أدناه لتحديد الأعرَاض والحلول للمشكلات الشائعة. وإذا كنت غير قادر على حل هذا الأمر ، فيُرجى الاتصال بخدمة عملاء Bose.

[worldwide.Bose.com/contact](http://worldwide.Bose.com/contact) :بزيارة تفضل

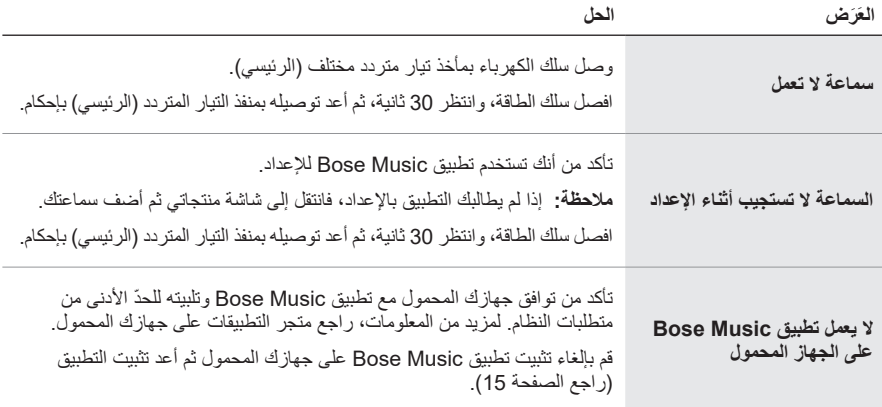

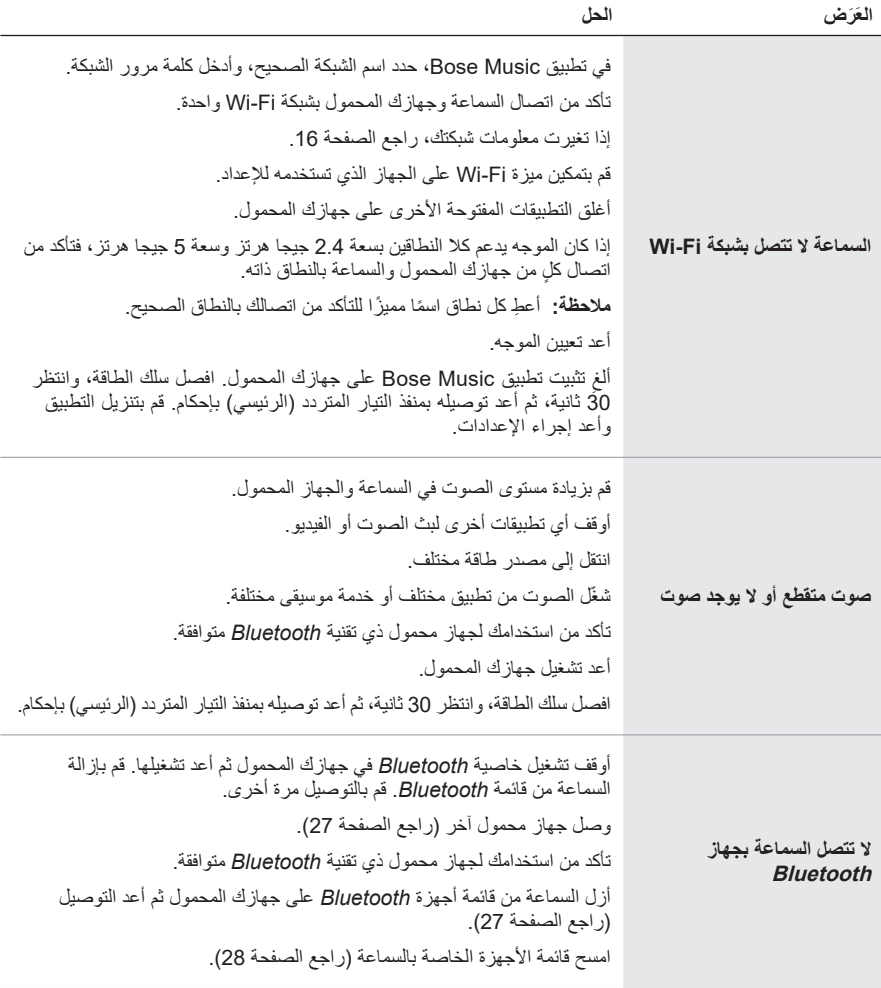

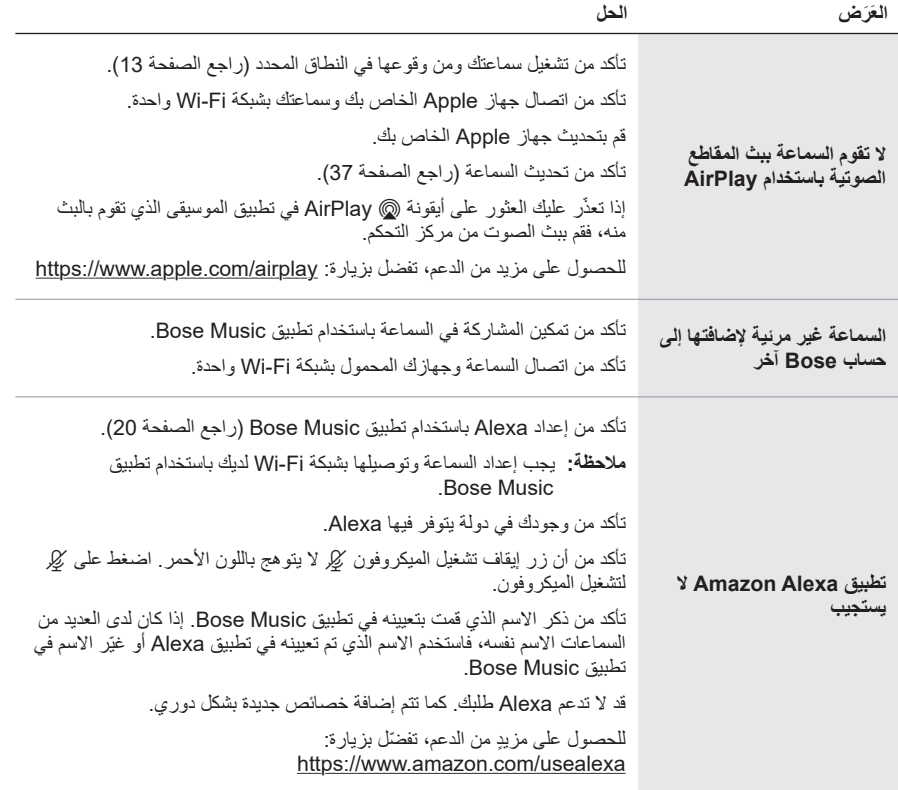

<span id="page-835-0"></span>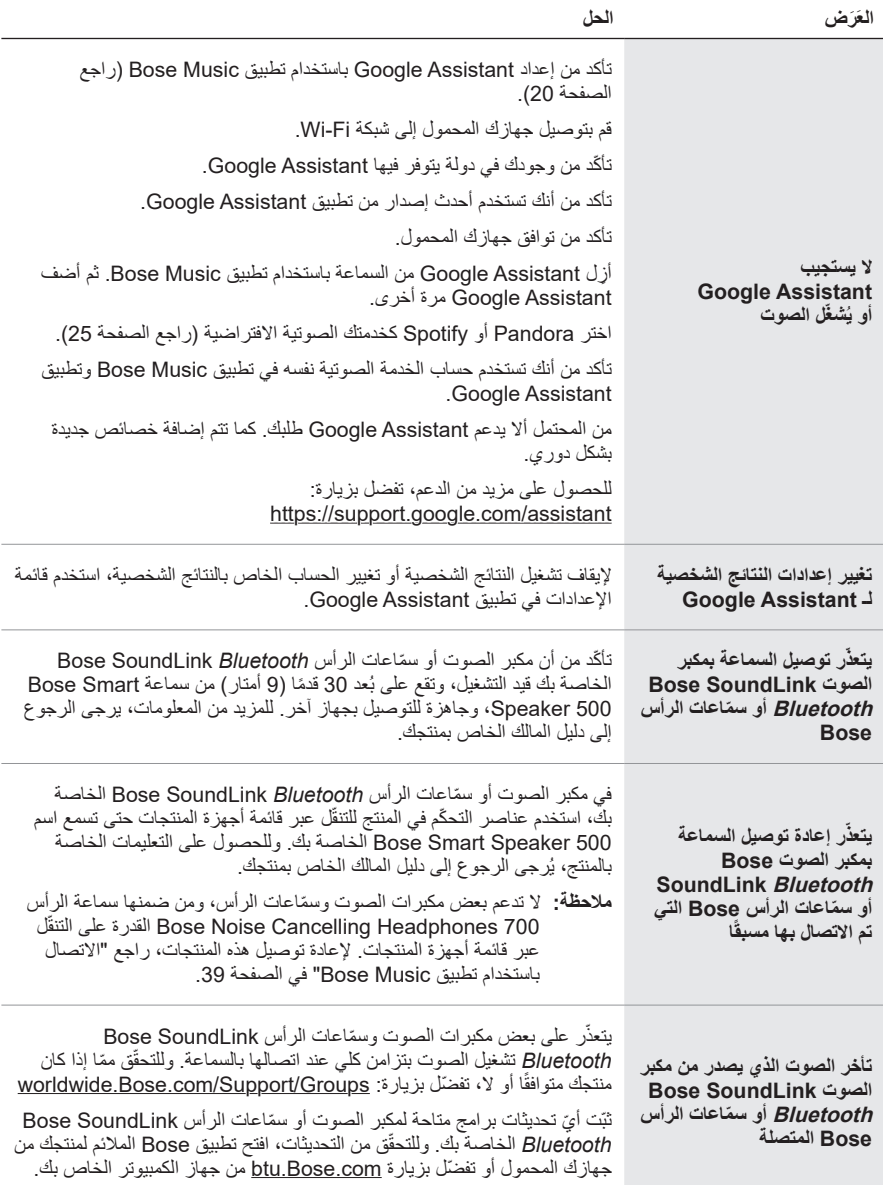

**إعادة ضبط مكبر الصوت**

ّ تزيل استعادة إعدادات المصنع جميع إعدادات المصدر، ومستوى الصوت، والشبكة من السماعة وتعيدها إلى إعدادات المصنع الأصلية.

اضغط مع الاستمرار على زر خفض مستوى الصوت ـــ وعلى زر AUX لمدة 10 ثوان إلى أن يمتلئ الضوء الأبيض إلى الوسط، ويومض بلون أبيض مرتين ثم يتلاشى إلى اللون الأسود.

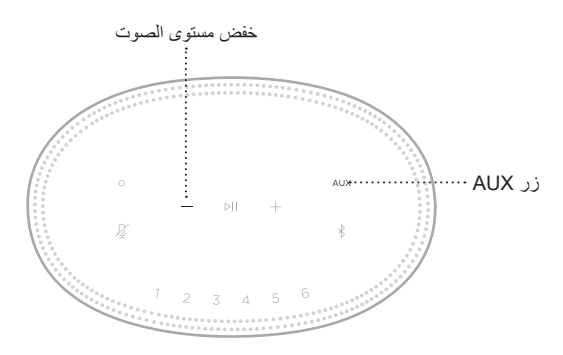

نتم إعادة تشغيل السماعة. عند اكتمال إعادة التعيين، يُضيىء مؤشر الضوء باللون الكهرماني الثابت.

### **استعادة شبكة السماعة وإعدادات الصوت**

قم بإعداد السماعة باستخدام تطبيق Bose Music (راجع [الصفحة](#page-806-0) 15).

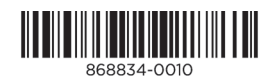